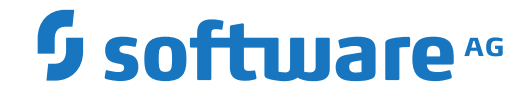

**Natural**

**Parameter-Referenz**

Version 8.2.8

April 2023

**ADABAS & NATURAL** 

Dieses Dokument gilt für Natural ab Version 8.2.8.

Hierin enthaltene Beschreibungen unterliegen Änderungen und Ergänzungen, die in nachfolgenden Release Notes oder Neuausgaben bekanntgegeben werden.

Copyright © 1979-2023 Software AG, Darmstadt, Deutschland und/oder Software AG USA, Inc., Reston, VA, USA, und/oder ihre Tochtergesellschaften und/oder ihre Lizenzgeber.

Der Name Software AG und die Namen der Software AG Produkte sind Marken der Software AG und/oder Software AG USA Inc., einer ihrer Tochtergesellschaften oder ihrer Lizenzgeber. Namen anderer Gesellschaften oder Produkte können Marken ihrer jeweiligen Schutzrechtsinhaber sein.

Nähere Informationen zu den Patenten und Marken der Software AG und ihrer Tochtergesellschaften befinden sich unter http://documentation.softwareag.com/legal/.

Diese Software kann Teile von Software-Produkten Dritter enthalten. Urheberrechtshinweise, Lizenzbestimmungen sowie zusätzliche Rechte und Einschränkungen dieser Drittprodukte können dem Abschnitt "License Texts, Copyright Notices and Disclaimers of Third Party Products" entnommen werden. Diese Dokumente enthalten den von den betreffenden Lizenzgebern oder den Lizenzen wörtlich vorgegebenen Wortlaut und werden daher in der jeweiligen Ursprungsprache wiedergegeben. Für einzelne, spezifische Lizenzbeschränkungen von Drittprodukten siehe PART E der Legal Notices, abrufbar unter dem Abschnitt "License Terms and Conditions for Use of Software AG Products / Copyrights and Trademark Notices of Software AG Products". Diese Dokumente sind Teil der Produktdokumentation, die unter http://softwareag.com/licenses oder im Verzeichnis der lizenzierten Produkte zu finden ist.

Die Nutzung dieser Software unterliegt den Lizenzbedingungen der Software AG. Diese Bedingungen sind Bestandteil der Produktdokumentation und befinden sich unter http://softwareag.com/licenses und/oder im Wurzelverzeichnis des lizenzierten Produkts.

#### **Dokument-ID: NATMF-NNATPARMS-828-20230425DE**

## Inhaltsverzeichnis

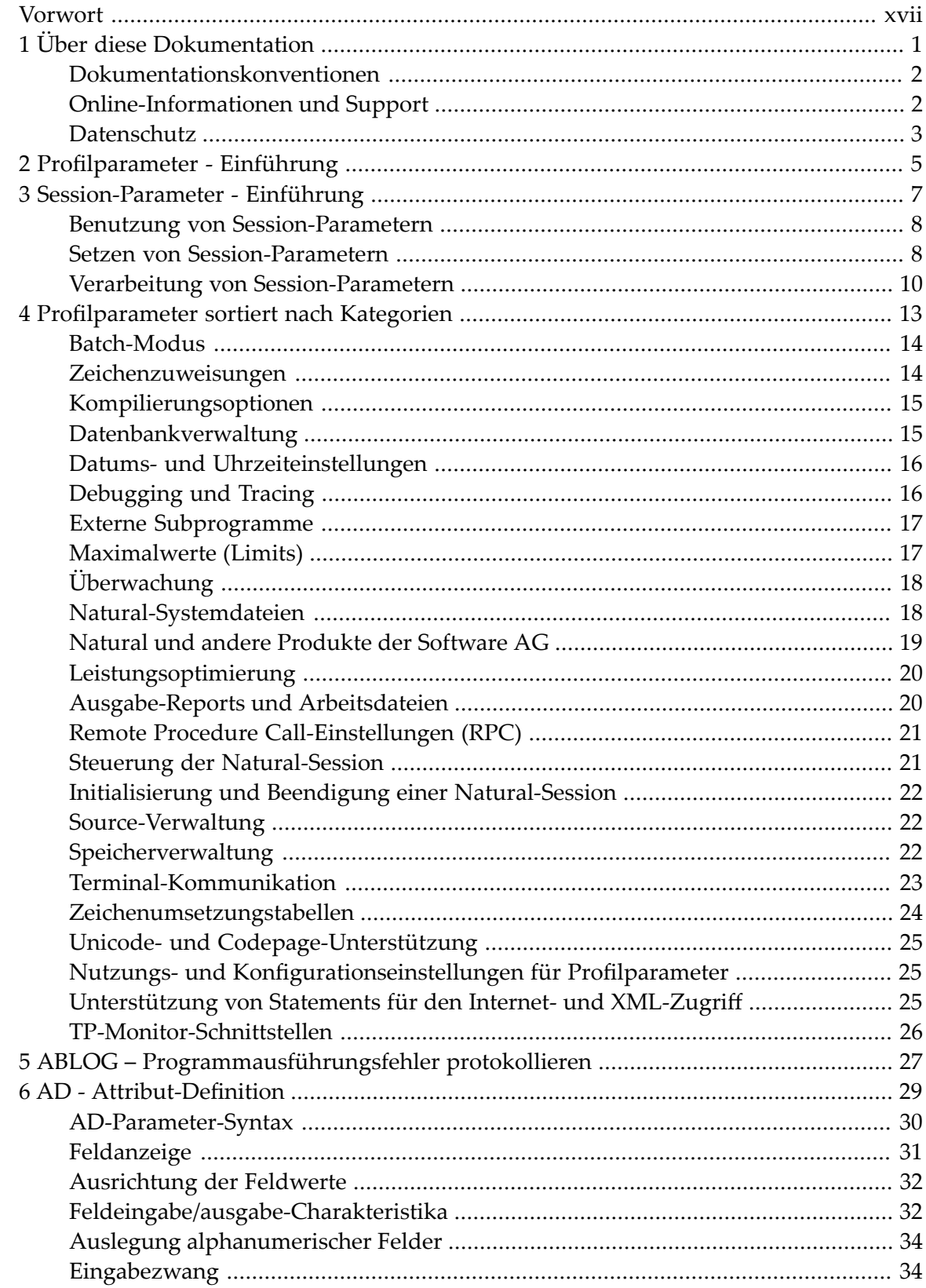

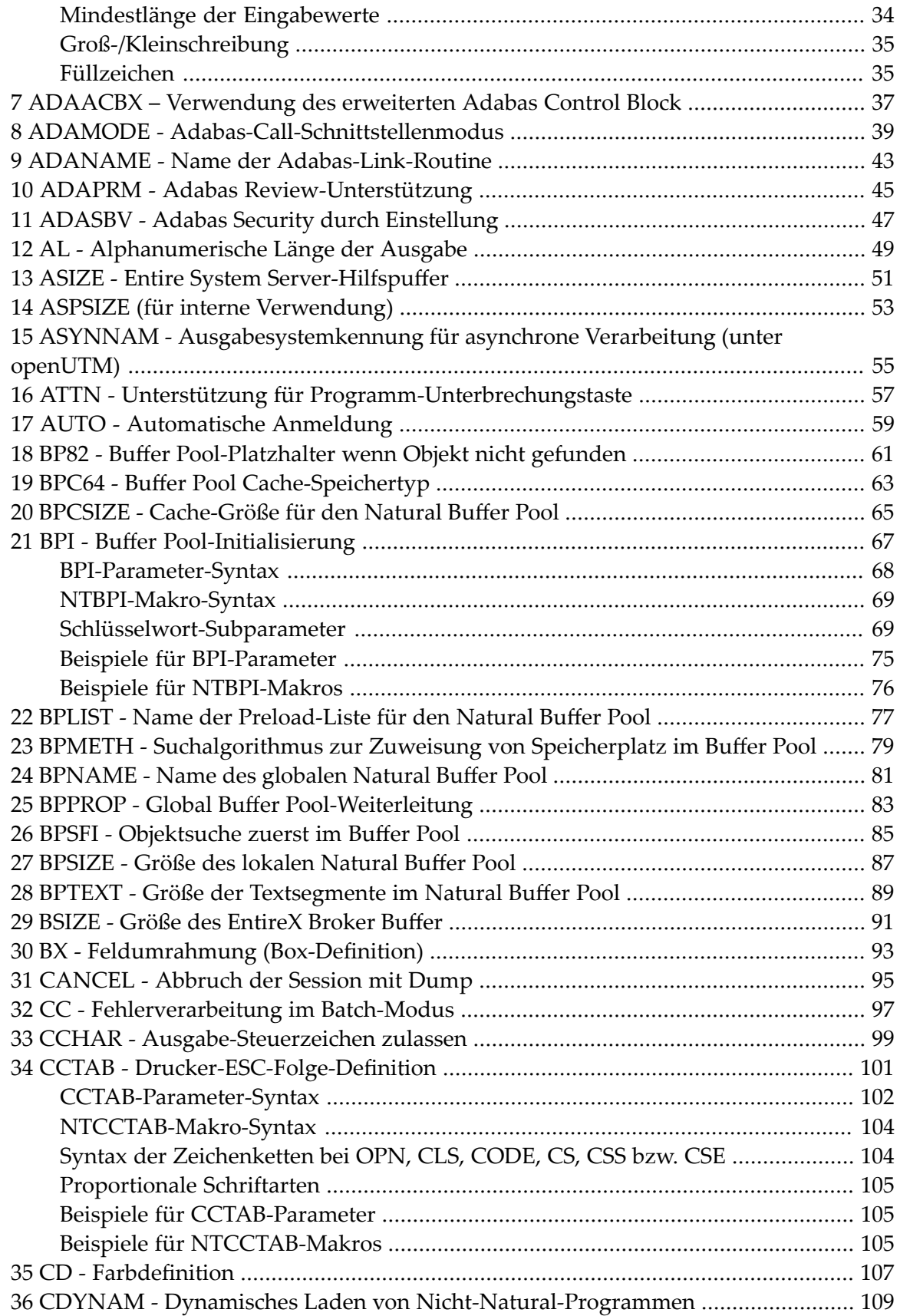

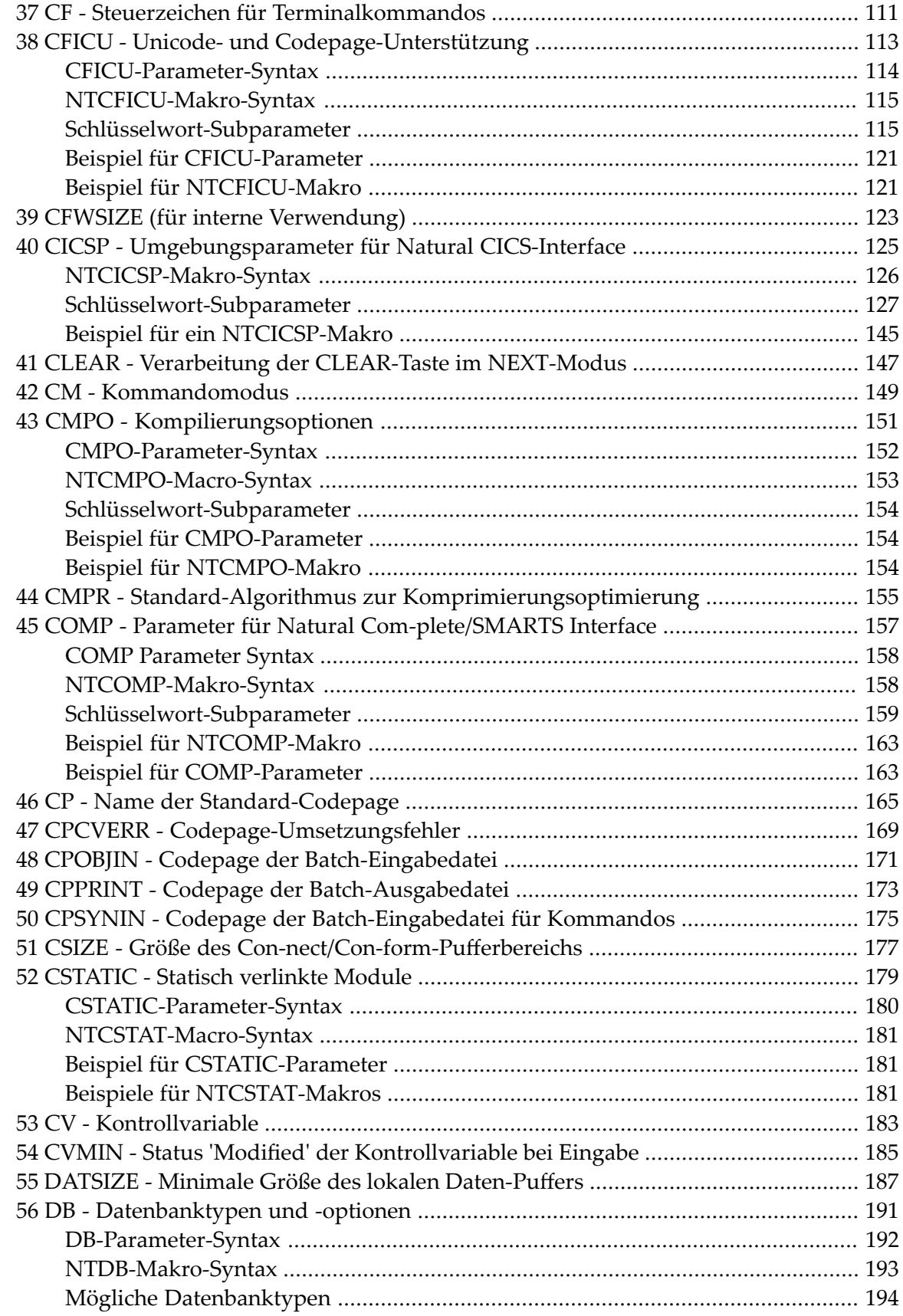

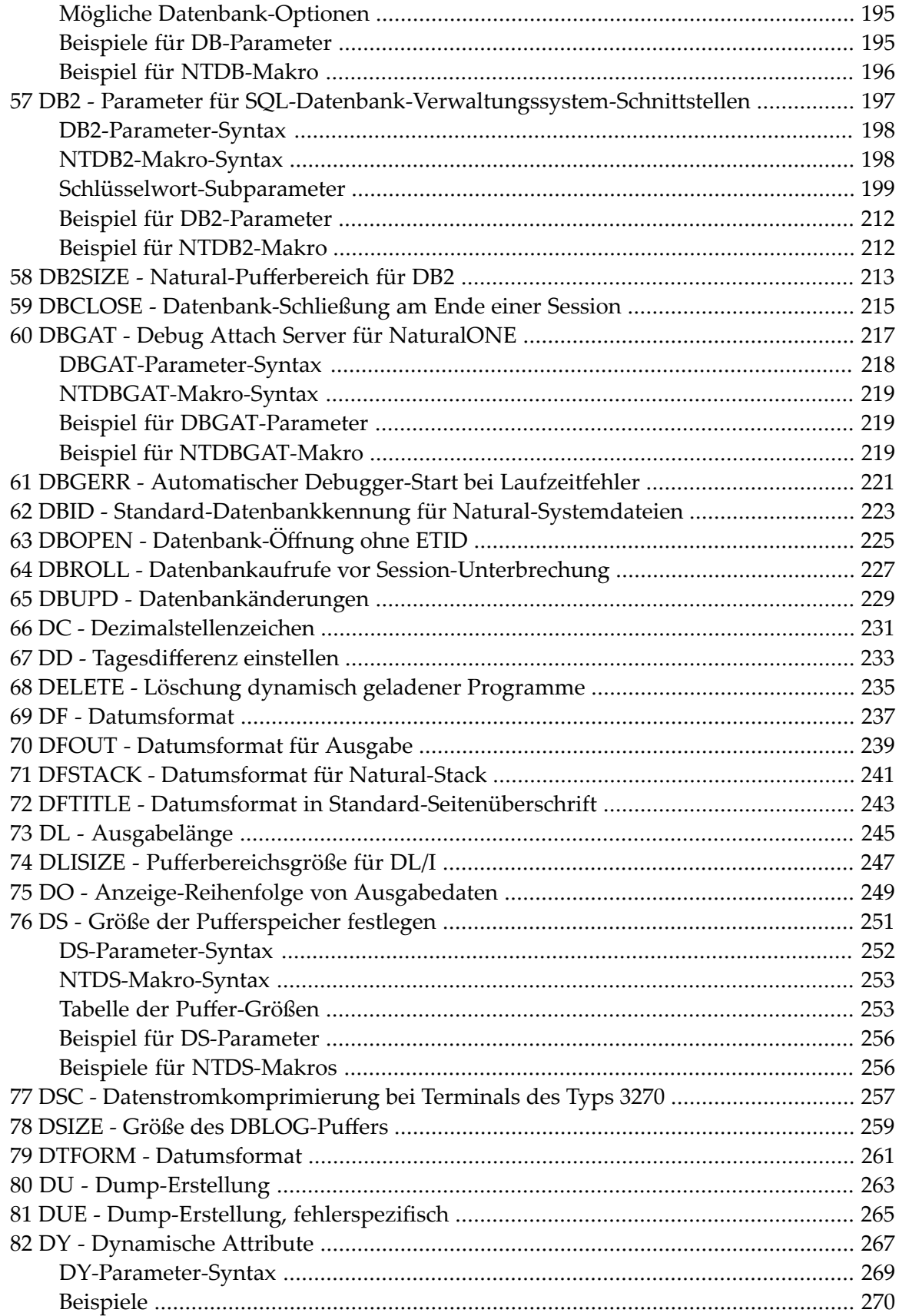

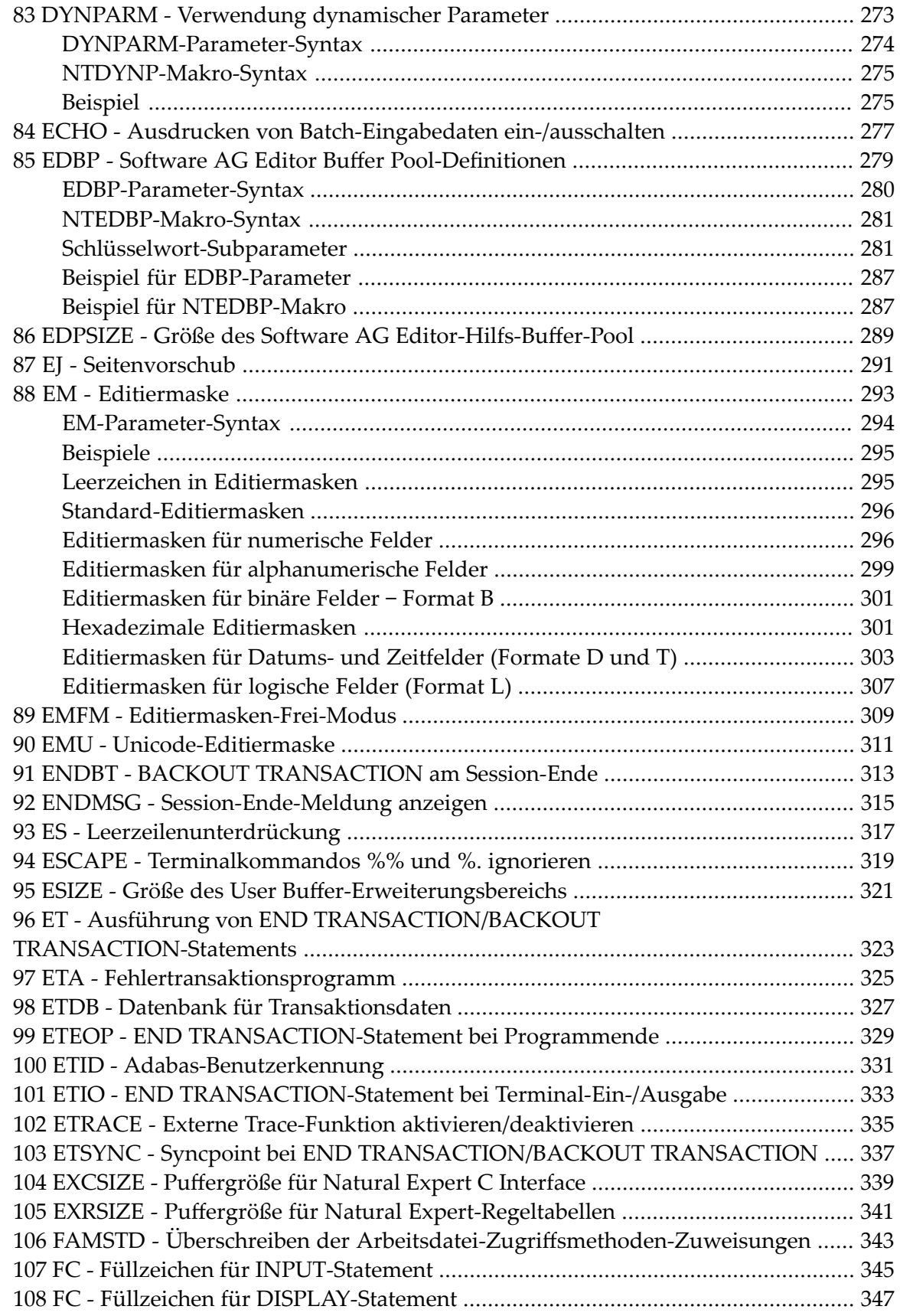

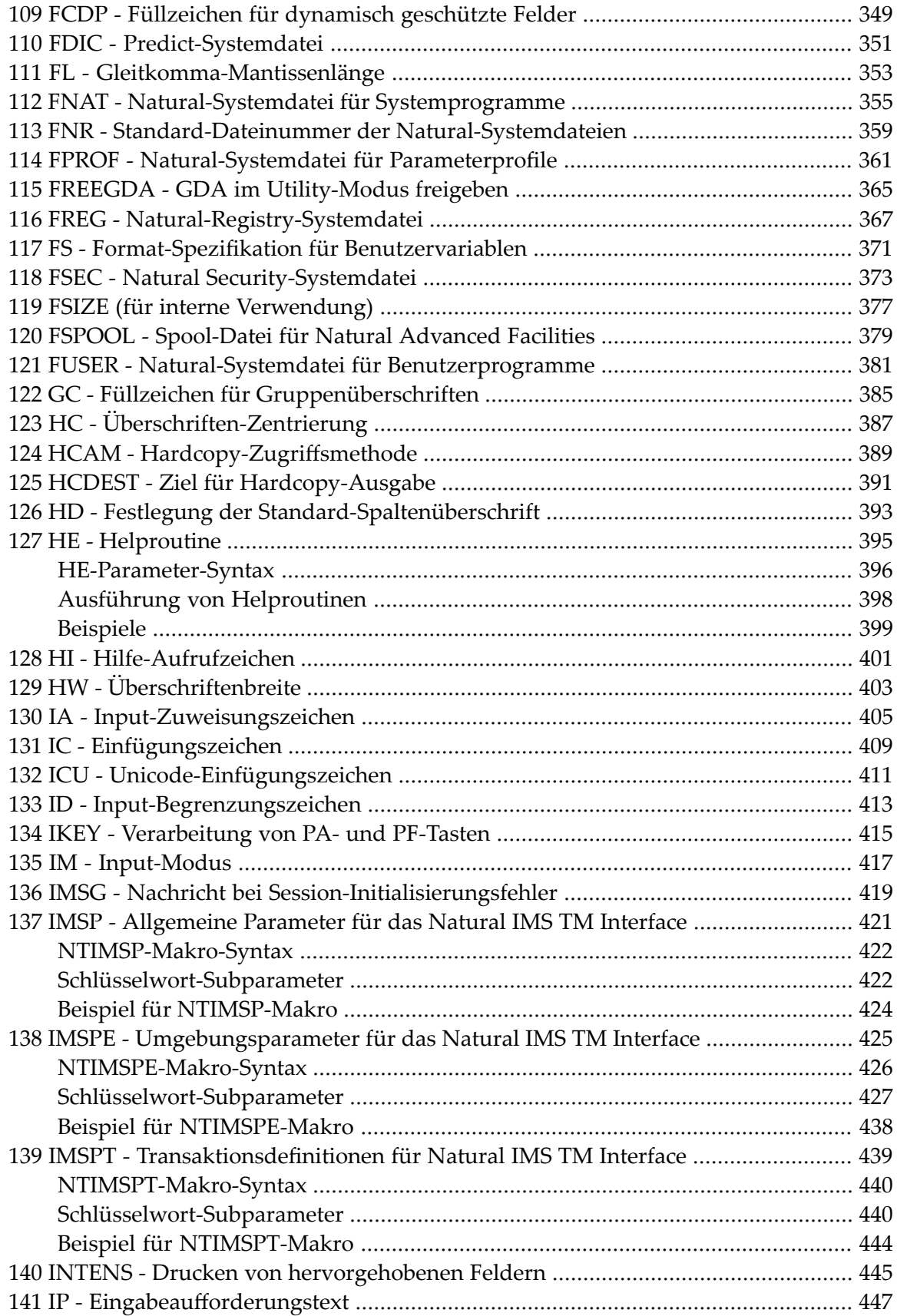

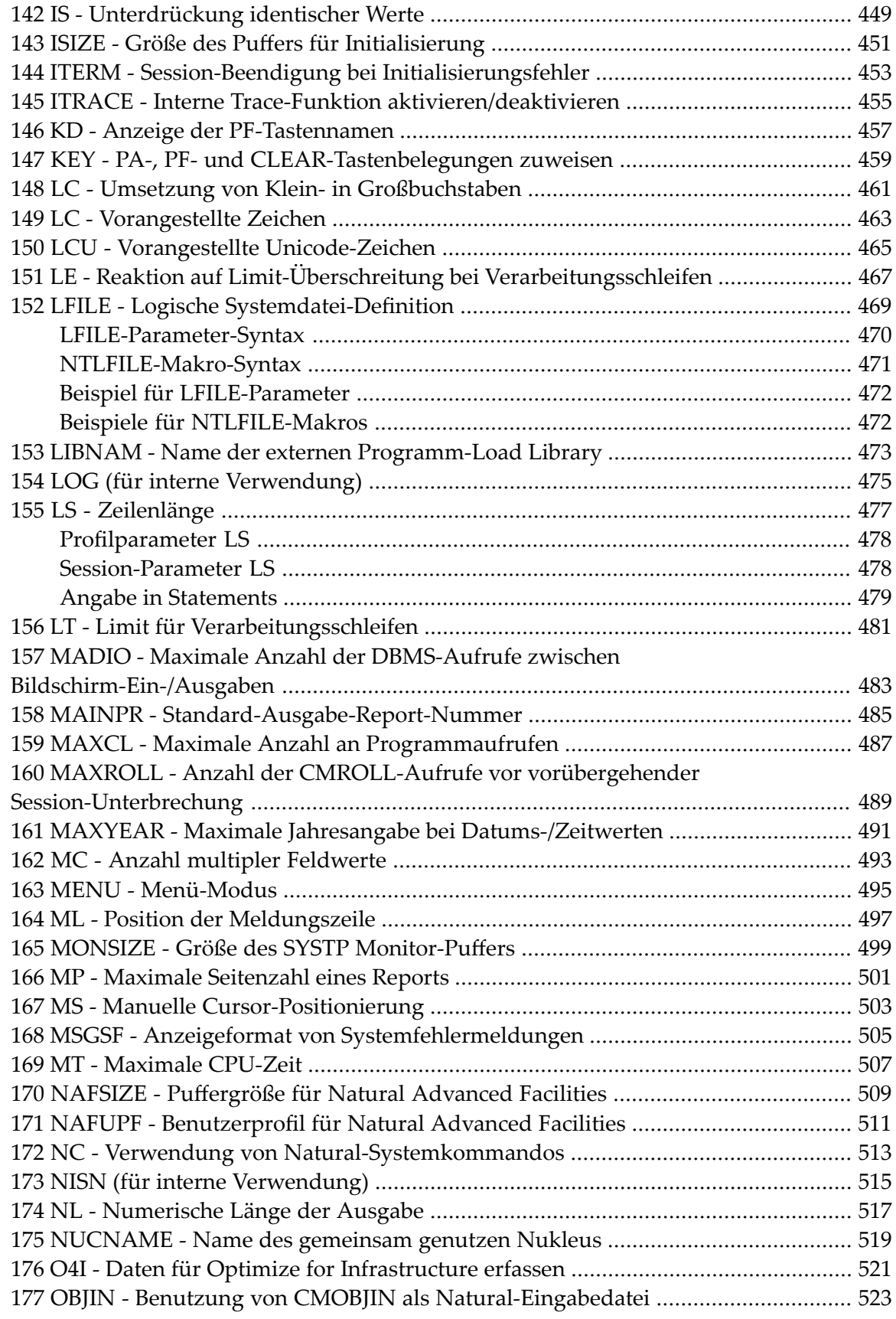

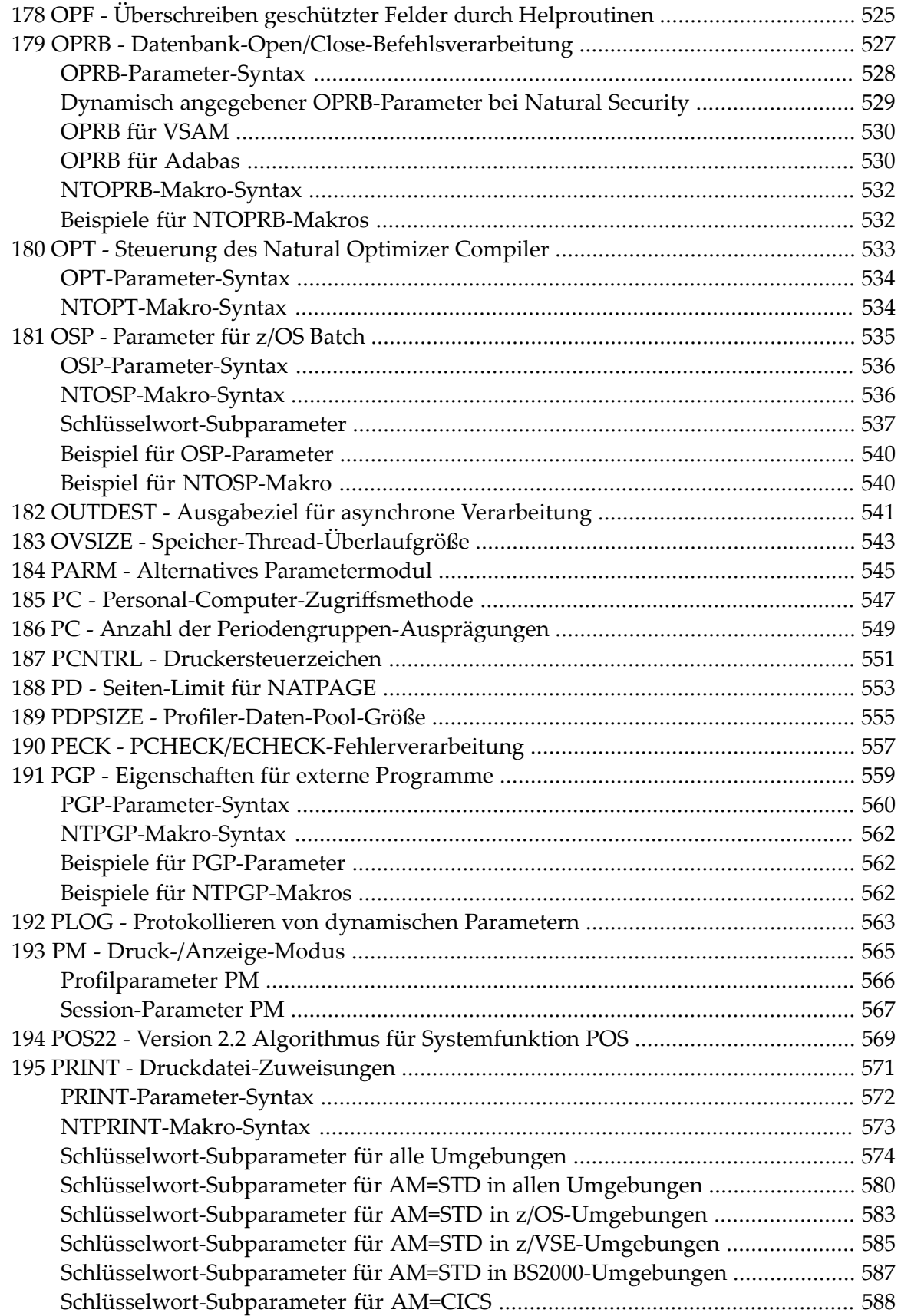

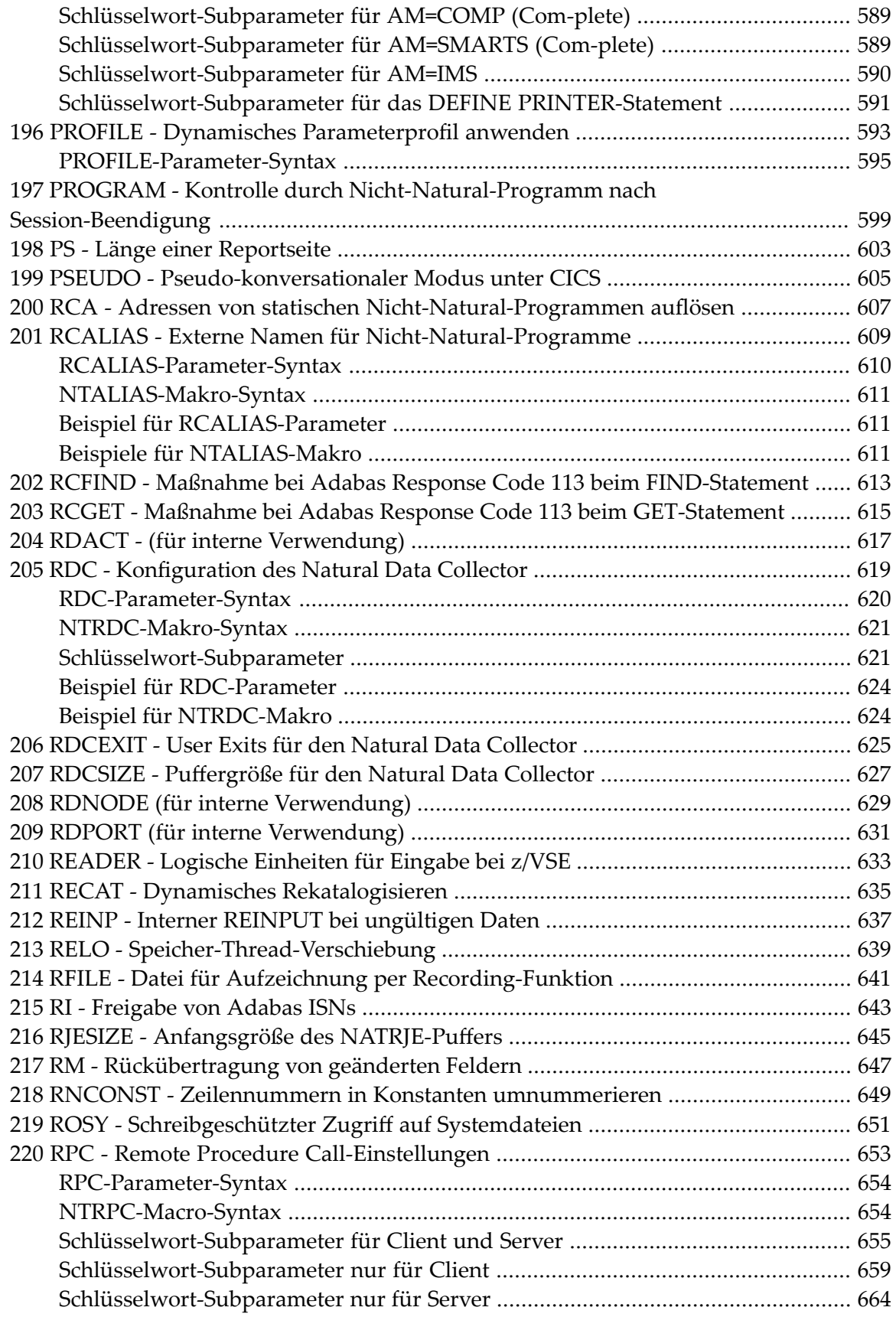

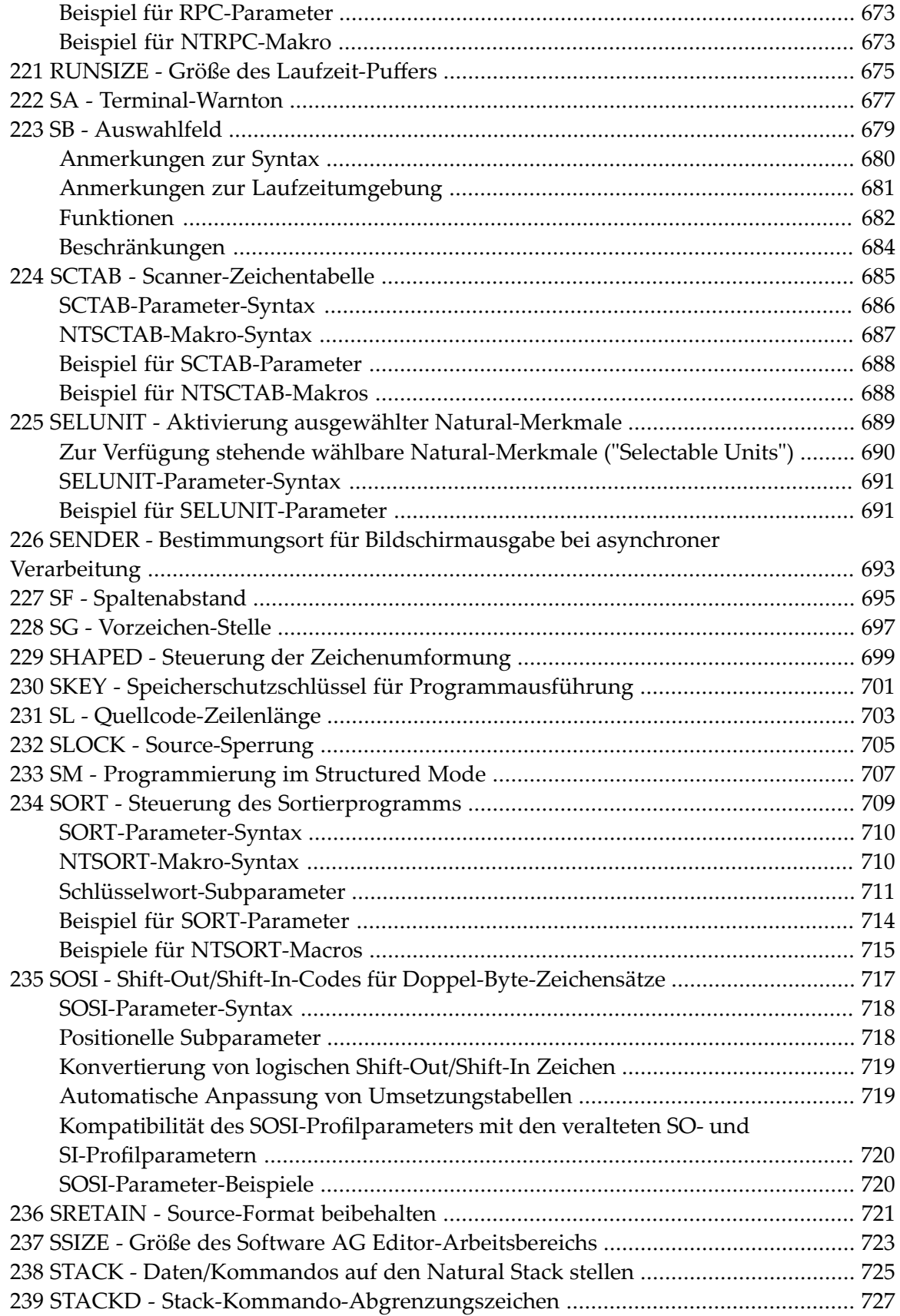

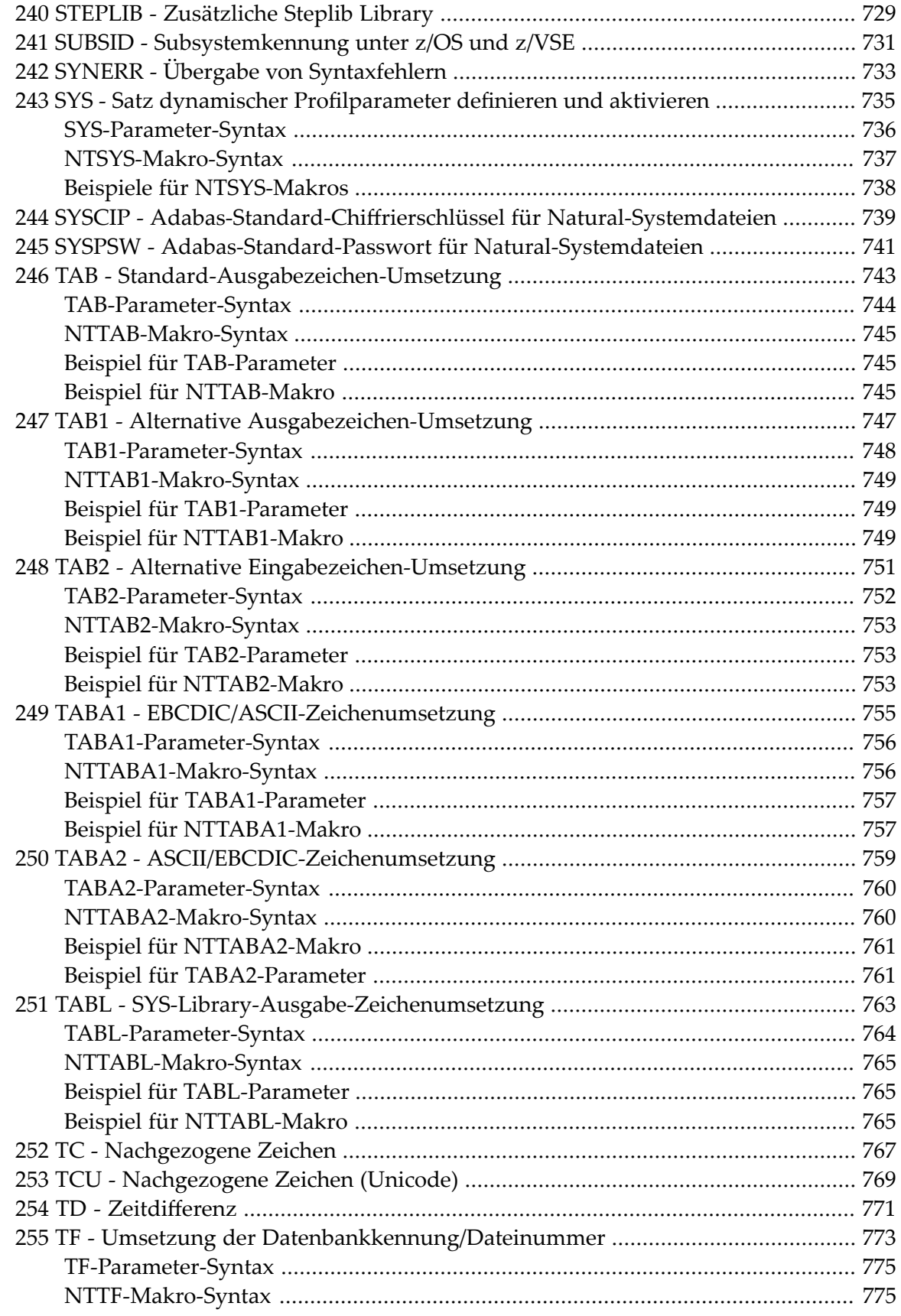

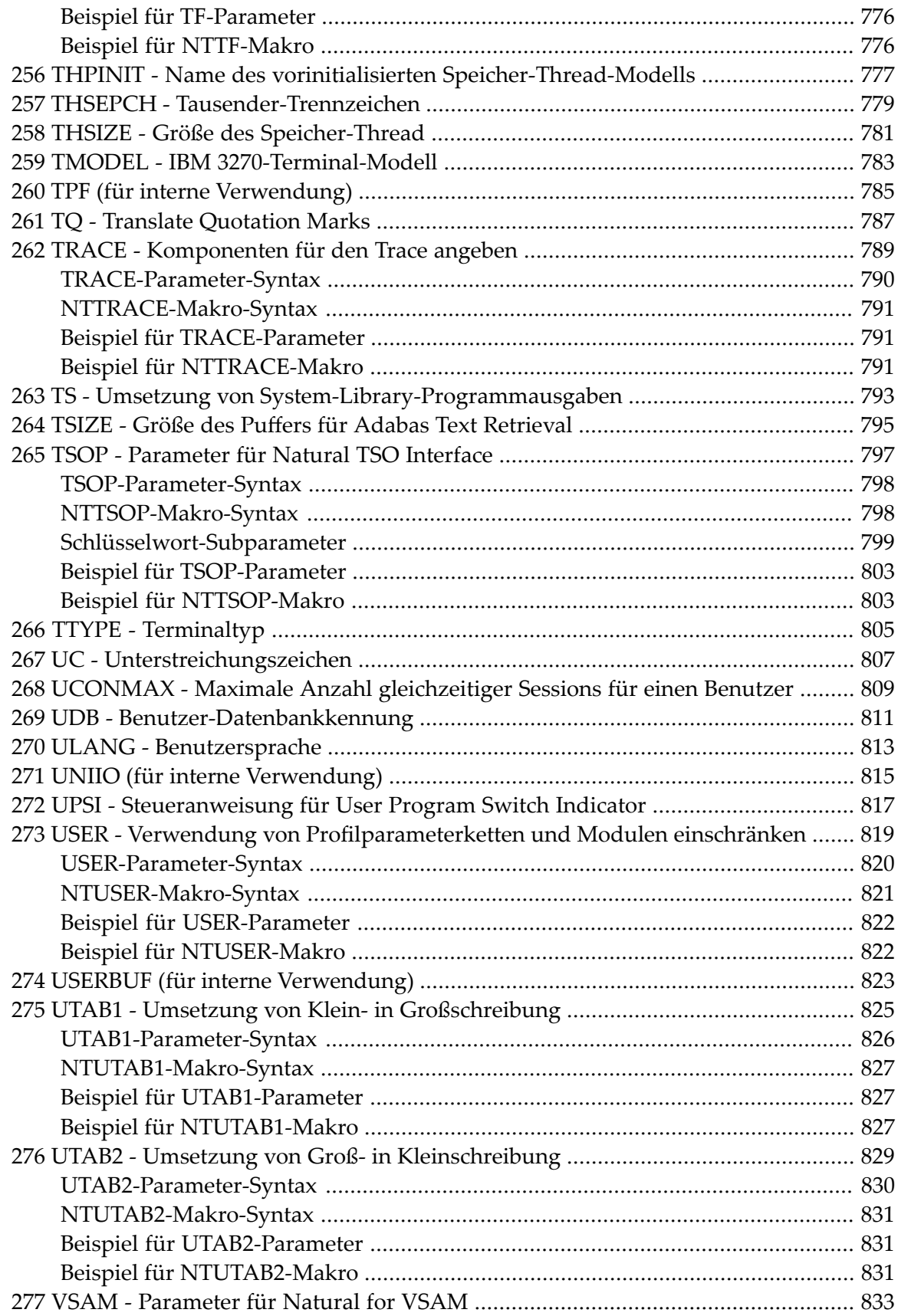

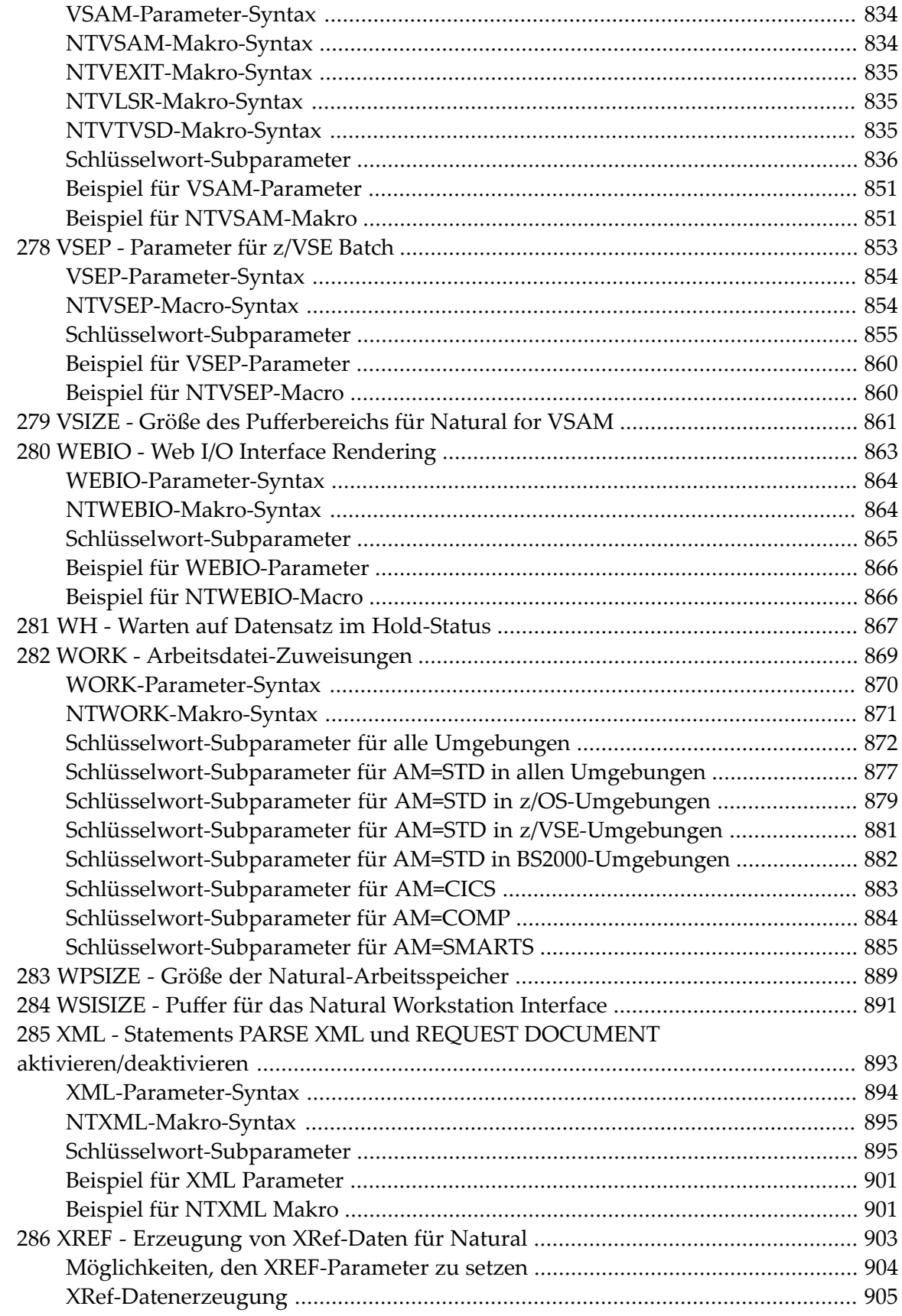

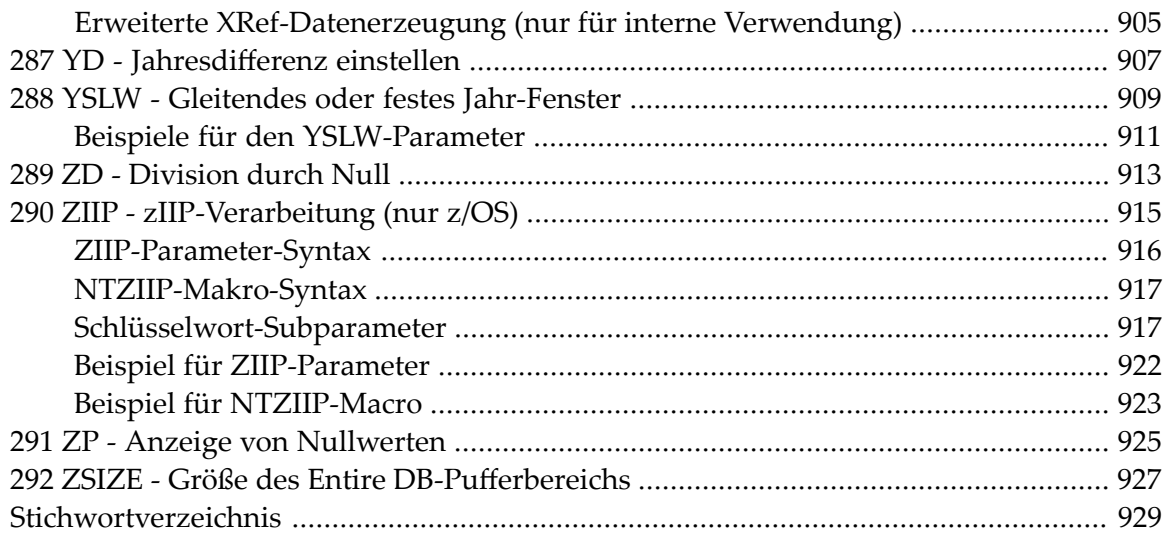

## <span id="page-16-0"></span>**Vorwort**

Diese Dokumentation enthält ausführliche Informationen zu den Natural-Profil- und Session-Parametern.

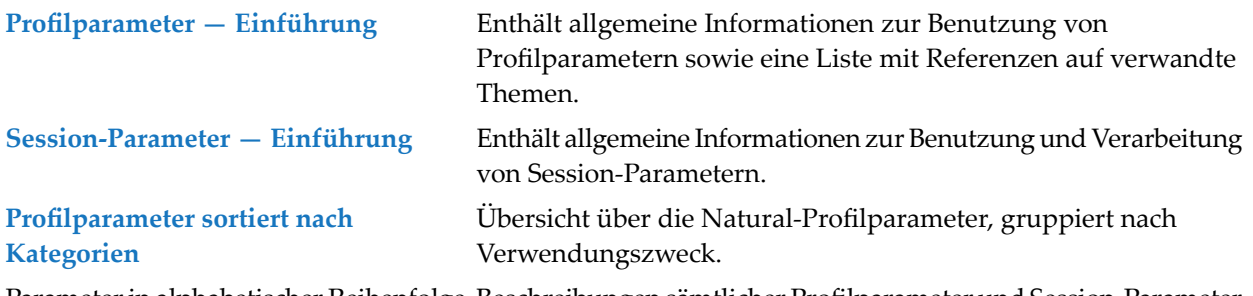

Parameter in alphabetischer Reihenfolge Beschreibungen sämtlicher Profilparameter und Session-Parameter in alphabetischer Reihenfolge.

#### **Anmerkungen:**

 $\overline{a}$ 

- 1. Grundsätzliche Informationen zur Benutzung von Parametern finden Sie in der *Operations*-Dokumentation, siehe *Profile Parameter Usage* (in englischer Sprache).
- 2. Mit dem Dienstprogramm SYSPARM können Sie einen Satz Natural-Profilparameter als individuelles Parameterprofil anlegen und pflegen. Ein solches Parameterprofil können Sie für jede Natural-Sitzung verwenden.

### <span id="page-18-0"></span> $\mathbf{1}$ Über diese Dokumentation

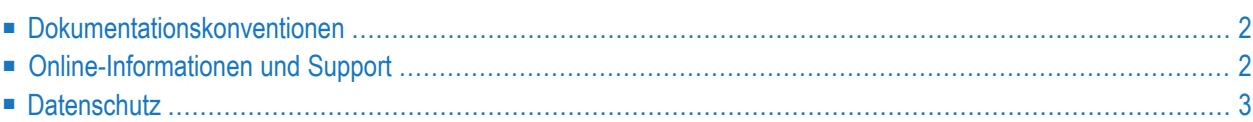

## <span id="page-19-0"></span>**Dokumentationskonventionen**

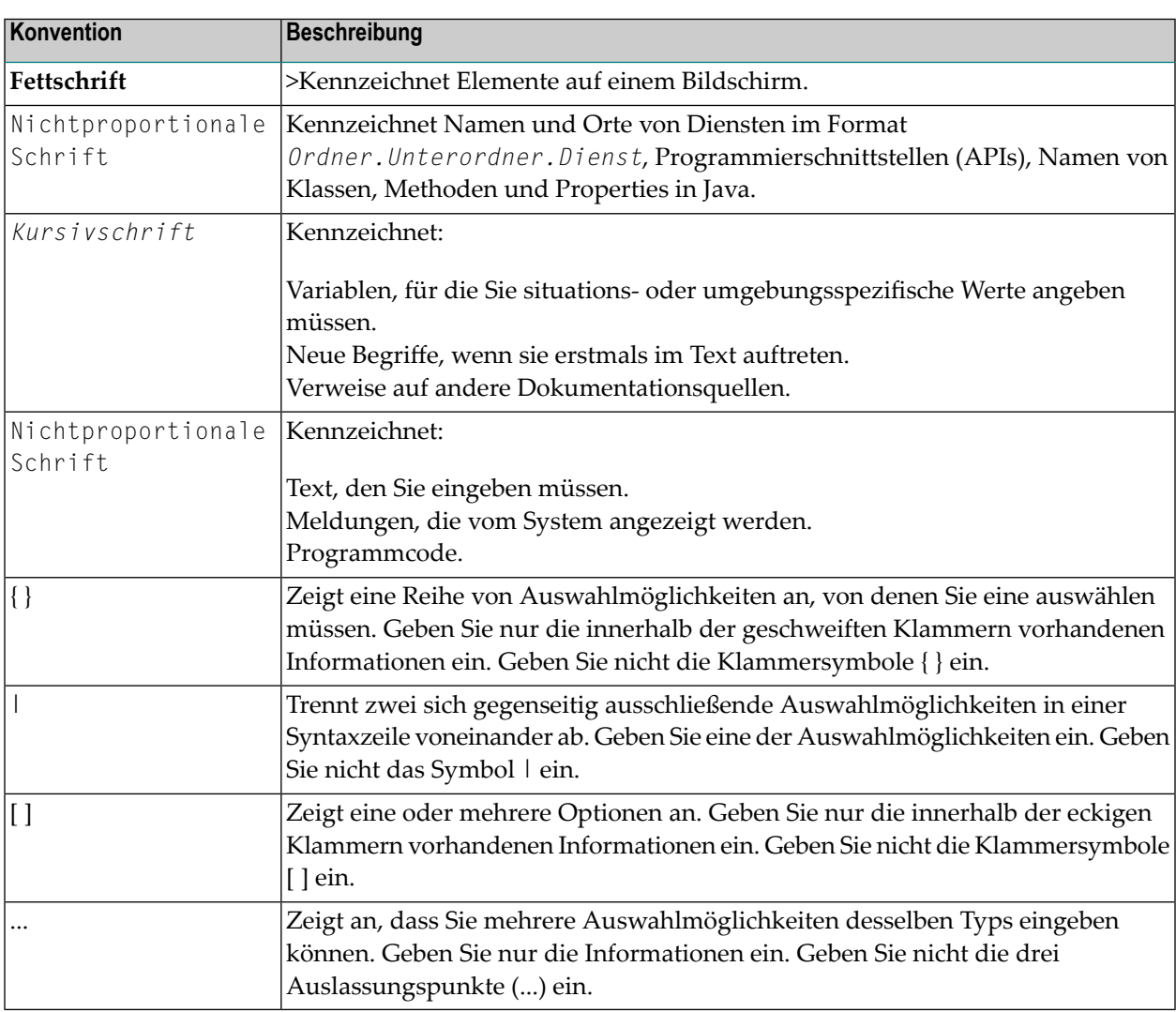

## <span id="page-19-1"></span>**Online-Informationen und Support**

#### **Produktdokumentation**

Sie finden die Produktdokumentation auf unserer Dokumentationswebsite unter **[https://documen](https://documentation.softwareag.com/)[tation.softwareag.com](https://documentation.softwareag.com/)**.

Zusätzlich können Sie auch über **[https://www.softwareag.cloud](https://www.softwareag.cloud/)** auf die Dokumentation für die Cloud-Produkte zugreifen. Navigieren Sie zum gewünschten Produkt und gehen Sie dann, je nach Produkt, zu "Developer Center", "User Center" oder "Documentation".

#### **Produktschulungen**

Sie finden hilfreiches Produktschulungsmaterial auf unserem Lernportal unter **[https://knowled](https://knowledge.softwareag.com/)[ge.softwareag.com](https://knowledge.softwareag.com/)**.

#### **Tech Community**

Auf der Website unserer Tech Community unter **[https://techcommunity.softwareag.com](https://techcommunity.softwareag.com/)** können Sie mit Experten der Software AG zusammenarbeiten. Von hier aus können Sie zum Beispiel:

- Unsere umfangreiche Wissensdatenbank durchsuchen.
- In unseren Diskussionsforen Fragen stellen und Antworten finden.
- Die neuesten Nachrichten und Ankündigungen der Software AG lesen.
- Unsere Communities erkunden.
- Unsere öffentlichen Repositories auf GitHub and Docker unter **[https://github.com/softwareag](https://github.com/softwareag/)** und **[https://hub.docker.com/publishers/softwareag>](https://hub.docker.com/publishers/softwareag/)** besuchen und weitere Ressourcen der Software AG entdecken.

#### **Produktsupport**

Support für die Produkte der Software AG steht lizenzierten Kunden über unser Empower-Portal unter **[https://empower.softwareag.com>](https://empower.softwareag.com/)** zur Verfügung. Für viele Dienstleistungen auf diesem Portal benötigen Sie ein Konto. Wenn Sie noch keines haben, dann können Sie es unter **[htt](https://empower.softwareag.com/register/)[ps://empower.softwareag.com/register>](https://empower.softwareag.com/register/)** beantragen. Sobald Sie ein Konto haben, können Sie zum Beispiel:

- Produkte, Aktualisierungen und Programmkorrekturen herunterladen.
- Das Knowledge Center nach technischen Informationen und Tipps durchsuchen.
- Frühwarnungen und kritische Alarme abonnieren.
- <span id="page-20-0"></span>■ Supportfälle öffnen und aktualisieren.
- Anfragen für neue Produktmerkmale einreichen.

## **Datenschutz**

Die Produkte der Software AG stellen Funktionen zur Verarbeitung von personenbezogenen Daten gemäß der Datenschutz-Grundverordnung (DSGVO) der Europäischen Union zur Verfügung. Gegebenenfalls sind in der betreffenden Systemverwaltungsdokumentation entsprechende Schritte dokumentiert.

# <span id="page-22-0"></span>**2 Profilparameter - Einführung**

Einen Natural-Profilparameter können Sie folgendermaßen angeben: Entweder dynamisch beim Start der Natural-Session oder statisch im Parameter-Makro NTPRM und in zusätzlichen Parameter-Makros, die im Natural-Parameter-Modul enthalten sind.

Natural-Profilparameter, zu denen in der zugehörigen Beschreibung kein Makro-Name oder keine Makro-Syntax angegeben ist, werden im Makro NTPRM definiert.

#### **NTPRM-Makro-Syntax**

Das Makro NTPRM wird wie folgt angegeben:

NTPRM *profile-parameter*=*value*, ...

Dabei steht *profile-parameter* für eine Natural-Profilparametereinstellung, die für den angegebenen Profilparameter gültig ist.

Weitere Informationen zur Verwendung der Natural-Profilparameter finden Sie in folgenden Abschnitten in der *Natural Operations*-Dokumentation:

- Profile Parameter Usage
- Natural Parameter Hierarchy
- Assignment of Parameter Values

## <span id="page-24-0"></span> $3$ Session-Parameter - Einführung

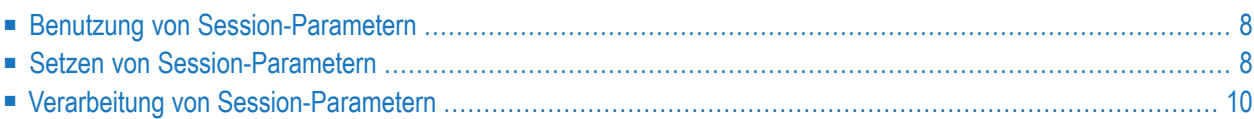

## <span id="page-25-0"></span>**Benutzung von Session-Parametern**

IIn Natural werden Session-Parameter verwendet:

- um bestimmte Zeichen festzulegen,
- um Verarbeitungszeitgrenzen festzulegen,
- um Reaktionen auf bestimmte Bedingungen festzulegen,
- um bestimmte Maximal- bzw. Minimalgrößen festzulegen,
- um bestimmte Aspekte der Reportformatierung festzulegen.

Bei der Installation von Natural legt der Natural-Administrator für einige dieser Parameter bestimmte Standardwerte fest, die dann für alle Natural-Benutzer gelten.

<span id="page-25-1"></span>Die für Ihre Natural-Session gültigen Parameterwerte können Sie sich ansehen, wenn Sie das Systemkommando GLOBALS eingeben. Nähere Einzelheiten hierzu finden Sie in der *Systemkommandos*-Dokumentation).

## **Setzen von Session-Parametern**

Es gibt verschiedene Möglichkeiten, die Werte der Session-Parameter zu setzen:

- über das Standard-Natural-Parametermodul, das bei der Installation von Natural angelegt wird;
- über dynamische Parameter beim Aufrufen einer Natural-Session (wie in der *Operations*-Dokumentation beschrieben);
- mit dem Systemkommando GLOBALS;
- mit dem Statement SET GLOBALS (nur im Reporting Mode);
- mit dem Statement FORMAT;
- mit Statements wie INPUT, DISPLAY, WRITE, in denen bestimmte Parameter verarbeitet werden;
- über Terminalkommandos.

Statt der Parameterwerte ON und OFF können Sie wahlweise auch die Werte T (True = wahr) bzw. F (False = falsch) verwenden.

#### **Ändern von Parameterwerten auf Session-Ebene — Das GLOBALS-Kommando**

Einige der vom Natural-Administrator festgelegten Standardwerte können Sie für die Dauer einer Natural-Session ändern.

Sie können die Parameterwerte innerhalb einer Session ändern, indem Sie das folgende Systemkommando verwenden:

#### GLOBALS

Wenn Sie das GLOBALS-Kommando ausführen, erhalten Sie einen Schirm, auf dem die für Ihre laufende Session derzeit gültigen Parameterwerte angezeigt werden. Auf diesem Schirm können Sie auch die Werte ändern, die nicht Ihren Anforderungen entsprechen.

Die mit einem GLOBALS-Kommando festgelegten Parameterwerte gelten bis zum Ende derjeweiligen Natural-Session (und gelten für jedes im Laufe der Session gespeicherte Objekt), es sei denn, Sie ändern sie wieder durch ein anderes GLOBALS-Kommando.

#### **Ändern von Parameterwerten auf Programm-Ebene — Das FORMAT-Statement**

Einige Parameter-Standardwerte können Sie für die Dauer eines Programms (Reports) ändern. Dies geschieht mit einem FORMAT-Statement im jeweiligen Programm, welches die betreffenden session-weit gültigen Parameter überschreibt.

#### **Beispiel für ein FORMAT-Statement:**

FORMAT AL=10 HC=R

Die mit einem FORMAT-Statement angegebenen Parameterwerte gelten bis zum Ende des ausgeführten Programms, wenn sie nicht vorher im Programm durch ein anderes FORMAT-Statement geändert werden. Sie können allerdings nur einen Teil der Session-Parameter programmspezifisch umsetzen.

Andererseits gibt es eine Reihe von Parametern, die Sie nur auf Programm-Ebene setzen können, nicht aber auf Session-Ebene. Dies sind überwiegend Parameter, die sich auf die Formatierung eines Reports auswirken.

#### **Ändern von Parameterwerten auf Statement-Ebene**

Die meisten Parameter, die Sie mit einem FORMAT-Statement festlegen können, können Sie auch auf Statement-Ebene setzen, zum Beispiel bei einem DISPLAY-, WRITE-, INPUT- oder REINPUT-Statement, und zwar durch Einfügen des Parameters (in Klammern) hinter dem Statement-Namen.

#### **Beispiel:**

DISPLAY (SF=4) NAME JOB-TITLE CURR-CODE SALARY

Ein auf Statement-Ebene angegebener Parameterwert gilt nur für das jeweilige Statement, und zwar vor allen auf anderen Ebenen für diesen Parameter angegebenen Werten.

#### **Ändern von Parameterwerten auf Feld-Ebene**

Innerhalb eines DISPLAY-, WRITE-, INPUT- oder REINPUT-Statements können Sie bestimmte Parameterwerte noch feldspezifisch festlegen, indem Sie den Parameterwert für ein einzelnes Feld oder Ausgabe-Element unmittelbar hinter dem betreffenden Feld (in Klammern) angeben.

#### **Beispiel:**

DISPLAY NAME (AL=10) JOB-TITLE CURR-CODE SALARY

<span id="page-27-0"></span>Dieser Wert gilt dann nur für dieses Feld, und zwar vor allen auf anderen Ebenen für diesen Parameter angegebenen Werten. Die feldspezifische Angabe von Parameterwerten ist allerdings nur für einen Teil der auf Statement-Ebene beeinflussbaren Parameter möglich.

### **Verarbeitung von Session-Parametern**

Session-Parameter, die in den Statements DISPLAY, FORMAT, PRINT, INPUT, REINPUT, WRITE, WRITE TITLE oder WRITE TRAILER gesetzt werden, werden während der *Programmkompilierung* verarbeitet und sind daher in dem betreffenden Objektmodul enthalten.

Bei der Auswertung der Parameterwerte gilt folgende Hierarchie:

- 1. für einzelne Felder/Elemente gesetzte Parameter (höchste Priorität)
- 2. auf Statement-Ebene gesetzte Parameter
- 3. mit einem FORMAT-Statement gesetzte Parameter
- 4. die Standardwerte der Parameter (niedrigste Priorität)

Mit einem SET GLOBALS-Statement gesetzte Parameter bewirken eine Veränderung der Laufzeit-Umgebung. Sie gelten solange, bis sie mit einem weiteren SET GLOBALS-Statement (oder GLOBALS-Systemkommando) geändert werden.

## <span id="page-30-0"></span> $\overline{4}$

## Profilparameter sortiert nach Kategorien

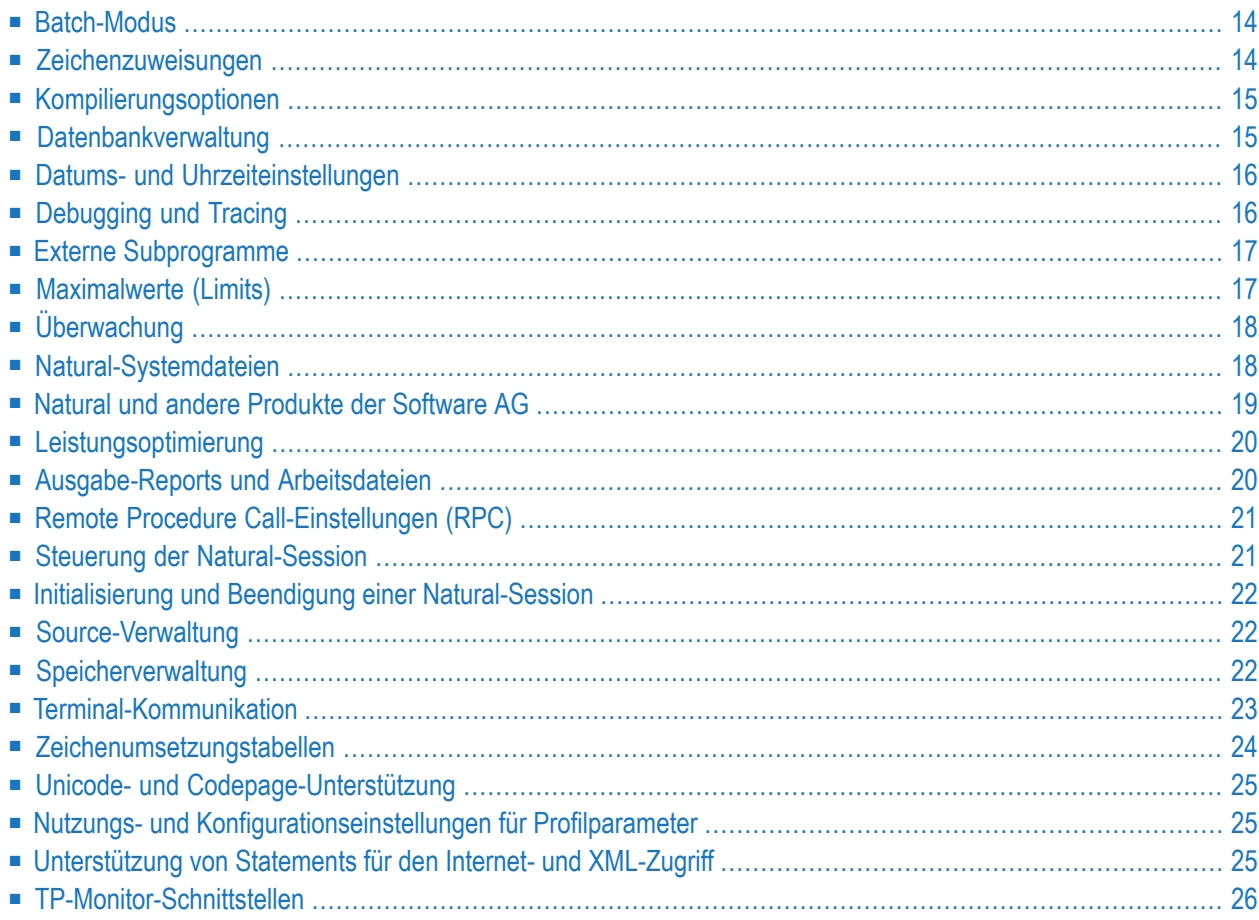

## <span id="page-31-0"></span>**Batch-Modus**

Folgende Profilparameter gelten bei Natural im Batch-Modus:

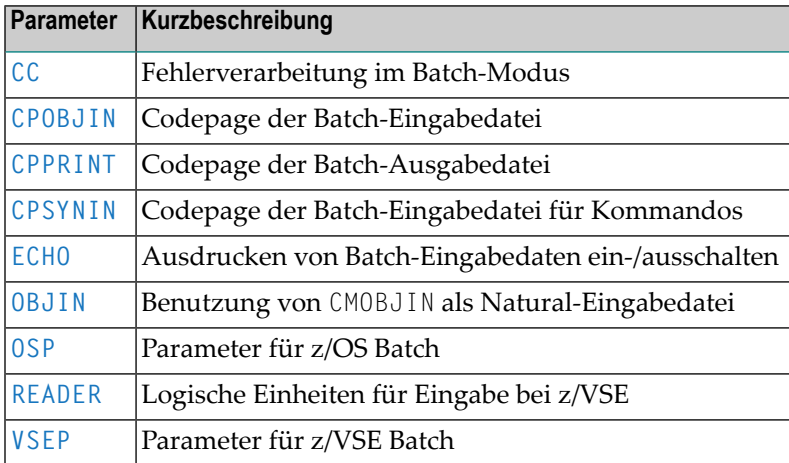

## <span id="page-31-1"></span>**Zeichenzuweisungen**

Folgende Profilparameter können Sie benutzen, um Standard-Zeichenzuweisungen zu ändern:

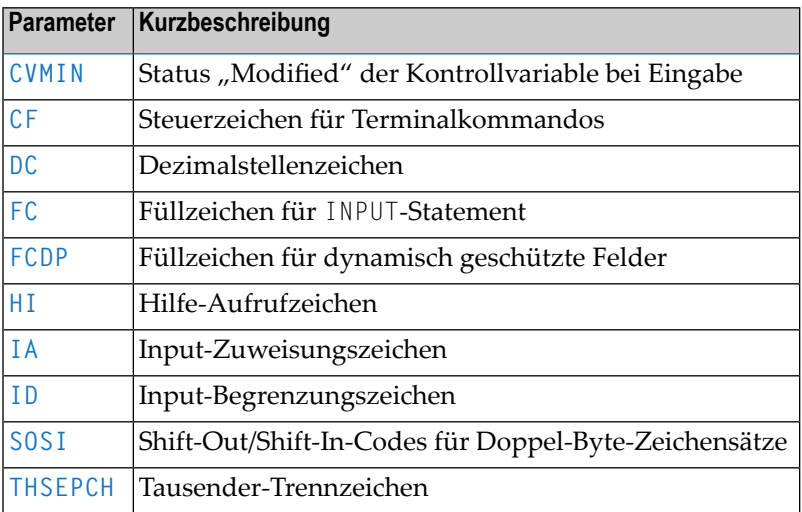

## <span id="page-32-0"></span>**Kompilierungsoptionen**

Folgende Profilparameter können Sie benutzen, um die Kompilierungsoptionen zu steuern:

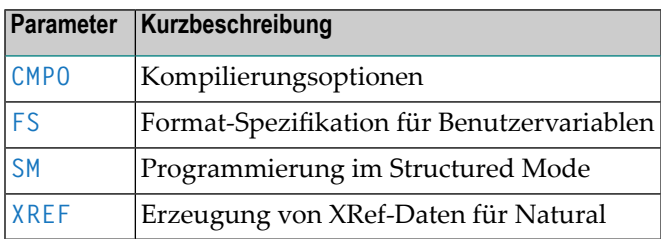

## <span id="page-32-1"></span>**Datenbankverwaltung**

Folgende Profilparameter können Sie zum Konfigurieren von Datenbanken und zum Kontrollieren und Steuern des Zugriffs auf Datenbanken benutzen:

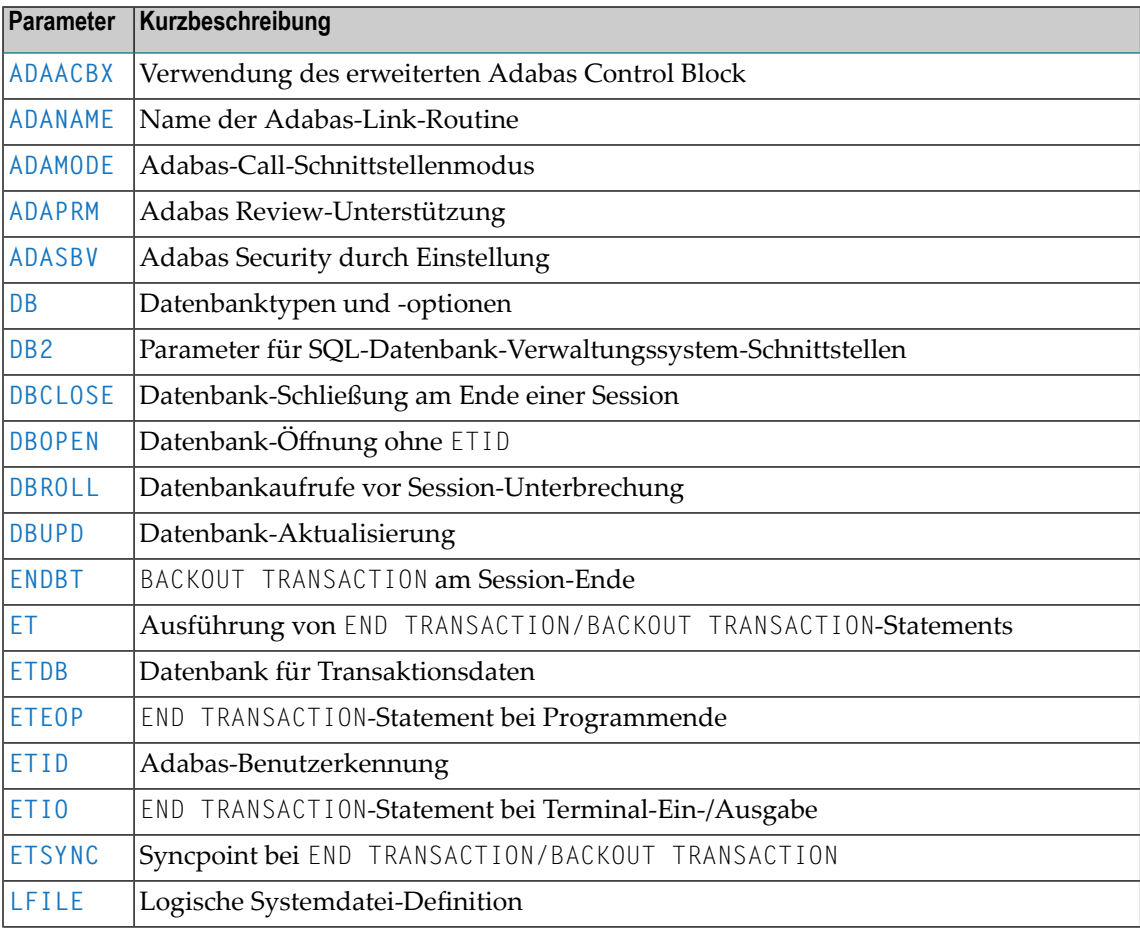

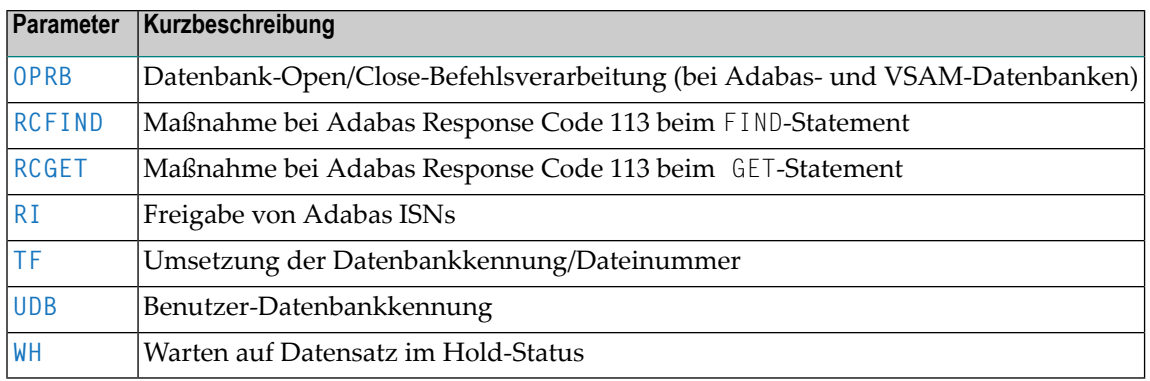

## <span id="page-33-0"></span>**Datums- und Uhrzeiteinstellungen**

Folgende Profilparameter beeinflussen die Behandlung von Datums- und Uhrzeitwerten durch Natural sowie die Natural-intern verwendete Datums-/Uhrzeiteinstellung:

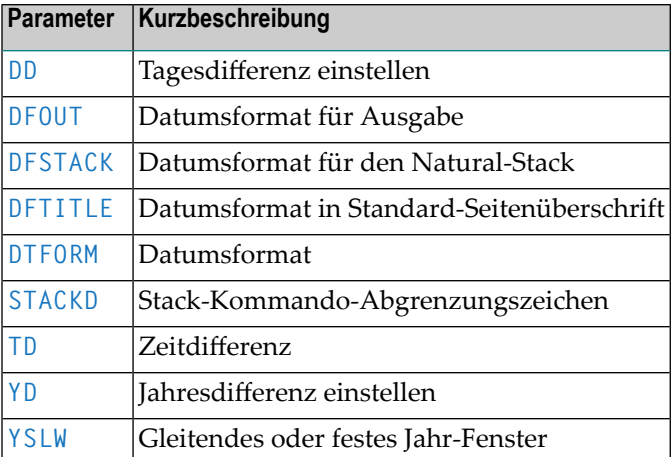

## <span id="page-33-1"></span>**Debugging und Tracing**

Folgende Profilparameter können Sie für die Fehlersuche und zur schrittweisen Protokollierung einer Programmausführung benutzen:

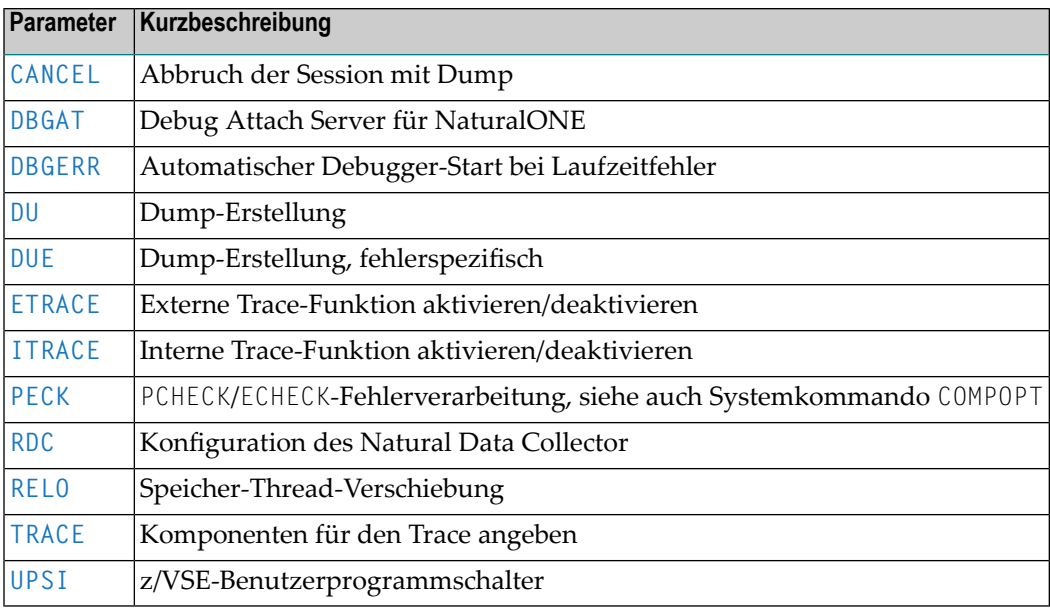

## <span id="page-34-0"></span>**Externe Subprogramme**

Folgende Profilparameter beeinflussen das dynamische Laden und Löschen von Nicht-Natural-Programmen:

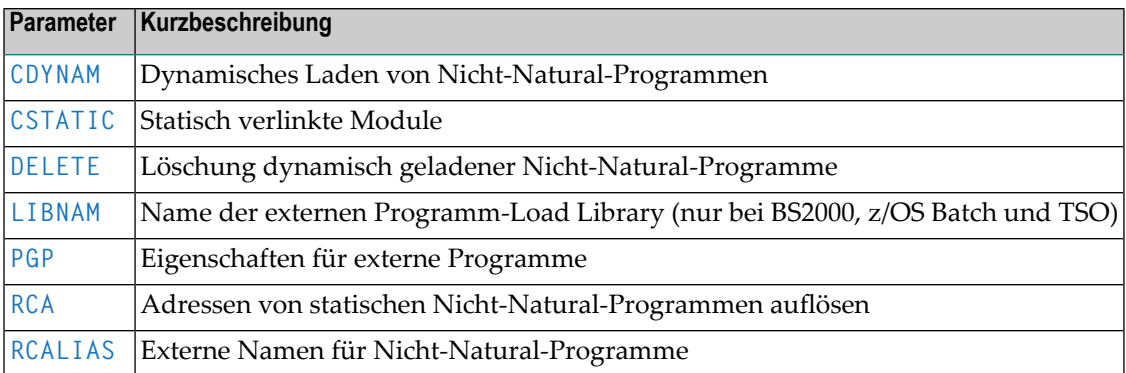

## <span id="page-34-1"></span>**Maximalwerte (Limits)**

Folgende Profilparameter können Sie benutzen, um zu verhindern, dass ein einzelnes Programm eine zu große Menge an internen Ressourcen in Anspruch nimmt:

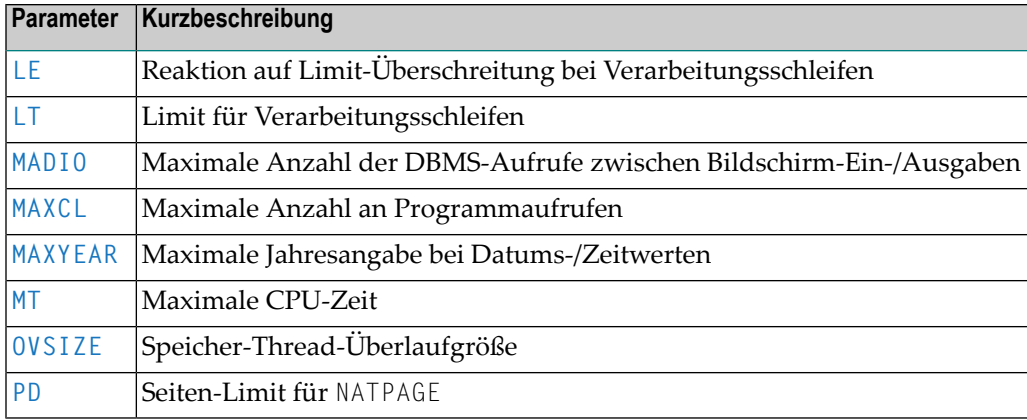

## <span id="page-35-0"></span>**Überwachung**

Folgende Profilparameter können Sie benutzen, um Ihre Anwendungen und Ressourcen zu überwachen:

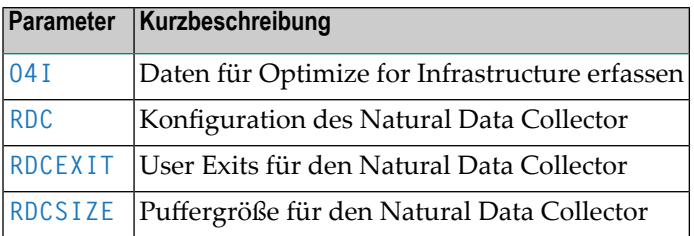

## <span id="page-35-1"></span>**Natural-Systemdateien**

Natural-Systemdateien werden zum Speichern von Daten und Programmen benutzt. Siehe *Natural-Systemdateien* in der *Natural System-Architektur*-Dokumentation.

Folgende Profilparameter gelten für alle Systemdateien:

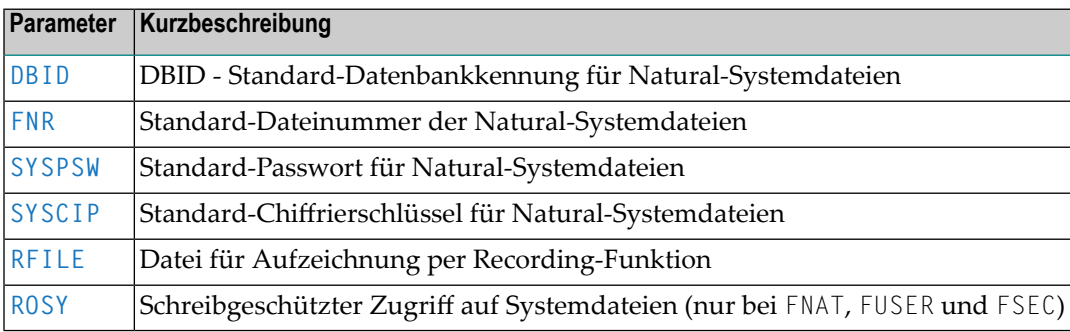
Mit den folgenden Profilparametern können Sie die Standardwerte für einzelne Systemdateien überschreiben:

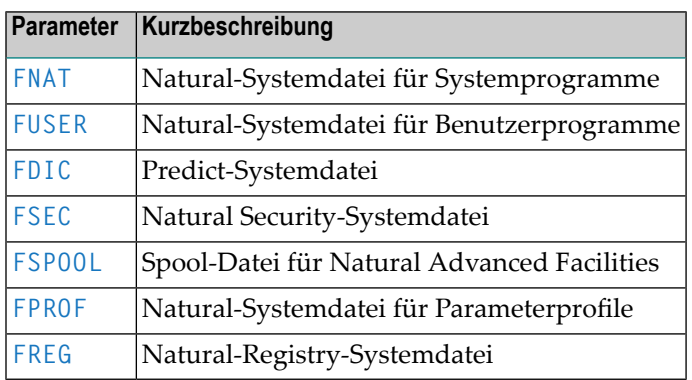

## **Natural und andere Produkte der Software AG**

Die folgenden Natural-Profilparameter werden im Zusammenhang mit anderen Produkten der Software AG verwendet:

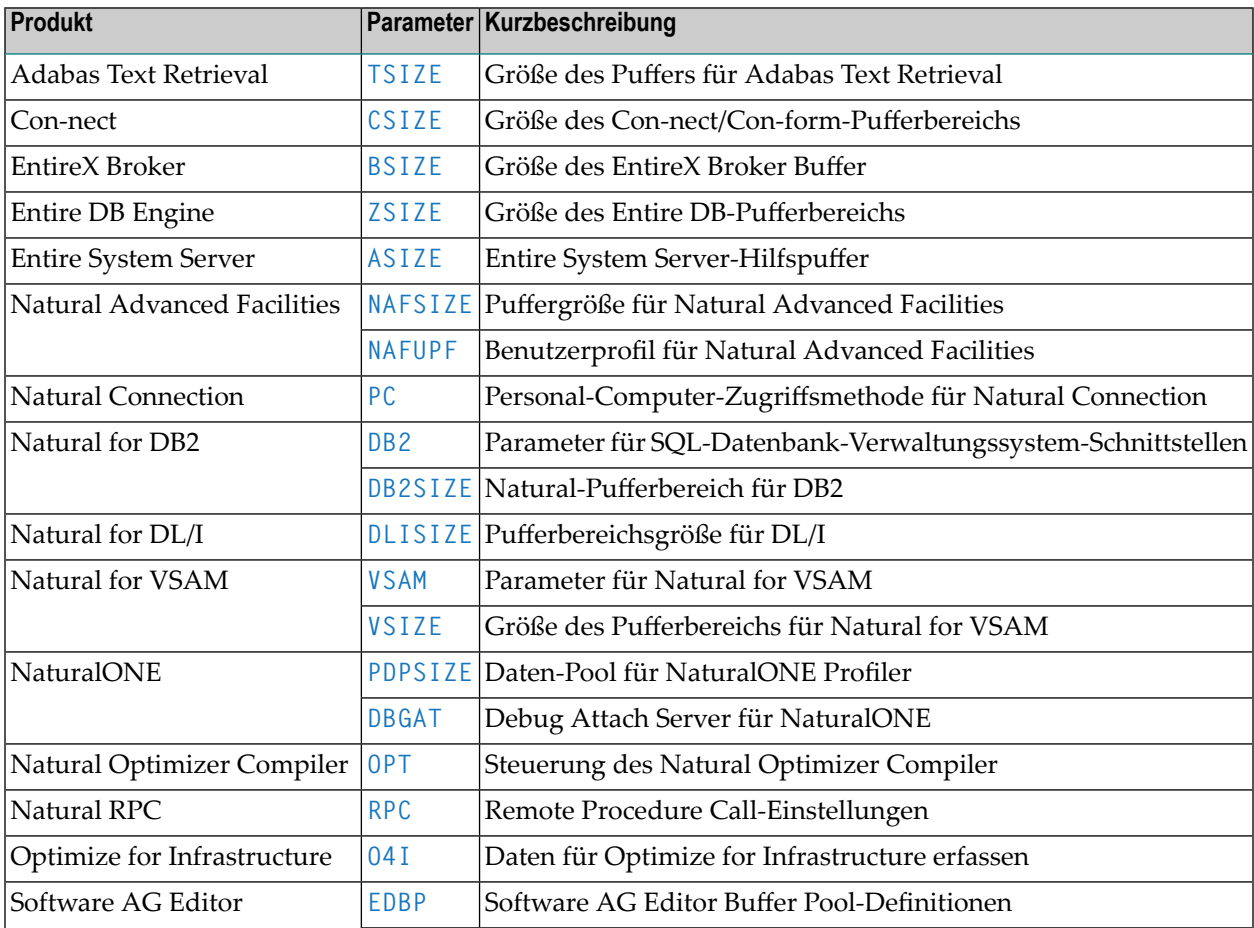

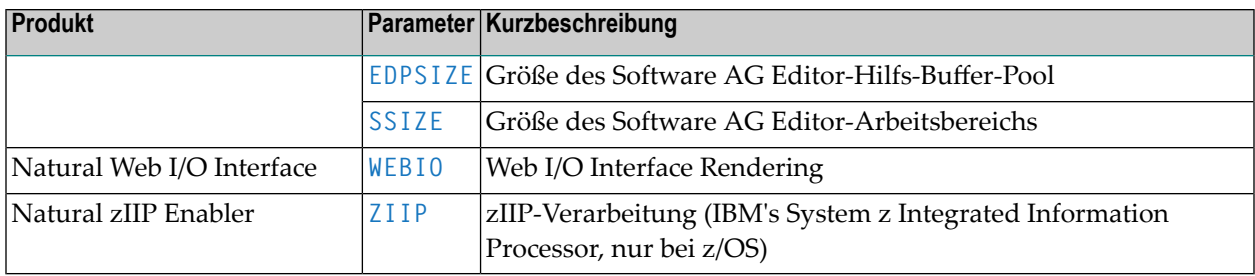

## **Leistungsoptimierung**

Die folgenden Profilparameter beeinflussen die Leistungsfähigkeit (Performance) des Systems:

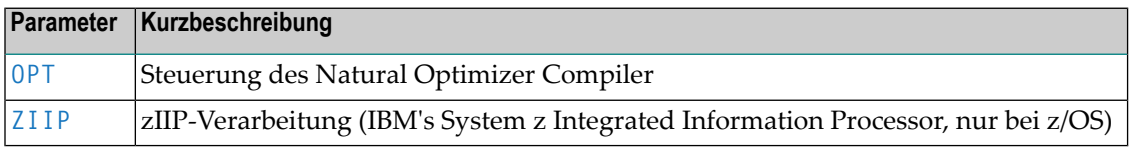

## **Ausgabe-Reports und Arbeitsdateien**

Folgende Profilparameter steuern Standardattribute, die beim Erstellen von Natural-Reports zur Anwendung kommen:

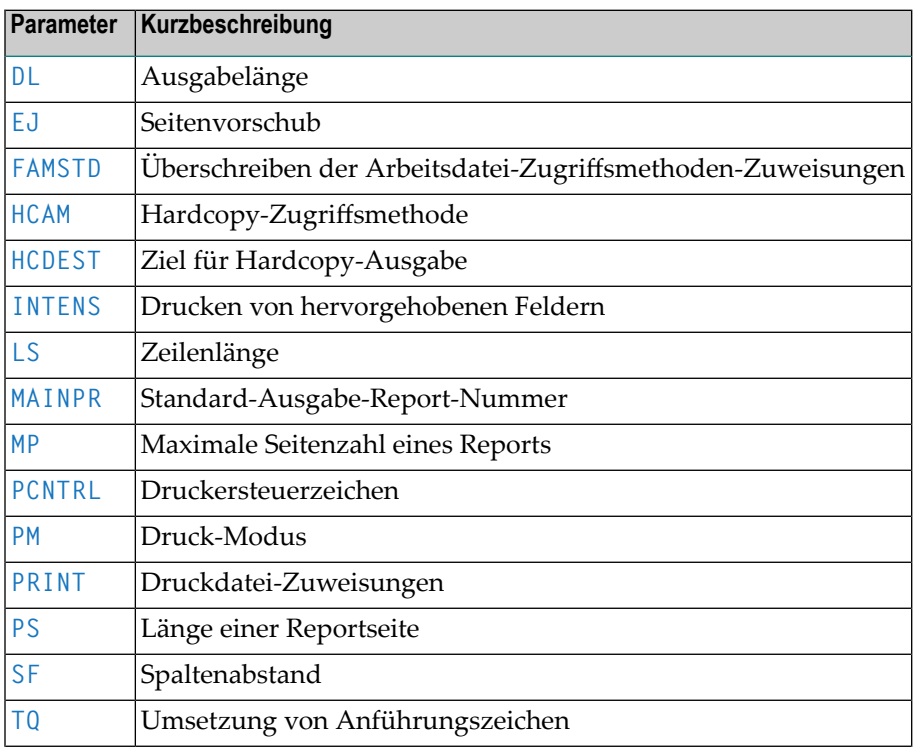

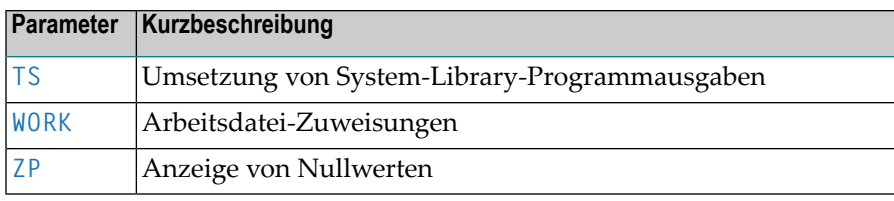

## **Remote Procedure Call-Einstellungen (RPC)**

Der folgende Profilparameter dient dazu, Remote Procedure Calls einzurichten und zu verarbeiten, die zwischen einem Client und einem Server unter Verwendung eines Natural RPC erfolgen.

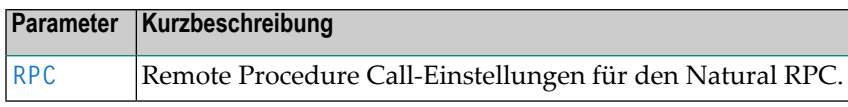

## **Steuerung der Natural-Session**

Folgende Profilparameter steuern die Natural-Session:

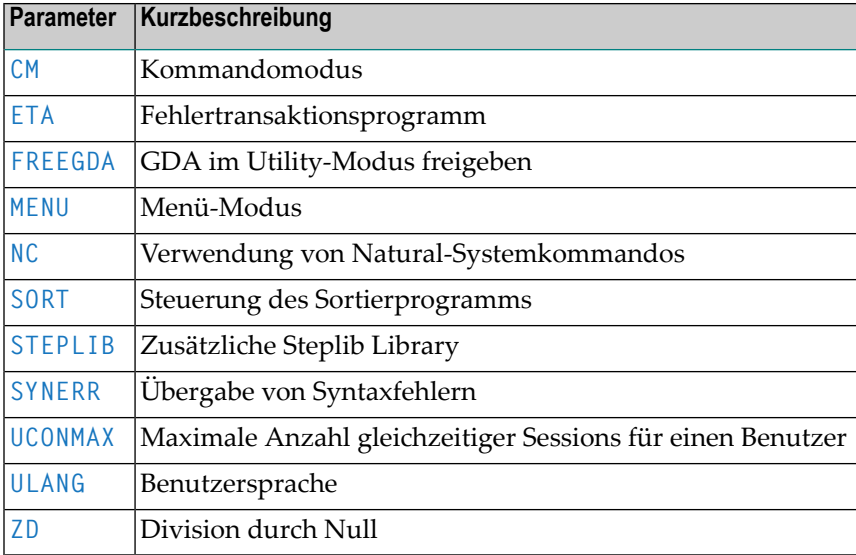

## **Initialisierung und Beendigung einer Natural-Session**

Folgende Profilparameter beeinflussen die Initialisierung und Beendigung einer Natural-Session:

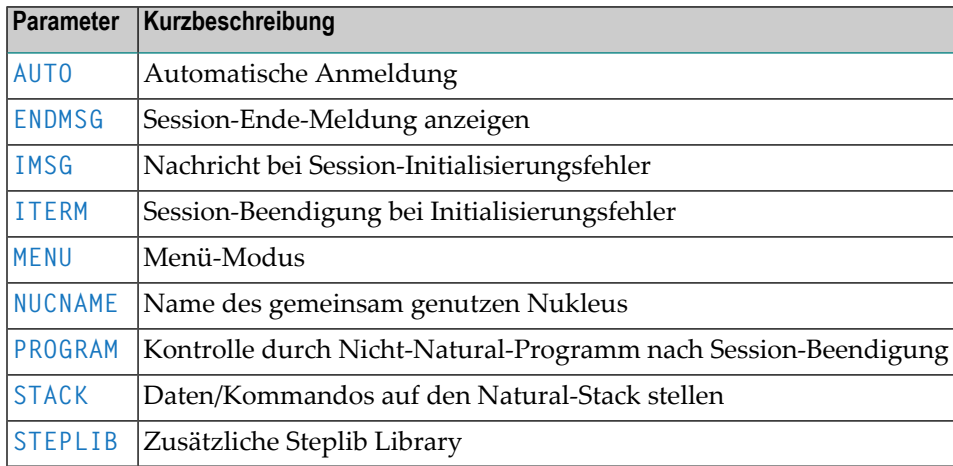

## **Source-Verwaltung**

Die folgenden Profilparameter können Sie zur Natural-Source-Verwaltung benutzen:

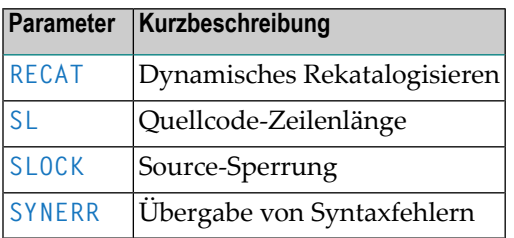

## **Speicherverwaltung**

Die folgenden Profilparameter beeinflussen die Natural-Pufferspeicher und die Buffer Pools:

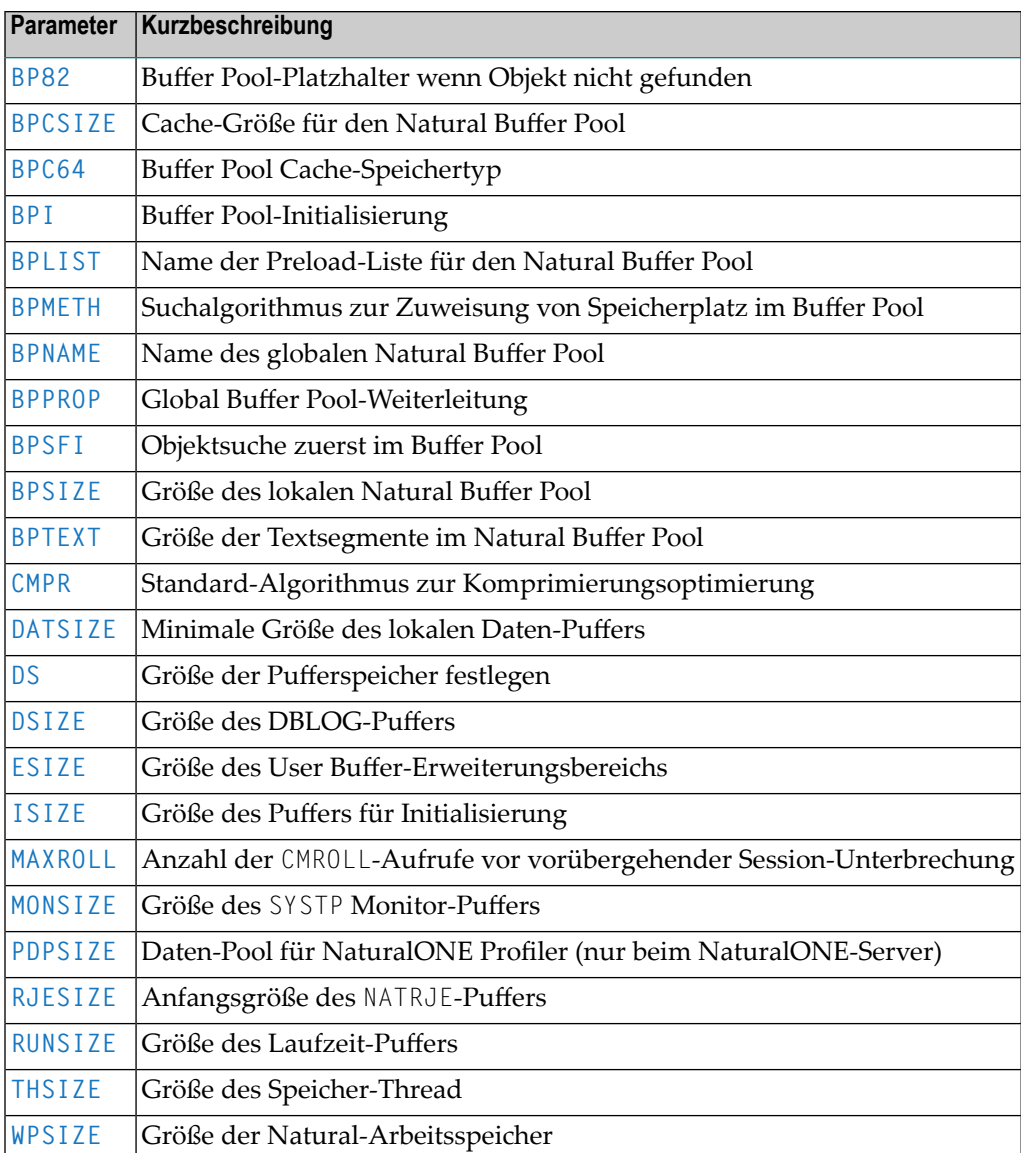

## **Terminal-Kommunikation**

Folgende Profilparameter beeinflussen die Benutzung von Natural an Video-Terminals:

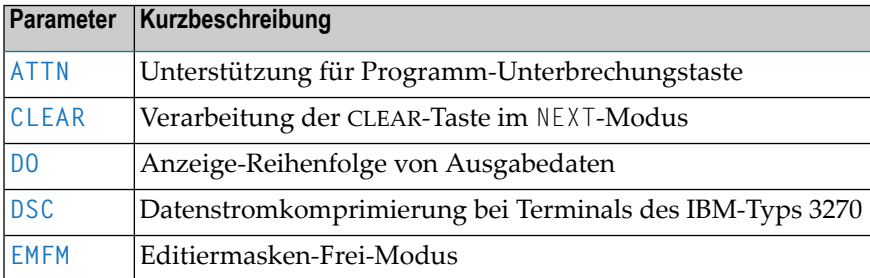

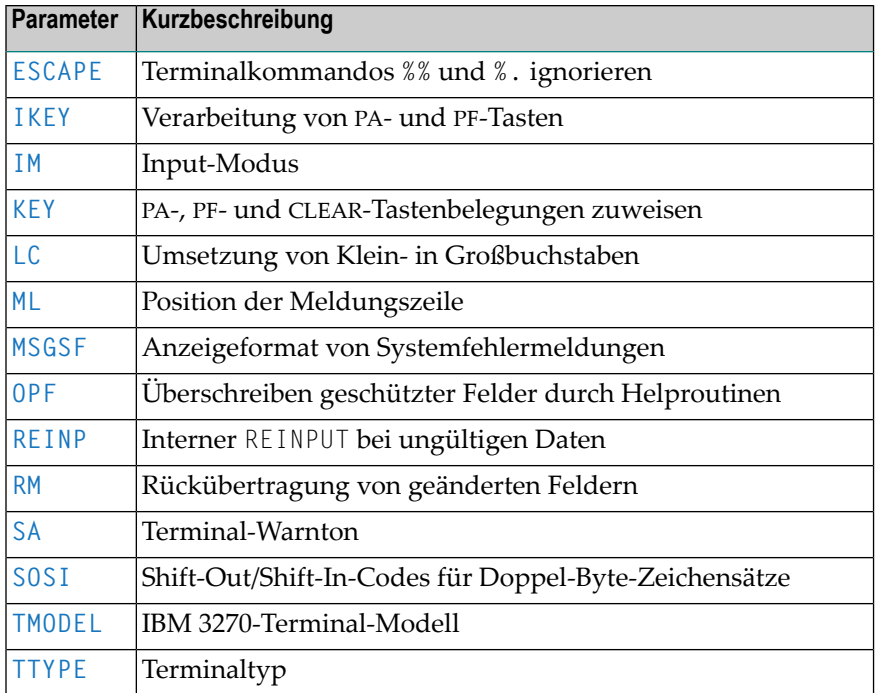

## **Zeichenumsetzungstabellen**

Folgende Profilparameter können Sie benutzen, um Zeichenumsetzungstabellen zu ändern, die von Natural verwendet werden:

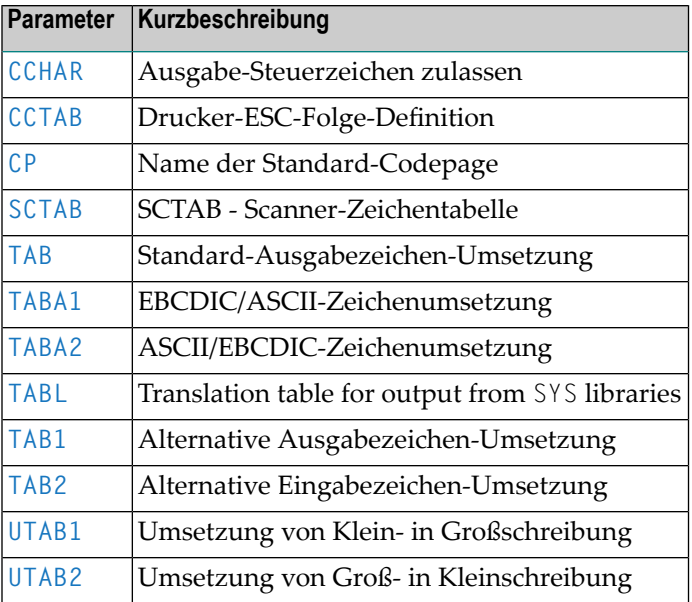

## **Unicode- und Codepage-Unterstützung**

Den folgende Profilparameter können Sie für die Unicode- und Codepage-Unterstützung benutzen:

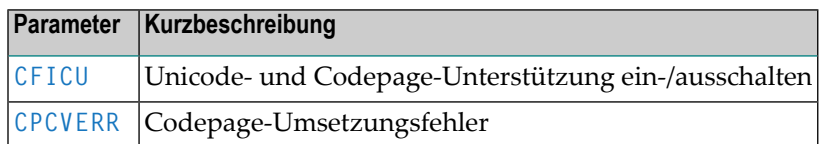

## **Nutzungs- und Konfigurationseinstellungen für Profilparameter**

Folgende Profilparameter beeinflussen die Nutzungs- und Konfigurationseinstellungen für Profilparameter:

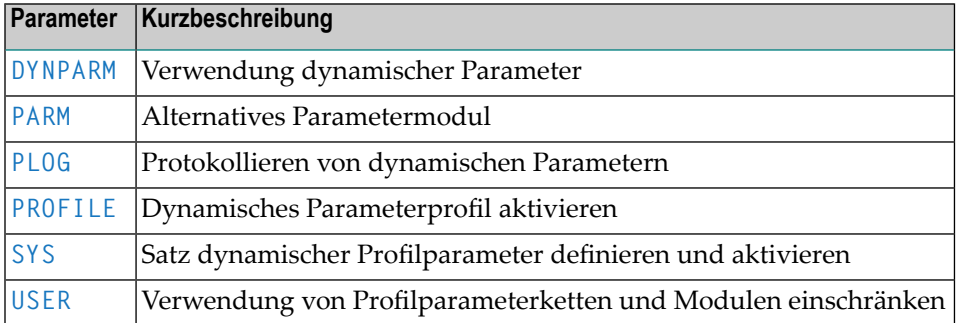

## **Unterstützung von Statements für den Internet- und XML-Zugriff**

Der folgende Profilparameter unterstützen den Zugang zum Internet und zu XML-Daten.

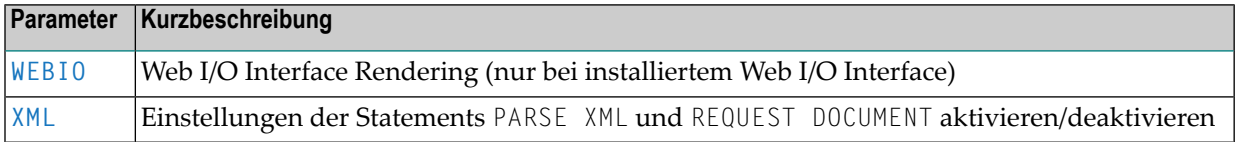

## **TP-Monitor-Schnittstellen**

Folgende Profilparameter gelten bei Verwendung von Natural mit einer TP-Monitor-Schnittstelle:

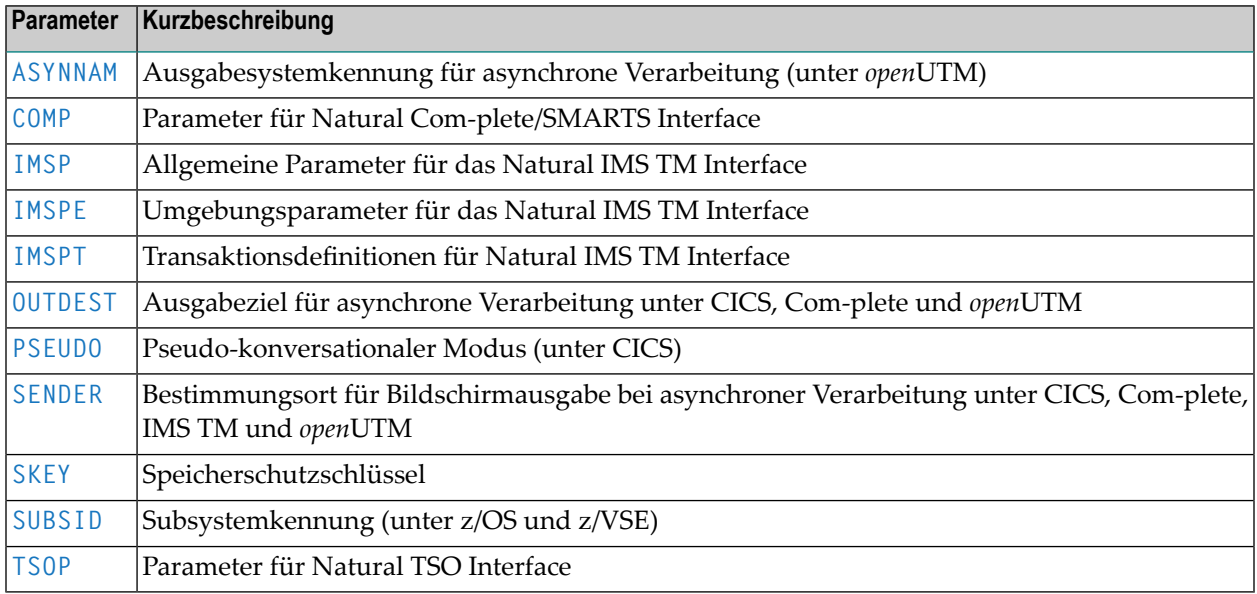

## **5 ABLOG – Programmausführungsfehler protokollieren**

Mit diesem Profilparameter können Sie festlegen, dass alle Natural-Programmausführungsfehler protokolliert werden, die eine Zeitüberschreitung oder einen Programmabbruch während der Ausführung eines Programms anzeigen (Fehlermeldungen NAT0953 bis NAT0956)

Die Protokoll-Aufzeichnungen enthalten folgende Informationen: Abbruchcode, Abbruchadresse im Speicher sowie aktuelle Natural Library, Programm- und Statement-Zeilennummer, wo der Fehler aufgetreten ist.

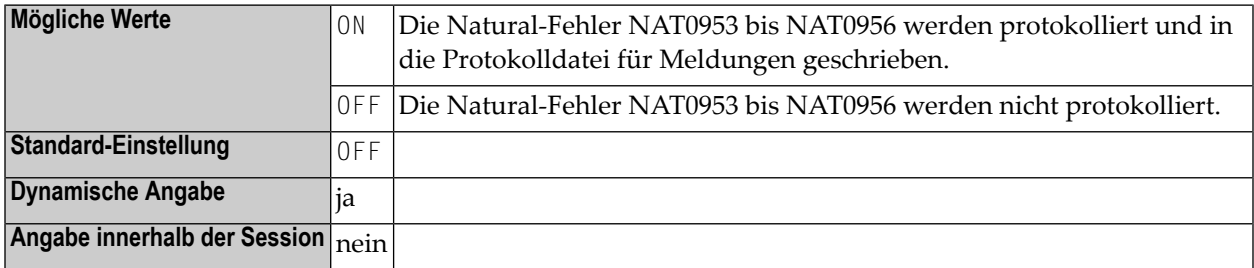

# <span id="page-46-0"></span>6 AD - Attribut-Definition

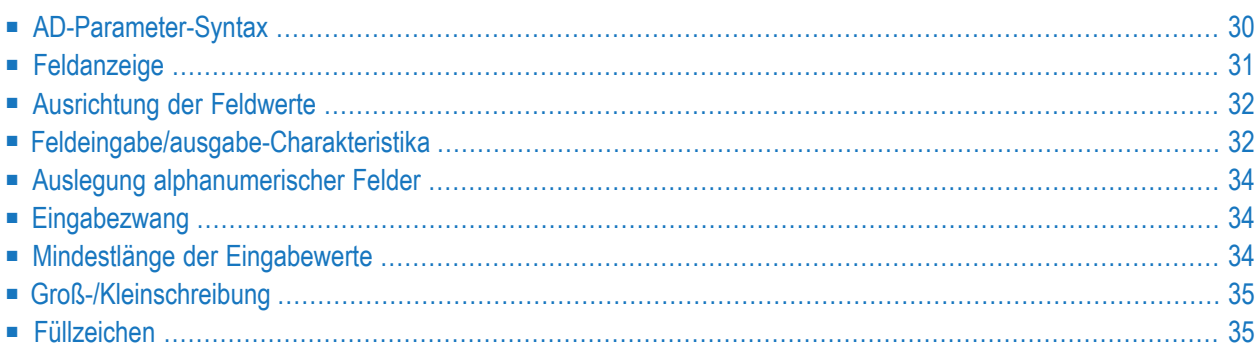

Mit diesem Session-Parameter definieren Sie Feldattribute auf Feld/Element- oder Statement-Ebene.

Verwandter Session-Parameter: **[CD](#page-124-0)** - Farbdefinition.

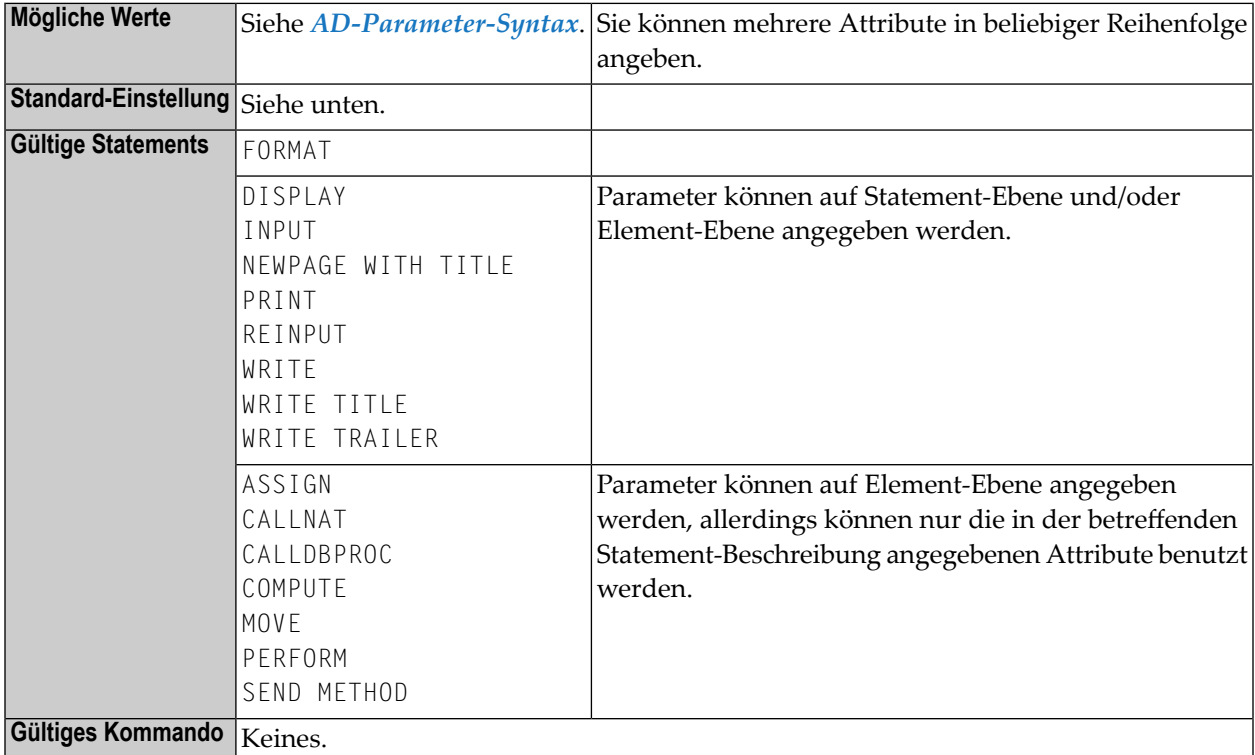

<span id="page-47-0"></span>Die Parameter-Syntax und die Bedeutung der Attribute und die einzelnen Werte werden in den folgenden Abschnitten erklärt.

## **AD-Parameter-Syntax**

```
AD=[field-representation] [field-alignment] [field-i/o-characteristics]
[interpretation-of-alphanumeric-fields] [mandatory-input] [input-value-length]
[field-upper/lower-case] [filler-character]
```
Sie können mehrere Attribute in beliebiger Reihenfolge angeben. Mögliche Werte sind:

$$
AD = \begin{bmatrix} B \\ C \\ D \\ D \\ I \\ N \\ U \\ V \\ Y \end{bmatrix} \begin{bmatrix} L \\ L \\ R \\ Z \\ Z \end{bmatrix} \begin{bmatrix} A \\ M \\ 0 \\ 0 \\ P \end{bmatrix} \begin{bmatrix} C \\ C \\ C \\ C \end{bmatrix} \begin{bmatrix} E \\ E \\ E \end{bmatrix} \begin{bmatrix} G \\ H \\ E \end{bmatrix} \begin{bmatrix} T \\ W \\ W \end{bmatrix} \begin{bmatrix} C \\ C' \\ Y \end{bmatrix}
$$

Die Bedeutung der Attribute und die einzelnen Werte werden in den folgenden Abschnitten erklärt.

### **Beispiele:**

```
DISPLAY #FIELDA (AD=R)
INPUT #FIELDB (AD=M)
INPUT (AD=IM) #FIELDA #FIELDB
```
## **Feldanzeige**

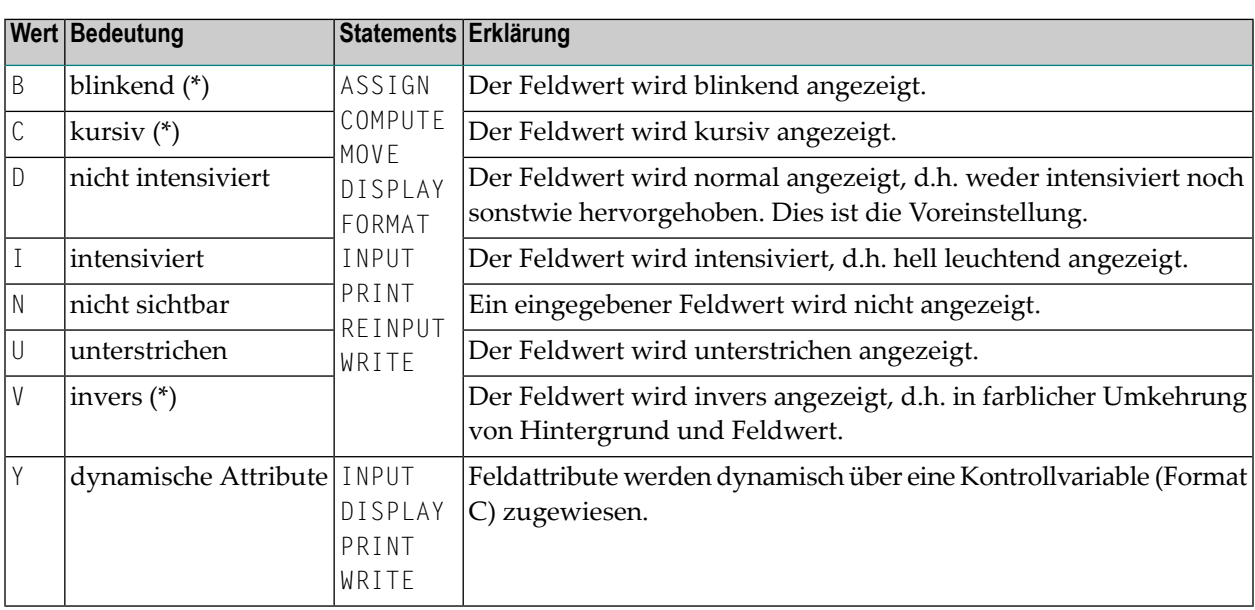

\* Die mit einem Stern (\*) markierten Feldanzeige-Attribute sind an entsprechende Hardware-Voraussetzungen gebunden und werden zur Laufzeit ignoriert, falls diese Voraussetzungen nicht gegeben sind.

## <span id="page-49-0"></span>**Ausrichtung der Feldwerte**

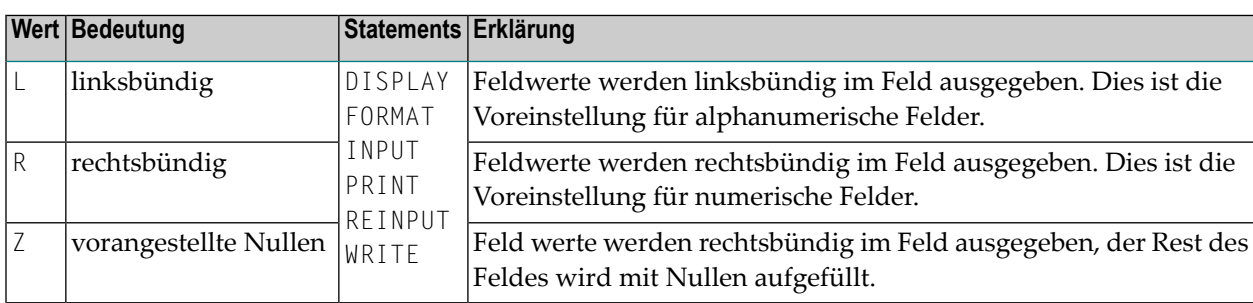

## <span id="page-49-1"></span>**Feldeingabe/ausgabe-Charakteristika**

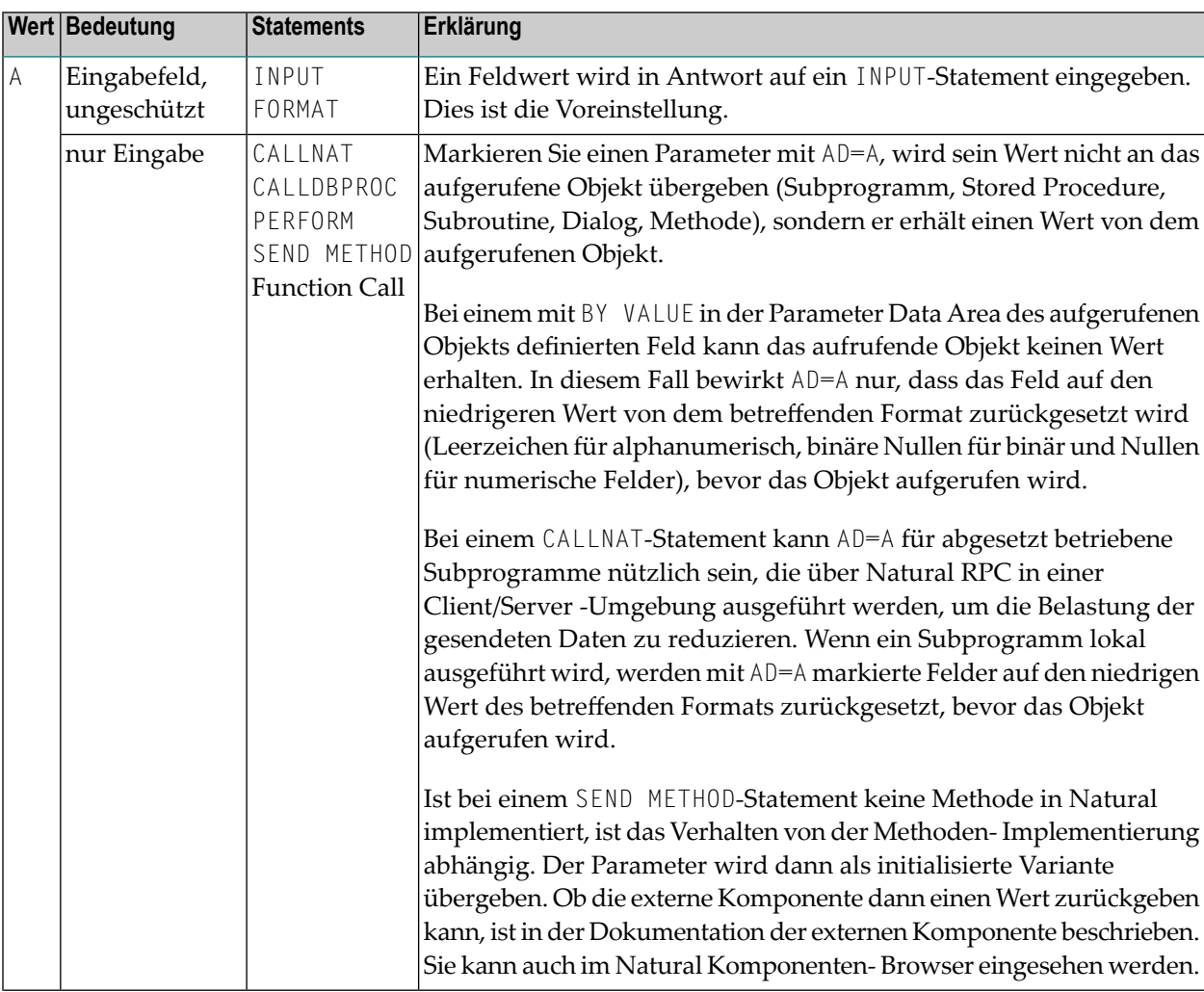

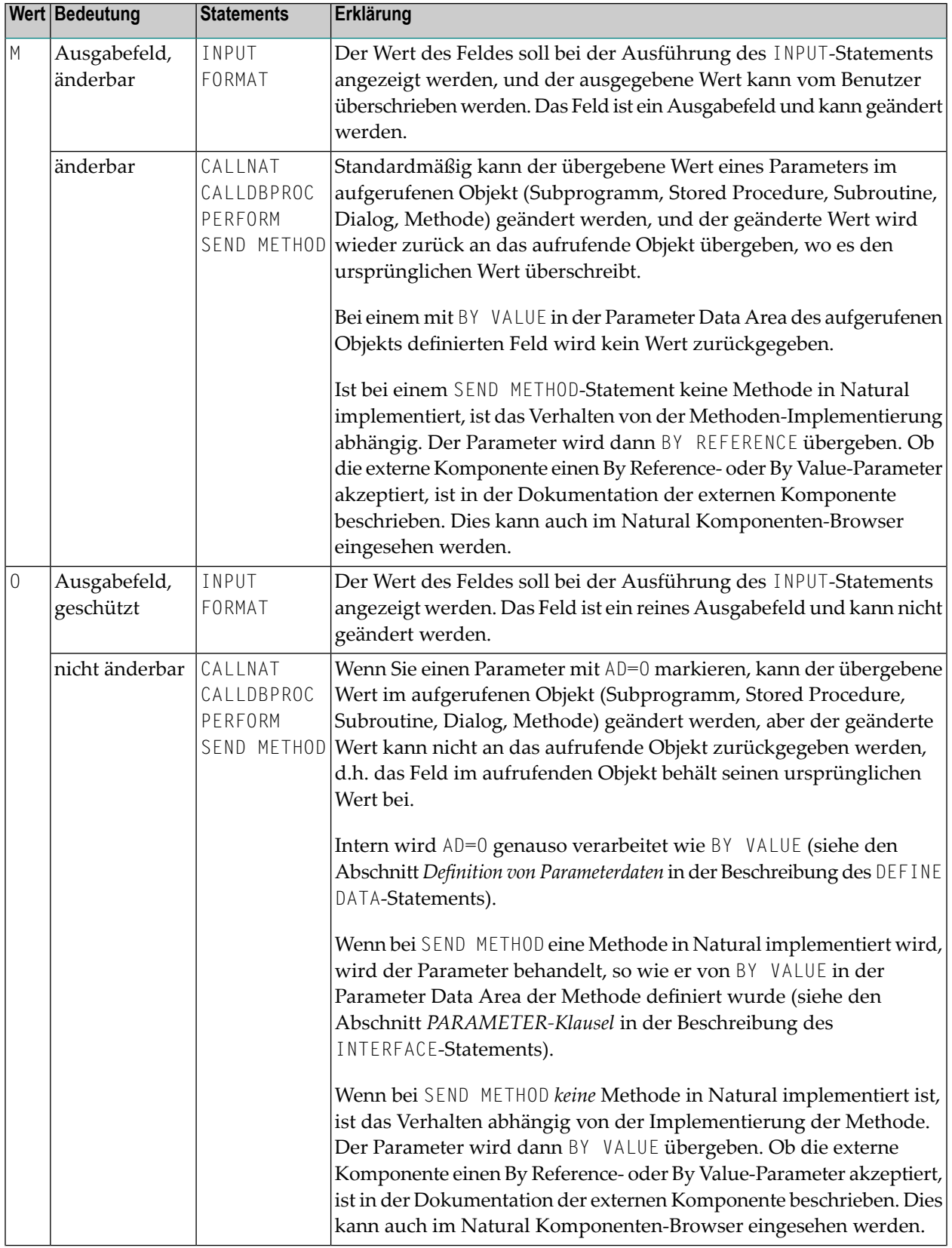

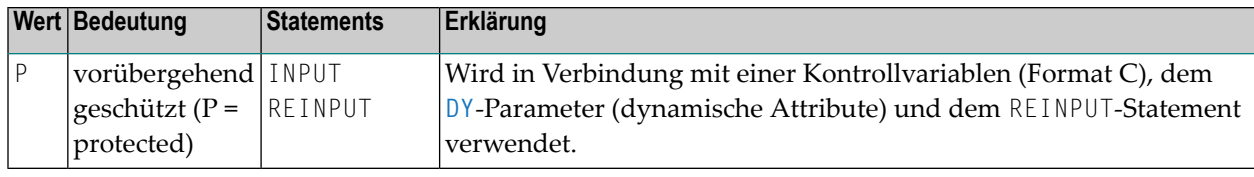

## <span id="page-51-0"></span>**Auslegung alphanumerischer Felder**

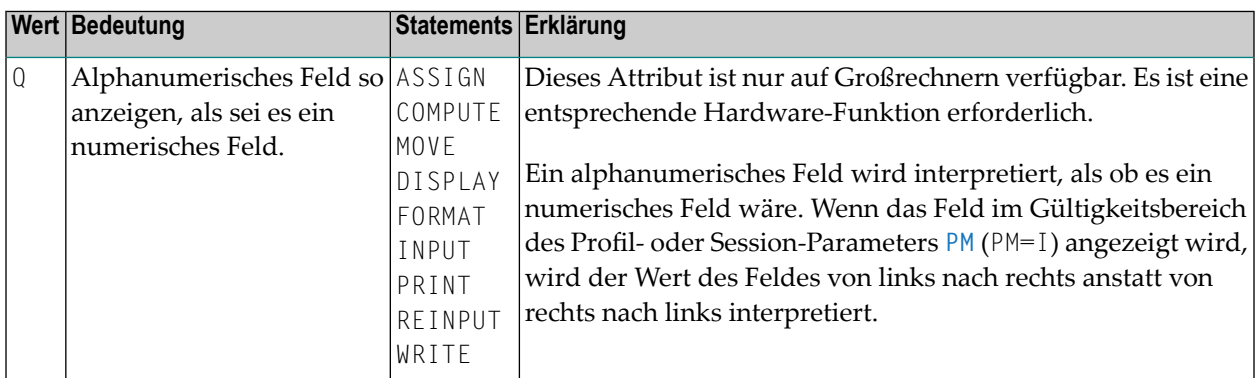

## <span id="page-51-1"></span>**Eingabezwang**

<span id="page-51-2"></span>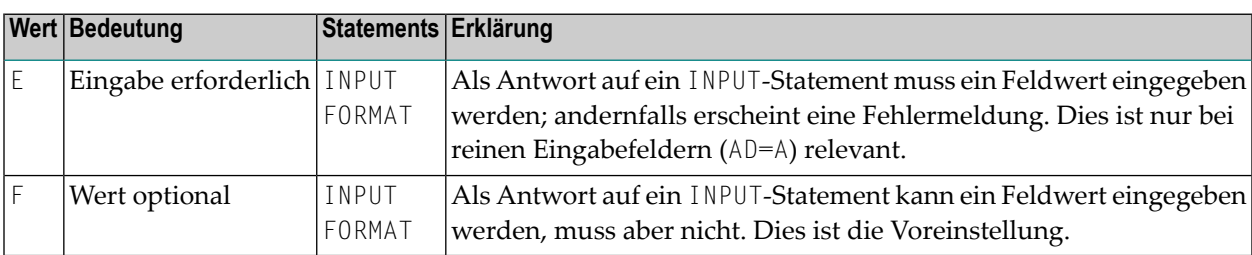

## **Mindestlänge der Eingabewerte**

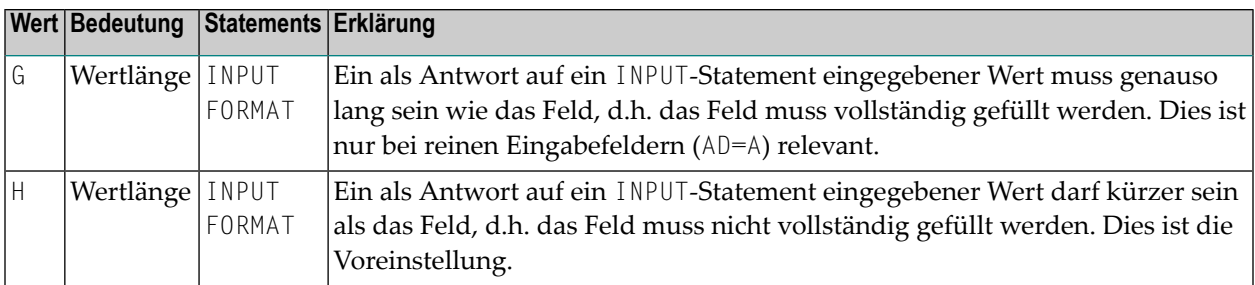

## <span id="page-52-0"></span>**Groß-/Kleinschreibung**

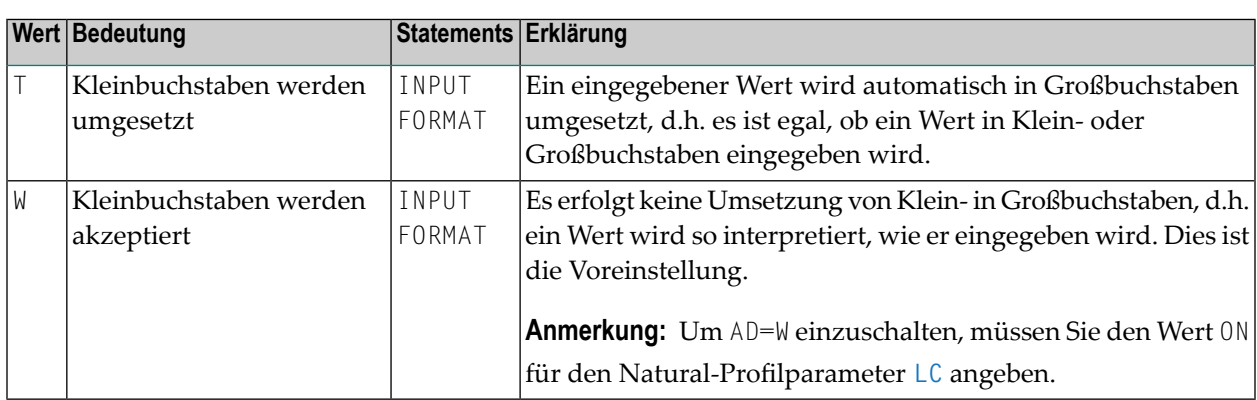

## <span id="page-52-1"></span>**Füllzeichen**

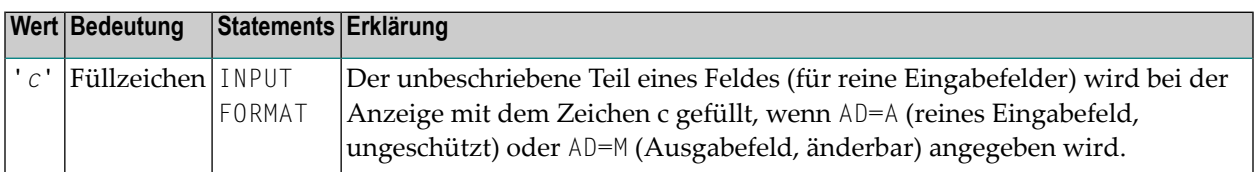

Bevor der Wert für ein änderbares Feld (AD=M) angezeigt wird, werden nicht von dem Wert belegte Feldstellen mit dem angegebenen Füllzeichen wie folgt gefüllt:

- Vorangestellte oder nachfolgende Zeichen werden (abhängig von der Feldausrichtung) bei Feldern mit dem Format I, N und P gefüllt.
- Nachfolgende Zeichen werden für Felder des Formats A gefüllt.

Wenn der Benutzer einen Wert als Antwort auf ein INPUT-Statement eingibt, bevor der Wert dem Feld zugewiesen wurde,

- werden sowohl vorangestellte als auch nachfolgende Füllzeichen bei Feldern mit den Formaten I, N und P entfernt
- werden nachfolgende Füllzeichen bei Feldern des Formats A entfernt.

Wenn beispielsweise das Füllzeichen 0 (Null) für ein Feld des Formats N5 definiert ist und der Wert 00100 als Eingabedaten eingegeben wird, werden vorangestellte und nachfolgende Nullen entfernt, so dass nur der Wert 1 übrig bleibt und dem Feld zugewiesen wird. Aus demselben Grund sollte das Minuszeichen (-) als Füllzeichen für numerische Felder vermieden werden, wenn negative Werte eingegeben werden sollen.

Wenn das Füllzeichen auf Leerzeichen (X'40') gesetzt wird, werden auffüllende Leerzeichen durch X'00' ersetzt, damit eine Einfügung von Zeichen ermöglicht wird, ohne dass zuvor der Rest im Eingabefeld gelöscht werden muss.

In BS2000-Umgebungen werden X'00'-Zeichen als Punkte auf Terminals des Typs 97*xx* angezeigt. Ihre Erscheinungsform kann mittels der SIDA-Utility oder mit der Konfigurations-Utility der entsprechenden Terminal-Emulation geändert werden.

## **7 ADAACBX – Verwendung des erweiterten Adabas Control**

### **Block**

Dieser Natural-Profilparameter legt fest, ob bei Betrieb mit Adabas-Version 8 oder höher der Natural-Nukleus anstelle des klassischen Adabas Control Block (ACB) den erweiterte Adabas Control Block (ACBX) verwendet, um auf Natural-Systemdateien zuzugreifen.

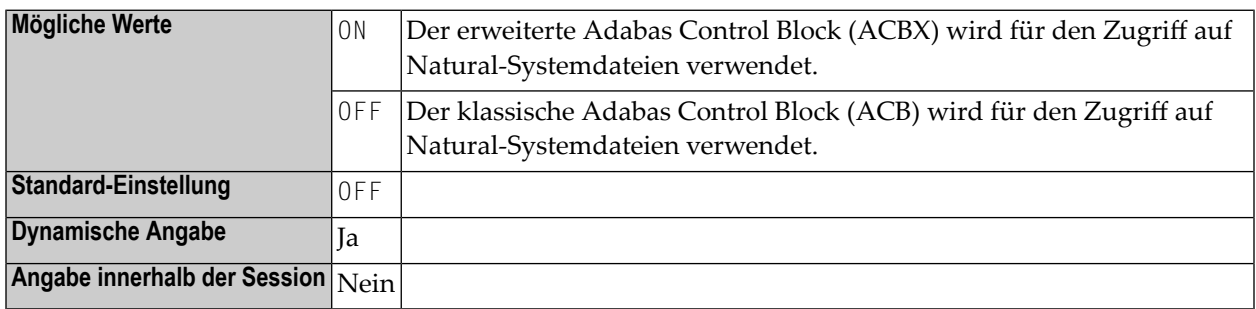

 $\Lambda$ **Wichtig:** Wenn Sie Adabas-Link-Routinen-User Exits haben, bei denen ACB erwartet wird, müssen Sie ADAACBX=OFF setzen, um Probleme zu vermeiden.

ADAACBX hat keine Beeinträchtigung von Adabas-Aufrufen zur Folge, die von Natural-Programmen abgesetzt werden. Deren Verwendung des ACBX wird durch die Adabas-Version gesteuert, die als Datenbanktyp mit dem Profilparameter DB angegeben wird. Zum Beispiel: DB=(ADAV8) für Adabas Version 8. Seit Adabas Version 8 wird der erweiterte Adabas Control Block (ACBX) verwendet

Wir empfehlen Ihnen die Einstellung ADAACBX=ON. In diesem Fall werden Natural-Objekte in Segmenten von 64 KB anstelle von 32 KB von der Natural-Systemdatei geladen, wodurch die Anzahl der Adabas-Aufrufe bei großen Objekten verringert wird. Dazu müssen Sie Folgendes berücksichtigen:

■ Die Speichererfordernisse im Natural-Adressraum erhöhen sich um 64 KB.

- Der Adabas-Parameter LU muss auf 64 KB (Standardwert) oder auf einen höheren Wert gesetzt werden.
- Die Anzahl der mit Adabas verbundenen Puffer muss eventuell erhöht werden.

## **8 ADAMODE - Adabas-Call-Schnittstellenmodus**

Dieser Natural-Profilparameter steuert den Adabas-Call-Schnittstellenmodus und die Anzahl der Adabas-Benutzer-Sessions, die von Natural verwendet werden, um Adabas-Aufrufe abzusetzen.

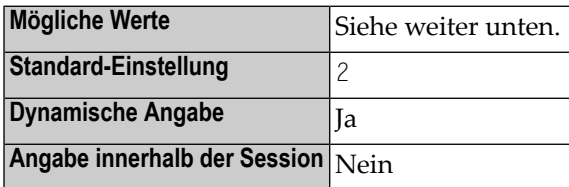

Mögliche Werte:

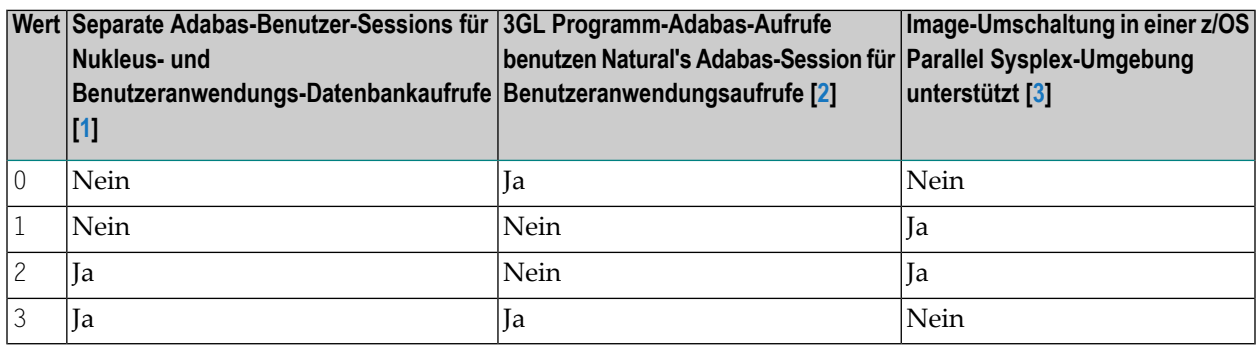

### **Anmerkungen:**

### 1. **Unterstützung von ADAMODE-Einstellungen**

Wenn der für ADAMODE gesetzte Wert nicht von der in Ihrer Umgebung benutzten Adabas Link Routine unterstützt wird, erfolgt eine Fehlermeldung und der Wert von ADAMODE wird auf 0 gesetzt.

### 2. **Separate Adabas-Benutzer-Sessions für Nukleus- und Benutzeranwendungs-Datenbankaufrufe**

### **Zwei getrennte Adabas-Benutzer-Sessions**

Wenn Natural zwei getrennte Adabas-Benutzer-Sessions verwendet, um Adabas-Aufrufe abzusetzen, dann benutzt Natural die eine Adabas-Benutzer-Session, um vom Natural-Nukleus abgesetzte Adabas-Aufrufe zu behandeln (z.B. um Natural-Objekte aus der Systemdatei zu laden), und die andere Adabas-Benutzer-Session, um Adabas-Aufrufe abzusetzen, die von der Benutzeranwendung abgesetzt werden.

Eine Adabas-Zeitüberschreitung (die zum Natural-Fehler NAT3009 führt), die bei der Adabas-Benutzer-Session auftritt, die zur Handhabung von Adabas-Aufrufen durch den Natural-Nukleus verwendet wird, hat keine Auswirkung auf die Benutzeranwendung.

Ein separates Adabas User Queue Element (UQE) wird für jede Adabas-Benutzer-Session erzeugt, und es kann nötig sein, den Wert des Adabas-ADARUN-Parameters NU zu erhöhen.

### **Nur eine Adabas-Benutzer-Session**

Wenn Natural nur eine Adabas-Benutzer-Session verwendet, werden END TRANSACTION- und BACKOUT TRANSACTION-Statements entweder vom Natural-Nukleus abgesetzt oder die Benutzeranwendung veranlasst Transaktionen, die sowohl vom Natural-Nukleus als auch der Benutzeranwendung gestartet werden.

Eine Adabas-Zeitüberschreitung (die zum Natural-Fehler NAT3009 führt), die bei der Adabas-Benutzer-Session auftritt, wird immer an die Benutzeranwendung gemeldet, weil es nicht möglich ist zu prüfen, ob die Zeitüberschreitung den Transaktionsstatus der Anwendung betrifft.

Wenn Natural nur eine Adabas-Benutzer-Session verwendet, um Adabas-Aufrufe abzuwickeln, die vom Natural-Nukleus abgesetzt werden, ebenso wie Adabas-Aufrufe, die von der Benutzeranwendung abgesetzt werden, dann ist nur eine UQE nötig.

### 3. **3GL Programm-Adabas-Aufrufe benutzen Naturals Adabas-Session für Benutzeranwendungsaufrufe**

### **Aufrufe, die Naturals Adabas-Session benutzen**

Wenn ein 3GL-Programm, das von der Benutzeranwendung aufgerufen wird, Adabas-Aufrufe absetzt, und wenn diese Adabas-Aufrufe nicht Naturals Adabas-Session für Benutzeranwendungsaufrufe verwenden, dann sind diese Adabas-Aufrufe an der Transaktionsabwicklung der Benutzeranwendung beteiligt (END TRANSACTION- und BACKOUT TRANSACTION-Statements), und sie werden von den Parametereinstellungen beeinflusst, die sich auf die Natural-Transaktionsabwicklung beziehen (siehe unten aufgeführte Parameter).

### **Aufrufe, die Natural's Adabas-Session nicht benutzen**

Wenn ein 3GL-Programm, das von der Benutzeranwendung aufgerufen wird, Adabas-Aufrufe absetzt, und wenn diese Adabas-Aufrufe nicht Naturals Adabas-Session für Benutzeranwendungsaufrufe verwenden, dann sind diese Adabas-Aufrufe nicht an der Transaktionsabwicklung der Adabas-Benutzer-Session beteiligt. Folglich müssen solche 3GL-Programme eine eigene Transaktionsabwicklung durchführen.

### 4. **Image-Umschaltung in einer z/OS Parallel Sysplex-Umgebung wird unterstützt**

Falls die Image-Umschaltung in einer z/OS Parallel Sysplex-Umgebung unterstützt wird, kann die Natural-Session nach einer Terminal-E/A-Operation nahtlos mit der Ausführung in einem z/OS Image weitermachen, das von dem z/OS Image verschieden ist, in dem Natural vor der Terminal-E/A-Operation ausgeführt hat. Für die Unterstützung in einer z/OS Parallel Sysplex-Umgebung ist die Installation des Natural Roll Server notwendig.

Um die Unterstützung der Image-Umschaltung in einer z/OS Parallel Sysplex-Umgebung selbst dann sicherzustellen, wenn ADAMODE=0 oder ADAMODE=3 gesetzt ist, muss der Adabas System Coordinator (Produktcode COR) installiert werden.

**Vorsicht:** Wenn der Wert von ADAMODE so gesetzt wird, dass die Image-Umschaltung in einer z/OS Parallel Sysplex-Umgebung nicht unterstützt wird, kann das zu unvorhersehbaren Ergebnissen führen, wenn die Natural-Session die Ausführung nach der Terminal-E/A-Operation in einem anderen z/OS Image mit der Ausführung fortsetzt. Abhängig von den Parametereinstellungen, die sich auf die Natural-Transaktionsverarbeitung beziehen (siehe unten aufgeführte Parameter) kann das Folgendes beinhalten: - Nicht-Null-Adabas-Antwortcodes (die zum Beispiel zum Natural-Fehler NAT3021 führen),

- Datenbankaktualisierungen, die noch nicht durch ein END TRANSACTION-Statement festgeschrieben sind, werden unbeabsichtigt rückgängig gemacht oder gegen die Datenbank ausgeführt.

Weitere Parameter mit Bezug zur Transaktionsverarbeitung: **[DBCLOSE](#page-232-0)** | **[DBOPEN](#page-242-0)** | **[ENDBT](#page-330-0)** | **[ET](#page-340-0)** | **[ETDB](#page-344-0)** | **[ETEOP](#page-346-0)** | **[ETIO](#page-350-0)** | **[ETSYNC](#page-354-0)**

## **9 ADANAME - Name der Adabas-Link-Routine**

Dieser Natural-Profilparameter gibt den Namen der zu verwendenden Namen der Adabas-Link-Routine an.

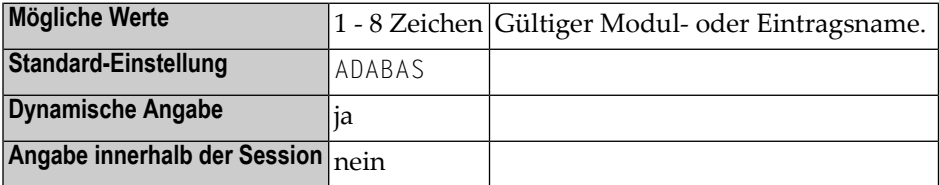

### **Anmerkungen:**

- 1. ADANAME gilt nicht bei *open*UTM und Com-plete.
- 2. Wenn die Adabas-Link-Routine mit dem Natural-Parametermodul verlinkt ist und ihr Eintragsname mit dem durch ADANAME in dem Parametermodul angegeben Namen übereinstimmt, dann wird die verlinkte Routine verwendet. Falls sie nicht verlinkt ist, wird die verlinkte Routine dynamisch hinzu geladen. Dadurch entfällt die Notwendigkeit, das Adabas-Link-Modul statisch mit dem Natural-Nukleus zu verlinken.
- 3. Es ist möglich, denselben Natural-Nukleus mit verschiedenen Adabas-Link-Modulen zu betreiben.
- 4. Unter CICS darf die Adabas-Link-Routine nicht mit Natural verlinkt werden.

# **10 ADAPRM - Adabas Review-Unterstützung**

Dieser Natural-Profilparameter dient dazu, Natural-Session-Daten innerhalb des siebten Adabas-Puffers an Adabas Review zu übergeben.

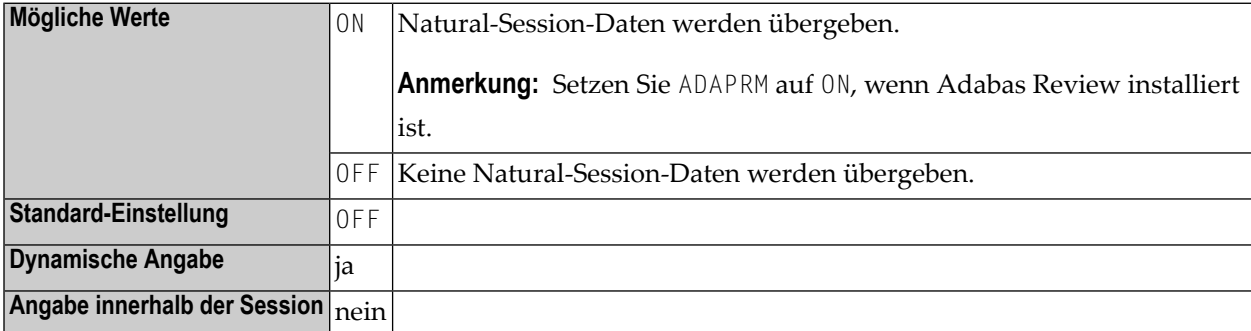

# **11 ADASBV - Adabas Security durch Einstellung**

Dieser Natural-Profilparameter kann benutzt werden, um ungültige Ergebnisse bei Zugriffen auf Adabas-Dateien zu verhindern, welche durch "Security-by-Setting" geschützt sind. Wenn auf eine solche Datei zugegriffen wird, können in einigen Fällen, in denen kein Formatpuffer erzeugt und an Adabas übergeben wird, ungültige Ergebnisse zurückgeliefert werden.

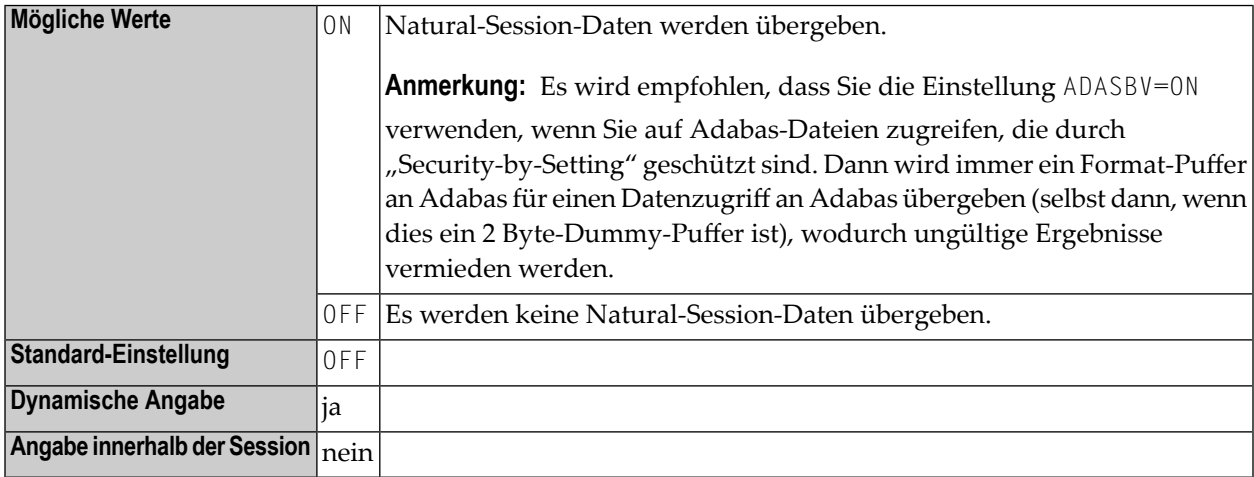

# **12 AL - Alphanumerische Länge der Ausgabe**

Mit diesem Session-Parameter geben Sie die standardmäßige Ausgabelänge für ein alphanumerisches Feld an, d.h. wenn es kürzer als die Feldlänge ist, wird das Feld rechts abgeschnitten.

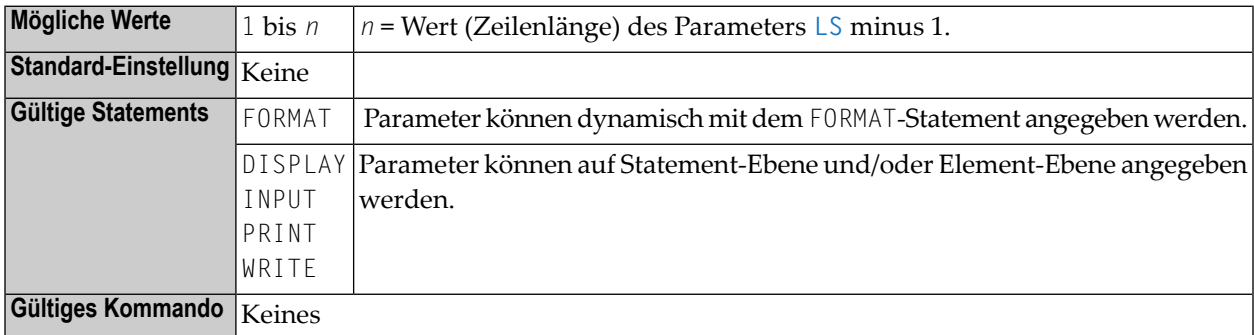

### **Anmerkungen:**

- 1. Es empfiehlt sich nicht, den Session-Parameter AL für Eingabefelder (**[Attributdefinition](#page-46-0)** AD=A oder AD=M) in INPUT-Statements zu verwenden.
- 2. Eine für ein Feld definierte Editiermaske (siehe Session-Parameter **[EM](#page-310-0)**) setzt den Session-Parameter AL für dieses Feld außer Kraft.

### **Beispiel:**

#### FORMAT AL=20

Siehe auch *Parameter zur Beeinflussung der Ausgabe von Feldern* im *Leitfaden zur Programmierung*.

# <span id="page-68-0"></span>**13 ASIZE - Entire System Server-Hilfspuffer**

Dieser Natural-Profilparameter bestimmt die Größe des Hilfspuffers für den Entire System Server.

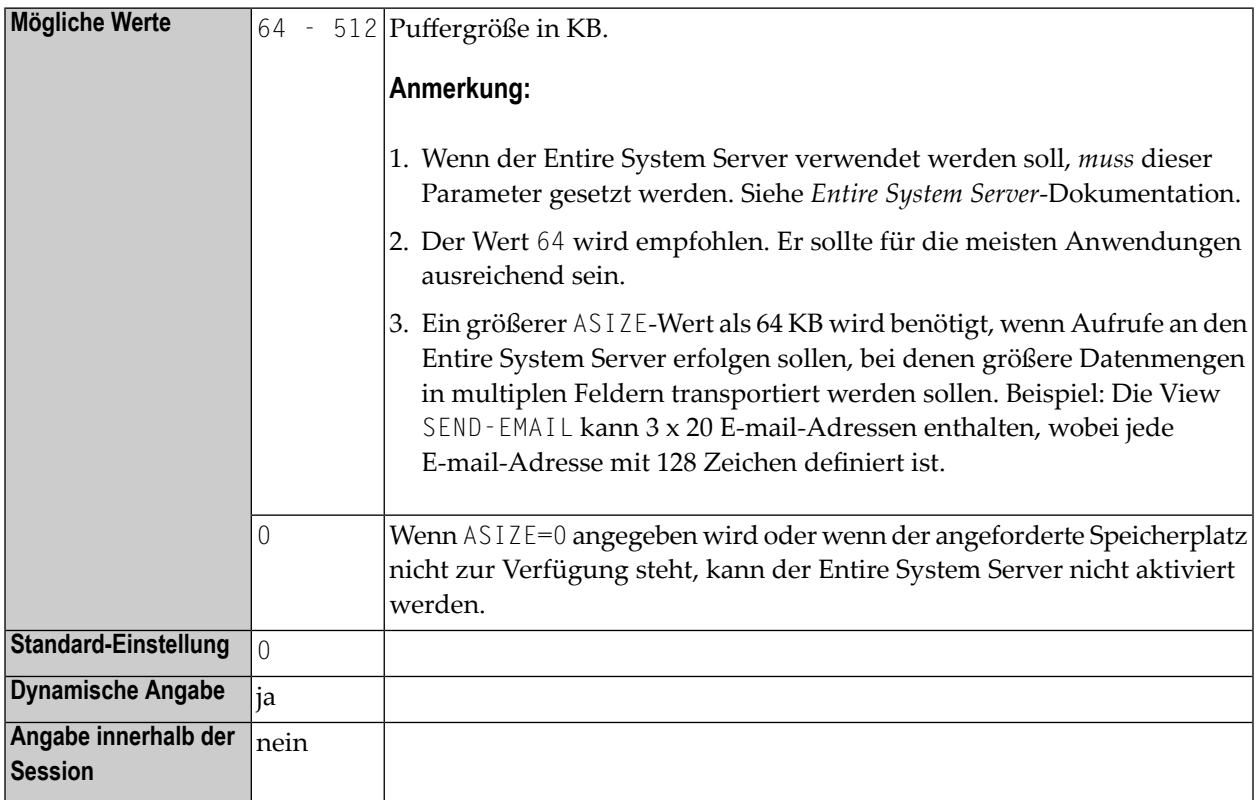

### **Anmerkungen:**

- 1. ASIZE gilt nur, wenn der Entire System Server installiert ist.
- 2. Als Alternative zu ASIZE können Sie den äquivalenten Natural-Profilparameter **[DS](#page-268-0)** oder das Parametermakro **[NTDS](#page-270-0)** benutzen.

# **14 ASPSIZE (für interne Verwendung)**

Dieser Natural-Profilparameter ist obsolet und wird nur noch aus Kompatibilitätsgründen akzeptiert.
# **15 ASYNNAM - Ausgabesystemkennung für asynchrone Verarbeitung (unter openUTM)**

Für asynchrone Verarbeitung zwischen zwei Natural-Anwendungen, die unter dem TP-Monitor *open*UTM laufen, gibt dieser Parameter die Adresse der synchronen Anwendung an, die von der asynchronen Anwendung benutzt wird, um Nachrichten an die synchrone Anwendung zu senden.

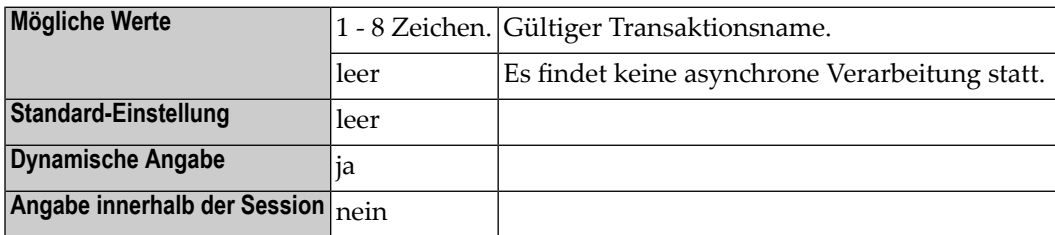

**Anmerkungen:**

- 1. Dieser Natural-Profilparameter gilt für Natural unter *open*UTM.
- 2. Weitere Informationen zur asynchronen Verarbeitung unter *open*UTM siehe *Asynchronous Transaction Processing under openUTM* in der *TP Monitor Interfaces*-Dokumentation.

# **16 ATTN - Unterstützung für Programm-Unterbrechungstaste**

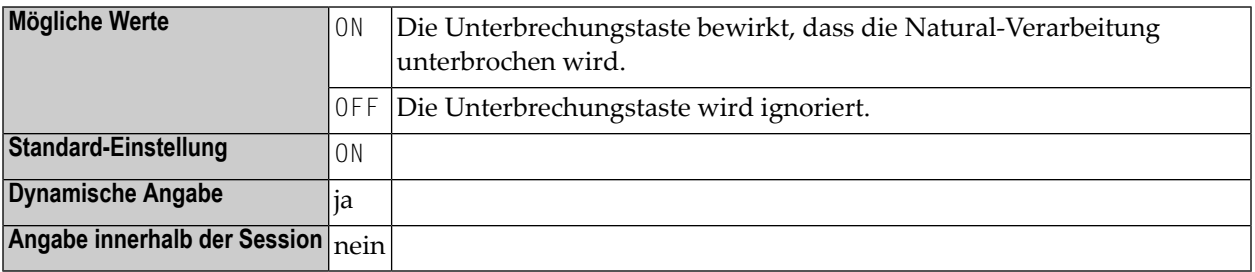

#### **Anmerkungen:**

- 1. Dieser Natural-Profilparameter steuert die Verwendung der Programm-Unterbrechungstaste bei IBM SNA Terminals. Durch Drücken dieser Taste kann die Natural-Verarbeitung mit einer entsprechenden Meldung (NAT1016) unterbrochen werden.
- 2. Ob eine Unterbrechungstaste vorhanden ist, hängt von der Umgebung und dem Terminaltyp ab.
- 3. Diese Funktion steht auch bei Natural im Batch-Modus unter z/VSE zur Verfügung, um eine Batch-Session zu unterbrechen, siehe *NATVSE Attention Interrupts* in der *Operations*-Dokumentation.

# **17 AUTO - Automatische Anmeldung**

Dieser Natural-Profilparameter bewirkt zu Beginn der Natural-Session eine automatische Anmeldung (Logon) für eine spezifische Library.

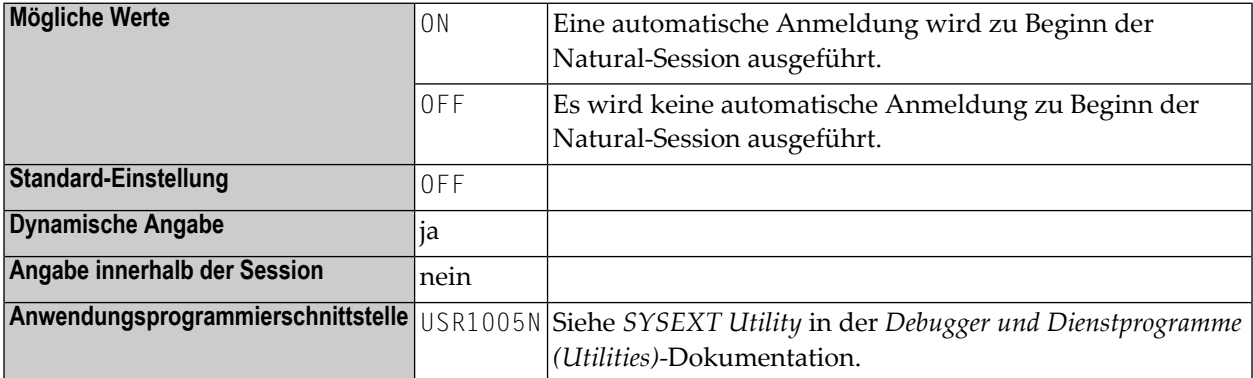

#### **Anmerkungen:**

- 1. Der Wert der Systemvariablen \*INIT-USER wird als Benutzerkennung für die Anmeldung verwendet.
- 2. Bei Verwendung mit Natural Security verhindert AUTO=ON eine Anmeldung mit einer anderen Benutzerkennung (weitere Informationen siehe *Natural Security*-Dokumentation).

## <span id="page-78-1"></span>**18 BP82 - Buffer Pool-PlatzhalterwennObjekt nicht gefunden**

Dieser Natural-Profilparameter gibt an, ob ein Platzhalterin den Natural Buffer Pool gestellt wird, wenn ein Objekt nicht in einer Library gefunden worden ist.

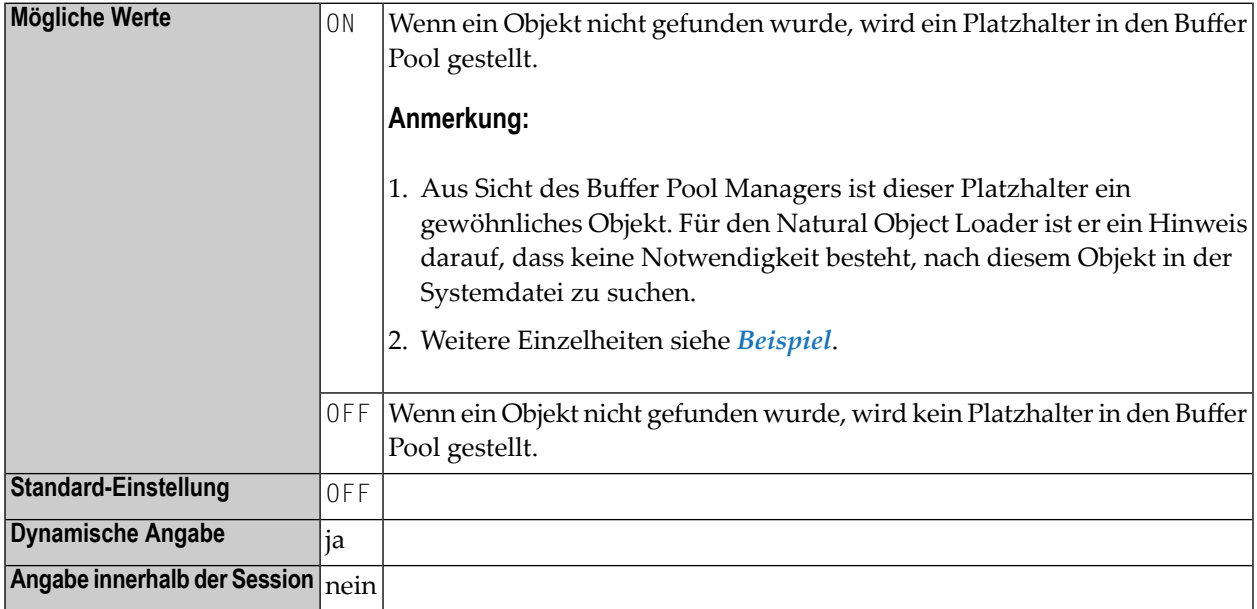

#### <span id="page-78-0"></span>**Beispiel:**

Angenommen der Natural Buffer Pool ist leer, Sie haben Natural mit dem Parameter STEPLIB=XYSTEP gestartet, sich in der Library XYLIB angemeldet, und Sie versuchen das Programm XYPROG auszuführen, das sich in der Library SYSTEM in der Systemdatei FUSER befindet. Beim Laden des Programms XYPROG sucht Natural zuerst in der Library XYLIB, danach in der Library XYSTEP und findet das Programm schließlich in der Library SYSTEM in FUSER.

Wenn der Profilparameter **[BPSFI](#page-102-0)** (*Objektsuche zuerst im Buffer Pool*) auf OFF gesetzt ist, führt jeder Benutzer, der dasselbe macht, Datenbankaufrufe aus, um nach dem Objekt XYPR0G in der Library XYLIB und in XYSTEP zu suchen, aber diese Datenbankaufrufe sind niemals erfolgreich. Um diese

unnötigen Datenbankaufrufe zu verhindern, wird ein Platzhalterin den Buffer Pool gestellt. Wenn Sie mit der Utility SYSBPM in den Buffer Pool schauen, sehen Sie diesen Platzhalter als gewöhnliches Objekt:

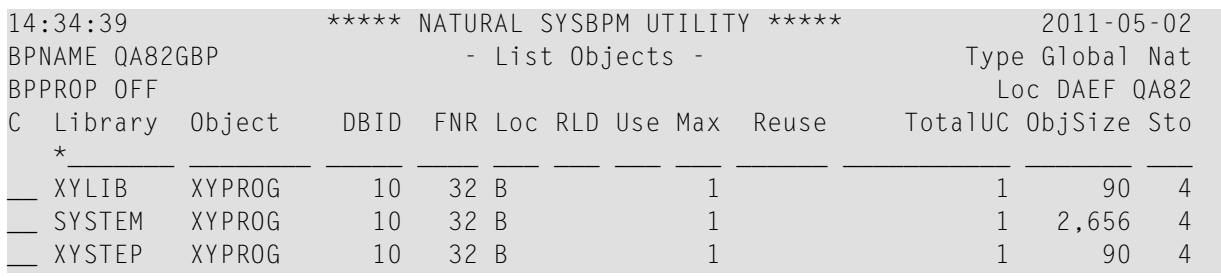

# <span id="page-80-0"></span>**19 BPC64 - Buffer Pool Cache-Speichertyp**

Dieser Profilparameter dient zur Angabe des Speichertyps für den Buffer Pool Cache eines lokalen Natural Buffer Pool.

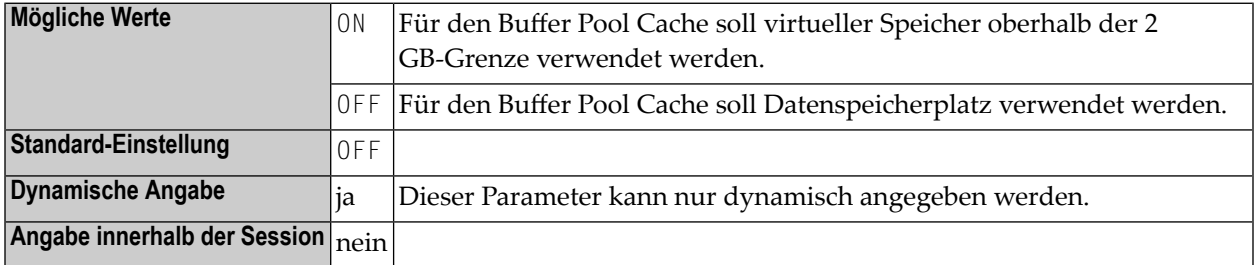

- 1. Dieser Natural-Profilparameter gilt nur unter z/OS (nicht bei Com-plete).
- 2. Er entspricht dem Subparameter **[C64](#page-87-0)** des Profilparameters **[BPI](#page-84-0)** bzw. des Makros **[NTBPI](#page-86-0)**.
- 3. Intern wird die BPC64-Angabe in die entsprechende BPI-Angabe umgewandelt; zum Beispiel: BPC64=ON wird umgewandelt in BPI=(TYPE=NAT,SEQ=0,C64=ON).
- 4. Der Profilparameter BPC64 gilt nur bei einem primären Natural Buffer Pool (**[TYPE](#page-91-0)**=NAT, **[SEQ](#page-90-0)**=0). Im Falle eines globalen Buffer Pool wird erignoriert. Bei Vorhandensein eines primären Natural Buffer Pool mit SEQ=0 im Natural-Parametermodul wird nur die C64-Einstellung dieses Buffer Pool aktualisiert.
- 5. In einer Umgebung mit mehreren Benutzern (z.B. unter CICS) betrifft der Profilparameter BPC64 nur die allererste Natural-Session, die den lokalen Buffer Pool initialisiert.
- 6. Allgemeine Informationen zum Natural Buffer Pool siehe *Natural Buffer Pools* in der *Operations*-Dokumentation.

# <span id="page-82-0"></span>**20 BPCSIZE - Cache-Größe für den Natural Buffer Pool**

Dieser Profilparameter dient zur Angabe der Größe des Natural Buffer Pool Cache (in KB) bei einem lokalen Natural Buffer Pool.

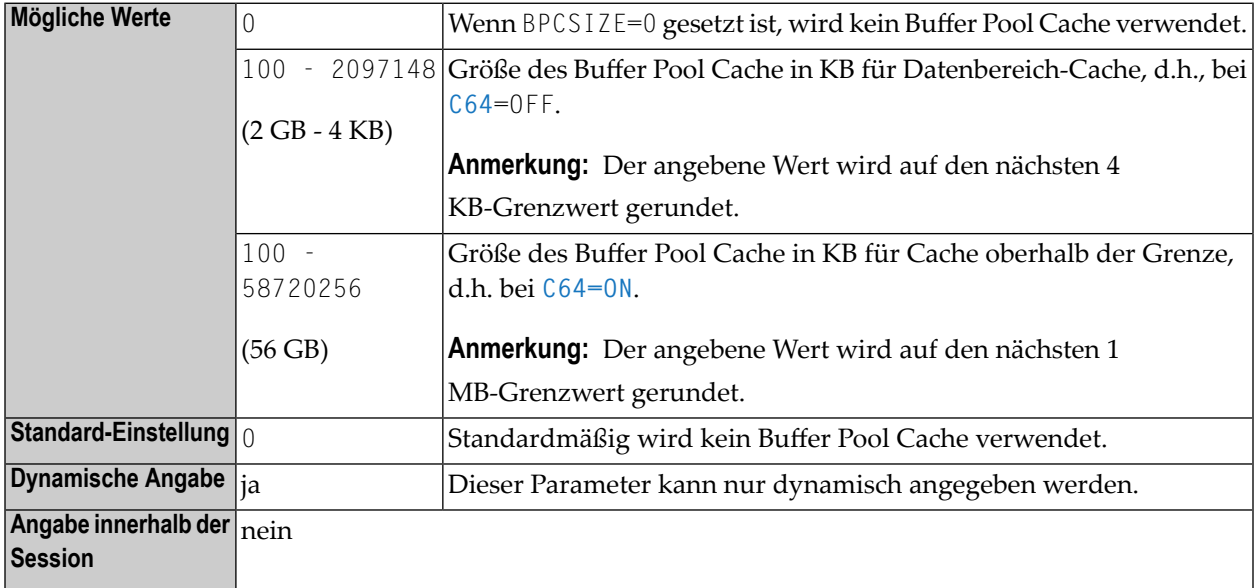

- 1. Dieser Natural-Profilparameter gilt nur unter z/OS und z/VSE (nicht bei Com-plete und nicht bei IMS/TM).
- 2. Er enstpricht dem Subparameter **[CSIZE](#page-87-1)** des Profilparameters **[BPI](#page-84-0)** bzw. des Makros **[NTBPI](#page-86-0)**.
- 3. Intern wird die BPCSIZE-Angabe in die entsprechende BPI-Angabe umgewandelt; zum Beispiel: BPCSIZE=4000 wird umgewandelt in BPI=(TYPE=NAT,SEQ=0,CSIZE=4000).
- 4. Falls der angegebene Wert größer als der mögliche Maximalwert ist, wird stattdessen der mögliche Maximalwert verwendet.
- 5. Der Parameter BPCSIZE gilt nur für den primären Natural Buffer Pool (**[TYPE](#page-91-0)**=NAT, **[SEQ](#page-90-0)**=0). Im Falle eines globalen Buffer Pool wird er ignoriert. Bei Vorhandensein eines primären Natural Buffer Pool mit SEQ=0 im Natural-Parametermodul wird nur die Cache-Größeneinstellung dieses Buffer Pool aktualisiert.
- 6. In einer Umgebung mit mehreren Benutzern (z.B. unter CICS) betrifft der Profilparameter BPCSIZE nur die Natural-Session, die als erste den lokalen Buffer Pool initialisiert.
- 7. Die für den Buffer Pool Cache zu verwendende Speicherart wird mit dem Profilparameter **[BPC64](#page-80-0)** oder dem Subparameter **[C64](#page-87-0)** des Profilparameters **[BPI](#page-84-0)** bzw. des Makros **[NTBPI](#page-86-0)** angegeben.
- 8. Weitere Informationen siehe *Buffer Pool Cache* in der *Operations*-Dokumentation.

# <span id="page-84-0"></span>21 BPI - Buffer Pool-Initialisierung

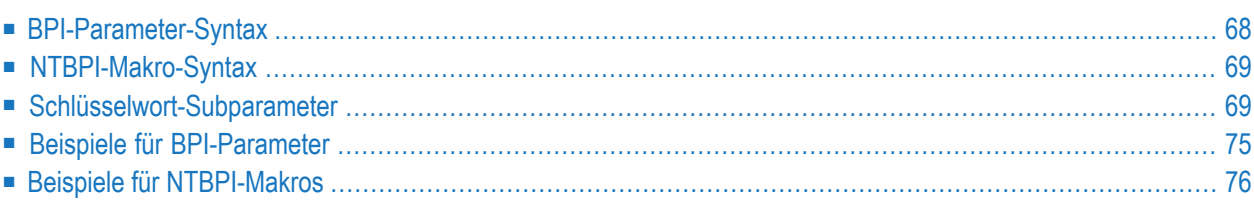

Dieser Natural-Profilparameter wird verwendet, um Buffer Pools zu einer Natural-Session zuzuweisen. Er entspricht dem Makro **[NTBPI](#page-86-0)** im Natural-Parametermodul.

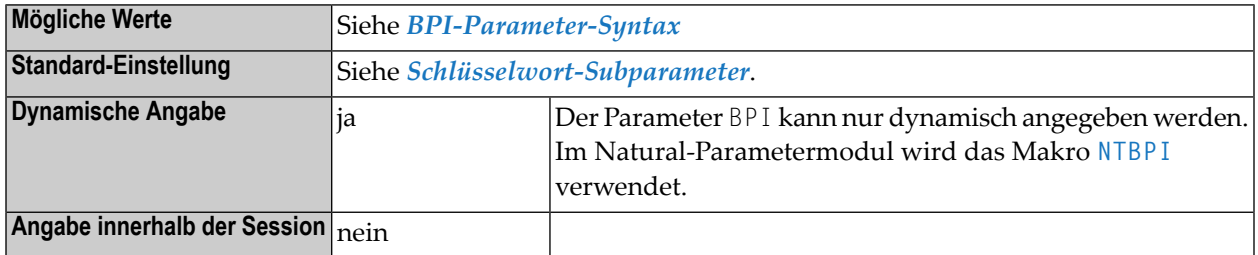

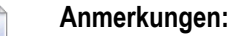

- 1. Es gibt mehrere Buffer Pools für verschiedene Zwecke. Es besteht die Möglichkeit, Backup Buffer Pools zu definieren (siehe **[Beispiele](#page-93-0)** weiter unten).
- 2. Falls ein Buffer Pool nicht verfügbar ist, versucht Natural einen Buffer Pool desselben Typs mit der nächst höheren Folgenummer anzulegen.

<span id="page-85-0"></span>Dieses Dokument behandelt folgende Themen:

### **BPI-Parameter-Syntax**

Der Profilparameter BPI wird wie folgt angegeben:

BPI=(*keyword-subparameter***=***value***,***[keyword-subparameter](#page-86-1)***=***value***,...**)

Oder Sie lassen SEQ weg, um alle Buffer Pool-Definitionen für einen bestímmten Typ zu löschen:

BPI=(**[TYPE](#page-91-0)**=*value*,OFF)

- 1. BPI=(TYPE=NAT,OFF) bewirkt, dass alle Buffer Pool-Definitionen für Natural gelöscht werden; d.h., für den Natural Buffer Pool werden die Standardwerte benutzt. Falls der Wert OFF verwendet wird, muss er nach **[TYPE](#page-91-0)** und **[SEQ](#page-90-0)** angegeben werden.
- 2. Wenn Sie den Profilparameter BPI benutzen, um eine vorhandene Buffer Pool-Definition im Parametermodul zu überschreiben, müssen Sie bei *allen* zu ändernden Subparametern neue Einstellungen angeben; andernfalls werden weiterhin die alten Einstellungen benutzt.
- 3. Wenn Sie z.B. von einem globalen auf einen lokalen Buffer Pool wechseln wollen, müssen Sie angeben: NAME=' '.
- 4. Wenn Sie den Profilparameter BPI benutzen, um dyamisch eine neue Backup Buffer Pool-Definition hinzuzufügen, müssen Sie dafür eine Folgenummer (**[SEQ](#page-90-0)**) angeben. Falls Sie die SEQ-Angabe weglassen, wird die Definition des primären Buffer Pool (SEQ=0) überschrieben.
- 5. Die Angaben zu NAME, SIZE, LIST, TXTSIZE, CSIZE, METHOD und C64 für den primären Buffer Pool (SEQ=0) können auch dynamisch mit den Profilparametern **[BPNAME](#page-98-0)**, **[BPSIZE](#page-104-0)**, **[BPLIST](#page-94-0)**, **[BPTEXT](#page-106-0)**, **[BPCSIZE](#page-82-0)**, **[BPMETH](#page-96-0)** und **[BPC64](#page-80-0)** definiert werden.

### <span id="page-86-0"></span>**NTBPI-Makro-Syntax**

Das Makro NTBPI wird wie folgt angegeben:

```
NTBPI C64=value, *
CSIZE=value, *
LIST=value, *
METHOD=value, *
NAME=value, *
SEQ=value, *
SIZE=value, *
TXTSIZE=value, *
TYPE=value
```
<span id="page-86-1"></span>**Anmerkung:** Der Wert OFF, der in der Syntax des Profilparameters BPI zur Verfügung steht, ist beim Makro **[NTBPI](#page-86-0)** nicht erlaubt.

### **Schlüsselwort-Subparameter**

**[C64](#page-87-0)** | **[CSIZE](#page-87-1)** | **[LIST](#page-88-0)** | **[METHOD](#page-88-1)** | **[NAME](#page-89-0)** | **[SEQ](#page-90-0)** | **[SIZE](#page-90-1)** | **[TXTSIZE](#page-91-1)** | **[TYPE](#page-91-0)**

#### **Anmerkungen:**

 $\overline{a}$ 

- 1. Die Subparameter SIZE, CSIZE, TXTSIZE, METHOD und C64 gelten nicht für globale Buffer Pools. Diese Subparameter werden nur bei der Session berücksichtigt, die als erste einen lokalen Buffer Pool initialisiert.
- 2. Unter BS2000 werden die Subparameter SIZE und CSIZE ignoriert.

### <span id="page-87-0"></span>**C64 - Typ des Buffer Pool Cache-Speichers**

C64=*value* bestimmt die Speicherart, die für den Buffer Pool Cache verwendet werden soll.

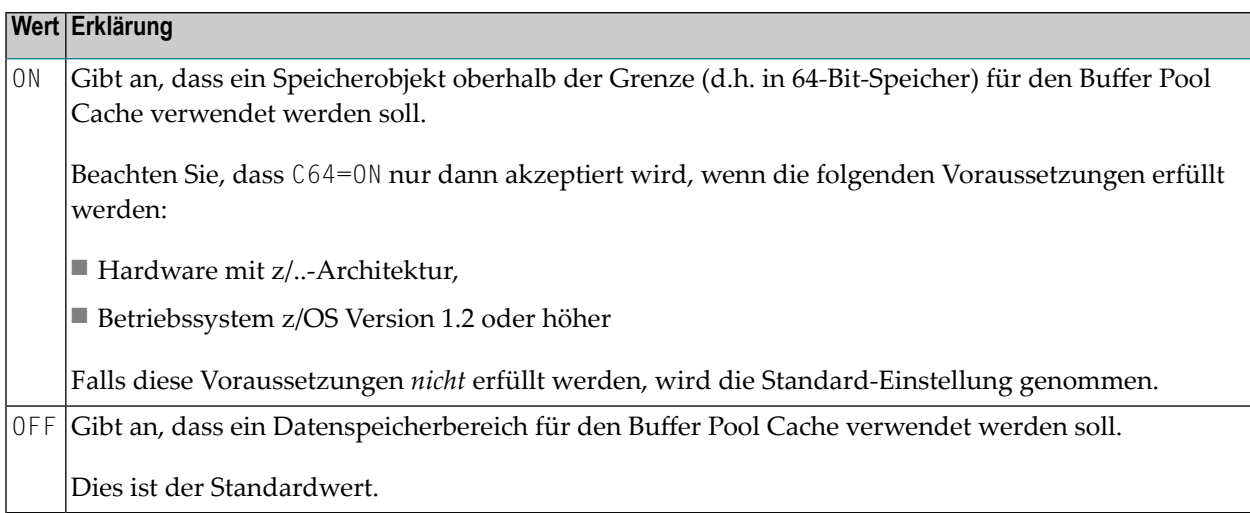

#### **Anmerkungen:**

- 1. Gilt nur bei lokalen Buffer Pools des Typs **[TYPE](#page-91-0)**=NAT unter z/OS (nicht bei Com-plete).
- 2. Ein Buffer Pool Cache kann nur dann benutzt werden, wenn der BPI-Subparameter **[CSIZE](#page-87-1)** oder der Profilparameter **[BPCSIZE](#page-82-0)** nicht auf Null gesetzt sind.
- <span id="page-87-1"></span>3. Die C64-Angabe kann dynamisch mit dem Profilparameter **[BPC64](#page-80-0)** überschrieben werden.

#### **CSIZE - Größe des lokalen Buffer Pool Cache**

CSIZE=*value* bestimmt die Größe des Buffer Pool Cache.

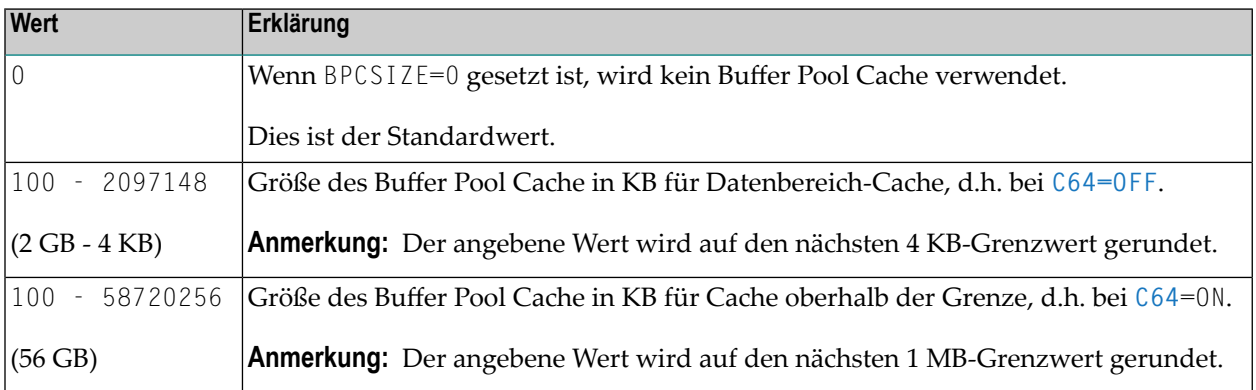

#### **Anmerkungen:**

1. Falls der angegebene Wert größer ist als der mögliche Maximalwert, wird stattdessen der mögliche Maximalwert genommen.

- 2. Die CSIZE-Angabe gilt nur bei lokalen Buffer Pools des Typs **[TYPE](#page-91-0)**=NAT (nicht bei Com-plete).
- 3. Unter CICS: Die CSIZE-Angabe gilt für Pools des Typs **[TYPE](#page-91-0)**=SWAP. Der Wert des CSIZE-Parameters für einen Swap Pool unter CICS muss mindestens zweimal so groß sein wie die maximale Thread-Größe der zugehörigen Natural under CICS-Umgebung (siehe Makro NCMTGD in der *Natural under CICS*-Dokumentation), andernfalls wird der CSIZE-Parameter ignoriert. Diese maximale Thread-Größe muss außerdem als Roll Buffer bei der Swap Pool-Größenangabe verfügbar gemacht werden.
- 4. Die CSIZE-Angabe kann dynamisch mit dem Profilparameter **[BPCSIZE](#page-82-0)** überschrieben werden (nur bei TYPE=NAT).
- 5. Zum Festlegen des Speichertyps für den Buffer Pool Cache kann der Subparameter **[C64](#page-87-0)** verwendet werden.
- 6. Unter BS2000 wird CSIZE ignoriert.
- <span id="page-88-0"></span>7. Weitere Informationen siehe Buffer Pool Cache in der *Operations*-Dokumentation.

#### **LIST - Name der zu verwendenden Preload-Liste**

LIST=*value* bestimmt den Namen der Preload-Liste.

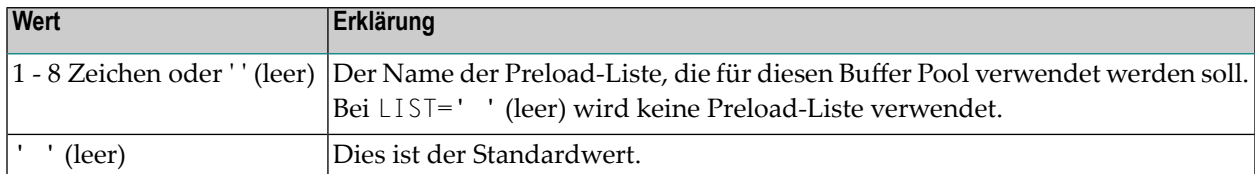

#### **Anmerkungen:**

- 1. Dieser Subparameter gilt nur bei lokalen Buffer Pools des Typs **[TYPE](#page-91-0)**=NAT.
- 2. Die LIST-Angabe kann dynamisch mit dem Profilparameter **[BPLIST](#page-94-0)** überschrieben werden.
- <span id="page-88-1"></span>3. Allgemeine Informationen zur Preload-Liste siehe *Preload List* in der *Operations*-Dokumentation.
- 4. Preload-Listen werden mit der SYSBPM Utility gepflegt, siehe *Preload List Maintenance* in the Utilities-Dokumentation.

#### **METHOD - Suchalgorithmus zur Zuweisung von Speicherplatz im Buffer Pool**

METHOD=*value* bestimmt den Algorithmus für die Zuweisung von Speicherplatz im Buffer Pool.

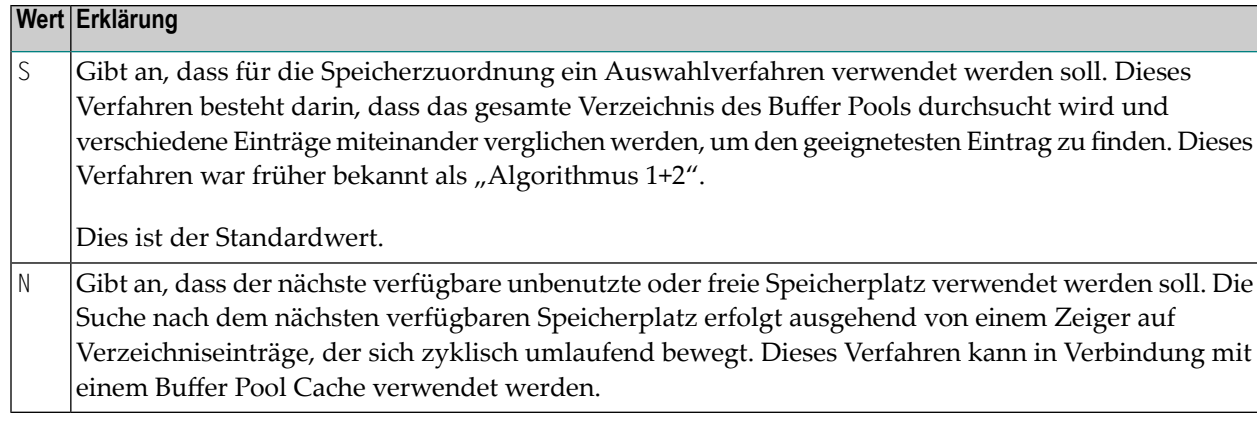

#### **Anmerkungen:**

- 1. Dieser Subparameter gilt für lokale Buffer Pools mit TYPE=NAT.
- 2. Die METHOD-Angabe kann dynamisch mit dem Profilparameter **[BPMETH](#page-96-0)** überschrieben werden.
- <span id="page-89-0"></span>3. Weitere Informationen siehe *Buffer Pool Seach Methods* in der *Operations*-Dokumentation.

#### **NAME - Name des globalen Buffer Pool**

NAME=*value* bestimmt den Namen des globalen Buffer Pool.

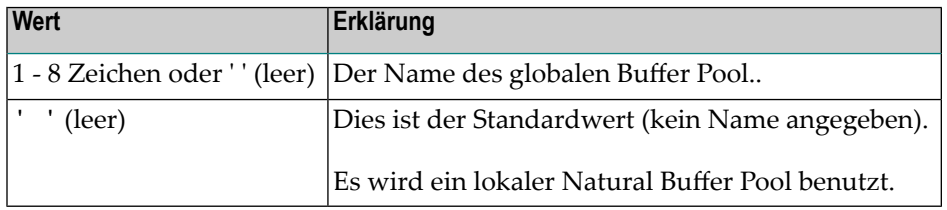

#### **Anmerkungen:**

- 1. Dieser Subparameter gilt nur für globale Buffer Pools und für Pools des Typs **[TYPE](#page-91-0)**=SWAP unter CICS.
- 2. Bei TYPE=SWAP ist *value* der Name des Swap Pool, der der Schlüssel der zugehörigen Swap Pool-Definitionen in der Natural-Systemdatei FNAT oder FUSER ist, siehe Parameter SWPINIT im Abschnitt *Natural Swap Pool Initialization Control* in der *Operations*-Dokumentation.
- 3. Bei einem lokalen Buffer Pool bleibt *value* leer.
- 4. Unter BS2000 wird ein ADDON-Makro mit demselben Wert für den Schlüsselwort-Subparameter NAME in dem verwendeten BS2STUB benötigt.
- 5. Unter Com-plete: Weil unter Com-plete eine SD-Datei als Editor-Arbeitsdatei verwendet wird, ist kein globaler Editor Buffer Pool möglich, sondern nur ein lokaler Editor Buffer Pool.
- 6. Unter IMS TM: Da eine Natural-Session in verschiedenen Regionen ausgeführt werden kann, ist kein lokaler Editor Buffer Pool möglich, sondern nur ein globaler Editor Buffer Pool.

7. Die Angabe im Subparameter NAME kann dynamisch mit dem Profilparameter **[BPNAME](#page-98-0)** überschrieben werden (nur bei **[TYPE](#page-91-0)**=NAT).

### <span id="page-90-0"></span>**SEQ - Buffer Pool-Folgenummer**

SEQ=*value* bestimmt die Folgenummer des Buffer Pool.

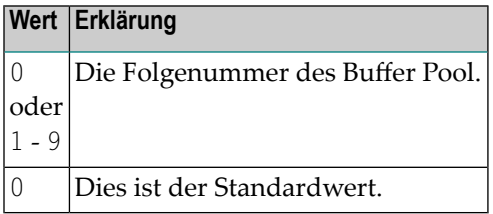

#### **Anmerkungen:**

- 1. Der mit der niedrigsten Folgenummer definierte Buffer Pool wird als primärer Buffer Pool bezeichnet.
- 2. Zu jedem Buffer Pool-Typ (Ausnahme: **[TYPE](#page-91-0)**=SWAP) können Sie einen primären Buffer Pool und einen oder mehrere Backup Buffer Pools (Reserve-Buffer Pools desselben Typs, aber mit anderer Folgenummer) definieren, die benutzt werden, wenn der primäre Buffer Pool bei der Session-Initialisierung nicht verfügbar ist oder nicht zugewiesen werden kann.
- 3. Buffer Pools desselben Typs werden in der Reihenfolge ihrer Folgenummern sortiert. Falls zwei Buffer Pools desselben Typs dieselbe Folgenummer haben, werden sie in der Reihenfolge sortiert, in der sie angegeben sind.
- <span id="page-90-1"></span>4. Falls der angeforderte Buffer Pool nicht verfügbarist, wird stattdessen der Buffer Pool desselben Typs mit der nächst höheren Folgenummer benutzt. Wenn dieser auch nicht verfügbarist, wird der mit der nächst höheren Folgenummer benutzt usw.

#### **SIZE - Größe des Buffer Pool**

SIZE=*value* bestimmt die Größe des Buffer Pool.

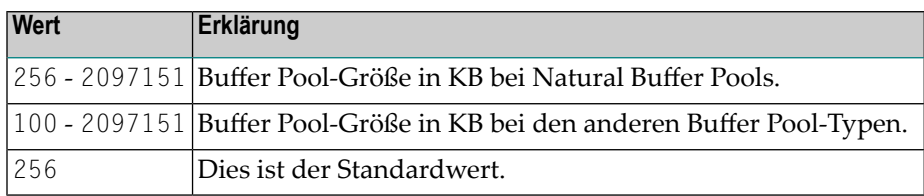

- 1. Dieser Subparameter gilt nur bei lokalen Buffer Pools.
- 2. Unter CICS: Die erforderliche "logische" Mindestgröße eines Swap Pool unter CICS errechnet sich aus der Gesamtgröße der Slot-Größen des Parameters SWPSLSZ im Makro NTSWPRM multipli-

ziert mit ihrem (impliziten oder expliziten) Faktor plus 2 KB für jeden logischen Swap Pool. Bei Verwendung eines Swap Pool Cache (siehe Subparameter CSIZE) ist zusätzlich die maximale Thread-Größe der zugehörigen Natural under CICS-Umgebung für einen Roll Buffer erforderlich; d.h., dieser Wert muss zu dem Wert hinzugefügt werden, der gemäß Anmerkung 1 errechnet wurde.

- 3. Die SIZE-Angabe kann dynamisch mit dem Profilparameter **[BPSIZE](#page-104-0)** überschrieben werden (nur bei TYPE=NAT).
- <span id="page-91-1"></span>4. Unter BS2000 wird der Subparameter SIZE ignoriert.

### **TXTSIZE - Größe der Buffer Pool Text-Segmente**

TXTSIZE=*value* bestimmt die Größe der Segmente, in die der Text-Pool-Bereich des Natural Buffer Pool unterteilt wird.

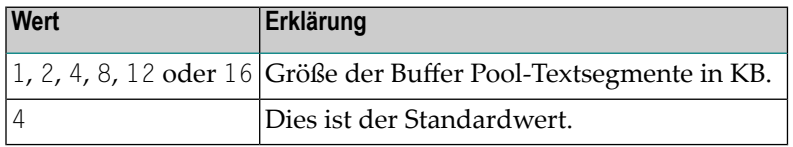

**Anmerkungen:**

- 1. Dieser Subparameter gilt für lokale Buffer Pools mit TYPE=NAT, TYPE=SORT und TYPE=DLI.
- 2. In Umgebungen mit mehreren Benutzern (z.B. unter CICS) betrifft die TXTSIZE-Angabe nur die Natural-Session, die als erste den lokalen Buffer Pool initialisiert.
- <span id="page-91-0"></span>3. Bei **[TYPE](#page-91-0)**=NAT kann die TXTSIZE-Angabe kann dynamisch mit dem Profilparameter **[BPTEXT](#page-106-0)** überschrieben werden.

### **TYPE - Buffer Pool-Typ**

TYPE=*value* bestimmt den Buffer Pool-Typ.

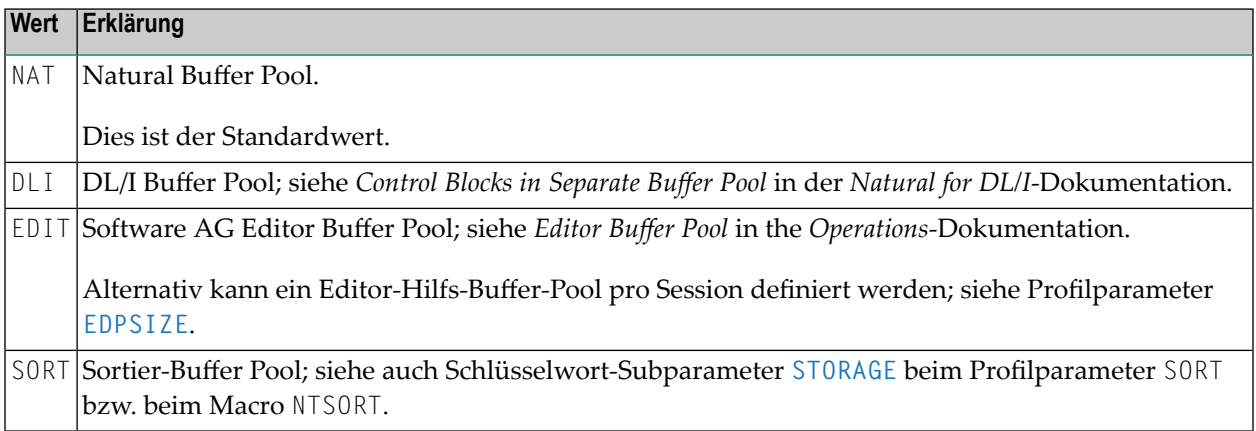

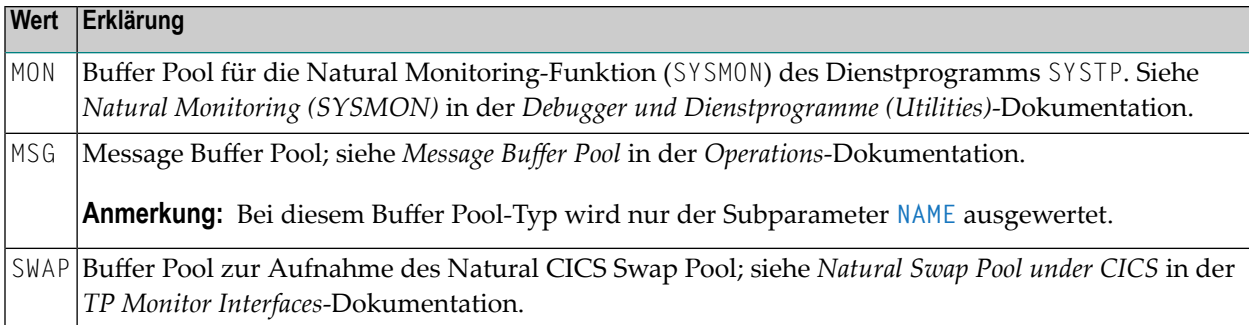

#### **Anmerkungen:**

- 1. Buffer Pools der Typen NAT, DLI oder SORT können mit der Buffer Pool Management Utility SYSBPM verwaltet werden, siehe *Debugger und Dienstprogramme (Utilities)*-Dokumentation.
- <span id="page-92-0"></span>2. Allgemeine Informationen zum Natural Buffer Pool siehe *Natural Buffer Pools* in der *Operations*-Dokumentation.

### **Beispiele für BPI-Parameter**

#### **Beispiel 1:**

BPI=(NAME=' ',SIZE=2000,METHOD=N)

Der primäre Buffer Pool wird durch einen lokalen Buffer Pool mit 2000 KB ersetzt. Die Definition ist gleichbedeutend mit:

```
BPNAME=' ',BPSIZE=2000,BPMETH=N
```
**Beispiel 2:**

```
BPI=(SEQ=0,NAME=LBP1),BPI=(SEQ=1,NAME=LBP2),BPI=(SEQ=2,SIZE=500)
```
Zunächst versucht Natural, einen globalen Buffer Pool mit dem Namen "LBP1" zuzuweisen. Wird dieser Buffer Pool nicht gefunden, versucht Natural "LBP2" zuzuweisen. Wenn dieser nicht gefunden wird, weist Natural einen lokalen Buffer Pool mit einer Größe von 500 KB zu.

### **Beispiel 3:**

```
BPI=(SEQ=0,TYPE=EDITOR,NAME=LBPE1),BPI=(SEQ=1,TYPE=EDITOR,SIZE=500)
```
Zunächst versucht Natural, einen globalen Buffer Pool mit dem Namen "LBPE1" zuzuweisen. Wird dieser nicht gefunden, weist Natural einen lokalen Editor Buffer Pool mit einer Größe von 500 KB zu.

#### **Beispiel 4:**

```
BPI=(TYPE=SWAP,SIZE=500,NAME=SWAPPOOL,CSIZE=2000)
```
<span id="page-93-0"></span>Ein lokaler Natural-Swap Pool mit dem Namen "SWAPPOOL" mit einer Größe von 500 KB und einer Cache-Größe von 2000 KB wird zugewiesen.

### **Beispiele für NTBPI-Makros**

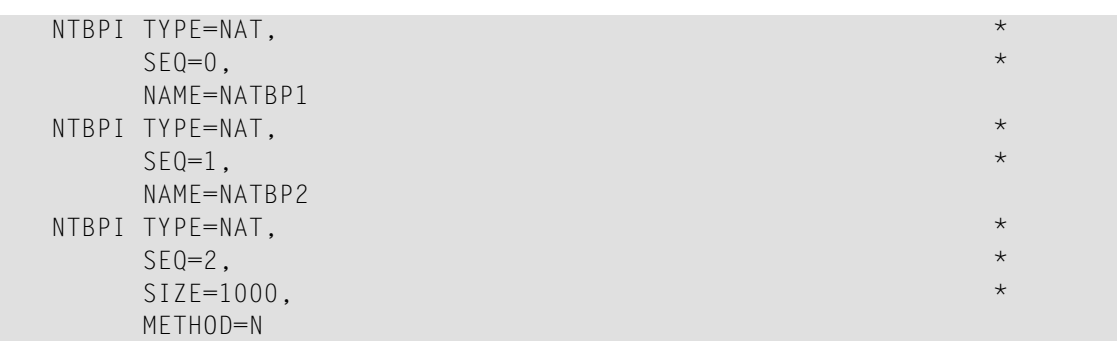

In diesen Beispielen werden mehrere Natural Buffer Pools definiert. Falls der globale Buffer Pool NATBP1 nicht verfügbar ist, wird stattdessen der globale Buffer Pool NATBP2 benutzt. Falls letzterer auch nicht verfügbar ist, wird ein lokaler Buffer Pool mit einer Größe von 1000 KB verwendet.

### <span id="page-94-0"></span>**22 BPLIST - Name der Preload-Liste für den Natural Buffer**

**Pool**

Dieser Natural-Profilparameter gibt den Namen der Preload-Liste an, die für den Natural Buffer Pool verwendet werden soll.

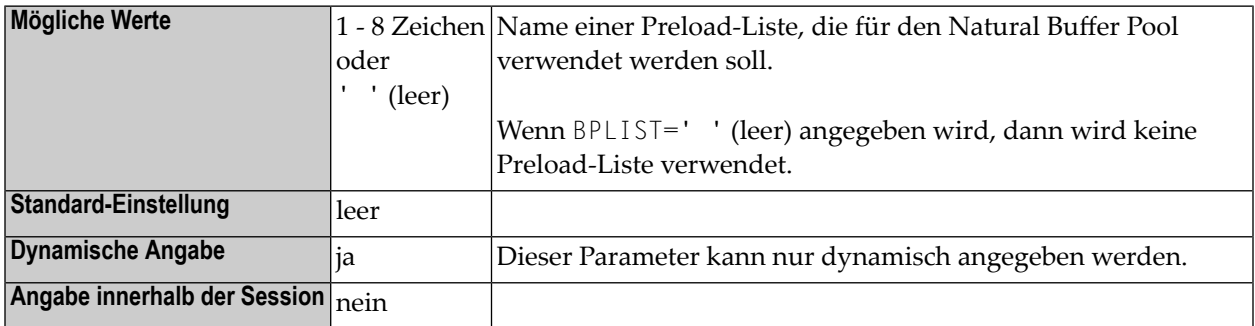

- 1. Dieser Natural-Profilparameter Parameter entspricht der **[LIST](#page-88-0)**-Angabe im Profilparameter **[BPI](#page-84-0)** bzw. im Makro **[NTBPI](#page-86-0)**.
- 2. Intern wird die BPLIST-Angabe in eine gleichwertige BPI-Angabe umgewandelt; zum Beispiel: BPLIST=LIST3 wird umgewandelt in BPI=(TYPE=NAT,SEQ=0,LIST=LIST3).
- 3. Der Parameter gilt nur für den primären Natural Buffer Pool (**[TYPE](#page-91-0)**=NAT, **[SEQ](#page-90-0)**=0). Falls im Natural-Parametermodul ein primärer Natural Buffer Pool mit SEQ=0 vorhanden ist, wird nur die LIST-Einstellung dieses Buffer Pool aktualisiert.
- 4. Allgemeine Informationen zum Natural Buffer Pool siehe*Natural Buffer Pool* in der *Operations*-Dokumentation.

# <span id="page-96-0"></span>**23 BPMETH - Suchalgorithmus zur Zuweisung von**

### **Speicherplatz im Buffer Pool**

Dieser Natural-Profilparameter gibt den für die Zuordnung von Speicherplatz im Natural Buffer Pool zu verwendenden Algorithmus an.

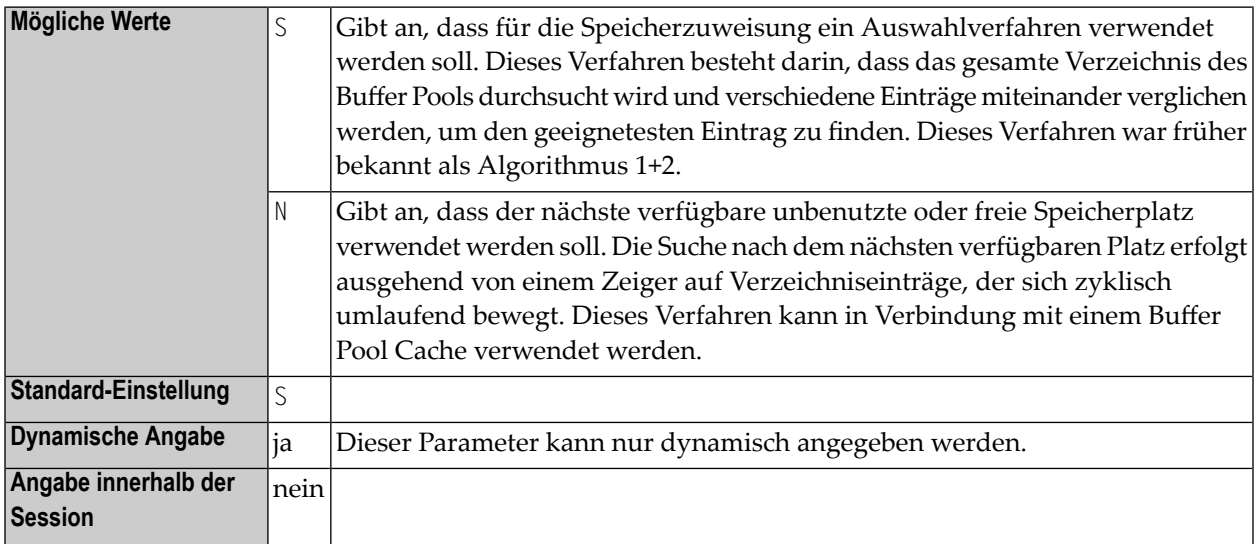

#### **Anmerkungen:**

- 1. Dieser Natural-Profilparameter entspricht dem Subparameter **[METHOD](#page-88-1)** des Profilparameters **[BPI](#page-84-0)** bzw. des Makros **[NTBPI](#page-86-0)**.
- 2. Intern wird die BPMETH-Angabe in die entsprechende BPI-Parameterangabe umgewandelt; zum Beispiel: BPMETH=S wird umgewandelt in BPI=(TYPE=NAT,SEQ=0,METHOD=S).
- 3. Der Profilparameter BPMETH gilt nur für den primären Natural Buffer Pool (**[TYPE](#page-91-0)**=NAT, **[SEQ](#page-90-0)**=0). Im Fall eines globalen Buffer Pool wird er ignoriert. Wenn ein primärer Natural Buffer Pool mit SEQ=0 im Natural-Parametermodul vorhanden ist, wird nur die METHOD-Einstellung für diesen Buffer Pool aktualisiert.
- 4. In einer Umgebung mit mehreren Benutzern (z.B. unter CICS) betrifft der Profilparameter BPMETH nur die allererste Natural-Session, die den lokalen Buffer Pool initialisiert.
- 5. Allgemeine Informationen zum Natural Buffer Pool siehe *Natural Buffer Pools* in der *Operations* -Dokumentation.

### <span id="page-98-0"></span>**24 BPNAME - Name des globalen Natural Buffer Pool**

Dieser Natural-Profilparameter gibt den Namen des globalen Natural Buffer Pool an.

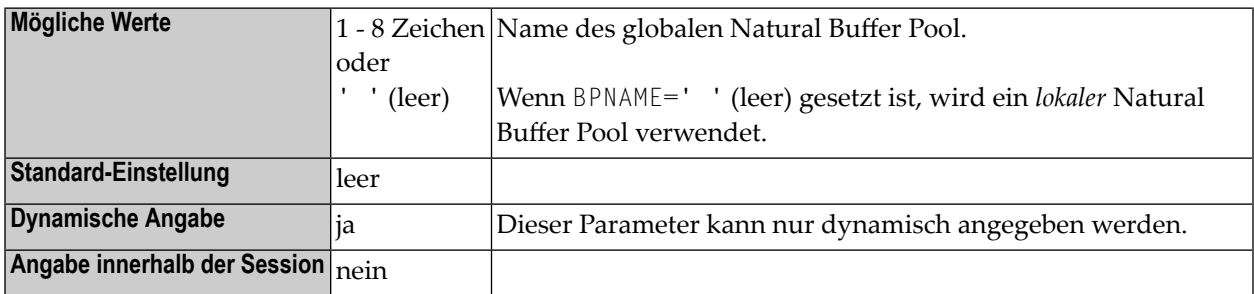

#### **Anmerkungen:**

 $\overline{g}$ 

- 1. Der Profilparameter BPNAME kann nur dynamisch angegeben werden. Er entspricht der NAME-Angabe des Profilparameters **[BPI](#page-84-0)** bzw. des Makros **[NTBPI](#page-86-0)**.
- 2. Intern wird die BPNAME-Angabe in die entsprechende BPI-Parameterangabe umgewandelt; zum Beispiel: BPNAME=GBP1 wird umgewandelt in BPI=(TYPE=NAT, SEQ=0, NAME=GBP1).
- 3. Der Profilparameter BPNAME gilt nur für den primären Natural Buffer Pool (**[TYPE](#page-91-0)**=NAT, **[SEQ](#page-90-0)**=0). Wenn ein primärer Natural Buffer Pool mit SEQ=0 im Natural-Parametermodul vorhanden ist, wird nur die NAME-Einstellung für diesen Buffer Pool aktualisiert.
- 4. Allgemeine Informationen siehe *Natural Global Buffer Pool* in der *Operations*-Dokumentation.

# **25 BPPROP - Global Buffer Pool-Weiterleitung**

Dieser Natural-Profilparameter steuert die Weitergabe von Änderungen an ein Objekt in einem Buffer Pool. Wenn eine Änderung erfolgt, die ein Objekt betrifft, das in einem (globalen oder lokalen) Buffer Pool gespeichert ist, kann diese Änderung an andere globale Buffer Pools weitergeleitet werden, wodurch die Konsistenz der Buffer Pool gewährleistet wird.

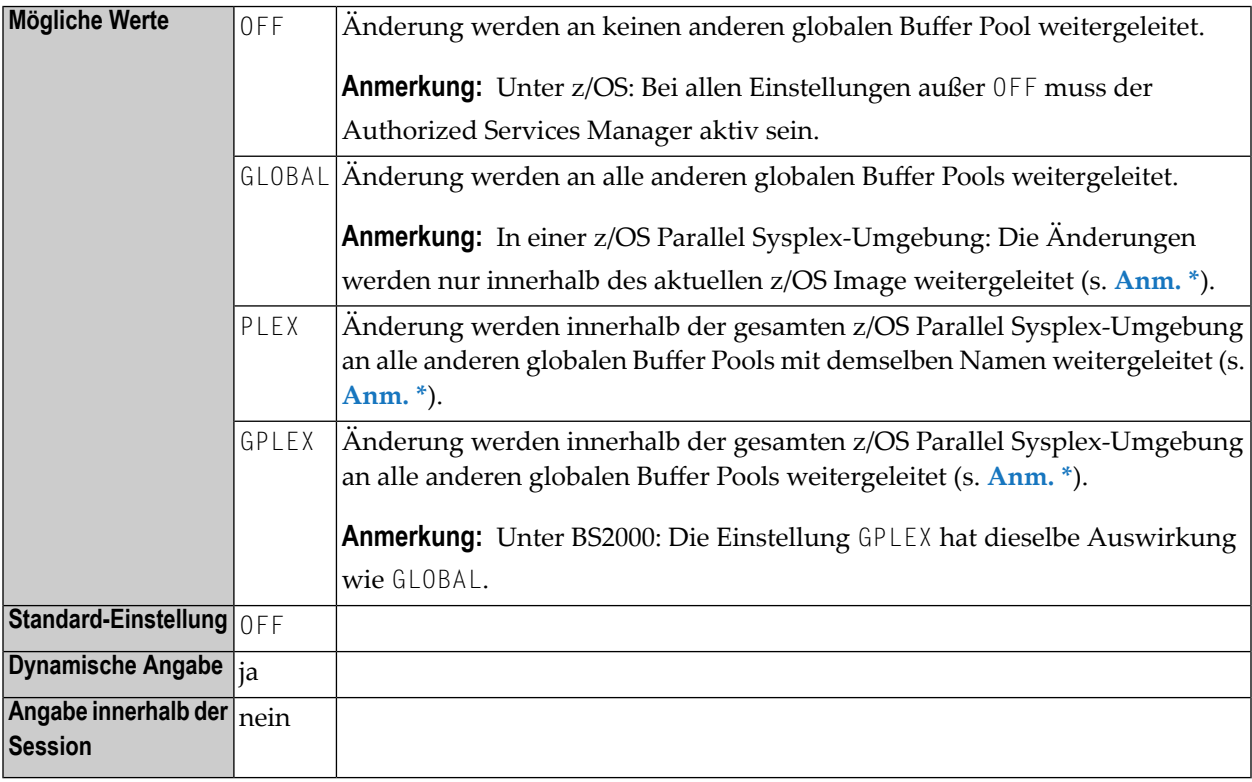

#### **Anmerkungen:**

1. Dieser Natural-Profilparameter gilt nur unter z/OS und BS2000.

- <span id="page-101-0"></span>2. \* Unter z/OS ist die Weiterleitung immer eingeschränkt auf das Natural-Subsystem, in dem die Änderung erfolgt ist; d.h., der mit dem Parameter BPPROP eingestellte Geltungsbereich für die Weiterleitung gilt nur innerhalb dieses Subsystems, jedoch nicht für andere Subsysteme. Weitere Informationen siehe *Natural Subsystem* in der *Operations*-Dokumentation.
- 3. Weitere Informationen zur Weiterleitung siehe *Natural Global Buffer Pools*in der *Operations*-Dokumentation.

# <span id="page-102-0"></span>**26 BPSFI - Objektsuche zuerst im Buffer Pool**

Dieser Natural-Profilparameter bestimmt die Reihenfolge, in der nach einem angeforderten Objekt, das ausgeführt werden soll, im Buffer Pool und in der(oder den) Systemdatei(en) gesucht werden soll.

Sie können zwischen drei Suchreihenfolgen wählen:

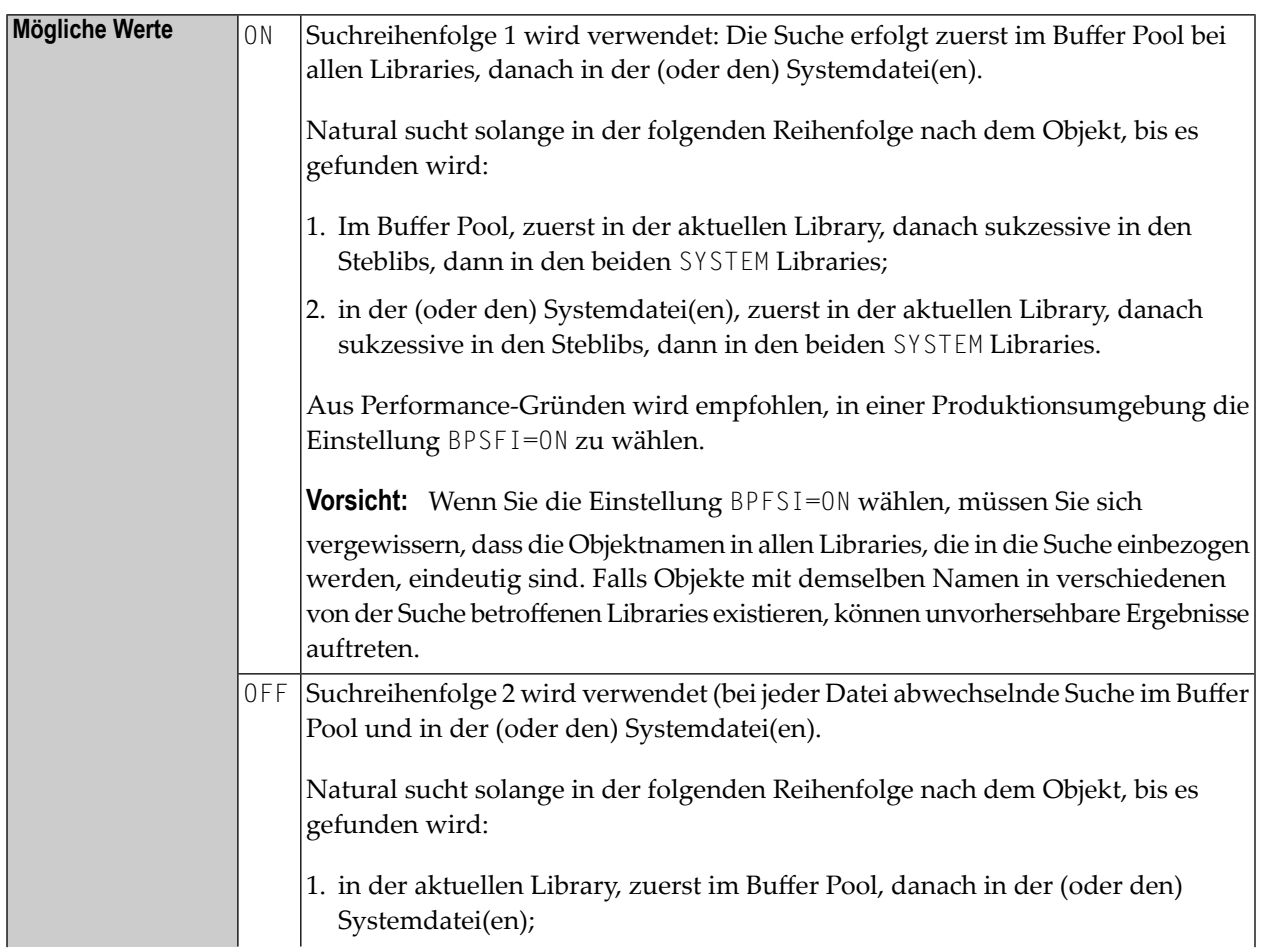

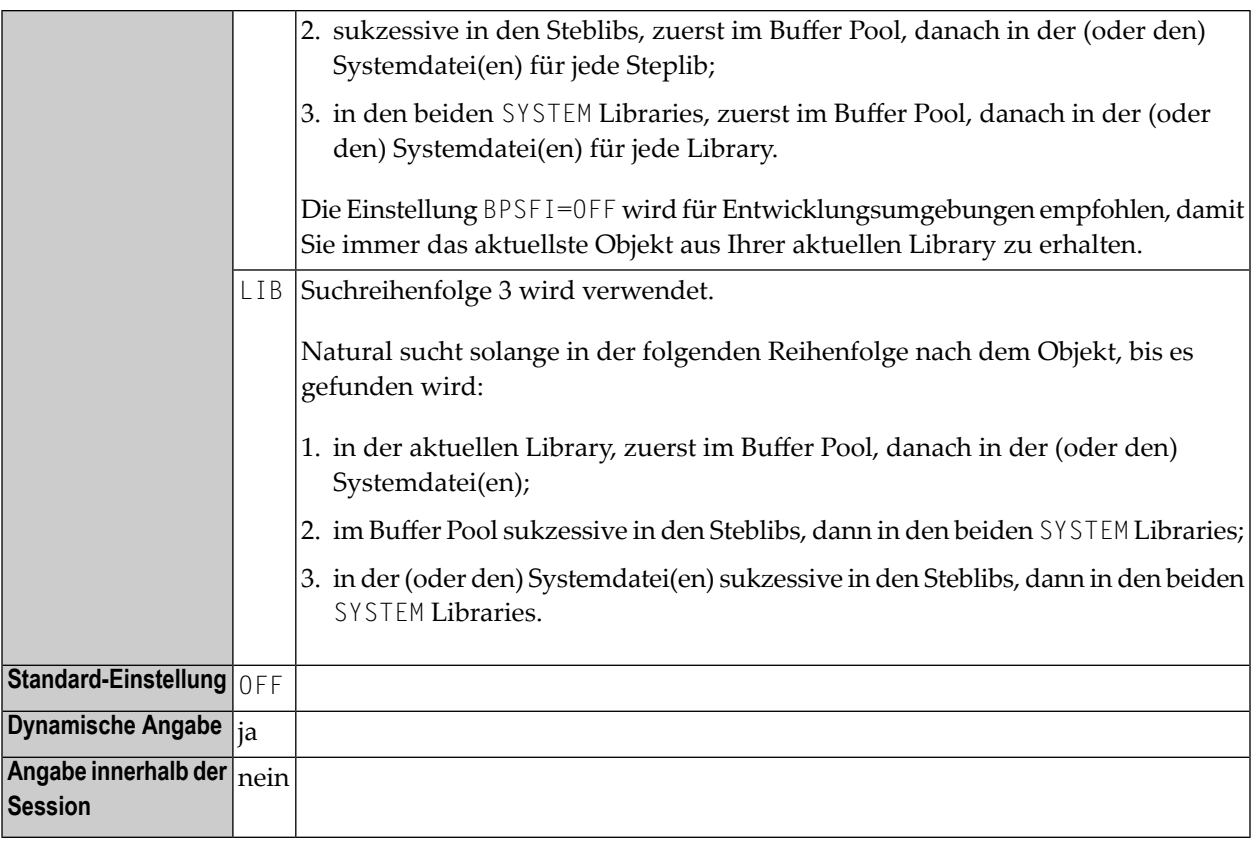

#### **Anmerkungen:**

- 1. Weitere Informationen siehe *Steplib Libraries* und *Suchreihenfolge bei der Objekt-Ausführung* in der *Natural benutzen*-Dokumentation.
- 2. Siehe auch Profilparameter **[BP82](#page-78-1)** (*Buffer Pool-Platzhalter wenn Objekt nicht gefunden*).

## <span id="page-104-0"></span>**27 BPSIZE - Größe des lokalen Natural Buffer Pool**

Dieser Natural-Profilparameter gibt die Größe des lokalen Natural Buffer Pool an.

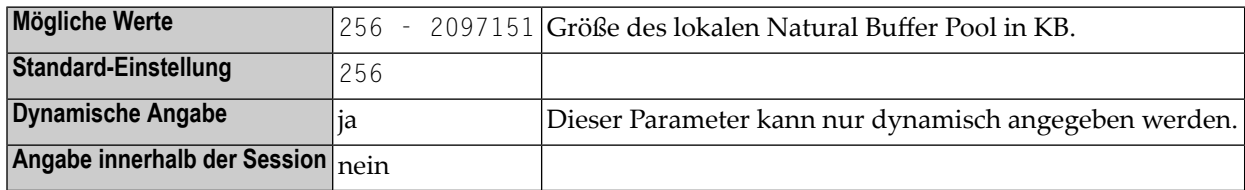

- 1. Dieser Natural-Profilparameter entspricht dem Subparameter **[SIZE](#page-90-1)** des Profilparameters **[BPI](#page-84-0)** bzw. des Makros **[NTBPI](#page-86-0)**.
- 2. Intern wird die BPSIZE-Angabe in eine gleichwertige BPI-Angabe umgewandelt; zum Beispiel: BPSIZE=1500 wird umgewandelt in BPI=(TYPE=NAT,SEQ=0,SIZE=1500).
- 3. Der Parameter BPSIZE gilt nur für den primären Natural Buffer Pool (**[TYPE](#page-91-0)**=NAT, **[SEQ](#page-90-0)**=0). Bei einem globalen Buffer Pool wird er ignoriert. Falls im Natural-Parametermodul ein primärer Natural Buffer Pool mit SEQ=0 vorhanden ist, wird nur die SIZE-Einstellung dieses Buffer Pool aktualisiert.
- 4. In einer Umgebung mit mehreren Benutzern (z.B. unter CICS) betrifft der Profilparameter BPSIZE nur die Natural-Session, die als erste den lokalen Buffer Pool initialisiert.
- 5. Unter Com-plete wird die Größe eines lokalen Natural Buffer Pool gemäß der Anleitung in der Natural *Installation*-Dokumentation eingestellt.
- 6. Unter BS2000 wird die Größe eines lokalen Natural Buffer Pool mit dem Parameter SIZE des Makros ADDON eingestellt.
- 7. Allgemeine Informationen zum Natural Buffer Pool siehe *Natural Buffer Pool* in der *Operations*-Dokumentation.

## <span id="page-106-0"></span>**28 BPTEXT - Größe der Textsegmente im Natural Buffer Pool**

Dieser Natural-Profilparameter gibt die Größe der Segmente an, in die der Text-Pool-Bereich des Natural Buffer Pool unterteilt wird.

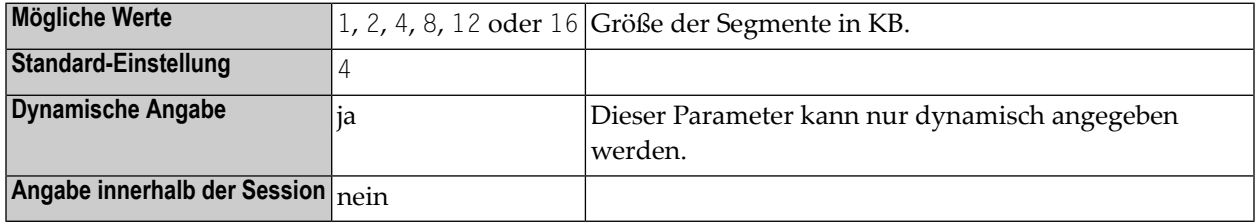

- 1. Dieser Natural-Profilparameter entspricht dem Subparameter **[TXTSIZE](#page-91-1)** des Profilparameters **[BPI](#page-84-0)** bzw. des Makros **[NTBPI](#page-86-0)**.
- 2. Intern wird die BPTEXT-Angabe in eine gleichwertige BPI-Angabe umgewandelt; zum Beispiel: BPTEXT=4 wird umgewandelt in BPI=(TYPE=NAT,SEQ=0,TXTSIZE=4).
- 3. Der Parameter BPTEXT gilt nur für den primären Natural Buffer Pool (**[TYPE](#page-91-0)**=NAT, **[SEQ](#page-90-0)**=0). Bei einem globalen Buffer Pool wird er ignoriert. Falls im Natural-Parametermodul ein primärer Natural Buffer Pool mit SEQ=0 vorhanden ist, wird nur die TXTSIZE-Einstellung dieses Buffer Pool aktualisiert.
- 4. In einer Umgebung mit mehreren Benutzern (z.B. unter CICS) betrifft der Profilparameter BPTEXT nur die Natural-Session, die als erste den lokalen Buffer Pool initialisiert.
- 5. Allgemeine Informationen zum Natural Buffer Pool siehe *Natural Buffer Pools* in der *Operations*-Dokumentation.
## **29 BSIZE - Größe des EntireX Broker Buffer**

Dieser Natural-Profilparameter gibt die Größe des EntireX Broker Buffer an.

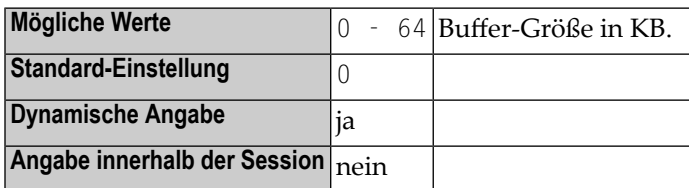

### **Anmerkungen:**

- 1. Dieser Natural-Profilparameter gilt nur, wenn der EntireX Broker installiert ist.
- 2. Alternativ können Sie den äquivalenten Natural-Profilparameter **[DS](#page-268-0)** oder das Parametermakro **[NTDS](#page-270-0)** benutzen.
- 3. Zurzeit gibt der EntireX Broker, falls er verwendet wird, die Buffer-Größe automatisch an.

# **30 BX - Feldumrahmung (Box-Definition)**

Mit diesem Parameter bestimmen Sie, welcher Teil einer Feldumrahmung angezeigt werden soll.

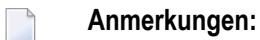

- 1. "Outlining (Boxing)" bezeichnet die Möglichkeit, bestimmte Felder auf dem Bildschirm eingerahmt anzuzeigen. Diese Form der Anzeige ist eine zusätzliche Möglichkeit, dem Benutzer Länge und Position von Feldern auf dem Schirm deutlich zu machen. Die Outlining-Funktion steht nur bei bestimmten Terminal-Typen zur Verfügung, gewöhnlich bei denen, die auch die Anzeige von Doppelbyte-Zeichensätzen unterstützen. Wenn der benutzte Terminaltyp kein Outlining unterstützt, wird dieser Parameter zur Ausführungszeit ignoriert.
- 2. Siehe auch Terminalkommando %D=.

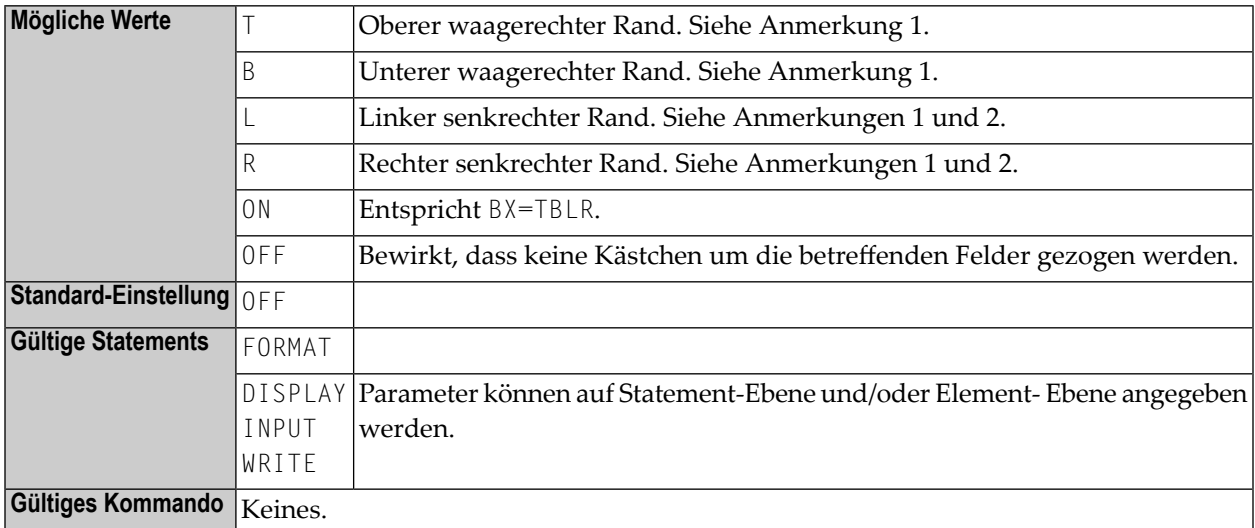

#### **Anmerkungen:**

1. Sie können die Werte T, B, L, R in beliebiger Reihenfolge angeben.

2. Wenn Sie die Einstellungen des Session-Parameters BX=L oder BX=R benutzen, sollten Sie die Bildschirm-Optimierung von Natural mittels der Profilparametereinstellung **[DSC](#page-274-0)**=OFF oder des Natural Terminalkommandos %RO ausschalten.

### **Beispiel:**

```
DISPLAY #FIELD1 (BX=RLT) /
       #FIELD2 (BX=TLRB)
```
## **31 CANCEL - Abbruch der Session mit Dump**

Mit diesem Natural-Profilparameter können Sie eine Zeichenkette angeben, die dazu führt, dass eine Natural-Session mit einem Dump beendet wird. Das kann für Debugging-Zwecke hilfreich sein.

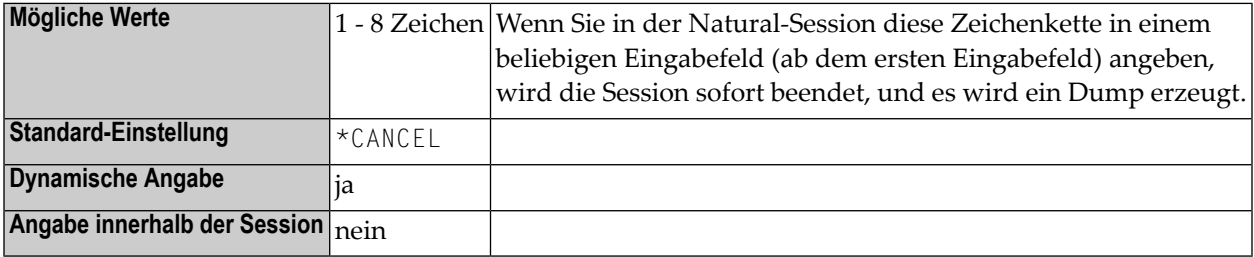

## **32 CC - Fehlerverarbeitung im Batch-Modus**

Mit diesem Profil- und Session-Parameter bestimmen Sie, was geschehen soll, wenn bei der Kompilierung oder Ausführung eines Natural-Programms im Batch-Betrieb ein Fehler auftritt.

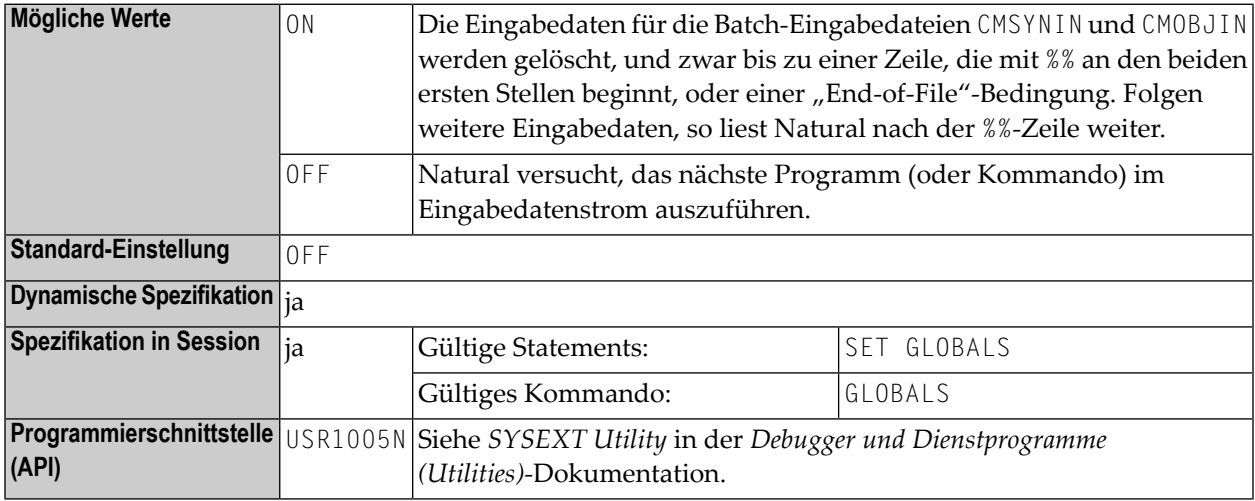

### **Anmerkungen:**

- 1. Dieser Profil- und Session-Parameter gilt nicht, wenn vom Benutzer geschriebene Fehlerbehandlungsroutinen benutzt werden.
- 2. Innerhalb einer Natural-Session kann der Profilparameter CC vom Session-Parameter CC überschrieben werden.
- 3. Wenn die Natural-Session beendet wird, so wird falls ein Fehler auftritt Return Code 4 über Register 15 an das aufrufende Programm übergeben (und zwar unabhängig von der Einstellung des CC-Parameters).

## **33 CCHAR - Ausgabe-Steuerzeichen zulassen**

Um Fehler bei der Bildschirm-Ein-/Ausgabe zu vermeiden, setzt Natural die Ausgabe-Steuerzeichen x'01' bis x'3F' automatisch auf '?' um. Es gibt jedoch Fälle, in denen bestimmte Steuerzeichen für spezielle Zwecke benötigt werden.

Mit diesem Natural-Profilparameter können Sie definieren, dass hexadezimale Ausgabe-Steuerzeichen für die primäre Ein-/Ausgabe unverändert durchgelassen werden. Dadurch werden die Definitionen, die in den Ausgabe-Umsetzungstabellen NTTAB, NTTAB1 und NTTABL im Konfigurationsmodul enthalten sind bzw. die durch den entsprechenden dynamischen Profilparameter oder durch das entsprechende Makro im Natural-Parametermodul definiert sind, überschrieben. Damit wird vermieden, dass während der Session-Initialisierung die Fehlermeldung NAT7021 erscheint, wenn der Profilparameter **[CFICU](#page-130-0)** auf ON gesetzt ist.

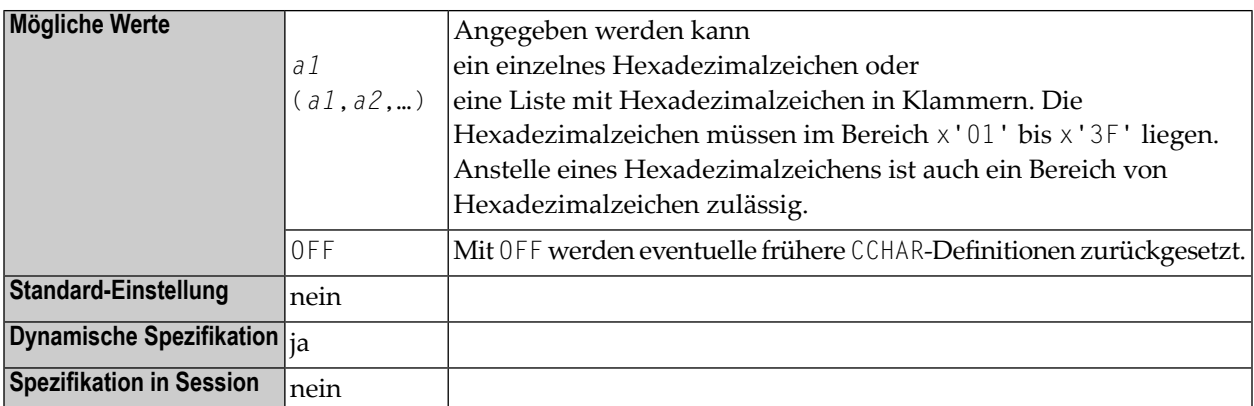

**Anmerkung:** Für zusätzliche Druckdateien können Sie den Subparameter **[CCHAR](#page-593-0)** des Profilparameters **[PRINT](#page-588-0)** benutzen.

## **Beispiele:**

CCHAR=17 CCHAR=19-1B CCHAR=(03-06,0A,1B,3A-3F)

## 34 **CCTAB - Drucker-ESC-Folge-Definition**

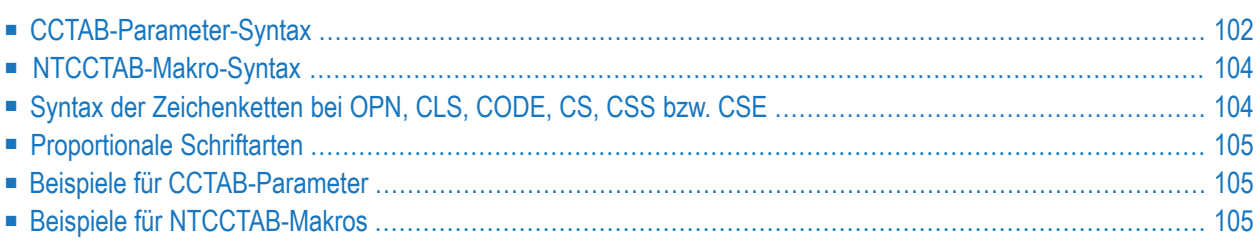

Dieser Natural-Profilparameter dient dazu, eine Tabelle mit Druckersteuerzeichenfolgen (Escape Sequences) einzurichten, die zum Ausdrucken von zusätzlichen Berichten und gedruckten Maschinenausgaben verwendet wird. Er entspricht dem Makro **[NTCCTAB](#page-121-0)** im Natural-Parametermodul.

- Es besteht die Möglichkeit, entweder Natural-Feldattribute in ESC-Folgen umzusetzen oder Sonderzeichen zu definieren, die in ESC-Folgen umgesetzt werden.
- Darüber hinaus können Zeichenketten definiert werden, die immer als erster Ausgabedatensatz nach einer Open-Operation oder als letzter Ausgabedatensatz vor einer Close-Operation gesendet werden.
- Das bedeutet, dass Sie durch Benutzung des richtigen Profilnamens Ihren Ausdruck entweder im Hoch- oderim Querformat-Modus aktivieren können. Dann können Sie alle Druckmerkmale des Geräts benutzen, indem Sie in Natural einfach Attribute verwenden. Dadurch haben Sie die Möglichkeit, Ausdrucke von Balkencodes oder mit doppelter Zeichengröße zu erstellen.
- Der Profilparameter CCTAB definiert Tabellen, die zum Erkennen von Sonderzeichen in Ausgabefeldern und zum Ersetzen dieser Sonderzeichen durch die definierten Steuerzeichenfolgen verwendet werden.

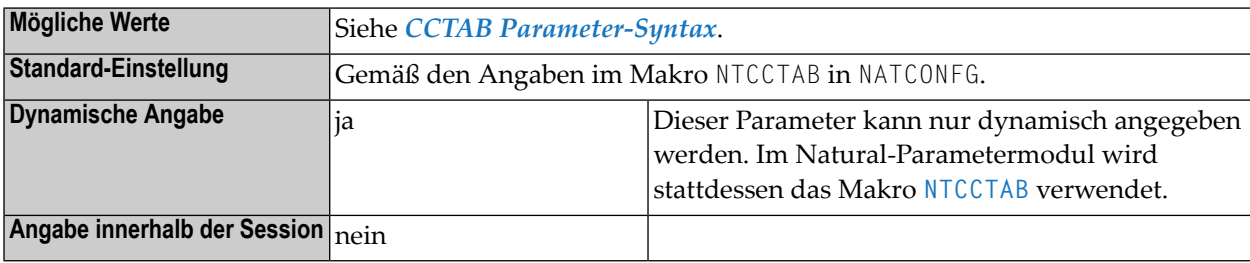

<span id="page-119-0"></span>Dieses Dokument behandelt folgende Themen:

## **CCTAB-Parameter-Syntax**

Zu jedem Profil muss ein separater CCTAB-Parameter angegeben werden. Für die Angabe des Parameters CCTAB sind drei Varianten möglich:

### <span id="page-120-0"></span>**1. Variante**

#### CCTAB=( *name*, **OPN**='*xxxxx*',**CLS**='*yyyyy*')

#### Dabei ist:

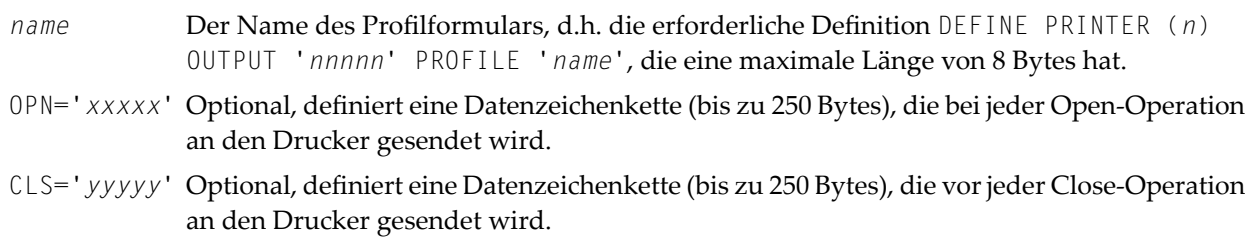

**Anmerkung:** OPN und CLS können in beliebiger Reihenfolge angegeben werden.

### **2. Variante**

<span id="page-120-1"></span>

CCTAB=(*name*,**CODE**='*n*',**CS**='*xxxx*')

#### Dabei ist:

CODE='*n*' Ein Zeichen, das von Natural erkannt wird, sobald es in der Ausgabe-Zeichenkette erscheint. CS='*xxxx*' Die Zeichenkette, durch die das mit CODE angegebene Zeichen ersetzt werden soll.

**Anmerkung:** Der Subparameter CS muss nach dem Subparameter CODE stehen.

### **3. Variante**

<span id="page-120-2"></span> $\overline{a}$ 

CCTAB=(*name*,**ATR**=*nnnn*,**CSS**='*xxxx*',**CSE**='*yyyy*')

#### Dabei ist:

- ATR='*nnnn*' Das Natural-interne Feldattribut. Der Name wird mit dem Makro NAMATR definiert.
- CSS='*xxxx'* Die Zeichenkette (bis zu 20 Bytes), die vor dem Feld eingefügt wird. Die CSS-Angabe ist zwingend erforderlich.
- CSE='*yyyy*' Die Zeichenkette (bis zu 20 Bytes), die hinter dem Feld eingefügt wird. Die CSE-Angabe ist zwingend erforderlich.
	- **Anmerkung:** Die Subparameter CSS und CSE müssen nach dem Subparameter ATR stehen.

## <span id="page-121-0"></span>**NTCCTAB-Makro-Syntax**

Für die Angabe des Makros NTCCTAB sind drei Varianten möglich:

### **1. Variante**

```
NTCCTAB name, *
OPN='xxxxx', *
CLS='yyyyy'
```
Einzelheiten siehe CCTAB Parameter-Syntax, *1. [Variante](#page-120-0)*.

### **2. Variante**

```
NTCCTAB name, *
 CODE='n', *
 CS='xxxx'
```
Einzelheiten siehe CCTAB Parameter-Syntax, *2. [Variante](#page-120-1)*.

### **3. Variante**

NTCCTAB *name*, \* **ATR**=*nnnn*, \* **CSS**='*xxxx*', \* **CSE**='*yyyy*'

<span id="page-121-1"></span>Einzelheiten siehe CCTAB Parameter-Syntax, *3. [Variante](#page-120-2)*.

## **Syntax der Zeichenketten bei OPN, CLS, CODE, CS, CSS bzw. CSE**

Sie können die Zeichenketten entweder als Zeichen (in Hochkommas gesetzt) oder als entsprechende hexadezimale Darstellung der Zeichen (ohne Hochkommas) angeben.

## <span id="page-122-0"></span>**Proportionale Schriftarten**

Wenn Sie proportionale Schriftarten verwenden, sollten Sie sicherstellen, dass Sie auf eine Schriftart mit festem Zeichenabstand zurückschalten, ehe Sie Tabellen verwenden, bei denen Sie eine korrekte Positionierung der Zeichen benötigen.

## <span id="page-122-1"></span>**Beispiele für CCTAB-Parameter**

CCTAB=(DBCST,CODE=OE,CS=400E,CODE=OF,CS=0F40,ATR=P5DBCS,CSS=OE,CSE=OF)

<span id="page-122-2"></span>CCTAB=(OPN=27C5274DA2F1F188275093F0D6,CLS='LAST LINE')

## **Beispiele für NTCCTAB-Makros**

NTCCTAB DBCST NTCCTAB CODE=OE,CS=400E NTCCTAB CODE=OF,CS=0F40< NTCCTAB ATR=P5DBCS,CSS=OE,CSE=OF

NTCCTAB TEST,OPN=27C5274DA2F1F188275093F0D6,CLS='LAST LINE' NTCCTAB CODE='<',CS=' B(SOB' NTCCTAB CODE='>',CS='B(S3B ' NTCCTAB CODE='(',CS=' B(S1S' NTCCTAB CODE=')',CS='B(SOS ' NTCCTAB ATR=P2UL,CSS=' B&&DD',CSE='B&&D§' NTCCTAB ATR=P2UL,CSS=405FF1C25084C4,CSE=5FF1C250847C NTCCTAB ATR=P2ITAL,CSS=' B(S1S',CSE='B(SOS' NTCCTAB ATR=P1HIGH,CSS=' B(S3B',CSE='B(SOB' NTCCTAB ATR=P2RVID,CSS=' B(S-3B',CSE='B(SOB'

## **35 CD - Farbdefinition**

Mit diesem Session-Parameter bestimmen Sie die Farbe, in der Felder angezeigt werden. Falls kein Farb-Bildschirm verwendet wird, wird dieser Parameter zur Laufzeit ignoriert.

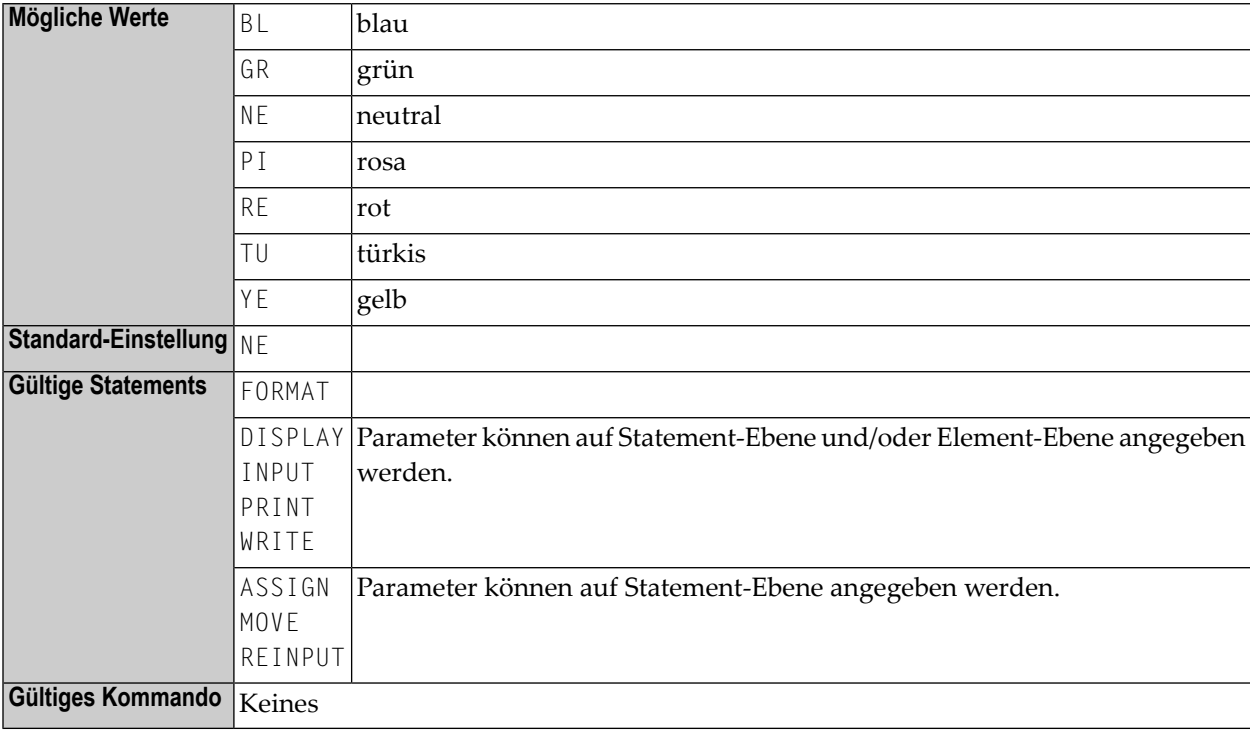

Verwandter Session-Parameter: **[AD](#page-46-0)** - Attribut-Definition.

## **Beispiel:**

INPUT (CD=RE) #A #B

# **36 CDYNAM - Dynamisches Laden von**

## **Nicht-Natural-Programmen**

Mit diesem Natural-Profilparameter können Sie das Limit für die Anzahl der Nicht-Natural-Programme, die gleichzeitig während einer Natural-Session geladen werden dürfen, festlegen. Wird dieses Limit erreicht, gibt Natural die Fehlermeldung NAT0920 aus, die anzeigt, dass das angeforderte Nicht-Natural-Programm nicht dynamisch geladen werden kann.

Das Laden von Nicht-Natural-Programmen ist nur wieder möglich, nachdem die zuvor geladenenen Nicht-Natural-Programme gelöscht sind. Wann Nicht-Natural-Programme nach dem dynamischen Laden gelöscht werden, wird mit dem Profilparameter **[DELETE](#page-252-0)** festgelegt.

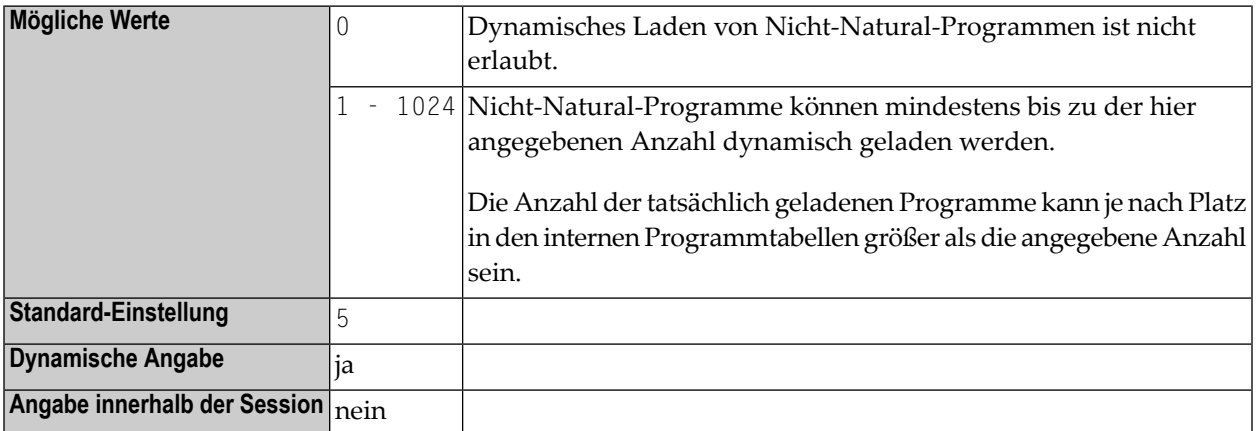

## **37 CF - Steuerzeichen für Terminalkommandos**

Mit diesem Profil- und Session-Parameter bestimmen Sie das Steuerzeichen für Natural-Terminalkommandos, d.h. das Zeichen, mit dem die Terminalkommandos beginnen.

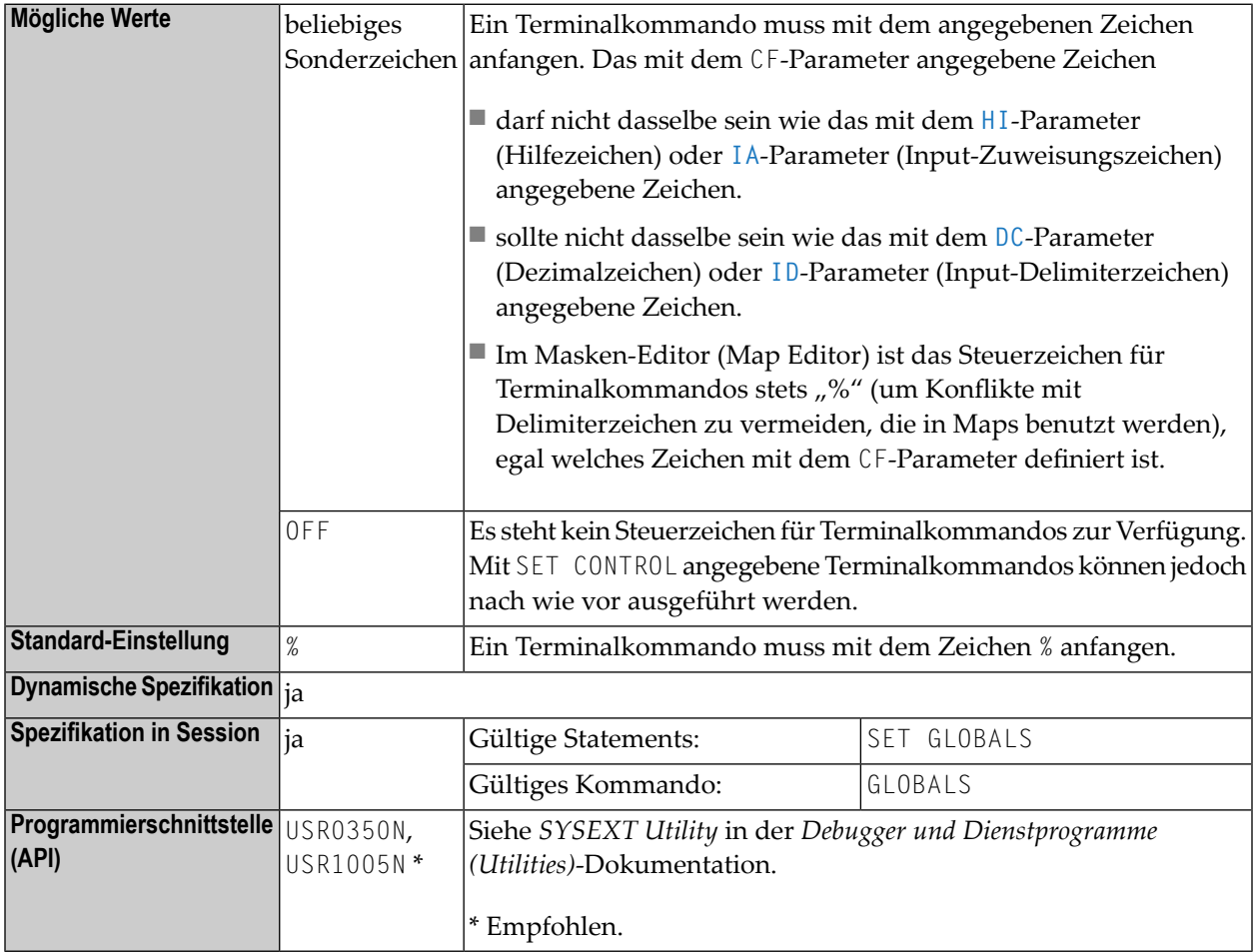

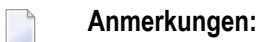

111

- 1. Innerhalb einer Natural-Session kann der Profilparameter CF vom Session-Parameter CF überschrieben werden.
- 2. Unter Natural Security: Die Einstellung dieses Parameters kann von der *Session Parameters*-Option des Library-Profils überschrieben werden.

## <span id="page-130-0"></span>38

## CFICU - Unicode- und Codepage-Unterstützung

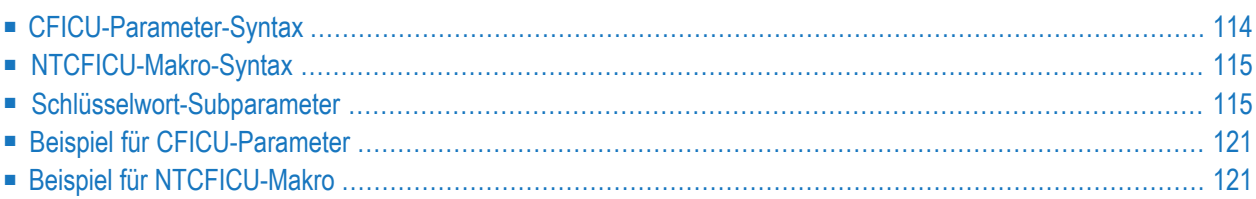

Dieser Natural-Profilparameter wird benötigt, um die Unicode- und Codepage-Unterstützung für verschiedene Unicode-Einstellungen einzuschalten, z.B. wenn Variablen mit Format U oder das Statement MOVE ENCODED benutzt werden sollen. Er entspricht im Natural-Parametermodul dem Makro **[NTCFICU](#page-132-0)**.

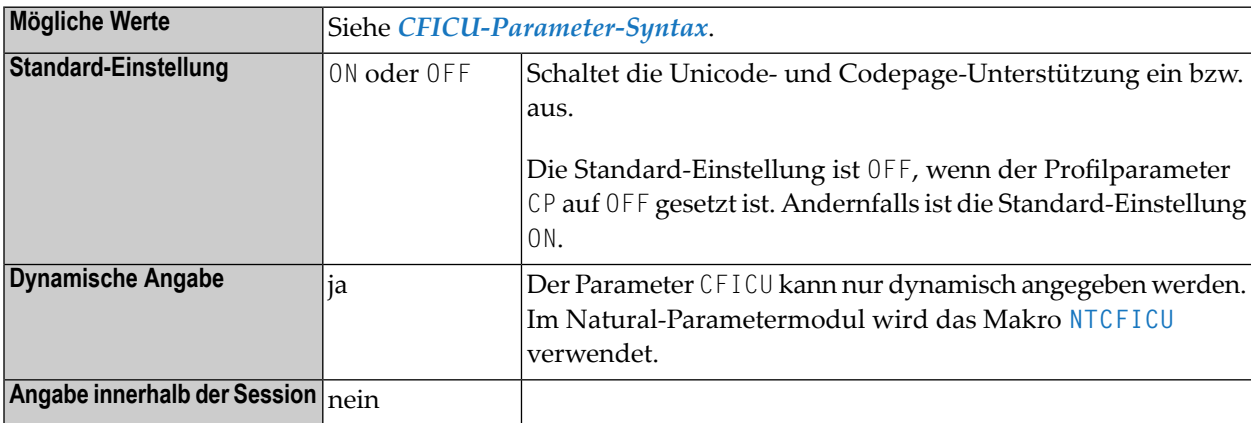

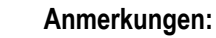

- 1. CFICU=ON wird zwangsweise gesetzt, wenn der Profilparameter CP auf einen anderen Wert als OFF gesetzt wird.
- 2. Weitere Informationen siehe *Natural-Profilparameter und Parameter-Makros* in der *Unicode- und Codepage-Unterstützung*-Dokumentation.

<span id="page-131-0"></span>Dieses Dokument behandelt folgende Themen:

## **CFICU-Parameter-Syntax**

Der Profilparameter CFICU wird wie folgt angegeben:

CFICU=(ON,*keyword-subparameter***=***value***,***[keyword-subparameter](#page-132-1)***=***value***,...**)

Oder:

CFICU=ON

Oder:

CFICU=(OFF,*keyword-subparameter***=***value***,***[keyword-subparameter](#page-132-1)***=***value***,...**)

Oder:

CFICU=OFF

<span id="page-132-0"></span>Siehe *[Schlüsselwort-Subparameter](#page-132-1)*.

## **NTCFICU-Makro-Syntax**

Das Makro NTCFICU wird wie folgt angegeben:

```
NTCFICU ON, *
    CNVNORM=value, *
    COLLATE = <i>value</i>,
    COLNORM=value, *
    CPOPT=value, *
    DATFILE=value, *
    DATITEM=value, *
    LOCALE=value1_value2, *
    STEPLIB='value'
```
Oder:

NTCFICU ON

Oder:

NTCFICU OFF

<span id="page-132-1"></span>Siehe *[Schlüsselwort-Subparameter](#page-132-1)*.

## **Schlüsselwort-Subparameter**

**[CNVNORM](#page-133-0)** | **[COLLATE](#page-133-1)** | **[COLNORM](#page-134-0)** | **[CPOPT](#page-134-1)** | **[DATFILE](#page-135-0)** | **[DATITEM](#page-136-0)** | **[LOCALE](#page-136-1)** | **[STEPLIB](#page-137-0)**

## <span id="page-133-0"></span>**CNVNORM - Normalisierung vor der Umwandlung**

CNVNORM=*value* aktiviert bzw. deaktiviert die Normalisierung vor der Umwandlung.

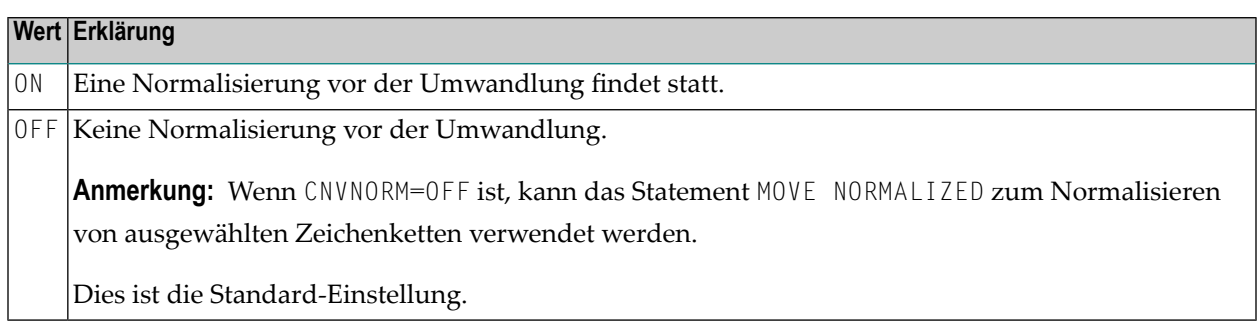

#### **Anmerkungen:**

- 1. Das deutsche Zeichen "ä" zum Beispiel kann in Unicode als U+00E4 oder unter Verwendung eines zusammengesetzten Zeichens als U+0061, U+0308 dargestellt werden. Bei der Umwandlung in eine Codepage wird das zusammengesetzte Zeichen "ä" (U+0061 U+0308) als zwei Codepoints betrachtet und ein Ersatzzeichen erzeugt, wenn U+0308 kein gültiges Zeichen der Ziel-Codepage ist. Bei der Normalisierung vor der Umwandlung wird aus den zusammengesetzten Codepoints U+0061 U+0308 ein Codepoint U+00E4 erzeugt, und die anschließende Umwandlung liefert das "ä" als Ergebnis.
- <span id="page-133-1"></span>2. Der Parameter wird immer dann berücksichtigt, wenn eine Umwandlung vom Format U nach Format A erfolgt, zum Beispiel: MOVE U TO A oder DISPLAY U, und das Ausgabegerät eine Terminalemulation ist. Diese zusätzliche Operation benötigt natürlich zusätzlichen Speicher sowie zusätzliche CPU-Zeit.

### **COLLATE - Collation Services**

COLLATE=*value* bestimmt den zu verwendenden Collation Service.

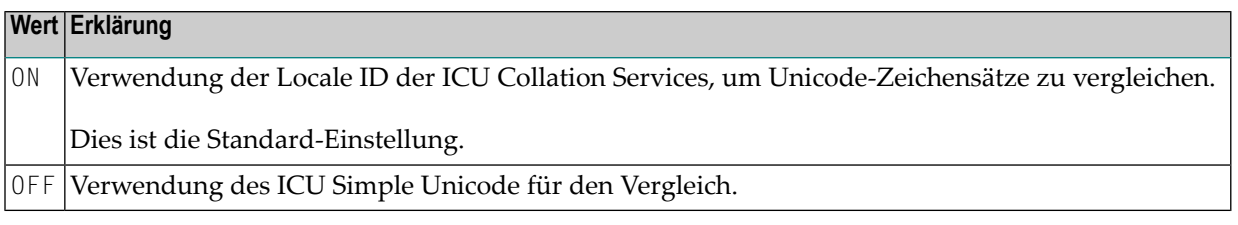

**Anmerkung:** Als "Collation" bezeichnet man den Vorgang, Einheiten mit textuellen Informationen in einer bestimmten Sortierfolge zu verarbeiten (alphabetisches Sortieren). Diese Sortierfolge ist üblicherweise spezifisch für eine bestimmte Sprache.

### **Beispiele:**

■ Das Zeichen "Ä" wird im deutschen Gebietsschema ("Locale") zwischen "A" und "B" einsortiert, aber im schwedischen Gebietsschema nach dem " $Z''$ .

■ Im Litauischen wird das "y" zwischen dem "i" und dem "k" einsortiert.

### <span id="page-134-0"></span>**COLNORM - Normalisierungsprüfung der Collation Services**

COLNORM=*value* dient zum Ein- bzw. Ausschalten der Normalisierungsprüfung.

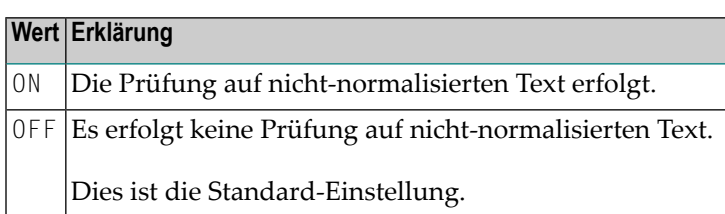

### **Anmerkungen:**

- 1. Als Normalisierung bezeichnet man den Vorgang, alternative Darstellungen von gleichbedeutenden Abfolgen aus Textdaten zu entfernen, um die Daten in eine Form umzuwandeln, die binär auf gleiche Bedeutung verglichen werden kann. Der ICU Collation Service handhabt nicht-normalisierten Text korrekt und erzeugt so dieselben Ergebnisse, wie wenn der Text normalisiert wäre. Dadurch wird bei den meisten Texten, die eine Normalisierung erfordern, eine Performance-Maximierung erreicht. Wenn man bei Unicode-Daten mit Gewissheit davon ausgehen kann, dass sie keinen nicht-normalisierten Text enthalten, kann man sich den zusätzlichen Aufwand für die Normalisierungsprüfung ersparen.
- <span id="page-134-1"></span>2. Dieser Subparameter wird nur dann berücksichtigt, wenn COLLATE=ON gesetzt ist.

### **CPOPT - Schnellere Codepage-Umsetzung**

CPOPT=*value* kann zur Optimierung der Umwandlungsleistung angegeben werden.

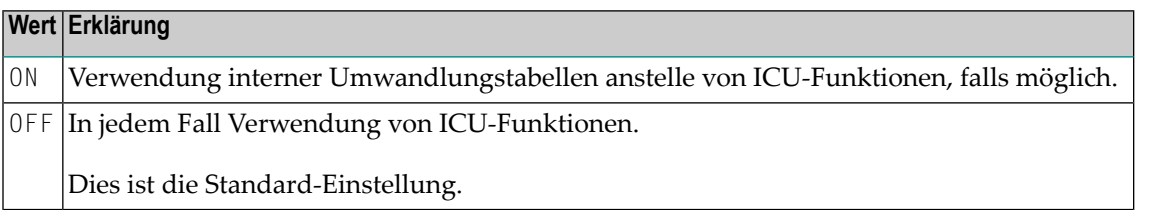

**Anmerkung:** Standardmäßig erfolgt die Umsetzung vom alphanumerischen in das Unicode-Format und in umgekehrter Richtung durch Aufrufen von Unicode-Funktionen. Bestimmte Codepages bilden Zeichen mit einer 1:1-Beziehung in Unicode ab (per "Mapping"). In diesem Fall kann die Umwandlungsleistung verbessert werden, wenn man statt der ICU-Funktionen interne Umwandlungstabellen benutzt. Siehe *Translation Tables* in der *Operations*-Dokumentation.

### <span id="page-135-0"></span>**DATFILE - Zusätzliche Daten-Libraries**

Die Funktionalität des Subparameters DATFILE wird von ICS 311 nicht unterstützt und ist nur mit der ICS Transition Version 222 verfügbar.

Ausführliche Informationen siehe *ICS 311* und *ICS Transition Version 222* in der *Unicode- und Codepage-Unterstützung*-Dokumentation.

DATFILE=*value* kann zur Festlegung des Namens einer optionaler Daten-Library angegeben werden.

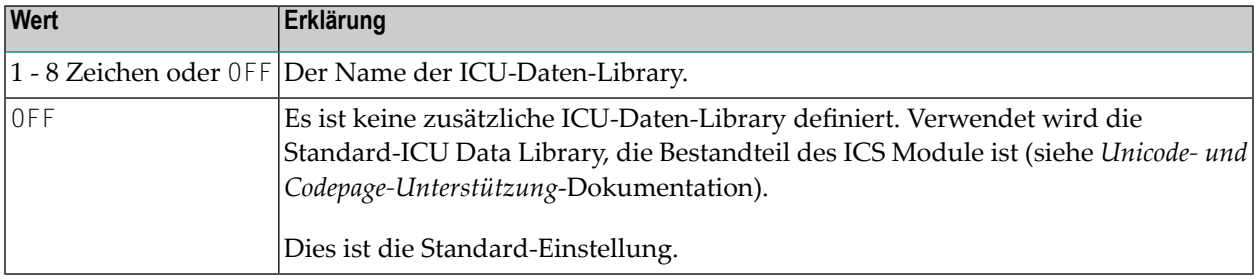

### **Anmerkungen:**

- 1. Die Daten-Library muss unter Verwendung von dynamischen Ladetechniken geladen werden können (weitere Informationen siehe Profilparameter **[RCA](#page-624-0)** und **[RCALIAS](#page-626-0)**).
- 2. Die ICU-Daten-Library enthält die Abbildungstabellen ("Mapping Tables") für den Converter, Regeln für die Sortierfolge, Regeln für den Break Iterator und sonstige Locale-Daten.
- 3. Der ICU Development Kit bietet Tools für die Erstellung von Daten-Libraries, die spezielle Anforderungen erfüllen. Weitere Informationen siehe *ICU User Guide* auf der Seite *[http://user](http://userguide.icu-project.org/)[guide.icu-project.org/](http://userguide.icu-project.org/)*.
- 4. Sie können zu einer Natural-Session nur eine ICU-Daten-Library zuweisen, Sie können jedoch verschiedenen Natural-Sessions verschiedene ICU-Daten-Libraries zuweisen. Das ICS-Modul unterstützt bis zu zehn verschiedene ICU-Daten-Libraries. ICS durchsucht alle zur Verfügung stehenden ICU-Daten-Libraries nach einem angeforderten Element, z.B. einem Converter.
- 5. Die Version der ICU-Daten-Library und die ICU-Version müssen übereinstimmen. Wenn die Daten-Library nicht mit der ICU-Version übereinstimmt, gibt Natural bei der Initialisierung der Session die Fehlermeldung NAT3418 mit dem Return Code 80 aus.

## <span id="page-136-0"></span>**DATITEM - Methode für das Laden von ICU-Datenelementen (Data Items)**

DATITEM=*value* kann zur Festlegung der Methode für das Laden von ICU-Datenelementen (Data Items) unter CICS und Com-plete angegeben werden. Weitere Informationen siehe Abschnitt *ICU-Datenelemente* in der *Unicode- und Codepage-Unterstützung*-Dokumentation.

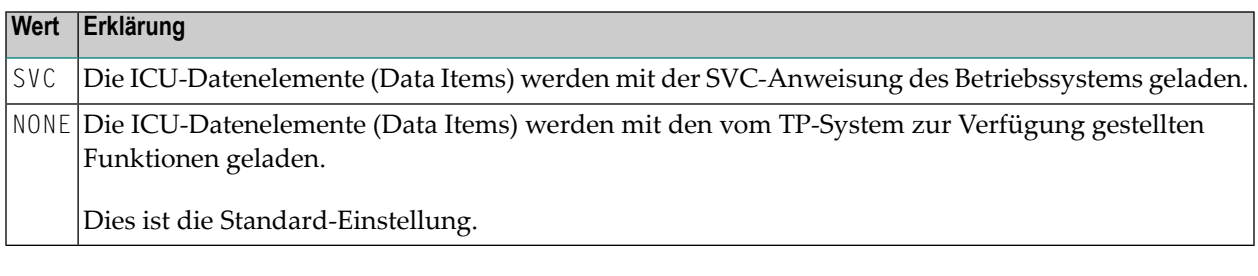

### **Anmerkungen:**

- 1. Wenn Sie DATITEM=NONE unter Com-plete benutzen, müssen Sie in den Startup-Optionen für Ihr Com-plete den Schlüsselwort-Parameter THREAD-ESQA-SIZE=15K (oder eine Größe von mehr als 15 KB) setzen.
- <span id="page-136-1"></span>2. Wenn Sie DATITEM=NONE unter CICS benutzen, müssen Sie pro ICU-Datenelement (Data Item) einen PPT-Eintrag hinzufügen.

### **LOCALE - Locale-Kennung**

LOCALE=value1\_value2bestimmt die "Locale"-Kennung. (Eine "Locale" ist ein Satz Einstellungen, der die Gebietsschemaparameter enthält.)

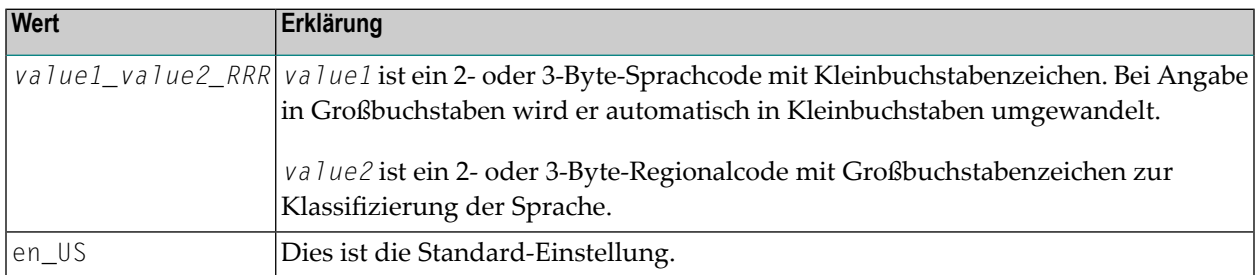

**Anmerkung:** Die Locale-Kennung wird vom ICU Collation Service verwendet, um sprachabhängige und auch regionsabhängige Merkmale der Sortierfolge zu berücksichtigen. Der Sprachcode der Locale-Kennung richtet sich nach ISO639, und der Regionalcode nach ISO3166.

### **Beispiele für Sprachcode- und Regionalcode-Paare:**

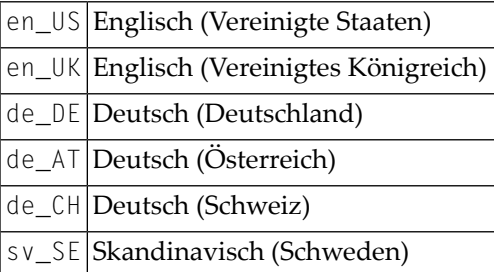

## <span id="page-137-0"></span>**STEPLIB - Name des dynamisch zuzuweisenden Dataset (der die ICU-Datenelemente enthält)**

STEPLIB=*'dataset.name'* kann angegeben werden, um den Namen derICU Library zu definieren. Siehe *ICS 311* im Dokument *Unicode- und Codepage-Unterstützung*.

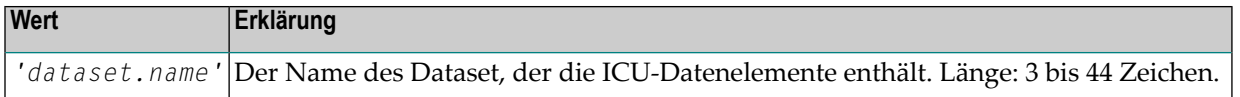

### **Validierungsregeln für den mit dem STEPLIB-Subparameter angegebenen Dataset-Namen**

- Der Dataset muss existieren.
- Der Name des Dataset muss mit Hochkommas (' ') umschlossen sein, siehe Beispiel weiter oben.
- Der Name des Dataset muss den z/OS-Namenskonventionen entsprechen:
	- Maximale Länge: 44 Zeichen.
	- Darf keine Sonderzeichen enthalten.
	- Darf kein High Level Qualifier sein, d.h., er muss mindestens einen Punkt (.) enthalten.

Ab ICS 311 werden von der Software AG zur Verfügung gestellte Datendateien nicht unterstützt und es werden nur die minimalen Lademodule SAGICU und SAGICUA9 ausgeliefert. Diese Module enthalten keine statisch verlinkten Lokalisierungsdaten. ICU-Lokalisierungsdaten werden lediglich dynamisch aus einem Dataset geladen, der die Datenelemente (Collators, Converters usw.) enthält.

Der in dem Parameter CFICU STEPLIB angegebene Dataset wird dynamisch nur einmal durch die erste Natural-Sitzung in einem gegebenen TP-System unter der DD Card ICS*xxx*DD (dabei entspricht *xxx* der ICS-Version) zugewiesen und danach von allen Natural-Sitzungen benutzt.

**Anmerkung:** Diese Funktionalität wird von der ICS Transition Version 222 nicht unterstützt und ist nur ab ICS 311 verfügbar.

## <span id="page-138-0"></span>**Beispiel für CFICU-Parameter**

<span id="page-138-1"></span>CFICU=(COLNORM=ON,LOCALE='de\_DE',STEPLIB='DATAITEMS.LOAD')

## **Beispiel für NTCFICU-Makro**

NTCFICU COLNORM=ON, \* LOCALE=de\_DE, \* STEPLIB='DATAITEMS.LOAD'

## **39 CFWSIZE (für interne Verwendung)**

Dieser Parameter ist für die interne Nutzung durch Natural reserviert.

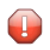

**Vorsicht:** Ändern Sie seine Einstellung nicht.

## 40

## CICSP - Umgebungsparameter für Natural CICS-Interface

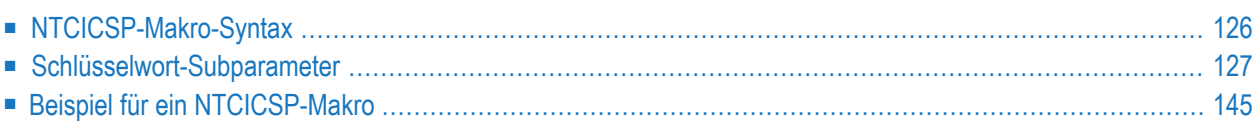

**Anmerkung:** Dieser Parameter ist nur mit der Natural CICS Interface Version 8.3 verfügbar.

Dieser Natural-Profilparameter kann nur mit dem Makro NTCICSP angegeben werden. Die Angabe als dynamischer Parameter ist noch nicht möglich.

Das Makro NTCICSP dient zur Definition umgebungsspezifischer Parameter für Natural-Session-Optionen, die in einer CICS-Umgebung relevant sind.

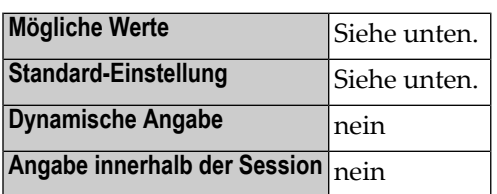

## <span id="page-143-0"></span>**NTCICSP-Makro-Syntax**

Das Makro NTCICSP wird wie folgt angegeben:

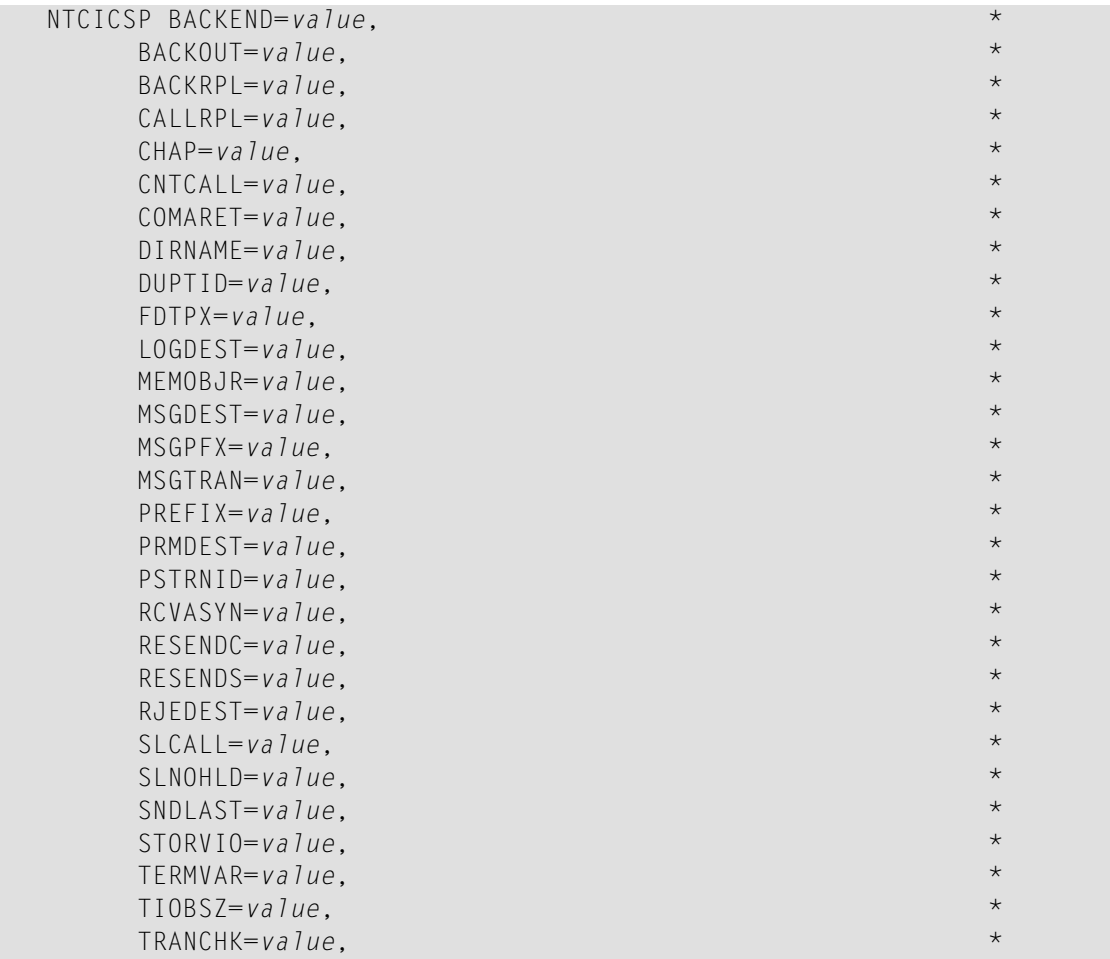
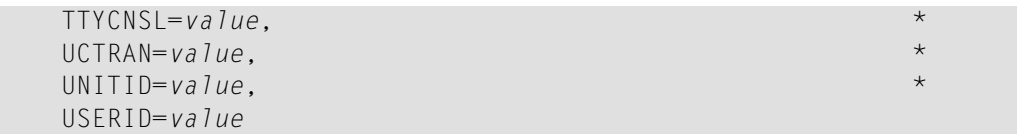

<span id="page-144-0"></span>Siehe *[Schlüsselwort-Subparameter](#page-144-0)*.

### **Schlüsselwort-Subparameter**

**[BACKEND](#page-144-1)** | **[BACKOUT](#page-145-0)** | **[BACKRPL](#page-145-1)** | **[CALLRPL](#page-146-0)** | **[CHAP](#page-147-0)** | **[CNTCALL](#page-147-1)** | **[COMARET](#page-148-0)** | **[DIRNAME](#page-148-1)** | **[DUPTID](#page-149-0)** | **[FDTPX](#page-149-1)** | **[LOGDEST](#page-150-0)** | **[MEMOBJR](#page-150-1)** | **[MSGDEST](#page-150-2)** | **[MSGPFX](#page-151-0)** | **[MSGTRAN](#page-151-1)** | **[PREFIX](#page-152-0)** | **[PRMDEST](#page-152-1)** | **[PSTRNID](#page-153-0)** | **[RCVASYN](#page-153-1)** | **[RESENDC](#page-154-0)** | **[RESENDS](#page-154-1)** | **[RJEDEST](#page-155-0)** | **SLCALL** | **[SLNOHLD](#page-156-0)** | **[SNDLAST](#page-156-1)** | **[STORVIO](#page-157-0)** | **[TERMVAR](#page-157-1)** | **[TIOBSZ](#page-158-0)** | **[TRANCHK](#page-158-1)** | **[TTYCNSL](#page-159-0)** | **[UCTRAN](#page-159-1)** | **[UNITID](#page-160-0)** | **[USERID](#page-161-0)**

#### <span id="page-144-1"></span>**BACKEND - Back-End-Programm-Aufrufsteuerung**

BACKEND=*value* definiert, ob ein angegebenes Back-End-Programm oder eine angegebene Back-End-Transaktion aufgerufen werden soll, nachdem die Session (normal oder abnormal) beendet worden ist.

Der BACKEND-Parameter hat zwei Subparameter. Der zweite Subparameterist optional. Erlegt fest, ob im Fall eines Terminal-Fehlers ein Back-End-Programm aufgerufen werden soll. Dies schließt auch Session-Bereinigungs-Tasks ein, die von NEP gestartet werden.

Mögliche Werte für beide Subparameter sind ON/OFF, die Standard-Einstellungen sind jedoch verschieden.

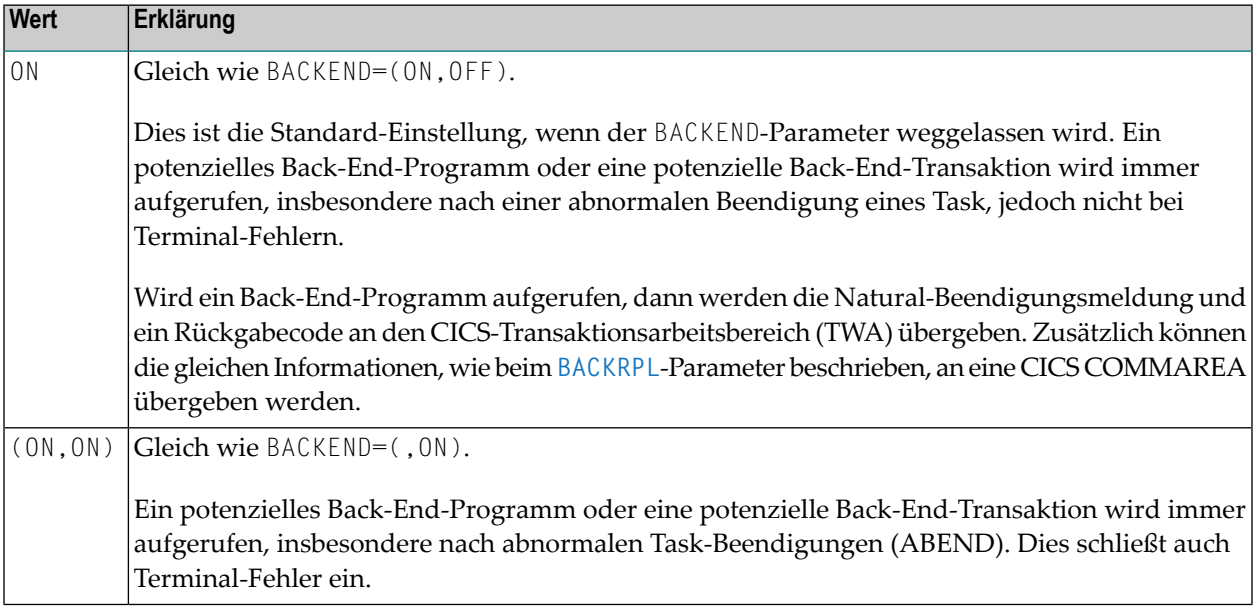

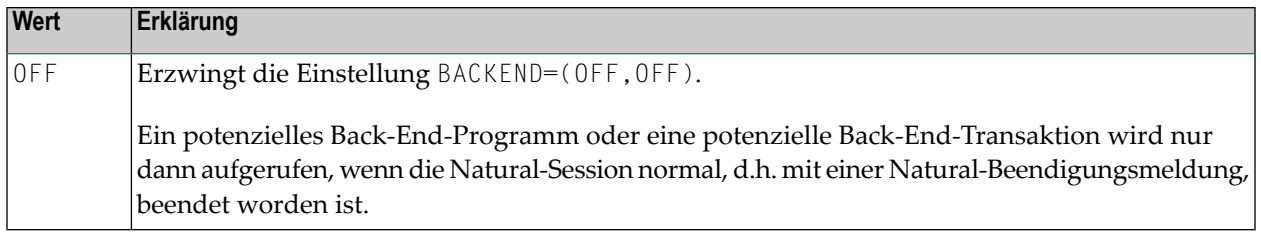

#### <span id="page-145-0"></span>**BACKOUT - Rücksetzen einer Transaktion bei nicht behebbaren abnormalen Beendigungen**

BACKOUT=*value* definiert, ob das Natural CICS Interface eine Transaktionsrücksetzung mittels eines EXEC CICS SYNCPOINT ROLLBACK-Aufrufs durchführen soll oder nicht.

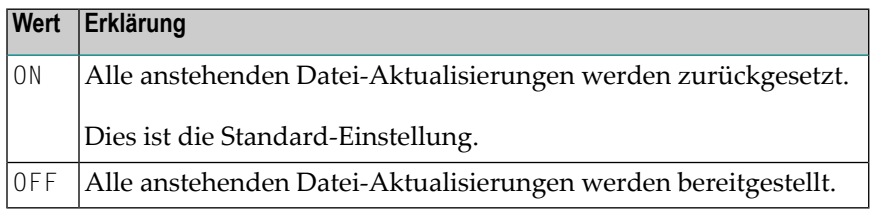

Wegen seines Exits für abnormale Beendigungen fängt das Natural CICS Interface alle abnormalen Beendigungen ab. Falls eine abnormale Beendigung nicht behebbar ist, werden alle Ressourcen für die abnormal beendete Session freigegeben und die Session wird per EXEC CICS RETURN beendet, d.h., sie wird im Sinne von CICS "normal" beendet. Somit werden am Ende des Task anstehende Datei-Aktualisierungen nicht automatisch durch CICS zurückgesetzt.

#### <span id="page-145-1"></span>**BACKRPL - Übergabeort der Parameterliste für das Back-End-Programm**

BACKRPL=*value* steuert, wo und wie die Back-End-Parameter an das Back-End-Programm übergeben werden.

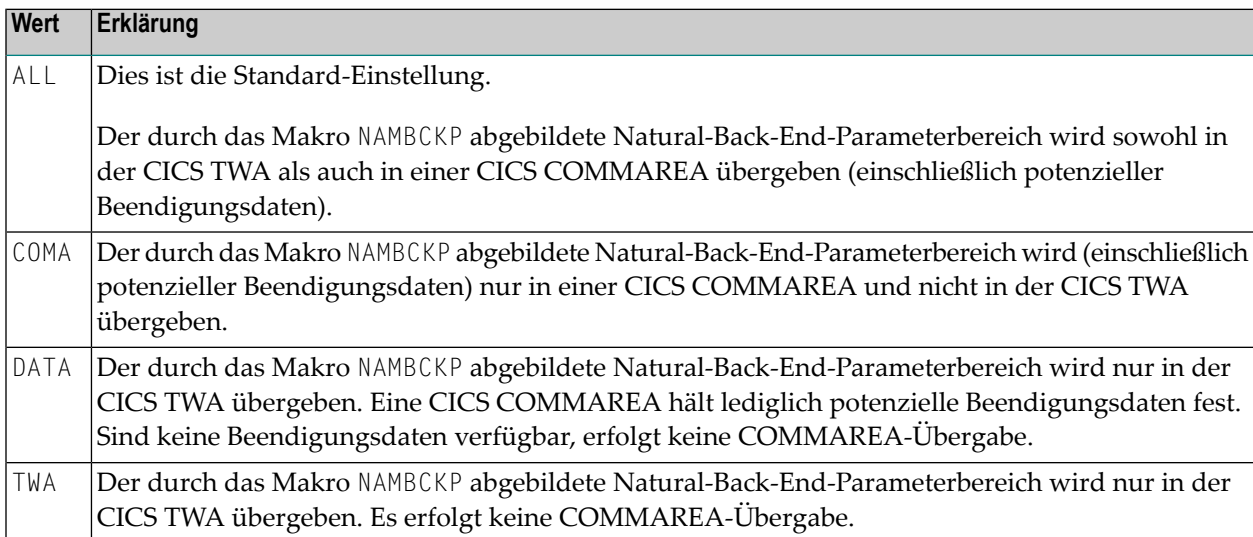

#### <span id="page-146-0"></span>**CALLRPL - Übergabeort der Parameterliste für externe Subroutinen-Programme, aufgerufen von Natural per EXEC CICS LINK**

CALLRPL=*value* steuert, wo und wie die CALL-Parameterlisten an externe Subroutinen-Programme übergeben werden.

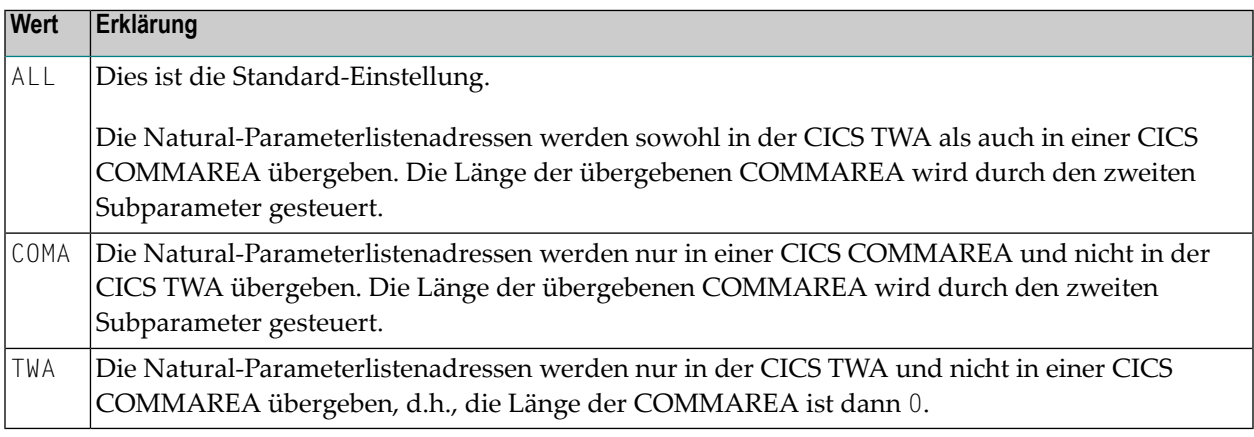

Mögliche Werte für den zweiten Subparameter:

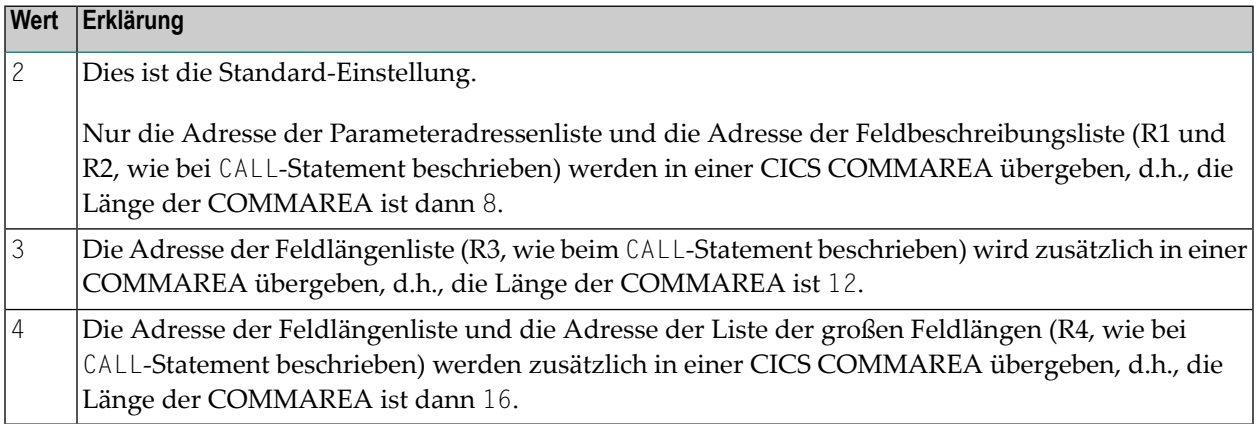

#### Beispiel:

 $\overline{a}$ 

#### CALLRPL=(ALL,2)

Dies ist die Standard-Einstellung.

#### **Anmerkungen:**

- 1. Der zweite Subparameter gilt nur, wenn der erste Subparameter auf ALL oder COMA gesetzt ist.
- 2. Wenn die CICS TWA benutzt werden soll, enthält diese immer alle vier Parameterlistenadressen.
- 3. Wenn die Länge der CICS COMMAREA größer als 0 ist, erhält die zuletzt übergebene Parameteradresse eine Markierung, die besagt, dass es sich um die letzte Adresse in der Liste handelt. Diese Markierung wird im höchstwertigen Bit im Adressfeld gesetzt.

4. Der CALLRPL-Parameter gilt nicht, wenn Parameterwerte in einer CICS COMMAREA übergeben werden (%P=C). Dann wird unabhängig von der Einstellung des CALLRPL-Parameters eine CICS COMMAREA benutzt.

#### <span id="page-147-0"></span>**CHAP - Vorrang der Task-Zuteilung ändern**

CHAP=*value* definiert, wie das Natural CICS Interface lang laufende Tasks behandeln soll, die die Aufruf-Höchstgrenzen von **[DBROLL](#page-244-0)** und/oder **[MAXROLL](#page-506-0)** erreichen.

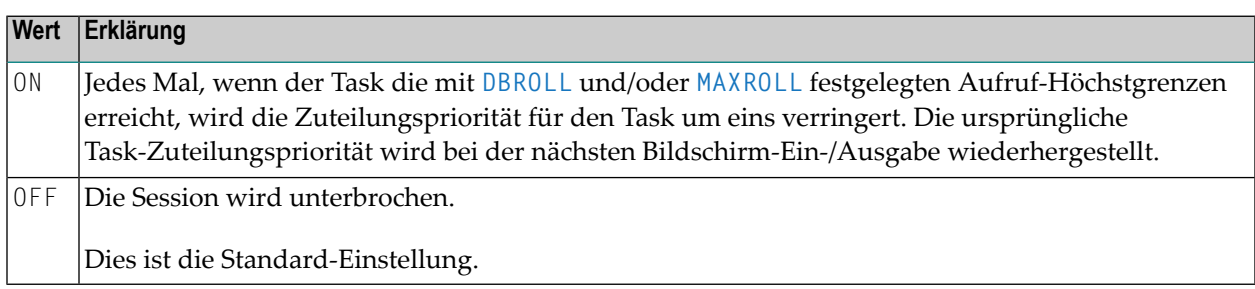

### <span id="page-147-1"></span>**CNTCALL - CICS-Aufruf übergibt Daten automatisch im Transportbehälter**

Mit SET CONTROL 'P=C' werden statt Parameterdatenzeiger die CALL-Statement-Parameterdaten beim EXEC CICS LINK in einem CICS COMMAREA übergeben. Da die Länge einer CICS COM-MAREA auf 32 KB begrenzt ist, wird EXEC CICS LINK bei einer COMMAREA, die größer als 32 KB ist, aufgrund einer LENGERR-Bedingung fehlschlagen.

CNTCALL=*value* gestattet es Ihnen, bei EXEC CICS LINK einen Transportbehälter zu benutzen, wenn die zu übergebenden Daten die maximale COMMAREA-Länge von 32 KB überschreiten. Diese Funktionalität funktioniert nur, wenn der CICS Transaction Server in Ihrer z/OS-Umgebung Kanäle (Channels) und Transportbehälter (Containers) unterstützt.

Standardmäßig lautet dann der Name des Transportbehälters NCI-COMMAREA, sofern nicht vor dem Natural-CALL-Statement ausdrücklich ein anderer Name über die Anwendungsprogrammierschnittstelle USR4204N angegeben wird.

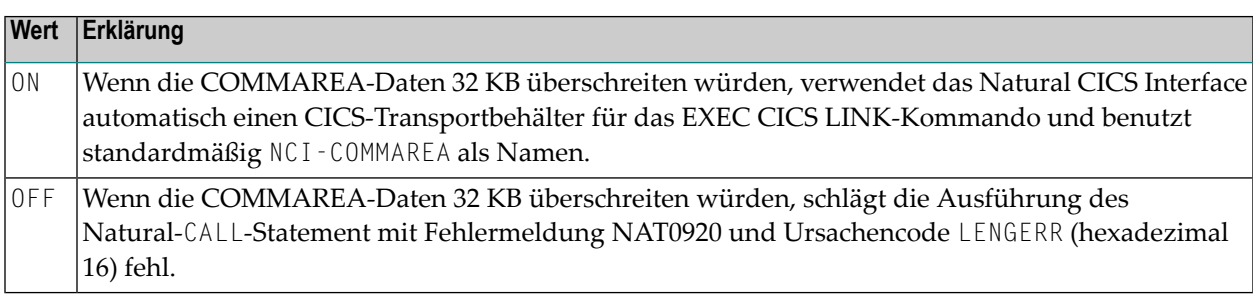

### <span id="page-148-0"></span>**COMARET - CICS COMMAREA-Nutzung zur Task-Steuerung**

COMARET=*value* definiert, ob das Natural CICS Interface beim Beenden und Neustarten von pseudo-konversationalen Tasks die Vorteile der Kommandoebene der CICS-COMMAREA nutzt.

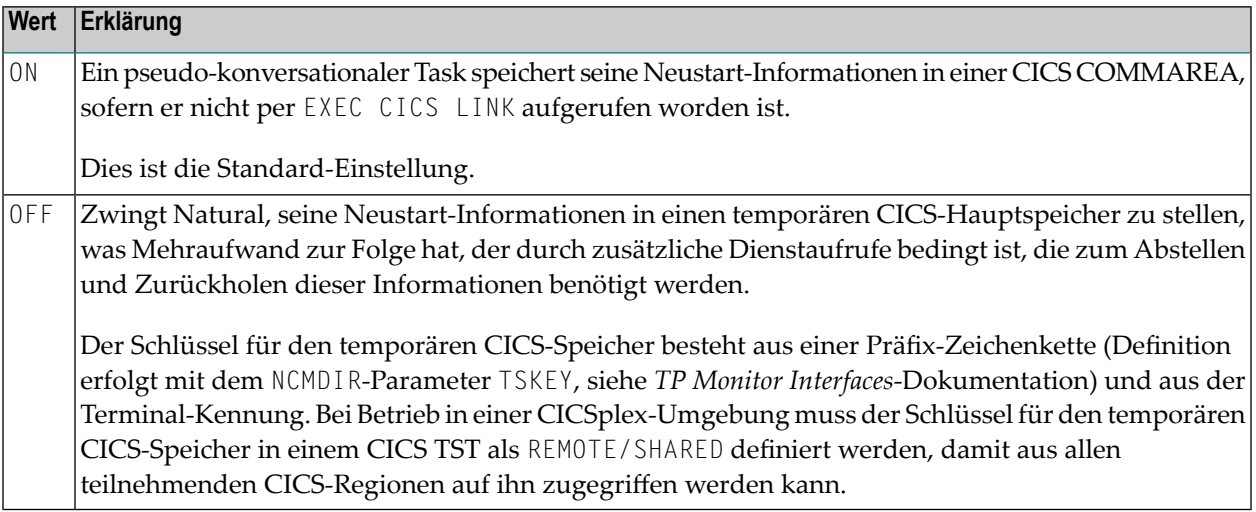

### <span id="page-148-1"></span>**DIRNAME - Name des Natural CICS Interface-Systemverzeichnismoduls**

DIRNAME=*value* gibt den Namen des Natural CICS Interface-Systemverzeichnismoduls an.

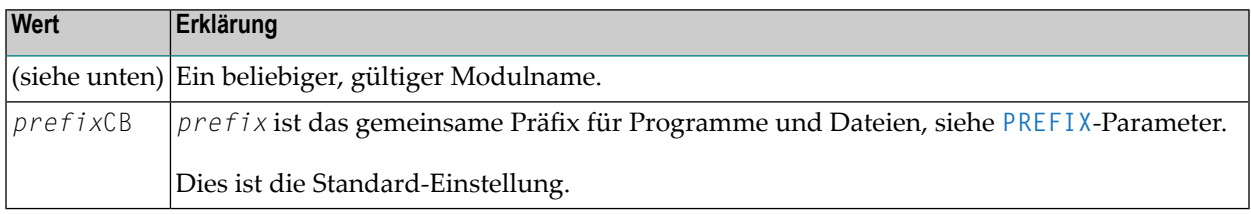

Die ersten 5 Zeichen des Verzeichnisnamens werden auch als Teil der temporären CICS-Speicher-Warteschlangennamen verwendet, die sich auf die relevante NCI-Umgebung beziehen. Daher müssen sich die Namen der relevanten Systemverzeichnismodule in den ersten fünf Zeichen unterscheiden, wenn mehr als eine CICS-Umgebung in einer CICS-Region betrieben wird.

Bitte beachten Sie, dass der angegebene oder standardmäßig verwendete Name des Natural CICS Interface-Systemverzeichnismoduls zur Laufzeit über das Exit-Interface NCIDIREX (für den Namen des Natural CICS Interface-Systemverzeichnismoduls) geändert werden kann (siehe *TP Monitor Interfaces*-Dokumentation). Dies ermöglicht es, dasselbe NCI-Treiber-/Natural-Parametermodul zu benutzen, aber verschiedene NCI-Umgebungen (Thread-Gruppen, Tread-Größen usw) in Abhängigkeit z.B. von CICS-Systemkennung, Transaktionskennung zu benutzen.

#### <span id="page-149-0"></span>**DUPTID - Umgang mit doppelten Terminal-Kennungen**

Das Natural CICS Interface erfordert eindeutige Terminal-Kennungen, weil die Terminal-Kennung der Schlüssel zu seinen Session-Informationsdatensätzen (SIRs) ist. Normalerweise ist dies in einer einzelnen CICS-Region gewährleistet, jedoch nicht notwendigerweise über mehrere CICS-Regionen hinweg, die gemeinsam denselben SIP Server benutzen.

DUPTID=*value* bestimmt, wie das Natural CICS Interface mit doppelten Terminal-Kennungen umgeht, d.h., wenn eine neue Session gestartet werden soll und für diese Terminal-Kennung schon ein SIP existiert.

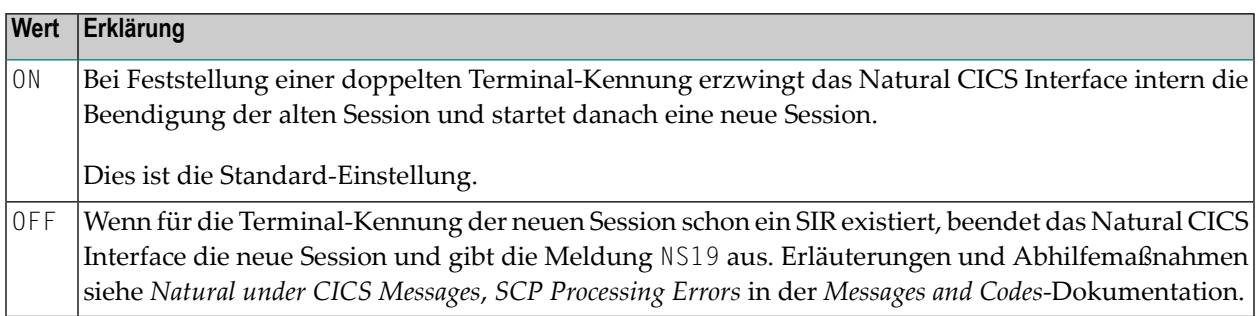

<span id="page-149-1"></span>Es steht ein Terminal-Kennungs-Exit-Interface zur Verfügung, um eindeutige, aus 8 Zeichen bestehende Terminal-Kennungen zu erstellen, z.B. durch Anhängen der 4 Zeichen langen CICS-Systemkennung an die 4 Zeichen lange CICS-Terminal-Kennung, was eine logische Natural-Terminal-Kennung ergibt.

#### **FDTPX - Verwendung von NCIDTPEX Exit für alle Terminal-Typen erzwingen**

FDTPX=*value* bestimmt, ob das Terminal-Ein-/Ausgabe-Interface NCIDTPEX (siehe *TP Monitor Interfaces*-Dokumentation) für alle in Ihrer Umgebung benutzten Terminal-Typen aufgerufen wird.

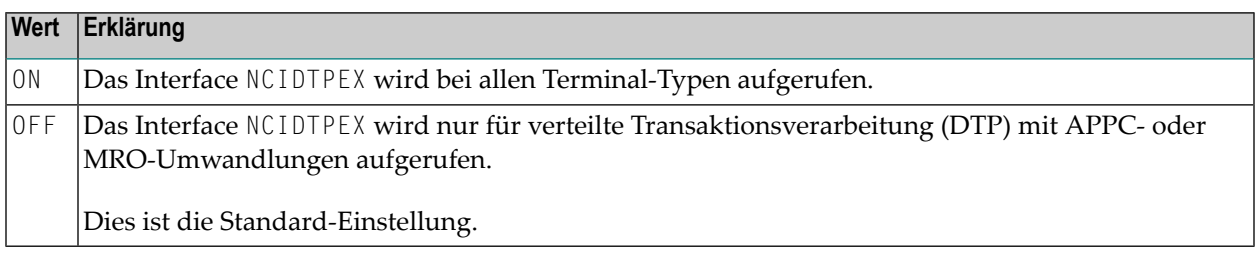

### <span id="page-150-0"></span>**LOGDEST - Bestimmungsort für Natural-CICS-Protokollierung**

LOGDEST=*value* gibt den Namen des CICS-Bestimmungsorts an, wohin das Natural CICS Interface seine Session-Protokoll-Datensätze schreibt.

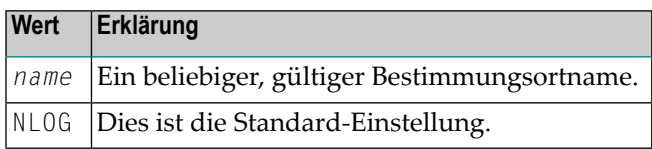

<span id="page-150-1"></span>Ein Eintrag in die CICS-Destinations-Steuerungstabelle muss für den optionalen Natural-CICS-Protokoll-Dataset definiert werden.

#### **MEMOBJR - Bestimmungsort in Speicherobjekt, falls möglich**

In älteren CICS TS-Versionen werden temporäre Hauptspeicher-Warteschlangen oberhalb der Grenze zugeordnet. Bei Benutzung von temporärem CICS-Hauptspeicher werden Auslagerungsdaten in temporäre Speicher-Warteschlangen-Elemente mit maximaler Größe von jeweils 32 KB aufgespalten.

Abhängig von der CICS TS-Version, die an Ihrem Standort installiert ist, unterstützt CICS auch die Verwendung von Speicherobjekten für CICS-Anwendungen. Die Zuordnung von CICS-Speicherobjekten für Auslagerungsdaten bedeutet weniger zusätzlichen Aufwand, weil die Auslagerungsdaten nicht aufgespalten werden müssen.

Mögliche Werte für MEMOBJR=*value*:

<span id="page-150-2"></span>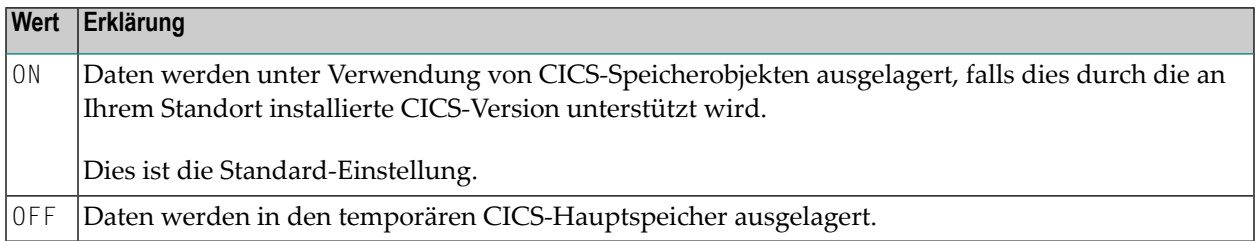

#### **MSGDEST - Bestimmungsort-Kennung für Natural-Fehlermeldung-Protokollierung**

MSGDEST=*value* gibt den Namen des CICS-Bestimmungsorts an, der vom Natural CICS Interface für informative NCI-Nachrichten und zum Protokollieren der Natural-Session-Beendigungsmeldung im Falle einer abnormalen Beendigung der Session benutzt werden soll.

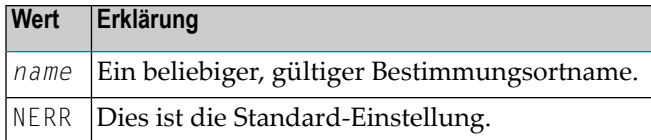

Da diese Nachrichten bzw. Meldungen in Zeichenformat vorliegen, können Sie einen beliebigen, schon zur Verfügung stehenden CICS-Bestimmungsort (z.B. CSSL) benutzen, anstatt einen neuen Bestimmungsort zu definieren.

#### <span id="page-151-0"></span>**MSGPFX - NCI-Meldungspräfix für WTL-Meldungen generieren**

Das Natural CICS Interface verwendet ein Präfix für alle Meldungen, die es an den Bestimmungsort MSGDEST sendet. Das Präfix hat eine Länge von ca. 48 Bytes und enthält folgende Informationen:

- NCI-Meldungsnummer
- CICS-Region-SYSID
- Terminal-Kennung oder die Zeichenkette ASYN bei Nicht-Terminal-Tasks
- Benutzerkennung
- Transaktionskennung
- Datum und Uhrzeit

Das Meldungspräfix wird standardmäßig auch an die Meldungen angehängt, die über CMWTL ausgegeben werden.

Mögliche Werte für MSGPFX=*value*:

<span id="page-151-1"></span>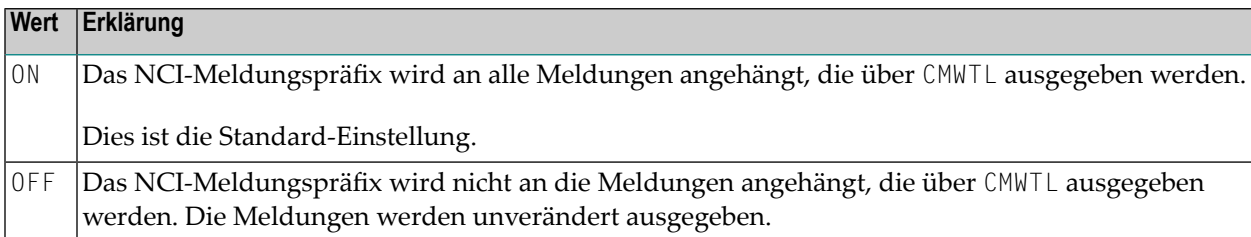

#### **MSGTRAN - Interne Transaktionskennung für die Meldungsumschaltung**

MSGTRAN=*value* gibt die Transaktionskennung an, die intern von den Natural-Funktionen zur Meldungsumschaltung und zum asynchronen Session-Flush-Abschluß benutzt wird.

Dieser Parameter hat dieselbe Bedeutung wie der MSGTRAN-Parameter im Modul NCIZNEP (siehe Natural *Installation*-Dokumentation). Die Einstellungen beider Parameter müssen identisch sein.

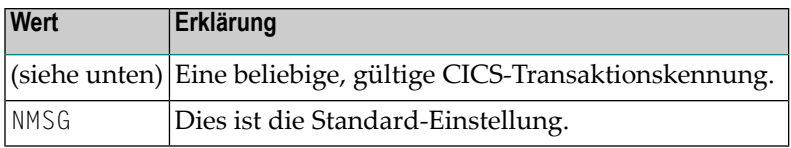

Diese Transaktionskennung darf mit keiner zum Aufrufen von Natural benutzten Transaktionskennung identisch sein und muss in CICS definiert sein.

#### <span id="page-152-0"></span>**PREFIX - Gemeinsames Präfix für Programme und Dateien**

PREFIX=*value* definiert ein gemeinsames Modulpräfix für die Natural CICS-Komponenten, z.B.:

- Natural-CICS-Systemverzeichnis *prefix*CB,
- CICS 3270 Bridge XFAINTU Exit *prefix*XFA,
- VSAM Roll Files *prefix*R*n*, wobei *n* =1 9 ist,
- Systemsteuerungsdatensätze im temporären CICS-Hauptspeicher, in denen vom Natural CICS Interface Informationen über alle permanenten GETMAIN-Speicher als lokale Pools und gemeinsam genutzte Threads zwischengespeichert werden.

Die Schlüssel der TS-Steuerungsdatensätze haben die Form *prefixX*CR, wobei *X* ein nicht druckbares Zeichen ist.

Es empfiehlt sich generell, dieses gemeinsame Präfix für alle Programme zu verwenden, die einen Bezug zum Natural CICS Interface haben, z.B. *prefix*DRV für das Natural CICS Interface-Modul, *prefix*NEP für das Natural CICS Interface-Knotenfehlerprogramm.

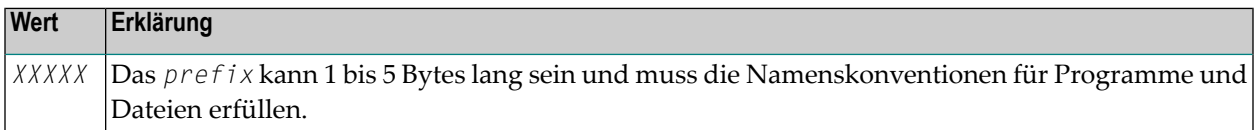

<span id="page-152-1"></span>Es ist keine Standard-Einstellung vorhanden.

#### **PRMDEST - Name des Bestimmungsorts für Natural CICS-Profilparametereingaben**

PRMDEST=*value* gibt den Namen des CICS-Bestimmungsorts an, der dynamische Natural-Profilparameter enthält.

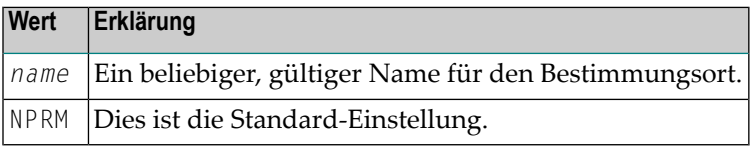

Während der Systeminitialisierung ruft das Natural CICS Interface dynamische Natural-Profilparameter ab und speichert sie in seiner Umgebung. Beim Start der Session werden potenzielle andere Profilparameter (die per Terminal-Eingabe oder durch einen Front-End-Aufrufer eingegeben wurden) am Ende der Parameter-Zeichenkette verkettet, die vom Bestimmungsort PRMDEST abgerufen wurden, d.h., explizit dynamische Profilparameter können benutzt werden, um diejenigen Natural CICS Interface-System-Profilparameter zu überschreiben, die vom Bestimmungsort PRMDEST gelesen wurden.

Für den optionalen Natural CICS Interface-Profilparameter-Eingabe-Bestimmungsort muss ein Eintrag in der CICS-Bestimmungsort-Tabelle definiert werden, normalerweise ein zusätzlicher Partitionsbestimmungsort.

#### <span id="page-153-0"></span>**PSTRNID - Steuerung der \*INIT-PROGRAM-Variableneinstellung**

Wenn ein Natural-Task durch ein Front-Ende-Programm aktiviert wird, bestimmt der Parameter PSTRNID, wie die Natural-Systemvariable \*INIT-PROGRAM gesetzt wird.

Mögliche Werte für PSTRNID=*value*:

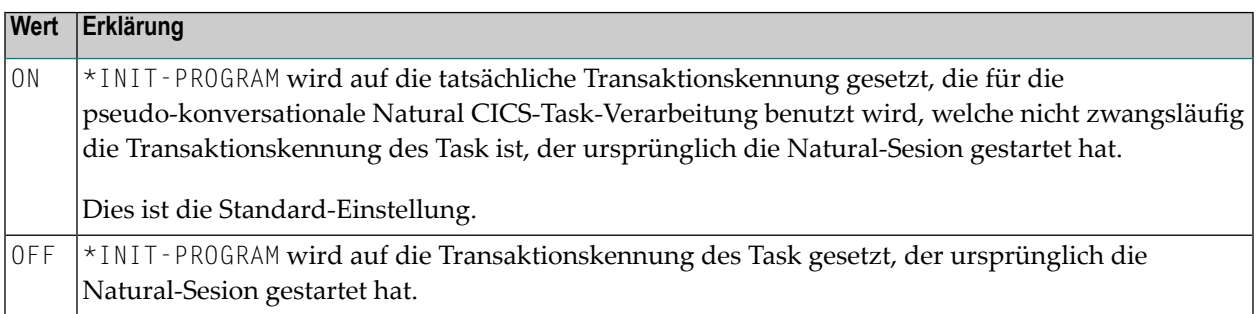

#### <span id="page-153-1"></span>**RCVASYN - Asynchrone Session wiederherstellen**

RCVASYN=*value* definiert, wie das Natural CICS Interface asynchrone Sessions behandelt.

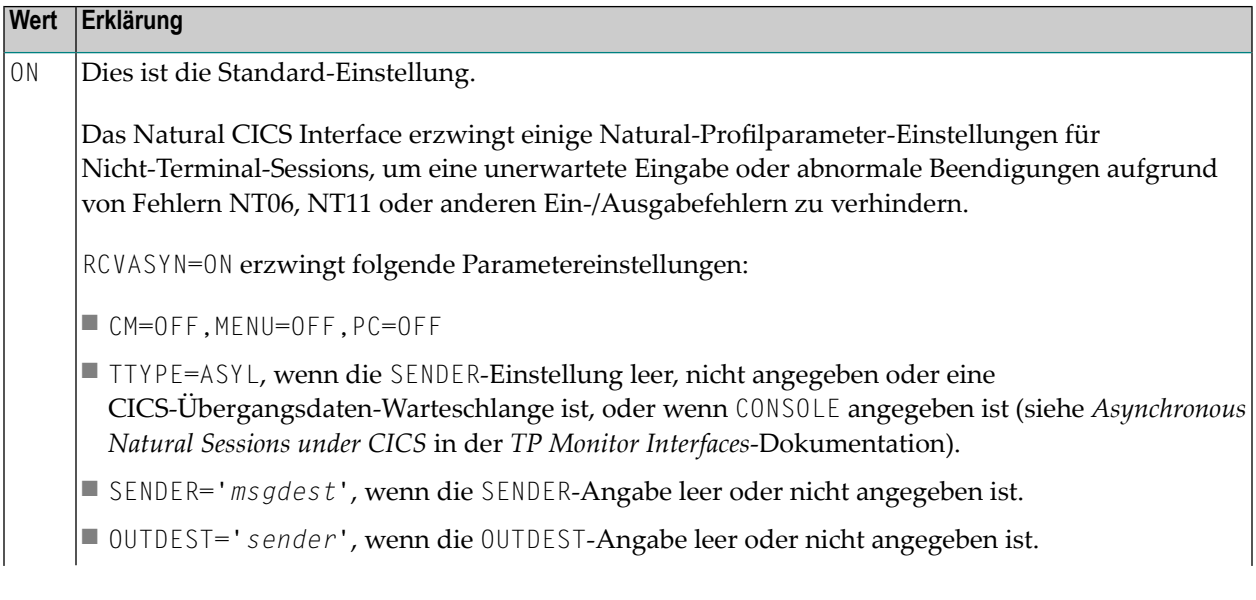

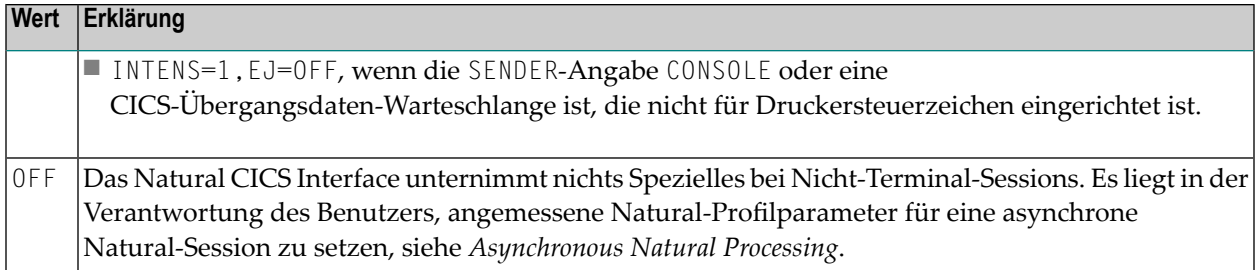

#### <span id="page-154-0"></span>**RESENDC - Prüfen auf erneutes Bildschirm-Senden nach Subroutinen-Aufruf**

Natural optimiert den 3270-Ausgabedatenstrom standardmäßig. Die von Natural benutzte Bildschirm-Abbildungstechnik ermöglicht es Natural, sich immer an die zuletzt gesendete Maske zu "erinnern". Somit sendet Natural, wenn eine neue Maske gesendet wird, tatsächlich nur "Aktualisierungen" der alten Maske. Bei dieser Logik ist es möglich, dass ein Bildschirm-Abbild durch 3GL-Programme zerstört werden kann, die Bildschirm-Ein- und Ausgaben selbst durchführen.

Mögliche Werte für RESENDC=*value*

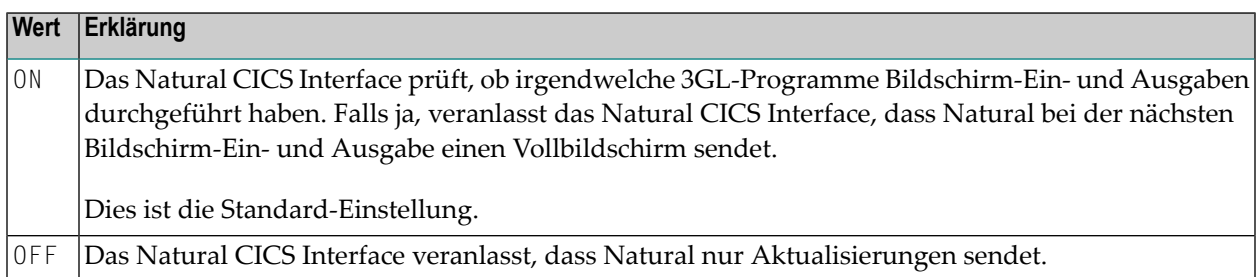

#### <span id="page-154-1"></span>**RESENDS - Erneutes Bildschirm-Senden nach Fortführung einer pseudo-konversationalen Session**

Natural optimiert den 3270-Ausgabedatenstrom standardmäßig. Die von Natural benutzte Bildschirm-Abbildungstechnik ermöglicht es Natural, sich immer an die zuletzt gesendete Maske zu "erinnern". Somit sendet Natural, wenn eine neue Maske gesendet wird, tatsächlich auch nur "Aktualisierungen". Bei dieser Logik ist es möglich, dass ein Bildschirm-Abbild durch 3GL-Programme zerstört werden kann, z.B. durch Nachrichtenumschaltung (CICS CMSG-Transaktion) während einer pseudo-konversationalen Bildschirm-Ein- und Ausgabe.

Mögliche Werte für RESENDS=*value*:

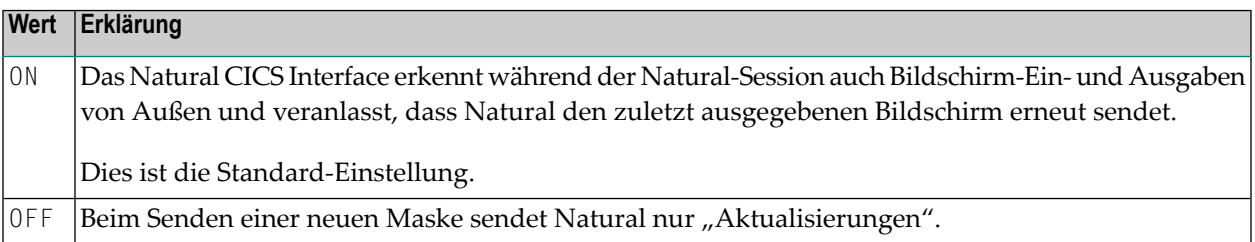

#### <span id="page-155-0"></span>**RJEDEST - Name des Natural CICS-Jobstart-Bestimmungsorts**

RJEDEST=*value* betrifft nur z/OS-Betriebssysteme.

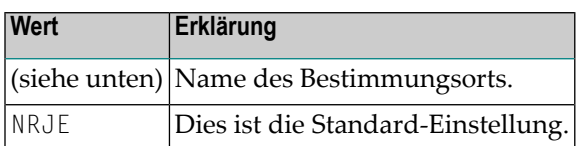

RJEDEST gibt den *Bestimmungsortnamen* für den zusätzlichen CICS-Partitions-Bestimmungsort an, der von der Utility NATRJE zum Starten von Jobs über die JES-interne Reader Facility benutzt wird.

**Vorsicht:** In der CICS DCT und Start-JCL muss ein geeigneter CICS-Bestimmungsort definiert  $\bigoplus$ sein, siehe auch den entsprechenden Schritt in *Installing Natural CICS Interface on z/OS* in der Natural *Installation*-Dokumentation.

Der Funktionscode L oder B (*parm3* des NATRJE CALL-Statement) muss für den letzten NATRJE-Aufruf gesetzt sein.

Wenn L angegeben wird und *nrje* ein zusätzlicher Partitions-Bestimmungsort ist, wird der Bestimmungsort geschlossen, was wiederum den Start des internen Reader auslöst. Wenn B angegeben wird und *nrje* ein indirekter Bestimmungsort ist, wird der Bestimmungsort nicht geschlossen. In diesem Fall muss eine vorangehende /\*EOF-Karte gestartet werden, um den Start des internen Reader auszulösen.

Weitere Informationen zur Natural Utility NATRJE siehe Natural *Utilities*-Dokumentation.

#### **SLCALL - Standard-Verbindungsaufruf (Standard Linkage Call)**

Das Natural-Statement CALL ruft unter Verwendung von CICS-Konventionen, d.h. über ein EXEC CICS LINK, ein dynamisches Nicht-Natural-Programm auf. Ein dynamisches Nicht-Natural-Programm kann auch mit Standard-Programmverbindungskonventionen (z.B. BALR/BASR/BASSM 14,15) aufgerufen werden, wenn ein entsprechender Anzeigerin dem Natural-Programm gesetzt ist, bevor das CALL-Statement ausgeführt wird; siehe auch Terminalkommandos %P=S, %P=SC, %P=L und  $%P=LS$ .

Œ

**Vorsicht:** Die Terminalkommandos %P=S, %P=SC, %P=L und %P=LS umgehen den SLCALL-Automatismus der automatischen Benutzung einer bestimmten Verbindungskonvention.

SLCALL=*value* gestattet Ihnen die automatische Benutzung einer bestimmten Verbindungskonvention.

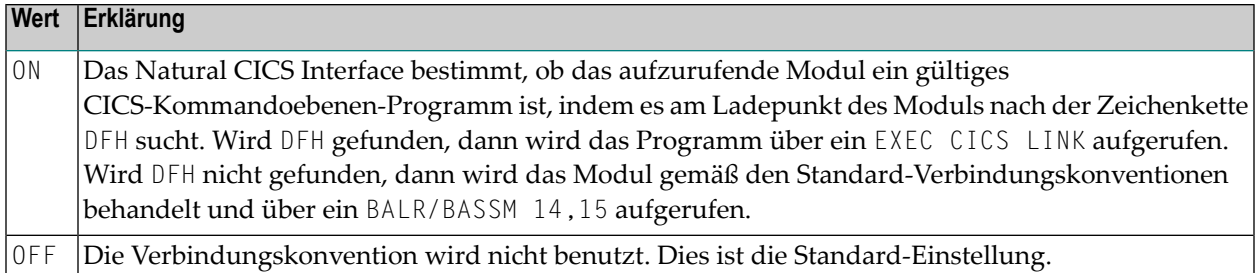

#### <span id="page-156-0"></span>**SLNOHLD - Lade-Option für externe, über Standard-Verbindungskonventionen aufzurufende Programme**

SLNOHLD=*value* definiert, wie das Natural CICS Interface externe, über Standard-Verbindungskonventionen aufzurufende Nicht-LE-Programme (d.h., dynamische Nicht-CICS-Programme und RCA-Programme) in einer Nicht- CICSPlex-Umgebung behandelt.

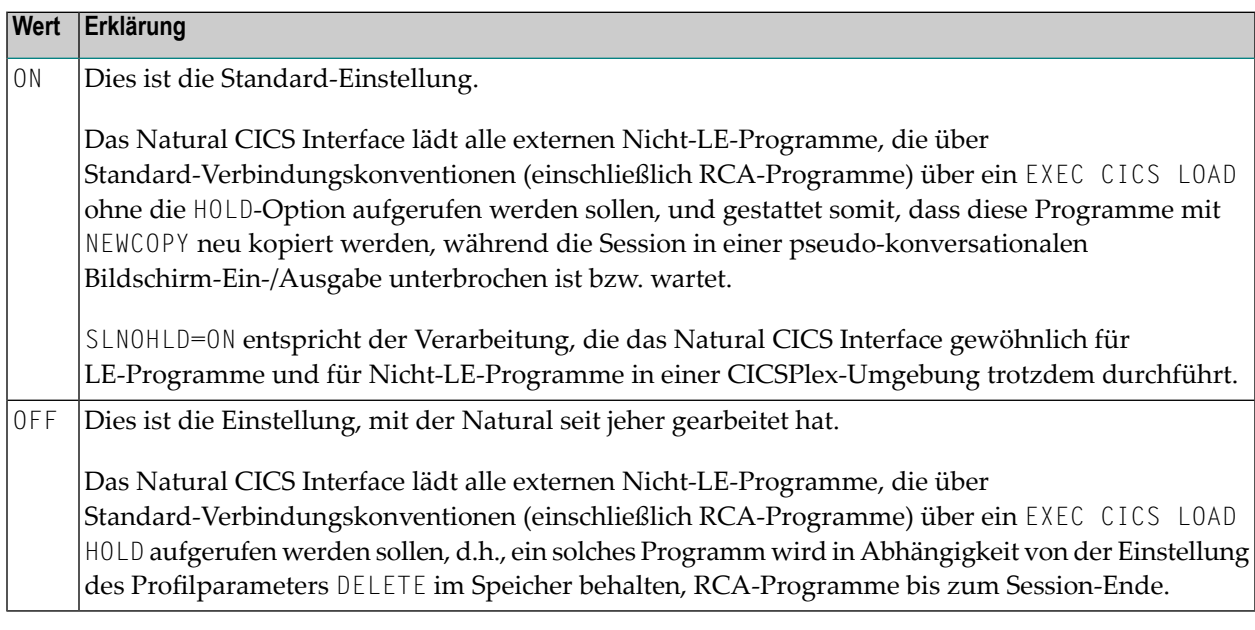

#### <span id="page-156-1"></span>**SNDLAST - LAST-Option-Verwendung für EXEC CICS SEND-Kommandos**

SNDLAST=*value* ist nützlich bei SNA-Terminals (LUTYPE2) mit Klammer-Protokoll, um bei pseudokonversationalen Bildschirm-Ein-/Ausgaben die "Ende-Klammer" zu erzwingen.

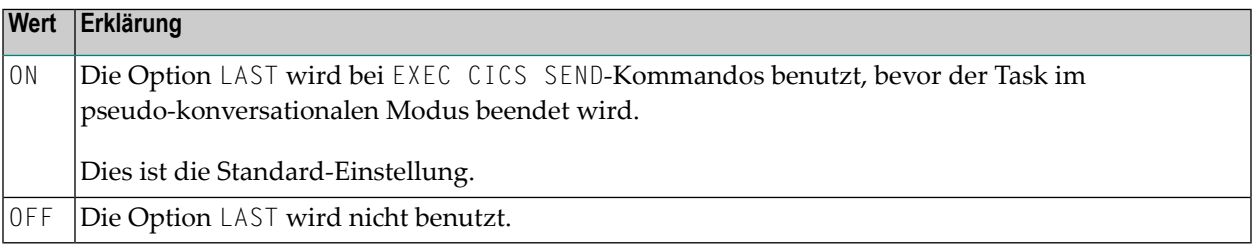

### <span id="page-157-0"></span>**STORVIO - Abfangen von Speicherverletzungen**

STORVIO=*value* sorgt für das Abfangen von Speicherverletzungen bei externen Programmaufrufen mit der Aufrufoption %P=C(C).

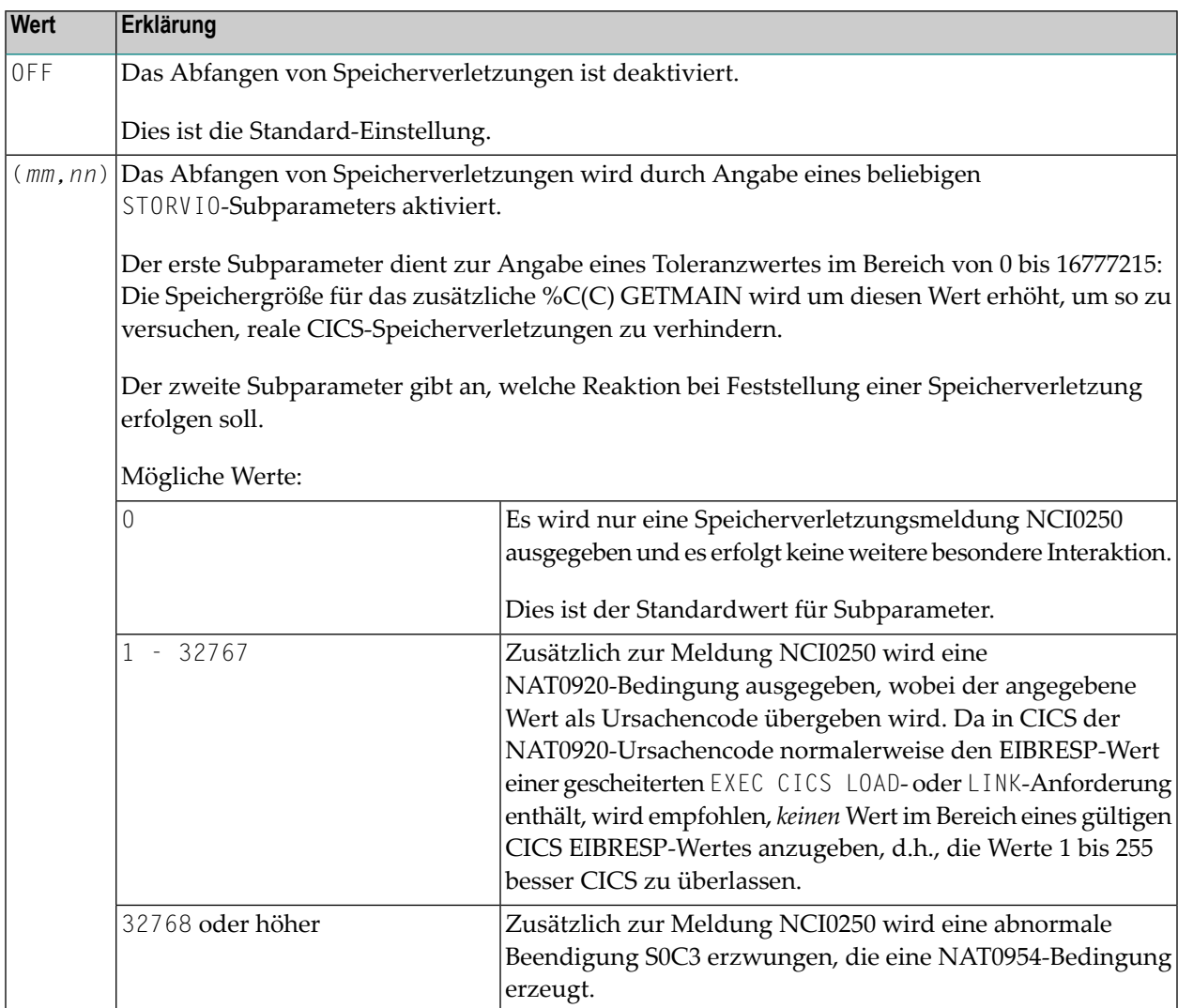

#### <span id="page-157-1"></span>**TERMVAR - Terminal-Kennungs-Variable für Natural-Arbeitsdateien**

TERMVAR=*value* gestattet es einem Natural-Benutzer, exklusive Natural-Arbeitsdateien unter CICS zu haben, ohne die Terminal-Kennung kennen zu müssen.

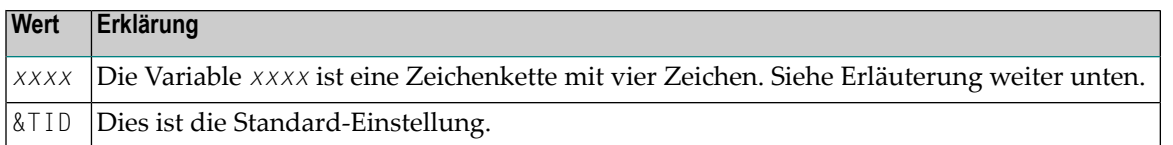

Da Terminal-Kennungen in CICS eindeutig sein müssen, enthalten exklusive Arbeitsdateien im CICS-Zwischenspeicher normalerweise die CICS-Terminal-Kennung. Der Parameter TERMVAR gestattet es Ihnen, eine Variable zu definieren. Wird diese Variable im Namen einer Arbeitsdatei gefunden, wird sie durch die tatsächliche Terminal-Kennung ersetzt. Zeichenketten mit nichtalphanumerischen Zeichen müssen in Hochkommas (') eingeschlossen werden.

Beachten Sie bitte, dass die gepackte CICS-Task-Nummer für Nicht-Terminal-Sessions als *logische* Terminal-Kennung benutzt wird.

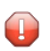

**Vorsicht:** Die Variablen-Zeichenkette darf nicht die Teilzeichenfolge '\*\*' enthalten, weil Natural diese Teilzeichenfolge durch die Nummer der Arbeitsdatei ersetzt, was es unmöglich macht, die Terminal-Kennung zu ersetzen.

### <span id="page-158-0"></span>**TIOBSZ - Größe des Natural-Terminal-Ein-/Ausgabe-Puffers**

TIOBSZ=*value* gibt die Größe des Natural-Terminal-Ein-/Ausgabe-Puffers an.

<span id="page-158-1"></span>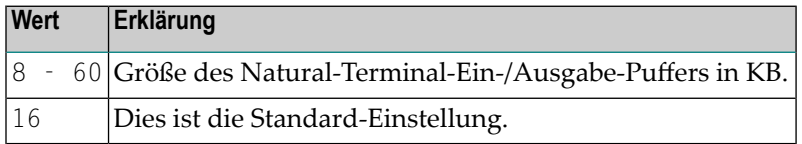

### **TRANCHK - Eingabemaske auf Transaktionskennung prüfen**

Falls die Verbindung mit einer CICS-Session verloren geht oder getrennt wird (z.B. unter VM or wenn ein Session Manager installiert ist), ohne dass die Session beendet worden ist, kann ein anderer Benutzer beim Aufrufen von CICS in diese offene Session gelangen. Üblicherweise ist die erste Maßnahme eines Benutzers in einer CICS-Umgebung die Eingabe einer Transaktionskennung.

Mögliche Werte für TRANCHK=*value*:

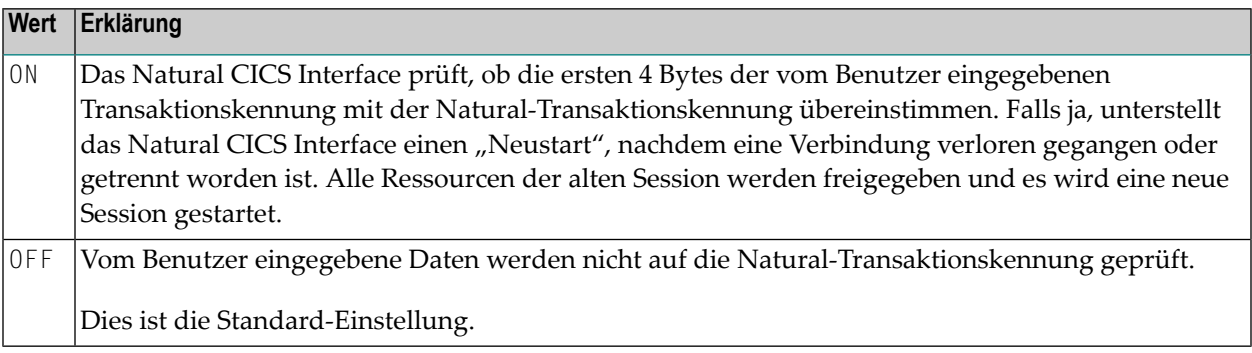

#### <span id="page-159-0"></span>**TTYCNSL - Konsolkommunikation**

Dieser Parameter dient der Kompatibilität zu früheren Versionen des Natural CICS Interface. TTYCNSL=*value* steuert Session- und Geräte-Eigenschaften für Natural-Sessions, die durch ein Konsolengerät unter Verwendung von z.B. dem Kommando MODIFY gestartet worden sind.

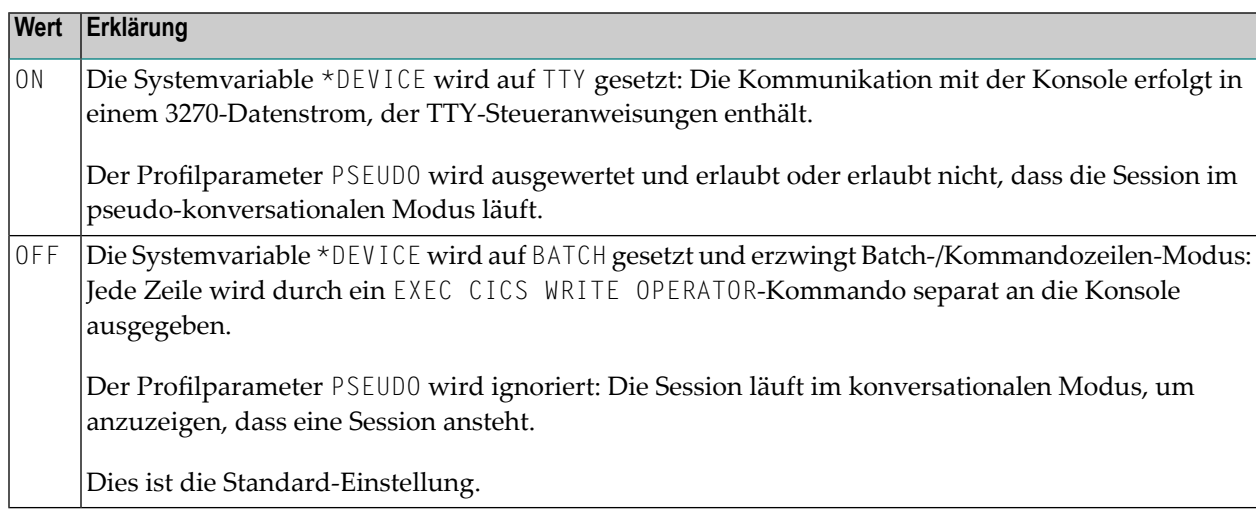

#### <span id="page-159-1"></span>**UCTRAN - Unterstützung von Kleinschreibung/gemischter Schreibweise in Natural**

UCTRAN=*value* aktiviert bzw. deaktiviert die Unterstützung von Kleinschreibung/gemischter Schreibweise durch das Natural CICS Interface.

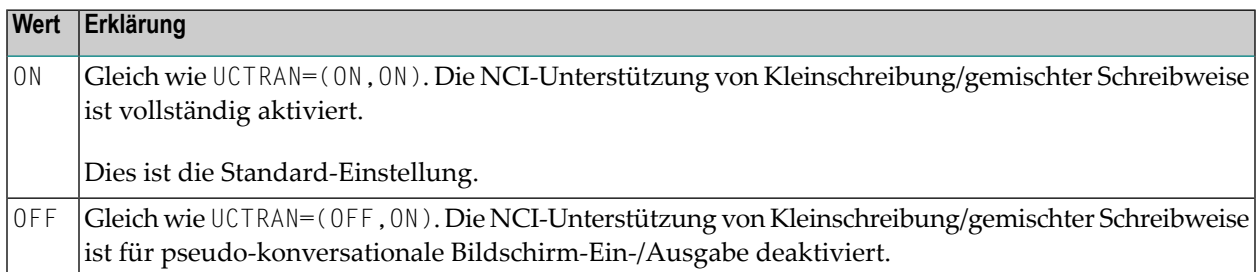

Der erste Subparameter steuert die NCI-Unterstützung von gemischter Schreibweise nach einer pseudo-konversationalen Bildschirm-Ein-/Ausgabe, während der zweite Subparameter die NCI-Unterstützung von gemischter Schreibweise nach einer konversationalen Bildschirm-Ein-/Ausgabe unterstützt. Letztere schließt auch das NTC-Hochladen ein.

#### **Erster Subparameter (pseudo-konversationale Bildschirm-Ein-/Ausgaben)**

Um die Unterstützung von Kleinschreibung/gemischter Schreibweise für pseudo-konversationale Natural-Sessions zu erreichen, ist es nötig, dass die Terminal-Eingabe nicht schon in Großschreibung umgesetzt wird, bevor der Natural-Nukleus die Kontrolle übernimmt. Darum schaltet das Natural CICS Interface den Modus von Terminals, die mit UCTRAN(ON) definiert sind, standardmäßig für die gesamte Dauer der Natural-Session auf gemischte Schreibweise (UCTRAN(TRANID)).

Da aus Sicherheitsgründen jegliche Änderung an CICS-Definitionen/Steuerblöcken unerwünscht sein kann, kann man verhindern, dass das Natural CICS Interface die Umsetzung in Großschreibung bei einem Terminal ändert, indem man diesen NTCICSP-Parameter **[UCTRAN](#page-159-1)** auf OFF setzt. Wenn das der Fall ist, muss der Benutzer definieren, dass sein Terminal im Kleinschreibungsmodus (CICS TYPETERM-Parameter UCTRAN(TRANID/OFF)) läuft, um die Unterstützung von Kleinschreibung/gemischter Schreibweise in Natural nutzen zu können.

Da alle von der aktuellen Natural-Version unterstützten CICS-Versionen die Umschaltung der Groß-/Kleinschreibung auf Transaktionsebene durch den UCTRAN-Parameterin einem PROFILE der Transaktion bieten, sollte dieser NTCICSP-Parameter auf OFF gesetzt werden, wodurch die Unterstützung von Kleinschreibung/gemischter Schreibweise CICS überlassen wird.

**Anmerkung:** In CICS bestimmt die Kombination der UCTRAN-Parameter sowohl in der TYPETERM- als auch in der PROFILE-Definition, wie CICS die Terminal-Eingabe einer pseudokonversationalen Transaktion behandelt (weitere Informationen siehe *CICS Resource Definition Manual* usw.). Deshalb ist es immerratsam, dass hauptsächlich das mit der Transaktion verbundene PROFILE den erforderlichen Status der Umsetzung in Großbuchstaben definiert, um so sicherzustellen, dass irgendwelche TYPETERM-Modus-Änderungen hinsichtlich der Umsetzung in Großbuchstaben keine Auswirkung auf eine Anwendung haben.

### **Zweiter Subparameter (konversationale Bildschirm-Ein-/Ausgabe)**

<span id="page-160-0"></span>Die Unterstützung von Kleinschreibung/gemischter Schreibweise für konversationale Bildschirm-Ein-/Ausgaben bedeutet, dass das Natural CICS Interface bei den CICS-Terminal-Eingabeanforderungen die ASIS-Option (CONVERSE/RECEIVE ASIS, d.h. in der vorliegenden Form) verwendet. Wenn der zweite Subparameter auf OFF gesetzt ist, erledigt das Natural CICS Interface die konversationalen CICS-Terminal-Eingabeanforderungen ohne die ASIS-Option.

### **UNITID - Herstellung eindeutiger Terminal-Kennungen**

UNITID=*value* hilft, die Terminal-Kennungen für Natural-Zwecke über mehr als eine CICS-Region eindeutig zu machen.

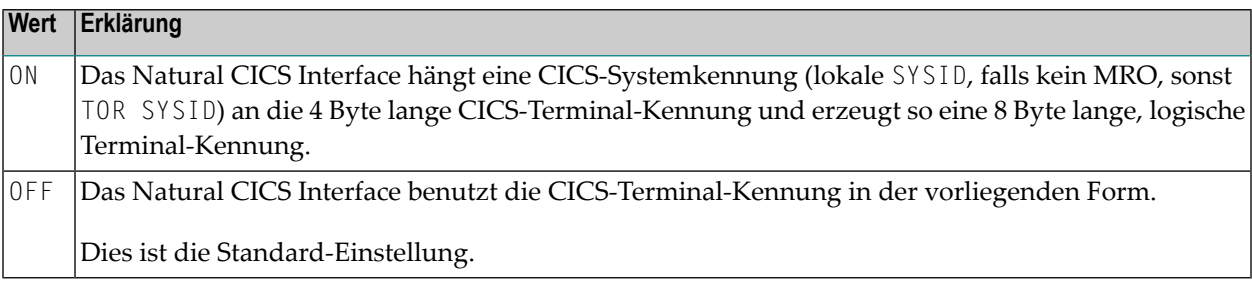

Dieser Parameter kann dann von Interesse sein, wenn Ressourcen von mehreren CICS-Regionen gemeinsam, insbesondere bei Nicht-CICSplex, als SIP Server oder Roll Server genutzt werden: Wenn in mehreren CICS-Umgebungen dieselben Terminal-Kennungen benutzt werden, hilft dieser Parameter dabei, für Natural eindeutige Terminal-Kennungen bereit zu stellen. Innerhalb des Natural CICS Interface sind die Natural-Terminal-Kennungen 8 Byte breite Felder, und eine

Kombination aus 8-Byte-Terminal-Kennung und 8-Byte-CICS-Benutzerkennung wird als Schlüssel für SIP und den Roll Server genommen.

Das Ergebnis dieses Parameters wird vom Natural CICS Interface für den Session-Schlüssel und den Roll Server-Schlüssel und von Natural für die Systemvariable \*INIT-ID benutzt.

#### **Anmerkungen:**

- 1. Ein Terminalkennungs-Exit (NCITIDEX) wird möglichweise diese logische Terminalkennung nachträglich behandeln. Beschreibung von NCITIDEX siehe *TP MonitorInterfaces*-Dokumentation.
- 2. Außerdem besteht die Möglichkeit, dass ein Benutzerkennungs-Exit (NCIUIDEX und NATUEX1) die Systemvariable \*INIT-ID nachträglich behandelt. Beschreibung von NCIUIDEX siehe *TP Monitor Interfaces*-Dokumentation, NATUEX1 in der *Operations*-Dokumentation.
- 3. Dieser Parameter betrifft außerdem NAF-Drucker(*Natural Advanced Facilities*), d.h., die Drucker müssen im NAF Spool und Report Management System NATSPOOL entsprechend definiert werden oder es sollte ein Benutzerkennungs-Exit verwendet werden, um die Systemvariable \*INIT-ID für Drucker nachzubehandeln.
- <span id="page-161-0"></span>4. Für Nicht-Terminal-Sessions richtet das Natural CICS Interface immer eine 8 Byte lange, logische "Terminal-Kennung" ein, die aus der gepackten CICS-Task-Nummer und der CICS-Systemkennung besteht, d.h., UNITID=ON wird für asynchrone Tasks erzwungen, wobei die CICS-Task-Nummer als Terminal-Kennung genommen wird.

### **USERID - Behandlung der CICS-Benutzerkennung**

USERID=*value* definiert, wie Natural unter CICS eine CICS-Benutzerkennung für eine Natural-Session behandeln soll.

Der erste Subparameter ist für terminalgebundene CICS-Sessions, der zweite Subparameter für nicht-terminalgebundene, d.h., asynchrone, DPLEd usw. CICS-Sessions. Der dritte Subparameter ist für Programm-zu-Programm-Sessions, d.h., DTP, APPC.

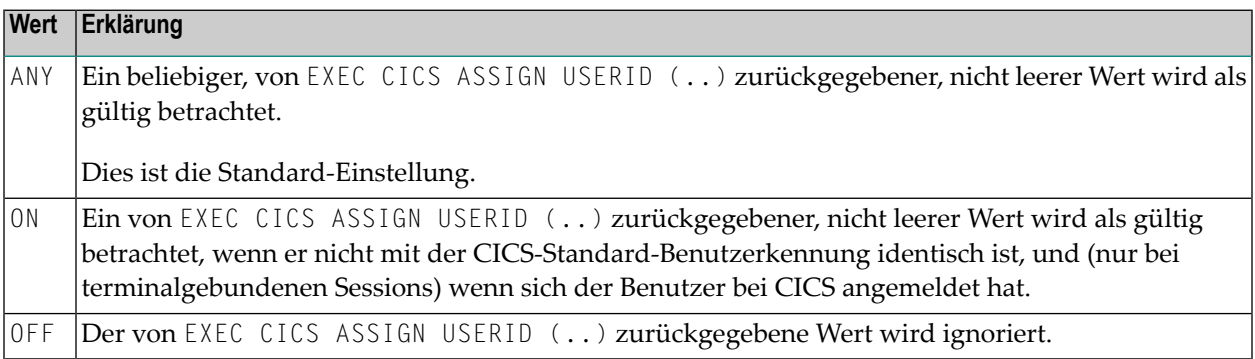

#### **Weiterverarbeitung**

Wenn eine CICS-Benutzerkennung ungültig ist oder ignoriert wird, wird die editierte (entpackte) CICS-Tasks-Nummerfür Nicht-Terminal-Sessions, d.h. asynchrone, oder DPLed usw. genommen. Für terminalgebundene CICS-Sessions wird die 3 Byte lange Operator-Kennung genommen, wenn diese nicht leer ist, sonst wird die CICS-Terminal-Kennung genommen. Für DTP Sessions wird die Pseudo-Terminal-Kennung genommen.

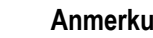

 $\overline{\phantom{a}}$ 

#### **Anmerkungen:**

- 1. CICS-Terminal-Kennungen sind innerhalb einer CICS-Region eindeutig, wohingegen CICS-Benutzerkennungen und Operator-Kennungen nicht zwangsläufig eindeutig sind. CICS-Terminal-Kennungen können jedoch Duplikate in anderen CICS-Regionen haben, was doppelte Benutzerkennung in Adabas zur Folge hat.
- 2. Der Natural-Benutzerkennungs-Exit NATUEX1 (siehe *Operations*-Dokumentation) oder das Natural CICS-Benutzerkennungs-Exit-Interface NCIUIDEX (siehe *TP MonitorInterfaces*-Dokumentation) können für die kundenspezifische Anpassung des Inhalts der Systemvariablen \*INIT-USER verwendet werden.

## **Beispiel für ein NTCICSP-Makro**

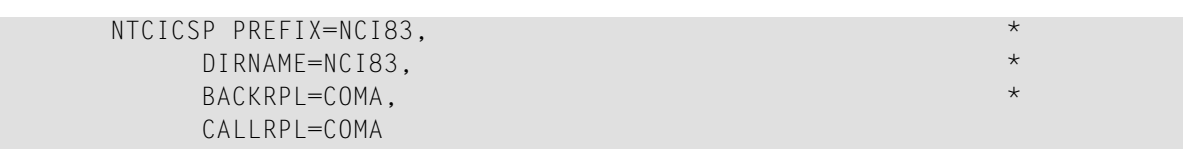

# **41 CLEAR - Verarbeitung der CLEAR-Taste im NEXT-Modus**

Dieser Natural-Profilparameter veranlasst Natural, immer dann, wenn die CLEAR-Taste während der Programmausführung im NEXT-Modus gedrückt wird, ein spezifisches Natural-Terminalkommando auszuführen.

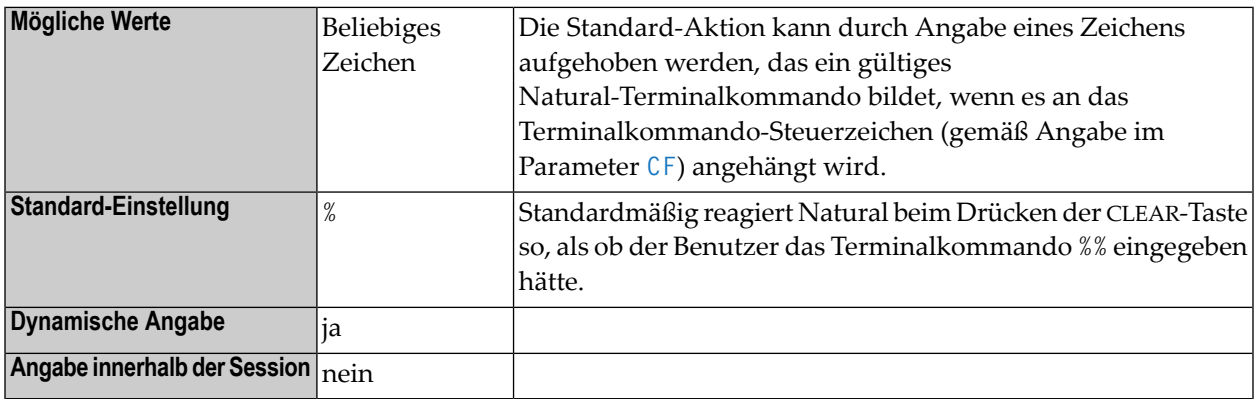

**Anmerkung:** Unter Natural Security: Die Einstellung dieses Parameters kann durch die Ses-sion Parameters-Option des Library-Profils aufgehoben werden.

#### **Beispiel:**

#### $CF=%$ CLEAR=R

Natural führt das Terminalkommando %R aus, wenn die CLEAR-Taste im NEXT-Modus gedrückt wird.

# **42 CM - Kommandomodus**

Dieser Natural-Profilparameter kann benutzt werden, um den Natural-Kommandomodus (NEXT und MORE) zu unterdrücken.

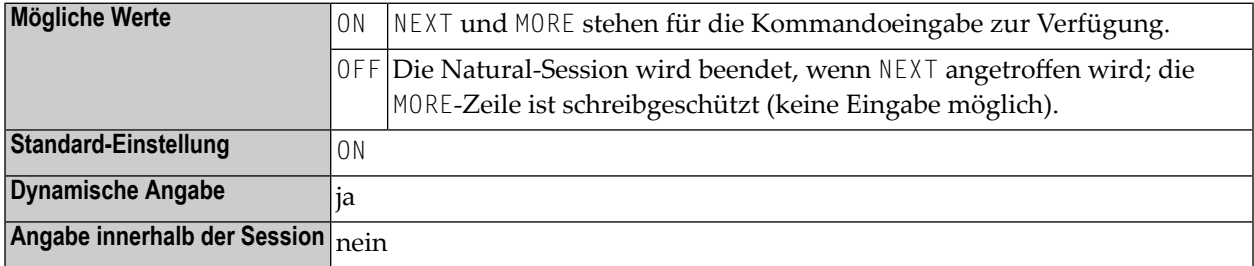

# 43 CMPO - Kompilierungsoptionen

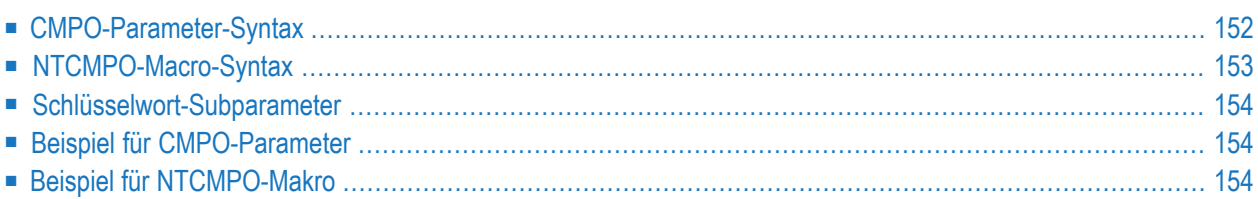

Dieser Natural-Profilparameter kann zu Beginn einer Session benutzt werden, um beim Session-Start dieselben Kompilierungsoptionen anzugeben oder zu überschreiben, die statisch mit dem Makro **[NTCMPO](#page-170-0)** im Natural-Parametermodul oder während einer aktiven Session mit dem Systemkommando COMPOPT angegeben werden können.

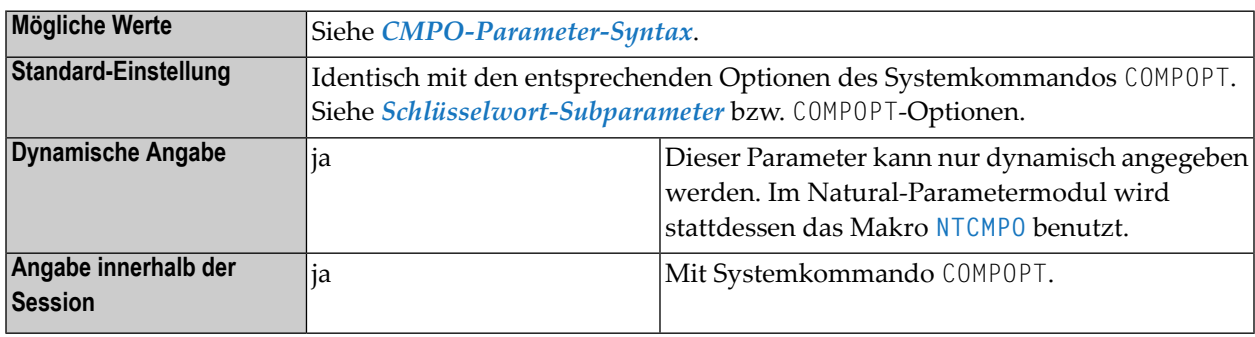

<span id="page-169-0"></span>Dieses Dokument behandelt folgende Themen:

# **CMPO-Parameter-Syntax**

Der Parameter CMPO hat folgende Syntax:

CMPO=(*keyword-subparameter=value***,***[keyword-subparameter=value](#page-171-0)***,...**)

Siehe *[Schlüsselwort-Subparameter](#page-171-0)*.

Die Option DB2PKYU gilt nur, wenn die in Ihrer Umgebung installierte Version von Natural for DB2 diese Option unterstützt.

### **Anmerkungen:**

- 1. Die Schlüsselwort-Subparameter sind funktional identisch mit den Kompilierungsoptionen, die innerhalb der Session mit dem Systemkommando COMPOPT angegeben werden können.
- 2. Jeder Subparameter kann den Wert ON oder OFF annehmen (GFID kann außerdem den Wert VID annehmen).
- 3. Weitere Informationen, z.B. Standardwerte und Funktionsbeschreibungen siehe Systemkommando COMPOPT in der *Systemkommandos*-Dokumentation.

# <span id="page-170-0"></span>**NTCMPO-Macro-Syntax**

Das Makro NTCMPO im Natural-Parametermodul hat folgende Syntax:

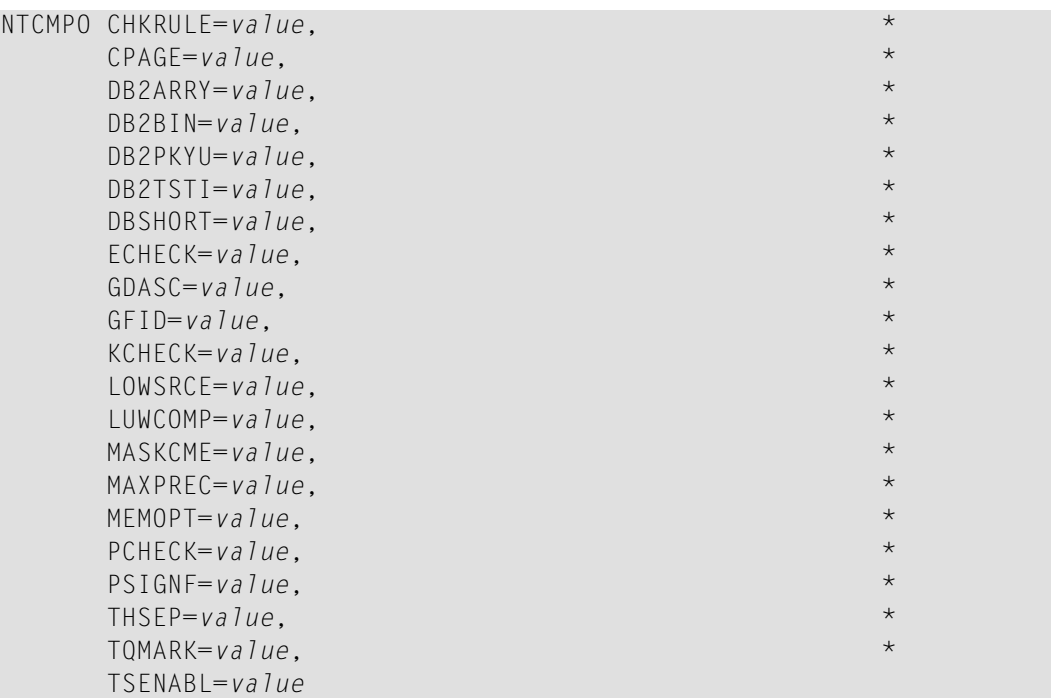

Siehe *[Schlüsselwort-Subparameter](#page-171-0)*.

#### **Anmerkungen:**

- 1. Die Option DB2PKYU ist nur vorhanden, wenn die in Ihrer Umgebung installierte Version von Natural for DB2 diese Option unterstützt.
- 2. Die möglichen Schlüsselwort-Subparameter sind funktional identisch mit den Optionen, die innerhalb einer Session mit dem Systemkommando COMPOPT angegeben werden können.
- 3. Jeder Subparameter kann den Wert ON oder OFF annehmen (GFID kann außerdem den Wert VID annehmen).
- 4. Im Makro NTCMP0 können die Schlüsselwort-Subparameter in beliebiger Reihenfolge angegeben werden.
- 5. Weitere Informationen, z.B. Standardwerte und Funktionsbeschreibungen, erhalten Sie, wenn Sie den im Syntax-Diagramm aufgeführten Links folgen.

## <span id="page-171-0"></span>**Schlüsselwort-Subparameter**

CHKRULE | CPAGE | DB2ARRY | DB2BIN | DB2PKYU | DB2TSTI | DBSHORT | ECHECK | GDASC | GFID | KCHECK | LOWSRCE | LUWCOMP | MASKCME | MAXPREC | MEMOPT | PCHECK | PSIGNF | THSEP | TQMARK | TSENABL

<span id="page-171-1"></span>Eine vollständige Beschreibung der Compiler-Optionen finden Sie beim Systemkommando COMPOPT in der *Systemkommandos*-Dokumentation. Die dort aufgeführten Standardwerte gelten ebenfalls für die entsprechenden Schlüsselwort-Subparameter von CMPO und NTCMPO.

### **Beispiel für CMPO-Parameter**

<span id="page-171-2"></span>CMPO=(KCHECK=ON,PCHECK=ON)

# **Beispiel für NTCMPO-Makro**

NTCMPO KCHECK=ON, PCHECK=ON

# **44 CMPR - Standard-Algorithmus zur**

# **Komprimierungsoptimierung**

Mit diesem Natural-Profilparameter kann der Natural-Administrator den allgemeinen Standard-Algorithmus zur Komprimierungsoptimierung angeben, um Hauptspeicher bei Sessions einzusparen, die zurzeit mit der Verarbeitung beschäftigt sind, und um die Performance von Natural zu verbessern.

Darüber hinaus kann der Natural-Administrator die Art der Komprimierungsoptimierung speziell für einzelne Puffer-Typen angeben, indem er den Parameter CMPR des Makros NTBUFID im NATCONFG-Modul benutzt. Die Einstellung dieses Parameters hebt die allgemeine Standard-Einstellung des Profilparameters CMPR auf. Weitere Informationen siehe *Customization of Buffer Characteristics* in der *Operations*-Dokumentation.

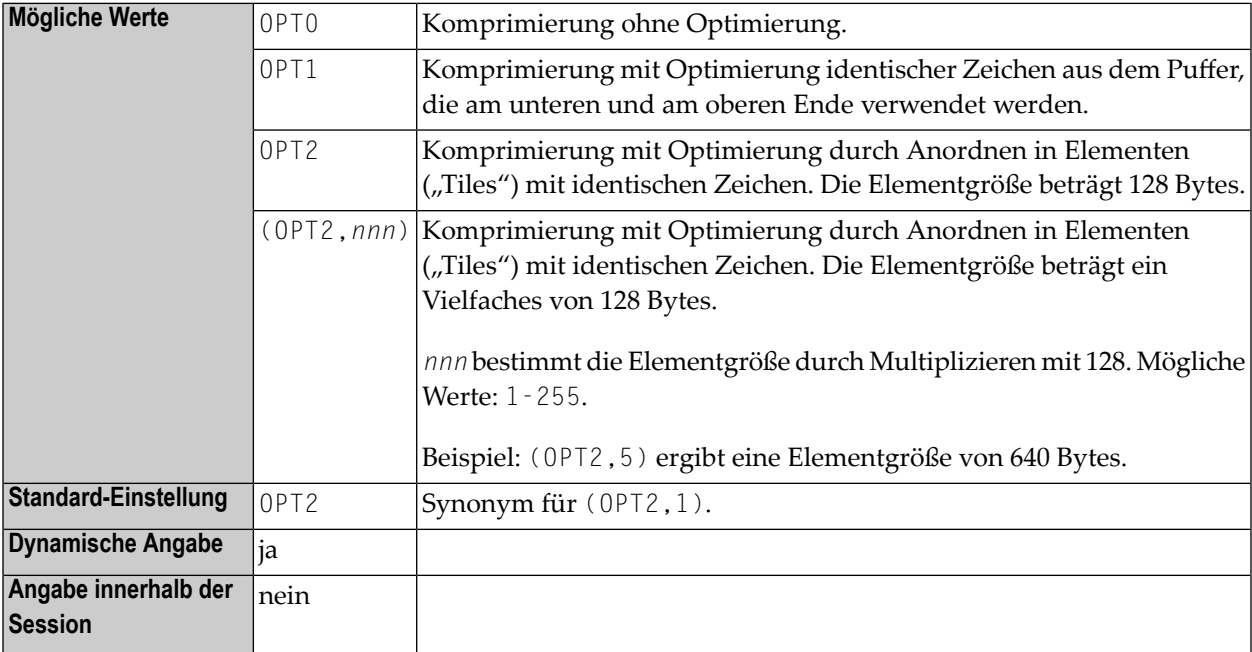

# 45 COMP - Parameter für Natural Com-plete/SMARTS

# Interface

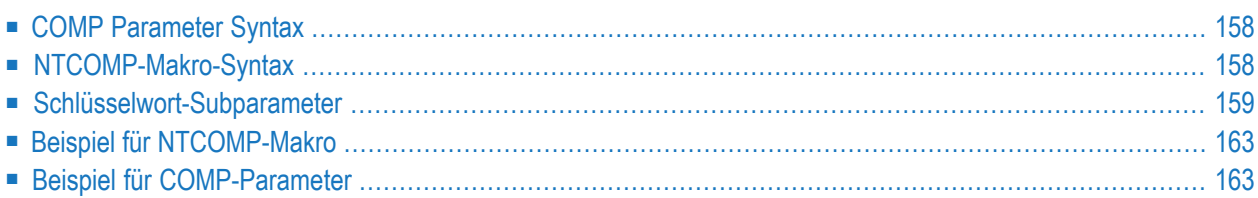

Dieser Natural-Profilparameter dient zum Angeben der Parameter für das Natural Com-plete/SMARTS Interface. Er entspricht dem Makro **[NTCOMP](#page-175-1)** im Natural-Parametermodul.

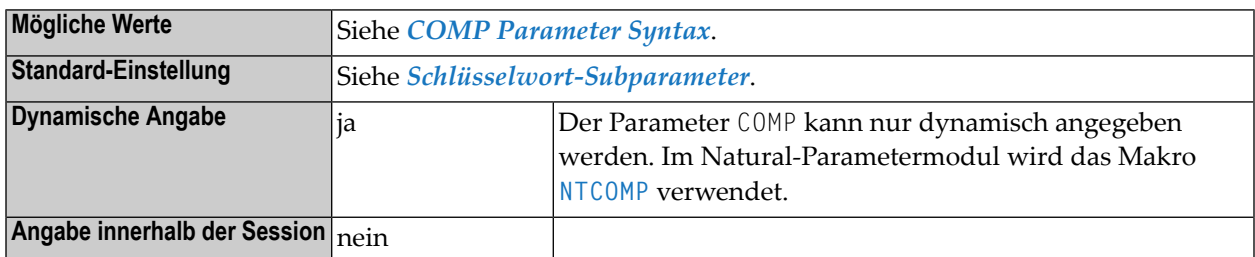

**Anmerkung:** Informationen zum Natural Com-plete/SMARTS Interface siehe *Natural under Com-plete/SMARTS* in der *TP Monitor Interfaces*-Dokumentation.

# **COMP Parameter Syntax**

<span id="page-175-0"></span>

Der Profilparameter COMP wird wie folgt angegeben:

<span id="page-175-1"></span>COMP=(*keyword-subparameter=value***,***[keyword-subparameter=value](#page-176-0)***,...**)

# **NTCOMP-Makro-Syntax**

Das Makro NTCOMP wird wie folgt angegeben:

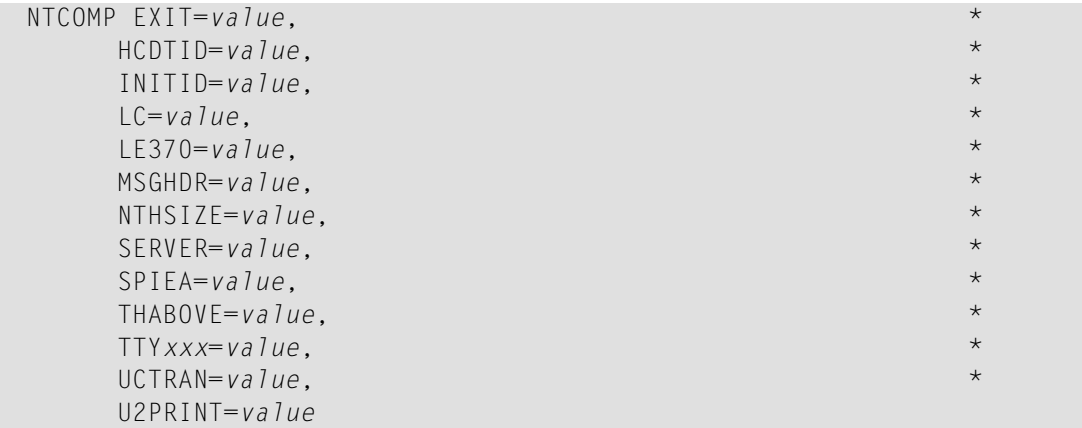

### <span id="page-176-0"></span>**Schlüsselwort-Subparameter**

```
EXIT | HCDTID | INITID | LC | LE370 | MSGHDR | NTHSIZE | SERVER | SPIEA | THABOVE |
TTYxxx | UCTRAN | U2PRINT
```
#### <span id="page-176-1"></span>**EXIT - User Exit Module Name**

EXIT=*value* definiert den Namen eines User Exit-Moduls, das vor der Initialisierung von Natural während der Initialisierung einer Session aufgerufen werden kann.

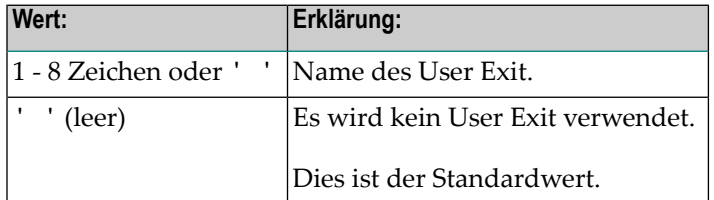

#### <span id="page-176-2"></span>**HCDTID – Initialisierung des Hardcopy-Bestimmungsorts**

HCDTID=*value* steuert die Initialisierung des Hardcopy-Bestimmungsorts (Destination).

<span id="page-176-3"></span>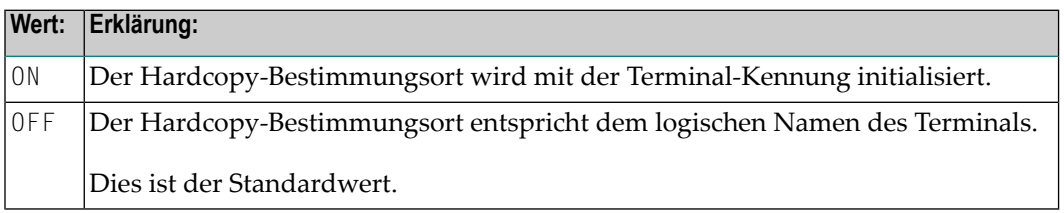

#### **INITID – Inhalt von \*INIT-ID**

INITID=*value* steuert den Inhalt der Systemvariablen \*INIT-ID.

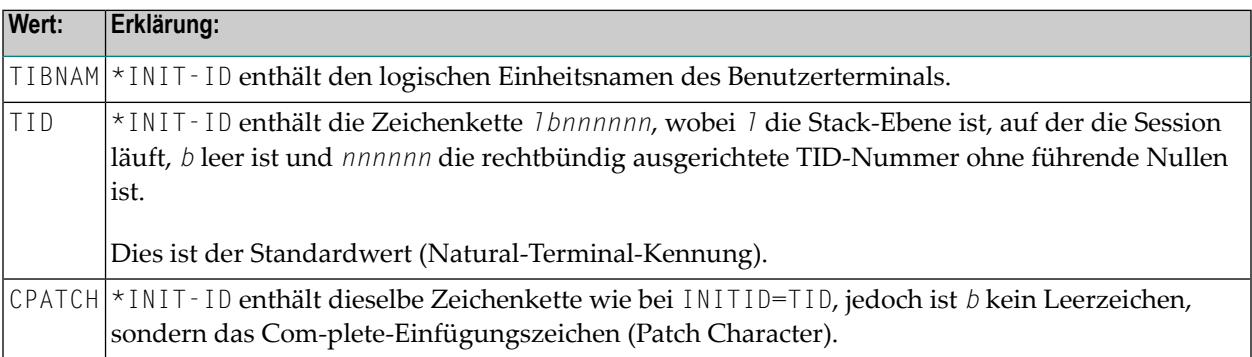

#### <span id="page-177-0"></span>**LC – Kleinschreibungsmodus einschalten**

Mit LC=*value* kann das Terminal zwischen Kleinschreibungs- und Großschreibungsmodus umgeschaltet werden.

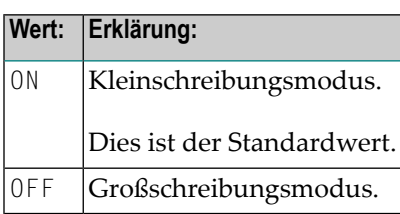

#### <span id="page-177-1"></span>**LE370 – Nutzung der LE/370-Umgebung**

LE370=*value* gibt die Nutzung der LE/370-Umgebung als vorinitialisierte Umgebung (CEEPIPI Interface) unter Complete/SMARTS an.

<span id="page-177-2"></span>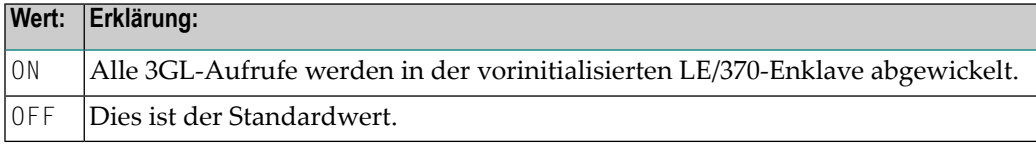

#### **MSGHDR – Aktivierung der Meldungsüberschrift**

MSGHDR=*value* aktiviert bzw. deaktiviert eine Meldungsüberschrift für Natural-Fehler- oder Beendigungsmeldungen unter Verwendung der Message Switching Facility von Com-plete für asynchrone Natural-Transaktionen

<span id="page-177-3"></span>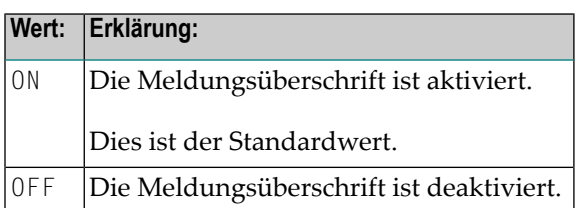

### **NTHSIZE – Natural-Thread-Größe**

NTHSIZE=*value* gibt die Größe des Speicherbereichs an, derfür Natural-Puffer, Datenbereiche und Threads genutzt wird.

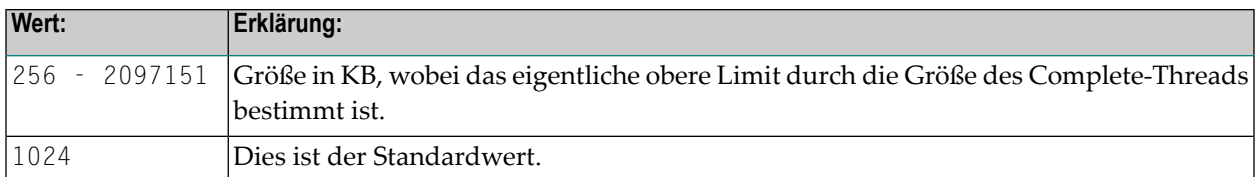

**Anmerkung:** Dieser Speicherbereich wird innerhalb des physischen Com-plete-Thread zugewiesen. Der verbleibende Bereich (Com-plete Region-Größe RG für die Natural-Transaktion minus NTHSIZE-Wert) steht für das dynamische Laden von Nicht-Natural-Subroutinen, die Vergrößerung von Natural Thread Buffers oder Natural Work Pools usw. zur Verfügung.

#### <span id="page-178-0"></span>**SERVER - Name des Natural-Servers**

SERVER=*value* gibt den Namen des Natural-Servers an, der während des Com-plete -Startvorgangs initialisiert wird.

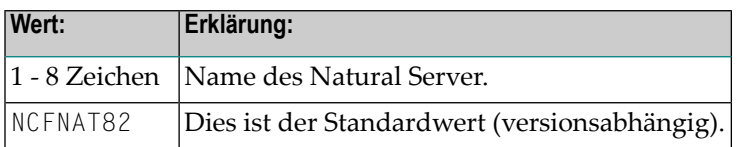

#### **Anmerkungen:**

- 1. Der angegebene Server dient dazu, über Natural-Sitzungen hinweg gemeinsam genutzte Speicher und Tabellen, z.B. lokale Buffer Pools, zu verwalten. Der Server muss im Com-plete Startup definiert werden.
- <span id="page-178-1"></span>2. Sie können das mitgelieferte Server-Modul NCFNAT82 unter einem anderen Namen kopieren und verschiedene Natural Com-plete Interfaces mit verschiedenen Servern verlinken und laufen lassen, d.h., mit verschiedenen Sätzen lokaler Buffer Pools im selben Com-plete.

#### **SPIEA – Aktivierung der ABEXIT Exits**

SPIEA=*value* aktiviert bzw. deaktiviert die ABEXIT-Exits.

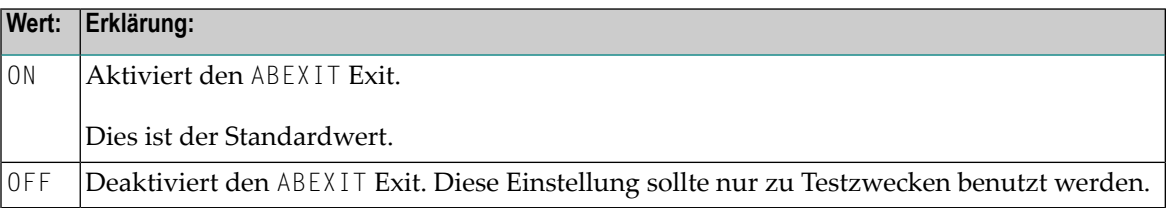

### <span id="page-179-0"></span>**THABOVE – Lage des Natural Thread**

THABOVE=*value* bestimmt die Lage des Natural Thread (siehe Parameter **[NTHSIZE](#page-177-3)**).

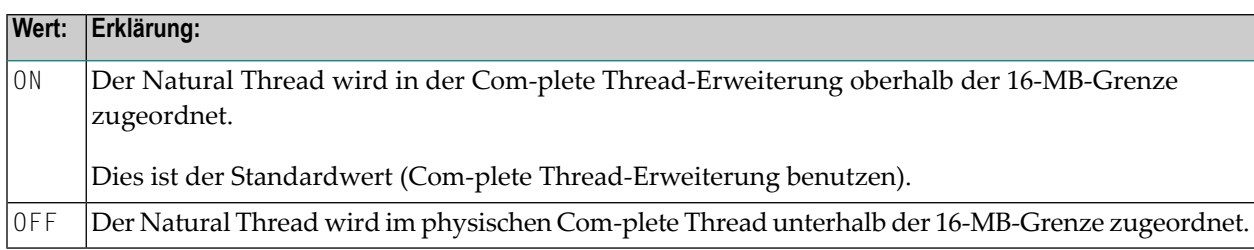

#### <span id="page-179-1"></span>**TTYxxx - TTY-Geräte-Steuerzeichen**

TTY*xxx*=*value* bestimmt die Fernschreiber-Geräte-Steuerzeichen. Folgende hexadezimale Werte können eingestellt werden:

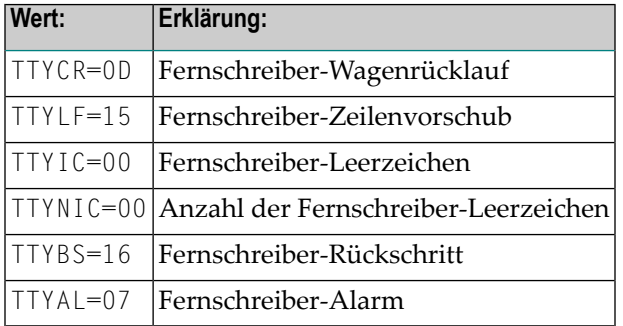

**Anmerkung:** Es gibt keinen Standardwert.

#### **UCTRAN – Umsetzung von Klein- in Großschreibung bei Com-plete/SMARTS-Fehlermeldungen**

UCTRAN=*value* steuert die Umsetzung von Klein- in Großschreibung für die Com-plete/SMARTS-Fehlermeldungen.

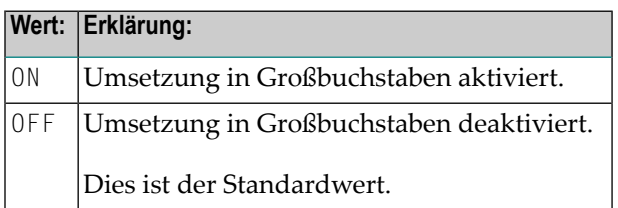

<span id="page-179-2"></span>
### **U2PRINT – Dynamische Druckerzuordnung**

U2PRINT=*value* steuert die dynamische Druckerzuordnungsfunktion von Com-plete bei Hardcopy-Anforderungen.

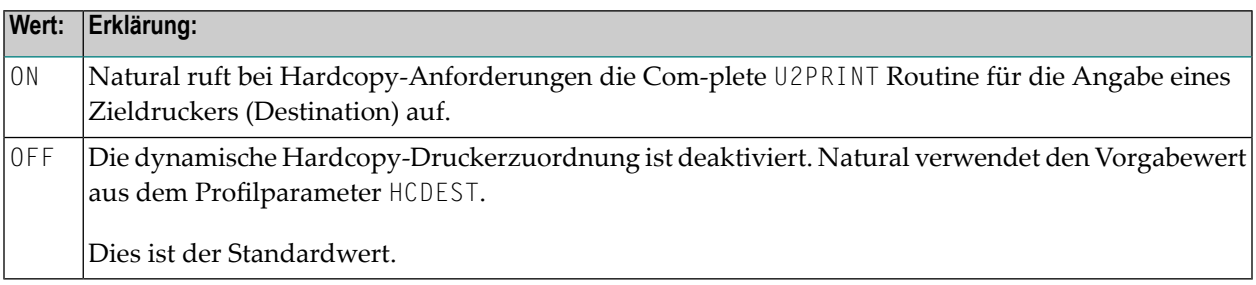

### **Beispiel für NTCOMP-Makro**

NTCOMP LE370=ON,INITID=TIBNAM,NTHSIZE=2000

### **Beispiel für COMP-Parameter**

 $NTCOMP$  LE370=ON,  $\star$ <br>  $NNTID = TIRNAM$ INITID=TIBNAM, \* NTHSIZE=2000

# <span id="page-182-0"></span>**46 CP - Name der Standard-Codepage**

Dieser Natural-Profilparameter bestimmt die Standard-Codepage für Natural-Daten und Natural-Sources.

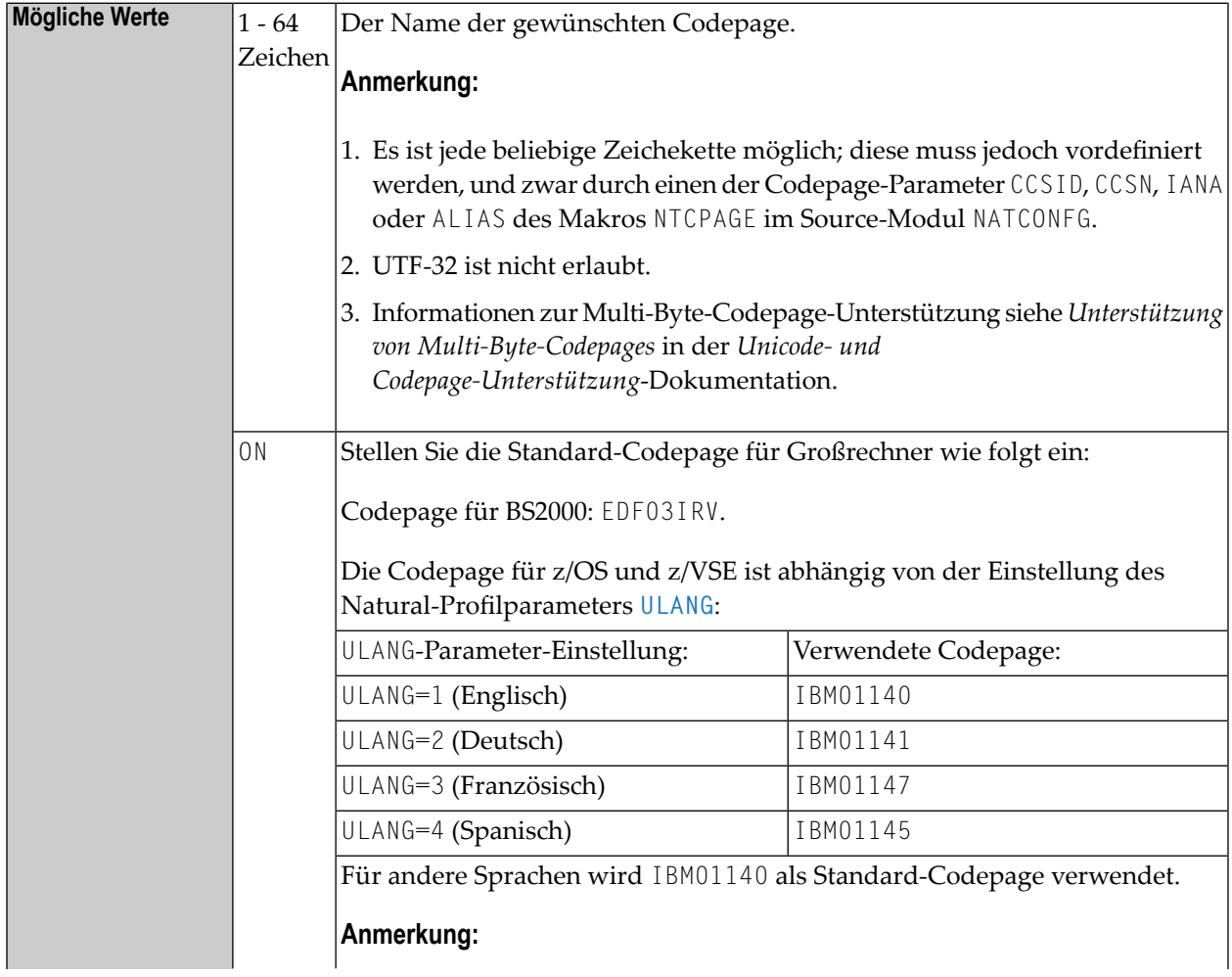

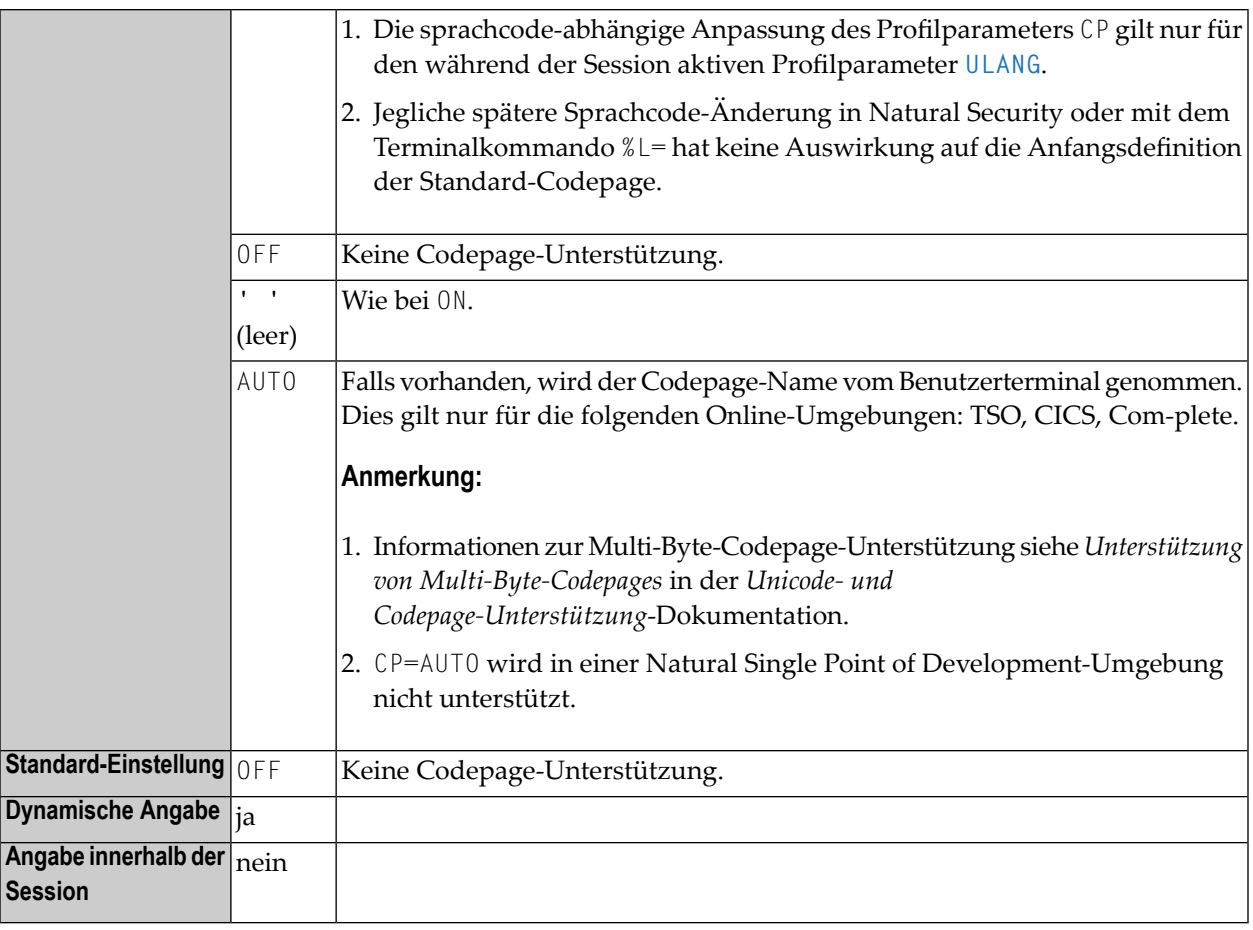

### **Anmerkungen:**

- 1. Die Standard-Codepage gilt immer dann, wenn für eine codepage-abhängige Operation, z.B. Datenumwandlung nach und aus Unicode (beispielsweise mittels einer statement-spezifischen ENCODED-Option oder durch einen anderen Profilparameter) keine Codepage angegeben wird.
- 2. Für die aktuelle Natural-Session wird davon ausgegangen, dass alle Codepage-Daten, z.B. Natural-Sources, Inhalte von Feldern im Format A, in diesem Standard-Codepage-Format gespeichert werden. Siehe auch *Natural-Profilparameter und Parameter-Makros* in der *Unicodeund Codepage-Unterstützung*-Dokumentation.
- 3. Wenn der Profilparameter CP nicht auf OFF, sondern auf einen anderen Wert gesetzt ist, ändert sich der Wert des Profilparameters **[CFICU](#page-130-0)** auf ON.
- 4. Wenn der Profilparameter CP nicht auf OFF, sondern auf einen anderen Wert gesetzt ist, werden die mit den Profilparametern **[TAB](#page-760-0)**, **[UTAB1](#page-842-0)**, **[UTAB2](#page-846-0)** und **[SCTAB](#page-702-0)** gesetzten Werte beim Start einer Natural-Session ignoriert. Siehe auch *Umsetzungstabellen (Translation Tables)* in der *Unicode- und Codepage-Unterstützung*-Dokumentation.
- 5. Wenn der Profilparameter CP auf eine Multi-Byte-Codepage (MBCS) gesetzt wird, dann werden die logischen Shift-In- und Shift-Out-Zeichen mit der Codepage geliefert, und deshalb werden die Angaben im Profilparameter **[SOSI](#page-734-0)** ignoriert.

### **Tipps:**

- Um herauszufinden, welche Standard-Codepage sich bei der Auswertung des CP-Parameters ergeben hat, können Sie sich den Inhalt der Systemvariablen \*CODEPAGE anschauen (siehe Systemkommando CPINFO) oder die Funktion *Unicode-Eigenschaften - Funktion: Unicode Properties* der SYSCP-Utility benutzen.
- Um herauszufinden, welche Standard-Codepage zum Kodieren eines Natural-Quellcode-Objekts verwendet wird, können Sie das Systemkommando LIST DIRECTORY oder die SYSCP-Utility benutzen. Die SYSCP-Utility können Sie außerdem benutzen, um die Codepage für ein Quellcode-Objekt zu ändern.

## **47 CPCVERR - Codepage-Umsetzungsfehler**

Mit diesem Profil- und Session-Parameter legen Sie fest, ob eine Fehlermeldung angezeigt wird, wenn ein Umsetzungsfehler bei folgenden Umsetzungen auftritt:

- von Unicode nach Codepage oder
- von Codepage nach Unicode oder
- von einer Codepage in eine andere Codepage

Unabhängig davon enthält der Zieloperand das Ergebnis der Umsetzung, wobei alle Zeichen, die nicht umgesetzt werden können, durch ein für die betreffende Codepage durch die International Components for Unicode (ICU) festgelegtes Ersatzzeichen ersetzt werden.

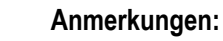

- 1. Dieser Parameter wird nicht bei der Umsetzung von Natural-Quellcodes berücksichtigt, wenn diese in den Editierbereich geladen oder katalogisiert werden.
- 2. Auf Großrechnern wird nicht berücksichtigt, ob ein Unicode-Feld vor einer Eingabe/Ausgabe über eine Terminalemulation in die Codepage umgesetzt wird. In diesem Fall wird das Ersatzzeichen durch das in NATCONFG definierte Platzhalterzeichen ersetzt.

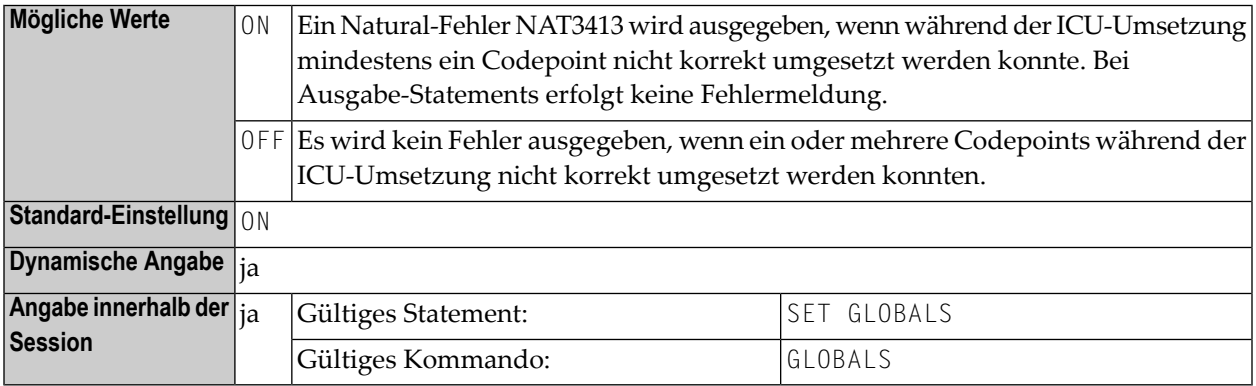

Siehe auch:

- *Natural-Profilparameter und Parameter-Makros* in der *Unicode- und Codepage-Unterstützung*-Dokumentation.
- *Codepage-Unterstützung bei Editoren, Systemkommandos und Utilities* in der *Unicode- und Codepage-Unterstützung*-Dokumentation.
- *Verwendung eines Fehlertransaktionsprogramms* im *Leitfaden zur Programmierung*.

## **48 CPOBJIN - Codepage der Batch-Eingabedatei**

Dieser Natural-Profilparameter dient zur Angabe der Codepage für die Batch-Eingabedatei CMOBJIN (siehe *Natural in Batch Mode* in der *Operations*-Dokumentation).

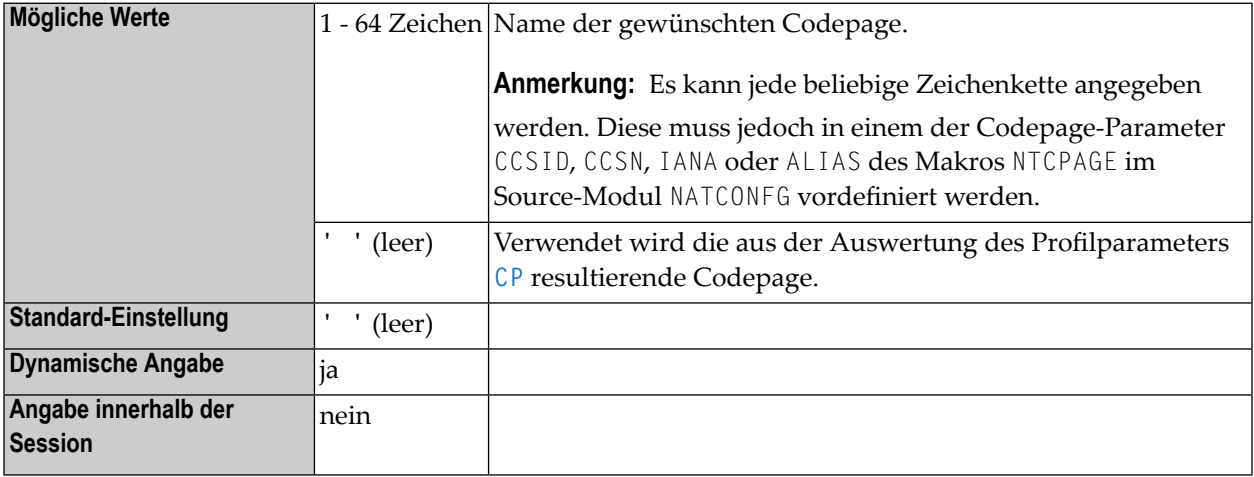

### **Anmerkungen:**

 $\overline{a}$ 

- 1. Bei ausgeschalteter Natural-Codepage-Unterstützung (z.B. bei CP=OFF) wird jeder Wert, der zu diesem Parameter angegeben wird, ignoriert.
- 2. Siehe auch *Natural-Profilparameter und Parameter-Makros*in der *Unicode- und Codepage-Unterstützung*-Dokumentation.

## **49 CPPRINT - Codepage der Batch-Ausgabedatei**

Dieser Natural-Profilparameter dient zur Angabe der Codepage für die Batch-Ausgabedatei CMPRINT (siehe *Natural in Batch Mode* in der *Operations*-Dokumentation).

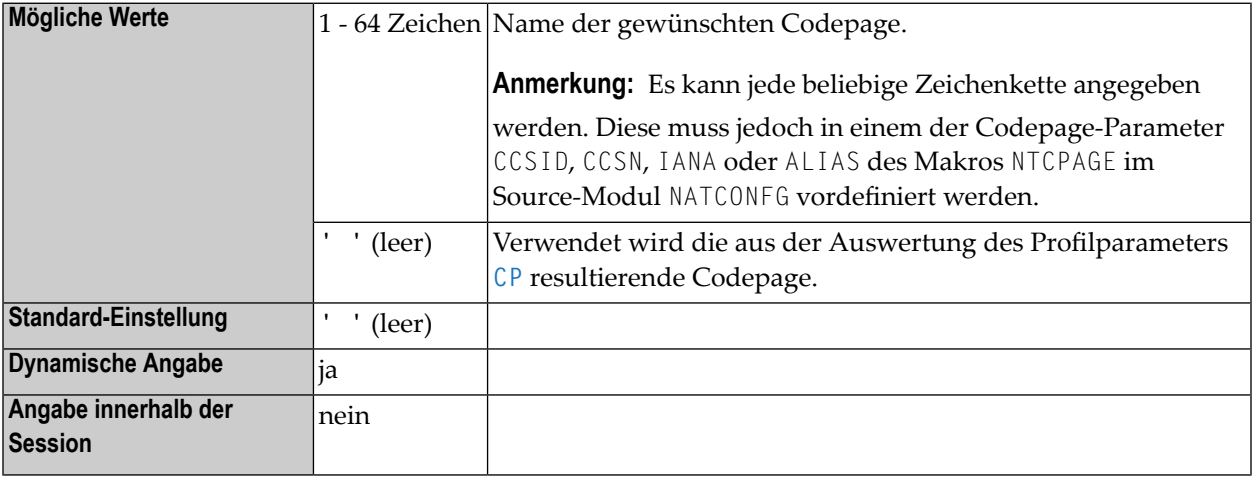

### **Anmerkungen:**

 $\overline{a}$ 

- 1. Bei ausgeschalteter Natural-Codepage-Unterstützung (z.B. bei CP=OFF) wird jeder Wert, der zu diesem Parameter angegeben wird, ignoriert.
- 2. Siehe auch *Natural-Profilparameter und Parameter-Makros*in der *Unicode- und Codepage-Unterstützung*-Dokumentation.

# **50 CPSYNIN - Codepage der Batch-Eingabedatei für**

## **Kommandos**

Dieser Natural-Profilparameter dient zur Angabe der Codepage der Batch-Eingabedatei für Kommandos CMSYNIN (siehe *Natural in Batch Mode* in der *Operations*-Dokumentation).

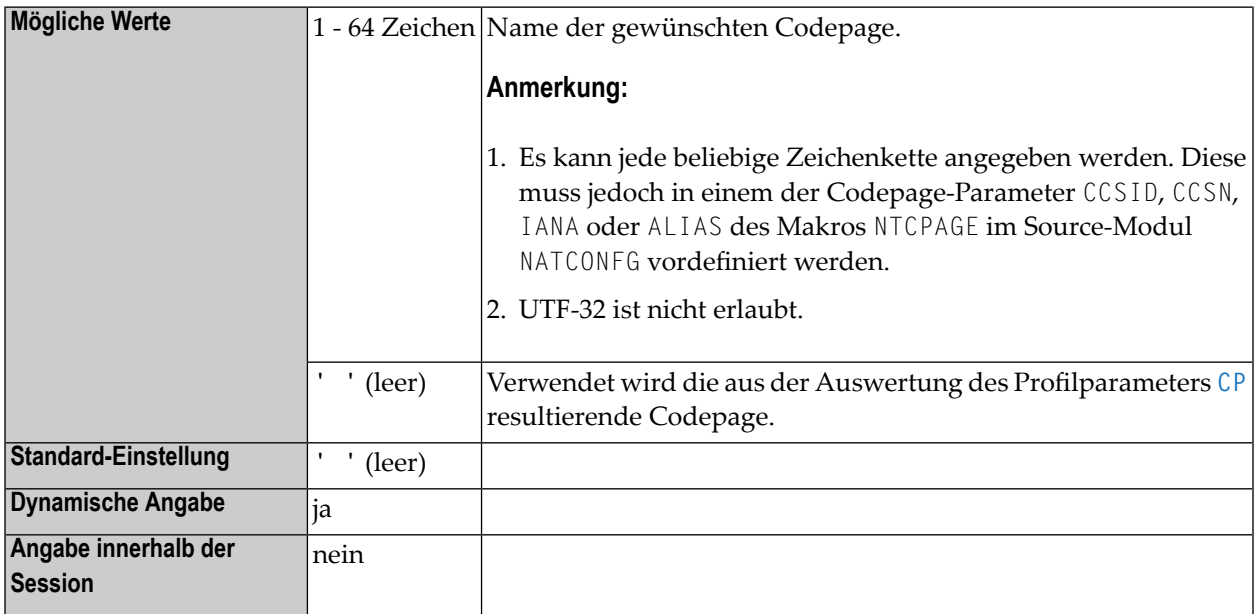

#### **Anmerkungen:**

- 1. Bei ausgeschalteter Natural-Codepage-Unterstützung (z.B. bei CP=OFF) wird jeder Wert, der zu diesem Parameter angegeben wird, ignoriert.
- 2. Siehe auch *Natural-Profilparameter und Parameter-Makros*in der *Unicode- und Codepage-Unterstützung*-Dokumentation.

## **51 CSIZE - Größe des Con-nect/Con-form-Pufferbereichs**

Dieser Natural-Profilparameter bestimmt die Größe des Con-nect/Con-form-Puffer-Bereichs.

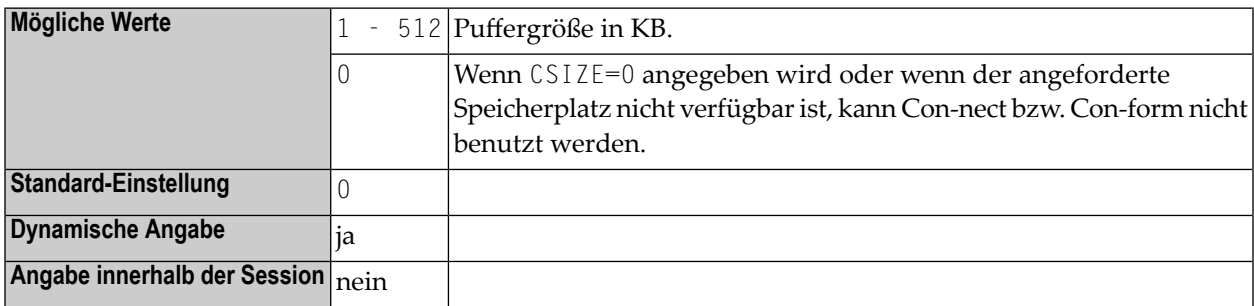

### **Anmerkungen:**

- 1. Dieser Natural-Profilparameter ist nur gültig, wenn Con-nect/Con-form installiert ist.
- 2. Alternativ können Sie den äquivalenten Natural-Profilparameter **[DS](#page-268-0)** oder das Parametermakro **[NTDS](#page-270-0)** benutzen.
- 3. Weitere Informationen siehe Con-nect/Con-form *Installation*-Dokumentation.

## 52 CSTATIC - Statisch verlinkte Module

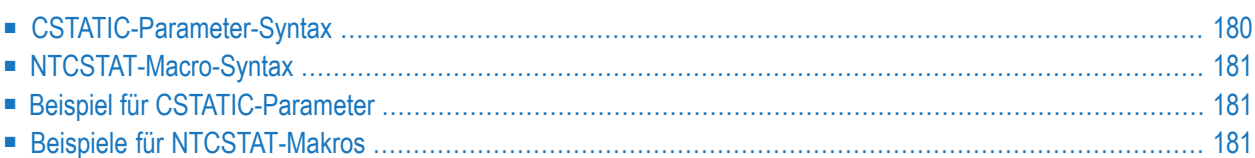

Dieser Natural-Profilparameter kann benutzt werden, um eine Liste mit Namen von Modulen zu definieren, die mit dem Natural-Parametermodul statisch verlinkt werden sollen. Er entspricht dem Macro **[NTCSTAT](#page-198-0)** im Natural-Parametermodul.

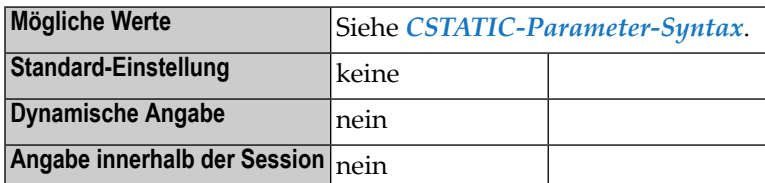

#### **Anmerkungen:**

- 1. Jedes angegebene und mit dem Natural-Parametermodul verlinkte Modul kann über ein CALL-Statement aus einem Natural-Objekt aufgerufen werden.
- 2. Da die Länge eines Parameterwertes auf 256 Bytes begrenzt ist, ist auch die Anzahl der Modulnamen, die mit CSTATIC angegeben werden können, begrenzt. Wenn Sie mehr statisch verlinkte Module definieren wollen, können Sie als Alternative das Makro **[NTCSTAT](#page-198-0)** benutzen.
- 3. Module, die statisch verlinkt wurden, können ersetzt werden, indem man sie während der Session-Initialisierung dynamisch lädt; siehe Profilparameter **[RCA](#page-624-0)**. Module, die weder statisch noch dynamisch verlinkt wurden, werden geladen, wenn sie das erste Mal mit einem CALL-Statement aufgerufen werden.
- 4. Wenn Sie Module mit einem umgebungsunabhängigen Nukleus verlinken wollen, müssen Sie sie mit dem Parameter CSTATIC in zwei Parametermodulen angeben: Eines, das mit dem umgebungsunabhängigen Nukleus verlinkt ist, und eines, das mit dem umgebungsabhängigen Nukleus verlinkt ist. Dabei ist zu beachten, dass für alle anderen Parameterdefinitionen nur das mit dem umgebungsabhängigen Nukleus verlinkte Parametermodul benutzt wird.
- <span id="page-197-0"></span>5. Weitere Informationen siehe *Modules for Static Linking* in der *Installation*-Dokumentation.

Dieses Dokument behandelt folgende Themen:

## **CSTATIC-Parameter-Syntax**

Zu jedem Modulnamen (1 - 8 Zeichen) wird eine externe Referenz für den Linkage Editor erzeugt.

### CSTATIC=*module-name*

Oder, falls die externe Referenz (*entry-name*) anders lautet als der Modulname, kann der Eintragname in Klammern nach dem Modulnamen angegeben werden:

<span id="page-198-0"></span>CSTATIC=*module-name(entry-name)*

### **NTCSTAT-Macro-Syntax**

Mit dem Makro NTCSTAT kann jeweils ein Modul pro Makro-Aufruf angegeben werden. Zu jedem Modulnamen (1 - 8 Zeichen) wird eine externe Referenz für den Linkage Editor erzeugt.

NTCSTAT *module-name*

<span id="page-198-1"></span>Oder, falls die externe Referenz (*entry-name*) anders lautet als der Modulname, kann der Eintragname, abgetrennt durch ein Komma, nach dem Modulnamen angegeben werden:

NTCSTAT *module-name,entry-name*

### **Beispiel für CSTATIC-Parameter**

<span id="page-198-2"></span>CSTATIC=(MOD1,MOD7(ENTRY2),MOD12,MOD27(\$MAIN))

### **Beispiele für NTCSTAT-Makros**

NTCSTAT MOD1 NTCSTAT MOD7,ENTRY2 NTCSTAT MOD12 NTCSTAT MOD27,\$MAIN

## **53 CV - Kontrollvariable**

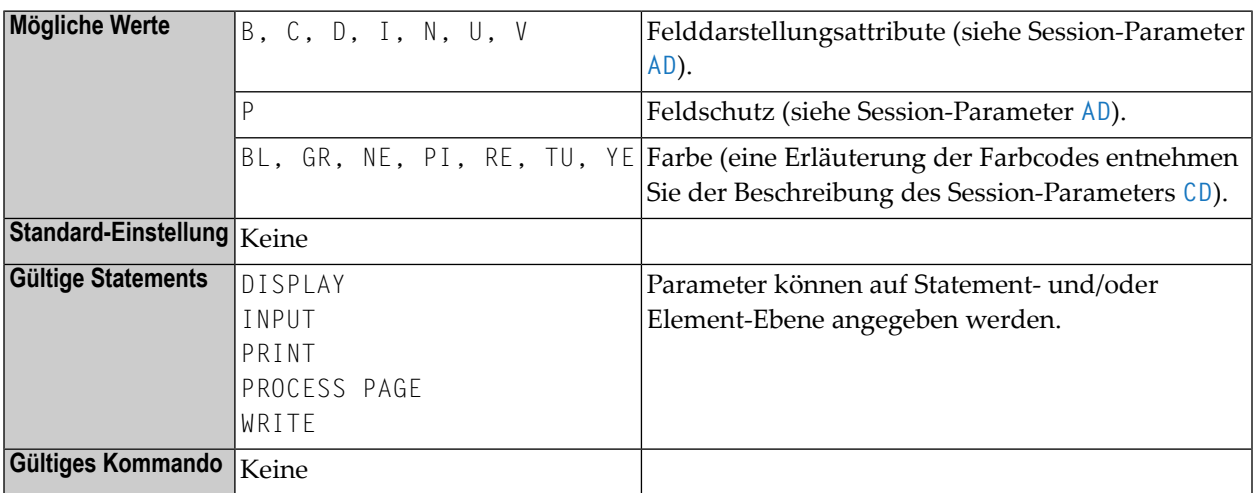

Mit diesem Session-Parameter wird eine Kontrollvariable referenziert.

#### **Anmerkungen:**

- 1. Eine Kontrollvariable wird mit Format C (siehe *Spezielle Formate*im *Leitfaden zur Programmierung*) definiert und dient dazu, Feldern dynamisch Attribute zuzuweisen und/oder den Status "modifiziert" eines Feldes in Verbindung mit einem INPUT- oder PROCESS PAGE-Statement zu prüfen; siehe auch *Logische Bedingungen*, *MODIFIED-Option* im *Leitfaden zur Programmierung*.
- 2. Mittels einer Kontrollvariablen und der MODIFIED-Option des IF-Statements kann auch überprüft werden, ob während der Ausführung eines INPUT- oder PROCESS PAGE-Statements Feldinhalte verändert worden sind: IF #ATTR MODIFIED ...
- 3. Eine einzelne Attribut-Kontrollvariable kann auch zu mehreren Eingabefeldern zugeordnet werden, indem man sie einmal auf Statement-Ebene und mehrere Male auf Element-Ebene (Feldebene) angibt. In diesem Fall wird die MODIFIED-Statusanzeige gesetzt, wenn eines der Felder, die die Kontrollvariable referenzieren, geändert worden ist.
- 4. Wenn Sie den CV-Parameter auf Statement-Ebene und auf Feldebene angeben und die Kontrollvariable für das betreffende Feld leer ist, wird die Attribut-Kontrollvariable für das Statement auch für das Feld genommen.
- 5. Die Attribut-Kontrollvariable kann auf maximal drei Dimensionen erweitert werden, zum Beispiel, CONTR(\*), CONTR(\*,\*), CONTR(\*,\*,\*), je nach Rang des entsprechenden Array.

**Beispiel:**

DEFINE DATA LOCAL  $1$   $#ATTR(C)$  $1$  #A (N5) END-DEFINE ... MOVE (AD=I CD=RE) TO #ATTR INPUT #A (CV=#ATTR) ...

## **54 CVMIN - Status 'Modified' der Kontrollvariable bei Eingabe**

Dieser Natural-Profilparameter bestimmt, ob der Kontrollvariablen der Status MODIFIED (geändert) zugeordnet soll, wenn der Wert des Feldes, an das die Kontrollvariable gebunden ist, durch einen *identischen* Wert überschrieben wird.

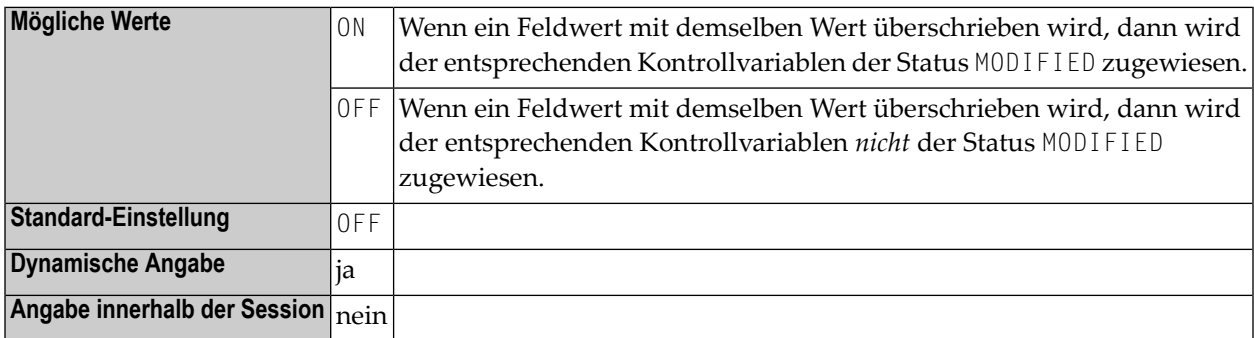

**Anmerkung:** Wenn einer Attribut-Kontrollvariablen der Status MODIFIED zugewiesen wurde, dann bewertet die MODIFIED-Option dies als TRUE. Dies gilt unabhängig davon, ob die Eingabe manuell, vom Natural-Stack gelesen oder im Batch-Modus erfolgte.

## **55 DATSIZE - Minimale Größe des lokalen Daten-Puffers**

Mit diesem Natural-Profilparameter können Sie die minimale Größe des lokalen Daten-Puffers (DATSIZE) angeben.

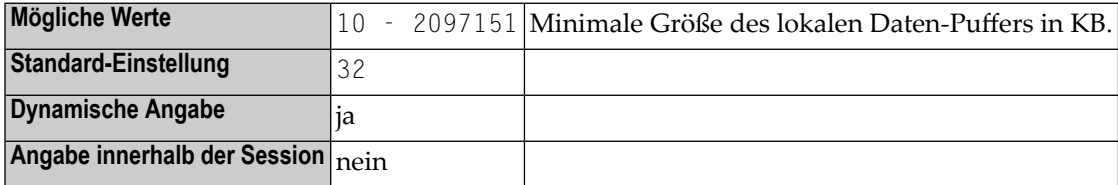

### **Anmerkungen:**

- 1. Alternativ können Sie den äquivalenten Natural-Profilparameter **[DS](#page-268-0)** oder das Parametermakro **[NTDS](#page-270-0)** benutzen.
- 2. Der DATSIZE-Puffer ist ein Puffer mit variabler Größe. Er wird dynamisch erweitert, wenn während der Session mehr Speicherplatz für lokale Datenbereiche benötigt wird. In einer Thread-Umgebung kann der DATSIZE-Puffertemporär außerhalb des Speicher-Thread zugewiesen werden, wenn er zu groß wird. Die Größe des DATSIZE-Puffer wird wieder auf die Minimalgröße zurückgesetzt, sobald die Anwendung den Speicherplatz nicht mehr benötigt.

### **Funktion des DATSIZE-Puffer**

Zur Ausführungszeit enthält der DATSIZE-Puffer die lokalen Daten, die vom zurzeit ausgeführten Natural-Hauptprogramm verwendet werden, und die lokalen Daten aller, von diesem Programm aufgerufenen, untergeordneten Objekte (Ausnahme: per FETCH-Statement aufgerufene Programme).

Wenn Sie Natural in einer Entwicklungsumgebung benutzen, entspricht die erforderliche minimale DATSIZE der Standard-Einstellung (d.h. 32 KB). Eine geringere DATSIZE ist nur möglich, wenn Sie Natural nur als Laufzeitumgebung benutzen und wenn dabei keine Natural-Utilities zur Verfügung stehen.

### **Berechnung der benötigten DATSIZE**

Die tatsächlich benötigte DATSIZE kann wie folgt berechnet werden (siehe Abbildung weiter unten):

Falls vom Natural-Hauptprogramm ein weiteres Objekt aufgerufen wird, werden die lokalen Daten dieses Objekts ebenfalls im DATSIZE-Puffer vorgehalten.

Werden von dem aufgerufenen Objekt weitere Objekte aufgerufen (mit einem der Statements CALLNAT, PERFORM, FETCH RETURN oder INPUT USING MAP oder per Aufruf einer Helproutine/Helpmap), werden ihre lokalen Daten ebenfalls im DATSIZE-Puffer vorgehalten; die lokalen Daten eines aufgerufenen Objekts werden solange im DATSIZE-Puffer vorgehalten, bis die Kontrolle vom aufgerufenen Objekt an das aufrufende Objekt zurückgegeben wird.

Wenn mit einem FETCH-Statement ein weiteres Hauptprogramm aufgerufen wird, dann werden die lokalen Daten aller zuvor aufgerufenen Objekte aus dem DATSIZE-Puffer gelöscht und die lokalen Daten des mit dem FETCH-Statement aufgerufenen Programms werden im DATSIZE-Puffer vorgehalten.

Darüber hinaus wird ein Betrag von ca. 128 Bytes mit allgemeinen Informationen zur Ausführung im DATSIZE-Puffer vorgehalten. Hinzu kommen ca. 128 Bytes mit Steuerungsinformationen zu jedem Objekt, dessen lokale Daten im im DATSIZE-Puffer vorgehalten werden; siehe Abbildung.

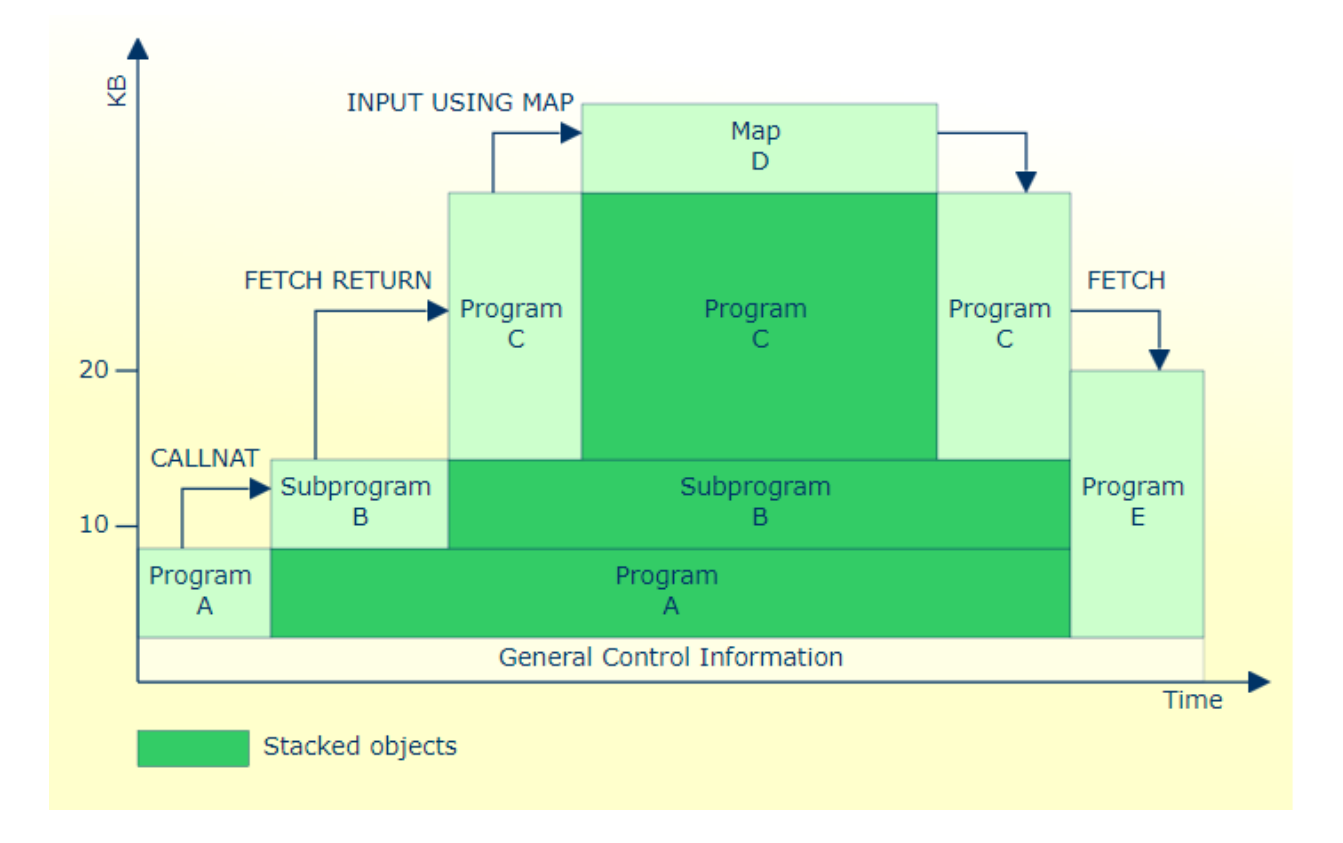

Das Systemkommando LIST bietet eine Option, mit der Sie sich Verzeichnisinformationen zu einem Objekt anzeigen lassen können. Dort finden Sie auch Angaben zum DATSIZE-Speicherbedarf des Objekts (ohne die Steuerungsinformationen).

## 56 DB - Datenbanktypen und -optionen

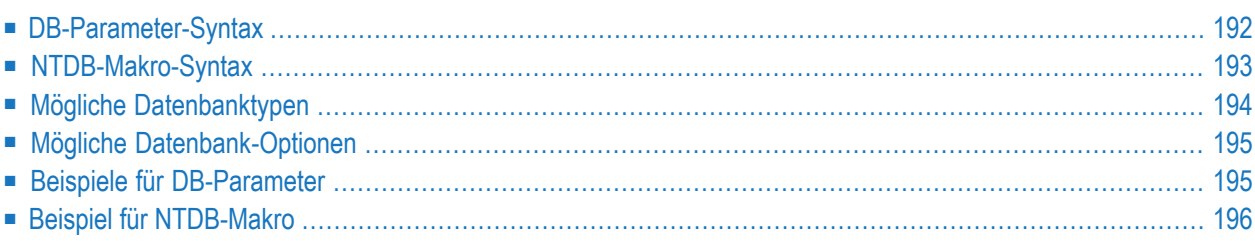

Mit diesem Natural-Profilparameter können Sie Datenbanktypen und -optionen zu allen und zu spezifischen Datenbankkennungen (DBIDs) angeben. Er entspricht dem Makro **[NTDB](#page-210-0)** im Natural-Parametermodul.

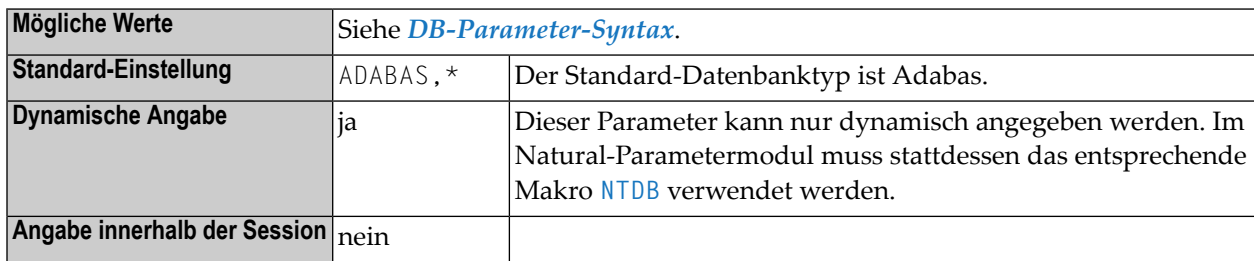

### **Anmerkungen:**

- 1. Informationen zu den DBMS-Schnittstellen siehe *Datenbankmanagementsystem-Schnittstellen*-Dokumentation.
- 2. Unterstützte Versionen siehe *Datenbankmanagementsysteme* in den aktuellen *Freigabemitteilung (Release Notes)*.
- 3. Bei der Kompilierung wird die Funktionalität der Natural Data Manipulation Language (DML)- Statements soweit eingeschränkt, dass sie der Funktionalität entspricht, die mit dem angegebenen Datenbanktyp zur Verfügung steht.
- 4. Zur Laufzeit gibt der angegebene Datenbanktyp an, welche Natural DBMS-Schnitttelle zu einer Datenbankkennung aufgerufen wird.

<span id="page-209-0"></span>Dieses Dokument behandelt folgende Themen:

## **DB-Parameter-Syntax**

Der DB-Parameter wird wie folgt angegeben:

### **1. Standard-Datenbank-Definition**

Der Standard-Datenbanktyp und seine Standard-Optionen werden wie folgt angegeben. Sie gelten für alle Datenbankkennungen, die nicht ausdrücklich mit dem DB-Parameter bzw. dem Makro **[NTDB](#page-210-0)** angegeben werden. Falls es keine Optionen gibt, können die Kommas und der Stern (\*) weggelassen werden.

DB=(*database-type*,\*,*[options](#page-212-0)*)

### **2. Einzelne Datenbank-Definition**

Eine einzelne Datenbankkennung wird wie folgt angegeben:

DB=(*database-type*,*database-ID*,*[options](#page-212-0)*)

#### **3. Mehrfache Datenbank-Definition**

Mehrere Datenbankkennungen desselben Datenbanktyps mit denselben Optionen können zusammen (in Klammern) angegeben werden:

DB=(*database-type*,(*database-ID1*,*database-ID2*,...),*[options](#page-212-0)*)

Dabei ist:

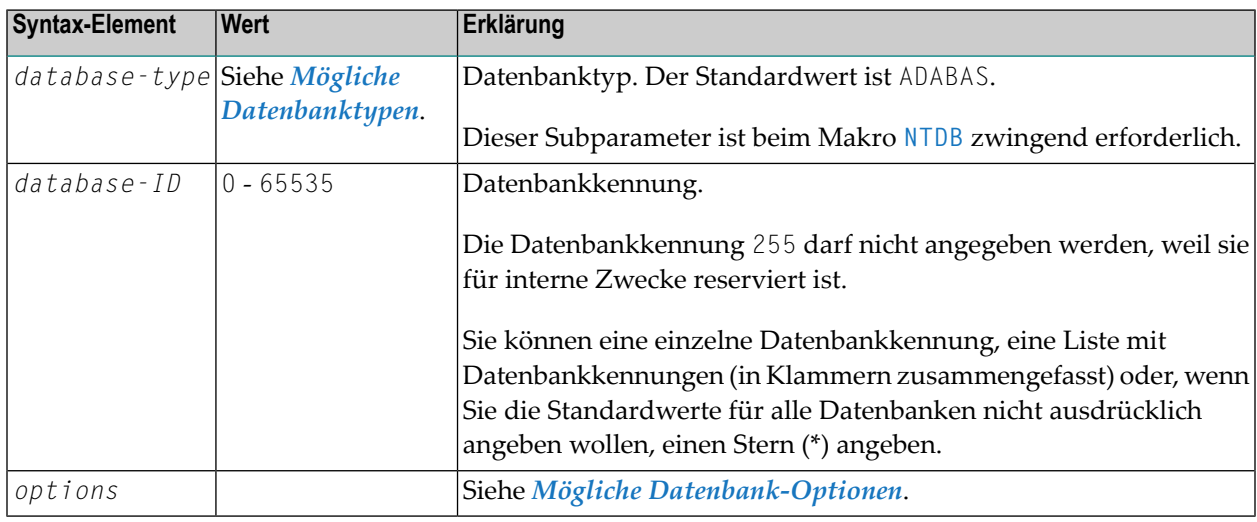

### <span id="page-210-0"></span>**NTDB-Makro-Syntax**

Das Makro NTDB wird wie folgt angegeben:

### **1. Standard-Datenbank-Definition**

Der Standard-Datenbanktyp und seine Standard-Optionen werden wie folgt angegeben. Sie gelten für alle Datenbankkennungen, die nicht ausdrücklich mit dem DB-Parameter bzw. dem Makro NTDB angegeben werden. Falls es keine Optionen gibt, können die Kommas und der Stern (\*) weggelassen werden.

NTDB *database-type*,\*,*[options](#page-212-0)*

### **2. Einzelne Datenbank-Definition**

Eine einzelne Datenbankkennung wird wie folgt angegeben:

NTDB *database-type*,*database-ID*,*[options](#page-212-0)*

#### **3. Mehrfache Datenbank-Definition**

Mehrere Datenbankkennungen desselben Datenbanktyps mit denselben Optionen können zusammen (in Klammern) angegeben werden:

NTDB *database-type*,(*database-ID1*,*database-ID2*,...),*[options](#page-212-0)*

### <span id="page-211-0"></span>**Mögliche Datenbanktypen**

Die Datenbanktypen, die mit dem Profilparameter DB bzw. dem Makro NTDB angegeben werden können, sind in der folgenden Tabelle aufgelistet.

Bei Adabas gibt ein Datenbanktyp mit Version die Funktionsebene der Datenbankmerkmale an, die von Natural genutzt werden soll.

Bei allen Datenbanktypen außer Adabas muss das zugehörige Datenbankbedienungsmodul (Database Handler) installiert sein. Weitere Informationen siehe Dokumentation des Datenbankbedienungsmodul, das in Ihrer Umgebung benötigt wird.

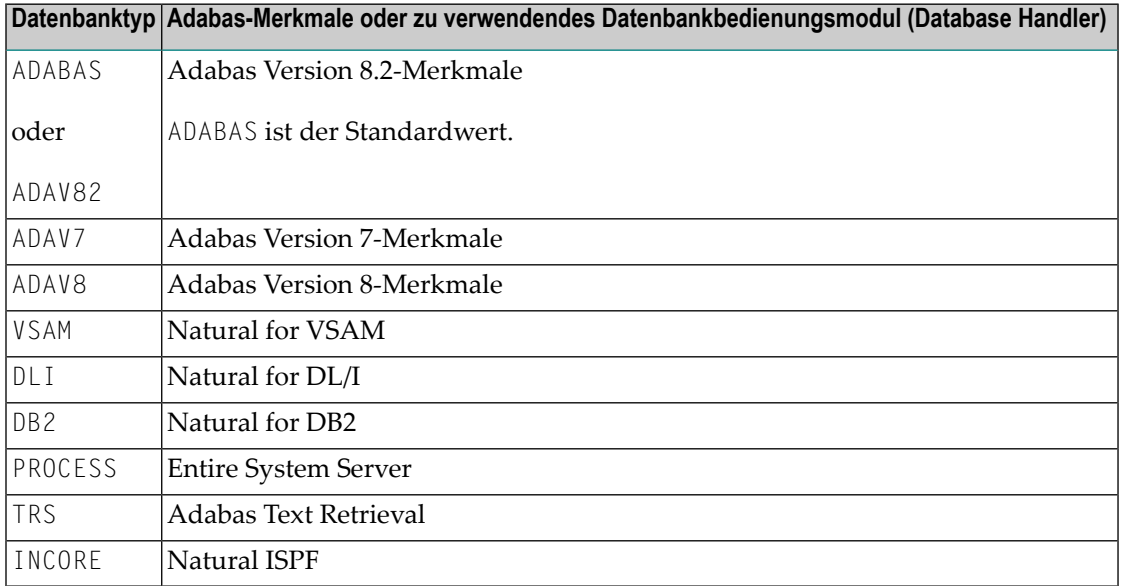

## <span id="page-212-0"></span>**Mögliche Datenbank-Optionen**

Die folgenden Optionen können sowohl beim Profilparameter DB als auch beim Makro NTDB angegeben werden:

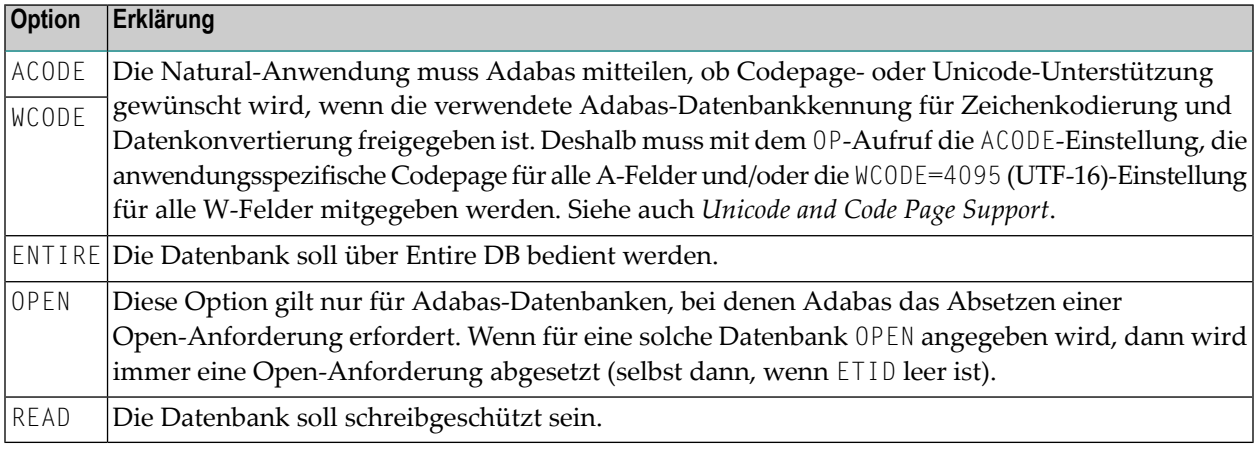

Die folgenden Optionen können nur beim Profilparameter DB angegeben werden:

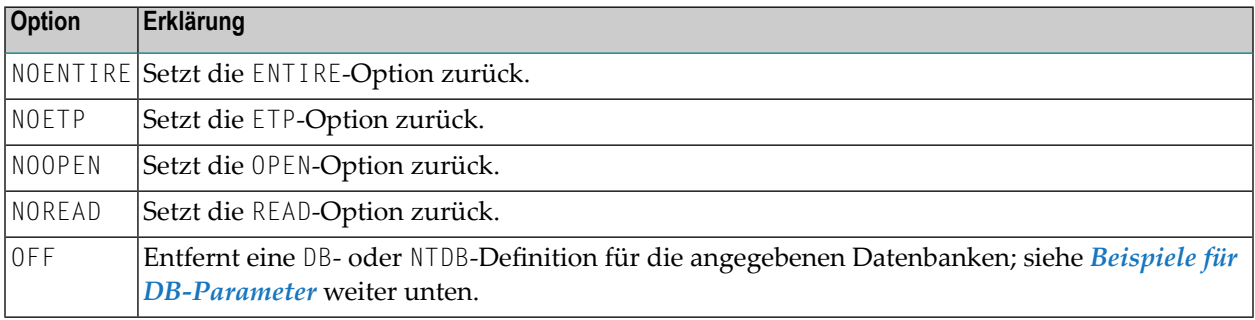

## <span id="page-212-1"></span>**Beispiele für DB-Parameter**

DB=(VSAM,(22,26,33)) Definiert die Datenbanken 22, 26 und 33 als VSAM-Datenbanken.

Setzt alle Datenbanken, für die die Standard-Datenbankdefinition gilt, auf schreibgeschützt. DB=(,\*,READ)

DB=(,(8,9),NOREAD) Entfernt die Schreibschutz-Option bei den Datenbanken 8 und 9.

Setzt die Standard-Datenbankdefinition der Datenbank 17 auf die Standard-Einstellungen zurück. DB=(,17,OFF)

## <span id="page-213-0"></span>**Beispiel für NTDB-Makro**

NTDB DLI,7 Definiert Datenbank 7 als DL/I-Datenbank.

## 57 DB2 - Parameter für

## SQL-Datenbank-Verwaltungssystem-Schnittstellen

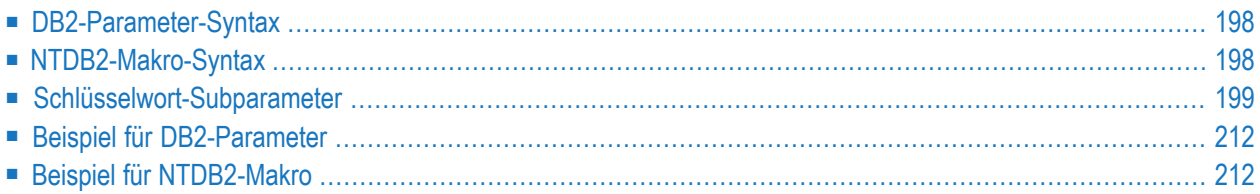

Mit diesem Natural-Profilparameter können Sie die Parameter für die Datenbank-Verwaltungssystem-Schnittstelle (Natural DBMS Interface) Natural for DB2 angeben. Er entspricht dem Makro **[NTDB2](#page-215-1)** im Natural-Parametermodul.

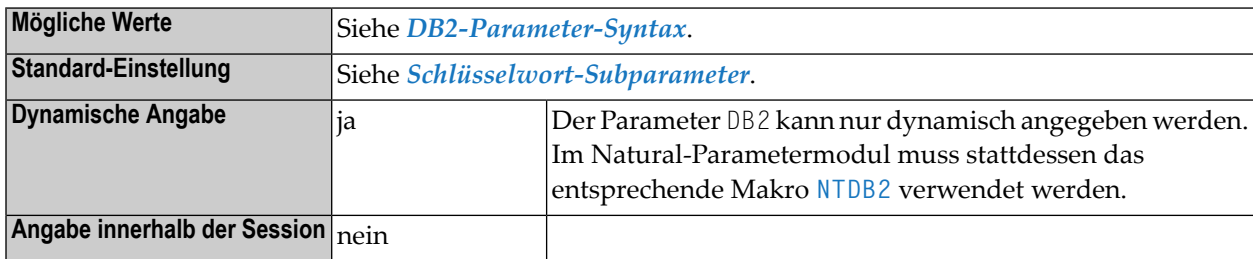

<span id="page-215-0"></span>Dieses Dokument behandelt folgende Themen:

## **DB2-Parameter-Syntax**

Der Profilparameter DB2 wird wie folgt angegeben:

DB2=(*keyword-subparameter***=***value***,***[keyword-subparameter](#page-216-0)***=***value*,...)

<span id="page-215-1"></span>Siehe *[Schlüsselwort-Subparameter](#page-216-0)*.

### **NTDB2-Makro-Syntax**

Das Makro NTDB2 wird wie folgt angegeben:

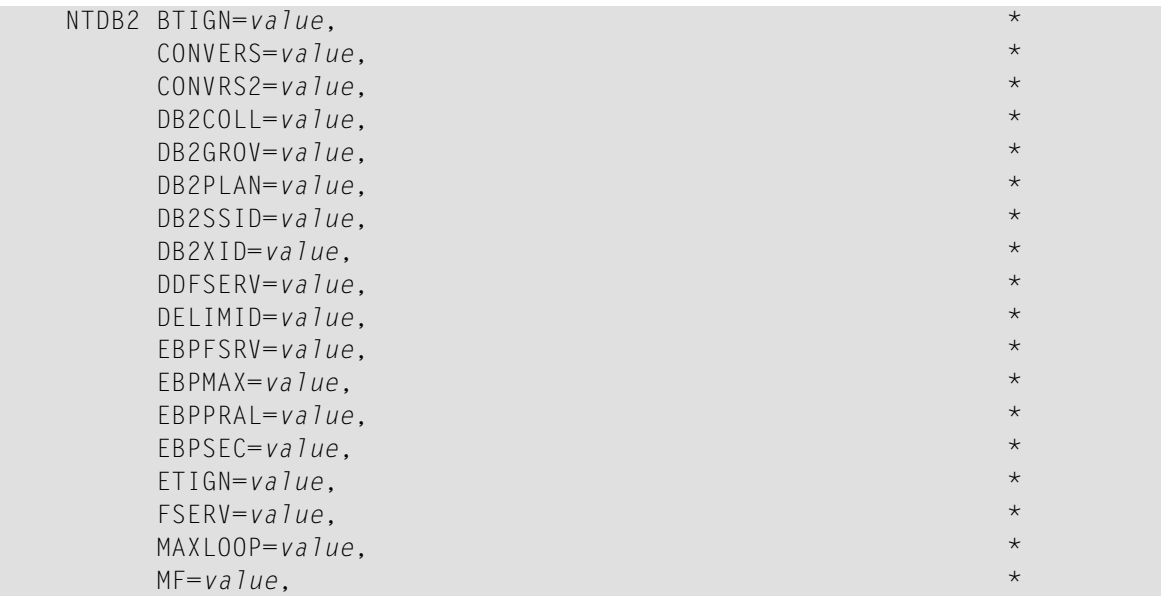
| $NNPSF = value$ .       | $\star$ |
|-------------------------|---------|
| $PSCIGN=value$ ,        | $\star$ |
| $REFRESH=value$ ,       | $\star$ |
| $RETRYPO=value$ ,       | $\star$ |
| $RWRODUCTION = value$ , | $\star$ |
| $SMFSRV = value$ ,      | $\star$ |
| $STATDYN=value$         |         |
|                         |         |

<span id="page-216-0"></span>Siehe *[Schlüsselwort-Subparameter](#page-216-0)*.

### **Schlüsselwort-Subparameter**

Es gibt zwei Gruppen von Schlüsselwort-Subparametern:

#### **Allgemeine Schlüsselwort-Subparameter**

<span id="page-216-1"></span>**[BTIGN](#page-217-0)** | **[CONVERS](#page-217-1)** | **[CONVRS2](#page-218-0)** | **[DDFSERV](#page-220-0)** | **[DELIMID](#page-221-0)** | **[EBPFSRV](#page-222-0)** | **[EBPPRAL](#page-223-0)** | **[EBPSEC](#page-223-1)** | **[EBPMAX](#page-222-1)** | **[ETIGN](#page-223-2)** | **[FSERV](#page-224-0)** | **[MAXLOOP](#page-225-0)** | **[MF](#page-225-1)** | **[NNPSF](#page-226-0)** | **[PSCIGN](#page-226-1)** | **[REFRESH](#page-227-0)** | **[RETRYPO](#page-227-1)** | **[RWRDONL](#page-228-0)** | **[SMFSRV](#page-228-1)** | **[STATDYN](#page-229-0)**

#### **Spezielle Schlüsselwort-Subparameter**

Die folgenden Schlüsselwort-Subparameter gehören zusammen. Sie gelten nur bei DB2 für z/OS in Umgebungen, in denen CAF und RRSAF verwendet wird.

#### **[DB2COLL](#page-218-1)** | **[DB2GROV](#page-219-0)** | **[DB2PLAN](#page-219-1)** | **[DB2SSID](#page-219-2)** | **[DB2XID](#page-220-1)**

#### **Anmerkungen:**

- 1. Diese Schlüsselwort-Subparameter stellen die DB2-Verbindungs- und Ressourcen-Funktionalität zur Verfügung, die in früheren Versionen durch das Programm NATPLAN verfügbar gemacht wurden. Diese Parameter gelten nur bei DB2 für z/OS und für Umgebungen, in denen entweder die DB2 Call Attachment Facility (CAF) oder die DB2 Resource Recovery Services Attachment Facility (RRSAF) verwendet wird.
- 2. Eine Ausnahme bildet dabei die Natural for DB2 Stored Procedure-Umgebung, in der DB2 bereits die DB2-Ressourcen basierend auf dem Stored Procedure Creation-Parameter COLLID bereitstellt. Somit werden die hier erwähnten Schlüsselwort-Subparameter in einer Natural for DB2 Stored Procedure-Umgebung nicht benutzt. Bevor in einer CAF oder RRSAF-Umgebung der allererste DB2 SQL-Zugriff durch Natural erfolgt, stellt Natural die Verbindung zu dem gewünschten DB2-Subsystem (DB2SSID) her, und es erfolgt die Zuordnung des gewünschten Plans (DB2PLAN).
- 3. Falls die Anwendung schon vor der ersten SQL-Abfrage durch NATPLAN mit DB2 verbunden wurde, werden die Parameter NTDB2 bzw. DB2 ignoriert, und es wird die schon bestehende Verbindung benutzt.

#### <span id="page-217-0"></span>**BTIGN - BACKOUT TRANSACTION-Fehler ignorieren**

BTIGN=*value* ermöglicht es, den Fehler zu ignorieren, der dadurch verursacht wurde, dass ein BACKOUT TRANSACTION-Statement für die Rückgängigmachung der aktuellen Transaktion zu spät abgesetzt wurde, weil zuvor schon ein impliziter Syncpoint vom TP-Monitor abgesetzt worden war.

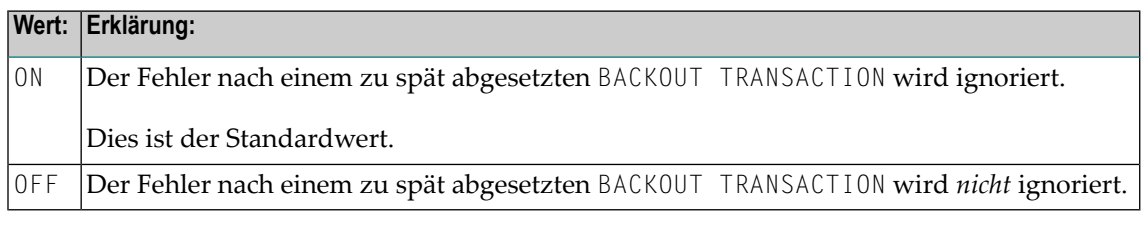

<span id="page-217-1"></span>**Anmerkung:** Dieser Subparameter ist nur in CICS- und IMS TM-Umgebungen relevant.

#### **CONVERS - Konversationaler Modus unter CICS**

CONVERS=*name* ermöglicht den konversationalen Modus in CICS-Umgebungen, in denen kein Natural File Server verwendet wird.

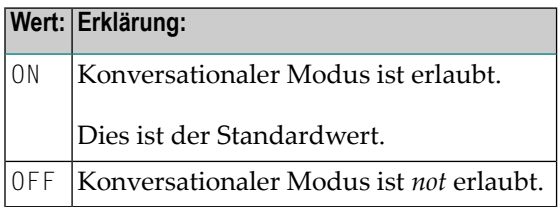

#### **Anmerkungen:**

- 1. Wenn dieser Subparameter auf OFF gesetzt ist und kein Natural File Server verwendet wird, können Sie keine Datenbankschleifen über Terminal-Ein-/Ausgaben hinweg fortsetzen; in diesem Fall können folgende Schlüssel auftreten.
- 2. Bei Natural for DB/2 gelten die DB2 SQLCODES -501, 504, 507, 514 oder 518.
- 3. Falls Sie in einer CICS-Umgebung die Funktion *SQL Services (NDB)* (Beschreibung siehe *Database Management System Interfaces*-Dokumentation) ohne Natural for DB2 File Server verwenden, müssen Sie CONVERS=ON angeben, sonst kann der oben erwähnte Fehler auftreten.

#### <span id="page-218-0"></span>**CONVRS2 – Konversationaler Modus 2 unter CICS**

CONVRS2=*value* dient dazu, in CICS-Umgebungen den konversationalen Modus 2 zuzulassen bzw. nicht zuzulassen.

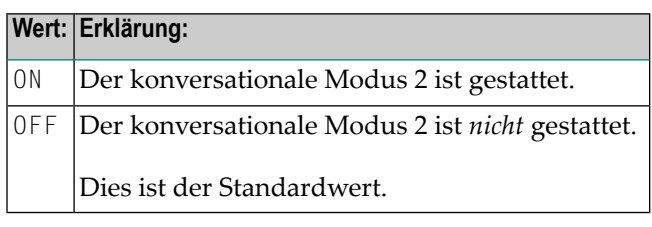

#### **Anmerkungen:**

- 1. Dieser Subparameter dient dazu, den konversationalen Modus 2 in CICS-Umgebungen zu kontrollieren. Konversationaler Modus 2 bedeutet, dass Aktualisierungstransaktionen über Terminal Ein-/Ausgaben beibehalten werden, bis ein explizites COMMIT oder explizites ROLLBACK-Statement abgesetzt worden ist (Vorsicht: DB2- und CICS-Ressourcen werden über Terminal-Ein-/Ausgaben beibehalten!). Das bedeutet, dass CONVRS2=ON die gleiche Wirkung hat wie der Natural-Profilparameter PSEUDO=OFF, aber mit der Ausnahme, dass der konversationale Modus nach einem DB2-Datenbank-Aktualiserungs-Statement (UPDATE, DELETE, INSERT) begonnen und nach einem COMMIT oder ROLLBACK wieder beendet wird, während PSEUDO=OFF konversationalen Modus für die ganze Natural-Session bewirkt.
- <span id="page-218-1"></span>2. Siehe auch CALLNAT-Subprogramm NDBCONV (in der *Database Management System Interfaces*-Dokumentation), mit dem der konversationale Modus 2 dynamisch gesetzt und zurückgesetzt werden kann.

#### **DB2COLL – Name der DB2 Collection**

DB2COLL=*value* dient zur Angabe des Collection-Namens von DB2-Paketen, die von der Anwendung in einer Umgebung benutzt werden, in das RRSAF Interface eingesetzt wird.

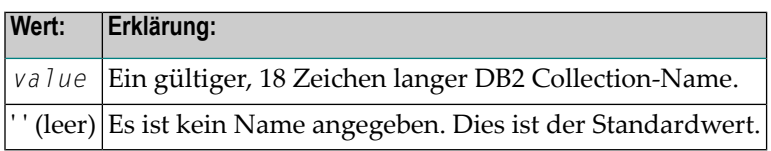

#### **Anmerkungen:**

- 1. Dieser Subparameter wird nur durch Natural für z/OS ausgewertet.
- 2. Dieser Parameter wird vom RRSAF Interface nur dann ausgewertet, wenn das DB2PLAN-Zeichen ein Fragezeichen (?) als erstes Zeichen enthält.
- 3. Siehe auch *Spezielle [Schlüsselwort-Subparameter](#page-216-1)*.

#### <span id="page-219-0"></span>**DB2GROV – Priorität gegenüber DB2-Gruppe**

DB2GROV=*value* gibt an, ob die durch **[DB2SSID](#page-219-2)** gekennzeichnete Verbindung zum DB2-System mit dem einzelnen DB2-Subsystem oder mit der DB2 Sharing Group hergestellt werden soll, falls eine Sharing Group und ein einzelnes DB2 mit identischer DB2SSID existiert.

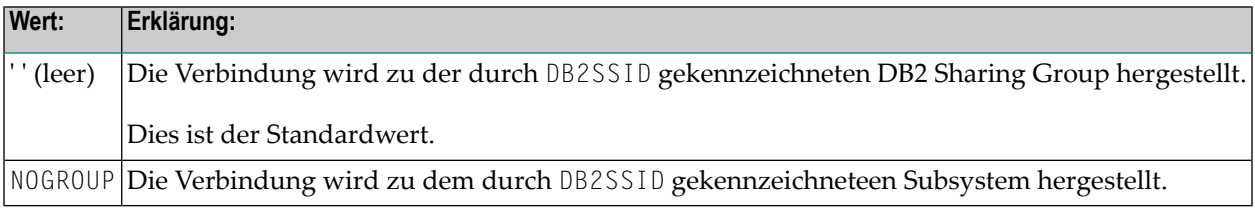

#### **Anmerkungen:**

 $\overline{a}$ 

- 1. Dieser Subparameter wird nur durch Natural für z/OS ausgewertet.
- <span id="page-219-1"></span>2. Siehe auch *Spezielle [Schlüsselwort-Subparameter](#page-216-1)*.

#### **DB2PLAN – Name des DB2-Plans**

DB2PLAN=*value* dient zur Angabe des Namens des von der Anwendung benutzten Plans.

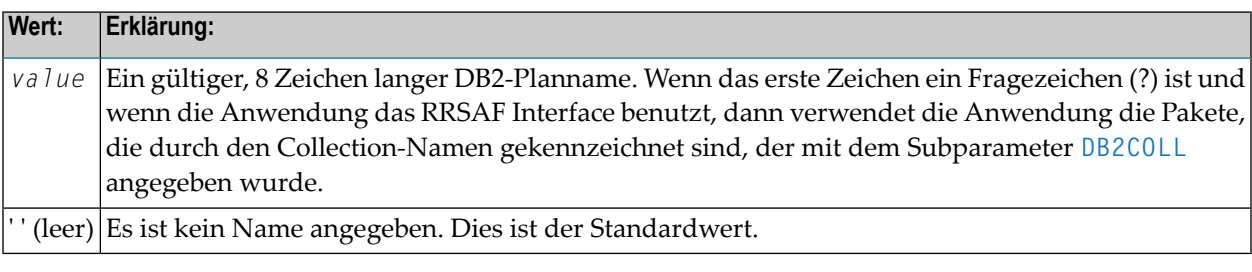

#### **Anmerkungen:**

- <span id="page-219-2"></span>1. Dieser Subparameter wird nur durch Natural für z/OS ausgewertet.
- 2. Siehe auch *Spezielle [Schlüsselwort-Subparameter](#page-216-1)*.

#### **DB2SSID – DB2-Subsystemkennung**

DB2SSID=*value* gibt den Namen der DB2 Sharing Group bzw. den Namen des DB2-Subsystems an, zu dem die Verbindung hergestellt werden soll.

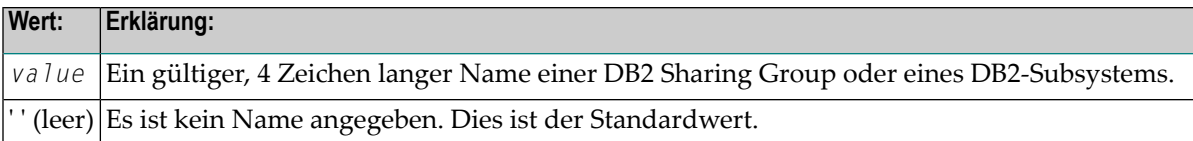

**Anmerkungen:**

 $\overline{a}$ 

- 1. Dieser Subparameter wird nur durch Natural für z/OS ausgewertet.
- <span id="page-220-1"></span>2. Siehe auch *Spezielle [Schlüsselwort-Subparameter](#page-216-1)*.

#### **DB2XID – Globale DB2-Transaktionskennung**

DB2XID=*value* gibt an, ob das RRSAF Interface eine globale Transaktionskennung verwenden soll oder nicht.

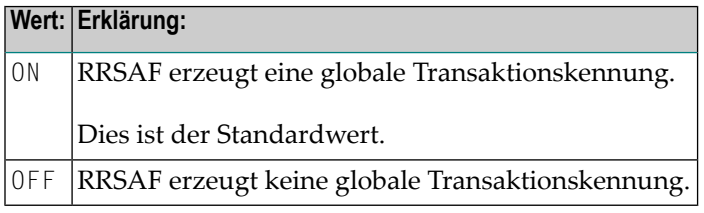

#### **Anmerkungen:**

- <span id="page-220-0"></span>1. Dieser Subparameter wird nur durch Natural für z/OS ausgewertet.
- 2. Siehe auch *Spezielle [Schlüsselwort-Subparameter](#page-216-1)*.

#### **DDFSERV – Alternativer DD-Name für den Natural File Server**

DDFSERV=*ddname* gibt Folgendes an: Entweder einen DD-Namen für den Natural File Server(VSAM) oder den Namen des gemeinsam genutzten Speicherobjekts, das als File Server(**[SMFSRV=ON](#page-228-1)**) benutzt wird.

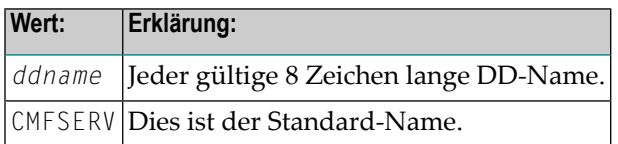

#### <span id="page-221-0"></span>**DELIMID – Escape-Zeichen für Begrenzungskennzeichen**

DELIMID=*value* gibt das Escape-Zeichen an, das für die Generierung von SQL-Begrenzungskennzeichen für die Spaltennamen und Tabellennamen in SQL-Statements verwendet werden soll.

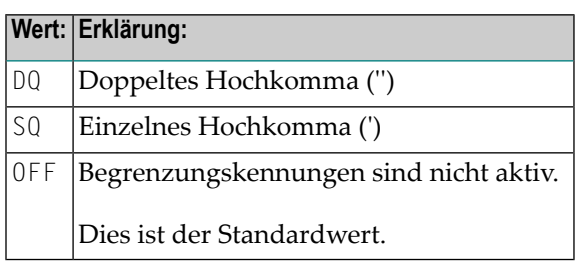

#### **Anmerkungen:**

- 1. Ein Begrenzungskennzeichen besteht aus einer Folge von einem oder mehreren, in Escape-Zeichen eingeschlossenen Zeichen. Sie müssen ein Begrenzungskennzeichen angeben, wenn Sie reservierte SQL-Wörter für Spaltennamen und Tabellennamen benutzen; siehe *[Beispiel](#page-221-1) für [DELIMID](#page-221-1)*.
- 2. Um die Generierung von Begrenzungskennzeichen zu ermöglichen, muss DELIMID in doppelte ('') oder einzelne (') Hochkommas gesetzt werden.
- 3. Das für DELIMID angegebene Escape-Zeichen und der SQL STRING DELIMITER schließen sich gegenseitig aus. Das impliziert, dass die zum Einschließen von alphanumerischen Zeichenketten in SQL-Statements verwendete Markierung (doppeltes oder einzelnes Hochkomma) unterschiedlich zu dem Wert sein muss, der bei DELIMID angegeben ist. Wenn Sie Begrenzungskennzeichen ermöglichen, müssen Sie außerdem sicherstellen, dass der bei DELIMID angegebene Wert mit dem Begrenzungszeichen für SQL-Zeichenketten in Ihrer DB2-Installation übereinstimmt.
- <span id="page-221-1"></span>4. Um festzustellen, welche Begrenzungskennzeichen in der SQL-Zeichenkette generiert werden, siehe auch Subparameter **[RWRDONL](#page-228-0)**.

#### **Beispiel für DELIMID:**

IIn dem folgenden Beispiel ist als Escape-Zeichen für das Begrenzungskennzeichen ein doppeltes Hochkomma ('') verwendet worden:

Natural-Statement:

SELECT FUNCTION INTO #FUNCTION FROM XYZ-T1000

Generierte SQL-Zeichenkette:

```
SELECT "FUNCTION" FROM XYZ.T1000
```
#### <span id="page-222-0"></span>**EBPFSRV - Editor Buffer Pool für den Natural File Server**

EBPFSRV=*value* gibt an, ob der Natural File Server den Software AG Editor buffer pool als Speichermedium benutzt.

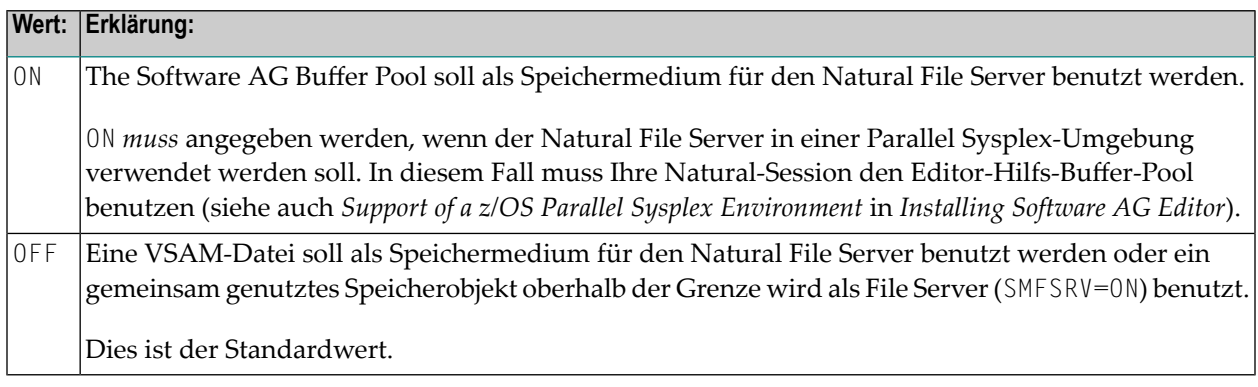

#### <span id="page-222-1"></span>**EBPMAX – Maximale Zuordnung im Editor Buffer Pool**

EBPMAX=*value* gibt die maximale Anzahl an Blöcken an, die für jeden Benutzer des Natural File Server zugeordnet werden soll, wenn der Software AG Editor buffer poolals Speichermedium benutzt wird.

| Wert: | Erklärung:                                                          |
|-------|---------------------------------------------------------------------|
|       | 0 - 32676   Maximale Anzahl an Blöcken, die zugeordnet werden soll. |
| 100   | Dies ist der Standardwert.                                          |

#### **Anmerkungen:**

- 1. Dieser Subparameter definiert die Obergrenze für die Zuordnung von Buffer Pool-Blöcken zu einem einzelnen Benutzer.
- 2. Wenn der Subparameter **[EBPFSRV](#page-222-0)** auf OFF gesetzt ist, wird EBPMAX zur Laufzeit nicht berücksichtigt.

#### <span id="page-223-0"></span>**EBPPRAL – Primäre Zuordnung im Editor Buffer Pool**

EBPPRAL=*value* gibt die Anzahl an Blöcken an, die primär für jeden Benutzer des Natural File Server zugeordnet werden soll, wenn der Software AG Editor buffer pool als Speichermedium benutzt soll.

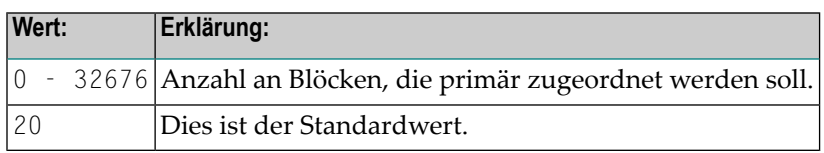

#### **Anmerkungen:**

<span id="page-223-1"></span>1. Wenn der Subparameter **[EBPFSRV](#page-222-0)** auf OFF gesetzt ist, wird EBPPRAL zur Laufzeit nicht berücksichtigt.

#### **EBPSEC – Sekundäre Zuordnung im Editor Buffer Pool**

EBPSEC=*value* der Subparameter gibt die Anzahl an Blöcken an, die sekundär für jeden Benutzer des Natural File Server zugeordnet werden soll, wenn der Software AG Editor buffer pool als Speichermedium benutzt soll.

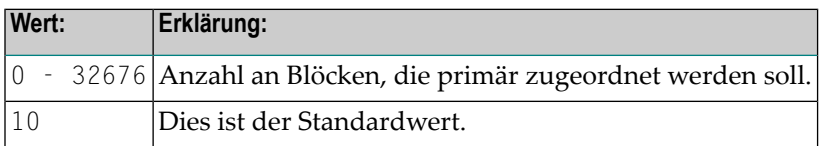

#### **Anmerkungen:**

- 1. Die sekundäre Zuordnung wird verwendet, wenn die primäre Zuordnung aufgebraucht ist.
- <span id="page-223-2"></span>2. Wenn der Subparameter **[EBPFSRV](#page-222-0)** auf OFF gesetzt ist, wird EBPSEC zur Laufzeit nicht berücksichtigt.

#### **ETIGN - END TRANSACTION-Fehler ignorieren**

ETIGN=*value* wird benutzt, um END TRANSACTION Statements in einer nachrichtenorientierten IMS-Region (MPP oder nachrichtenorientiertes BPM) zu behandeln.

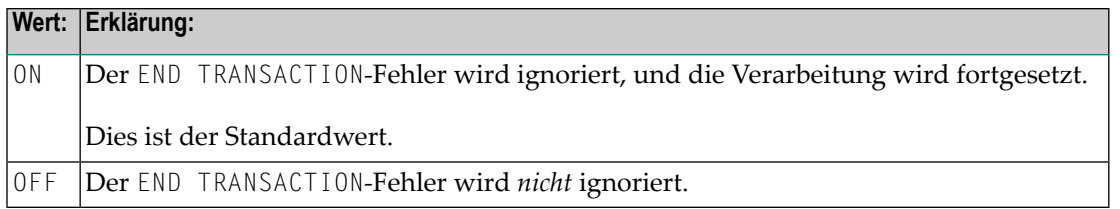

#### **Anmerkungen:**

- 1. Dieser Subparameter ist nur in IMS MPP- und nachrichtenorientierten BPM-Umgebungen relevant.
- 2. In einer solchen Region kann ein END TRANSACTION Statement nicht durch das Natural IMS TM Interface ausgeführt werden und wird deshalb ohne Benachrichtigung ignoriert. In solchen Situationen kann der Subparameter ETIGN benutzt werden, um ersatzweise eine Fehlermeldung auszugeben.

#### <span id="page-224-0"></span>**FSERV - Natural File Server aktivieren**

FSERV=*value* gibt an, ob der Natural File Server benutzt werden soll und ob er im Falle eines Initialisierungsfehlers gesperrt werden kann.

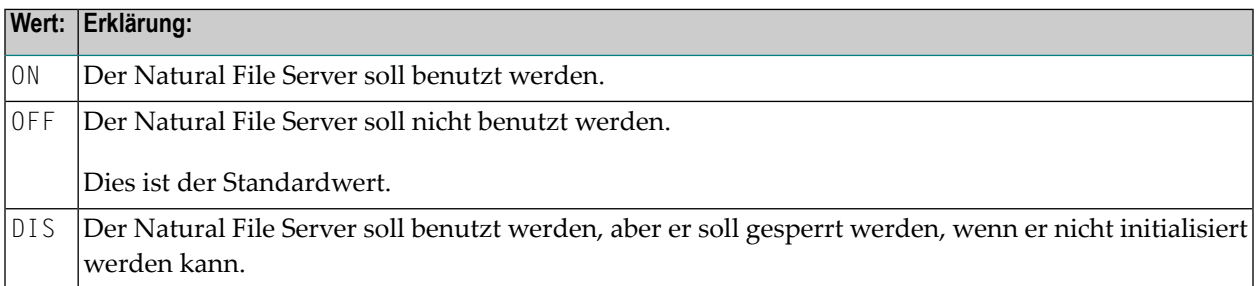

#### **Anmerkungen:**

 $\overline{g}$ 

1. Wenn FSERV auf ON gesetzt ist und wenn der Natural File Server nicht betriebsbereit ist, wird die Initialisierung von Natural for DB2 mit einer entsprechenden Natural-Fehlermeldung beendet. Das Natural for DB2 Interface wird deaktiviert, und jeder SQL-Aufruf wird mit einer entsprechenden Fehlermeldung zurückgewiesen.

#### <span id="page-225-0"></span>**MAXLOOP – Maximale Anzahl verschachtelter Programmschleifen**

MAXLOOP=*nn* gibt die maximal mögliche Anzahl an verschachtelten SQL-Datenbankzugriff-Statements an.

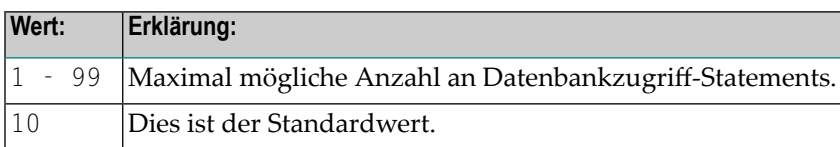

#### <span id="page-225-1"></span>**MF - Multi-Fetch-Zeilenanzahl**

MF=*value* gibt die Anzahl der Zeilen an, die von DB2 in einer FETCH-Operation abgefragt werden sollen. Der Subparameter MF kann benutzt werden, um Multi-Fetch-Operationen durch DB2 auf globaler Basis zu ermöglichen. Es sind keine Änderungen am Anwendungsprogramm erforderlich.

Bei der statischen Generierung bestimmt der Subparameter MF außerdem, ob ein generiertes DECLARE CURSOR-Statement die Klausel WITH ROWSET POSITIONING enthält:

- Wenn MF auf Null (0) gesetzt ist, enthalten DECLARE CURSOR-Statements in dem statisch generierten Programm keine WITHROWSET POSITIONING-Klausel. Dadurch wird, unabhängig von der Einstellung des MF-Subparameters in der ausführenden Natural-Session, das Multi-Fetching während der Ausführung des statischen Programms verhindert.
- Programme, die vor der Einführung des MF-Subparameters statisch generiert werden, sind nicht in der Lage, Multi-Fetch-Operationen auszführen, stattdessen wird Single-Fetching verwendet. Wenn MF auf einen Wert größer als Null (0) gesetzt ist, enthalten DECLARE CURSOR-Statements in dem statisch generierten Programm die WITHROWSET POSITIONING-Klausel. Bei diesen Programmen wird Multi-Fetching verwendet, wenn der MF-Subparameter in der ausführenden Natural-Session einen Wert größer als Null (0) hat. Falls die ausführende Natural-Session mit MF=0 läuft, verwenden diese Programme kein Multi-Fetching.

Wenn ein Natural for DB2-Programm in einem FIND-, READ- oder SELECT-Statement bereits Multi-Fetch-Syntax verwendet, dann wird dieses Statement wie im Programm angegeben ausgeführt und nicht durch den Subparameter MF beeinflusst. Unabhängig davon, ob eines dieser Statements schon eine Multi-Fetch-Angabe hat, wird das Statement im Multi-Fetch-Puffer einen Zwischenspeicherplatz für die Anzahl der im Subparameter MF angegebenen Zeilen benutzen.

FIND-, READ- und SELECT-Statements, die mit einem Positioned UPDATE oder Positioned DELETE in Verbindung stehen, verwenden keine Multi-Fetch-Operationen — auch dann nicht, wenn der Subparameter MF auf einen Wert größer als Null (0) gesetzt ist.

Wenn der Subparameter MF auf einen Wert größer als Null (0) gesetzt ist und bei einer oder mehreren Zeilen eine Warnbedingung auftritt (z.B. aufgrund einer Zeilenwertabschneidung), kann DB2 einen SQLCODE +354 zurückgeben. In diesem Fall setzen Sie **[PSCIGN=ON](#page-226-1)**, um den Rückgabecode als positiven SQLCODE zu ignorieren, oder erhöhen Sie die Größe der empfangenden Felder im Programm so, dass die Warnbedingung nicht mehr auftritt. In einem Nicht-Multi-Fetch-Modus hat die Warnbedingung keinen SQLCODE größer als Null (0) zur Folge.

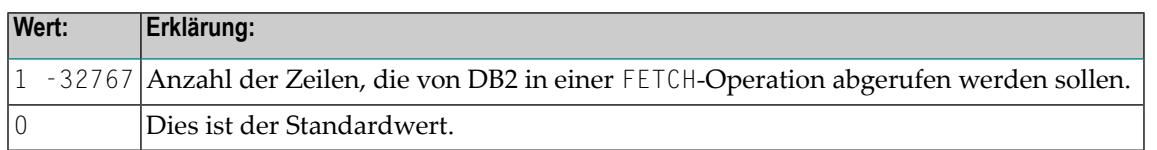

**Anmerkung:** Dieser Subparameter wird nur von Natural for DB2 verwendet.

#### **NNPSF – Positives Vorzeichen numerischer Natural-Variablen auf F setzen**

NNPSF=*value* wird benutzt, um das Zeichen für das Vorzeichen positiver Natural-Variablen mit Format N zu ändern, wenn diese vom SQL-Datenbanksystem gefüllt werden. Normalerweise haben diese Variablen das C als Zeichen für das positive Vorzeichen. Wenn der Subparameter NNPSF auf ON gesetzt wird, dann wird F als Zeichen für das positive Vorzeichen verwendet.

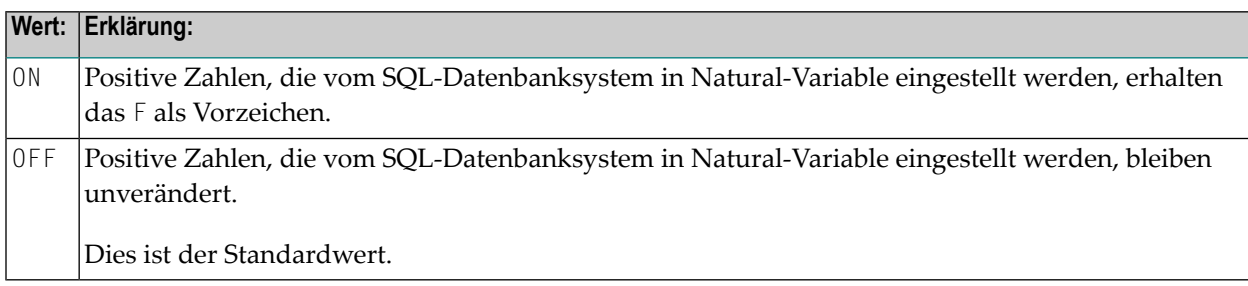

#### <span id="page-226-1"></span>**PSCIGN - Positive SQLCODEs als SQLCODE 0 behandeln**

PSCIGN=*value* hat Einfluss darauf, wie positive SQLCODEs, die vom SQL-Datenbanksystem zurückgeliefert werden, behandelt werden.

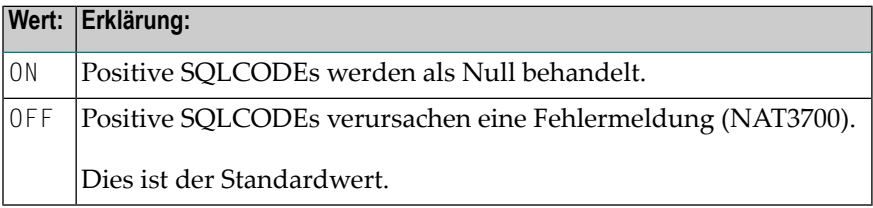

#### **Anmerkungen:**

 $\Box$ 

<span id="page-226-0"></span>

- 1. Wenn der Subparameter PSCIGN auf OFF gesetzt ist, wird die Fehlermeldung NAT3700 ausgegeben.
- 2. Wenn der Subparameter PSCIGN auf ON gesetzt ist, werden positive SQLCODEs so behandelt, als ob sie Null wären; das bedeutet, es wird keine Fehlermeldung (NAT3700) ausgegeben.

#### <span id="page-227-0"></span>**REFRESH - Automatische Aktualisierung der DB2 Server- und Package Set-Einstellungen**

REFRESH=*value* dient dazu, den DB2 Server und Package Set automatisch auf die Werte zu setzen, die bei der Ausführung der letzten Transaktion gültig waren.

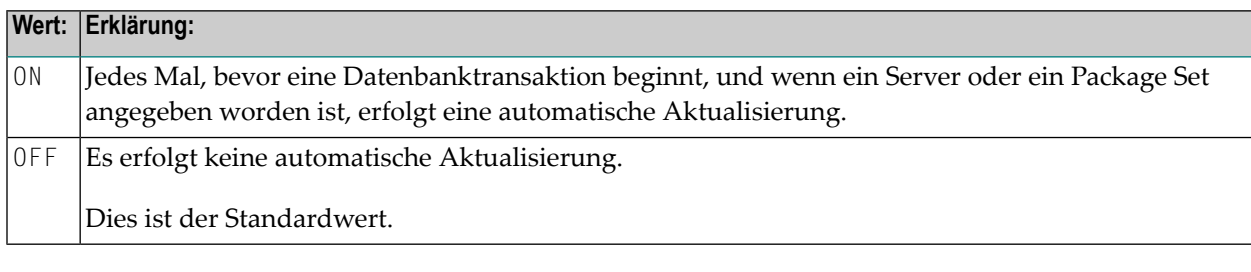

#### **Anmerkungen:**

<span id="page-227-1"></span>1. Server und Package Set werden unter Verwendung der DB2 SQL-Statements CONNECT TO *server-name* und SET CURRENT PACKAGESET = '*package-name*' aktualisiert.

#### **RETRYPO – Anzahl erneuter Positionierungsversuche**

RETRYPO=*value* begrenzt die Anzahl der erneuten Versuche, die von Natural for DB2 unternommen werden, um einen dynamisch verschiebbaren Cursorin einer pseudo-konversationalen Umgebung (IMS MPP oder CICS) erneut zu positionieren.

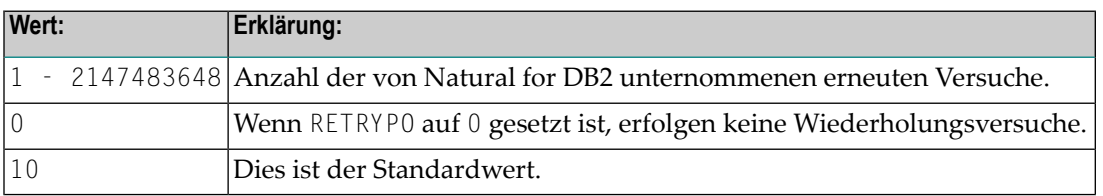

#### **Anmerkungen:**

- 1. Dieser Subparameter gilt nur für dynamische, blätterfähige Cursors.
- 2. In pseudo-konversationalen Umgebungen werden die Cursors bei einer Terminal-Ein-/Ausgabe geschlossen. Bei dynamischen blätterfähigen Cursors werden die aktuellen absoluten Positionsnummern und die aktuellen Schlüsselspaltenwerte gespeichert. Nach erfolgter Terminal-Ein- /Ausgabe wird der dynamische, blätterfähige Cursor wieder geöffnet und absolut auf die Position der gespeicherten absoluten Position platziert. Die Inhalte der Schlüsselspalten werden mit den gespeicherten Werten verglichen. Wenn sie übereinstimmen, wird die Verarbeitung mit der nächsten angeforderten Datenbankoperation fortgesetzt.
- 3. Falls die Inhalte der Schlüsselspalten nicht mit den gespeicherten Werten übereinstimmen, werden die nächsten Spalten abgerufen und mit den gespeicherten Werten verglichen, bis entweder die Werte übereinstimmen oder keine Spalte gefunden wird oder die maximal mögliche Anzahl der Wiederholversuche (RETRYPO) erreicht ist. In letzterem Fall wird die Fehlermeldung NAT3703 ausgegeben. Wenn eine Tabellenzeile abgerufen wird, deren Schlüsselspalten

mit den gespeicherten Werten übereinstimmen, wird die Verarbeitung mit der nächsten Datenbankanweisung fortgesetzt.

4. RETRYPO begrenzt dieWiederholversuche in beidenRichtungen (*nächster* bzw. *vorhergehender*).

#### <span id="page-228-0"></span>**RWRDONL - Begrenzungskennzeichen nur für reservierte Wörter generieren**

RWRDONL=*value* legt fest, welche Kennzeichen als Begrenzungskennzeichen in einer SQL-Zeichenkette generiert werden.

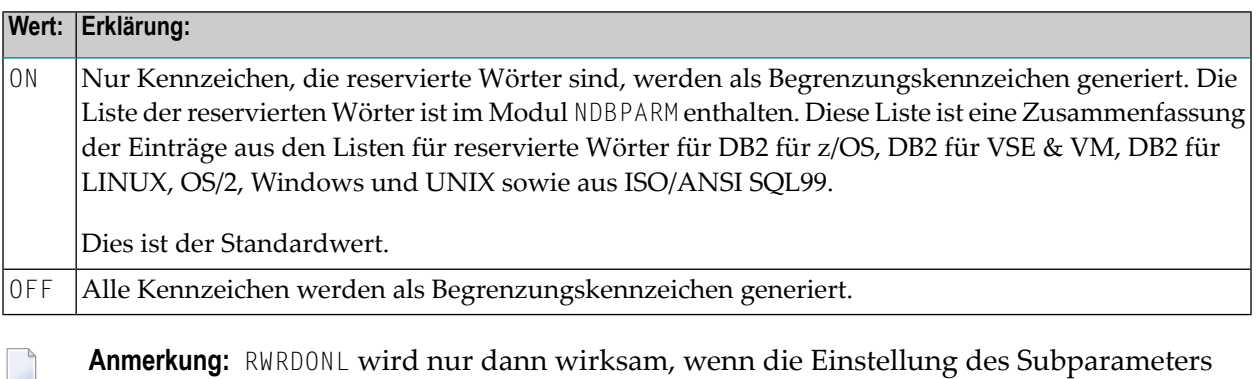

<span id="page-228-1"></span>**Anmerkung:** RWRDONL wird nur dann wirksam, wenn die Einstellung des Subparameters **[DELIMID](#page-221-0)** Begrenzungskennzeichen zulässt.

#### **SMFSRV - Shared Memory Objects File Server (FSSM) benutzen**

SMFSRV=*value* gibt an, ob ein Shared Memory Objects File Server (FSSM) benutzt wird. Weitere Informationen siehe *File Server – Shared Memory Object* im Abschnitt *Natural for DB2* in der *Database Management System Interfaces*-Dokumentation

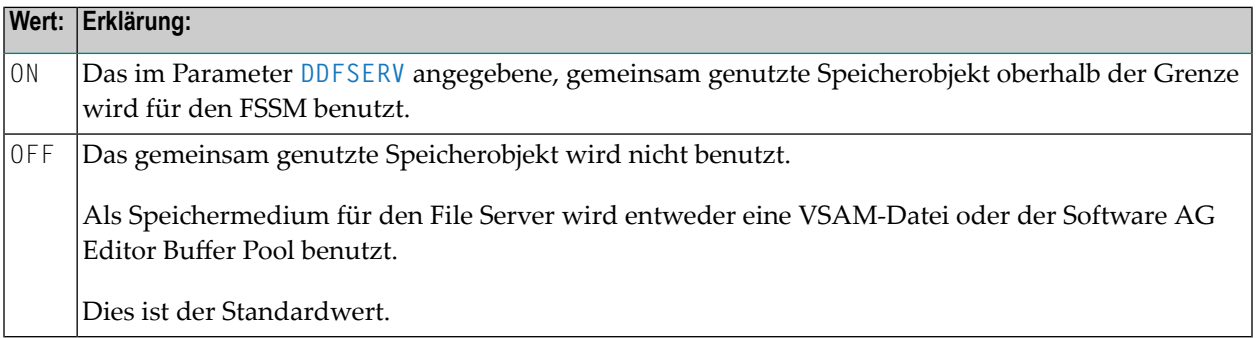

#### <span id="page-229-0"></span>**STATDYN – Umschaltung von statisch auf dynamisch zulassen**

STATDYN=*value* wird verwendet, um die Ausführung von statisch generierten SQL-Statements zuzulassen, wenn die statische Ausführung einen Fehler zurückliefert.

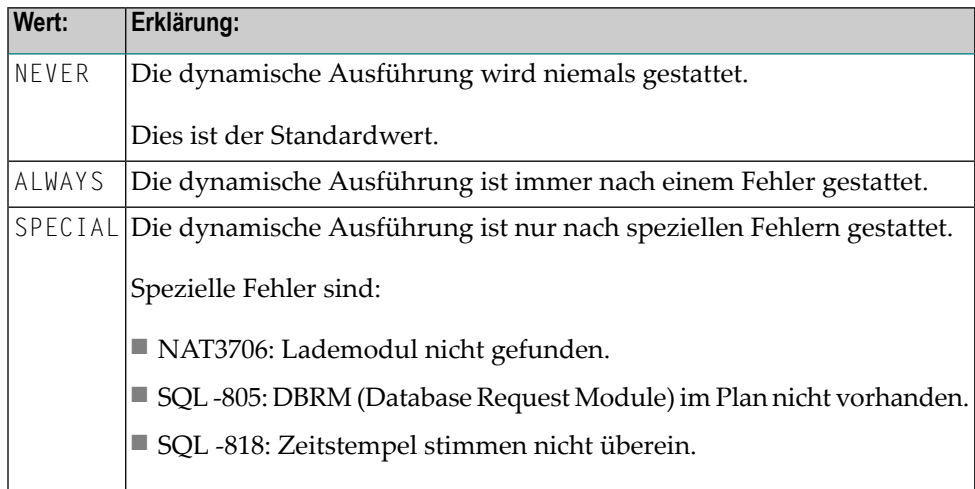

## **Beispiel für DB2-Parameter**

DB2=(FSERV=DIS,DELIMID=DQ,RWRDONL=ON,STATDYN=ALWAYS)

### **Beispiel für NTDB2-Makro**

NTDB2 FSERV=ON, DELIMID=DQ, \* RWRDONL=ON

## **58 DB2SIZE - Natural-Pufferbereich für DB2**

Dieser Natural-Profilparameter dient zum Einstellen der maximalen Größe des Pufferbereichs, der von einigen Natural-Datenbankschnittstellenprodukten benötigt wird.

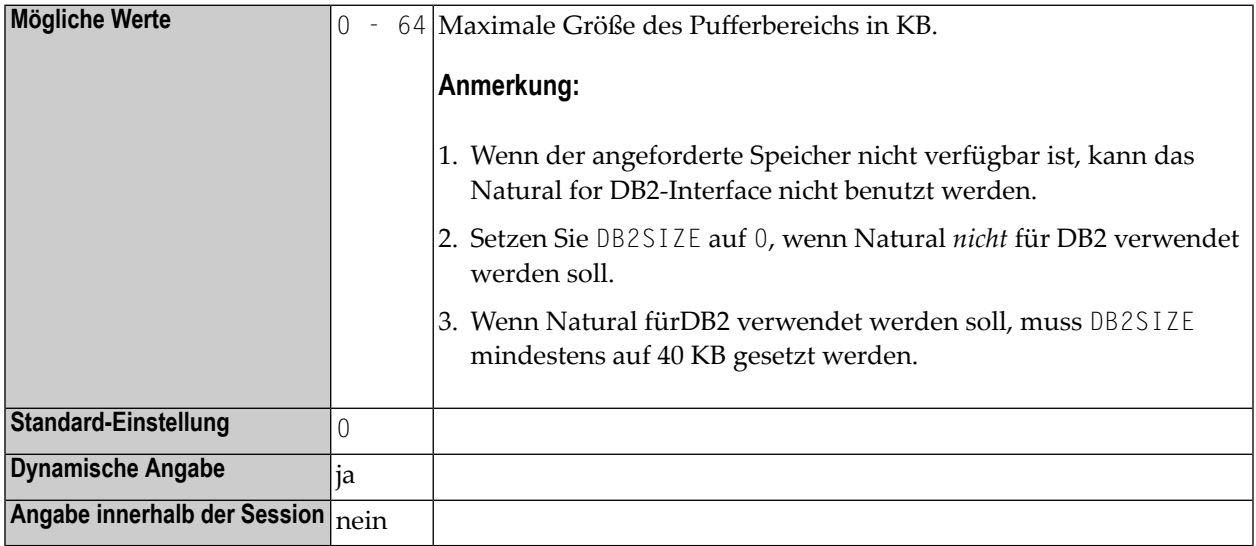

#### **Anmerkungen:**

- 1. Siehe auch die folgenden Abschnitte in der *Installation*-Dokumentation:
- 2. *Natural Parameter Modifications for Natural for DB2*

## <span id="page-232-0"></span>**59 DBCLOSE -Datenbank-Schließung amEnde einer Session**

Dieser Natural-Profilparameter bestimmt, ob Natural alle Datenbanken, auf die es während einer Session zugegriffen hat, am Ende dieser Session schließt.

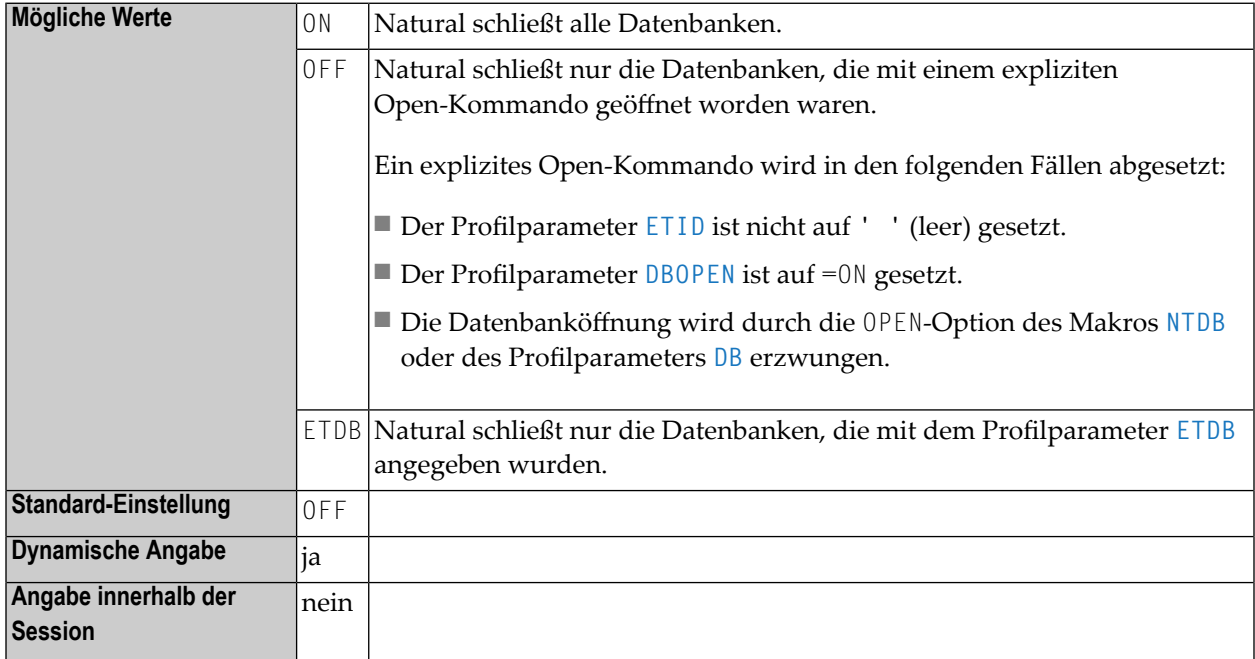

Weitere Parameter, die bei der Transaktionsverarbeitung berücksichtigt werden: **[ADAMODE](#page-56-0)** | **[DBOPEN](#page-242-0)** | **[ENDBT](#page-330-0)** | **[ET](#page-340-0)** | **[ETDB](#page-344-0)** | **[ETEOP](#page-346-0)** | **[ETIO](#page-350-0)** | **[ETSYNC](#page-354-0)**

# 60

## DBGAT - Debug Attach Server für NaturalONE

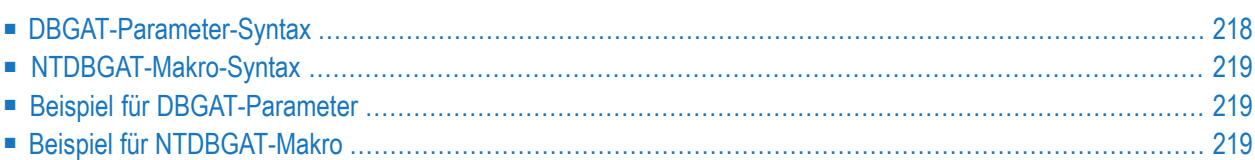

Dieser Natural-Profilparameter ermöglicht im Zusammenhang mit NaturalONE das Debugging einer externen Natural-Anwendung von einem z/OS- oder z/VSE-Host-Rechner aus. Er entspricht dem Makro **[NTDBGAT](#page-236-0)** im Natural-Parametermodul.

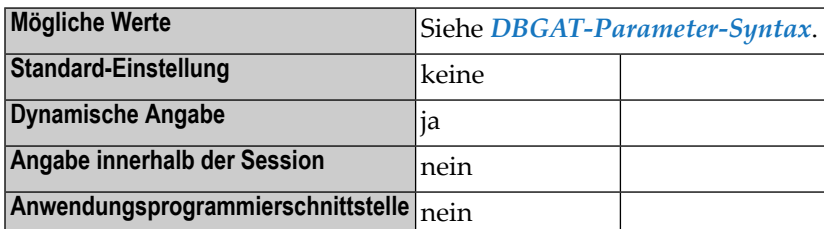

Ausführliche Informationen zum Debugging von externen Natural-Anwendungen siehe *NaturalONE*-Dokumentation.

Siehe auch *Natural für Attached-Debugging vorbereiten* in der Natural *Debugger*-Dokumentation.

<span id="page-235-0"></span>Dieses Dokument behandelt folgende Themen:

### **DBGAT-Parameter-Syntax**

Der Profilparameter DBGAT wird wie folgt angegeben:

```
DBGAT=(keyword-subparameter=value,...)
```
Dabei ist:

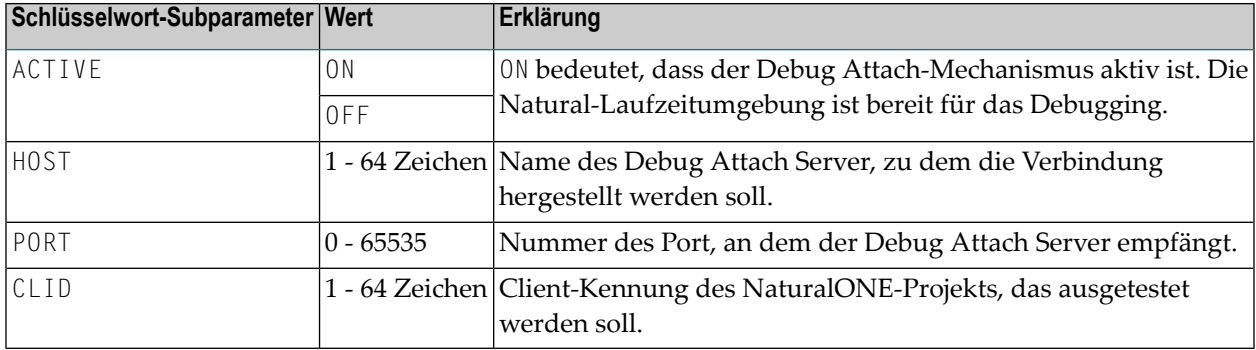

### <span id="page-236-0"></span>**NTDBGAT-Makro-Syntax**

Das Makro NTDBGAT wird wie folgt angegeben:

```
NTDBGAT ACTIVE=value, *
HOST=value, *
PORT=value, *
CLID=value
```
## <span id="page-236-1"></span>**Beispiel für DBGAT-Parameter**

<span id="page-236-2"></span>DBGAT=(ACTIVE=ON,HOST=MYHOST,PORT=9999,CLID=MYCLIENTID)

## **Beispiel für NTDBGAT-Makro**

NTDBGAT ACTIVE=ON, \* HOST=MYHOST, \* PORT=50882

# **61 DBGERR-AutomatischerDebugger-Start bei Laufzeitfehler**

Dieser Natural-Profilparameter ermöglicht den automatischen Start des Natural Debugger, wenn zur Laufzeit ein Natural-Fehler auftritt.

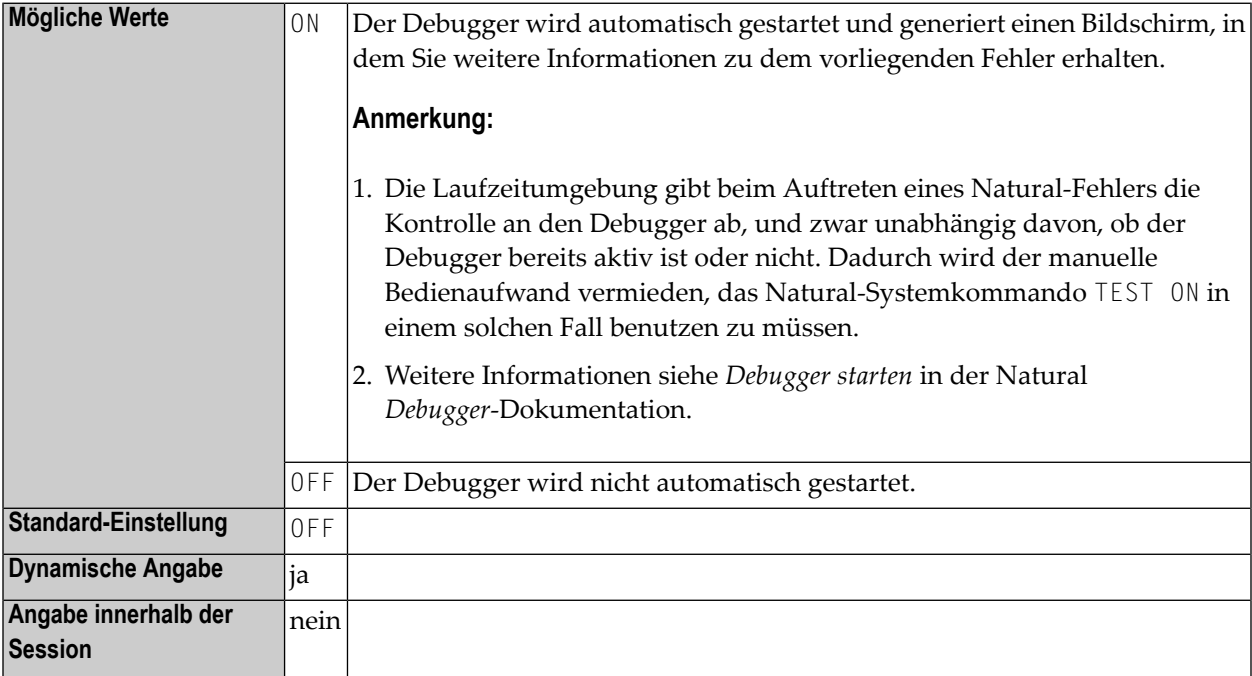

# **62 DBID - Standard-Datenbankkennung für**

## **Natural-Systemdateien**

Dieser Natural-Profilparameter kennzeichnet die Standard-Datenbank, in der sich die Natural-Systemdateien (FNAT, FUSER, FDIC, FSEC, FSPOOL, FPROF, FREG) befinden.

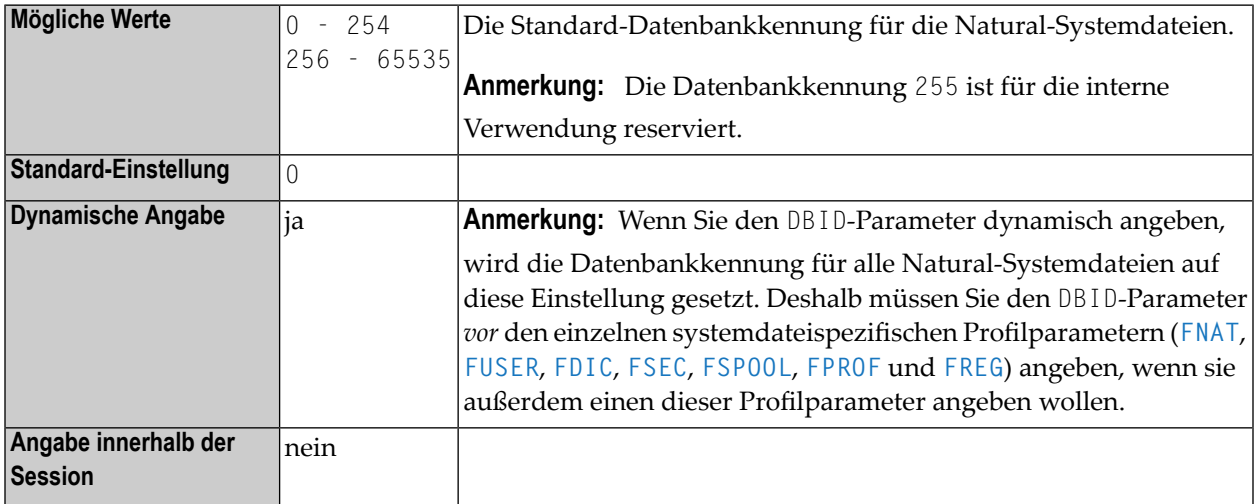

#### **Anmerkungen:**

- 1. Die mit dem DBID-Parameter angegebene Datenbankkennung gilt für alle Natural-Systemdateien, für die keine individuelle Datenbankkennung angegeben ist.
- 2. Datenbankkennungen für einzelne Natural-Systemdateien können mit dem Subparameter *database-ID* der Profilparameter **[FNAT](#page-372-0)**, **[FUSER](#page-398-0)**, **[FDIC](#page-368-0)**, **[FSEC](#page-390-0)**, **[FSPOOL](#page-396-0)**, **[FPROF](#page-378-0)** und **[FREG](#page-384-0)** angegeben werden.
- 3. Der Typ des Datenbanksystems wird durch die Angabe im Makro **[NTDB](#page-210-0)** bestimmt.

## <span id="page-242-0"></span>**63 DBOPEN - Datenbank-Öffnung ohne ETID**

Dieser Natural-Profilparameter steuert die Abwicklung der Datenbank-Öffnung.

**Anmerkung:** DBOPEN setzt die Einstellung **[ETID](#page-348-0)**=' ' (Leerzeichen) außer Kraft.

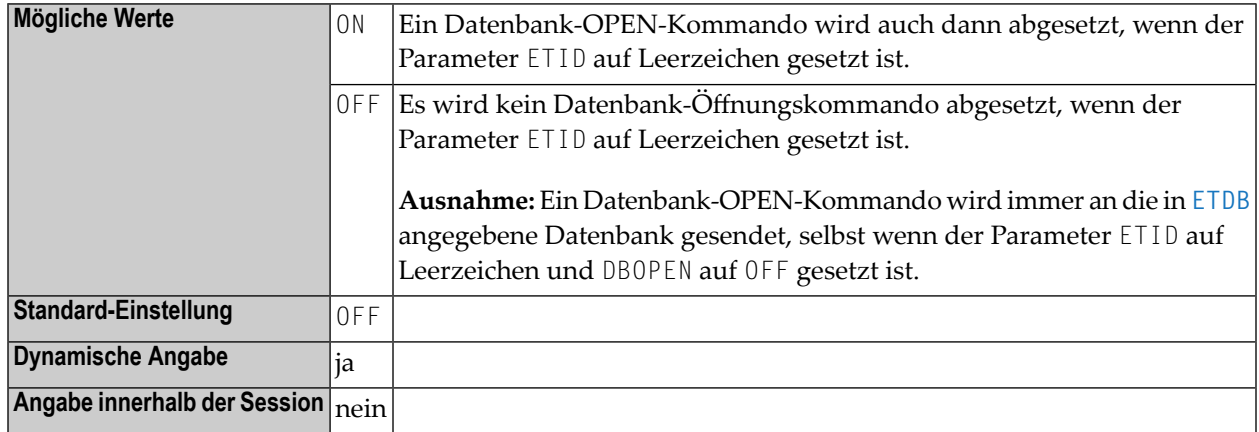

Weitere Parameter, die bei der Transaktionsverarbeitung berücksichtigt werden: **[ADAMODE](#page-56-0)** | **[DBCLOSE](#page-232-0)** | **[ENDBT](#page-330-0)** | **[ET](#page-340-0)** | **[ETDB](#page-344-0)** | **[ETEOP](#page-346-0)** | **[ETIO](#page-350-0)** | **[ETSYNC](#page-354-0)**

## **64 DBROLL - Datenbankaufrufe vor Session-Unterbrechung**

Mit diesem Natural-Profilparameter geben Sie die Anzahl der Datenbankaufrufe an, nach der eine Natural-Session vorübergehend unterbrochen wird, d.h. ein möglicher Roll-out des Natural-Thread durchgeführt werden soll.

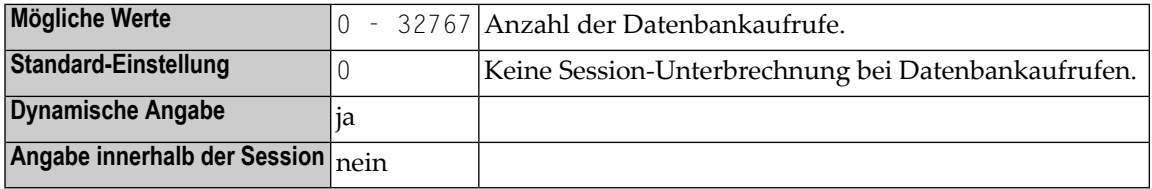

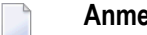

#### **Anmerkungen:**

- 1. Dieser Natural-Profilparameter gilt nur unter CICS und Com-plete.
- 2. Wenn die DBROLL-Anzahl (nicht Null) erreicht wird, setzt Natural eine bedingte CMROLL-Anforderung ab (siehe *Hinweis zu [CMROLL](#page-506-0)* in der Beschreibung des Profilparameters **[MAXROLL](#page-506-1)**); d.h., wenn andere Sessions auf einen Thread warten, dann wird die Session vorübergehend unterbrochen; was zu einem Roll-out des Natural-Thread führen kann.
- 3. Unter CICS: Wenn keine andere Session wartet, dann wird nur ein EXEC CICS SUSPEND ausgeführt, um die Kontrolle an andere Tasks mit höherer oder gleichrangiger Dispositionspriorität freizugeben.

# **65 DBUPD - Datenbankänderungen**

Dieser Natural-Profilparameter gibt an, ob während der Natural-Session Datenbankänderungen erlaubt sein sollen.

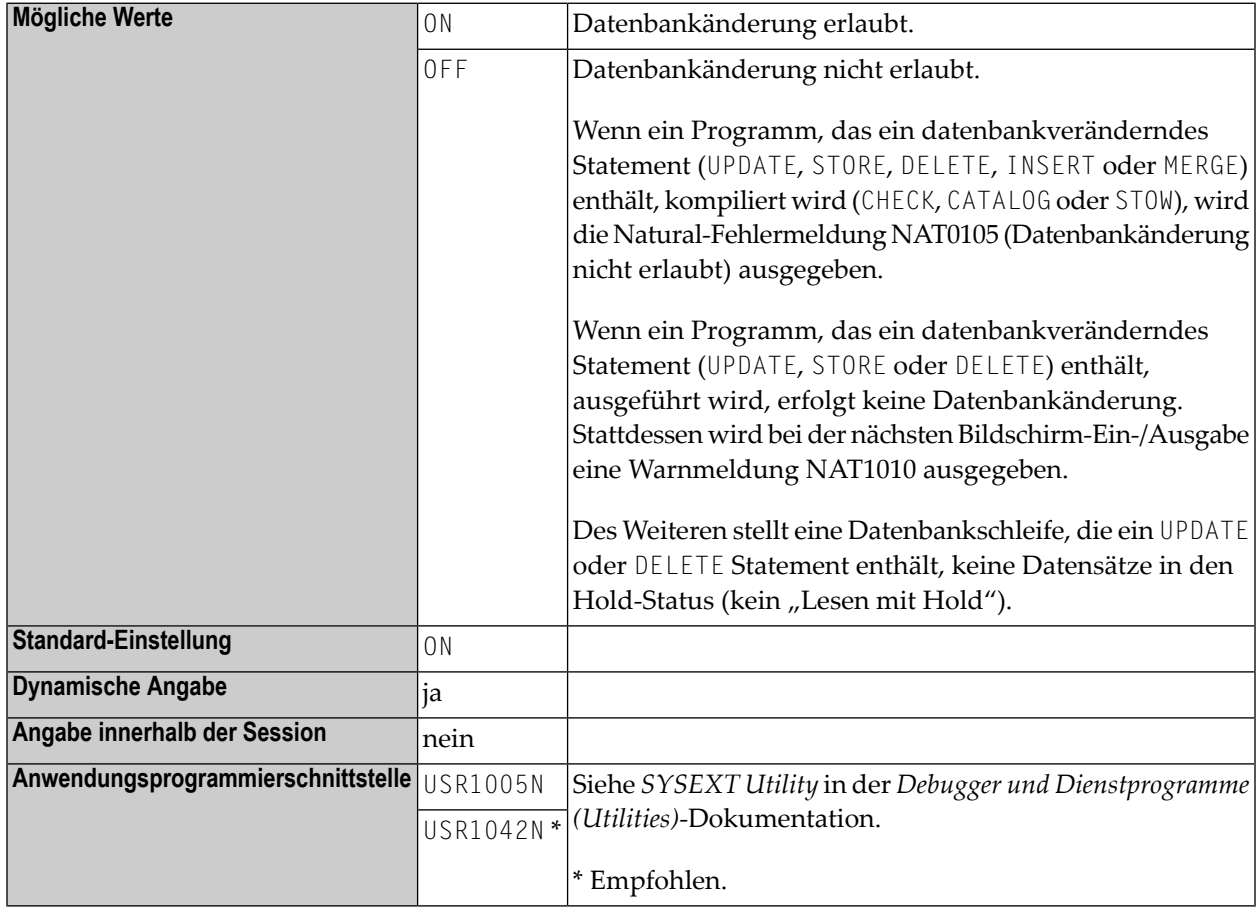

## **66 DC - Dezimalstellenzeichen**

Mit diesem Profil- und Session-Parameter bestimmen Sie, welches Zeichen als Dezimalkomma bzw. Dezimalpunkt verwendet wird.

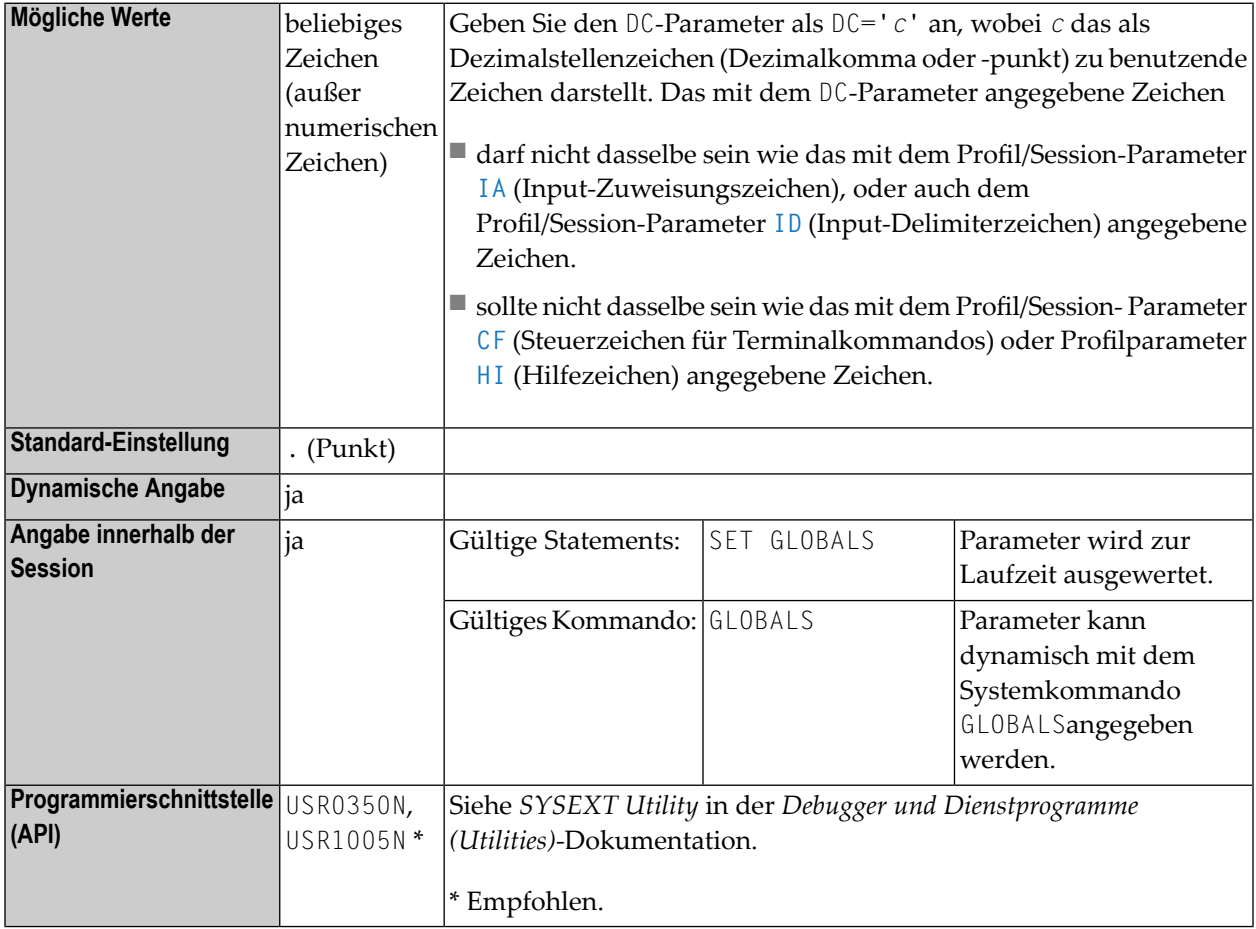

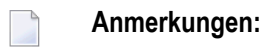

- 1. Innerhalb einer Natural-Session kann der Profilparameter DC vom Session-Parameter DC überschrieben werden.
- 2. Unter Natural Security: Die Einstellung dieses Parameters kann von der Session Parameters-Option des Library-Profils außer Kraft gesetzt werden.

## **67 DD - Tagesdifferenz einstellen**

Dieser Natural-Profilparameter dient dazu, das aktuelle Maschinendatum (wie anhand derinternen Maschinenzeit ausgelesen) dadurch anzupassen, dass eine Anzahl von Tagen addiert oder subtrahiert wird. Dadurch wird es möglich, eine Anwendung, die an einem bestimmten Tag laufen sollte, aber aus irgendeinem Grund an diesem Tag nicht laufen konnte, erneut mit dem Datum dieses Tages laufen zu lassen.

Der Profilparameter DD wird wie folgt angegeben:

DD=+*nn*

oder

DD=*-nn*

Dabei ist *nn* die Anzahl der Tage.

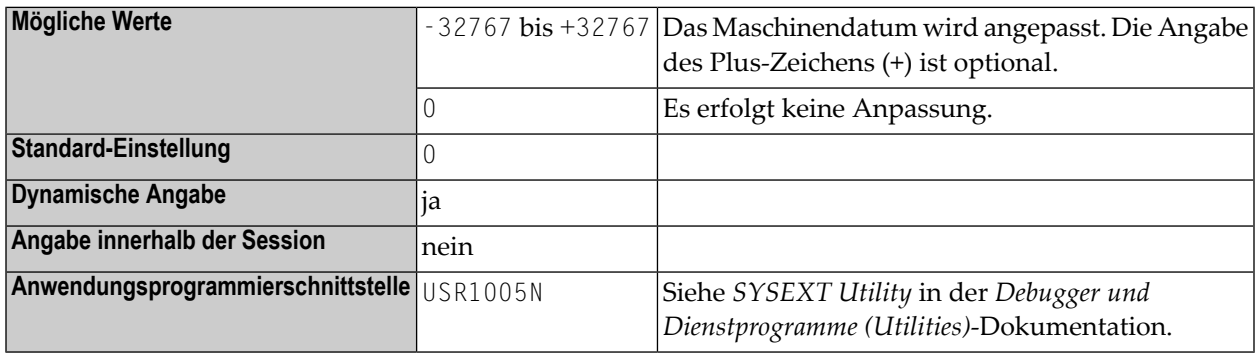

Siehe auch the Profilparameter **[TD](#page-788-0)** und **[YD](#page-924-0)**.
# **68 DELETE - Löschung dynamisch geladener Programme**

Dieser Natural-Profilparameter bestimmt, ob dynamisch geladene Programme bei Beendigung des Natural-Programms, in dem sie geladen worden sind, zu löschen sind.

Mit dem Profilparameter **[CDYNAM](#page-126-0)** können Sie die Anzahl der Nicht-Natural-Programme, die gleichzeitig geladen werden können, einschränken.

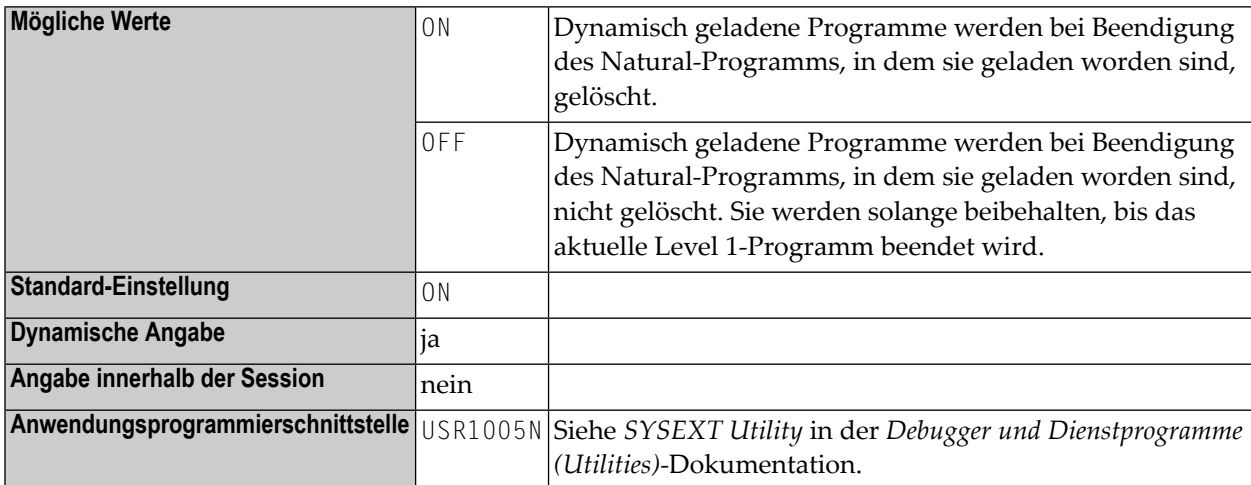

Es gelten folgende plattformspezifische Anforderungen:

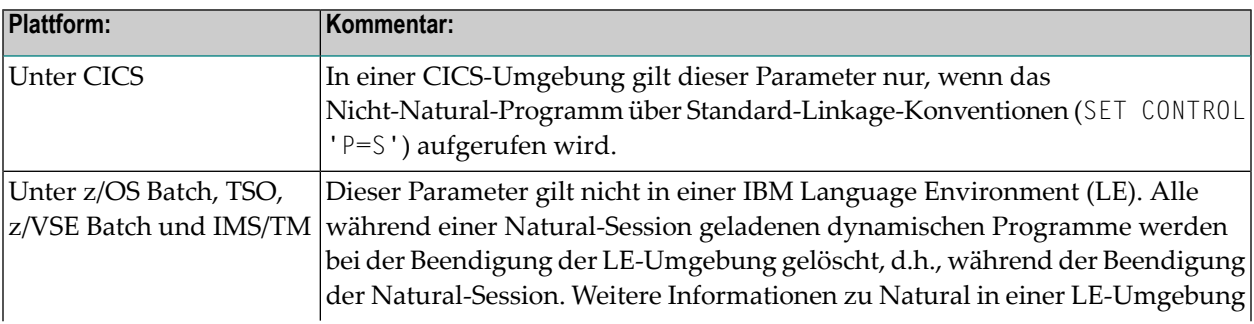

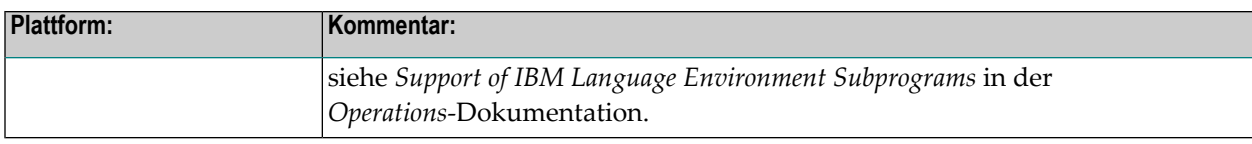

## <span id="page-254-0"></span>**69 DF - Datumsformat**

Mit dem Session-Parameter DF bestimmen Sie die Länge eines in alphanumerische Darstellung umgesetzten Datums, wenn hierfür keine Editiermaske angegeben ist.

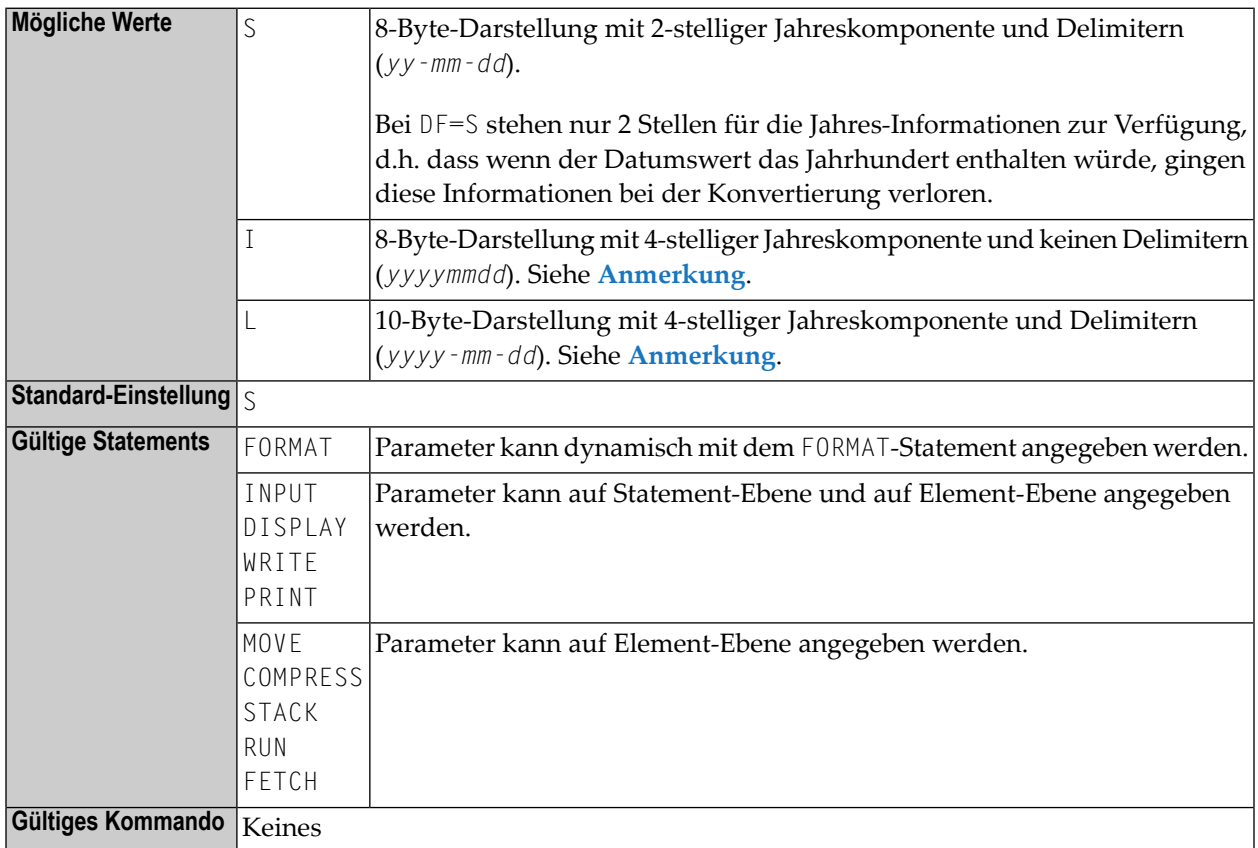

#### **Anmerkungen:**

1. Der DF-Parameter wird zur Kompilierungszeit ausgewertet.

- 2. Die Reihenfolge der Tages-, Monats- und Jahreskomponenten sowie die Delimiterzeichen werden durch den **[DTFORM](#page-278-0)**-Profilparameter bestimmt.
- 3. Wenn der Wert eines Datumsfeldes in alphanumerisches Format umgesetzt wird (z.B. in einem MOVE-, DISPLAY-, WRITE- oder INPUT-Statement) und für die Umsetzung keine Editiermaske angegeben ist, wird das durch den Profilparameter **[DTFORM](#page-278-0)** bestimmte Standarddatumsformat als Editiermaske genommen.
- 4. Dasselbe gilt bei der Eingabeauswertung einer in einem INPUT-Statement verwendeten Datumsvariablen: Wenn keine Editiermaske angegeben ist, wird die Eingabe entsprechend des durch den Profilparameter DTFORM bestimmten Datumsformats ausgewertet.
- <span id="page-255-0"></span>5. Mit DF=I bzw. DF=L können Sie Ihre Anwendungen nach und nach auf 4-stellige Jahresdarstellung umstellen und dabei weiterhin die durch den **[DTFORM](#page-278-0)**-Parameter gebotene Flexibilität ausnutzen.
- 6. Siehe auch den Abschnitt *Datumsformat für alphanumerische Darstellung − der DF-Parameter* im *Leitfaden zur Programmierung*.

# **70 DFOUT - Datumsformat für Ausgabe**

Dieser Natural Profil- und Session-Parameter bestimmt die Form, in dem die Einstellungen der Datumsvariablen von INPUT-, DISPLAY-, PRINT- und WRITE-Statements angezeigt werden.

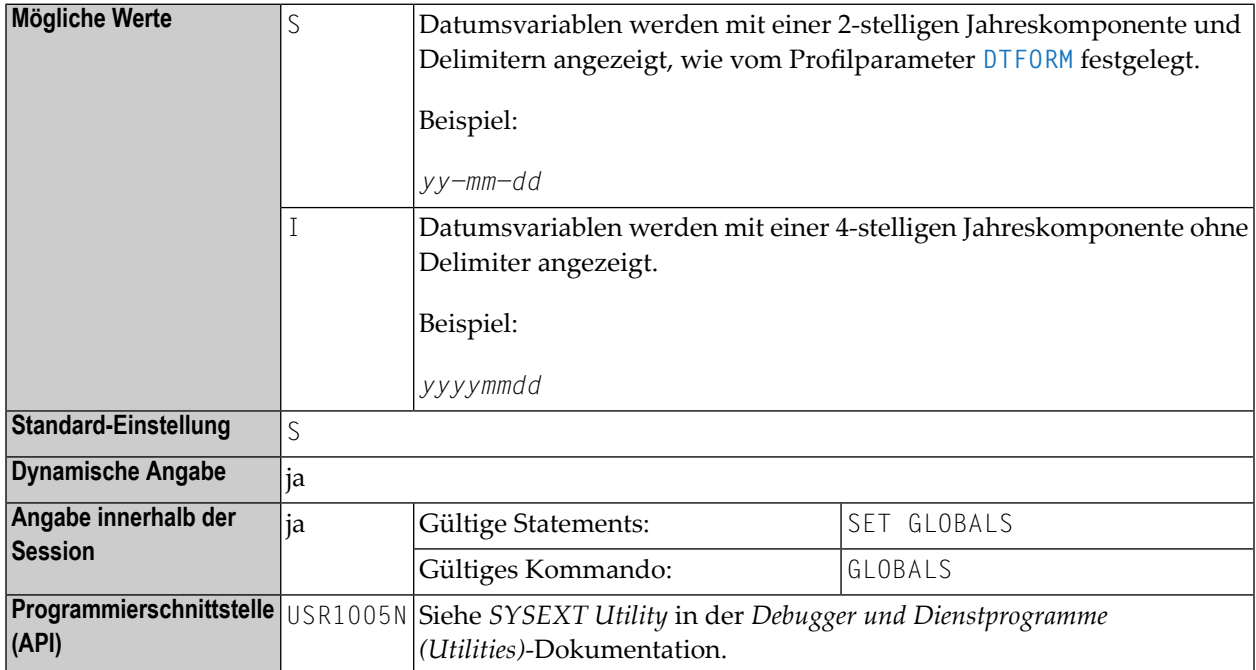

#### **Anmerkungen:**

- 1. In einer Natural-Session kann der Profilparameter DFOUT durch den Session-Parameter DFOUT überschrieben werden.
- 2. Der *Profilparameter* DFOUT wird zur Laufzeit ausgewertet. Er gilt für Datumsfelder in INPUT-, DISPLAY-, PRINT- und WRITE-Statements, für die weder explizit Editiermasken angegeben sind noch der *Session-Parameter* DF gesetzt ist.
- 3. Bei beiden DFOUT-Einstellungen wird die Reihenfolge der Tages-, Monats- und Jahreskomponenten in den Datumswerten durch den Profilparameter **[DTFORM](#page-278-0)** bestimmt.
- 4. Siehe auch *Datumsinformationen verarbeiten* im *Leitfaden zur Programmierung*.

# **71 DFSTACK - Datumsformat für Natural-Stack**

Dieser Natural Profil- und Session-Parameter bestimmt die Form, in der die Werte von Datumsvariablen mit einem STACK-, RUN- oder FETCH-Statement auf dem Natural-Stack abgelegt werden.

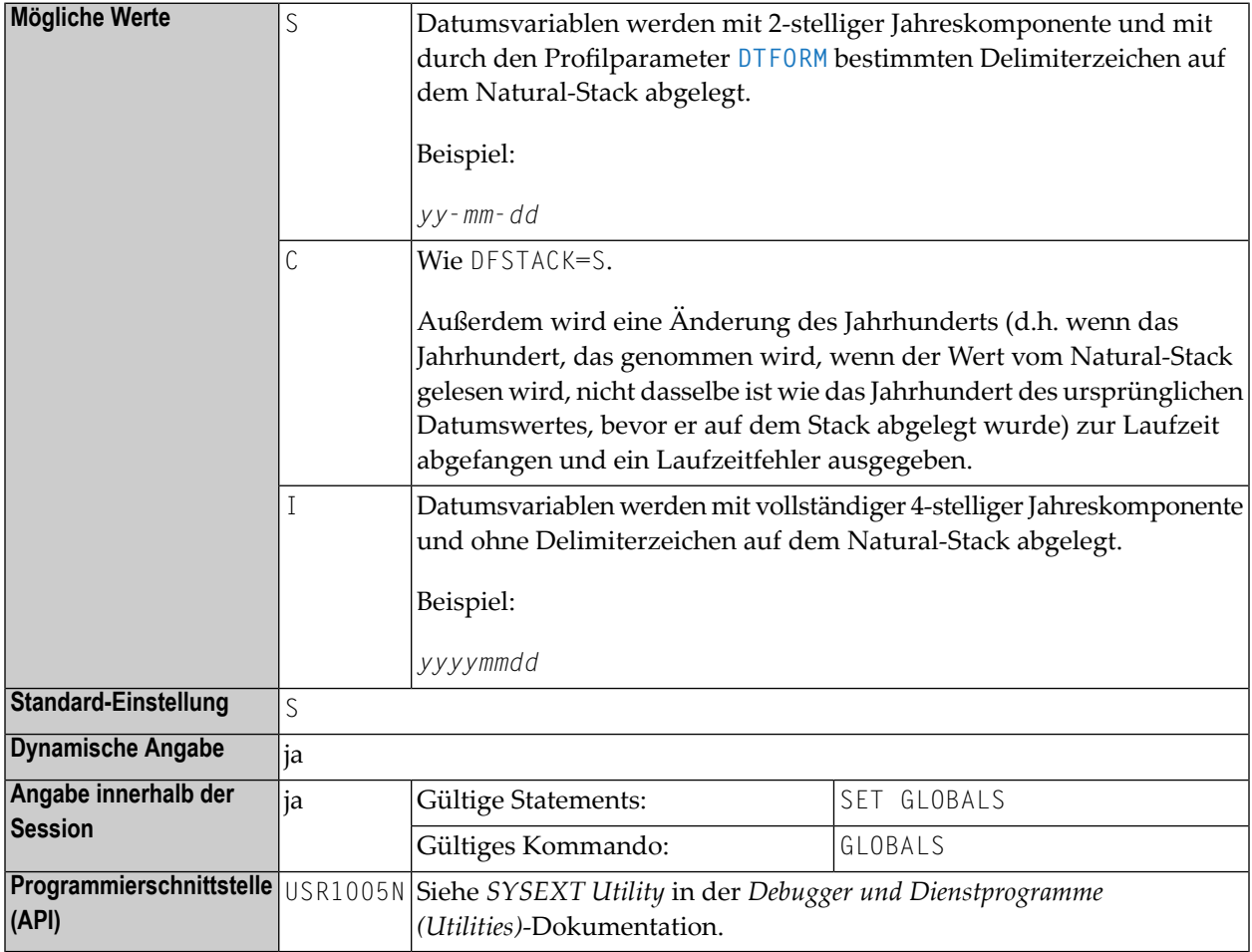

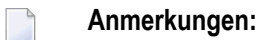

241

- 1. In einer Natural-Session kann der Profilparameter DFSTACK durch den Session-Parameter DFSTACK überschrieben werden.
- 2. Der DFSTACK-Parameter gilt nicht für STACK-, RUN- und FETCH-Statements, für die der Session-Parameter **[DF](#page-254-0)** gesetzt ist.
- 3. Siehe auch *Datumsinformationen verarbeiten* im *Leitfaden zur Programmierung*.

# <span id="page-260-0"></span>**72 DFTITLE - Datumsformat in Standard-Seitenüberschrift**

Dieser Natural Profil- und Session-Parameter bestimmt die Form des Datums in einer Standard-Seitenüberschrift einer Reportseite (wie sie mit einem DISPLAY-, WRITE- oder PRINT-Statement ausgegeben wird).

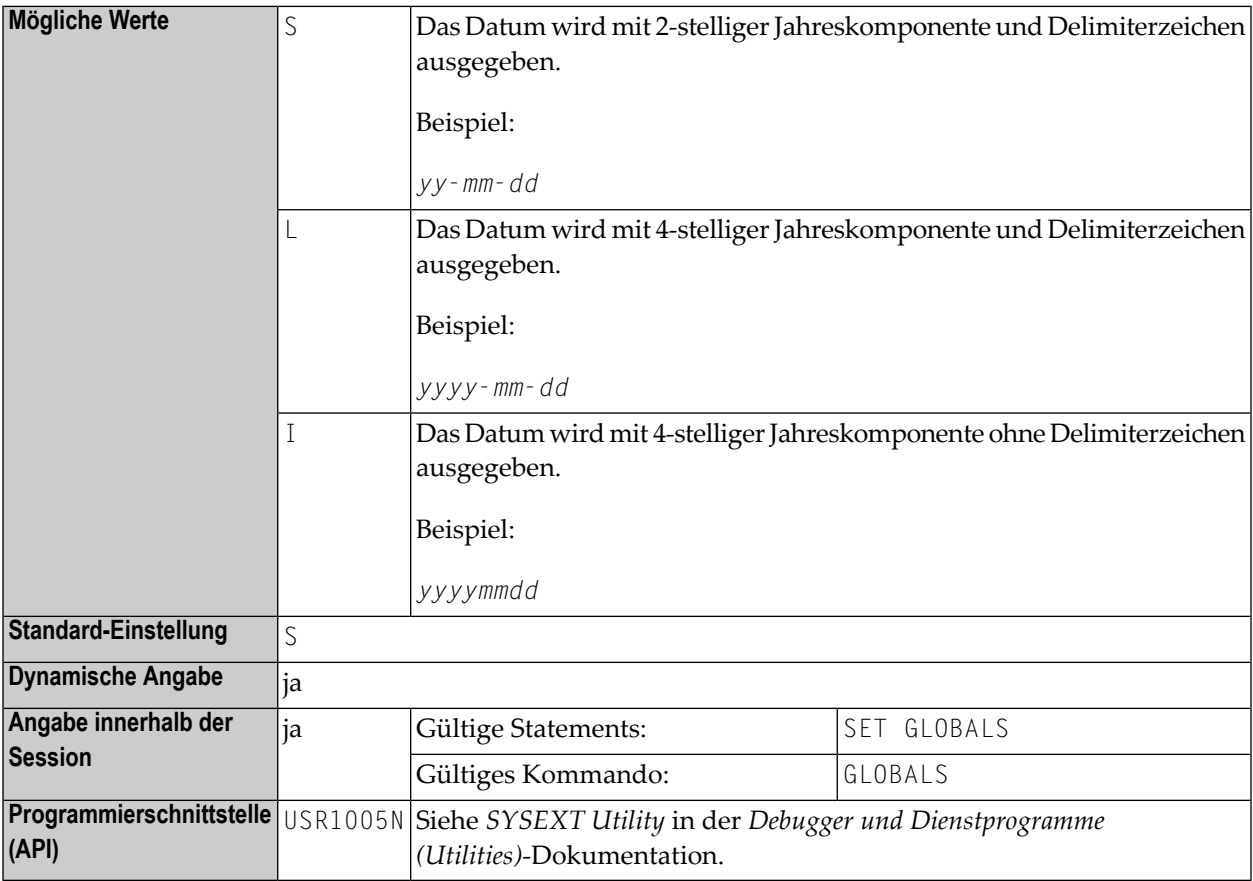

**Anmerkungen:**

243

- 1. In einer Natural-Session kann der Profilparameter DFTITLE durch den Session-Parameter DFTITLE überschrieben werden.
- 2. Der DFTITLE-Parameter wird zur Laufzeit ausgewertet und bestimmt, ob das Datum mit einer 2-stelligen oder 4-stelligen Jahreskomponente mit oder ohne Delimiter angezeigt wird. Er hat keine Auswirkungen auf benutzerdefinierte Seitenüberschriften (wie sie mit einem WRITE TITLE-Statement angegeben werden).
- 3. Die Reihenfolge der Tages-, Monats- und Jahreskomponenten sowie die Delimiterzeichen werden durch den Profilparameter **[DTFORM](#page-278-0)** bestimmt.
- 4. Siehe auch *Datumsinformationen verarbeiten* und *Datumsformat für Standard-Seitenüberschriften − Der DFTITLE-Parameter* im *Leitfaden zur Programmierung*.

## **73 DL - Ausgabelänge**

Mit diesem Session-Parameter bestimmen Sie die Ausgabelänge eines Felds des Formats A oder U. Die Standardausgabelänge ist die Länge des Feldes.

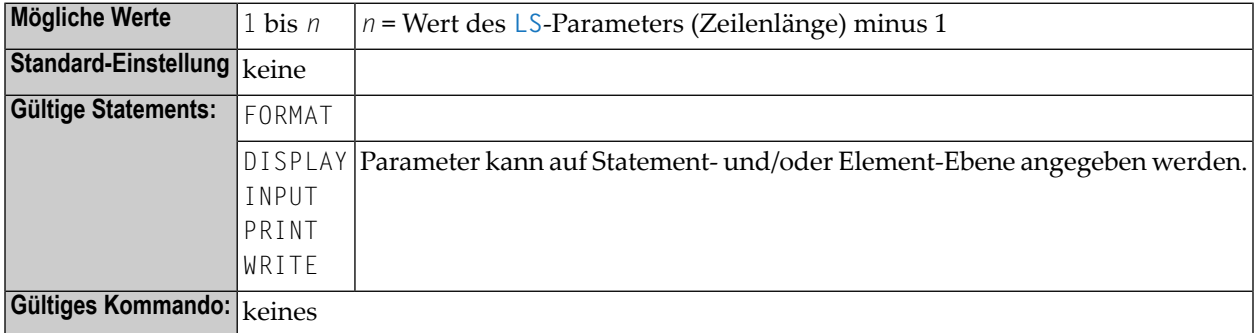

### **Beispiel:**

FORMAT DL=20

Weitere Informationen und ein Beispiel für die Benutzung des Sessionparameters DL finden Sie in den folgenden Abschnitten des *Leitfadens zur Programmierung*:

- *Parameter zur Beeinflussung der Ausgabe von Feldern*
- *Ausgabelänge — der AL- und der NL-Parameter*
- *Ausgabelänge — der DL Parameter*

## **74 DLISIZE - Pufferbereichsgröße für DL/I**

Dieser Natural-Profilparameter bestimmt die maximale Größe des für Natural for DL/I benötigten Pufferbereichs.

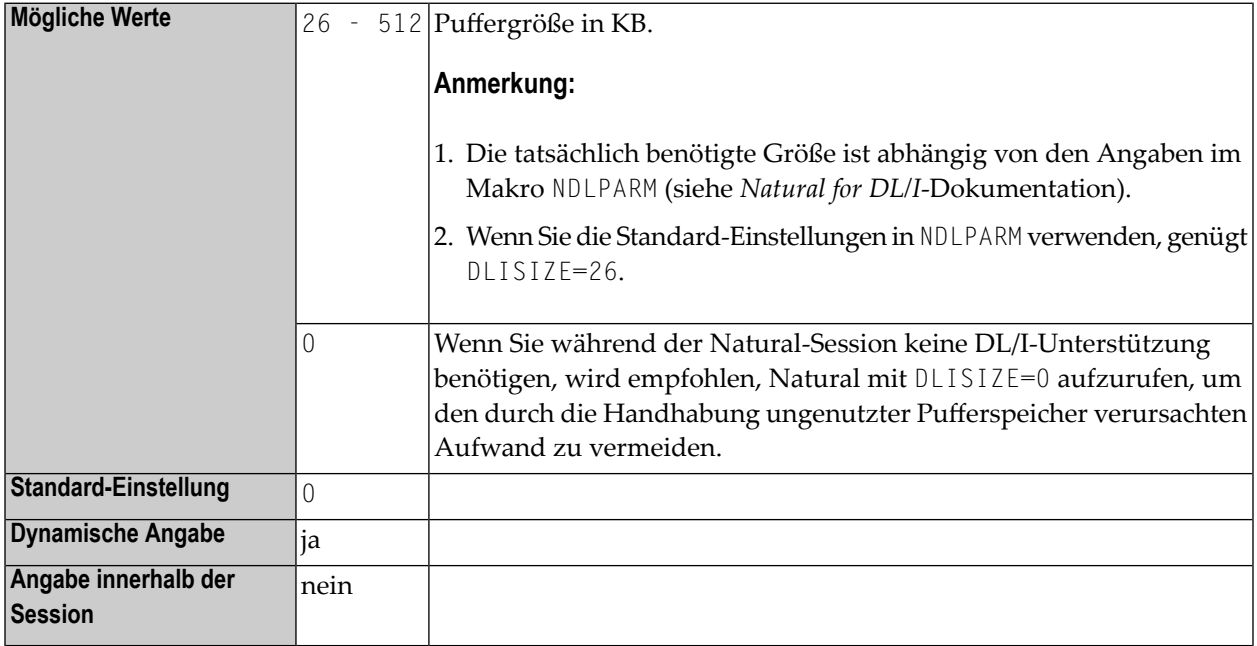

### **Anmerkungen:**

- 1. Dieser Natural-Profilparameter gilt nur bei Natural for DL/I.
- 2. Wenn die mit dem Parameter DLISIZE angegebene Größe nicht genügt, wird bei der Initialisierung von Natural for DL/I eine entsprechende Meldung ausgegeben, aus der Sie die anzugebende Größe entnehmen können.
- 3. Wenn Natural for DL/I installiert ist, werden die entsprechenden Pufferspeicher bei der Initialisierung der Natural-Session angefordert.

4. Falls der angeforderte Speicher nicht verfügbarist, kann Natural for DL/I nicht benutzt werden.

## **75 DO - Anzeige-Reihenfolge von Ausgabedaten**

Dieser Natural-Profil- und Session-Parameter gibt an, wie Felder für die Anzeige auf Terminals interpretiert werden, die bidirektionale Daten unterstützen.

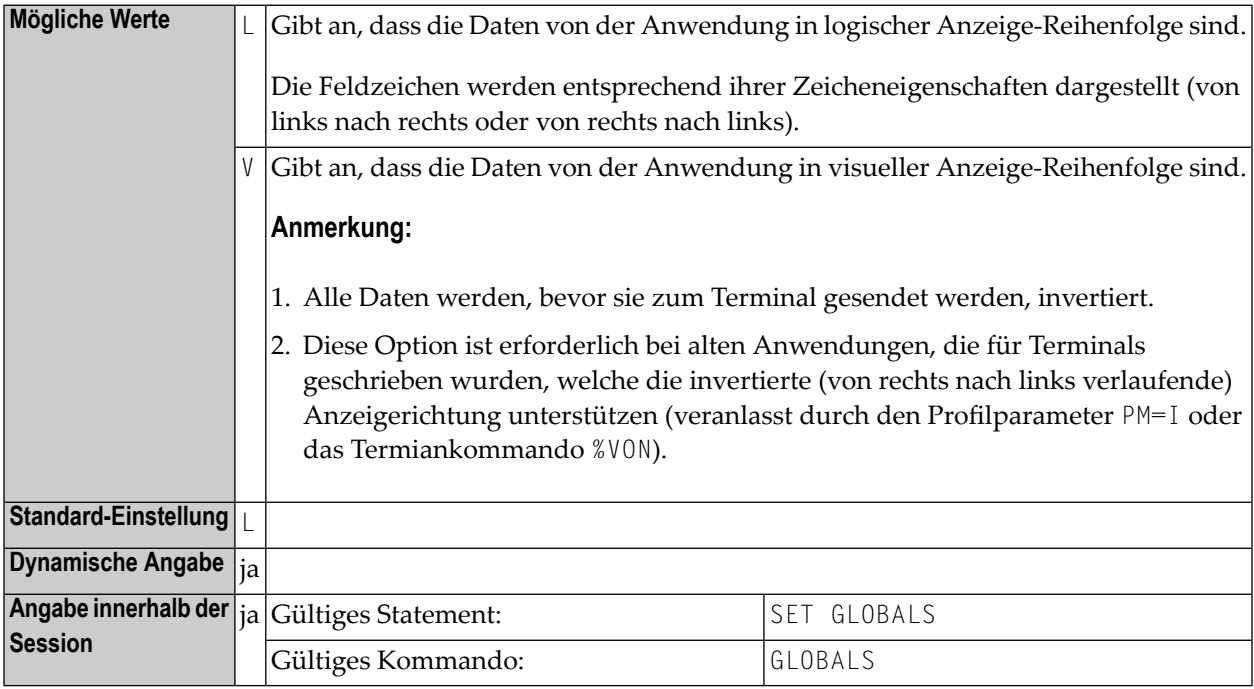

### **Anmerkungen:**

- 1. Das Ein-/Ausgabegerät muss in der Lage sein, in Abhängigkeit von den Zeicheneigenschaften die korrekte Anzeige-Reihenfolge zu erzeugen. Dies ist zum Beispiel der Fall, wenn eine Anwendung in einem Browser unter dem Natural Web I/O Interface läuft. Bei anderen Terminaltypen hat dieser Parameter keinerlei Auswirkung.
- 2. Ausführliche Informationen zur Verwendung der Einstellung PM=I siehe *Bidirectional Language Support* in der *Unicode and Code Page Support*-Dokumentation.

# <span id="page-268-0"></span>76 DS - Größe der Pufferspeicher festlegen

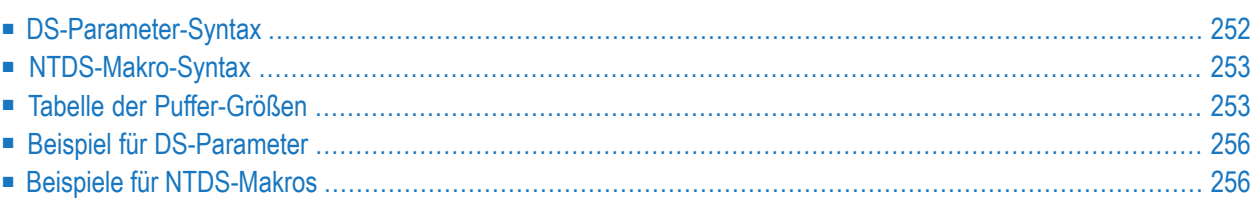

Mit diesem Natural-Profilparameter können Sie die Standard-Einstellungen für die Anfangsgröße verschiedener Natural-Pufferspeicher (Buffers) angeben. Er enstpricht dem Makro **[NTDS](#page-270-0)** im Natural-Parametermodul.

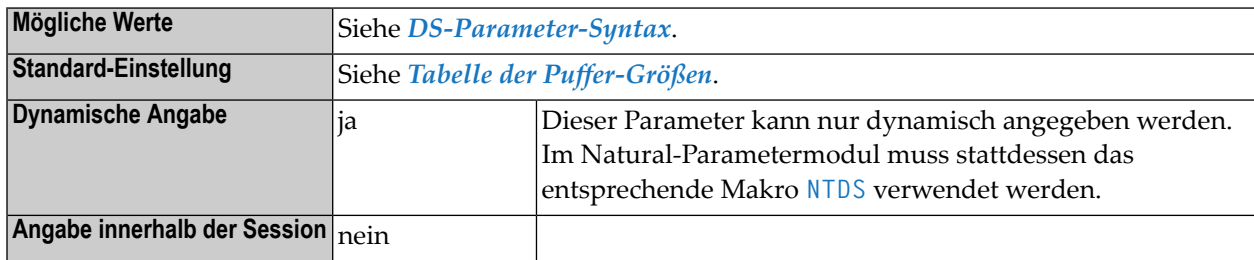

### **Anmerkungen:**

- 1. In früheren Versionen von Natural wurden einzelne Natural-Profilparameter (z.B. **[SSIZE](#page-740-0)**) benutzt, um die Größe der Puffer anzugeben. Der Profilparameter DS ist eine Art universeller Parameter, mit dem Sie alle Speichergrößen angeben können. Er entspricht dem Makro NTDS im Natural-Parametermodul.
- 2. Sie können auch weiterhin nur die Einzelparameter benutzen oder die Einzelparameter parallel zum Parameter DS benutzen. Bei der Parameterauswertung werden die einzelnen Puffergrößen-Parameter intern in das neue DS-Parameterformat umgesetzt, zum Beispiel: SSIZE=55 wird umgesetzt nach DS=(SSIZE,55).
- 3. Es gibt jedoch einige Puffer-Größen (z.B. **[ESIZE](#page-338-0)**, **[VSIZE](#page-878-0)**), die nicht mit dem Profilparameter DS angegeben werden können. Das hat verschiedene Gründe, z.B. die Größe ist Teil eines größeren Speichers oder die Größenangabe definiert das Gesamtmaximum einer Anzahl von Speichern.
- <span id="page-269-0"></span>4. Siehe auch *Natural Storage Management* und *General Rules for Parameter Usage* in der *Operations*-Dokumentation.

Dieses Dokument behandelt folgende Themen:

### **DS-Parameter-Syntax**

Der Profilparameter DS wird wie folgt angegeben:

```
DS=(name,size,name,size,...)
```
Dabei ist:

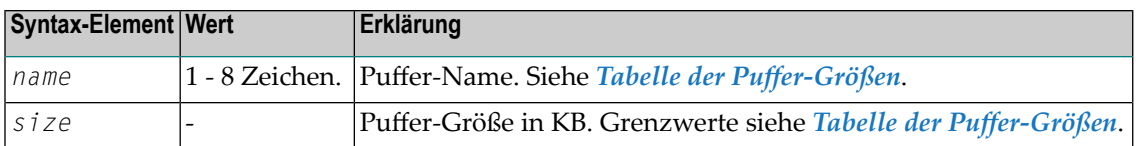

**Anmerkung:** Es können mehrere Paare mit Puffer-Namen/Puffer-Größen angegeben werden; siehe *Beispiel für [DS-Parameter](#page-273-0)*.

## **NTDS-Makro-Syntax**

Das Makro NTDS wird wie folgt angegeben:

NTDS *name,size* NTDS *name,size* ...

Dabei ist:

<span id="page-270-1"></span>

<span id="page-270-0"></span>

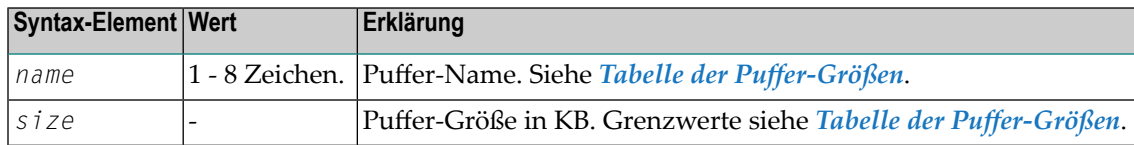

**Anmerkung:** Für jedes Paar mit Puffer-Namen/Puffer-Größen muss ein eigenes NTDS-Makro angegeben werden; siehe *Beispiele für [NTDS-Makros](#page-273-1)*.

## **Tabelle der Puffer-Größen**

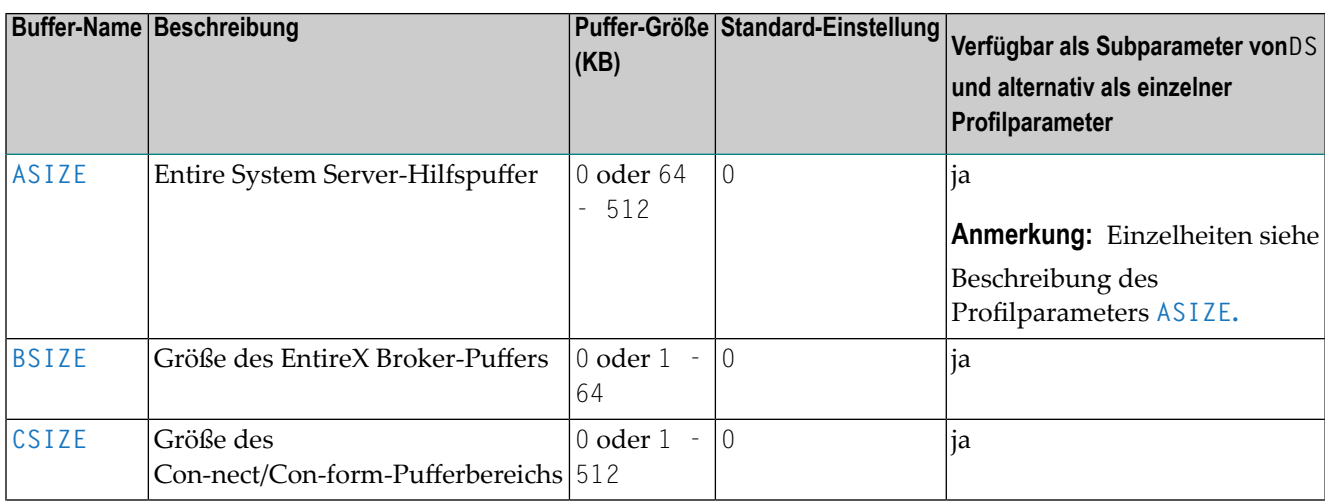

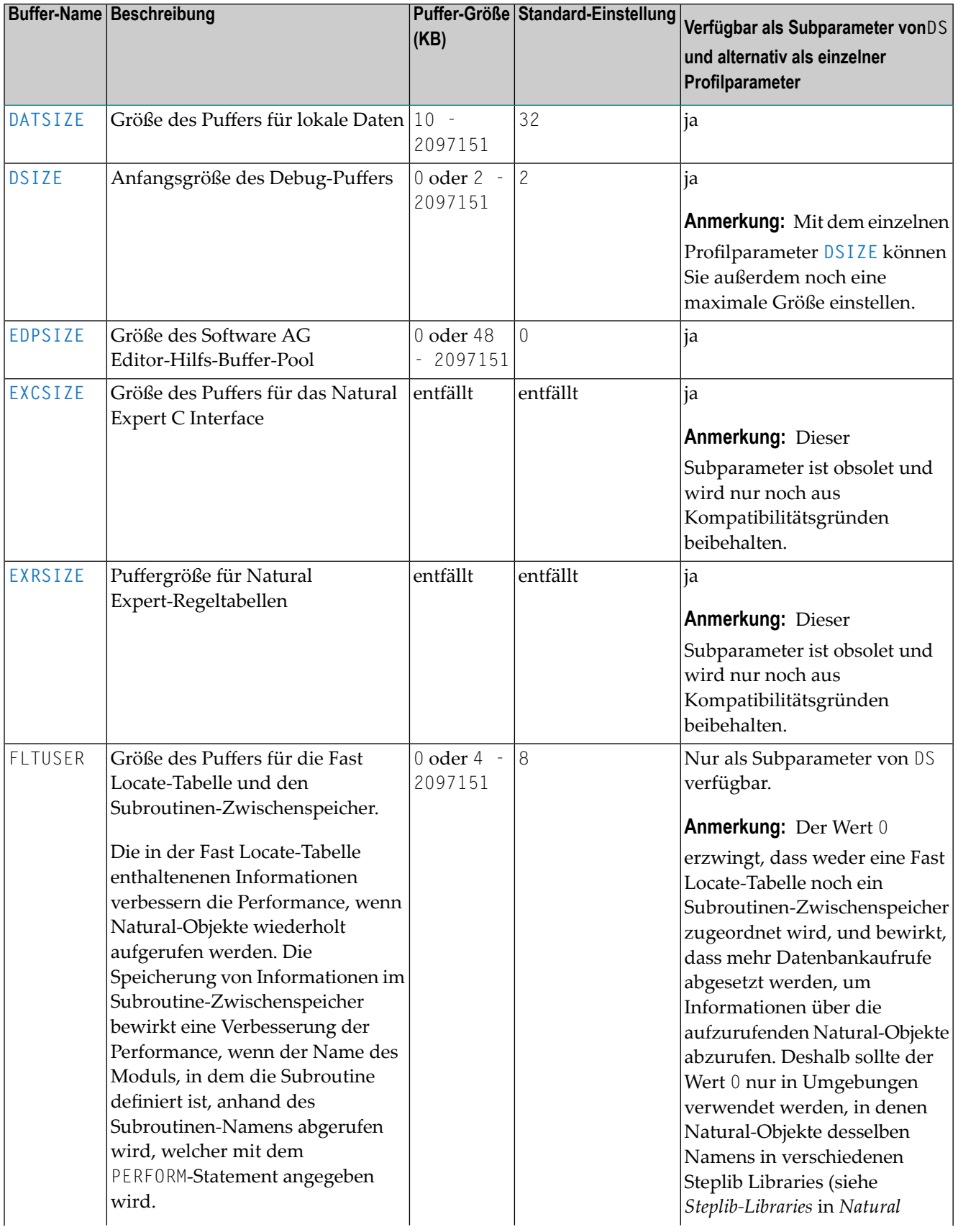

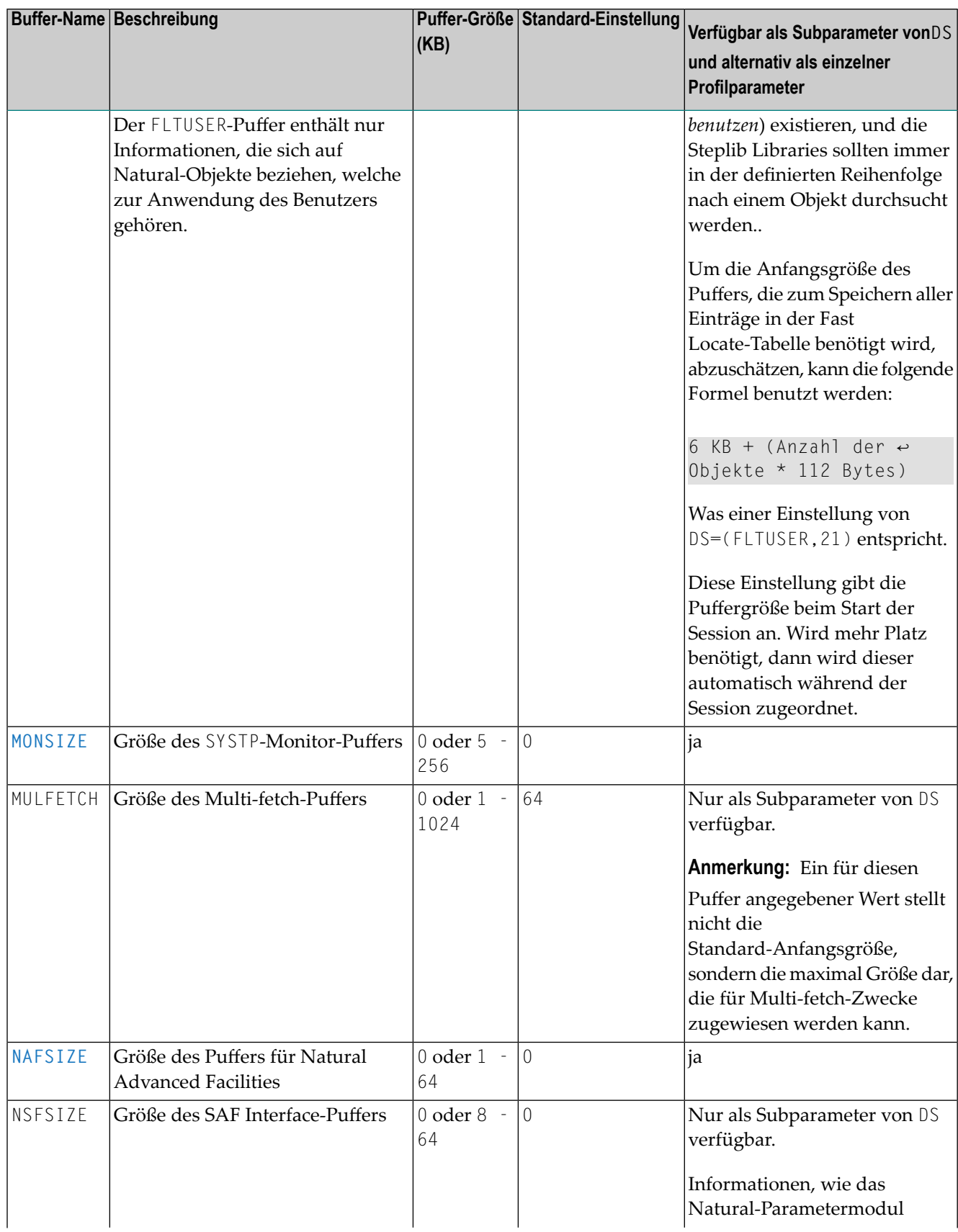

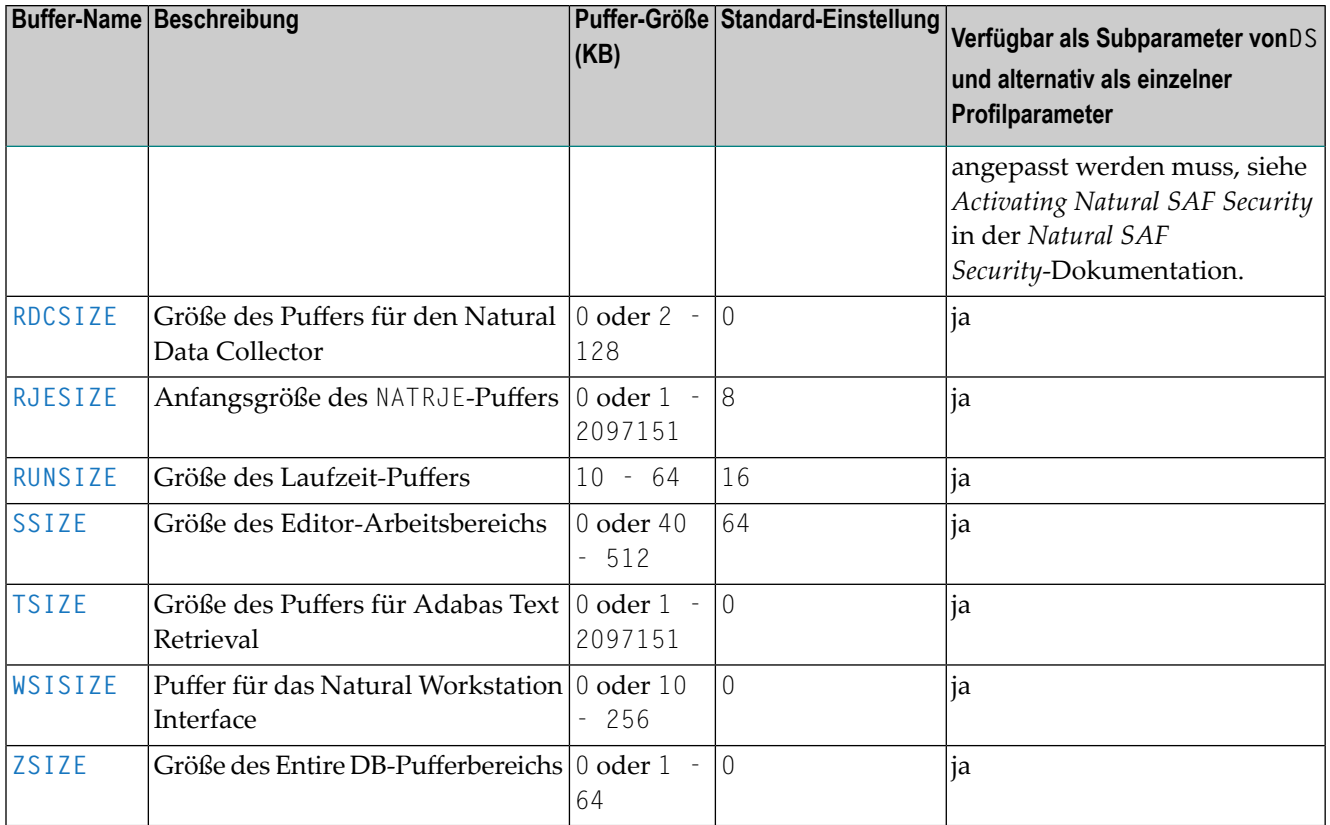

<span id="page-273-0"></span>Weitere Informationen siehe Beschreibungen der einzelne Profilparameter zum Einstellen der Puffergröße.

## <span id="page-273-1"></span>**Beispiel für DS-Parameter**

DS=(ASIZE,33,TSIZE,60,EDPSIZE,500)

## **Beispiele für NTDS-Makros**

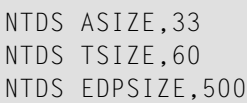

## **77 DSC - Datenstromkomprimierung bei Terminals des Typs**

### **3270**

Mit diesem Parameter können Sie die von Natural durchgeführte automatische Optimierung *und* Komprimierung des Bildschirmdatenstroms für Terminals des Typs 3270 ausschalten.

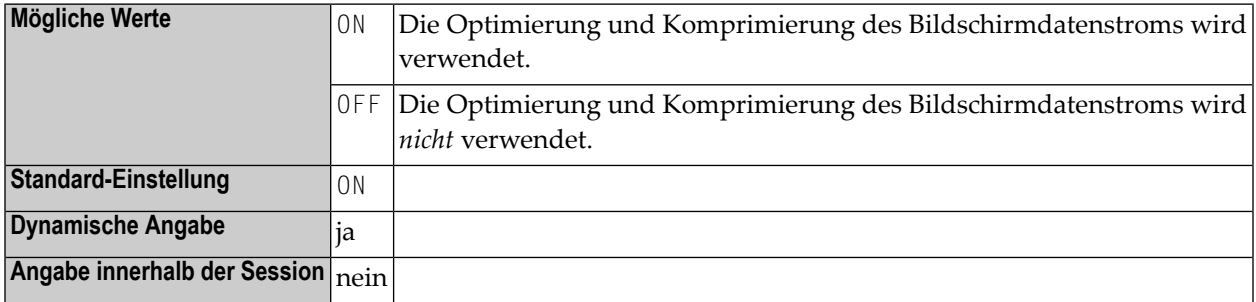

#### **Anmerkungen:**

- 1. Dieser Natural-Profilparameter gilt nur bei Terminals des Typs 3270.
- 2. Bildschirm-Optimierung bedeutet, dass nur diejenigen Felder des Bildschirms zum Terminal gesendet werden, deren Inhalt sich geändert hat. Die Bildschirm-Komprimierung bedeutet eine (weitergehende) Verringerung der gesendeten Datenmenge; erreicht wird dies durch die Verwendung von Zählern für wiederkehrende Zeichen.
- 3. Die von Natural durchgeführte Optimierung bewirkt, dass Bildschirmdaten so komprimiert wie möglich gesendet werden. Falls es dadurch zu Konflikten mit der Bildschirmoptimierung eines TP Monitors oder durch Hardware-Einschränkungen kommen sollte, können Sie diesen Parameter benutzen, um die Natural-Bildschirmoptimierung auszuschalten; die Bildschirmdaten werden dann in nicht komprimierter Form gesendet; siehe zum Beispiel *Profile Parameter DSC=OFF Recommended* in der *Natural under CICS*-Dokumentation.
- 4. Dieser Parameter hat dieselbe Funktion wie das Terminalkommando %RO.

5. Bei Verwendung der Einstellungen BX=L oder BX=R des Session-Parameters **[BX](#page-110-0)**, sollten Sie die Natural-Bildschirmoptimierung mit DSC=OFF oder %ROOFF ausschalten.

# <span id="page-276-0"></span>**78 DSIZE - Größe des DBLOG-Puffers**

Dieser Natural-Profilparameter gibt die Größe des Natural-DBLOG-Puffers an.

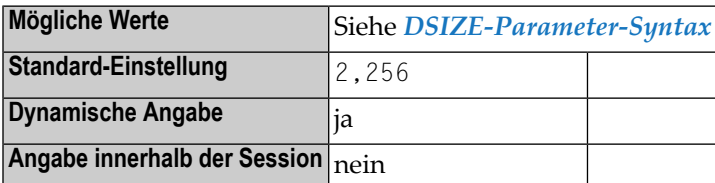

#### **Anmerkungen:**

- 1. Alternativ können Sie den äquivalenten Natural-Profilparameter **[DS](#page-268-0)** oder das Parametermakro **[NTDS](#page-270-0)** benutzen.
- <span id="page-276-1"></span>2. Der Natural-DBLOG-Pufferbereich wird von der DBLOG-Utility genutzt, die in der *Utilities*-Dokumentation beschrieben ist.

### **DSIZE-Parameter-Syntax**

Der Parameter DSIZE wird wie folgt angegeben:

DSIZE=*initial-size*

**Anmerkung:** DBSIZE=0 schaltet die DBLOG-Utility aus.

Oder:

 $\overline{a}$ 

### DSIZE=(*initial-size*,*maximum-size*)

### Dabei ist:

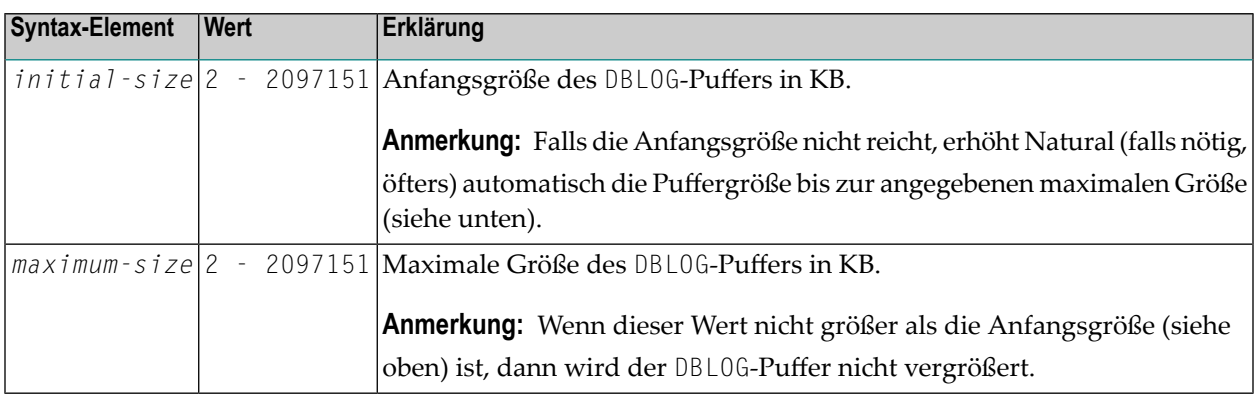

### **Beispiele:**

DSIZE=100

### DSIZE=(,2500)

DSIZE=(50,800)

# <span id="page-278-0"></span>**79 DTFORM - Datumsformat**

Dieser Natural-Profilparameter gibt das Standard-Format an, in dem Datumsangaben automatisch durch Natural als Teil des Standard-Titels bei Natural-Reports, als Datumskonstante und Datumseingaben geliefert werden sollen.

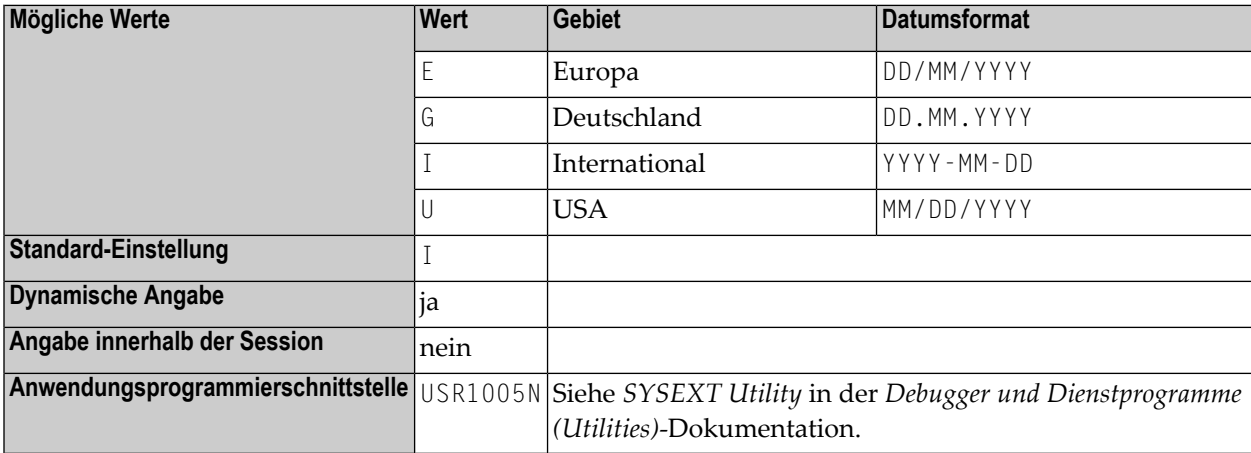

#### **Anmerkungen:**  $\overline{g}$

- 1. Falls nicht DTFORM=U angegeben wird, wird als erster Tag einer Woche der Montag angenommen; bei Angabe von DTFORM=U wird Sonntag als erster Tag einer Woche angenommen.
- 2. Bei Datumskonstanten besteht die Jahreskomponente (YYYY) aus vier Ziffern. Bei Reports, Datumseingaben, der Natural-Systemfunktion VAL werden nur die letzten beiden Ziffern der Jahreskomponente verwendet. Dies gilt auch, wenn das Datum in ein alphanumerisches Feld verschoben wird.
- 3. Das Ausgabeformat des Datums im Titel einer Standard-Report-Seite wird außerdem durch den Profilparameter **[DFTITLE](#page-260-0)** angegebn.
- 4. Siehe auch *Datumsinformationen verarbeiten* und *Standard-Editiermaskefür Datum — der DTFORM-Parameter* im *Leitfaden zur Programmierung*.

# **80 DU - Dump-Erstellung**

Mit diesem Natural Profil- und Session-Parameter bestimmen Sie, ob ein Memory-Dump generiert wird, falls die Ausführung eines Natural-Programms aufgrund eines Fehlers abgebrochen wird.

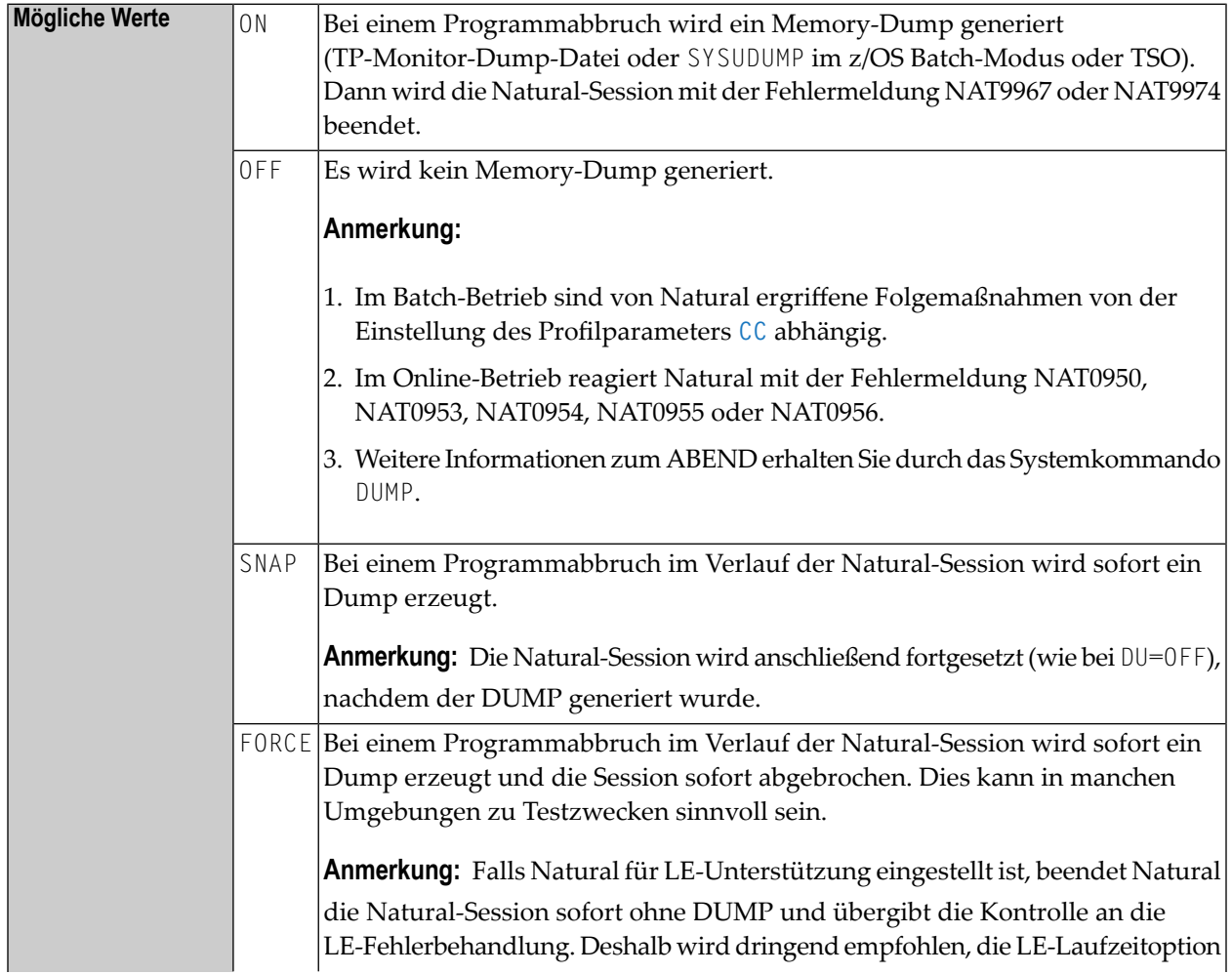

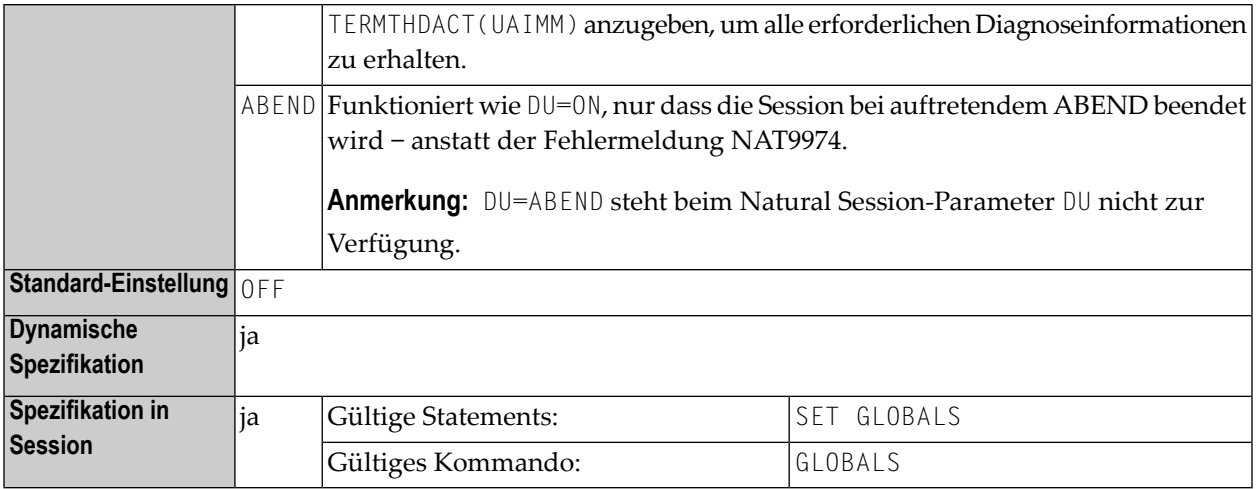

#### **Anmerkungen:**  $\overline{\phantom{a}}$

- 1. In einer Natural-Session kann der Profilparameter DU durch den Session-Parameter DU überschrieben werden.
- 2. Das Setzen des Profilparameters DU kann aufgrund der I/O-Verarbeitung der Dump-Datei die System-Verarbeitungszeit erheblich beeinträchtigen.
- 3. Seien Sie vorsichtig, wenn Sie diesen Parameter benutzen, weil alle für den Benutzer gerade aktiven Programme und Subroutinen im Natural Buffer Pool zurückgehalten werden.
- 4. Die Einstellung DU=ON, DU=SNAP bzw. DU=FORCE kann sich aufgrund einer möglichen Puffer-Fragmentierung merklich negativ auf die System-Verarbeitungszeit auswirken.
- 5. Unter *open*UTM wird dieser Parameter ignoriert, und im Falle eines Programmabbruchs wird immer ein Dump erzeugt.
- 6. Der Profilparameter **[DUE](#page-282-0)** kann benutzt werden, um für spezifische Fehler einen Speicherauszug zu erhalten.
- 7. Unter Natural Security: Die Einstellung dieses Parameters kann durch die *Session Parameters*-Option des Library-Profils überschrieben werden.

# <span id="page-282-0"></span>**81 DUE - Dump-Erstellung, fehlerspezifisch**

Mit diesem Natural-Profilparameter können Sie Natural-Fehlernummern angeben, bei deren Auftreten ein Speicher-Dump erstellt werden soll.

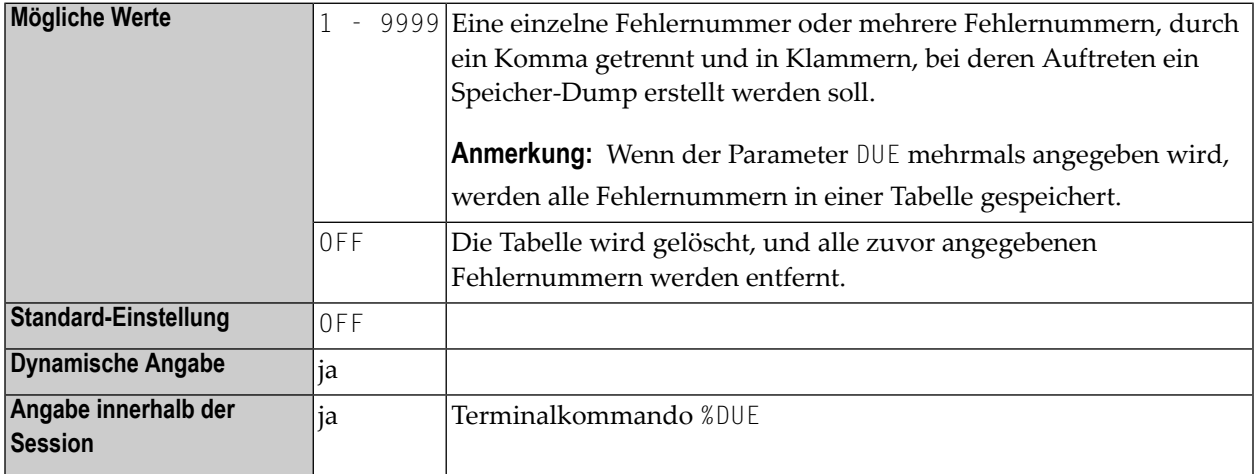

### **Anmerkungen:**

- 1. Die fehlerspezifische Dump-Erstellung kann hilfreich sein, wenn man eine Analyse einer bestimmten Fehlersituation durch Mitarbeiter der Software AG anfordern möchte.
- 2. Wenn ein Fehler auftritt, der mit DUE angegeben wurde, wird eine Programmprüfung erzwungen.
- 3. Wenn der Profil-/Session-Parameter DU auf OFF gesetzt ist, wird DU=ON gesetzt.

### **Beispiele:**

DUE=1302 DUE=(6501,6502,6503,1500) DUE=OFF

# 82 DY - Dynamische Attribute

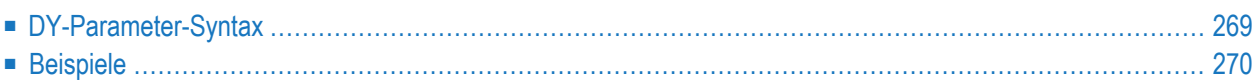

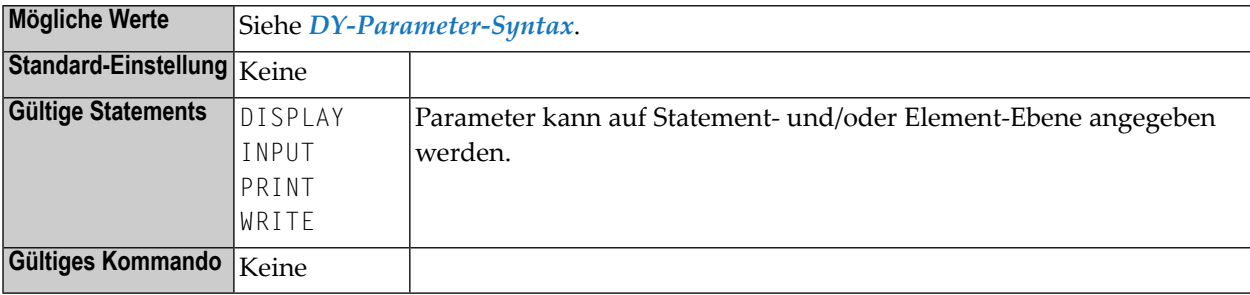

Mit diesem Session-Parameter werden Anzeigefeldern dynamisch Feldattribute zugewiesen

Anfang und Ende einer Attribut-Definition werden mit besonderen Identifizierungszeichen (Escape-Zeichen) markiert.

Ein alphanumerisches Feld, das in einem INPUT-, DISPLAY-, WRITE- oder PRINT-Statement verarbeitet wird und Identifizierungszeichen enthält, wird an den Identifizierungszeichen getrennt und in Teilfelder aufgeteilt. Dann wird dem Teilfeld das entsprechende Attribut zugeordnet, und die Identifizierungszeichen werden durch Leerzeichen ersetzt.

Wenn für einen Teil eines Feldes eine mit dem DY-Parameter gemachte Angabe wirksam ist, dann werden die aktuellen Felddarstellungen und Farben auf die im DY-Eintrag neu festgelegten Angaben geändert. Falls das DY-Segment *keine neuen Einstellungen enthält* für die:

### ■ **Felddarstellung**

(d.h. keine Werte B, C, D, I, N, U, V), dann bleibt das für das gesamte Feld aktive Attribut wirksam, und zwar unabhängig davon, ob es ursprünglich von einer statischen Einstellung (z.B. AD=I) oder einer von einer Kontrollvariablen (z.B. CV=#C) abgeleitet wurde.

### ■ **Feldfarbe**

(d.h. keine Werte BL, GR, NE, PI, RE, TU, YE), dann wird das Farbattribut auf den Wert gesetzt, der dem Feld statisch zugeordnet wurde (CD=..), und zwar ohne Rücksicht auf ein Farbattribut, dass möglicherweise über eine Kontrollvariable (CV=..) gesetzt worden war. Falls das Feld keine statische Zuweisung (CD=..) hat, wird die Farbinformation bei dem durch die DY-Parameter-Neufestlegung betroffenen Feld vollständig entfernt.

Folgende Themen werden behandelt:

## <span id="page-286-0"></span>**DY-Parameter-Syntax**

```
DY={{escape-character1} [color-attribute] [i/o-characteristics]
[field-representation-attribute] } ... {escape-character2}
```
<span id="page-286-1"></span>Die möglichen Werte werden im Folgenden erläutert.

```
escape-character1
```
<span id="page-286-2"></span>Ein Zeichen, das den Anfang der Attribut-Definition markiert. Als Zeichen können Sie ein beliebiges Sonderzeichen (c) oder eine Hexadezimalzahl mit einem vorangestellten Apostroph (*'xx*) verwenden.

*color-attribute*

Das zuzuordnende Farbattribut. Erklärung der Farbcodes siehe Session-Parameter **[CD](#page-124-0)**.

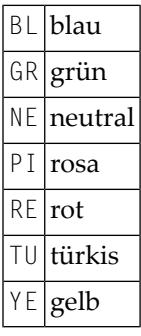

*i/o-characteristics*

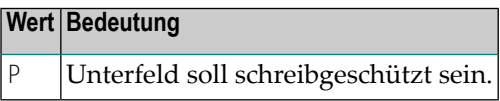

<span id="page-286-3"></span>Es kann ein P angegeben werden, damit das Unterfeld schreibgeschützt ist. Siehe auch Session-Parameter **[AD](#page-46-0)** (Attribut-Definition).

*field-representation-attribute*

Zusätzliche Attribute können zugewiesen werden. Siehe auch Session-Parameter **[AD](#page-46-0)** (Attribut-Definition).

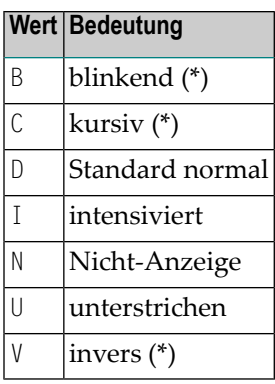

<span id="page-287-1"></span>\* Die mit einem Stern (\*) markierten Feldanzeige-Attribute sind an entsprechende Hardware-Voraussetzungen gebunden und werden zur Laufzeit ignoriert, falls diese Voraussetzungen nicht gegeben sind.

*escape-character2*

Ein Identifizierungszeichen, das das Ende der Attribut-Definition markiert. Als Zeichen können Sie ein beliebiges Sonderzeichen (c) oder eine Hexadezimalzahl mit einem vorangestellten Apostroph ('*xx*) verwenden.

<span id="page-287-0"></span>Sie können bis zu acht Attributsequenzen (Anfangsidenitifizierungszeichen und Attribute) vor dem Zeichen, das das Ende der Attribut-Definitionen bestimmt, angeben.

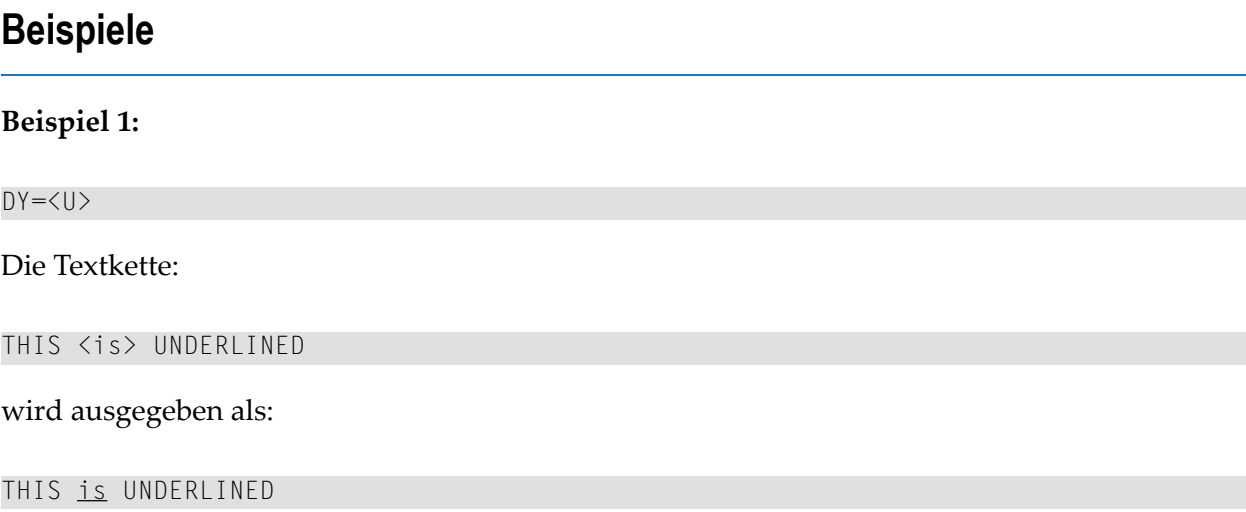
#### **Beispiel 2:**

DY=<BL|RE/GR> Weist zu: Blau zu < Rot zu | Grün zu / > schaltet wieder zur ursprünglichen Farbe des Feldes zurück. **Beispiel 3:**  $DY=;$ Die Textkette: Do not overwrite <this> wird ausgegeben als: Do not overwrite this (wobei this geschützt ist)

# 83 DYNPARM - Verwendung dynamischer Parameter

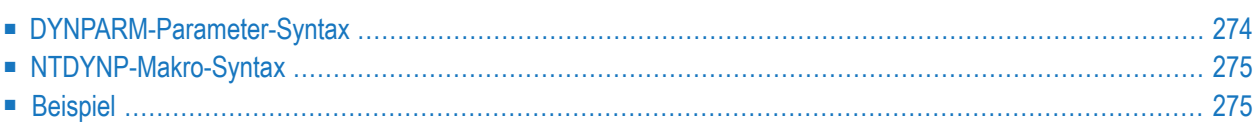

Mit diesem Natural-Profilparameter können Sie die Verwendung dynamischer Profilparameter außerhalb von **[PROFILE](#page-610-0)**- und **[SYS](#page-752-0)**-Profilparameterketten einschränken. Der Parameter entspricht dem Makro **[NTDYNP](#page-292-0)** im Natural-Parametermodul.

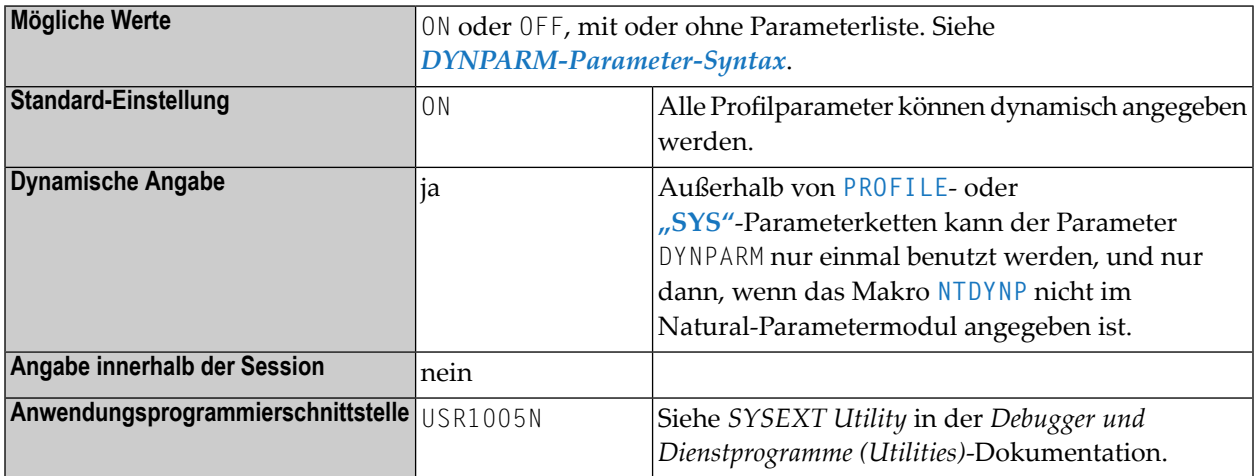

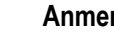

#### **Anmerkungen:**

- 1. Die mit dem Parameter DYNPARM (oder dem Makro NTDYNP) definierten Einschränkungen gelten nicht innerhalb von **[PROFILE](#page-610-0)**- oder **[SYS](#page-752-0)**-Profilparameterketten. Wird DYNPARM innerhalb von **[PROFILE](#page-610-0)**- oder **[SYS](#page-752-0)**-Profilparameterketten verwendet, dann ersetzt er alle zuvor mit DYNPARM oder NTDYNP definierten Einschränkungen.
- <span id="page-291-0"></span>2. DYNPARM kann in einer Kette nur einmal verwendet werden und sollte am Ende der Kette stehen.

Folgende Themen werden behandelt:

## **DYNPARM-Parameter-Syntax**

Der Parameter DYNPARM wird wie folgt angegeben:

DYNPARM=ON

Alle Profilparameter können dynamisch angegeben werden.

```
DYNPARM=(ON,parameter-name,parameter-name,...)
```
Es können nur solche Parameter dynamisch angegeben werden, deren *parameter-name* angegeben ist. Andere Parameter verursachen die Ausgabe einer Fehlermeldung NAT7008.

Oder:

DYNPARM=OFF

Es können keine Profilparameter dynamisch angegeben werden.

DYNPARM=(OFF,*parameter-name*,*parameter-name*,...)

<span id="page-292-0"></span>Alle Profilparameter können dynamisch angegeben werden, aber nicht die, deren *parameter-name* angegeben ist. Diese Parameter verursachen die Ausgabe einer Fehlermeldung NAT7008.

## **NTDYNP-Makro-Syntax**

Das Makro NTDYNP wird wie folgt angegeben:

NTDYNP ON,*parameter-name,parameter-name,parameter-name* NTDYNP *parameter-name,parameter-name,...*

Es können nur solche Parameter dynamisch angegeben werden, deren *parameter-name* angegeben ist. Andere Parameter verursachen die Ausgabe einer Fehlermeldung NAT7008.

Oder:

NTDYNP OFF,*parameter-name,parameter-name,parameter-name* NTDYNP *parameter-name,parameter-name,...*

<span id="page-292-1"></span>Alle Profilparameter können dynamisch angegeben werden, aber nicht die, deren *parameter-name* angegeben ist. Diese Parameter verursachen die Ausgabe einer Fehlermeldung NAT7008.

### **Beispiel**

Dieses Beispiel zeigt, wie die dynamischen Parameter **[FNAT](#page-372-0)** und **[FSEC](#page-390-0)** eingeschränkt werden können. Im Natural-Parametermodul wird dazu die folgende Parametereinschränkung definiert:

```
NTPRM DBID=0,FNR=0
NTDYNP ON,PROFILE
```
Zusätzlich könnten fast alle Parameterprofile wie folgt aussehen:

...,FNAT=(22,7,PASSW),FSEC=(22,9,PASSW),DYNPARM=(OFF,FNAT,FSEC)

Falls es einigen besonderen Benutzern gestattet sein soll, alle Parameter einschließlich FNAT und FSEC zu benutzen, könnten ihre Parameterprofile wie folgt aussehen:

USER=(ADM1,ADM2),...,FNAT=(22,8),FUSER=(22,12),DYNPARM=(OFF,DUMMY)

Dadurch werden normale Benutzer gezwungen, den Parameter **[PROFILE](#page-610-0)** als ersten dynamischen Parameter anzugeben. Danach sind alle Parameter einschließlich FNAT und FSEC zulässig. Natürlich muss der Zugang zur Utility SYSPARM eingeschränkt werden.

## **84 ECHO - Ausdrucken von Batch-Eingabedaten**

**ein-/ausschalten**

Mit diesem Profilparameter können Sie das Ausdrucken von Eingabedaten aus dem Dataset CMSYNIN oder CMOBJIN bei INPUT-Statements, die Natural während der Batch-Verarbeitung zur Verfügung gestellt werden, ein- und ausschalten.

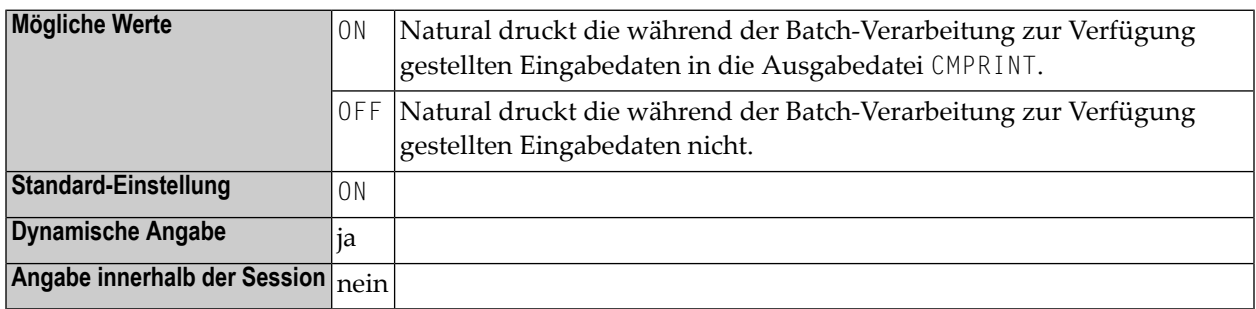

#### **Anmerkungen:**

- 1. Dieser Natural-Profilparameter gilt nur im Batch-Modus.
- 2. Man kann auch das Ausdrucken einer *einzelnen Eingabedatenzeile* unterdrücken, indem man dieser Zeile eine Zeile voranstellt, die das Terminalkommando %\* zur Unterdrückung des Ausdruckens der nachfolgenden Eingabedatenzeile enthält.

## 85 EDBP - Software AG Editor Buffer Pool-Definitionen

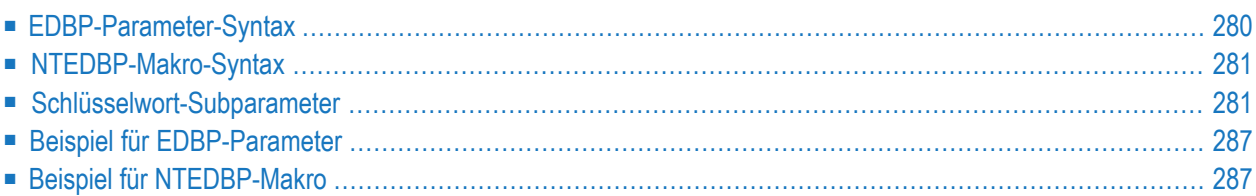

Dieser Natural-Profilparameter steuert die Initialisierung und den Betrieb des Software AG Editor Buffer Pool und seiner Arbeitsdatei. Er entspricht dem Makro **[NTEDBP](#page-298-0)** im Natural-Parametermodul.

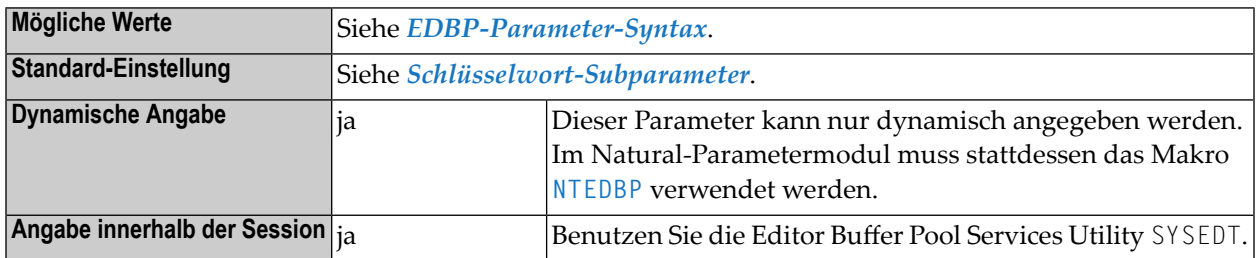

#### **Anmerkungen:**

- 1. Der Editor Buffer Pool wird für eine Session mit dem Profilparameter **[BPI](#page-84-0)** mit **[TYPE](#page-91-0)**=EDIT oder mit dem Profilparameter **[EDPSIZE](#page-306-0)** (Editor-Hilfs-Buffer-Pool) definiert.
- 2. Gemeinsam genutzter Editor Buffer Pool: Wenn der Editor Buffer Pool von mehreren Natural-Sessions gemeinsam genutzt wird, werden alle Schlüsselwort-Subparameter (außer **[DDNAME](#page-299-0)**, **[DSNAME](#page-300-0)** und **[FMODE](#page-300-1)**) nur von der Session berücksichtigt, die als erste den Editor Buffer Pool während eines Editor Buffer Pool-Kaltstarts initialisiert. Bei einem Editor Buffer Pool-Warmstart werden die Subparameter für den Editor Buffer Pool (außer **[DDNAME](#page-299-0)**, **[DSNAME](#page-300-0)** und **[FMODE](#page-300-1)**) aus der Buffer Pool-Arbeitsdatei gelesen. Mit dem Subparameter [COLD](#page-299-1)=0N kann während der Initialisierung des Editor Buffer Pool ein Buffer Pool-Kaltstart erzwungen werden.
- 3. Editor-Hilfs-Buffer-Pool: Wird ein Editor-Hilfs-Buffer-Pool verwendet (siehe Profilparameter **[EDPSIZE](#page-306-0)**), dann gelten nur die folgenden Subparameter: **[FTOUT](#page-301-0)**, **[LRECL](#page-302-0)** und **[MAXLF](#page-302-1)**.
- 4. Weitere Informationen zum Editor Buffer Pool siehe *Editor Buffer Pool* in der *Operations*-Dokumentation.
- <span id="page-297-0"></span>5. Informationen zur Buffer Pool Performance siehe *SYSEDT Utility* in der *Debugger und Dienstprogramme (Utilities)*-Dokumentation.

## **EDBP-Parameter-Syntax**

Der Profilparameter EDBP wird wie folgt angegeben:

EDBP=(*keyword-subparameter***=***value***,** *[keyword-subparameter](#page-298-1)***=***value***,...**)

Siehe *[Schlüsselwort-Subparameter](#page-298-1)*.

## <span id="page-298-0"></span>**NTEDBP-Makro-Syntax**

Das Makro NTEDBP wird wie folgt angegeben:

```
NTEDBP CHECK=value, *
       COLD=value, *
       CTOUT=value, *
       DDNAME=value, *
       DSNAME=value, *
       DTOUT=value, *
       FMODE=value, *
       FTOUT=value, *
       IMSG=value, *
      ITOUT=value, *
       LRECL=value, *
      LTOUT=value, *
      MAXLF=value, *
       PWORK=value, *
       RECNUM=value, *
       RWORK=value, *
       UTOUT=value
```
<span id="page-298-1"></span>Siehe *[Schlüsselwort-Subparameter](#page-298-1)*.

## **Schlüsselwort-Subparameter**

<span id="page-298-2"></span>**[CHECK](#page-298-2)** | **[COLD](#page-299-1)** | **[CTOUT](#page-299-2)** | **[DDNAME](#page-299-0)** | **[DSNAME](#page-300-0)** | **[DTOUT](#page-300-2)** | **[FMODE](#page-300-1)** | **[FTOUT](#page-301-0)** | **[IMSG](#page-301-1)** | **[ITOUT](#page-301-2)** | **[LRECL](#page-302-0)** | **[LTOUT](#page-302-2)** | **[MAXLF](#page-302-1)** | **[PWORK](#page-303-0)** | **[RECNUM](#page-303-1)** | **[RWORK](#page-303-2)** | **[UTOUT](#page-304-2)**

#### **CHECK - Software AG Editor beim Session-Start prüfen und initialisieren**

CHECK=*value* gibt an, ob der Software AG Editor schon beim Start der Natural-Session anstatt bei seinem ersten Aufruf initialisiert wird.

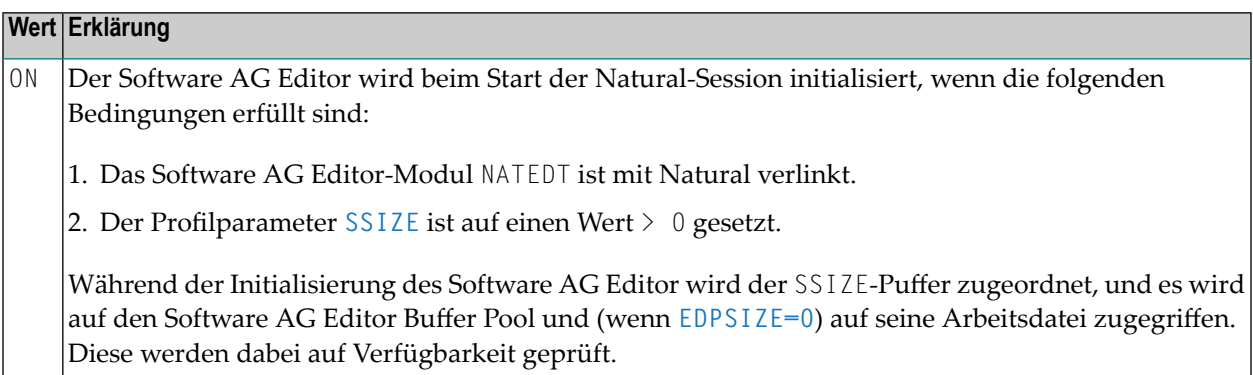

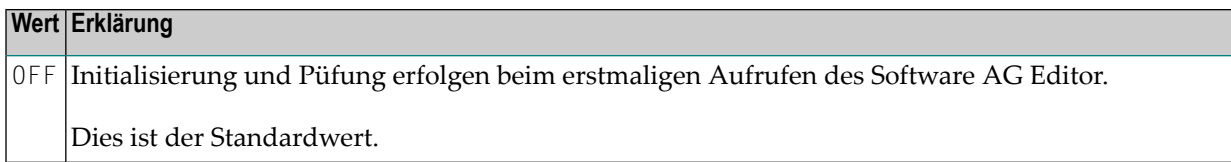

#### <span id="page-299-1"></span>**COLD - Buffer Pool-Kaltstart**

 $\overline{\phantom{0}}$ 

<span id="page-299-0"></span> $\overline{\phantom{0}}$ 

COLD=*value* gibt an, ob ein Buffer Pool-Kaltstart durchgeführt wird.

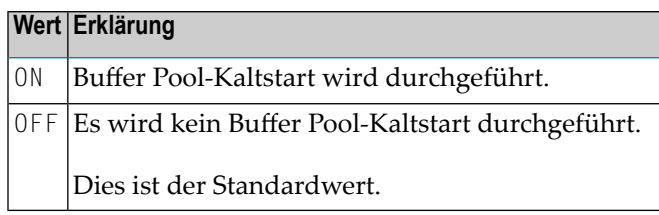

**Anmerkung:** Ein Kaltstart bedeutet, dass der Buffer Pool-Arbeitsspeicher gelöscht und während der Buffer Pool-Initialisierung neu initialisiert wird. Sämtliche Editor-Wiederherstellungsinformationen und alle in der Arbeitsdatei gespeicherten Buffer Pool-Parameter gehen dabei verloren.

#### <span id="page-299-2"></span>**CTOUT - Zeitüberschreitung bei geänderten Buffer Pool-Blöcken**

CTOUT=*value* gibt den Zeitüberschreitungswert für geänderte Buffer Pool-Blöcke an.

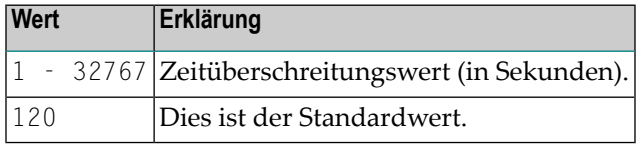

**Anmerkung:** Ein geänderter Buffer Pool-Block wird in die Arbeitsdatei geschrieben, nachdem der angegebene Zeitraum überschritten wurde und kein ungeänderter oder freier Block verfügbar ist.

#### **DDNAME - Logischer Name der Arbeitsdatei der JCL-Definition**

DDNAME=*value* gibt den Namen der logischen Arbeitsdatei der JCL-Definition an.

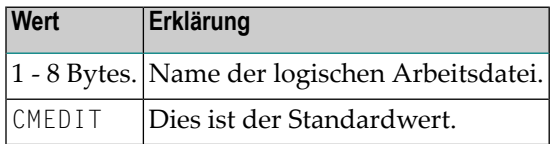

**Anmerkungen:**

- 1. Unter CICS: Für die Editor-Arbeitsdatei muss ein entsprechender Dateisteuertabelleneintrag definiert werden.
- 2. Unter Com-plete: Der angebene logische Name der Arbeitsdatei ist der Name der SD-Datei.

#### <span id="page-300-0"></span>**DSNAME - Arbeitsdatei-Dataset-Name**

DSNAME=*value* gibt den Arbeitsdatei-Dataset-Namen für Batch und TSO an.

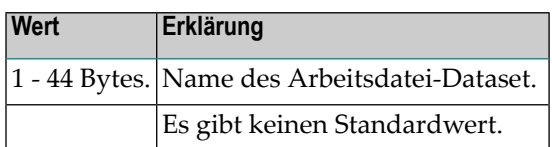

#### **Anmerkungen:**

- 1. Dieser Subparameter gilt nur unter z/OS.
- <span id="page-300-2"></span>2. Wird kein DD JCL-Statement geliefert und kein ALLOC-Statement (nur unter TSO) für die Editor-Arbeitsdatei abgesetzt, dann wird DSNAME dynamisch zugewiesen.

#### **DTOUT - Zeitüberschreitungsprüfwert für logische Dateien**

DTOUT=*value* gibt den Zeitüberschreitungsprüfwert für logische Dateien an.

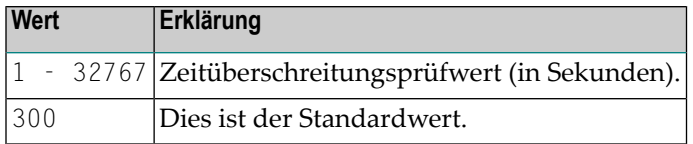

<span id="page-300-1"></span>**Anmerkung:** Logische Dateien werden jedesmal auf Zeitüberschreitung geprüft, wenn der  $\overline{g}$ angegebene Zeitraum überschritten worden ist.

#### **FMODE - Dateimodus der Arbeitsdatei**

FMODE=*value* gibt den Dateimodus für die Arbeitsdatei an.

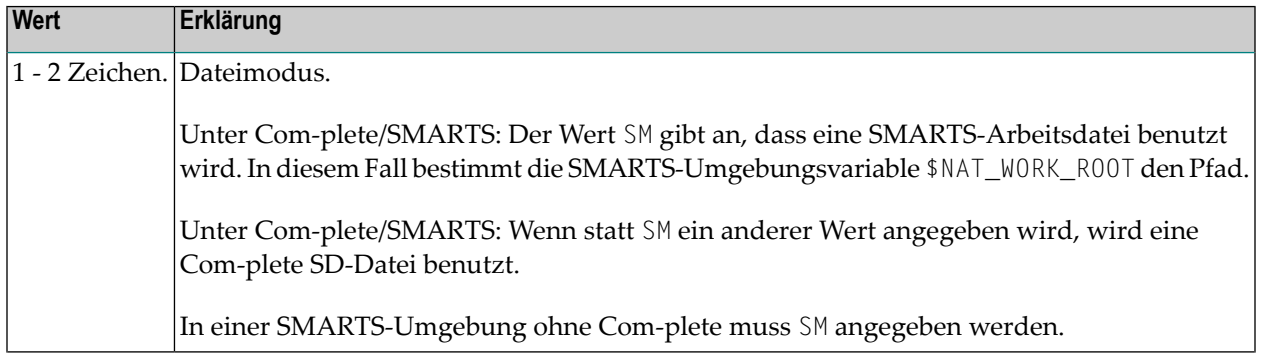

<span id="page-301-1"></span>

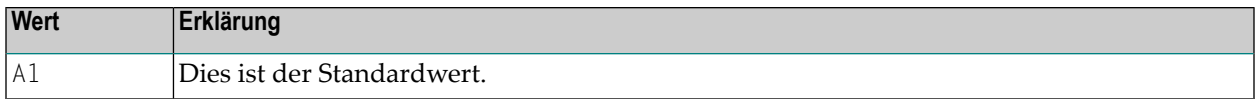

**Anmerkung:** Dieser Subparameter gilt nur bei Com-plete/SMARTS.

#### <span id="page-301-0"></span>**FTOUT - Zeitüberschreitungswert für logische Dateien**

FTOUT=*value* gibt den Zeitüberschreitungswert für logische Dateien an.

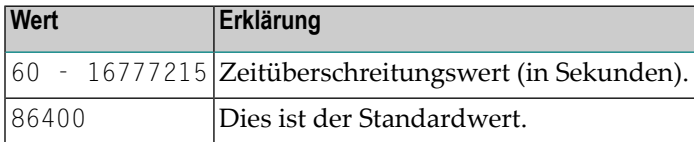

**Anmerkung:** Eine logische Datei wird gelöscht, wenn der angegebene Zeitraum überschritten worden ist und kein Zugriff erfolgt ist.

#### **IMSG - Buffer Pool-Initialisierungs- und Beendigungsmeldung**

IMSG=*value* gibt an, ob eine Buffer Pool-Initialisierungs- und Beendigungsmeldung an der Operator-Konsole ausgegeben werden soll.

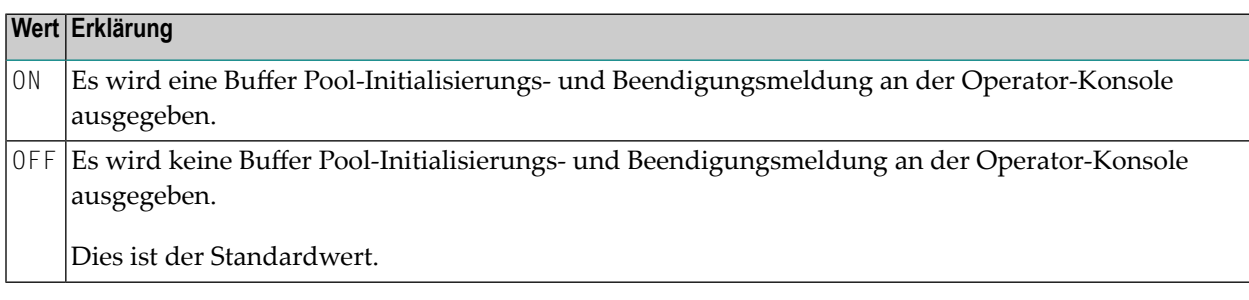

#### <span id="page-301-2"></span>**ITOUT - Zeitüberschreitungswert für Buffer Pool-Initialisierung**

ITOUT=*value* gibt den Zeitüberschreitungswert für Buffer Pool-Initialisierung an (nur bei Buffer Pools mit mehreren Benutzern).

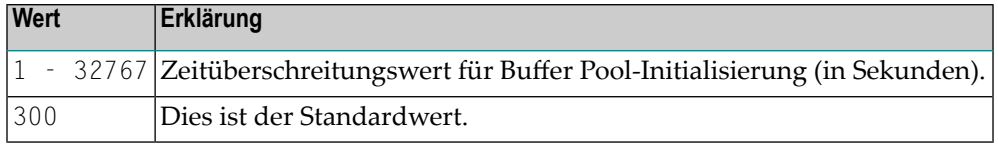

**Anmerkung:** Der Buffer Pool wird durch den ersten Benutzer, der auf ihn zugreift, initialisiert. Andere Benutzer müssen warten, bis der erste Benutzer die Initialisierung beendet. Wird die Initialisierung nicht nach dem angegebenenZeitraum beendet(z.B. wegen eines Abbruchs durch den Benutzer), erhalten alle Benutzer eine Fehlermeldung.

#### <span id="page-302-0"></span>**LRECL - Arbeitsdatei-Datensatzlänge**

LRECL=*value* gibt die Buffer Pool-Blockgröße und die Arbeitsdatei-Datensatzlänge an.

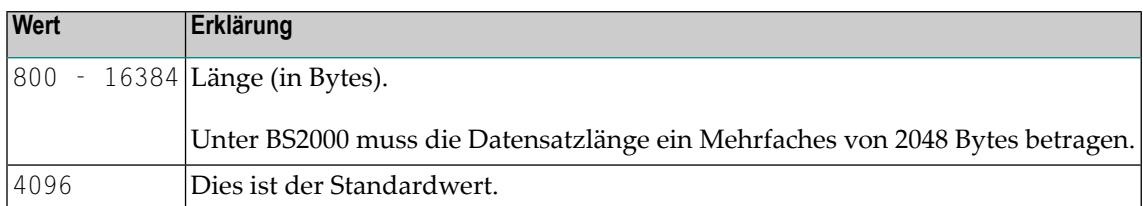

#### **Anmerkungen:**

- 1. Dieser Parameter wird nur unter BS2000, unter Com-plete und bei Editor-Hilfs-Buffer-Pools berücksichtigt.
- <span id="page-302-2"></span>2. In anderen Umgebungen wird die Arbeitsdatei-Datensatzlänge bestimmt, wenn die Editor-Arbeitsdatei angelegt wird.

#### **LTOUT - Zeitüberschreitungswert für gesperrte Buffer Pool-Blöcke**

LTOUT=*value* gibt den Zeitüberschreitungswert für gesperrte Buffer Pool-Blöcke an.

Mögliche Werte:

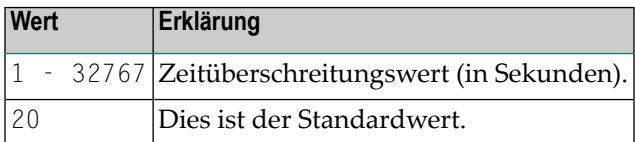

<span id="page-302-1"></span>**Anmerkung:** Ein Buffer Pool-Block, der während eines Lesevorgangs aus der Arbeitsdatei gesperrt wurde, wird freigegeben, nachdem der angegebene Zeitraum überschritten worden ist.

#### **MAXLF - Maximale Anzahl logischer Dateien**

MAXLF=*value* gibt die maximale Anzahl logischer Dateien an.

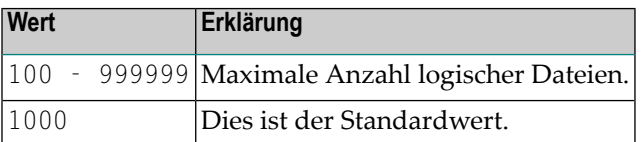

#### <span id="page-303-0"></span>**PWORK - Prozentsatz der als Arbeitsdatensätze verwendeten Arbeitsdatei-Datensätze**

PWORK=*value* gibt den Prozentsatz der während eines Buffer Pool-Kaltstarts als Arbeitsdatensätze verwendeten Arbeitsdatei-Datensätze an.

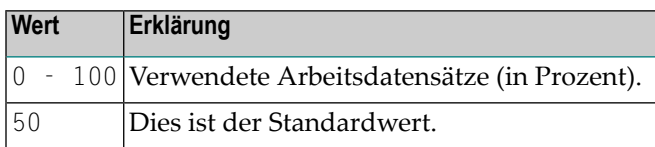

**Anmerkung:** Die verbleibenden Datensätze werden als Wiederherstellungsdatensätze verwendet.

#### <span id="page-303-1"></span>**RECNUM - Anzahl der Arbeitsdatei-Datensätze**

RECNUM=*value* gibt die Anzahl der Arbeitsdatei-Datensätze während eines Buffer Pool-Kaltstarts an.

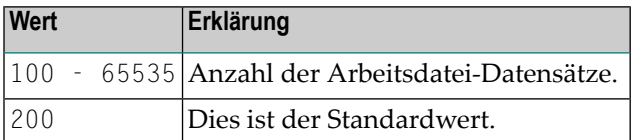

#### **Anmerkungen:**

- 1. Dieser Subparameter gilt nur unter Com-plete.
- 2. Diese Anzahl bestimmt die Größe der Arbeitsdatei.
- <span id="page-303-2"></span>3. Die Anzahl der Arbeitsdatei-Datensätze wird bestimmt, wenn die Editor-Arbeitsdatei angelegt wird.

#### **RWORK - Prozentsatz der für reguläre logische Dateien verwendeten Arbeitsdatensätze**

RWORK=*value* gibt den Prozentsatz der Arbeitsdatensätze, die während eines Buffer Pool-Kaltstarts für reguläre logische Dateien verwendet werden.

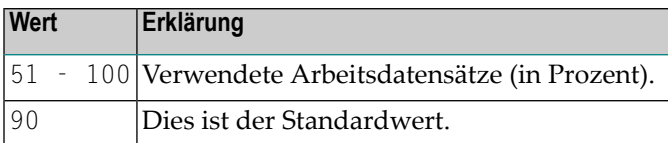

**Anmerkung:** Die verbleibenden Datensätze werden intern verwendet, um Blöcke aus dem Buffer Pool freizugeben.

#### <span id="page-304-2"></span>**UTOUT - Zeitüberschreitungswert für unveränderte Buffer Pool-Blöcke**

UTOUT=*value* gibt den Zeitüberschreitungswert für unveränderte Buffer Pool-Blöcke an.

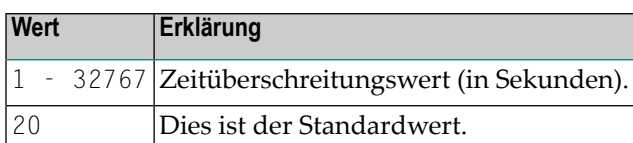

<span id="page-304-0"></span>**Anmerkung:** Ein unveränderter Buffer Pool-Block wird in die Arbeitsdatei geschrieben, nachdem der angegebene Zeitraum überschritten worden ist und kein freier Block verfügbar ist.

## **Beispiel für EDBP-Parameter**

<span id="page-304-1"></span>EDBP=(DDNAME=EDFILE1,IMSG=ON,CHECK=ON)

## **Beispiel für NTEDBP-Makro**

NTEDBP DDNAME=EDFILE1,IMSG=ON,CHECK=ON

## <span id="page-306-0"></span>**86 EDPSIZE -Größe des SoftwareAGEditor-Hilfs-Buffer-Pool**

Dieser Natural-Profilparameter bestimmt die Größe des Software AG Editor-Hilfs-Buffer-Pool.

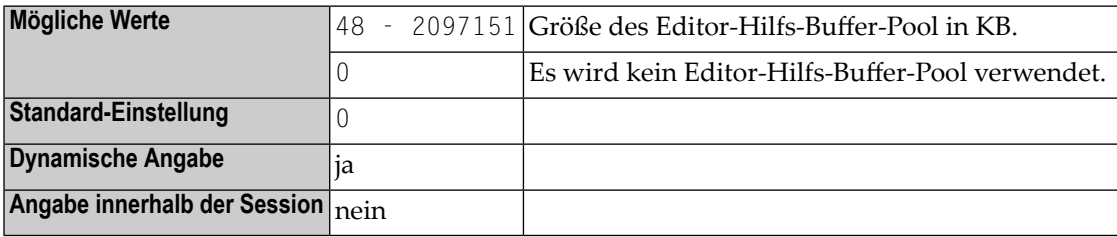

#### **Anmerkungen:**

- 1. Dieser Natural-Profilparameter muss benutzt werden, wenn der Software AG Editor in einer z/OS Parallel Sysplex-Umgebung läuft. Er ermöglicht es, dass der Software AG Editor ohne einen (lokalen oder globalen) Software AG Editor Buffer Pool betrieben werden kann.
- 2. Alternativ können Sie den äquivalenten Natural-Profilparameter **[DS](#page-268-0)** oder das Parametermakro **[NTDS](#page-270-0)** benutzen.
- 3. Für den Editor-Hilfs-Buffer-Pool wird keine Software AG Editor-Arbeitsdatei benötigt.
- 4. Wenn der Hilfs-Buffer-Pool verwendet wird, steht die Wiederherstellungsfunktion des Software AG Editor nicht zur Verfügung.
- 5. Wenn der Parameter EDPSIZE nicht auf Null gesetzt ist, wird ein Hilfs-Buffer-Pool zugewiesen und verwendet, auch wenn mit dem Profilparameter **[BPI](#page-84-0)** bzw. mit dem Makro NTBPI ein (lokaler oder globaler) Software AG Editor Buffer Pool definiert ist.
- 6. Siehe auch *EDBP - Software AG Editor Buffer Pool-Definitionen* in der Natural *Parameter-Referenz*-Dokumentation.
- 7. Weitere Information zum Software AG Editor siehe *Operating the Software AG Editor* in der *Operations*-Dokumentation.
- 8. Siehe auch *SYSEDT Utility* in der *Debugger und Dienstprogramme (Utilities)*-Dokumentation.

## **87 EJ - Seitenvorschub**

Mit diesem Natural Profil- und Session-Parameter bestimmen Sie, ob am Ende einer logischen Seite, beim Wechsel zwischen Programmeingabe und -ausgabe und nach der Meldung "Normal End" ein Seitenvorschub erfolgen soll.

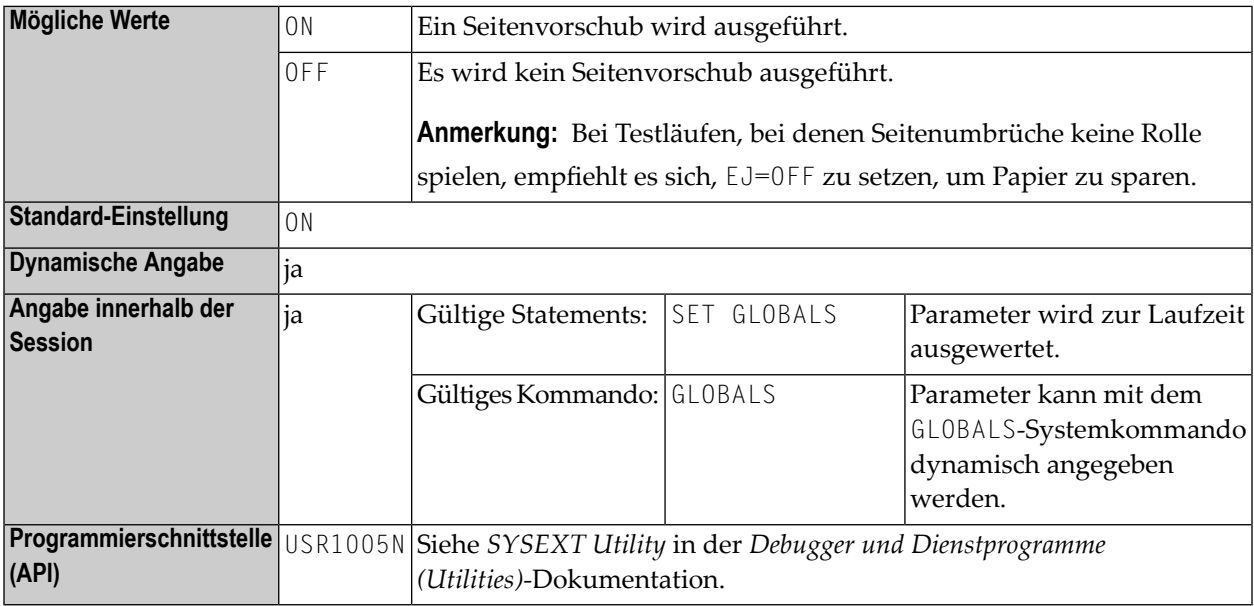

#### **Anmerkungen:**

 $\overline{a}$ 

- 1. In einer Natural-Session kann der Profilparameter EJ durch den Session-Parameter EJ überschrieben werden.
- 2. Die EJ-Einstellung kann wiederum durch ein EJECT-Statement überschrieben werden.
- 3. Dieser Parameter gilt nur für den ersten auszugebenden Report (Report 0). Für weitere Reports ist das EJECT-Statement mit Report-Spezifikation (*rep*) zu verwenden.
- 4. Unter Natural Security: Die Einstellung dieses Parameters kann durch die Session Parameters-Option des Library-Profils überschrieben werden.
- Vorsicht: Der Profilparameter EJ hat eine etwas andere Bedeutung, wenn er für eine Natural- $\Box$ Session unter CICS im Batch-Betrieb angegeben wird (zum Beispiel: TTYPE=ASYL oder TTYPE=BTCH); weitere Einzelheiten siehe *Asynchronous Natural Processing under CICS* in der *TP Monitor Interfaces*-Dokumentation.

## 88 EM - Editiermaske

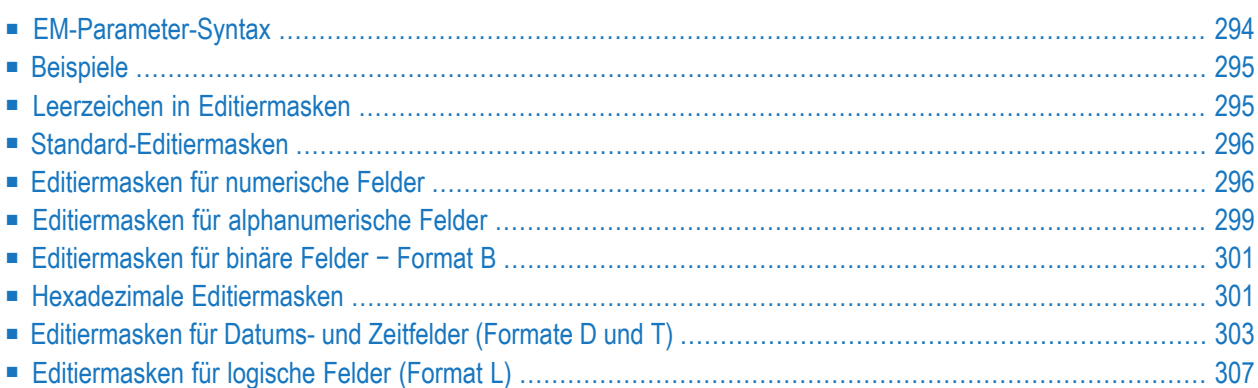

Mit em Session-Parameter EM können Sie eine Editiermaske für ein Eingabe- und/oder Ausgabefeld definieren, welches in einem der Statements verwendet wird, die in der folgenden Tabelle unter *Gültige Statements* aufgeführt sind.

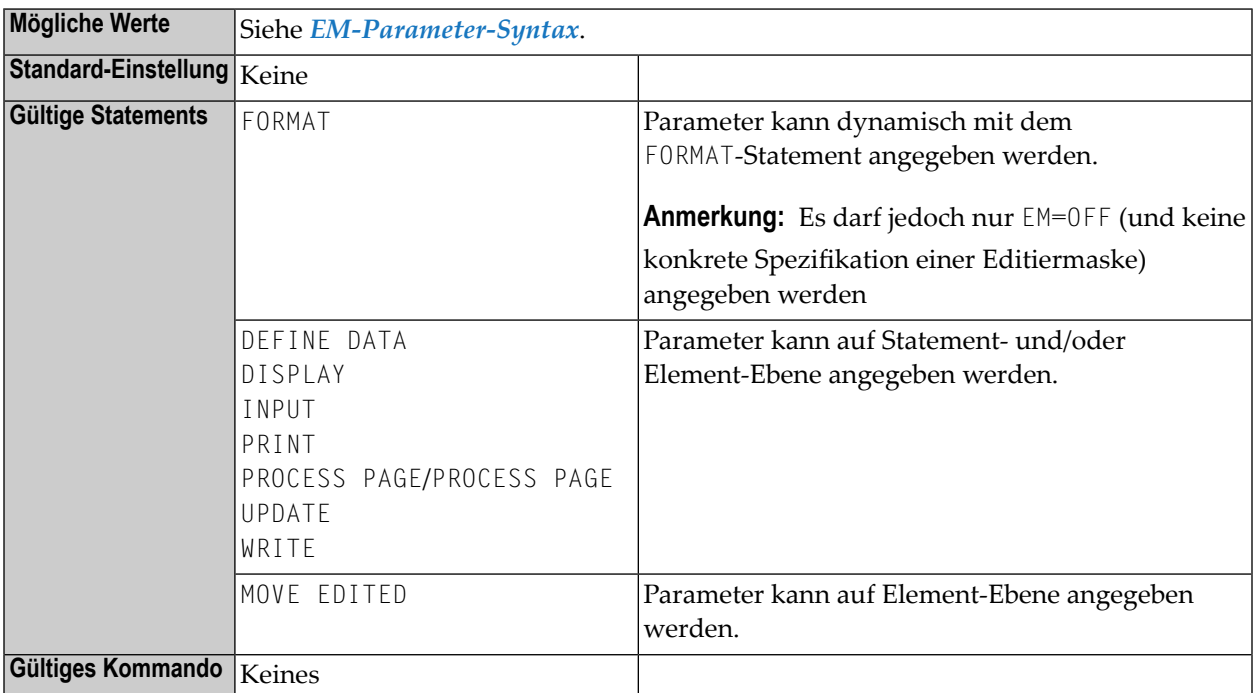

#### **Anmerkungen:**

- 1. Informationen zu Unicode-Editiermasken siehe Session-Parameter **[EMU](#page-328-0)**.
- 2. Der Session-Parameter EM kann auch bei Feldern mit Format U (Unicode) verwendet werden, siehe auch *Unicode- und Codepage-Unterstützung in der Natural-Programmiersprache*, *Session-Parameter*, *EMU, ICU, LCU, TCU im Vergleich zu EM, IC, LC, TC* in der *Unicode- und Codepage-Unterstützung*-Dokumentation.
- <span id="page-311-0"></span>3. Siehe auch *Editiermasken — der EM-Parameter* im *Leitfaden zur Programmierung*.

Die folgenden Themen werden nachfolgend erörtert:

## **EM-Parameter-Syntax**

Bei Eingabefeldern muss ein Wert genau entsprechend der Editiermaske eingegeben werden. Um die Editiermaske für die Eingabe sichtbar zu machen, sollte ein Eingabefeld als modifizierbar (**AD=M**) definiert werden.

Für ein Datenbankfeld kann im Datebdefinitionsmodul (DDM) bereits eine Standard-Editiermaske definiert sein. Wenn Sie mit dem EM-Parameter eine Editiermaske für ein Datenbankfeld angeben, so gilt diese anstelle einer möglicherweise im DDM für das Feld definierten Standard-Editiermaske.

Geben Sie für ein Feld EM=OFF an, so wird für das Feld keine Editiermaske verwendet, auch keine möglicherweise im DDM definierte.

Auf Statement-Ebene eines DISPLAY-, FORMAT-, INPUT- oder WRITE-Statements kann keine Editiermaske definiert, sondern allenfalls EM=OFF gesetzt werden.

Wenn eine Editiermaske definiert ist, so überschreibt diese etwaige Einstellungen der Session-Parameter **[AL](#page-66-0)**, **[NL](#page-534-0)** and **[SG](#page-714-0)**.

<span id="page-312-0"></span>Diese Schreibweise gilt nur für die Zeichen 9, H, X und Z, mit denen bei numerischen (9,Z), hexadezimalen (H) und alphanumerischen (X) Editiermasken die signifikanten Stellen dargestellt werden. Der Unterschied zwischen 9 und Z ist im Abschnitt *[Editiermasken](#page-313-1) für numerische Felder* weiter unten beschrieben.

## **Beispiele**

```
DISPLAY AA(EM=OFF) AB(EM=XX.XX)
WRITE SALARY (EM=ZZZ,ZZ9)
```
Sie können eine Abfolge derselben signifikanten Zeichen durch eine numerische Notation ersetzen, zum Beispiel:  $x(8)$  for  $xxxxxxx$ . Die folgenden Beispiele veranschaulichen die verkürzte Notation, die für die signifikanten Zeichen von numerischen (Z,9), hexadezimalen (H), alphanumerischen (X) und Datums- (N,L) Editiermasken verwendet werden können:

```
EM=9(4)-9(5) is equivalent to: EM=9999-99999
EM=H(10) is equivalent to: EM=HHHHHHHHHH
EM=X(6)..X(3) is equivalent to: EM=XXXXXX..XXX
EM=YYYY-L(8)-DD-N(8) is equivalent to: EM=YYYY-LLLLLLLL-DD-NNNNNNNN
```
## **Leerzeichen in Editiermasken**

Unmittelbar hinter dem Gleichheitszeichen (=) des EM-Parameters sind keine Leerzeichen zulässig (zum Beispiel: EM=<blank>XXX).

Leerzeichen innerhalb einer Editiermaske lassen sich durch das Zeichen auf Ihrer Tastatur darstellen, das in Hexadezimalcode H'20' (ASCII) bzw. H'5F' (EBCDIC) entspricht, d.h. das Zeichen ^  $(oder \neg).$ 

## <span id="page-313-0"></span>**Standard-Editiermasken**

Wenn Sie für ein Feld keine Editiermaske angeben, erhält das Feld entsprechend seinem Format eine Standard-Editiermaske:

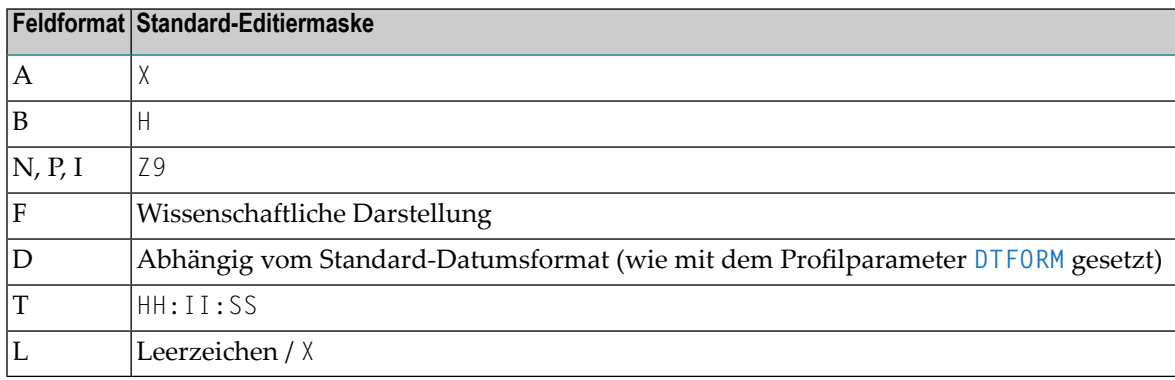

## <span id="page-313-1"></span>**Editiermasken für numerische Felder**

Eine für Felder mit Format N, P, I oder F definierte Editiermaske muss mindestens eine 9 oder ein Z enthalten.

Enthält sie mehr "9er" und "Zs" als der Feldwert lang ist, wird die Anzahl der Ausgabestellen in der Editiermaske an die Anzahl der für den Feldwert definierten Stellen angepasst.

Hat die Editiermaske weniger signifikante Stellen als der Feldwert, wird der Feldwert um die entsprechende Anzahl der Stellen vor bzw. nach dem Dezimaltrennzeichen (Punkt oder Komma) verkürzt ausgegeben.

Die folgenden Themen werden nachfolgend erörtert:

- Zeichen zur Definition numerischer [Editiermasken](#page-314-0)
- [Vorzeichen](#page-314-1)
- [Führende](#page-314-2) Literale
- Literale [Einschubzeichen](#page-315-0) und nachgestellte Zeichen
- [Nachfolgende](#page-315-1) Vorzeichen

#### ■ Beispiele für numerische [Editiermasken](#page-315-2)

#### <span id="page-314-0"></span>**Zeichen zur Definition numerischer Editiermasken**

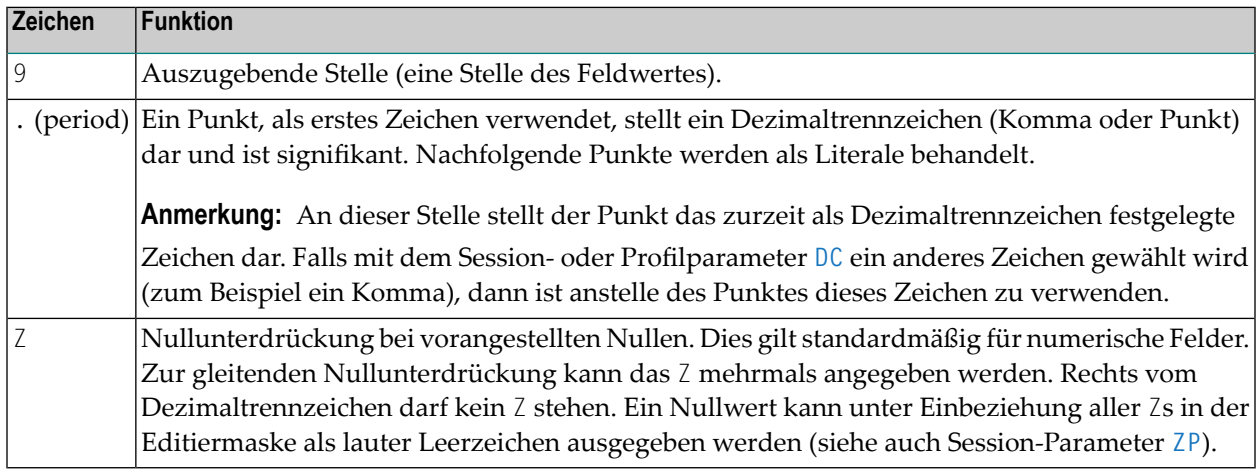

<span id="page-314-1"></span>Vor den Neunern oder Zs können eins oder mehrere andere Zeichen stehen.

#### **Vorzeichen**

Wenn das erste Zeichen vor den Neunern oder Zs ein +, −, S oder N ist, kann ein Vorzeichen angezeigt werden:

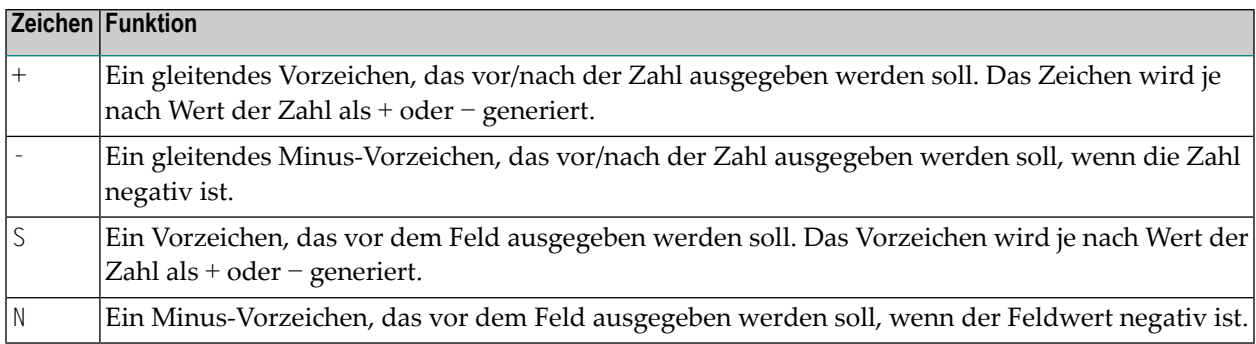

#### <span id="page-314-2"></span>**Führende Literale**

Eine beliebige Anzahl von führenden Literalen kann vor der ersten anzeigbaren Stelle erscheinen (wie durch Z oder 9 angezeigt). Diese müssen auf ein Vorzeichen folgen. Wenn kein Vorzeichen vorhanden ist, und das erste führende Literal ist +, -, S oder N, muss es in Apostrophen stehen. Wenn ein führendes Literal H, X, Z oder 9 ist, muss es in Apostrophen stehen.

Das zuerst angegebene führende Literal erscheint nur in der Ausgabe, wenn der Wert führende Nullen enthält und die Editermaske mit Z definiert ist (führende Nullwertunterdrückung). Dieses Zeichen wird dann als Füllzeichen benutzt, das anstatt eines Leerzeichens für führende Nullen angezeigt wird. Nachfolgende führende Literale werden so angezeigt, wie sie eingegeben werden.

#### <span id="page-315-0"></span>**Literale Einschubzeichen und nachgestellte Zeichen**

Es können auch literale Einschubzeichen und nachgestellte Zeichen benutzt werden. Das Symbol (^) kann zur Darstellung eines vorangestellten, eingefügten oder nachgestellten Leerzeichens verwendet werden. Durch Setzen von signifikanten Zeichen (9, H, Z, X) in Apostrophen ist es möglich, vorangestellte, eingefügte und nachgestellte Zeichenketten zu haben.

Nicht signifikante Editiermasken-Zeichen müssen nicht in Apostrophen stehen.Innerhalb derselben Editiermasken-Notation ist es möglich, Gruppen von vorangestellten Zeichenketten, Einschubzeichen und/oder nachfolgenden Zeichen zu haben, von denen einige in Apostrophen stehen und andere nicht.

#### <span id="page-315-1"></span>**Nachfolgende Vorzeichen**

Ein nachfolgendes Vorzeichen wird durch ein + oder - als letztes Zeichen der Editiermaske angegeben. Ein + bewirkt, dass das Vorzeichen je nach Feldwert entweder als + oder - ausgegeben wird; ein - bewirkt, dass bei einem positiven Feldwert ein Leerzeichen und bei einem negativen Feldwert ein - ausgegeben wird. Ist für eine Editiermaske ein vorangestelltes und ein nachgestelltes Vorzeichen definiert, werden beide ausgegeben.

#### <span id="page-315-2"></span>**Beispiele für numerische Editiermasken**

Die folgende Tabelle zeigt in der oberen Zeile die Werte numerischer Felder (Format N), wie sie ohne Editiermaske ausgegeben würden, und darunter die unter Verwendung der verschiedenen Editiermasken ausgegebene Form:

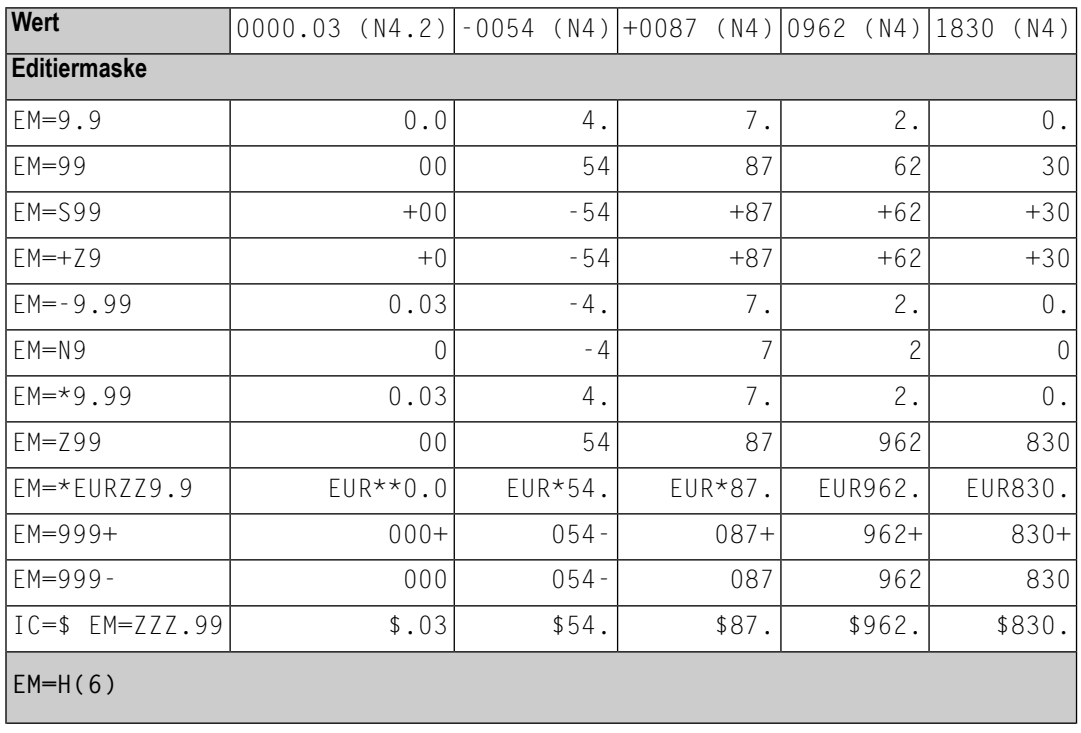

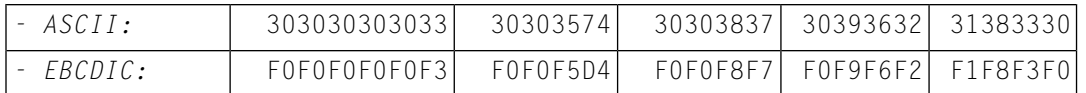

<span id="page-316-0"></span>Durch Kombination von Editiermasken mit den Parametern IC und TC ist es bei einem DISPLAY-Statement möglich, negative Zahlen in verschiedenen Formen auszugeben.

### **Editiermasken für alphanumerische Felder**

Für mit Format A definierte Felder kann eine alphanumerische Editiermaske definiert werden; sie muss mindestens ein X enthalten; jedes X steht für ein auszugebendes Zeichen. Ein H als erstes Zeichen kennzeichnet eine **[hexadezimale](#page-318-1) Editiermaske**. Ein Leerzeichen wird durch ein Circumflex (^) dargestellt.

Alle anderen Zeichen, außer Klammern, können als vorangestellte, eingeschobene oder nachgestellte Zeichen verwendet werden, wobei diese Zeichen wahlweise durch Apostrophe eingegrenzt werden können oder nicht. Sollen die Zeichen X, eine abschließende runde Klammer ()) oder ein Anführungszeichen (") als nichtsignifikante Einschubzeichen verwendet werden, müssen sie in Apostrophen angegeben werden.

Werden dem ersten signifikanten X Zeichen vorangestellt, wird das erste dieser Zeichen nicht ausgegeben, sondern als Füllzeichen benutzt, und es tritt an die Stelle allerführenden Leerzeichen im alphanumerischen Ausgabefeld.

#### **Beispiel:**

```
DEFINE DATA LOCAL
1 #X (A4) INIT <' 34'>
END-DEFINE
WRITE #X (EM=*A:X:)
   6X #X (EM=*A:XX:)
   6X #X (EM=*A:XXX:)
   6X #X (EM=*A:XXXX:)
   6X #X (EM=1234XXXX5678)
END
```
#### **Ausgabe:**

A:**\***: A:**\*\***: A:**\*\*3**: A:**\*\*34**: 234**1134**5678

Zeichen, die unmittelbar auf das letzte signifikante X folgen, werden ausgegeben.

Ist die Editiermaske kürzer als das Feld, wird die Anzahl der ausgegebenen Stellen auf die Länge der Editiermaske gekürzt.

Ist die Editiermaske länger als das Feld, wird die Anzahl der ausgegebenen Stellen bei der ersten überstehenden Stelle abgeschnitten.

#### **Beispiel:**

```
DEFINE DATA LOCAL
1 #TEXT (A4) INIT <'BLUE'>
END-DEFINE
WRITE #TEXT (EM=X-X-X) /* 'B-L-U', 3 bytes of field only.
WRITE #TEXT (EM=X-X-X-X-X) /* 'B-L-U-E-', with truncated mask.
END
```
#### **Beispiel für alphanumerische Editiermasken**

Das folgende Programm definiert Editiermasken für ein Feld mit Format/Länge A4, das den Wert BLUE enthält:

```
** Example 'EMMASK1': Edit mask 
************************************************************************
DEFINE DATA LOCAL 
1 #TEXT (A4) 
END-DEFINE 
* 
ASSIGN #TEXT = 'BLUE' 
WRITE NOTITLE 'MASK 1:' 5X #TEXT (EM=X.X.X.X) 
      / 'MASK 2:' 5X #TEXT (EM=X^X^X^X) 
      / 'MASK 3:' 5X #TEXT (EM=X--X--X) 
      / 'MASK 4:' 5X #TEXT (EM=X-X-X-X-X-X) 
      / 'MASK 5:' 5X #TEXT (EM=X' 'X' 'X' 'X) 
      / 'MASK 6:' 5X #TEXT (EM=XX....XXX) 
      / 'MASK 7:' 5X #TEXT (EM=1234XXXX) 
END ↩
```
Ausgabe des Programms EMMASK1:

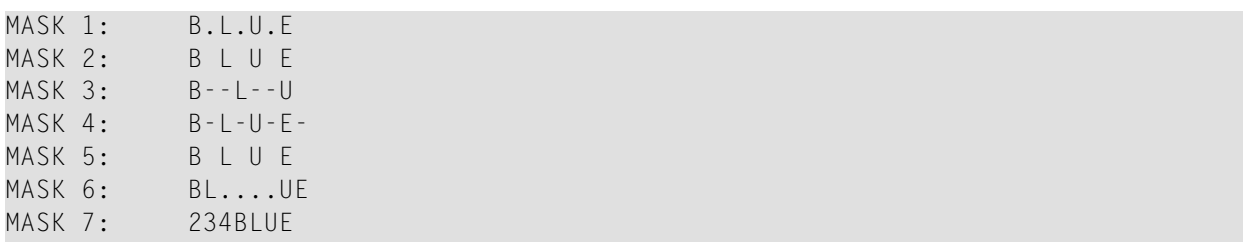

## <span id="page-318-0"></span>**Editiermasken für binäre Felder − Format B**

<span id="page-318-1"></span>Editiermasken für binäre Felder können mittels der Notation X oder H definiert werden. Für binäre Felder wird die Notation  $X$  unterstützt, als ob  $H$  anstelle von  $X$  angegeben worden wäre.

### **Hexadezimale Editiermasken**

Wird als erstes Zeichen einer Editiermaske ein Hangegeben, so wird der Wert eines alphanumerischen oder numerischen Feldes in hexadezimaler Form ausgegeben. Jedes H steht für zwei Hexadezimalstellen, die jeweils einem numerischen/alphanumerischen Byte im Source-Feld entsprechen.

Alle anderen Zeichen können als Einschubzeichen oder nachgestellte Zeichen verwendet werden. Ist die Editiermaske kürzer als das Feld, wird der Feldwert entsprechend verkürzt ausgegeben. Ist das Feld kürzer als die Editiermaske, wird die Editiermaske der Feldlänge entsprechend verkürzt ausgegeben.

Einschubzeichen oder nachgestellte Zeichen können wahlweise durch Apostrophe eingegrenzt werden.

Alle mit einer hexadezimalen Editiermaske angezeigten Felder werden als alphanumerische Felder behandelt. Ist die Editiermaske kürzer als das Feld, werden daher alle numerischen oder alphanumerischen Stellen von links nach rechts ohne Berücksichtigung von Dezimalstellen ausgegeben.

Wenn eine hexadezimale Editiermaske als eine Eingabeeditiermaske benutzt wird, werden alle Zeichen 0-9, a-f,, A-F, Leerzeichen und die hexadezimale Null als eine hexadezimale Ziffer akzeptiert.

**Anmerkung:** Leerzeichen und die hexadezimale Null werden als <sup>0</sup> und ein Kleinbuchstabe (a-f) als Großbuchstabe angesehen.

#### **Editiermasken-Beispiele für hexadezimale Felder**

Die folgenden Tabellen zeigen hexadezimale Editiermasken mit Ergebnissen aus den ursprünglichen Feldern und über jeder Spalte angezeigten Werten. Alle numerischen Werte (-10, +10, 01), für die Editiermasken gelten, stammen aus im Format N2 definierten Feldern. Der alphanumerische Wert AB stammt aus einem mit Format/Länge A2 definierten Feld.

#### **ASCII:**

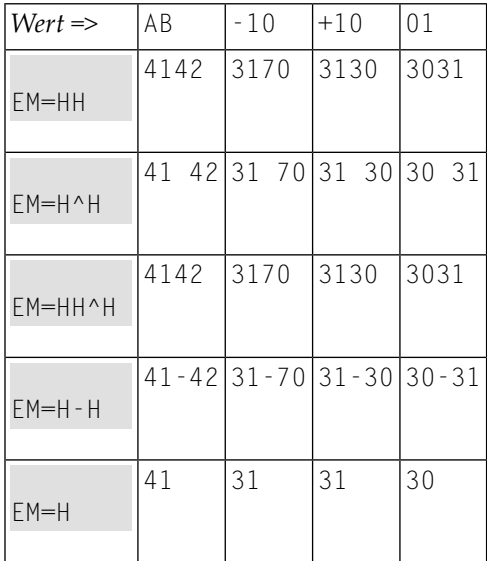

#### **EBCDIC:**

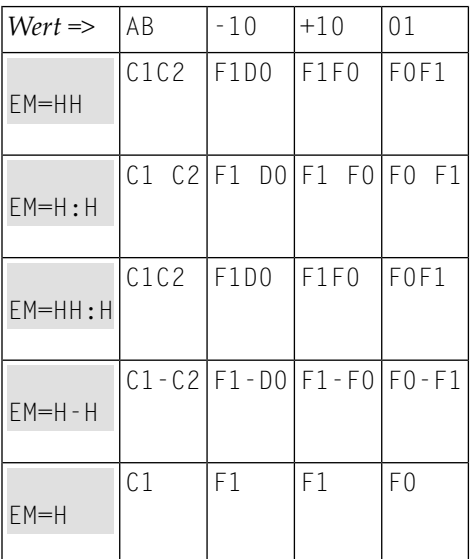

#### **Beispielprogramm mit hexadezimalen Editiermasken:**

```
** Example 'EMMASK2': Edit mask 
************************************************************************
DEFINE DATA LOCAL 
1 #TEXT1 (A2) 
1 #TEXT2 (N2) 
END-DEFINE 
* 
ASSIGN #TEXT1 = 'AB' 
ASSIGN #TEXT2 = 10
```

```
* 
WRITE NOTITLE 
       'MASK (EM=HH) :' 18T #TEXT1 (EM=HH) 30T #TEXT2 (EM=HH) 
     / 'MASK (EM=H^H) :' 18T #TEXT1 (EM=H^H) 30T #TEXT2 (EM=H^H) 
      / 'MASK (EM=HH^H):' 18T #TEXT1 (EM=HH^H) 30T #TEXT2 (EM=HH^H) 
      / 'MASK (EM=H-H) :' 18T #TEXT1 (EM=H-H) 30T #TEXT2 (EM=H-H) 
      / 'MASK (EM=H) :' 18T #TEXT1 (EM=H) 30T #TEXT2 (EM=H) 
END ↩
```
Ausgabe des Programms EMMASK2 (ASCII):

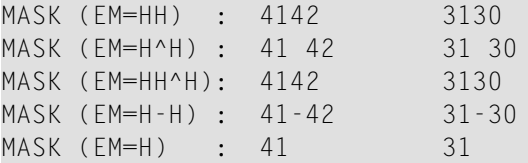

Ausgabe des Programms EMMASK2 (EBCDIC):

<span id="page-320-0"></span>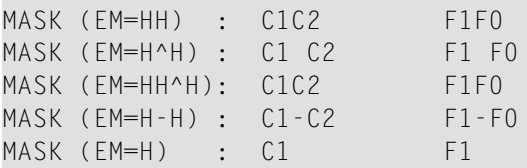

## **Editiermasken für Datums- und Zeitfelder (Formate D und T)**

Zur Definition von Editiermasken für Felder, die mit dem Format D (Datumsfeld) oder T (= Time/Zeitfeld) definiert sind, können die in den folgenden Abschnitten beschriebenen Zeichen verwendet werden:

- Datums- und [Zeitfelder](#page-321-0) (Formate D und T)
- Syntaktische [Einschränkungen](#page-322-0) für Datumszeichen
- Hinweise zur [Eingabe-Editiermaske](#page-322-1)
- Hinweise zur Wochenanzeige (WW oder ZW) in [Ausgabe-Editiermaske](#page-323-0)
- Nur für [Zeitfelder](#page-323-1) (Format T):

■ Beispiele für Datums- und [Zeit-Editiermasken](#page-324-1)

### <span id="page-321-0"></span>**Datums- und Zeitfelder (Formate D und T)**

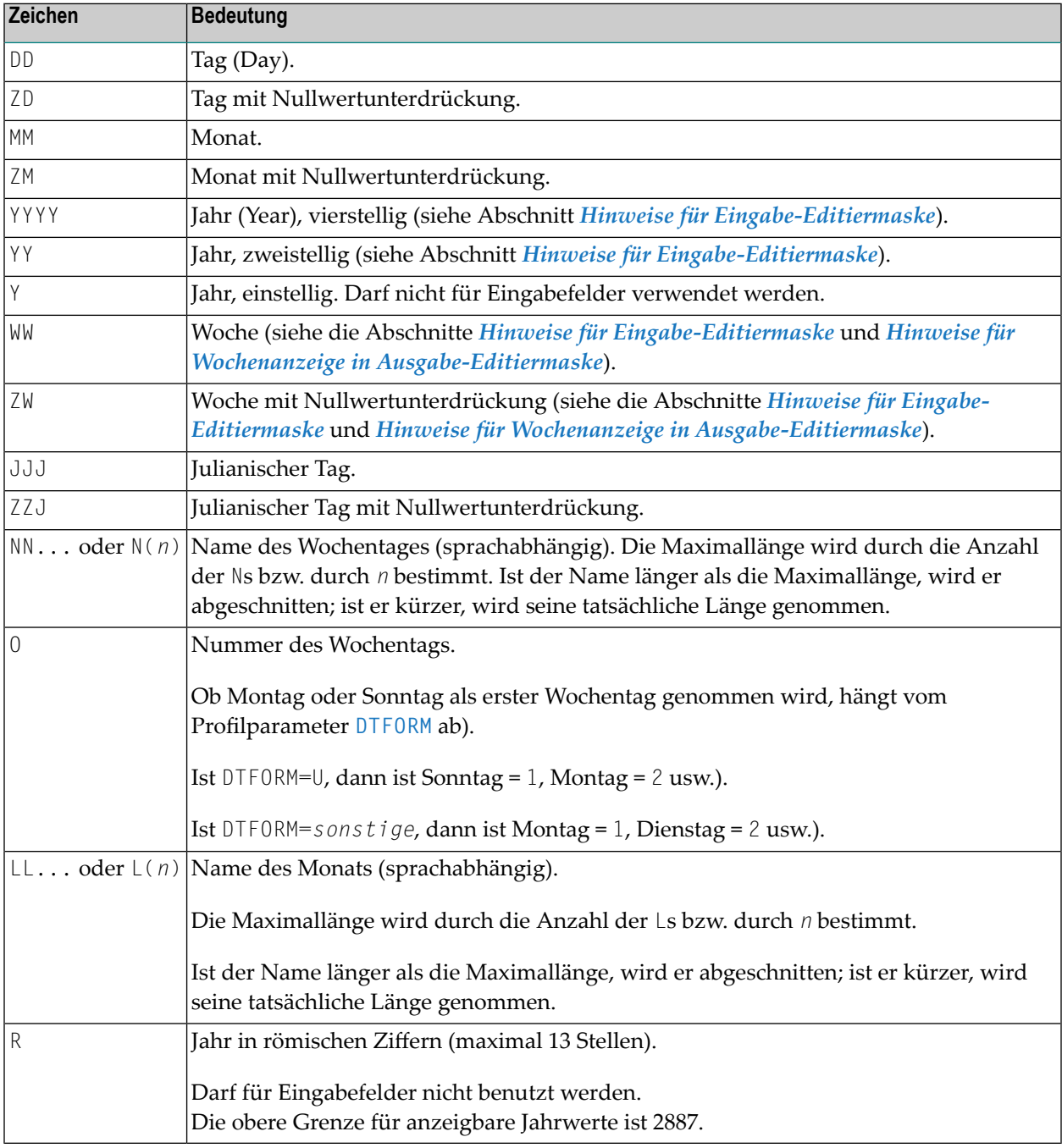

#### <span id="page-322-0"></span>**Syntaktische Einschränkungen für Datumszeichen**

Für *Eingabe*-/*Ausgabe*-Editiermasken dürfen Sie die folgenden Zeichen *nicht* verwenden:

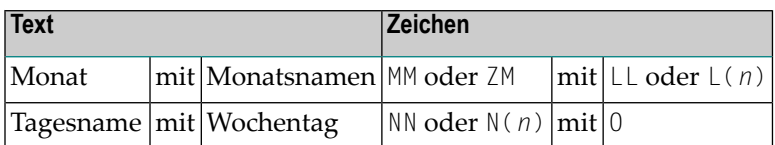

Für *Eingabe*-Editiermasken dürfen Sie die folgenden Zeichen *nicht* verwenden:

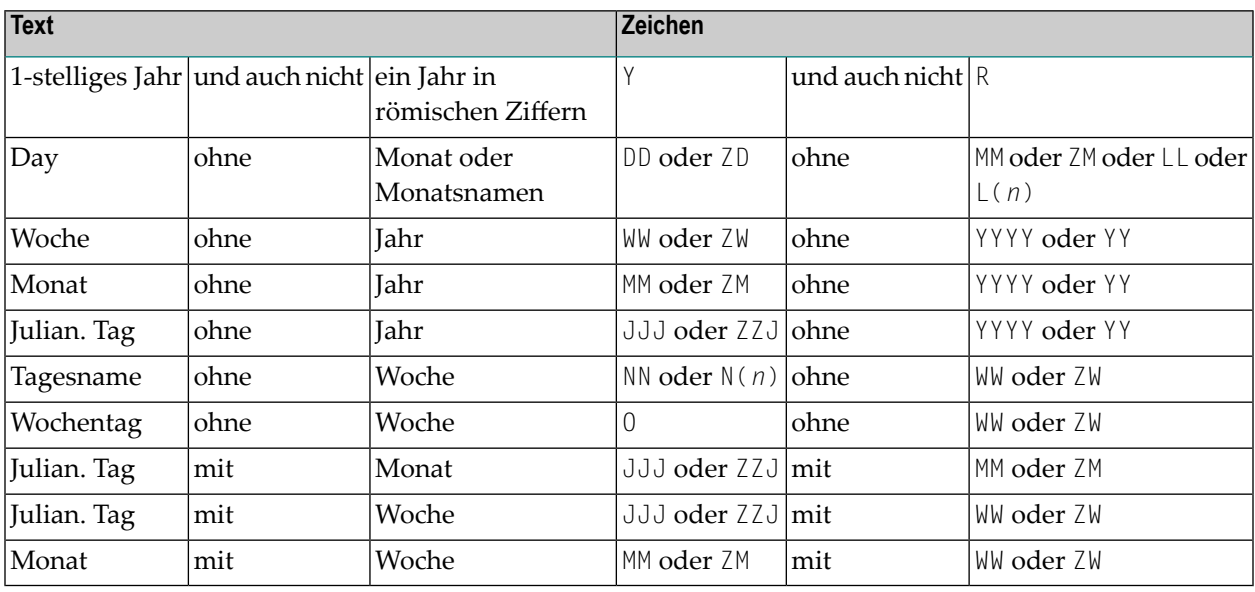

#### <span id="page-322-1"></span>**Hinweise zur Eingabe-Editiermaske**

Die gültigen Jahreswerte (YYYY) sind 1582 - 2699.

Wird der Profilparameter **[MAXYEAR](#page-508-0)** auf"9999" gesetzt, ist der Bereich der gültigen Jahreswerte 1582 - 9999.

Wird in einer Eingabe-Editiermaske nur das Jahr (YY oder YYYY) angegeben, aber nicht Monat und Tag, werden die Werte für Monat und Tag jeweils auf 01 gesetzt. Werden in einer Eingabe-Editiermaske nur Jahr (YY oder YYYY) und Monat (MM) angegeben, aber kein Tag, wird der Wert für Tag auf 01 gesetzt.

Bei einer 2-stelligen Jahresangabe (YY) ist das zum Füllen der Jahresdarstellung benutzte Jahrhundert standardmäßig das aktuelle Jahrhundert. Dies gilt aber nicht, wenn ein Sliding Window oder Fixed Window definiert ist. Weitere Einzelheiten entnehmen Sie dem Profilparameter **[YSLW](#page-926-0)**.

Wird eine Woche (WW oder ZW) aber kein Wochentag (0) oder Tagesname (NN...) angegeben, geht man vom ersten Wochentag aus.

#### <span id="page-323-0"></span>**Hinweise zur Wochenanzeige (WW oder ZW) in Ausgabe-Editiermaske**

Wenn DTFORM=U (USA-Format) gesetzt ist, beginnt die Woche am Sonntag, wohingegen bei allen anderen DTFORM-Einstellungen der erste Wochentag der Montag ist. Ob eine Woche die 52./53. Woche des alten oder die 1. Woche des neuen Jahres ist, hängt davon ab, welches Jahr mehr Wochentage enthält. Mit anderen Worten, wenn der Donnerstag (Mittwoch bei DTFORM=U) dieser Woche im alten Jahr liegt, gehört die Woche zum alten Jahr; liegt er im neuen Jahr, gehört die Woche zum neuen Jahr.

Wenn sich eine Darstellung der Woche (WW oder ZW) und des Jahres (YYYY oder YY oder Y) auf derselben Editiermaske befinden, entspricht die Anzeige des Jahres stets der Woche, ungeachtet des Jahres in dem zugrundeliegenden Datumsfeld.

#### **Beispiel:**

```
DEFINE DATA LOCAL
1 D (D)
END-DEFINE
MOVE EDITED '31-12-2003' TO D(EM=DD-MM-YYYY)
DISPLAY D(EM=DD-MM-YYYY_N(10)) D(EM=DD-MM-YYYY/WW)
END
```
Obwohl das zugrundeliegende Datum der 31. Dezember 2003 ist, wenn die Woche WW in der Editiermaske enthalten ist, wird es wie folgt angezeigt:

<span id="page-323-1"></span>D D -------------------- ------------- 31-12-2003\_Wednesday 31-12-**2004/01**

#### **Nur für Zeitfelder (Format T):**

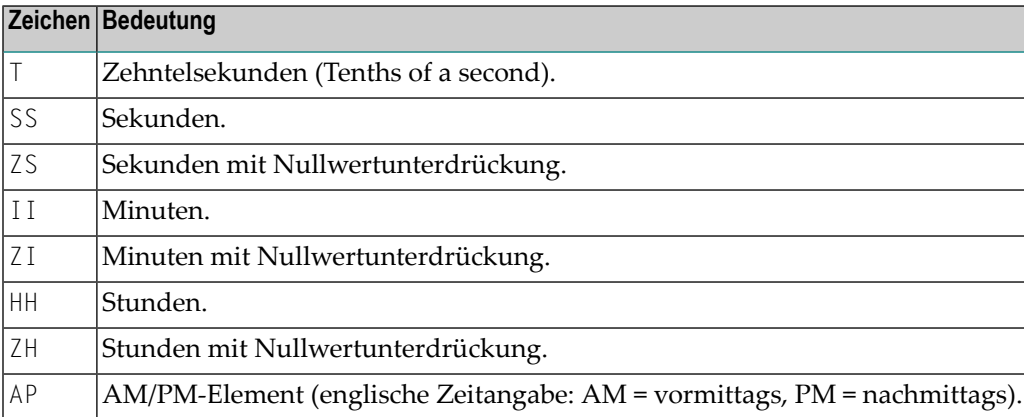
#### **Beispiele für Datums- und Zeit-Editiermasken**

```
** Example 'EMDATI': Edit mask for date and time variables
************************************************************************
*
WRITE NOTITLE
 'DATE INTERNAL :' *DATX (DF=L) /
  \mathbf{I} :' *DATX (EM=N(9)' 'ZW.'WEEK 'YYYY) /
                 :' *DATX (EM=ZZJ'.DAY 'YYYY) /
        ROMAN :' *DATX (EM=R) /
  ' AMERICAN :' *DATX (EM=MM/DD/YYYY) 12X 'OR ' *DAT4U /
    JULIAN :' *DATX (EM=YYYYJJJ) 15X 'OR ' *DAT4J /
        GREGORIAN:' *DATX (EM=ZD.''L(10)''YYYY) 5X 'OR ' *DATG ///
*
  'TIME INTERNAL :' *TIMX 14X 'OR ' *TIME /
               :' *TIMX (EM=HH.II.SS.T) /
  \mathbf{r} :' *TIMX (EM=HH.II.SS' 'AP) /
  ' :' *TIMX (EM=HH)
END
```
Ausgabe des Programms EMDATI:

```
DATE INTERNAL : 2005-01-12
           : Wednesday 2.WEEK 2005
           : 12.DAY 2005
    ROMAN : MMV
    AMERICAN : 01/12/2005 OR 01/12/2005
    JULIAN : 2005012 OR 2005012
    GREGORIAN: 12.January2005 OR 12January 2005
TIME INTERNAL : 16:04:14 OR 16:04:14.8
           : 16.04.14.8
           : 04.04.14 PM
           : 16
```
### **Editiermasken für logische Felder (Format L)**

Editiermasken für Felder, die das Format L haben (logische Felder), können wie folgt definiert werden:

(EM=[*false-string*/]*true-string*)

wobei false-string für die für "falsch" auszugebende Zeichenkette und true-string für die für "wahr" auszugebende Zeichenkette steht.

#### **Beispiel für Editiermasken für logisches Feld**

```
** Example 'EMLOGV': Edit mask for logical variables
************************************************************************
DEFINE DATA LOCAL
1 #SWITCH (L) INIT <true>
1 #INDEX (I1)
END-DEFINE
*
FOR #INDEX 1 5
 WRITE NOTITLE #SWITCH (EM=FALSE/TRUE) 5X 'INDEX =' #INDEX
 WRITE NOTITLE #SWITCH (EM=OFF/ON) 7X 'INDEX =' #INDEX
 IF #SWITCH
   MOVE FALSE TO #SWITCH
 ELSE
   MOVE TRUE TO #SWITCH
 END-IF
 /*
 SKIP 1
END-FOR
END
```
Ausgabe des Programms EMLOGV:

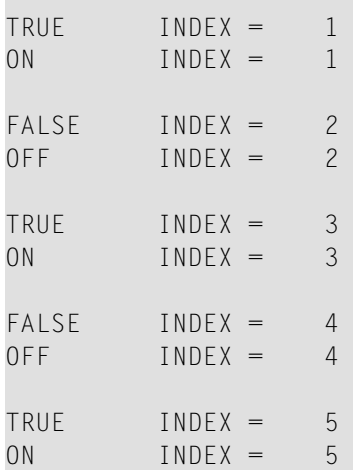

### **89 EMFM - Editiermasken-Frei-Modus**

Mit diesem Natural-Profilparameter können Sie den Editiermasken-Frei-Modus beim Session-Start ein- oder ausschalten.

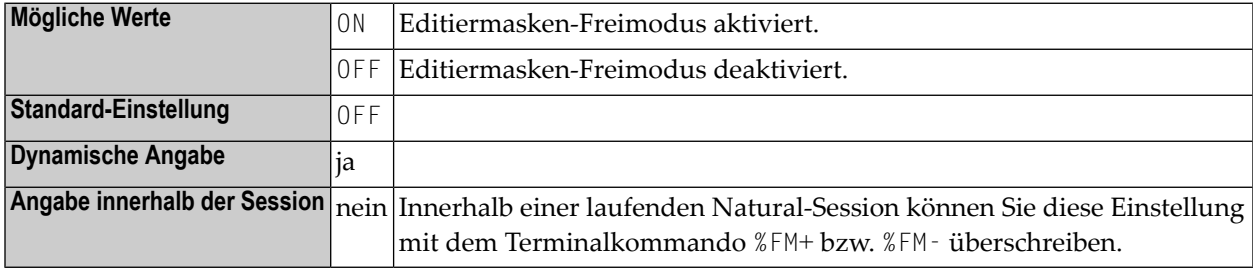

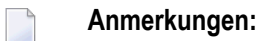

- 1. Dier Editiermasken-Frei-Modus ermöglicht es Ihnen, Literale bei der Eingabe in ein Feld mit einer numerischen Editiermaske wegzulassen.
- 2. Weitere Informationen siehe *Numerischer Editiermasken-Freimodus* in der Beschreibung des INPUT-Statements in der *Statements*-Dokumentation.

## **90 EMU - Unicode-Editiermaske**

Mit dem Session-Parameter EMU können Sie eine Unicode-Editiermaske für ein Eingabe- und/oder Ausgabefeld definieren, welches in einem der Statements verwendet wird, die in der folgenden Tabelle unter *Gültige Statements* aufgeführt sind.

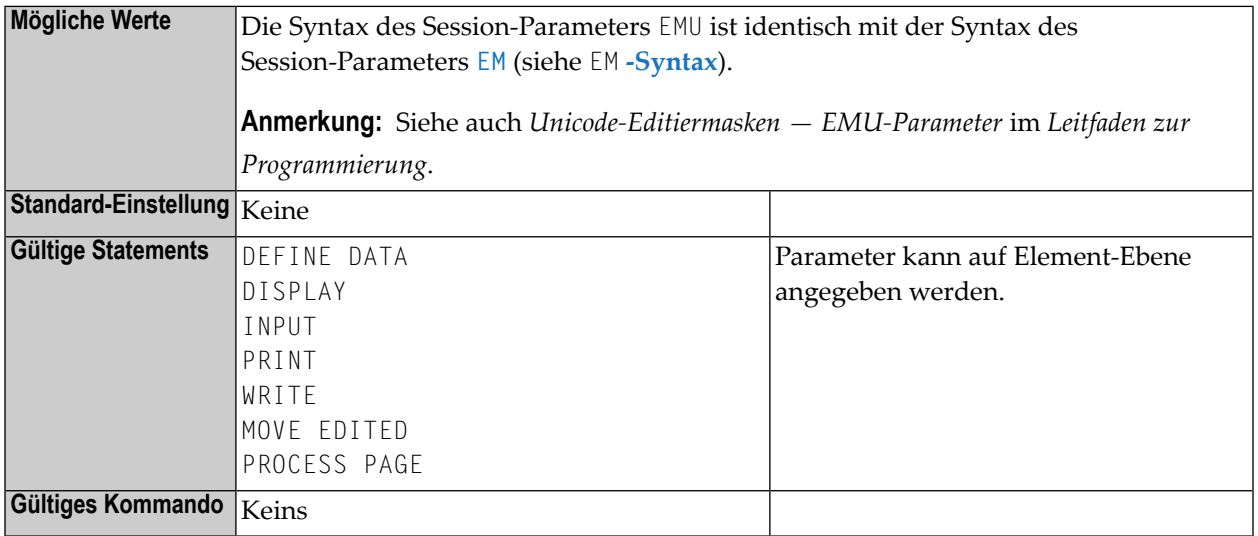

#### **Anmerkungen:**

- 1. Editiermasken, die mit EMU definiert sind, werden im Unicode-Format gehalten, so dass der Inhalt unabhängig von der installierten System-Codepage ist.
- 2. Weitere Informationen und ein Beispiel finden Sie in *Unicode- und Codepage-Unterstützung in der Natural-Programmiersprache*, *Session-Parameter*, Abschnitt *EMU, ICU, LCU, TCU im Vergleich zu EM, IC, LC, TC* in der *Unicode- und Codepage-Unterstützung*-Dokumentation.

## <span id="page-330-0"></span>**91 ENDBT - BACKOUT TRANSACTION am Session-Ende**

Dieser Natural-Profilparameter bestimmt, ob ein implizites BACKOUT TRANSACTION-Statement am Ende der Natural-Session abgesetzt werden soll oder nicht.

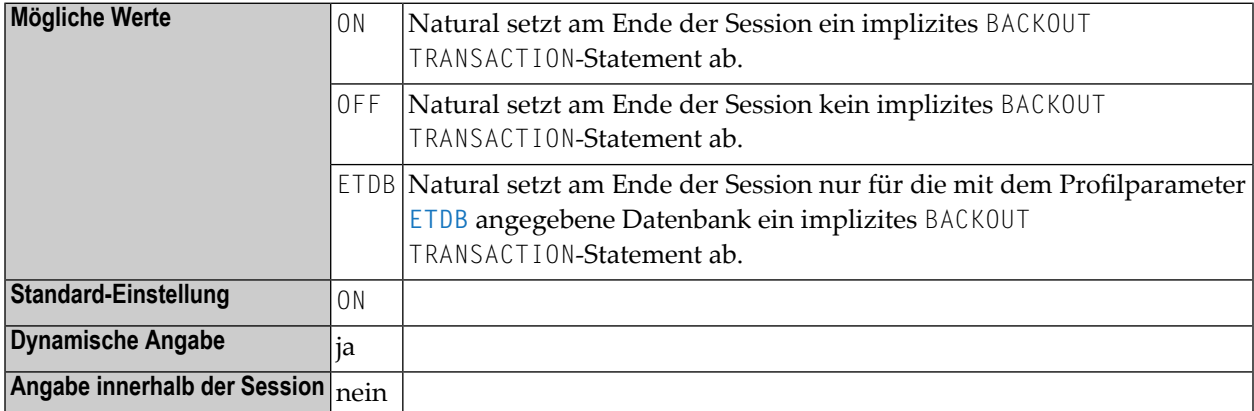

Weitere transaktionsverarbeitungsbezogene Parameter: **[ADAMODE](#page-56-0)** | **[DBCLOSE](#page-232-0)** | **[DBOPEN](#page-242-0)** | **[ET](#page-340-0)** | **[ETDB](#page-344-0)** | **[ETEOP](#page-346-0)** | **[ETIO](#page-350-0)** | **[ETSYNC](#page-354-0)**

### **92 ENDMSG - Session-Ende-Meldung anzeigen**

Mit diesem Natural-Profilparameter können Sie die Anzaige der Standard-Mitteilung NAT9995 unterdrücken, die am Ende der Natuarl-Session anzeigt, dass die Session normal beendet wurde.

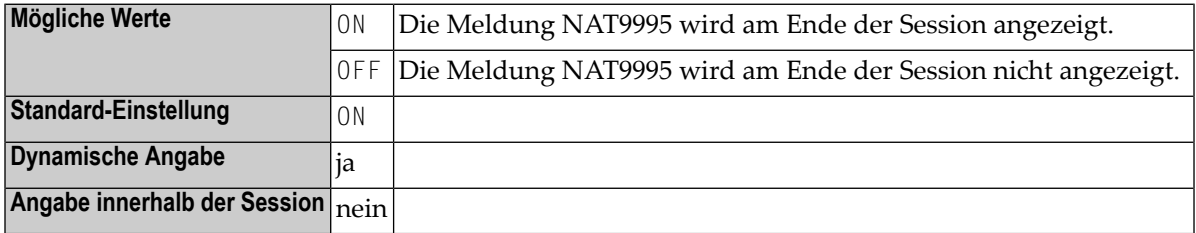

**Anmerkung:** Falls mit dem Profilparameter **[PROGRAM](#page-616-0)** ein Session-Back-End-Programm definiert ist, hat der Profilparameter keine Wirkung; der Meldungstext wird dann an das Back-End-Programm im Parameterbereich weitergegeben und wird nicht von Natural angezeigt.

### **93 ES - Leerzeilenunterdrückung**

Mit diesem Session-Parameter können Sie die Ausgabe der von einem DISPLAY- oder WRITE-Statement erzeugten Leerzeilen unterdrücken.

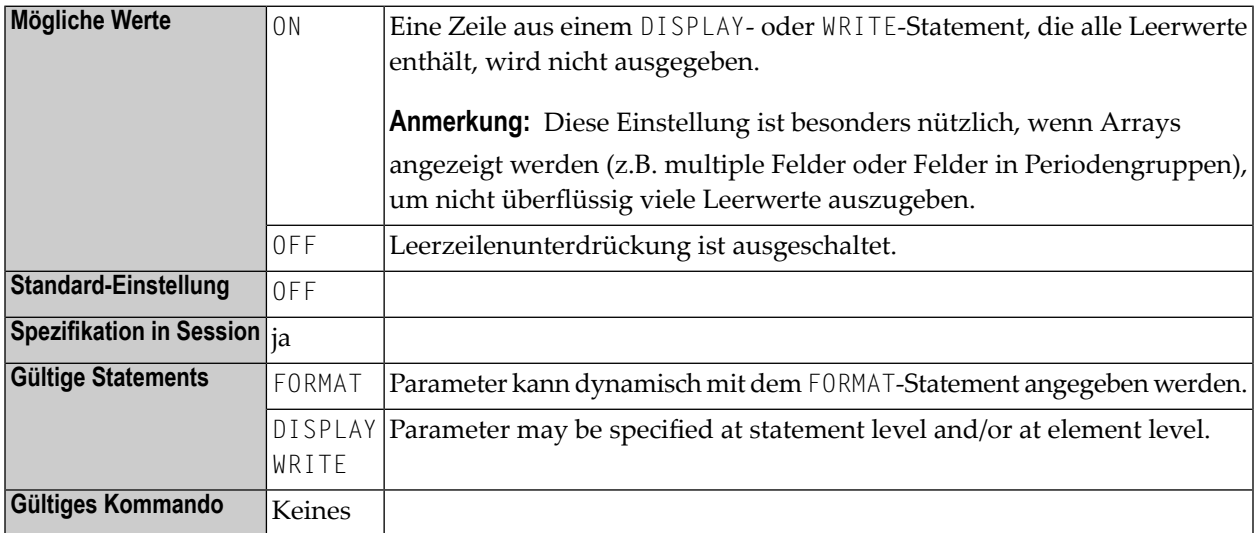

#### **Anmerkungen:**

 $\overline{g}$ 

- 1. Um die Leerwertunterdrückung auch für numerische Werte zu erhalten, muss für die betreffenden Felder neben ES=ON auch der Parameter ZP=OFF gesetzt werden, was bewirkt, dass Nullwerte in Leerwerte umgesetzt und dann ebenfalls nicht ausgegeben werden. Siehe auch Session-Parameter **[IS](#page-466-0)** und **[ZP](#page-942-0)**.
- 2. Siehe auch *Parameter zur Beeinflussung der Ausgabe von Feldern* im *Leitfaden zur Programmierung*.

### **Beispiel:**

DISPLAY (ES=ON) NAME CITY

### **94 ESCAPE - Terminalkommandos %% und %. ignorieren**

Mit diesem Natural-Profilparameter können Sie die Benutzung der Terminalkommandos %% und %. unterbinden.

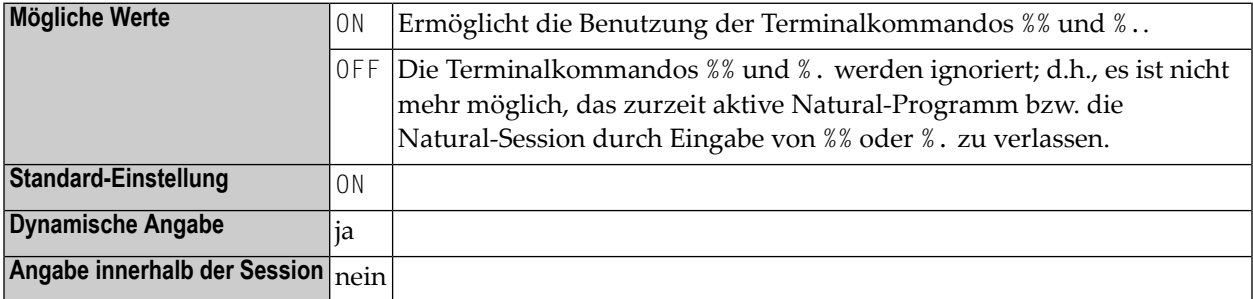

### **95 ESIZE - Größe des User Buffer-Erweiterungsbereichs**

Dieser Natural-Profilparameter setzt die Größe des User Buffer-Erweiterungsbereichs. Er bestimmt die Größe des Natural-Source-Bereichs, der von den Natural-Editoren benutzt wird.

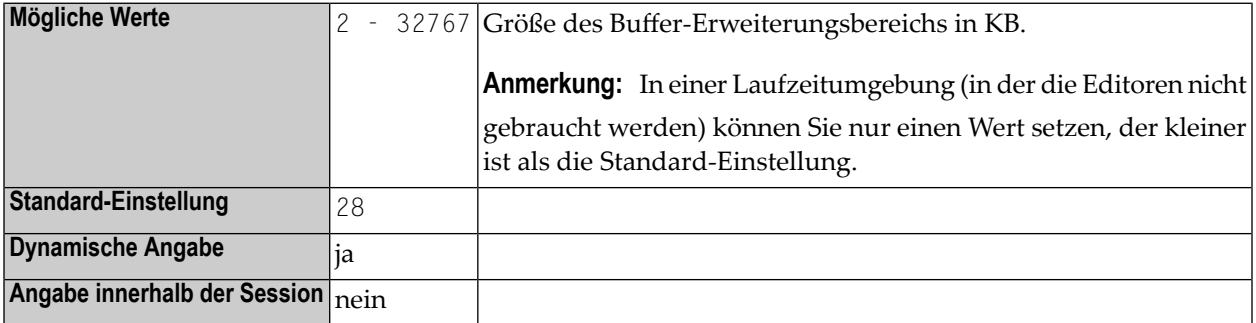

Der User Buffer-Erweiterungsbereich enthält:

- den Quellcode des zu kompilierenden Natural-Objekts,
- die Tabelle der zurzeit aktiven PA/PF-Tasten,
- andere, intern von Natural benutzte Tabellen und Arbeitsbereiche.

#### **Anmerkungen:**

 $\overline{a}$ 

- 1. In einer Produktionsumgebung werden keine Natural-Sourcen benötigt; der ESIZE-Wert kann deshalb entsprechend verringert werden.
- 2. Falls dieser Bereich nicht groß genug ist, um die notwendigen Informationen aufzunehmen, wird die Fehlermeldung NAT0886 ausgegeben.

## <span id="page-340-0"></span>**96 ET - Ausführung von END TRANSACTION/BACKOUT TRANSACTION-Statements**

Dieser Natural-Profilparameter gibt an, für welche Datenbanken END TRANSACTION und BACKOUT TRANSACTION-Statements ausgeführt werden sollen.

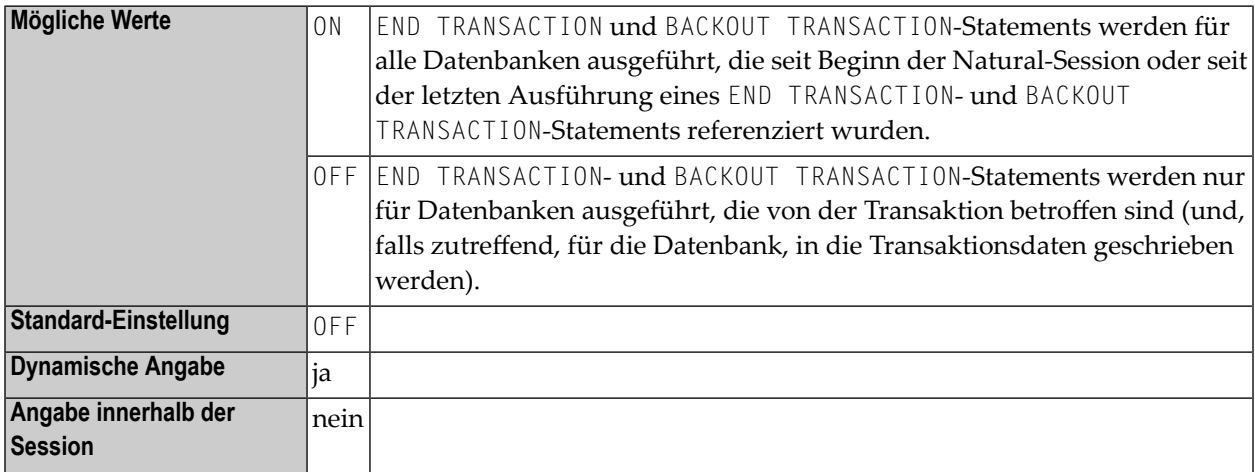

**Anmerkung:** Aktualisierungen in einer Datenbank, die nicht unter der Kontrolle von Natural ausgeführt werden (d.h. durch natives Aufrufen der Datenbank-Link-Routinen), betreffen nicht die Natural-Transaktionslogik.

Weitere transaktionsverarbeitungsbezogene Parameter: **[ADAMODE](#page-56-0)** | **[DBCLOSE](#page-232-0)** | **[DBOPEN](#page-242-0)** | **[ENDBT](#page-330-0)** | **[ETDB](#page-344-0)** | **[ETEOP](#page-346-0)** | **[ETIO](#page-350-0)** | **[ETSYNC](#page-354-0)**

# **97 ETA - Fehlertransaktionsprogramm**

Dieser Natural-Profilparameter liefert den Namen des Programms, das die Kontrolle erhält, wenn bei der Ausführung eines Natural-Programms eine Fehlerbedingung festgestellt wird.

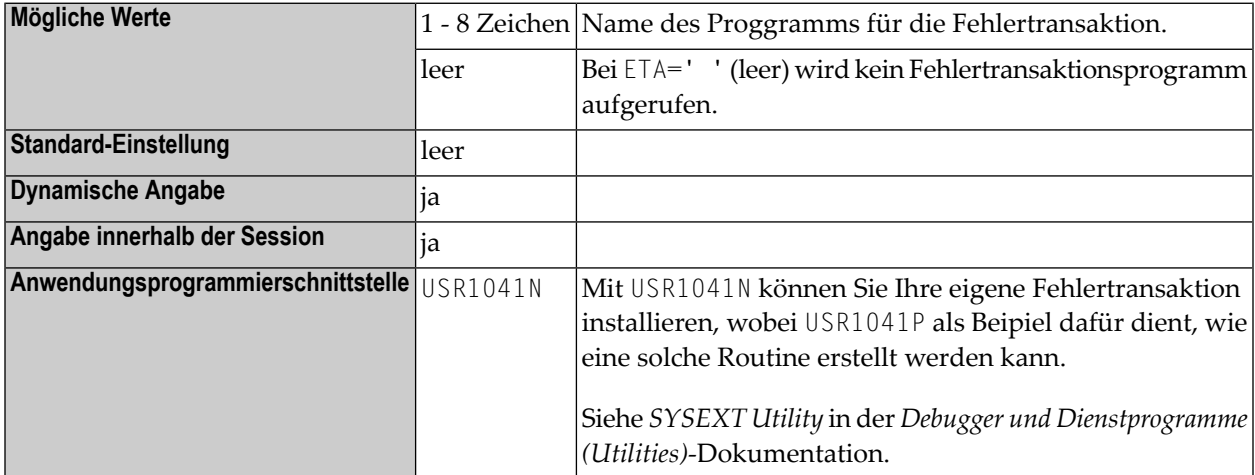

### **Anmerkungen:**

- 1. Die Einstellung dieses Parameters kann mit Hilfe eines Benutzerprogramms mit der Systemvariablen \*ERROR-TA geändert werden bzw., wenn Natural Security installiert ist, im Natural Security Library-Profil; siehe *Components of a Library Profile* in der *Natural Security*-Dokumentation.
- 2. Weitere Informationen siehe *Verwendung eines Fehlertransaktionsprogramms* im *Leitfaden zur Programmierung*.

### <span id="page-344-0"></span>**98 ETDB - Datenbank für Transaktionsdaten**

Dieser Natural-Profilparameter gibt die Datenbank an, in der Transaktionsdaten, wie sie mit einem END TRANSACTION-Statement geliefert werden, gespeichert werden sollen.

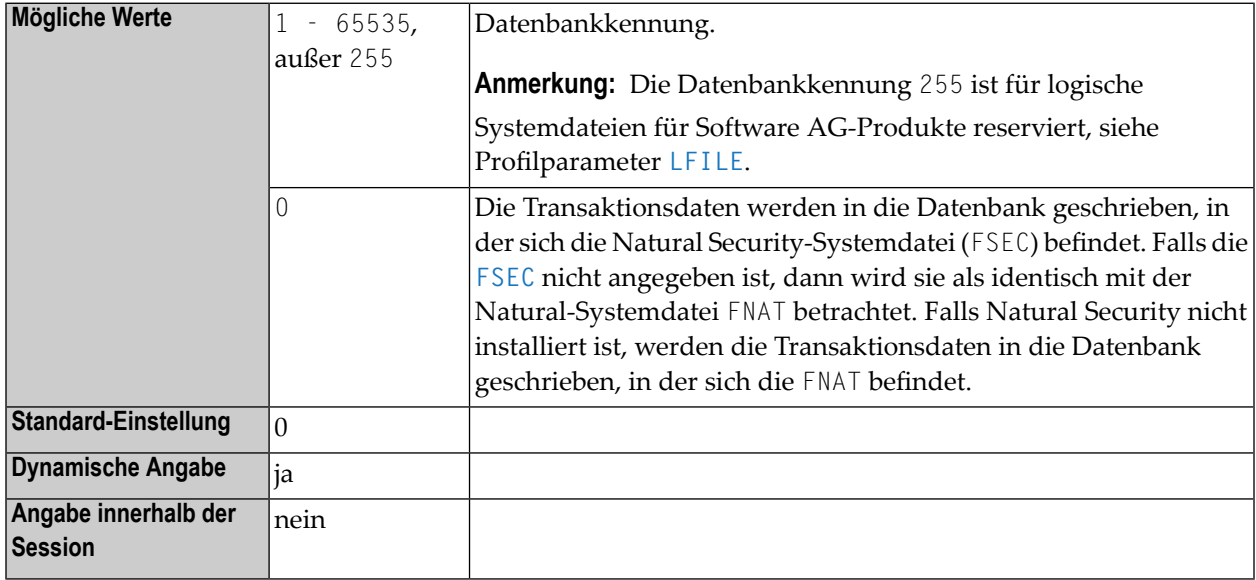

Weitere transaktionsverarbeitungsbezogene Parameter: **[ADAMODE](#page-56-0)** | **[DBCLOSE](#page-232-0)** | **[DBOPEN](#page-242-0)** | **[ENDBT](#page-330-0)** | **[ET](#page-340-0)** | **[ETEOP](#page-346-0)** | **[ETIO](#page-350-0)** | **[ETSYNC](#page-354-0)**

### <span id="page-346-0"></span>**99 ETEOP - END TRANSACTION-Statement bei**

**Programmende**

Dieser Natural-Profilparameter bestimmt, ob am Ende eines Natural-Programms (d.h., bevor der NEXT-Modus erreicht wird) ein implizites END TRANSACTION-Statement abgesetzt wird oder nicht.

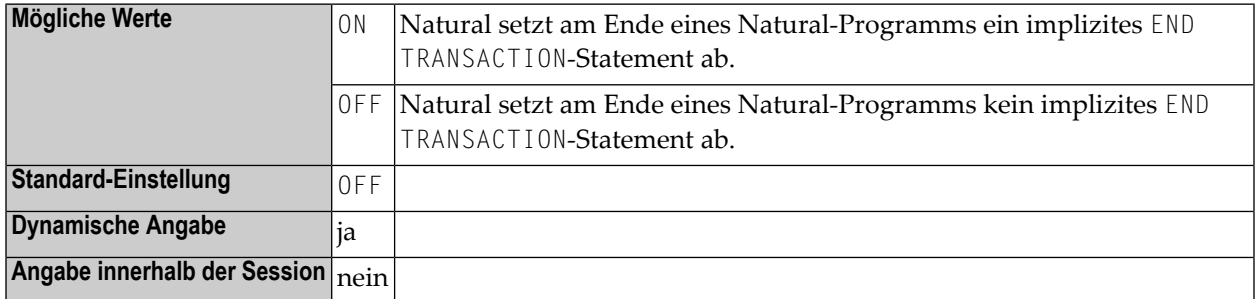

Weitere transaktionsverarbeitungsbezogene Parameter: **[ADAMODE](#page-56-0)** | **[DBCLOSE](#page-232-0)** | **[DBOPEN](#page-242-0)** | **[ENDBT](#page-330-0)** | **[ET](#page-340-0)** | **[ETDB](#page-344-0)** | **[ETIO](#page-350-0)** | **[ETSYNC](#page-354-0)**

## **100 ETID - Adabas-Benutzerkennung**

Dieser Natural-Profilparameter wird als Kennzeichnung für Adabas-bezogene Informationen verwendet; z.B. zur Kennzeichnung von Daten, die als Ergebnis eines END TRANSACTION-Statements gespeichert werden.

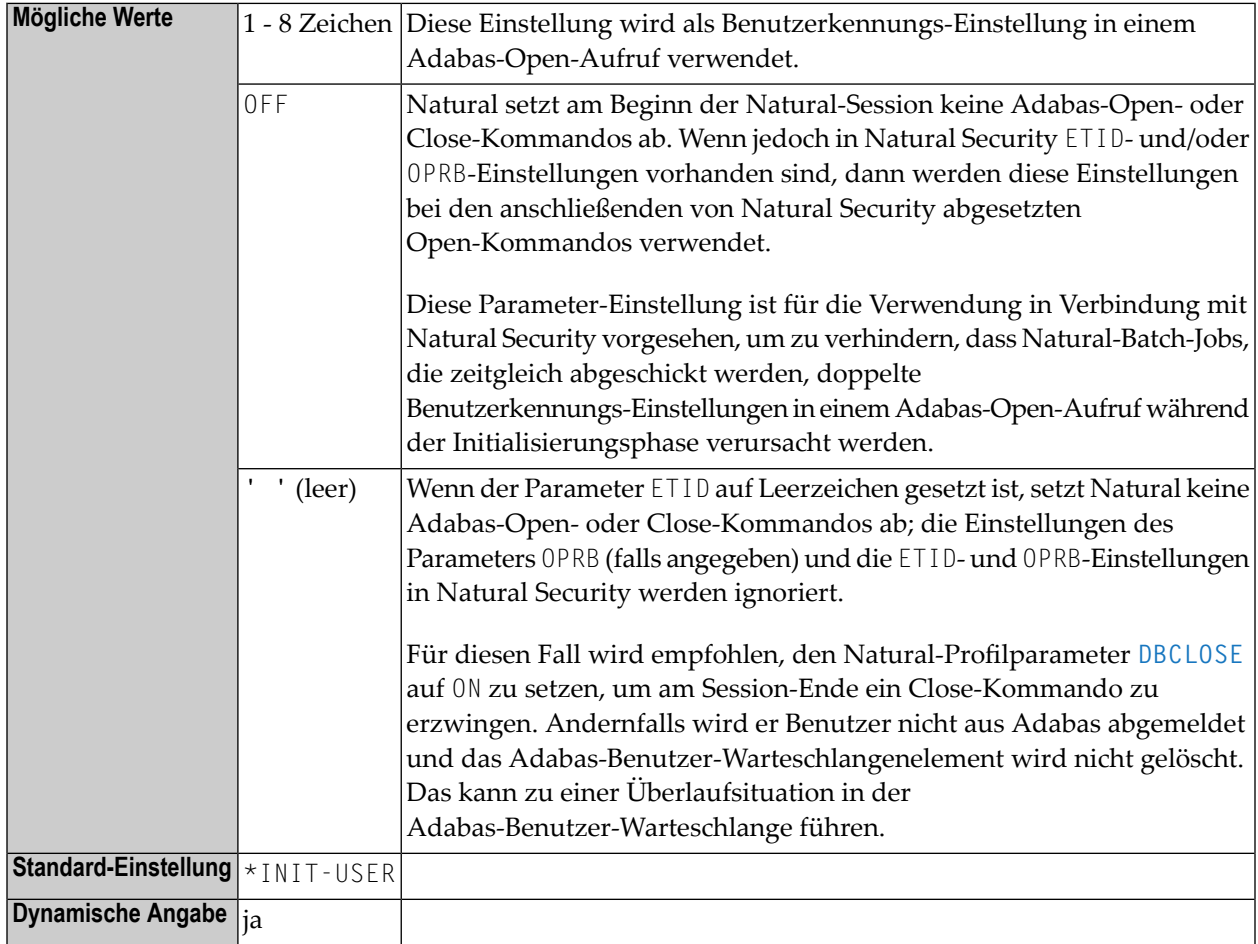

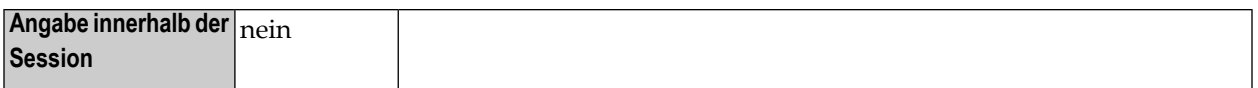

#### **Anmerkungen:**

- 1. Wenn die ETID-Einstellung *nicht* mit der Einstellung in der Natural-Systemvariablen \*INIT-USER übereinstimmt, setzt Natural zu Beginn der Natural-Session ein Adabas-Open-Kommando mit der angegebenen ETID-Einstellung (und der OPRB-Einstellung, falls angegeben) ab; dieses Open-Kommando bleibt bis zum Ende der Natural-Session gültig. Eventuelle ETID- und OPRB-Einstellungen in Natural Security werden ignoriert.
- 2. Wenn die ETID-Einstellung mit der Einstellung in der Natural-Systemvariablen \*INIT-USER übereinstimmt oder wenn der ETID-Parameter nicht angegeben ist, setzt Natural zu Beginn der Natural-Session ein Adabas-Open-Kommando mit der \*INIT-USER-Einstellung (und der OPRB-Einstellung, falls angegeben) als ETID ab. Falls ein Natural Security-Logon (Erst-Logon oder anschließendes Logon) die zurzeit gültige ETID- oder OPRB-Einstellung (aufgrund der Library-/Benutzer-spezifischen Angaben in Natural Security) ändert, dann setzt Natural Security ein neues Open-Kommando mit den neuen ETID- und OPRB-Einstellungen ab. Falls die Einstellungen nach dem Logon dieselben bleiben, setzt Natural Security kein neues Open-Kommando ab.
- 3. Die Einstellungen von ETID und \*INIT-USER können beim Session-Start über den User Exit NATUEX1 geändert werden. Siehe *NATUEX1 - User Exit for Authorization Control* in der *Operations*-Dokumentation.
- 4. Weitere ETID-Optionen bei ETID=OFF, die in Natural Security gesetzt werden können, siehe *Library and User Preset Values* in der *Natural Security*-Dokumentation.

### <span id="page-350-0"></span>**101 ETIO - END TRANSACTION-Statement bei**

### **Terminal-Ein-/Ausgabe**

Dieser Natural-Profilparameter bestimmt, ob implizite END TRANSACTION-Statements bei Terminal-Ein-/Ausgaben abgesetzt werden sollen oder nicht.

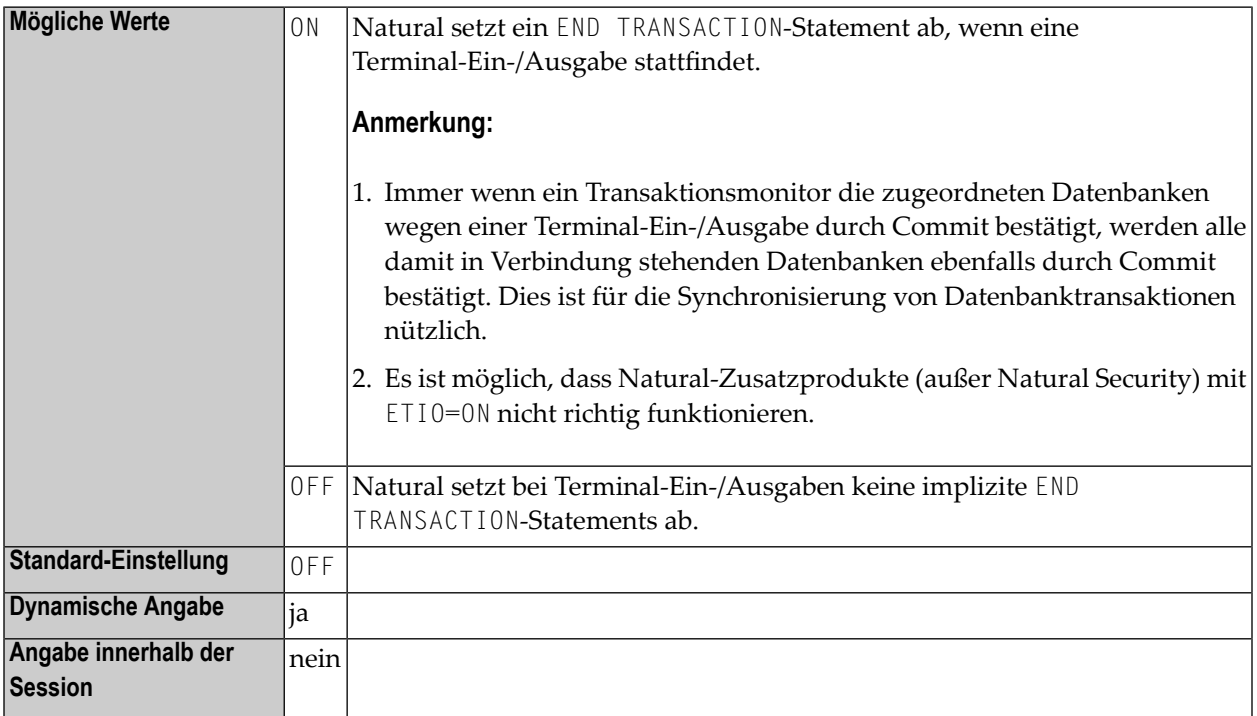

Weitere transaktionsverarbeitungsbezogene Parameter: **[ADAMODE](#page-56-0)** | **[DBCLOSE](#page-232-0)** | **[DBOPEN](#page-242-0)** | **[ENDBT](#page-330-0)** | **[ET](#page-340-0)** | **[ETDB](#page-344-0)** | **[ETEOP](#page-346-0)** | **[ETSYNC](#page-354-0)**

### **102 ETRACE - Externe Trace-Funktion**

### **aktivieren/deaktivieren**

Mit diesem Natural-Profilparameter können Sie die (normale) externe Trace-Funktion oder die unter z/OS und TSO angebotene Generalized Trace Facility (GTF) aktivieren oder deaktivieren.

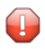

**Vorsicht:** Benutzen Sie diesen Parameter nicht ohne vorherige Rücksprache mit dem Software AG Support.

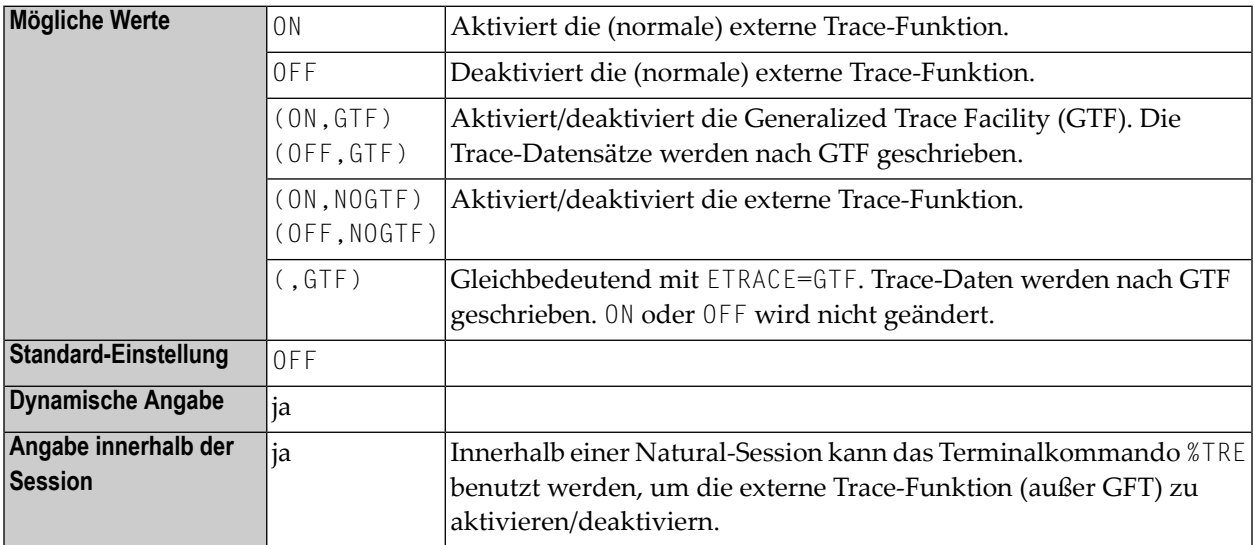

#### **Anmerkungen:**

- 1. Die Trace-Funktion ist in erster Linie zur Software AG-internen Verwendung für Debugging-Zwecke gedacht. Sie schreibt in Abhängigkeit von der TP-Umgebung, in der Natural läuft, Trace-Daten in einen externen Trace Dataset.
- 2. In Batch- und TSO-Umgebungen ist für den externen Trace ein Dataset erforderlich (siehe auch *CMTRACE - Optional Report Output for Natural Tracing* in der *Operations* Dokumentation).

### <span id="page-354-0"></span>**103 ETSYNC-Syncpoint beiENDTRANSACTION/BACKOUT TRANSACTION**

Dieser Natural-Profilparameter bestimmt, ob ein impliziter Syncpoint abgesetzt wird, wenn ein END TRANSACTION- oder BACKOUT TRANSACTION-Statement abgesetzt werden soll.

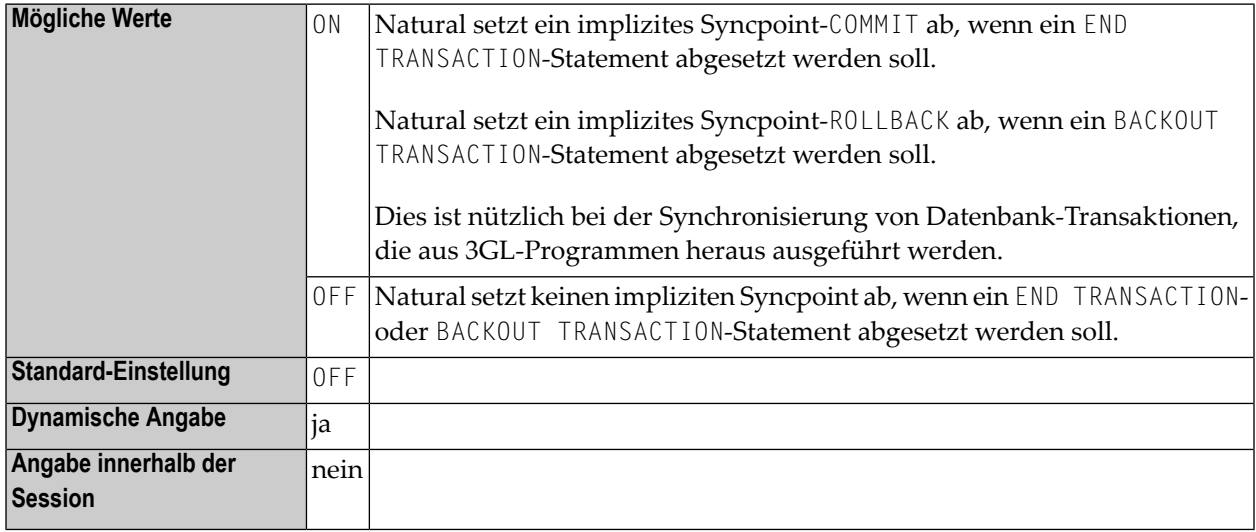

#### **Anmerkungen:**

Zum Abesetzen von Syncpoints benutzt Natural:

- Resource Recovery Services (RRS) unter TSO und in Batch-Modus, um die Wiederherstellungseinheit durch Commit oder Rollback zu bestätigen,
- CICS-Kommandos SYNCPOINT und SYNCPOINT ROLLBACK unter CICS,
- System-Dienst-Aufrufe CHECKPOINT (CHKP) und ROLLBACK (ROLB) unter IMS/TM.

Die Verarbeitungsreihenfolge ist wie folgt:

- ein END TRANSACTION / BACKOUT TRANSACTION-Statement wird an die mit den Profilparameter **[ETDB](#page-344-0)** angegebene Datenbank abgesetzt,
- das Syncpoint COMMIT / ROLLBACK wird abgesetzt,
- END TRANSACTION- oder BACKOUT TRANSACTION-Statements werden an die übrigen Datenbanken abgesetzt.

Einschränkungen:

- Diese Funktionalität steht unter dem Betriebssystem z/OS zur Verfügung:
	- im Batch-Modus,
	- unter dem TP-Monitor CICS,
	- unter dem TP-Monitor TSO,
	- unter dem TP-Monitor IMS/TM in einer nicht nachrichtengesteuerten BMP (in allen übrigen Umgebungen unter IMS/TM wird nur ein ROLLBACK ausgeführt, jedoch kein CHECKPOINT).
- Um Adabas-Transaktionen zu synchronisieren, muss der Adabas Transaction Manager (ATM) installiert sein.
- Für Transaktionen im Batch-Modus oder unter TSO, die in einer DB2-Datenbank gespeicherte Daten aktualisieren, müssen Sie Natural for DB2 und/oder Ihre 3GL-Anwendung so konfigurieren, dass das RRSAF Interface benutzt wird.
- Für Transaktionen im Batch-Modus, die in einer DL/I-Datenbank gespeicherte Daten aktualisieren, werden wegen DL/I-Restriktionen die Resource Recovery Services nicht unterstützt. Falls zusätzlich in einer DB2-Datenbank gespeicherte Daten in derselben Transaktion aktualisiert werden, erfolgt die Synchronisierung mittels des DL/I-Synchronisierungsmechanismus.

Als Konsequenz ist keine Synchronisierung möglich, wenn in einer Adabas-Datenbank gespeicherte Daten zusätzlich zu in DB2- oder DL/I-Datenbanken gespeicherten Daten aktualisiert werden; selbst dann nicht, wenn der Adabas Transaction Manager installiert ist.

Weitere transaktionsverarbeitungsbezogene Parameter: **[ADAMODE](#page-56-0)** | **[DBCLOSE](#page-232-0)** | **[DBOPEN](#page-242-0)** | **[ENDBT](#page-330-0)** | **[ET](#page-340-0)** | **[ETDB](#page-344-0)** | **[ETEOP](#page-346-0)** | **[ETIO](#page-350-0)**

### **104 EXCSIZE - Puffergröße für Natural Expert <sup>C</sup> Interface**

Dieser Natural-Profilparameter ist obsolet und wird nur noch aus Kompatibilitätsgründen akzeptiert.

## **105 EXRSIZE - Puffergröße für Natural Expert-Regeltabellen**

Dieser Natural-Profilparameter ist obsolet und wird nur noch aus Kompatibilitätsgründen akzeptiert.
### **106 FAMSTD - Überschreiben der**

**Arbeitsdatei-Zugriffsmethoden-Zuweisungen**

Dieser Natural-Profilparameter steuert das automatische Überschreiben der Arbeitsdatei-Zugriffsmethoden-Zuweisungen während der Session-Initialisierung gemäß der Dataset-Definition in der Job Control.

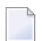

**Anmerkung:** Siehe auch Subparameter AM der Makros **[NTPRINT](#page-590-0)** und **[NTWORK](#page-888-0)**.

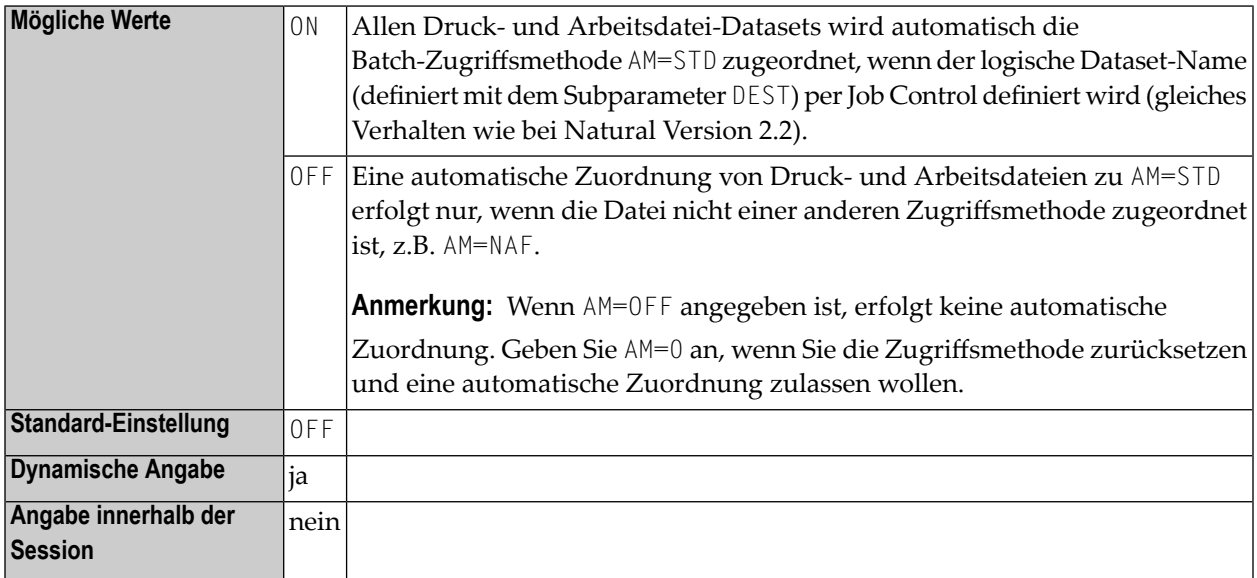

### **107 FC - Füllzeichen für INPUT-Statement**

Dieser Natural-Profilparameter dient zur Angabe des Standard-Füllzeichens, das bei Feldern verwendet werden soll, die bei einem INPUT-Statement angezeigt werden.

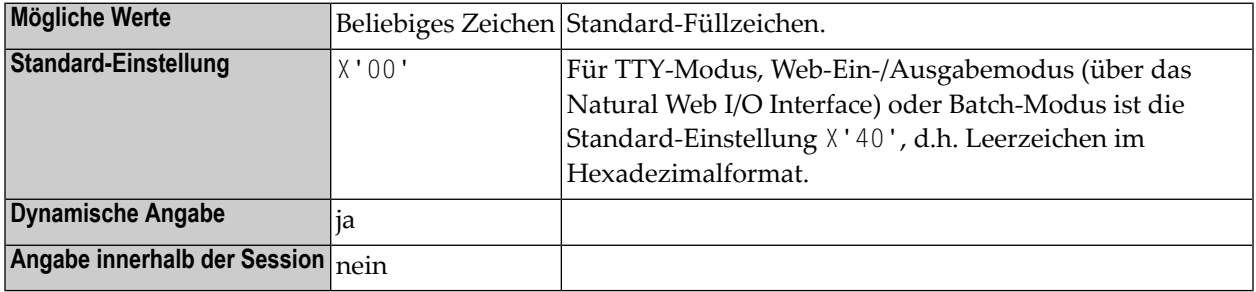

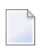

#### **Anmerkungen:**

- 1. Das Standard-Füllzeichen wird zum Vorbelegen von nicht geschützten Eingabefeldern (Feldattributangabe **[AD](#page-46-0)**=A) verwendet, wenn die Felder mit einem INPUT-Statement an ein Terminal gesendet werden.
- 2. Bei änderbaren Eingabefeldern (Feldattributangabe **[AD](#page-46-0)**=M) wird es verwendet, um den Rest des Feldes aufzufüllen.

## **108 FC - Füllzeichen für DISPLAY-Statement**

Mit diesem Session-Parameter bestimmen Sie das Füllzeichen, mit dem bei Spaltenüberschriften, die über ein DISPLAY-Statement erzeugt werden, der Platz rechts und links der Überschrift aufgefüllt wird.

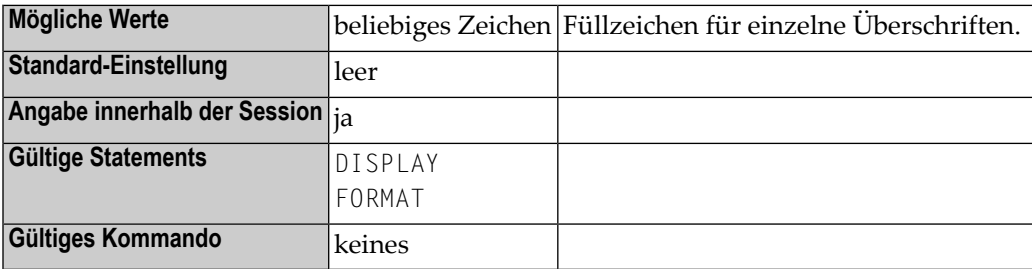

#### **Anmerkungen:**

- 1. FC gilt nur, wenn die Spaltenbreite von der Feldlänge und nicht von der Länge der Überschrift bestimmt wird. Siehe auch Session-Parameter **[HW](#page-420-0)**); sonst wird der FC-Parameter ignoriert.
- 2. Im Gegensatz zum Parameter **[GC](#page-402-0)**, der für Überschriften über eine Reihe von Spalten hinweg gilt, gilt der Parameter FC für einzelne Spalten.

#### **Beispiel:**

#### DISPLAY (FC=\*)

## **109 FCDP - Füllzeichen für dynamisch geschützte Felder**

Mit diesem Natural Profil- und Session-Parameter können Sie die Anzeige von Füllzeichen für Eingabefelder unterdrücken, die dynamisch schreibgeschützt wurden (d.h. denen das Attribut **[AD](#page-46-0)**=P mittels einer Kontrollvariablen zugewiesen wurde).

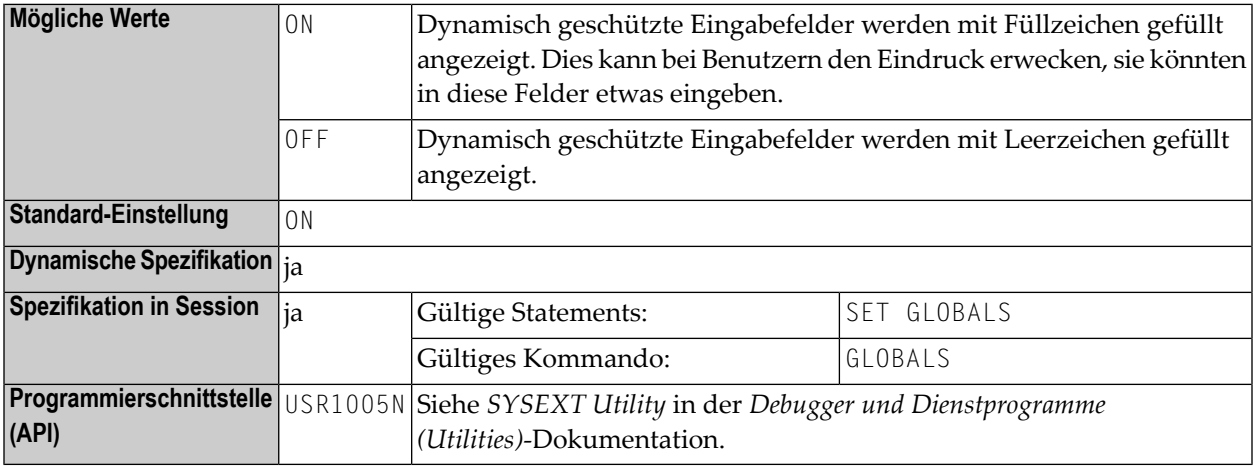

#### **Anmerkungen:**

 $\Box$ 

- 1. Je nach dem Wert dieses Parameters werden dynamisch geschützte Eingabefelder entweder mit Leerzeichen oder mit den definierten Füllzeichen angezeigt.
- 2. In einer Natural-Session kann der Profilparameter FCDP durch den Session-Parameter FCDP überschrieben werden.

### **Beispiel:**

```
DEFINE DATA LOCAL
1 #FIELD1 (A5)
1 #FIELD2 (A5)
1 #CVAR1 (C) INIT <(AD=P)>
1 #CVAR2 (C)
END-DEFINE
\starINPUT #FIELD1 (AD=Y'_' CV=#CVAR1) /* field is protected
     #FIELD2 (AD=Y'_' CV=#CVAR2) /* field is not protected
...
END
```
Die Ausführung des vorstehenden Programms führt zu folgender Anzeige:

FCDP=ON:

#FIELD1 \_\_\_\_\_ #FIELD2 \_\_\_\_\_

FCDP=OFF:

 $#$ FIELD1  $#$ FIELD2  $\_\_$ 

## <span id="page-368-1"></span>**110 FDIC - Predict-Systemdatei**

Dieser Natural-Profilparameter definiert Datenbankkennung, Dateinummer, Passwort, Chiffrierschlüssel und Schreibschutzkennung für die Predict-Systemdatei (FDIC), die Predict zum Abfragen und/oder Speichern von Daten benutzt.

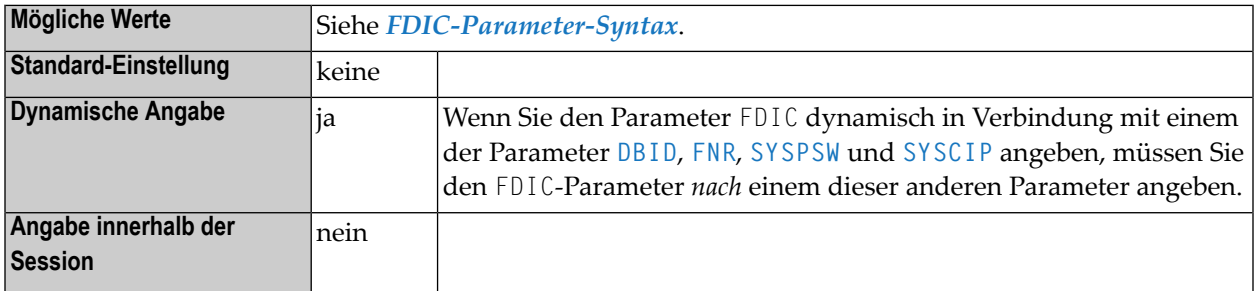

#### **Anmerkungen:**

- 1. In einer Remote-Entwicklungsumgebung wird stattdessen ein Development Server File benutzt, siehe *SPoD - Natural Single Point of Development*-Dokumentation und *Natural Development Server*-Dokumentation.
- <span id="page-368-0"></span>2. Informationen zu Systemdateien siehe *Natural-Systemdateien* in der *System-Architektur* -Dokumentation.

#### **FDIC-Parameter-Syntax**

Der Profilparameter FDIC wird wie folgt angegeben:

FDIC=(*database-ID*,*file-number*,*password*,*cipher-key*,RO)

#### Dabei ist:

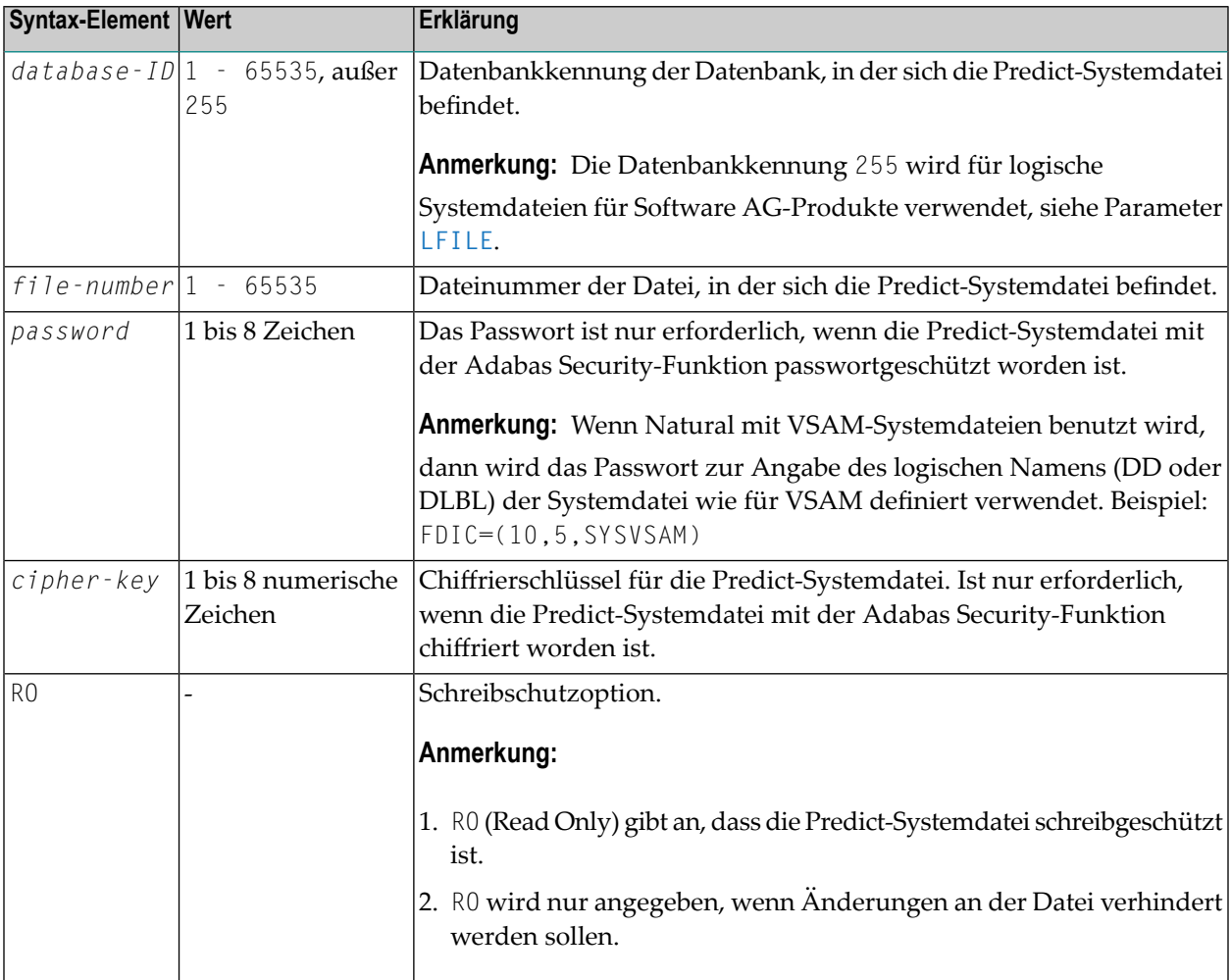

**Anmerkung: Standardwerte:** Wenn einer der Subparameter in der FDIC-Einstellung nicht angegeben wird, dann gilt die entsprechende Einstellung der Profilparameter **[DBID](#page-240-0)**, **[FNR](#page-376-0)**, **[SYSPSW](#page-758-0)** bzw. **[SYSCIP](#page-756-0)** für die Predic-Systemdatei.

### **Beispiele:**

 $\overline{g}$ 

```
FDIC=(10,5,PASSW1,12345678)
FDIC=(1,200,,12345678)
FDIC=(1,5)FDIC=(,5) \leftrightarrow
```
# **111 FL - Gleitkomma-Mantissenlänge**

Mit diesem Session-Parameter bestimmen Sie die Mantissen-Länge einer Gleitkomma-Variablen während der Ein- oder Ausgabe.

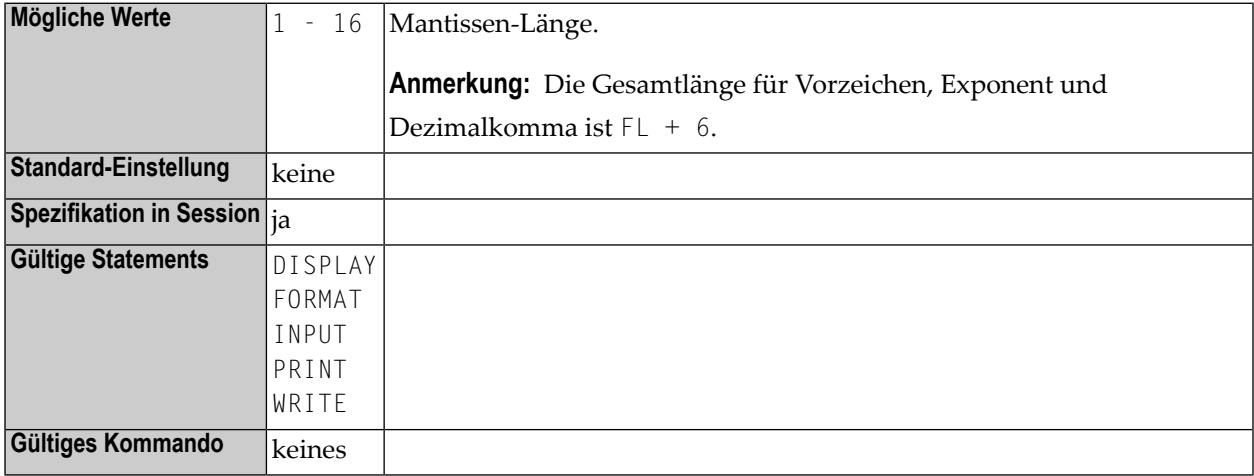

### **Beispiel:**

 $DISPLAY FL=5$  -> +1.2345E+03

## <span id="page-372-1"></span>**112 FNAT - Natural-Systemdatei für Systemprogramme**

Dieser Natural-Profilparameter definiert Datenbankkennung, Dateinummer, Passwort, Chiffrierschlüssel und Schreibschutzkennung für die Natural-Systemdatei für Systemprogramme (FNAT).

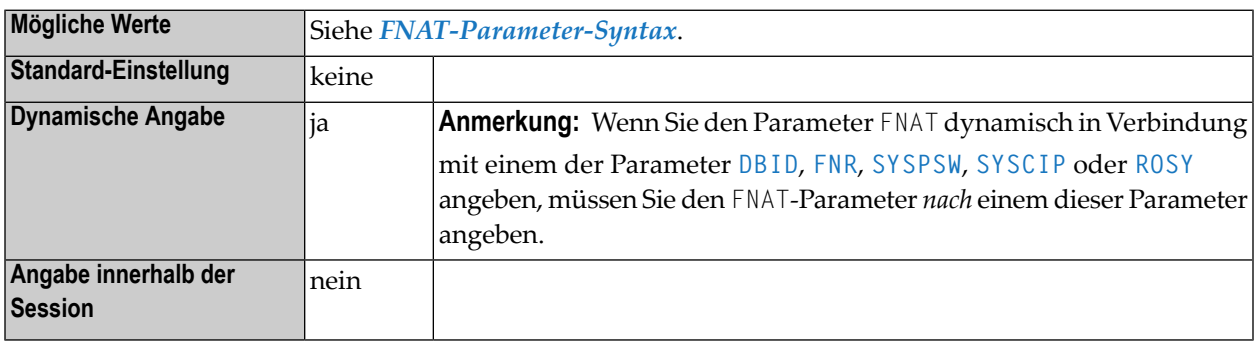

#### **Anmerkungen:**

 $\overline{\phantom{a}}$ 

- 1. Die Natural-Systemdatei ist die Datenbankdatei, aus der alle Natural-Systemprogramme abgefragt werden und mit der alle Systemkommandos arbeiten. Außerdem enthält diese Systemdatei Fehlertexte und Natural-Hilfe-Informationen.
- <span id="page-372-0"></span>2. Informationen zu Systemdateien siehe *Natural-Systemdateien* in der *System-Architektur* -Dokumentation.

#### **FNAT-Parameter-Syntax**

Der Profilparameter FNAT wird wie folgt angegeben:

FNAT=(*database-ID*,*file-number*,*password*,*cipher-key*,RO)

#### Dabei ist:

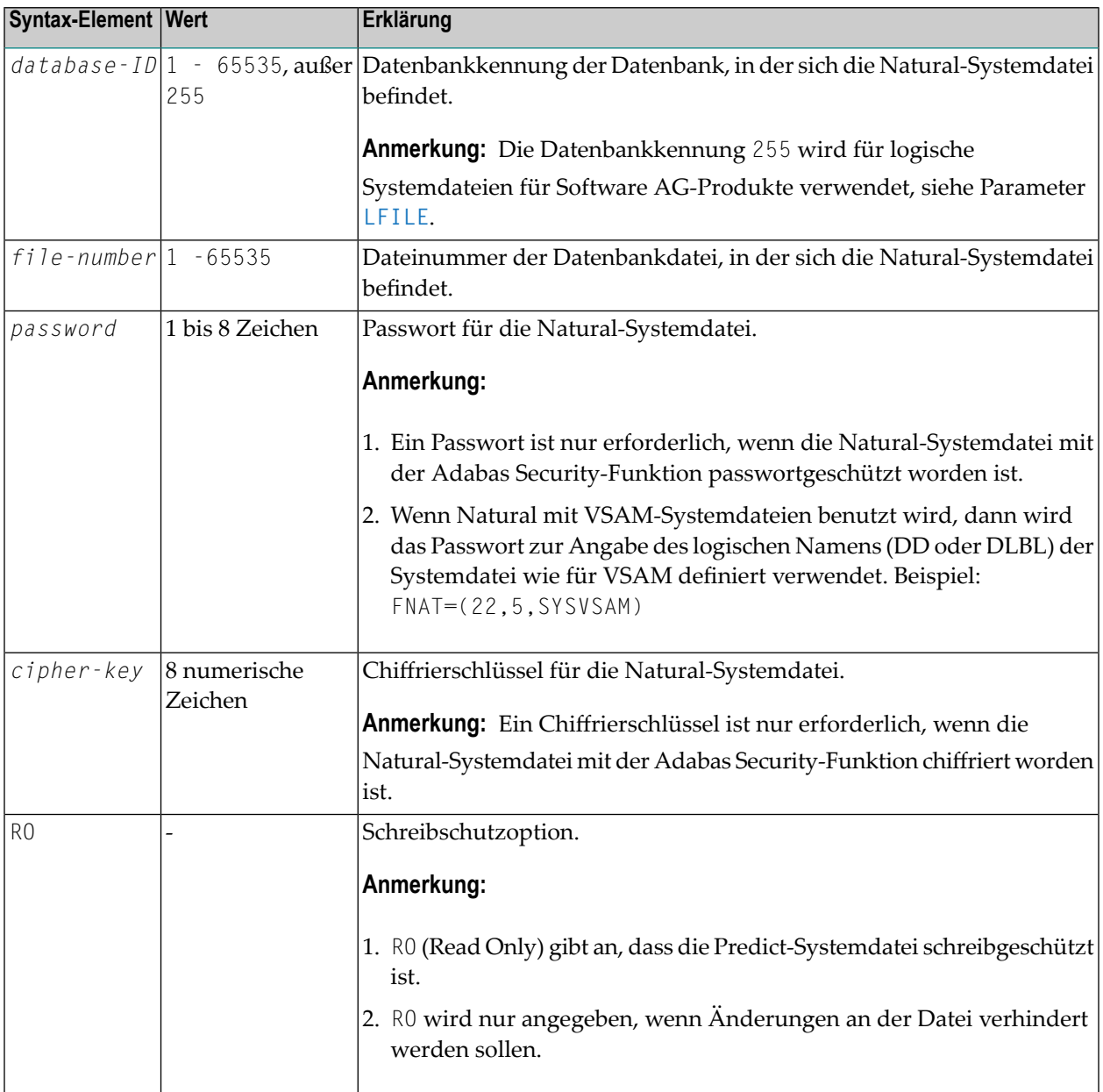

#### **Anmerkungen:**

1. **Standardwerte:** Wenn einer der Subparameter in der FNAT-Einstellung nicht angegeben wird, dann gilt die entsprechende Einstellung der Profilparameter **[DBID](#page-240-0)**, **[FNR](#page-376-0)**, **[SYSPSW](#page-758-0)**, **[SYSCIP](#page-756-0)** bzw. **[ROSY](#page-668-0)** für die Natural-Systemdatei.

2. Wenn Sie eine FNAT-Datei reorganisieren oder wenn Sie Daten von der oder in die FNAT-Datei entladen oder laden (z.B. mit der ADAULD/ADALOD-Utility), müssen Sie für die ADALOD-Utility USERISN=YES angeben.

#### **Beispiele:**

 $FNAT=(, 8)$ FNAT=(22,5,PASSW2)

## <span id="page-376-0"></span>**113 FNR- Standard-Dateinummer derNatural-Systemdateien**

Dieser Natural-Profilparameter gibt die Standard-Dateinummer der Datenbankdatei an, in der sich Natural-Systemdateien (FNAT, FUSER, FDIC, FSEC, FSPOOL, FPROF, FREG) befinden.

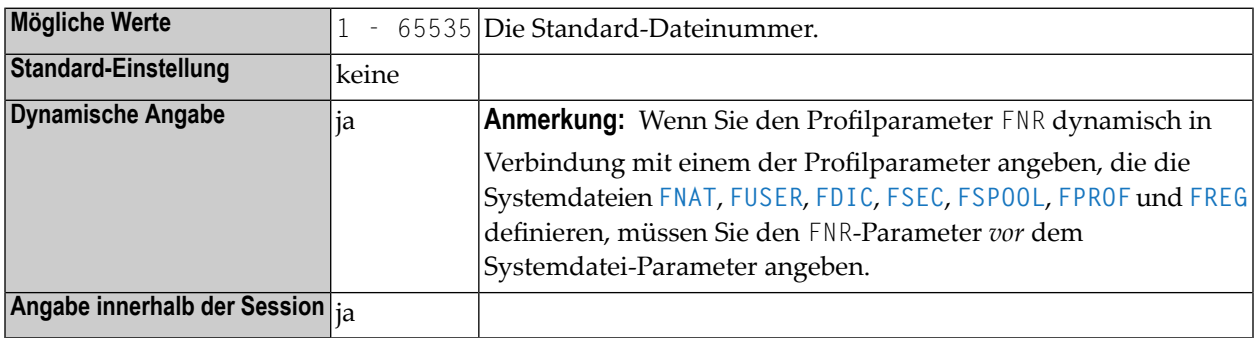

#### **Anmerkungen:**

- 1. Die Standard-Dateinummer gilt für alle Natural-Systemdateien, für die keine individuellen Datenbankdateinummern angegeben sind.
- 2. Individuelle Dateinummern für einzelne Systemdateien können Sie mit dem Subparameter *file-number* der Profilparameter **[FNAT](#page-372-1)**, **[FUSER](#page-398-0)**, **[FDIC](#page-368-1)**, **[FSEC](#page-390-0)**, **[FSPOOL](#page-396-0)**, **[FPROF](#page-378-0)** und **[FREG](#page-384-0)** angeben.

#### **Beispiele:**

 $\overline{\phantom{a}}$ 

Beispiel 1:

FNR=5,DBID=10,FUSER=(,8)

In diesem Beispiel wird die Systemdatei für Benutzerprogramme der Datei 8 in der Datenbank 10 zugeordnet. Alle anderen Systemdatein werden der Datei 5 in Datenbank 10 zugeordnet.

Beispiel 2:

FUSER=(,8),FNR=5,DBID=10

In diesem Beispiel werden alle Systemdateien der Datei 5 in Datenbank 10 zugeordnet.

### <span id="page-378-0"></span>**114 FPROF - Natural-Systemdatei für Parameterprofile**

Dieser Natural-Profilparameter kann verwendet werden, um eine Systemdatei für Parameterprofile (FPROF) anzugeben.

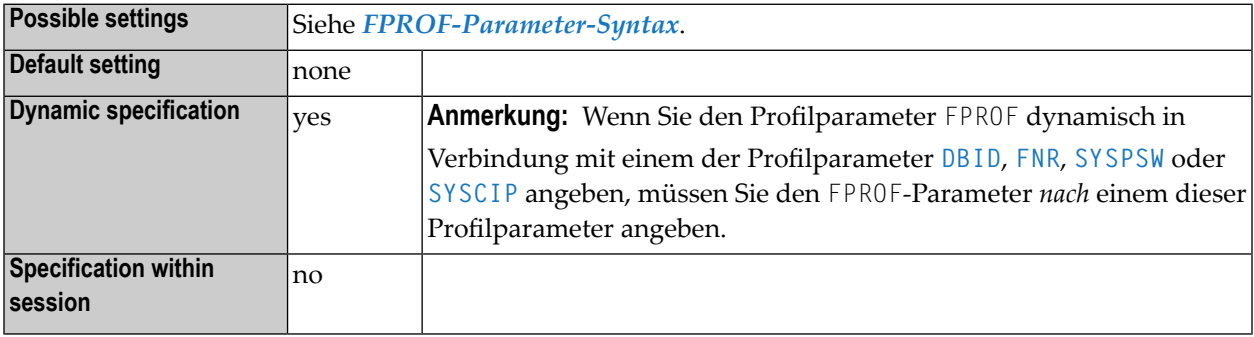

#### **Anmerkungen:**

- 1. Die Systemdatei FPROF wird benutzt, um Parameterprofile zu lesen, die mit dem Profilparameter **[PROFILE](#page-610-0)** angegeben werden. Dies setzt voraus, dass keine Datenbankinformationen als Subparameter des Profilparameters PROFILE mitgeliefert werden.
- 2. Wird FPROF nicht definiert, dann wird die Systemdatei **[FNAT](#page-372-1)** als Systemdatei für Parameterprofile benutzt.
- <span id="page-378-1"></span>3. Parameterprofile können mit der Utility SYSPARM verwaltet werden.
- 4. Informationen zu Systemdateien siehe *Natural-Systemdateien* in der *System-Architektur* -Dokumentation.

#### **FPROF-Parameter-Syntax**

Der Profilparameter FPROF wird wie folgt angegeben:

### FPROF=(*database-ID*,*file-number*,*password*,*cipher-key*,RO)

#### Dabei ist:

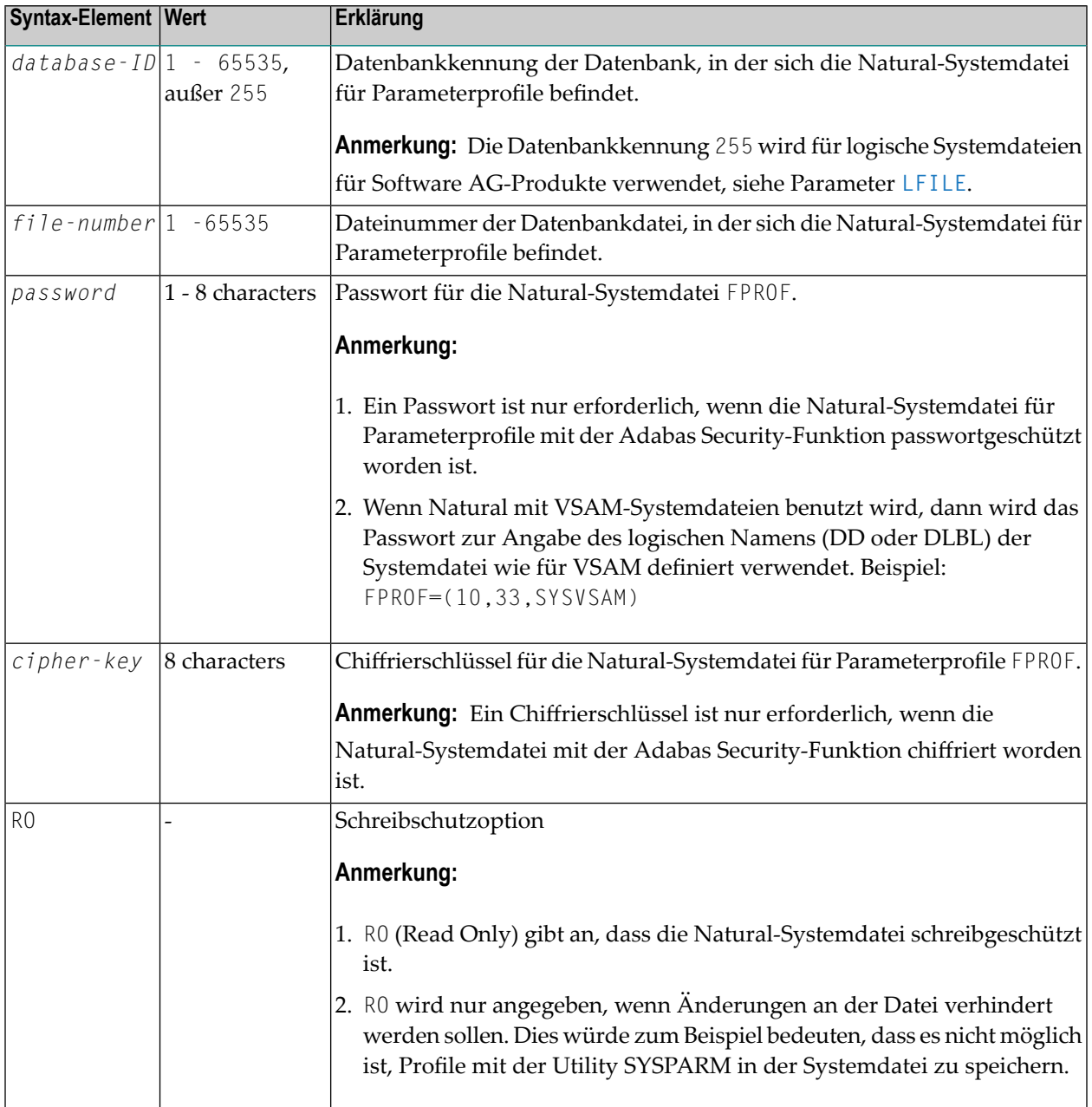

**Anmerkung: Standardwerte:** Wenn einer der Subparameter des Profilparameters FPROF nicht angegeben wird, dann gilt die entsprechende Einstellung der Profilparameter **[DBID](#page-240-0)**, **[FNR](#page-376-0)**, **[SYSPSW](#page-758-0)** bzw. **[SYSCIP](#page-756-0)** für die Natural-Systemdatei für Parameterprofile.

### **Beispiel:**

```
FPROF=(10,56)
```
In diesem Beispiel befindet sich die Systemdatei FPROF in Systemdatei 10 in der Datenbank 56.

### **115 FREEGDA - GDA im Utility-Modus freigeben**

Dieser Natural-Profilparameter steuert, ob die aktuelle Global Data Area (GDA) und die anwendungsspezifischen Variablen (AIV) zurückgesetzt werden sollen oder nicht, wenn eine Utility im Utility-Modus aufgerufen wird (siehe *Utility Activation* in der *Utilities*-Dokumentation), d.h., bei Benutzung des Systemkommandos, das dem Namen der Utility entspricht.

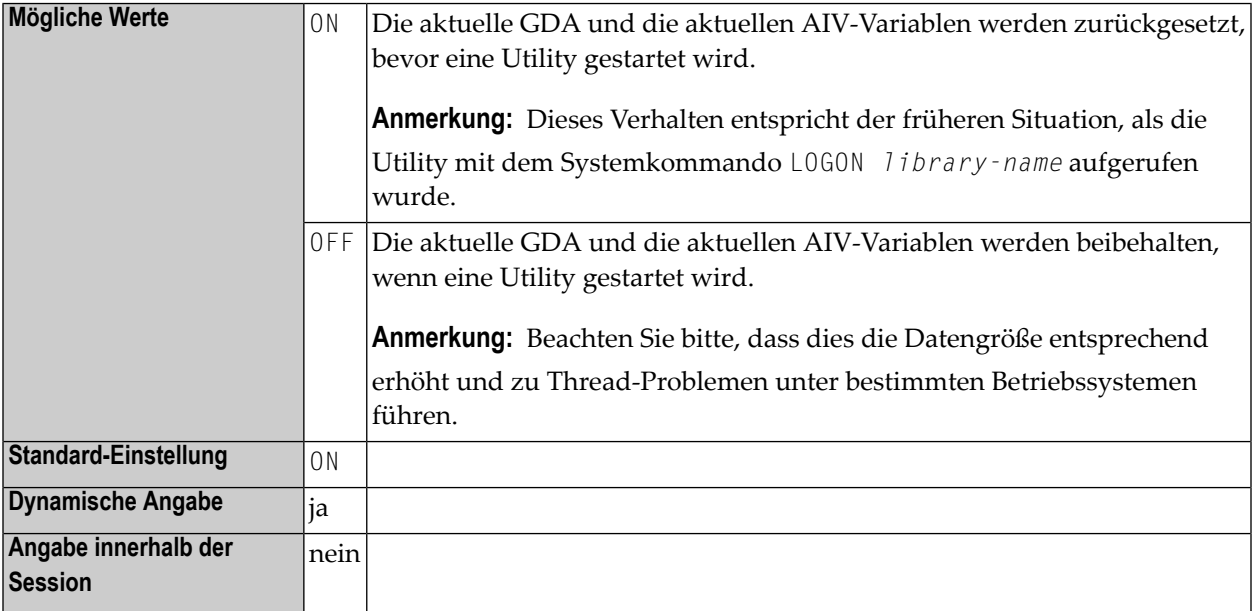

### <span id="page-384-0"></span>**116 FREG - Natural-Registry-Systemdatei**

Dieser Natural-Profilparameter definiert Datenbankkennung, Dateinummer, Passwort und Chiffrierschlüssel für die Natural-Registry-Systemdatei (FREG).

Die Natural-Registry-Systemdatei ist die Datenbankdatei, die zum Speichern der Registry-Informationen zu Natural-Sessions verwendet wird, welche mit einem Wert größer als Null für den Profilparameter **[UCONMAX](#page-826-0)** gestartet werden.

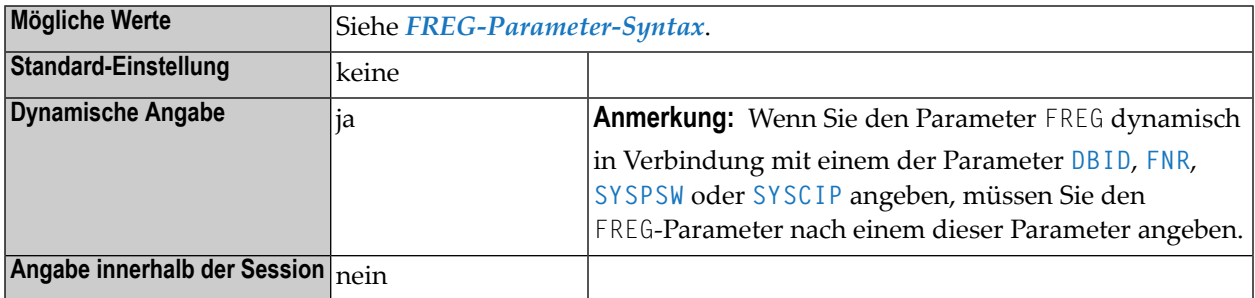

#### <span id="page-384-1"></span>**FREG-Parameter-Syntax**

Der Profilparameter FREG wird wie folgt angegeben:

FREG=(*database-ID*,*file-number*,*password*,*cipher-key*)

Dabei ist:

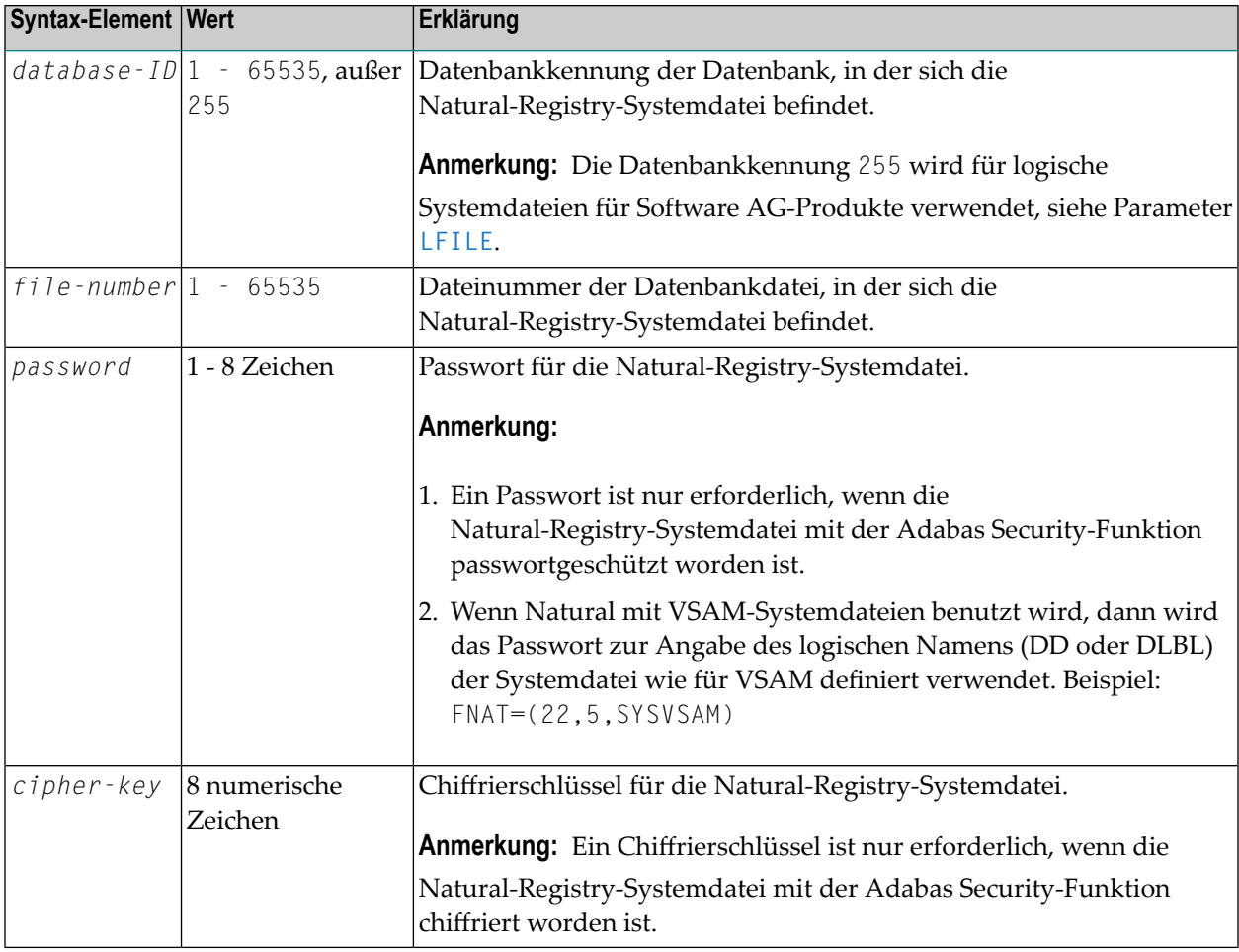

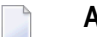

#### **Anmerkungen:**

- 1. Wenn einer der Subparameter in der FREG-Einstellung nicht angegeben wird, dann gilt die entsprechende Einstellung der Profilparameter **[DBID](#page-240-0)**, **[FNR](#page-376-0)**, **[SYSPSW](#page-758-0)** bzw. **[SYSCIP](#page-756-0)** für die Natural-Registry-Systemdatei.
- 2. Die Systemdatei FREG darf sich nicht in einer schreibgeschützten Datenbank befinden.
- 3. Falls die Systemdatei FREG nicht deklariert worden ist, benutzt Natural zum Registrieren der Session die Systemdatei **[FSEC](#page-390-0)**. Falls darüber hinaus auch die Systemdatei FSEC nicht deklariert ist, benutzt Natural zum Registrieren der Session die Systemdatei **[FNAT](#page-372-1)**.

### **Beispiele:**

 $FREG=(, 8)$ FREG=(22,5,PASSW2)

## **117 FS - Format-Spezifikation für Benutzervariablen**

Mit diesem Natural Profil- und Session-Parameter bestimmen Sie, ob für die Definition von Benutzervariablen im Reporting Mode Standardformat und -länge gelten sollen.

**Anmerkung:** Siehe auch *Format und Länge von Benutzervariablen* im *Leitfaden zur Programmierung*.

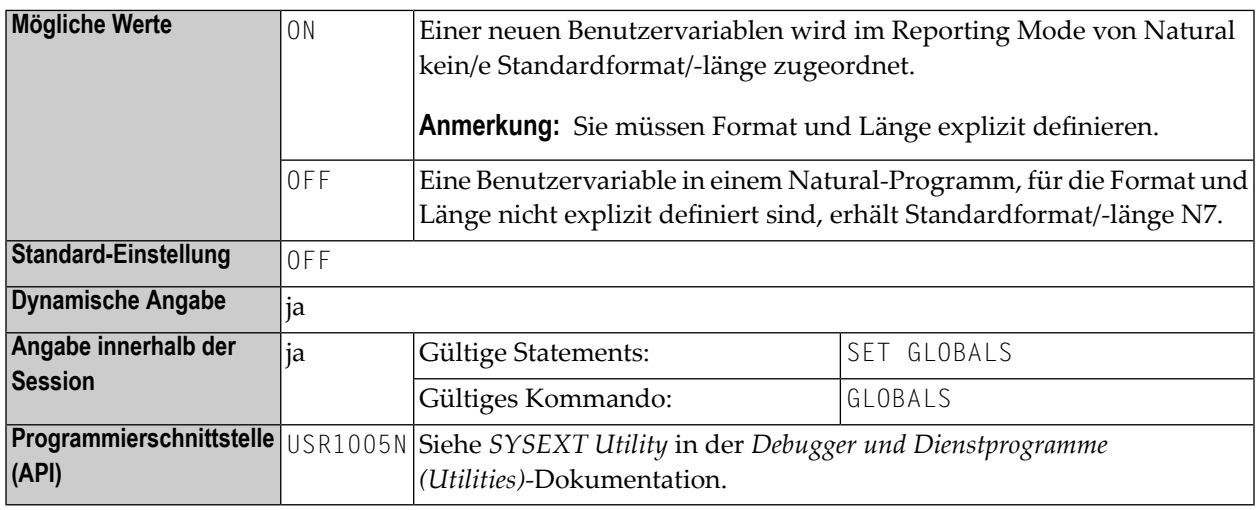

#### **Anmerkungen:**  $\overline{a}$

- 1. Dieser Natural Profil- und Session-Parameter gilt nur für den Reporting Mode; er hat keine Auswirkungen im Strutured Mode.
- 2. In einer Natural-Session kann der Profilparameter FS durch den Session-Parameter FS überschrieben werden.
- 3. Unter Natural Security: Die Einstellung dieses Parameters kann durch die Session-Parameter-Option des Library-Profils überschrieben werden.

### <span id="page-390-0"></span>**118 FSEC - Natural Security-Systemdatei**

Dieser Natural-Profilparameter definiert Datenbankkennung, Dateinummer, Passwort, Chiffrierschlüssel und Schreibschutzkennung für die Natural Security-Systemdatei (FSEC), die Natural Security zum Abfragen und/oder Speichern von Security-Daten benutzt.

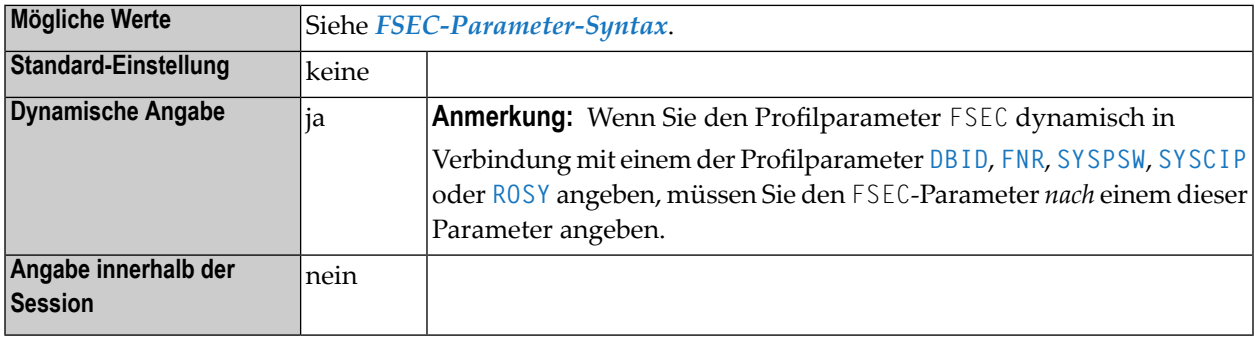

#### **Anmerkungen:**

- <span id="page-390-1"></span>1. Dieser Natural-Profilparameter gilt nur, wenn Natural Security verwendet wird.
- 2. Informationen zu Systemdateien siehe *Natural-Systemdateien* in der *System-Architektur* -Dokumentation.

#### **FSEC-Parameter-Syntax**

Der Profilparameter FSEC wird wie folgt angegeben:

FSEC=(*database-ID*,*file-number*,*password*,*cipher-key*,RO)

#### Dabei ist:

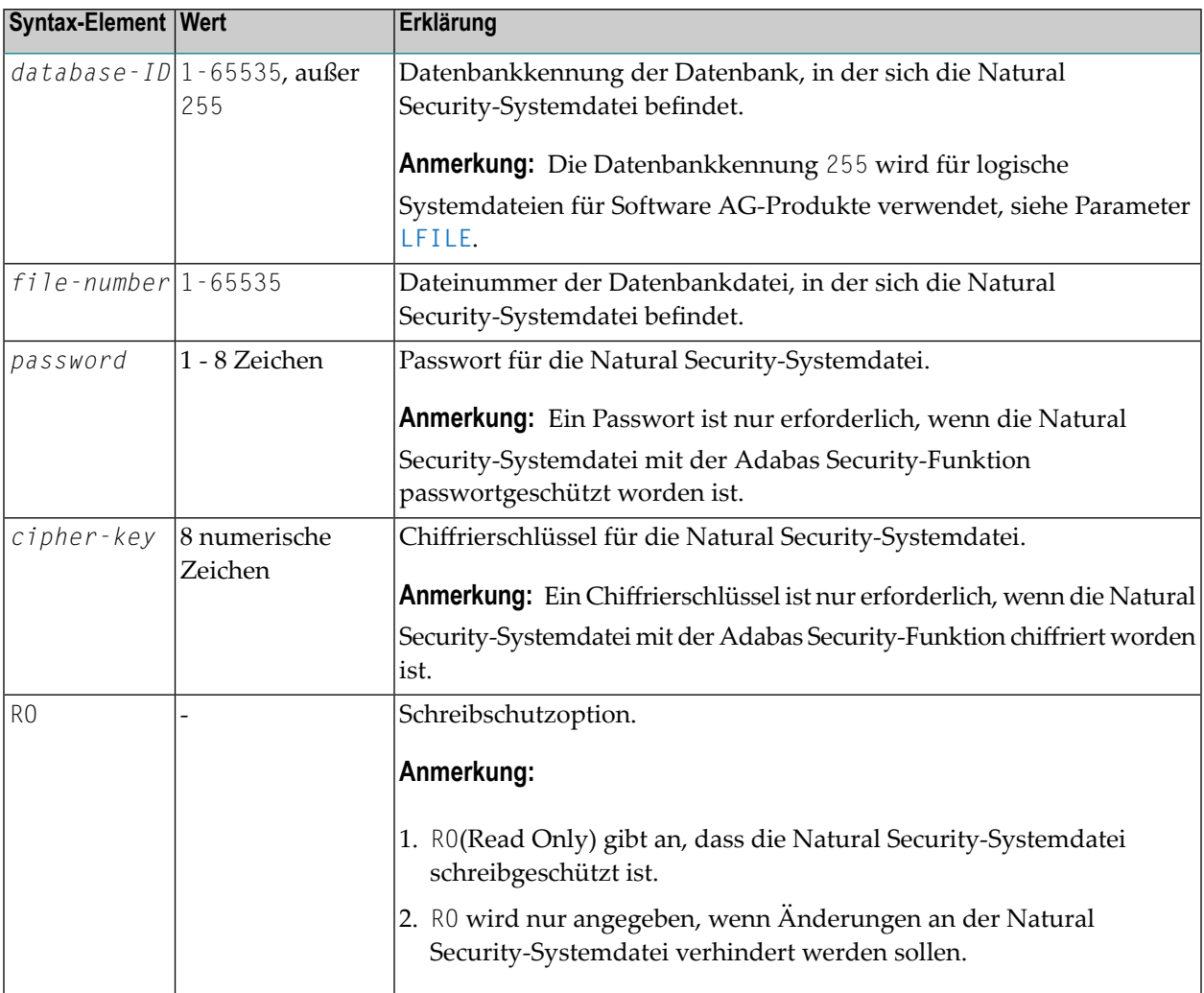

**Anmerkung:** Wenn einer der Subparameter des Profilparameters FSEC nicht angegeben wird, dann gilt die entsprechende Einstellung der Profilparameter **[DBID](#page-240-0)**, **[FNR](#page-376-0)**, **[SYSPSW](#page-758-0)**, **[SYSCIP](#page-756-0)** oder **[ROSY](#page-668-0)** für die Natural Security-Systemdatei.

### **Beispiel:**

 $FSEC = (10, 8)$ 

# **119 FSIZE (für interne Verwendung)**

Dieser Parameter ist für die interne Nutzung durch Natural reserviert.

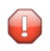

**Vorsicht:** Ändern Sie seine Einstellung nicht.
# **120 FSPOOL - Spool-Datei für Natural Advanced Facilities**

Dieser Natural-Profilparameter definiert die fünf Subparameter für die Natural Advanced Facilities-Spool-Datei.

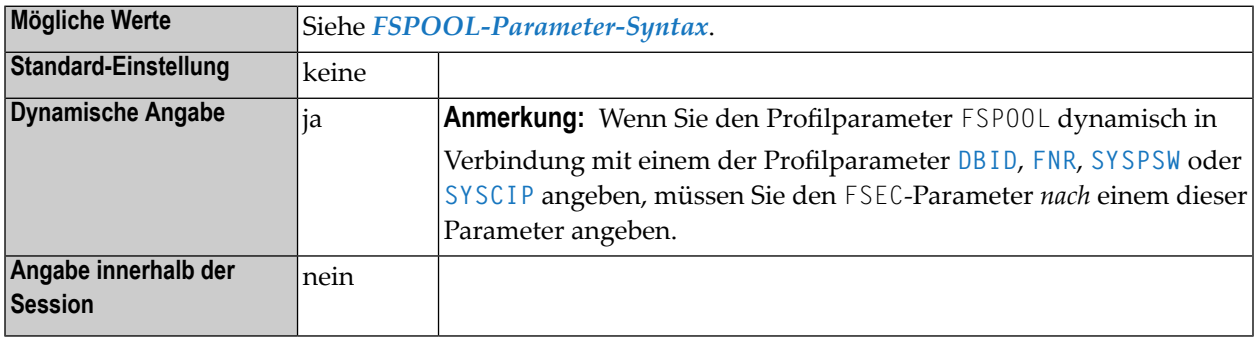

#### **Anmerkungen:**

- 1. Dieser Natural-Profilparameter gilt nur bei Natural Advanced Facilities.
- 2. Die Spool-Datei ist die Datenbankdatei, die von Natural Advanced Facilities benutzt wird.
- 3. Als Spool-Datei ist eine andere Datei als die Systemdateien **[FNAT](#page-372-0)**, **[FUSER](#page-398-0)**, **[FDIC](#page-368-0)**, **[FSEC](#page-390-1)** und **[FPROF](#page-378-0)** erforderlich.
- 4. Informationen zu Systemdateien siehe *Natural-Systemdateien* in der *System-Architektur* -Dokumentation.

## **FSPOOL-Parameter-Syntax**

Der Profilparameter FSPOOL wird wie folgt angegeben:

FSPOOL=(*database-ID*,*file-number*,*password*,*cipher-key*,RO)

## Dabei ist:

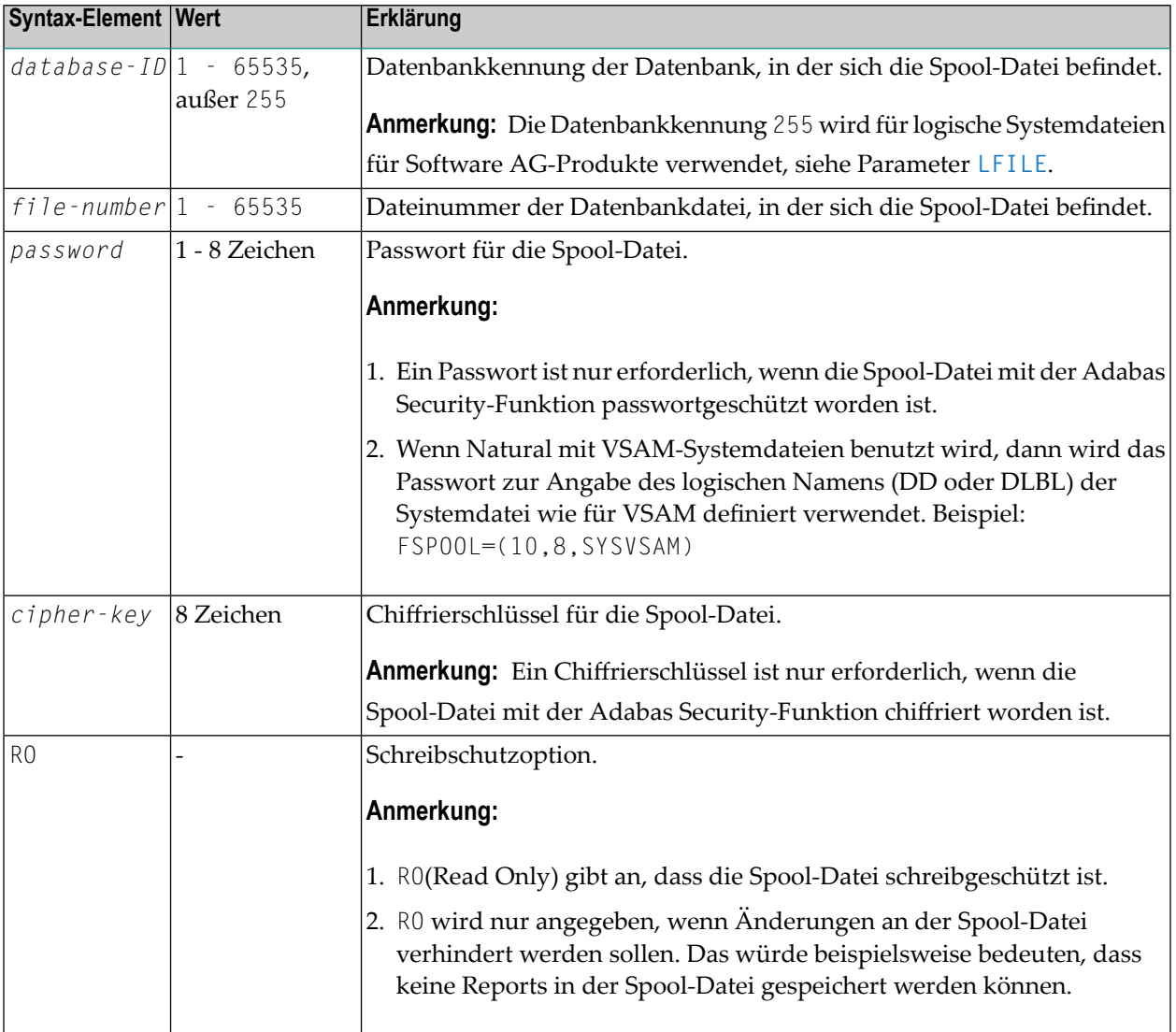

## **Beispiel:**

FSPOOL=(10,8)

# <span id="page-398-0"></span>**121 FUSER - Natural-Systemdatei für Benutzerprogramme**

Dieser Natural-Profilparameter definiert Datenbankkennung, Dateinummer, Passwort, Chiffrierschlüssel und Schreibschutzkennung für die Natural-Systemdatei für Benutzerprogramme (FUSER).

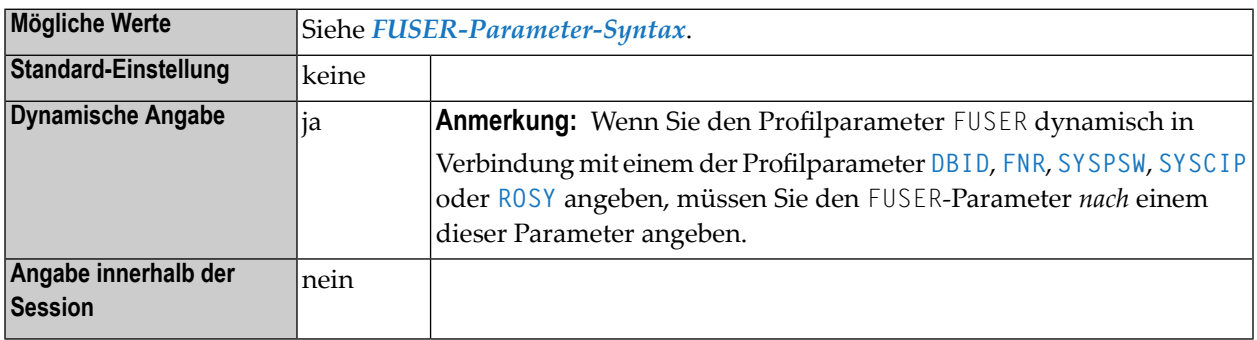

#### **Anmerkungen:**

 $\overline{a}$ 

- 1. Die Natural-Systemdatei für Benutzerprogramme (FUSER) ist die Datenbankdatei, aus der alle vom Benutzer geschriebenen Natural-Programme gelesen werden.
- <span id="page-398-1"></span>2. Informationen zu Systemdateien siehe *Natural-Systemdateien* in der *System-Architektur* -Dokumentation.

## **FUSER-Parameter-Syntax**

Der Profilparameter FUSER wird wie folgt angegeben:

FUSER=(*database-ID*,*file-number*,*password*,*cipher-key*,RO)

## Dabei ist:

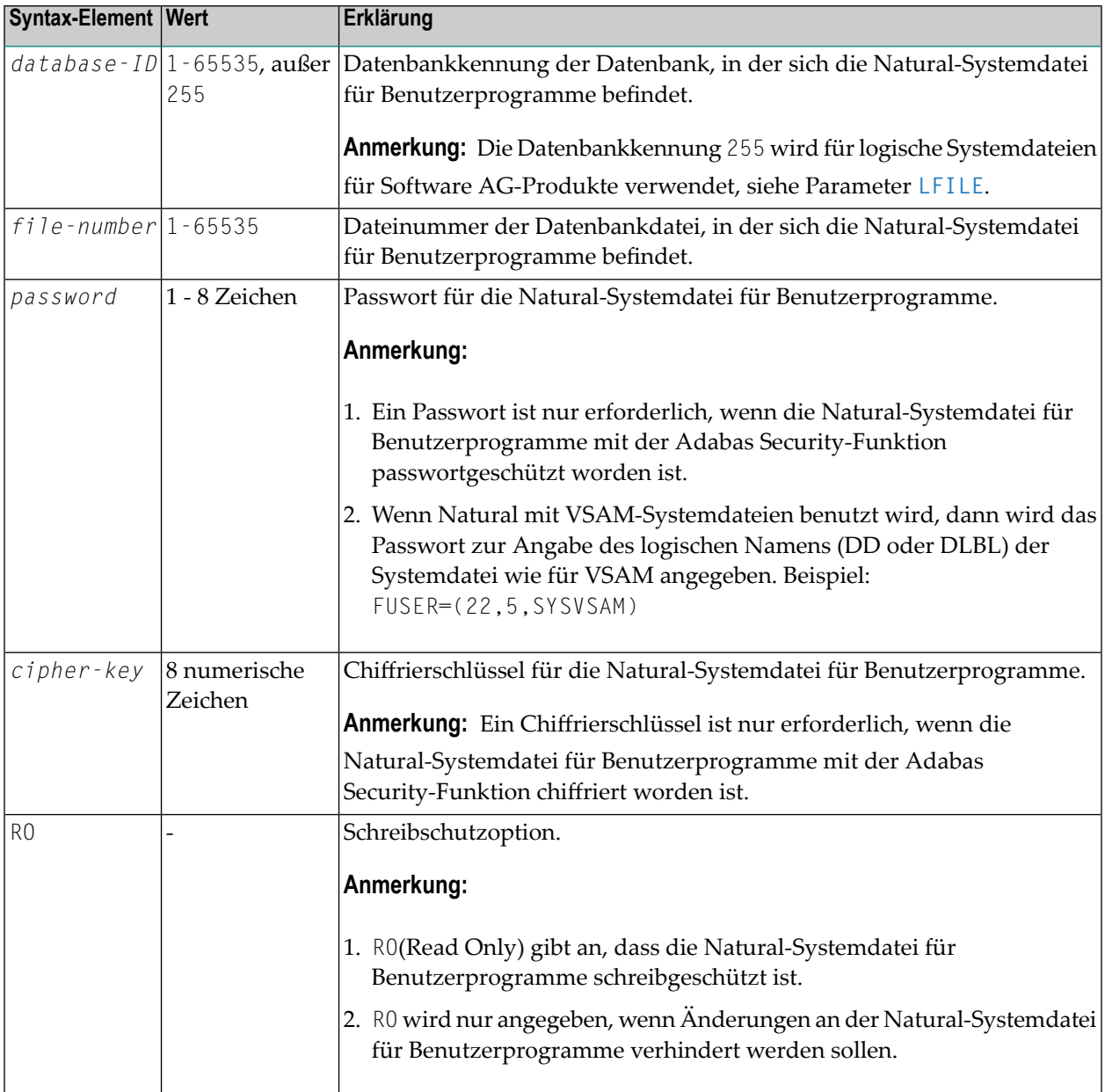

**Anmerkung:** Wenn einer der Subparameter des Profilparameters FUSER nicht angegeben wird, dann gilt die entsprechende Einstellung der Profilparameter **[DBID](#page-240-0)**, **[FNR](#page-376-0)**, **[SYSPSW](#page-758-0)**, **[SYSCIP](#page-756-0)** bzw. **[ROSY](#page-668-0)** für die Natural-Systemdatei für Benutzerprogramme.

## **Beispiele:**

FUSER=(,8) FUSER=(22,5,PASSW2)

# **122 GC - Füllzeichen für Gruppenüberschriften**

Mit diesem Session-Parameter definieren Sie das Füllzeichen, mit dem bei Überschriften, die über ein DISPLAY-Statement erzeugt werden, der Platz rechts und links der Überschrift aufgefüllt wird.

Im Gegensatz zum Session-Parameter **[FC](#page-364-0)** gilt dieses Zeichen für Überschriften, die über mehrere Spalten, also über eine Gruppe von Feldern, gehen.

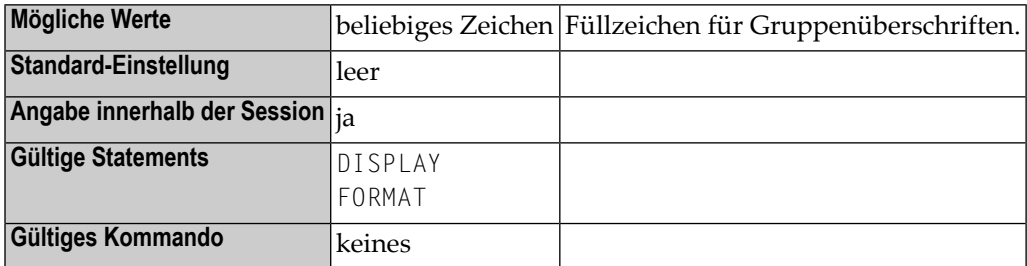

## **Beispiel:**

DISPLAY (GC=\*)

# **123 HC - Überschriften-Zentrierung**

Mit diesem Session-Parameter bestimmen Sie die Ausrichtung von Spaltenüberschriften.

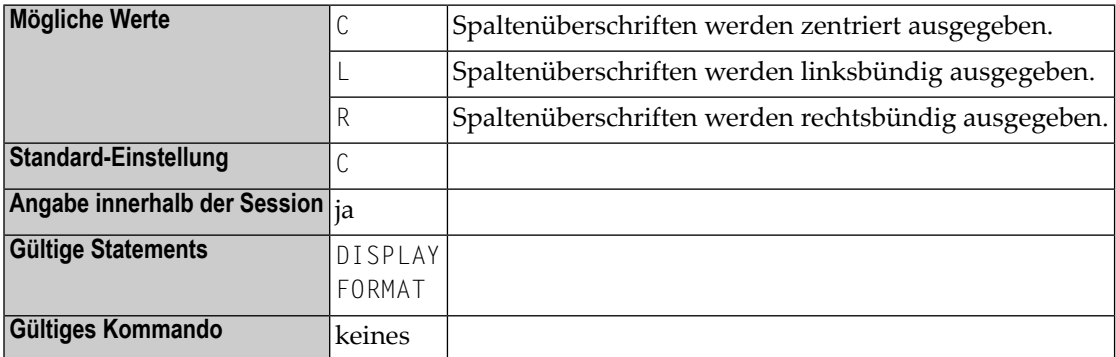

## **Beispiel:**

DISPLAY (HC=L)

## <span id="page-406-0"></span>**124 HCAM - Hardcopy-Zugriffsmethode**

Dieser Natural-Profilparameter gibt an, welche Zugriffsmethode bei der Verarbeitung von Hardcopy-Ausgaben verwendet werden soll.

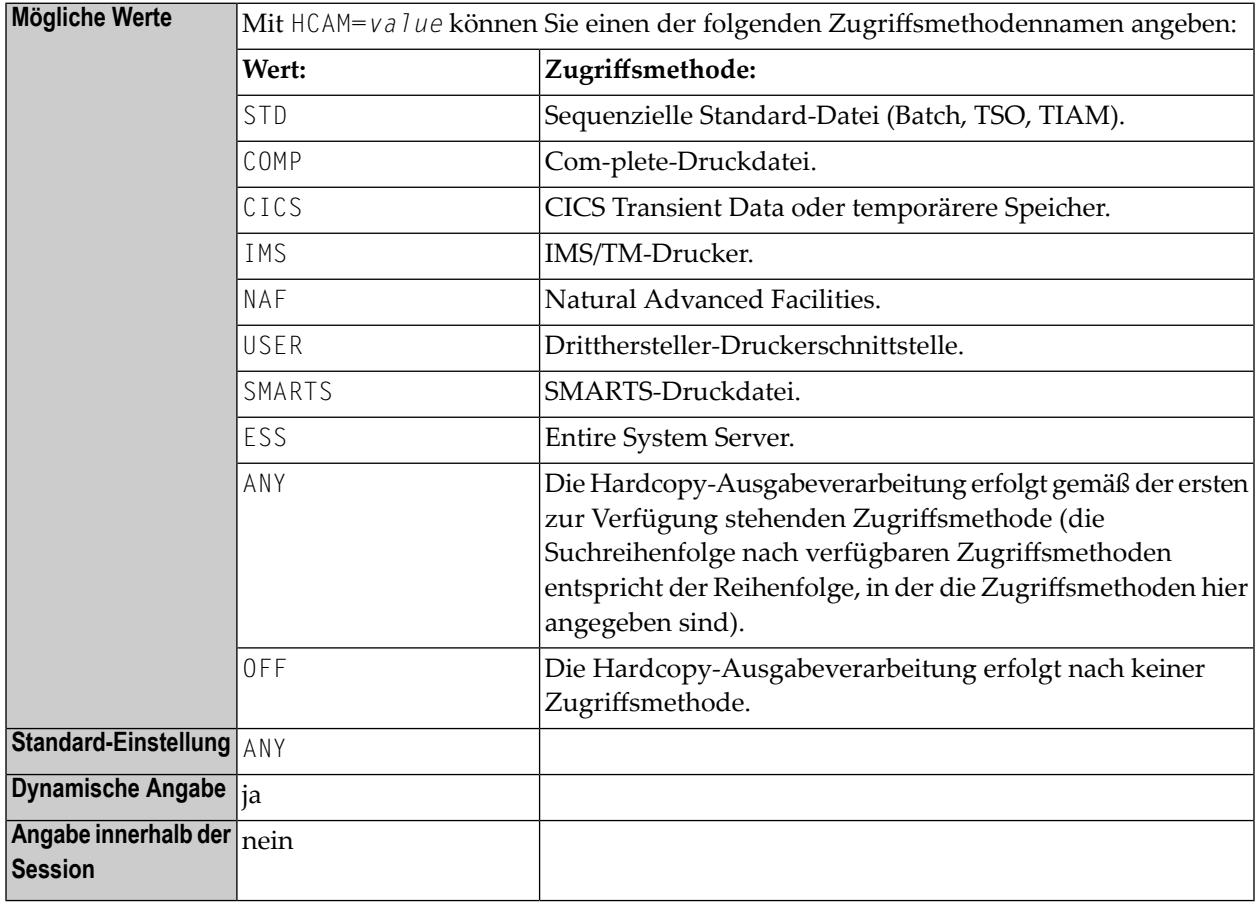

**Anmerkungen:**

- 1. HCAM=*value* ist gleichbedeutend mit dem Subparameter AM des Profilparameters **[PRINT](#page-588-0)** für Druckdatei 0, d.h. PRINT=((0),AM=*value*).
- 2. Das Hardcopy-Ausgabeziel wird mit dem Profilparameter **[HCDEST](#page-408-0)** angegeben. Weitere Angaben zur Hardcopy-Ausgabedatei können mit dem Profilparameter **[PRINT](#page-588-0)** bzw. dem Makro **[NTPRINT](#page-590-0)** für den Drucker 0 gemacht werden.
- 3. Hinweis für BS2000-Benutzer: Die Angabe HCAM=STD ist nötig, um die Hardcopy-Ausgabe zu Standard-Druckdateien zu leiten.

## <span id="page-408-0"></span>**125 HCDEST - Ziel für Hardcopy-Ausgabe**

Dieser Natural-Profilparameter dient zum Voreinstellen des Ziels für die Hardcopy-Ausgabe mittels des Terminalkommandos %H (ohne den Operanden *destination*).

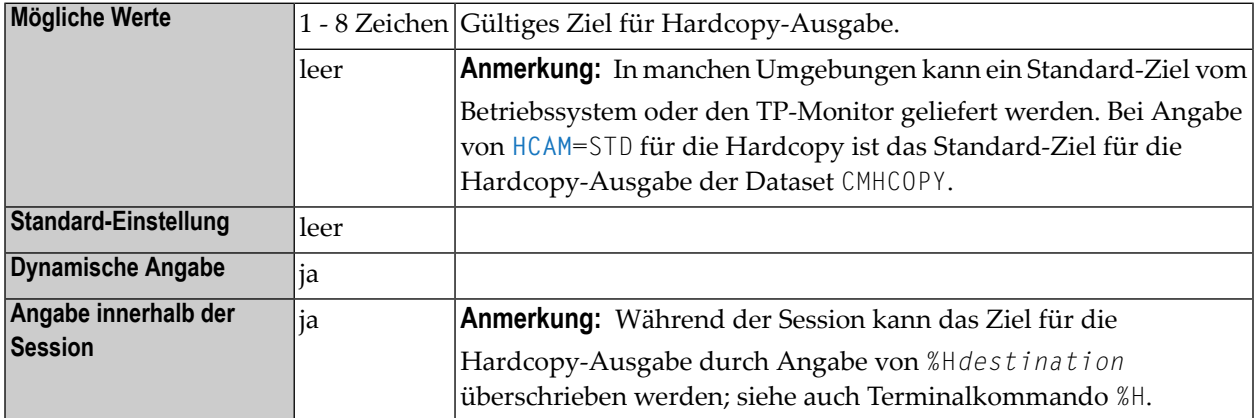

#### **Anmerkungen:**

 $\overline{a}$ 

- 1. HCDEST=*value* ist gleichbedeutend mit dem Subparameter DEST des Profilparameters **[PRINT](#page-588-0)** für die Druckdatei 0, d.h. PRINT=((0),DEST=*value*).
- 2. Wenn Sie Natural unter TSO oder in Batch-Modus laufen lassen, muss der Dataset in der JCL oder durch dynamische Zuweisung definiert werden.
- 3. Unter TSO wird der mit HCDEST angegebene Hardcopy-Dataset nach Absetzen von %H bei der nächsten Terminal-Ein-/Ausgabe geschlossen. Der Standard-CMHCOPY-Dataset wird nicht bei einer Terminal-Ein-/Ausgabe, sondern bei Beendigung der Session geschlossen.
- 4. Das Hardcopy-Zugriffsmethode wird mit dem Profilparameter **[HCAM](#page-406-0)** oder mit dem Subparameter **[DEST](#page-593-0)** des Profilparameters PRINT für den Drucker 0 angegeben. Weitere Angaben zur Hardcopy-Ausgabedatei können mit dem Profilparameter **[PRINT](#page-588-0)** bzw. dem Makro **[NTPRINT](#page-590-0)** für den Drucker 0 gemacht werden.

# **126 HD - Festlegung der Standard-Spaltenüberschrift**

Mit diesem Session-Parameter können Sie festlegen, welche Standard-Spaltenüberschrift verwendet werden soll, wenn

- das Feld mit einem DISPLAY-Statement ausgegeben wird;
- ein Gleichheitszeichen (=) unmittelbar vor das Feld in einem WRITE- oder INPUT-Statement platziert wird.

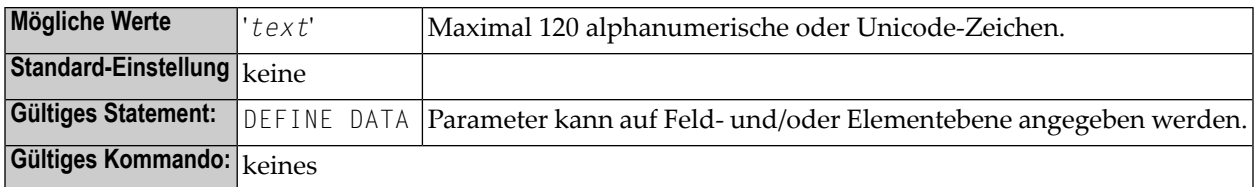

Der Parameter kann angegeben werden:

- auf Feld-/Elementebene in einem DEFINE DATA-Statement; siehe Abschnitte *View-Definition* und *EM-, HD-, PD-Parameter für Feld/Variable*;
- im Feld Miscellaneous des Data Area Editor (siehe *Columns in the Editing Area*);
- in der Utility SYSDDM (siehe *Specifying Extended Field Attributes*).

# 127 HE - Helproutine

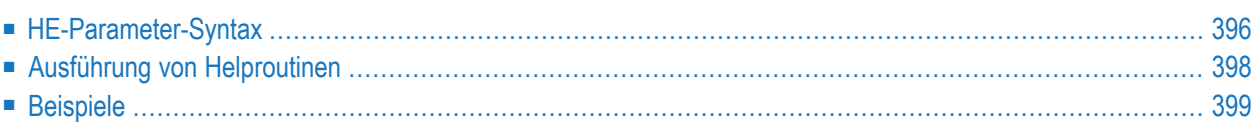

Mit diesem Session-Parameter können Sie den Namen einer Helproutine oder einer Hilfe-Maske angeben, die einem Feld zugewiesen werden soll.

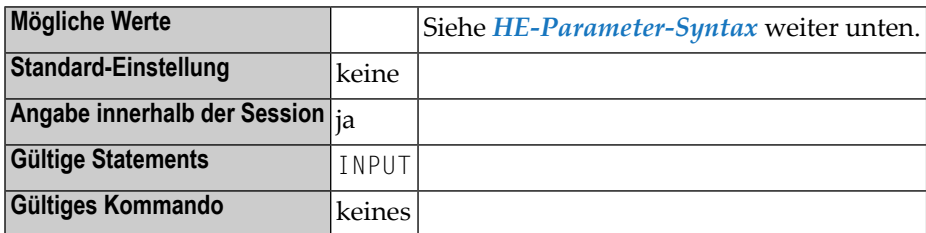

Helproutinen können mit dem Natural-Programm-Editor erstellt werden, Hilfe-Maske (Help Maps) mit dem Natural-Masken-Editor (Map Editor).

Um die zugewiesene Helproutine oder Hilfe-Maske dann bei der Verarbeitung des betreffenden INPUT-Statements oder der betreffenden Maske aufzurufen, können Sie eine der folgenden Vorgehensweisen benutzen:

■ Geben Sie in das Feld, für das die Hilfe angefordert werden soll, das Hilfe-Aufrufzeichen an der ersten Stelle links im Feld ein und drücken Sie ENTER. Das Standard-Hilfe-Aufrufzeichen ist ein Fragezeichen (?).

Wenn Sie das Hilfe-Aufrufzeichen an einer anderen Stelle im Feld eingeben oder wenn Sie mehr als ein Zeichen eingeben, wird diese Zeichenkette als Benutzereingabe übernommen, d.h. es wird keine Hilfe aufgerufen. Wenn das Feld Nullen im Hexadezimalformat enthält, hängt es von der verwendeten Terminal-Emulation ab, ob Natural die Werte als Hilfe-Anforderung interpretieren kann.

Oder:

<span id="page-413-0"></span>■ Stellen Sie den Cursor in das Feld und drücken Sie die mit dem SET KEY-Statement als Hilfe-Funktionstaste definierte PF-Taste.

Die folgenden Themen werden nachfolgend erörtert:

## **HE-Parameter-Syntax**

Der Parameter hat die folgende Syntax:

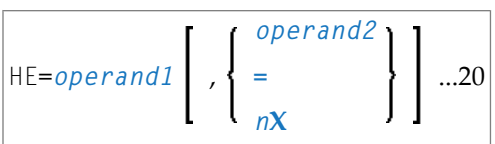

Operanden-Definitionstabelle:

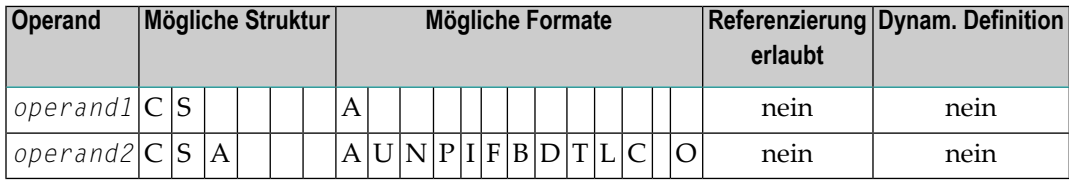

Syntax-Element-Beschreibung:

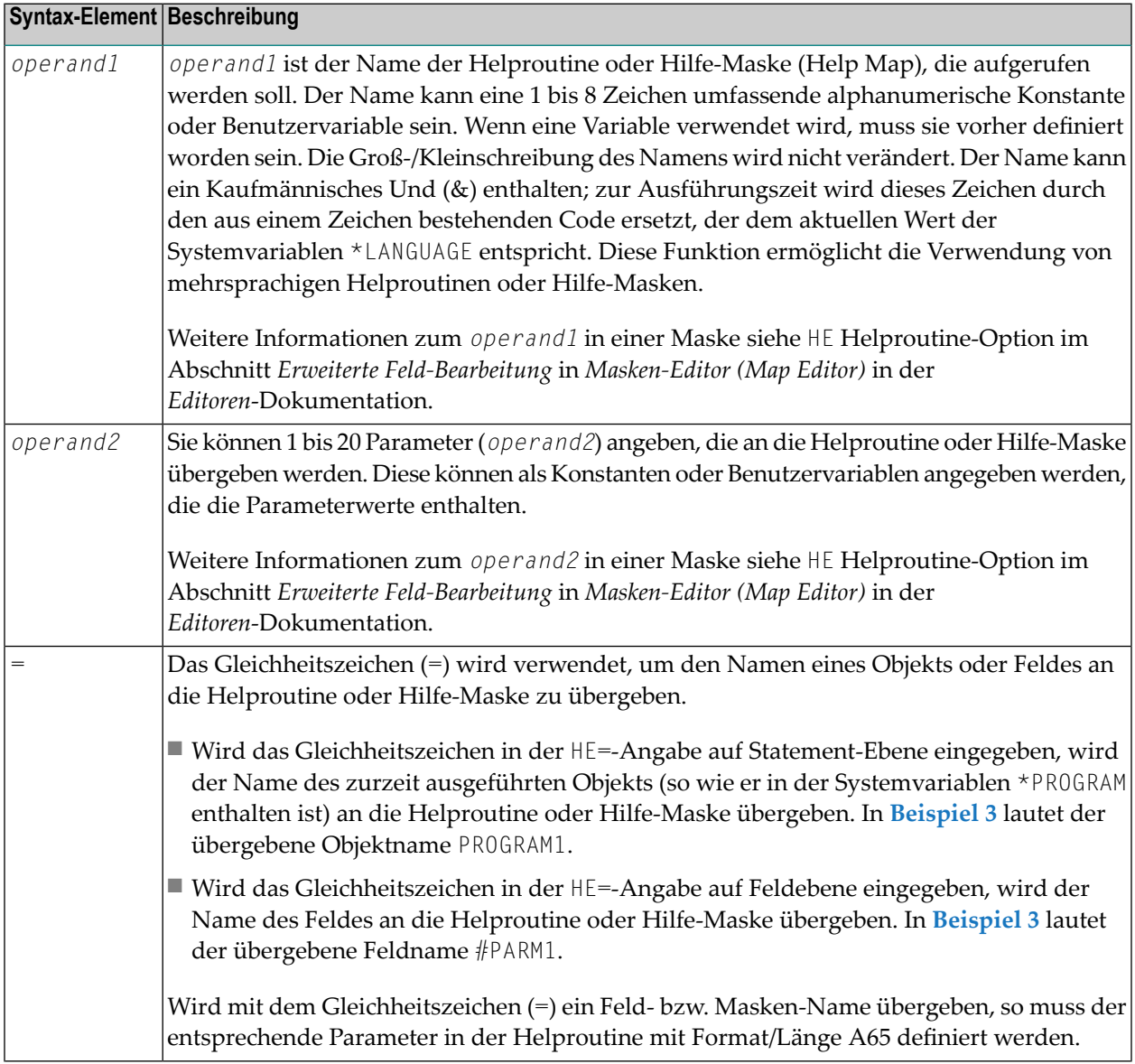

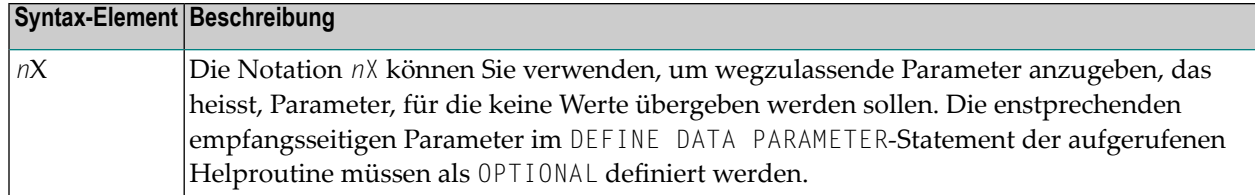

#### **Anmerkungen:**

- 1. Die Operanden müssen entweder mit dem Eingabe-Begrenzungszeichen (Input-Delimiter, wie mit dem Session-Parameter **[ID](#page-430-0)** definiert) oder mit einem Komma voneinander getrennt werden. Ein Komma darf hierzu allerdings nicht verwendet werden, falls das Komma als Dezimalkomma (Decimal Character, wie mit dem Session-Parameter **[DC](#page-248-0)** definiert) verwendet wird.
- 2. Wenn Parameter angegeben werden, so muss die Helproutine mit einem DEFINE DATA PARAMETER-Statement beginnen, in dem Felder definiert werden, die in Format und Länge den übergebenen Parametern entsprechen.
- 3. Der Wert des Feldes, dem die Helproutine zugeordnet ist, kann in der Helproutine referenziert werden. Hierzu muss im DEFINE DATA PARAMETER-Statement der Helproutine ein Feld definiert werden, das in Format und Länge dem ursprünglichen Feld entspricht. Werden in dem DEFINE DATA PARAMETER-Statement noch andere Felder definiert, so muss dieses Feld in dem Felder-Block immer zuletzt nach den Parametern definiert werden.
- <span id="page-415-0"></span>4. Ist das Feld, für das eine Helproutine angegeben wird, ein Element eines Arrays, so können die Ausprägungen dieses Feldes von der Helproutine referenziert werden. Hierzu müssen Sie Index-Parameter mit Format I (Integer), N (numerisch ungepackt) oder P (gepackt numerisch) zum Schluss des DEFINE DATA PARAMETER-Statements definieren. Entsprechend der Array-Dimensionen können Sie bis zu drei Index-Parameter angeben.

## **Ausführung von Helproutinen**

Wenn eine Helproutine — durch Eingabe des Hilfe-Aufrufzeichens, d.h. standardmäßig eines Fragezeichens (?), in das Feld oder durch Drücken der (mit einem SET KEY-Statement definierten) Hilfe-Funktionstaste, oder über ein REINPUT USING HELP-Statement — aufgerufen wird, werden alle Werte, die bereits in andere Felder eingegebenen worden sind, erst dann verarbeitet, nachdem die Verarbeitung aller Hilfe-Anforderungen beendet ist.

**Anmerkung:** Pro INPUT-Statement ist jeweils nur eine Hilfe-Anforderung möglich. Wenn für mehrere Felder gleichzeitig Hilfe angefordert wird (z.B. durch Eingabe von Fragezeichen in mehrere Felder), wird nur die erste Hilfe-Anforderung ausgeführt.

## <span id="page-416-0"></span>**Beispiele**

## **Beispiel 1:**

```
/* MAIN PROGRAM
DEFINE DATA
1 #A(A20/1:3)
END-DEFINE
...
SET KEY PF1=HELP
...
INPUT #A (2) (HE='HELPA', =)...
END
```
## **Beispiel 2:**

```
/* HELP-ROUTINE 'HELPA'
DEFINE DATA PARAMETER
1 #VARNAME (A65)
1 #PARM1 (A20)
1 #VARINDEX (I2)
END-DEFINE
  ...
```
## **Beispiel 3:**

```
* Program 'PROGRAM1'
*
DEFINE DATA LOCAL
1 #PARM1 (A65) INIT <'valueparm1'>
END-DEFINE
SET KEY PF1 = HELP
FORMAT KD=ON
*
INPUT (AD=M HE='HELP1',=)
 'Enter ? for name of executed object:'
 / #PARM1
*
INPUT (AD=M)
 'Enter ? for field name:'
 / #PARM1 (HE='HELP1',=)
*
END
```
Parameter Data Area in Beispiel-Helproutine HELP1:

```
* Helproutine 'HELP1'
*
DEFINE DATA PARAMETER
1 #FLD1 (A65)
END-DEFINE
  ...
```
# <span id="page-418-0"></span>**128 HI - Hilfe-Aufrufzeichen**

Dieser Natural-Profilparameter definiert das Zeichen, welches benutzt werden soll, um eine feldspezifische Helproutine oder eine Masken-Helproutine (falls eine für die gegebene Maske definiert ist) aufzurufen.

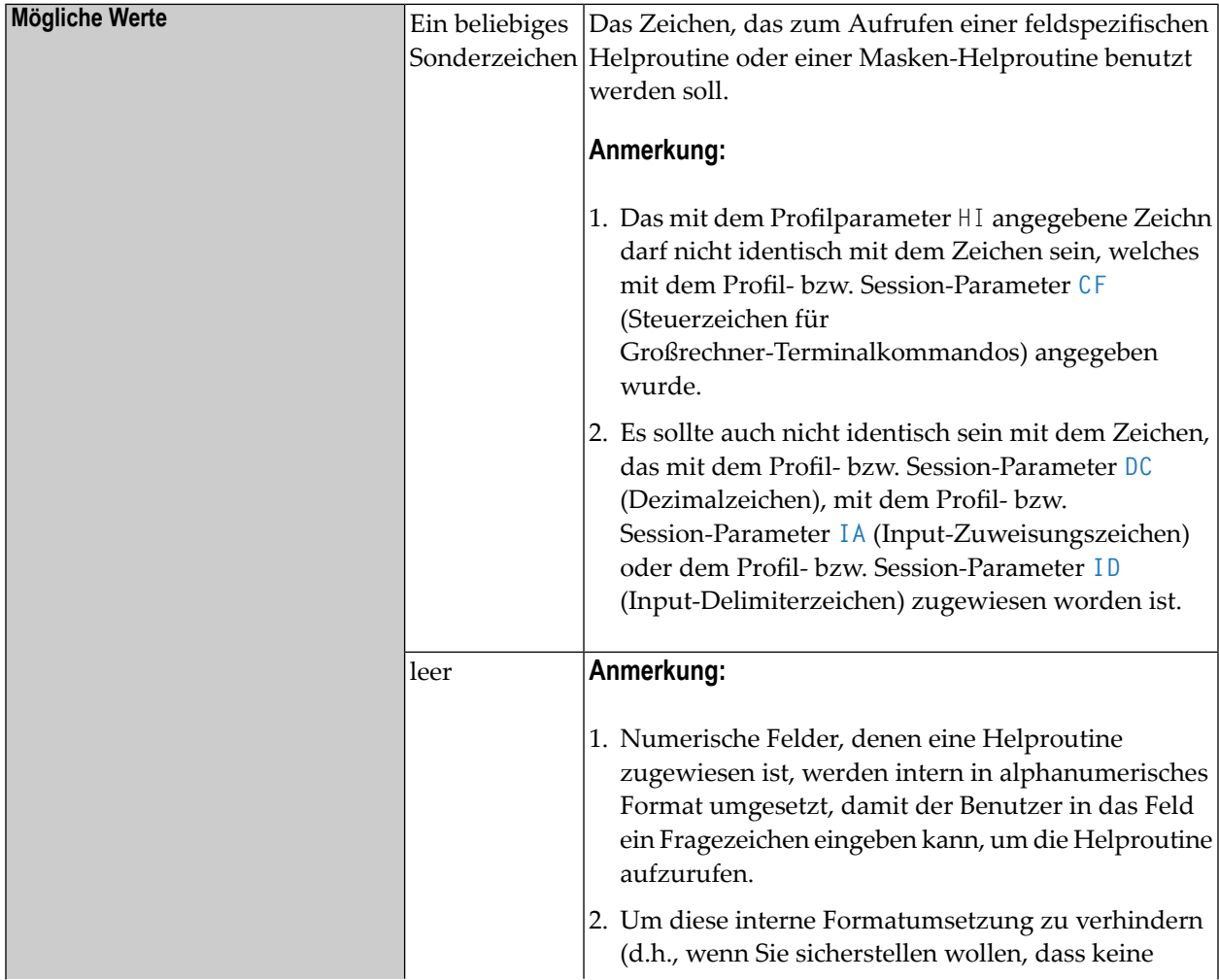

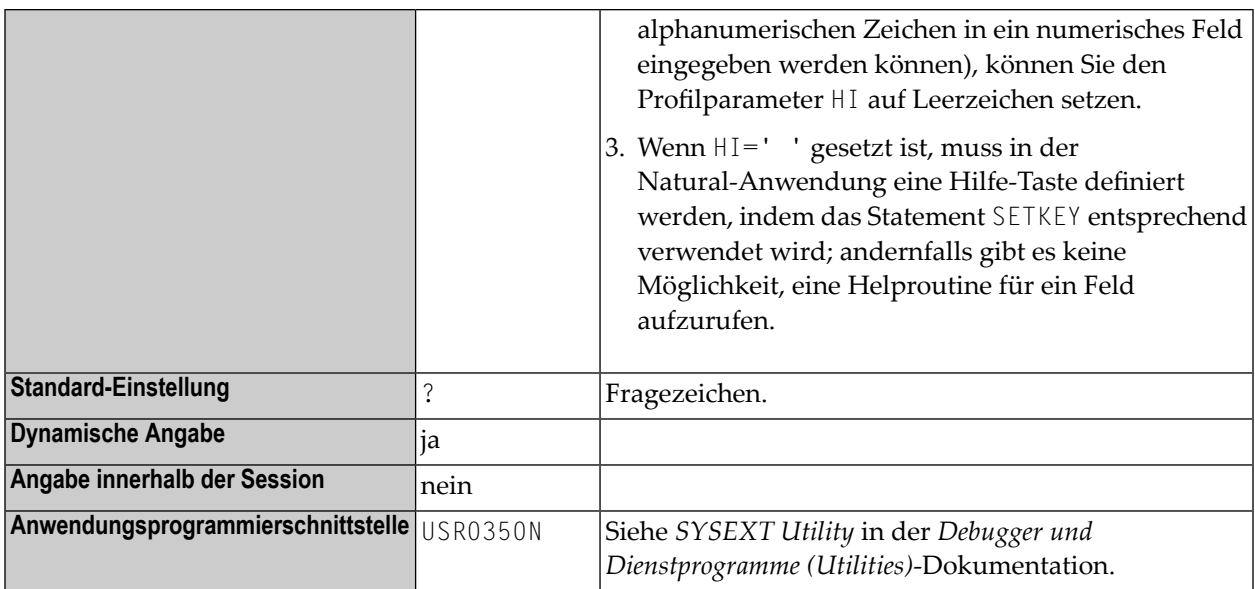

# **129 HW - Überschriftenbreite**

Mit diesem Session-Parameter bestimmen Sie die Breite einer mit einem DISPLAY-Statement erzeugten.

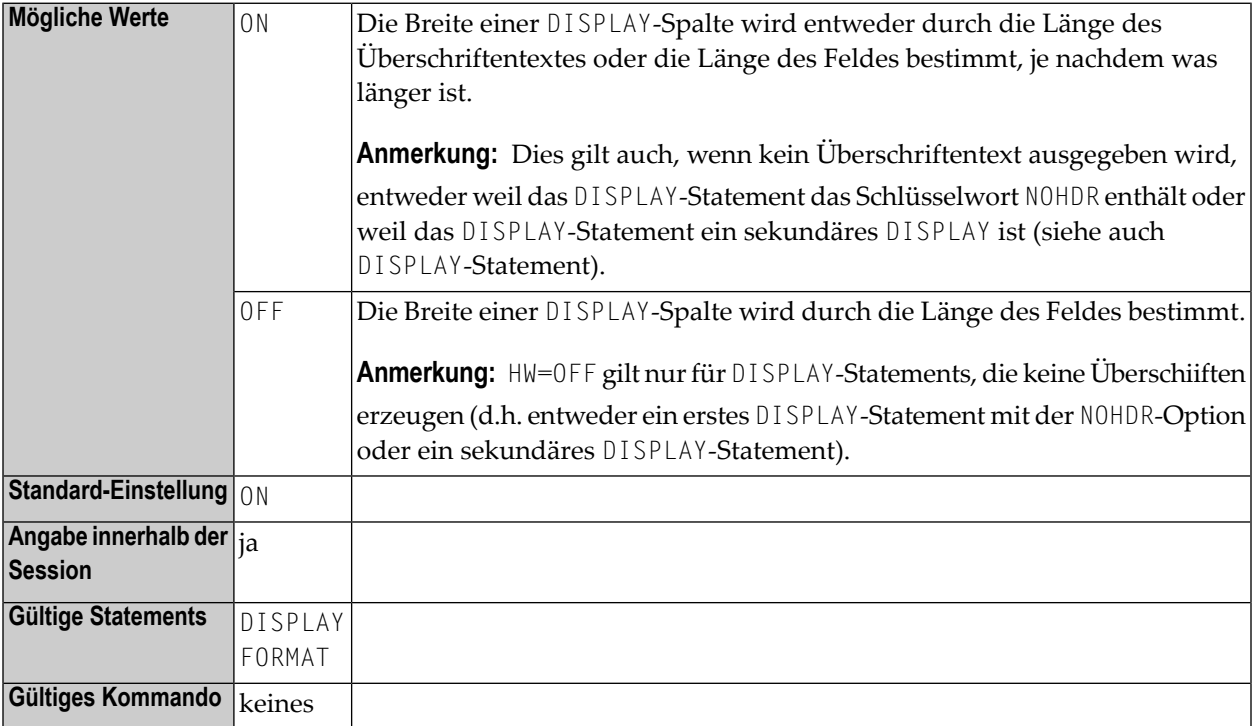

## **Beispiel:**

DISPLAY (HW=OFF)

# <span id="page-422-0"></span>**130 IA - Input-Zuweisungszeichen**

Das mit diesem Session-Parameter definierte Zeichen gilt als Zuweisungszeichen für Eingabe-Parameter bei der Verarbeitung von INPUT-Statements im Keyword/Delimiter-Modus oder bei der Verarbeitung von Daten aus dem Natural-Stack.

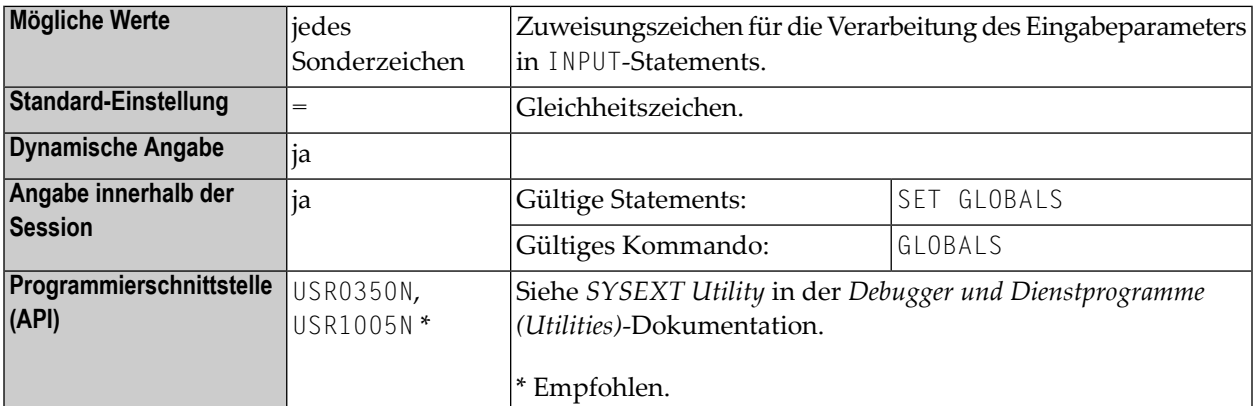

## **Anmerkungen:**

 $\overline{a}$ 

- 1. Das mit dem IA-Parameter angegebene Zeichen muss ein anderes sein als das mit dem Profil/Session-Parameter **[CF](#page-128-0)** angegebene (Steuerzeichen für Terminalkommandos auf Großrechnern), **[DC](#page-248-0)** (Dezimalzeichen) oder **[ID](#page-430-0)** (Input-Begrenzungszeichen), und es sollte ein anderes sein als das mit dem **[HI](#page-418-0)**-Profilparameter (Hilfezeichen) definierte.
- 2. In einer Natural-Session kann der Profilparameter IA durch den Session-Parameter IA überschrieben werden.
- 3. Unter Natural Security kann die Einstellung dieses Parameters durch die *Session-Parameter*-Option des Library-Profils überschrieben werden.

## **Beispiel:**

In dem folgenden Beispiel wird davon ausgegangen, dass zu Beginn das standardmäßige Input-Zuweisungszeichen (=) gilt.

```
** Example 'IACHAR': Input Assign character
************************************************************************
DEFINE DATA LOCAL
1 #A (A1)
1 #B (A1)
END-DEFINE
*
INPUT #A #B
*
WRITE 'Field #A:' #A / 'Field #B:' #B
*
END
```
1. Geben Sie das folgende Kommando ein:

IACHAR #A=Y,#B=X

Das Programm erzeugt die folgende Ausgabe:

```
Page 1 05-01-19 11:05:51
Field #A: Y
Field #B: X
```
2. Geben Sie das folgende Kommando ein:

GLOBALS IA=:

Das Input-Zuweisungszeichen wird auf Doppelpunkt (:) gesetzt.

3. Geben Sie dann das folgende Kommando ein:

IACHAR #B:X,#A:Y

Das Programm erzeugt die folgende Ausgabe:

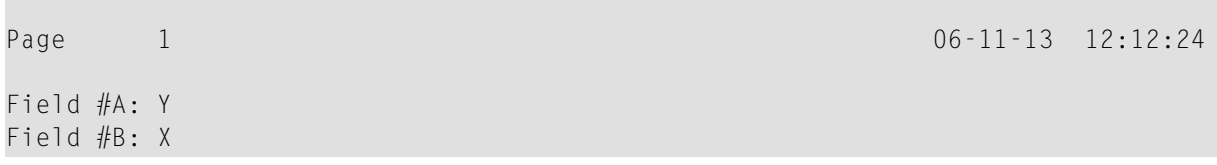

# <span id="page-426-0"></span>**131 IC - Einfügungszeichen**

Die mit diesem Session-Parameter angegebene Zeichenkette wird bei einem Feld, das über ein DISPLAY-Statement ausgegeben wird, unmittelbar vor dem Feldwert ausgegeben. Die Ausgabelänge des Feldes vergrößert sich dadurch entsprechend.

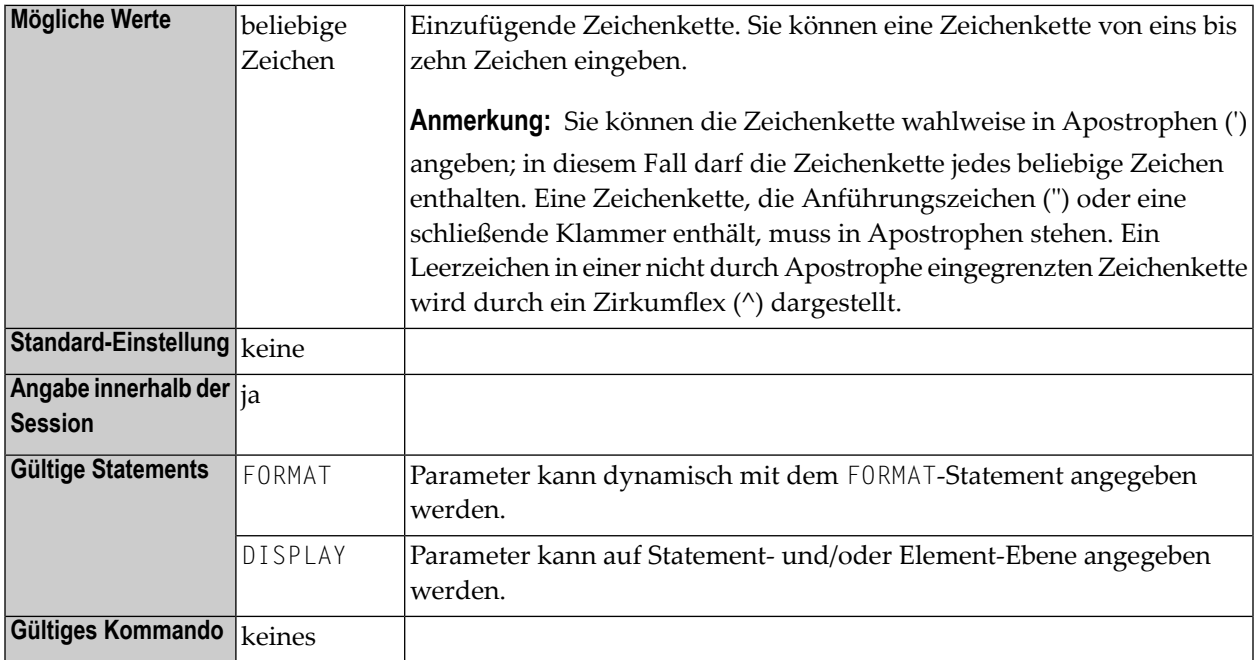

## **Anmerkungen:**

 $\overline{g}$ 

- 1. Das Einfügungszeichen wird zwischen den führenden Leerzeichen und dem Feldwert eingefügt, wohingegen das vorangestellte Zeichen vor dem führenden Leerzeichen ausgegeben wird.
- 2. Bei numerischen Werten werden die Einfügungszeichen vor der ersten signifikanten Stelle ausgegeben.
- 3. Die Parameter IC und **[LC](#page-480-0)** schließen einander aus.
- 4. Der Parameter IC kann auch bei Feldern mit Format U verwendet werden.
- 5. Informationen zum Unicode-Format siehe *Unicode- und Codepage-Unterstützung in der Natural-Programmiersprache*, *Session-Parameter*, Abschnitt *EMU, ICU, LCU, TCU im Vergleich zu EM, IC, LC, TC* in der *Unicode- und Codepage-Unterstützung*-Dokumentation.
- 6. Der Unterschied zwischen den Session-Parametern **[LC](#page-480-0)**, **[LCU](#page-482-0)** und IC, **[ICU](#page-428-0)** wird ersichtlich, wenn das entsprechende Feld rechtsbündig ausgegeben wird (Session-Parameter **[AD](#page-46-0)**=R).
- 7. Siehe auch *Parameter zur Beeinflussung der Ausgabe von Feldern* im *Leitfaden zur Programmierung*.

## **Beispiel:**

DISPLAY AA(IC=\*) DISPLAY SALARY(IC='\$')

# <span id="page-428-0"></span>**132 ICU - Unicode-Einfügungszeichen**

Die mit diesem Session-Parameter angegebene Zeichenkette wird bei einem Feld, das über ein DISPLAY-Statement ausgegeben wird, unmittelbar vor dem Feldwert ausgegeben. Die Ausgabelänge des Feldes vergrößert sich dadurch entsprechend.

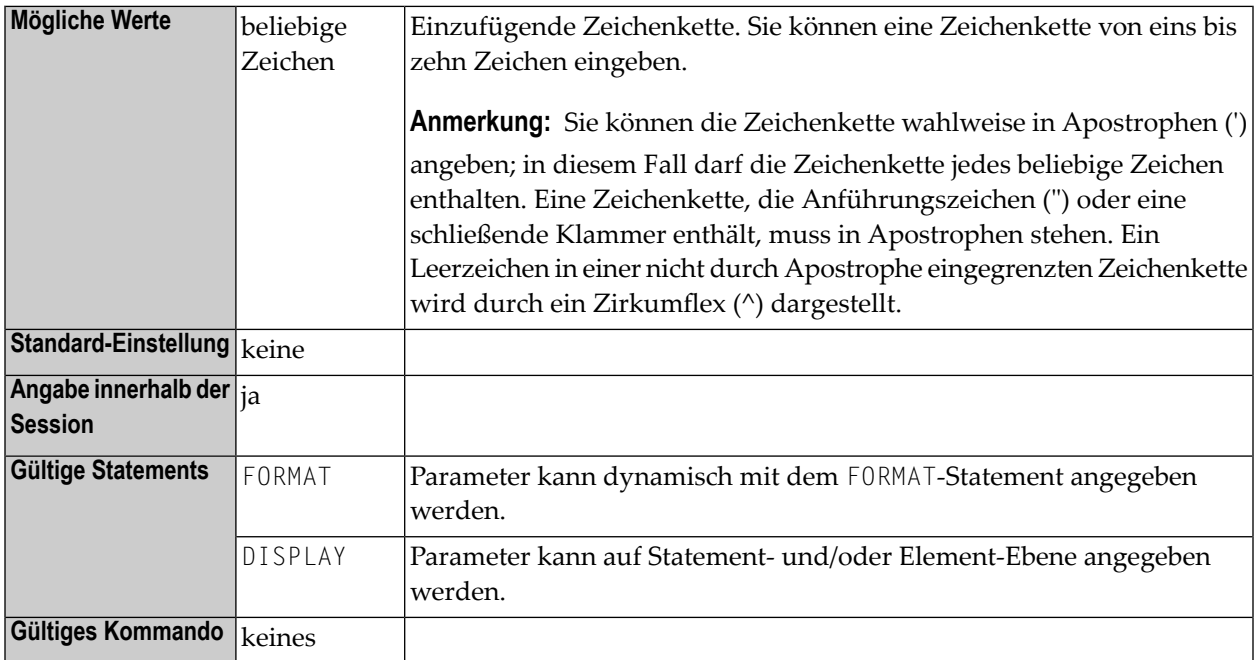

## **Anmerkungen:**

 $\overline{a}$ 

1. Der Session-Parameter ICU ist identisch mit dem Session-Parameter **[IC](#page-426-0)**. Der Unterschied ist, dass das Einfügungszeichen immer im Unicode-Format gespeichert wird. Dadurch können Sie die Einfügungszeichen mit gemischten Zeichen aus unterschiedlichen Codepages eingeben. Es ist sichergestellt, dass immer das korrekte Zeichen angezeigt wird, unabhängig von der installierten System-Codepage.

- 2. Bei numerischen Werten werden die Einfügungszeichen vor der ersten signifikanten Stelle ausgegeben.
- 3. Die Parameter ICU und LCU schließen einander aus.

Siehe auch:

- *Parameter zur Beeinflussung der Ausgabe von Feldern* im *Leitfaden zur Programmierung*
- *Unicode- und Codepage-Unterstützung in der Natural-Programmiersprache*, Abschnitt *Session-Parameter*, *EMU, ICU, LCU, TCU im Vergleich zu EM, IC, LC, TC* in der *Unicode- und Codepage-Unterstützung*-Dokumentation.

# <span id="page-430-0"></span>**133 ID - Input-Begrenzungszeichen**

Das mit dem Natural Profil- und Session-Parameter definierte Zeichen gilt als Begrenzungszeichen zum Abgrenzen von Werten bei INPUT-Statements im Keyword/Delimiter-Modus.

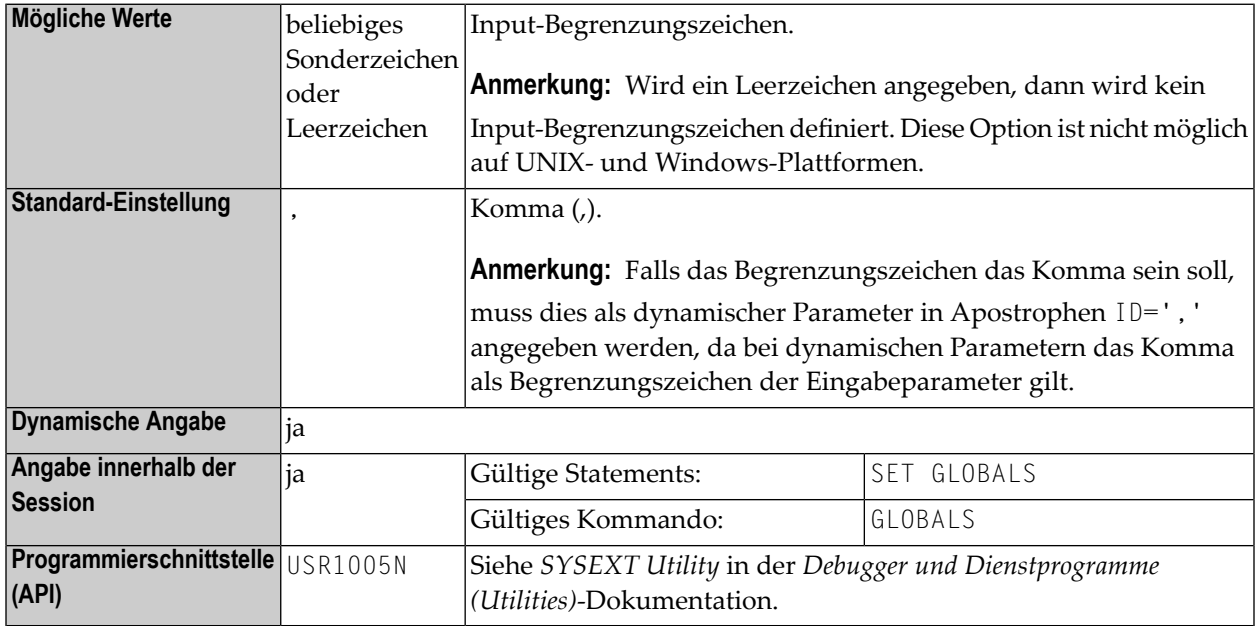

## **Anmerkungen:**

- 1. Das mit diesem Parameter angegebene Zeichen darf nicht dasselbe sein wie das mit dem Profil/Session-Parameter DC (Dezimalstellenzeichen) oder **[IA](#page-422-0)** (INPUT-Zuweisungszeichen) angegebene Zeichen, und es sollte nicht dasselbe sein wie das mit dem **[CF](#page-128-0)**-Parameter (Steuerzeichen für Großrechner-Terminalkommandos) oder **[HI](#page-418-0)**-Parameter (Hilfe-Aufrufzeichen) angegebene Zeichen.
- 2. Der Punkt (.) sollte nicht als Input-Begrenzungszeichen benutzt werden, weil dies zu Situationen führen könnte, in denen ein Programmende-Punkt fälschlicherweise als Input-Begrenzungszeichen interpretiert wird. Ein Stern (\*) sollte auch nicht verwendet werden.
- 3. In einer Natural-Session kann der Profilparameter ID durch den Session-Parameter ID überschrieben werden.
- 4. Unter Natural Security kann die Einstellung dieses Parameters durch die Option *Session Parameters* im *Library Profile* überschrieben werden.
# **134 IKEY - Verarbeitung von PA- und PF-Tasten**

Dieser Natural-Profilparameter bestimmt die Aktion, die auszuführen ist, wenn eine Video-Terminal-Attention-Taste (PA-Taste) oder eine Programmfunktionstaste (PF-Taste) benutzt wird, um Daten einzugeben, und die Taste nicht mit dem Statement SET KEY in dem Natural-Programm definiert worden ist.

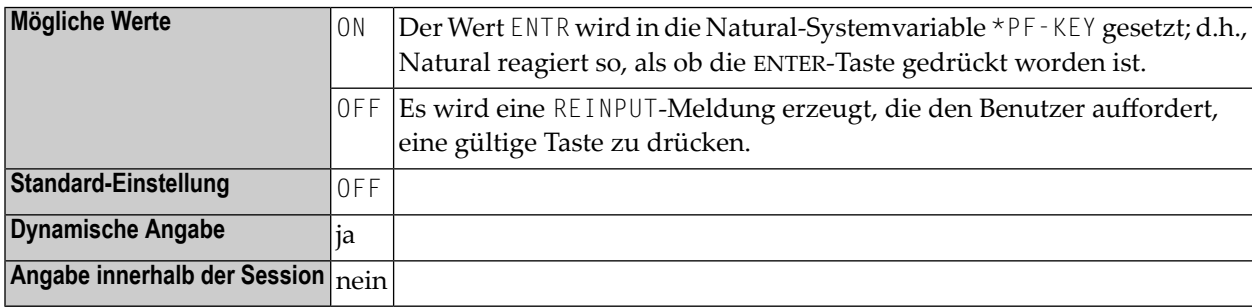

## **135 IM - Input-Modus**

Dieser Natural Profil- und Session-Parameter bestimmt den Standardmodus für Video-Terminals.

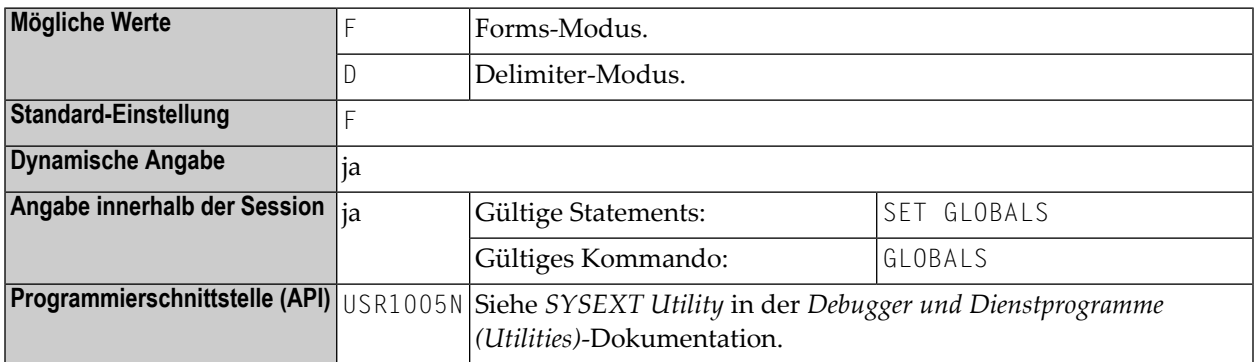

#### **Anmerkungen:**

- 1. In einer Natural-Session kann die Einstellung des Profilparameters IM durch den Session-Parameter IM überschrieben werden.
- 2. Die IM-Parametereinstellung kann auch mit den Natural Terminalkommandos %D und %F geändert werden.
- 3. Unter Natural Security kann die Einstellung dieses Parameters durch die Session Parameters-Option des Library-Profils überschrieben werden.
- 4. Weitere Informationen zum Delimiter-Modus und Forms-Modus entnehmen Sie dem INPUT-Statement.

# **136 IMSG - Nachricht bei Session-Initialisierungsfehler**

Dieser Natural-Profilparameter dient dazu, den Bildschirm zu unterdrücken, der beim Auftreten eines Session-Initialisierungsfehlers erscheint. Dies kann nützlich sein, um unerwünschte Ausgaben, z.B. bei Drucker-Sessions, zu vermeiden.

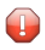

**Vorsicht:** Benutzen Sie diesen Parameter mit Vorsicht, weil er die Fehlerdiagnose erschweren kann.

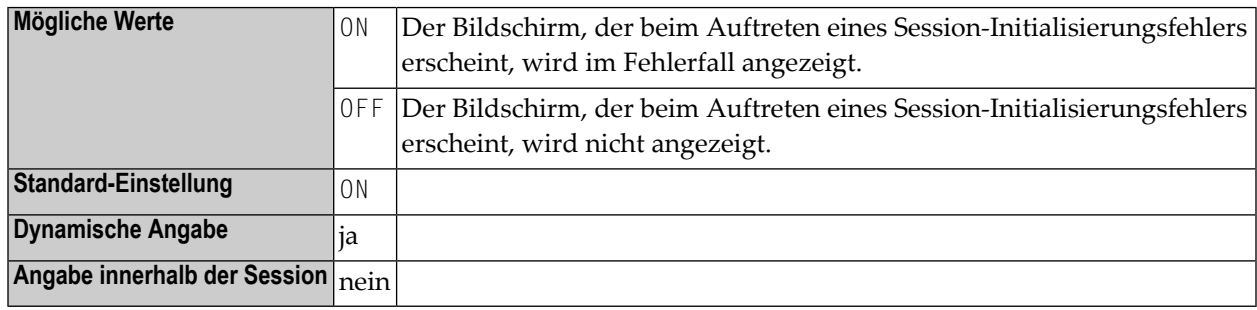

# 137 IMSP - Allgemeine Parameter für das Natural IMS TM

### Interface

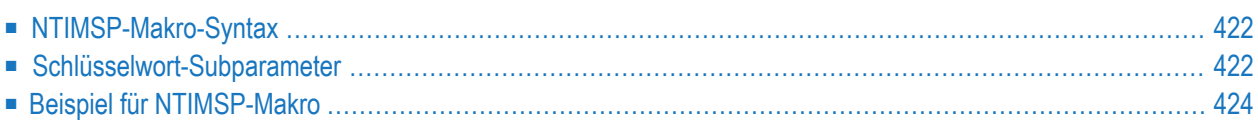

Dieser Natural-Profilparameter kann nur im Makro NTIMSP angegeben werden. Die dynamische Parameterangabe ist noch nicht möglich.

Das Makro NTIMSP dient zum Setzen von allgemeinen Parametern für das Natural IMS TM Interface.

Das Makro NTIMSP darf im Natural-Parametermodul nur einmal angegeben werden.

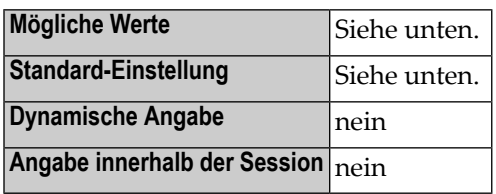

<span id="page-439-0"></span>Dieses Dokument behandelt folgende Themen:

#### **NTIMSP-Makro-Syntax**

Das Makro NTIMSP wird wie folgt angegeben:

```
NTIMSP NIINAME=value, *
SUBPOOL=value, *
THRELO=value, *
TRNCODE=value
```
<span id="page-439-1"></span>Siehe *[Schlüsselwort-Subparameter](#page-439-1)*.

#### <span id="page-439-2"></span>**Schlüsselwort-Subparameter**

**[NIINAME](#page-439-2)** | **[SUBPOOL](#page-440-0)** | **[THRELO](#page-440-1)** | **[TRNCODE](#page-440-2)**

#### **NIINAME - Natural IMS TM Interface-Modulname**

NIINAME=*value* dient zur Angabe des Namens des Natural IMS TM Interface-Moduls, welches vom aktuellen Treiber benutzt werden soll.

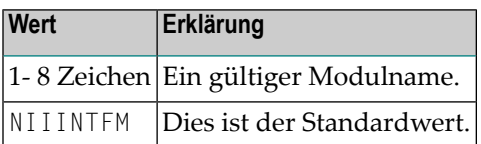

#### <span id="page-440-0"></span>**SUBPOOL - Subpool für Speicheranforderungen**

SUBPOOL=*value* gibt den z/OS-Subpool an, der für Speicheranforderungen benutzt werden soll.

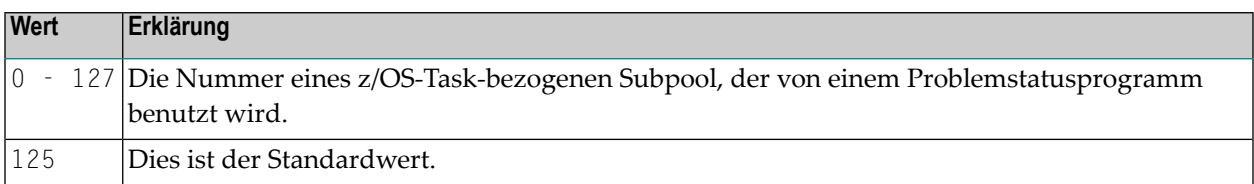

#### <span id="page-440-1"></span>**THRELO - Thread-Verschiebung**

THRELO=*value* bestimmt, ob ein Natural-Speicher-Thread nach einer Terminal-Ein-/Ausgabe einer anderen virtuellen Adresse zugewiesen werden kann.

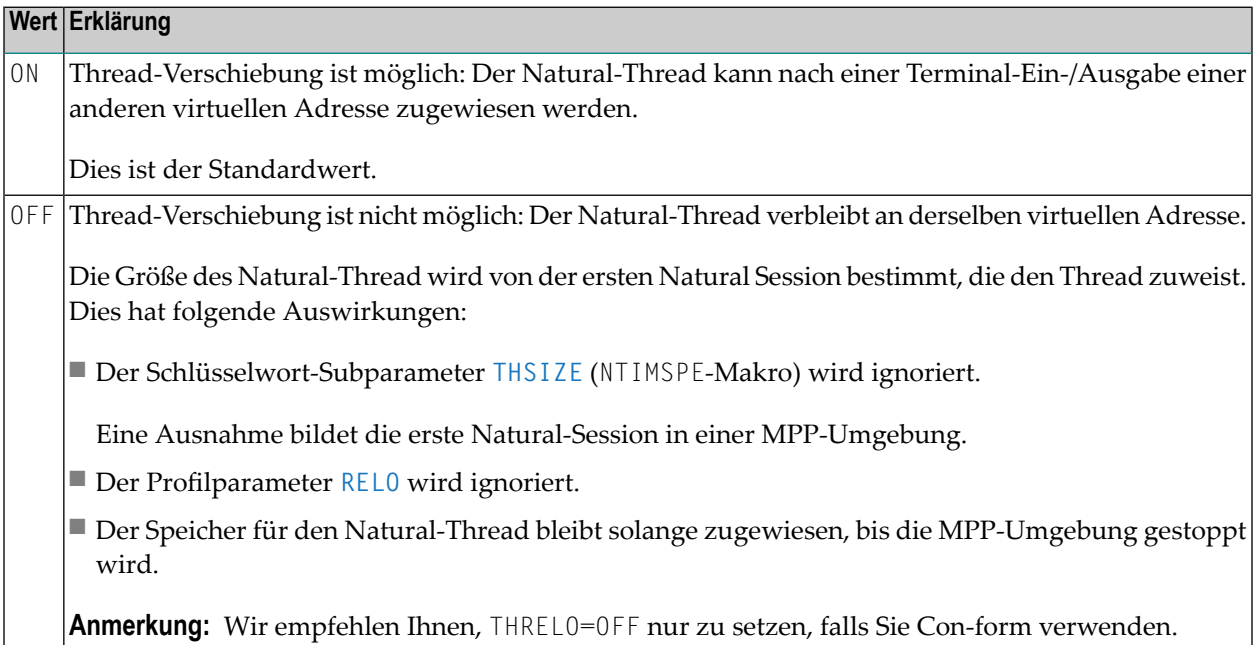

#### <span id="page-440-2"></span>**TRNCODE - Transaktionsschlüssel identifizieren**

TRNCODE=*value* kann benutzt werden, um den Transaktionsschlüssel zu identifizieren.

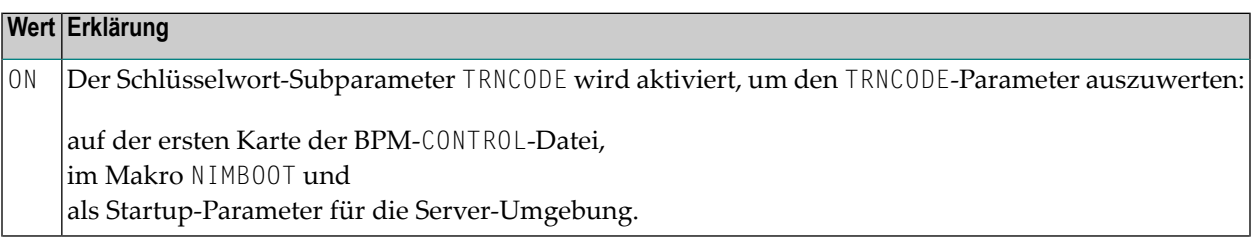

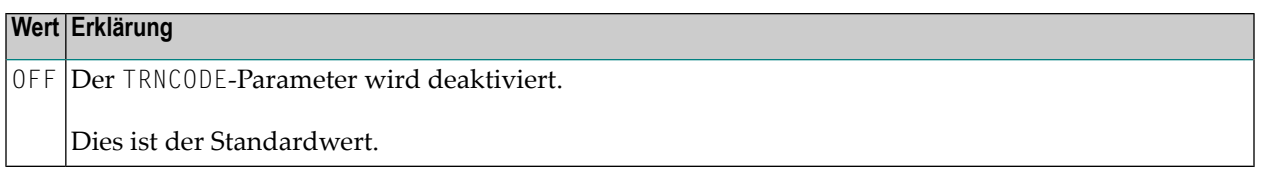

#### <span id="page-441-0"></span>**Beispiel für NTIMSP-Makro**

NTIMSP NIINAME=NATIMS1,SUBPOOL=0

# 138 IMSPE - Umgebungsparameter für das Natural IMS TM

### Interface

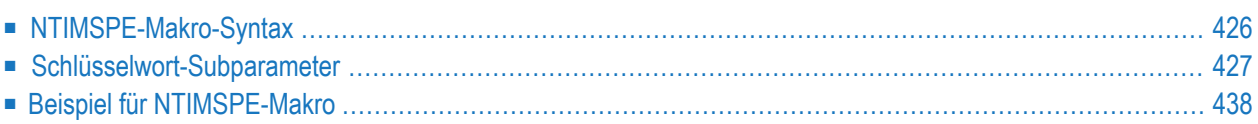

Dieser Natural-Profilparameter kann nur im Makro NTIMSPE angegeben werden. Die dynamische Parameterangabe ist noch nicht möglich.

Das Makro NTIMSPE dient zur Definition von umgebungsspezifischen Parametergruppen, die zu Transaktionsdefinitionen zugewiesen werden können (Schlüsselwort-Subparameter **[ENVPID](#page-458-0)** im Makro NTIMSPT).

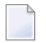

**Anmerkung:** Sie können im Natural-Parametermodul nur dann ein NTIMSPE-Makro definieren, wenn das Modul bereits mindestens ein NTIMSPT-Makro enthält. Andernfalls tritt ein Assemblierungsfehler auf, wenn Sie versuchen, das Modul zu assemblieren.

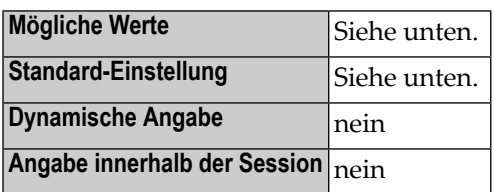

<span id="page-443-0"></span>Dieses Dokument behandelt folgende Themen:

#### **NTIMSPE-Makro-Syntax**

Das Makro NTIMSPE wird wie folgt angegeben:

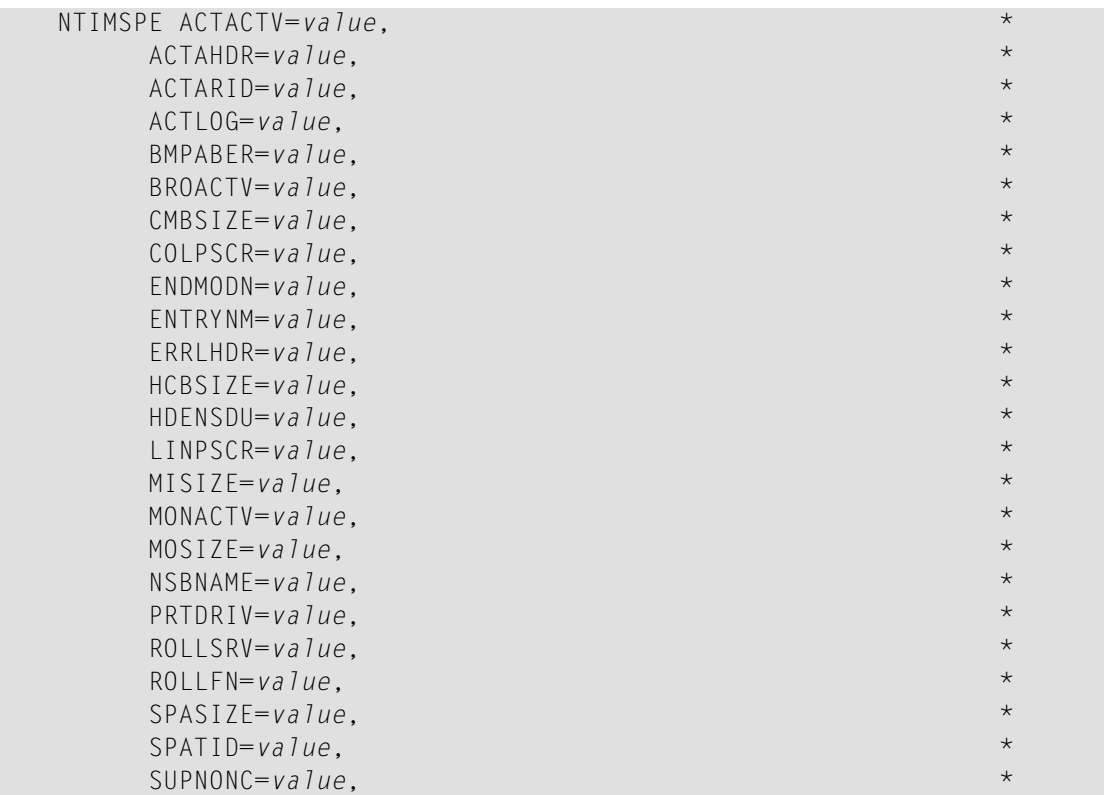

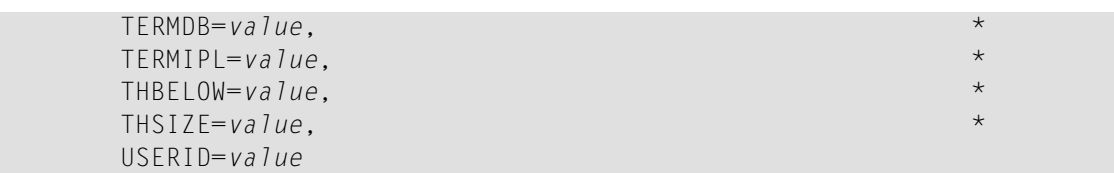

<span id="page-444-0"></span>See *Keyword [Subparameters](#page-444-0)*.

#### **Schlüsselwort-Subparameter**

**[ACTACTV](#page-444-1)** | **[ACTAHDR](#page-444-2)** | **[ACTARID](#page-445-0)** | **[ACTLOG](#page-445-1)** | **[BMPABER](#page-445-2)** | **[BROACTV](#page-446-0)** | **[CMBSIZE](#page-446-1)** | **[COLPSCR](#page-446-2)** | **[ENDMODN](#page-447-0)** | **[ENTRYNM](#page-447-1)** | **[ERRLHDR](#page-447-2)** | **[HCBSIZE](#page-448-0)** | **[HDENSDU](#page-448-1)** | **[LINPSCR](#page-448-2)** | **[MISIZE](#page-448-3)** | **[MONACTV](#page-449-0)** | **[MOSIZE](#page-449-1)** | **[NSBNAME](#page-449-2)** | **[PRTDRIV](#page-450-0)** | **[ROLLSRV](#page-452-0)** | **[ROLLFN](#page-452-1)** | **[SPASIZE](#page-452-2)** | **[SPATID](#page-453-0)** | **[SUPNONC](#page-453-1)** | **[TERMDB](#page-453-2)** | **[TERMIPL](#page-454-1)** | **[THBELOW](#page-454-2)** | **[THSIZE](#page-454-0)** | **[USERID](#page-455-1)**

#### <span id="page-444-1"></span>**ACTACTV - Abrechnung aktivieren**

Dieser Schlüsselwort-Subparameter gilt nur in dialog-orientierten Umgebungen.

ACTACTV=*value* gibt an, ob die Abrechnungsfunktion ("Accounting") aktiviert ist.

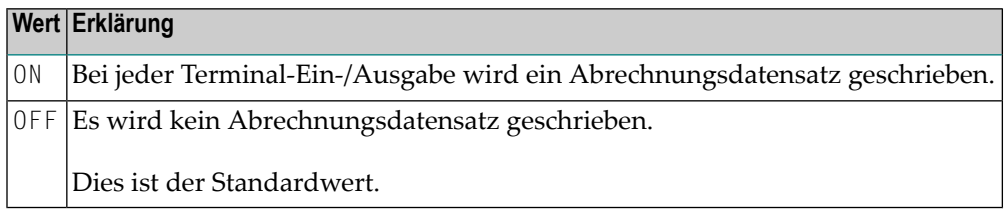

#### <span id="page-444-2"></span>**ACTAHDR - Vorsatz für Abrechnungsdatensätze**

Dieser Schlüsselwort-Subparameter gilt nur für die Abrechnungsfunktion.

ACTAHDR=*value* definiert den Vorsatz für die Abrechnungsdatensätze, falls diese in die IMS-Protokolldatei ("Log File") geschrieben werden. Dieser Schlüsselwort-Subparameter wird nur ausgewertet, wenn der Schlüsselwort-Subparameter **[ACTLOG](#page-445-1)** auf CMD gesetzt ist.

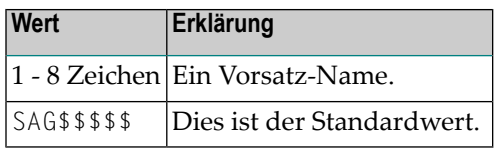

#### <span id="page-445-0"></span>**ACTARID - Abrechnungsdatensatzkennung**

Dieser Schlüsselwort-Subparameter gilt nur für die Abrechnungsfunktion (Accounting).

ACTARID=*value* gibt die Abrechnungsdatensatzkennung an, wenn der Abrechnungsdatensatz unter Verwendung der Einstellungen LOG oder SMF des Schlüsselwort-Subparameters **[ACTLOG](#page-445-1)** geschrieben wird.

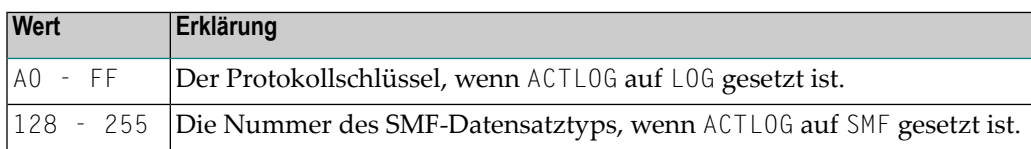

**Anmerkung:** Es gibt keinen Standardwert.

#### <span id="page-445-1"></span>**ACTLOG - Abrechnungsdatensätze in Protokolldatei schreiben**

Dieser Schlüsselwort-Subparameter gilt nur für die Abrechnungsfunktion (Accounting).

ACTLOG=*value* gibt an, wohin die Abrechnungsdatensätze geschrieben werden.

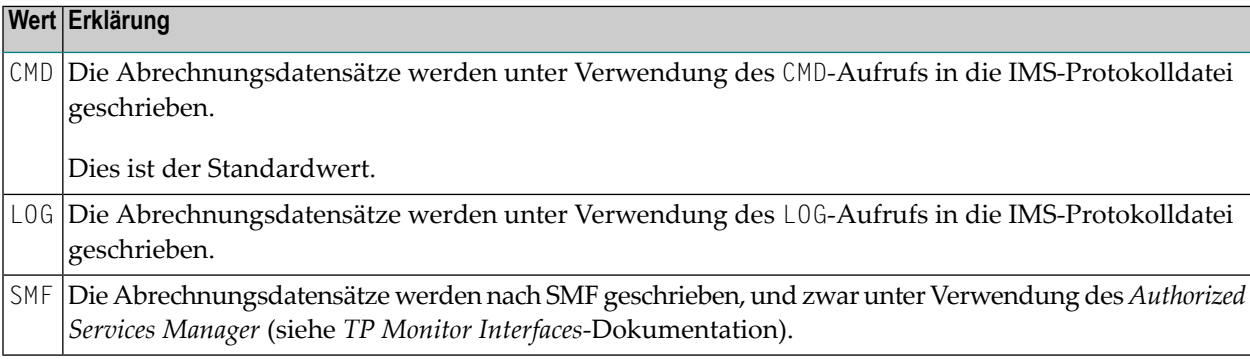

#### <span id="page-445-2"></span>**BMPABER - Fehler für Beendigung eines BMP-Laufs**

BMPABER=*value* gibt an, wie ein BMP-Lauf beendet werden soll, falls entweder ein Natural-Laufzeitfehler oder ein nicht korrigierbarer Natural IMS TM Interface-Fehler auftritt.

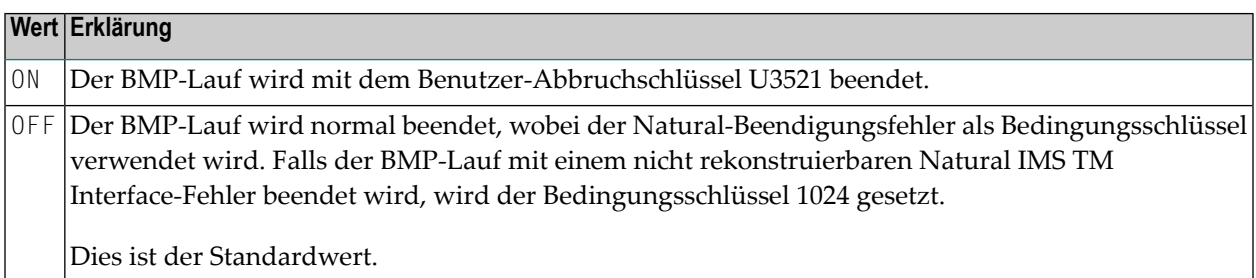

#### <span id="page-446-0"></span>**BROACTV - Rundspruch-Nachrichtenfunktion aktivieren/deaktivieren**

Dieser Schlüsselwort-Subparameter gilt nur in dialog-orientierten Umgebungen.

BROACTV=*value* aktiviert bzw. deaktiviert die allgemeine Rundspruch-Nachrichtenfunktion ("Broadcasting").

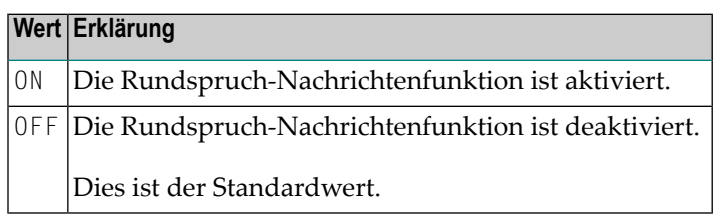

#### <span id="page-446-1"></span>**CMBSIZE - Befehlspuffergröße**

CMBSIZE=*value* gibt die Größe des Befehlspuffers an.

Der Befehlspuffer wird benutzt von den Anwendungsprogrammierschnittstellen (APIs) NIICMD und NIIGCMD, dem Service-Modul CMCMMND und der Abrechnungsfunktion. Weitere Informationen siehe *TP Monitor Interfaces*-Dokumentation.

Der Befehlspuffer muss groß genug sein, um die Maximallänge der zu verarbeitenden IMS-Befehle und die Maximallänge des Abrechnungsdatensatzes einschließlich der Benutzer-Erweiterung aufnehmen zu können.

<span id="page-446-2"></span>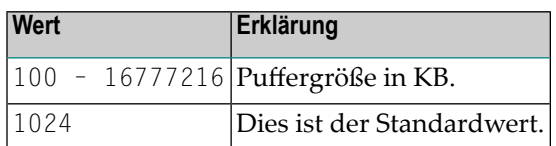

#### **COLPSCR - Anzahl der Bildschirmspalten**

COLPSCR=*value* gibt die Anzahl der Spalten pro Bildschirm an.

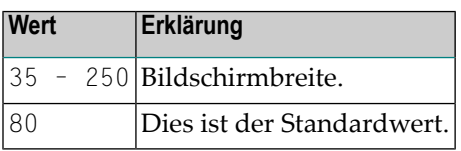

#### <span id="page-447-0"></span>**ENDMODN - Format des Beendigungsbildschirms**

ENDMODN=*value* gibt den MOD name an, der zum Formatieren des Bildschirms benutzt wird, welcher nach erfolgreicher Beendigung einer Natural-Session erscheint.

ENDMODN ermöglicht es, Natural in ein kundenspezifisches Menü aufzunehmen.

Der Wert von ENDMODN kann durch die Anwendungsprogrammierschnittstelle (API) NIIEMOD und das Service-Modul CMEMOD überschrieben werden. Weitere Informationen siehe *TP Monitor Interfaces*-Dokumentation.

Wenn Natural mit einem Fehler beendet wird, wird standardmäßig der Wert DFSMO2 zur Ausgabe der entsprechenden Natural-Fehlermeldung benutzt.

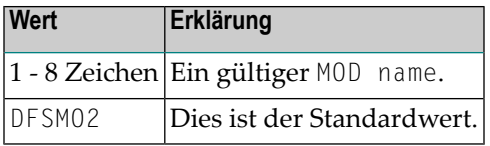

#### <span id="page-447-1"></span>**ENTRYNM - Aktuellen umgebungsspezifischen Parametersatz ermitteln**

ENTRYNM=*value* ermittelt den aktuellen umgebungsspezifischen Parametersatz.

<span id="page-447-2"></span>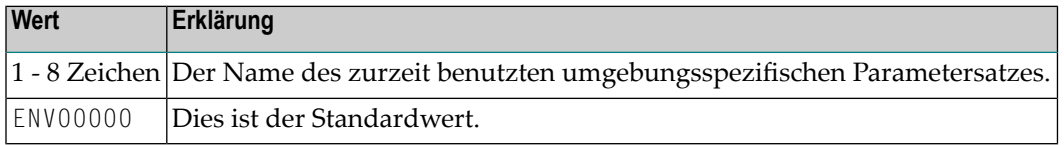

#### **ERRLHDR - Vorsatz für IMS TM-Fehlerprotokolle**

ERRLHDR=*value* gibt den Vorsatz fürIMS TM-Protokolldatensätze an, die bei Auftreten von Fehlern im Natural IMS TM Interface geschrieben werden.

Wenn Sie nicht wollen, dass im Falle eines nicht korrigierbaren Natural IMS TM Interface-Fehlers eine Meldung in das IMS TM-Protokoll geschrieben wird, setzen Sie den Subparameter ERRLHDR auf Null, d.h., geben Sie ERRLHDR=, an.

Weitere Informationen siehe *Recovery Handling* in der *TP Monitor Interfaces*-Dokumentation.

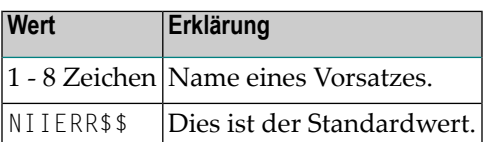

#### <span id="page-448-0"></span>**HCBSIZE - Größe des Hardcopy Print-Puffers**

HCBSIZE=*value* gibt die Größe des Puffers für gedruckte Maschinenausgaben an.

Datensätze, die unter Benutzung der Natural Hardcopy-Funktion an ein Druckerziel gesendet werden, werden zwischengespeichert.

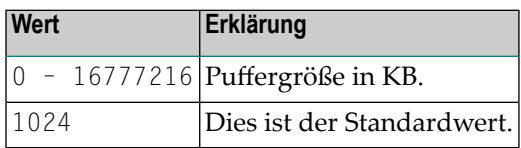

#### <span id="page-448-1"></span>**HDENSDU - High-Density Dump**

HDENSDU=*value* gibt an, ob ein durch einen Natural IMS TM Interface-Fehler veranlasster Hauptspeicherteilauszug ("Snap Dump"") als hoch verdichteter Hauptspeicherauszug auf ein Drucksubsystem 3800 geschrieben werden soll.

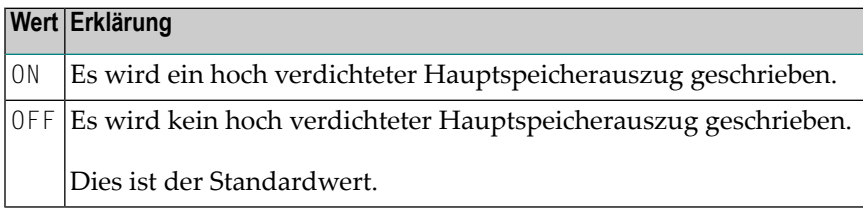

#### <span id="page-448-2"></span>**LINPSCR - Anzahl der Bildschirmzeilen**

LINPSCR=*value* definiert die Anzahl der Zeilen pro Bildschirm.

<span id="page-448-3"></span>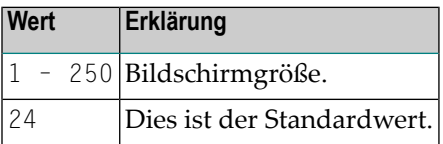

#### **MISIZE - Puffergröße für Eingabenachricht**

MISIZE=*value* gibt die Größe des Puffers an, der die Eingabenachricht aufnehmen soll.

Dieser Bereich muss so groß sein wie die längste von IMS TM zu empfangende Eingabenachricht.

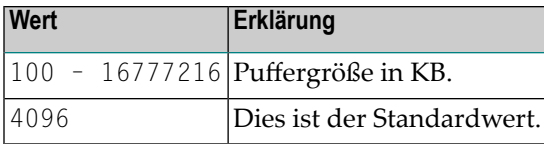

#### <span id="page-449-0"></span>**MONACTV - Monitoring-Funktion aktivieren/deaktivieren**

Dieser Schlüsselwort-Subparameter gilt nur in dialog-orientierten Umgebungen.

MONACTV=*value* aktiviert bzw. deaktiviert die Überwachungsfunktion. Bei aktivierter Funktion wird der Status der Session bei jeder Terminal-Ein-/Ausgabe auf den SIP Server geschrieben. Bei deaktivierter Funktion wird kein Session-Status unterstützt.

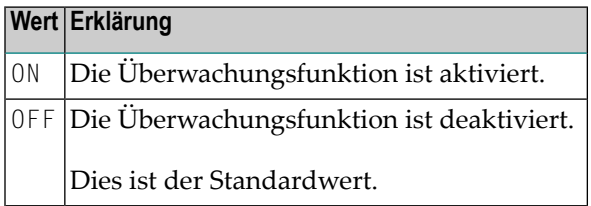

#### <span id="page-449-1"></span>**MOSIZE - Puffergröße für Ausgabenachricht**

MOSIZE=*value* gibt die Größe des Puffers an, der die Ausgabenachricht aufnehmen soll.

Dieser Bereich muss so groß sein wie die längste an IMS TM zu sendende Ausgabenachricht.

<span id="page-449-2"></span>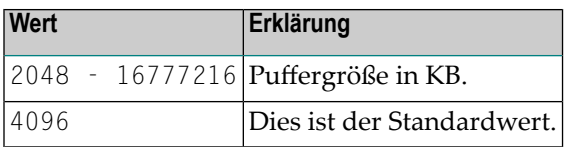

#### **NSBNAME - NSB-Namen des Natural DL/I Interface verwenden**

NSBNAME=*value* setzt den Namen der NSB auf die vom Natural DL/I Interface benutzte NSB.

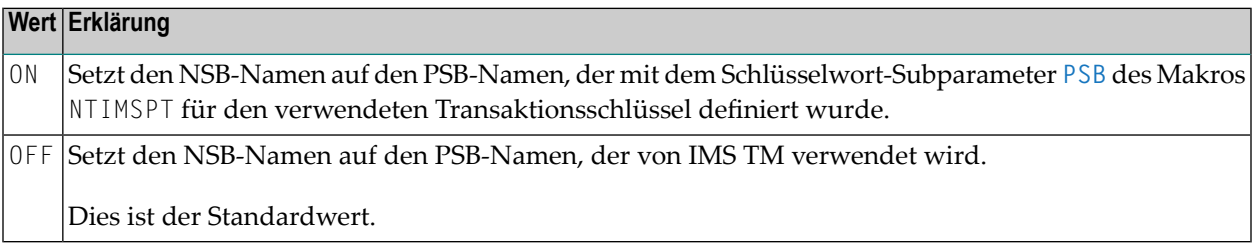

#### <span id="page-450-0"></span>**PRTDRIV - Treiber für IMS TM-Drucker**

PRTDRIV=*value* gibt den Druckertreiber an, der für Berichte benutzt werden soll, die direkt auf einen IMS TM-Drucker geschrieben werden.

Weitere Informationen siehe *Support of the Natural WRITE (n) Statement* in der *TP Monitor Interfaces*-Dokumentation.

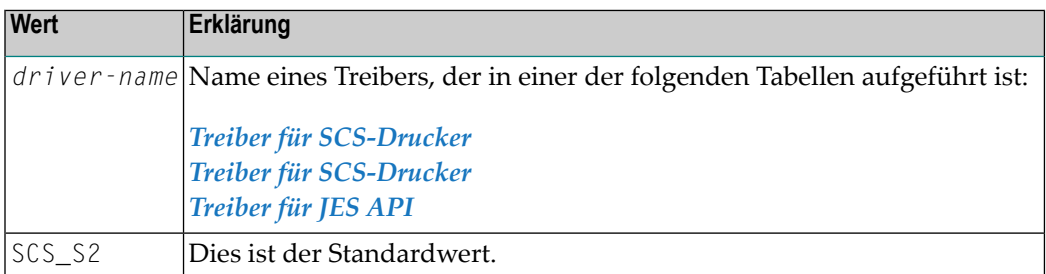

#### <span id="page-450-1"></span>**Treiber für SCS-Drucker**

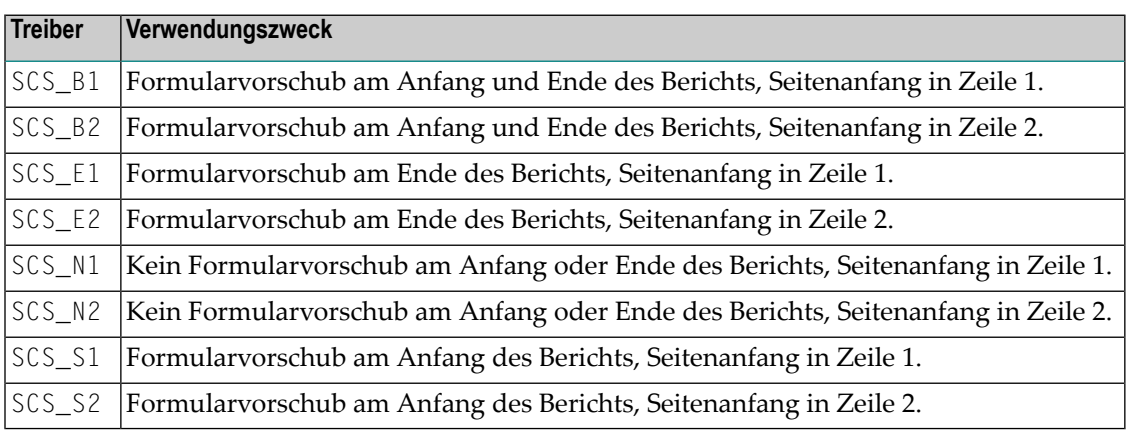

#### <span id="page-450-2"></span>**Treiber für Nicht-SCS-Drucker**

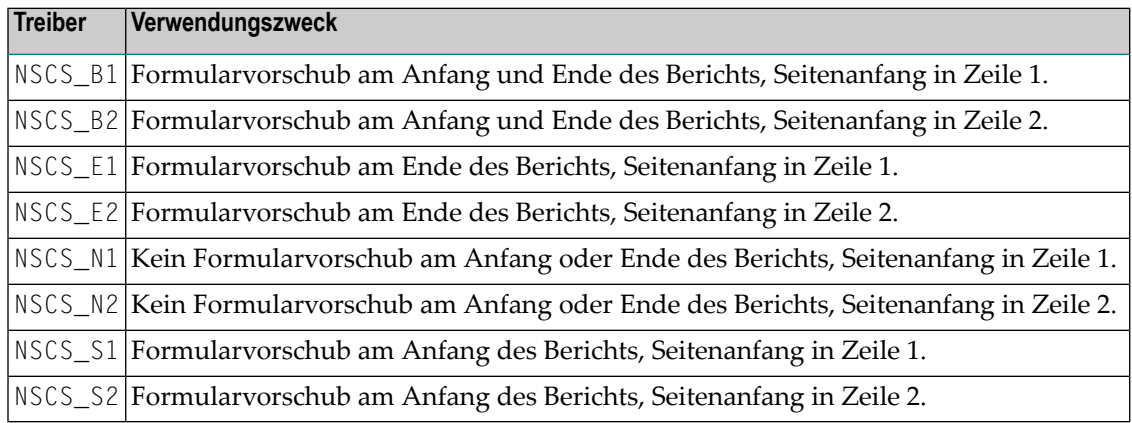

#### <span id="page-451-0"></span>**Treiber für JES API**

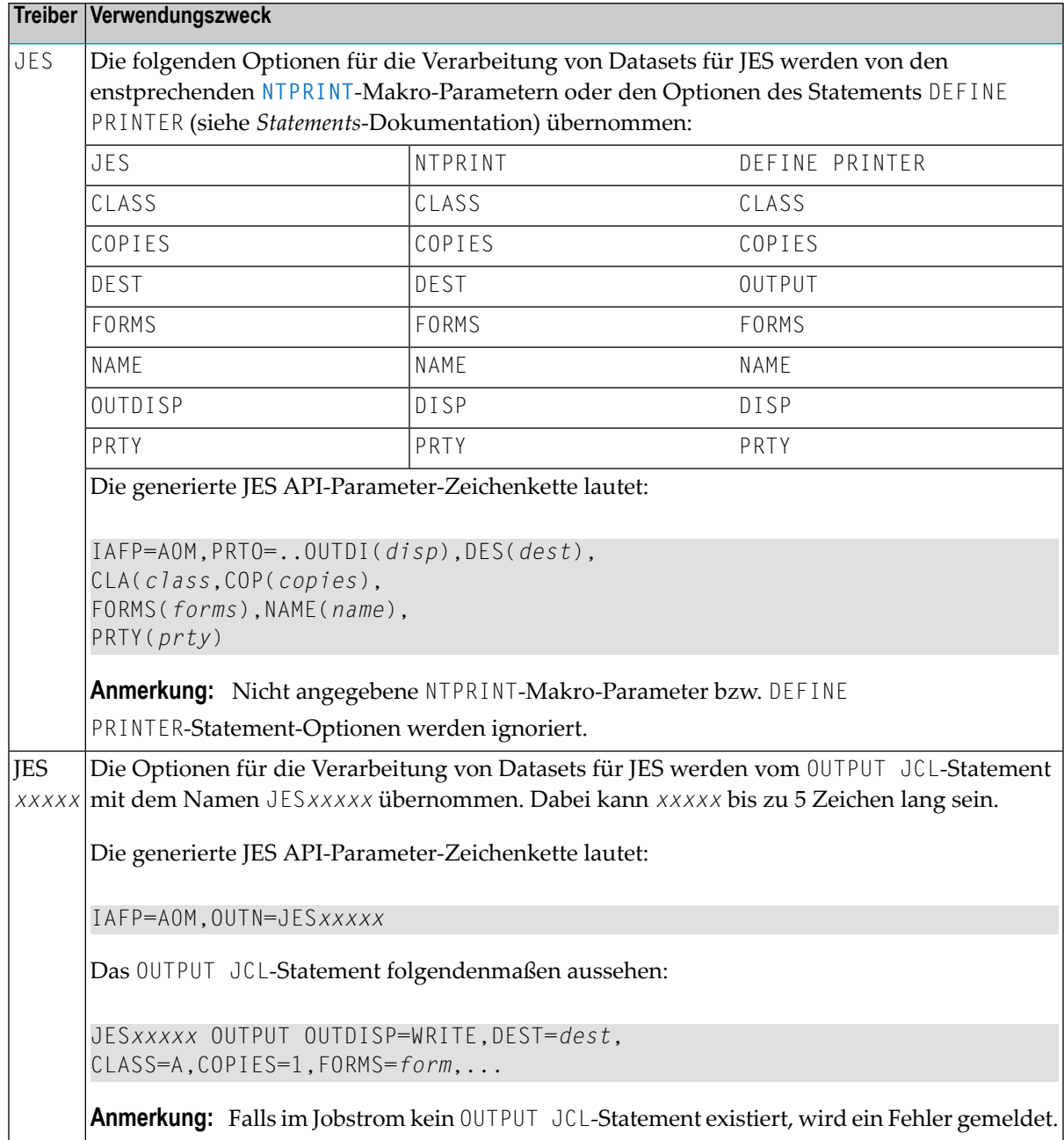

#### <span id="page-452-0"></span>**ROLLSRV - Natural-Thread-Speicherung**

Dieser Schlüsselwort-Subparameter gilt nur in dialog-orientierten Umgebungen.

ROLLSRV=*value* gibt das Speichermedium an, auf dem ein Natural-Thread zwischen Terminal-Einund Ausgabe aus- bzw eingespeichert werden soll.

Siehe auch *Roll File and Roll Server* in der *TP Monitor Interfaces*-Dokumentation.

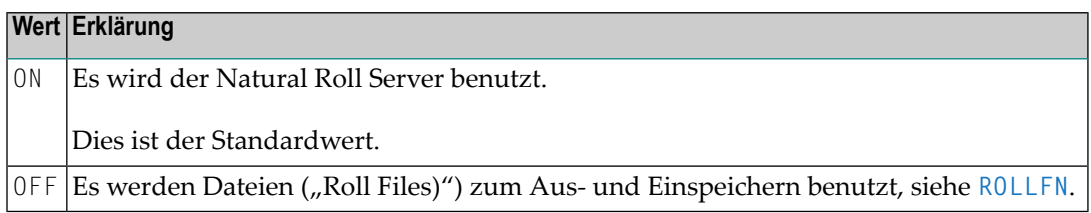

#### <span id="page-452-1"></span>**ROLLFN - Anzahl der Roll Files**

Dieser Schlüsselwort-Subparameter gilt nur in dialog-orientierten Umgebungen.

ROLLFN=value gibt die Anzahl der Dateien ("Roll Files)") an, die zum Aus- und Einspeichern eines Natural-Thread benutzt werden sollen, wenn der Subparameter **[ROLLSRV](#page-452-0)** auf OFF gesetzt ist.

<span id="page-452-2"></span>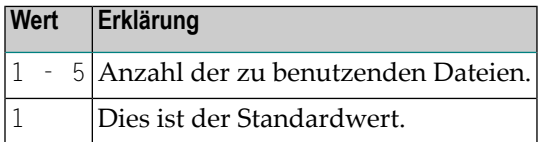

#### **SPASIZE - Puffergröße für Scratch-Pad**

Dieser Schlüsselwort-Subparameter gilt nur in dialog-orientierten Umgebungen.

SPASIZE=*value* gibt die Größe des Puffers an, der den Scratch-Pad-Bereich ("Scratch Pad Area", SPA) enthalten soll.

In einer nicht-konversationalen Umgebung ist dies ebenfalls die Größe des simulierten SPA, der auf den SIP Server geschrieben wird.

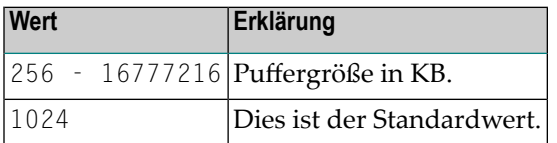

#### <span id="page-453-0"></span>**SPATID - Subsystem ID für ASM**

SPATID=*value* gibt die Natural-Subsystemkennung für den Authorized Services Manager (ASM) an, der benutzt wird, um den Scratch-Pad-Bereich ("Scratch Pad Area", SPA) für einen nichtkonversationalen Treiber zu speichern. Der ASM wird in der *Operations*-Dokumentation beschrieben.

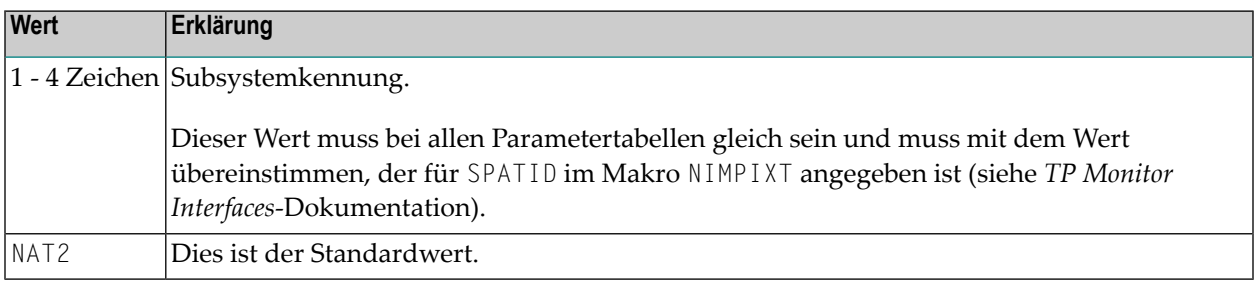

#### <span id="page-453-1"></span>**SUPNONC - Umgebungsumschaltung ermöglichen**

Dieser Schlüsselwort-Subparameter gilt nurin dialog-orientierten konversationellen Umgebungen.

SUPNONC=*value* gibt an, ob das Umschalten von einer terminalorientierten auf eine konversationelle Umgebung möglich ist oder nicht.

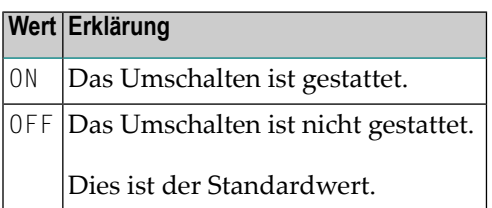

#### <span id="page-453-2"></span>**TERMDB - Session-Beendigung bei fehlender DL/I-Datenbank**

Dieser Schlüsselwort-Subparameter gilt nur in dialog-orientierten Umgebungen.

TERMDB=*value* gibt an, ob die Natural-Session beendet werden soll, wenn eine der im Program Specification Block (PSB) angegebenen DL/I-Datenbanken nicht verfügbar ist.

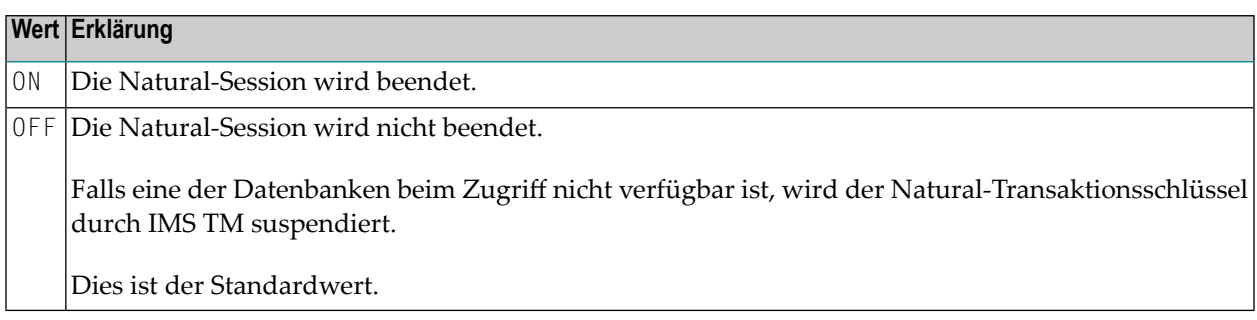

#### <span id="page-454-1"></span>**TERMIPL - Session-Beendigung bei IPL**

Dieser Schlüsselwort-Subparameter gilt nur in dialog-orientierten Umgebungen.

TERMIPL=*value* gibt an, ob die Natural-Session mit einer Fehlermeldung beendet wird, wenn ein Initial Program Load (IPL) zwischen dem aktuellen Transaktionsschritt und dem Beginn der Session aufgetreten ist.

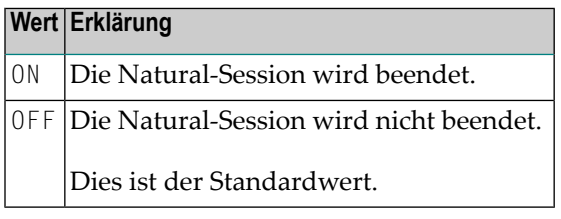

#### <span id="page-454-2"></span>**THBELOW - Natural-Thread-Zuweisung**

THBELOW=*value* gibt an, ob der Natural-Thread unterhalb oder oberhalb der 16 MB-Grenze zugewiesen wird.

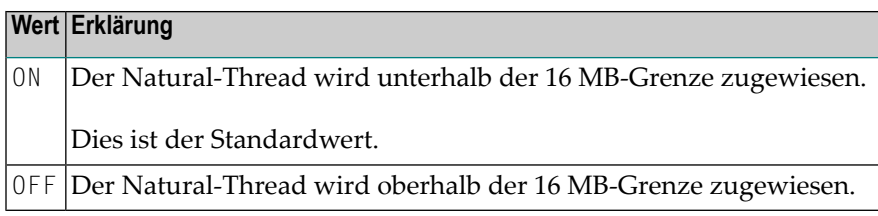

#### <span id="page-454-0"></span>**THSIZE - Natural-Thread-Größe**

THSIZE=*value* gibt die Größe des Natural-Thread an. Dies ist der Bereich, welcher alle Natural-Puffer enthält, die einen Bezug zur Benutzersitzungen haben.

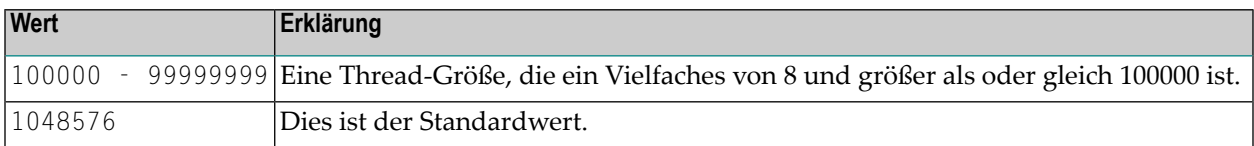

#### <span id="page-455-1"></span>**USERID - Wert von \*INIT-USER festlegen**

Dieser Schlüsselwort-Subparameter gilt nur für den BMP-Treiber.

USERID=*value* gibt an, wie der Wert der Systemvariablen \*INIT-USER (siehe *Systemvariablen*-Dokumentation) bestimmt wird.

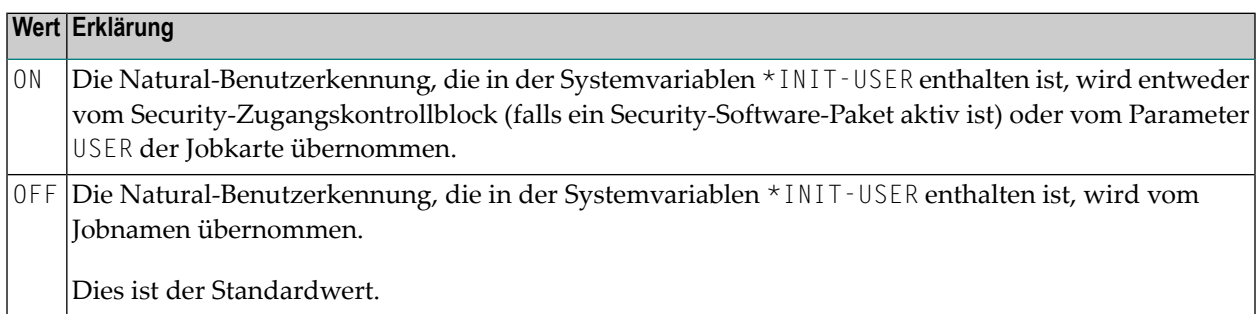

#### <span id="page-455-0"></span>**Beispiel für NTIMSPE-Makro**

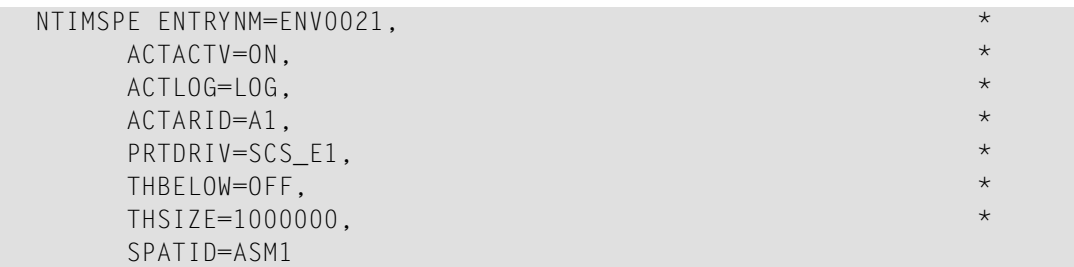

## 139 IMSPT - Transaktionsdefinitionen für Natural IMS TM

### Interface

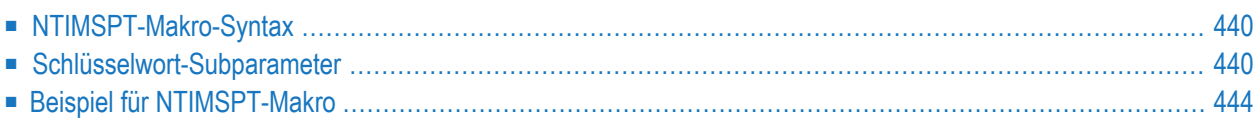

Dieser Natural-Profilparameter kann nur mit dem Makro NTIMSPT angegeben werden. Die dynamische Parameterangabe ist noch nicht möglich.

Das Makro NTIMSPT wird benötigt, um den Transaktionschlüssel für jede Natural-Transaktion sowie die individuellen Transaktionsparameter zu definieren. Die Schlüsselwort-Subparameter **[TRAN](#page-460-1)** und **[PSB](#page-460-0)** müssen explizit angegeben werden, weil es für sie keine Standardwerte gibt.

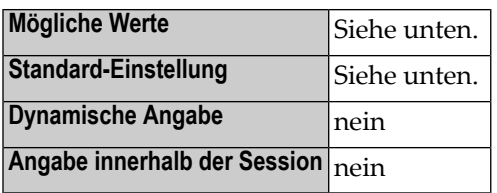

<span id="page-457-0"></span>Dieses Dokument behandelt folgende Themen:

#### **NTIMSPT-Makro-Syntax**

Das Makro NTIMSPT wird wie folgt angegeben:

```
NTIMSPT ALTPCB=value, *
ENVPID=value, *
HCPCB=value, *
MSGPCB=value, *
NRAST=value, *
PCBS=value, *
 PSB=value, *
 TRAN=value, *
 TYPE=value, *
 WRKPCBS=value
```
<span id="page-457-1"></span>See *[Schlüsselwort-Subparameter](#page-457-1)*.

#### **Schlüsselwort-Subparameter**

**[ALTPCB](#page-458-1)** | **[ENVPID](#page-458-0)** | **[HCPCB](#page-458-2)** | **[MSGPCB](#page-459-0)** | **[NRAST](#page-459-1)** | **[PCBS](#page-459-2)** | **[PSB](#page-460-0)** | **[TRAN](#page-460-1)** | **[TYPE](#page-460-2)** | **[WRKPCBS](#page-461-1)**

#### <span id="page-458-1"></span>**ALTPCB - Alternativer TP PCB**

ALTPCB=*value* bestimmt den alternativen TP Program Communication Block, welcher für die Service-Module CMQUEUE, CMQUEUEX, NIIDQUMS und NIIDPURG verwendet werden soll (siehe *TP Monitor Interfaces*-Dokumentation).

Die hier angegebene Nummer kann durch die Service-Module überschrieben werden.

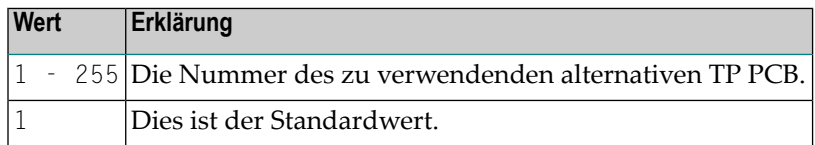

#### <span id="page-458-0"></span>**ENVPID - Umgebungsparametersatz angeben**

ENVPID=*value* gibt den in der Transaktionschlüsseltabelle zu verwendende Umgebungsparametersatz an.

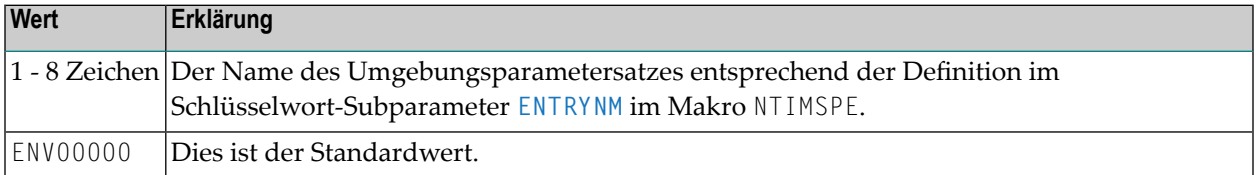

#### <span id="page-458-2"></span>**HCPCB - PCB für Hardcopy**

HCPCB=*value* gibt die PCB-Nummer an, die für die Hardcopy-Print-Funktion verwendet werden soll.

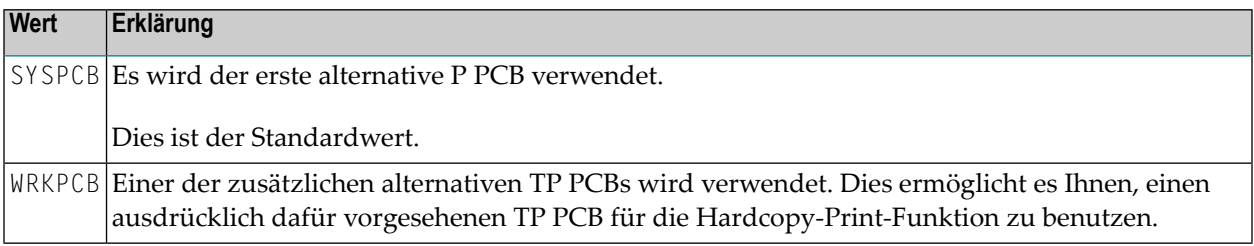

#### <span id="page-459-0"></span>**MSGPCB - Nachrichten-Druck-PCB**

Dieser Schlüsselwort-Subparameter gilt nur für nachrichten-orientierte Umgebungen und den Server-Treiber.

MSGPCB=*value* gibt den PCB an, der zum Drucken von Fehlermeldungen und Standardausgaben in einer nachrichten-orientierte Umgebung und für den Server-Treiber verwendet werden soll.

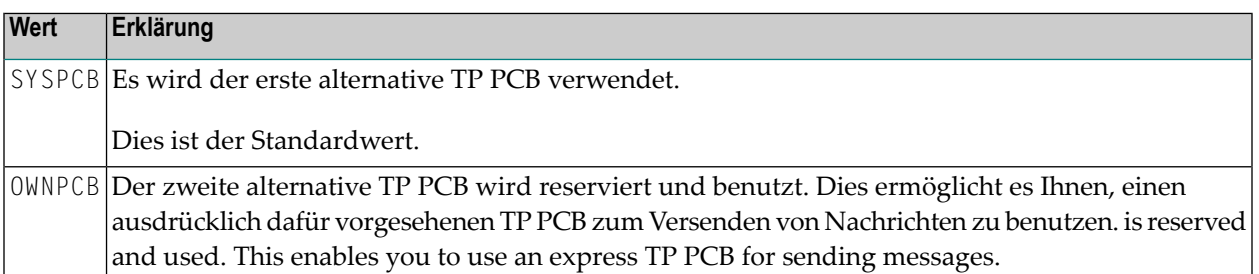

#### <span id="page-459-1"></span>**NRAST - Natural-NRA-Versatz innerhalb des Scratch Pad-Bereichs**

NRAST=*value* definiert den Versatz des für Natural reservierten Bereichs (Natural Reserved Area, NRA) innerhalb des IMS TM Notizblock-Speicherbereichs (Scratch Pad Area, SPA) an.

Die aktuelle Länge des NRA beträgt 157 Bytes. Die Länge des NRA kann sich bei der nächsten Version des Natural IMS TM Interface ändern.

**Anmerkung:** Falls Sie eigene Informationen im SPA speichern wollen, um sie an eine Nicht-Natural-Transaktion zu übergeben, empfehlen wir Ihnen, Ihre Daten vor dem für Natural reservierten Bereich zu speichern, um versionskompatibel zu sein.

<span id="page-459-2"></span>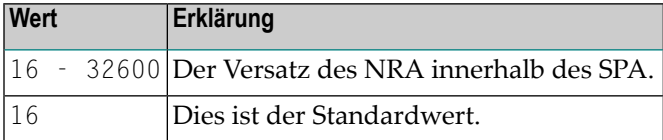

#### **PCBS - PCB-Namenszuweisung**

PCBS=(*pcb-1*,*num-1*,*pcb-2*,*num-2*,...) dient zum Zuweisen eines logischen Namens zu einem PCB.

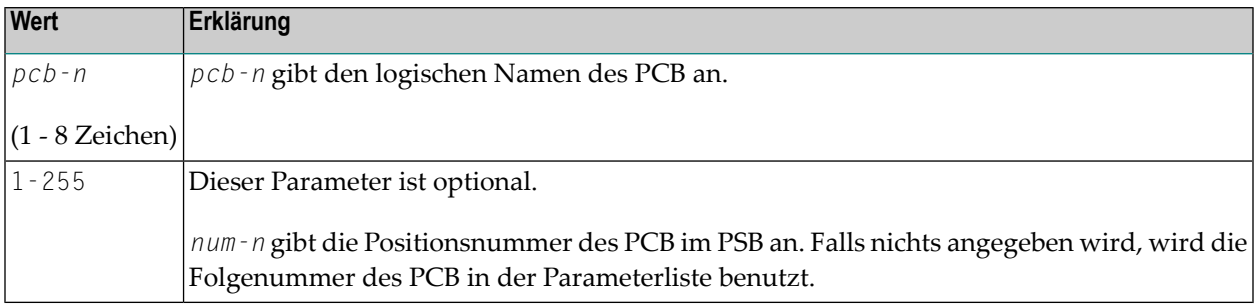

**Anmerkung:** Es gibt keinen Standardwert.

#### <span id="page-460-0"></span>**PSB - PSB-Name der IMS TM-Transaktion**

PSB=*value* definiert den Namen des PSB, der von derIMS TM-Transaktion benutzt wird. Der PSB-Name dient dazu, den Eintrag in derIMS TM-Transaktionsschlüsseltabelle für die nicht-nachrichtengesteuerte Batch-Nachrichtenverarbeitung und für Batch-Umgebungen zu kennzeichnen.

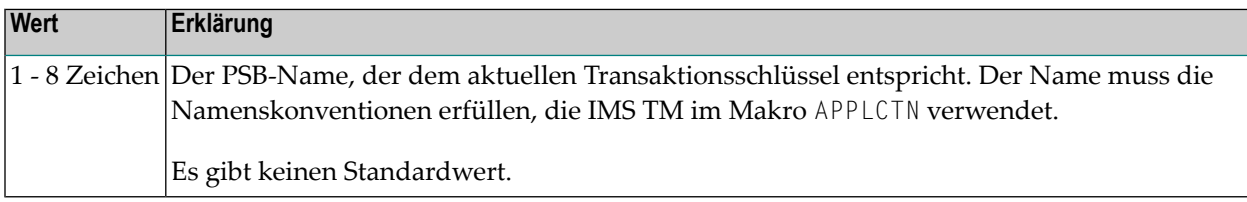

#### <span id="page-460-1"></span>**TRAN - IMS TM-Transaktionsschlüssel**

TRAN=*value* gibt den IMS TM-Transaktionsschlüssel an.

Dieser Transaktionsschlüssel wird in nicht-nachrichten-gesteuerten BMP-Umgebungen und in Batch-Umgebungen ignoriert.

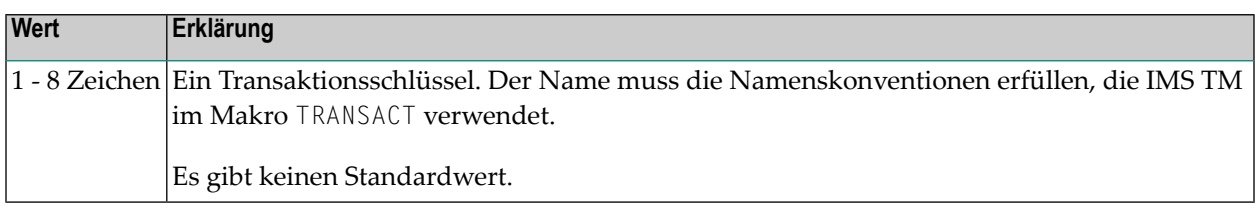

#### <span id="page-460-2"></span>**TYPE - Natural-Transaktionstyp**

TYPE=*value* definiert den Natural-Transaktionstyp.

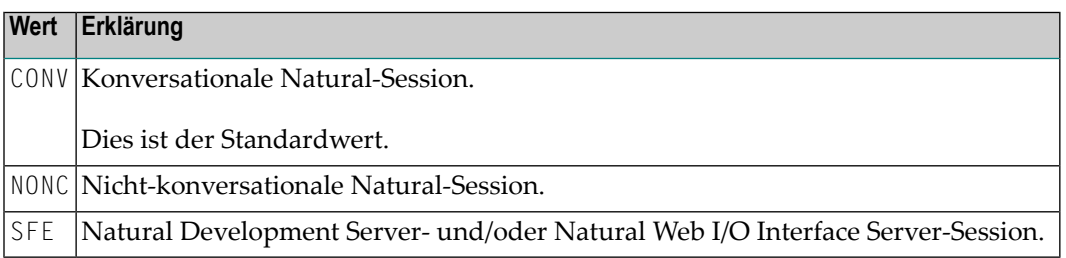

#### <span id="page-461-1"></span>**WRKPCBS - Anzahl der alternativen PCBs zum Drucken**

WRKPCBS=*value* gibt zusätzlich zum ersten TP PCB und ggf. zum Subparameter **[MSGPCB](#page-459-0)** die Anzahl der zum Drucken verwendeten alternativen PCBs an.

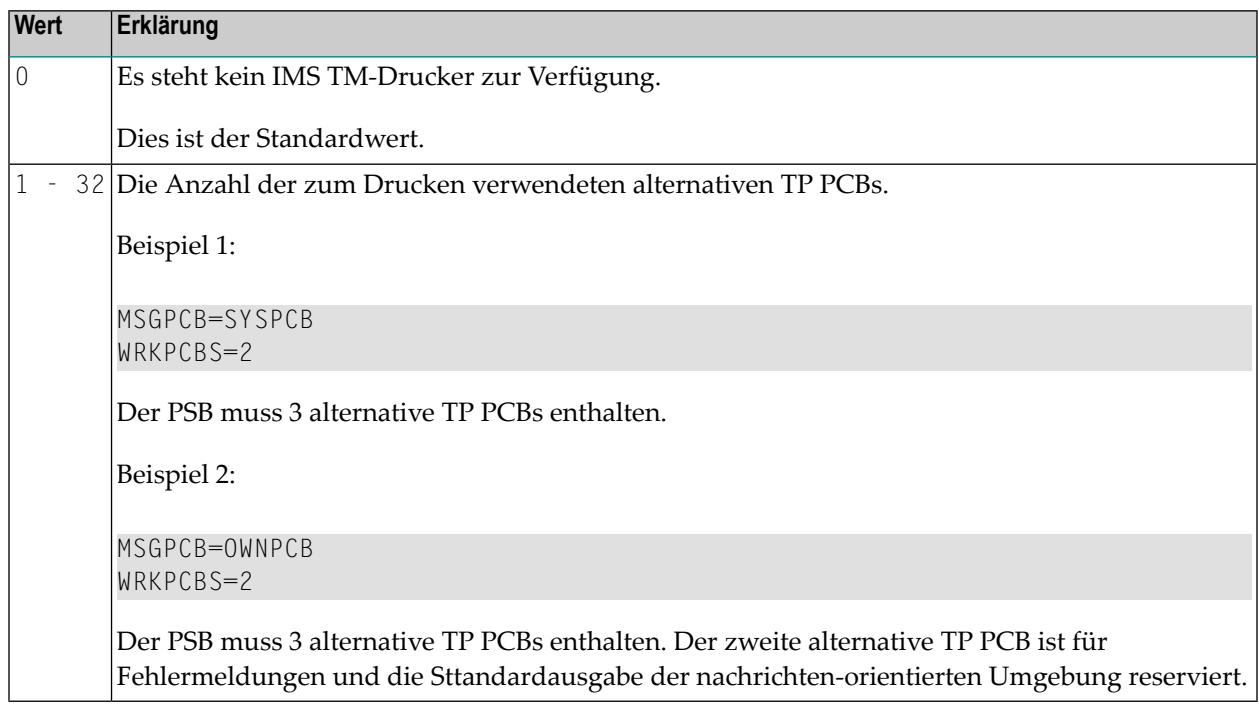

#### <span id="page-461-0"></span>**Beispiel für NTIMSPT-Makro**

NTIMSPT TRAN=MYNAT,PSB=MYPSB

# **140 INTENS - Drucken von hervorgehobenen Feldern**

Dieser Natural-Profilparameter gibt an, wie oft ein hervorgehobenes Feld oder ein unterstrichenes Zeichen überdruckt werden soll, wenn es auf einem Druck-Ausgabegerät gedruckt wird.

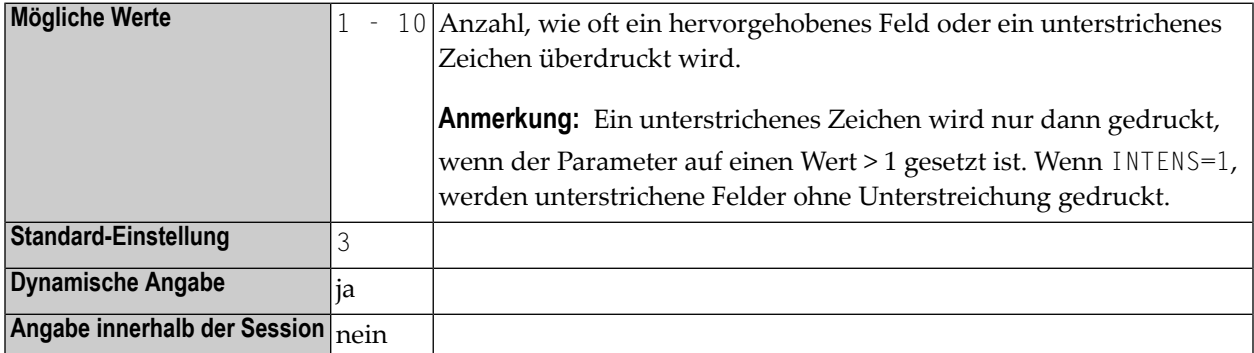

# **141 IP - Eingabeaufforderungstext**

Mit diesem Session-Parameter wird bei INPUT-Statements der Text, der zur Eingabe auffordert, gesteuert.

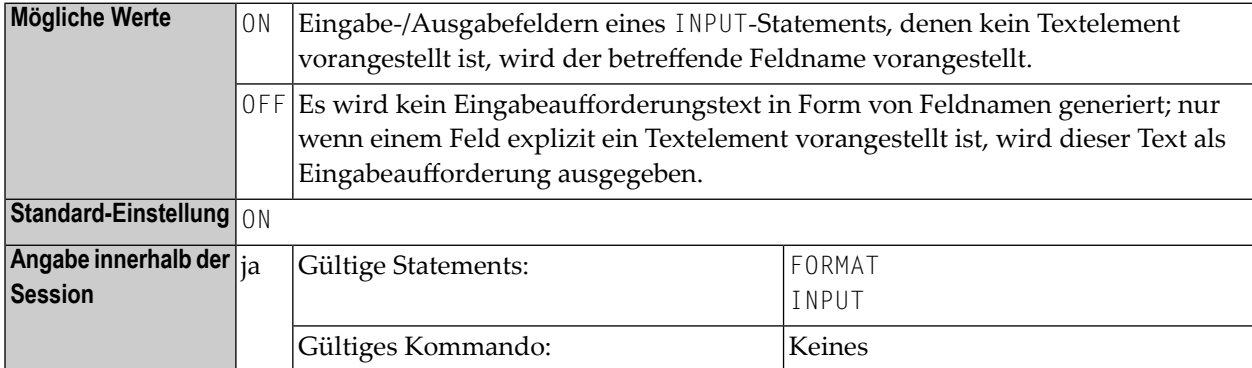

#### **Beispiel:**

FORMAT IP=OFF

## **142 IS - Unterdrückung identischer Werte**

Mit diesem Session-Parameter können Sie die mehrfache Ausgabe identischer Feldwerte in aufeinander folgenden Zeilen bei einem WRITE- oder DISPLAY-Statement unterdrücken.

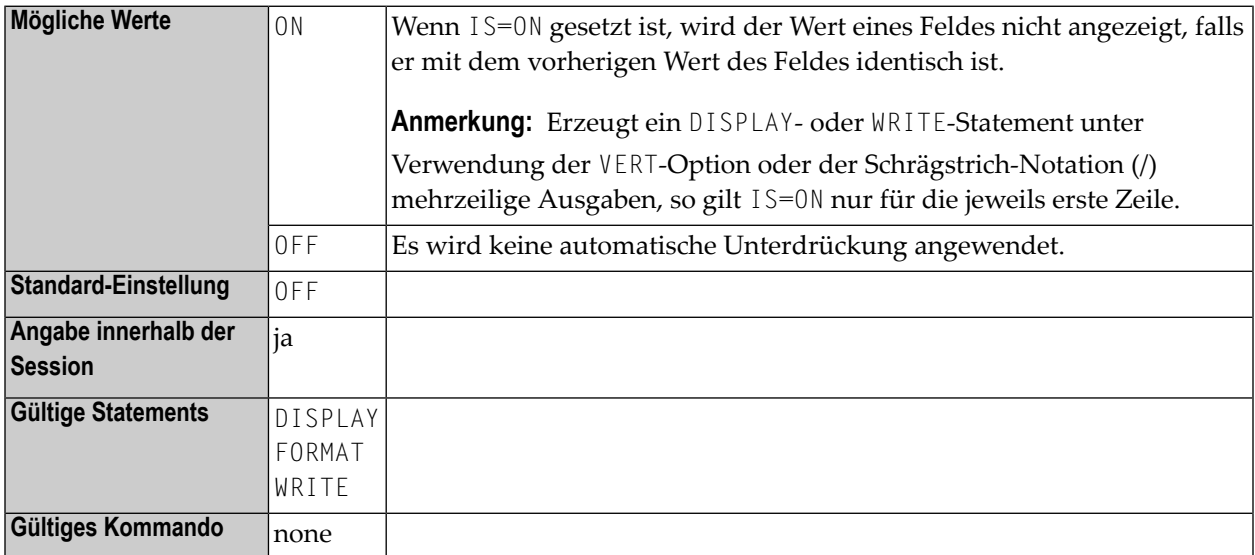

#### **Anmerkungen:**

- 1. Mit dem Statement SUSPEND IDENTICAL SUPPRESS können Sie die Wirkung von IS=0N für einen einzelnen Datensatz unterdrücken.
- 2. Der IS-Parameter kann in Verbindung mit den Parametern **[ES](#page-334-0)** und **[ZP](#page-942-0)** zur Unterdrückung der Ausgabe von Leerzeilen eingesetzt werden.
- 3. Siehe auch *Parameter zur Beeinflussung der Ausgabe von Feldern* im *Leitfaden zur Programmierung*.

#### **Beispiel:**

FORMAT IS=ON
# **143 ISIZE - Größe des Puffers für Initialisierung**

Dieser Natural-Profilparameter bestimmt die Größe des Puffers für die Natural-Initialisierung (ISIZE).

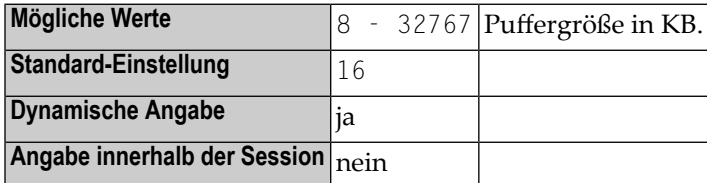

### **Anmerkungen:**

- 1. Dier ISIZE-Puffer dient dazu, die Parameter vorzuhalten, mit denen Natural initialisiert wird, sowie die Arbeitsbereiche und Tabellen, die Natural während der Initialisierung benutzt.
- 2. Der Profilparameter ISIZE wird ignoriert, wenn er in einer Parameterkette angegeben wird, die mit einem Profilparameter **[SYS](#page-752-0)** oder **[PROFILE](#page-610-0)** oderin einem alternativen Natural-Parametermodul (gemäß Angabe im Profilparameter **[PARM](#page-562-0)**) aktiviert wird.

## **144 ITERM- Session-Beendigung bei Initialisierungsfehler**

Dieser Natural-Profilparameter gibt an, ob die Natural-Session beim Auftreten eines Initialisierungsfehlers fortgesetzt werden soll oder nicht.

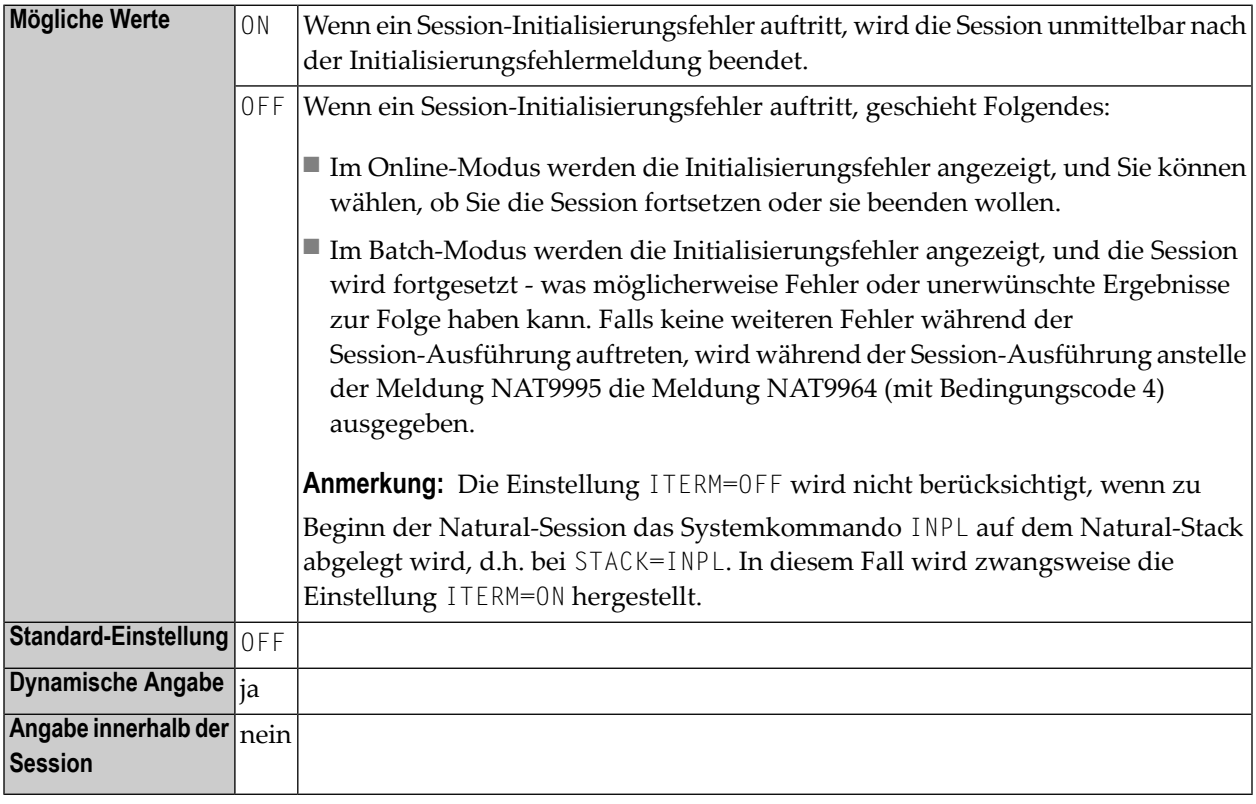

**Anmerkung:** Zu beachten ist, dass die Einstellung von ITERM irrelevant ist, wenn der Profilparameter IMSG auf OFF gesetzt ist, weil dann sämtliche Initialisierungsfehler unterdrückt werden und die Session fortgesetzt wird.

## **145 ITRACE - Interne Trace-Funktion aktivieren/deaktivieren**

Dieser Natural-Profilparameter dient zum Aktivieren bzw. Deaktivieren der internen Trace-Funktion.

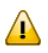

**Wichtig:** Benutzen Sie diesen Parameter nicht ohne vorherige Rücksprache mit dem Software AG Support.

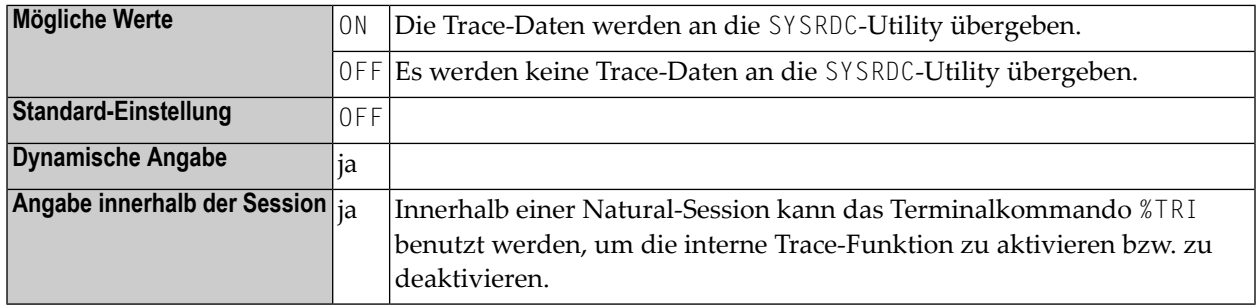

**Anmerkung:** Die interne Trace-Funktion ist in erster Linie zur internen Benutzung durch die Software AG für Debugging-Zwecke gedacht.

# **146 KD - Anzeige der PF-Tastennamen**

Dieser Session-Parameter dient dazu, die den PF-Tasten zugewiesenen Namen (siehe SET KEY-Statement) anzeigen zu lassen.

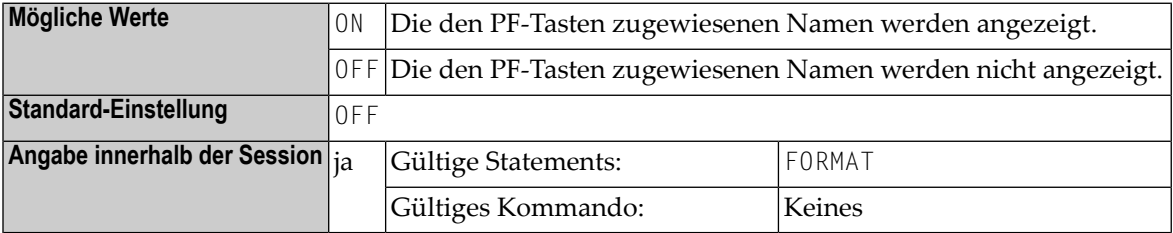

#### **Anmerkungen:**

- 1. Wenn KD=ON gesetzt ist, werden die PF-Tastenzuweisungsinformationen automatisch bei jeder mit INPUT, WRITE, DISPLAY und PRINT erzeugten Ausgabe am unteren Bildschirmrand angezeigt.
- 2. Da die Anzeige der PF-Tastenzuweisungsinformationen zwei Zeilen in Anspruch nimmt, muss die logische Seitenlänge (siehe Session-Parameter **[PS](#page-620-0)**) entsprechend um zwei Zeilen reduziert werden.

### **Beispiel:**

FORMAT KD=ON

# **147 KEY - PA-, PF- und CLEAR-Tastenbelegungen zuweisen**

Dieser Natural-Profilparameter dient dazu, den PA-, PF- und CLEAR-Tasten bei Video-Terminals Belegungen zuzuweisen.

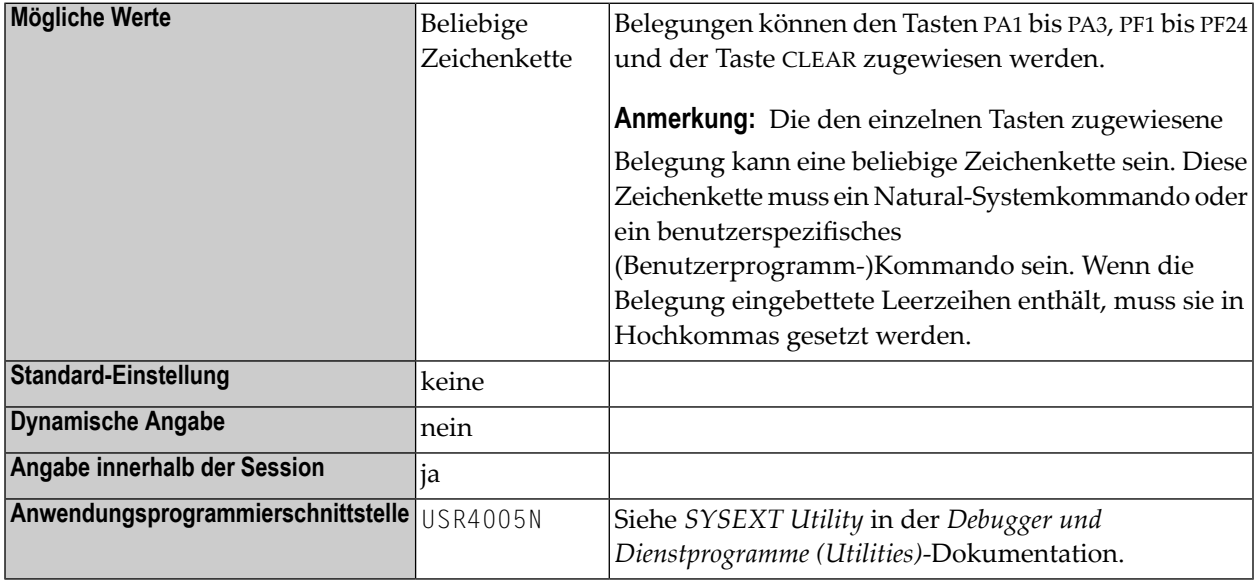

### **Anmerkungen:**

 $\overline{g}$ 

- 1. Die mit dem Profilparameter KEY angegebenen Belegungen sind nur am Natural-NEXT-Eingabeaufforderungszeichen gültig.
- 2. Die gesamte Zeichenkette, die mit dem Profilparameter KEY angegeben wird, muss in Klammern gesetzt werden (außer KEY=OFF). KEY=OFF macht alle Tastenbelegungen rückgängig.

### **Beispiele:**

KEY=(PF4=OFF,PF1=HELP,PF3='EDIT MAP',PF2=USERPGM1,CLR=LOGOFF) KEY=OFF KEY PF4=OFF KEY PF3="EDIT MAP" KEY CLR=LOGOFF KEY OFF

## **148 LC - Umsetzung von Klein- in Großbuchstaben**

Dieser Natural-Profilparameter steuert die Umsetzung von Eingabezeichen in Kleinschreibung in die enstprechenden Zeichen in Großschreibung.

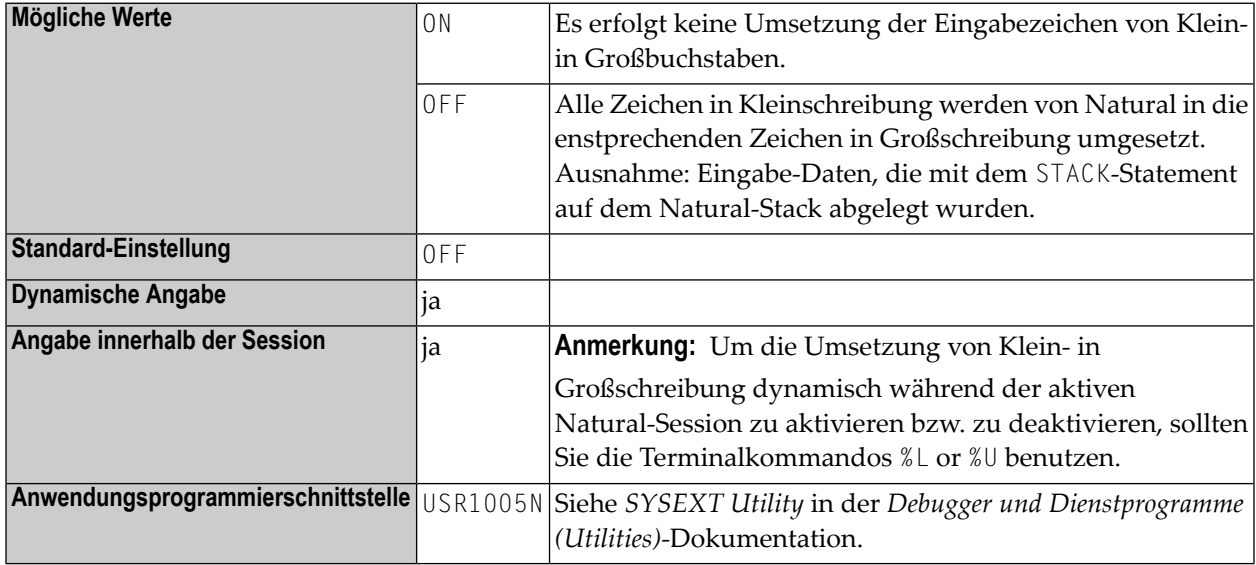

### **Anmerkungen:**

- 1. Dieser Parameter gilt nicht für Natural-Stack-Daten, die mit dem STACK-Statement auf dem Natural-Stack abgelegt wurden.
- 2. Die Umsetzung von Klein- in Großschreibung kann auch von einem TP Monitor Interface ausgeführt werden, bevor die Kontrolle an Natural übergeben wird. Die entsprechenden TP-Monitor-Parameter müssen überprüft werden, um eine korrekte Umsetzung sicherzustellen.
- 3. Es kann auch eine vom Benutzer gelieferte Umsetzungstabelle zur Umsetzung von Klein- in Großbuchstaben benutzt werden; siehe Makro **[NTUTAB1](#page-844-0)** (in der Beschreibung des Profilparameters UTAB1).

## <span id="page-480-0"></span>**149 LC - Vorangestellte Zeichen**

Die mit diesem Session-Parameter angegebene Zeichenkette wird bei einem Feld, das über ein DISPLAY-Statement ausgegeben wird, unmittelbar vor dem Feld ausgegeben. Die Breite der Ausgabespalte vergrößert sich dadurch entsprechend.

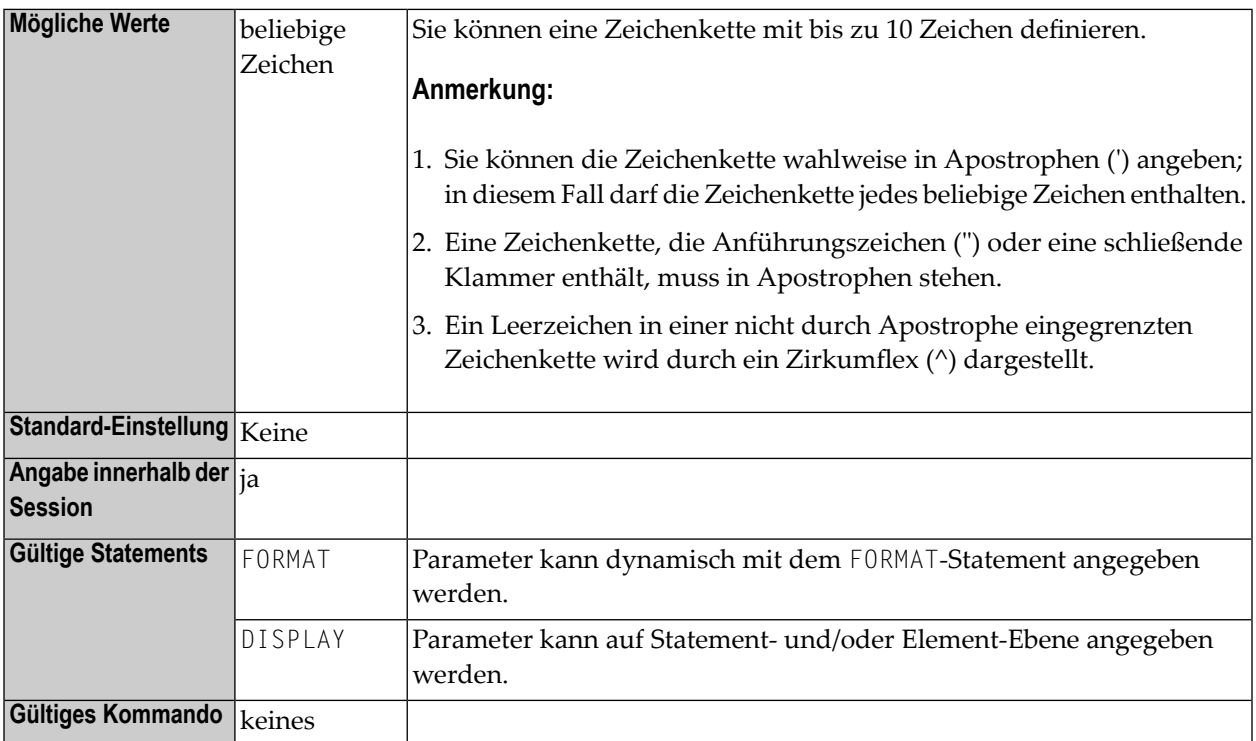

### **Anmerkungen:**

- 1. Die Session-Parameter **[LC](#page-480-0)** und **[IC](#page-426-0)** schließen einander aus.
- 2. Der Parameter LC kann auch bei Feldern des Formats U (Unicode) benutzt werden.
- 3. Informationen zum Unicode-Format entnehmen Sie dem Dokument *Unicode- und Codepage-Unterstützung in der Natural-Programmiersprache*, *Session-Parameter*, Abschnitt *EMU, ICU, LCU, TCU im Vergleich zu EM, IC, LC, TC*.
- 4. Siehe auch *Parameter zur Beeinflussung der Ausgabe von Feldern* im *Leitfaden zur Programmierung*.

### **Beispiel:**

DISPLAY {LC=\*}

# **150 LCU - Vorangestellte Unicode-Zeichen**

Die mit diesem Session-Parameter angegebene Zeichenkette wird bei einem Feld, das über ein DISPLAY-Statement ausgegeben wird, unmittelbar vor dem Feld ausgegeben. Die Breite der Ausgabespalte vergrößert sich dadurch entsprechend.

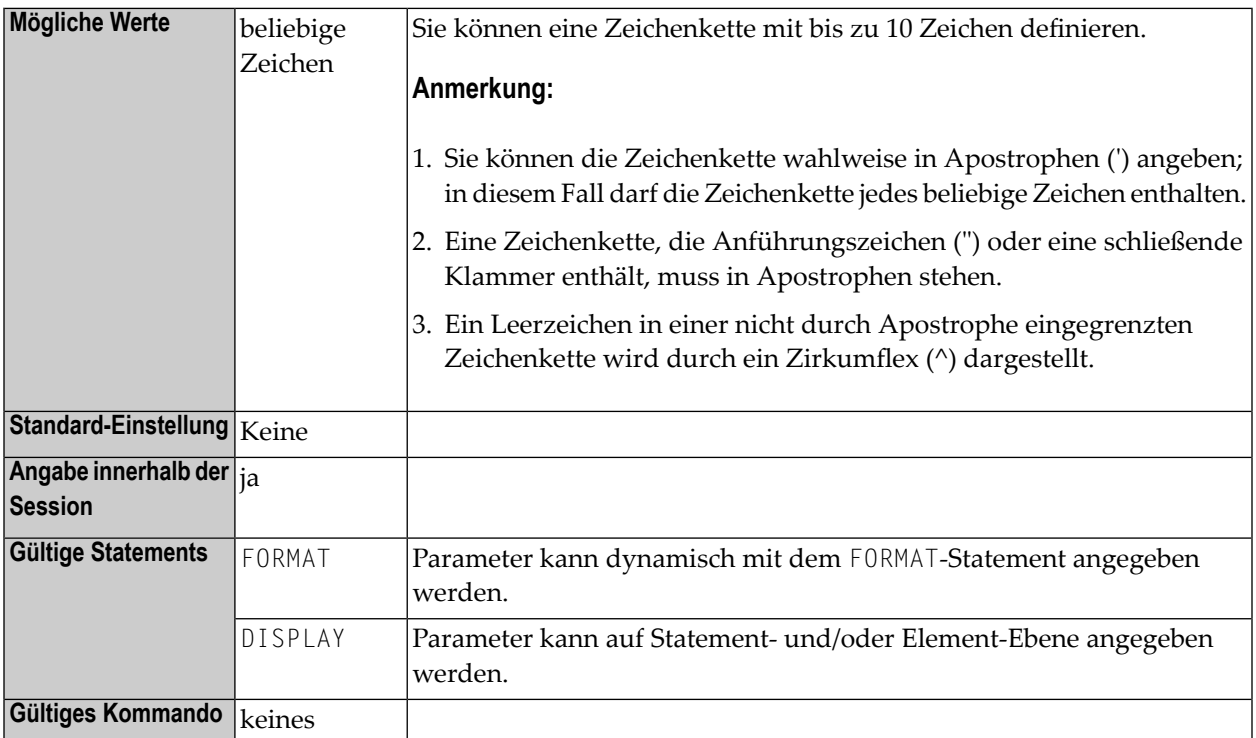

### **Anmerkungen:**

 $\overline{p}$ 

1. Der Session-Parameter LCU ist identisch mit dem Session-Parameter **[LC](#page-480-0)**. Der Unterschied ist, dass die vorangestellten Zeichen immer im Unicode-Format gespeichert werden. Dadurch können Sie die vorangestellten Zeichen mit gemischten Zeichen aus unterschiedlichen Codepages eingeben. Es ist sichergestellt, dass immer das korrekte Zeichen angezeigt wird, unabhängig von der installierten System-Codepage.

2. Die Session-Parameter LCU und ICU schließen einander aus.

Siehe auch:

- *Parameter zur Beeinflussung der Ausgabe von Feldern* im *Leitfaden zur Programmierung*
- *Unicode- und Codepage-Unterstützung in der Natural-Programmiersprache*, *Session-Parameter*, Abschnitt *EMU, ICU, LCU, TCU im Vergleich zu EM, IC, LC, TC*.

# **151 LE - Reaktion auf Limit-Überschreitung bei**

## **Verarbeitungsschleifen**

Mit diesem Natural Profil- und Session-Parameter bestimmen Sie, was geschehen soll, wenn bei der Ausführung einer Verarbeitungsschleife das angegebene Limit (d.h. die maximale Anzahl der Schleifendurchläufe) bei einem Statement READ, FIND oder HISTOGRAM erreicht wird.

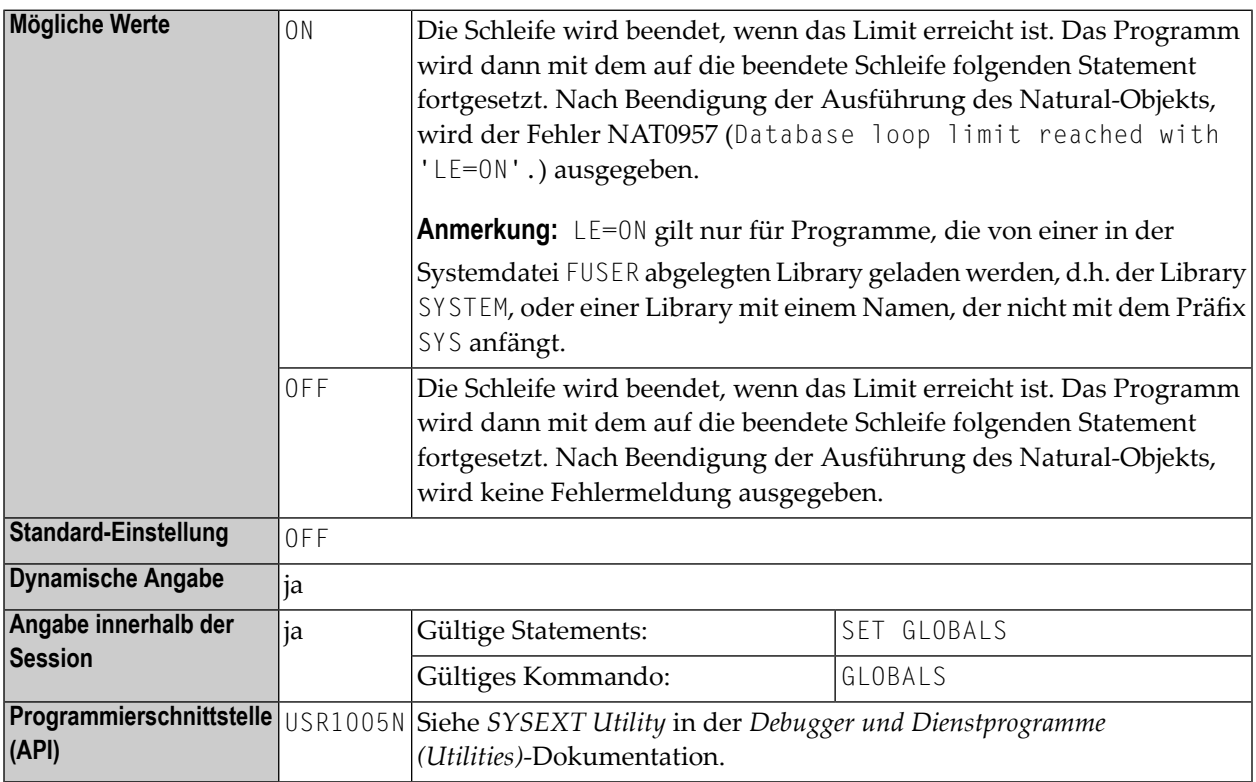

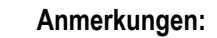

1. Der Parameter LE gilt bei READ, FIND und HISTOGRAM-Statements, bei denen ein Limit angegeben ist (siehe *[Beispiel](#page-485-0)*).

2.

- 3. Das Limit kann entweder ein (mit dem LIMIT-Statement angegebenes) globales Limit oder ein schleifenspezifisch festgesetztes Limit sein.
- 4. In einer Natural-Session kann der Profilparameter LE durch den Session-Parameter LE überschrieben werden.

### <span id="page-485-0"></span>**Beispiel:**

```
DEFINE DATA LOCAL
1 EMPL-VIEW VIEW OF EMPLOYEES
 2 NAME
END-DEFINE
READ (10) EMPL-VIEW BY NAME
 WRITE NAME
END-READ
END
```
Bei LE=OFF: Nach 10 Datensätzen wird die Schleife ohne eine Meldung beendet.

Bei LE=ON: Nach 10 Datensätzen wird die Schleife mit einer Fehlermeldung NAT0957 (Database loop limit reached with 'LE=ON') beendet.

# 152 LFILE - Logische Systemdatei-Definition

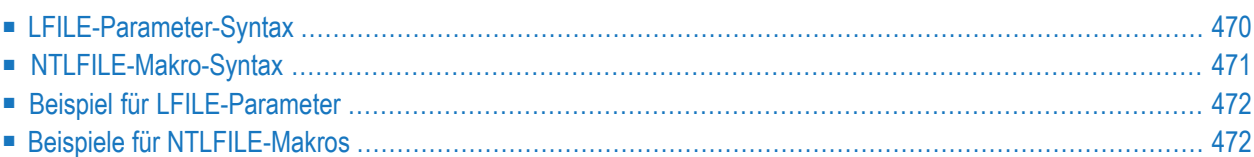

Dieser Natural-Profilparameter enthält Angaben über die physische Datenbankdatei, die zu einer logischen Systemdatei für Software AG-Produkte zugeordnet werden soll. Er entspricht dem Makro **[NTLFILE](#page-488-0)** im Natural-Parametermodul.

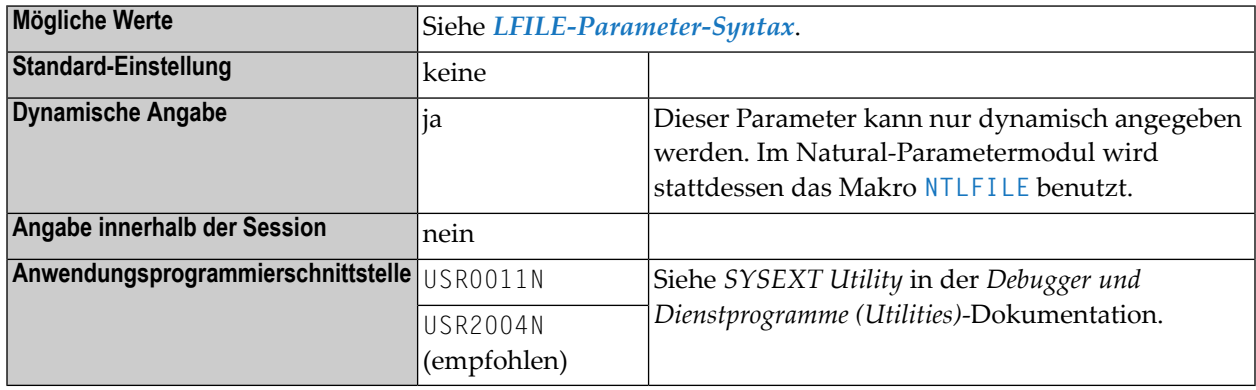

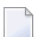

### **Anmerkungen:**

- 1. LFILE und NTLFILE können für Software AG-Produkte verwendet werden, die ihre eigenen Systemdateien haben (z.B. Con-nect, Natural Review), um anzugeben, wo sich eine solche Datei befinden soll. Diese Produkte verwenden in ihren DDMs (Data Definition Modules) die Datenbankkennung (DBID) 255 und eine **logische Dateinummer** (FNR). Mit dem Profilparameter LFILE bzw. dem Makro NTLFILE geben Sie an, welche **physische Dateinummer** und Datenbankkennung (DBID) (und, falls zutreffend, Passwort und Chiffrierschlüssel) zu dieser logischen Dateinummer zugeordnet werden sollen.
- 2. Natural bildet die logische Dateinummer auf die physische Dateinummer und Datenbankkennung ab ("Mapping") und benutzt sie bei allen Datenbankaufrufen.
- <span id="page-487-0"></span>3. LFILE kann außerdem benutzt werden, um ein so genanntes Scratch Pad File mit der logischen Dateinummer 212 zu definieren; siehe auch Profilparameter **[ROSY](#page-668-0)**, *Natural Scratch-Pad File* in der *Operations*-Dokumentation und *Defining a Scratch-Pad File* in *Installation for z/OS*, *Installation for BS2000* und *Installation for z/VSE*.

## **LFILE-Parameter-Syntax**

Der Profilparameter LFILE wird wie folgt angegeben:

LFILE=(*logical-fnr*,*physical-dbid*,*physical-fnr*,*password*,*cipher-key*,**RO**)

Dabei ist

<span id="page-488-0"></span>

 $\overline{a}$ 

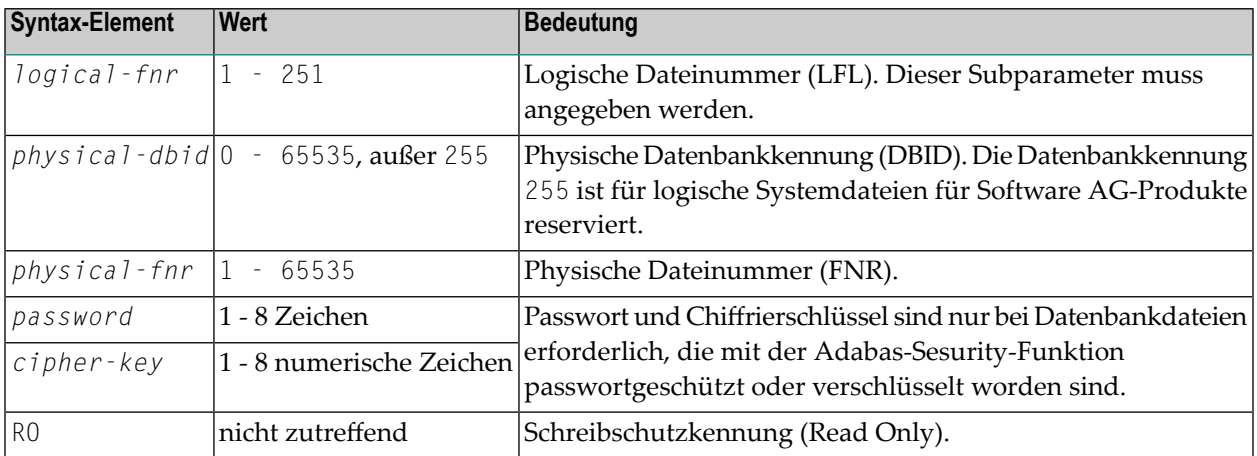

**Anmerkung:** Um die verschiedenen logischen Dateien zu definieren, muss der Profilparameter LFILE mehrmals angegeben werden (durch ein Komma oder ein Leerzeichen abgetrennt); siehe *Beispiel für [LFILE-Parameter](#page-489-0)*.

## **NTLFILE-Makro-Syntax**

NTLFILE *logical-fnr*,*physical-dbid*,*physical-fnr*,*password*,*cipher-key*,**RO**

**Anmerkungen:**

- 1. Beschreibung der Syntax-Elemente und mögliche Werte siehe *[LFILE-Parameter-Syntax](#page-487-0)*.
- 2. Um mehrere logischen Dateien zu definieren, muss das Makro NTLFILE mehrmals angegeben werden; siehe *Beispiele eines [NTLFILE-Makros](#page-489-1)*.

## <span id="page-489-0"></span>**Beispiel für LFILE-Parameter**

<span id="page-489-1"></span>LFILE=(180,73,10),LFILE=(251,40,9,TEST99)

## **Beispiele für NTLFILE-Makros**

NTLFILE 180,73,10 NTLFILE 251,40,9,TEST99

# **153 LIBNAM - Name der externen Programm-Load Library**

Dieser Natural-Profilparameter dient zur Angabe des Namens der Load Library, aus der Programme dynamisch geladen werden sollen, wenn Natural unter BS2000, im z/OS Batch-Modus oder unter TSO benutzt wird.

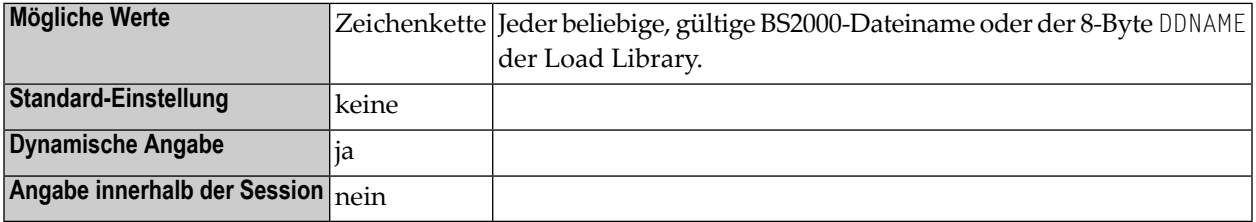

### **Anmerkungen:**

- 1. Dieser Natural-Profilparameter gilt nur unter BS2000, im z/OS Batch-Modus und unter TSO.
- 2. Unter z/OS muss außerdem ein JCL-Statement mit einem DDNAME angegeben werden, der mit der LIBNAM-Einstellung übereinstimmt. Programme werden standardmäßig aus der Job Steplib geladen.

## **154 LOG (für interne Verwendung)**

Dieser Parameter ist für die interne Nutzung durch Natural reserviert.

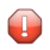

**Vorsicht:** Ändern Sie seine Einstellung nicht.

# 155 LS - Zeilenlänge

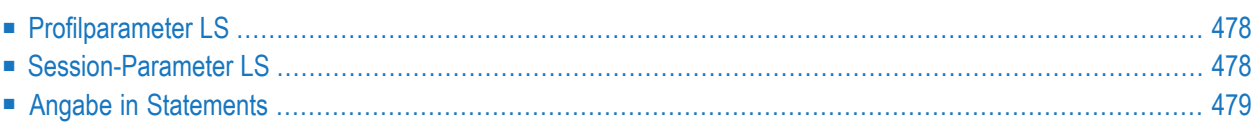

Mit diesem Natural Profil- und Session-Parameter bestimmen Sie, wieviele Stellen eine von einem DISPLAY-, INPUT- oder WRITE-Statement erzeugte Zeile höchstens lang sein darf.

## <span id="page-495-0"></span>**Profilparameter LS**

Wenn LS als Profilparameter benutzt wird, kommt LS im Batch-Betrieb zum Einsatz und definiert die physische Zeilenlänge. Im Online-Betrieb ist die Zeilenlänge immer auf die physische Bildschirmbreite gesetzt.

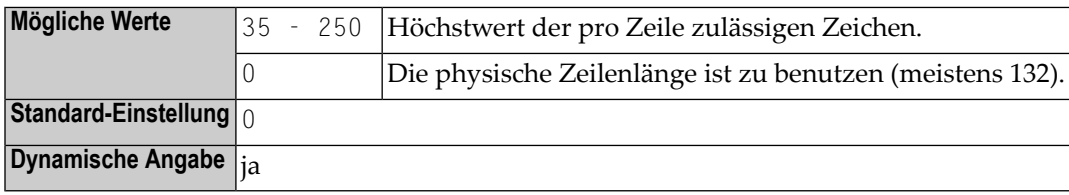

## <span id="page-495-1"></span>**Session-Parameter LS**

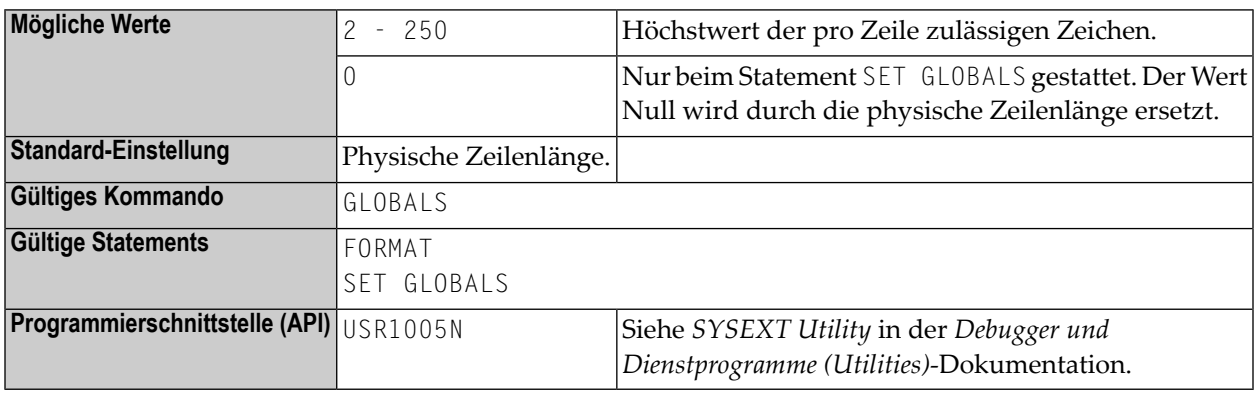

**Anmerkung:** Beim Anmelden in eine Library wird LS auf die physische Zeilenlänge zurückgesetzt.

**Unter Natural Security:** Die Einstellung dieses Parameters kann durch die Session Parameters-Option des Library-Profils überschrieben werden.

## <span id="page-496-0"></span>**Angabe in Statements**

Wenn der Session-Parameter LS in einem Statement angegeben wird, erfolgt die Auswertung des LS-Parameters bei der Kompilierung.

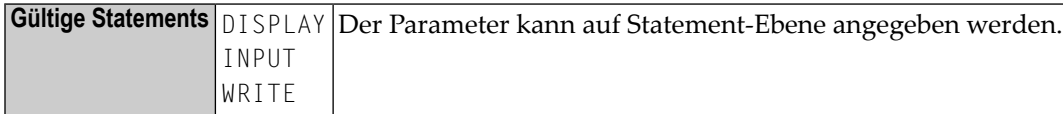

## **156 LT - Limit für Verarbeitungsschleifen**

Mit diesem Natural Profil- und Session-Parameter können Sie das allgemeine Limit für Verarbeitungsschleifen in Natural-Programmen festlegen, d.h. wieviele Datensätze eine Verarbeitungsschleife in einer Natural-Anwendung maximal verarbeiten darf.

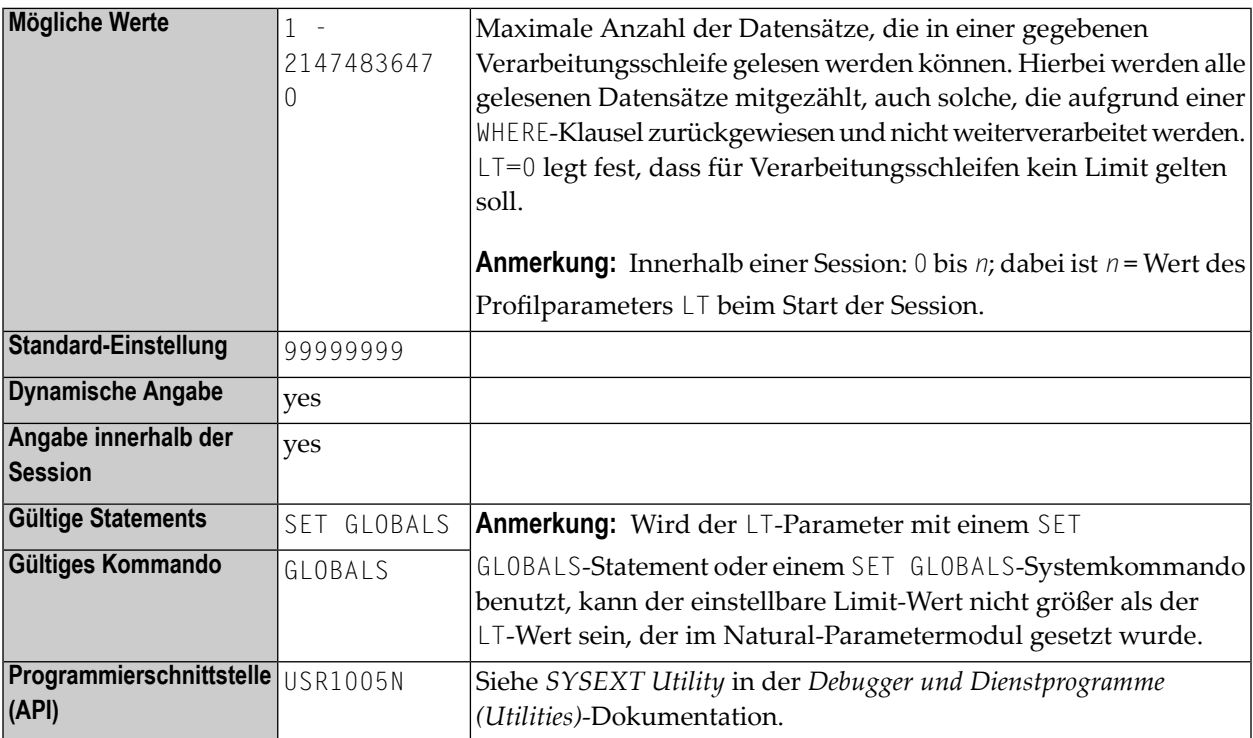

### **Anmerkungen:**

1. Dieses Limit gilt für alle Statements, mit denen Datensätze aus der Datenbank gelesen werden; d.h., Statements, die eine Verarbeitungsschleife auslösen, wie zum Beispiel READ, FIND, HISTOGRAM oder SELECT, und Statements, mit denen nur ein einzelner Datensatz gelesen wird, wie zum Beispiel FIND UNIQUE, FIND NUMBER, FIND FIRST, GET (SAME) und SELECT SINGLE.

- 2. Alle gelesenen Datensätze werden gezählt und das Ergebnis dieser Zählung wird mit dem im LT-Parameter gesetzten Wert verglichen. Hierbei werden *alle* gelesenen Datensätze mitgezählt, auch solche, die aufgrund einer WHERE-Klausel eines FIND-, READ- oder HISTOGRAM-Statements zurückgewiesen und nicht weiterverarbeitet werden. Das mit dem LT-Parameter gesetzte Limit hat keine Auswirkung auf die Statements STORE, UPDATE, DELETE, END TRANSACTION und BACKOUT TRANSACTION.
- 3. Wird ein Datensatz von der Datenbank gelesen, wird die Anzahl der gelesenen Datensätze erhöht, bevor sie mit dem Wert des LT-Parameters verglichen wird. Übersteigt der erhöhte Zählwert den aktuellen LT-Wert, wird der Natural-Fehler NAT1003 (Global limit for database calls reached) ausgegeben. Der Wert der gezählten gelesenen Datensätze wird immer dann auf Null gesetzt, wenn ein Natural-Programm auf Level 1 gestartet wird. Der Wert wird jedoch nicht zurückgesetzt, wenn das Programm auf Level 1 ein anderes Natural-Objekt aufruft (weitere Informationen hierzu siehe *Mehrere Stufen (Levels) aufgerufener Objekte* im *Leitfaden zur Programmierung*). Deshalb wird mit dem LT-Parameter die Anzahl der Datensätze begrenzt, die von einem Level 1-Programm und von den Objekten gelesenen wurden, die von diesem Programm auf einem anderen Level als Level 1 aufgerufen wurden.
- 4. Wird der Wert des LT-Parameters dynamisch in einem Programm mittels einem SET GLOBALS LT=*n*-Statement geändert, wird der neue Limit-Wert beim nächsten Statement wirksam, das einen Datensatz von der Datenbank liest.
- 5. In einer Natural-Session kann die Einstellung des Profilparameters LT mit dem Session-Parameter LT überschrieben werden.

## **157 MADIO-Maximale Anzahl der DBMS-Aufrufe zwischen Bildschirm-Ein-/Ausgaben**

Dieser Natural-Profilparameter dient zur Angabe der maximal zulässigen Anzahl der DBMS-Aufrufe zwischen zwei Bildschirm-Ein-/Ausgabe-Operationen.

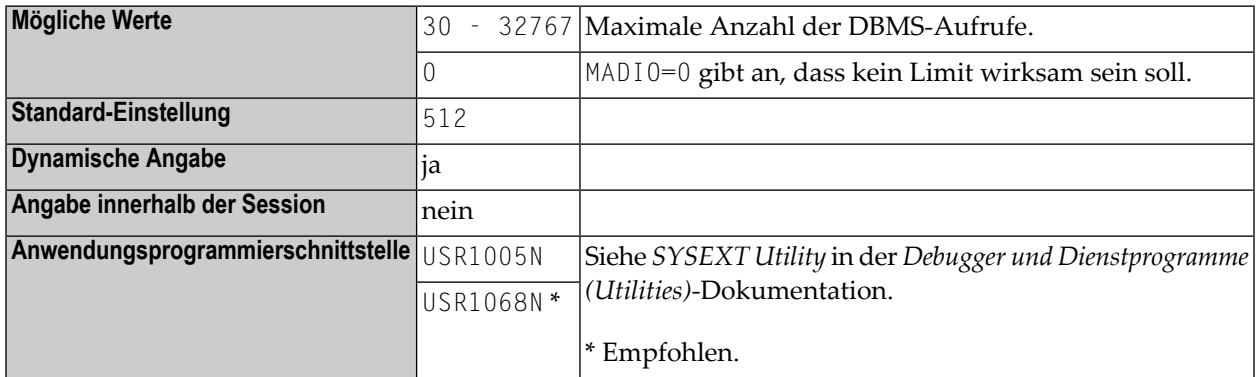

**Anmerkung:** Bei Überschreitung des angegebenen Limits wird das Natural-Programm unterbrochen und der Benutzer wird davon durch die Natural-Fehlermeldung 1009 in Kenntnis gesetzt.

# **158 MAINPR - Standard-Ausgabe-Report-Nummer**

Dieser Natural-Profilparameter kann verwendet werden, um Programmausgaben von Natural-Systemausgaben zu trennen, was besonders im Batch-Modus nützlich sein kann.

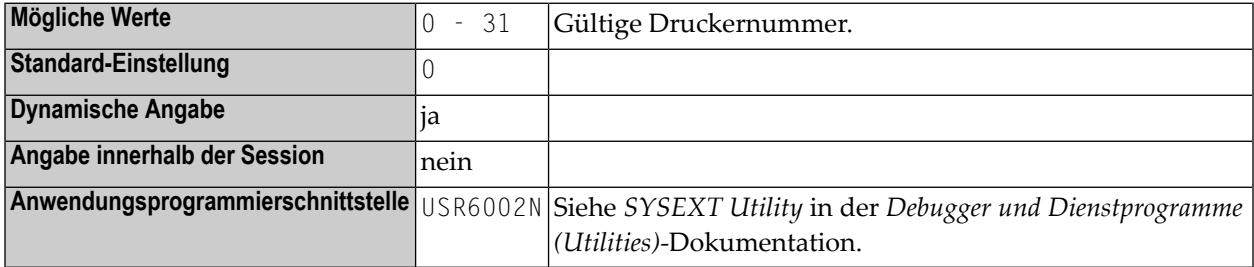

### **Anmerkungen:**

- 1. Dies gilt für Programmausgaben für Report 0, so wie sie von den Statements DISPLAY, PRINT, WRITE oder INPUT erzeugt werden (Ausnahme: INPUT-Statements, die nicht-geschützte Eingabefelder (Feldattributangabe **[AD](#page-46-0)**=A) oder änderbare Eingabefelder (AD=M)) haben.
- 2. Wird der Parameter MAINPR angegeben, dann werden Programm-Ausgaben für Report 0, die normalerweise auf einem dem Report 0 zugewiesenen Drucker ausgegeben werden, stattdessen auf dem mit dem Parameter MAINPR angegebenen Drucker ausgegeben; während Systemausgaben (NEXT-, DATA-Aufforderungszeichen usw.) immer auf dem primären Ausgabegerät (Report 0) ausgegeben werden; die MAINPR-Einstellung muss eine gültige Druckernummer sein (0 - 31).
- 3. Ein logischer Drucker, der der angegebenen Report-Nummer entspricht, muss in Natural angegeben werden. Die Definition eines Druckers erfolgt mit dem Profilparameter **[PRINT](#page-588-0)** bzw. dem Makro **[NTPRINT](#page-590-0)** oder automatisch mittels JCL (im Batch-Modus oder unter TSO).
- 4. Der Parameter MAINPR gilt nicht für Ausgaben aus Systemprogrammen in der Natural-System-Library SYSLIB, diese werden immer auf dem primären Ausgabegerät (Report 0) ausgegeben. Sie können jedoch mit der Option USEMAINPR des Systemkommandos LIST die Ausgabe an den in USEMAINPR angegebenen Drucker leiten. Beschreibung der Option USEMAINPR des LIST-Kommandos siehe *Einstellungen* in der *Systemkommandos*-Dokumentation.
#### **159 MAXCL - Maximale Anzahl an Programmaufrufen**

Dieser Natural-Profilparameter dient dazu, die maximale Anzahl an Programmaufrufen anzugeben, die zwischen zwei Bildschirm-Ein-/Ausgabe-Operationen gestattet werden.

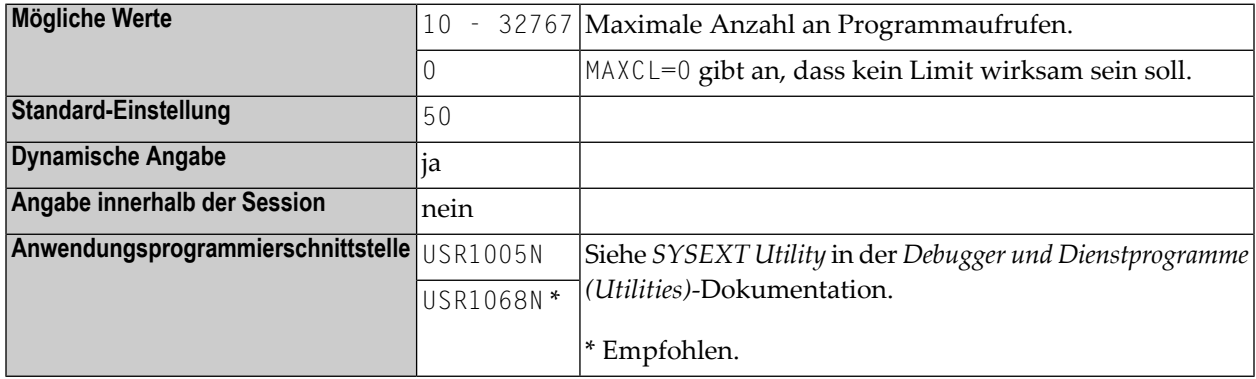

**Anmerkung:** Bei Überschreiten des angegebenen Limits wird das Natural-Programm unterbrochen und der Benutzer wird mit einer entsprechenden Fehlermeldung (NAT1029) davon in Kenntnis gesetzt.

#### **160 MAXROLL - Anzahl der CMROLL-Aufrufe vor vorübergehender Session-Unterbrechung**

Er dient zur Angabe der maximalen Anzahl an CMROLL-Aufrufen, nach der eine Natural-Session vorübergehend unterbrochen wird; d.h., ein potenzieller Roll-out des Natural Thread durchgeführt werden soll.

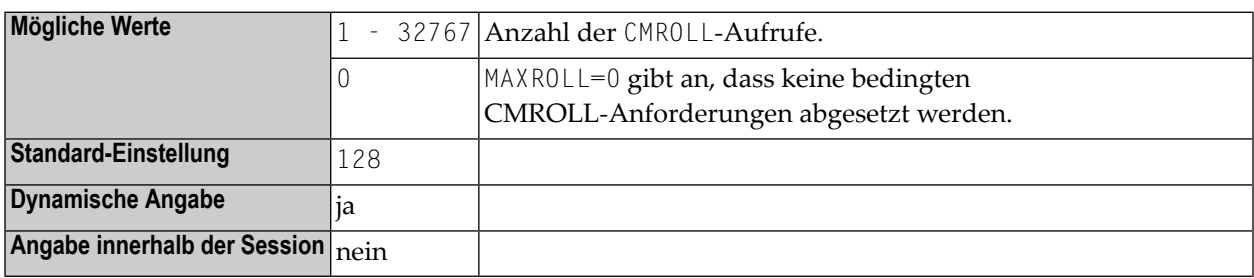

#### **Anmerkungen:**

- 1. Dieser Natural-Profilparameter gilt nur unter Com-plete und CICS.
- 2. Der MAXROLL-Parameter kann dazu verwendet werden, die Häufigkeit von bedingten CMROLL-Anforderungen zu steuern. So bedeutet z.B. MAXROLL=128, dass bei der Kompilierung nach jedem 128. Statement eine bedingte CMROLL-Anforderung abgesetzt wird.
- 3. In bestimmten Fällen setzt der Natural-Nukleus eine bedingte CMROLL-Anforderung ab (Wait Time = 0), dies geschieht insbesondere beim Kompilieren nach jedem Statement. Es dient dazu, das CPU-Zeitfenster (unter Com-plete) zurückzusetzen, um einen automatischen Abbruch wegen Überschreitung des CPU-Zeitfensters zu vermeiden; dies wirkt sich jedoch negativ auf die Performance aus.
- 4. Hinweis zu CMROLL: Das Aufrufen von CMROLL stellt die Natural-Schnittstelle zur WAIToder DELAY-Funktionalität dar(siehe auch Beispielprogramm SUSPEND in der Library SYSEXTP); wenn Sie CMROLL aufrufen, können Sie einen Verzögerungszeitraum bzw. eine Wartezeit als Parameter mitgeben. Wenn eine Session im CMROLL warten muss, dann werden gemeinsam

genutzte Ressourcen freigegeben, z.B. ein Thread in Com-plete oder ein gemeinsam genutzter Thread in CICS, und als Folge davon wird ein potenzieller Roll-out des Natural Thread ausgeführt. Das Aufrufen von CMROLL mit einer Verzögerung von 0 wird als bedingt bezeichnet, da die Session tatsächlich nicht für eine bestimmte Zeitdauer zu warten braucht; wenn jedoch weitere Sessions auf einen Thread warten, dann wird diese Session vorübergehend unterbrochen, was dazu führen kann, dass ein Roll-out des Natural Thread erfolgt. Wenn bei CICS keine weitere Session wartet, wird nur ein EXEC CICS SUSPEND ausgeführt, um AICA-Abbrüche zu vermeiden.

## **161 MAXYEAR - Maximale Jahresangabe bei**

#### **Datums-/Zeitwerten**

Dieser Natural-Profilparameter dient zur Angabe des maximalen Werts für den Jahr-Bestandteil der Datums- und Uhrzeitwerte, die als Konstante oder als Terminaleingabe eingegeben werden können.

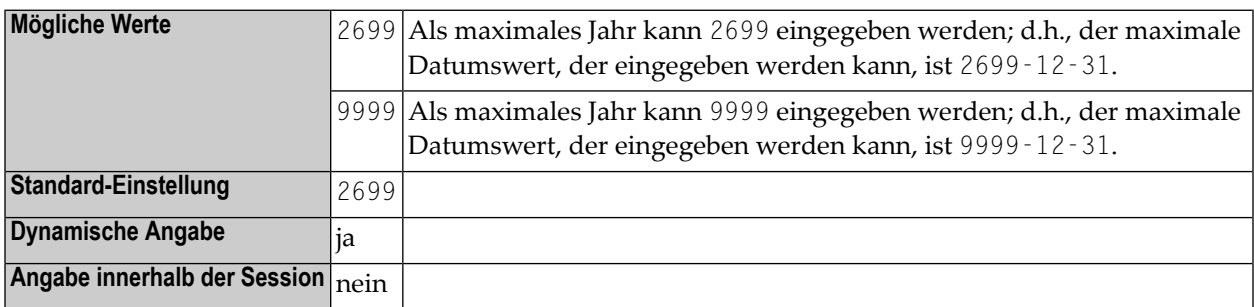

#### **Anmerkungen:**

- 1. MAXYEAR=9999 ändert den maximalen Datumswert, der eingegeben werden kann, von 2699-12-31 in 9999-12-31.
- 2. Bevor Sie den Wert für MAXYEAR auf 9999 setzen, sollten Sie sorgfältig prüfen, ob in Ihrer Anwendung arithmetische Operationen oder Zuweisungen mit bzw. von Datums- und Zeitwerten in Feldern mit anderen Datenformaten als Datum und Uhrzeit vorkommen, und die nötigen Änderungen vornehmen. Sonst können unerwartete Überläufe auftreten, die zur Ausführungszeit zu Natural-Fehlern führen.

Beispielsweise sollten Sie Folgendes überprüfen:

- Redefinitionen von Datums-/Uhrzeitfeldern in P6/P12-Felder
- Zuweisungen von Datums-/Uhrzeitwerten zu Nicht-Datums-/Uhrzeitfeldern, z.B. P6 := D
- arithmetische Operationen mit Datums-/Uhrzeitwerten, bei denen das Ergebnis einem Nicht-Datums-/Uhrzeitfeld zugewiesen wird, z.B.  $P6 := D + 7$
- Eingaben in Datums-/Uhrzeitfelder, die später in arithmetischen Operationen mit Nicht-Datums-/Uhrzeitfeldern verwendet werden, z.B.:

INPUT D(D)  $P6 := D + 1$ 

Zum Überprüfen Ihrer Anwendung empfehlen wir Ihnen die Benutzung des Software AG-Produkts Natural Engineer.

Die Einstellung von MAXYEAR hat Auswirkungen auf:

- Prüfung der Datums-/Uhrzeitkonstanten durch den Compiler, z.B. P6 := D'2699-12-31'
- INPUT-Statements mit eingabefähigen oder änderbaren Datums-/Uhrzeitfeldern
- MOVE EDITED-Statements mit Ursprungs- oder Ziel-Datums-/Uhrzeitfeldern
- IS (D)-Option in logischen Bedingungen
- MASK-Option in logischen Bedingungen mit Vier-Zeichen-Jahresprüfung (YYYY)
- VAL-Systemfunktion mit Datumsfeld als Operand

Sie sollten sich vergewissern, dass die MAXYEAR-Einstellungen identisch sind für

- das Katalogisieren und Ausführen einer Natural-Anwendung
- Natural RPC Server und Natural RPC Clients

Siehe auch:

- *Formate D — Datum und T - Zeit* im *Leitfaden zur Programmierung*
- *Datums- und Zeitkonstanten* im *Leitfaden zur Programmierung*
- Session-Parameter **[EM](#page-310-0)** in der *Parameter Reference*-Dokumentation
- Profilparameter *[YD](#page-924-0)* in der *Parameter Reference*-Dokumentation

### **162 MC - Anzahl multipler Feldwerte**

Mit diesem Session-Parameter geben Sie an, wieviele Werte eines multiplen Feldes standardmäßig ausgegeben werden sollen, wenn das Feld ohne Index in einem DISPLAY- oder WRITE-Statement angegeben ist.

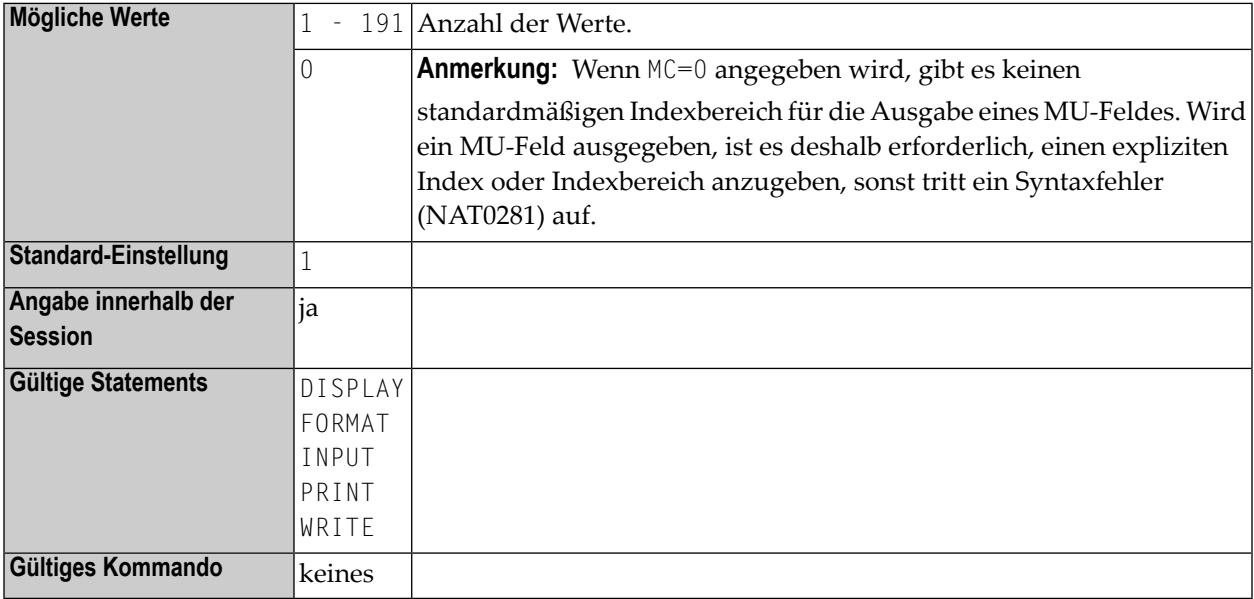

**Anmerkung:** Dieser Parameter darf nur im Reporting Mode verwendet werden.

#### **Beispiel:**

FORMAT MC=5

## **163 MENU - Menü-Modus**

Dieser Natural-Profilparameter dient zum Ein- bzw. Ausschalten des Menü-Modus.

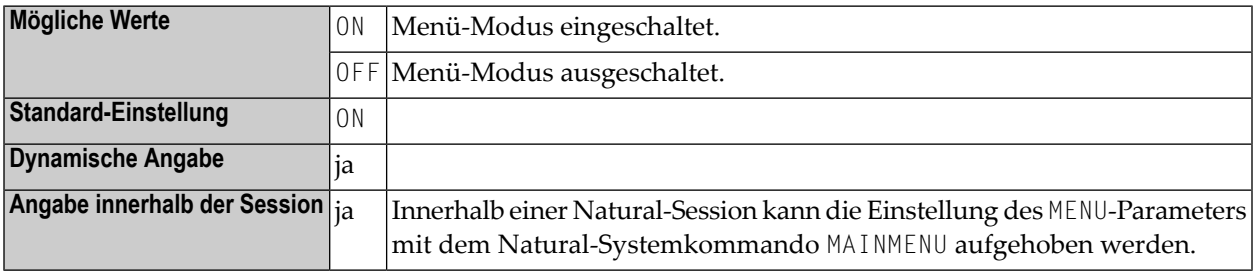

### **164 ML - Position der Meldungszeile**

Dieser Profilparameter gibt die Zeile an, die benutzt werden soll für die Anzeige von Anwendungen, die die Meldungszeilen-Position nicht explizit mittels des SET CONTROL 'M'-Statements setzen.

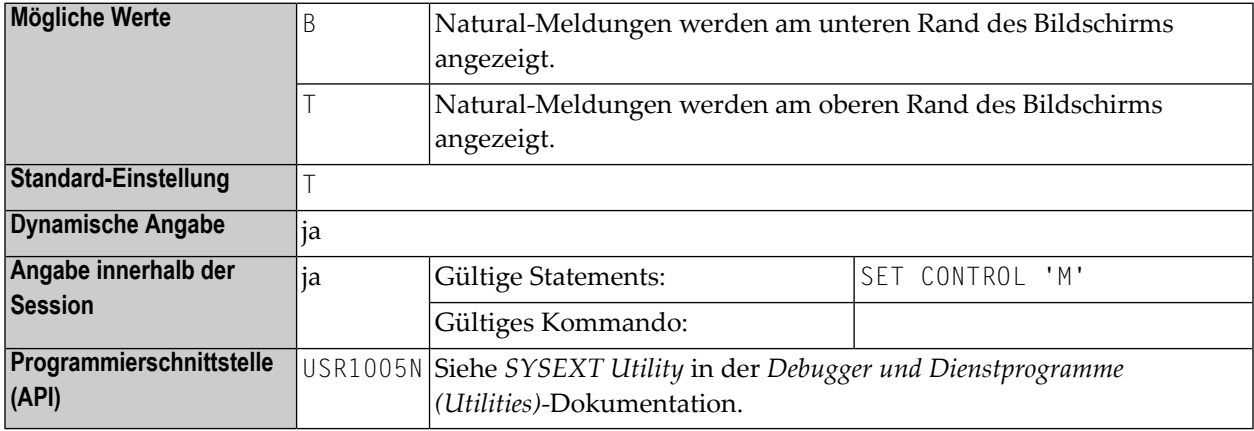

**Anmerkung:** Informationen zum Operanden 'M' siehe auch Natural Terminalkommando %M.

## **165 MONSIZE - Größe des SYSTP Monitor-Puffers**

Der Natural-Profilparameter MONSIZE dient zur Angabe der Größe des Puffers, der von der Monitor-Funktion des Dienstprogramms SYSTP benutzt wird. Siehe *Natural Monitoring (SYSMON)* in der *Debugger und Dienstprogramme (Utilities)*-Dokumentation.

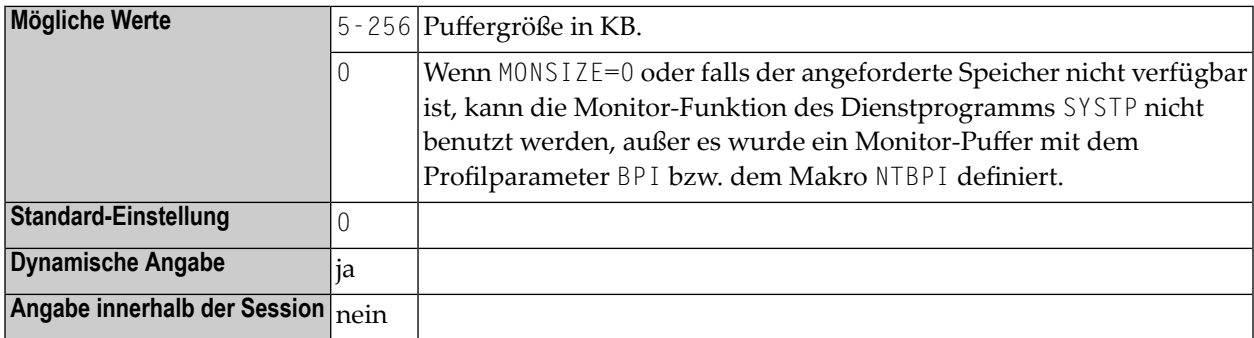

**Anmerkung:** Alternativ können Sie den äquivalenten Natural-Profilparameter **[DS](#page-268-0)** oder das Parametermakro **[NTDS](#page-270-0)** benutzen.

### **166 MP - Maximale Seitenzahl eines Reports**

Mit diesem Natural Profil- und Session-Parameter bestimmen Sie, wieviele Seiten ein Report höchstens erzeugen darf.

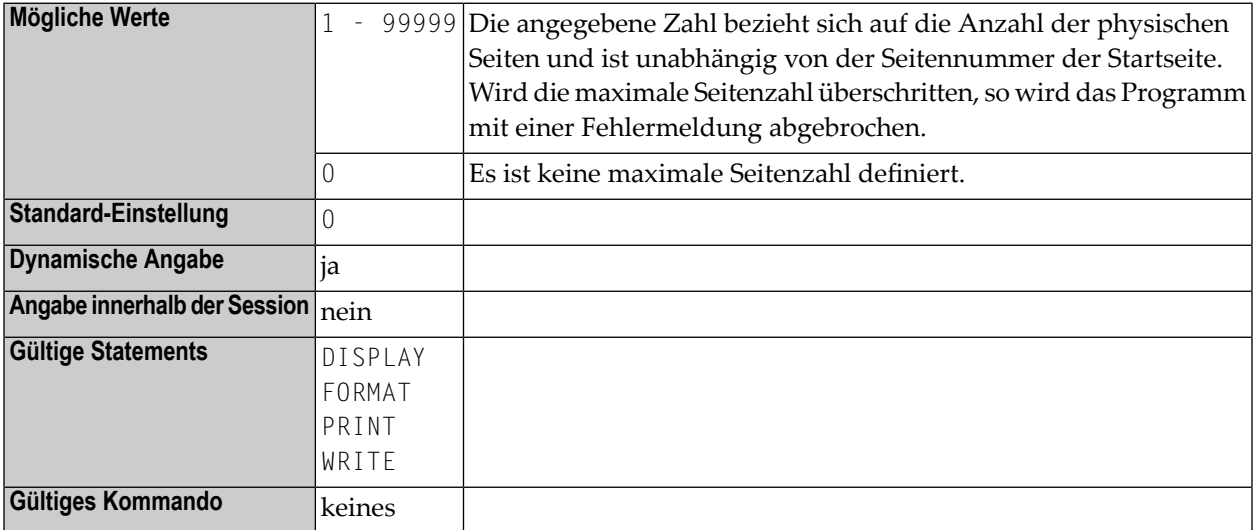

**Anmerkung:** In einer Natural-Session kann die Einstellung des Profilparameters MP vom FORMAT-Statement verkleinert aber nicht vergrößert werden. Der mit dem Session-Parameter MP angegebene Wert gilt nur für den angegebenen Report.

## **167 MS - Manuelle Cursor-Positionierung**

Mit diesem Session-Parameter steuern Sie die Positionierung des Cursors bei der Verarbeitung eines INPUT-Statements.

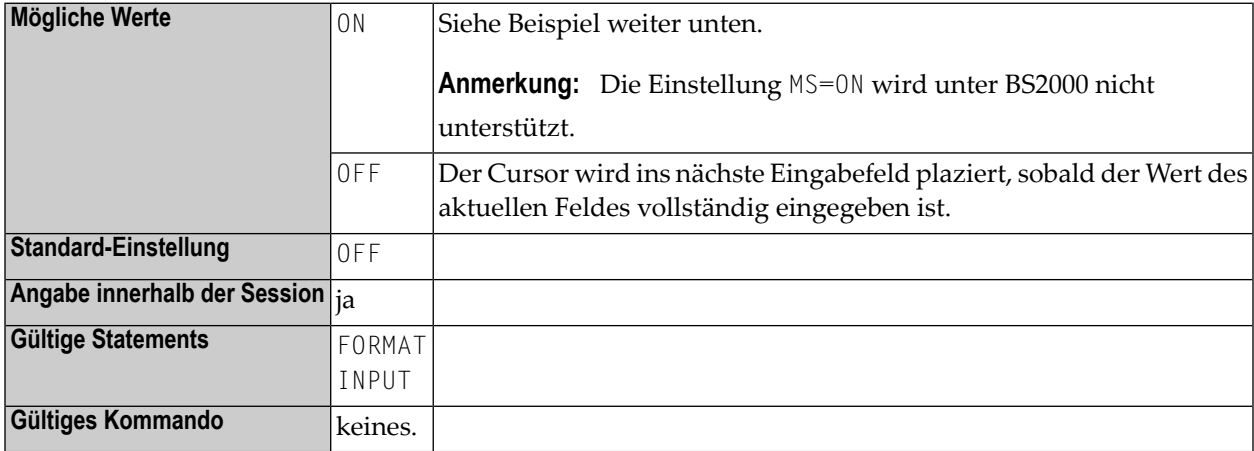

#### **Beispiel:**

INPUT (MS=ON) #A #B

### **168 MSGSF - Anzeigeformat von Systemfehlermeldungen**

Dieser Natural-Profilparameter kann benutzt werden, um die Abschneidung von Natural-Systemfehlermeldungen zu verhindern.

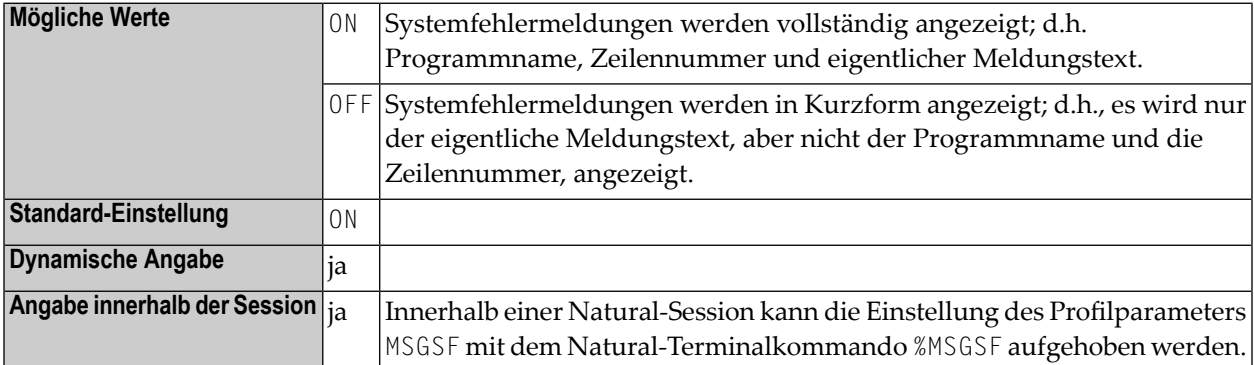

Natural-Systemfehlermeldungen enthalten standardmäßig folgende Angaben:

- Name des Programms,
- Nummer der Zeile, die den Fehler verursacht hat,
- eigentlicher Text der Meldung.

Je nach Größe des Fensters, in dem die Meldung angezeigt wird, kann der Text abgeschnitten werden. Mit diesem Parameter können Sie eine solche Abschneidung verhindern.

### **169 MT - Maximale CPU-Zeit**

Mit diesem Natural Profil- und Session-Parameter bestimmen Sie, wieviel CPU-Zeit ein Natural-Programm in Anspruch nehmen darf.

**Wichtig:** In Server-Umgebungen, in denen der Server selbst ohne betriebssystemgesteuertes  $\bigwedge$ CPU-Zeitlimit läuft, empfiehlt es sich sehr, den Profilparameter MT auf einen Nicht-Nullwert zu setzen, um die Bildung von Endlosschleifen (bspw. aufgrund von Anwendungsfehlern) zu vermeiden. Diese Empfehlung gilt für Natural RPC- und Natural Development-Server.

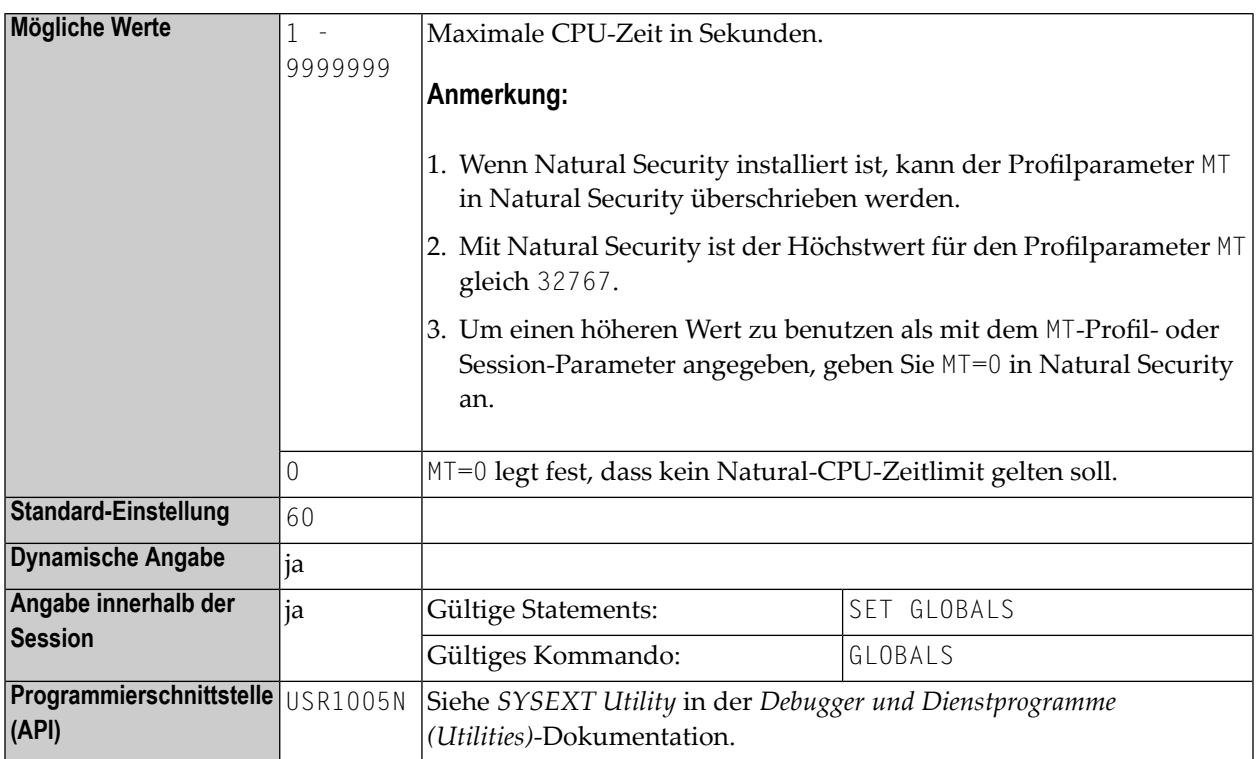

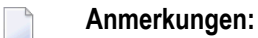

- 1. Dieser Natural-Profil- und Session-Parameter gilt nur für Programme, die im Batch-Betrieb, unter Natural Development Server (SPoD) oder unter Natural for TSO ausgeführt werden.
- 2. Die CPU-Zeitmessung beginnt, wenn ein Natural-Programm von der NEXT-Zeile oder mittels eines FETCH-Statements gestartet wird, d.h. auf Programmebene 1. Im Nicht-Batch-Betrieb (Natural Development Server, Natural for TSO) wird die CPU-Zeitmessung bei jeder Terminal-Ein-/Ausgabe neu gestartet.
- 3. Das Limit für im interaktiven Betrieb laufende Programme wird von dem benutzten TP-Monitor gesteuert.
- 4. Der benutzbare Höchstwert wird von der Betriebssystemumgebung festgelegt. Überschreitet der mit dem MT-Parameter gesetzte Wert das vom Betriebssystem unterstützte Maximum, wird der Wert entsprechend der Betriebssystem-Vorgaben verringert.
- 5. Bei Systemumgebungen, die keine CPU-Zeitmessung unterstützen, wird das Limit als die verstrichene Zeit interpretiert. Bei Systemen ohne Zeitmessung wird das CPU-Zeitlimit ignoriert.
- 6. In einer Natural-Session kann der Profilparameter MT durch den Session-Parameter MT überschrieben werden.
- 7. Im Betrieb mit aktivierter zIIP-Unterstützung unter z/OS gilt der Profilparameter MT separat sowohl für die Verarbeitungsmodi TCB (außer unter CICS) als auch SRB (zIIP). Wenn im SRB-Modus MT=0 gesetzt ist, benutzt Natural das existierende z/OS TCB-Zeitlimit, um Endlosschleifen zu vermeiden, weil es kein z/OS-CPU-Zeitlimit (z.B. den Parameter JCL TIME) für SRBs gibt.
- 8. Der Parameter MT wird unter CICS SRBs (zIIP), jedoch nicht unter CICS TCBs unterstützt. Wenn MT=0 gesetzt ist, benutzt Natural im SRB-Modus das Runaway-Zeitlimit als CPU-Zeitbegrenzung. Ein Programmabbruch aufgrund einer Überschreitung des CPU-Zeitlimits, der bei Benutzung eines offenen CICS TCB auftritt, kann nicht wiederhergestellt werden. Er verursacht einen sofortigen AICA-Abbruch der CICS-Task sowie den Abbruch der Natural-Sitzung.

### **170 NAFSIZE - Puffergröße für Natural Advanced Facilities**

Dieser Natural-Profilparameter dient zur Angabe der Größe des Arbeitspufferspeichers, der von Natural Advanced Facilities benutzt wird.

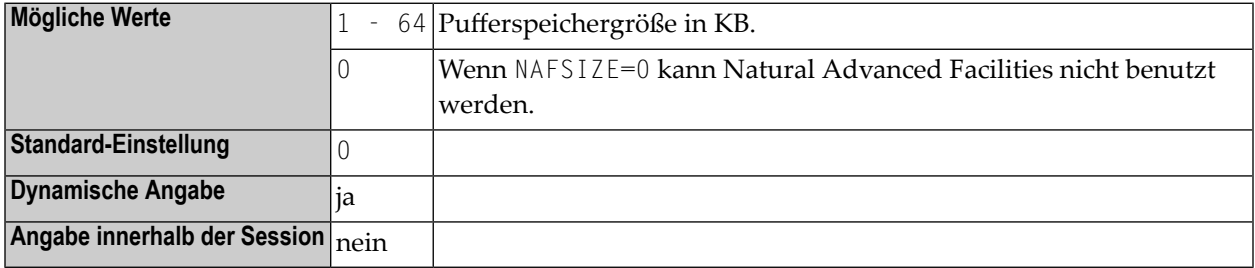

#### **Anmerkungen:**

- 1. Dieser Natural-Profilparameter gilt nur, wenn Natural Advanced Facilities installiert ist.
- 2. Alternativ können Sie den äquivalenten Natural-Profilparameter **[DS](#page-268-0)** oder das Parametermakro **[NTDS](#page-270-0)** benutzen.
- 3. Wenn Natural Advanced Facilities benutzt werden soll, siehe *NATSPOOL-Initialisierung* in der *Natural Advanced Facilities*-Dokumentation.
- 4. Falls der angeforderte Speicher nicht verfügbar ist, kann Natural Advanced Facilities nicht benutzt werden.

# **171 NAFUPF - Benutzerprofil für Natural Advanced Facilities**

Dieser Natural-Profilparameter dient zur Angabe des Namens des Benutzerprofils für Natural Advanced Facilities.

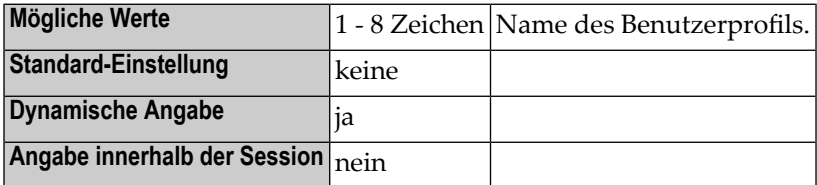

#### **Anmerkungen:**

- 1. Dieser Natural-Profilparameter gilt nur, wenn Natural Advanced Facilities installiert ist.
- 2. Siehe *NATSPOOL-Initialisierung* in der *Natural Advanced Facilities*-Dokumentation.

# **172 NC - Verwendung von Natural-Systemkommandos**

Mit diesem Natural Profil- und Session-Parameter bestimmen Sie, ob Natural-Systemkommandos während der Natural- Session verwendet werden können.

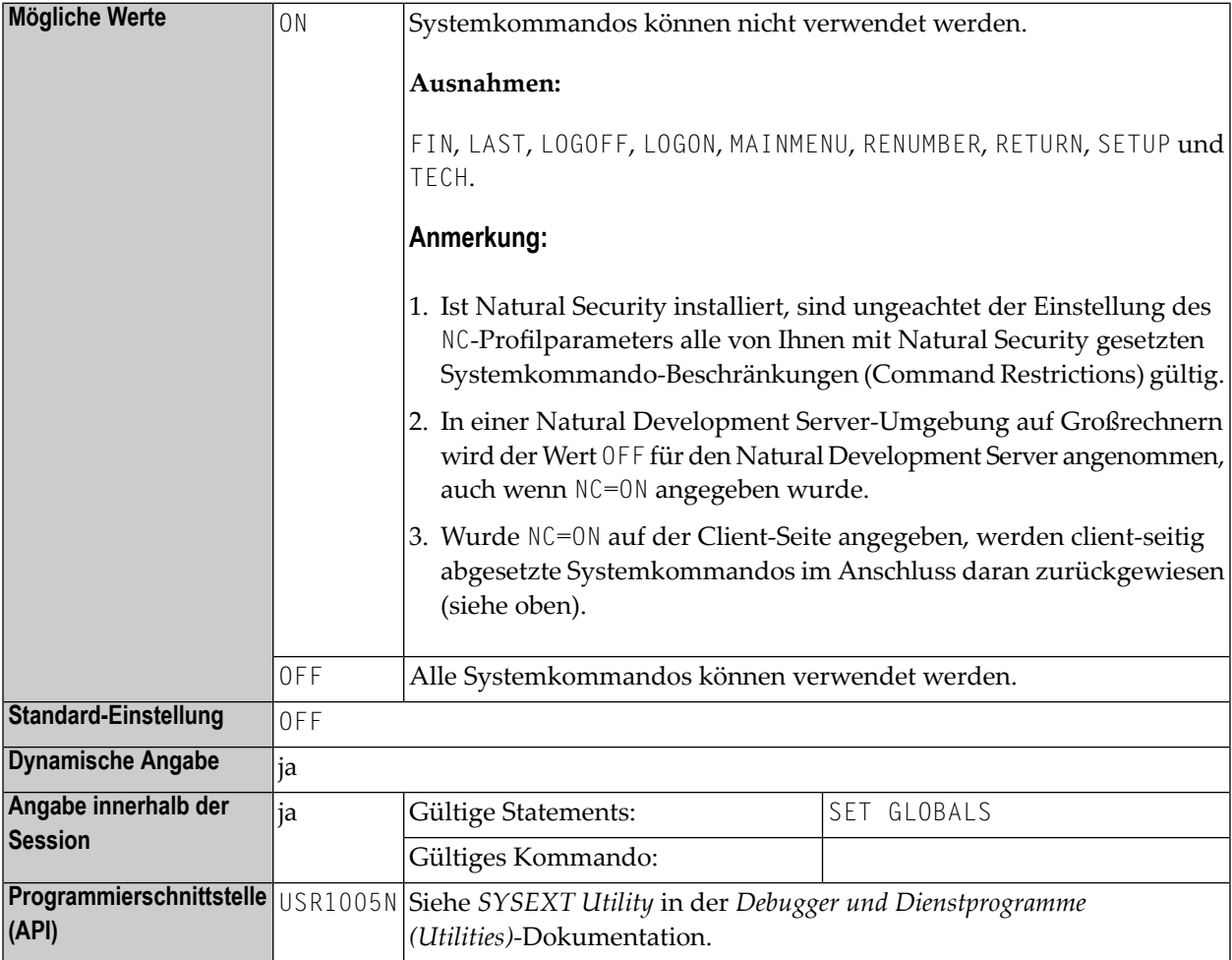

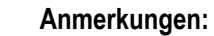

- 1. In einer Natural-Session kann der Profilparameter NC durch den Session-Parameter NC überschrieben werden.
- 2. Natural-Terminalkommandos und Benutzerkommandos (Objektmodul-Namen) sind vom NC-Parameter nicht betroffen.

## **173 NISN (für interne Verwendung)**

Dieser Parameter ist für die interne Nutzung durch Natural reserviert.

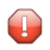

**Vorsicht:** Ändern Sie seine Einstellung nicht.

#### **174 NL - Numerische Länge der Ausgabe**

Mit diesem Session-Parameter bestimmen Sie die Standard-Eingabe-/Ausgabelänge eines numerischen Feldes, das in einem DISPLAY-, INPUT-, PRINT- oder WRITE-Statement verwendet wird.

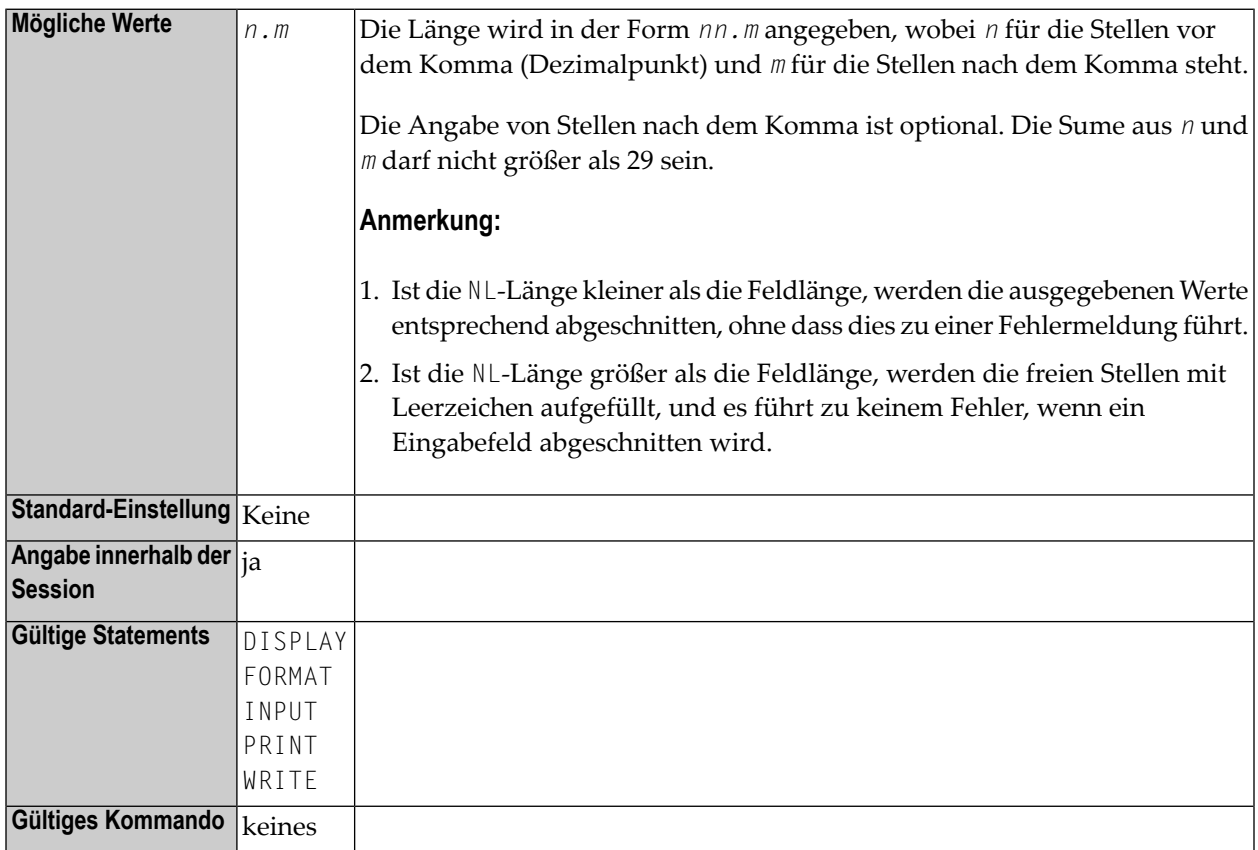

#### $\overline{y}$ **Anmerkungen:**

- 1. Der Parameter NL darf nicht für Gruppen angegeben werden.
- 2. Eine für ein Feld definierte Editiermaske setzt den NL-Parameter für dieses Feld außer Kraft.

3. Siehe auch *Parameter zur Beeinflussung der Ausgabe von Feldern* im *Leitfaden zur Programmierung*.

#### **Beispiel:**

DISPLAY #AA(NL=20) #AB(NL=3.2)

### **175 NUCNAME - Name des gemeinsam genutzen Nukleus**

Dieser Natural-Profilparameter dient zur Angabe des Namens des (umgebungsunabhängigen) gemeinsam genutzen Nukleus an, wenn er dynamisch geladen werden und nicht zum umgebungsabhängigen Natural-Nukleus hinzugelinkt werden soll.

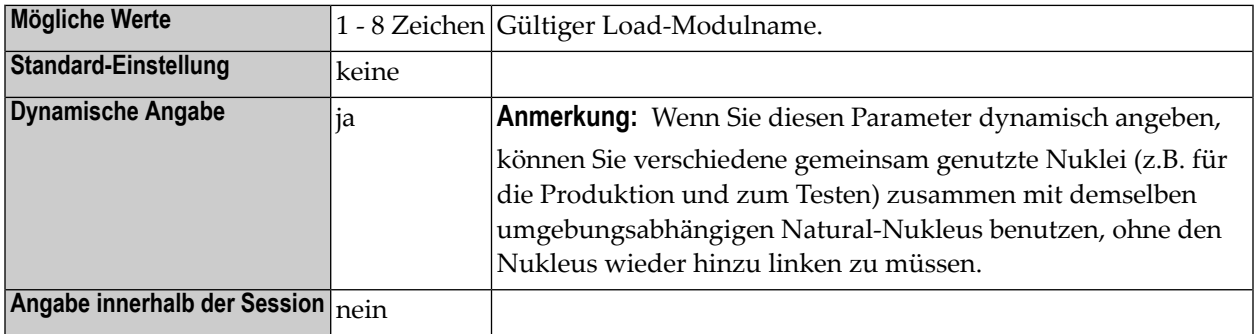

#### **Anmerkungen:**

 $\overline{a}$ 

- 1. Der Profilparameter NUCNAME gilt nicht unter BS2000.
- 2. Der Profilparameter NUCNAME wird ignoriert, wenn er in einer Parameterzeichenkette angegeben wird, die vom Profilparameter **[SYS](#page-752-0)** oder **[PROFILE](#page-610-0)** oder in einem alternativen Parametermodul (gemäß Angabe im Profilparameter **[PARM](#page-562-0)**) aktiviert wird.

Weitere Informationen siehe:

- *Environment-Independent Nucleus* in der *Installation for z/OS-Dokumentation.*
- *Environment-Independent Nucleus* in der *Installation for z/VSE-Dokumentation*.

### **176 O4I - Daten für Optimize for Infrastructure erfassen**

Dieser Natural-Profilparameter steuert das Erfassen von Systemleistungsdaten im Optimize Monitor Buffer Pool für Optimize for Infrastructure.

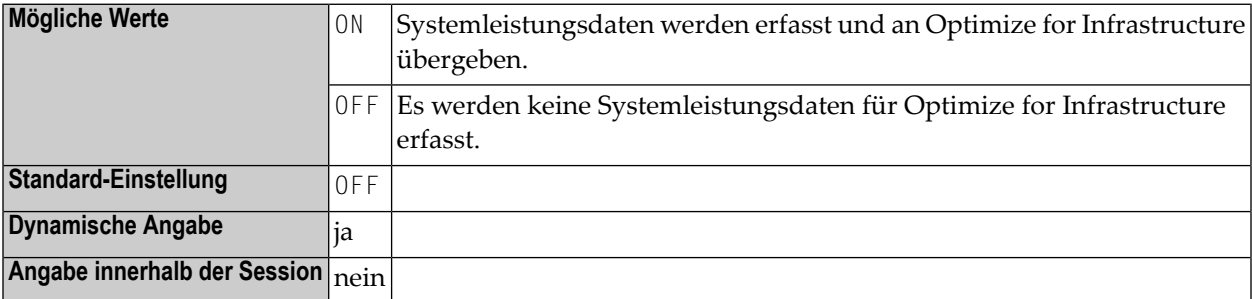

**Anmerkung:** Informationen zum Starten des Optimize Monitor Buffer Pool siehe *Optimize Monitor Buffer Pool* in der Natural *Operations*-Dokumentation.
## **177 OBJIN - Benutzung von CMOBJIN als**

## **Natural-Eingabedatei**

Dieser Natural-Profilparameter gibt an, ob die Datei CMOBJIN (siehe *Natural in Batch Mode* in der *Operations*-Dokumentation) für Eingabedaten verwendet werden soll, die mit dem INPUT-Statement im Batch-Modus geliefert werden.

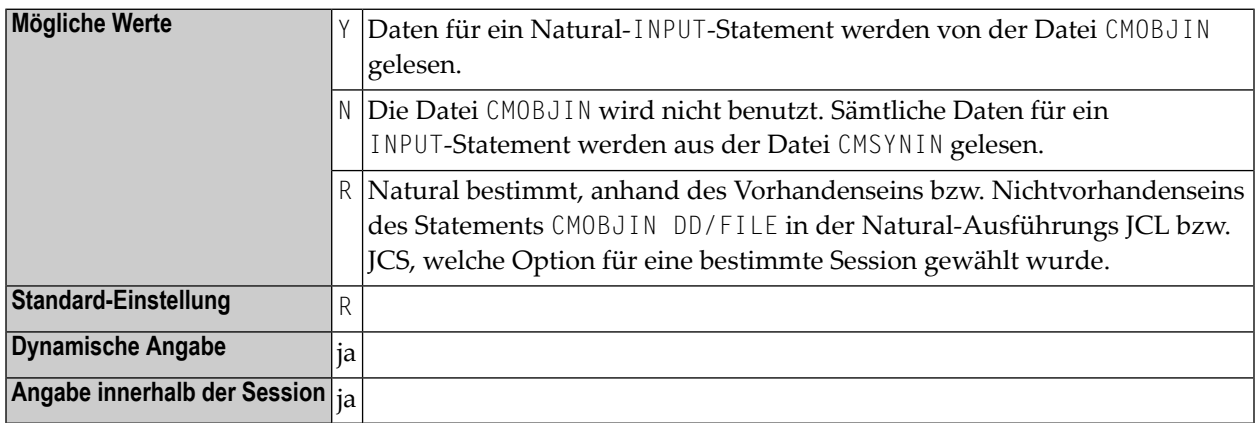

**Anmerkung:** Dieser Natural-Profilparameter gilt nur im Batch-Modus.

## **178 OPF - Überschreiben geschützter Felder durch**

## **Helproutinen**

Mit diesem Natural Profil- und Session-Parameter bestimmen Sie, ob der Inhalt eines schreibgeschützten Feldes (Attribut **[AD](#page-46-0)**=P) durch eine Helproutine, die dem Feld zugewiesen ist, überschrieben werden kann.

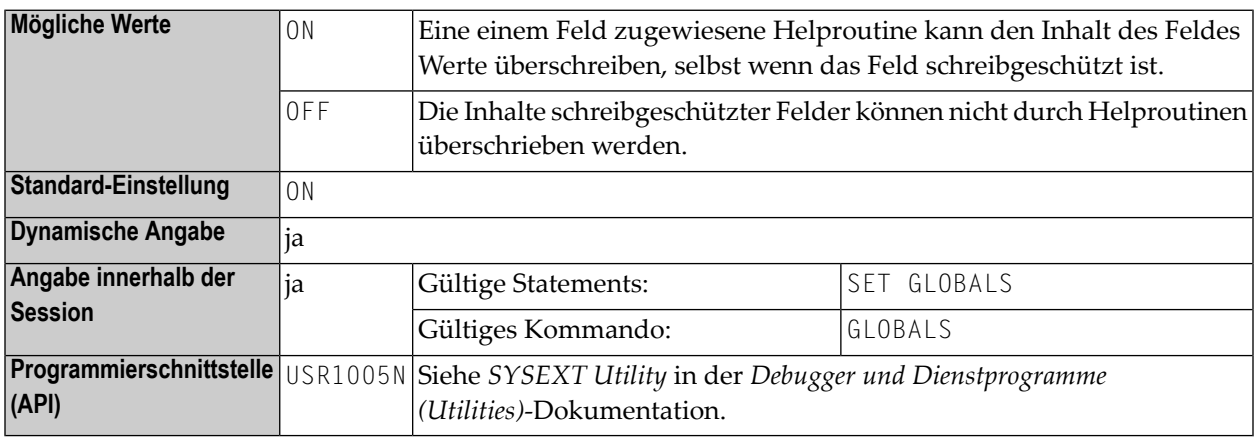

#### **Anmerkungen:**

 $\overline{a}$ 

- 1. Der Profilparameter OPF gilt nur für das Feld, für das eine Helproutine aufgerufen wird; er gilt nicht für Parameter, die explizit an die Helproutine übergeben werden. Das bedeutet, dass der OPF-Parameter wirkungslos bleibt, falls Sie das Feld, für das Hilfe aufgerufen wird, auch noch explizit als an die Helproutine zu übergebenden Parameter angegeben haben.
- 2. Des weiteren können Sie im Reporting Mode die OPF-Einstellung mittels des Statements SET GLOBALS ändern.
- 3. In einer Natural-Session kann der Profilparameter OPF durch den Session-Parameter OPF überschrieben werden.

# <span id="page-544-0"></span>179 OPRB - Datenbank-Open/Close-Befehlsverarbeitung

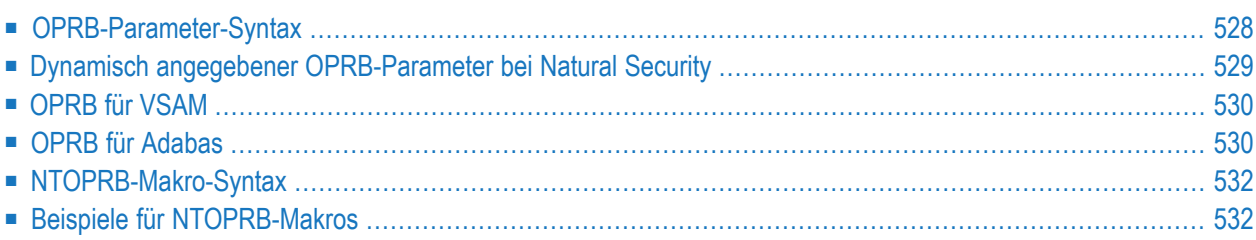

Der Natural-Profilparameter OPRB steuert die Datenbank-Open/Close-Kommandos während einer Natural-Session, die auf eine Adabas- und VSAM-Datenbank zugreift.

Das Makro **[NTOPRB](#page-549-0)** kann im Makro NTPRM als Alternative zum Profilparameter OPRB verwendet werden. Die maximale Länge einer OPRB-Parameterangabe beträgt 256 Bytes. Wenn Sie eine längere Angabe benötigen, benutzen Sie anstelle des Parameters OPRB das Makro NTOPRB.

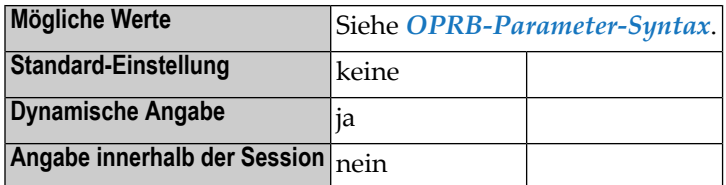

#### **Anmerkungen:**

- 1. Der Profilparameter OPRB und das Makro NTOPRB gelten nur bei Adabas- und VSAM-Datenbanken.
- 2. Grundsätzlich wird beim OPRB-Parameter eine der oben aufgeführten Syntax-Varianten verwendet, wobei die möglichen Inhalte der Zeichenketten *strings* vom Datenbanksystem abhängen.
- 3. Anstelle des OPRB-Parameters können Sie auch das Makro **[NTOPRB](#page-549-0)** im Natural-Parametermodul benutzen.
- <span id="page-545-0"></span>4. Wenn Sie OPRB-Angaben machen möchten, die nicht für alle Datenbanken gelten sollen, sollten Sie den Parameter OPRB im Makro NTPRM benutzen (anstelle eines NTOPRB-Makros).

### **OPRB-Parameter-Syntax**

Der Profilparameter OPRB wird wie folgt angegeben:

#### **Variante 1 - Open-Anforderung für alle Datenbanken**

#### OPRB=(*string*)

Mit dieser Syntax geben Sie eine Open-Anforderung für *alle* Datenbanken an.

#### **Variante 2 - Open-Anforderung für bestimmte Datenbanken**

```
OPRB=(DBID=nn1,string,DBID=nn2,string,...)
```
Mit dieser Syntax geben Sie eine Open-Anforderung für bestimmte, individuelle Datenbanken an. Gemäß den Angaben im Makro **[NTDB](#page-210-0)** kennzeichnet die angegebene Datenbankkennung (DBID) den Typ der Datenbank.

#### **Variante 3 - Open-Anforderung für bestimmte Datenbanken und Standard-Open-Anforderung für alle nicht ausdrücklich angegebenen Datenbanken**

```
OPRB=(string1,DBID=nn1,string2,DBID=nn2,string3,...)
```
Mit dieser Syntax geben Sie eine Open-Anforderung für bestimmte, individuelle Datenbanken an (*string2* und *string3*) und außerdem eine Standard-Open-Anforderung (die initiale Zeichenkette *string1*), die für alle Datenbanken gilt, für die Sie keine individuelle Zeichenkette (*string*) angeben.

#### **Variante 4 - Open-Anforderung mittels (nicht) eingeschränktem Aufruf**

OPRB=(DBID=*nn1*,NR=*value*,*string*,*...*)

Mit dem Subparameter NR=*value* geben Sie an, ob das Adabas-Open-Kommando als eingeschränkter (Restricted) oder nicht engeschränkter (Non-Restricted) Aufruf ausgeführt werden soll. Dies steuert den in der Command Option 1 (COPT1) des OP-Kommandos eingestellten Wert.

Dabei ist:

<span id="page-546-0"></span>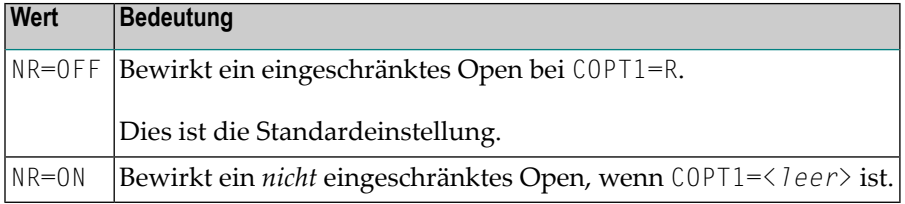

### **Dynamisch angegebener OPRB-Parameter bei Natural Security**

Ein dynamisch angegebener OPRB-Parameter gilt für alle Anmeldungen in Libraries, in deren Security-Profilen kein OPRB-Parameter angegeben ist. Für eine Anmeldung bei einer Library, in deren Security-Profil der OPRB-Parameter angegeben ist, wird jeder dynamisch angegebene OPRB-Parameter ignoriert. Es gilt immer der Parameter aus dem Security-Profil.

## <span id="page-547-0"></span>**OPRB für VSAM**

<span id="page-547-1"></span>Zeichenketten (*strings*), die für VSAM-Datenbanken angegeben werden können, sind im Abschnitt *OPRB Parameter for VSAM Databases* in der *Natural for VSAM*-Dokumentation beschrieben.

### **OPRB für Adabas**

Bei Adabas-Datenbanken ist der OPRB-Parameter erforderlich, wenn eine der beiden folgenden Bedingungen für die Natural-Session zutrifft:

- Es muss eine explizite Liste mit Adabas-Dateien zur Verfügung gestellt werden, auf die zugegriffen bzw. die geändert (Update) werden sollen. Dies ist zum Beispiel nötig, wenn eine Adabas Cluster-Änderung oder eine exklusive Dateikontrolle angefordert werden soll.
- Wenn sich eine einzelne logische Transaktion über zwei oder mehr Natural-Programme erstrecken soll und es deshalb nicht erwünscht ist, dass Natural beim Beenden eines gegebenen Natural-Programms ein END TRANSACTION-Statement und ein CLOSE-Kommando absetzt.

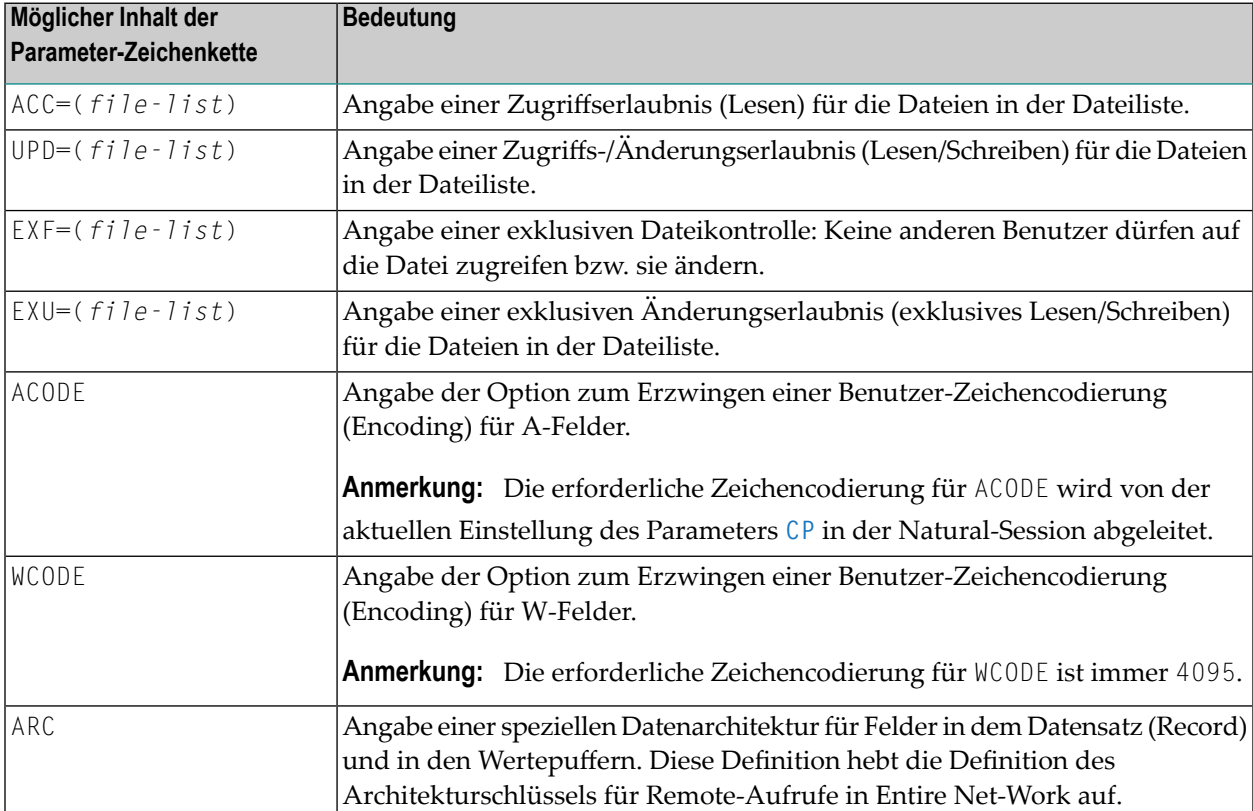

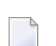

**Anmerkungen:**

- 1. Weitere Informationen zu diesen Zeichenketten siehe Beschreibung des Adabas-Kommandos OP in der Adabas *Command Reference*-Dokumentation.
- 2. Falls der OPRB-Parameter im Natural-Parametermodul weggelassen wird oder OPRB=OFF als dynamischer Parameter angegeben wird, beginnt eine Natural-Session mit einem Adabas-Open-Kommando, wordurch ein UPD (Update: Zugriff/Änderung) der Natural-Systemdatei angefordert wird. Außerdem setzt Natural RELEASE CID (Adabas RC)-Kommandos ab, um alle ISN-Listen freizugeben (die in einer RETAIN-Klausel eines Natural-FIND-Statements angegebenen ISN-Listen werden nicht freigegeben).

Der Adabas-Datensatzpuffer(Record Buffer), der mit dem initialen Adabas OP-Kommando benutzt werden soll, kann explizit mitgegeben werden. Das Format ähnelt dem Format, das in einem Adabas-Datensatzpufferfür das OP-Kommando verwendet wird, jedoch dürfen keine eingeschlossenen Leerzeichen vorhanden sein und die gesamte Angabe muss in Klammern (nicht in Hochkommas) gesetzt werden.

#### **Beispiel 1:**

#### OPRB=(ACC=2,4,6,UPD=8.)

Gibt an, dass die Adabas-Dateien 2, 4 und 6 nur für den Zugriff verfügbar gemacht werden sollen und dass die Adabas-Datei 8 für die Änderung (Update), was auch den Zugriff impliziert) verfügbar gemacht werden soll.

#### **Beispiel 2:**

#### OPRB=(EXU=1,2,3.)

Gibt an, dass die Adabas-Dateien 1, 2 und 3 für diese Natural-Session unter exklusive Kontrolle gestellt werden sollen.

Bei Kombination der Schlüsselwörter ACC, UPD und EXU müssen die in der betreffenden Adabas-Dokumentation definierten Regeln beachtet werden. Wenn diese Schlüsselwörter angegeben werden, setzt Natural zu Beginn einer Natural-Session ein OP-Kommando ab und am Ende der Natural-Session ein CL-Kommando. Am Ende eines Natural-Kommandos werden nur die erforderlichen RC-Kommandos zur Freigabe von im Hold gehaltenen ISN-Listen abgesetzt.

In allen oben aufgeführten Situationen enthält das OP-Kommando, das immer zu Beginn einer Natural-Session abgesetzt wird, die Benutzerkennung für die Natural-Session im Feld Additions 1 im Adabas Control Block. Im Batch-Modus ist dies der Name des Jobs. Im TP-Modus ist es die Einstellung, die bei der Systeminitialisierung vom Natural-Interface-Modul geliefert wird. In beiden Fällen steht die verwendete Einstellung in der Natural-Systemvariablen \*INIT-USER zur Verfügung.

## <span id="page-549-0"></span>**NTOPRB-Makro-Syntax**

Die Syntax des Makros NTOPRB wird wie folgt angegeben:

NTOPRB *dbid*,'*string*'

#### **Anmerkungen:**

- 1. Mögliche Werte wie beim Parameter **[OPRB](#page-544-0)**. Wenn Sie Natural mit VSAM benutzen, siehe auch die *Natural for VSAM*-Dokumentation.
- <span id="page-549-1"></span>2. Falls die Zeichenkette (*string*) sehrlang ist, können Sie sie in bis zu fünf Zeichenketten aufteilen, die durch Kommas voneinander getrennt werden müssen (siehe unten), da der Assembler nur einzelne Zeichenketten mit einer Länge von maximal 256 Bytes zulässt.

### **Beispiele für NTOPRB-Makros**

NTOPRB 12,'ACC=40,UPD=20' NTOPRB 15,'EXU=1,','2,3'

# 180 OPT - Steuerung des Natural Optimizer Compiler

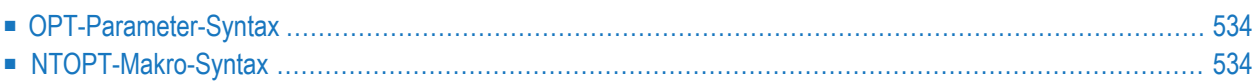

Dieser Parameter dient zum Aktvieren bzw. Deaktivieren des Natural Optimizer Compiler und steuert die verschiedenen Kompilierungsoptionen. Er entspricht dem Makro **[NTOPT](#page-551-1)** im Natural-Parametermodul.

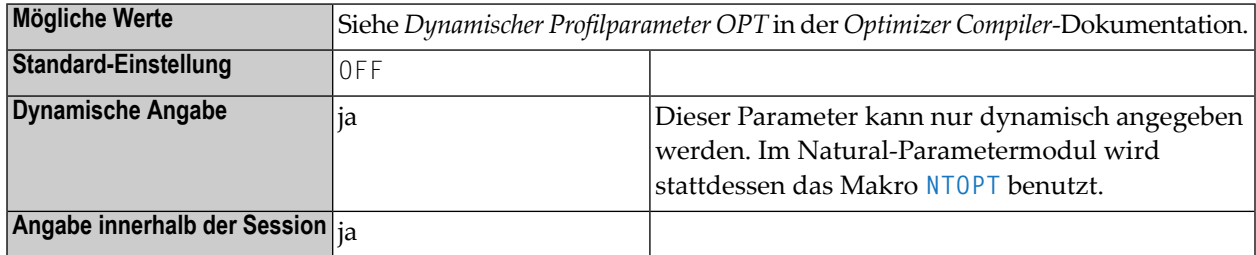

**Anmerkung:** Dieser Natural-Profilparameter gilt nur, wenn der Natural Optimizer Compiler verwendet wird.

### **OPT-Parameter-Syntax**

<span id="page-551-0"></span>

Die Syntax für den Parameter OPT sieht z.B. wie folgt aus:

```
OPT=(INDX,OVFLW,ZD=OFF)
```
<span id="page-551-1"></span>Weitere Syntaxbeispiele siehe *Dynamischer Profilparameter OPT* in der *Optimizer Compiler*-Dokumentation.

### **NTOPT-Makro-Syntax**

Die Syntax für das Makro NTOPT sieht z.B. wie folgt aus:

NTOPT 'INDX,OVFLW,ZD=OFF'

Weitere Syntaxbeispiele siehe *Makro NTOPT* in der *Optimizer Compiler*-Dokumentation.

## 181 osp - Parameter für z/OS Batch

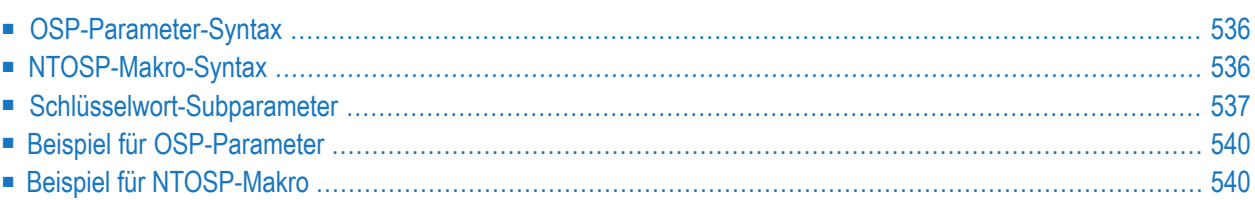

Die Parameter für z/OS Batch können als Subparameter des Profilparameters 0SP oder des Makros **[NTOSP](#page-553-1)** angegeben werden.

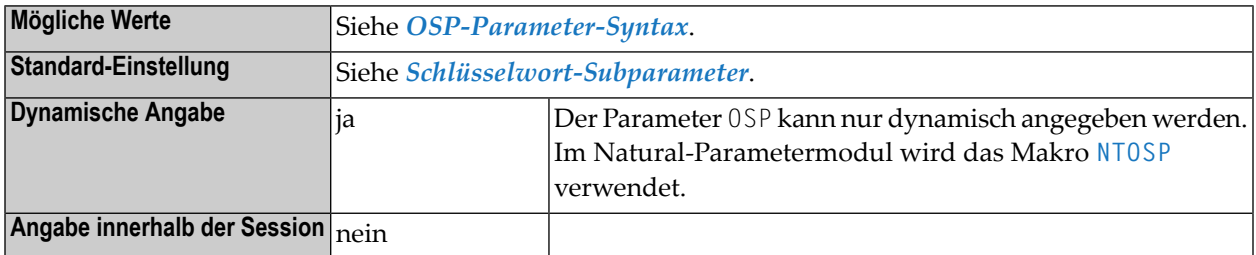

### <span id="page-553-0"></span>**OSP-Parameter-Syntax**

Der Profilparameter OSP wird wie folgt angegeben:

OSP=(*keyword-subparameter***=***value***,***[keyword-subparameter](#page-554-0)***=***value***,...**)

<span id="page-553-1"></span>Informationen zu Namen und Werten von Schlüsselwort-Subparametern siehe *[Schlüsselwort-](#page-554-0)[Subparameter](#page-554-0)*.

### **NTOSP-Makro-Syntax**

Das Makro NTOSP wird wie folgt angegeben:

```
NTOSP ABEXIT=value, *
DUMPDSN=value, *
LBPNAME=value, *
LEHDLR=value, *
SUBPOOL=value, *
TIOBSZ=(value1,value2), *
USERID=value
```
Siehe *[Schlüsselwort-Subparameter](#page-554-0)*.

### <span id="page-554-0"></span>**Schlüsselwort-Subparameter**

#### **[ABEXIT](#page-554-1)** | **[DUMPDSN](#page-554-2)** | **[LBPNAME](#page-555-0)** | **[LEHDLR](#page-555-1)** | **[SUBPOOL](#page-556-0)** | **[TIOBSZ](#page-556-1)** | **[USERID](#page-557-2)**

#### <span id="page-554-1"></span>**ABEXIT – Abbruch-Verarbeitung**

<span id="page-554-2"></span>

ABEXIT=*value* gibt die Art der Abbruch-Verarbeitung innerhalb von Natural an.

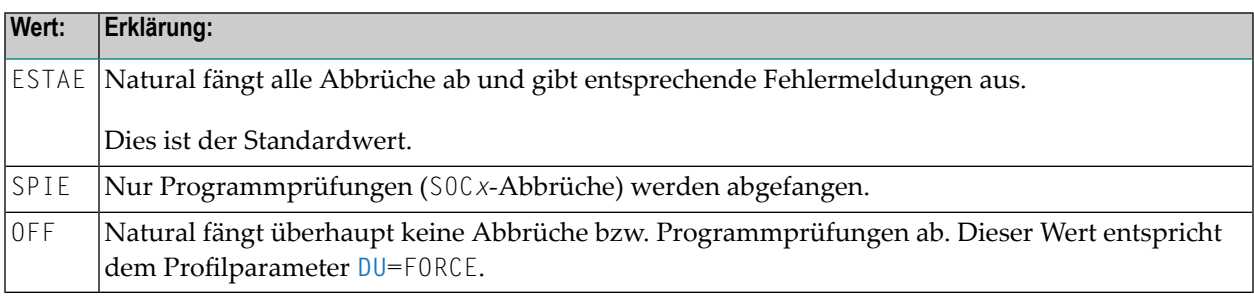

**Anmerkung:** Die Einstellung ABEXIT=OFF wird nicht empfohlen, weil einige Funktionen, die das Abfangen von Abbrüchen benötigen, dann nicht mehr funktionieren. Durch Benutzung des Profilparameters **[MT](#page-524-0)** wird anstelle des Fehlers NAT0953 ein Abbruch U0322 bewirkt, wenn die CPU-Zeitgrenze erreicht wird.

#### **DUMPDSN - Namenspräfix für Dump-Dataset**

DUMPDSN=*value* kann benutzt werden, um das Namenspräfix für einen dynamisch zugewiesenen Dump-Dataset zu definieren. Danach schreibt der z/OS Service IEATDUMP die Daten jedes einzelnen Dumps in einen separaten Dataset statt in den Standard-Dataset (SYSUDUMP oder SYSMDUMP). Dies kann vor allem in Batch-Server-Umgebungen hilfreich sein, wenn mehrere Dumps von verschiedenen Natural-Bereichen geschrieben werden müssen.

Der vollständige Name des Dump-Dataset hat folgende Struktur:

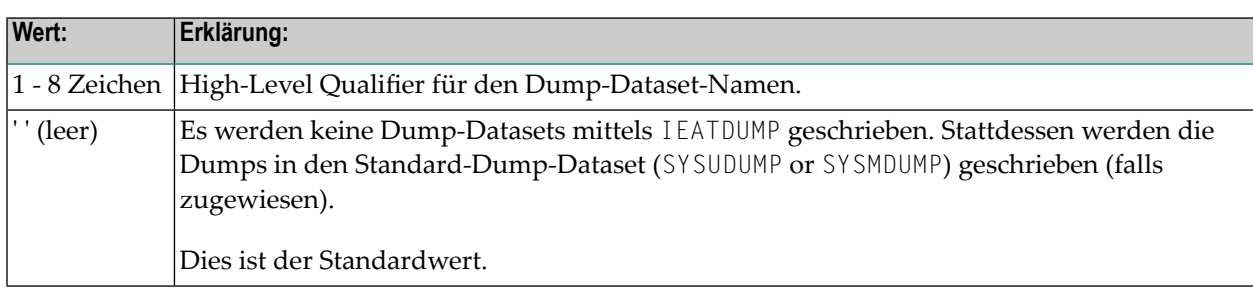

*value*.D&YYMMDD.T&HHMMSS.&SYSNAME.&JOBNAME

#### <span id="page-555-0"></span>**LBPNAME - Gemeinsame Nutzung Lokaler Buffer Pools**

LBPNAME=*value* steuert die gemeinsame Nutzung von lokalen Buffer Pools, wenn mehrere Natural-Sessions innerhalb desselben Region laufen.

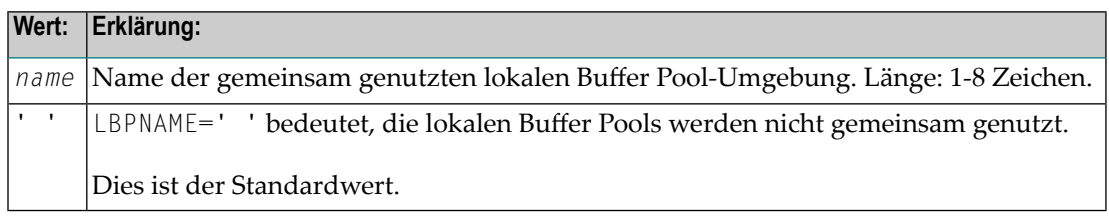

#### **Anmerkungen:**

- 1. LBPNAME definiert den Namen der gemeinsam genutzten lokalen Buffer Pool-Umgebung und dient zur Standortfestlegung des gemeinsam genutzten lokalen Buffer Pool.
- 2. Wenn mehrere Natural-Sessions in einer z/OS-Batch- oder TSO-Region gleichzeitig laufen, dann ordnet jede Session Speicher für einen separaten Buffer Pool zu. Außer für den Natural-z/OS-Batch-Modus-Server werden die lokalen Buffer Pools standardmäßig nicht gemeinsam genutzt, das heißt, wenn die verschiedenen Sessions dieselben Natural-Objekte benutzen, müssen diese separat jeweils einmal für jede Session geladen werden. Wenn *name* angegeben wird, nutzen alle Natural-Sessions gemeinsam denselben lokalen Buffer Pool.

#### <span id="page-555-1"></span>**LEHDLR – Benutzung einer LE-Fehlerbehandlungsroutine für aufrufende LE-Subprogramme**

LEHDLR=*value* gibt an, ob Natural eine LE-Fehlerbehandlungsroutine für den Aufruf von LE-Subprogramme benutzt.

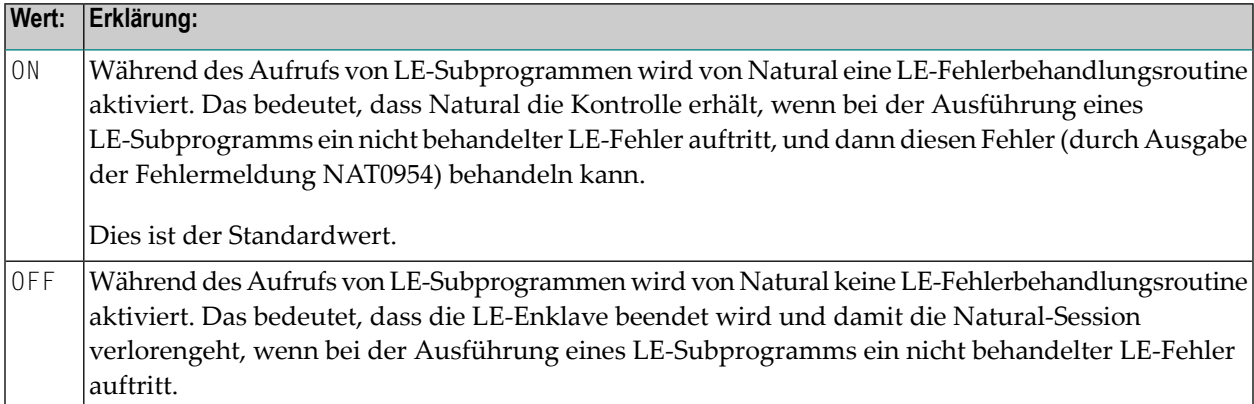

#### **Anmerkungen:**

1. Informationen zu LE-Laufzeitoptionen siehe Beschreibung des Source-Moduls NATLEOPT in der *Installation for z/OS*-Dokumentation.

2. Informationen zum Betrieb von Natural mit der IBM Language Environment siehe *Natural Execution - Miscellaneous Topics*, *LE Subprograms* in der *Operations*-Dokumentation.

### <span id="page-556-0"></span>**SUBPOOL – Speicher-Subpool für GETMAIN-Anforderungen**

SUBPOOL=*value* gibt den Speicher-Subpool für GETMAIN-Anforderungen an.

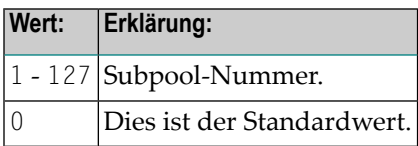

#### **Anmerkungen:**

 $\overline{a}$ 

- 1. Der Subparameter SUBPOOL wird nur in dem Natural-Parametermodul berücksichtigt, das mit dem Batch-Treiber verlinkt ist, jedoch nicht in einem alternativen Parametermodul, das durch Angabe von **[PARM=](#page-562-0)** aktiviert wird.
- <span id="page-556-1"></span>2. Da der Subparameter SUBPOOL nur während der Session-Initialisierung ausgewertet wird, kann er nicht als dynamischer Subparameter angegeben werden.

#### **TIOBSZ – Größe des primären E/A-Puffers für Batch-Verarbeitung**

TIOBSZ=(*value1*,*value2*) gibt die Größe des primären E/A-Puffers für die Batch- und/oder Server-Verbeitung an.

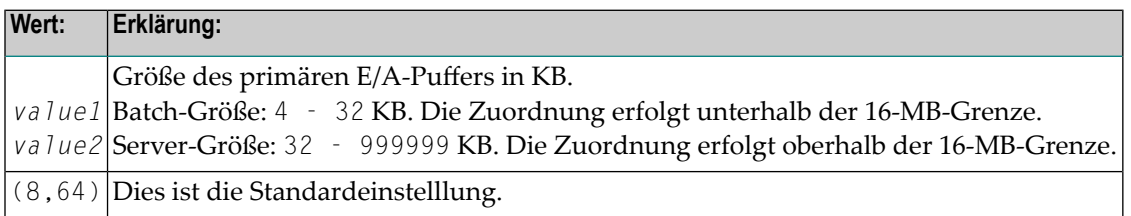

#### **Alternative Angaben:**

- TIOBSZ=10 oder TIOBSZ=(10) definiert nur die Batch-Größe.
- TI0BSZ=(,33) definiert nur die Server-Größe. Der nicht angegebene Wert bleibt unverändert.

#### <span id="page-557-2"></span>**USERID – Inhalt der Systemvariablen \*INIT-USER**

USERID=*value* gibt den Inhalt der Systemvariablen \*INIT-USER an.

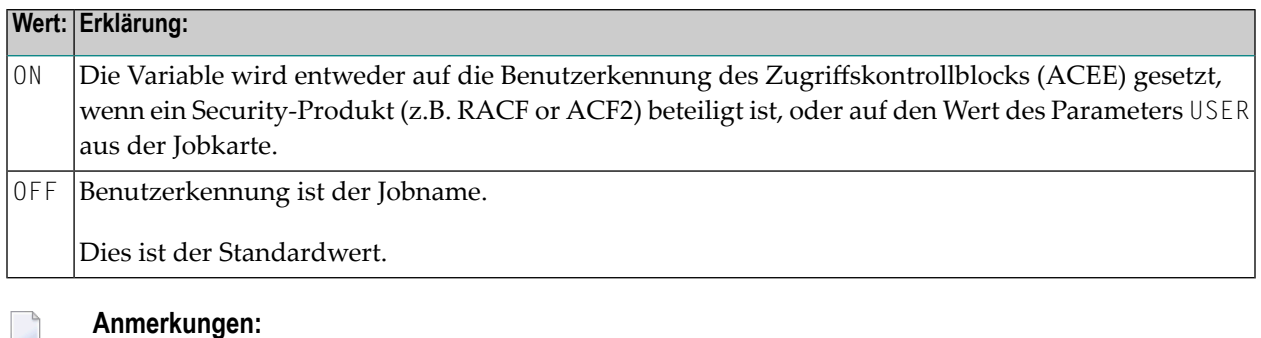

- 1. Der Inhalt von \*INIT-USER kann während der Session-Initialisierung durch den Benutzerkennungs-Exit NATUEX1 geändert werden.
- <span id="page-557-0"></span>2. Weitere Informationen siehe *Configuring Natural*, *Natural User Exits*, *NATUEX1 - User Exit for Authorization Control* in der *Operations*-Dokumentation.

### **Beispiel für OSP-Parameter**

<span id="page-557-1"></span>OSP=(LBPNAME=NATTEST1,USERID=ON)

### **Beispiel für NTOSP-Makro**

NTOSP LBPNAME=NATTEST1,USERID=ON

## **182 OUTDEST - Ausgabeziel für asynchrone Verarbeitung**

Dieser Natural-Profilparameter gibt das Ziel an, an das eine Natural-Fehlermeldung, die von einer asynchronen Anwendung erzeugt wird, gesendet werden soll.

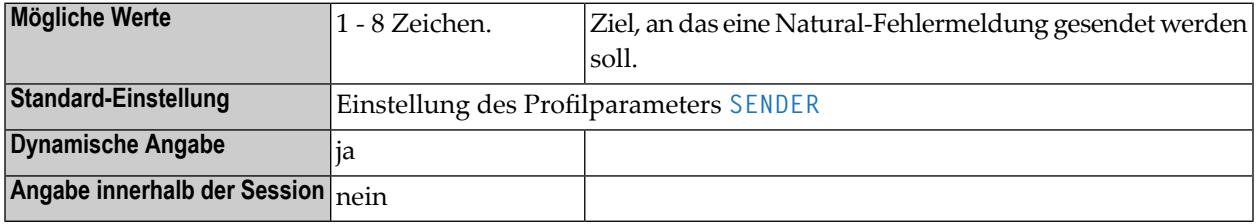

**Anmerkungen:**

- 1. Dieser Natural-Profilparameter gilt nur bei Natural unter CICS, Com-plete und *open*UTM.
- 2. Nachdem eine Fehlermeldung gesendet worden ist, beendet Natural die asynchrone Session.
- 3. Unter *open*UTM dient diese Parameter dazu, die Kennung des Terminals anzugeben, auf dem die Ausgaben von einer asynchronen Anwendung angezeigt werden sollen.
- 4. Wann und wie Fehlermeldungen/Ausgaben von einer asynchronen Anwendung ausgegeben werden, hängt vom jeweils verwendeten TP-Monitor ab.

Weitere Informationen siehe:

- *Asynchronous Natural Processing under CICS*
- *Asynchronous Natural Processing under Com-plete/SMARTS*
- *Asynchronous Transaction Processing under UTM*

## **183 OVSIZE - Speicher-Thread-Überlaufgröße**

Dieser Natural-Profilparameter gibt die maximale Gesamtgröße des variablen Speichers an, der von einer Natural-Session außerhalb ihres Speicher-Thread zugewiesen werden kann.

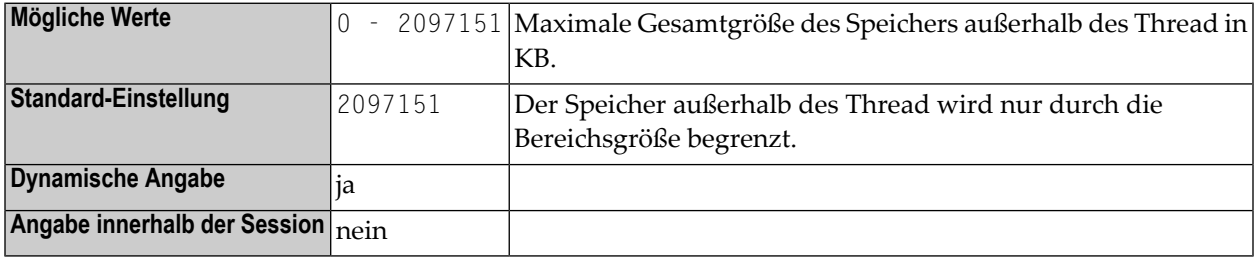

#### **Anmerkungen:**

- 1. Wenn während einer Natural-Session der Speicherinnerhalb des Thread aufgebraucht ist, kann zusätzlicher Speicher außerhalb des Thread zugewiesen werden. Der Parameter OVSIZE kann benutzt werden, um die Gesamtgröße des variablen Speichers zu begrenzen. Das hat keinen Einfluß auf den physischen Speicher (siehe Profilparameter **[WPSIZE](#page-906-0)**), der immer außerhalb des Thread zugewiesen wird.
- 2. In Umgebungen ohne Thread (z.B. im Batch-Modus oder unter TSO) wird dieser Parameter nicht beachtet.

## <span id="page-562-0"></span>**184 PARM - Alternatives Parametermodul**

Dieser Natural-Profilparameter dient zur Angabe eines Objektmoduls, das Profilparameterdefinitionen enthält.

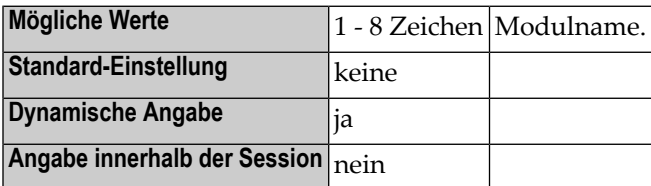

#### **Anmerkungen:**

- 1. Diese Definitionen werden mit den verschiedenen Makros kodiert, die in der *Operations*-Dokumentation im Abschnitt *Building a Natural Parameter Module* aufgeführt sind. Die Makros werden anschlließend assembliert, so dass ein Objektmodul entsteht, dessen Name vom Benutzer angegeben wird.
- 2. Wenn der Parameter PARM angegeben wird (entweder in dem angelinkten Parametermodul oder als dynamischer Parameter beim Natural-Session-Start), dann wird das entsprechende Modul geladen und die darin enthaltenen Parameterdefinitionen werden wirksam. Das Parametermodul wird dynamisch aus der Steplib geladen.
- 3. Unter CICS ist für dieses Parametermodul ein PPT-Eintrag erforderlich.
- 4. Unter BS2000, im z/OS-Batch-Modus und unter TSO kann die aktuelle Steplib mit dem Profilparameter **[LIBNAM](#page-490-0)** definiert werden.
- 5. Profilparameterdefinitionen, die vor der Verarbeitung des PARM-Parameters wirksam sind (z.B. Definitionen, die in dem angelinkten Parametermodul enthalten sind oder vorherige dynamische Parameterangaben) werden, mit Ausnahme der Profilparameter **[ISIZE](#page-468-0)** und **[NUCNAME](#page-536-0)**, aufgehoben, wenn das angegebene Parametermodul geladen wird. Deshalb sollten dynamische Parameter nach der Angabe des Parameters PARM angegeben werden.
- 6. Werden die Profilparameter **[ISIZE](#page-468-0)** und **[NUCNAME](#page-536-0)** in einem alternativen Parametermodul angegeben, bleiben sie unberücksichtigt.

7. Mit dem Makro **[NTUSER](#page-836-0)** können Sie die Benutzung eines alternativen Parametermoduls einschränken.

## **185 PC - Personal-Computer-Zugriffsmethode**

Dieser Natural-Profilparameter gibt an, ob die PC-Zugriffsmethode bei der Benutzung von Natural Connection unterstützt werden soll oder nicht.

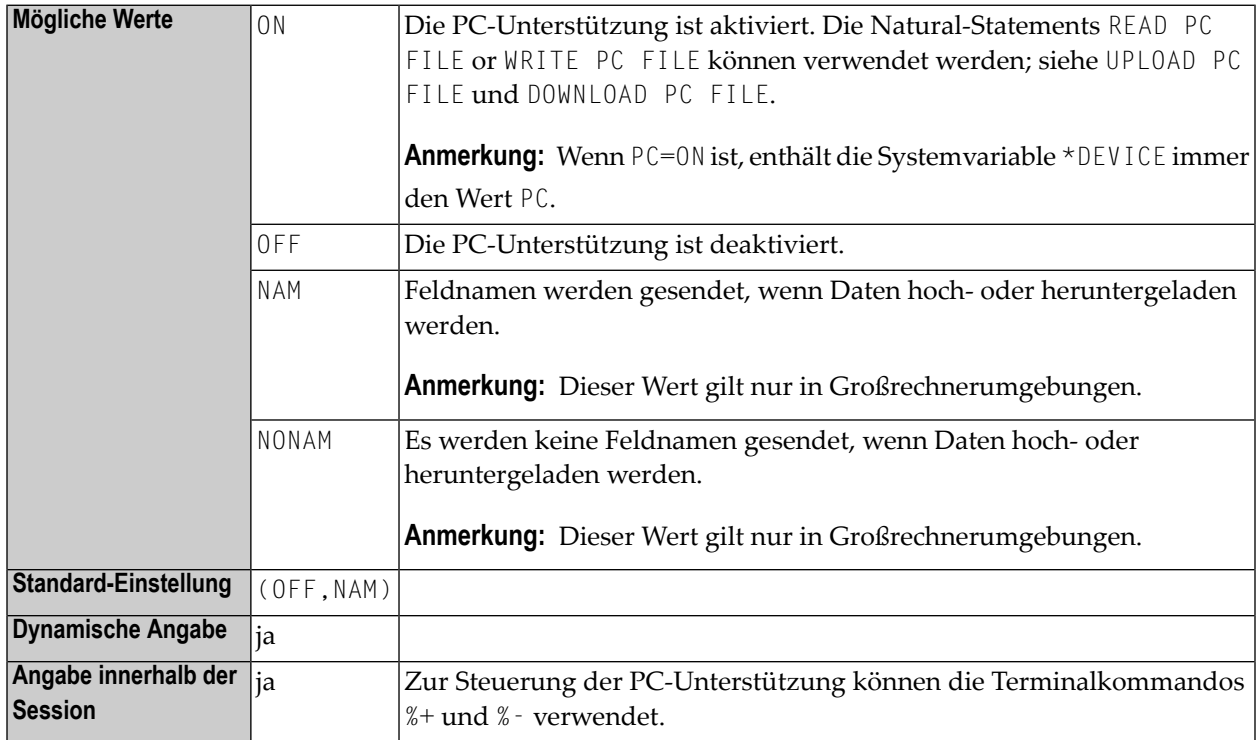

#### **Anmerkungen:**

 $\overline{g}$ 

- 1. Dieser Natural-Profilparameter gilt nur, wenn Natural Connection installiert ist.
- 2. Die Angabe von mehreren Werten erfolgt in einer Werteliste, siehe *Beispiel*.
- 3. Die für die Zugriffsmethode PC zu benutzenden Dateien müssen mit den Makros **[NTPRINT](#page-590-0)** und **[NTWORK](#page-888-0)** bzw. den Profilparametern **[PRINT](#page-588-0)**, **[WORK](#page-886-0)** oder **[HCAM](#page-406-0)** definiert werden.

### 4. Weitere Informationen siehe Natural Connection-Dokumentation.

### **Beispiel:**

PC=(ON,NONAM)

## **186 PC - Anzahl der Periodengruppen-Ausprägungen**

Dieser Session-Parameter dient zur Festlegung der Anzahl der Periodengruppen-Ausprägungen, die standardmäßig ausgegeben werden, wenn eine Periodengruppe (oder ein in einer Periodengruppe enthaltenes Feld) in einem DISPLAY- oder WRITE-Statement ohne Index angegeben wird.

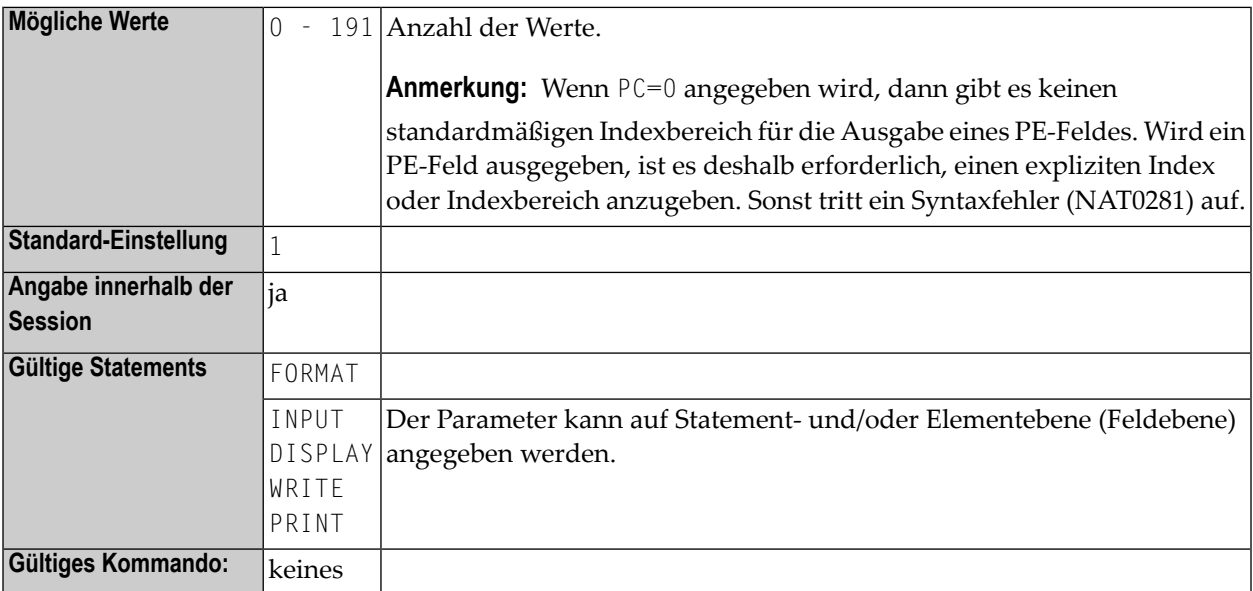

**Anmerkung:** Dieser Session-Parameter kann nur im Reporting Mode verwendet werden.

### **Beispiel:**

FORMAT PC=5

## **187 PCNTRL - Druckersteuerzeichen**

Dieser Natural-Profilparameter dient zur Angabe der Zeilenvorschubzeichen, die in Spalte 0 jeder Ausdruckzeile eingefügt werden.

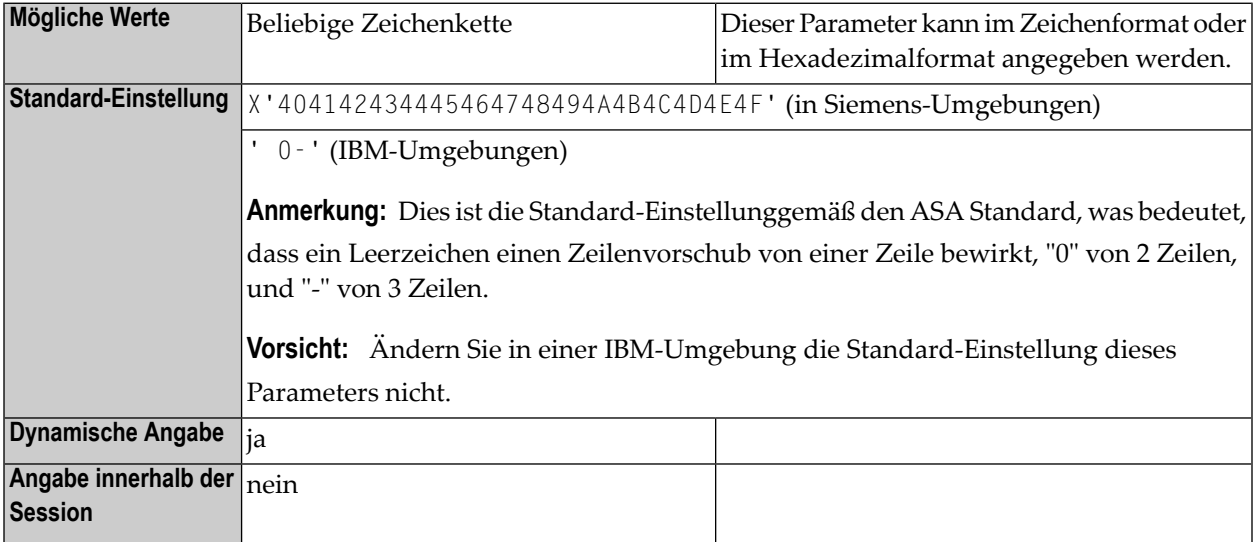

## **188 PD - Seiten-Limit für NATPAGE**

Mit diesem Natural Profil- und Session-Parameter bestimmen Sie die maximale Anzahl der Seiten (Schirme), die mit der Utility NATPAGE auf einmal in der Natural-Systemdatei (FUSER) aufgezeichnet werden können.

In einer Natural-Session kann der Profilparameter PD durch den Session-Parameter PD überschrieben werden.

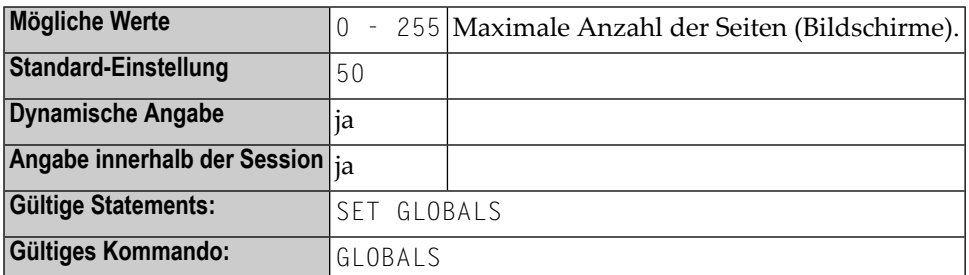

#### **Anmerkungen:**

- 1. Wenn diese Anzahl der aufgezeichneten Bildschirme überschritten wird, wird durch jeden weiteren Schirm ein bereits aufgezeichneter überschrieben, wobei die ältesten, d.h. zuerst aufgezeichneten Schirme nach und nach überschrieben werden ("Wrap-Around"-Verfahren).
- 2. Weitere Informationen zur Utility NATPAGE finden Sie unter den Terminalkommandos %E, %I, %O, %P und %S.

## **189 PDPSIZE - Profiler-Daten-Pool-Größe**

Dieser Natural-Profilparameter bestimmt die Größe des Profiler-Daten-Pool, der vom NaturalONE Profiler und der Profiler Utility (siehe *Utilities*-Dokumentation) im Batch-Modus benutzt wird. In der Profiler-Trace-Session wird dieser Daten-Pool als gemeinsam genutzter Zwischenspeicher verwendet, um die Datensätze verfolgter RDC-Sessions zu der Monitor-Session zu übertragen. Die Speicherzuordnung wird von der Monitor-Session bei der Initialisierung des NaturalONE Profiler bzw. der Profiler Utility vorgenommen.

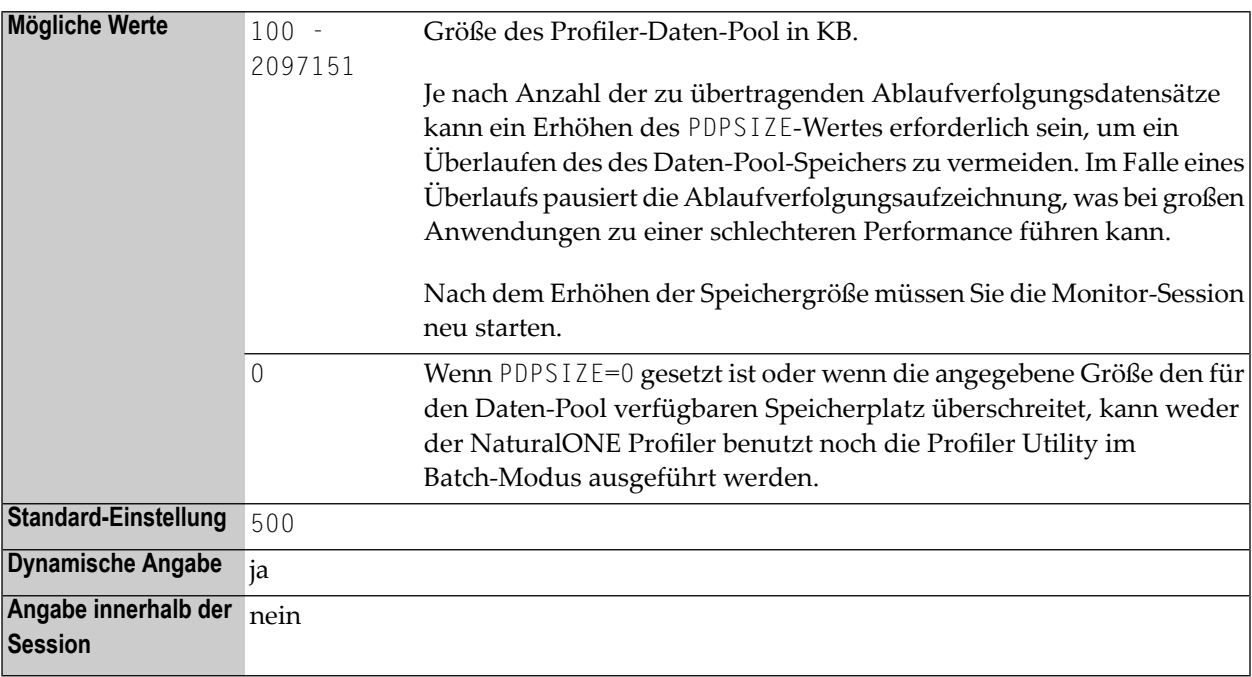

## **190 PECK - PCHECK/ECHECK-Fehlerverarbeitung**

Dieser Natural-Profilparameter steuert beim Kompilieren, ob eine Prüfung mittels Option ECHECK oder PCHECK des Systemkommandos COMPOPT (siehe *Systemkommandos*-Dokumentation) beendet wird, nachdem in der Objekt-Source ein Syntaxfehler festgestellt worden ist. Außerdem kann mit PECK festgelegt werden, auf welche Weise auf die Syntaxfehler hingewiesen werden soll.

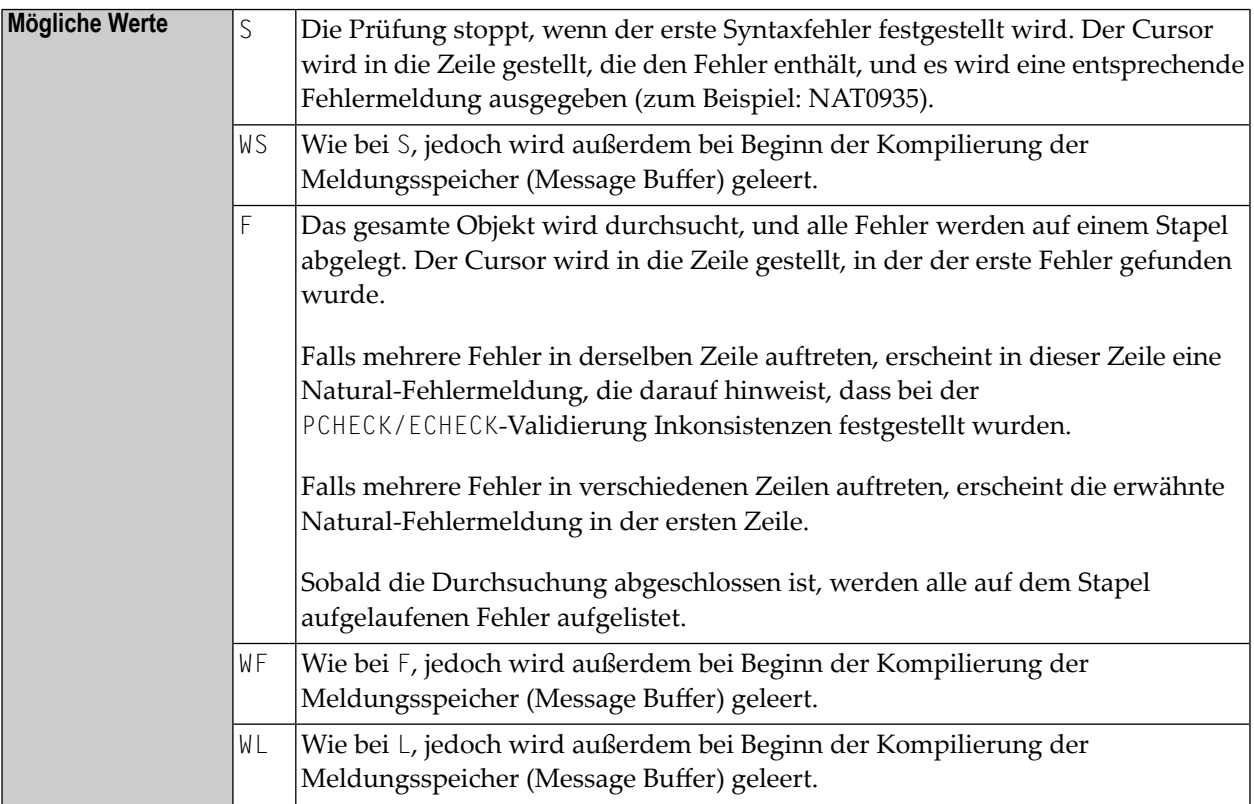

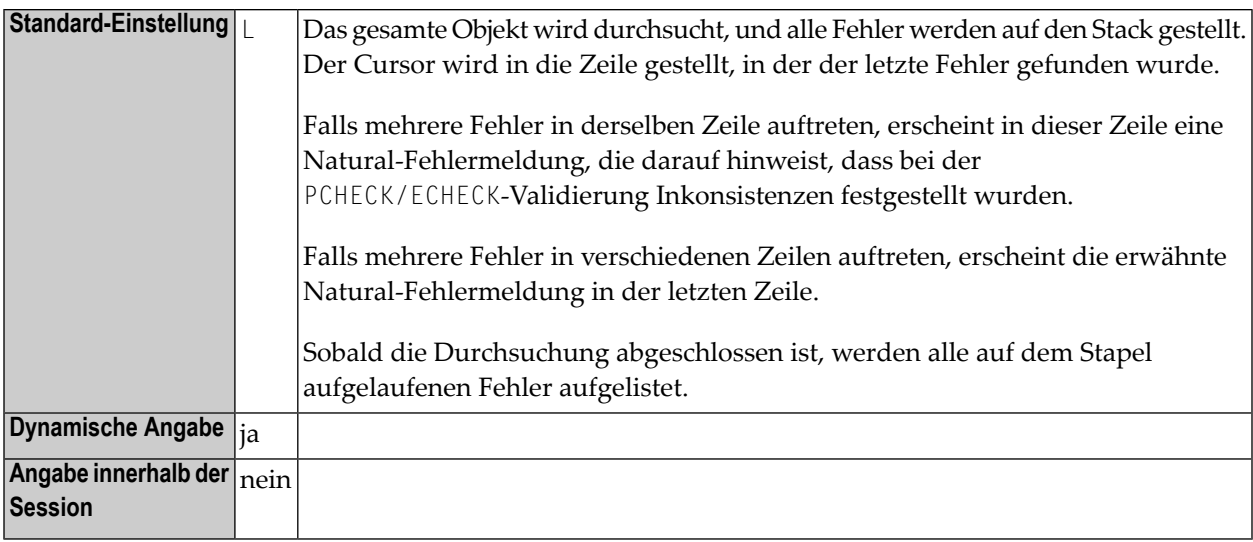
## 191 PGP - Eigenschaften für externe Programme

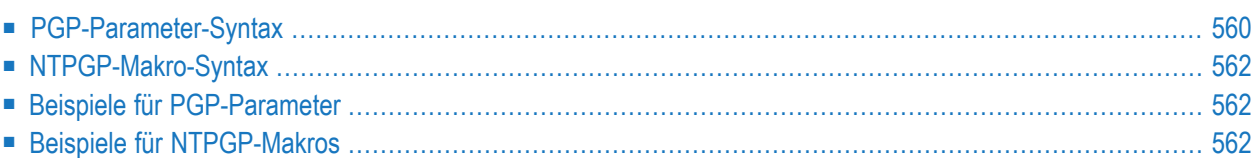

Dieser Natural-Profilparameter kann zum Vordefinieren der Eigenschaften externer Programme benutzt werden. Er entspricht dem Makro **[NTPGP](#page-579-0)** im Natural-Parametermodul.

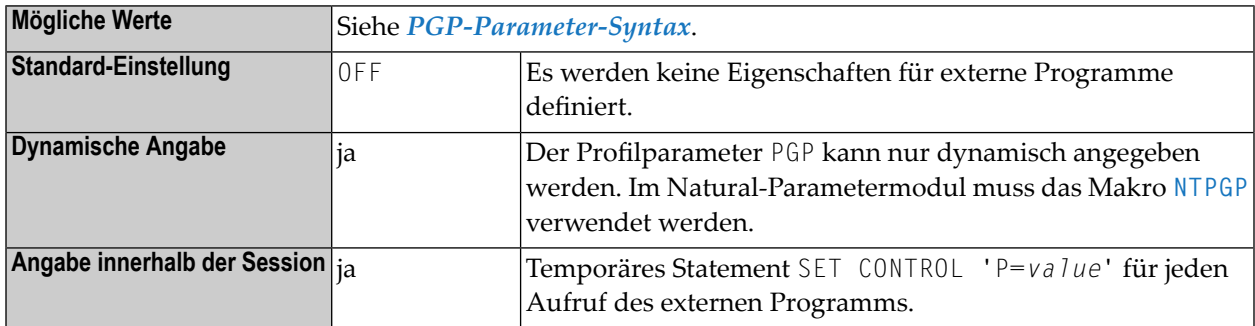

#### **Anmerkungen:**

- 1. Beim Aufrufen eines externen Programms mit dem Natural-CALL-Statement stehen bereits mehrere Optionen zur Verfügung, die mit einem vorangehenden SET CONTROL-Statement angegeben werden können (z.B. SET CONTROL 'P=S'), um bestimmte Programmierschnittstelleneigenschaften für den anschließenden Aufruf anzufordern. Mit dem Natural-Profilparameter PGP bzw. dem Makro NTPGP besteht die Möglichkeit, diese Programmeigenschaften im Natural-Parametermodul oder dynamisch vorzudefinieren, anstatt sie im Natural-Anwendungsprogramm anzugeben, was Anlass zu Fehlern geben könnte.
- 2. Das Terminalkommando %P= gilt nur für den nächsten Aufruf eines externen Programms, und die CALL-Optionen werden nach Rückkehr von dem Aufruf ohne Bedingung zurückgesetzt, wohingegen der Profilparameter PGP die CALL-Option für ein externes Programm dauerhaft setzt.
- <span id="page-577-0"></span>3. Wenn für dasselbe Programm unterschiedliche Eigenschaften mit dem Profilparameter PGP oder mit einem Statement SET CONTROL 'P=*value*' definiert sind, werden diese Eigenschaften für das betreffende Programm zusammengeführt.

## **PGP-Parameter-Syntax**

Mit dem dynamischen Parameter PGP geben Sie zuerst den Programmnamen und danach eine oder mehrere Eigenschaften für dieses Programm an.

```
PGP=(program-name,property-1,property-2,...)
```
Oder:

PGP=OFF

#### **Anmerkungen:**

- 1. Der Wert OFF setzt alle zuvor definierten Eigenschaften für das Programm zurück.
- 2. Um PGP-Definitionen für verschiedene Programme anzulegen, muss PGP mehrfach (getrennt durch Komma oder Leerzeichen) angegeben werden.

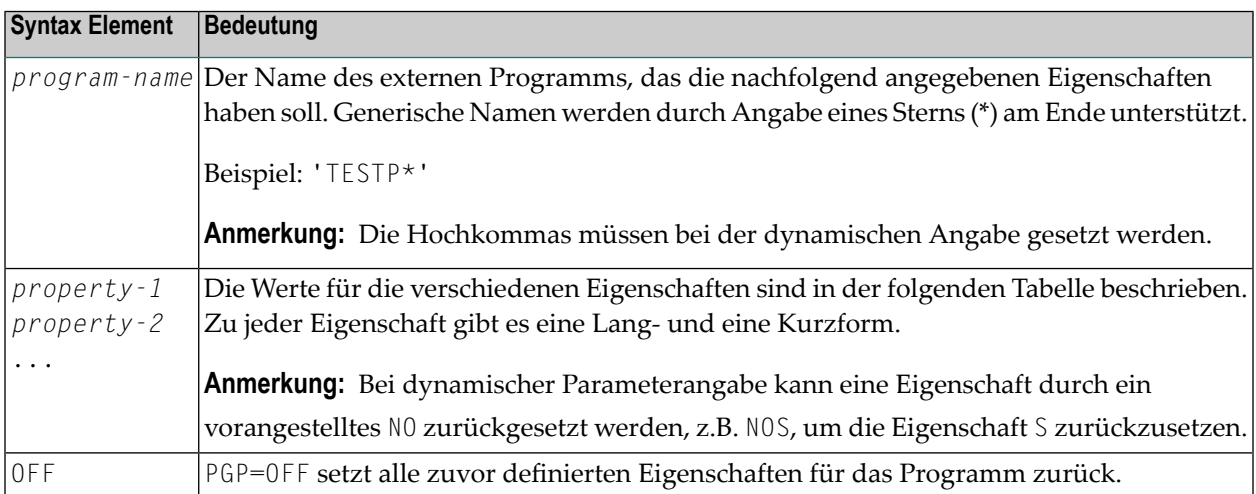

#### <span id="page-578-0"></span>**Erklärung der Eigenschaftswerte**

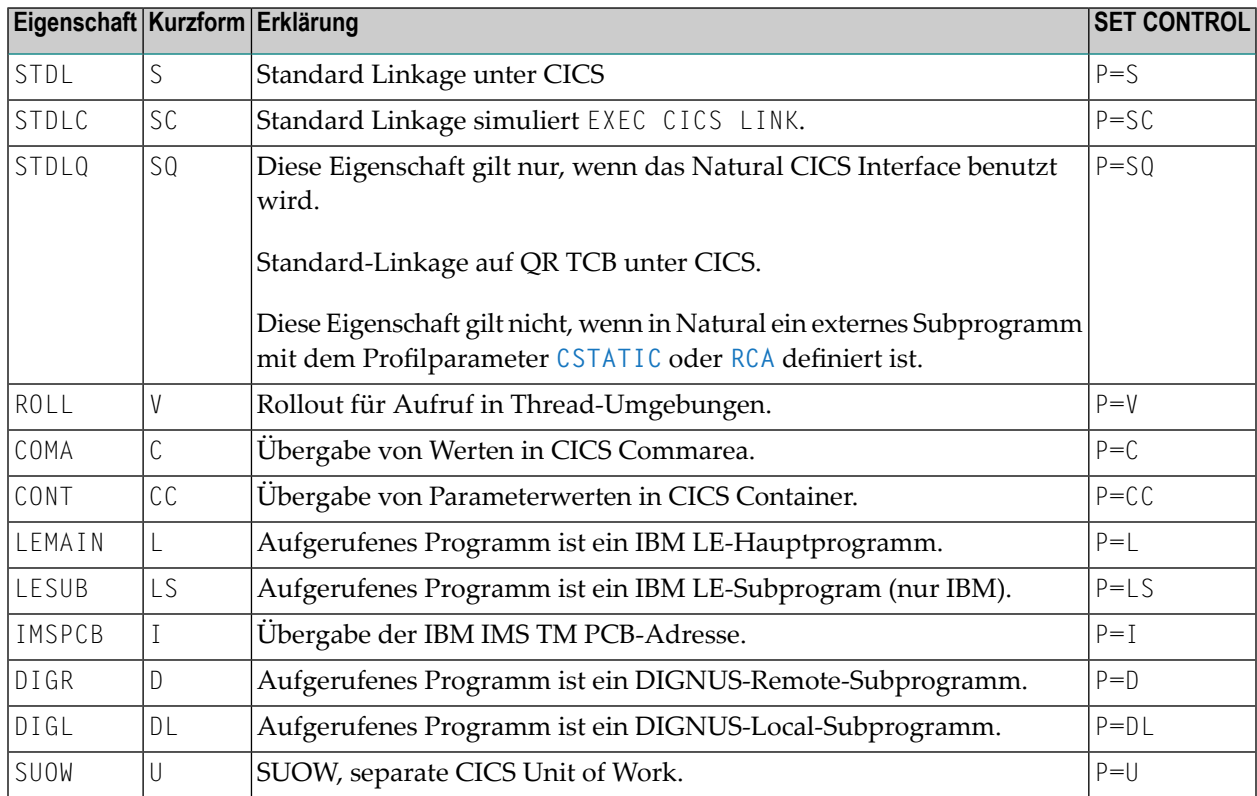

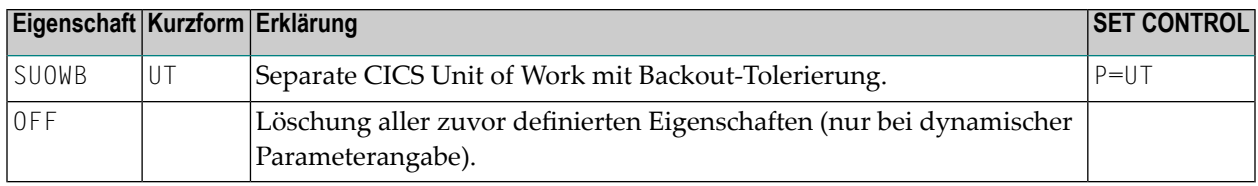

## <span id="page-579-0"></span>**NTPGP-Makro-Syntax**

Mit dem Makro NTPGP geben Sie im Natural-Parametermodul zuerst den Programmnamen und danach eine oder mehrere Eigenschaften für dieses Programm an.

NTPGP *program-name*,*property-1***,***property-2***,...**

**Anmerkungen:**

- 1. Die Syntax-Elemente des Makros NTPGP entsprechen denen des Profilparameters PGP, siehe *Syntax-Elemente* und *Erklärung der [Eigenschaftswerte](#page-578-0)*.
- 2. Der Wert OFF kann beim Makro NTPGP nicht gesetzt werden.
- <span id="page-579-1"></span>3. Um PGP-Definitionen für verschiedene Programme anzulegen, muss das MakroNTPGP mehrfach angegeben werden.

## **Beispiele für PGP-Parameter**

<span id="page-579-2"></span>PGP=(TESTPGM1,S) PGP=('ABX\*',L,NOS) PGP=(MYPROG7,OFF,L,STDL)

### **Beispiele für NTPGP-Makros**

```
NTPGP TESTPGM1,S
NTPGP ABX*,L
NTPGP MYPROG,L,STDL
```
## **192 PLOG - Protokollieren von dynamischen Parametern**

Dieser Natural-Profilparameter ermöglicht es Ihnen, eine Liste aller Profilparameter auszudrucken, die dynamisch beim Session-Start angegeben wurden.

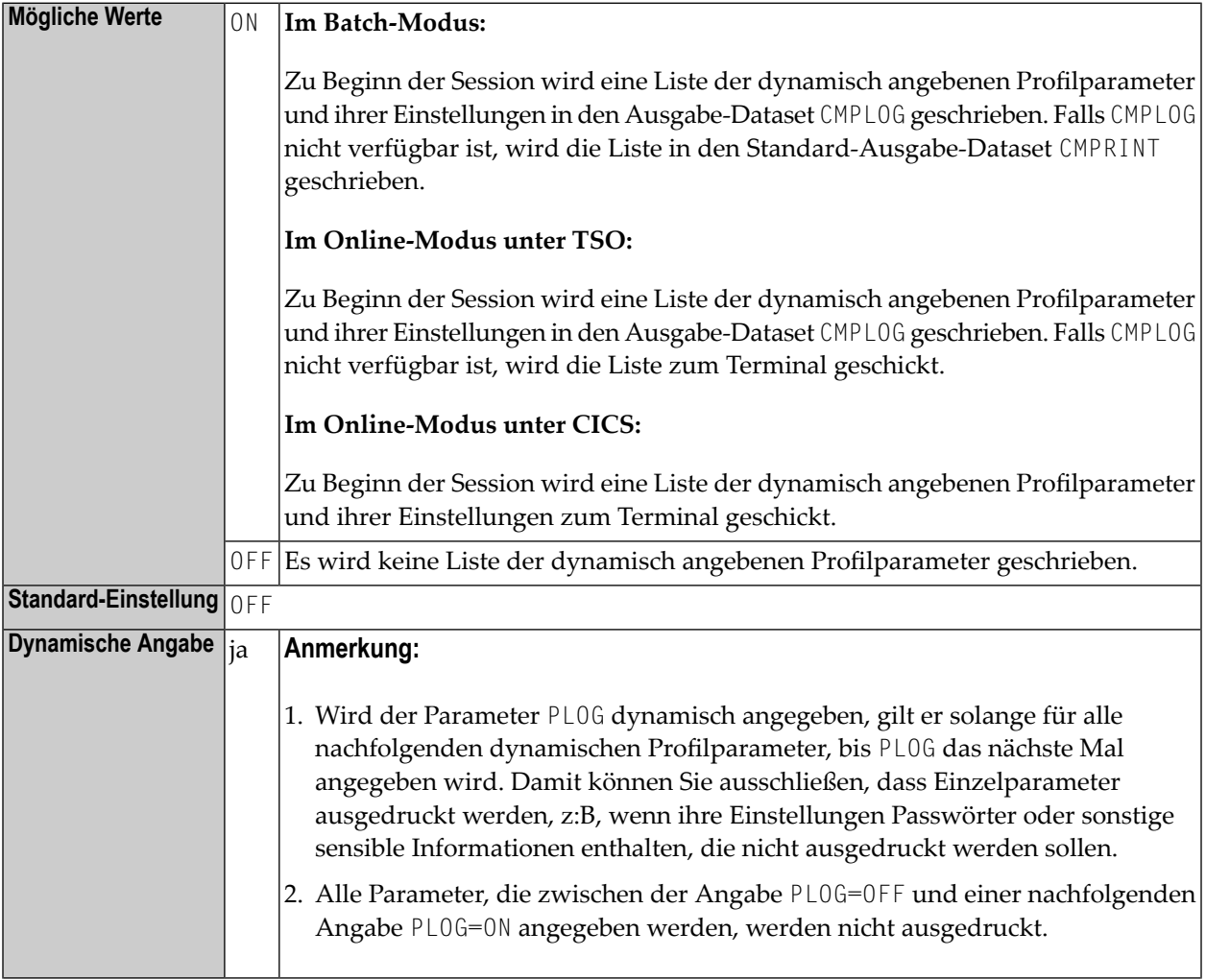

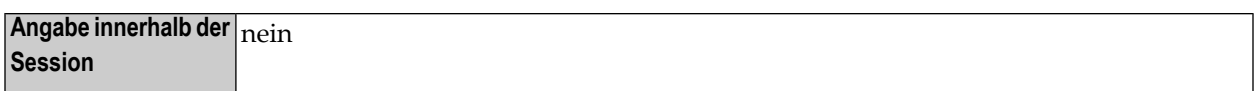

**Anmerkungen:**

- 1. Dieser Natural-Profilparameter gilt nur im Batch-Modus, unter TSO und unter CICS.
- 2. Das Ausdrucken einer Liste aller Profilparameter auszudrucken, die dynamisch beim Session-Start angegeben wurden, kann nützlich sein, um festzustellen, welche dynamischen Profilparameter tatsächlich benutzt wurden, insbesondere wenn Profilparameter wie **[PROFILE](#page-610-0)** oder **[SYS](#page-752-0)** angegeben werden, die wiederum andere Profilparameter "enthalten" (bei PROFILE oder SYS wird die gesamte Zeichenkette der von ihnen aktivierten Profilparameter aufgelistet).

## 193 PM - Druck-/Anzeige-Modus

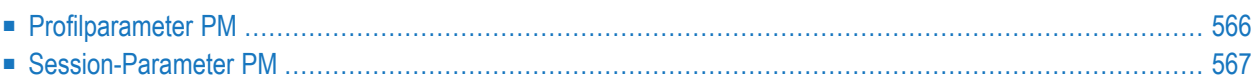

## <span id="page-583-0"></span>**Profilparameter PM**

Mit dem Natural-Profilparameter PM bestimmen Sie, wie Felder gedruckt oder angezeigt werden sollen.

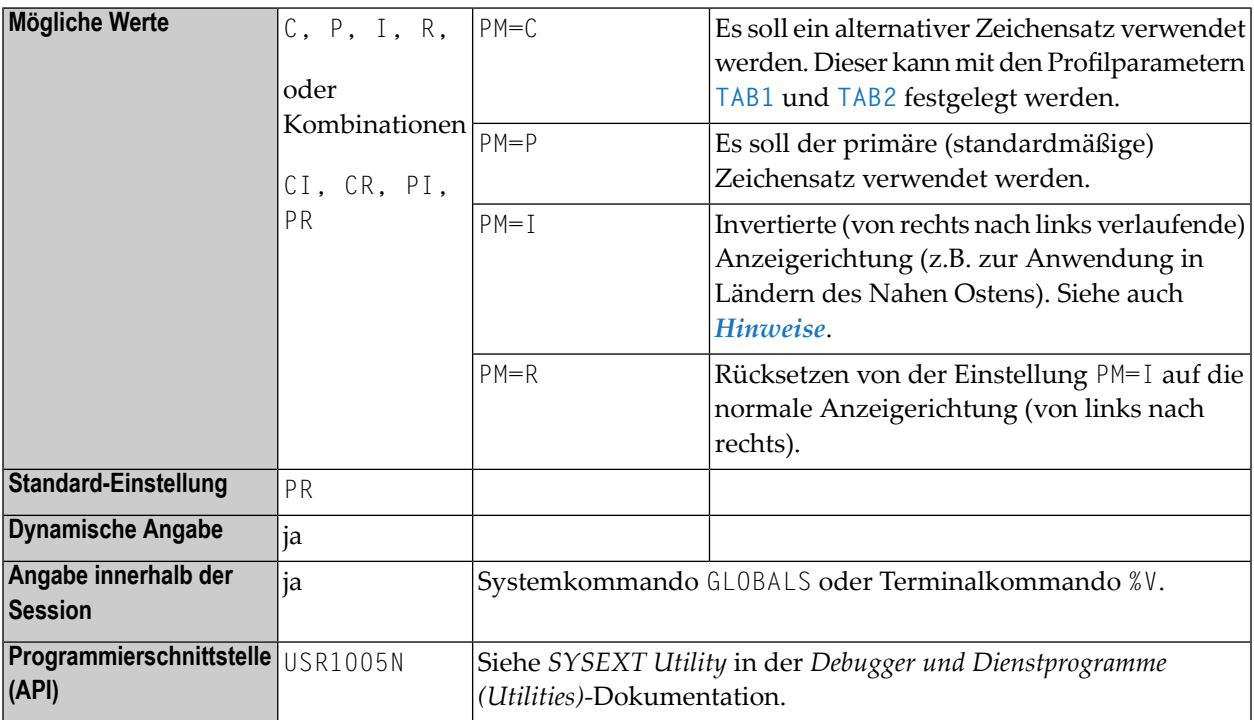

#### 

#### **Anmerkungen:**

- 1. PM=I betrifft alle vom System gesteuerten Ausgabeschirmbestandteile, das heisst, Systemvariablen und PF-Tastenzeilen. Darüber hinaus sind von dieser Einstellung alle nicht-alphanumerischen Felder, z.B. numerische Felder und Datumsfelder, betroffen. Außerdem wird bei Natural Web I/O Interface-Terminals die Anzeigerichtung in den Feldern von links nach rechts in rechts nach links geändert. Die Routine für die Feldinvertierung wird in der Natural-Source-Library als Assembler-Modul NATPM ausgeliefert und kann bei Bedarf geändert werden.
- 2. Ausführliche Informationen zur Verwendung der Einstellung PM=I siehe *Unterstützung bidirektionaler Sprachen* in der *Unicode- und Codepage-Unterstützung*-Dokumentation.

## <span id="page-584-0"></span>**Session-Parameter PM**

Mit dem Session-Parameter PM bestimmen Sie, wie Felder angezeigt werden sollen.

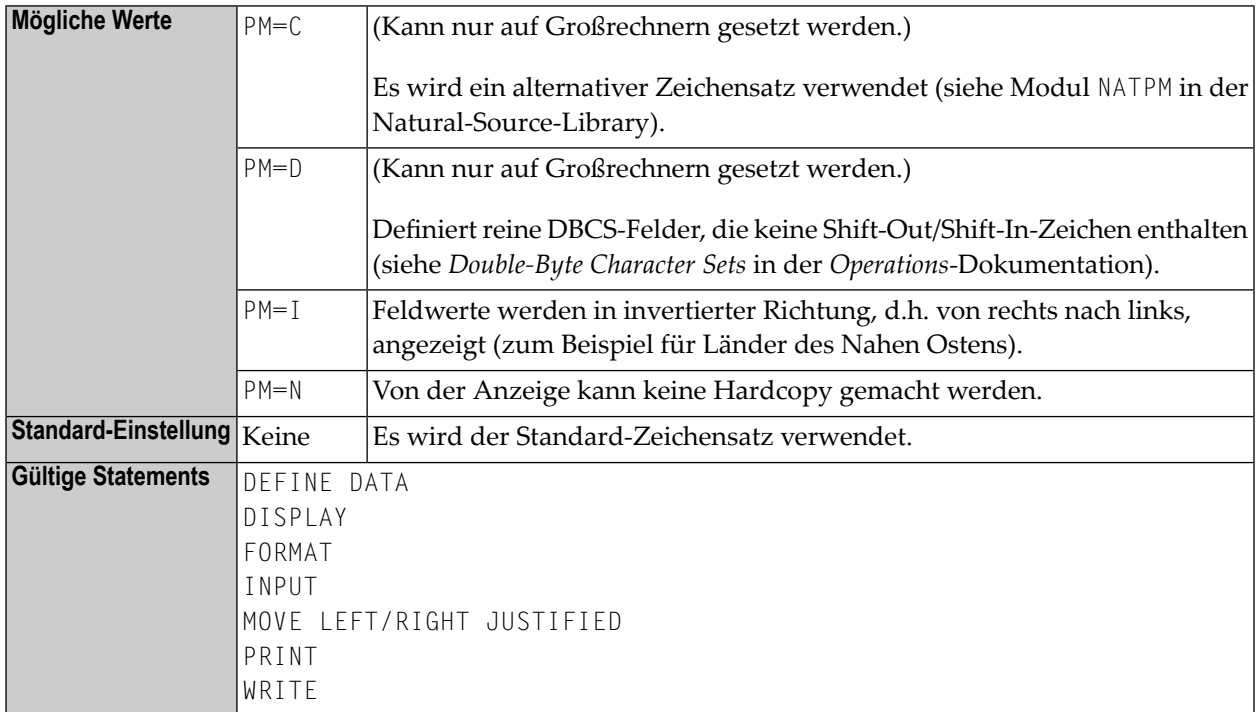

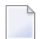

**Anmerkung:** Es kann mehr als ein Wert angegeben werden.

#### **Beispiel:**

```
LIMIT 1
  READ EMPLOYEES
  DISPLAY NOTITLE NAME
  DISPLAY NOTITLE NAME (PM=I)
  DISPLAY NOTITLE NAME
  END
```
Ergebnis:

NAME -------------------- MORENO ONEROM MORENO

## **194 POS22 - Version 2.2 Algorithmus für Systemfunktion POS**

Dieser Natural-Profilparameter ist obsolet und wird nur noch aus Kompatibiltätsgründen akzeptiert.

# **195 PRINT - Druckdatei-Zuweisungen**

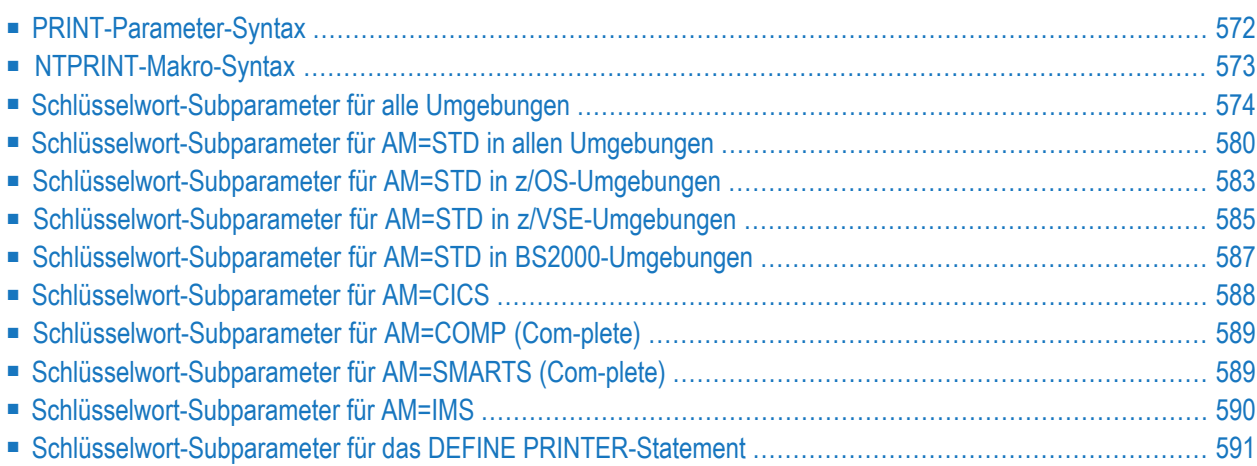

Dieser Natural-Profilparameter gibt an, welche Druckdateien (Printfiles) während der Session benutzt werden sollen. Er entspricht dem Makro **[NTPRINT](#page-590-0)** im Natural-Parametermodul.

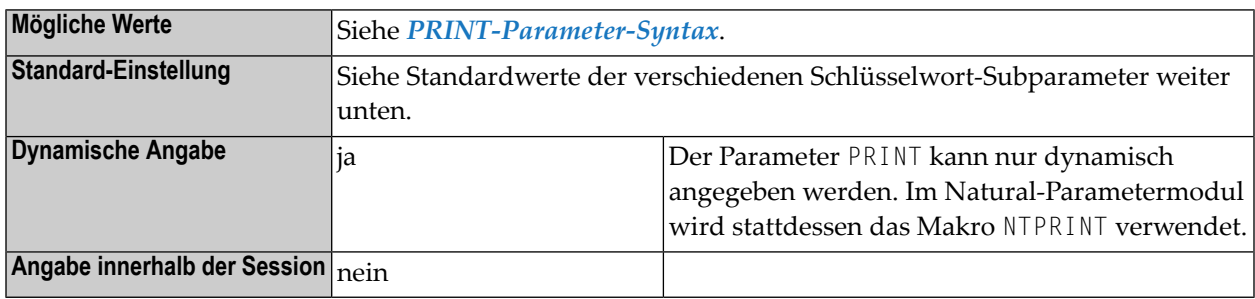

#### **Anmerkungen:**

- 1. Der alte dynamische Parameter PRINTER kann als Synonym für PRINT angegeben werden.
- 2. Innerhalb einer Session können bis zu 31 logische Druckdateien (durchnummeriert von 1 bis 31) und die Hardcopy-Druckdatei (Nummer 0) verwendet werden.
- 3. Die für den Zugriff auf Druckdateien in unterschiedlichen Umgebungen verwendeten Software-Komponenten werden als Zugriffsmethoden bezeichnet. Für die Dauer einer jeden Natural-Session kann jeder logischen Druckdatei nur eine Zugriffsmethode zugewiesen werden. Die Zugriffsmethode für eine Druckdatei wird mit dem Schlüsselwort-Subparameter AM (siehe weiter unten) festgelegt.
- 4. In z/OS unter TSO und im Batch-Modus brauchen Druckdateien nicht in der JCL vordefiniert zu werden. Vorausgesetzt, sie werden mit dem Subparameter AM=STD definiert, können sie während der Session dynamisch durch ein Natural-Programm mittels des DEFINE PRINTER-Statements oder der Anwendungsprogrammierschnittstelle (API) USR2021 (in der Library SYSEXT) zugewiesen werden.
- <span id="page-589-0"></span>5. Siehe auch *Print and Work File Handling with External Datasets in a Server Environment* in der *Operations*-Dokumentation.

## **PRINT-Parameter-Syntax**

Mit dem Parameter PRINT geben Sie zunächst eine oder mehrere logische Druckdateinummern an, und danach mehrere Schlüsselwort-Subparameter, mit denen Sie die Eigenschaften dieser Druckdateien festlegen:

#### PRINT=((*print-file-numbers*),*keyword-subparameter=value*,...)

#### Dabei ist:

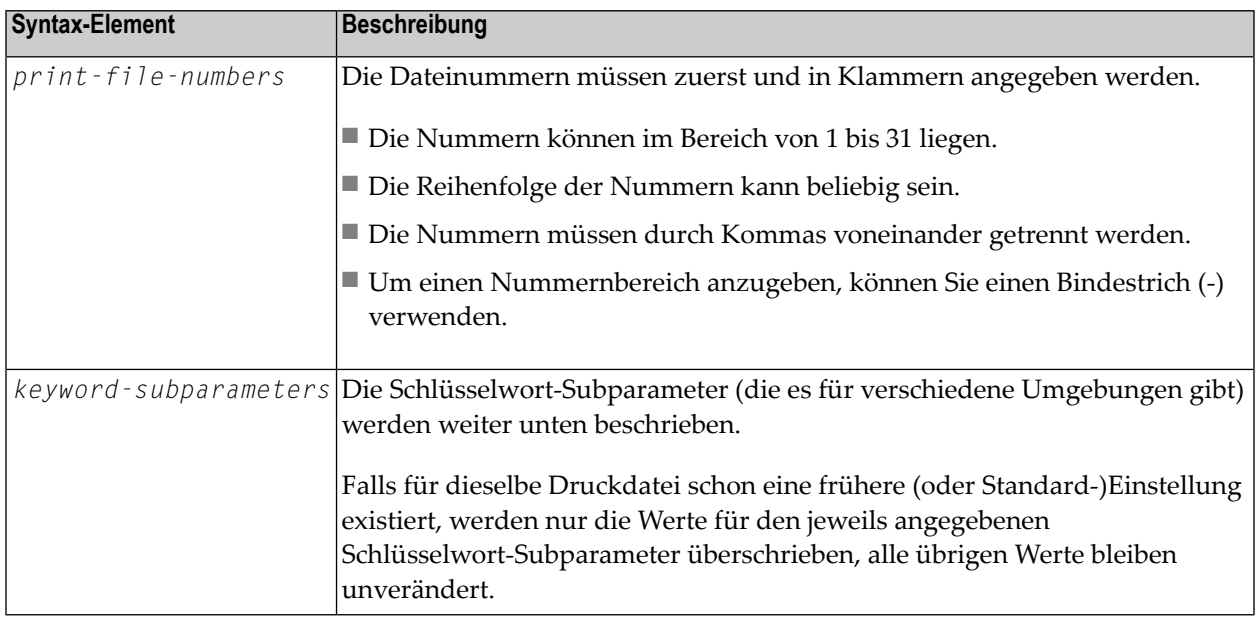

**Anmerkung:** Der Profilparameter PRINT kann mehrmals (abgetrennt durch ein Komma oder ein Leerzeichen) angegeben werden, um unterschiedliche Druckdatei-Definitionen anzulegen.

#### **Beispiele:**

```
PRINT=((2,12,18),AM=STD,DEST='PRINT**',OPEN=INITOBJ,CLOSE=CMD)
PRINT=((1,3,6-11,15),AM=NAF)
PRINT=((0),AM=STD,DEST=HARDCOPX)
```
<span id="page-590-0"></span>PRINT=((2,12,18),AM=STD,DEST='PRINT\*\*',OPEN=INITOBJ,CLOSE=CMD),PRINT=((0),AM=STD,DEST=HARDCOPX)

### **NTPRINT-Makro-Syntax**

Mit einem Makro NTPRINT geben Sie zunächst eine oder mehrere logische Druckdateinummern an, und danach mehrere Schlüsselwort-Subparameter, mit denen Sie die Eigenschaften dieser Druckdateien festlegen:

#### NTPRINT (*print-file-numbers*),*keyword-subparameter=value*,...

#### Dabei ist:

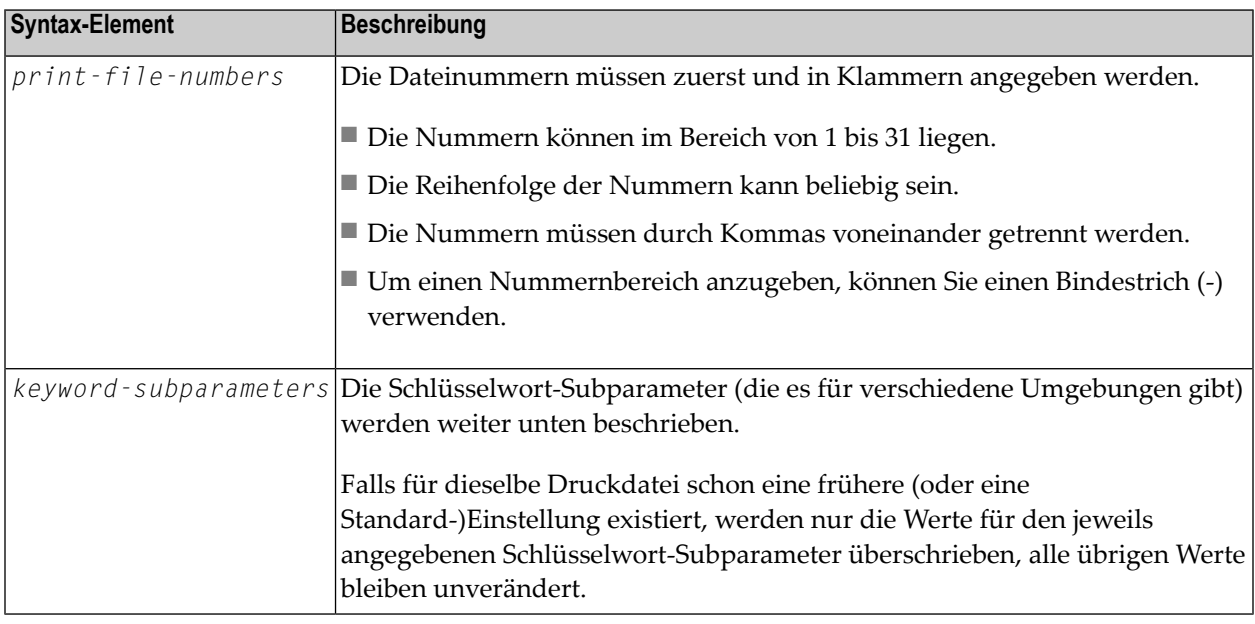

**Anmerkung:** Das Makro NTPRINT kann mehrmals angegeben werden, um unterschiedliche Druckdatei-Definitionen anzulegen.

#### <span id="page-591-0"></span>**Beispiele:**

NTPRINT (2,12,18),AM=STD,DEST='PRINT\*\*',OPEN=INITOBJ,CLOSE=CMD NTPRINT (1,3,6-11,15),AM=NAF NTPRINT (0),AM=STD,DEST=HARDCOPX

### **Schlüsselwort-Subparameter für alle Umgebungen**

Die folgenden Schlüsselwort-Subparameter stehen für alle Umgebungen zur Verfügung:

```
AM | DEST | OPEN | CLOSE | ROUTE | CP | SHIFT
```
#### <span id="page-592-0"></span>**AM - Typ der Zugriffsmethode**

Mit AM=*value* geben Sie den Typ der Zugriffsmethode an, die verwendet werden soll.

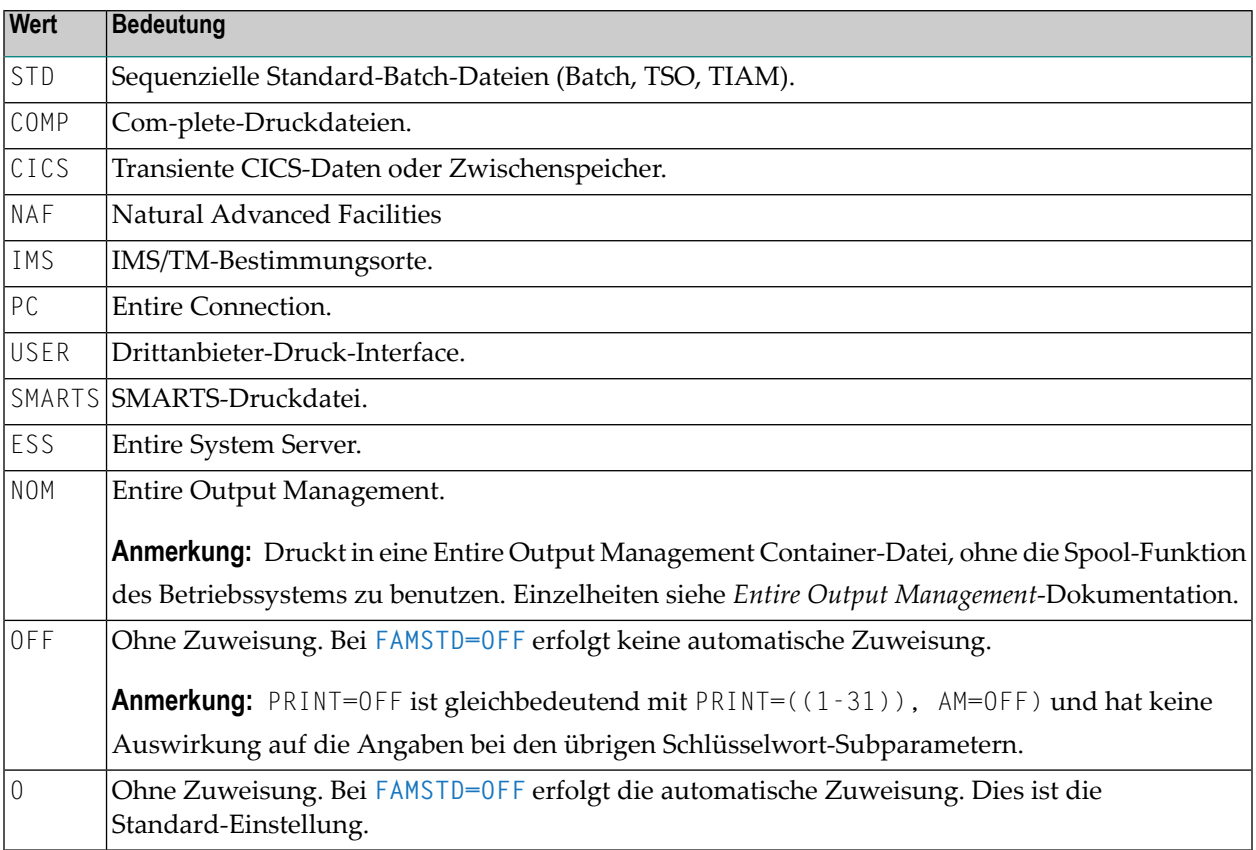

#### **Anmerkungen:**

 $\overline{a}$ 

- 1. Für eine Online-Session muss allen zu verwendenden Druckdateien eine spezifische Zugriffsmethode zugewiesen werden.
- 2. Für eine Batch-Session werden alle Druckdateien, denen keine spezifische Zugriffsmethode zugewiesen wurden, automatisch festgestellt. Ihnen wird dann die Standard-Zugriffsmethode (AM=STD) zugewiesen, vorausgesetzt sie wurden in der JCL vordefiniert. Siehe auch *[FAMSTD](#page-360-0) - Überschreiben der [Arbeitsdatei-Zugriffsmethodenzuweisungen](#page-360-0)*.
- 3. PRINT=OFF ist gleichbedeutend mit PRINT=((1-31)),AM=OFF). Es hat keine Auswirkung auf Einstellungen der Schlüsselwort-Subparameter. PRINT=((0),AM=*xxx*) bzw. NTPRINT (0),AM=*xxx* bestimmt die Hardcopy-Druck-Zugriffsmethode und ist gleichbedeutend mit dem Profilparameter **[HCAM](#page-406-0)**=*xxx*.

#### **CCHAR - Steuerzeichen zulassen**

Mit CCHAR=*value* können Sie definieren, dass hexadezimale Ausgabe-Steuerzeichen für die Druckdatei-Ein-/Ausgabe unverändert durchgelassen werden.

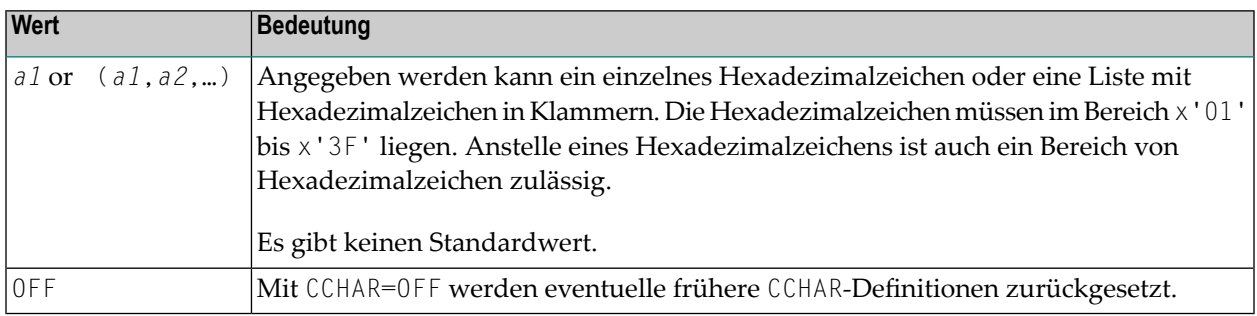

#### **Anmerkungen:**

- 1. Um Fehler bei der Ein-/Ausgabe zu vermeiden, setzt Natural die Ausgabe-Steuerzeichen x'01' bis x'3F' automatisch auf '?' um. Es gibt jedoch Fälle, in denen bestimmte Steuerzeichen für spezielle Zwecke benötigt werden.
- 2. Für die angegebenen Druckdateien werden die Definitionen ersetzt, die in den Ausgabe-Umsetzungstabellen NTTAB, NTTAB1 und NTTABL im Konfigurationsmodul enthalten sind bzw. die durch den entsprechenden dynamischen Profilparameter oder durch das entsprechende Makro im Natural-Parametermodul definiert sind.

#### **Beispiele:**

CCHAR=17

<span id="page-593-0"></span>CCHAR=19-1B

```
CCHAR=(03-06,0A,1B,3A-3F)
```
#### **DEST - Name des externen Dataset**

DEST=*value* gibt den Bestimmungsort (Destination) für den Ausdruck an.

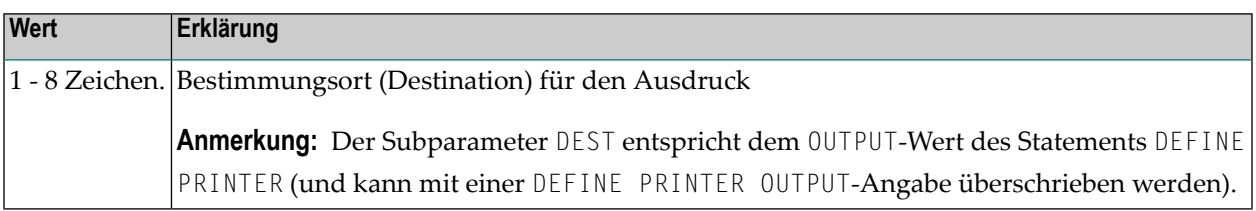

Die Bedeutung des Subparameters DEST ist abhängig von der Zugriffsmethode:

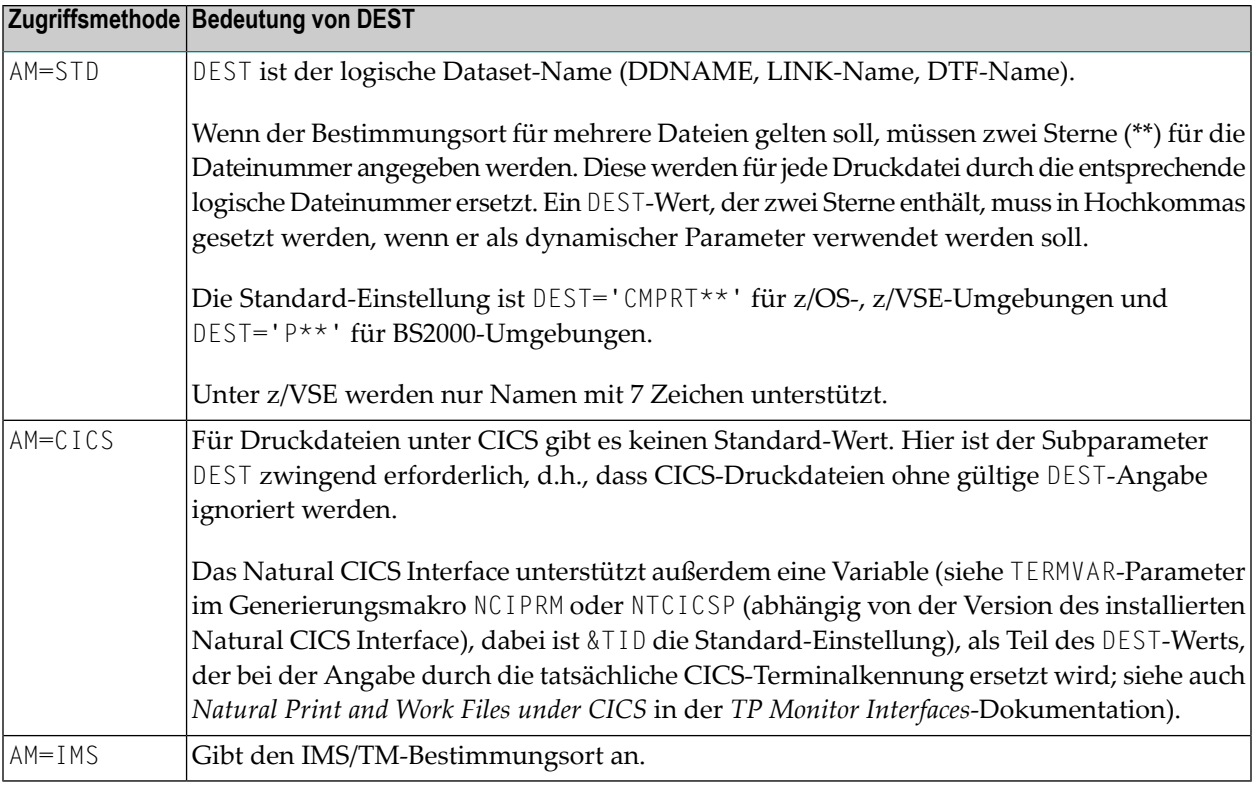

**Anmerkung:** PRINT=((0),DEST=*xxx*) bzw. NTPRINT (0),DEST=*xxx* definiert den Bestimmungsort für den Hardcopy-Ausdruck und ist gleichbedeutend mit dem Natural-Profilparameter **[HCDEST](#page-408-0)**=*xxx*.

## **OPEN - Zeitpunkt der Datei-Öffnung**

<span id="page-594-0"></span>

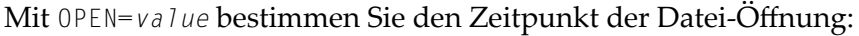

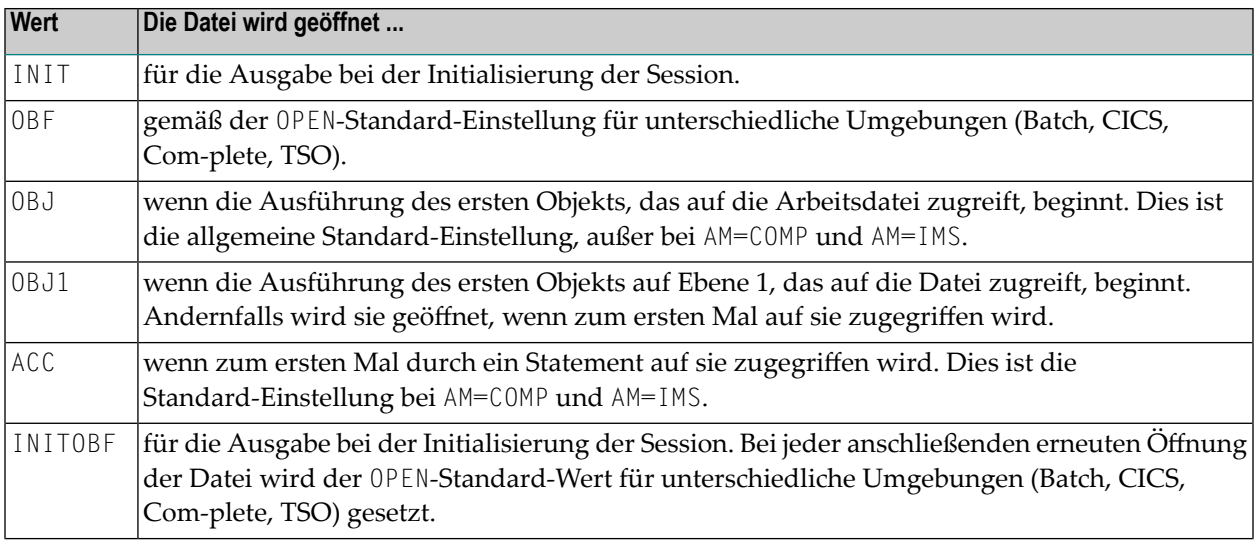

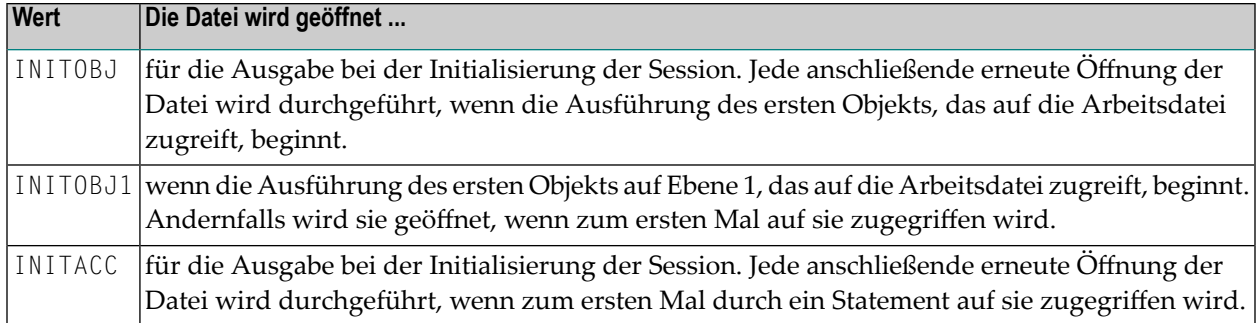

#### <span id="page-595-0"></span>**CLOSE - Zeitpunkt der Datei-Schließung**

Mit CLOSE=*value* bestimmen Sie den Zeitpunkt der Datei-Schließung:

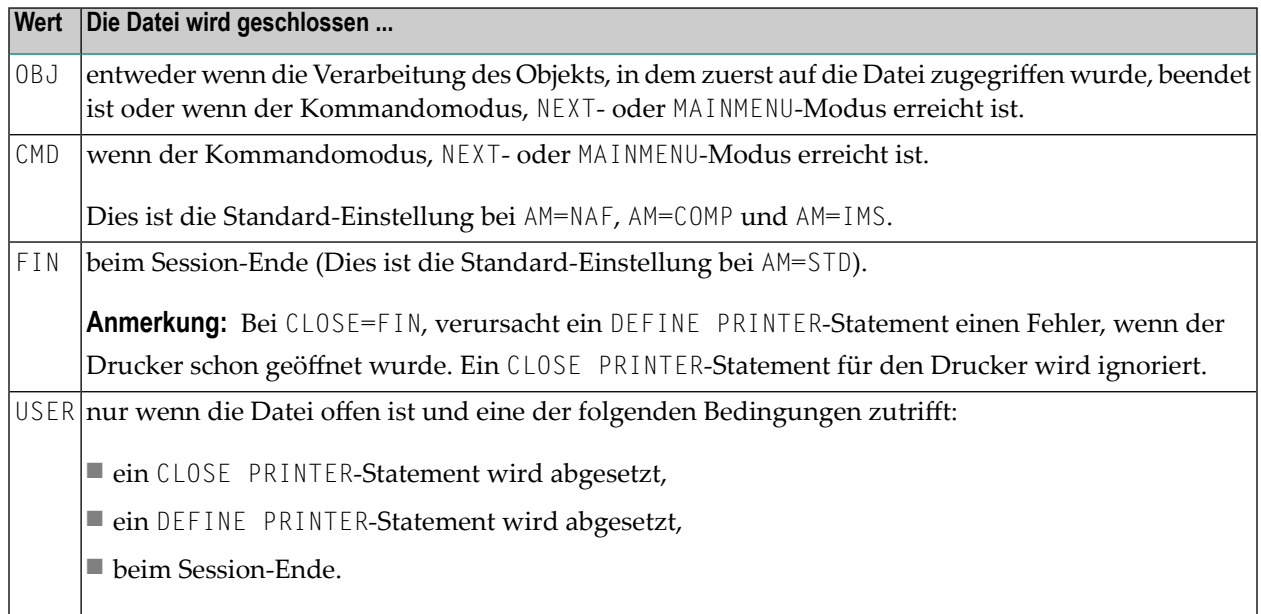

#### <span id="page-595-1"></span>**ROUTE - Logische Druckdatei-Weiterleitung**

Mit ROUTE=*value* geben Sie an, ob die Weiterleitung einer logischen Druckdatei gemäß den Angaben in der OUTPUT-Klausel des DEFINE PRINTER-Statements erfolgen soll.

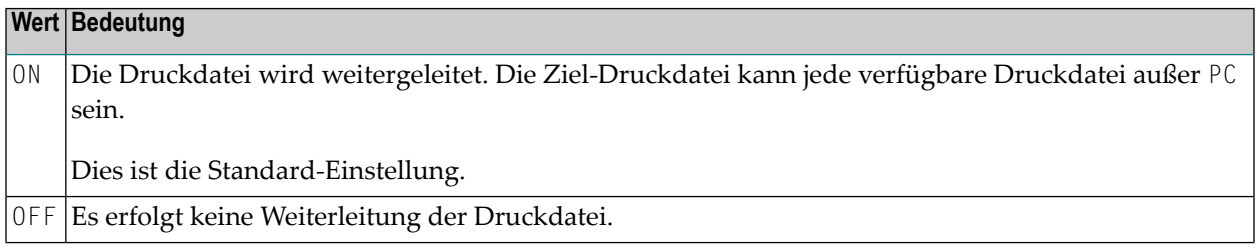

#### **Wert Bedeutung**

Die Weiterleitung der Druckdatei erfolgt nur an Drucker mit angegebener Zugriffsmethode (Access Method). *am*

Als möglicher Wert kann jede gültige Druckdatei-Zugriffsmethode verwendet werden (siehe Beschreibung des Subparameters **[AM](#page-592-0)** weiter oben).

PC ist als Zugriffsmethode nicht erlaubt.

**Anmerkung:** Druckdatei-Weiterleitung bedeutet, dass die Druckausgabe an jeden beliebigen freien Drucker weitergeleitet werden kann, wenn der Name, der in der OUTPUT-Klausel des DEFINE PRINTER-Statements definiert ist, einen Druckdatei-Bestimmungsort bezeichnet, der durch einen logischen Drucker definiert wird. Wird kein Drucker mit dem angegebenen Namen gefunden, kann die Druckausgabe an einen beliebigen freien Drucker weitergeleitet werden.

#### <span id="page-596-0"></span>**CP - Codepage für die Druckausgabe**

CP=*value* definiert die Codepage für die Druckausgabe.

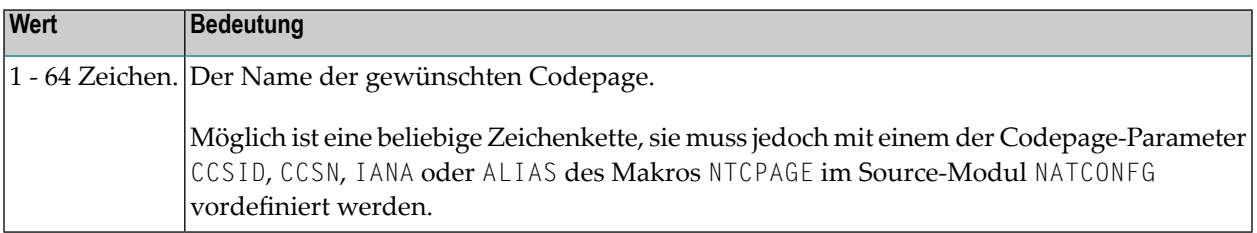

#### **Anmerkungen:**

- 1. Es wird angenommen, dass alle Codepage-Daten, z.B. Natural-Sources, Inhalt von Feldern mit Format A, in dieser Codepage gespeichert werden. Wenn mit dem Subparameter CP keine Codepage angegeben wird, dann wird die aus der Auswertung der Einstellung des Profilparameters **[CP](#page-182-0)** resultierende Codepage verwendet.
- 2. Bei ausgeschalteter Natural-Codepage-Unterstützung (z.B. durch Parameter CP=OFF) wird jeder für diesen Parameter gelieferte Wert ignoriert.
- 3. Siehe auch Profilparameter **[CP](#page-182-0)** und *Natural-Profilparameter und Parameter-Makros*in der *Unicodeund Codepage-Unterstützung*-Dokumentation.

#### <span id="page-597-1"></span>**SHIFT - Datensätze nach Rechts verschieben**

SHIFT=*value* gibt an, ob die Druckdatensätze um die Anzahl an Leerstellen *nnn* nach Rechts verschoben werden sollen.

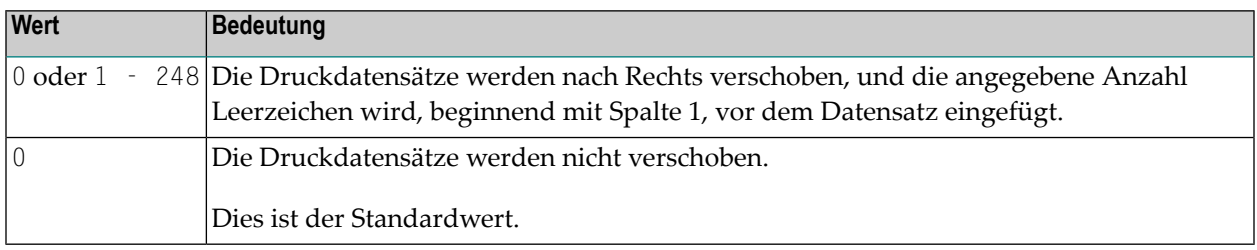

#### **Anmerkungen:**

- 1. Das ASA-Steuerzeichen in Spalte 0 ist davon nicht betroffen.
- <span id="page-597-0"></span>2. Die angegebene Anzahl Zeichen geht am Ende der Datensätze verloren (Shift-Out).

### **Schlüsselwort-Subparameter für AM=STD in allen Umgebungen**

Die folgenden Schlüsselwort-Subparameter stehen für die Zugriffsmethode **[AM=STD](#page-592-0)** in allen Umgebungen zur Verfügung:

#### <span id="page-597-2"></span>**[RECFM](#page-597-2)** | **[BLKSIZE](#page-598-0)** | **[LRECL](#page-598-1)** | **[TRUNC](#page-599-0)** | **[PAD](#page-599-1)** | **[PADCHRO](#page-599-2)** | **[ASA](#page-600-1)** | **[STRIP](#page-600-2)**

#### **RECFM - Standard-Datensatzformat des Dataset**

Mit RECFM=*value* bestimmen Sie das Standard-Datensatzformat des Dataset.

#### **Unterstützte Formate**

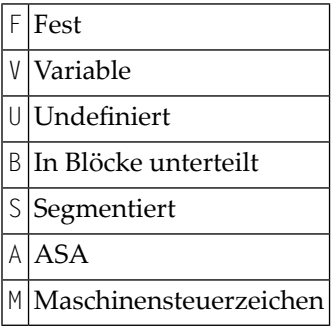

#### **Mögliche Werte bzw. Wertekombinationen**

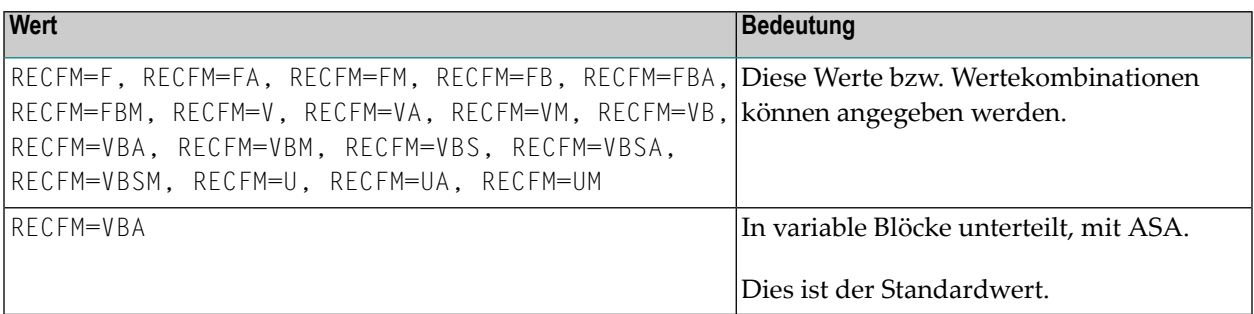

<span id="page-598-0"></span>**Anmerkung:** Die RECFM-Angabe gilt nur, wenn in der JCL oder (nur bei z/OS) im Dataset-DCB kein Datensatzformat vordefiniert ist.

#### **BLKSIZE - Standard-Block-Größe des Dataset**

Mit BLKSIZE=*value* bestimmen Sie die Standard-Blockgröße des Dataset.

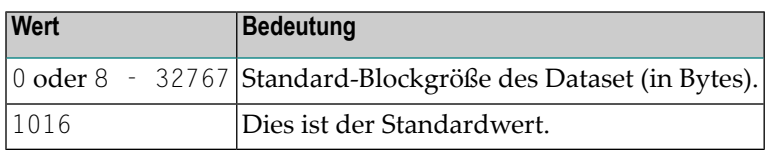

<span id="page-598-1"></span>Die BLKSIZE-Angabe gilt nur, wenn in der JCL oder (nur bei z/OS) im Dataset-DCB keine Blockgröße vordefiniert ist.

#### **LRECL - Standard-Datensatzlänge des Dataset**

Mit LRECL=*value* bestimmen Sie die Standard-Datensatzlänge (in Bytes) des Dataset.

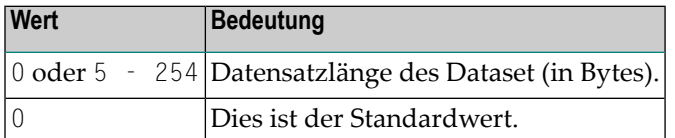

#### **Anmerkungen:**  $\overline{g}$

- 1. Dieser Subparameter wird insbesondere zur Prüfung beim Abschneiden (Trunkierung) und Auffüllen genutzt.
- 2. Für RECFM=V (B) enthält der LRECL-Wert ein 4-Byte-Datensatz-Deskriptorwort.
- 3. Bei Angabe von LRECL=0 gilt Folgendes:Bei RECFM=V(B) nimmt LRECL den Standardwert BLKSIZE-4 und 254 an.Bei RECFM=U nimmt LRECL den Standardwert BLKSIZE an.Bei RECFM=F(B) wird die maximale Datensatzlänge in dem momentan ausgeführten Natural-Programm genommen, wenn die Datei geöffnet wird. Wenn beim Öffnen der Datei keine Datensatzangabe aus einem Programm verfügbar ist, z.B. bei OPEN=INIT, wird eine Datensatzlänge von 132

genommen (plus 1 bei ASA oder ein Maschinensteuerzeichen und/oder plus 4 für ein Datensatzdeskriptorwort, wenn das Datensatzformat variabel ist).

4. Die LRECL-Angabe gilt nur, wenn in der JCL oder (nur bei z/OS) im Dataset-DCB keine Datensatzlänge vordefiniert ist.

#### <span id="page-599-0"></span>**TRUNC - Trunkierung von Ausgabe-Datensätzen**

TRUNC=*value* gibt an, ob die Ausgabe-Datensätze abgeschnitten werden oder nicht:

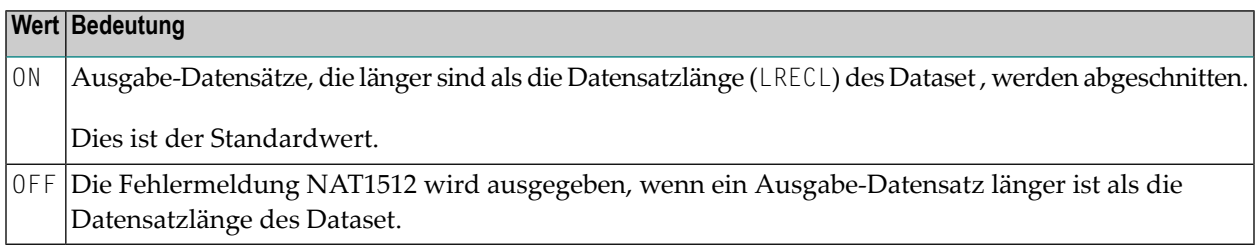

#### <span id="page-599-1"></span>**PAD - Auffüllen von Ausgabe-Datensätzen**

PAD=*value* gibt an, ob die Ausgabe-Datensätze aufgefüllt werden oder nicht (gilt nur für Datasets mit fester Datensatzlänge):

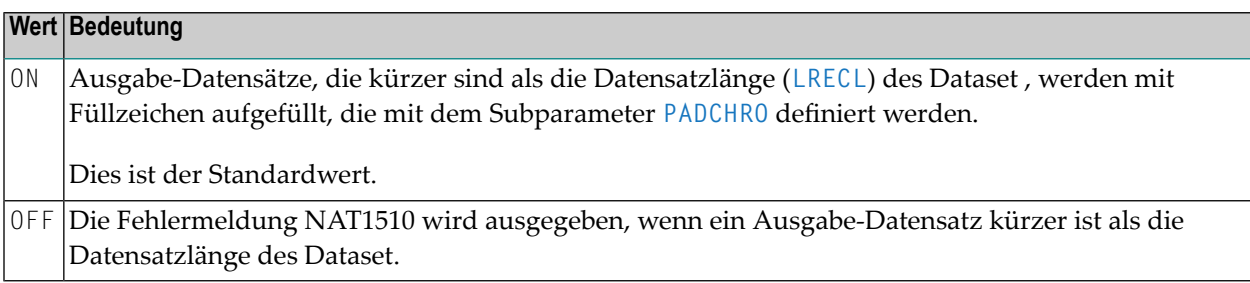

#### <span id="page-599-2"></span>**PADCHRO - Füllzeichen für Ausgabe-Datensätze**

PADCHRO=*value* gibt das Zeichen an, das zum Auffüllen verwendet wird, wenn PAD=ON für die Druckdatei definiert wird.

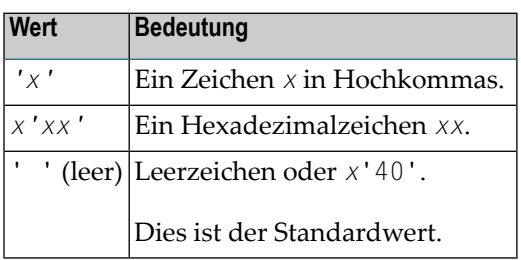

#### <span id="page-600-1"></span>**ASA - Verwendung des Datensatzformats ASA**

ASA=*value* gibt an, ob das Datensatzformat ASA verwendet wird.

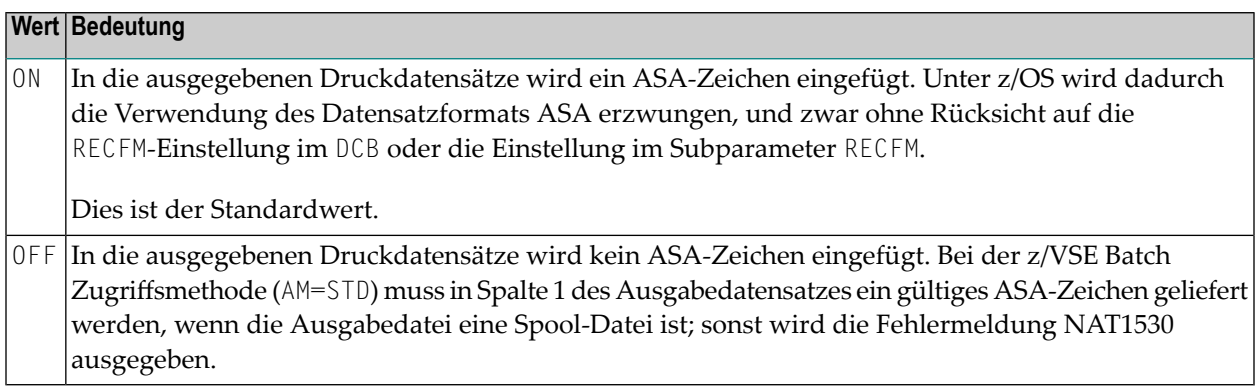

#### <span id="page-600-2"></span>**STRIP - Entfernen von nachgezogenen Leerstellen deaktivieren**

STRIP=*value* kann das Entfernen von nachgezogenen Leerstellen deaktiviert werden.

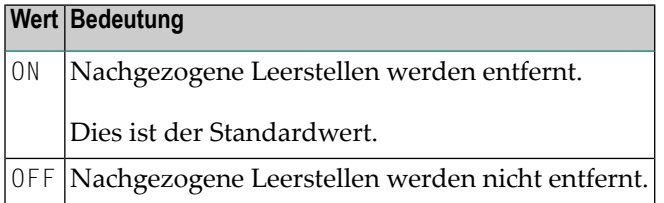

<span id="page-600-0"></span>**Anmerkung:** Bei sequenziellen Batch-Dateien (Zugriffsmethode **[AM=STD](#page-592-0)**) werden nachgezo-gene Leerstellen entfernt, wenn der Dataset mit variablem Datensatzformat (**[RECFM](#page-597-2)**=VB) definiert wird, um Plattenspeicherplatz zu einzusparen. Wenn anschließend andere Anwendungen auf diesen Datensatz zugreifen, kann es wegen fehlender Leerzeichen Probleme geben. Diese Probleme lassen sich mit der Einstellung STRIP=OFF vermeiden.

## **Schlüsselwort-Subparameter für AM=STD in z/OS-Umgebungen**

Die folgenden Schlüsselwort-Subparameter stehen für die Zugriffsmethode **[AM=STD](#page-592-0)** in z/OS-Umgebungen zur Verfügung:

**[REREAD](#page-601-0)** | **[FREE](#page-601-1)** | **[BUFNO](#page-601-2)** | **[DISP](#page-602-1)** | **[VMAX](#page-602-2)**

#### <span id="page-601-0"></span>**REREAD - Schließen von Tape File Datasets**

REREAD=*value* setzt die REREAD-Option für das Schließen der Banddatei.

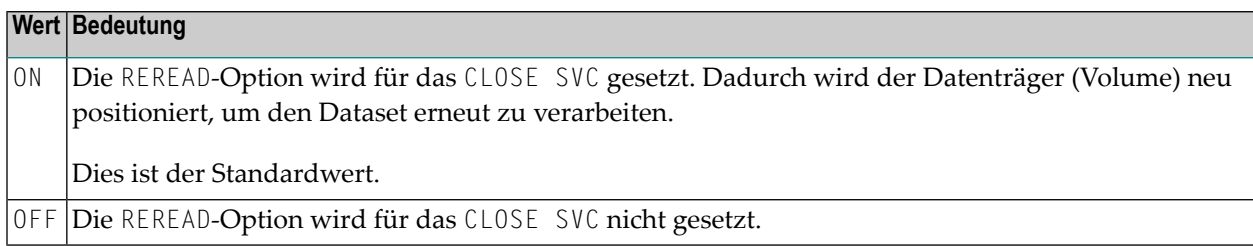

#### <span id="page-601-1"></span>**FREE - Dataset-Freigabe beim Schließen der Datei**

FREE=*value* gibt an, ob der Dataset freigegeben wird, wenn die Datei geschlossen wird.

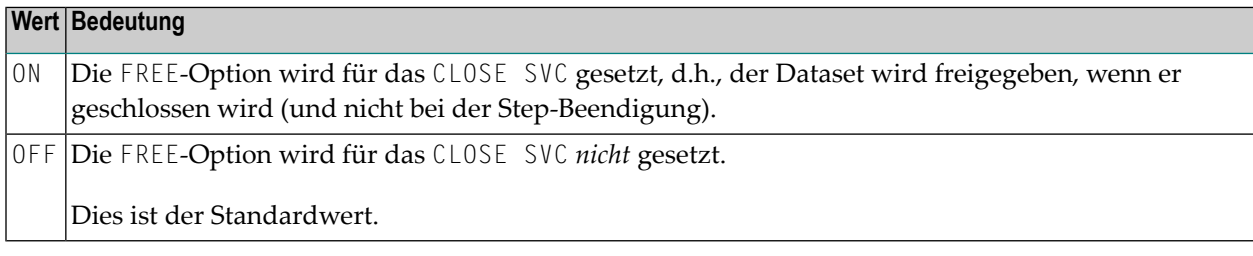

#### <span id="page-601-2"></span>**BUFNO - Standard-Anzahl der z/OS-E/A-Puffer des Dataset**

BUFNO=*value* definiert die Standard-Anzahl der z/OS-Ein-/Ausgabepuffer des Dataset.

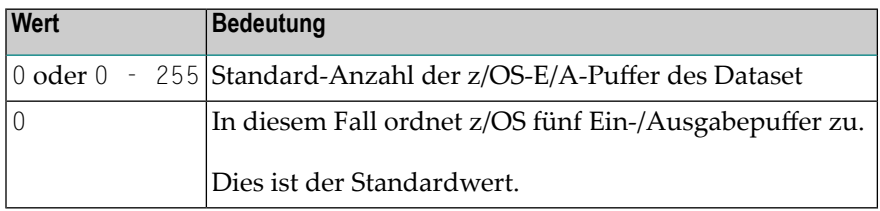

#### **Anmerkungen:**

- 1. Die Anzahl der Ein-/Ausgabepuffer hat drastische Auswirkungen auf die Performance beim Druckdateizugriff. Beachten Sie, dass der Speicher für die Ein-/Ausgabepuffer unterhalb der 16 MB-Grenze zugeordnet wird.
- 2. Die BUFNO-Angabe gilt nur, wenn der Parameter BUFNO nicht in der JCL des Dataset angegeben wird.

#### <span id="page-602-1"></span>**DISP - Druckdatei für Änderung öffnen**

DISP=*value* bestimmt, ob die Druckdatei zur Änderung geöffnet wird.

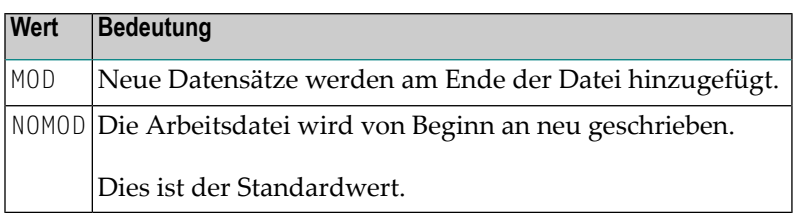

<span id="page-602-2"></span>**Anmerkung:** Dieser Subparameter entspricht dem JCL DD Statement-Parameter DISP=MOD. 

#### **VMAX - LRECL-Einstellung für variables Datensatzformat steuern**

VMAX=*value* steuert die LRECL-Einstellung für eine Ausgabedatei mit variablem Datensatzformat (RECFM=V).

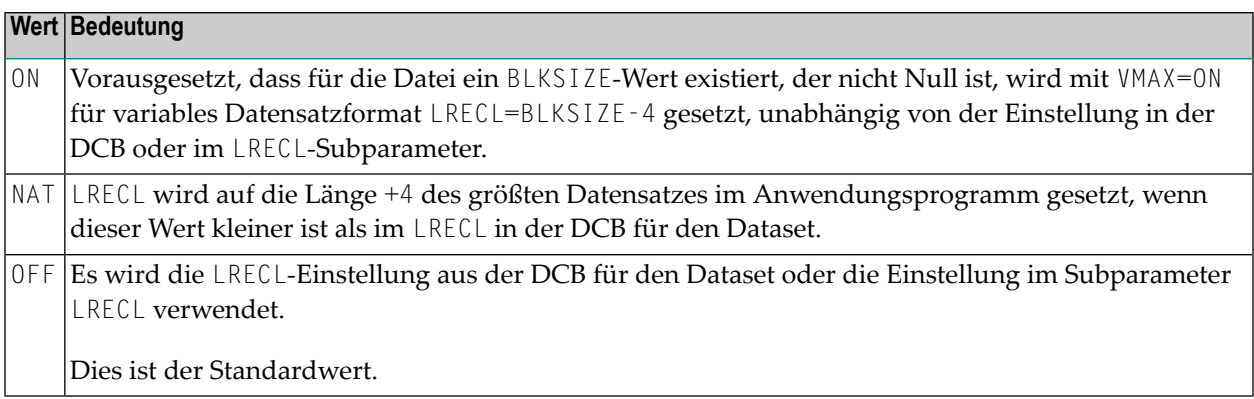

## <span id="page-602-0"></span>**Schlüsselwort-Subparameter für AM=STD in z/VSE-Umgebungen**

Die folgenden Schlüsselwort-Subparameter stehen für die Zugriffsmethode AM=STD in z/VSE-Umgebungen zur Verfügung:

**[SYSNR](#page-603-0)** | **[LABEL](#page-603-1)** | **[REWIND](#page-603-2)**

#### <span id="page-603-0"></span>**SYSNR - Logische VSE SYS-Nummer**

SYSNR=*value* bestimmt die logische VSE SYS-Nummer.

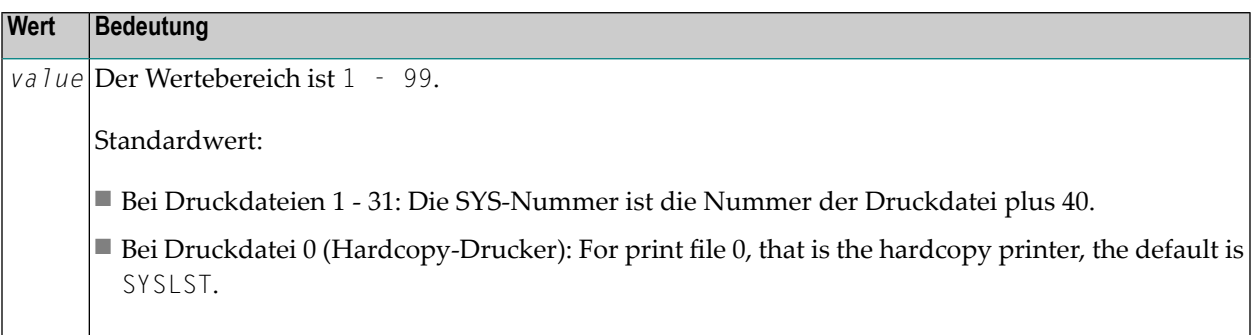

Beispiel:

```
Die z/VSE-Standard-SYS-Nummer für Druckdatei 11 ist 11 + 40 >= SYS051:
```
<span id="page-603-1"></span>SYSNR=51

#### **LABEL - Bandkennsatz-Verarbeitung**

LABEL=*value* bestimmt die Verarbeitung des Bandkennsatzes (Tape Label).

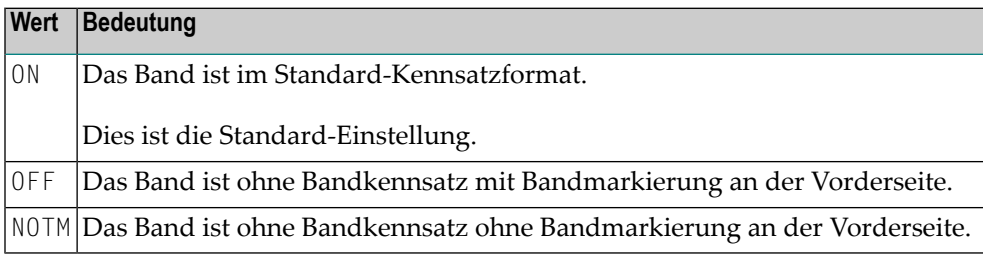

#### <span id="page-603-2"></span>**REWIND - Maßnahme bei Datei-Schließung**

REWIND=*value* bestimmt die durchzuführende Maßnahme, wenn eine Banddatei geschlossen wird.

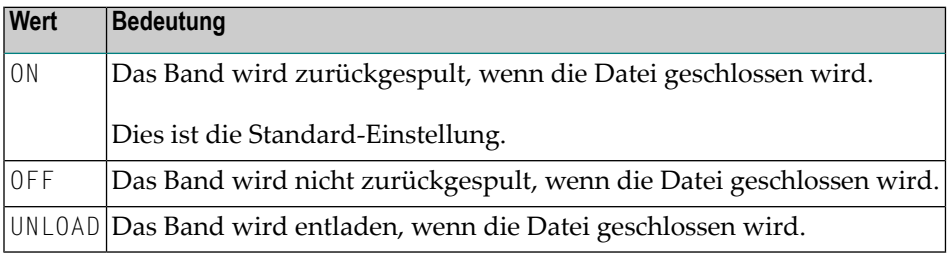

## <span id="page-604-0"></span>**Schlüsselwort-Subparameter für AM=STD in BS2000-Umgebungen**

Die folgenden Schlüsselwort-Subparameter stehen für die Zugriffsmethode **[AM=STD](#page-592-0)** in BS2000- Umgebungen zur Verfügung:

<span id="page-604-1"></span>**[DISP](#page-604-1)** | **[FREE](#page-604-2)**

#### **DISP - Datei-Öffnungsmodus**

DISP=*value* bestimmt den Öffnungsmodus der Datei.

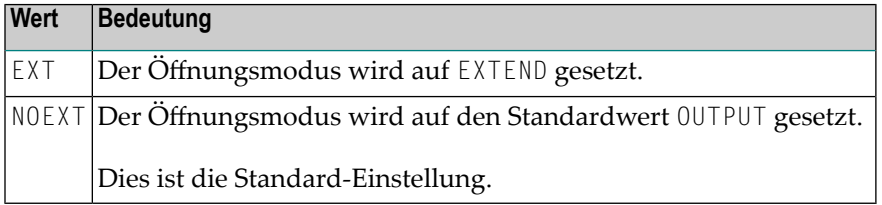

#### <span id="page-604-2"></span>**FREE - Linkname-Freigabe bei Dateischließung**

FREE=*value* bestimmt, ob der Linkname der Datei freigegeben wird, wenn die Zieldatei auf eine andere umgeschaltet wird.

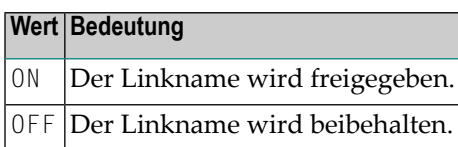

Beispiel:

```
DEFINE PRINTER (1) OUTPUT 'P01'
WRITE (1) 'TEST'
CLOSE (1)
DEFINE PRINTER (1) OUTPUT 'FILE=REPORT01.NEW,LINK=LINKP01
```
Wenn FREE=ON gesetzt ist, wird der Linkname freigegeben; bei FREE=OFF wird er beibehalten.

## <span id="page-605-0"></span>**Schlüsselwort-Subparameter für AM=CICS**

Die folgenden Schlüsselwort-Subparameter stehen für die Zugriffsmethode **[AM=CICS](#page-592-0)** zur Verfügung:

#### <span id="page-605-1"></span>**[TYPE](#page-605-1)** | **[DISP](#page-605-2)**

#### **TYPE - Typ des CICS-Speichermediums**

TYPE=*value* gibt den Typ des zu verwendenden CICS-Speichermediums an.

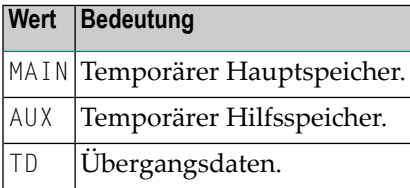

**Anmerkung:** Der Standardwert hängt von der Einstellung des Subparameters **[DEST](#page-593-0)** ab. Wenn  $\overline{\phantom{0}}$ der Wert des DEST-Subparameters zu einer gültigen CICS-Übergangsdaten-Warteschlange passt, dann ändert sich der Wert des Subparameters TYPE auf den Standardwert TD, andernfalls wird MAIN als Standardwert genommen.

#### <span id="page-605-2"></span>**DISP - Temporäre CICS-Speicherwarteschlangen-Disposition**

DISP=(*value1*,*value2*) gibt die temporäre CICS-Speicherwarteschlangen-Disposition an.

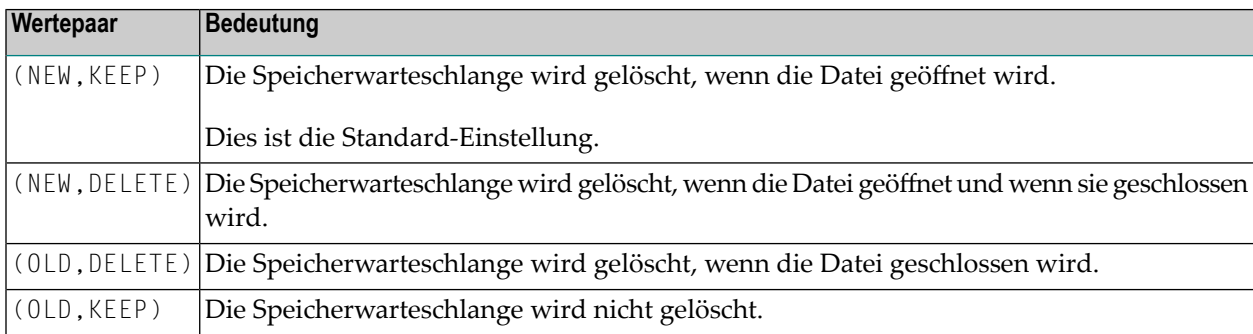

#### **Beispiel:**

DISP=(NEW,DELETE)

<span id="page-606-0"></span> $\overline{\phantom{0}}$ 

Anmerkung: Die DISP-Angabe gilt nicht für CICS-Übergangsdaten-Warteschlangen außerhalb der Partition.

## **Schlüsselwort-Subparameter für AM=COMP (Com-plete)**

Der folgende Schlüsselwort-Subparameter steht für die Zugriffsmethode [AM=COMP](#page-592-0) (Com-plete) zur Verfügung:

DRIVER

#### **DRIVER - Name des Com-plete-Druck-Treibers**

<span id="page-606-1"></span>DRIVER=*value* gibt den Namen des zu verwendenden Com-plete-Druck-Treibers an.

## **Schlüsselwort-Subparameter für AM=SMARTS (Com-plete)**

Der folgende Schlüsselwort-Subparameter steht für die Zugriffsmethode **[AM=SMARTS](#page-592-0)** (Com-plete) zur Verfügung:

DEST

#### **DEST - Logischer Drucker**

DEST=*value* gibt den logischen Drucker an.

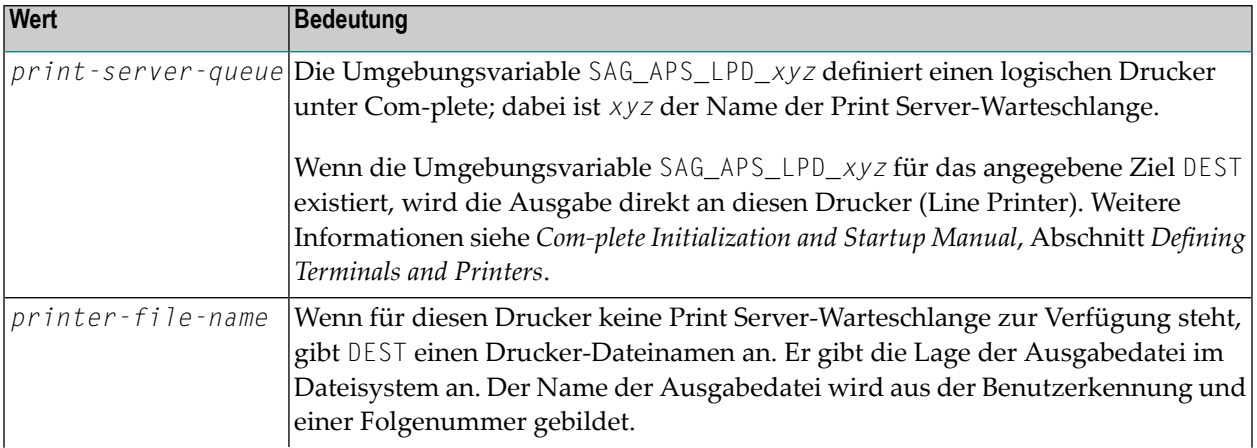

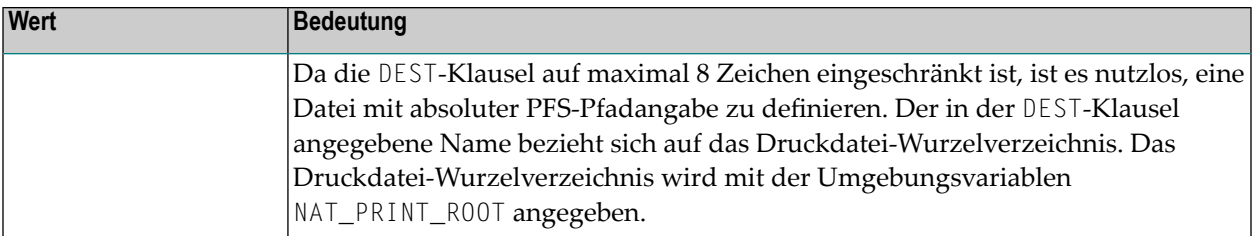

#### **Beispiel:**

```
NAT_PRINT_ROOT=/nat/printer
DEST=printer1
UserId=xyz
```
Die erste Ausgabe wird in die Datei /nat/printer/printer1/xyz1 geschrieben.

<span id="page-607-0"></span>Um eine Datei mit absoluter Pfaddefinition anzugeben, kann die OUTPUT-Klausel des DEFINE PRINTER-Statements benutzt werden.

### **Schlüsselwort-Subparameter für AM=IMS**

Die folgenden Schlüsselwort-Subparameter stehen für die Zugriffsmethode **[AM=IMS](#page-592-0)** zur Verfügung:

#### **[BLKSIZE](#page-607-1)** | **[DRIVER](#page-607-2)**

<span id="page-607-1"></span>Mögliche Werte siehe *Support of the Natural WRITE (n) Statement* im Abschnitt *Natural underIMS/TM* in der *TP Monitor Interfaces*-Dokumentation.

#### **BLKSIZE - Größe des Druck-Puffers**

<span id="page-607-2"></span>BLKSIZE=*value* gibt die Größe des an den IMS/TM-Bestimmungsort gesendeten Druck-Puffers an.

#### **DRIVER - Name des Natural IMS-Druck-Treibers**

DRIVER=*value* gibt den Namen des zu verwendenden Natural IMS-Druck-Treibers an.

## <span id="page-608-0"></span>**Schlüsselwort-Subparameter für das DEFINE PRINTER-Statement**

Mit den folgenden Schlüsselwort-Subparametern können Sie die Standardwerte für die gleichlautenden Optionen des DEFINE PRINTER-Statements setzen. Wenn ein Drucker geschlossen wird, werden alle Optionen des DEFINE PRINTER-Statements auf ihre Standardwerte zurückgesetzt.

<span id="page-608-1"></span>**[PROFILE](#page-608-1)** | **[NAME](#page-608-2)** | **[FORMS](#page-608-3)** | **[DISP](#page-608-4)** | **[COPIES](#page-608-5)** | **[CLASS](#page-608-6)** | **[PRTY](#page-608-7)**

#### **PROFILE - Name der Druckersteuerzeichentabelle**

<span id="page-608-2"></span>PROFILE=*value* gibt den Namen *name* der Druckersteuerzeichentabelle an (**[NTCCTAB](#page-121-0)**-Makro).

#### **NAME - Listing-Name**

<span id="page-608-3"></span>NAME=*value* gibt den Namen des Listings an.

#### **FORMS - Name der Listing-Formulare**

<span id="page-608-4"></span>FORMS=*value* gibt den Namen der Listing-Formulare an.

#### **DISP - Listing-Disposition**

<span id="page-608-5"></span>DISP=*value* gibt die Dispositionsverarbeitung (HOLD, KEEP, DELETE oder LEAVE) des Listing an.

#### <span id="page-608-6"></span>**COPIES - Anzahl der Exemplare**

COPIES=*value* gibt die Anzahl der zu druckenden Exemplare (1 - 255) an.

#### <span id="page-608-7"></span>**CLASS - Spool-Klasse**

CLASS=*value* gibt die Spool-Klasse (1 Byte) an.

#### **PRTY - Listing-Priorität**

PRTY=*value* gibt die Listing-Priorität (1 - 255) an.

## <span id="page-610-0"></span>**PROFILE - Dynamisches Parameterprofil anwenden**

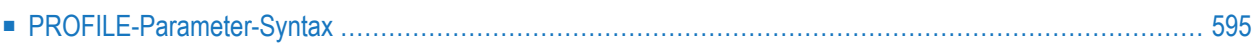

Mit diesem Natural-Profilparameter können Sie ein Parameterprofil anwenden.

Anstatt jedes Mal, wenn Sie Natural aufrufen, eine ganze Zeichenkette mit Einzelparametern anzugeben, können Sie die Parameter-Zeichenkette einmal angeben, diese Zeichenkette dann unter einem Profilnamen speichern und anschließend Natural mit diesem Parameterprofil aufrufen. Die mit diesem Profil definierten Parameter werden dann als dynamische Parameter an Natural übergeben.

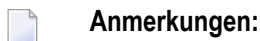

- 1. Zum Erstellen und Pflegen von Parameterprofilen dient die Utility SYSPARM.
- 2. Eine deutsche Beschreibung der Utility SYSPARM existiert im Dokument *Debugger und Dienstprogramme (Utilities)* , englische Beschreibung siehe *Utilies*-Dokumentation.

Mit dem Profilparameter **[FPROF](#page-378-0)** können Sie eine Systemdatei für Parameterprofile (FPROF) angeben.

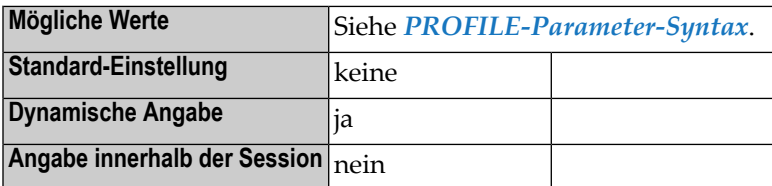

#### **Anmerkungen:**

- 1. Falls der Profilparameter PROFILE im Natural-Parametermodul angegeben ist, wird er *nach* den anderen Parametern im Parametermodul ausgewertet, jedoch *bevor* irgendwelche dynamisch angegebenen Parameter ausgewertet werden. Das bedeutet, dass Parameter, die innerhalb des Profils angegeben sind, durch einzeln angegebene dynamische Parameter aufgehoben werden können.
- 2. Mit dem Profilparameter **[USER](#page-836-0)** können Sie die Benutzung eines Profils einschränken.
- 3. Im Gegensatz zu anderen Parametern kann eine PROFILE-Parameterangabe nicht durch ein anderes Profil überschrieben werden. Somit können Sie mehrere Parameterprofile haben, die alle nacheinander ausgewertet werden.
- 4. Der Profilparameter PROFILE kann nicht mit ADARUN MODE=SINGLE benutzt werden.
### **PROFILE-Parameter-Syntax**

Der Profilparameter PROFILE kann gemäß einer der beiden folgenden Syntax-Optionen angegeben werden:

Syntax 1 - Standard-Datenbank/Datei:

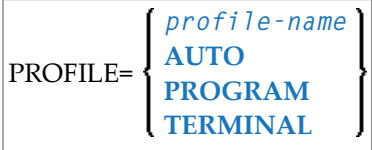

Syntax 2 - Angegebene Datenbank/Datei:

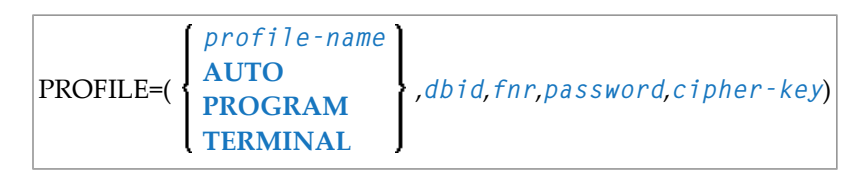

Die Syntax-Elemente sind im folgenden Abschnitt beschrieben.

Eine Erläuterung der in dem Syntax-Diagramm verwendeten Symbole entnehmen Sie dem Abschnitt *Syntax-Symbole* (in der *Statements*-Dokumentation).

### **Speicherort für Parameterprofile**

Die Speicherung der Parameterprofile erfolgt abhängig davon, ob beim PROFILE-Parameter die Datenbankkennung und die Dateinummer angegeben wird. Dabei gilt Folgendes:

- Wenn die Datenbankkennung und die Dateinummer beim PROFILE-Parameter nicht angegeben sind (*Syntax 1*), werden die Standardeinstellungen benutzt.
	- 1. Wenn der Profilparameter **[FPROF](#page-378-0)** gesetzt ist, wird das Parameterprofil aus der aktuellen Systemdatei FPROF gelesen.
	- 2. Wenn der Profilparameter **[FPROF](#page-378-0)** nicht gesetzt ist, wird das Parameterprofil aus der aktuellen Systemdatei FNAT gelesen.
- Wenn die Datenbankkennung und die Dateinummer beim PROFILE-Parameter angegeben sind (*Syntax 2*), werden die angegebenen Werte benutzt.

### **Syntax-Element-Beschreibung**

*Syntax 1* verwendet Standardeinstellungen für Datenbankkennungen und Dateinummern:

- Wenn der Profilparameter [FPROF](#page-378-0) gesetzt ist, wird das Parameterprofil aus der aktuellen Systemdatei FPROF gelesen.
- Wenn der Profilparameter **[FPROF](#page-378-0)** nicht gesetzt ist, wird das Parameterprofil aus der aktuellen Systemdatei FNAT gelesen.

*Syntax 2* verwendet Datenbankkennungen und Dateinummern gemäß den Beschreibungen in der folgenden Tabelle:

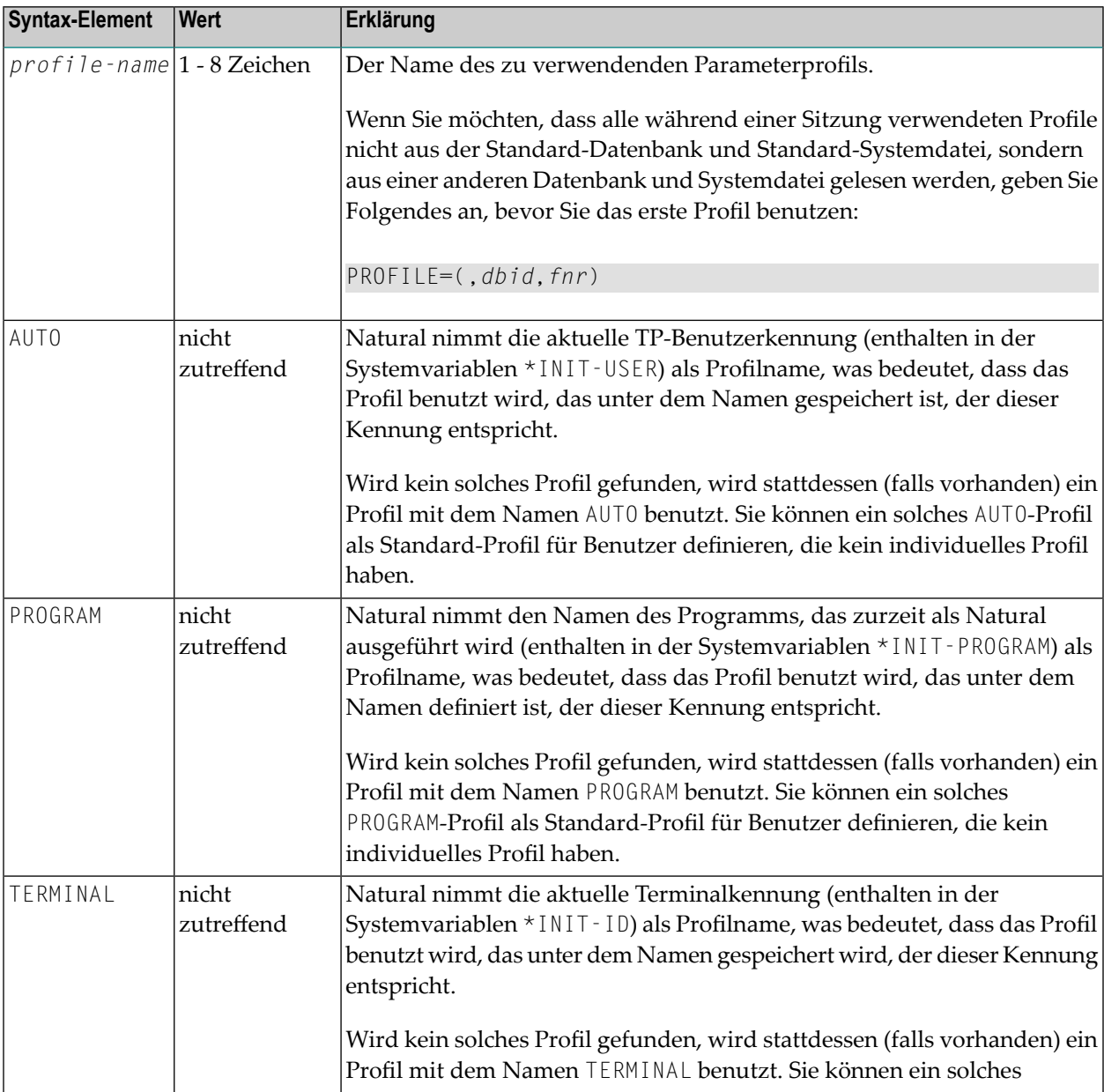

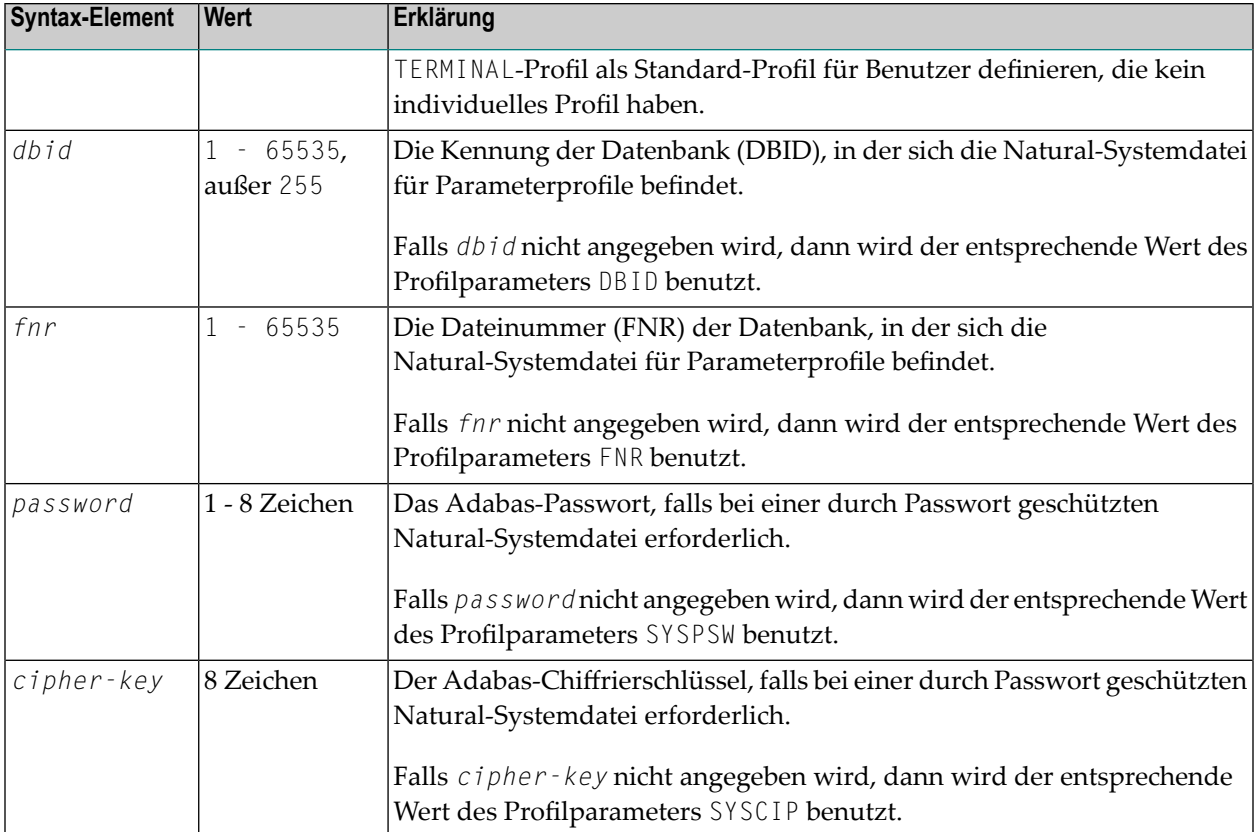

## **197 PROGRAM - Kontrolle durch Nicht-Natural-Programm nach Session-Beendigung**

Dieser Natural-Profilparameter gibt ein Nicht-Natural-Back-End-Programm an, das nach der Beendigung der Natural-Session die Kontrolle erhalten soll.

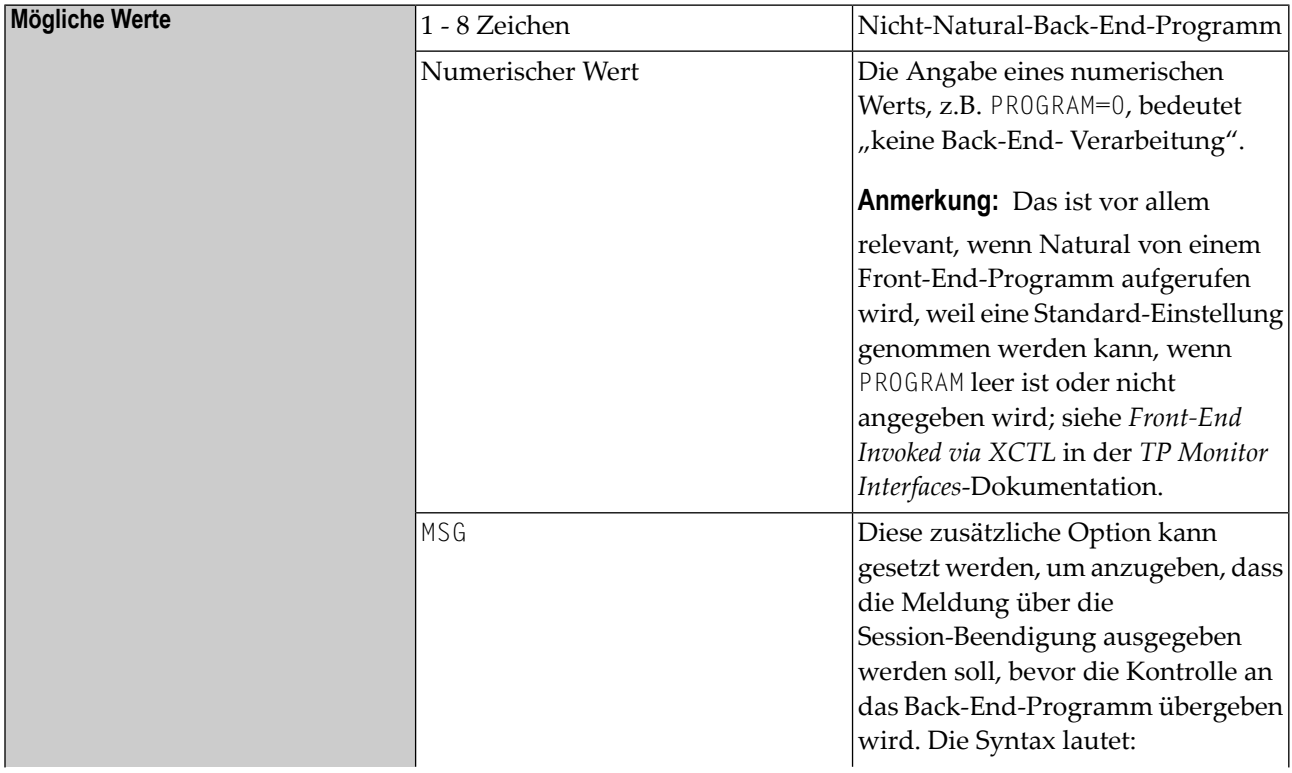

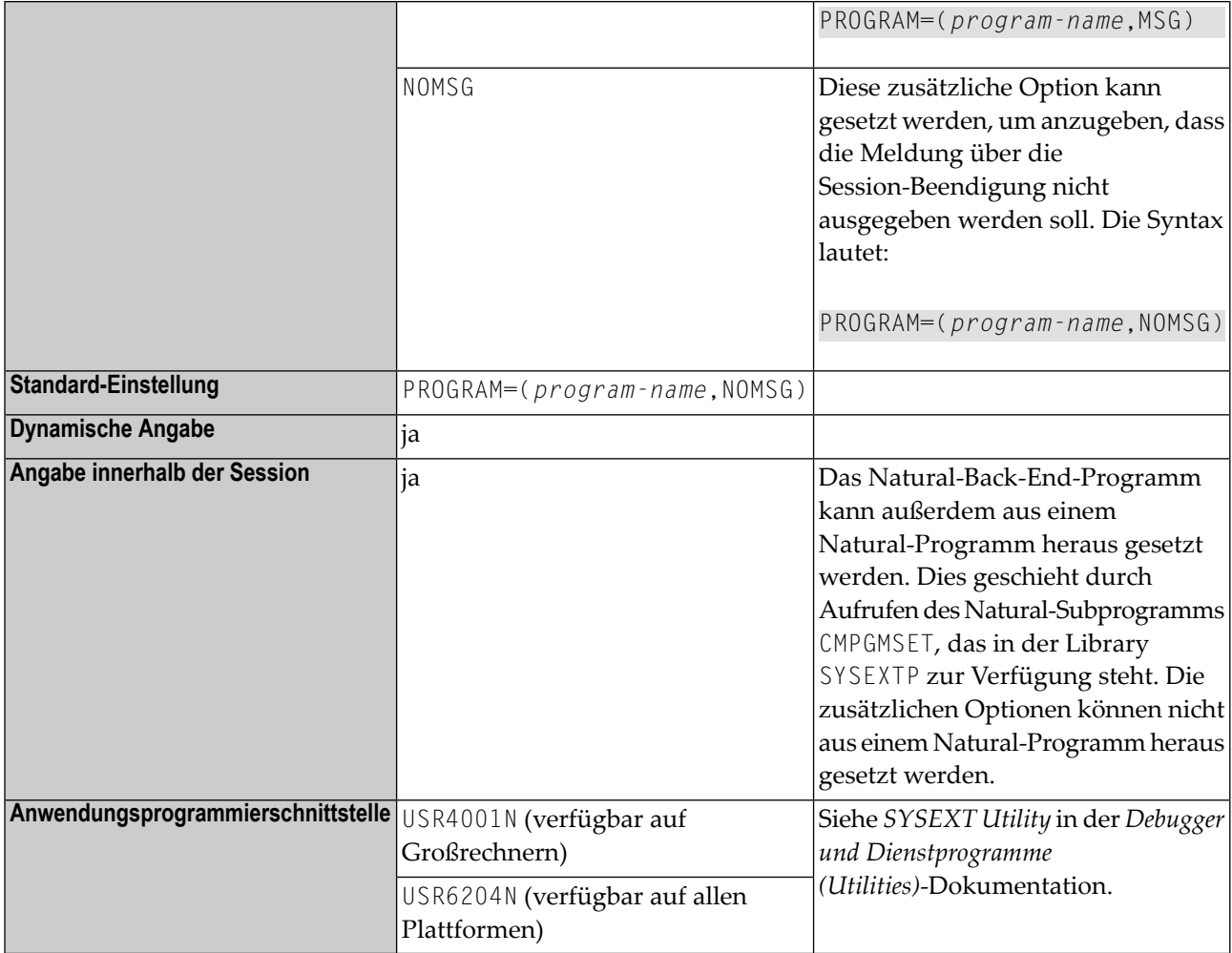

### **Anmerkungen:**

- 1. Die Daten für das mit dem Parameter PROGRAM angegebene Programm können mit dem TERMINATE-Statement geliefert werden.
- 2. Informationen zu Konventionen für das Aufrufen von Nicht-Natural-Back-End-Programmen finden Sie im Abschnitt *Back-End Program Calling Conventions*in der *Operations*-Dokumentation.
- 3. Die zusätzliche Option MSG wird unter IMS TM und Com-plete nicht berücksichtigt.

### **CICS-specifische Informationen:**

Zusätzlich zu Back-End-Programmen unterstützt das Natural CICS Interface Back-End-Transaktionen, die anstelle eines Programmnamens mit RET=*XXXX* oder RTI=*XXXX* oder STR=*XXXX* angegeben werden können, wobei *XXXX* eine gültige CICS-Transaktionskennung ist.

■ RET=XXXX oder RTI=XXXX gibt an, dass die Kontrolle zusammen mit einer Rückkehr-Transaktionskennung durch ein CICS-Kommando RETURN TRANSID ('*XXXX*') an CICS übergeben werden soll.

- RTI=XXXX gibt an, dass die Kontrolle zusammen mit einer Rückkehr-Transaktionskennung durch ein CICS-Kommando RETURN TRANSID ('*XXXX*') IMMEDIATE an CICS übergeben werden soll.
- STR=*XXXX* gibt an, dass eine neue Transaktion durch ein CICS-Kommando START TRANSID ('*XXXX*') TERMID (\*INIT-ID) gestartet werden soll, bevor die Kontrolle über ein CICS-RETURN-Kommando abgegeben wird.

### **Anmerkungen:**

- 1. Back-End-Transaktionen werden nicht unterstützt, wenn Sie eine Natural-Session mit einem EXEC CICS LINK-Befehl oder einem verteilten Programm-Link (Distributed Program Link, DPL) starten. Wenn Back-End-Transaktionen angegeben werden, werden diese nicht beachtet.
- 2. Rückgabe-Transaktionen (RET= oder RTI=) werden nur bei terminal-orientierten Sessions unterstützt. Werden sie bei asynchronen Sessions angegeben, dann werden sie nicht beachtet.
- 3. Die Angabe einer Back-End-Transaktion muss vollständig in Apostrophen eingeschlossen sein.

### **Beispiele:**

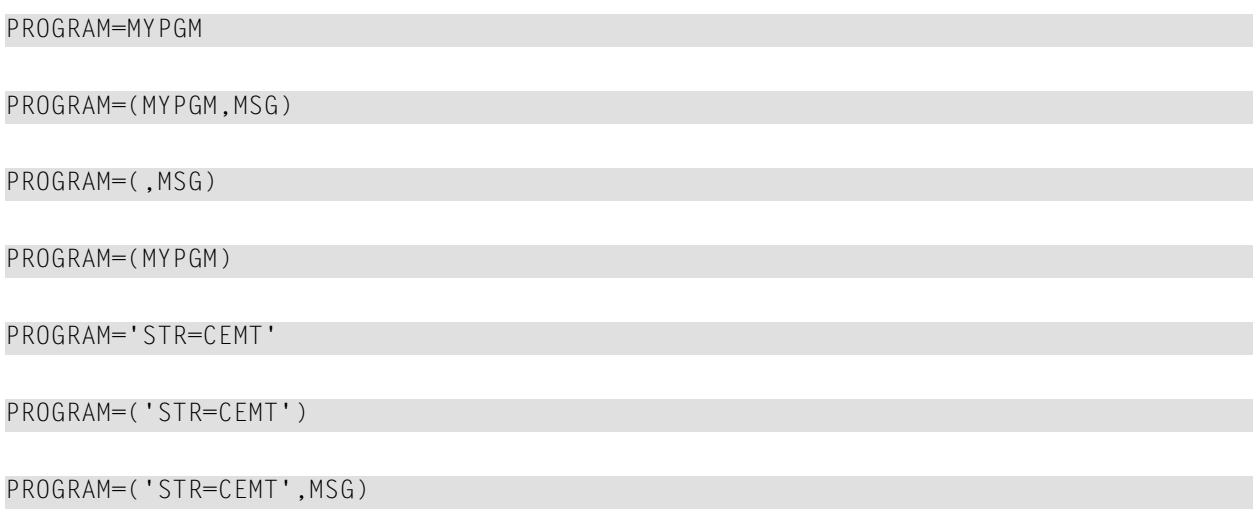

## **198 PS - Länge einer Reportseite**

Mit diesem Natural Profil- und Session-Parameter bestimmen Sie, wieviele Zeilen eine von einem DISPLAY- oder WRITE-Statement erzeugte Reportseite höchstens haben darf.

Wenn er als Profilparameter benutzt wird, kommt der PS-Parameterim Batch-Betrieb zum Einsatz und definiert die physische Seitenlänge. Im Online-Betrieb wird die physische Seitenlänge stets auf die physische Bildschirmhöhe gesetzt.

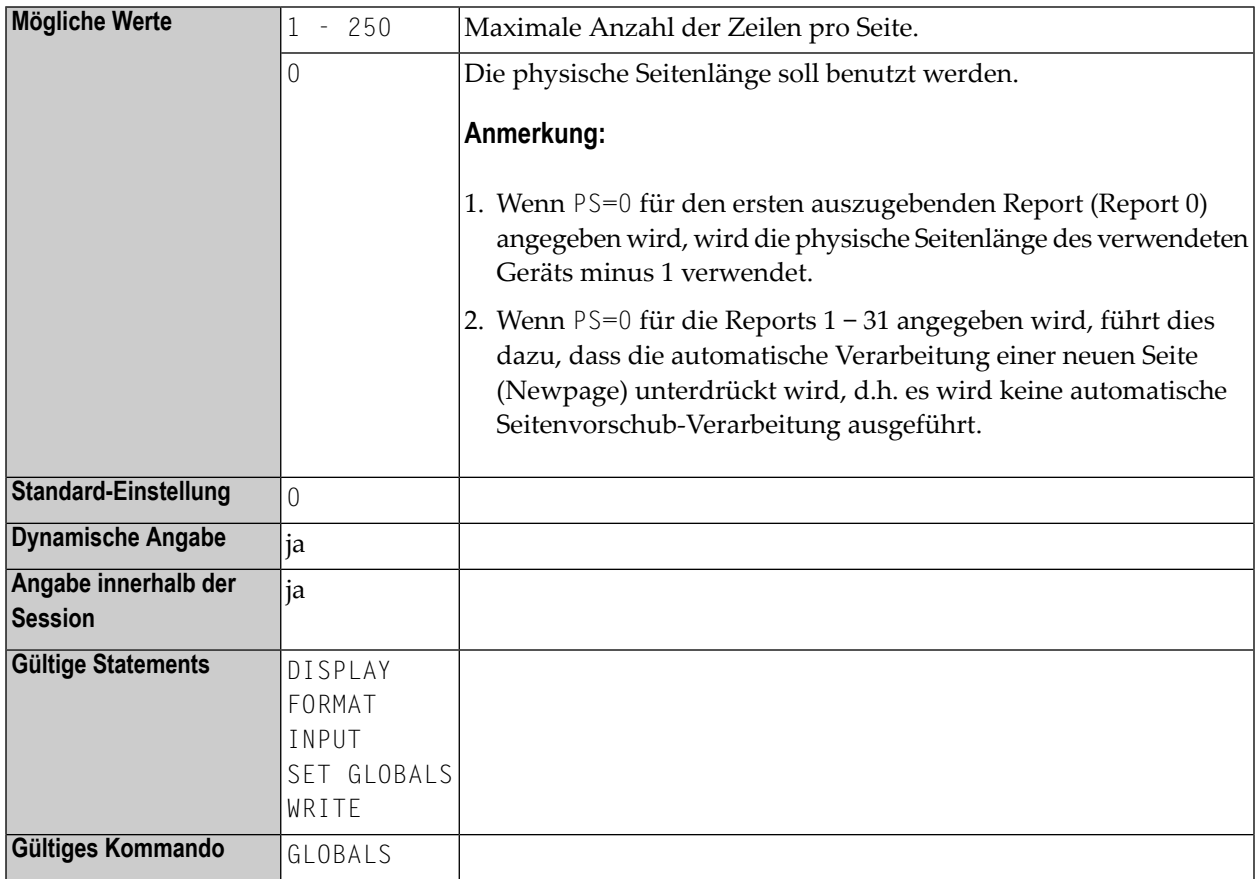

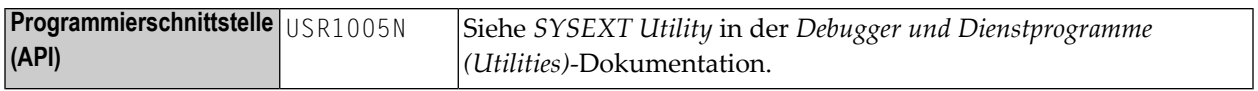

Siehe auch *Seitenlänge − der PS-Parameter* im *Leitfaden zur Programmierung*.

**Unter Natural Security:** Die Einstellung dieses Parameters kann durch die Session Parameters-Option des Library- Profils überschrieben werden.

## **199 PSEUDO- Pseudo-konversationalerModus unter CICS**

Dieser Natural-Profilparameter steuert die Betriebsart unter CICS.

**Anmerkung:** Wenn Natural unter der Kontrolle des TP-Monitors CICS ausgeführt wird, sind zwei Betriebsarten möglich: Konversational and pseudo-konversational.

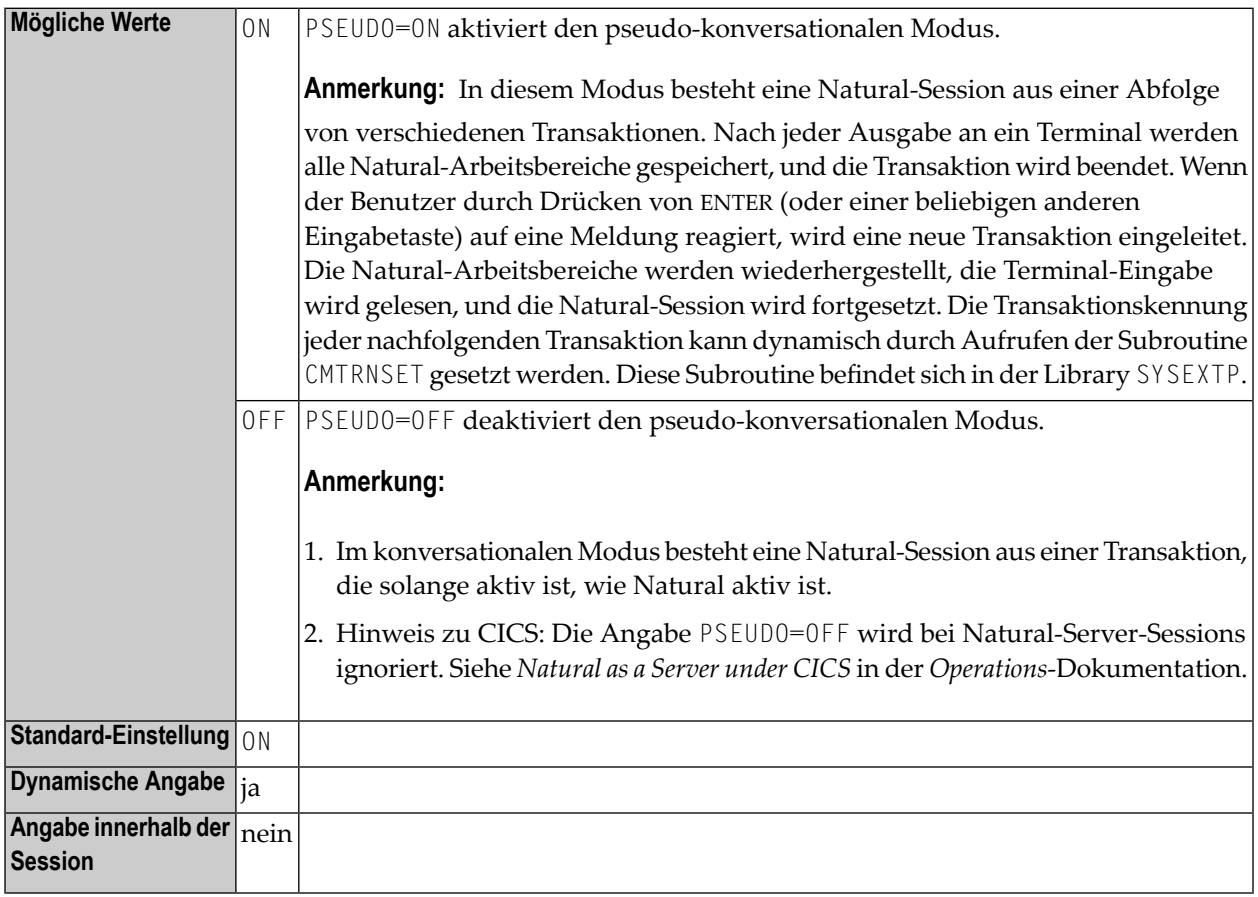

**Anmerkung:** Weitere Informationen zu Natural unter CICS siehe *TYPE - Thread Type for Group* in der *TP Monitor Interfaces*-Dokumentation.

# <span id="page-624-0"></span>**200 RCA - Adressen von statischen**

### **Nicht-Natural-Programmen auflösen**

Dieser Natural-Profilparameter steuert das *dynamische* Linken von statischen Nicht-Natural-Programmen während der Initialisierung einer Natural-Session.

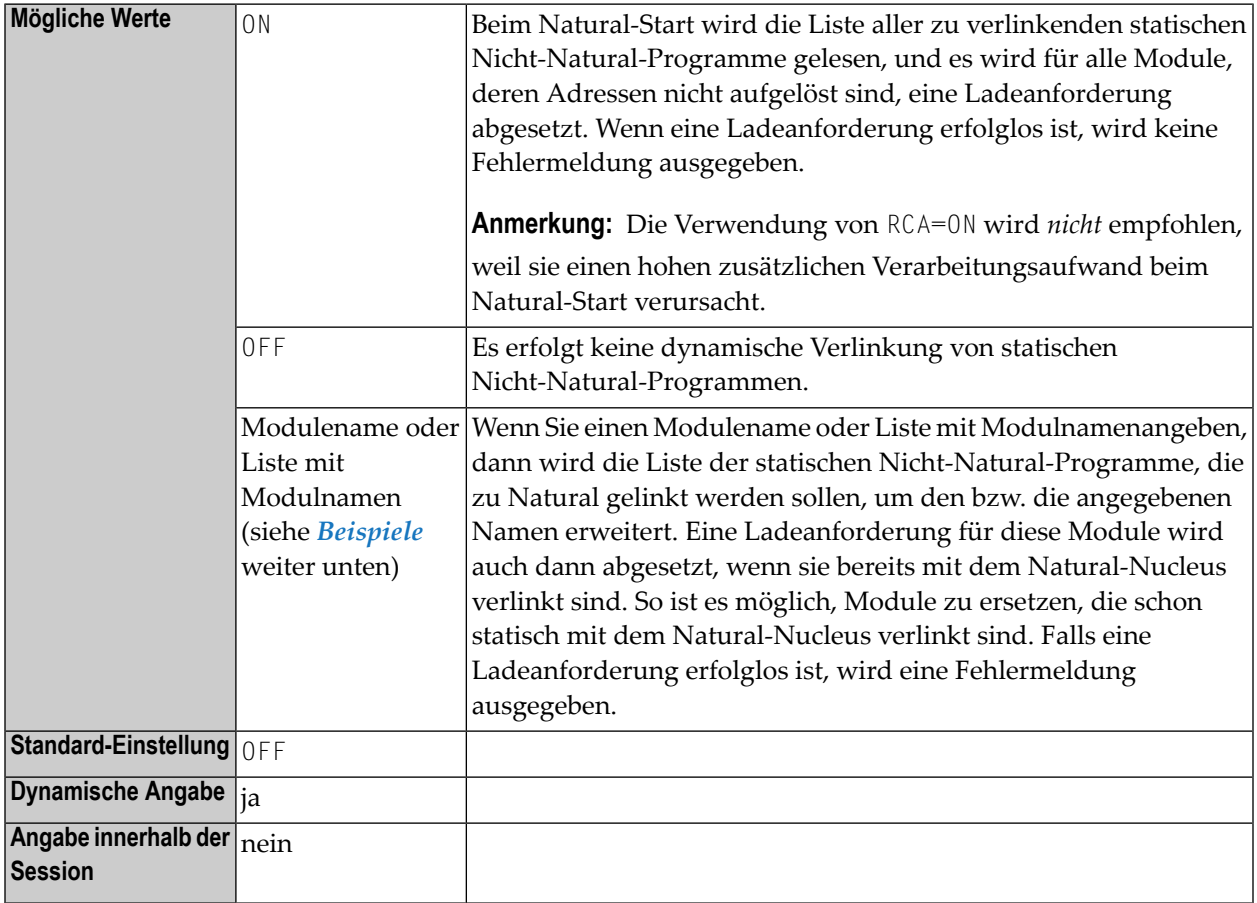

**Anmerkungen:**

- 1. Benutzen Sie den Profilparameter **[CSTATIC](#page-196-0)**, um Module als statisch mit dem Natural-Nucleus verlinkt zu definieren.
- 2. Falls der externe Name des zu ladenden Moduls anders lautet als der interne (vom CALL-Statement benutzte) Name, können Sie entweder den Profilparameter **[RCALIAS](#page-626-0)** oder das Makro **[NTALIAS](#page-628-0)** benutzen, um festzulegen, welcher externe Name für die Ladeanforderung verwendet werden soll.
- 3. Unter CICS: Um die Ladeanforderung für ein dynamisch zu ladendes Modul zuzulassen, muss ein PPT-Eintrag definiert werden. Statische verlinkte Module werden eher über Standard-Linkage-Konventionen als über EXEC CICS LINK-Anforderungen aufgerufen.
- <span id="page-625-0"></span>4. Als Voraussetzung für Attached Debugging muss der Profilparameter auf RCA=NATATDBG gesetzt sein. Siehe auch Natural-*Debugger*-Dokumentation.

### **Beispiele**

Im Falle eines einzelnen Modulnamens können Sie Folgendes angeben:

RCA=*module-name*

Im Falle einer Liste mit Modulnamen müssen die Namen jeweils durch ein Komma voneinander abgetrennt werden, und die gesamte Liste muss in Klammern gesetzt werden:

RCA=(*module-name1*,*module-name2*,*module-name3*)

# <span id="page-626-0"></span>201 RCALIAS - Externe Namen für Nicht-Natural-Programme

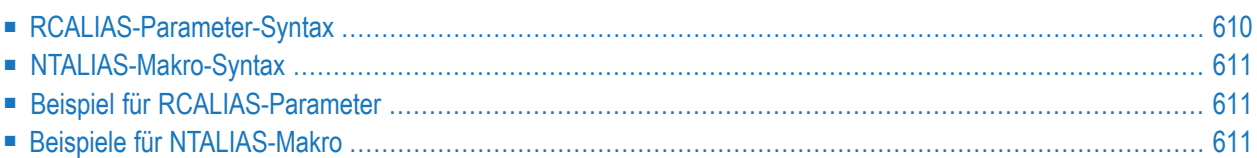

Dieser Natural-Profilparameter kann verwendet werden, um externe Namen für statische Nicht-Natural-Programme zu definieren, die mit dem Profilparameter **[RCA](#page-624-0)** definiert und zum dynamischen Linken bei der Initialisierung einer Natural-Session geladen werden. RCALIAS entspricht dem Makro **[NTALIAS](#page-628-0)** im Natural-Parametermodul.

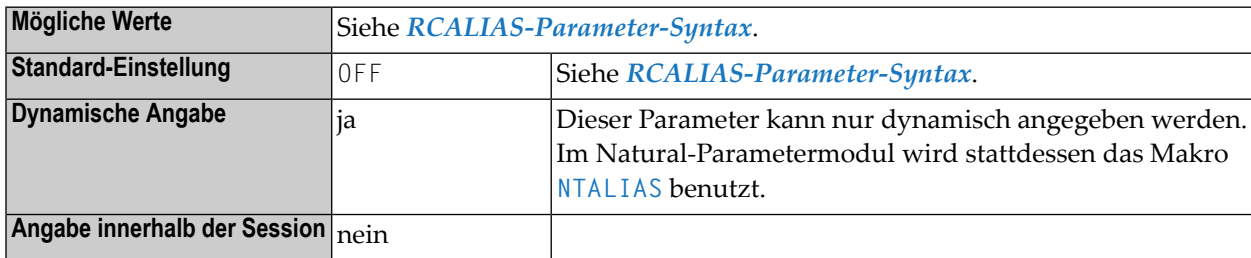

### <span id="page-627-0"></span>**RCALIAS-Parameter-Syntax**

Der Parameter RCALIAS wird wie folgt angegeben:

RCALIAS=(*internal-module-name*,*external-module-name*,*internal-module-name*,*external-module-name*)

Oder:

### **RCALIAS=OFF**

### Dabei ist

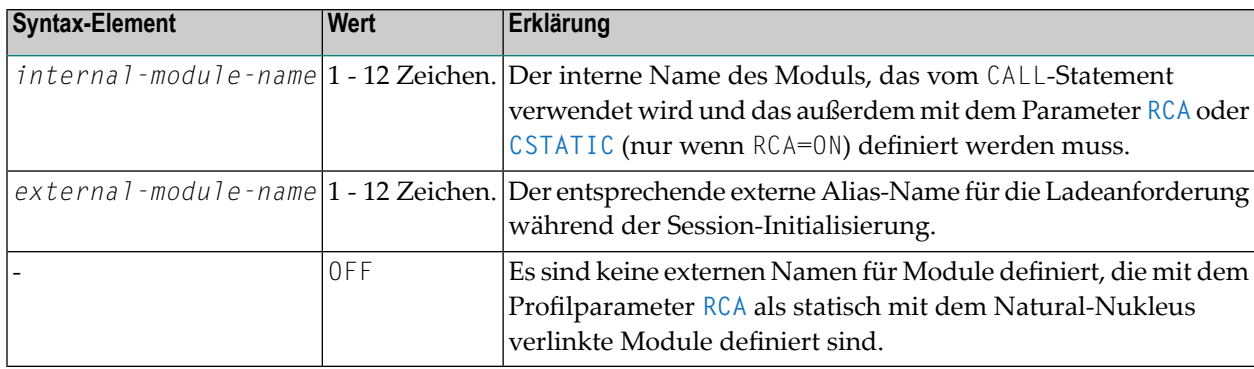

### **Anmerkungen:**

- 1. Mit dem Profilparameter RCALIAS können mehrere Namen-Paare gleichzeitig angegeben werden; siehe *Beispiel für [RCALIAS-Parameter](#page-628-1)*.
- 2. Als Voraussetzung für Attached Debugging muss der Profilparameter RCALIAS ist auf (NATATDBG,NATAD*vrs*) gesetzt sein, für CICS auf z/OS auf (NATATDBG,NCIAD*vrs*).

### <span id="page-628-0"></span>**NTALIAS-Makro-Syntax**

Das Makro NTALIAS wird wie folgt angegeben:

NTALIAS *internal-module-name*,*external-module-name*

Dabei ist:

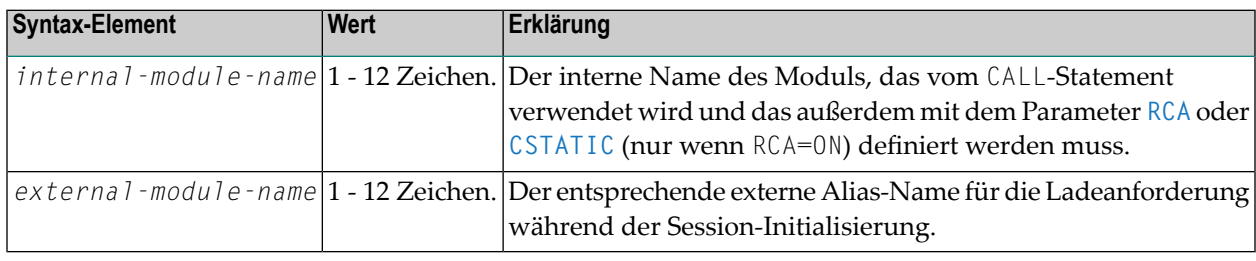

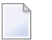

### **Anmerkungen:**

- 1. Für jedes Namen-Paar muss ein eigenes NTALIAS-Makro angegeben werden; siehe *[Beispiele](#page-628-2) für [NTALIAS-Makros](#page-628-2)*.
- <span id="page-628-1"></span>2. Der Wert OFF kann beim Makro NTALIAS nicht angegeben werden, sondern nur dynamisch mit dem Profilparameter RCALIAS.

### <span id="page-628-2"></span>**Beispiel für RCALIAS-Parameter**

RCA=(PROGRAM1,PROGRAM2),RCALIAS=(PROGRAM1,ALIAS1,PROGRAM2,ALIAS2)

### **Beispiele für NTALIAS-Makro**

NTALIAS PROGRAM1,ALIAS1 NTALIAS PROGRAM2,ALIAS2

## **202 RCFIND - Maßnahme bei Adabas Response Code <sup>113</sup> beim FIND-Statement**

Dieser Natural-Profilparameter gibt an, welche Maßnahme ergriffen werden soll, wenn der Adabas Response Code 113 (angefordete ISN nicht gefunden) während der Ausführung einer FIND-Statement-Verarbeitungsschleife zurückgegeben wird.

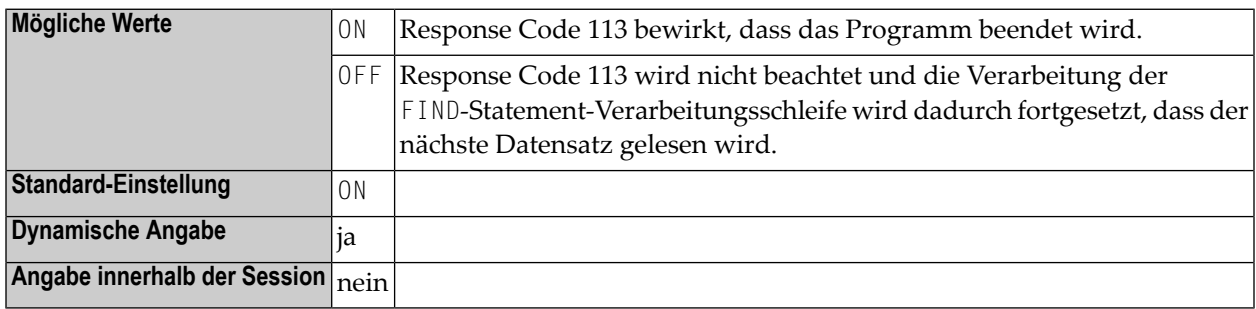

## **203 RCGET - Maßnahme bei Adabas Response Code <sup>113</sup> beim GET-Statement**

Dieser Natural-Profilparameter gibt an, welche Maßnahme ergriffen werden soll, wenn der Adabas Response Code 113 (angefordete ISN nicht gefunden) während der Ausführung eines GET-Statements zurückgegeben wird.

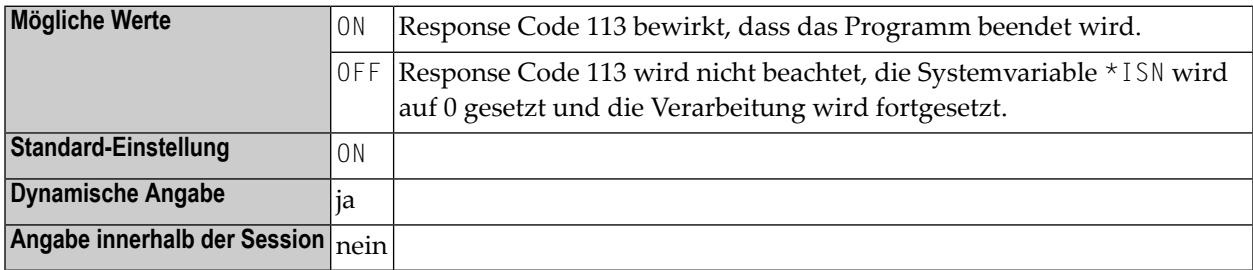

## **204 RDACT - (für interne Verwendung)**

Dieser Natural-Profilparameter ist für die interne Verwendung durch Natural reserviert.

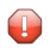

**Vorsicht:** Ändern Sie seine Einstellung nicht.

# <span id="page-636-0"></span>205 RDC - Konfiguration des Natural Data Collector

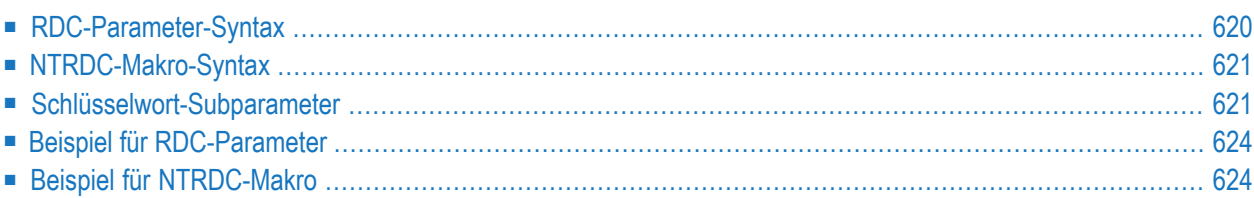

Dieser Natural-Profilparameter wird benutzt, um den Natural Data Collector und seine Trace Recording-Funktion zu konfigurieren. Diese Funktion wird von der *SYSRDC Utility* und von der *PROFILER- Utility* benutzt. Der Profilparameter RDC entspricht dem Makro **[NTRDC](#page-638-0)** im Natural-Parametermodul.

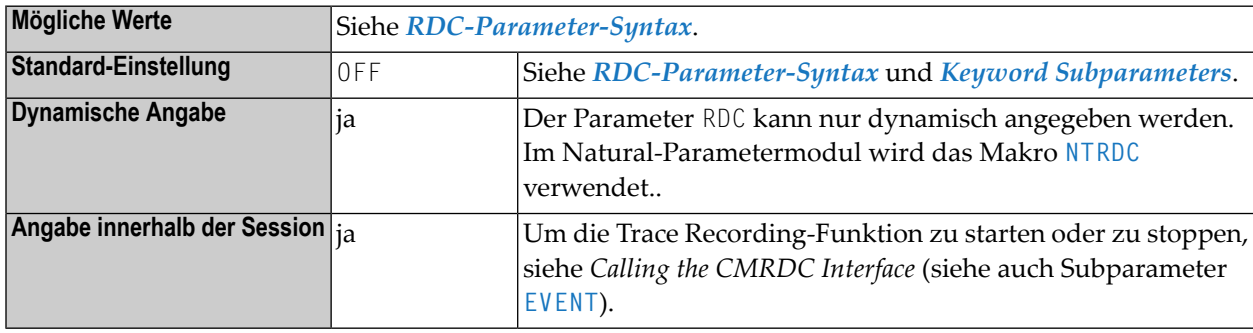

<span id="page-637-0"></span>Dieses Dokument behandelt folgende Themen:

### **RDC-Parameter-Syntax**

Der Profilparameter RDC wird wie folgt angegeben:

RDC=(**ON**,*keyword-subparameter***=***value***,***[keyword-subparameter](#page-638-1)***=***value***,...**)

Oder:

RDC=**OFF**

Dabei ist:

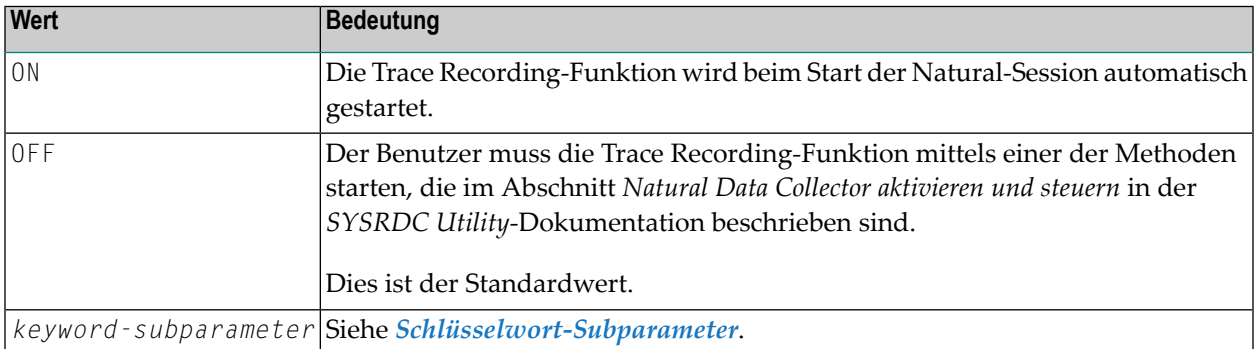

**Anmerkung:** Der Wert ON bzw. OFF muss, falls angegeben, immer an erster Stelle stehen.

### <span id="page-638-0"></span>**NTRDC-Makro-Syntax**

Das Makro NTRDC wird wie folgt angegeben:

```
NTRDC ON,
EVENT=value, *
EXIT=value, *
FNAT=value, *
SIZE=value, *
XEVENT=value
```
Oder:

NTRDC OFF

Siehe *[Schlüsselwort-Subparameter](#page-638-1)*.

<span id="page-638-1"></span>Beschreibung der Werte ON und OFF siehe *[RDC-Parameter-Syntax](#page-637-0)*.

### **Schlüsselwort-Subparameter**

### <span id="page-638-2"></span>**[EVENT](#page-638-2)** | **[EXIT](#page-639-0)** | **[FNAT](#page-640-0)** | **[SIZE](#page-640-1)** | **[XEVENT](#page-641-2)**

### **EVENT - Natural Data Collector-Ereignisse, die aufgezeichnet werden sollen**

EVENT=(*value*) bestimmt die Ereignisse, die im Natural Data Collector-Puffer aufgezeichnet werden sollen.

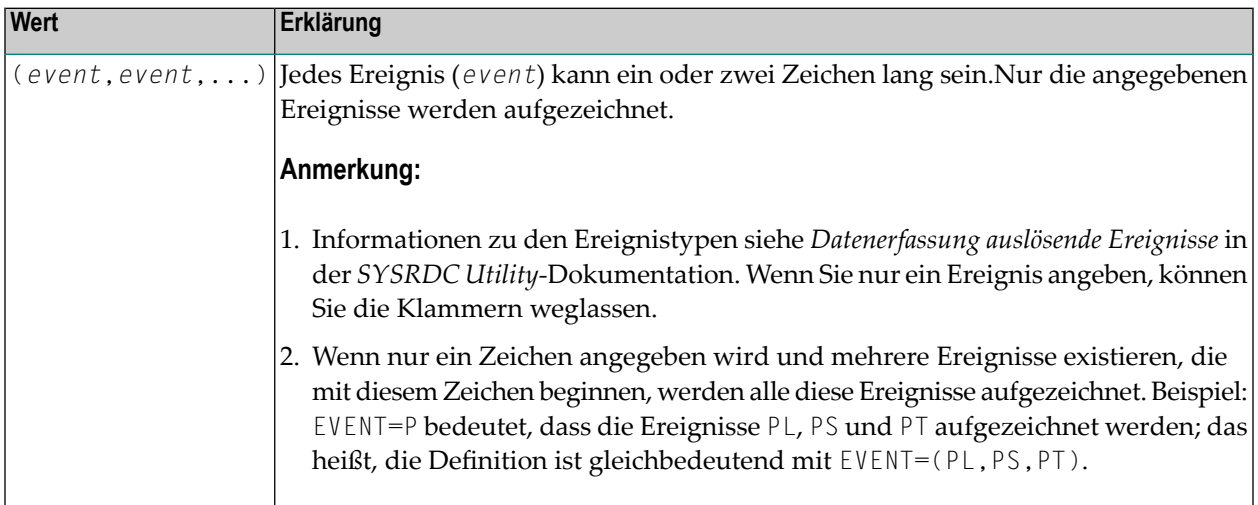

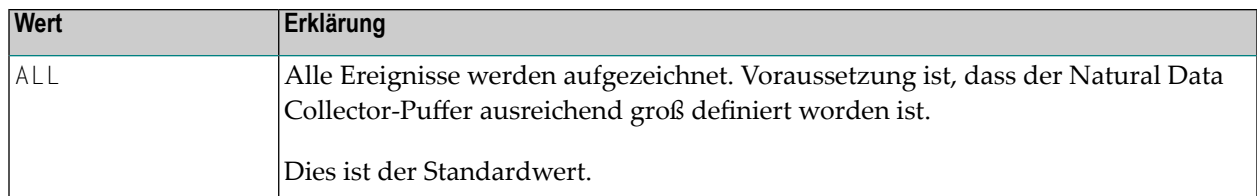

### **Anmerkungen:**

- 1. Diese Definition kann in der PROFILER Utility oder in jedem beliebigen Natural-Programm durch das Statement CALL 'CMRDC' 'T' ersetzt werden.
- <span id="page-639-0"></span>2. Weitere Informationen siehe *PROFILER Utility* bzw. *Aufruf des CMRDC-Interface*in der *SYSRDC Utility*-Dokumentation.

### **EXIT - User Exits für den Natural Data Collector**

EXIT=(*value*) wird benutzt, um User Exits für den Natural Data Collector der Utility SYSRDC zu definieren. Optional kann auch eine Arbeitsbereichgröße für jeden Exit angegeben werden.

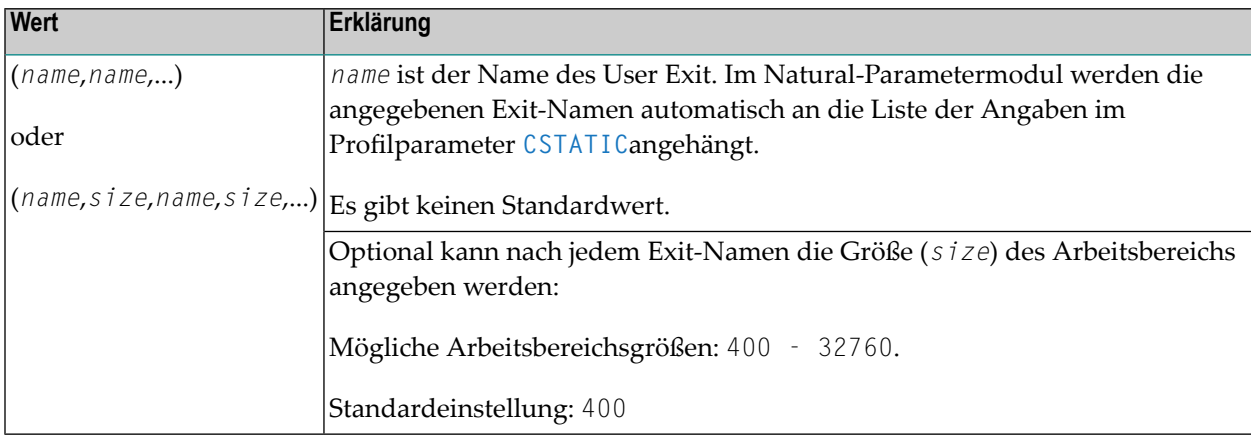

### **Anmerkungen:**

- 1. Wenn er verlinkt wird, erhält der Exit die Kontrolle vom Natural Data Collector an bestimmten Stellen innerhalb von Natural. Dann werden spezifische Session-Informationen an die Exits übergeben.
- 2. Wenn der Subparameter EXIT dynamisch angegeben wird, müssen die Exits im Profilparameter **[CSTATIC](#page-196-0)** oder **[RCA](#page-624-0)** definiert werden (RCA kann ebenfalls dynamisch angegeben werden).
- 3. Als Alternative zu diesem Subparameter können Sie den Natural-Profilparameter **[RDCEXIT](#page-642-0)** benutzen.
- 4. Einzelheiten siehe *User Exits für externes Monitoring/Accounting* in der *SYSRDC Utility*-Dokumentation.

### **Beispiel:**

 $EXIT=(MYEXIT,2000, RDCEX1)$   $\leftrightarrow$ 

### <span id="page-640-0"></span>**FNAT - Trace Recording in der Natural-Systemdatei**

FNAT=*value* steuert die Trace-Recording-Funktion, während Programme in der Natural-Systemdatei ausgeführt werden.

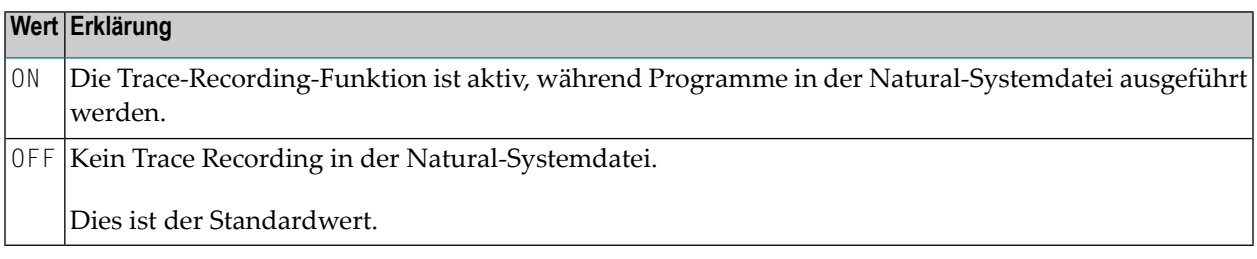

### <span id="page-640-1"></span>**SIZE - Größe des Natural Data Collector-Puffers**

SIZE=*value* gibt die Größe des Natural Data Collector-Puffers an, der von der *SYSRDC Utility* und der *PROFILER-Utility* genutzt wird. Außerdem steuert er die Trace Recording-Funktion des Natural Data Collector.

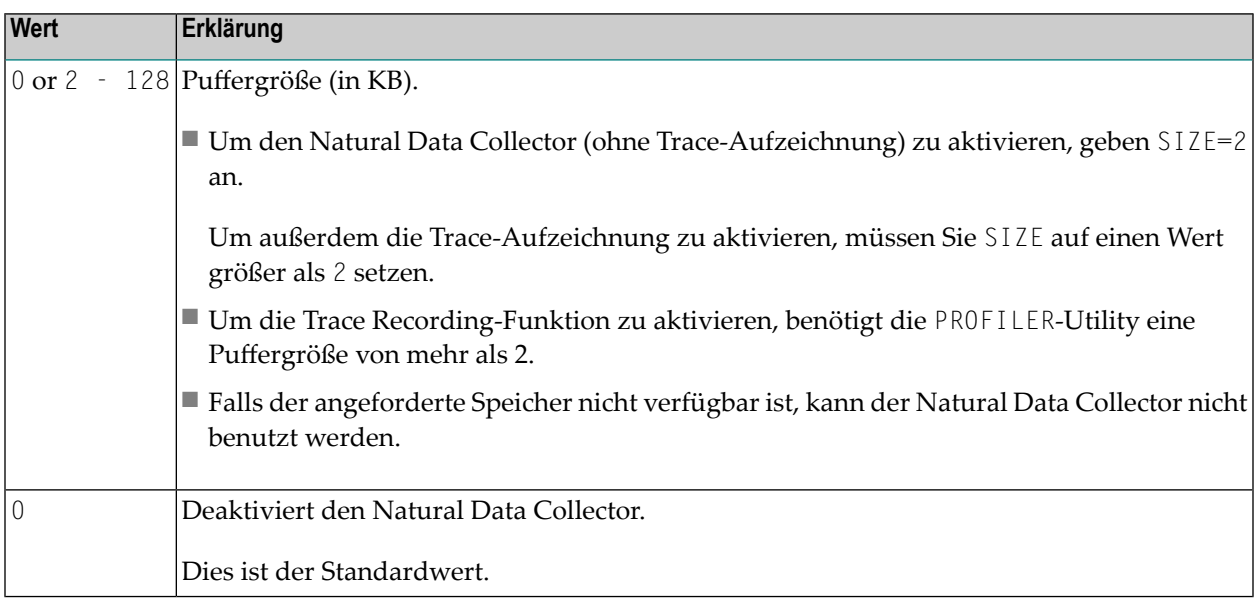

### **Anmerkungen:**

- 1. Als Alternative zu diesem Subparameter können Sie den äquivalenten Natural-Profilparameter **[RDCSIZE](#page-644-0)** benutzen.
- 2. Weitere Informationen siehe *SYSRDC Utility*-Dokumentation.

### <span id="page-641-2"></span>**XEVENT - Natural Data Collector-Ereignisse, bei denen User Exits aufgerufen werden**

XEVENT=(*value*) bestimmt Natural Data Collector-Ereignisse, bei denen User Exits aufgerufen werden. Dies kann dazu beitragen, die CPU-Inanspruchnahme und die Anzahl der TCB/SRB-Schaltvorgänge zu reduzieren, wenn ein Natural for zIIP Add-On-Produkt installiert ist.

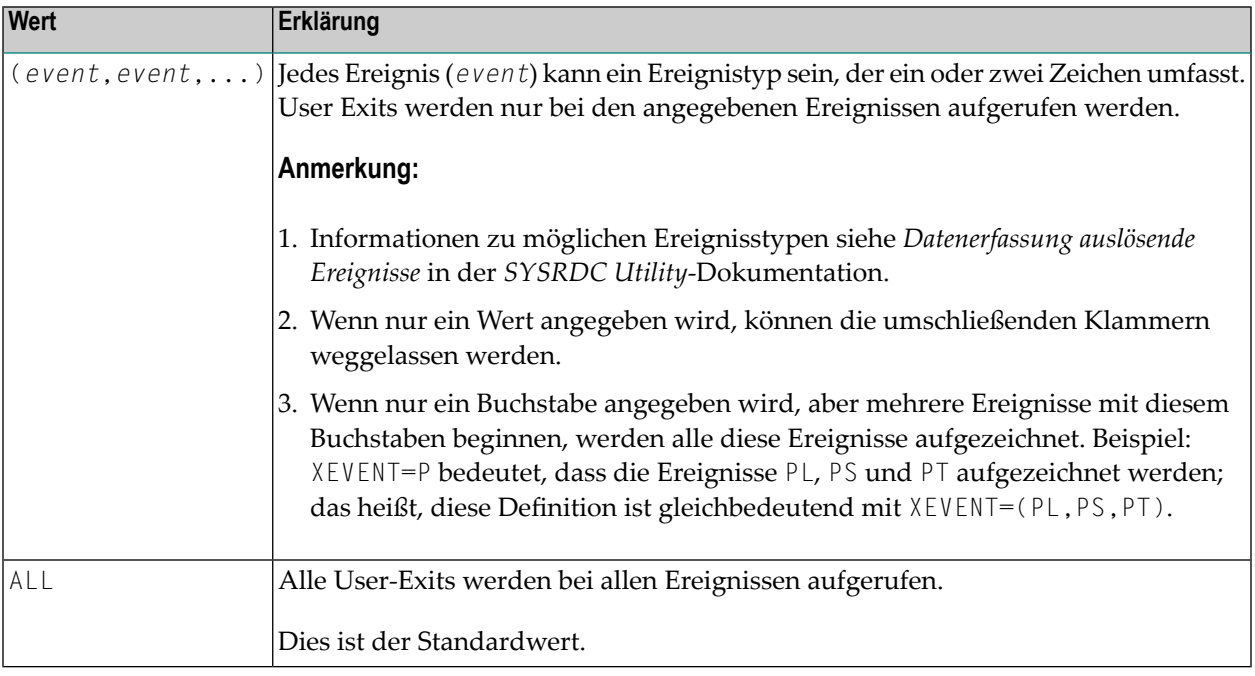

### <span id="page-641-0"></span>**Beispiel für RDC-Parameter**

<span id="page-641-1"></span>RDC=(ON,EVENT=(D,P,U),XEVENT=(P,I,A),SIZE=80,FNAT=ON)

```
RDC=(ON,EVENT=(PS),SIZE=80,FNAT=ON,EXIT=(MYEXIT,2000,RDCEX1))
```
### **Beispiel für NTRDC-Makro**

NTRDC ON,  $EVENT=(D, P, U)$ ,  $XEVENT=(P, I, A)$ ,  $SIZE=80$ ,  $FNAT=ON$ , EXIT=(MYEXIT,2000,RDCEX1)

## <span id="page-642-0"></span>**206 RDCEXIT - User Exits für den Natural Data Collector**

Dieser Natural-Profilparameter wird benutzt, um User Exits für den Natural Data Collector der *SYSRDC Utility* zu definieren. Wahlweise kann auch eine Arbeitsbereichgröße für jeden Exit angegeben werden.

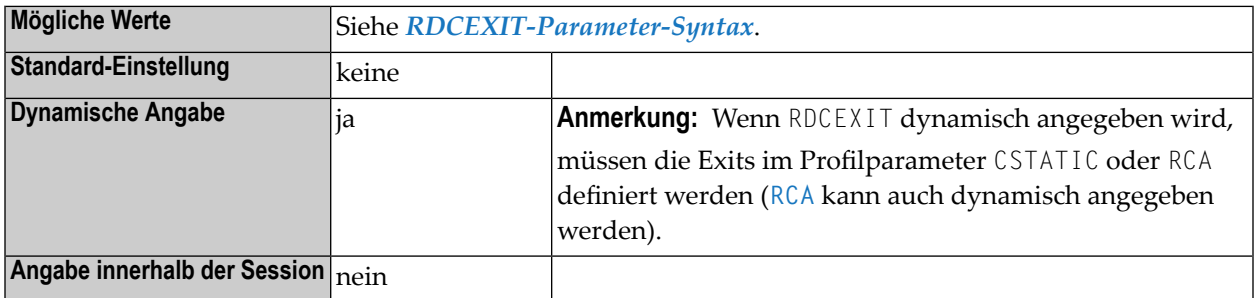

### **Anmerkungen:**

- 1. Alternativ können Sie den gleichbedeutenden Subparameter EXIT des Profilparameters RDC oder des Makros NTRDC benutzen.
- <span id="page-642-1"></span>2. Wenn er verlinkt wird, erhält der Exit die Kontrolle vom Natural Data Collector an bestimmten Stellen innerhalb von Natural. Dann werden spezifische Session-Informationen an die Exits übergeben. Weitere Informationen siehe *SYSRDC Utility*-Dokumentation.

### **RDCEXIT-Parameter-Syntax**

### RDCEXIT=(*name*,*name*,...)

Dabei ist *name* der Name des User Exit. Im Natural-Parametermodul werden die Exit-Namen automatisch zur Liste der Einstellungen des Profilparameters **[CSTATIC](#page-196-0)** hinzugefügt.

Es gibt keinen Standardwert.

Oder:

Optional kann nach jedem Exit-Namen die Größe (*size*) des Exit-Arbeitsbereichs angegeben werden.

RDCEXIT=(*name*,*size*,*name*,*size*,...)

Mögliche *size*-Werte: 400 - 32760.

Der Standardwert für *size* ist 400.

**Beispiel:**

RDCEXIT=(MYEXIT,2000,RDCEX1)

## <span id="page-644-0"></span>**207 RDCSIZE - Puffergröße für den Natural Data Collector**

Dieser Natural-Profilparameter gibt die Puffergröße für den Natural Data Collector an, der von der *SYSRDC Utility* und von der *PROFILER-Utility* genutzt wird. Außerdem steuert er die Trace Recording-Funktion des Natural Data Collector.

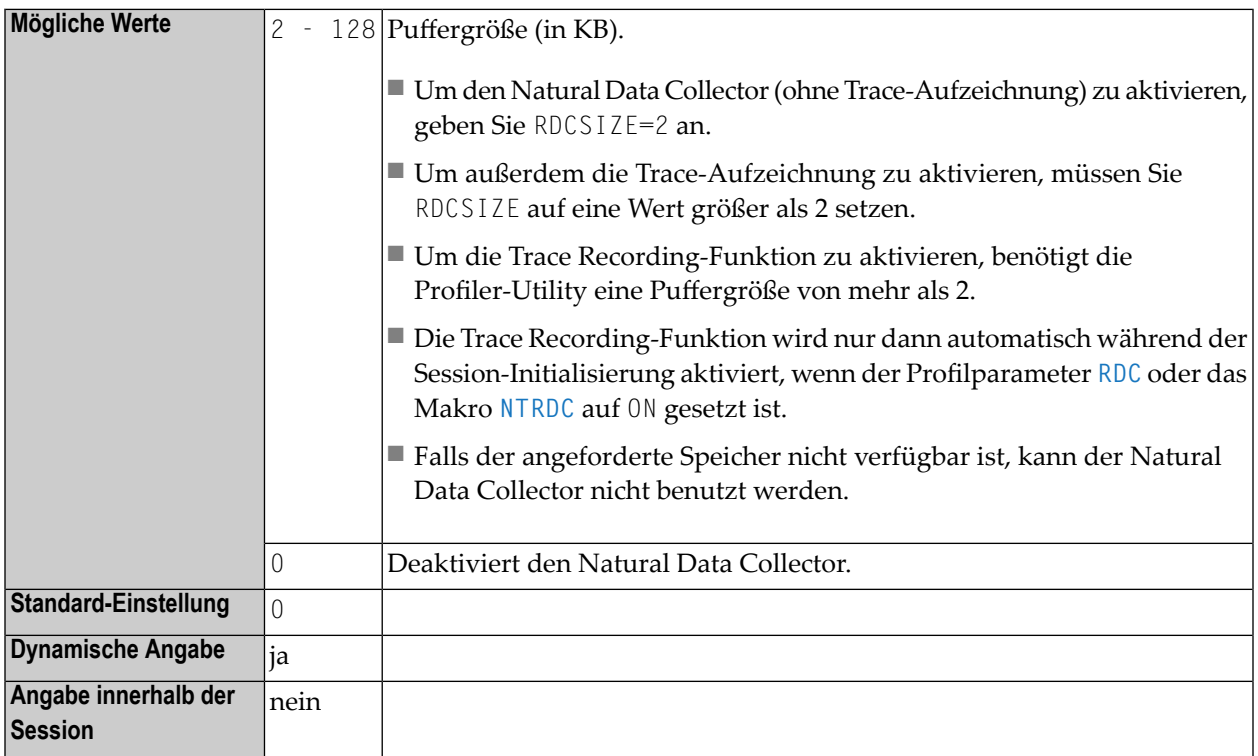

### **Anmerkungen:**

1. Als Alternative können Sie den gleichbedeutenden Subparameter SIZE des Profilparameters RDC oder des Makros NTRDC benutzen.

- 2. Alternativ können Sie den Wert für RDCSIZE auch im Natural-Profilparameter **[DS](#page-268-0)** oder das Parametermakro **[NTDS](#page-270-0)** angeben.
- 3. Weitere Informationen siehe *Natural Data Collector aktivieren und steuern* in der *SYSRDC Utility*-Dokumentation.

## **208 RDNODE (für interne Verwendung)**

Dieser Parameter ist für die interne Nutzung durch Natural reserviert.

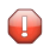

**Vorsicht:** Ändern Sie seine Einstellung nicht.
### **209 RDPORT (für interne Verwendung)**

Dieser Parameter ist für die interne Nutzung durch Natural reserviert.

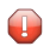

**Vorsicht:** Ändern Sie seine Einstellung nicht.

## **210 READER - Logische Einheiten für Eingabe bei z/VSE**

Dieser Natural-Profilparameter gibt die logischen System-Einheiten bei z/VSE an, die von Natural für die Eingabe benutzt werden sollen.

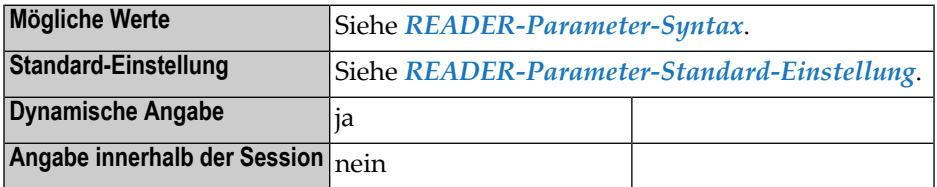

**Anmerkung:** Das Überschreiben der Nummer einer logischen System-Einheit gilt nur, wenn die betreffende Datei eine Kartendatei (Card File) ist.

#### **READER-Parameter-Syntax**

$$
READER = (n, device, ...)
$$

Dabei ist:

<span id="page-650-0"></span>

<span id="page-650-1"></span>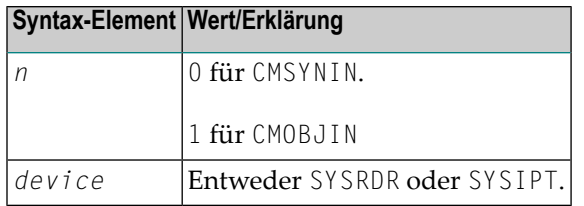

#### **READER Parameter Default Setting**

Die Standard-Einstellung ist:

#### READER=(0,SYSRDR,1,SYSIPT)

#### **Anmerkungen:**

- 1. Standardmäßig wird der primäre Eingabedatenstrom (CMSYNIN) von SYSRDR und der Eingabedatenstrom (CMOBJIN) von SYSIPT (falls erforderlich) gelesen.
- 2. Wenn CMSYNIN oder CMOBJIN Platten-oder Banddateien sind, wird der zugehörige Subparameter READER ignoriert.

## **211 RECAT - Dynamisches Rekatalogisieren**

Dieser Natural-Profilparameter gibt an, welche Maßnahme durchgeführt werden soll, wenn Natural eine Inkonsistenz in der Definition der GDA (Global Data Area) feststellt, die im dem zurzeit ausgeführten Programm angegeben ist; d.h. die im Programm angegebene GDA entspricht nicht der Definition der zurzeit in Benutzung befindlichen GDA.

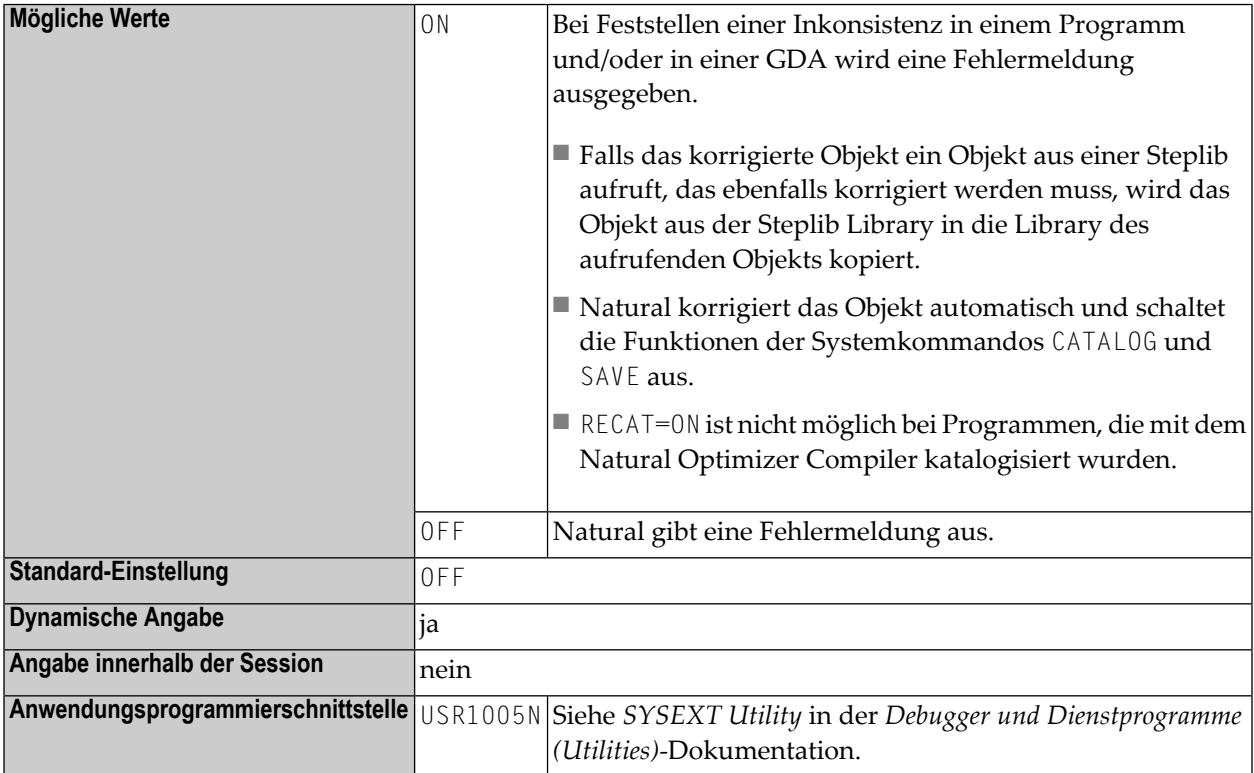

## **212 REINP - Interner REINPUT bei ungültigen Daten**

Dieser Natural Profil- und Session-Parameter kann benutzt werden, um einen internes REINPUT für ungültige Daten zu verhindern.

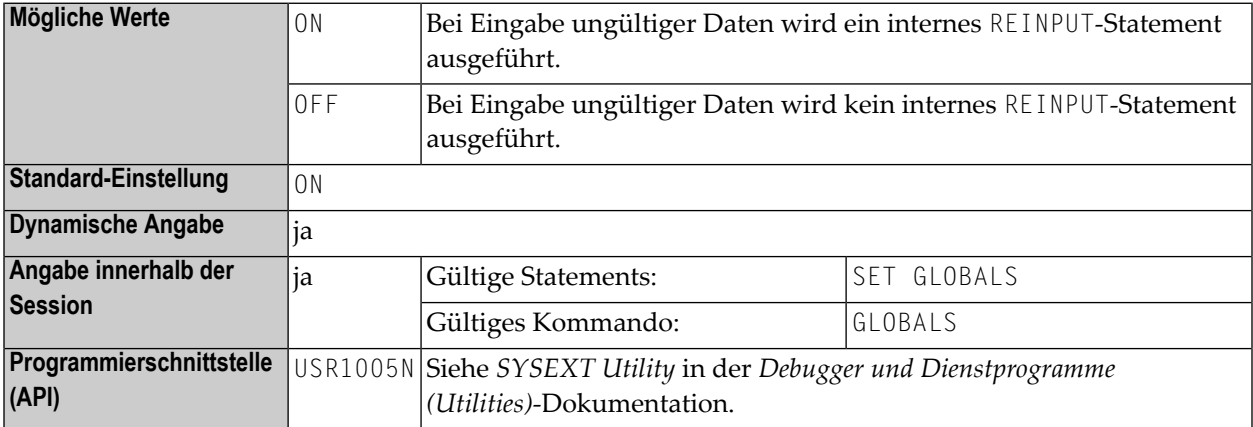

#### **Anmerkungen:**

- 1. Standardmäßig führt Natural automatisch ein internes REINPUT-Statement aus, wenn auf ein INPUT-Statement hin ungültige Daten eingegeben werden. Mit diesem Session-Parameter können Sie diesen Automatismus ausschalten. Dadurch haben Sie die Möglichkeit, solche Eingabefehler in Ihrer Anwendung selbst zu verarbeiten.
- 2. In einer Natural-Session kann der Profilparameter REINP durch den Session-Parameter REINP überschrieben werden.

### **213 RELO - Speicher-Thread-Verschiebung**

Dieser Natural-Profilparameter steuert die Verschiebung eines Natural-Thread nach einer Terminal-Ein-/Ausgabe in einer Thread-Umgebung (CICS, Com-plete, IMS/TM, UTM und Natural als Server).

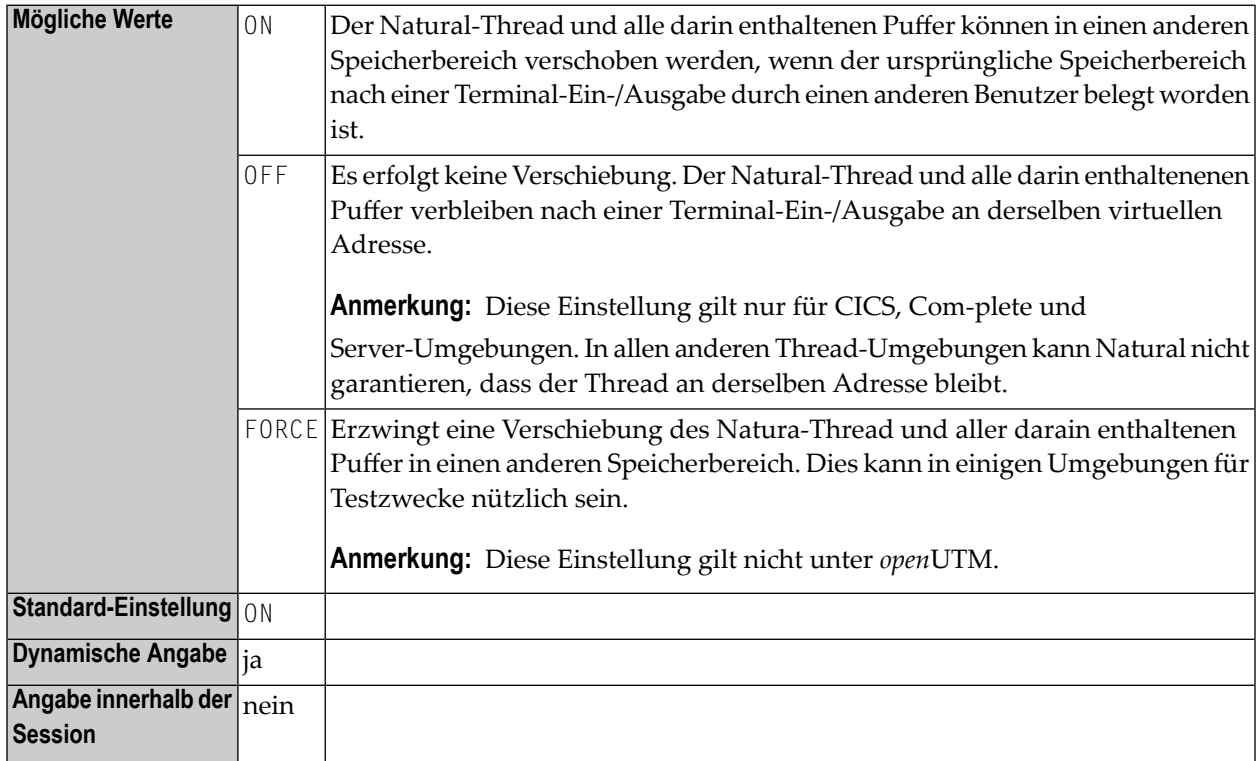

#### **Hinweise für CICS:**

■ Bei Verwendung von Threads mit TYPE=GETM unter CICS hat die Einstellung REL0=0FF dieselbe Wirkung wie die Einstellung PSEUDO=OFF des Profilparameters **[PSEUDO](#page-622-0)**. Siehe auch TYPE (Thread-Typ für Gruppe) im Abschnitt *Natural under CICS* in der *TP Monitor Interfaces*-Dokumentation. ■ Die Angabe REL0=0FF wird bei Natural-Server-Sessions unter CICS, die Threads mit TYPE=GETM verwenden, ignoriert; siehe *Natural as a Server under CICS* in der *TP MonitorInterfaces*-Dokumentation.

## **214 RFILE - Datei für Aufzeichnung per Recording-Funktion**

Dieser Natural-Profilparameter gibt an, wo Aufzeichnungen (d.h. Datenaufzeichnung mittels der Recording-Funktion) gespeichert werden.

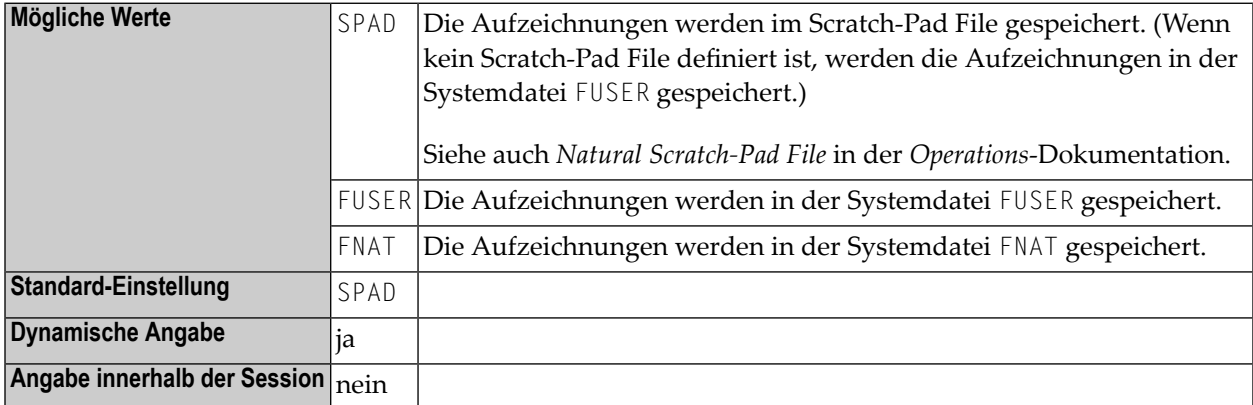

**Anmerkung:** Informationen zur Recording-Funktion siehe *Recording Utility* in der *Debugger und Dienstprogramme (Utilities)*-Dokumentation.

## **215 RI - Freigabe von Adabas ISNs**

Dieser Natural-Profilparameter gibt an, ob ISNs (Internal Sequence Numbers) für Datensätze, die gelesen und in den Hold-Status versetzt, aber nicht aktualisiert wurden, im Hold-Status beibehalten werden sollen.

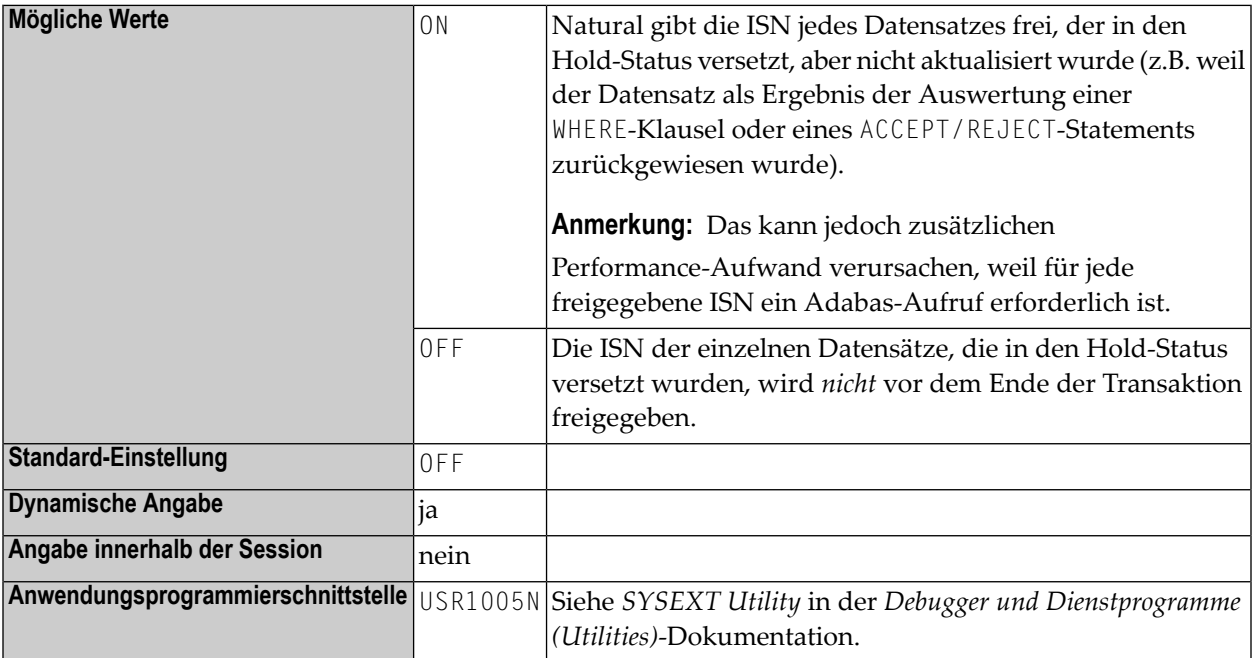

**Anmerkung:** In verschachtelten Verarbeitungsschleifen wird ein Datensatz, der wegen RI=ON in einer inneren Verarbeitungsschleife freigegeben wird, auch für keine der äußeren Verarbeitungsschleifen weiter im Hold-Status gehalten.

### **216 RJESIZE - Anfangsgröße des NATRJE-Puffers**

Dieser Natural-Profilparameter gibt die Anfangsgröße des NATRJE-Puffers an.

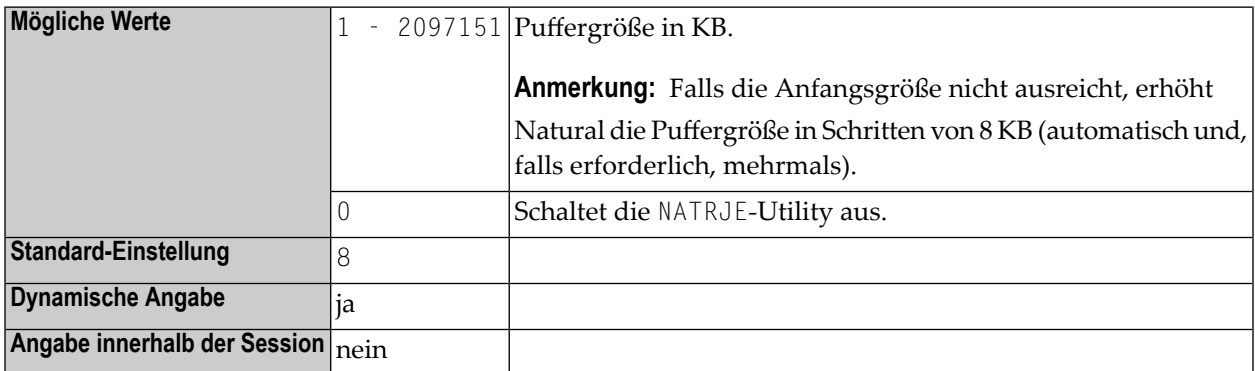

#### **Anmerkungen:**

 $\overline{\phantom{a}}$ 

- 1. Mit der Natural-Utility NATRJE (siehe *Debugger und Dienstprogramme(Utilities)*-Dokumentation) können JCL-Jobs gesammelt und dann alle auf einmal gestartet werden. Der Profilparameter RJESIZE wird verwendet, um die Anfangsgröße des NATRJE-Puffers anzugeben, der die JCL-Jobs enthält, bevor sie gestartet werden.
- 2. Alternativ können Sie den äquivalenten Natural-Profilparameter **[DS](#page-268-0)** oder das Parametermakro **[NTDS](#page-270-0)** benutzen.

### **217 RM - Rückübertragung von geänderten Feldern**

Dieser Natural-Profilparameter steuert die Rückübertragung von geänderten Feldern.

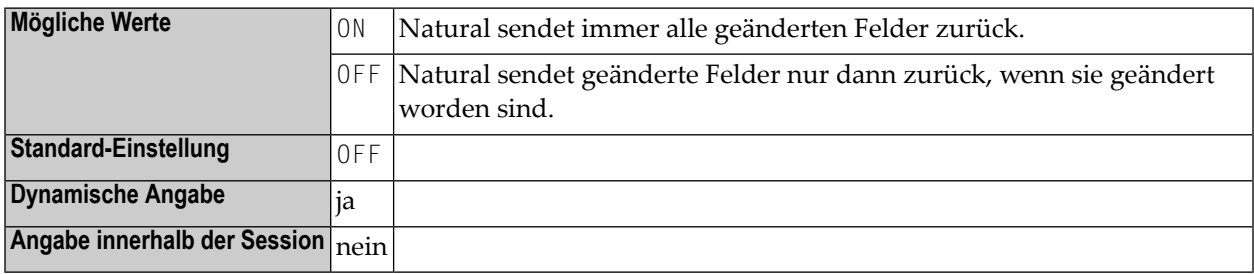

#### **Anmerkungen:**

- 1. Manche TP-Monitore setzten die Eingabedaten automatisch in Zeichen mit Großbuchstaben um.
- 2. Da die in Natural eingesetzte Bildschirm-Optimierung nur geänderte Daten an den Bildschirm zurück überträgt, kann die Umsetzung durch den TP-Monitor Eingaben für ein geändertes Feld verursachen, die nicht zurück übertragen werden sollen.

## **218 RNCONST - Zeilennummern in Konstanten**

### **umnummerieren**

Mit diesem Natural-Profilparameter können Sie festlegen, ob die Zeilennummernreferenzen in alphanumerischen Konstanten innnerhalb des Natural-Quellcodes umnummeriert werden.

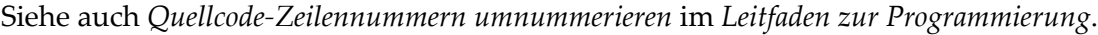

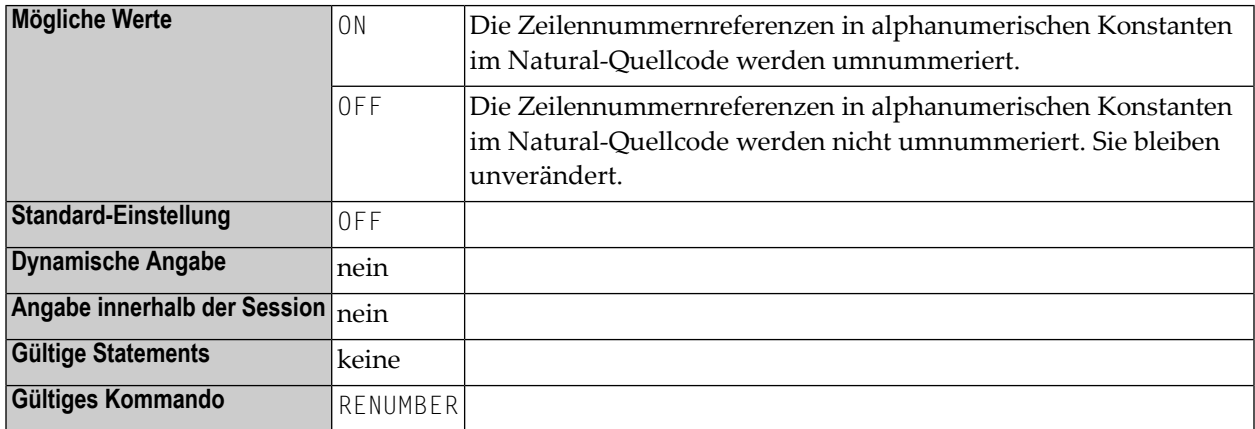

**Anmerkung:** Die Einstellung des Profilparameters RNCONST beeinflusst das Ausfuührungsverhalten des Systemkommandos RENUMBER.

## **219 ROSY - Schreibgeschützter Zugriff auf Systemdateien**

Dieser Natural-Profilparameter unterbindet Änderungen an den Natural-Systemdateien **[FNAT](#page-372-0)**, **[FUSER](#page-398-0)**, **[FDIC](#page-368-0)** und **[FSEC](#page-390-0)**.

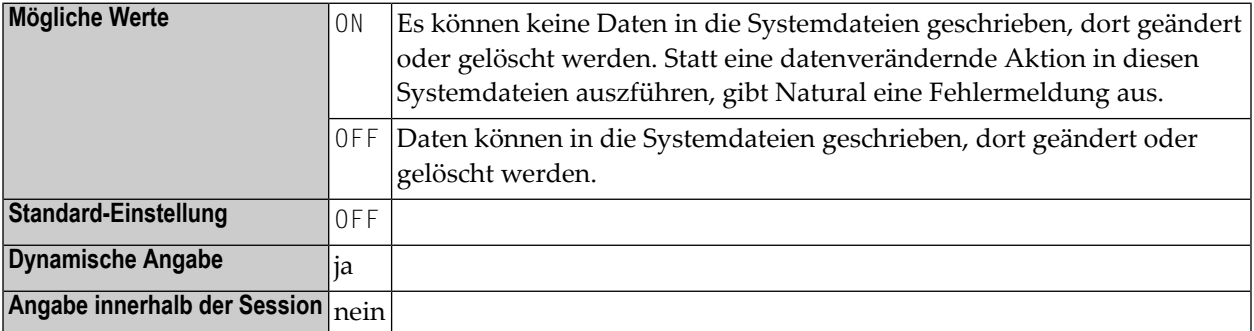

#### **Anmerkungen:**

 $\overline{\phantom{a}}$ 

- 1. Wenn Ihre Systemdateien mit ROSY=ON schreibgeschützt sind, können die Natural Recording Utility und die NATPAGE Utility nicht benutzt werden, weil sie Daten in die Systemdatei(en) FNAT und/oder FUSER schreiben.
- 2. Deshalb empfehlen wir Ihnen, für die Speicherung dieser temporären Daten ein so genanntes Scratch-Pad File zuzuweisen und zu verwenden. Das Scratch-Pad-File ist optional und muss mit dem Makro **[NTLFILE](#page-488-0)** bzw. dem Profilparameter **[LFILE](#page-486-0)** als wiederherstellbar definiert werden. Die genannten Funktionen schreiben dann ihre Daten in diese Datei statt in FNAT/FUSER. Siehe auch *Natural Scratch-Pad File* in der *Operations*-Dokumentation.
- 3. Wenn ROSY=OFF gesetzt ist, sollte ein Scratch-Pad-File auch dann definiert werden, wenn Sie die Natural Recording Utility und die NATPAGE Utility mit Datenbank-Transaktionslogik benutzen, weil dies bei FNAT/FUSER zu unvorhersehbaren Ergebnissen führen kann.
- 4. Wenn eine Systemdatei in einem der entsprechenden Profilparameter **[FNAT](#page-372-0)**, **[FUSER](#page-398-0)** oder **[FSEC](#page-390-0)** mit der RO-Option als schreibgeschützt angegeben ist, ist es nicht möglich, diese Einstellung

durch durch Setzen von ROSY=OFF zu unterdrücken, um Änderungen/Aktualisierungen in der betreffenden, schreibgeschützten Systemdatei zu ermöglichen.

# <span id="page-670-0"></span>220 RPC - Remote Procedure Call-Einstellungen

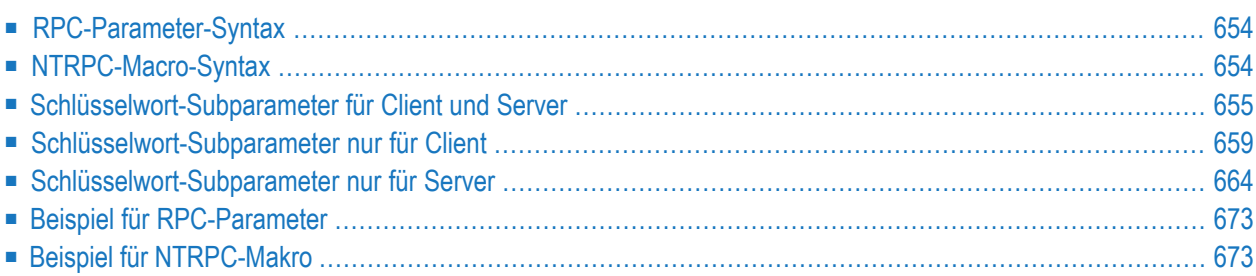

Dieser Natural-Profilparameter dient dazu, die Einstellungen zur Steuerung des Betriebs des Natural RPC (Remote Procedure Call) zu setzen. Er entspricht dem Makro **[NTRPC](#page-671-1)** im Natural-Parametermodul.

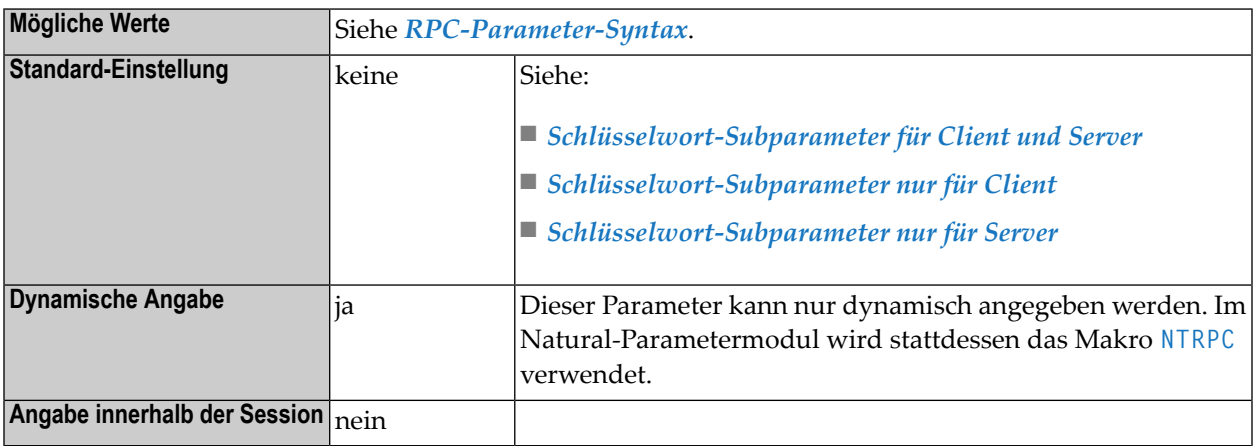

Dieses Dokument behandelt folgende Themen:

**Anmerkung:** Siehe auch *Einrichten einer Natural RPC-Umgebung* in der *Natural RPC (Remote Procedure Call)*-Dokumentation.

### **RPC-Parameter-Syntax**

<span id="page-671-0"></span>

Der Parameter RPC hat folgende Syntax:

RPC=(*keyword-subparameter*=*value*,*keyword-subparameter*=*value*,...)

<span id="page-671-1"></span>Namen und Werte für *keyword-subparameter* siehe *Schlüsselwort-Subparameterfür Client und Server*, *[Schlüsselwort-Subparameter](#page-676-0) nur für Client* und *[Schlüsselwort-Subparameter](#page-681-0) nur für Server*.

### **NTRPC-Macro-Syntax**

Auf der Client-Seite hat das Makro NTRPC im Natural-Parametermodul folgende Syntax:

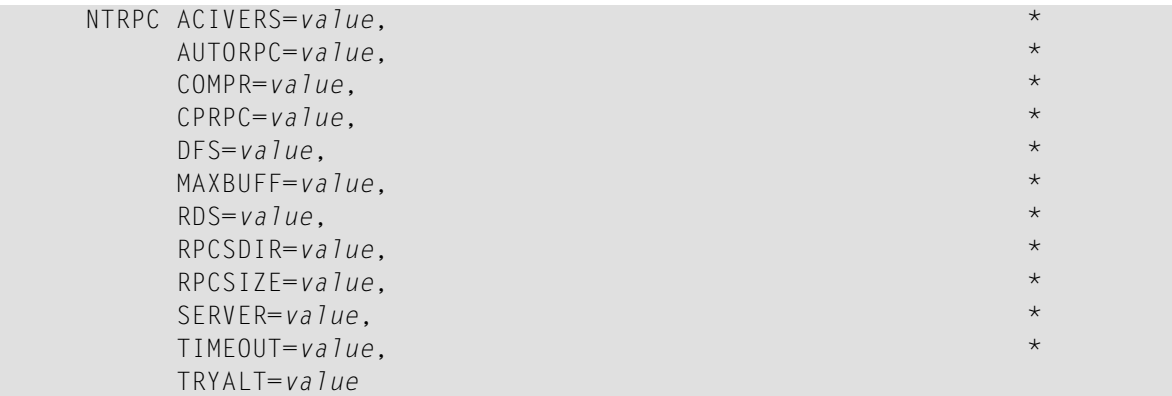

Auf der Server-Seite hat das Makro NTRPC im Natural-Parametermodul folgende Syntax:

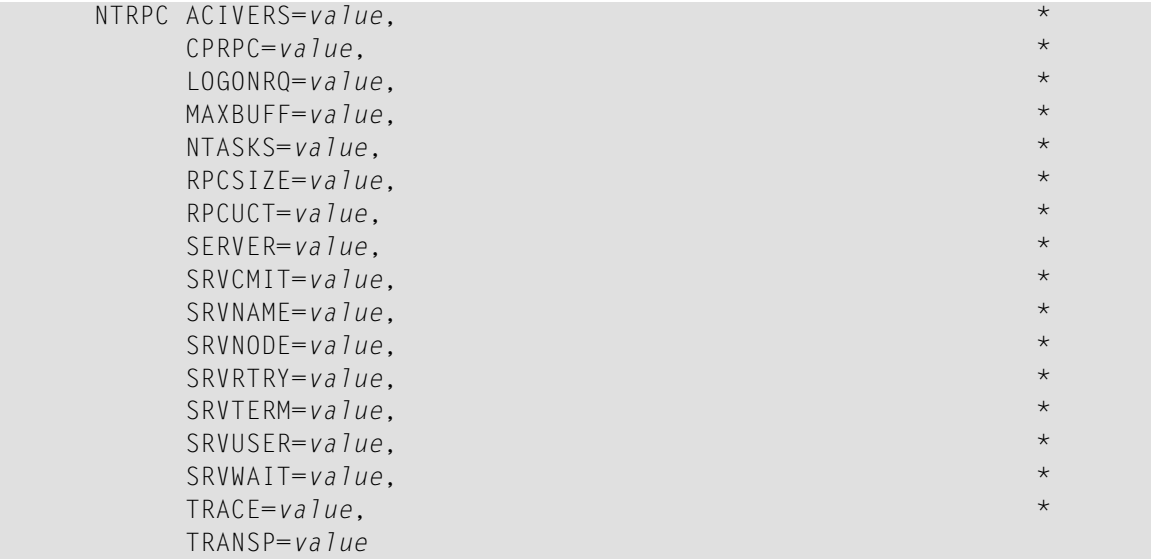

<span id="page-672-0"></span>Siehe *[Schlüsselwort-Subparameter](#page-672-0) für Client und Server*, *[Schlüsselwort-Subparameter](#page-676-0) nur für [Client](#page-676-0)* und *[Schlüsselwort-Subparameter](#page-681-0) nur für Server*.

### **Schlüsselwort-Subparameter für Client und Server**

Folgende Schlüsselwort-Subparameter stehen für Client und Server zur Verfügung:

**[ACIVERS](#page-673-0)** | **[CPRPC](#page-673-1)** | **[MAXBUFF](#page-673-2)** | **[RPCSIZE](#page-675-0)** | **[SERVER](#page-675-1)**

#### <span id="page-673-0"></span>**ACIVERS - API-Version zur Verwendung mit EntireX Broker ACI**

Dieser Parameter ist veraltet und wird ignoriert. Die höchstmögliche API-Version wird zwischen dem RPC-Nukleus und EntireX dynamisch ausgehandelt.

#### <span id="page-673-1"></span>**CPRPC - Name der vom EntireX Broker verwendeten Codepage**

CPRPC=*value* dient zur Angabe des Namens der vom EntireX Broker verwendeten Codepage.

Anmerkung: Zurzeit gilt er nur für den Natural RPC, wenn das Transportprotokoll ACI (d.h. EntireX Broker) verwendet wird.

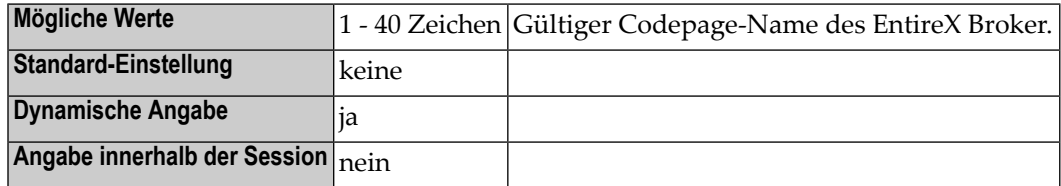

**Anmerkungen:**

 $\overline{\phantom{a}}$ 

- 1. Informationen zum EntireX Broker siehe Abschnitt über Internationalisierung bei der Software AG in der EntireX Broker-Dokumentation.
- <span id="page-673-2"></span>2. Siehe auch *Unicode- und Codepage-Unterstützung*, *Unicode-/Codepage-Umgebung konfigurieren und verwalten*, *Natural-Profilparameter und Parameter-Makros*.

#### **MAXBUFF - Maximale Puffergröße**

MAXBUFF=*value* dient in einer Natural RPC-Umgebung zur Angabe der maximalen Pufferspeichergrößen.

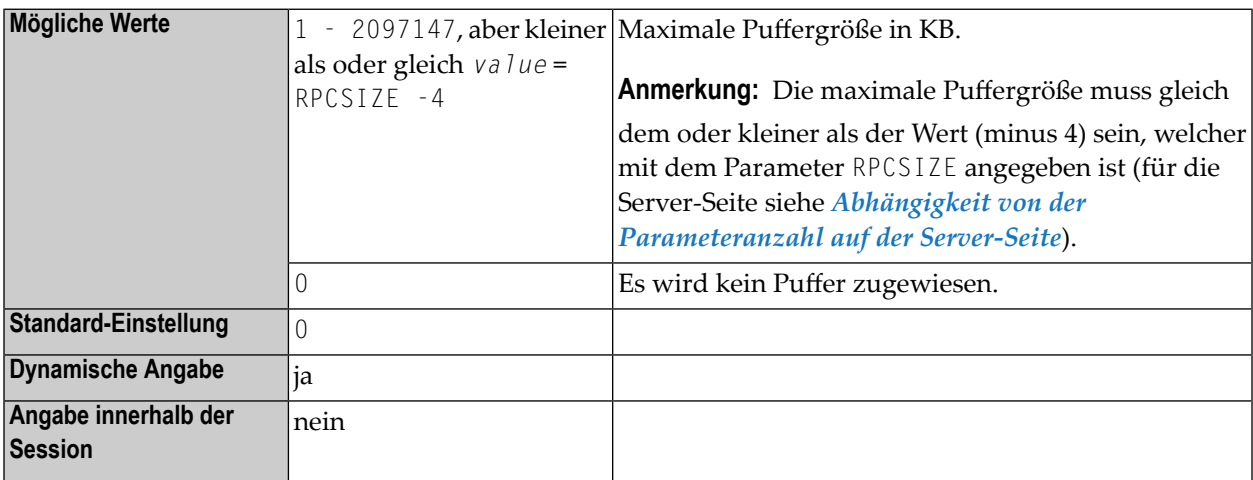

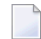

**Anmerkungen:**

- 1. Auf der Server-Seite bestimmt MAXBUFF die Größe des Puffers, der vom Server bereitgestellt wird, um Anforderungen (Requests) vom Client, einschließlich Daten, zu empfangen und um die Ergebnisse zurückzusenden. Der Puffer muss groß genug sein, um den größten von allen Client-Anforderungen empfangenen Datenbereich und alle an den Client zurückgesendeten Ergebnisse aufzunehmen. Wenn die Größe des Puffers für eine Anforderung nicht ausreicht, dann wird für diese Anforderung ein temporärer Puffer mit der benötigten Größe zugeordnet und benutzt.
- 2. Auf der Client-Seite bestimmt MAXBUFF die Größe des Puffers, derfür die automatische Ausführung von Natural-RPC-Aufrufen vorgesehen ist. Dieser Puffer wird benutzt, um die Anforderung des Client zu erstellen und das Ergebnis vom Server zu empfangen. Der Puffer muss groß genug sein, um den größten Datenbereich von allen Client-Anforderungen empfangenen und alle an den Client zurückgesendeten Ergebnisse aufzunehmen. Wenn die Größe des Puffers für eine Anforderung nicht ausreicht, dann wird für diese Anforderung ein temporärer Puffer mit der benötigten Größe zugewiesen und benutzt.
- 3. Auf der Client-Seite brauchen Sie MAXBUFF nicht anzugeben, wenn Sie ein mit der SYSRPC Utility erzeugtes Interface-Objekt und COMPAT NONE benutzen und wenn die Parameter weder dynamische Felder noch X-Arrays oder Gruppenstrukturen enthalten.
- 4. Die Größe der Daten, die zwischen Client und Server ausgetauscht werden, wird von der Stub-Generierungsfunktion der SYSRPC Utility geliefert. Um die Größe für die RPC-Ausführung zu berechnen, können Sie das Kommando SYSRPC CSMASS benutzen; siehe *Benötigte Puffergröße berechnen* in der *SYSRPC Utility*-Dokumentation.

#### **Abhängigkeit von der Parameteranzahl auf der Server-Seite**

Auf der Server-Seite ist der Unterschied zwischen RPCSIZE und MAXBUFF abhängig von der maximalen Zahl *n* der Parameter in der PDA (Parameter Data Area) und kann wie folgt berechnet werden:

■ Wenn Gruppenstrukturen vorhanden sind:

MAXBUFF = RPCSIZE - (3 + *n*/10)

■ Wenn keine Gruppenstrukturen vorhanden sind:

MAXBUFF = RPCSIZE - (3 + *n*/20)

Beispiel:

Wenn  $n=100$  und RPCSIZE=128, dann ist MAXBUFF=120.

#### **Abhängigkeit von den ACIVERS-Einstellungen**

Im Falle eines EntireX Broker-Knotens gelten besondere Überlegungen, falls Sie Entire Net-Work als Transportschicht benutzen. Bei Entire Net-Work ist die Empfangspufferlänge, die an den EntireX Broker Broker Stub übergeben wird, durch den Startparameter IUBL begrenzt und darf

32 KB nicht überschreiten. Abhängig von der Einstellung des Schlüsselwort-Subparameters **[ACIVERS](#page-673-0)** wird die Länge des Empfangspuffers wie folgt eingestellt:

- ACIVERS=1:32000
- ACIVERS=2:30K
- ACIVERS>2: der mit MAXBUFF angegebene Wert

<span id="page-675-0"></span>Weitere Informationen siehe *Natural RPC (Remote Procedure Call)*-Dokumentation.

#### **RPCSIZE - Größe des vom Natural RPC benutzten Puffers**

RPCSIZE=*value* gibt die Größe des vom Natural RPC benutzten Puffers an.

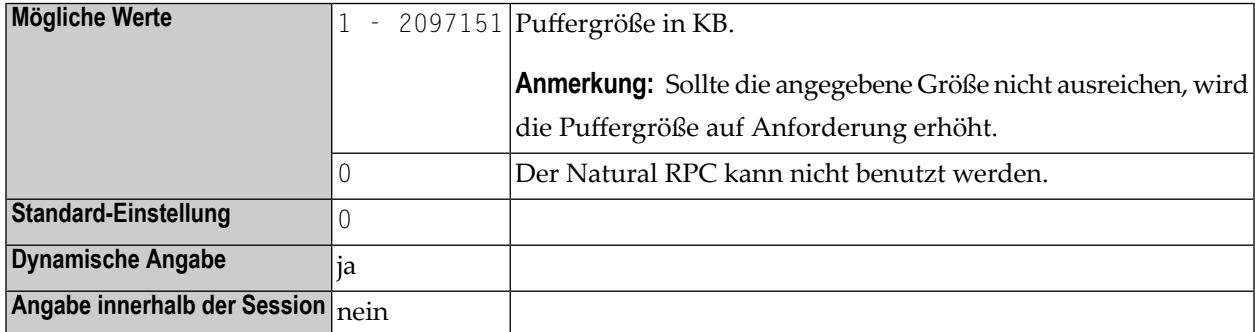

#### <span id="page-675-1"></span>**SERVER - Natural-Session als RPC-Server-Session starten**

SERVER=*value* gibt an, ob die Natural-Session als RPC-Server-Session gestartet werden soll.

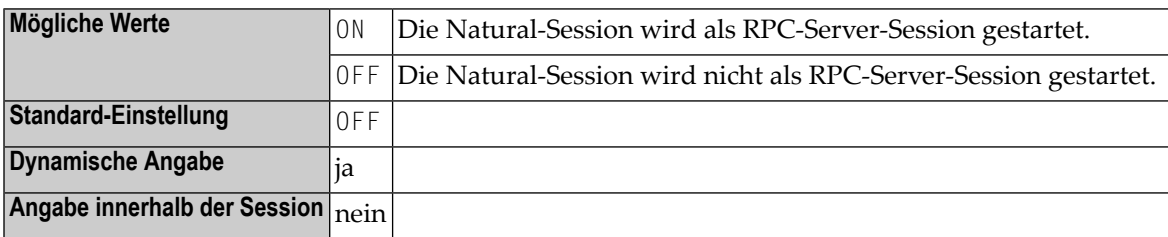

#### **Anmerkungen:**

- 1. SERVER kann sowohl auf der Client- als auch auf der Server-Seite angegeben werden.
- 2. Für die statische Angabe steht dieser Parameter als Schlüsselwort-Subparameter des **[NTRPC](#page-671-1)**-Makros zur Verfügung.
- 3. Für die dynamische Angabe steht dieser Parameter als Schlüsselwort-Subparameter des Profilparameters **[RPC](#page-670-0)** zur Verfügung.
- 4. Weitere Informationen siehe *Natural RPC (Remote Procedure Call)*-Dokumentation.

 $\overline{a}$ 

### <span id="page-676-0"></span>**Schlüsselwort-Subparameter nur für Client**

Folgende Schlüsselwort-Subparameter stehen nur für den Client zur Verfügung:

#### **[AUTORPC](#page-676-1)** | **[COMPR](#page-676-2)** | **[DFS](#page-677-0)** | **[RDS](#page-678-0)** | **[RPCSDIR](#page-680-0)** | **[TIMEOUT](#page-680-1)** | **[TRYALT](#page-680-2)**

**Anmerkung:** Siehe auch *RPC-Client-spezifische Natural-Parameter setzen* in der *Natural RPC (Remote Procedure Call)*-Dokumentation.

#### <span id="page-676-1"></span>**AUTORPC - Automatische Natural RPC-Ausführung**

Mit AUTORPC=*value* legen Sie fest, ob der Natural RPC automatisch versucht, ein Programm, das lokal (auf der Client-Seite) nicht gefunden werden konnte, auf der Server-Seite (remote) auszuführen.

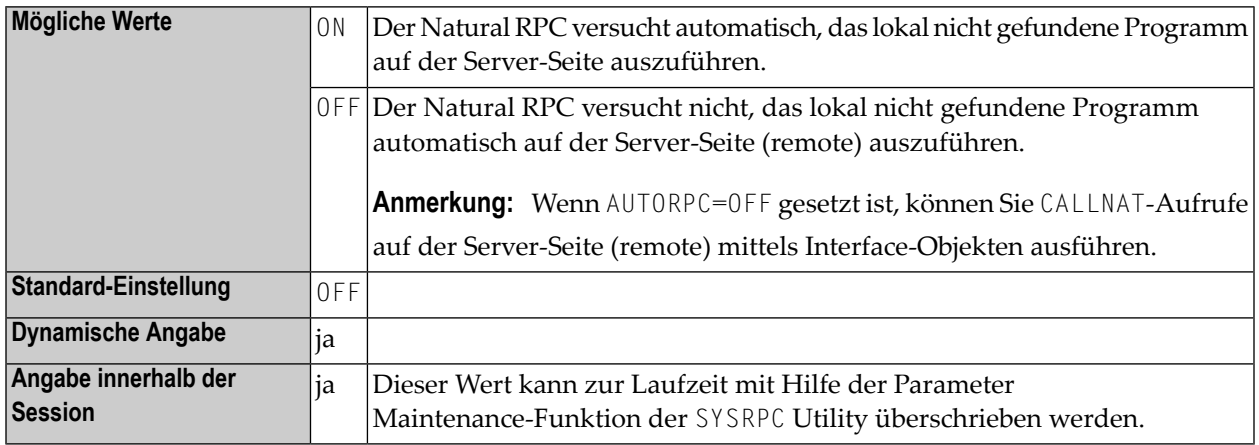

<span id="page-676-2"></span>Wenn Sie ein Remote-CALLNAT-Statement benutzen wollen, um ein Subprogramm auf einem EntireX RPC Server auszuführen, empfehlen wir Ihnen dringend, AUTORPC=OFF zu setzen und ein Interface-Objekt zu benutzen. Weitere Informationen siehe *Interface-Objekte und automatische RPC-Ausführung* in der *Natural RPC (Remote Procedure Call)*-Dokumentation.

#### **COMPR - Komprimierung des RPC Buffer einstellen**

COMPR=*value* kann benutzt werden, um die Komprimierung des Natural RPC Buffer einzustellen.

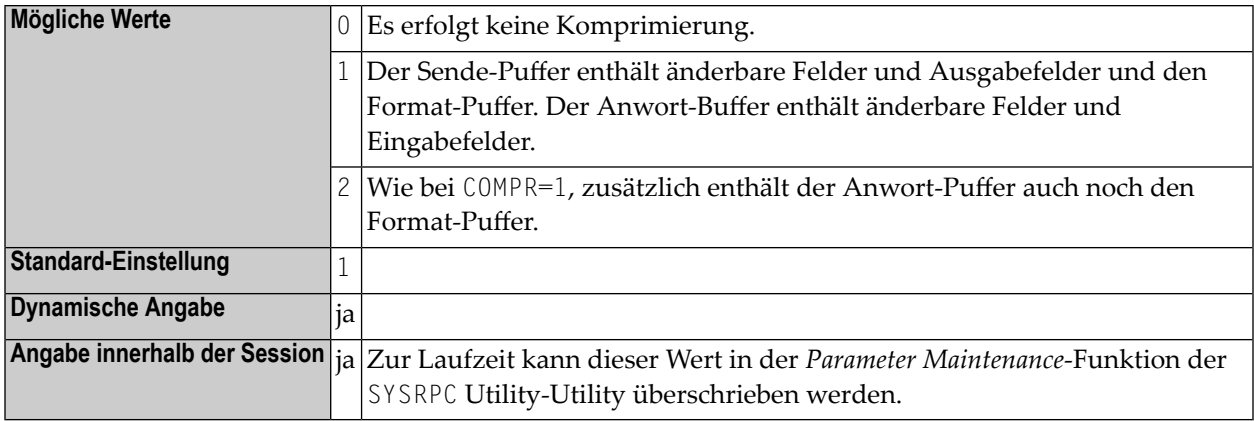

COMPR ist nur dann wirksam, wenn die automatische Komprimierung des Natural RPC Buffer verwendet wird (**[AUTORPC](#page-676-1)**=ON) und der CALLNAT ohne Stub ausgeführt wird. Bei Verwendung eines Stub ist die Komprimierung bereits bei der Stub-Generierung gesetzt worden. Einzelheiten siehe *Komprimierung verwenden* in der *Natural RPC (Remote Procedure Call)*-Dokumentation.

#### <span id="page-677-0"></span>**DFS - Standard-Serveradresse für RPC Client angeben**

DFS=*value* definiert eine Standard-RPC-Serveradresse. Es können bis zu 5 positionelle Subparameter angegeben werden.

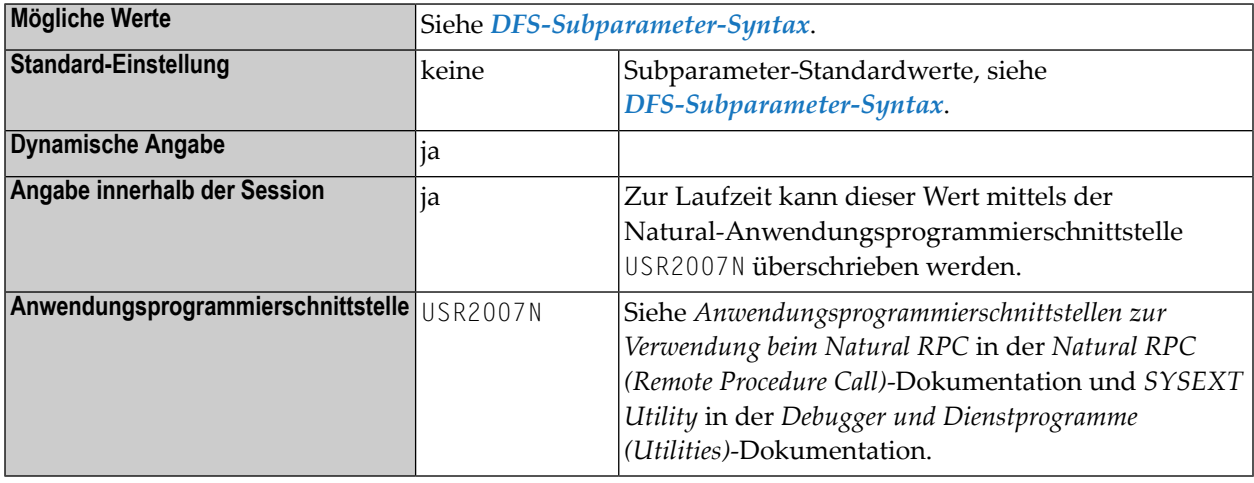

<span id="page-677-1"></span>DFS enthält Angaben zu Servername, Serverknoten, Logon-Indikator und Transportprotokoll. Die Standard-Serveradresse wird nur dann verwendet, wenn im Service Directory kein passender Server gefunden wird. Weitere Informationen siehe *RPC-Server-Adressen festlegen* in der *Natural RPC (Remote Procedure Call)*-Dokumentation.

#### **DFS-Subparameter-Syntax**

Der Schlüsselwort-Subparameter DFS wird wie folgt angegeben:

DFS=(*server-name*,*server-node*,*logon-indicator*,*transport-protocol-name*,*service-directory-indicator*)

#### Dabei ist:

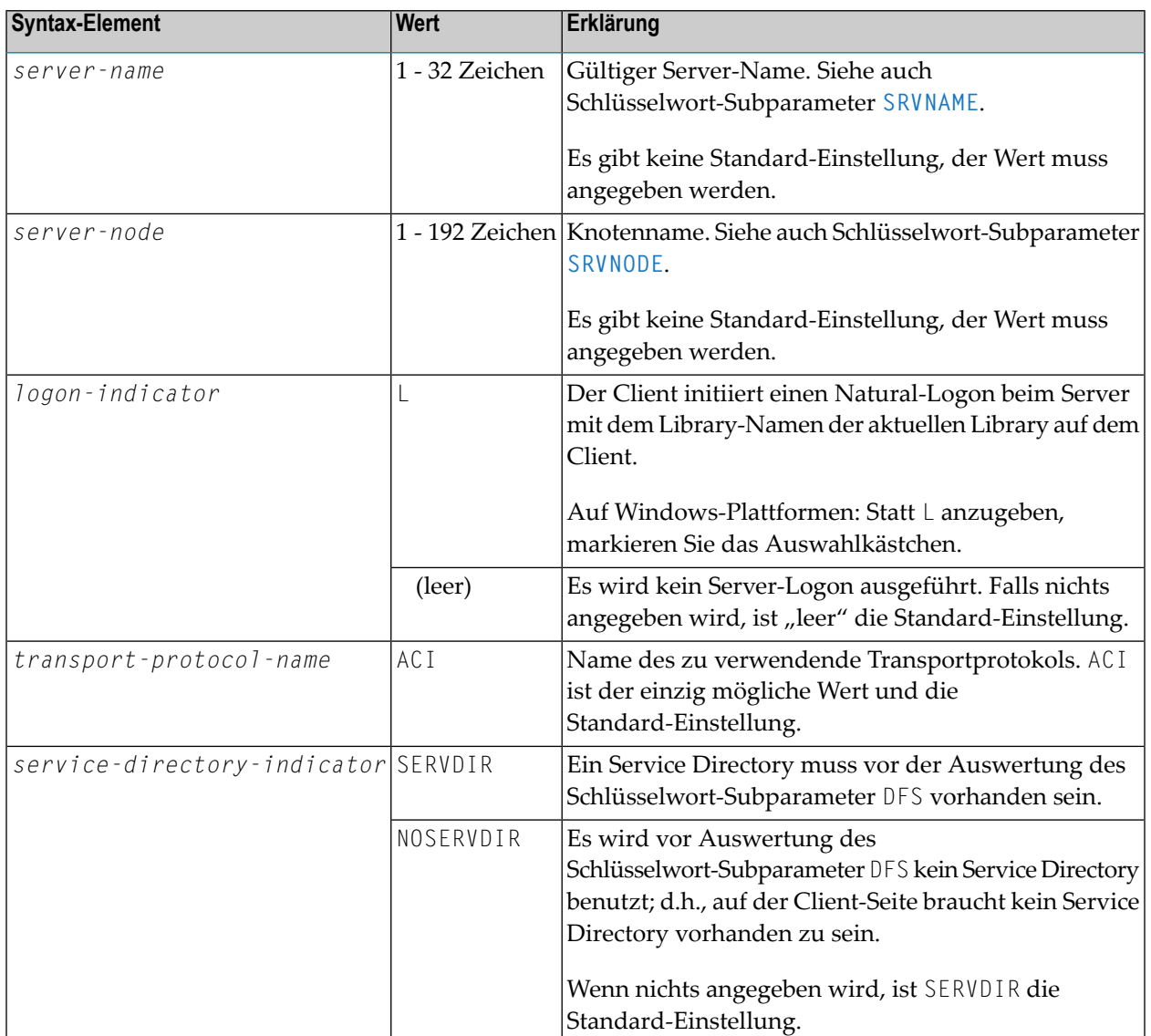

#### <span id="page-678-0"></span>**RDS - Remote Directory Server-Definition**

Mit RDS=*value* können Sie in einer Natural RPC-Umgebung bis zu 10 Remote Directory Server definieren. Für jeden Remote Directory Server können Sie bis zu 5 positionelle Subparameter angeben.

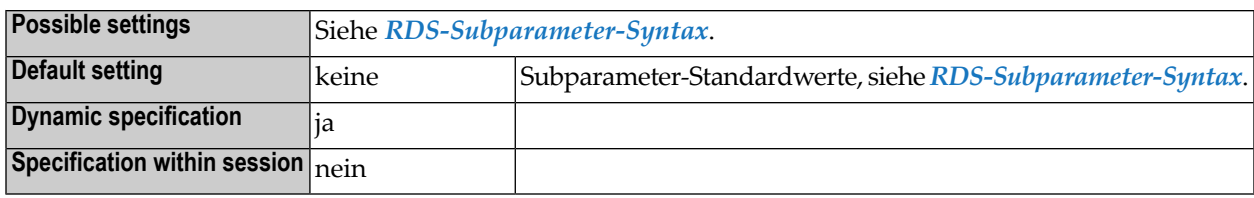

#### <span id="page-679-0"></span>**RDS-Subparameter-Syntax**

Der Parameter RDS wird wie folgt angegeben:

#### **Bei Nutzung nur eines Servers:**

RDS=(*server-name*,*server-node-name*,*subprogram*,*logon-indicator*,*transport-protocol-name*)

#### **Bei Nutzung von 2-10 Servern:**

RDS=((*server-name*,*server-node-name*,*subprogram*,*logon-indicator*,*transport-protocol-name*)(*server-name*,*server-node name*,*subprogram*,*logon-indicator*,*transport-protocol-name*)...(*server-name*,*server-node-name*,*subprogram*,*logon-indicator*,*transport-protocol-name*))

#### Dabei ist:

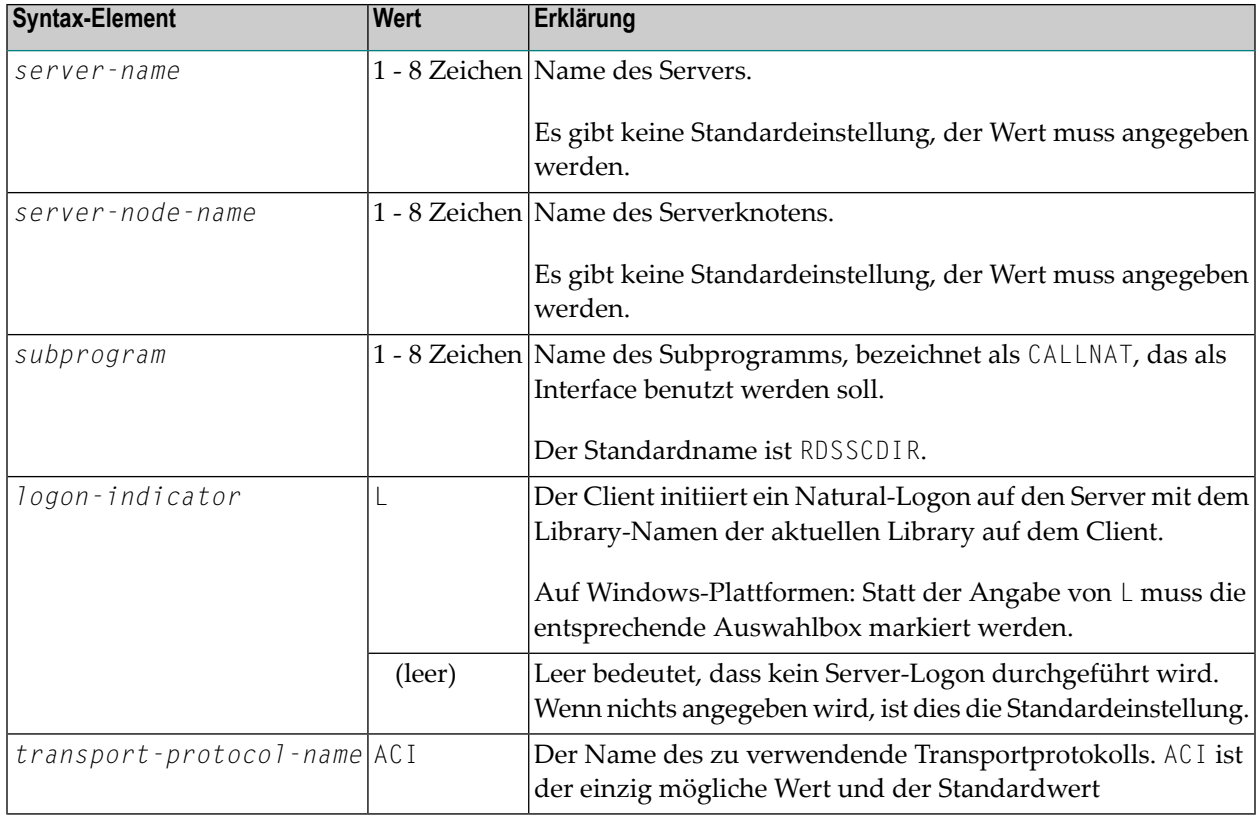

### <span id="page-680-0"></span>**RPCSDIR - Library für Service Directory**

RPCSDIR=*value* gibt den Namen der Natural Library (oder den Namen einer ihrer Steplibs) an, die zur Laufzeit vom RPC Client benutzt wird.

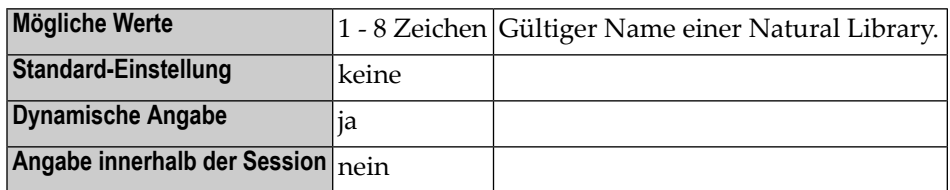

<span id="page-680-1"></span>Der Schlüsselwort-Subparameter RPCSDIR wird von den Funktionen Service Directory Maintenance und Server Command Execution der SYSRPC Utility ausgewertet.

#### **TIMEOUT - Wartezeit auf Server-Antwort**

TIMEOUT=*value* gibt die Anzahl der Sekunden an, die der Client auf eine RPC-Server-Antwort warten soll.

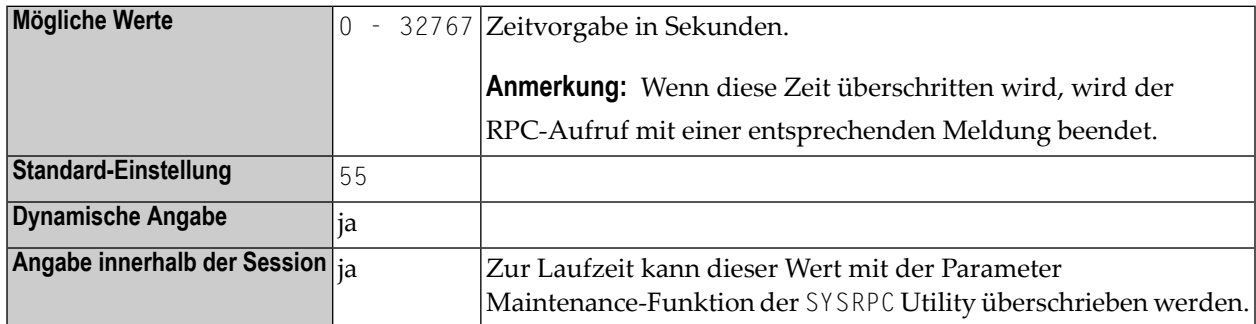

#### <span id="page-680-2"></span>**TRYALT - Alternative Server-Adresse versuchen**

TRYALT=*value* gibt an, ob der RPC Client versuchen soll, eine RPC-Anforderung auf einem alternativen Server auszuführen oder nicht.

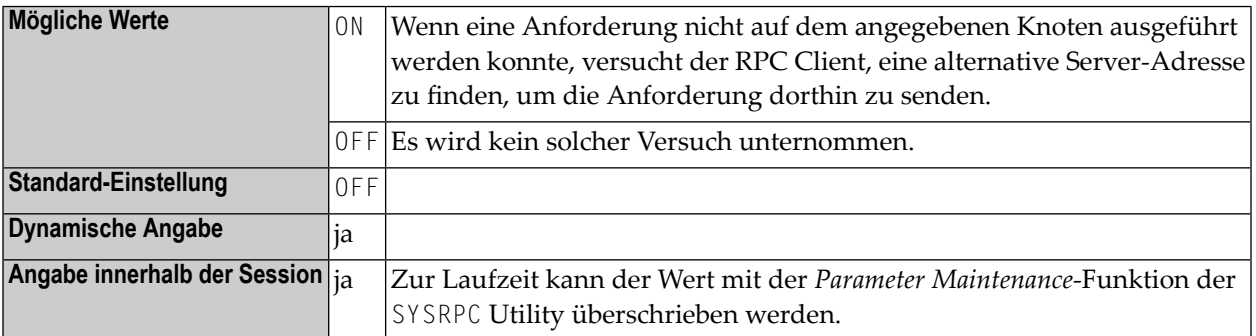

Weitere Informationen siehe *RPC-Server-Adressen festlegen* in der *Natural RPC (Remote Procedure Call)*-Dokumentation.

### <span id="page-681-0"></span>**Schlüsselwort-Subparameter nur für Server**

Folgende Schlüsselwort-Subparameter stehen nur für den Server zur Verfügung:

**[LOGONRQ](#page-681-1)** | **[NTASKS](#page-682-0)** | **[RPCUCT](#page-683-0)** | **[SRVCMIT](#page-683-1)** | **[SRVNAME](#page-684-0)** | **[SRVNODE](#page-684-1)** | **[SRVRTRY](#page-685-0)** | **[SRVTERM](#page-687-0)** | **[SRVUSER](#page-687-1)** | **[SRVWAIT](#page-688-0)** | **[TRACE](#page-689-0)** | **[TRANSP](#page-689-1)**

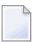

**Anmerkung:** Siehe auch *RPC-Server-spezifische Natural-Parameter setzen* in der *Natural RPC (Remote Procedure Call)*-Dokumentation..

#### <span id="page-681-1"></span>**LOGONRQ - Logon für RPC Server-Anforderung**

LOGONRQ=*value* bestimmt, ob bei einer RPC-Server-Anforderung Anmeldedaten erforderlich sind oder nicht.

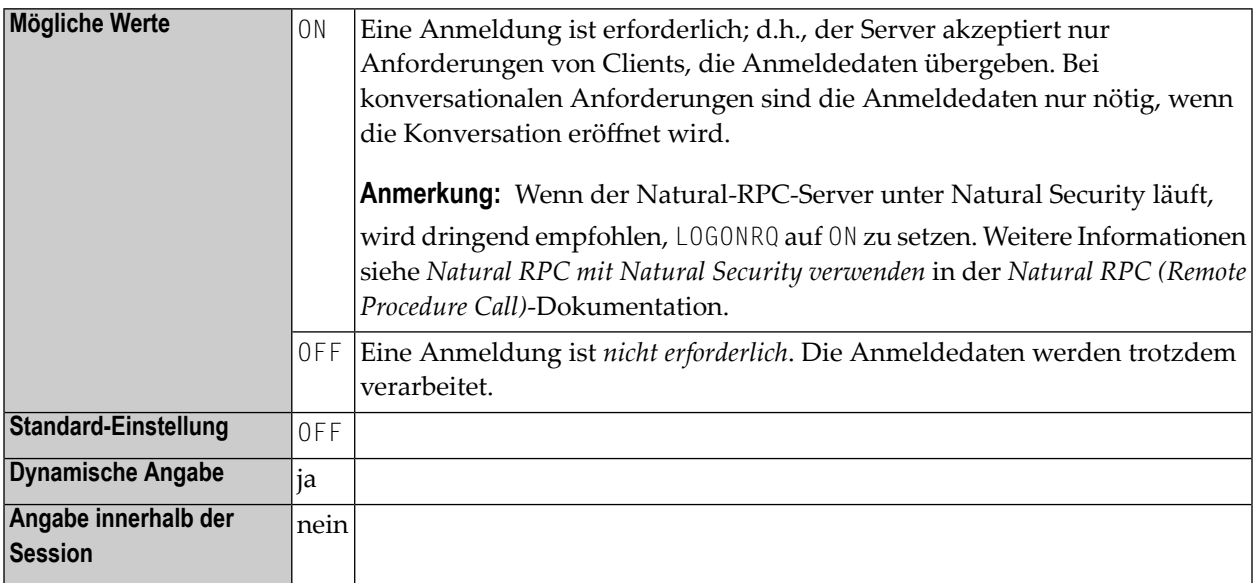

**Anmerkung:** Bei Natural-Clients können die Anmeldedaten wie folgt angefordert werden: Entweder durch Setzen der LOGON-Option in der Service Directory Maintenance-Funktion der SYSRPC Utility oder durch Verwendung des **Logon-Indikators** des Schlüsselwort-Subparameters **[DFS](#page-677-0)**.

#### <span id="page-682-0"></span>**NTASKS - Anzahl der zu startenden Server-Tasks**

NTASKS=*value* gibt die minimale Anzahl an Server Taks an, die bei der Server-Initialisierung gestartet werden sollen, und die maximale Anzahl an Server-Tasks, die gleichzeitig aktiv sein sollen.

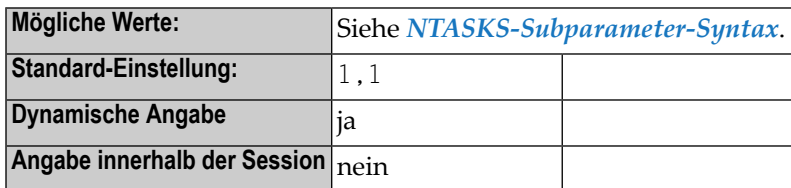

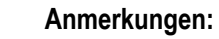

 $\overline{z}$ 

- 1. NTASKS gilt nur für Server, die im Batch-Modus unter z/OS oder z/VSE gestartet wurden, und für Server, die von einem RPC Server Front-end gestartet wurden.
- 2. Wenn der Server eine große Anzahl an Anforderungen vom Client bearbeiten muss, können Sie diesen Subparameter benutzen, um den Durchsatz zu verbessern, indem Sie mehrere Nachbildungen desselben Server Task (mit identischem Namen) starten.
- <span id="page-682-1"></span>3. Weitere Informationen siehe *Natural RPC (Remote Procedure Call)*-Dokumentation, und dort den Abschnitt *Besondere Aspekte bei Großrechner-Natural RPC-Servern mit Replicaten*.

#### **NTASKS-Subparameter-Syntax**

Der Parameter NTASKS wird wie folgt angegeben:

NTASKS=(*min*,*max*)

Oder:

NTASKS=*min*

**Anmerkung:** Wenn nur *min* angegeben wird, können die Klammern weggelassen werden.

Dabei ist:

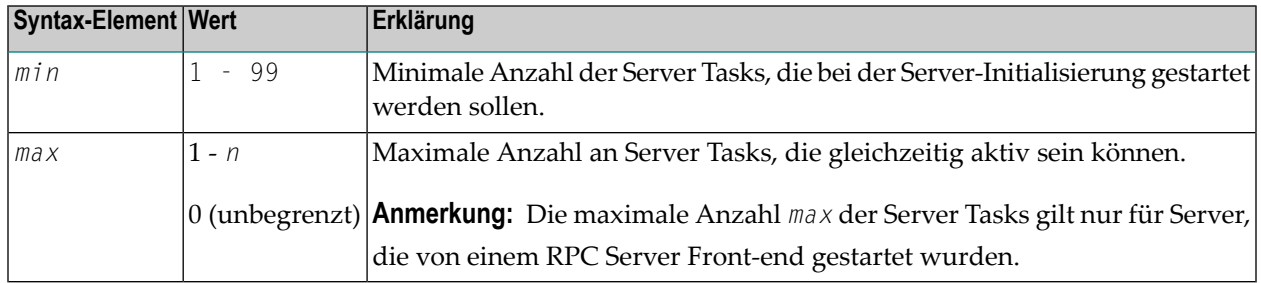

**Anmerkung:** Wenn Sie für *max* keinen Wert angeben, dann wird standardmäßig der Wert <sup>1</sup> angenommen, wenn *min* den Wert 1 hat. Wenn *min* einen Wert größer als 1 hat, dann wird für *max* standardmäßig der Wert 0 angenommen.

#### <span id="page-683-0"></span>**RPCUCT - Subprogrammnamen in Großschreibung umsetzen**

RPCUCT=*value* gibt an, ob der Natural RPC Server den Namen des auszuführenden Remote CALLNAT in Großbuchstaben umsetzt.

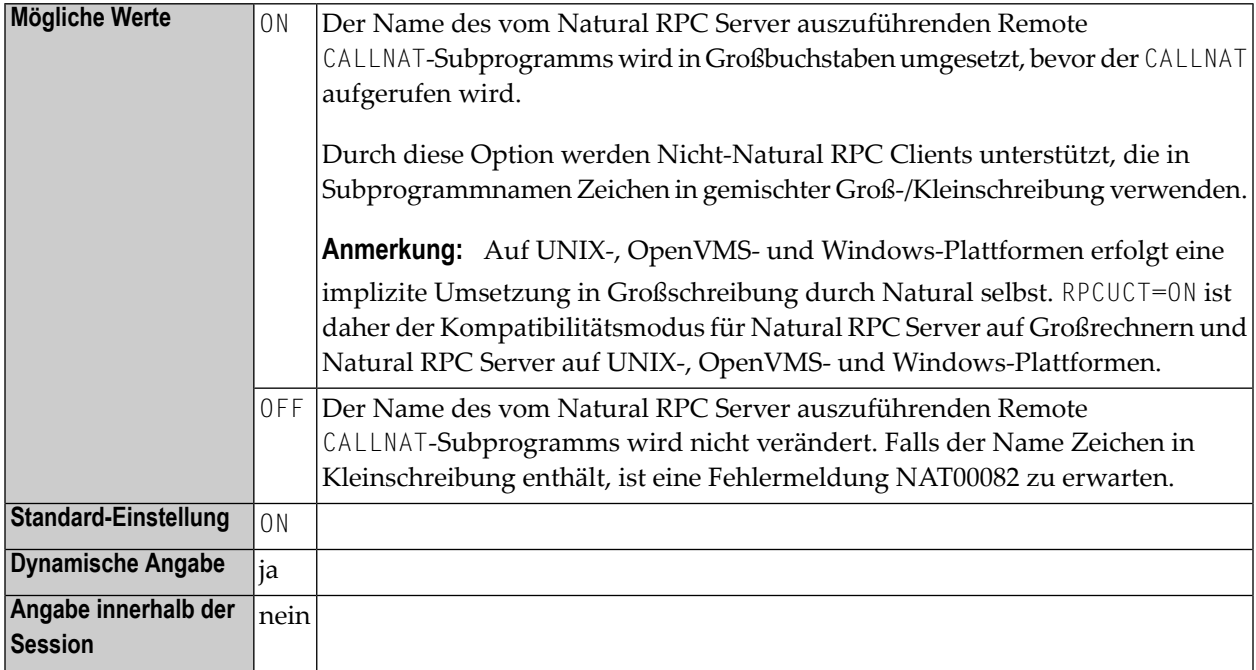

#### <span id="page-683-1"></span>**SRVCMIT - Server-Bestätigungszeitpunkt**

SRVCMIT=*value* legt den Zeitpunkt fest, zu dem ein Natural RPC Server eine RPC-Konversation oder eine nicht-konversationale RPC-Anforderung implizit bestätigt.

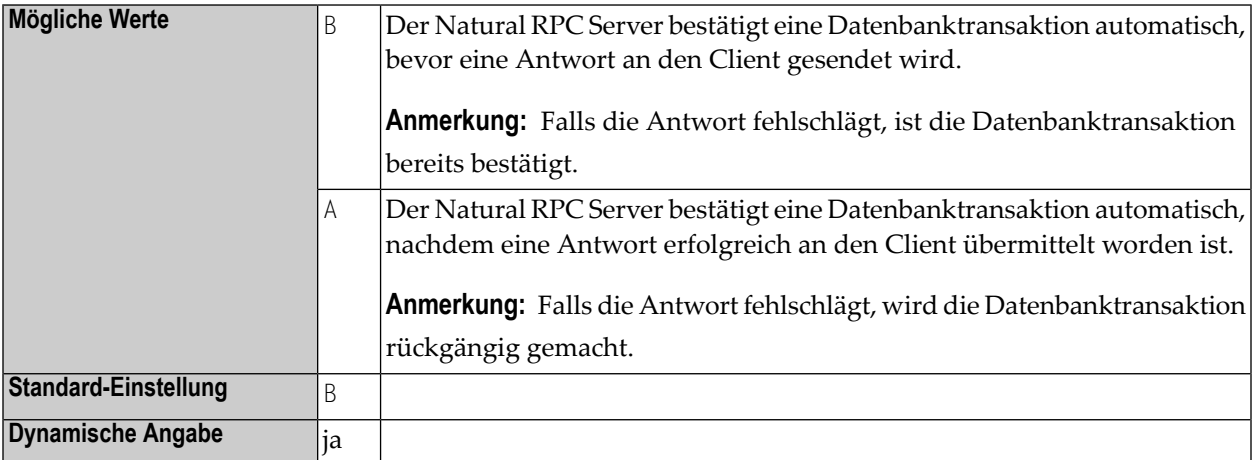
**Angabe innerhalb der Session** nein

**Anmerkung:** Dieser Parameter wird nur dann ausgewertet, wenn der Profilparameter **[ETEOP](#page-346-0)**  $\overline{g}$ auf ON gesetzt ist.

#### **SRVNAME - Name des RPC-Servers**

SRVNAME=*value* gibt den Namen des RPC-Servers an, mit dem dieser sich bei dem Knoten registriert, der mit dem Schlüsselwort-Subparameter **[SRVNODE](#page-684-0)** angegebenen ist.

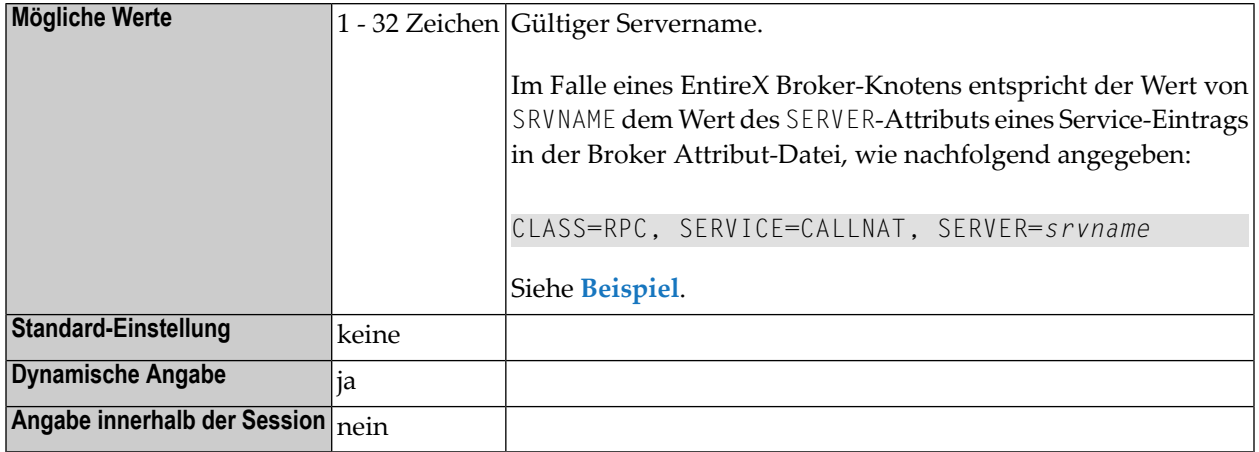

#### <span id="page-684-1"></span><span id="page-684-0"></span>**Beispiel:**

SRVNAME='PRODUCTION\_SERVER'

#### **SRVNODE - Name des Knotens**

SRVNODE=*value* gibt den Namen des Knotens an, bei dem sich der RPC Server registriert.

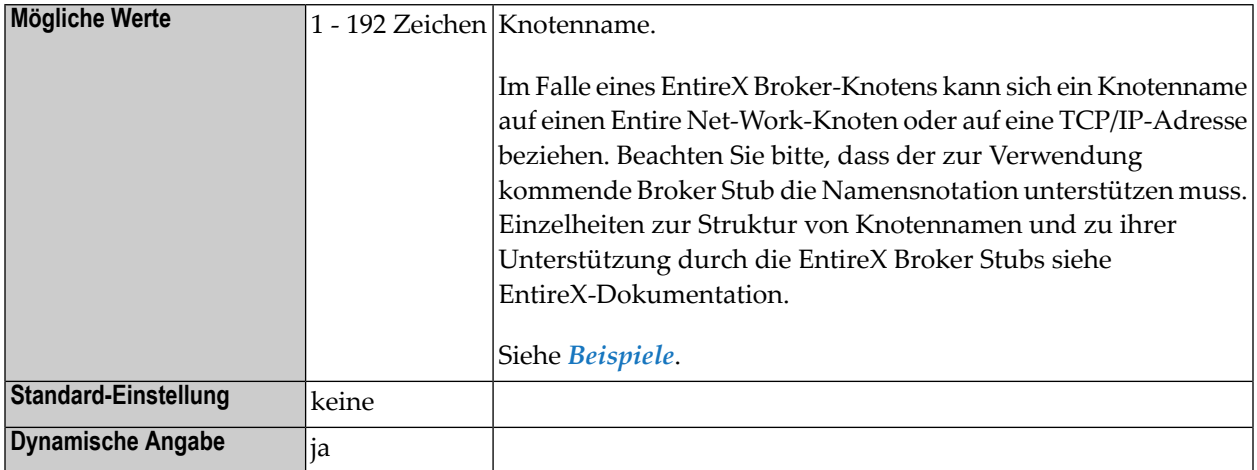

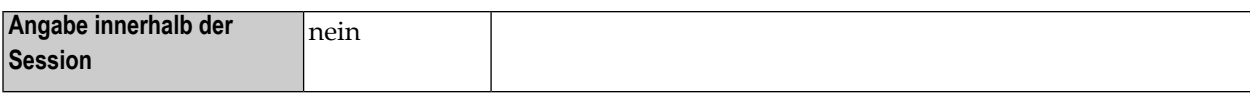

#### <span id="page-685-0"></span>**Beispiele**

Die folgenden Beispiele basieren auf der EntireX-Notation.

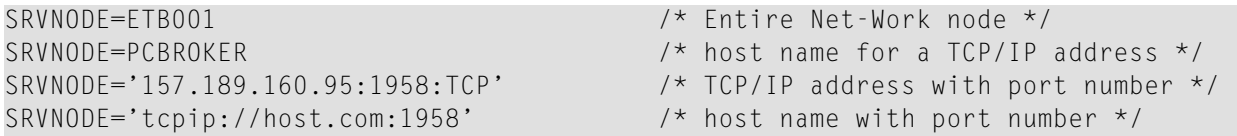

#### **Anmerkungen:**

- 1. Wenn für die TCP/IP-Adresse ein Host-Name benutzt wird, muss der Name entweder bei Ihrem DNS Server bekannt sein oder er muss in der Hosts-Datei Ihrer TCP/IP-Konfiguration definiert werden.
- 2. Wird die Port-Nummer weggelassen, dann wird entweder die Standard-Port-Nummer vom EntireX Broker Stub benutzt oder es muss ein Host-Name benutzt werden und der Host-Name muss Ihrem DNS Server bekannt sein oder er muss in der Services-Datei Ihrer TCP/IP-Konfiguration definiert werden.

#### **SRVRTRY - Anzahl der Verbindungsaufnahmeversuche**

SRVRTRY=*value* gibt für einen RPC-Server die Anzahl der Versuche an, eine Verbindung oder erneute Verbindung (REGISTER) zu einem EntireX Broker herzustellen, der nicht aktiv ist, und die Wartezeit zwischen zwei aufeinanderfolgenden Versuchen.

<span id="page-685-1"></span>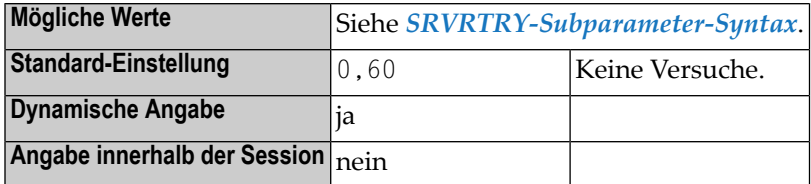

#### **SRVRTRY-Subparameter-Syntax**

Der Parameter SRVRTRY wird wie folgt angegeben:

SRVRTRY=(*attempts*,*wait-time*)

Oder:

#### SRVRTRY=*attempts*

**Anmerkung:** Wenn nur ein Wert für *attempts* angegeben wird, können die Klammern weggelassen werden.

Dabei ist:

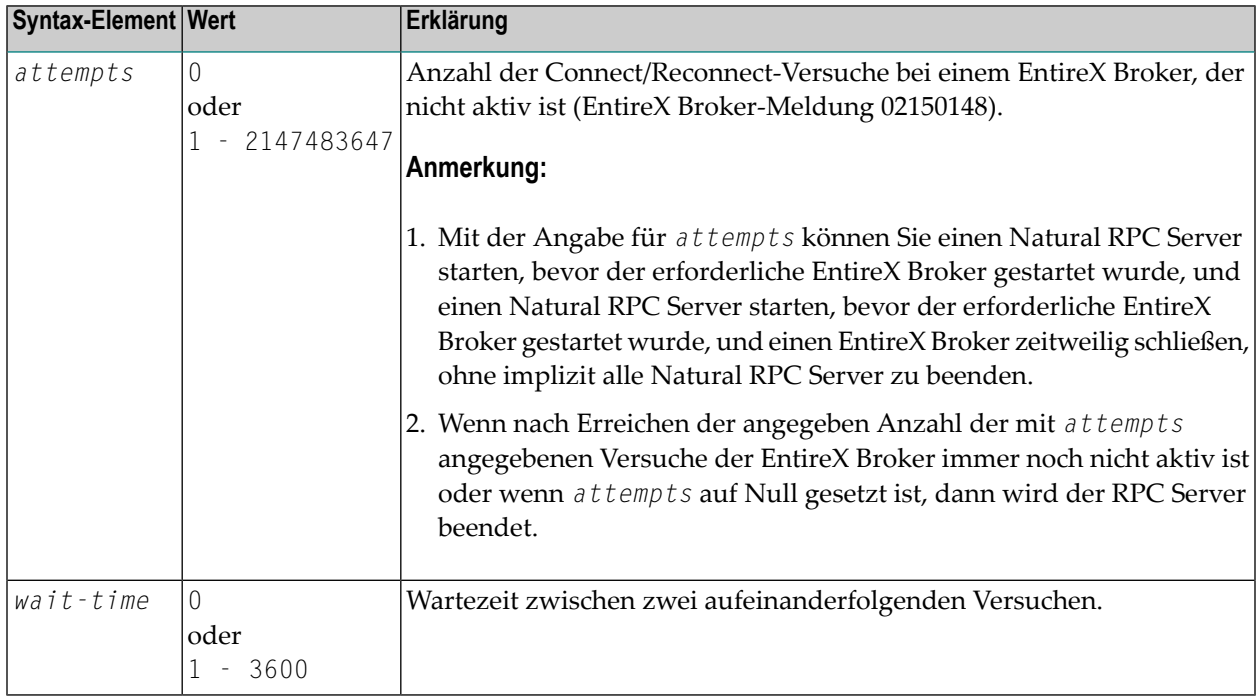

#### **Beispiele**

1. RPC=(SRVRTRY=(20,10))

oder

NTRPC SRVRTRY=(20,10)

20 Versuche mit einer Wartezeit von 10 Sekunden zwischen zwei aufeinanderfolgenden Versuchen.

2. RPC=(SRVRTRY=500)

oder

#### NTRPC SRVRTRY=500

500 Versuche mit einer Wartezeit von 60 Sekunden zwischen zwei aufeinanderfolgenden Versuchen.

**Anmerkung:** Weitere Informationen siehe *Natural RPC (Remote Procedure Call)*-Dokumentation, und dort insbesondere *Besondere Aspekte bei Großrechner-Natural RPC-Servern mit Replicaten*.

#### **SRVTERM - Ereignis für Server-Beendigung**

SRVTERM=*value* gibt das Ereignis an, bei dessen Auftreten ein Natural RPC Server automatisch beendet wird.

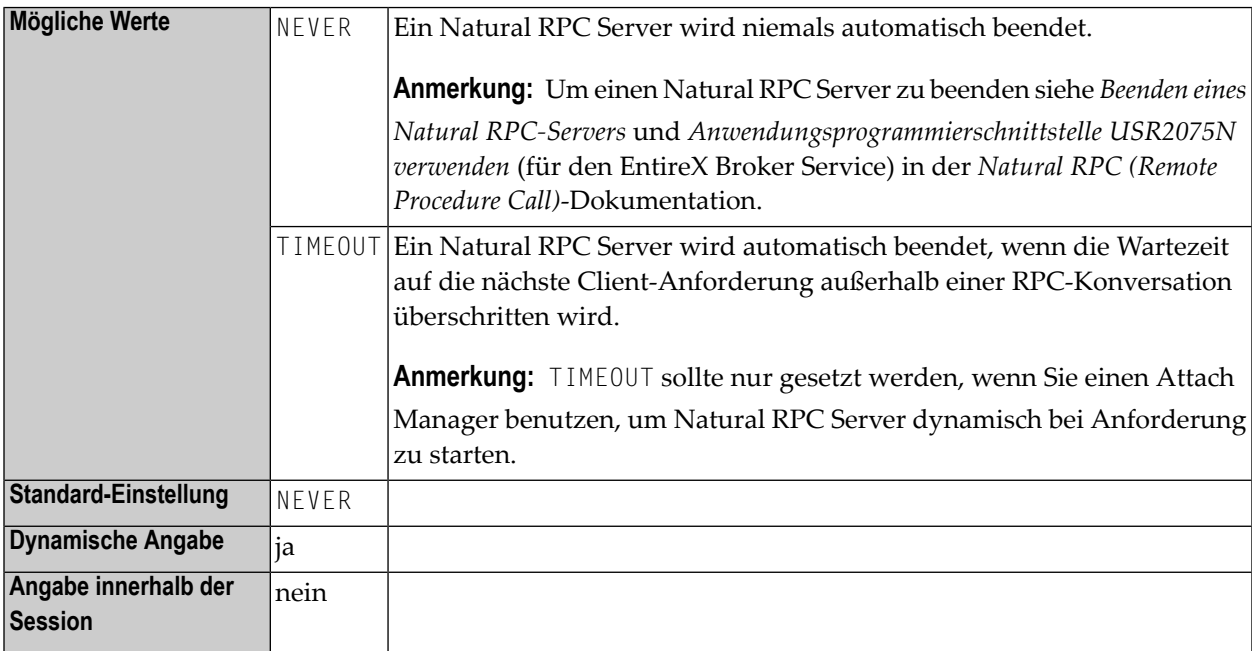

#### **SRVUSER - Benutzerkennung für RPC Server-Registrierung**

SRVUSER=*value* gibt die Benutzerkennung an, die benötigt wird, um einen Natural RPC Server bei dem Knoten zu registrieren, der mit dem Schlüsselwort-Subparameter **[SVRNODE](#page-684-0)** angegeben wird.

**Anmerkung:** Im Falle eines EntireX Broker-Knotens wird SRVUSER außerdem zum Anmelden beim EntireX Broker benutzt. Ein Passwort wird entweder von Natural Security genommen (siehe \*NSC weiter unten) oder über die Anwendungsprogrammierschnittstelle USR2072N angegeben. Siehe *Anwendungsprogrammierschnittstelle USR2072N zur Angabeeines Passworts verwenden* in der *Natural RPC (Remote Procedure Call)*-Dokumentation.

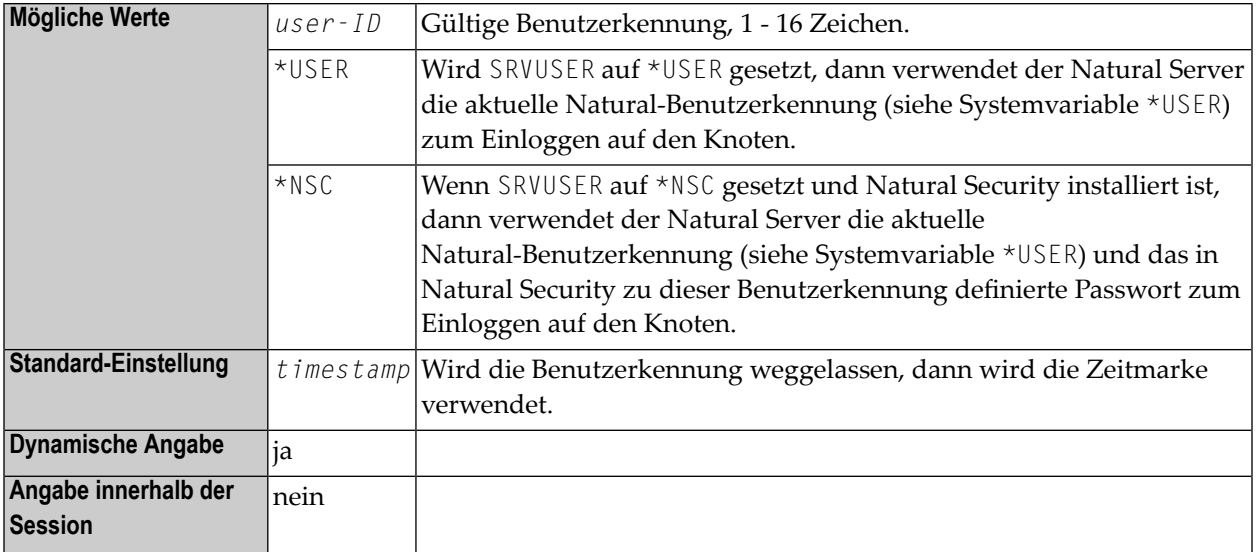

### **SRVWAIT - Wartezeit für RPC Server**

SRVWAIT=*value* gibt die Anzahl an Sekunden an, die der Server auf eine Anforderung vom Natural RPC Client warten soll.

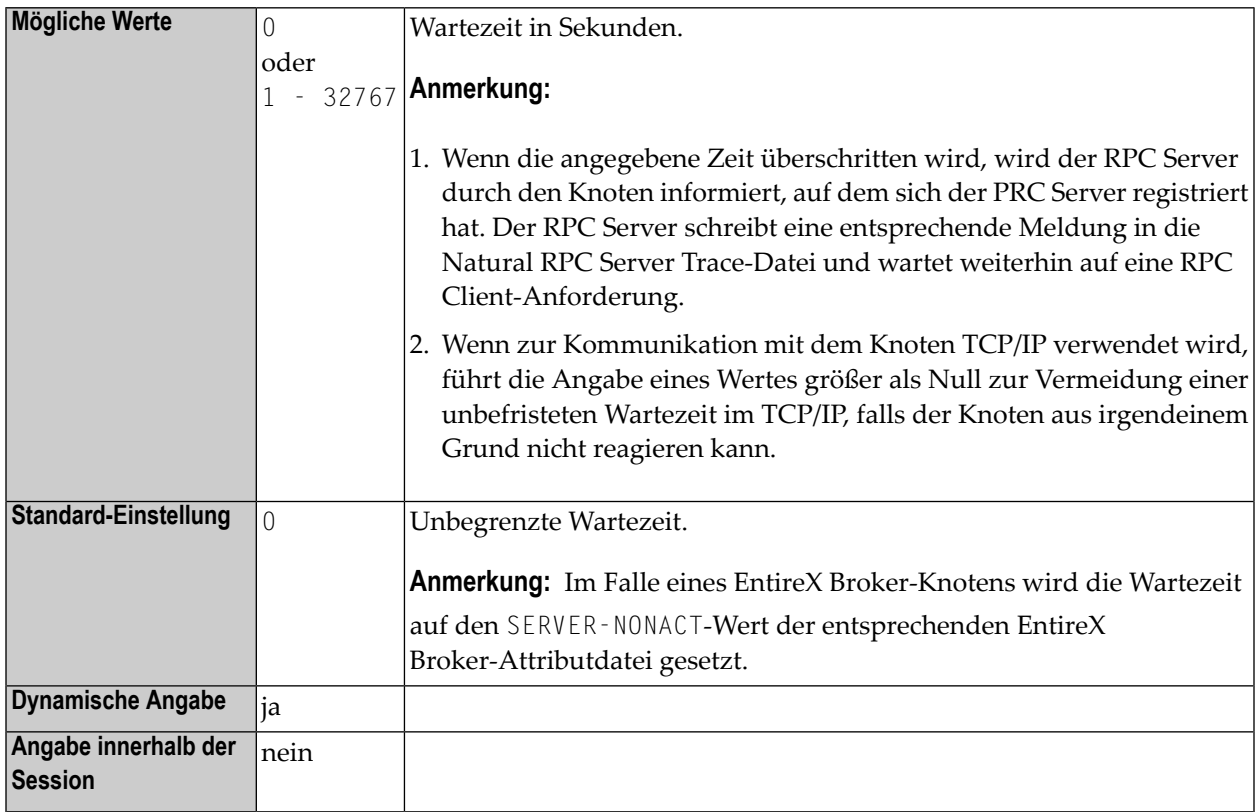

### **TRACE - Trace Level für Natural RPC Server**

Dieser Parameter aktiviert die RPC-Trace-Funktion und gibt den Trace Level an, der verwendet werden soll.

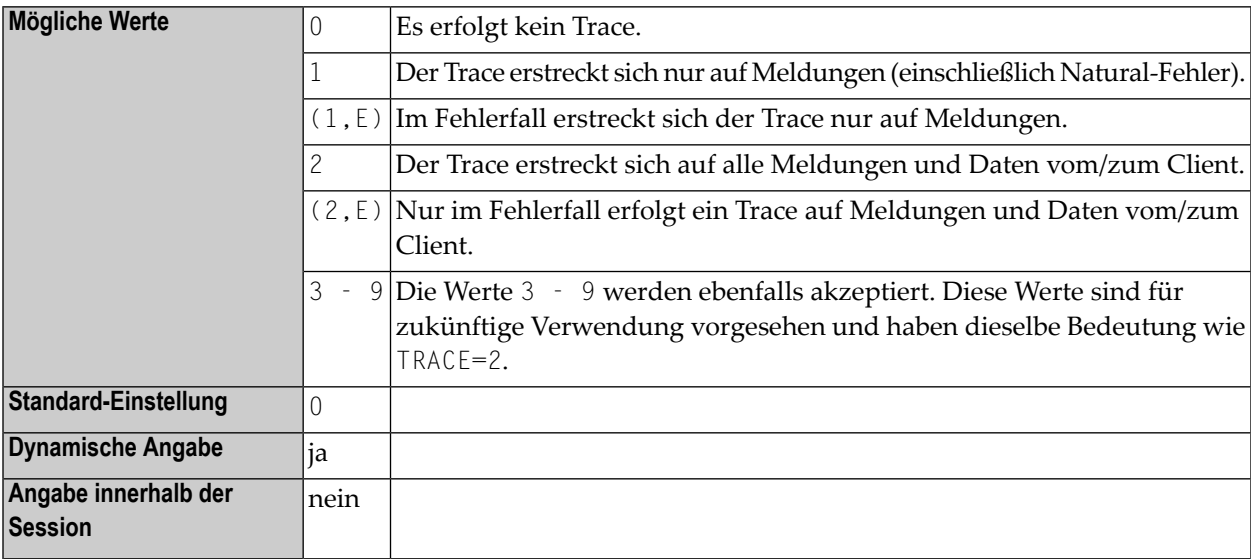

Weitere Informationen siehe *Server-Trace-Funktion benutzen* in der *Natural RPC (Remote Procedure Call)*-Dokumentation.

#### **TRANSP - Server-Transportprotokoll**

Dieser Parameter gibt an, welches Server-Transport-Protokoll verwendet wird. Bei Angabe von ACI können Sie zusätzlich noch die Transportmethode angeben.

**Anmerkung:** Die Verwendung von TRANSP ist nicht mehr nötig, weil Sie jetzt den vollständigen Knotennamen mit dem Schlüsselwort-Subparameter **[SRVNODE](#page-684-0)** angeben können. TRANSP wird nur noch aus Kompatibilitätsgründen unterstützt.

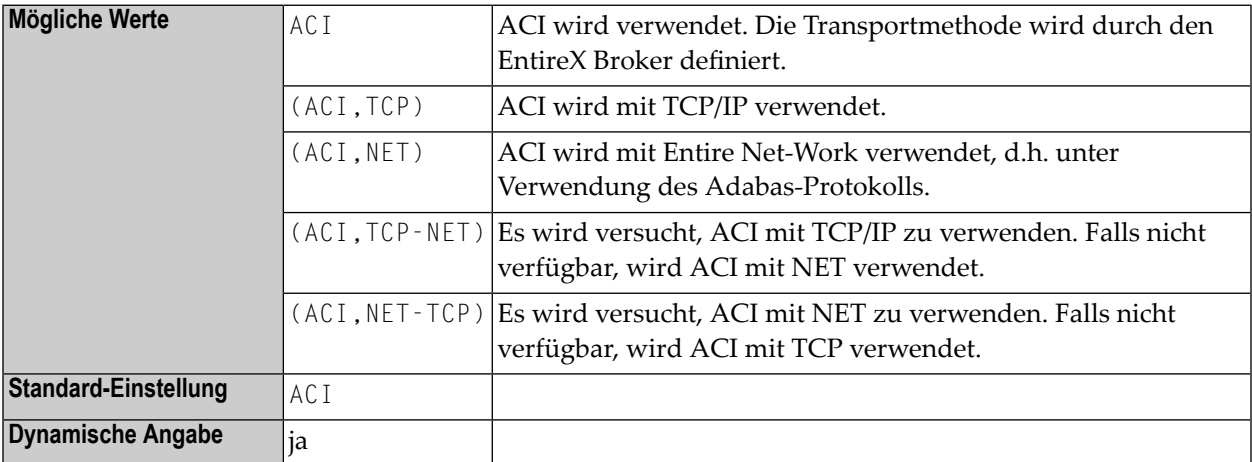

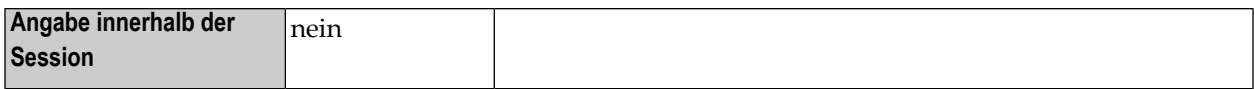

## **Beispiel für RPC-Parameter**

Für den Client:

RPC=(RPCSIZE=80,MAXBUFF=30,AUTORPC=ON,DFS=(MYSERV,MYNODE,,ACI))

Für den Server:

RPC=(RPCSIZE=80,MAXBUFF=30,SRVNAME=MYSERV,SRVNODE=MYNODE,SERVER=ON)

## **Beispiel für NTRPC-Makro**

Für den Client:

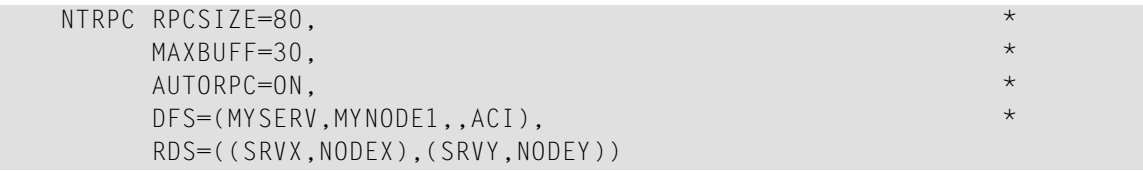

Für den Server:

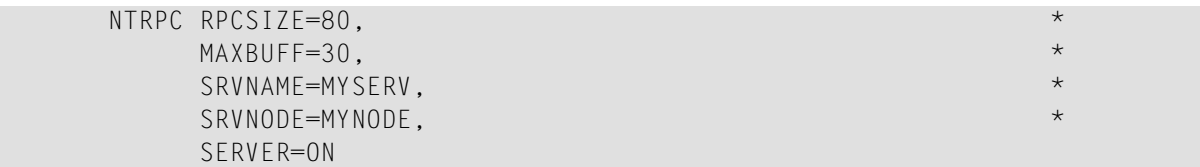

## **221 RUNSIZE - Größe des Laufzeit-Puffers**

Dieser Natural-Profilparameter gibt die Größe des Natural-Laufzeit-Puffers an.

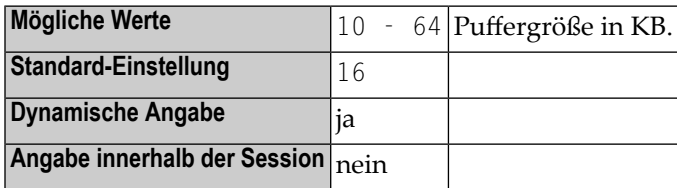

**Anmerkung:** Alternativ können Sie den äquivalenten Natural-Profilparameter **[DS](#page-268-0)** oder das  $\overline{g}$ Parametermakro **[NTDS](#page-270-0)** benutzen.

Der Natural-Laufzeit-Puffer enthält folgende Informationen:

- definierte Steplibs,
- die Datei-Umsetzungstabelle (Profilparameter **[TF](#page-790-0)**),
- Protokollinformationen zum zuletzt benutzen Kommando,
- Umgebungs-Stack (für Benutzereinstellungen),
- Informationen über den zuletzt aufgetretenen Datenbankfehler,
- PF-Tastennamen, wenn im SAA-Modus gearbeitet wird,
- verschiedene interne Arbeitsbereiche und Steuerungsinformationen.

## **222 SA - Terminal-Warnton**

Dieser Natural Profil- und Session-Parameter gibt an, ob die Terminal-Alarmfunktion benutzt werden soll.

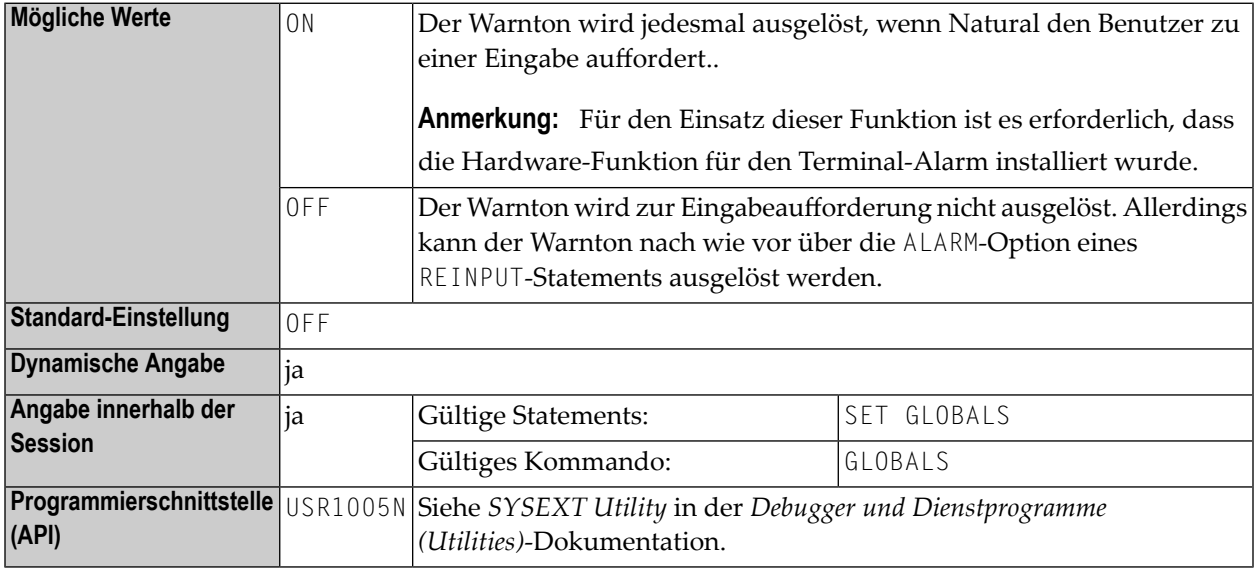

**Anmerkung:** In einer Natural-Session kann der Profilparameter SA durch den Session-Parameter SA überschrieben werden.

## 223 SB - Auswahlfeld

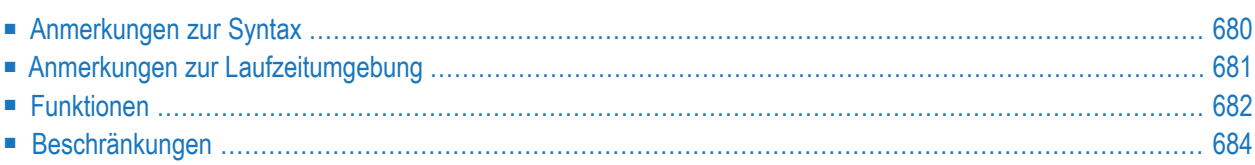

Auswahlfelder stehen in einem INPUT-Statement ausschließlich auf Großrechnern zur Verfügung. Für andere Plattformen können Auswahlfelder nur im Masken-Editor (Map-Editor) definiert werden.

Auswahlfelder können an Eingabefelder angehängt werden. Sie bilden eine komfortable Alternative zu an Feldern angehängte Helproutinen, da Sie ein Auswahlfeld unmittelbar in Ihrem Programm kodieren können. Sie brauchen kein zusätzliches Programm wie bei Helproutinen.

Sie können eine Auswahlfeld-Klausel für jede INPUT-Variable vom Typ Alpha definieren, ungeachtet der Tatsache, ob dieses Feld ein Eingabe- oder Ausgabefeld oder beides ist.

Hierzu sieht die Syntax wie folgt aus:

SB=*operand1* [,*operand1*]...

wobei *operand1* einen Wert-Operanden darstellt, der zum Auffüllen des Auswahlfeldes mit Elementen benutzt wird.

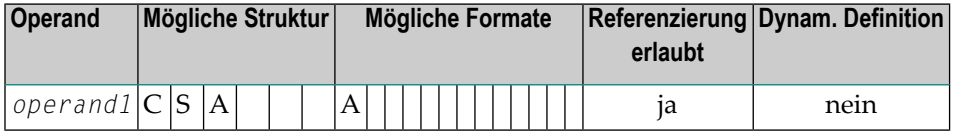

Bei SB geben Sie die anzuzeigenden Werte innerhalb des Auswahlfeldes ein.

Um ein Auswahlfeld einem Feld zuzuweisen, geben Sie das Attribut SB für ein INPUT-Alphafeld in Ihrem Natural-Programm mittels der folgenden Beispiel-Syntax ein:

```
INPUT #FLD (SB='value1', #ITEM1, #ITEM2(1:3), #ITEM3(*))
```
Folgende Themen werden behandelt:

### **Anmerkungen zur Syntax**

Es ist möglich, einem Feld sowohl ein Auswahlfeld als auch eine Helproutine zuzuweisen.

Auswahlfelder können für jedes Variablenfeld in einem INPUT-Statement definiert werden. Dazu gibt es folgende Ausnahmen:

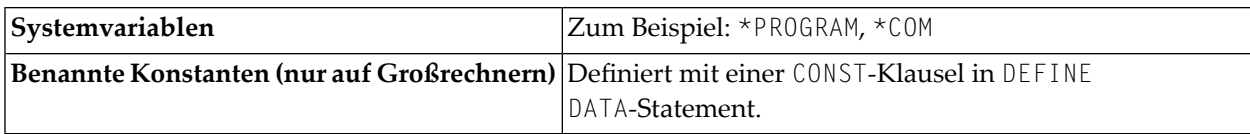

Außer dem SB-Attribut können auch andere Attribute definiert werden, z.B.**[AD](#page-46-0)** oder **[CD](#page-124-0)**.

Das Auswahlfeld muss nicht änderbar sein, wie dies bei **[AD=A](#page-49-0)** oder **[AD=M](#page-49-0)** der Fall ist. Mit anderen Worten ist es möglich, auch für ein schreibgeschütztes Ausgabefeld wie AD=0 ein Auswahlfeld zur Verfügung zu stellen (und Werte auszuwählen). Wenn Sie AD=O benutzen, ist der Benutzer dazu gezwungen, aus einer Reihe von vordefinierten Werten zu wählen, die ihrerseits in einem Auswahlfeld erscheinen.

### <span id="page-698-0"></span>**Anmerkungen zur Laufzeitumgebung**

#### **Auswahlfeld-Position**

Wenn ein ein Auswahlfeld enthaltendes Programm ausgeführt wird, wird das Auswahlfeld nach demselben Positionierungsalgorithmus auf dem Bildschirm positioniert, der für Hilfefenster verwendet wird, d.h. die Länge und Position des Auswahlfeldes wird automatisch festgelegt, *in der Nähe* des Feldes.

#### **Auswahlfeld-Attribute**

Die Farbe und die intensivierten Attribute, die dem Feld zugewiesen sind, werden auch für die in dem entsprechenden Auswahlfeld angezeigten Werte benutzt.

#### **Editiermasken in Auswahlfeldern**

Wenn für das Feld eine Editiermaske definiert worden ist, wird die Editiermaske für alle Auswahlfeld-Werte verwendet.

Um eine Editiermaske für ein Feld zu definieren, benutzen Sie das INPUT-Statement, damit Sie eine Editiermaske für ein Feld definieren können. Dies ist in dem folgenden Code-Beispiel veranschaulicht.

```
DEFINE DATA
LOCAL
1 A(A4)END-DEFINE
MOVE 'ABCD' TO A
*
SET KEY PF1 = HELP
FORMAT KD=ON
```

```
*
INPUT A (AD=M EM=X.X.X.X SB='1234','WXYZ')
WRITE A
END
```
#### **Zeilenlänge für Auswahlfelder**

Die Zeilenlänge des Auswahlfeldes stimmt mit der Feldlänge überein, der das Auswahlfeld entspricht.

Wenn ein für das Auswahlfeld vorgesehener Wert die Zeilenlänge des Auswahlfeldes überschreitet, wird der Wert abgeschnitten.

#### **Reihenfolge der Auswahlfeld-Werte**

<span id="page-699-0"></span>Auswahlfeld-Werte werden in der Reihenfolge angezeigt, in der sie im SB-Attribut erscheinen.

### **Funktionen**

#### **Kennzeichnung eines Auswahlfeldes bei der Anzeige**

Für ein Feld mit angehängtem Auswahlfeld wird neben dem Feld ein "V"-Indikator angezeigt.

#### **Auswahlfelder aufrufen**

#### **Um ein Auswahlfeld zu öffnen, gibt es zwei Möglichkeiten:**

- Geben Sie ein Fragezeichen (?) in das V-Feld ein, und drücken Sie FREIG.
- Oder positionieren Sie den Cursor auf dem V-Feld, drücken Sie die entsprechend zugewiesene Hilfetaste (z.B. PF1). Weitere Einzelheiten siehe den nächsten Abschnitt.

#### **Um eine Hilfetaste (z.B. PF1)für einen komfortableren Aufruf des Auswahlfeldes zu definieren:**

Fügen Sie in Ihrem Programm die folgende Codezeile hinzu:

SET KEY PF1=HELP

### **Auswahlfeld durchblättern**

Es gibt zwei Möglichkeiten, in einem Auswahlfeld zu blättern:

- Indem Sie den Cursor auf der "Mehr"-Zeile positionieren und FREIG drücken.
- Oder mit den Terminalkommandos %W und %W +, die mit PF-Tasten belegt sind (z.B. PF7/PF8).

#### **Wert in einem Auswahlfeld auswählen**

Ein Wert wird vom Auswahlfeld ausgewählt und durch Positionieren des Cursors auf dem Wert und Drücken von FREIG in das Feld kopiert.

#### **Doppelte Zeilen in einem Auswahlfeld**

Zeilen mit demselben Inhalt, die direkt aufeinander folgen, werden unterdrückt.

Beispielsweise erzeugt der folgende Code

INPUT #FLD (SB='123', '456', 'XYZ', 'XYZ', 'XYZ', 'ABC', 'DEF')

die folgende Ausgabe im Auswahlfeld:

123 456 XYZ ABC DEF

In dem vorigen Beispiel wird XYZ nur einmal angezeigt. Die anderen Ausprägungen werden als redundant angesehen, da sie direkt aufeinander folgen.

Allerdings erzeugt diese Codezeile jetzt

```
INPUT #FLD (SB='123', 'XYZ', '456', 'XYZ', 'ABC', 'XYZ', 'DEF')
```
die folgende Ausgabe im Auswahlfeld:

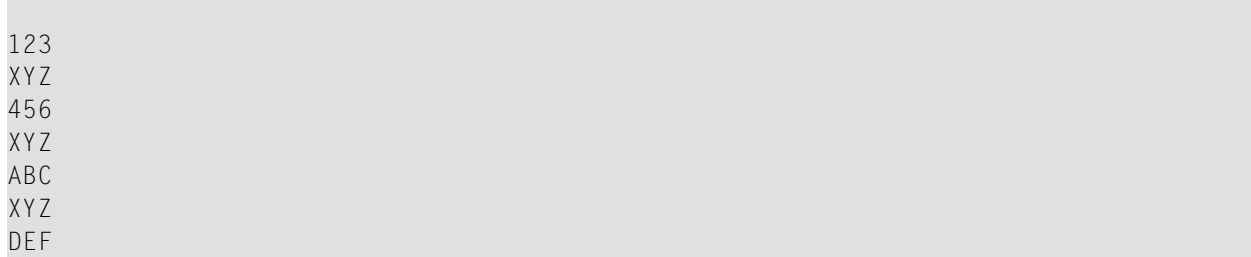

In diesem Fall werden alle drei Ausprägungen von XYZ angezeigt, da sie nicht direkt aufeinander folgen.

#### **Leerzeilen in Auswahlfeldern**

<span id="page-701-0"></span>Eine Leerzeile wird nur angezeigt, wenn sie zum ersten Mal erscheint; alle nachfolgenden Leerzeilen werden unterdrückt.

### **Beschränkungen**

Die Anzahl der Operanden in der SB-Klausel ist auf 20 beschränkt.

Die maximale Anzahl der Werte in einem Auswahlfeld ist 248. Wenn diese Grenze erreicht ist, werden weitere Werte nicht angezeigt. Es wird keine Fehlermeldung ausgegeben, wenn die Grenze überschritten wurde.

# 224 SCTAB - Scanner-Zeichentabelle

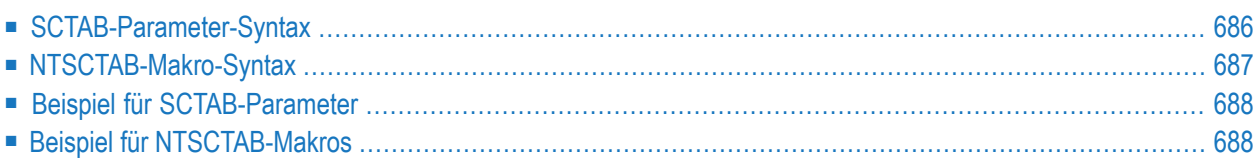

Mit diesem Natural-Profilparameter können Sie die Definitionen der im Konfigurationsmodul NATCONFG enthaltenen Scanner-Zeichentabelle NTSCTAB überschreiben. SCTAB entspricht dem Makro **[NTSCTAB](#page-704-0)** im Natural-Parametermodul.

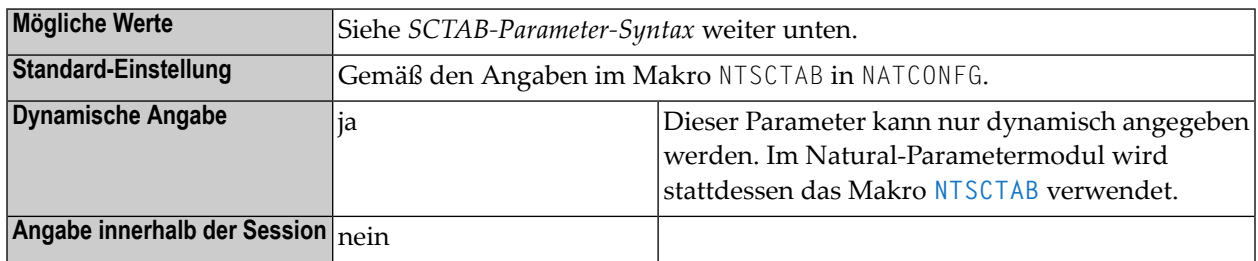

#### **Anmerkungen:**

- 1. Die Tabelle NTSCTAB definiert die Eigenschaften von Zeichen, die in Maskendefinitionen für die MASK-Option und als Begrenzungszeichen in den Statements EXAMINE and SEPARATE verwendet werden.
- <span id="page-703-0"></span>2. Wenn der Profilparameter **[CP](#page-182-0)** auf einen anderen Wert als OFF gesetzt ist, werden die mit SCTAB angegebenen Werte ignoriert. Siehe auch *Umsetzungstabellen (Translation Tables)* in der *Unicodeund Codepage-Unterstützung*-Dokumentation.

### **SCTAB-Parameter-Syntax**

Der Parameter SCTAB wird wie folgt angegeben:

SCTAB=(*character1*,*attribute-type1*,*attribute-type2*,...,*character2,attribute-type1,attribute-type2,...*)

**Anmerkung:** Sie können in der Liste der Werte mehr als ein Zeichen angegeben. Dann müssen Sie die ganze Zeichenkette mit Zeichen/Attribut-Paaren in Klammern setzen.

Oder:

SCTAB=OFF

Dabei ist:

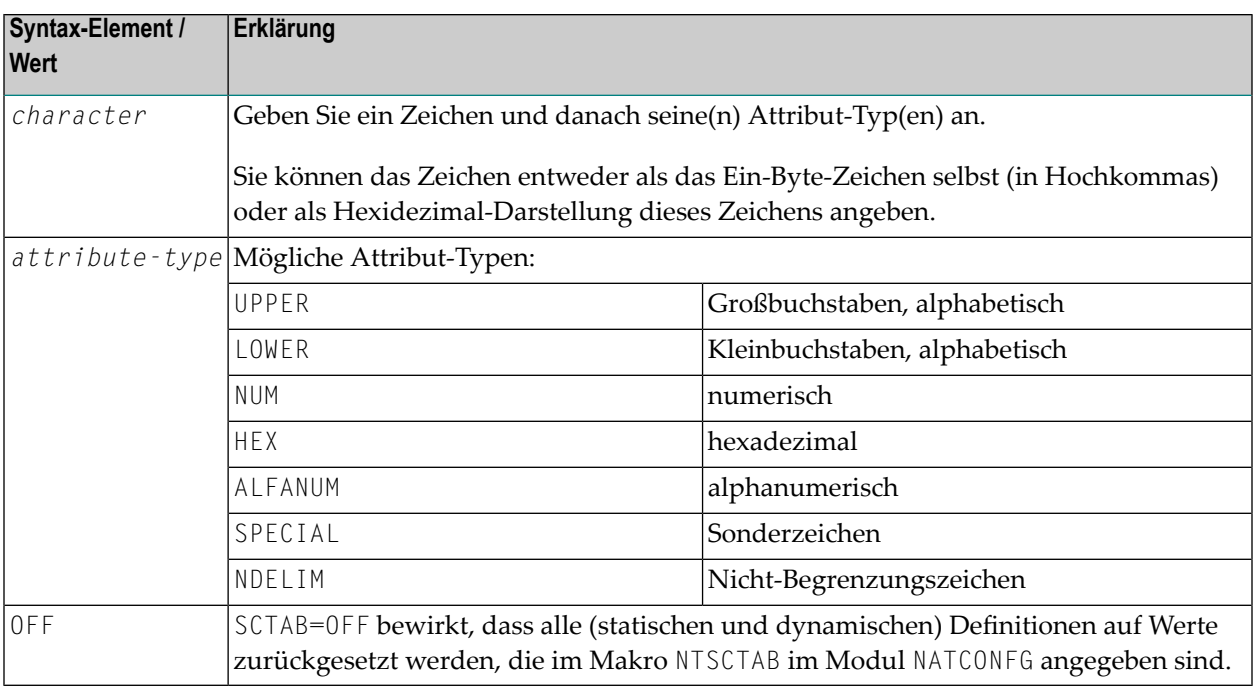

### <span id="page-704-0"></span>**NTSCTAB-Makro-Syntax**

Das Makro NTSCTAB wird wie folgt angegeben:

```
NTSCTAB=character,attribute-type,attribute-type...
NTSCTAB=character,attribute-type,attribute-type...
```
#### **Anmerkungen:**

 $\overline{a}$ 

- 1. Erläuterung der Syntax-Elemente siehe *[SCTAB-Parameter-Syntax](#page-703-0)*.
- 2. Der Wert OFF kann nicht mit dem Makro NTSCTAB, sondern nur dynamisch mit dem Profilparameter SCTAB angegeben werden.
- 3. Für jedes zu überschreibende Zeichen müssen Sie ein separates NTSCTAB-Makro angegeben, siehe *Beispiel für [NTSCTAB-Makros](#page-705-1)*.

## <span id="page-705-0"></span>**Beispiel für SCTAB-Parameter**

<span id="page-705-1"></span>SCTAB=(5E,LOWER,NDELIM,'ß',SPECIAL,7B,SPECIAL,'Ä',UPPER,NDELIM)

## **Beispiel für NTSCTAB-Makros**

NTSCTAB 5E,LOWER,NDELIM NTSCTAB 'ß',SPECIAL NTSCTAB 7B,SPECIAL NTSCTAB 'Ä',UPPER,NDELIM

# **225 SELUNIT - Aktivierung ausgewählter Natural-Merkmale**

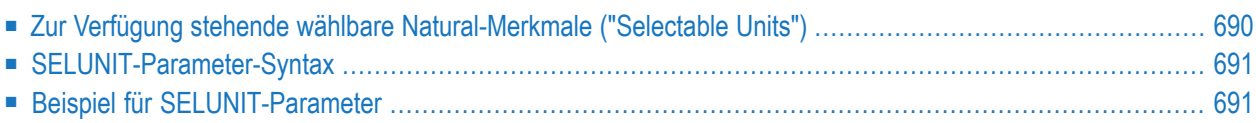

Mit diesem Natural-Profilparameter können Sie neue oder geänderte Natural-Merkmale aktivieren, die als wählbare Natural-Merkmale ("Selectable Units") ausgeliefert werden. Dies bietet Ihnen die Möglichkeit, anstatt ein komplettes Natural Upgrade auszuführen, nur die Merkmale zu aktivieren, die in Ihrer Umgebung tatsächlich benötigt werden.

Weitere Informationen siehe *Selectable Units for New Natural Features* in der *Operations*-Dokumentation.

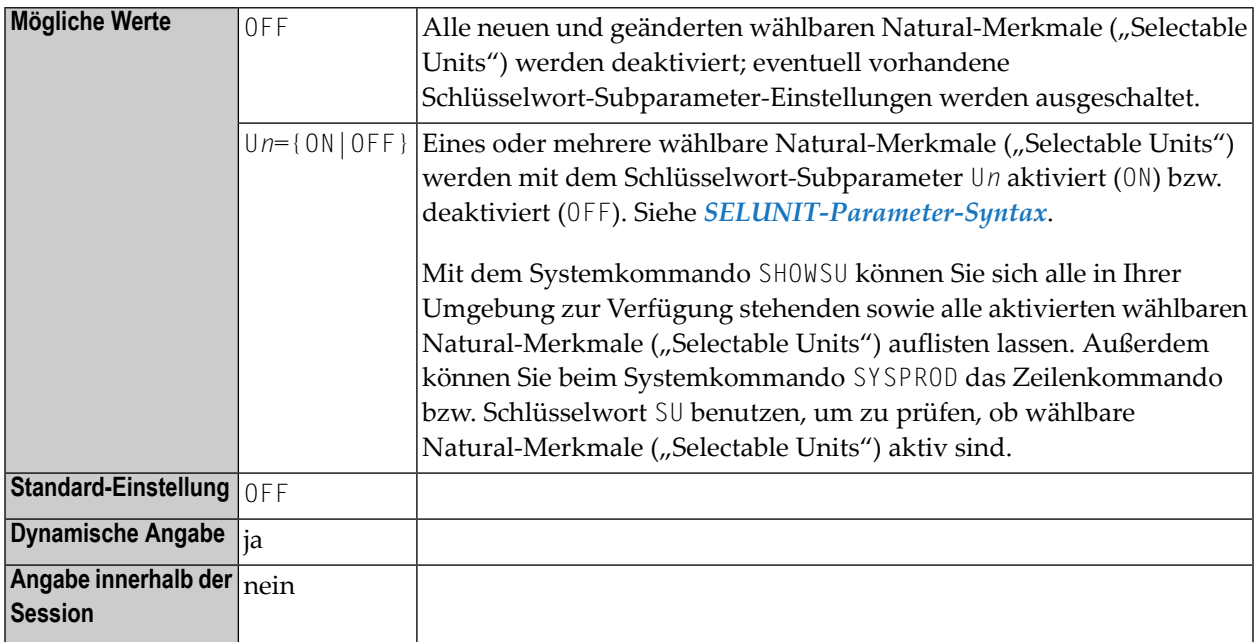

## <span id="page-707-0"></span>**Zur Verfügung stehende wählbare Natural-Merkmale ("Selectable Units")**

Folgende wählbare Natural-Merkmale ("Selectable Units") stehen unter z/OS zur Verfügung:

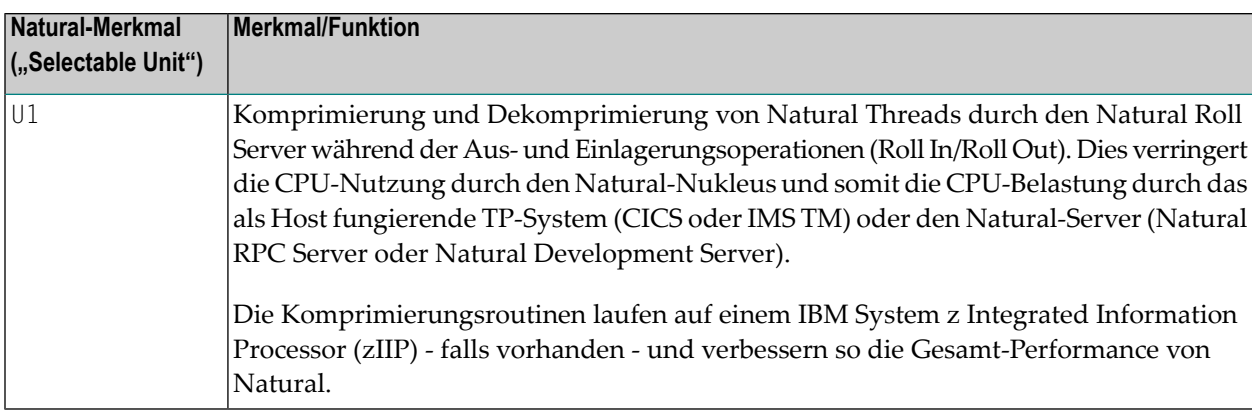

## <span id="page-708-0"></span>**SELUNIT-Parameter-Syntax**

Für den Parameter gilt folgende Syntax:

```
SELUNIT={OFF|({Un={ON|OFF}},...) }
```
Dabei ist:

<span id="page-708-1"></span>*n* eine Zahl von 1 bis 24, die jeweils für ein bestimmtes Merkmal steht, das im Abschnitt *Changed/Enhanced Profile Parameters*in den aktuellen Natural *Release Notes*für Großrechner angekündigt wird.

### **Beispiel für SELUNIT-Parameter**

SELUNIT=(U1=ON,U4=OFF)

# **226 SENDER - Bestimmungsort für Bildschirmausgabe bei**

## **asynchroner Verarbeitung**

Dieser Natural-Profilparameter gibt den Bestimmungsort an, an dem Ausgaben von einer asynchronen Anwendung angezeigt werden sollen.

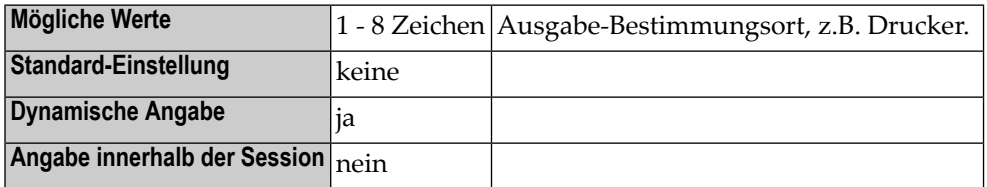

#### **Anmerkungen:**

- 1. Dieser Natural-Profilparameter gilt nur bei Natural unter CICS, Com-plete, IMS/TM und *open*UTM.
- 2. Der angegebene Bestimmungsort gilt für Hardcopy-Ausgaben und primäre Reports.
- 3. Zusätzliche Reports werden an den Bestimmungsort gesendet, der mit dem Statement DEFINE PRINTER angegeben wird (so wie in einer asynchronen Online-Session).

#### **Plattformspezifische Eigenschaften**

Es gelten folgende plattformspezifische Eigenschaften:

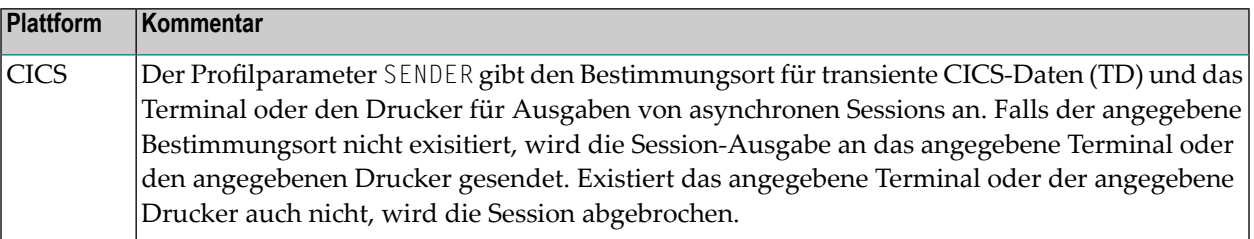

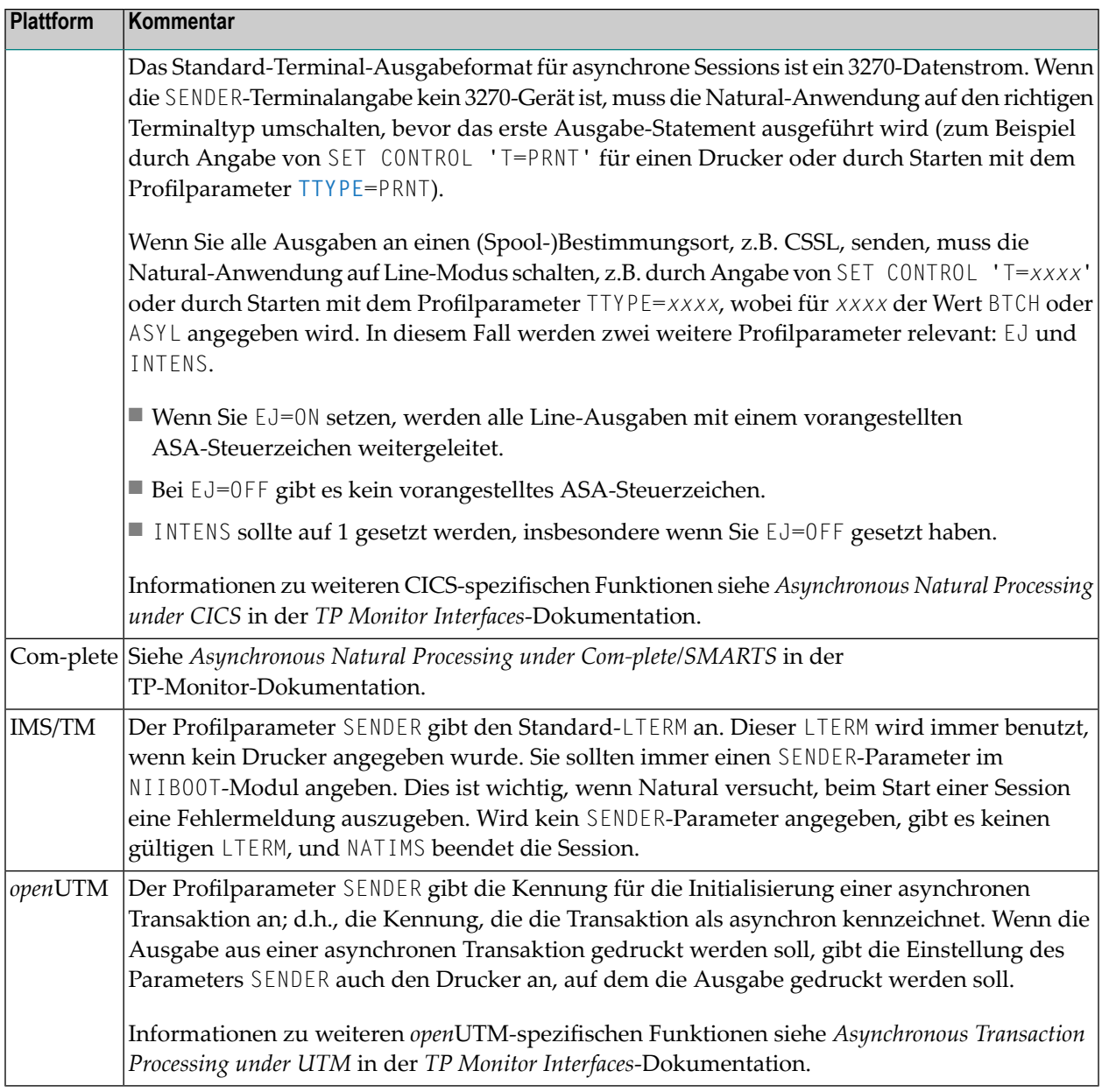

**Anmerkung:** Weitere Informationen siehe siehe Profilparameter **[OUTDEST](#page-558-0)** und Asynchronous Processing in der *Operations*-Dokumentation.

 $\overline{g}$ 

## **227 SF - Spaltenabstand**

Mit diesem Natural Profil- und Session-Parameter bestimmen Sie, wieviele Leerstellen zwischen zwei Ausgabespalten eines mit einem DISPLAY-Statement erzeugten Natural-Reports standardmäßig eingefügt werden sollen.

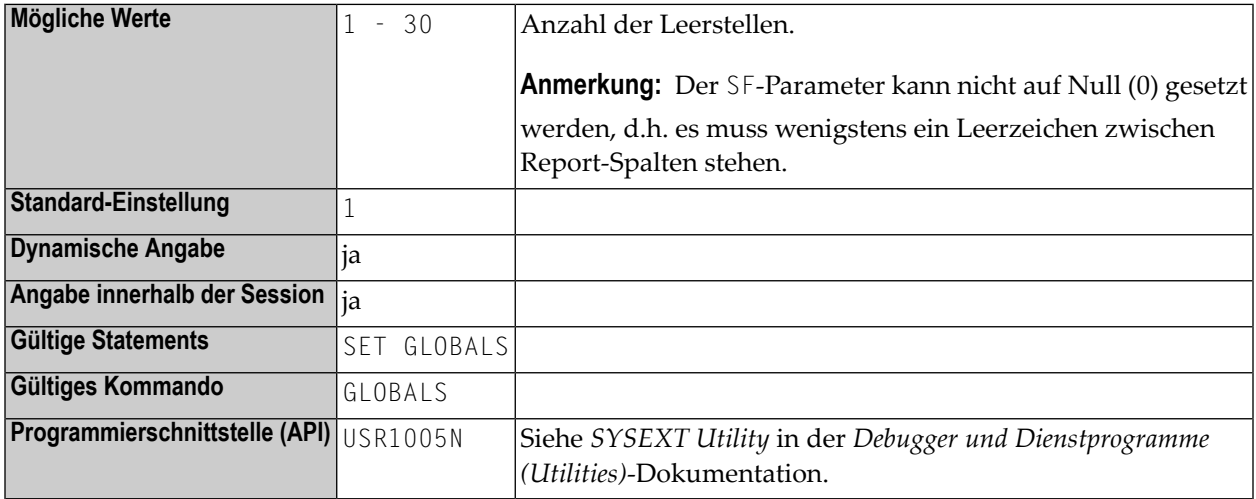

#### **Anmerkungen:**

 $\overline{a}$ 

- 1. In einer Natural-Session kann der Profilparameter SF durch den Session-Parameter SF überschrieben werden.
- 2. Unter Natural Security: Die Einstellung dieses Parameters kann durch die *Session Parameters*-Option des Library-Profils überschrieben werden.
- 3. Siehe auch *Column Spacing - SF Parameter and nX Notation* im *Leitfaden zur Programmierung*.

## **228 SG - Vorzeichen-Stelle**

Mit diesem Session-Parameter bestimmen Sie, ob einem numerischen Feld eine zusätzliche Stelle zur Anzeige des Vorzeichens vorangestellt werden soll.

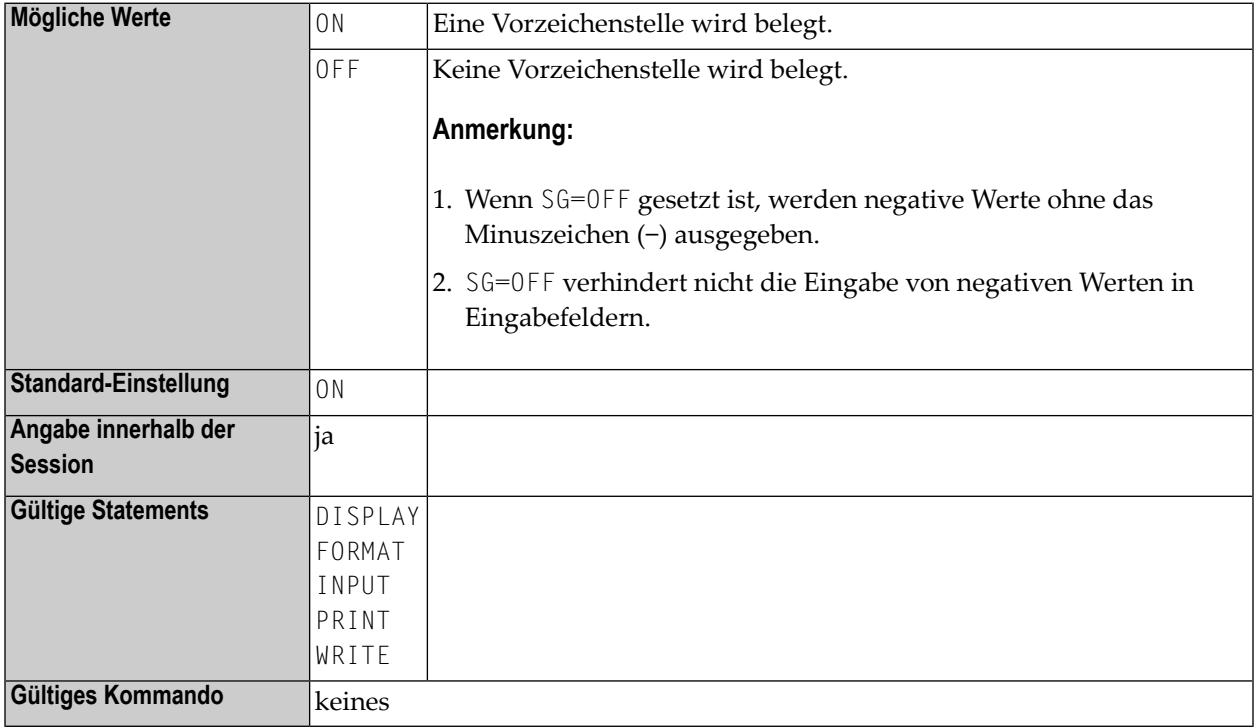

#### **Anmerkungen:**

- 1. Wenn der **[EM](#page-310-0)**-Parameter (Editiermodus) angegeben wird, überschreibt er den SG-Parameter.
- 2. Siehe auch *Parameter zur Beeinflussung der Ausgabe von Feldern* im *Leitfaden zur Programmierung*.

### **Beispiel:**

FORMAT SG=OFF

## **229 SHAPED - Steuerung der Zeichenumformung**

Dieser Natural Profil- und Session-Parameter bestimmt, ob in ihren Grundformen ("unshaped/ungeformt") vorliegende Basiszeichen in ihre Darstellungsformen ("shaped/geformt") umgewandelt werden, bevor sie gespeichert werden.

Die Umformung der Zeichen ist notwendig, um Zeichen einer bidirektionalen Sprache (z.B. Arabisch) bei Benutzung eines Browsers oder beim Editieren von Texten mit dem NaturalONE-Quellcode-Editor (Source Editor) korrekt darzustellen.

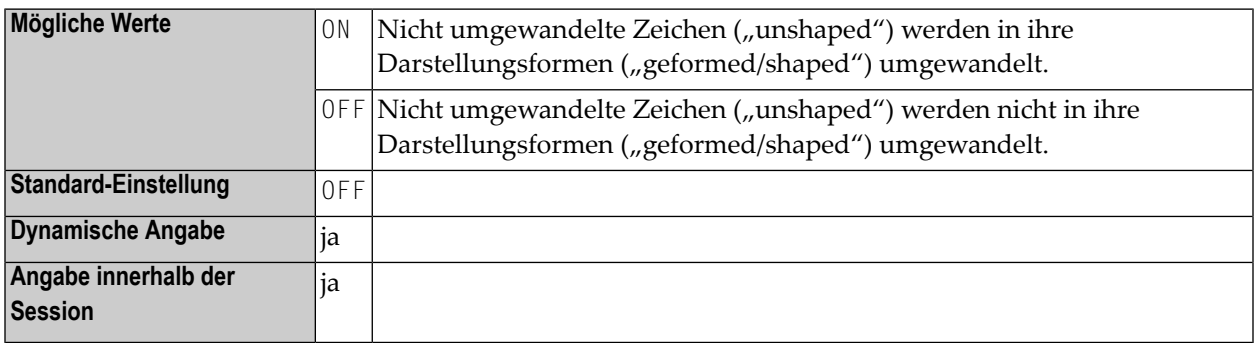

Siehe auch *Unterstützung bidirektionaler Sprachen* in der *Unicode- und Codepage-Unterstützung*-Dokumentation.

# **230 SKEY - Speicherschutzschlüssel für**

## **Programmausführung**

Dieser Natural-Profilparameter gilt nur bei z/OS- und z/VSE-Plattformen.

SKEY bestimmt den Speicherschutzschlüssel für das TP-Monitor-Interface (Com-plete oder CICS), unter dem Ntaural läuft.

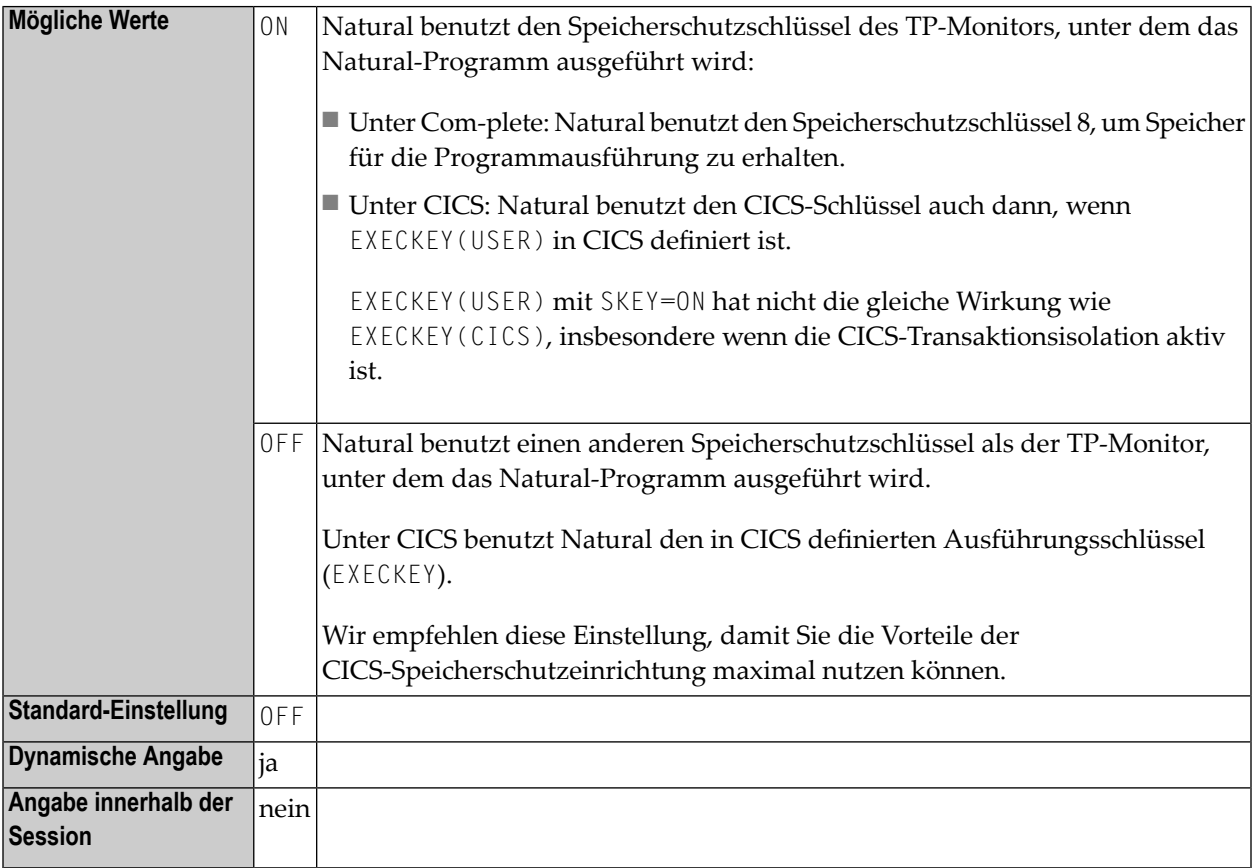

#### **Anmerkungen:**

- 1. Einzelheiten zu Speicherschutzschlüsseln siehe Com-plete-Dokumentation.
- 2. Einzelheiten zur CICS-Schlüsselausführung siehe entsprechende IBM-Dokumentation.
## **231 SL - Quellcode-Zeilenlänge**

Dieser Natural Profil- und Session-Parameter gibt die Anzahl der Zeichen an, die in jeder Quellcode-Zeile von Natural interpretiert werden sollen. Dies gilt auch für den Zeilenmodus-Editor, der mit dem Systemkommando EDT aktiviert wird.

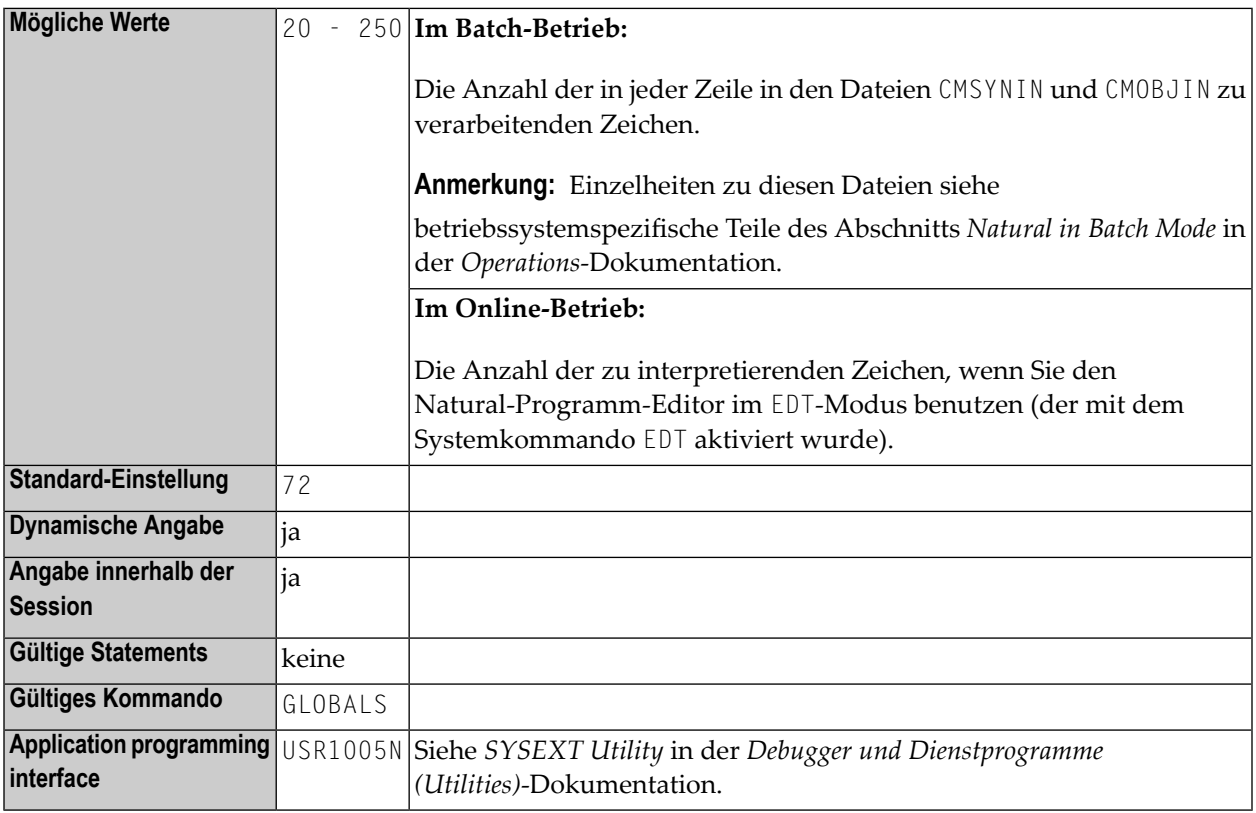

#### $\overline{y}$ **Anmerkungen:**

1. In einer Natural-Session kann der Profilparameter SL durch den Session-Parameter SL überschrieben werden.

2. Unter Natural Security kann die Einstellung dieses Parameters durch die Session Parameters-Option des Library-Profils überschrieben werden.

## **232 SLOCK - Source-Sperrung**

Dieser Natural-Profilparameter gibt an, wie zeitgleiche Änderung an Natural-Quellcode-Objekten zu behandeln sind (siehe auch *Sperrmechanismen für Quellcode-Objekte* in der *Editoren*-Dokumentation).

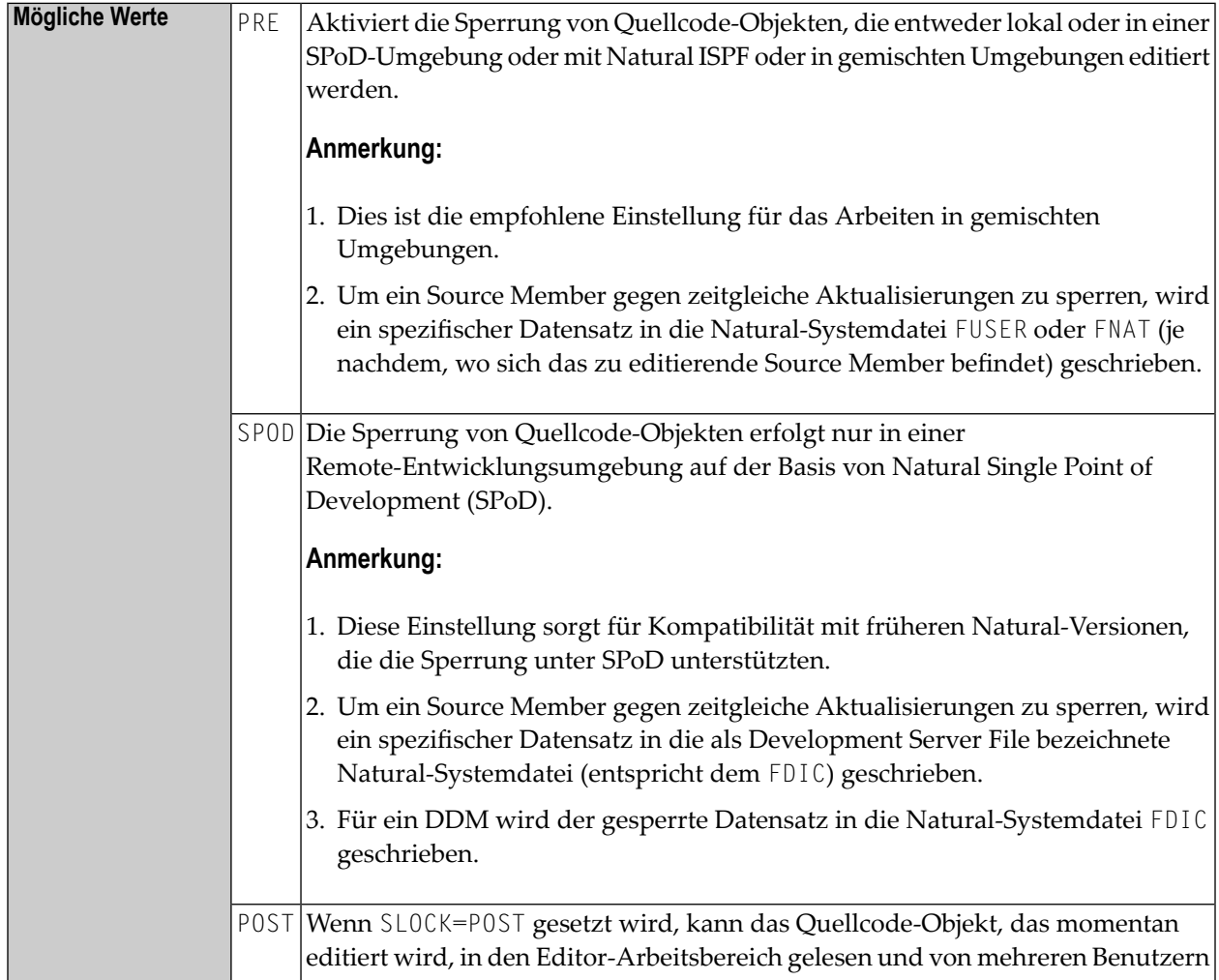

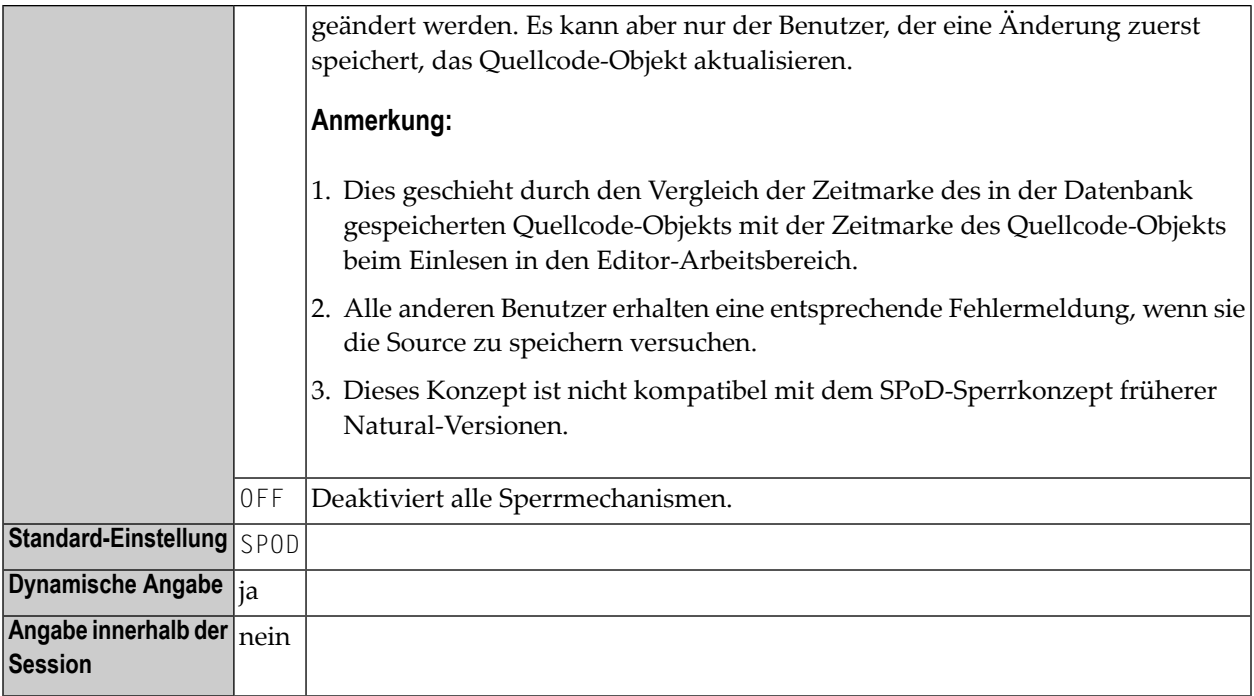

## **233 SM - Programmierung im Structured Mode**

Mit diesem Natural Profil- und Session-Parameter bestimmen Sie, ob im Structured Mode programmiert werden muss oder nicht.

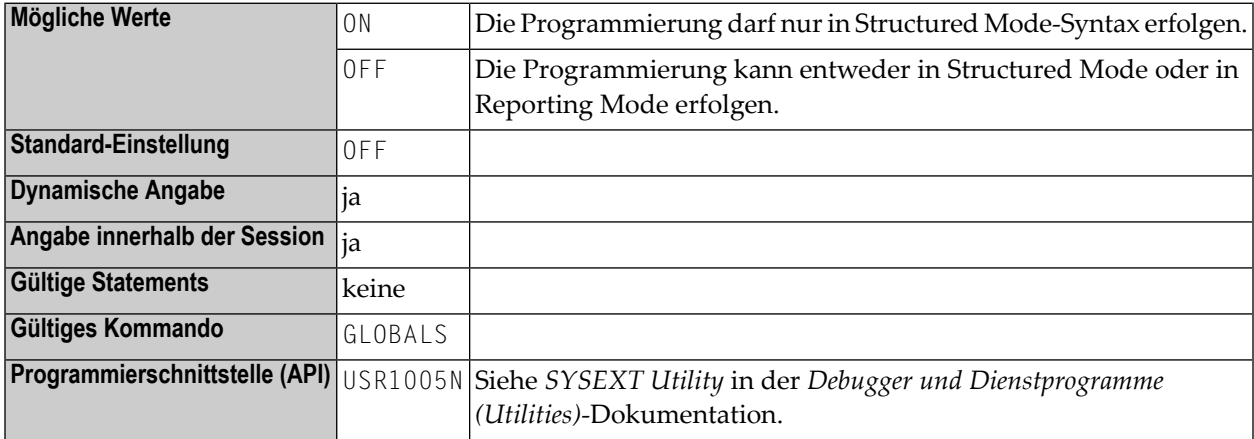

#### **Anmerkungen:**

- 1. Falls mit dem Profilparameter SM festgelegt wird, dass im Structured Mode programmiert werden muss SM=ON, wird ein Versuch, diese Einstellung während der Session per Systemkommando GLOBALS und Session-Parameter SM zu ändern mit einer Fehlermeldung zurückgewiesen (Reporting mode not permitted).
- 2. In einer Natural-Session kann der Profilparameter SM=OFF durch den Session-Parameter SM=ON überschrieben werden.
- 3. Falls Natural Security installiert ist, legt die Einstellung der Modus-Option im Security-Profil der Library fest, ob der Profilparameter SM benutzt werden kann (siehe auch *Programming mode* in der *Natural Security*-Dokumentation.
- 4. Falls Natural Security installiert ist, besteht die Möglichkeit, dass dieser Parameterim Security-Profil einer Library deaktiviert ist; ist dies der Fall, so gilt für die Library unabänderlich Structured Mode.

# 234 SORT - Steuerung des Sortierprogramms

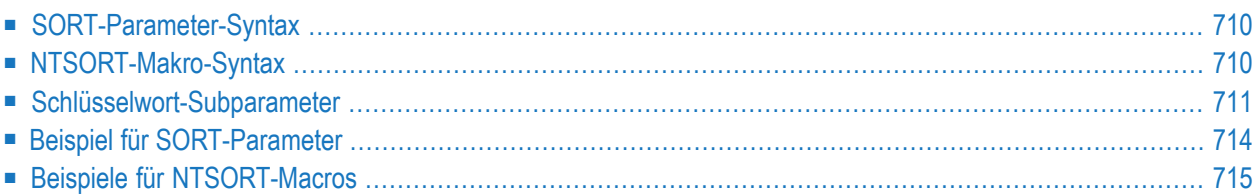

Dieser Natural-Profilparameter dient zur Steuerung des Sortierprogramms bei SORT-Statements. Es entspricht dem Makro **[NTSORT](#page-727-1)** im Natural-Parametermodul.

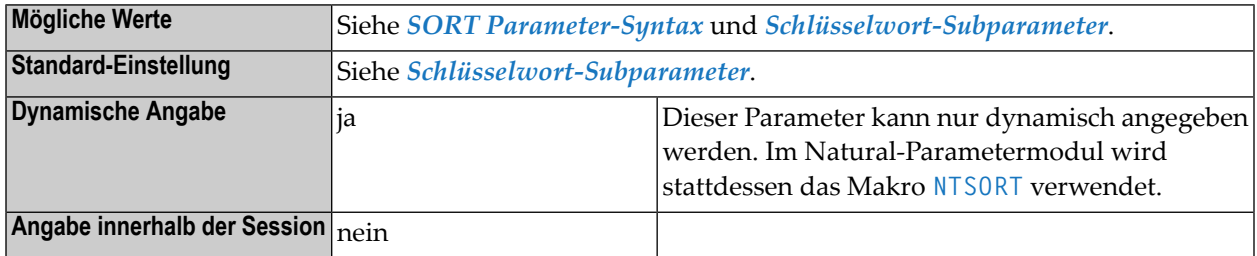

#### **Anmerkungen:**

- 1. Mit den Schlüsselwort-Subparametern von SORT oder NTSORT können Sie verschiedene Optionen angeben, die die Handhabung des Sortierprogramms steuern, wenn ein SORT-Statement ausgeführt wird.
- <span id="page-727-0"></span>2. Das zu verwendende Sortierprogramm kann entweder das Natural-interne Programm (Standard-Einstellung für alle Umgebungen) oder ein externes Sortierprogramm sein. Die Art der Sortierung ist abhängig von der Einstellung des Schlüsselwort-Subparameters **[EXT](#page-728-1)**.

## **SORT-Parameter-Syntax**

Der Profilparameter SORT wird wie folgt angegeben:

<span id="page-727-1"></span>SORT=(*keyword-subparameter***=***value***,***[keyword-subparameter](#page-728-0)***=***value***,...**)

Namen und Werte der Schlüsselwort-Subparameter siehe *[Schlüsselwort-Subparameter](#page-728-0)*.

## **NTSORT-Makro-Syntax**

Das Makro NTSORT wird wie folgt angegeben:

```
NTSORT EXT=value, *
      EXTEOJ=value, *
      EXTNAME=value, *
      EXTOPT=value.value.....
      STORAGE=value, *
      WRKSIZE=value
```
Namen und Werte der Schlüsselwort-Subparameter siehe *[Schlüsselwort-Subparameter](#page-728-0)*.

## <span id="page-728-0"></span>**Schlüsselwort-Subparameter**

### **[EXT](#page-728-1)** | **[EXTEOJ](#page-728-2)** | **[EXTNAME](#page-728-3)** | **[EXTOPT](#page-729-0)** | **[STORAGE](#page-730-0)** | **[WRKSIZE](#page-731-1)**

### <span id="page-728-1"></span>**EXT - Verwendung eines externen Sortierprogramms**

EXT=*value* gibt an, ob ein externes Sortierprogramm verwendet werden soll oder nicht.

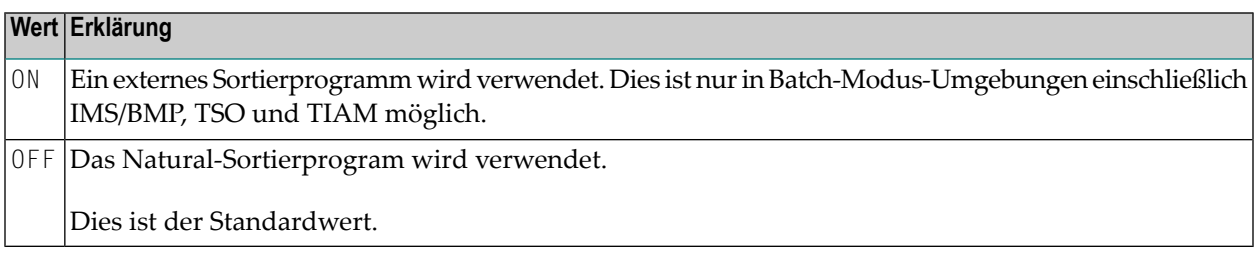

### <span id="page-728-2"></span>**EXTEOJ - Maßnahme im Fehlerfall**

EXTEOJ=*value* gibt die Maßnahme an, die durchgeführt werden soll, wenn bei der Ausführung des externen Sortierprogramms ein Fehler festgestellt wird.

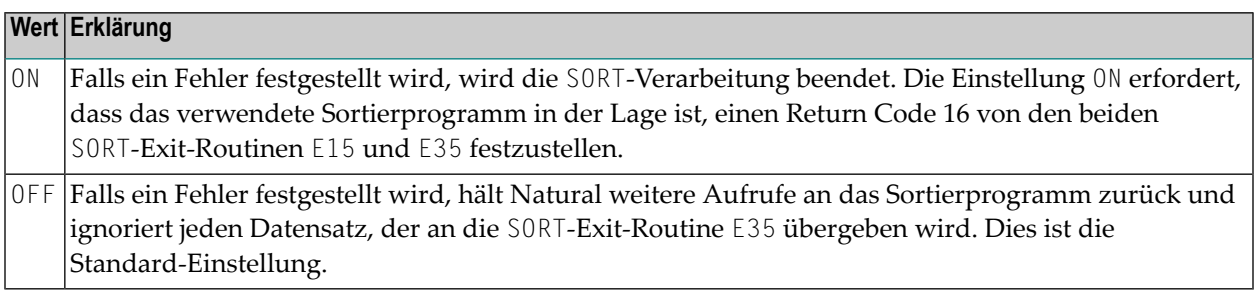

### <span id="page-728-3"></span>**EXTNAME - Name des externen Sortierprogramms**

Dieser Subparameter gilt nicht unter BS2000.

EXTNAME=*value* gibt den Namen (1 bis 8 Zeichen) des zu verwendenden externen Sortierprogramms an. Der Standard-Name ist SORT.

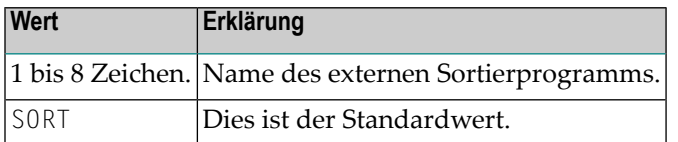

**Anmerkung:** Dieser Subparameter gilt nicht unter BS2000. 

### <span id="page-729-0"></span>**EXTOPT - Zusätzliche Optionen für externes Sortierprogramm**

EXTOPT=(*value*,*value*,...) gibt zusätzliche Optionen für das externe Sortierprogramm an.

**Anmerkung:** Dieser Subparameter gilt nicht unter BS2000.

Natural generiert die nötigen Feld- und Format-Parameter und übergibt sie an das externe Sortierprogramm. Mit EXTOPT können Sie zusätzliche Parameter angeben, die an das externe Sortierprogramm übergeben werden sollen. Sie können nur Parameter angeben, die Bestandteil der Steueranweisungssyntax Ihres externen Sortierprogramms sind.

Sie können bis zu zwei Optionszeichenketten angeben, die mit einem Schrägstrich (/) abgegrenzt werden. Die erste Optionszeichenkette wird an die SORT-Steueranweisung angehängt, die zweite Optionszeichenkette wird verwendet, um eine OPTION-Steueranweisung zu erstellen. Sie können die Optionszeichenkette vor bzw. nach dem Schrägstrich weglassen. Wenn Sie die Optionszeichenkette nach dem Schrägstrich weglassen, wird überhaupt keine OPTION-Steueranweisung erzeugt.

Sie müssen die gesamte Optionszeichenkette in Hochkommas ('...') stellen. Aus Kompatibilitätsgründen besteht immer noch die Möglichkeit, die Optionszeichenkette stattdessen in Klammern zu setzen.

Aus Kompatibilitätsgründen wird eine einzelne Zeichenkette ohne voran- oder nachgestellten Schrägstrich abweichend behandelt. Je nach zugrunde liegendem Betriebssystem werden die Optionen an die folgenden Steueranweisungen angehängt:

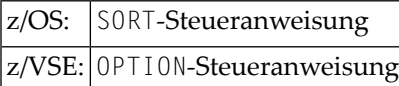

### **EXTOPT-Beispiel:**

Die zusätzlichen Parameter können wie folgt angegeben werden:

```
EXTOPT=(SIZE=E2000000,NOEQUALS,DYNALLOC=(3350,8))
EXTOPT='SIZE=E2000000,NOEQUALS,DYNALLOC=(3350,8)'
EXTOPT='SIZE=E2000000,NOEQUALS,DYNALLOC=(3350,8)/NOCHECK'
EXTOPT='/NOCHECK'
EXTOPT='WORK=4/'
```
## <span id="page-730-0"></span>**STORAGE - Typ des Speichermediums**

STORAGE=*value* gibt den Typ des Speichermediums an, das vom Natural-internen Sortierprogramm benutzt werden soll.

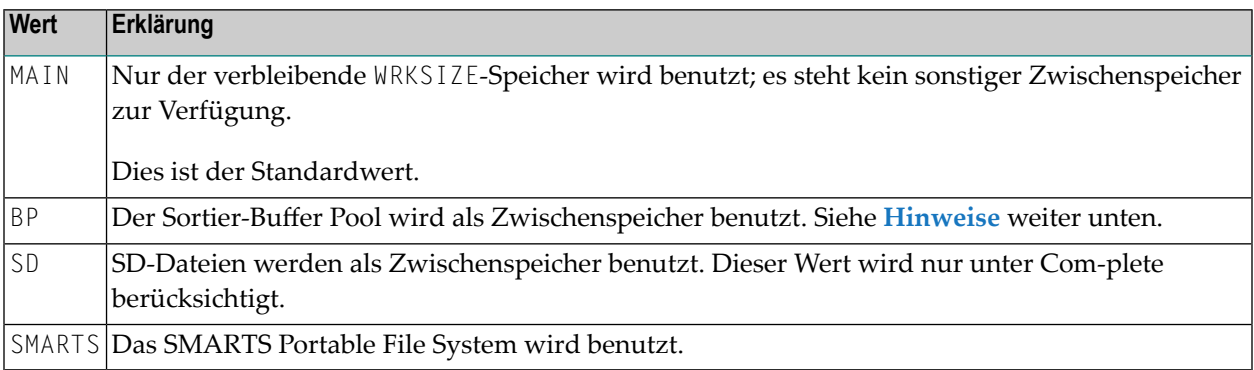

**Anmerkung:** Generell versucht das SORT-Statement zunächst, den restlichen Speicher in der WRKSIZE zu benutzen. Falls dieser Speicher für die Anzahl der Datensätze nicht ausreicht, versucht das SORT-Statement zusätzlich Zwischenspeicher für die Verarbeitung der Datensätze zu benutzen.

### <span id="page-730-1"></span>**Hinweise zu SD-Dateien unter Com-plete/SMARTS**

■ Die für die Sortierverarbeitung benutzten SD-Dateien werden alles temporäre SD-Dateien für eine Stack-Ebene zugeordnet. Die Namenssyntax der Sortier-SD-Dateien lautet daher wie folgt:

#### &&ST*snnn*

Dabei ist:

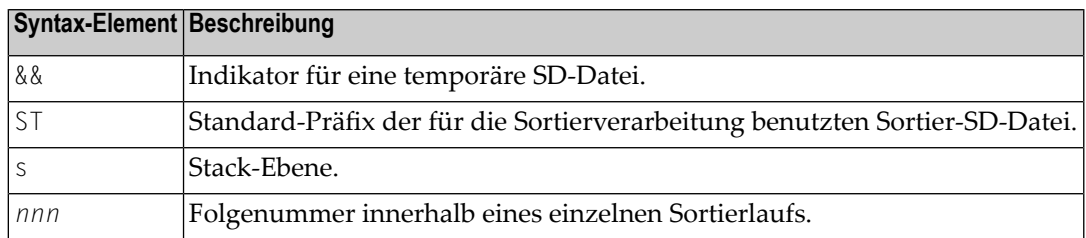

■ SMARTS-Arbeitsdateien befinden sich im SMARTS Portable File System. Der Pfad muss mit der SMARTS-Umgebungsvariablen \$NAT\_WORK\_ROOT angegeben werden. Für eine zur Sortierverarbeitung benutzte SMARTS-Arbeitsdatei wird ein spezielles Verzeichnis mit dem Namen SORT hinzugefügt, und für jeden Benutzer wird ein getrenntes, mit der Benutzerkennung benanntes Verzeichnis angelegt. Das resultierende Verzeichnis ist dann \$NAT\_WORK\_ROOT/SORT/*userid*. Der Name der zur Sortierverarbeitung benutzten Arbeitsdatei entspricht dem Namen der temporären SD-Datei unter Com-plete.

#### **Hinweis zur Benutzung des Sortier-Buffer Pool**

Die Verwendung eines Sortier-Buffer Pool ist nur dann sinnvoll, wenn Sie den **[WRKSIZE](#page-731-1)**-Wert nicht mehr weiter vergrößern können, um die Sortierdatensätze zu speichern. Dies gilt typischerweise für Online-Umgebungen, in denen die Speicher-Thread-Größe begrenzt ist. In allen anderen Fällen brauchen Sie nur einen ausreichend großen WRKSIZE-Wert anzugeben.

Wenn Sie einen Sortier-Buffer Pool benutzen wollen, setzen Sie den Schlüsselwort-Subparameter STORAGE=BP, um anzugeben, dass ein Sortier-Buffer Pool als zusätzlicher Speicher zu dem mit **[WRKSIZE](#page-731-1)** definierten Puffer benutzt werden soll. Außerdem müssen Sie mit dem Profilparameter BPI bzw. dem Makro NTBPI einen Buffer Pool vom Typ TYPE=SORT mit dem NAME=*name* in Natural anmelden. Beispiel: BPI=(TYPE=SORT,NAME=XYZ). Wenn mit dem Subparameter NAME des Profilparameters BPI ein Name angegeben wird, dann bezieht sich diese Angabe auf einen globalen Sortier-Buffer Pool; ein lokaler Sortier-Buffer Pool kann dagegen mit NAME=' ' (leer) angegeben werden.

### <span id="page-731-1"></span>**WRKSIZE - Größe des vom Sortierprogramm benutzten Arbeitspuffers**

WRKSIZE=*value* gibt die Größe des vom Sortierprogramm benutzten Arbeitspuffers an.

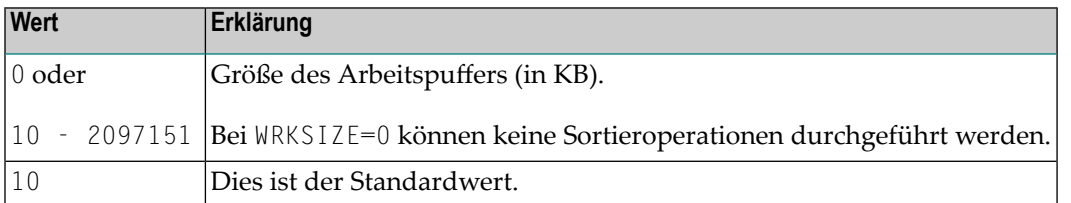

<span id="page-731-0"></span>**Anmerkung:** Der mit WRKSIZE angegebene Arbeitspuffer dient zur Aufnahme interner Sortiersteuerdaten. Der restliche Speicher wird benutzt, um die Datensätze zu sammeln und zu sortieren. Die Größe der Sortiersteuerdaten ist von verschiedenen Faktoren abhängig (WRKSIZE selbst, Datensatzlänge, Anzahl der Sortierschlüssel, deren Größe und Format) und kann daher nicht formelhaft berechnet werden.

## **Beispiel für SORT-Parameter**

## **Beispiel 1:**

SORT=(EXT=OFF,WRKSIZE=1024)

Für die Sortierverarbeitung wird das Natural-interne Sortierprogramm und ein Arbeitspufferspeicher von 1 MB benutzt.

**Beispiel 2:**

```
SORT=(EXT=ON,EXTOPT='/EQUALS')
```
<span id="page-732-0"></span>Für die Sortierverarbeitung wird ein externes Sortierprogramm mit einer **[Steueranweisung](#page-729-0)** OPTION EQUALS benutzt.

## **Beispiele für NTSORT-Macros**

NTSORT EXT=OFF, \* WRKSIZE=1024

NTSORT EXT=ON, \* EXTOPT='/EQUALS'

Im ersten Beispiel wird für die Sortierverarbeitung das Natural-interne Sortierprogramm und ein Arbeitspufferspeicher von 1 MB benutzt. Im zweiten Beispiel wird für die Sortierverarbeitung ein externes Sortierprogramm mit einer **[Steueranweisung](#page-729-0)** OPTION EQUALS benutzt.

# **235 SOSI - Shift-Out/Shift-In-Codes für**

## **Doppel-Byte-Zeichensätze**

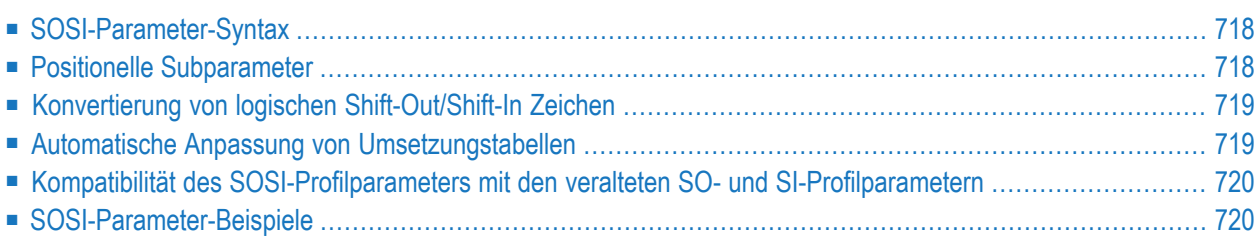

Dieser Natural-Profilparameter ist für asiatische Länder relevant, die Doppel-Byte-Zeichensätze (DBCS) verwenden.

Wenn der Profilparameter **[CP](#page-182-0)** auf eine Multi-Byte Codepage (MBCS) gesetzt wird, werden die logischen Shift-In- und Shift-Out-Zeichen mit der Codepage geliefert, darum wird dann der Profilparameter SOSI ignoriert.

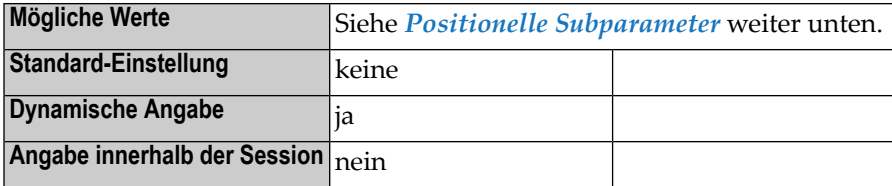

## <span id="page-735-0"></span>**SOSI-Parameter-Syntax**

Der Profilparameter SOSI wird wie folgt angegeben:

SOSI=(*logical-shift-out*,[*physical-shift-out*],*logical-shift-in*,[*physical-shift-in*],[*SO/SI-display-length*])

Der Shift-Out-Code dient dazu, den Punkt anzugeben, an dem der Code der Zeichendarstellung vom Normal-Modus (Einzel-Byte) in den Doppel-Byte-Modus geschaltet wird.

<span id="page-735-1"></span>Der Shift-In-Code dient dazu, den Punkt anzugeben, an dem der Code der Zeichendarstellung vom Doppel-Byte-Modus zurück in den Normal-Modus (Einzel-Byte) geschaltet wird.

## **Positionelle Subparameter**

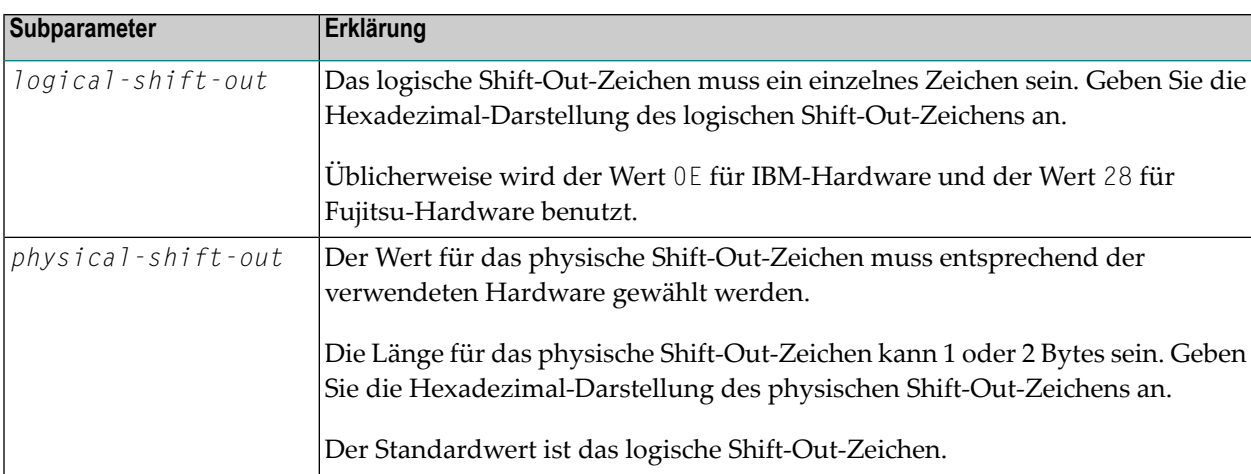

Folgende positionelle Subparameter sind vorhanden:

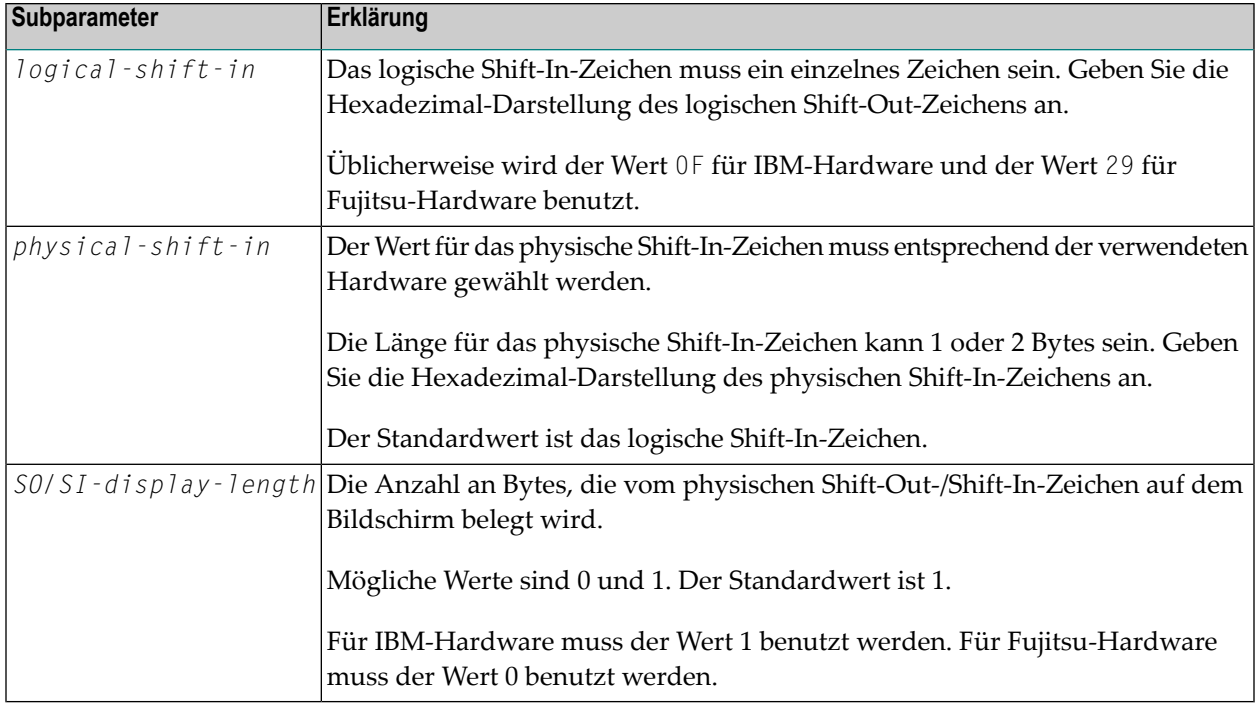

## <span id="page-736-0"></span>**Konvertierung von logischen Shift-Out/Shift-In Zeichen**

Logische Shift-Out/Shift-In Zeichen werden in das entsprechende physische Shift-Out/Shift-In Zeichen umgesetzt, bevor die Daten zum Bildschirm übertragen werden.

<span id="page-736-1"></span>Physische Shift-Out/Shift-In Zeichen werden in das entsprechende logische Shift-Out/Shift-In Zeichen umgesetzt, bevor die am Bildschirm eingegebenen Daten an die Natural-Anwendung übertragen werden.

## **Automatische Anpassung von Umsetzungstabellen**

Bei abgeschalteter Codepage-Unterstützung (d.h., der Profilparameter **[CP](#page-182-0)** ist auf OFF gesetzt) werden die Einträge für die logischen Shift-Out/Shift-In-Zeichen in den Umsetzungstabellen aktualisiert, die von den folgenden Makros und Profilparametern zur Verfügung gestellt werden:

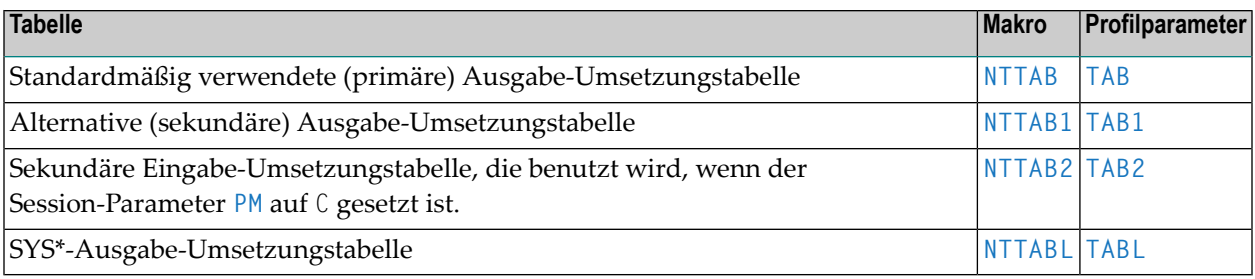

Wenn die Zeichen, in die die logischen Shift-Out/Shift-In-Zeichen umgesetzt werden sollen, beim Start von Natural noch ihren Standardwert ("?" = X'6F') in der enstprechenden Umsetzungstabelle haben (d.h., sie sind nicht durch eines der oben aufgeführten Makros bzw. Profilparameter geändert worden), dann werden sie so aktualisiert, dass logische Shift-Out/Shift-In-Zeichen nicht für die Eingabe und Ausgabe umgesetzt werden.

<span id="page-737-0"></span>Ausführliche Informationen zu den Umsetzungstabellen siehe *Translation Tables* in der *Operations* -Dokumentation.

## **Kompatibilität des SOSI-Profilparameters mit den veralteten SO- und SI-Profilparametern**

Der Subparameter *logical-shift-out* entspricht dem Profilparameter SO und der Subparameter *logical-shift-in* entspricht dem Profilparameter SI.

Die veralteten Profilparameter SO und SI sind immer noch gültig, dürfen aber nur sich gegenseitig ausschließend mit dem Profilparameter SOSI benutzt werden. Wir empfehlen Ihnen dringend, den Profilparameter SOSI anstelle der Profilparameter SO und SI zu benutzen.

<span id="page-737-1"></span>Die Angabe SO=*xx*,SI=*yy* ist gleichbedeutend mit der Angabe SOSI=(*xx*,*xx*,*yy*,*yy*,1).

## **SOSI-Parameter-Beispiele**

Für IBM-Hardware sollten Sie SOSI=(0E,0E,0F,0F,1) benutzen, was gleichbedeutend ist mit  $SOSI = (0E, 0F, 1).$ 

Für Fujitsu-Hardware sollten Sie SOSI=(28,28,29,29,0) benutzen, was gleichbedeutend ist mit  $SOSI=(28, 29, 0).$ 

Um eine Anwendung, die für IBM-Hardware (mit der Parameter-Einstellung SOSI=(0E,0E,0F,0F,1) erstellt wurde, auf Fujitsu-Hardware auszuführen, ohne die Anwendung zu ändern, benutzen Sie die Einstellung SOSI=(0E,4028,0F,2940,1).

# **236 SRETAIN - Source-Format beibehalten**

Dieser Natural-Profilparameter gibt das Kodierformat für neue und existierende Natural-Source-Programme an, wenn diese gespeichert werden.

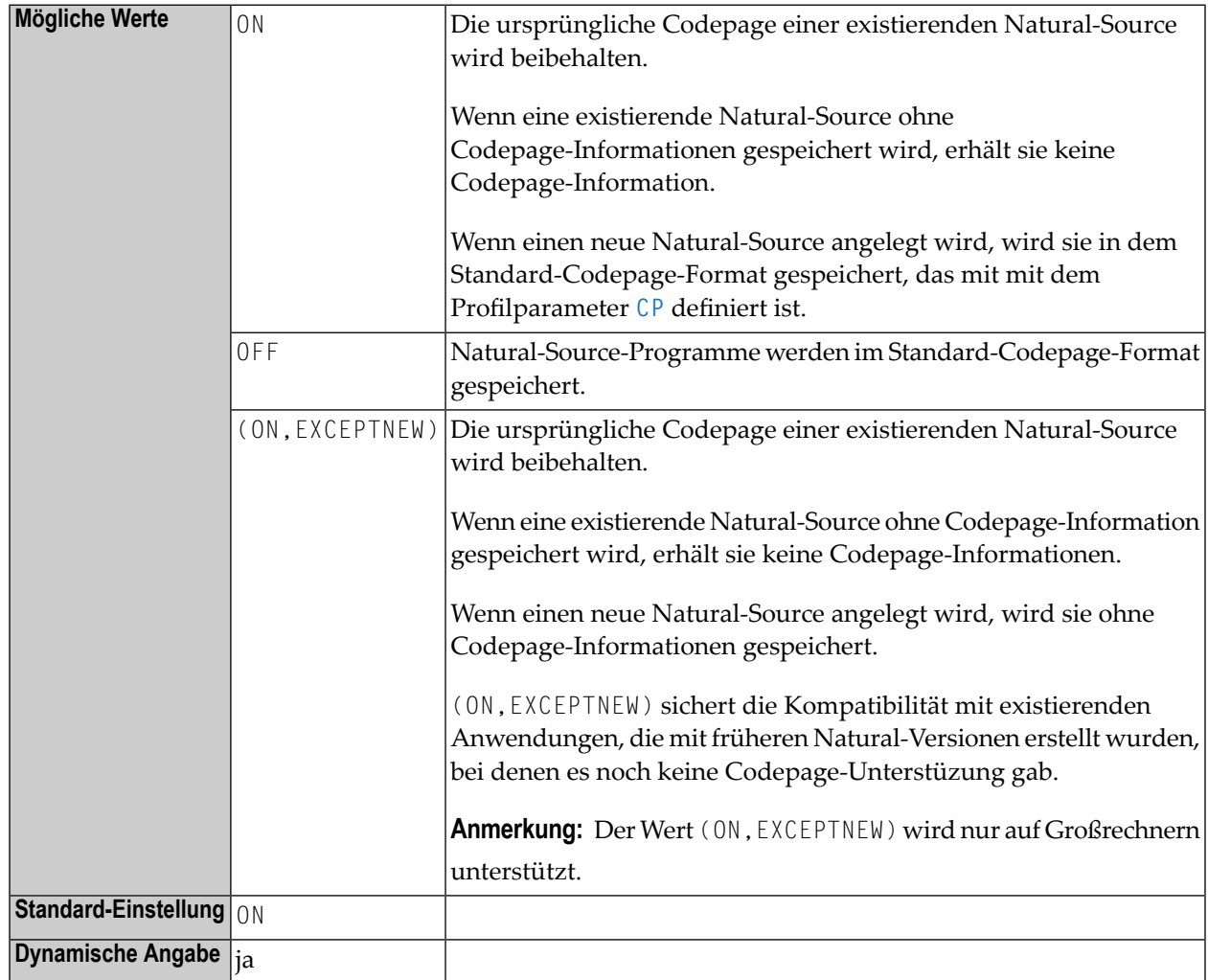

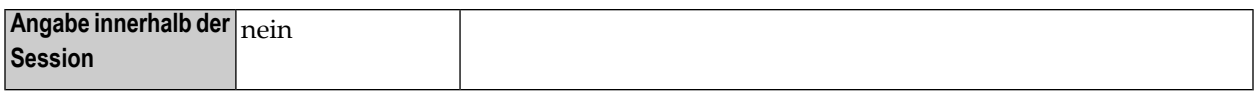

#### **Anmerkungen:**

- 1. Für die Codepage einer Natural-Source, die mit SAVE oder STOW gespeichert wird, hängt die resultierende Kodierung von den Einstellungen der Profilparameter SRETAIN and **[CP](#page-182-0)** ab. Siehe *Codepage-Unterstützung bei Editoren, Systemkommandos und Utilities*in der *Unicode- und Codepage-Unterstützung*-Dokumentation.
- 2. Siehe auch *Natural-Profilparameter und Parameter-Makros* in der *Unicode- und Codepage-Unterstützung*-Dokumentation.

# **237 SSIZE -Größe des Software AGEditor-Arbeitsbereichs**

Dieser Natural-Profilparameter bestimmt die Größe des Puffers, der vom Software AG Editor benutzt wird.

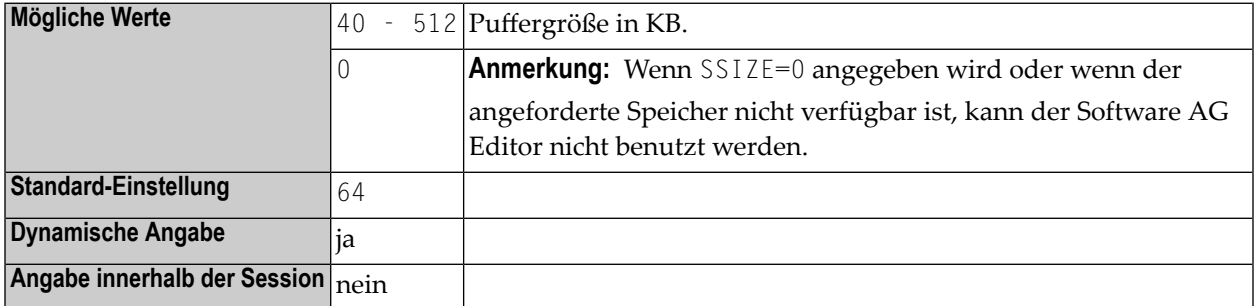

#### **Anmerkungen:**

- 1. Alternativ können Sie den äquivalenten Natural-Profilparameter **[DS](#page-268-0)** oder das Parametermakro **[NTDS](#page-270-0)** benutzen.
- 2. Wenn Sie eine Editor-Arbeitsdatei mit einer Datensatzlänge von mehr als 4 KB (Standardwert) definiert haben, sollten Sie einen SSIZE-Wert > 64 KB benutzen. Es gibt zwei Arbeitsdatei-Datensatzpuffer, die innerhalb von SSIZE zugeordnet werden. Deshalb sollten Sie zweimal Ihre Arbeitsdatei-Datensatzpuffergröße minus 4 KB zu Ihrem SSIZE hinzufügen. Beispiel: Ihre Editor-Arbeitsdatei hat eine Datensatzlänge von 10 KB. Dann verwenden Sie mindestens SSIZE=76 (das heißt 64+2\*(10-4)).
- 3. Weitere Informationen zur Software AG Editor-Arbeitsdatei siehe *Operating the Software AG Editor*, *Editor Work File* in der *Operations*-Dokumentation.

**238 STACK - Daten/Kommandos auf den Natural Stack**

## **stellen**

Dieser Natural-Profilparameter dient dazu, Daten oder Kommandos auf den Natural Stack zu stellen.

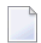

#### **Anmerkung:**

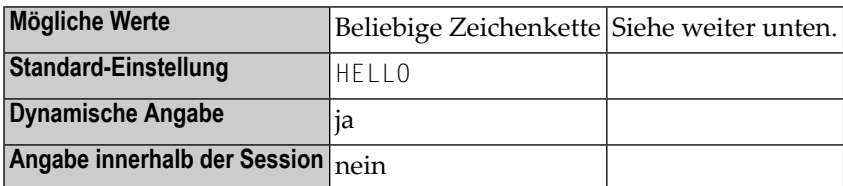

#### **Anmerkungen:**

- 1. Wenn STACK benutzt wird, muss ein Doppelpunkt (:) bei den Profil- (oder Session-)Parametern **[DC](#page-248-0)**, **[HI](#page-418-0)**, **[IA](#page-422-0)**, **[ID](#page-430-0)** und **[STACKD](#page-744-0)** angegeben werden.
- 2. Der Natural-Stack kann eine Folge von Natural-Kommandos und/oder benutzerdefinierten Kommandos zusammen mit ihren Daten zur Ausführung zu Beginn der Natural-Session enthalten.
- 3. Der Kommando-Stack wird verarbeitet, bevor der Benutzer am Bildschirm zur Eingabe aufgefordert wird (TP-Modus) oder Daten von den Dateien CMSYNIN/CMOBJIN gelesen werden; siehe *Natural in Batch Mode* in der *Operations*-Dokumentation.
- 4. Wenn während der Stack-Verarbeitung ein INPUT-Statement angetroffen wird, wird der entsprechende Eingabebildschirm nur dann erzeugt, wenn die erforderlichen Eingabedaten nicht schon beim Anlegen des Stack mit dem Kommando mitgeliefert wurden.
- 5. Auf jedes Systemkommando oder benutzerdefinierte Kommando können optional Daten folgen, die benutzt werden, um die Anforderung von Informationen zu erfüllen, die während der Kommandoausführung benötigt werden. Die Zeichenkette, die als Daten mit dem

STACK-Parameter mitgegeben werden, müssen in Klammern gesetzt werden. Wenn es sich bei dem Kommando um ein benutzerdefiniertes Kommando handelt, d.h. um den Namen eines Benutzerprogramms, erfüllen die mitgelieferten Daten die Datenerfordernisse von INPUT-Statements im Benutzerprogramm.

### **Konventionen**

- Mehrere Einstellungen für ein INPUT-Statement werden durch ein Komma (,) voneinander getrennt.
- Daten für mehrere INPUT-Statements werden durch einen Doppelpunkt (:) voneinander getrennt.
- Kommandos werden durch das Stack-Abgrenzungszeichen voneinander getrennt, dass mit dem Profilparameter **[STACKD](#page-744-0)** definiert ist. Die Standard-Einstellung ist ein Semikolon (;).

### **Beispiele:**

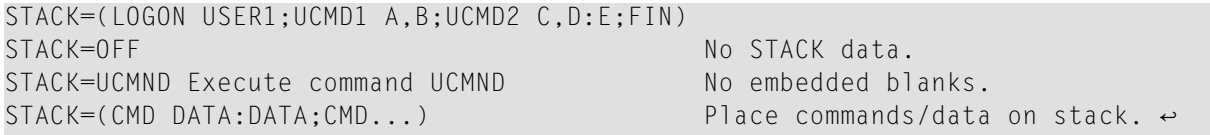

Da einige Kommandos (z.B. GLOBALS) keine Parameter durch INPUT lesen, sollte statt eines Doppelpunkts (:) ein Leerzeichen benutzt werden, um ein Kommando vom ersten Parameterdatenbestandteil abzugrenzen.

#### STACK='LOGON SYSTEM'

Da der Makro-Assembler keine eingeschlossenen Leerzeichen innerhalb von Klammern zulässt, muss die Zeichenkette in Hochkommas gesetzt werden, wenn sie als statischer Parameter verwendet werden soll.

# <span id="page-744-0"></span>**239 STACKD - Stack-Kommando-Abgrenzungszeichen**

Dieser Natural-Profilparameter gibt das Zeichen an, das als Kommando-Abgrenzungszeichen für den STACK-Parameter und für die Kommandoeingabe unter dem Natural Development Server (Produktcode: NDV) in einer Natural Single Point of Development-Umgebung verwendet werden soll.

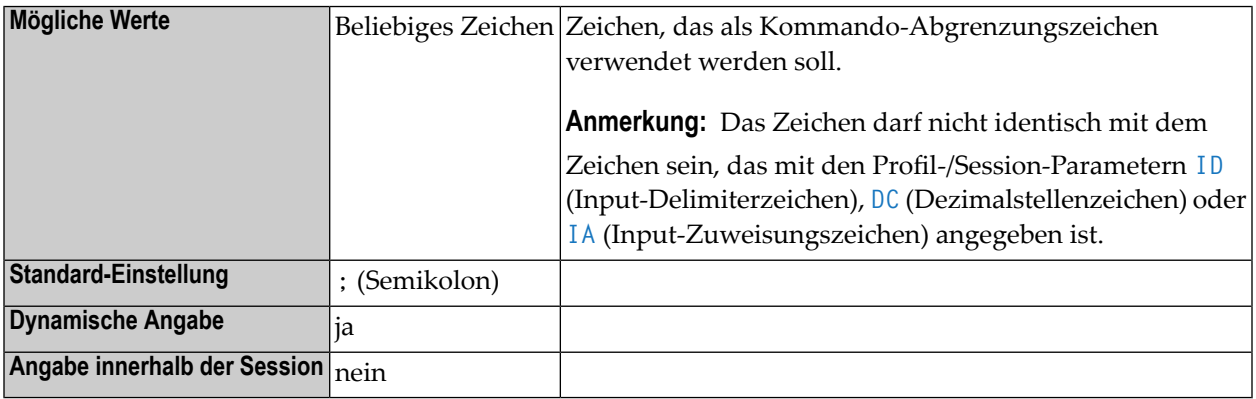

### **Anmerkungen:**

- 1. Um zu vermeiden, dass der für den STACK-Parameter angegebene Wert oder die als Kommandoeingabe unter dem NDV zu übergebenden Daten nicht wie beabsichtigt interpretiert werden, sollte der Wert des STACK-Parameters auf ein Zeichen gsetzt werden, das nicht in den übergebenen Daten enthalten ist, falls die Daten den Standardwert des Stack-Abgrenzungszeichen (siehe Beispiel oben) enthalten. Die STACK-Parameter-Einstellung sollte auf ein Zeichen geändert werden, das nicht mit dem Standardwert übereinstimmt, wenn der **[ID](#page-430-0)**-Parameter auf ein Semikolon (;) gesetzt worden ist. Aus Gründen der Abwärtskompatibilität gilt diese Einschränkung nicht bei STACKD=; (Standard-Einstellung).
- 2. Das angegebene Zeichen kann in Hochkommas gesetzt werden.
- 3. Wenn das Input-Zuweisungszeichen ein Komma sein soll, muss es als ID=', 'angegeben werden, weil das Komma zum Abtrennen einzelner Parameter dient.

### **Beispiel:**

```
STACKD='/',ID=';' STACK=(DUMP IOB;+100/FIN)
```
Um zu vermeiden, dass das Semikolon nach DUMP IOB als Befehlsabgrenzungszeichen interpretiert wird, wird STACKD auf '/' gesetzt.

## **240 STEPLIB - Zusätzliche Steplib Library**

Dieser Natural-Profilparameter gibt den Namen einer zusätzlichen Natural Steplib (verkettete Library) an, die benutzt werden soll.

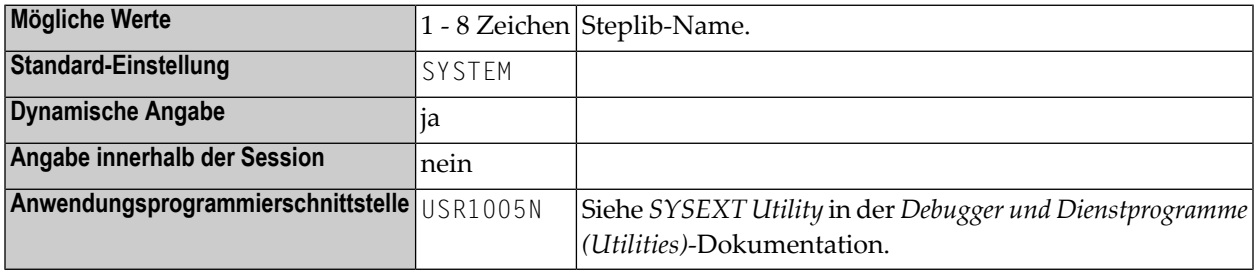

**Anmerkung:** Weitere Informationen siehe *Steplib Libraries* und *Suchreihenfolge bei der Objekt-Ausführung* in der Dokumentation *Natural benutzen*.

## **241 SUBSID - Subsystemkennung unter z/OS und z/VSE**

Dieser Natural-Profilparameter gibt das zu verwendende Natural-Subsystem an.

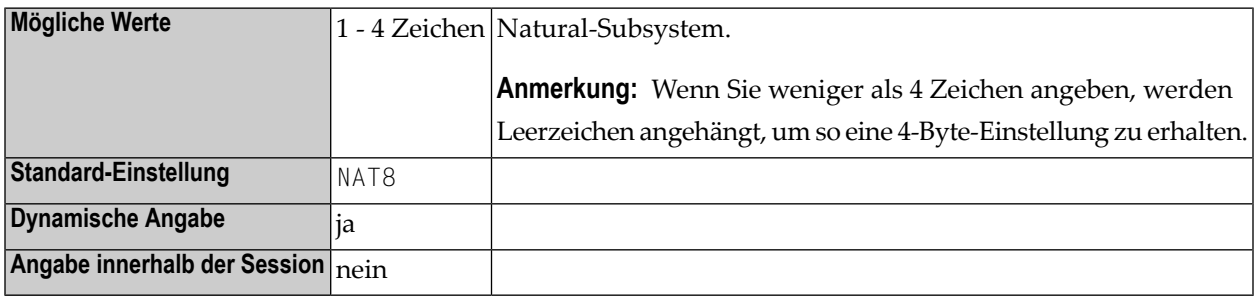

#### **Anmerkungen:**

- 1. Dieser Natural-Profilparameter steht nur unter z/OS and z/VSE zur Verfügung.
- 2. Für die Zwecke des Natural CICS Interface (siehe ROLLSRV, SIPSERV, SUBSID) wird der Natural-Profilparameter SUBSID ignoriert, wenn er in einer Parameterkette mittels Profilparameter **[SYS](#page-752-0)** oder **[PROFILE](#page-610-0)** in einem alternativen Parametermodul (angegeben mit dem Profilparameter **[PARM](#page-562-0)**) angegeben wird.
- 3. Informationen zum Natural-Subsystem siehe *Natural Subsystem under z/OS* bzw. *Natural Subsystem under z/VSE* in der *Operations*-Dokumentation.

## **242 SYNERR - Übergabe von Syntaxfehlern**

Dieser Natural-Profilparameter gibt an, ob Syntaxfehler an das Fehlertransaktionsprogramm übergeben werden oder nicht.

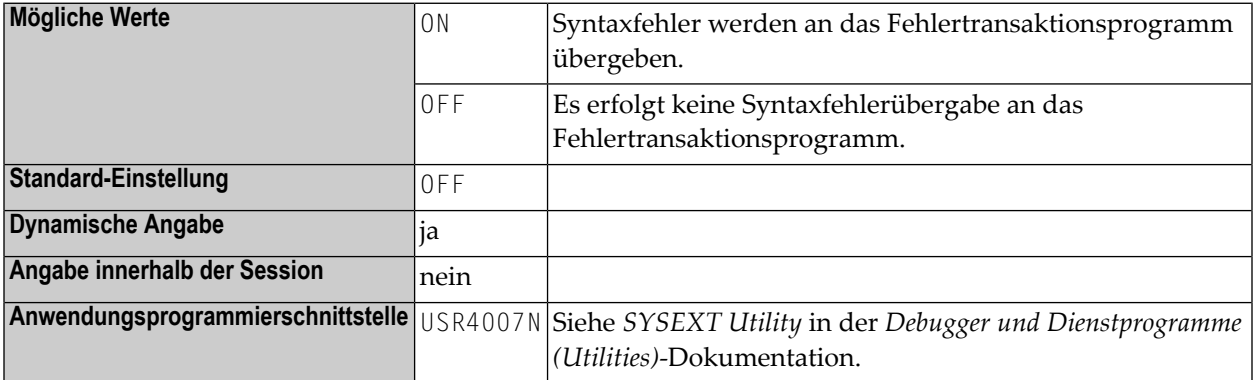

#### **Anmerkungen:**

- 1. Das Fehlertransaktionsprogramm wird entweder mit dem Profilparameter **[ETA](#page-342-0)** oder innerhalb des Natural Security-Libray-Profils definiert.
- 2. Weitere Informationen siehe *Verwendung eines Fehlertransaktionsprogramms* im *Leitfaden zur Programmierung*.

# <span id="page-752-0"></span>243 SYS - Satz dynamischer Profilparameter definieren

## und aktivieren

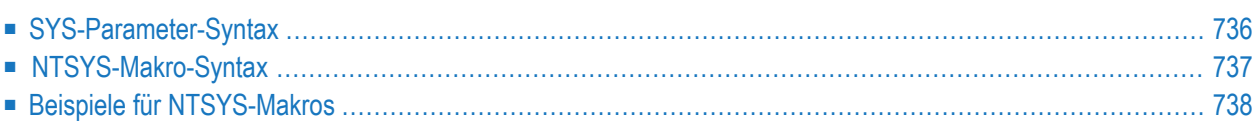

Mit diesem Natural-Profilparameter können Sie einen Satz dynamischer Profilparameter aktivieren, der im Natural-Parametermodul vordefiniert wird. Damit können Sie die wiederholte Angabe langer Folgen von Profilparametern beim Natural-Session-Start vermeiden.

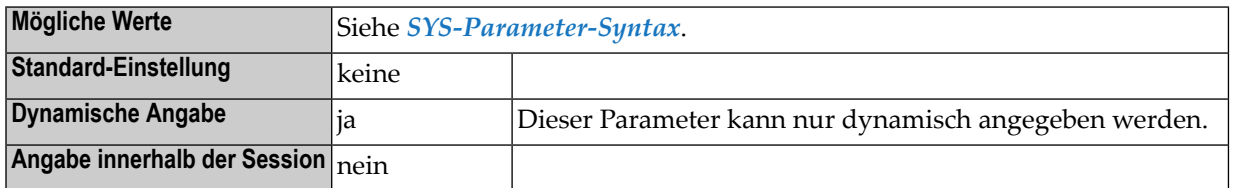

#### **Anmerkungen:**

- 1. Der angegebene Parametersatz muss im zurzeit aktiven Natural-Parametermodul, z.B. in einem alternativen Parametermodul, definiert werden, wenn er mit dem **[PARM](#page-562-0)**-Parameter vor dem SYS-Parameter angegeben wird.
- 2. Der Parametersatz wird exakt so anstelle von SYS im Parameter-Zeichensatz ausgewertet, als ob Sie stattdessen den definierten Parametersatz an dieser Stelle angegeben hätten.
- 3. Als Alternative zum Profilparameter SYS können Sie den Profilparameter **[PROFILE](#page-610-0)** benutzen, der einen ähnlichen Funktionsumfang bietet.
- 4. Im Natural-Parametermodul benutzen Sie **[NTSYS](#page-754-0)**-Makros, um Sätze dynamischer Profilparameter vorzudefinieren. ZurIdentifizierung geben Sie dem Parametersatz einen eindeutigen Satznamen.

<span id="page-753-0"></span>Dieses Dokument behandelt folgende Themen:

## **SYS-Parameter-Syntax**

Die Syntax des Parameters SYS lautet wie folgt:

SYS=*set-name*

Dabei ist:

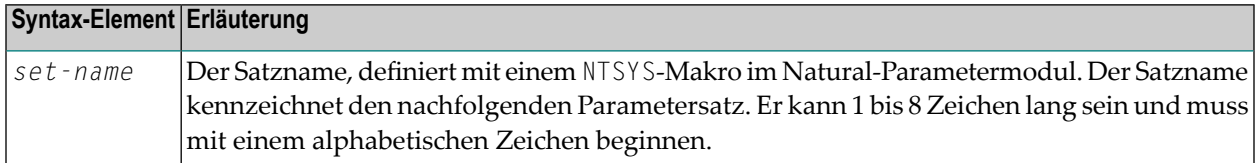

## <span id="page-754-0"></span>**NTSYS-Makro-Syntax**

Das Makro NTSYS wird für jeden Parametersatz wie folgt angegeben:

NTSYS *set-name*,'*parameter-string*'

Wenn der Parametersatz mehr als 255 Zeichen enthält, müssen Sie die Makro-Zeile(n) umbrechen oder mehrere Parameterzeichenketten definieren:

```
NTSYS set-name,'parameter-string', *
      'parameter-string',
      'parameter-string'
```
Um mehre Parametersätze zu definieren, müssen Sie für jeden Satz ein eigenes NTSYS-Makro benutzen:

```
NTSYS set-name1,'parameter-string'
NTSYS set-name2,'parameter-string'
```
Dabei ist:

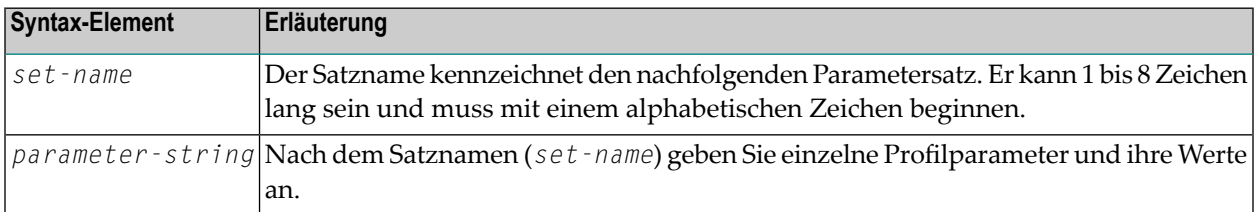

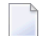

**Anmerkungen:**

- 1. Der gesamte Parametersatz, den Sie mit einem NTSYS-Makro angeben, muss eine gültige Kette dynamischer Parameter darstellen. Die Parameterkette wird beim Assemblieren des Natural-Parametermoduls nicht auf Gültigkeit geprüft.
- 2. Alle Parameterketten eines NTSYS-Makros werden zu einem Parametersatz verkettet.
- 3. Ein Hochkomma in einer Teilzeichenkette wird durch zwei Hochkommas dargestellt.

## <span id="page-755-0"></span>**Beispiele für NTSYS-Makros**

```
NTSYS SET1,'FUSER=(,50),LC=ON,NC=ON,ULANG=2, *
     CMPO=(TQMARK=OFF),STACK=(LOGON ULIB1)'
NTSYS SET2,'FUSER=(,51),ULANG=4,WH=ON,KC=ON, *
     STACK=(LOGON ULIB2)'
```
# **244 SYSCIP - Adabas-Standard-Chiffrierschlüssel für**

# **Natural-Systemdateien**

Dieser Natural-Profilparameter definiert einen Adabas-Standard-Chiffrierschlüssel für den Zugriff auf Natural-Systemdateien (FNAT, FUSER, FDIC, FSEC, FSPOOL, FPROF, FREG) , die mit der Ciphered-Option geladen worden sind.

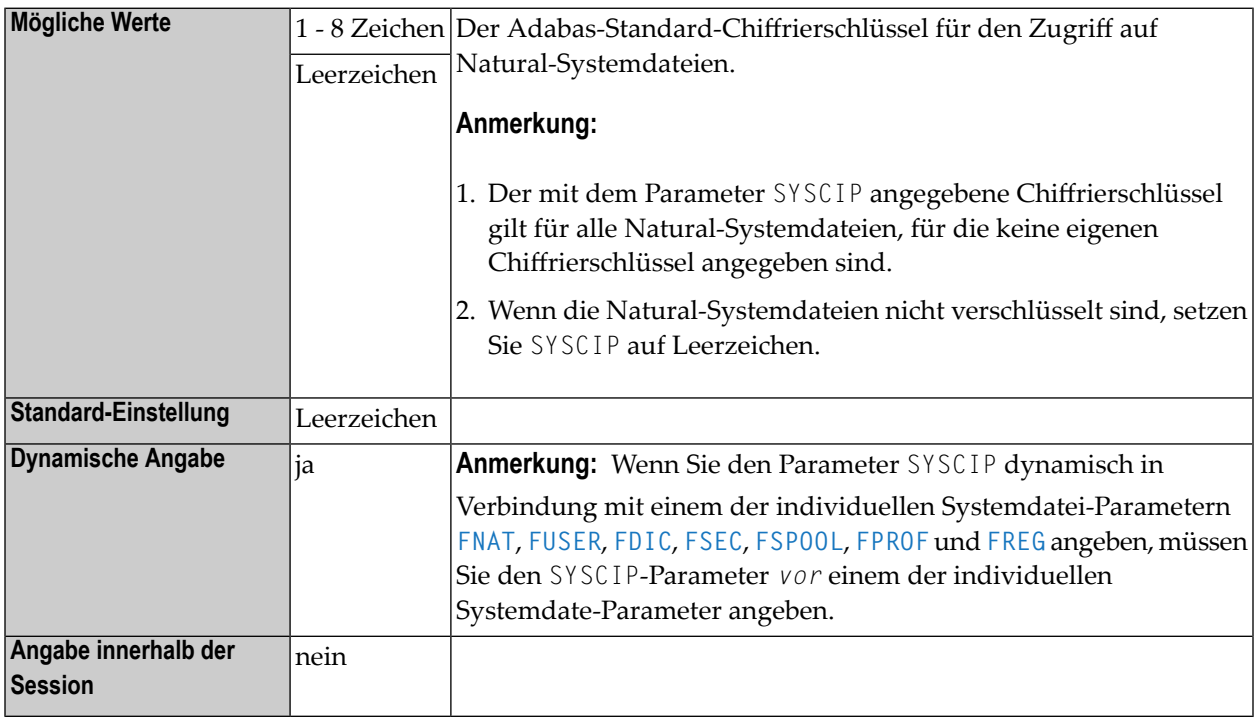

#### **Anmerkungen:**

- 1. Dieser Natural-Profilparameter gilt nur bei Adabas-Datenbanken.
- 2. Chiffrierschlüssel für einzelne Systemdateien können mit dem Subparameter *cipher-key* der Profilparameter **[FNAT](#page-372-0)**, **[FUSER](#page-398-0)**, **[FDIC](#page-368-0)**, **[FSEC](#page-390-0)**, **[FSPOOL](#page-396-0)**, **[FPROF](#page-378-0)** und **[FREG](#page-384-0)** angegeben werden.

# **245 SYSPSW - Adabas-Standard-Passwort für**

# **Natural-Systemdateien**

Dieser Natural-Profilparameter gibt ein Adabas-Standard-Passwort für den Zugriff auf Natural-Systemdateien (FNAT, FUSER, FDIC, FSEC, FPROF, FSPOOL, FREG) an, die mit einem Passwort geschützt worden sind.

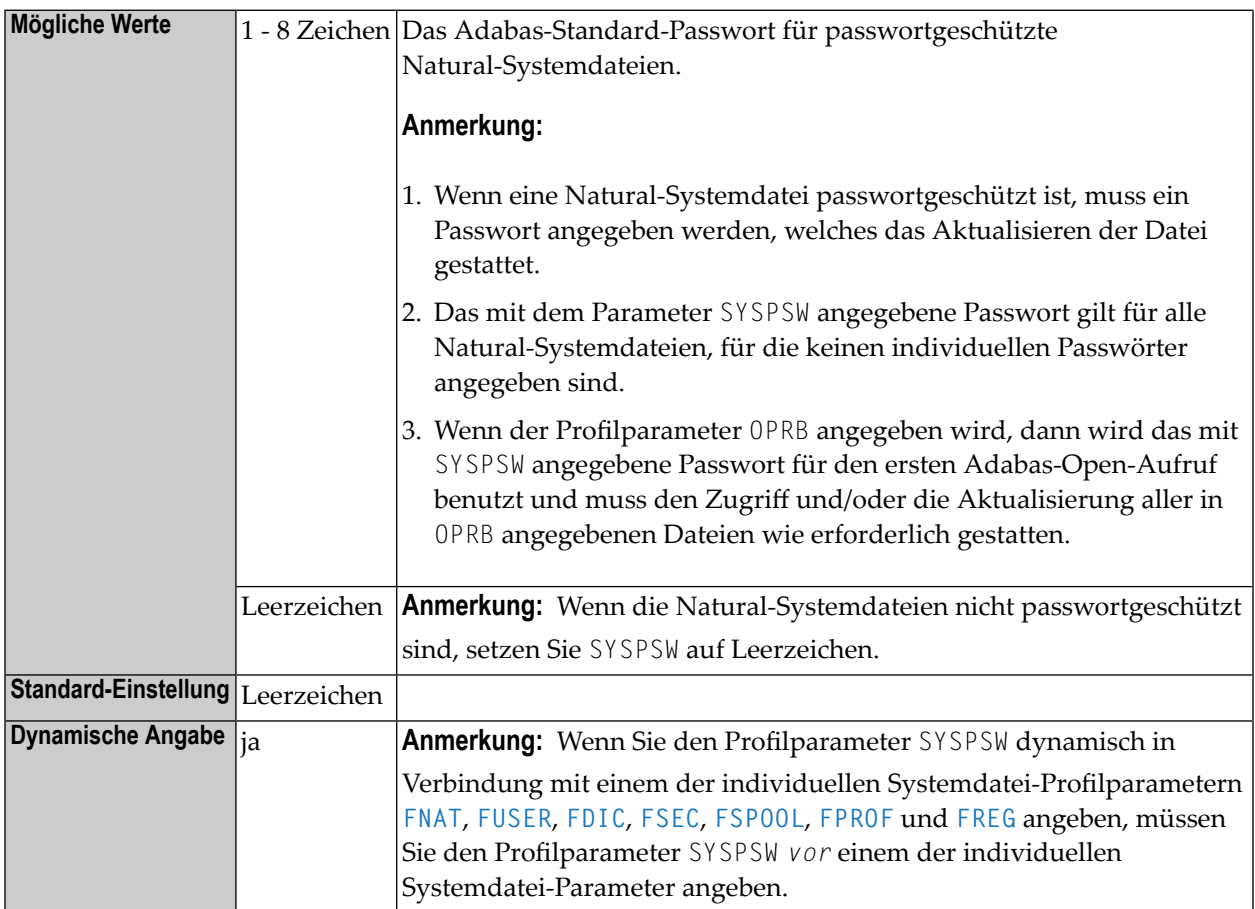

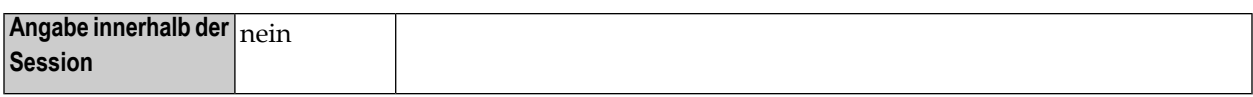

**Anmerkungen:** 

- 1. Dieser Natural-Profilparameter gilt nur bei Adabas-Datenbanken.
- 2. Passwörter für einzelne Systemdateien können mit dem Subparameter *password* der Profilparameter **[FNAT](#page-372-0)**, **[FUSER](#page-398-0)**, **[FDIC](#page-368-0)**, **[FSEC](#page-390-0)**, **[FSPOOL](#page-396-0)**, **[FPROF](#page-378-0)** und **[FREG](#page-384-0)** angegeben werden.

# 246 TAB - Standard-Ausgabezeichen-Umsetzung

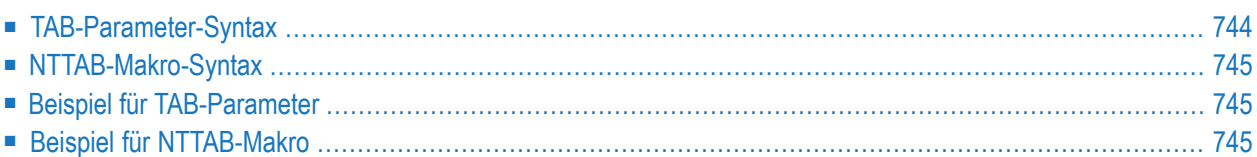

Mit diesem Natural-Profilparameter können Sie die Definitionen in der Umsetzungstabelle NTTAB überschreiben, die im Konfigurationsmodul NATCONFG enthalten sind. TAB entspricht dem Makro **[NTTAB](#page-762-0)** im Natural-Parametermodul.

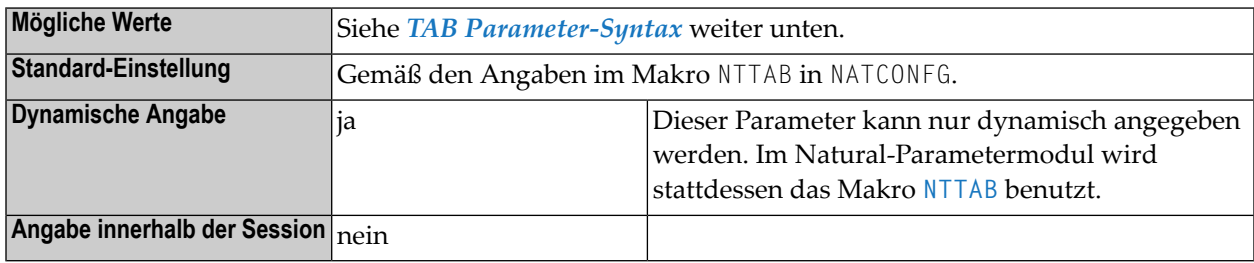

#### **Anmerkungen:**

- 1. Die Tabelle NTTAB ist die Standard-Ausgabezeichen-Umsetzungstabelle.
- <span id="page-761-0"></span>2. Wenn der Profilparameter **[CP](#page-182-0)** auf einen anderen Wert als OFF gesetzt ist, werden die mit TAB angegebenen Werte ignoriert. Siehe auch *Umsetzungstabellen (Translation Tables)* in der *Unicodeund Codepage-Unterstützung*-Dokumentation.

### **TAB-Parameter-Syntax**

Der Profilparameter TAB wird wie folgt angegeben:

#### TAB=(*a1*,*a2*,*b1*,*b2*,*c1*,*c2*,...)

Sie geben Zeichenpaare an, wobei das erste Zeichen eines Paares das umzusetzende Zeichen und das zweite Zeichen eines Paares das Zeichen ist, in welches das erste Zeichen umgesetzt werden soll.

Sie können jedes Zeichen entweder als das 1-Byte-Zeichen selbst (in Hochkommas gesetzt) oder als Hexadezimaldarstellung dieses Zeichens angeben.

Oder:

#### TAB=OFF

Bei TAB=OFF werden alle (statischen und dynamischen) Definitionen auf die Werte zurückgesetzt, die im Makro NTTAB im Modul NATCONFG angegeben sind.

# <span id="page-762-0"></span>**NTTAB-Makro-Syntax**

Das Makro NTTAB wird wie folgt angegeben:

NTTAB *a1*,*a2*,*b1*,*b2*,*c1*,*c2*,...

**Anmerkungen:**

- 1. Erklärung der Syntax-Elemente siehe *[TAB-Parameter-Syntax](#page-761-0)*.
- <span id="page-762-1"></span>2. Der Wert OFF kann nicht mit dem Makro NTTAB, sondern nur dynamisch mit dem Profilparameter TAB angegeben werden.

# **Beispiel für TAB-Parameter**

Beim Parameter TAB müssen Sie die gesamte Zeichenkette mit Zeichenpaaren in Klammern setzen, zum Beispiel:

<span id="page-762-2"></span>TAB=(5E,'Ä','ö',78,FF,00,'ü','Ü')

# **Beispiel für NTTAB-Makro**

NTTAB 5E,'Ä','ö',78,FF,00,'ü','Ü'

In diesem Beispiel wird das durch H'5E' dargestellte Zeichen in 'Ä' umgesetzt, 'ö' in das durch H'78' dargestellte Zeichen, das durch H'FF' dargestellte Zeichen in das durch H'00' dargestellte Zeichen und 'ü' in 'Ü'.

# 247 TAB1 - Alternative Ausgabezeichen-Umsetzung

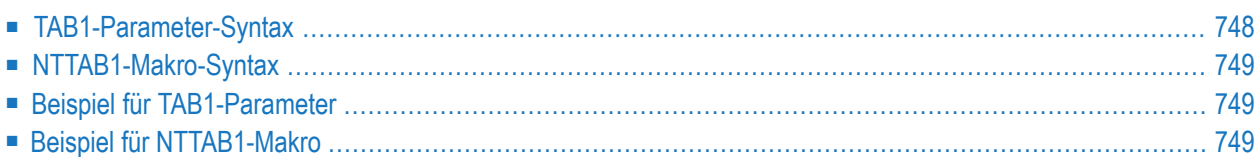

Mit diesem Natural-Profilparameter können Sie die Definitionen in der Umsetzungstabelle NTTAB1 überschreiben, die im Konfigurationsmodul NATCONFG enthalten ist. TAB1 entspricht dem Makro **[NTTAB1](#page-766-0)** im Natural-Parametermodul.

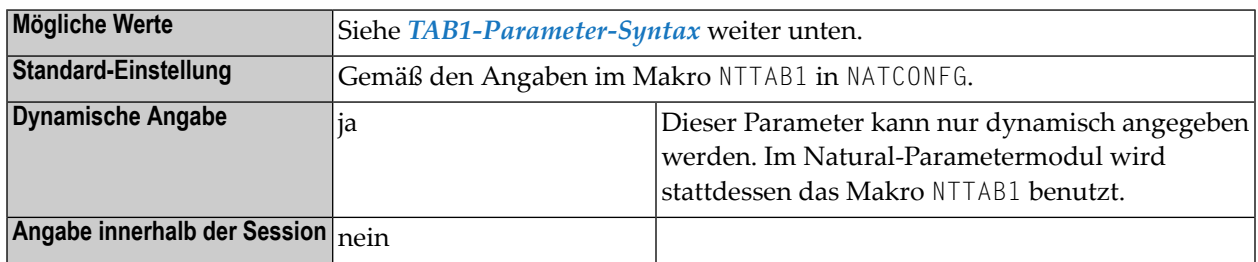

**Anmerkung:** Die Tabelle NTTAB1 in NATCONFG ist die alternative Ausgabezeichen-Umsetzungstabelle für den sekundären Zeichensatz, der benutzt wird, wenn der Profil-/Session-Parameter **[PM](#page-582-0)** auf =C gesetzt ist.

# **TAB1-Parameter-Syntax**

Der Profilparameter TAB1 wird wie folgt angegeben:

```
TAB1=(a1,a2,b1,b2,c1,c2,...)
```
Sie geben Zeichenpaare an, wobei das erste Zeichen eines Paares das umzusetzende Zeichen und das zweite Zeichen eines Paares das Zeichen ist, in welches das erste Zeichen umgesetzt werden soll.

Sie können jedes Zeichen entweder als das 1-Byte-Zeichen selbst (in Hochkommas gesetzt) oder als 2-Byte-Hexadezimaldarstellung dieses Zeichens angeben.

Oder:

<span id="page-765-0"></span>

### TAB1=OFF

Bei TAB1=OFF werden alle (statischen und dynamischen) Definitionen auf die Werte zurückgesetzt, die im Makro NTTAB1 im Modul NATCONFG angegeben sind.

# <span id="page-766-0"></span>**NTTAB1-Makro-Syntax**

The NTTAB1 wird wie folgt angegeben:

NTTAB1 *a1*,*a2*,*b1*,*b2*,*c1*,*c2*,...

**Anmerkungen:**

- 1. Erklärung der Syntax-Elemente siehe *[TAB1-Parameter-Syntax](#page-765-0)*.
- <span id="page-766-1"></span>2. Der Wert OFF kann nicht mit dem Makro NTTAB1, sondern nur dynamisch mit dem Profilparameter TAB1 angegeben werden.

# **Beispiel für TAB1-Parameter**

Beim Parameter TAB1 müssen Sie die gesamte Zeichenkette mit Zeichenpaaren in Klammern setzen, zum Beispiel:

<span id="page-766-2"></span>TAB1=(5E,'Ä','ö',78,FF,00,'ü','Ü')

## **Beispiel für NTTAB1-Makro**

NTTAB1 5E,'Ä','ö',78,FF,00,'ü','Ü'

In diesem Beispiel wird das durch H'5E' dargestellte Zeichen in 'Ä' umgesetzt, 'ö' in das durch H'78' dargestellte Zeichen, das durch H'FF' dargestellte Zeichen in das durch H'00' dargestellte Zeichen und 'ü' in 'Ü'.

# 248 TAB2 - Alternative Eingabezeichen-Umsetzung

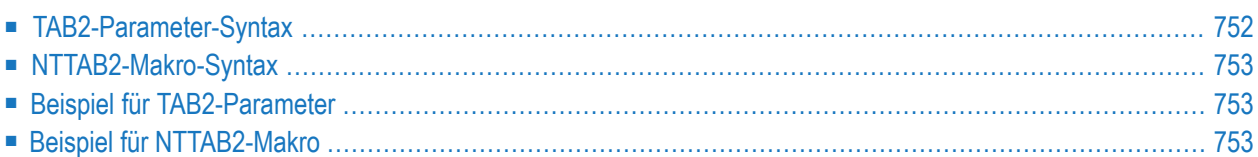

Mit diesem Natural-Profilparameter können Sie die Definitionen in der Umsetzungstabelle NTTAB2 überschreiben, die im Konfigurationsmodul NATCONFG enthalten ist. TAB2 entspricht dem Makro **[NTTAB2](#page-770-0)** im Natural-Parametermodul.

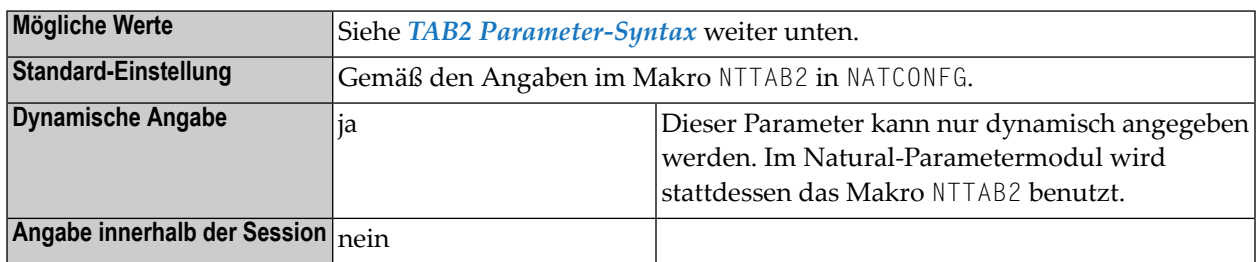

**Anmerkung:** Die Tabelle NTTAB2 ist die alternative Eingabezeichen-Umsetzungstabelle für den sekundären Zeichensatz, der benutzt wird, wenn der Profil-/Session-Parameter **[PM](#page-582-0)** auf =C gesetzt ist.

# **TAB2-Parameter-Syntax**

Der Profilparameter TAB2 wird wie folgt angegeben:

TAB2=(*a1*,*a2*,*b1*,*b2*,*c1*,*c2*,...)

Sie geben Zeichenpaare an, wobei das erste Zeichen eines Paares das umzusetzende Zeichen und das zweite Zeichen eines Paares das Zeichen ist, in welches das erste Zeichen umgesetzt werden soll.

Sie können jedes Zeichen entweder als das 1-Byte-Zeichen selbst (in Hochkommas gesetzt) oder als 2-Byte-Hexadezimaldarstellung dieses Zeichens angeben.

Oder:

<span id="page-769-0"></span>

### TAB2=OFF

Bei TAB2=OFF werden alle (statischen und dynamischen) Definitionen auf die Werte zurückgesetzt, die im Makro NTTAB2 im Modul NATCONFG angegeben sind.

# <span id="page-770-0"></span>**NTTAB2-Makro-Syntax**

Das Makro NTTAB2 wird wie folgt angegeben:

NTTAB2 *a1*,*a2*,*b1*,*b2*,*c1*,*c2*,...

**Anmerkungen:**

- 1. Erklärung der Syntax-Elemente siehe *[TAB2-Parameter-Syntax](#page-769-0)*.
- <span id="page-770-1"></span>2. Der Wert OFF kann nicht mit dem Makro NTTAB2, sondern nur dynamisch mit dem Profilparameter TAB2 angegeben werden.

# **Beispiel für TAB2-Parameter**

Beim Parameter TAB2 müssen Sie die gesamte Zeichenkette mit Zeichenpaaren in Klammern setzen, zum Beispiel:

<span id="page-770-2"></span>TAB2=(5E,'Ä','ö',78,FF,00,'ü','Ü')

# **Beispiel für NTTAB2-Makro**

NTTAB2 5E,'Ä','ö',78,FF,00,'ü','Ü'

In diesem Beispiel wird das durch H'5E' dargestellte Zeichen in 'Ä' umgesetzt, 'ö' in das durch H'78' dargestellte Zeichen, das durch H'FF' dargestellte Zeichen in das durch H'00' dargestellte Zeichen und 'ü' in 'Ü'.

# 249 TABA1 - EBCDIC/ASCII-Zeichenumsetzung

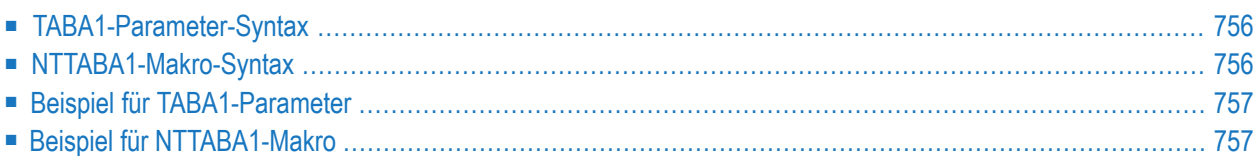

Mit diesem Natural-Profilparameter können Sie die Definitionen in der EBCDIC/ASCII-Zeichenumsetzungstabelle NTTABA1 überschreiben, die im Konfigurationsmodul NATCONFG enthalten ist. TABA1 entspricht dem Makro NTTABA1 im Natural-Parametermodul.

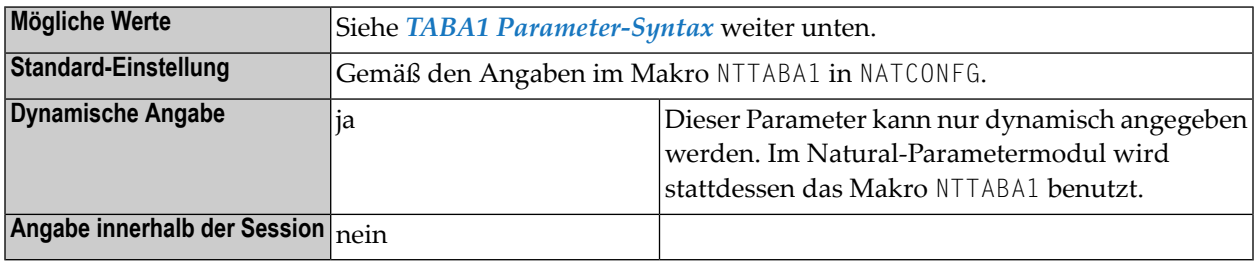

# <span id="page-773-0"></span>**TABA1-Parameter-Syntax**

Der Profilparameter TABA1 wird wie folgt angegeben:

```
TABA1=(a1,a2,b1,b2,c1,c2,...)
```
Sie geben Zeichenpaare an, wobei das erste Zeichen eines Paares das umzusetzende Zeichen und das zweite Zeichen eines Paares das Zeichen ist, in welches das erste Zeichen umgesetzt werden soll.

Sie können jedes Zeichen entweder als das 1-Byte-Zeichen selbst (in Hochkommas gesetzt) oder als 2-Byte-Hexadezimaldarstellung dieses Zeichens angeben.

Oder:

### TABA1=OFF

<span id="page-773-1"></span>Bei TABA1=OFF werden alle (statischen und dynamischen) Definitionen auf die Werte zurückgesetzt, die im Makro NTTABA1 im Modul NATCONFG angegeben sind.

## **NTTABA1-Makro-Syntax**

Das Makro NTTABA1 wird wie folgt angegeben:

NTTABA1 *a1*,*a2*,*b1*,*b2*,*c1*,*c2*,...

**Anmerkungen:**

 $\overline{\phantom{0}}$ 

- 1. Erklärung der Syntax-Elemente siehe *[TABA1-Parameter-Syntax](#page-773-0)*.
- <span id="page-774-0"></span>2. Der Wert OFF kann nicht mit dem Makro NTTABA1, sondern nur dynamisch mit dem Profilparameter TABA1 angegeben werden.

## **Beispiel für TABA1-Parameter**

Beim Parameter TABA1 müssen Sie die gesamte Zeichenkette mit Zeichenpaaren in Klammern setzen, zum Beispiel:

<span id="page-774-1"></span>TABA1=(5E,'Ä','ö',78,FF,00,'ü','Ü')

### **Beispiel für NTTABA1-Makro**

NTTABA1 5E,'Ä','ö',78,FF,00,'ü','Ü'

In diesem Beispiel wird das durch H'5E' dargestellte Zeichen in 'Ä' umgesetzt, 'ö' in das durch H'78' dargestellte Zeichen, das durch H'FF' dargestellte Zeichen in das durch H'00' dargestellte Zeichen und 'ü' in 'Ü'.

# 250 TABA2 - ASCII/EBCDIC-Zeichenumsetzung

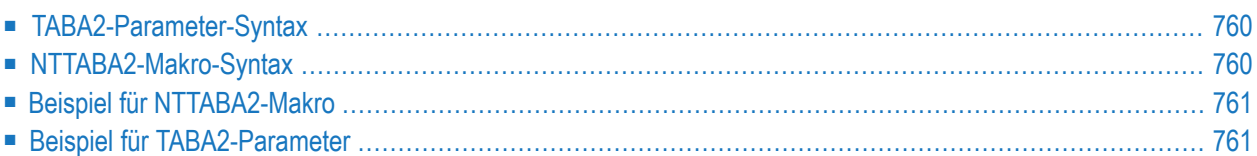

Mit diesem Natural-Profilparameter können Sie die Definitionen in der ASCII/EBCDIC-Zeichenumsetzungstabelle NTTABA2 überschreiben, die im Konfigurationsmodul NATCONFG enthalten ist. TABA2 entspricht dem Makro **[NTTABA2](#page-777-1)** im Natural-Parametermodul.

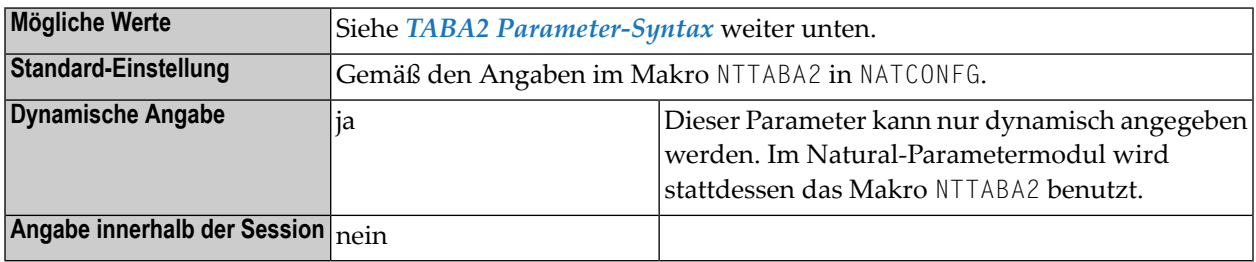

# <span id="page-777-0"></span>**TABA2-Parameter-Syntax**

Der Profilparameter TABA2 wird wie folgt angegeben:

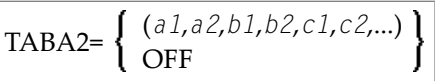

Sie geben Zeichenpaare an, wobei das erste Zeichen eines Paares das umzusetzende Zeichen und das zweite Zeichen eines Paares das Zeichen ist, in welches das erste Zeichen umgesetzt werden soll.

Sie können jedes Zeichen entweder als das 1-Byte-Zeichen selbst (in Hochkommas gesetzt) oder als 2-Byte-Hexadezimaldarstellung dieses Zeichens angeben.

<span id="page-777-1"></span>Bei TABA2=OFF werden alle (statischen und dynamischen) Definitionen auf die Werte zurückgesetzt, die im Makro NTTABA2 im Modul NATCONFG angegeben sind.

# **NTTABA2-Makro-Syntax**

Das Makro NTTABA2 wird wie folgt angegeben:

```
NTTABA2 a1,a2,b1,b2,c1,c2,...
```
**Anmerkungen:**

- 1. Erklärung der Syntax-Elemente siehe *[TABA2-Parameter-Syntax](#page-777-0)*.
- 2. Der Wert OFF kann nicht mit dem Makro NTTABA2, sondern nur dynamisch mit dem Profilparameter TABA2 angegeben werden.

## <span id="page-778-0"></span>**Beispiel für NTTABA2-Makro**

NTTABA2 5E,'Ä','ö',78,FF,00,'ü','Ü'

<span id="page-778-1"></span>In diesem Beispiel wird das durch H'5E' dargestellte Zeichen in 'Ä' umgesetzt, 'ö' in das durch H'78' dargestellte Zeichen, das durch H'FF' dargestellte Zeichen in das durch H'00' dargestellte Zeichen und 'ü' in 'Ü'.

## **Beispiel für TABA2-Parameter**

Beim Parameter TABA2 müssen Sie die gesamte Zeichenkette mit Zeichenpaaren in Klammern setzen, zum Beispiel:

TABA2=(5E,'Ä','ö',78,FF,00,'ü','Ü')

# 251 TABL - SYS-Library-Ausgabe-Zeichenumsetzung

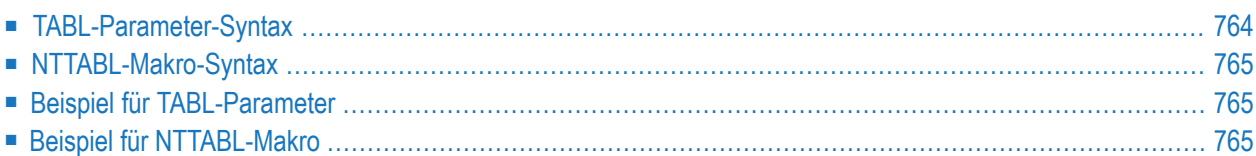

Mit diesem Natural-Profilparameter können Sie die Definitionen in der Umsetzungstabelle NTTABL überschreiben, die im Konfigurationsmodul NATCONFG enthalten ist. TABL entspricht dem Makro **[NTTABL](#page-782-0)** im Natural-Parametermodul.

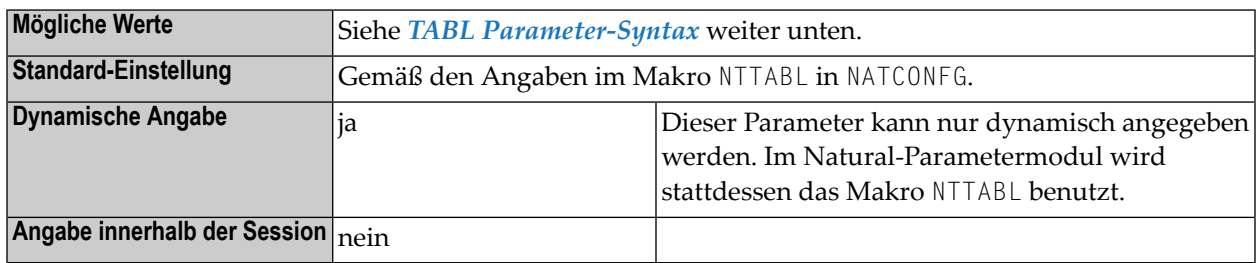

<span id="page-781-0"></span>**Anmerkung:** Die Tabelle NTTABL wird benutzt, um die Ausgabe der Programme umzusetzen, die sich in Libraries befinden, deren Namen mit SYS... beginnen.

# **TABL-Parameter-Syntax**

Der Profilparameter TABL wird wie folgt angegeben:

```
TABL=(a1,a2,b1,b2,c1,c2,...)
```
Sie geben Zeichenpaare an, wobei das erste Zeichen eines Paares das umzusetzende Zeichen und das zweite Zeichen eines Paares das Zeichen ist, in welches das erste Zeichen umgesetzt werden soll.

Sie können jedes Zeichen entweder als das 1-Byte-Zeichen selbst (in Hochkommas gesetzt) oder als 2-Byte-Hexadezimaldarstellung dieses Zeichens angeben.

Oder:

### TABL=OFF

Bei TABL=OFF werden alle (statischen und dynamischen) Definitionen auf die Werte zurückgesetzt, die im Makro NTTABL im Modul NATCONFG angegeben sind.

# <span id="page-782-0"></span>**NTTABL-Makro-Syntax**

Das Makro NTTABL wird wie folgt angegeben:

NTTABL *a1*,*a2*,*b1*,*b2*,*c1*,*c2*,...

**Anmerkungen:**

- 1. Erklärung der Syntax-Elemente siehe *[TABL-Parameter-Syntax](#page-777-0)*.
- <span id="page-782-1"></span>2. Der Wert OFF kann nicht mit dem Makro NTTABL, sondern nur dynamisch mit dem Profilparameter TABL angegeben werden.

## **Beispiel für TABL-Parameter**

Beim Parameter TABL müssen Sie die gesamte Zeichenkette mit Zeichenpaaren in Klammern setzen, zum Beispiel:

<span id="page-782-2"></span>TABL=(5E,'Ä','ö',78,FF,00,'ü','Ü')

## **Beispiel für NTTABL-Makro**

NTTABL 5E,'Ä','ö',78,FF,00,'ü','Ü'

In diesem Beispiel wird das durch H'5E' dargestellte Zeichen in 'Ä' umgesetzt, 'ö' in das durch H'78' dargestellte Zeichen, das durch H'FF' dargestellte Zeichen in das durch H'00' dargestellte Zeichen und 'ü' in 'Ü'.

# <span id="page-784-0"></span>**252 TC - Nachgezogene Zeichen**

Die mit dem Session-Parameter TC angegebene Zeichenkette wird bei einem Feld, das über ein DISPLAY-Statement ausgegeben wird, unmittelbar hinter dem Feld angezeigt. Die Breite der Ausgabespalte vergrößert sich dadurch entsprechend.

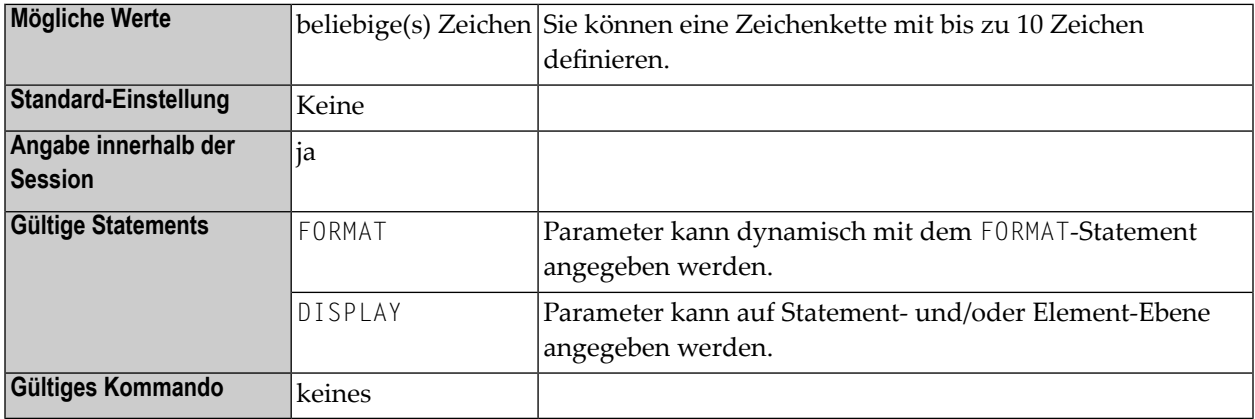

#### **Anmerkungen:**

- 1. Sie können die Zeichenkette wahlweise in Apostrophen angeben; in diesem Fall darf die Zeichenkette jedes beliebige Zeichen enthalten. Eine Zeichenkette, die Anführungszeichen oder ein schließendes Klammerzeichen enthält, muss in Apostrophen stehen.
- 2. Der Parameter TC kann auch für Felder des Formats U benutzt werden. Weitere Informationen zum Unicode-Format entnehmen Sie dem Abschnitt *Unicode- und Codepage-Unterstützung in der Natural-Programmiersprache*, *Session-Parameter*, Abschnitt *EMU, ICU, LCU, TCU versus EM, IC, LC, TC*.
- 3. Siehe auch *Parameter zur Beeinflussung der Ausgabe von Feldern* im *Leitfaden zur Programmierung*.

### **Beispiele:**

FORMAT TC=\* DISPLAY (TC='\*B\*')

# **253 TCU - Nachgezogene Zeichen (Unicode)**

Die mit diesem Session-Parameter angegebene Zeichenkette wird bei einem Feld, das über ein DISPLAY-Statement ausgegeben wird, unmittelbar hinter dem Feld angezeigt. Die Breite der Ausgabespalte vergrößert sich dadurch entsprechend.

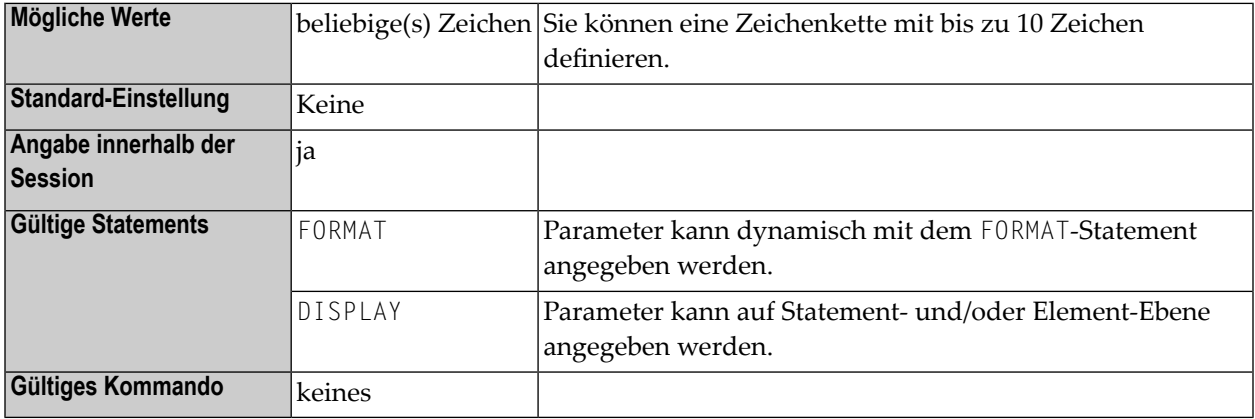

#### **Anmerkungen:**

 $\overline{a}$ 

- 1. Sie können die Zeichenkette wahlweise in Apostrophen angeben; in diesem Fall darf die Zeichenkette jedes beliebige Zeichen enthalten. Eine Zeichenkette, die Anführungszeichen oder ein schließendes Klammerzeichen enthält, muss in Apostrophen stehen.
- 2. Der Session-Parameter TCU ist identisch mit dem Session-Parameter **[TC](#page-784-0)**. Der Unterschied ist, dass die nachgezogenen Zeichen (Trailing Characters) immer im Unicode-Format gespeichert werden. Dadurch können Sie die nachgestellten Zeichen mit gemischten Zeichen aus unterschiedlichen Codepages eingeben. Es ist sichergestellt, dass immer das korrekte Zeichen angezeigt wird, unabhängig von der installierten System-Codepage.

Siehe auch:

■ *Parameter zur Beeinflussung der Ausgabe von Feldern* im *Leitfaden zur Programmierung*

■ *Unicode- und Codepage-Unterstützung in der Natural-Programmiersprache*, *Session-Parameter*, Abschnitt *EMU, ICU, LCU, TCU im Vergleich zu EM, IC, LC, TC*.

# **254 TD - Zeitdifferenz**

Dieser Natural-Profilparameter gibt eine Zeitdifferenz an, die sich auf die Natural-Zeit-/Datumseinstellung auswirken soll, um sicherzustellen, dass anstelle der Zeit-/Datumswerte des Rechenzentrums die aktuellen lokalen Zeit-/Datumswerte verwendet werden.

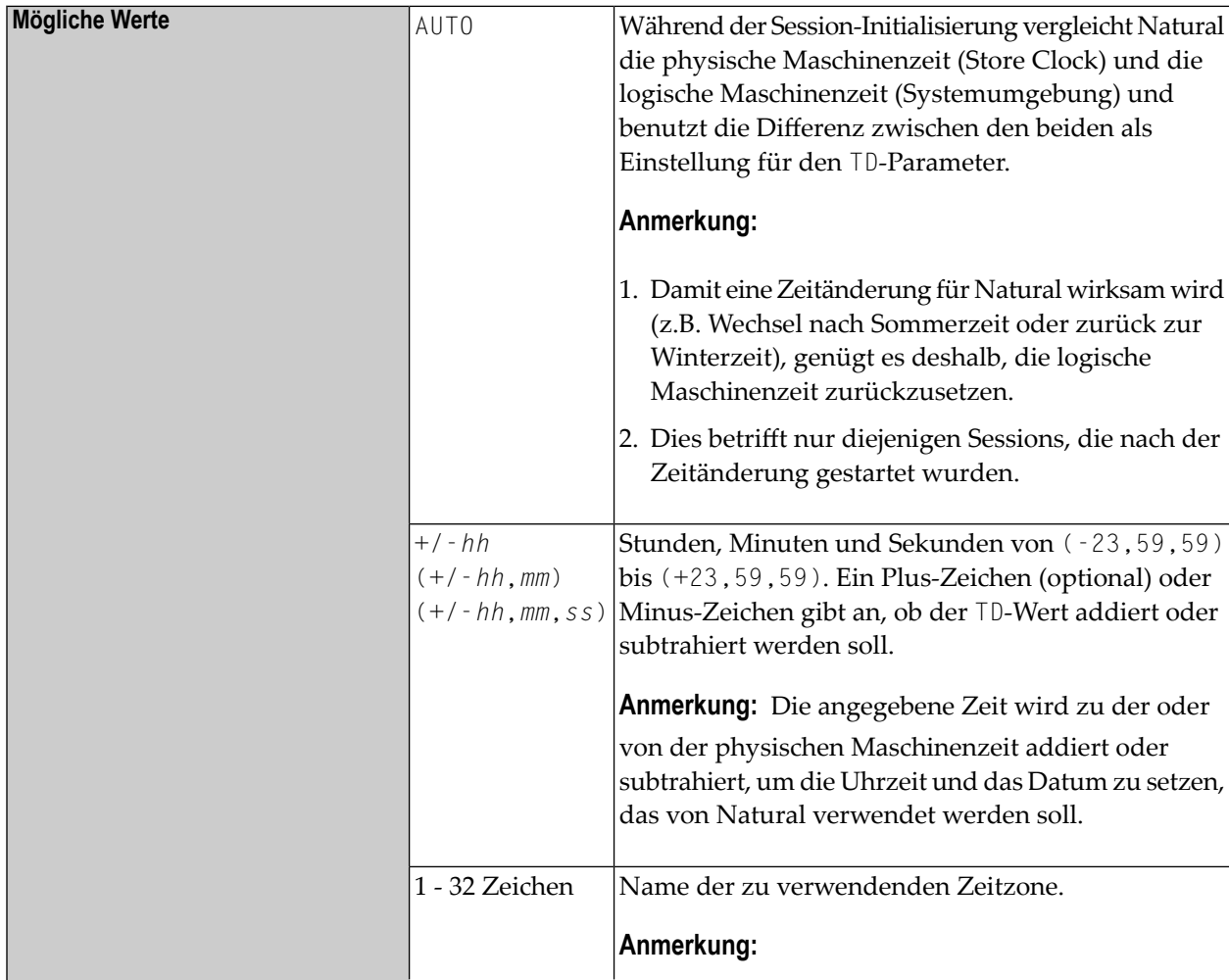

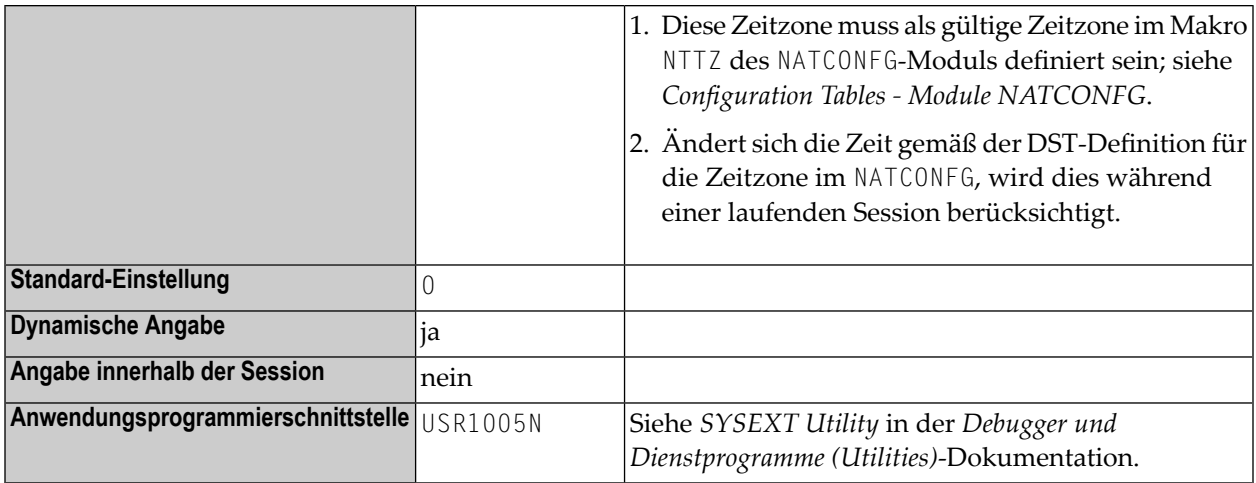

**Anmerkung:** Dieser Parameter gilt in einer Umgebung, in der entfernt angeordnete Knoten  $\overline{z}$ (Remote Nodes) in einem Rechnernetzwerk benutzt werden.

### **z/VSE-spezifische Information**

Bei Betriebssystemen von Typ VSE werden JCL-Statements // ZONE und //DATE mit der Einstellung TD=AUTO berücksichtigt. Dies kann auch die Einstellung des Profilparameters DD betreffen.

Siehe auch Profilparameter **[YD](#page-924-0)** und **[DD](#page-250-0)**.

#### **Beispiele**

TD=6 (6 hours ahead) TD=(5,30) (5 hours and 30 minutes ahead) TD=(-6,12,30) (6 hours, 12 minutes and 30 seconds behind) TD='USA-EST' (eastern time zone as defined in NTTZ macro)

# 255 TF - Umsetzung der Datenbankkennung/Dateinummer

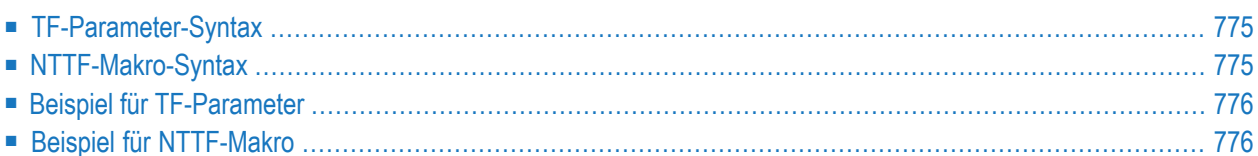

Dieser Natural-Profilparameter kann benutzt werden, um während der Ausführung einer Anwendung die Datenbankkennung (DBID)/Dateinummer (FNR) in eine andere Datenbankkennung/Dateinummer umzusetzen. Er entspricht dem Makro NTTF im Natural-Parametermodul.

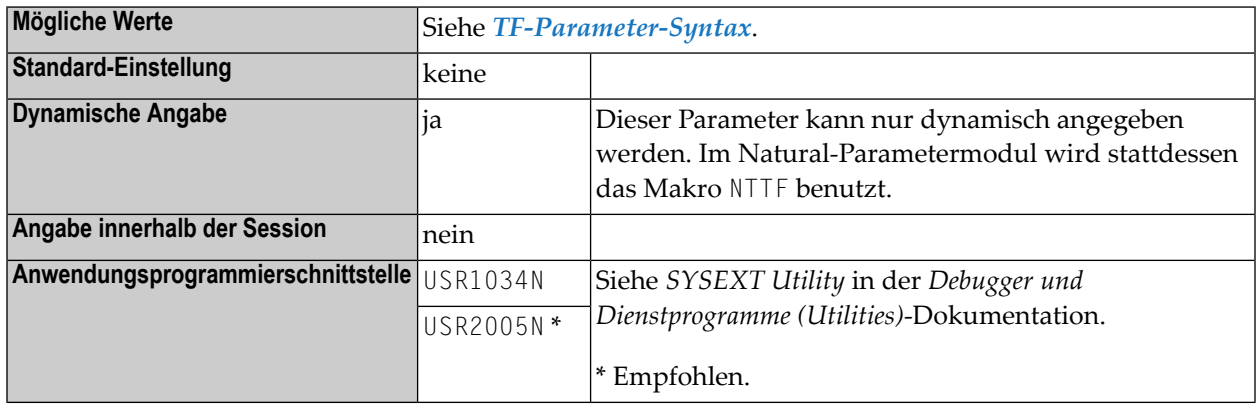

### **Anmerkungen:**

- 1. Dieser Parameter gilt nur für Benutzerdateien. Er gilt nicht für Systemdateien.
- 2. Dieser Parameter ist relevant, wenn eine Anwendung in einer Produktionsumgebung entwickelt wird. Er ermöglicht es Ihnen, eine Anwendung in einer Test-Datenbank zu entwickeln und dann die fertiggestellte Anwendung in die Produktionsdatenbank zu übertragen, ohne die Anwendung verändern oder neu katalogisieren zu müssen. Die Natural-Objekte werden mit Produktionsdatenbankkennung und -dateinummer (DBID/FNR) katalogisiert, aber immer dann, wenn ein Datenbankzugriff ausgeführt wird, wird die Produktions-DBID/FNR gemäß den Angaben im Parameter TF in die Test-DBID/FNR umgesetzt; d.h., es wird die Testdatenbank benutzt. Das bedeutet, dass der Test in der aktuellen Produktionsumgebung, jedoch ohne Produktionsdaten stattfinden kann.
- 3. Der Parameter TF bzw. das Makro NTTF kann mehrmals angegeben werden, so dass verschiedene Kombinationen von Dateinummern angegeben werden können.

Falls mehrere TF-Parameter angegeben werden, gilt Folgendes:

- Die Liste der TF-Definitionen wird in der Reihenfolge durchsucht, in der sie angegeben sind. Verwendet wird der erste Eintrag, der exakt bezüglich DBID und FNR (kein \*-Platzhalterzeichen) übereinstimmt.
- Wird keine Übereinstimmung gefunden, werden die TF-Definitionen ein zweites Mal durchsucht. Dieses Mal wird der erste passende \*-Platzhalterzeichen-Eintrag (entweder DBID oder FNR ist ein \*-Platzhalterzeichen) verwendet.
### <span id="page-792-0"></span>**TF-Parameter-Syntax**

Der Profilparameter TF wird wie folgt angegeben:

TF=(*production-dbid*,*production-fnr*,*test-dbid*,*test-fnr*)

Dabei ist:

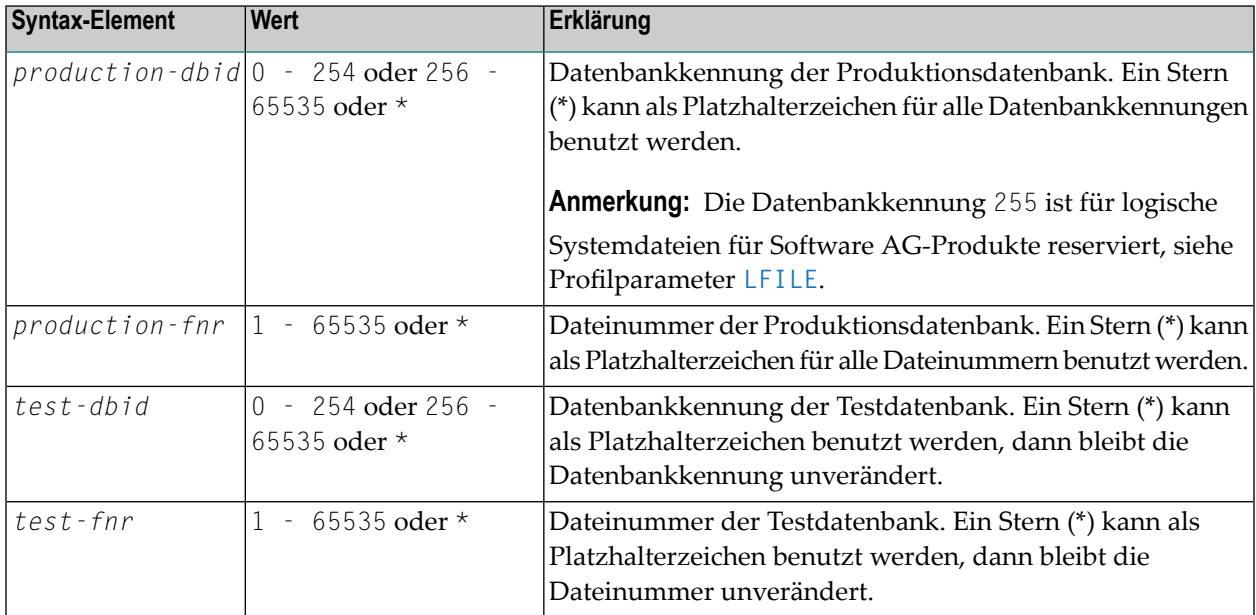

### **NTTF-Makro-Syntax**

Das Makro NTTF wird wie folgt angegeben:

NTTF *production-dbid*,*production-fnr*,*test-dbid*,*test-fnr*

**Anmerkung:** Erklärung der Syntax-Elemente und der möglichen Werte siehe *[TF-Parameter-](#page-792-0)[Syntax](#page-792-0)*.

### **Beispiel für TF-Parameter**

 $TF=(777,39,17,88)$ ,  $TF=(251,*,9,*)$ 

### **Beispiel für NTTF-Makro**

Äquivalente Angabe im Natural-Parametermodul:

NTTF 777,39,17,88 NTTF 251,\*,9,\*

### **256 THPINIT - Name des vorinitialisierten**

### **Speicher-Thread-Modells**

Dieser Natural-Profilparameter kann benutzt werden, um den Namen eines vorinitialisierten Speicher-Thread-Modells zu definieren und somit die Verarbeitungsleistung bei der Initialisierung der Natural-Session zu verbessern.

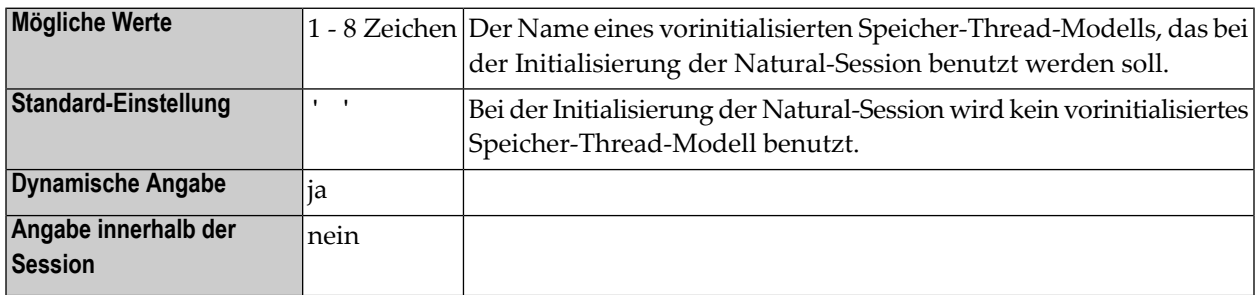

Bei der statischen Initialisierung der Natural-Session erfolgt hauptsächlich eine Auswertung dynamischer Profilparameter und eine Pufferzuordnung/-Initialisierung, die CPU-intensiv sind und bei vielen Sitzungen oft auf genau die gleiche Weise wiederholt werden. Der Profilparameter THPINIT wird benutzt, um den Natural-Speicher-Thread-Inhalt nach der statischen Initialisierung der Sitzung zu speichern und diesen Inhalt als Speicher-Thread-Modell für andere Sitzungen wiederzuverwenden. Alle darauf folgenden Sitzungen mit derselben THPINIT-Definition überspringen dann die statische Initialisierung und laufen mit dem definierten vorinitialisierten Speicher-Thread-Modell.

THPINIT gilt nur bei Thread-Umgebungen. Wird der Profilparameter **[THSIZE](#page-798-0)** benutzt, um einen Thread für Batch oder TSO zu definieren, kann THPINIT auch bei diesen Umgebungen benutzt werden.

Wird der Natural Roll Server benutzt, steht ein vorinitialisiertes Speicher-Thread-Modell nur bei der Umgebung (zum Beispiel CICS, IMS TM, Batch oder TSO) zur Verfügung, in der das Modell erzeugt wurde. Wird der Natural Roll Server nicht benutzt, wird ein vorinitialisiertes Speicher-Thread-Modell gespeichert und steht nur in der aktuellen Region zur Verfügung.

### **Was bei der Benutzung des Profilparameters THPINIT zu bedenken ist:**

- Wenn ein vorinitialisiertes Speicher-Thread-Modell benutzt wird, werden nur die Profilparameter THPINIT und **[NUCNAME](#page-536-0)** ausgewertet. Dies gilt sowohl bei statischen (Natural-Parametermodul) als auch bei dynamischen (beim Start der Session) Parameterdefinitionen. Somit werden keine Warnungen oder Fehlermeldungen zurückgegeben, falls irgendwelche Parameter ungültig oder fehlerhaft sind.
- Bei einer Session, die mit einem vorinitialisierten Speicher-Thread-Modell läuft, erfolgt keine Profilparameter-Protokollierung (PLOG=ON), und zwar auch dann nicht, wenn bei der Original-Session der Profilparameter **[PLOG](#page-580-0)** angegeben und gespeichert war.
- Ein mit dem Profilparameter [PROFILE](#page-610-0) (auf AUTO, PROGRAM oder TERMINAL gesetzt) angegebener generischer Wert wird als Wert bei der Session, für die das vorinitialisierte Speicher-Thread-Modell gespeichert wurde, zugewiesen, jedoch nicht als Wert für die aktuelle Session.
- Bei einer Session, die ein vorinitialisiertes Speicher-Thread-Modell benutzt, können statische und dynamische Parameterdefinitionen, die für die Original-Session (in der das Modell gespeichert wurde) gesetzt wurden, unter Verwendung der Natural User Exits USR4004N und USR8203N angezeigt werden.
- Ein gespeichertes vorinitialisiertes Speicher-Thread-Modell kann nicht geändert oder ersetzt werden. Die Utility-Funktion SYSTP R kann benutzt werden, um gespeicherte vorinitialisierte Thread-Session-Aufzeichnungen vom Natural Roll Server (falls vorhanden) anzuzeigen oder zu löschen. Das Präfix der Benutzerkennung für den Natural Roll Server ist \$THP.
- THPINIT-Definitionen in Parameterprofilen (Profilparameter **[PROFILE](#page-610-0)** oder **[SYS](#page-752-0)**) und alternative Natural-Parametermodule (Profilparameter **[PARM](#page-562-0)**) werden ignoriert. THPINIT wird nur in der Anfangsphase der Session-Initialisierung ausgewertet, bevor Parameterprofile und alternative Parametermodule ausgewertet werden.
- Die physische Größe des Terminal-Bildschirms muss die gleiche sein wie die Bildschirmgröße bei dem vorinitialisierten Speicher-Thread-Modell.
- Die aktuelle Speicher-Thread-Größe muss größer oder gleich der Thread-Größe bei dem vorinitialisierten Speicher-Thread-Modell sein.

### **Beispiel:**

#### THPINIT=MYTHREAD

### **257 THSEPCH - Tausender-Trennzeichen**

Mit diesem Profil- und Session-Parameter definieren Sie das zur Laufzeit als Tausender-Trennzeichen (Thousands Separator) zu verwendende Zeichen. Das Tausender-Trennzeichen dient dann zum Ersetzen der dynamischen Tausender-Trennzeichen (Dynamic Thousands Separators) in Editiermasken.

**Anmerkung:** In der Natural-Source wird das dynamische Tausender-Trennzeichen immer durch ein Komma (,) oder einen Punkt (.) dargestellt.

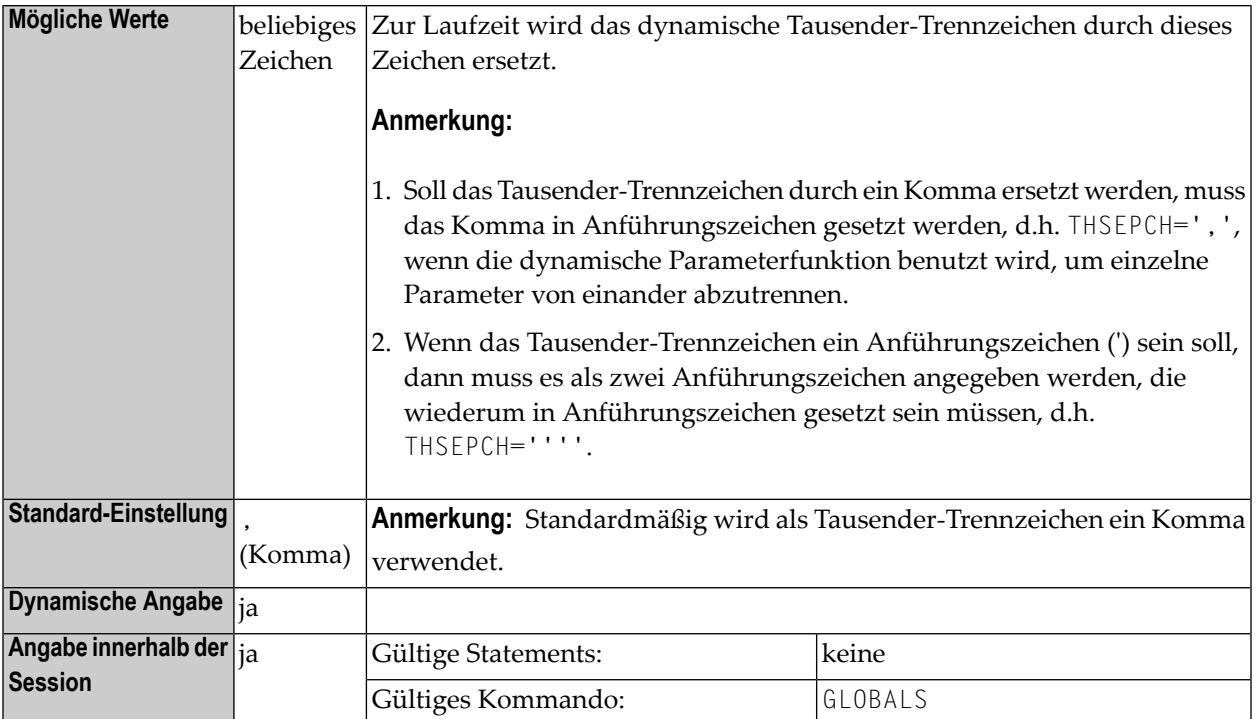

Siehe auch:

■ Option THSEP des Systemkommandos COMPOPT in der *Systemkommandos*-Dokumentation.

- Subparameter **[THSEP](#page-171-0)** des Profilparameters **[CMPO](#page-168-0)** bzw. des Macros **[NTCMPO](#page-170-0)**.
- *Trennzeichen-Angaben an lokale Standards anpassen* im *Leitfaden zur Programmierung*.

### <span id="page-798-0"></span>**258 THSIZE - Größe des Speicher-Thread**

Dieser Natural-Profilparameter kann benutzt werden, um die Größe des Speicher-Thread unter z/OS Batch oder TSO festzulegen, um so die Verarbeitungsleistung zu verbessern.

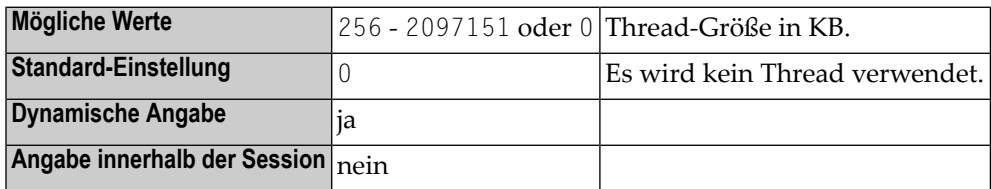

#### **Anmerkungen:**

- 1. Dieser Natural-Profilparameter hat keinen Einfluss auf andere Umgebungen, in denen Threads schon verwendet werden, z.B. in Server-Umgebungen.
- 2. Der Speicher-Thread wird beim Session-Start zugewiesen. Natural versucht, alle Speicheranforderungen (GETMAIN/FREEMAIN) zu erfüllen, anstatt sie an das Betriebssystem weiterzuleiten. Der Thread muss groß genug sein, um alle Puffer mit fester Größer aufnehmen zu können. Wenn der Thread voll ist, können Puffer mit veränderbarer Größe außerhalb des Thread zugewiesen werden, vorausgesetzt die Einstellung des Profilparameters **[OVSIZE](#page-560-0)** gestattet dies.
- 3. Der Profilparameter THSIZE wird nicht beachtet, wenn er in einer Parameterkette angegeben wird, die durch einen Profilparameter **[SYS](#page-752-0)** oder **[PROFILE](#page-610-0)** aktiviert wird, oder in einem alternativen Parametermodul (gemäß Angabe im Profilparameter **[PARM](#page-562-0)**).
- 4. Wenn der Natural zIIP Enabler installiert und aktiv ist (nur bei z/OS Batch und TSO), kann bei Wahl einer geeigneten Einstellung des Profilparameters THSIZE durch Verringerung der Anzahl an physischen GETMAIN-Anweisungen die Anzahl der Umschaltungen in den TCB-Modus verringert werden. Das gilt ebenso, wenn der der Profilparameter **[WPSIZE](#page-906-0)** benutzt wird.

### **Beispiel:**

THSIZE=5000

### <span id="page-800-0"></span>**259 TMODEL - IBM 3270-Terminal-Modell**

Dieser Natural-Profilparameter steuert die IBM 3270-Terminal-Modellnummer für Online-Umgebungen, zum Beispiel unter IMS TM.

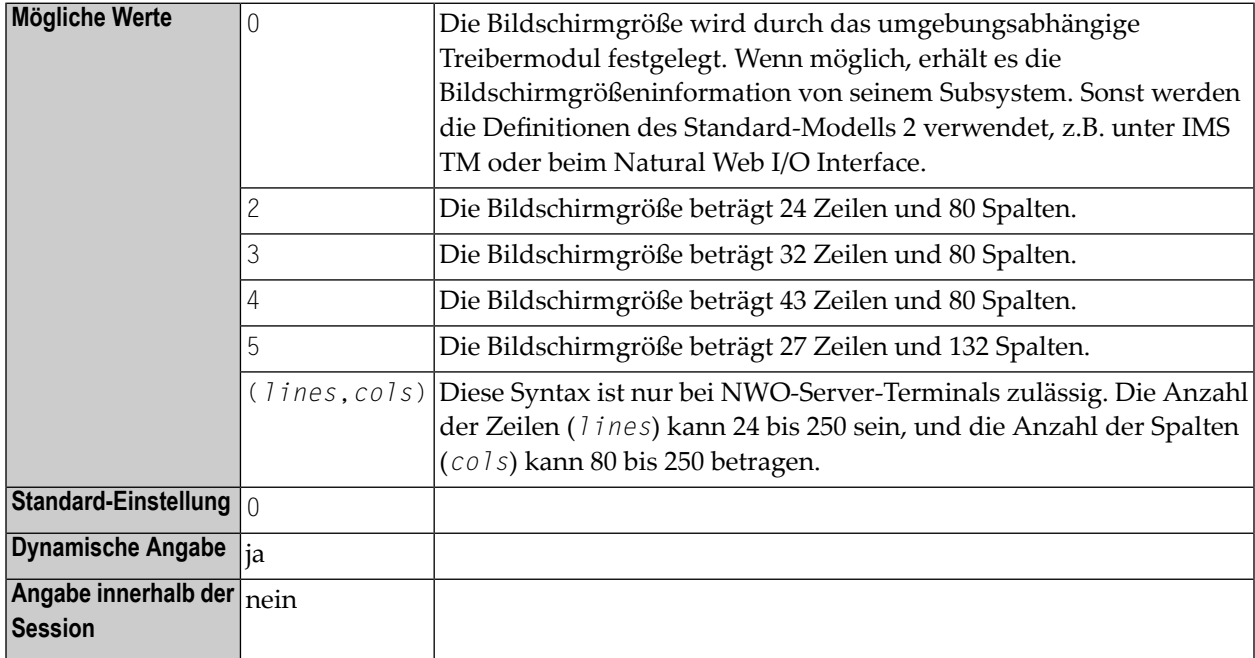

#### **Anmerkungen:**

- 1. Dieser Natural-Profilparameter ist nur für IBM-Großrechner oder für das Natural Web I/O Interface vorgesehen.
- 2. Er dient dazu, die Anzahl der Zeilen und Spalten auf dem Terminal-Bildschirm festzulegen.
- 3. Wenn Ihre TMODEL-Angabe inkompatibel mit der physischen Bildschirmgröße ist, können die Ausgabedaten unrichtig angezeigt werden oder es können Hardware-Fehler auftreten.

4.

 $\overline{g}$ 

- 5. TMODEL kann außerdem unter dem Natural Development Server (NDV) und für den Natural Web I/O Interface (NWO) Server in jeder Betriebssystemumgebung zum Definieren der Terminal-Bildschirmgröße für das Natural Web I/O Interface benutzt werden. Weitere Informationen siehe Natural Development Server-Dokumentation, *Configuring the Natural Development Server* bzw. *Natural Web I/O Interface*-Dokumentation.
- 6. Die Bildschirmgröße hat direkten Einfluß auf den Speicher, derfür die von Natural verwendeten Terminal-E/A-Puffer erforderlich ist.
- 7. Unter CICS wird dieser Parameter bei terminalgeführten Sessions ignoriert, weil bei diesen die Terminal-Bildschirmgröße durch die CICS-Terminal-Steuertabelle definiert wird.

### **260 TPF (für interne Verwendung)**

Dieser Parameter ist für die interne Nutzung durch Natural reserviert.

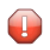

**Vorsicht:** Ändern Sie seine Einstellung nicht.

### **TQ - Translate Quotation Marks**

Dieser Parameterist durch den Subparameter TQMARK des Profilparameters **[CMPO](#page-168-0)** ersetzt worden.

# 262 TRACE - Komponenten für den Trace angeben

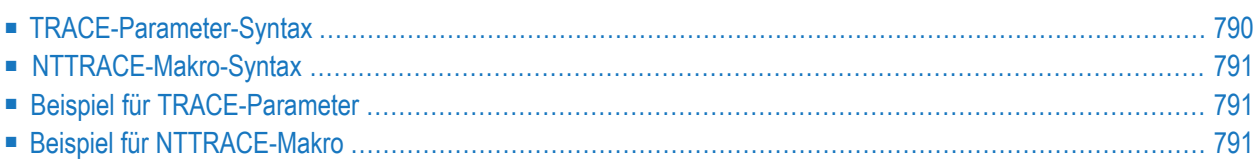

Mit diesem Profilparameter können Sie die Komponenten definieren, für die Trace-Daten geschrieben werden sollen. TRACE entspricht dem Makro **[NTTRACE](#page-808-0)** im Natural-Parametermodul.

**Vorsicht:** Benutzen Sie diesen Parameter nicht ohne vorherige Rücksprache mit dem Software AG Support.

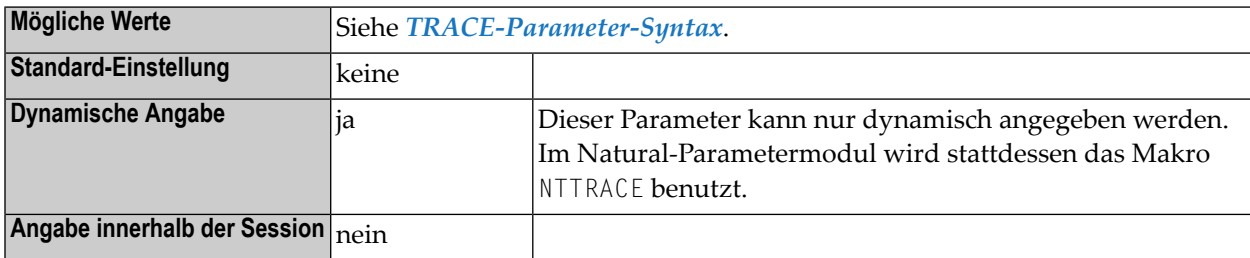

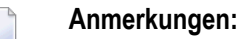

- 1. Dieser Natural-Profilparameter ist in erster Linie für Debugging-Zwecke zur Software AGinternen Verwendung vorgesehen. Er aktiviert nicht die Trace-Aufzeichnung.
- 2. Die Trace-Aufzeichnung kann wie folgt aktiviert werden: Mit den Profilparametern **[ITRACE](#page-472-0)** (interner Trace) und **[ETRACE](#page-352-0)** (externer Trace) oder während der Session mit den entsprechenden Terminalkommandos %TRI und %TRE.
- <span id="page-807-0"></span>3. Die Listen mit Einstellungen von mehreren TRACE-Parameterangaben werden nicht verkettet; d.h., ein TRACE-Parameter überschreibt die Angaben von zuvor angegebenen TRACE-Parametern und vorhandene NTTRACE-Makro-Definitionen.

### **TRACE-Parameter-Syntax**

Der Parameter TRACE wird wie folgt angegeben:

TRACE=(*trace-id*,*trace-id*,...)

Dabei ist:

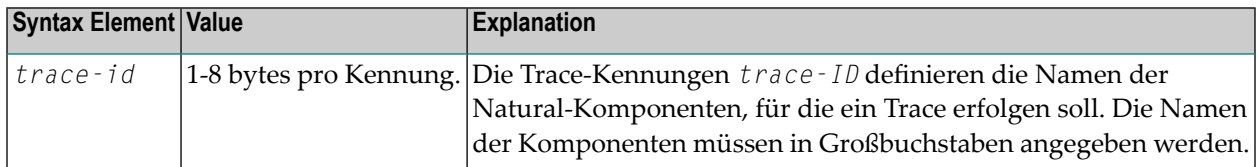

### <span id="page-808-0"></span>**NTTRACE-Makro-Syntax**

Das Makro NTTRACE wird wie folgt angegeben:

NTTRACE *trace-id*,*trace-id*,...

**Anmerkungen:**

 $\overline{\phantom{0}}$ 

1. Erklärung der Syntax-Elemente siehe *[TRACE-Parameter-Syntax](#page-807-0)*.

<span id="page-808-1"></span>2. Mehrfache Angaben des NTTRACE-Makros werden zu einer Trace-Liste verkettet.

### **Beispiel für TRACE-Parameter**

TRACE=(NATGETM,NATFREM,DYNPARMS)

<span id="page-808-2"></span>Diese Angabe definiert, dass Trace-Daten für die Natural-Nukleus-Komponenten "Speicherbeschaffung", "Speicherfreigabe" und "dynamische Parameterauswertung" geschrieben werden sollen.

### **Beispiel für NTTRACE-Makro**

NTTRACE NATGETM,NATFREM,DYNPARMS

Diese Angabe definiert, dass Trace-Daten für die Natural-Nukleus-Komponenten "Speicherbeschaffung", "Speicherfreigabe" und "dynamische Parameterauswertung" geschrieben werden sollen.

## **263 TS - Umsetzung von**

### **System-Library-Programmausgaben**

Dieser Natural Profil- und Session-Parameter dient dazu, Ausgaben von Natural-System-Libraries (d.h. Libraries, deren Namen mit SYS anfangen) mittels einer Umsetzungstabelle umzusetzen. Dies ist gegebenenfalls bei nicht-standardmäßiger Verwendung von Kleinbuchstaben (z.B. bei Ländern des Nahen Ostens oder fernöstlichen Ländern) erforderlich.

 $\bigwedge$ 

**Wichtig:** Der TS-Parameter gilt nur für primäre Ausgaben (CMPRINT, siehe *Natural in Batch Mode* in der *Operations*-Dokumentation).

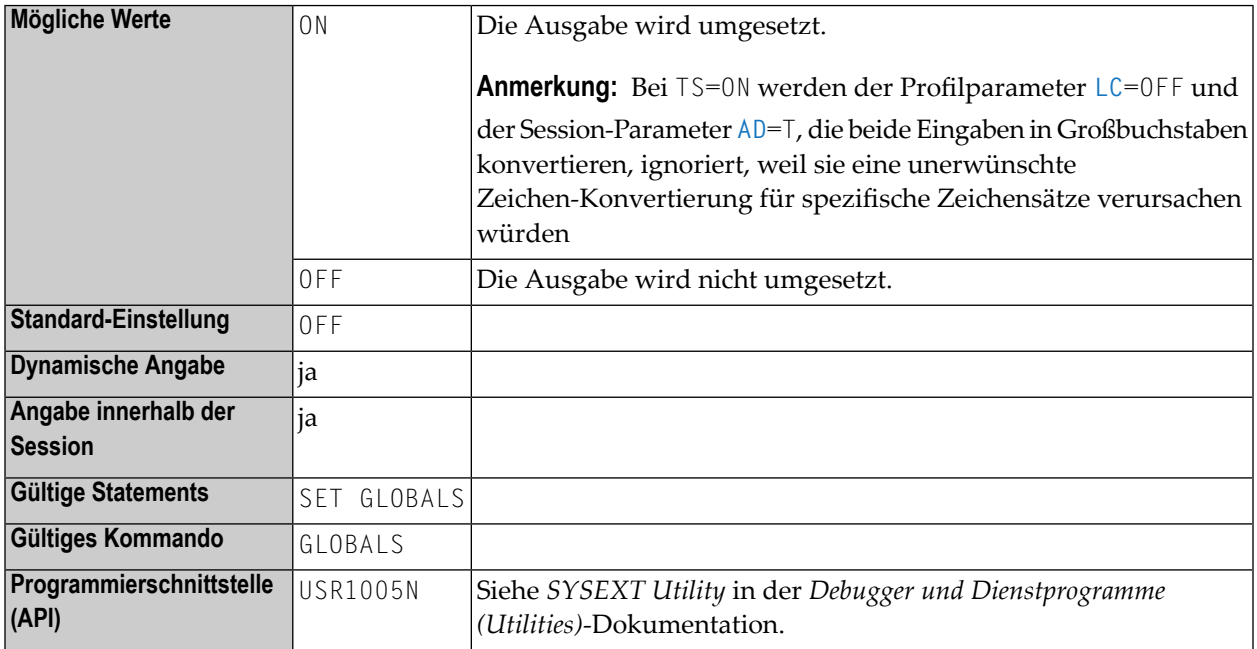

**Anmerkungen:**

 $\overline{z}$ 

- 1. Fehlermeldungen oder Warnungen werden nur umgesetzt, wenn die englische Version des Texts angezeigt wird und die Natural-Session nicht mit englischem Sprachcode abläuft (ULANG=1). Wird der Text in der lokalen Sprache (zum Beispiel Hebräisch) angezeigt, dann wird er nicht in Großbuchstaben umgesetzt. Die Umsetzung von Meldungen und Warnungen ist nicht abhängig von der Library, aus der das Programm ausgeführt wird.
- 2. Innerhalb einer Natural-Session kann der Profilparameter TS durch den Session-Parameter TS überschrieben werden.
- 3. Die Umsetzungstabelle kann mit dem **[NTTABL](#page-782-0)**-Makro oder dem betreffenden dynamischen Profilparameter **[TABL](#page-780-0)** geändert werden.

### **Unterstützung von TS=ON bei Natural under IMS/TM-Meldungen**

Alle Natural under IMS/TM-Meldungen werden in Großbuchstaben umgesetzt, wenn in der Natural-Session TS=ON angegeben wird.

### **Unterstützung von TS=ON beim RPC Server Trace**

Alle Meldungen des Natural RPC Server Trace werden in Großbuchstaben umgesetzt, wenn in der Natural RPC Server Session TS=ON angegeben wird. Die Trace-Daten vom/zum Client sind von der Einstellung TS=ON nicht betroffen und bleiben unverändert.

### **Weitere Parameter für die Umsetzung in Großbuchstaben**

Zusätzlich zur Auswertung von TS=ON bieten einige Natural-Komponenten einen UCTRAN-Parameter, der die Umsetzung von Meldungen in Großbuchstaben auch dann bewirkt, wenn die Einstellung des Parameters TS nicht (oder noch nicht) zur Verfügung steht. Diese Komponenten sind:

- Authorized Services Manager
- Roll Server
- Global Buffer Pool Manager under z/OS and z/VSE
- Natural Com-plete/SMARTS Interface
- Natural Remote Procedure Call

Siehe *Startup Parameters* in z/OS Batch Mode und *Startup Parameters* unter CICS in der *Natural Remote Procedure Call*-Dokumentation.

Beim Natural Development Server gibt es den Konfigurationsparameter UPPERCASE\_SYSTEMMESSAGES, der eine ähnliche Funktion bietet, siehe *Configuring the Natural Development Server* in der *Natural Development Server*-Dokumentation.

### **264 TSIZE - Größe des Puffers für Adabas Text Retrieval**

Dieser Natural-Profilparameter gibt die Größe des für Adabas Text Retrieval zu benutzenden Puffers an.

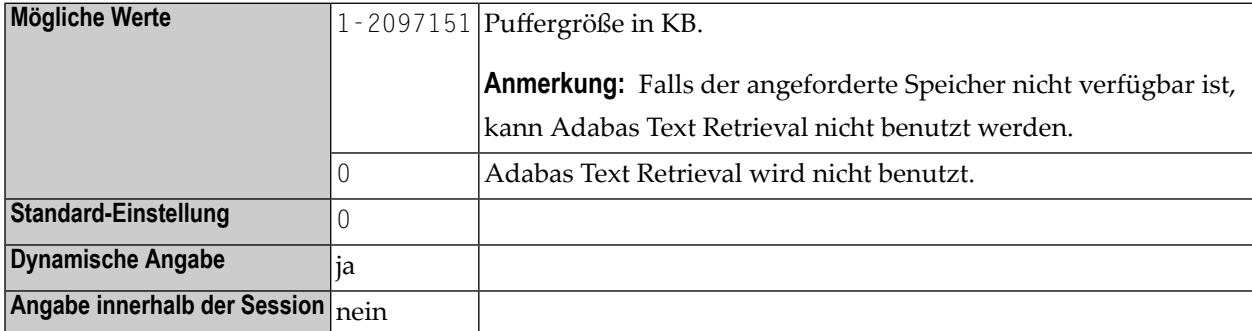

**Anmerkung:** Alternativ können Sie den äquivalenten Natural-Profilparameter **[DS](#page-268-0)** oder das Parametermakro **[NTDS](#page-270-0)** benutzen.

## 265 TSOP - Parameter für Natural TSO Interface

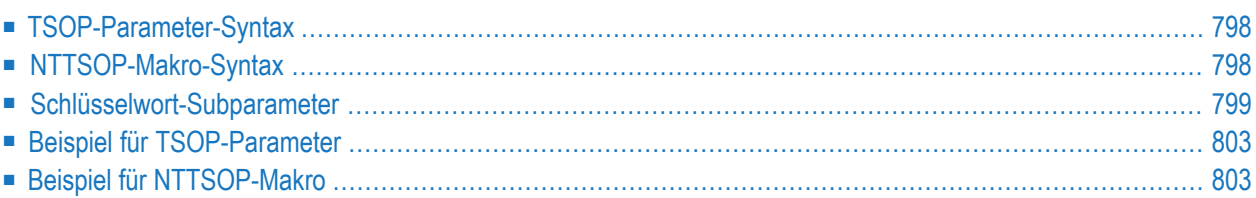

Die Parameter für das Natural TSO Interface können als Subparameter des Profilparameters **[TSOP](#page-815-0)** oder des Makros **[NTTSOP](#page-815-1)** angegeben werden.

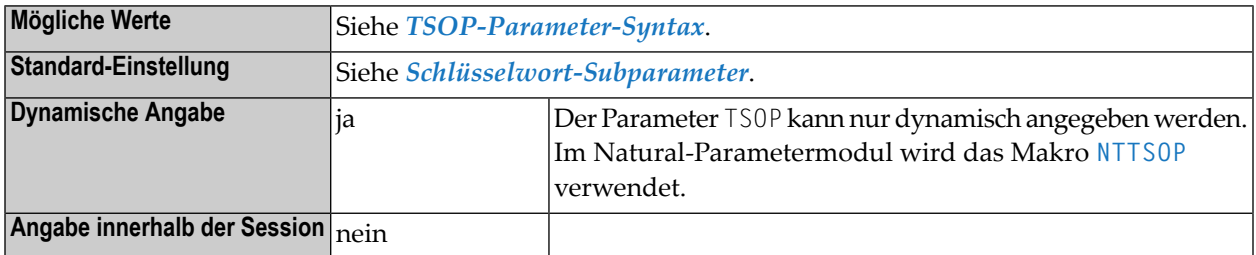

### <span id="page-815-0"></span>**TSOP-Parameter-Syntax**

Der Profilparameter TSOP wird wie folgt angegeben:

TSOP=(*keyword-subparameter***=***value***,***[keyword-subparameter](#page-816-0)***=***value***,...**)

<span id="page-815-1"></span>Informationen zu Namen und Werten von Schlüsselwort-Subparametern siehe *[Schlüsselwort-](#page-554-0)[Subparameter](#page-554-0)*.

### **NTTSOP-Makro-Syntax**

Das Makro NTTSOP macro wird wie folgt angegeben:

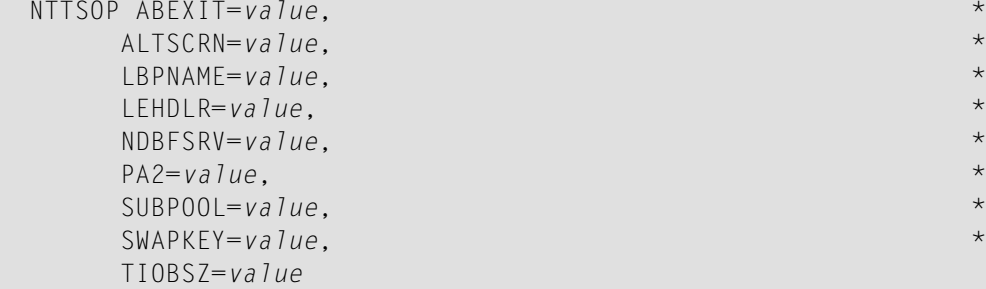

Siehe *[Schlüsselwort-Subparameter](#page-816-0)*.

### <span id="page-816-0"></span>**Schlüsselwort-Subparameter**

### **[ABEXIT](#page-816-1)** | **[ALTSCRN](#page-816-2)** | **[LBPNAME](#page-817-0)** | **[LEHDLR](#page-817-1)** | **[NDBFSRV](#page-818-0)** | **[PA2](#page-818-1)** | **[SUBPOOL](#page-818-2)** | **[SWAPKEY](#page-819-0)** | **[TIOBSZ](#page-819-1)**

### <span id="page-816-1"></span>**ABEXIT - Abbruch-Verarbeitung**

ABEXIT=*value* gibt die Art der Abbruch-Verarbeitung innerhalb von Natural an.

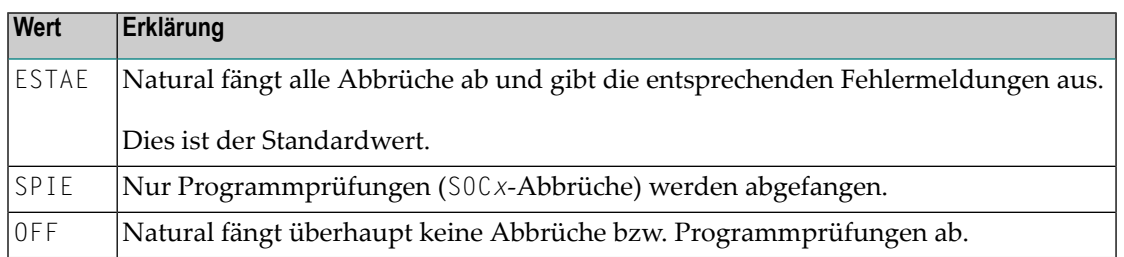

### **Anmerkungen:**

 $\overline{\phantom{a}}$ 

- 1. Die Einstellung ABEXIT=OFF entspricht dem Profilparameter **[DU](#page-280-0)**=FORCE.
- <span id="page-816-2"></span>2. wird nicht empfohlen, weil einige Funktionen, die das Abfangen von Abbrüchen benötigen, dann nicht mehr funktionieren. Durch Benutzung des Profilparameters **[MT](#page-524-0)** wird anstelle des Fehlers NAT0953 ein Abbruch U0322 bewirkt, wenn die CPU-Zeitgrenze erreicht wird.

### **ALTSCRN – Session-Bildschirm-Modus**

ALTSCRN=*value* gibt an, ob die alternative Bildschirmgröße verwendet werden soll.

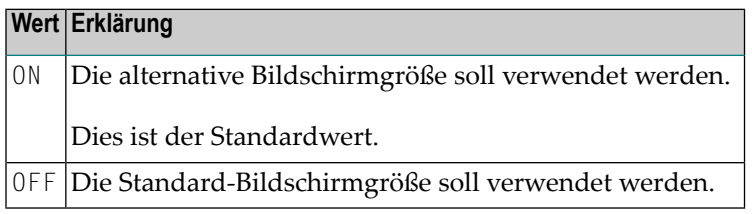

#### **Anmerkungen:**

- 1. Aufgrund der VTAM LOGMODE-Definition gibt es zwei Bildschirm-Höhen-/Breiten-Einstellungen: Standard und Alternativ. Üblicherweise kommt die Standardgröße mit 24 Zeilen und 80 Spalten zur Anwendung. Die alternative Bildschirmgröße ist vom 3270-Terminal-Modell abhängig (2, 3, 4 oder 5).
- 2. Die Bildschirmgröße kann mit dem Natural-Profilparameter **[TMODEL](#page-800-0)** überschrieben werden.

### <span id="page-817-0"></span>**LBPNAME – Gemeinsame Nutzung Lokaler Buffer Pools**

LBPNAME=*value* steuert die gemeinsame Nutzung von lokalen Buffer Pools, wenn mehrere Natural-Sessions innerhalb desselben TSO-Region laufen. Dieser Subparameter definiert den Namen der gemeinsam genutzten lokalen Buffer Pool-Umgebung und dient zur Standortfestlegung des gemeinsam genutzten lokalen Buffer Pool.

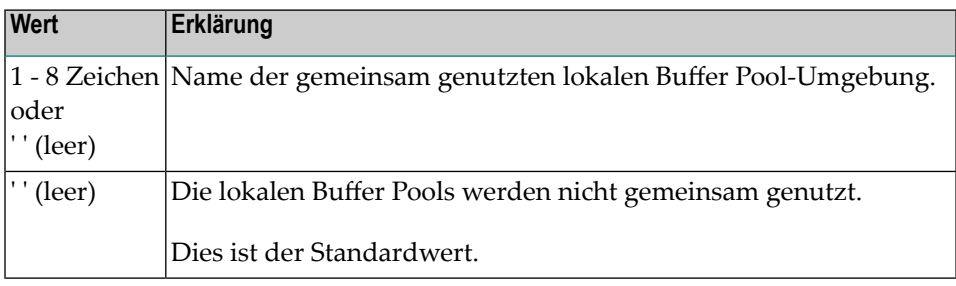

**Anmerkung:** Wenn mehrere Natural-Sessions in einer z/OS-Batch- oder TSO-Region gleichzeitig laufen, dann ordnet jede Session Speicher für einen separaten Buffer Pool zu. Außer für den Natural-z/OS-Batch-Modus-Server werden die lokalen Buffer Pools standardmäßig nicht gemeinsam genutzt, das heißt, wenn die verschiedenen Sessions dieselben Natural-Objekte benutzen, müssen diese separat jeweils einmal für jede Session geladen werden. Wenn *name* angegeben wird, nutzen alle Natural-Sessions gemeinsam denselben lokalen Buffer Pool.

### <span id="page-817-1"></span>**LEHDLR – Benutzung einer LE-Fehlerbehandlungsroutine für aufrufende LE-Subprogramme**

LEHDLR=*value* gibt an, ob Natural eine LE-Fehlerbehandlungsroutine für den Aufruf von LE-Subprogramme benutzt.

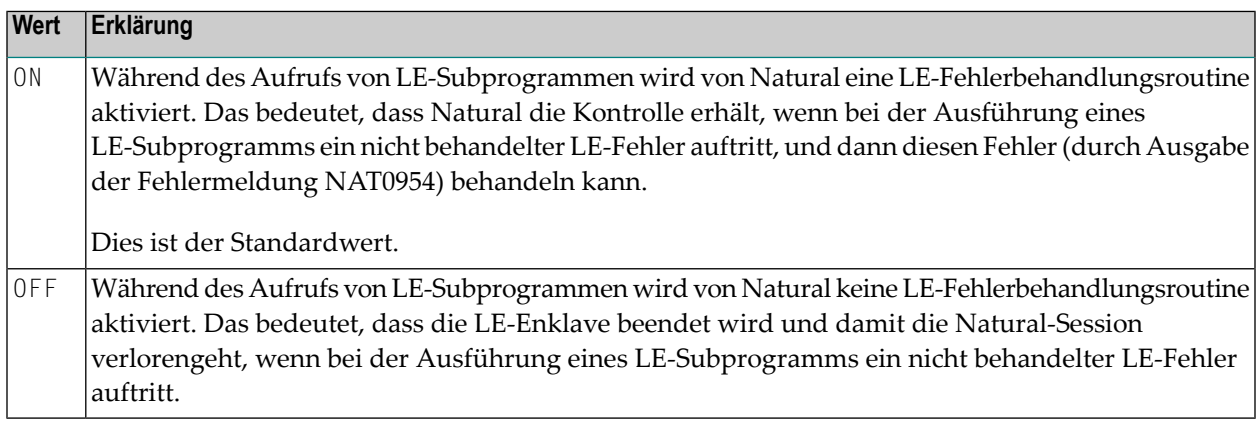

#### **Anmerkungen:**

1. Informationen zu LE-Laufzeitoptionen siehe Beschreibung des Source-Moduls NATLEOPT in der *Installation for z/OS*-Dokumentation.

2. Informationen zum Betrieb von Natural mit der IBM Language Environment siehe *Natural Execution - Miscellaneous Topics*, *LE Subprograms* in der *Operations*-Dokumentation.

### <span id="page-818-0"></span>**NDBFSRV - Natural for DB2 File Server**

NDBFSRV=*value* gibt an, ob der Natural for DB2 File Server benutzt werden soll.

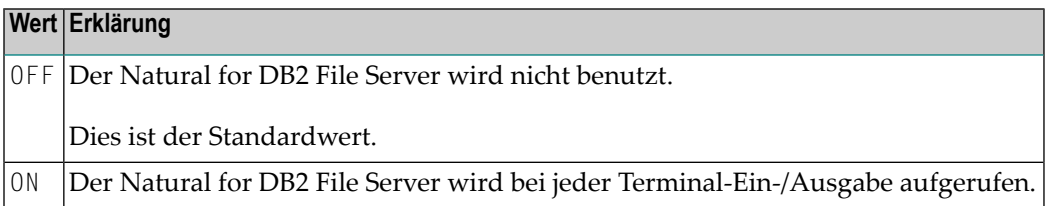

### <span id="page-818-1"></span>**PA2 - Verhalten der PA2-Taste**

PA2=*value* gibt an, wie die PA2-Taste funktionieren soll.

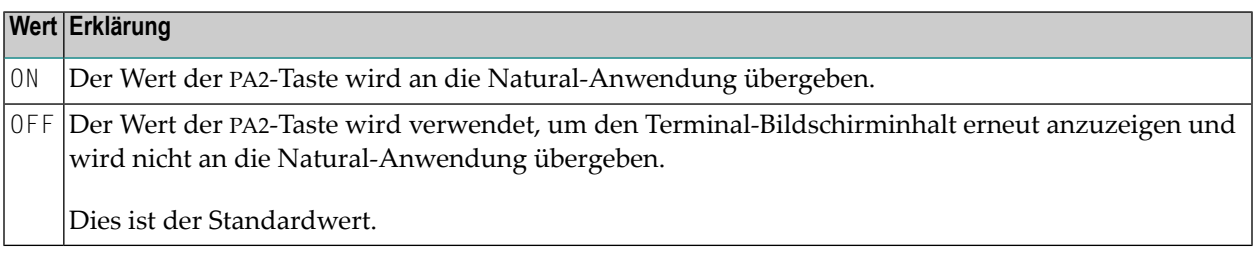

<span id="page-818-2"></span>**Anmerkung:** Die PA2-Subparameterangabe hat keine Bedeutung, wenn die PA2-Taste mit dem Subparameter **[SWAPKEY](#page-819-0)** als Bildschirm-Umschalttaste definiert wird.

#### **SUBPOOL – Speicher-Subpool für GETMAIN-Anforderungen**

SUBPOOL=*value* gibt den Speicher-Subpool für GETMAIN-Anforderungen an.

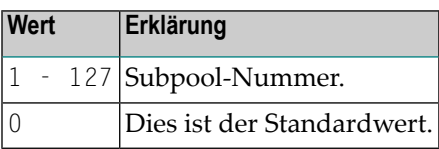

#### **Anmerkungen:**

- 1. Der Subparameter SUBPOOL wird nur in dem Natural-Parametermodul berücksichtigt, welches mit dem TSO-Treiber verlinkt ist, jedoch nicht in einem alternativen Parametermodul, das durch Angabe von **[PARM=](#page-562-0)** aktiviert wird.
- 2. Da der Subparameter SUBPOOL nur während der Session-Initialisierung ausgewertet wird, kann er nicht als dynamischer Subparameter angegeben werden.

### <span id="page-819-0"></span>**SWAPKEY – Unterstützung der TSO/ISPF-Bildschirm-Umschaltung**

SWAPKEY=*value* definiert die TSO/ISPF-Bildschirm-Umschalttaste für Natural, die bei den meisten Masken des Software AG-Produkts Natural ISPF (Integrated Structured Programming Facility) der Taste PF9 zugewiesen ist.

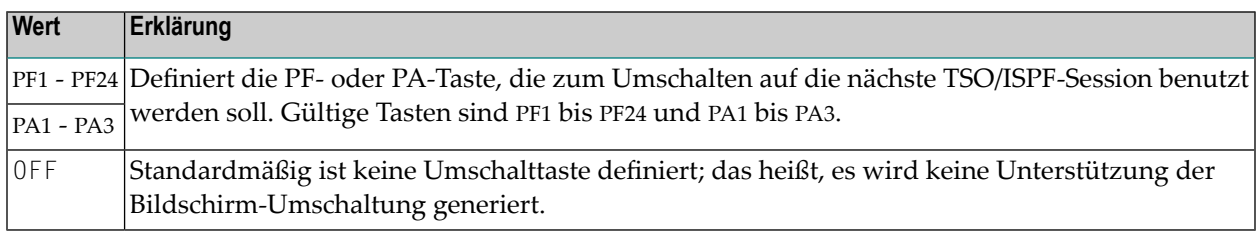

#### **Anmerkungen:**

- 1. Die angegebene Taste kann nicht von Natural-Anwendungen verwendet werden. Üblicherweise ist das Kommando SWAP in TSO/ISPF auf den meisten TSO/ISPF-Masken der Taste PF9 zugewiesen.
- 2. Zur Unterstützung der Bildschirm-Umschaltung muss das TSO/ISPF Interface-Modul ISPLINK aus der Ladebibliothek im Link-Schritt für NATTSO enthalten sein. Sie können ISPLINK im Link-Schritt für NATTSO inkludieren. Wenn das Modul nicht verlinkt ist, versucht Natural, es dynamisch zu laden, wenn die mit dem Subparameter SWAPKEY definierte Taste erstmals innerhalb der Session benutzt wird. Wenn ISPLINK nicht in der Ladebibliothek enthalten ist, verhält sich Natural so, als ob SWAPKEY auf OFF gesetzt ist.

### <span id="page-819-1"></span>**TIOBSZ – Größe des Terminal-Ein-/Ausgabe-Puffers**

TIOBSZ=*value* gibt die Größe des Terminal-Ein-/Ausgabe-Puffers an. Der Puffer wird unterhalb der 16-MB-Grenze zugeordnet.

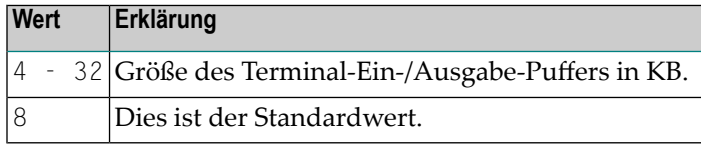

**Anmerkung:** Die Zuordnung erfolgt unterhalb der 16 MB-Grenze.

### <span id="page-820-0"></span>**Beispiel für TSOP-Parameter**

<span id="page-820-1"></span>TSOP=(LBPNAME=NATTEST1,TIOBSZ=12,SWAPKEY=PF9)

### **Beispiel für NTTSOP-Makro**

NTTSOP LBPNAME=NATTEST1,TIOBSZ=12,SWAPKEY=PF9

### **266 TTYPE - Terminaltyp**

Mit diesem Natural-Profilparameter können Sie in TP-Umgebungen, in denen diese Information nicht automatisch geliefert wird, den verwendeten Terminaltyp angeben, so dass Natural die passende Konverter-Routine für Attributfolgen aktivieren kann, um diesen Terminaltyp zu betreiben.

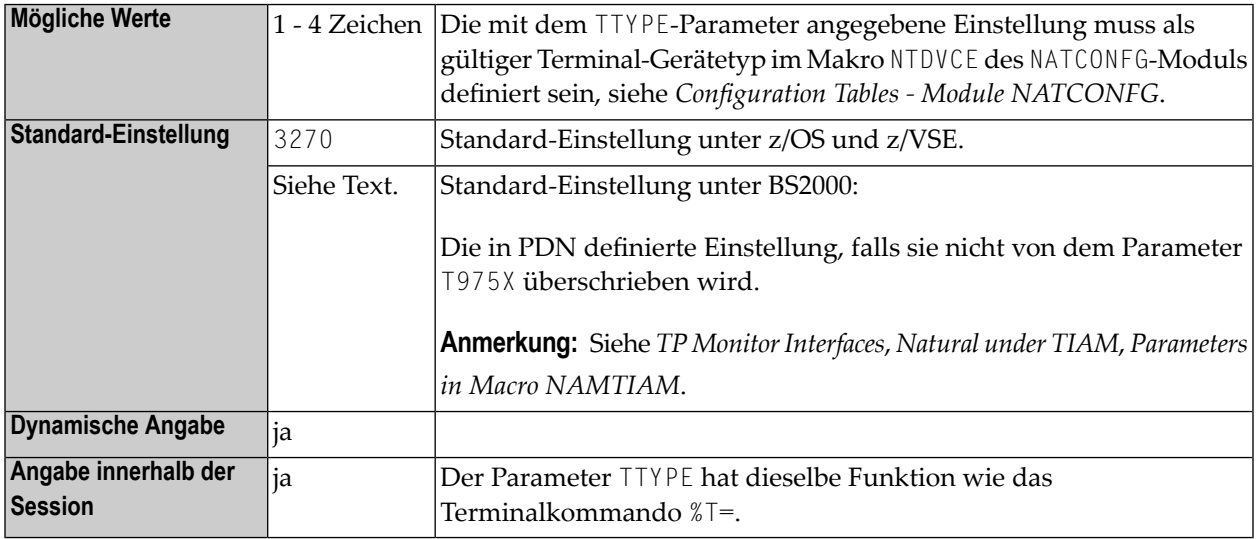

**Anmerkung:** Wenn Sie den Parameter TTYPE benutzen, ist es nicht mehr nötig, beim Session-Start ein Programm auszuführen, dass ein Statement SET CONTROL 'T=...' enthält, um den Terminaltyp einzustellen.

## **267 UC - Unterstreichungszeichen**

Das mit diesem Session-Parameter angegebeneZeichen wird als Unterstreichungszeichen verwendet für:

- Spaltenüberschriften, die von DISPLAY-Statements generiert werden;
- Seitenüberschriften/-unterschriften, die über WRITE TITLE-/WRITE TRAILER-Statements mit UNDERLINED-Option erzeugt werden.

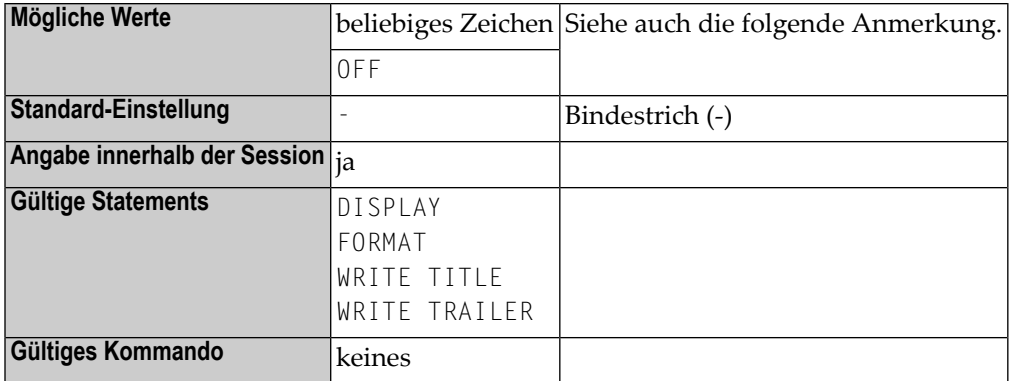

**Anmerkung:** Falls Sie keine Unterstreichung von Spaltenüberschriften wünschen, haben Sie folgende Möglichkeiten:

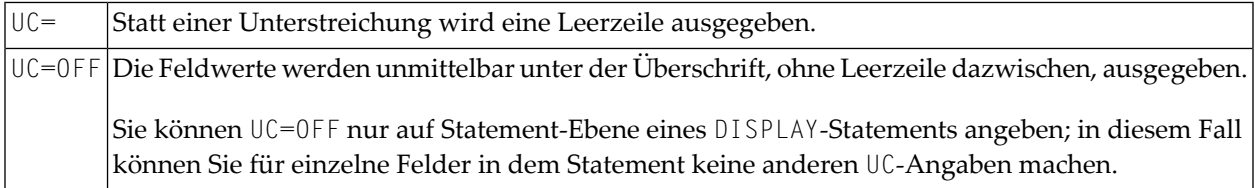

### **Beispiele:**

```
FORMAT UC=*
DISPLAY (UC= ) NAME AGE (UC=+)
```
**Anmerkung:** Siehe auch *Unterstreichungszeichen für Überschriften − UC-Parameter* im *Leitfaden zur Programmierung*.

# **268 UCONMAX - Maximale Anzahl gleichzeitiger Sessions**

**für einen Benutzer**

Dieser Natural-Profilparameter dient dazu, die maximal mögliche Anzahl gleichzeitiger Sessions für einen Benutzer anzugeben.

Die Natural-Systemdatei **[FREG](#page-384-0)** wird verwendet, um die mit einem Wert größer als Null gestarteten Sessions für den Natural-Profilparameter UCONMAX zu registrieren.

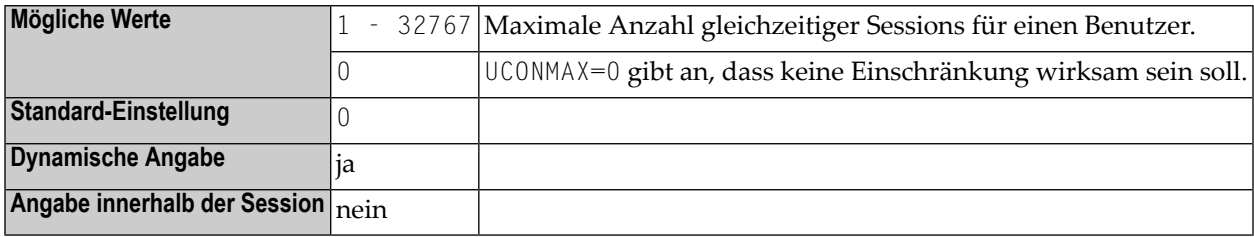

#### **Anmerkungen:**

- 1. Wird die angegebene Anzahl gleichzeitiger Session überschritten, wird die Natural-Session abgelehnt und der Benutzer erhält eine entsprechende Natural-Fehlermeldung.
- 2. Dieser Natural-Profilparameter ist wirksam für Server, welche den Natural Development Server und das *Natural Web I/O Interface* unterstützen.
# **269 UDB - Benutzer-Datenbankkennung**

Dieser Natural-Profilparameter gibt die Datenbankkennung (DBID) an, die für den Datenbankzugriff verwendet werden soll.

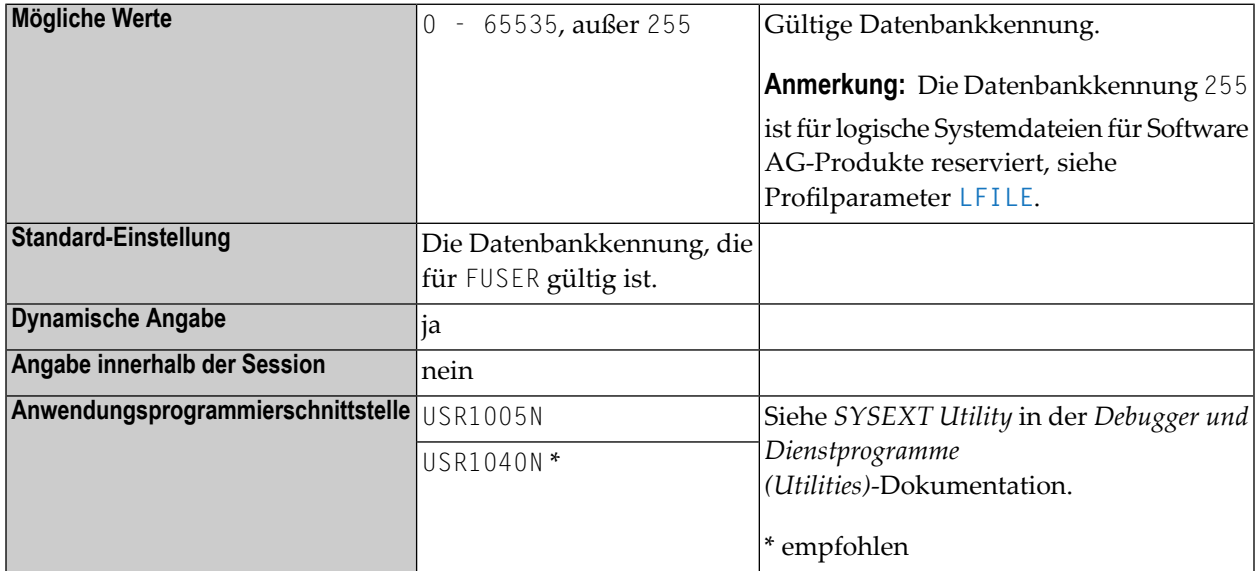

### **Anmerkungen:**

 $\overline{p}$ 

- 1. Die Datenbankkennung 0 und die mit dem Parameter UDB ausgewählten Datenbanken müssen vom selben Typ sein (z.B.: ADA/ADA, SQL/SQL oder XML/XML).
- 2. Wenn in der verwendeten DDM keine Datenbankkennung angegeben ist, bestimmt die mit dem UDB-Parameter angegebene Datenbankkennung, auf welche Datenbank zugegriffen werden soll. Somit ist es möglich, verschiedenene Benutzerumgebungen zu haben, ohne mehrere FUSER-Dateien zu benötigen.
- 3. Wenn im DDM keine Datenbankkennung angegeben ist und wenn der Profilparameter UDB nicht angegeben ist, dann wird die Datenbankkennung benutzt, die für die Systemdatei FUSER gilt.

# **270 ULANG - Benutzersprache**

Dieser Natural-Profilparameter dient zur Angabe der Sprache, die für Datumseditiermasken, Systemmeldungen, Benutzermeldungen, Hilfetexte, Helproutinen und mehrsprachigen Masken verwendet werden soll. Die Einstellung wird verwendet, um die Natural-Systemvariable \*LANGUAGE zu setzen.

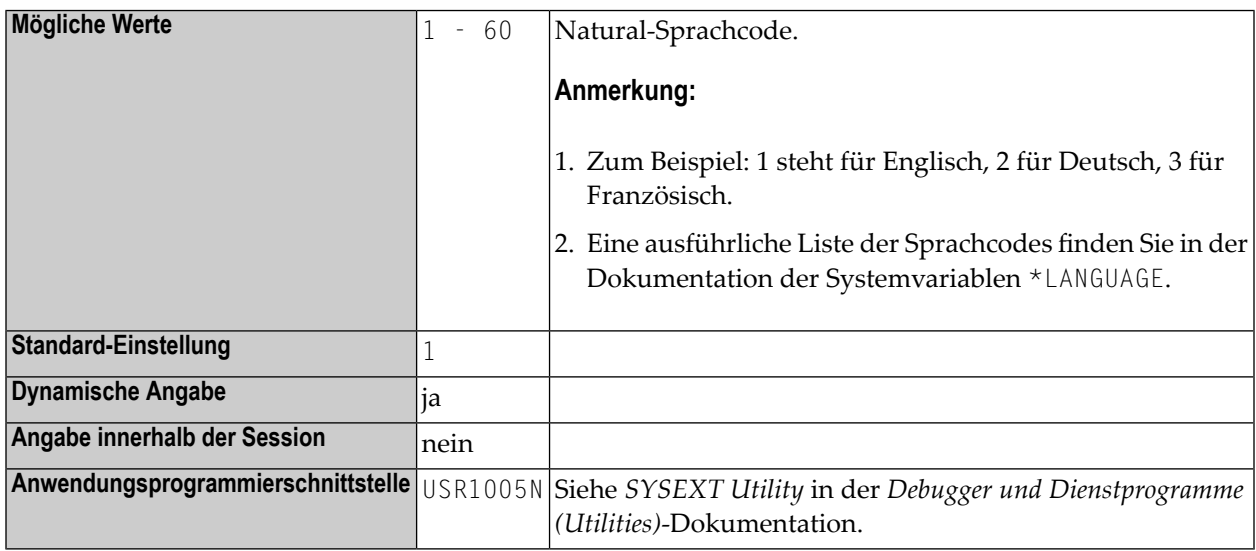

#### **Anmerkungen:**

- 1. Siehe auch den Hinweis zur sprachcodebezogenen Anpassung des Profilparameters **[CP](#page-182-0)**, wenn dieser auf ON gesetzt ist.
- 2. Innerhalb der Session kann der Sprachcode mit dem Terminalkommando %L= angegeben werden.
- 3. Siehe auch:

■ *Configuration Tables - Module NATCONFG* in der *Operations*-Dokumentation bezüglich zusätzlicher Informationen über Sprachkennzeichen und mögliche Werte.

■ *Bildschirmgestaltung*, *Kenntnisabhängige Benutzeroberflächen (Expertenmodus)* im *Leitfaden zur Programmierung*.

# **271 UNIIO (für interne Verwendung)**

Dieser Parameter ist für die interne Nutzung durch Natural reserviert.

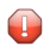

**Vorsicht:** Ändern Sie seine Einstellung nicht.

# **272 UPSI - Steueranweisung für User Program Switch**

# **Indicator**

Dieser Natural-Profilparameter berichtigt die UPSI-Einstellungen für den in der JCL angegebenen "User Program Switch Indicator" (UPSI). Der Profilparameter UPSI wird bei Natural unter z/VSE hauptsächlich für Debug- und Trace-Maßnahmen verwendet, um unerwünschte Ergebnisse zu vermeiden, wenn eine UPSI-Einstellung in einem JCL-Statement von einem Nicht-Natural-Programm anders interpretiert wird.

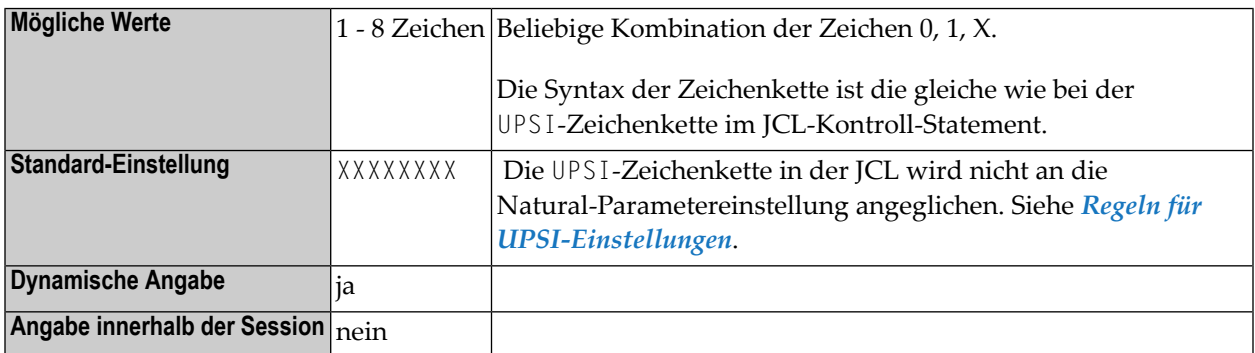

# <span id="page-834-0"></span>**Regeln für UPSI-Einstellungen:**

Der Profilparameter UPSI berichtigt die UPSI-Angabe im JCL-Kontroll-Statement gemäß den folgenden Regeln:

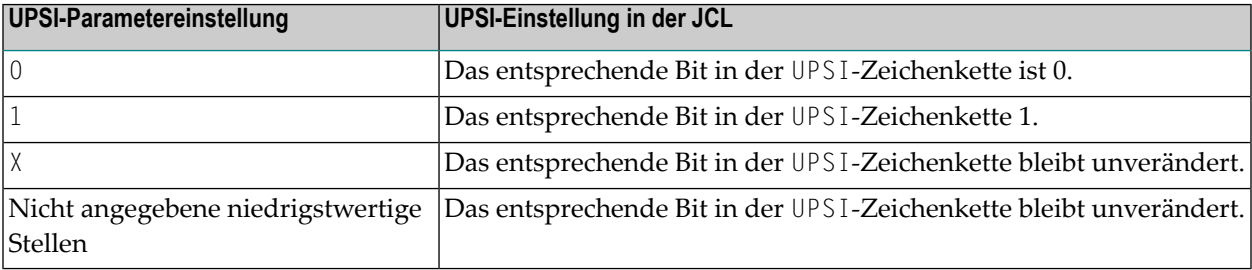

# **Beispiele für UPSI-Einstellungen:**

1. UPSI in der JCL:

11X0X001

UPSI-Parametereinstellung:

X0101

Resultierende, von Natural benutzte Einstellung:

10101001

2. UPSI in der JCL:

11X0X

UPSI-Parametereinstellung:

X0101111

Resultierende, von Natural benutzte Einstellung:

10101111

### **Verwandte Themen:**

- *Debugging Facilities for Natural under z/VSE* in der *Operations*-Dokumentation
- *Using the UPSI Parameter* in *Natural CICS Interface Debugging Facilities* in der *TP Monitor Interfaces*-Dokumentation

# <span id="page-836-0"></span>273 USER - Verwendung von Profilparameterketten und

# Modulen einschränken

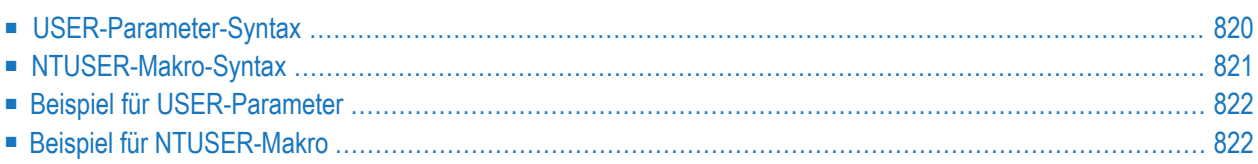

Dieser Profilparameter kann verwendet werden, um die Benutzung von dynamischen Parameterketten, die in einem SYSPARM-Profil, einem **[NTSYS](#page-754-0)**-Makro oder Parameter-Dataset (CMPRMIN) angegeben sind, einzuschränken oder um ein alternatives Natural-Parametermodul einzuschränken.

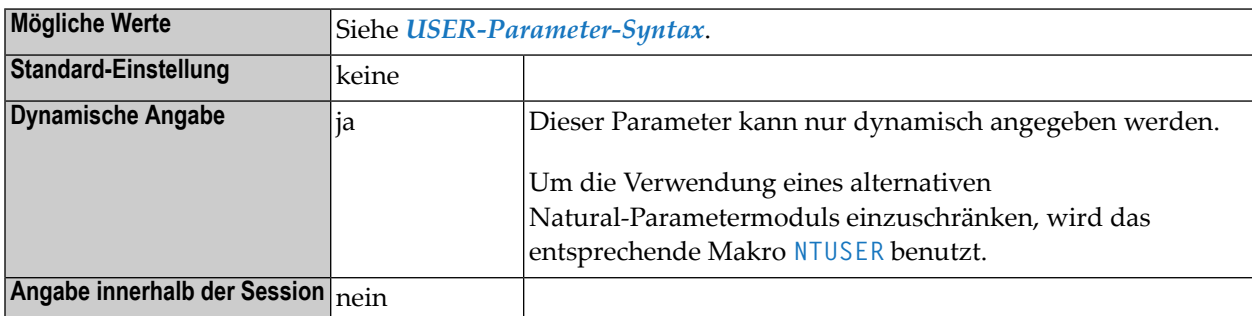

#### **Anmerkungen:**

- 1. Der Parameter USER gilt nurfür die Kette mit dynamischen Parametern, die *nach* ihm angegeben ist.
- 2. Wenn die dynamischen Profilparameter ausgewertet werden und wenn dabei ein USER-Parameter vorgefunden wird, prüft Natural, ob die aktuelle Benutzerkennung (d.h. die aktuelle Einstellung der Systemvariablen \*INIT-USER) in der Liste der Benutzerkennungen enthalten ist, die mit dem USER-Parameter angegeben sind. Falls sie nicht darin enthalten ist, erhält der Benutzer eine entsprechende Fehlermeldung, und die Verarbeitung der dynamischen Profilparameter wird unmittelbar darauf beendet.

# <span id="page-837-0"></span>**USER-Parameter-Syntax**

Der Parameter USER wird wie folgt angegeben:

```
USER=(user-id,user-id,...),profile-parameter-string
```
Dabei ist:

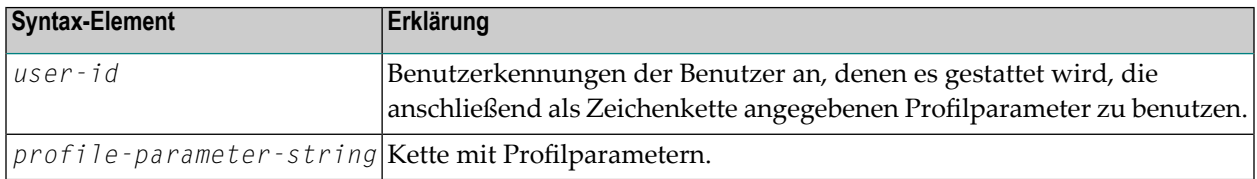

#### **Um die Benutzung eines SYSPARM-Profils einzuschränken:**

■ Geben Sie den [USER](#page-836-0)-Parameter als ersten Parameter in dem Profil an. Die nachfolgende Profilparameterkette, d.h. das gesamte Profil, kann dann nur von dem Benutzer benutzt werden, der im **[USER](#page-836-0)**-Parameter angegeben ist.

**Um die Benutzung einer Parameterkette einzuschränken, die mit einem NTSYS-Makro oder in einem**

**CMPRMIN-Dataset definiert ist:**

<span id="page-838-0"></span>■ Geben Sie den **[USER](#page-836-0)**-Parameter als ersten Parameter in der Parameterkette an.

# **NTUSER-Makro-Syntax**

Das Makro NTUSER wird im Natural-Parametermodul wie folgt angegeben:

NTUSER *user-id*,*user-id*,*user-id*,...,*profile-parameter-string* NTUSER *user-id*,*user-id*,...,*profile-parameter-string*

#### **Anmerkungen:**

- 1. Erklärung der Syntax-Elemente siehe *[USER-Parameter-Syntax](#page-837-0)*.
- 2. Das Makro **[NTUSER](#page-838-0)** gilt für das Parametermodul, in dem es angegeben wird. Das zum umgebungsabhängigen Natural-Nukleus gelinkte Standard-Natural-Parametermodul kann nicht eingeschränkt werden.

**Um die Benutzung eines alternativen Parametermoduls einzuschränken:**

Geben Sie das Makro **[NTUSER](#page-838-0)** in dem alternativen Parametermodul an.

**Anmerkung:** Wenn ein alternatives Parametermodul benutzt werden soll, lädt Natural das mit dem **[PARM](#page-562-0)**-Parameter angegebene alternative Parametermodul und prüft, ob die aktuelle Benutzerkennung (d.h. die aktuelle Einstellung der Systemvariablen \*INIT-USER) in der Liste der Benutzerkennungen enthalten ist, die mit dem **[NTUSER](#page-838-0)**-Makro in dem alternativen Parametermodul angegeben wird. Falls sie nicht darin enthalten ist, erhält der Benutzer eine entsprechende Fehlermeldung, und das alternative Parametermodul wird übergangen.

# <span id="page-839-0"></span>**Beispiel für USER-Parameter**

<span id="page-839-1"></span>USER=(ADMIN1,ADMIN2),FNAT=(12,177,SECPASSW,74832055)

# **Beispiel für NTUSER-Makro**

Das folgende Beispiel zeigt, wie ein Natural-Parametermakro geschützt wird:

NTPRM ... ... NTUSER ADMIN1,ADMIN2

# **274 USERBUF (für interne Verwendung)**

Dieser Parameter ist für die interne Nutzung durch Natural reserviert.

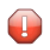

**Vorsicht:** Ändern Sie seine Einstellung nicht.

# 275 UTAB1 - Umsetzung von Klein- in Großschreibung

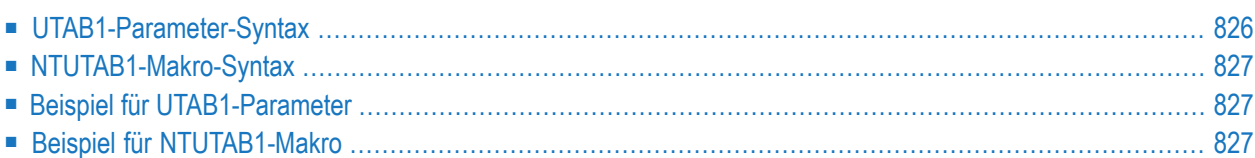

Mit diesem Natural-Profilparameter können Sie die Definitionen in der Umsetzungstabelle NTUTAB1 überschreiben, die im Konfigurationsmodul NATCONFG enthalten ist.

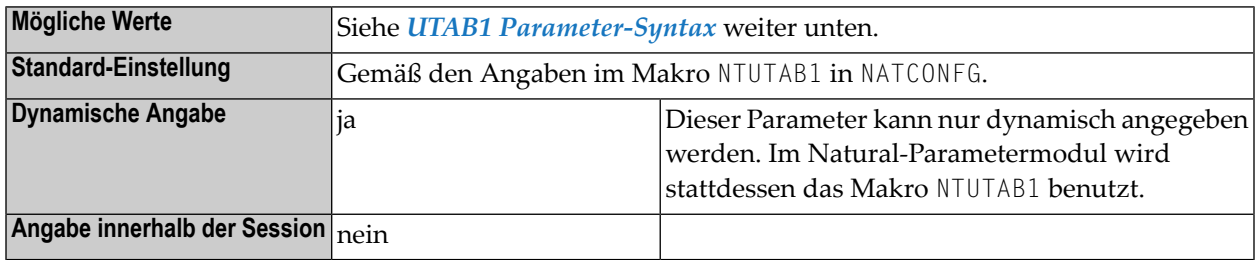

### **Anmerkungen:**

- 1. UTAB1 entspricht dem Makro **[NTUTAB1](#page-844-0)** im Natural-Parametermodul.
- 2. Die Tabelle NTUTAB1 wird benutzt, um Zeichen in Kleinschreibung in Großschreibung umzusetzen.
- <span id="page-843-0"></span>3. Wenn der Profilparameter **[CP](#page-182-0)** auf einen anderen Wert als OFF gesetzt ist, werden die mit UTAB1 angegebenen Werte ignoriert. Siehe auch *Umsetzungstabellen (Translation Tables)* in der *Unicodeund Codepage-Unterstützung*-Dokumentation.

# **UTAB1-Parameter-Syntax**

Der Parameter UTAB1 wird wie folgt angegeben:

# UTAB1=(*a1*,*a2*,*b1*,*b2*,*c1*,*c2*,...)

Sie geben Zeichenpaare an, wobei das erste Zeichen eines Paares das umzusetzende Zeichen in Kleinschreibung und das zweite Zeichen eines Paares das Zeichen in Großschreibung ist, in welches das erste Zeichen umgesetzt werden soll.

Sie können jedes Zeichen entweder als das 1-Byte-Zeichen selbst (in Hochkommas gesetzt) oder als 2-Byte-Hexadezimaldarstellung dieses Zeichens angeben.

Beim Parameter UTAB1 müssen Sie die gesamte Zeichenkette mit Zeichenpaaren in Klammern setzen. Siehe *Beispiel für [UTAB1-Parameter](#page-844-1)*.

Oder:

UTAB1=OFF

<span id="page-844-0"></span>Bei UTAB1=OFF werden alle (statischen und dynamischen) Definitionen auf die Werte zurückgesetzt, die im Makro NTUTAB1 im Modul NATCONFG angegeben sind.

# **NTUTAB1-Makro-Syntax**

Das Makro NTUTAB1 wird wie folgt angegeben:

```
NTUTAB1 a1,a2,b1,b2,c1,c2,...
```
**Anmerkungen:**

 $\overline{\phantom{a}}$ 

- 1. Erklärung der Syntax-Elemente siehe *[UTAB1-Parameter-Syntax](#page-843-0)*. Beispiel siehe *[Beispiel](#page-844-2) für [NTUTAB1-Makro](#page-844-2)*.
- <span id="page-844-1"></span>2. Der Wert OFF kann nicht mit dem Makro NTUTAB1, sondern nur dynamisch mit dem Profilparameter UTAB1 angegeben werden.

# **Beispiel für UTAB1-Parameter**

```
UTAB1=(5E,'Ä','ö',78,FF,00,'ü','Ü')
```
<span id="page-844-2"></span>In diesem Beispiel wird das durch H'5E' dargestellte Zeichen in 'Ä' umgesetzt, 'ö' in das durch H'78' dargestellte Zeichen, das durch H'FF' dargestellte Zeichen in das durch H'00' dargestellte Zeichen und 'ü' in 'Ü'.

# **Beispiel für NTUTAB1-Makro**

NTUTAB1 5E,'Ä','ö',78,FF,00,'ü','Ü'

In diesem Beispiel wird das durch H'5E' dargestellte Zeichen in 'Ä' umgesetzt, 'ö' in das durch H'78' dargestellte Zeichen, das durch H'FF' dargestellte Zeichen in das durch H'00' dargestellte Zeichen und 'ü' in 'Ü'.

# 276 UTAB2 - Umsetzung von Groß- in Kleinschreibung

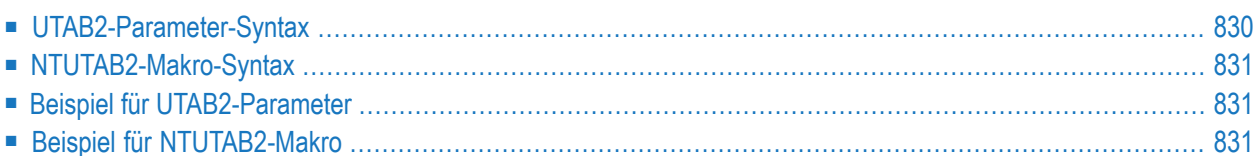

Mit diesem Natural-Profilparameter können Sie die Definitionen in der Umsetzungstabelle NTUTAB2 überschreiben, die im Konfigurationsmodul NATCONFG enthalten ist.

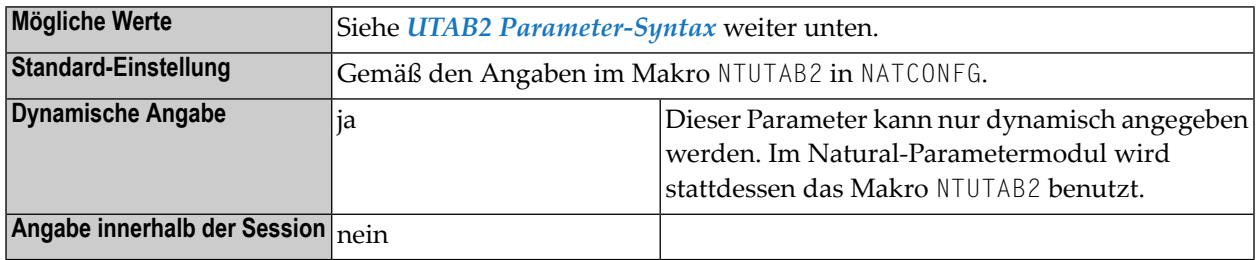

### **Anmerkungen:**

- 1. UTAB2 entspricht dem Makro **[NTUTAB2](#page-848-0)** im Natural-Parametermodul.
- 2. Die Tabelle NTUTAB2 wird benutzt, um Zeichen in Großschreibung in Kleinschreibung umzusetzen.
- <span id="page-847-0"></span>3. Wenn der Profilparameter **[CP](#page-182-0)** auf einen anderen Wert als OFF gesetzt ist, werden die mit UTAB2 angegebenen Werte ignoriert. Siehe auch *Umsetzungstabellen (Translation Tables)* in der *Unicodeund Codepage-Unterstützung*-Dokumentation.

# **UTAB2-Parameter-Syntax**

Der Parameter UTAB2 wird wie folgt angegeben:

# UTAB2=(*a1*,*a2*,*b1*,*b2*,*c1*,*c2*,...)

Sie geben Zeichenpaare an, wobei das erste Zeichen eines Paares das umzusetzende Zeichen in Großschreibung und das zweite Zeichen eines Paares das Zeichen in Kleinschreibung ist, in welches das erste Zeichen umgesetzt werden soll.

Sie können jedes Zeichen entweder als das 1-Byte-Zeichen selbst (in Hochkommas gesetzt) oder als 2-Byte-Hexadezimaldarstellung dieses Zeichens angeben.

Beim Parameter UTAB2 müssen Sie die gesamte Zeichenkette mit Zeichenpaaren in Klammern setzen. Siehe *Beispiel für [UTAB2-Parameter](#page-848-1)*.

Oder:

UTAB2=OFF

<span id="page-848-0"></span>Bei UTAB2=OFF werden alle (statischen und dynamischen) Definitionen auf die Werte zurückgesetzt, die im Makro NTUTAB2 im Modul NATCONFG angegeben sind.

# **NTUTAB2-Makro-Syntax**

Das Makro NTUTAB2 wird wie folgt angegeben:

```
NTUTAB2 a1,a2,b1,b2,c1,c2,...
```
#### **Anmerkungen:**

 $\overline{\phantom{a}}$ 

- 1. Erklärung der Syntax-Elemente siehe *[UTAB2-Parameter-Syntax](#page-847-0)*. Beispiel siehe *[Beispiel](#page-848-2) für [NTUTAB2-Makro](#page-848-2)*.
- <span id="page-848-1"></span>2. Der Wert OFF kann nicht mit dem Makro NTUTAB2, sondern nur dynamisch mit dem Profilparameter UTAB2 angegeben werden.

# **Beispiel für UTAB2-Parameter**

#### UTAB1=(5E,'Ä','ö',78,FF,00,'ü','Ü')

<span id="page-848-2"></span>In diesem Beispiel wird das durch H'5E' dargestellte Zeichen in 'Ä' umgesetzt, 'ö' in das durch H'78' dargestellte Zeichen, das durch H'FF' dargestellte Zeichen in das durch H'00' dargestellte Zeichen und 'ü' in 'Ü'.

# **Beispiel für NTUTAB2-Makro**

NTUTAB2 5E,'Ä','ö',78,FF,00,'ü','Ü'

In diesem Beispiel wird das durch H'5E' dargestellte Zeichen in 'Ä' umgesetzt, 'ö' in das durch H'78' dargestellte Zeichen, das durch H'FF' dargestellte Zeichen in das durch H'00' dargestellte Zeichen und 'ü' in 'Ü'.

# 277 vSAM - Parameter für Natural for VSAM

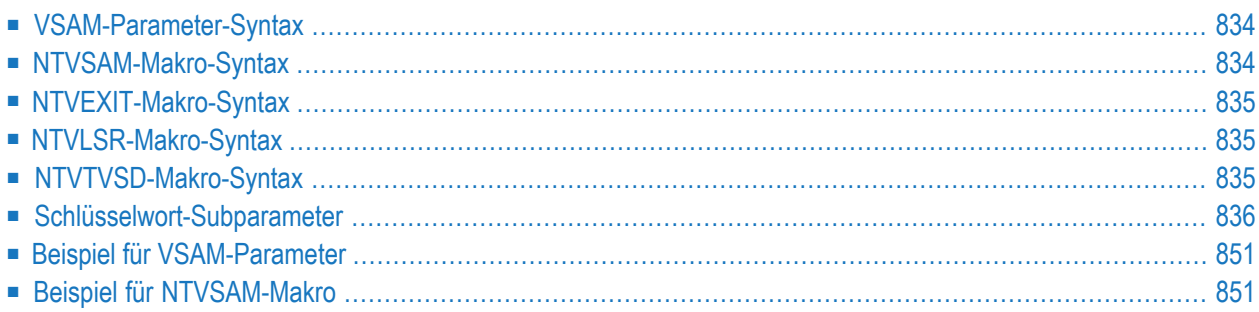

Die Parameter für Natural for VSAM können als Subparameter des dynamischen Profilparameters **[VSAM](#page-851-0)** oder des Makros **[NTVSAM](#page-851-1)** und der Makros **[NTVEXIT](#page-852-0)**, **[NTVLSR](#page-852-1)** und **[NTVTVSD](#page-852-2)** im Natural-Parametermodul angegeben werden.

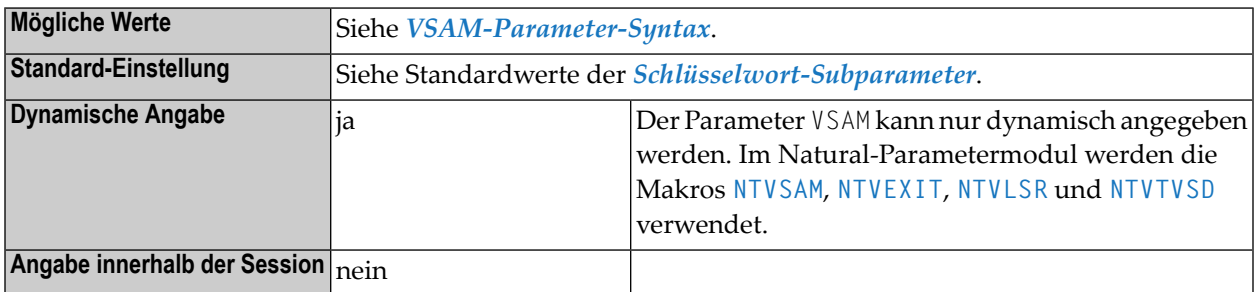

# <span id="page-851-0"></span>**VSAM-Parameter-Syntax**

Der Profilparameter VSAM wird wie folgt angegeben:

VSAM=(*keyword-subparameter***=***value***,***[keyword-subparameter](#page-853-0)***=***value***,...**)

<span id="page-851-1"></span>Siehe *[Schlüsselwort-Subparameter](#page-853-0)*.

# **NTVSAM-Makro-Syntax**

Das Makro NTVSAM wird wie folgt angegeben:

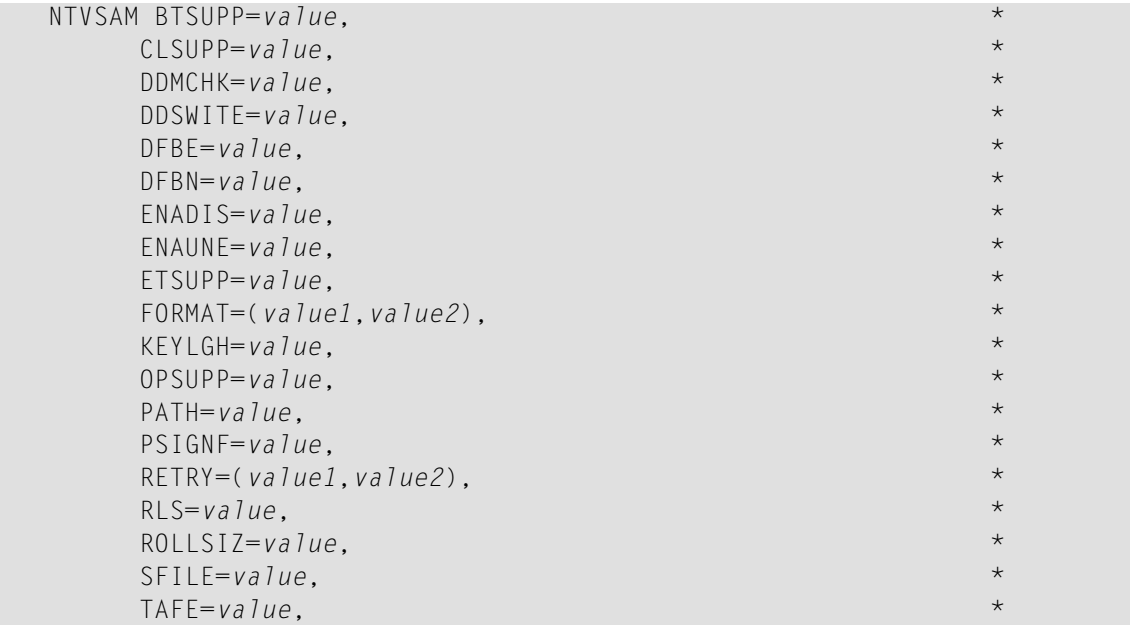

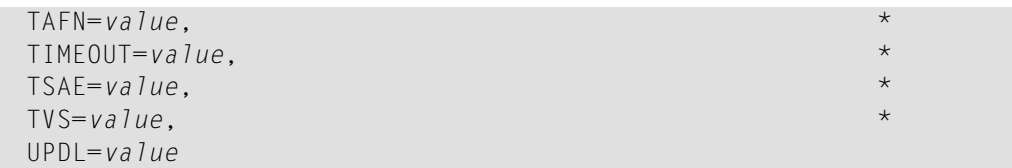

Siehe *[Schlüsselwort-Subparameter](#page-853-0)*.

<span id="page-852-0"></span>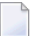

**Anmerkung:** Die Schlüsselwort-Subparameter EXIT, LSR und TVSD stehen im Makro NTVSAM nicht zur Verfügung. Darum werden im Natural-Parametermodul stattdessen die Makros **[NTVSAM](#page-851-1)**, **[NTVEXIT](#page-852-0)**, **[NTVLSR](#page-852-1)** und **[NTVTVSD](#page-852-2)** verwendet.

# **NTVEXIT-Makro-Syntax**

Das Makro NTVEXIT wird wie folgt angegeben:

NTVEXIT *file-name*,*exit-name*,*workarea-size*

<span id="page-852-1"></span>Einzelheiten siehe *EXIT - [Datei-User](#page-857-0) Exits*.

# **NTVLSR-Makro-Syntax**

Das Makro NTVLSR wird wie folgt angegeben:

NTVLSR *file-name*,*subpool*

<span id="page-852-2"></span>Einzelheiten siehe *LSR - Subpools für gemeinsam genutzte lokale [Ressourcen](#page-860-0)*.

# **NTVTVSD-Makro-Syntax**

Das Makro NTVTVSD wird wie folgt angegeben:

NTVTVSD *file-name*,*option*

Einzelheiten siehe *TVSD - Aktivierung der DFSMS [Transactional](#page-866-0) VSAM Services*.

# <span id="page-853-0"></span>**Schlüsselwort-Subparameter**

**[BTSUPP](#page-853-1)** | **[CLSUPP](#page-853-2)** | **[DDMCHK](#page-854-0)** | **[DDSWITE](#page-854-1)** | **[DFBE](#page-854-2)** | **[DFBN](#page-855-0)** | **[ENADIS](#page-855-1)** | **[ENAUNE](#page-856-0)** | **[ETSUPP](#page-856-1)** | **[EXIT](#page-857-0)** | **[FORMAT](#page-858-0)** | **[KEYLGH](#page-860-1)** | **[LSR](#page-860-0)** | **[OPSUPP](#page-861-0)** | **[PATH](#page-862-0)** | **[PSIGNF](#page-862-1)** | **[RETRY](#page-863-0)** | **[RLS](#page-863-1)** | **[ROLLSIZ](#page-864-0)** | **[SFILE](#page-864-1)** | **[TAFE](#page-864-2)** | **[TAFN](#page-865-0)** | **[TIMEOUT](#page-865-1)** | **[TSAE](#page-866-1)** | **[TVS](#page-866-2)** | **[TVSD](#page-866-0)** | **[UPDL](#page-867-0)**

### <span id="page-853-1"></span>**BTSUPP - Unterstützung von BACKOUT TRANSACTION-Statements**

BTSUPP=*value* gibt an, ob BACKOUT TRANSACTION-Statements ausgeführt werden oder nicht.

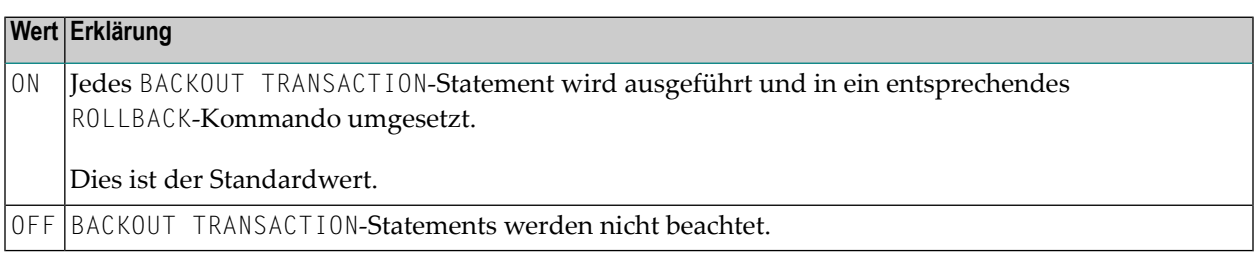

**Anmerkung:** Dieser Subparameter gilt nur in TP- und DFSMStvs-Umgebungen, in denen VSAM-Logging unterstützt wird.

### **CLSUPP - Unterstützung eines CLOSE-Aufrufs beim Beenden der Session**

CLSUPP=*value* gibt an, ob ein CLOSE-Aufruf beim Beenden der Session ausgeführt wird oder nicht.

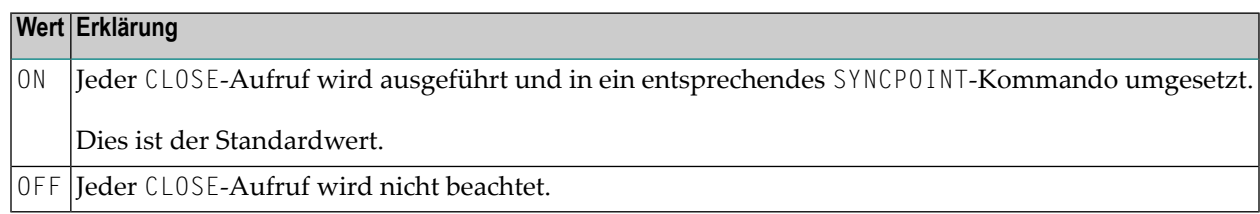

**Anmerkung:** Wenn ein CLOSE-Aufruf ausgeführt wird, erzwingt Natural for VSAM ein END TRANSACTION nurin TP- und DFSMStvs-Umgebungen, in denen VSAM-Logging unterstützt wird.

<span id="page-853-2"></span>

# <span id="page-854-0"></span>**DDMCHK - Unterstützung der DDM-Integrität**

Bei DDMCHK=*value* wird geprüft, ob sich das Datei-Layout und folglich auch die DDM verändert hat.

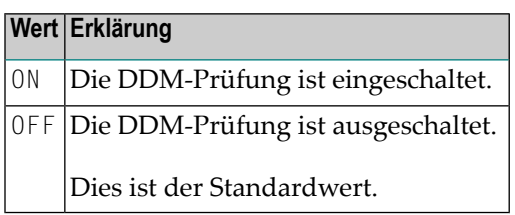

**Anmerkung:** Die Prüfung erfolgt nach jeder Programmbeendigung auf der NEXT-Ebene über den Natural Buffer Pool. Der Subparameter DDMCHK ist nur in Entwicklungsumgebungen relevant, in denen DDMs geändert werden. Um die Performance zu verbessern, sollten Sie diese Prüfung in Produktionsumgebungen ausschalten.

# <span id="page-854-1"></span>**DDSWITE - Maximale Anzahl der Einträge im DD/DLBL-Namensumschaltpuffer**

DDSWITE=*value* gibt die maximale Anzahl der Einträge im DD/DLBL-Namensumschaltpuffer an.

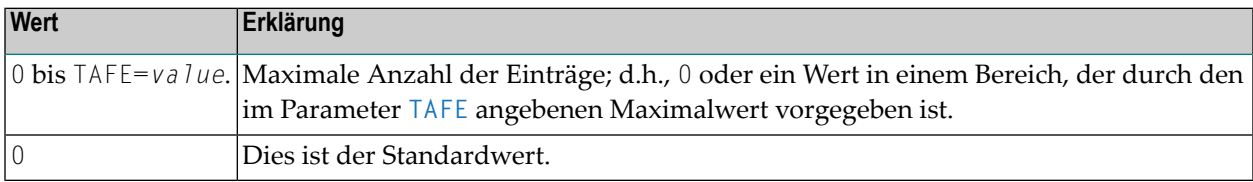

**Anmerkung:** Weitere Informationen zum Umschalten von DD-Namen siehe Anwendungsprogrammierschnittstelle USR1047N in der *Debugger und Dienstprogramme (Utilities)*-Dokumentation.

# **DFBE - Anzahl der dekodierten Format-Puffer-Einträge**

DFBE=*value* gibt die Anfangsanzahl der Einträge der dekodierten Format-Puffer an.

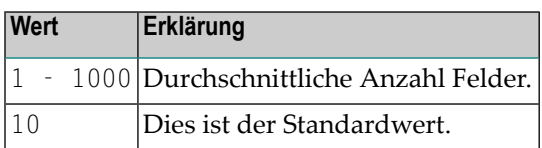

### **Anmerkungen:**

<span id="page-854-2"></span> $\overline{z}$ 

 $\overline{a}$ 

1. Für jedes aktive Natural-Ein-/Ausgabe-Statement (FIND, READ, UPDATE, STORE) wird in dieser Tabelle ein Eintrag zugeordnet.

2. Wenn Sie den Wert von DFBE oder **[DFBN](#page-855-0)** erhöhen, müssen Sie berücksichtigen, dass die zugordnete Speicherbereichsgröße nicht durch Addieren, sondern durch Multiplizieren dieser Werte berechnet wird.

### <span id="page-855-0"></span>**DFBN - Anzahl der Felder in dekodierten Format-Puffer-Einträgen**

DFBN=*value* gibt die durchschnittliche Anzahl derin einem Eintrag der dekodierten Forma-Puffer-Tabelle enthaltenen Felder an.

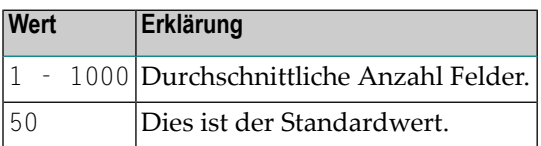

**Anmerkungen:** 

- 1. Fürjedes Natural-Ein-/Ausgabe-Statement (FIND, READ, UPDATE, STORE) wird ein Eintrag erstellt.
- <span id="page-855-1"></span>2. Wenn Sie den Wert von **[DFBN](#page-855-0)** oder **[DFBE](#page-854-2)** erhöhen, müssen Sie berücksichtigen, dass die zugordnete Speicherbereichsgröße nicht durch Addieren, sondern durch Multiplizieren dieser Werte berechnet wird.

### **ENADIS - Ausgeschaltete Felder einschalten**

ENADIS=*value* dient dazu, ausgeschaltete Dateien einzuschalten.

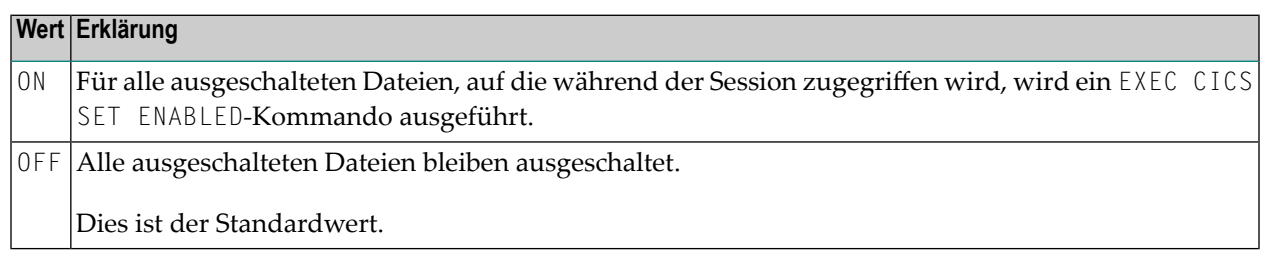

#### **Anmerkungen:**

- 1. Dieser Subparameter gilt nur in CICS-Umgebungen und wird nur beim ersten Dateizugriff berücksichtigt, der in der aktuellen Natural Session ausgeführt wird.
- 2. Falls der Subparameter auf OFF gesetzt ist und die Datein nicht eingeschaltet wurde, muss auf den ersten Dateizugriff die Fehlermeldung NAT3516 folgen.

# <span id="page-856-0"></span>**ENAUNE - Nicht eingeschaltete Dateien einschalten**

ENAUNE=*value* dient dazu, nicht eingeschaltete Dateien einzuschalten.

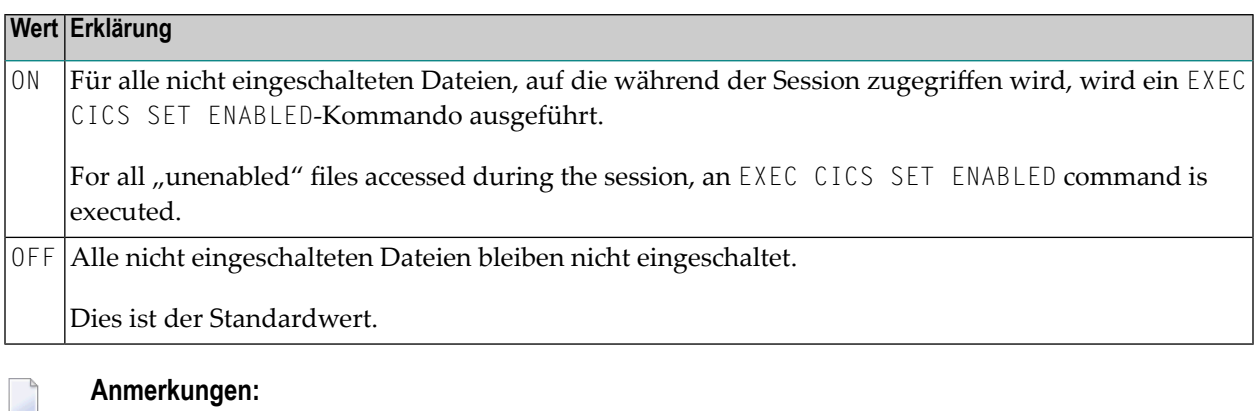

- 1. Dieser Subparameter gilt nur in CICS-Umgebungen und wird nur beim ersten Dateizugriff berücksichtigt, der in der aktuellen Natural Session ausgeführt wird.
	- 2. Falls der Subparameter auf OFF gesetzt ist und die Datein nicht eingeschaltet wurde, muss auf den ersten Dateizugriff die Fehlermeldung NAT3539 folgen.

# <span id="page-856-1"></span>**ETSUPP - Unterstützung von END TRANSACTION-Statements**

ETSUPP=*value* gibt an, ob END TRANSACTION-Statements unterstützt werden oder nicht.

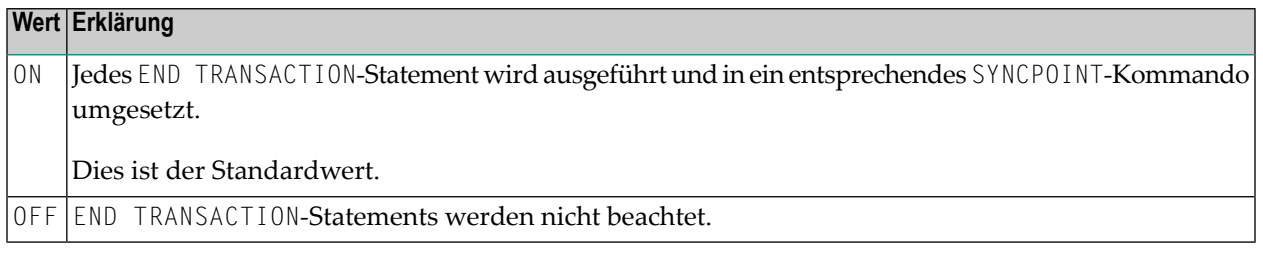

**Anmerkung:** Dieser Subparameter gilt nur in TP- und DFSMStvs-Umgebungen, in denen VSAM-Logging unterstützt wird.

### <span id="page-857-0"></span>**EXIT - Datei-User Exits**

Natural for VSAM bietet die Möglichkeit, einen oder mehrere User Exits zu definieren. Zu jeder VSA-Datei, auf die zugegriffen werden soll, kann ein User Exit definiert werden. Die Definition eines User Exit erfolgt mit dem Subparameter EXIT des Profilparameters VSAM bzw. mit dem Makro **[NTVEXIT](#page-852-0)** im Natural-Parametermodul.

Der Subparameter EXIT wird wie folgt angegeben:

EXIT=(*dd-name*,*exit-name*,*workarea-size*)

Das Makro NTVEXIT wird wie folgt angegeben:

NTVEXIT *dd-name*,*exit-name*,*workarea-size*

#### Dabei ist:

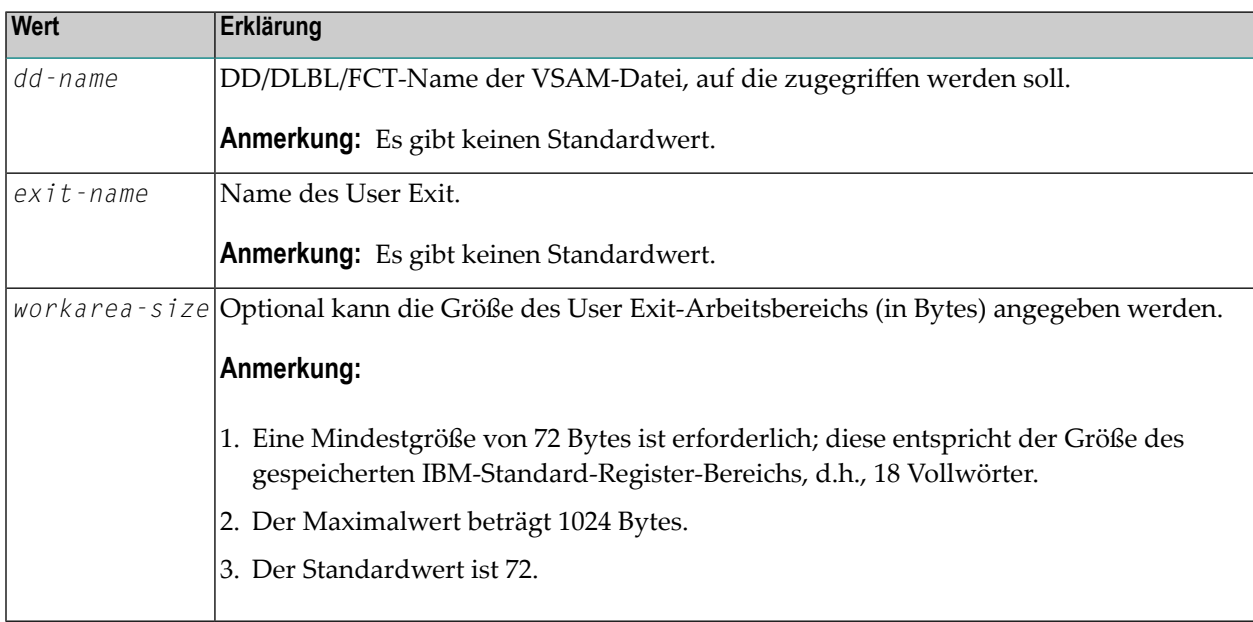

**Anmerkung:** Alle User Exits müssen entweder mit dem Natural-Parametermodul verlinkt oder mit Hilfe von CSTATIC- oder RCA-Techniken definiert werden. Für jeden Datei-User Exit ist eine separate Definition mit dem Subparameter EXIT bzw. dem Makro NTVEXIT erforderlich.

#### **User Exit Linkage-Konventionen**

Bei der Übergabe der Kontrolle an den und von dem User Exit werden IBM-Standard Linkage Register-Notationen verwendet.

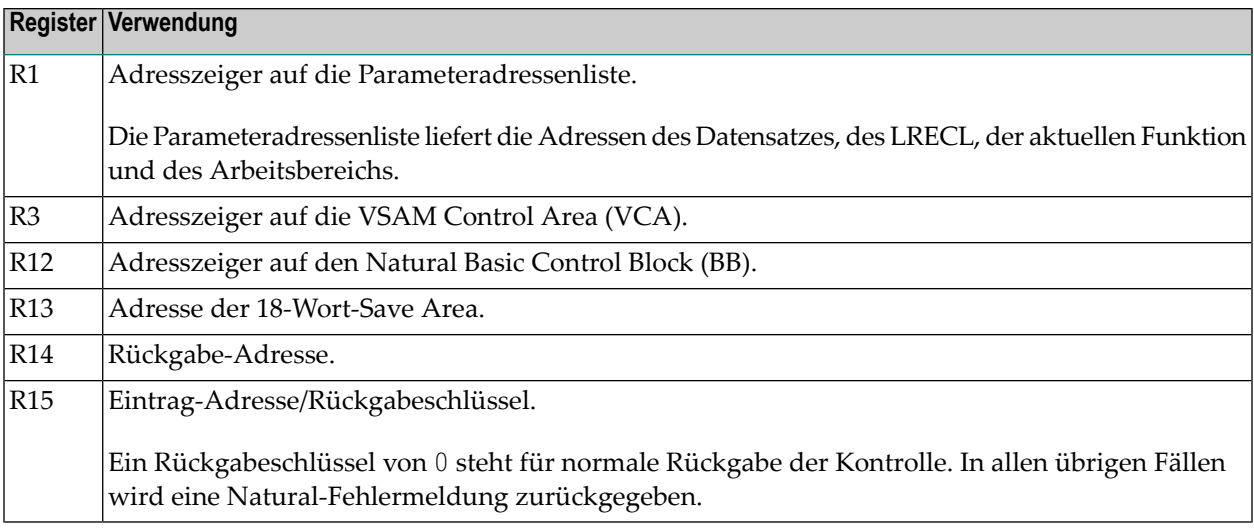

Die aktuelle Funktion (siehe oben, Register R1) zeigt an, wie die Kontrolle an den User Exit übergeben worden ist. Die Übergabe der Kontrolle kann entweder vor oder nach einem Natural-Aufruf an VSAM erfolgen (siehe auch Feld DCRREQCD im mitgelieferten Makro NVMDCR).

- Bei den Statements STORE und UPDATE wird die Kontrolle vor dem Aufruf übergeben.
- Bei den Statements FIND, GET und READ wird die Kontrolle nach dem Aufruf übergeben.

# **Beispiel-User Exit**

<span id="page-858-0"></span>Ein Beispiel-User Exit NVSEX01 ist auf dem Installationsband vorhanden.

# **FORMAT - Unterstützung der Datensatzformatierung bei STORE- und UPDATE-Statements**

Dieser Abschnitt beschreibt die neue (erweiterte) Syntax des Subparameters FORMAT und zusätzlich die **alte [Subparameter-Syntax](#page-859-0)**, die aus Kompatibilitätsgründen noch unterstützt wird.

# **Neue (erweiterte) Subparameter-Syntax:**

FORMAT=(*value1*,*value2*) ermöglicht die Unterstützung der Formatierung von VSAM-Datensätzen, die in einem STORE- oder UPDATE-Statement referenziert werden. Datensatzfelder, die nicht referenziert werden und deshalb binäre Nullen enthalten, werden in ein Format umgesetzt, das dem in der relevanten DDM definierten Feldtyp und der dort definierten Datensatzlänge entspricht.

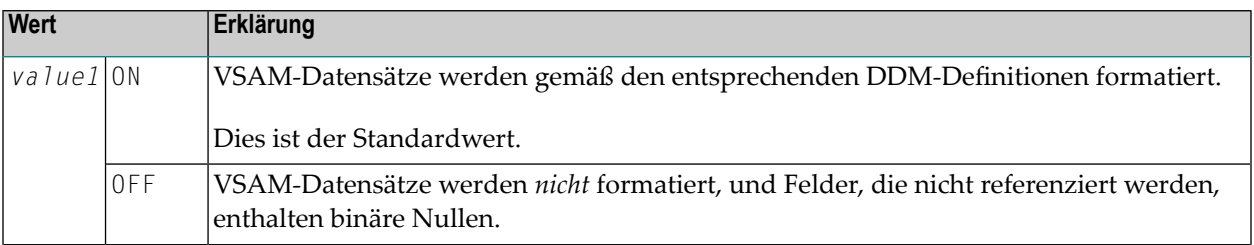

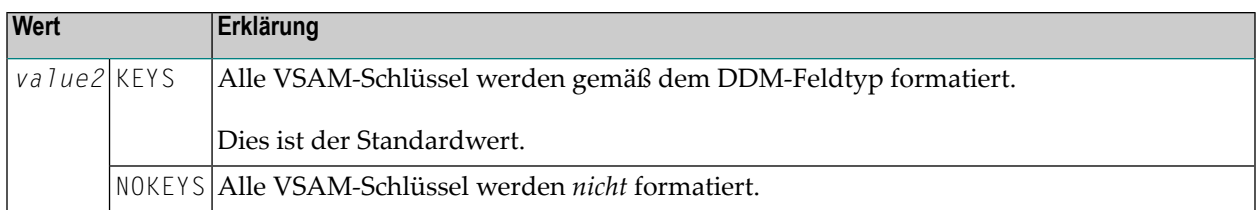

Anmerkung: Natural for VSAM-Systemdatei-Datensätze werden immer formatiert; dies kann nicht geändert werden.

Sinnvolle Kombinationsmöglichkeiten sind:

<span id="page-859-0"></span>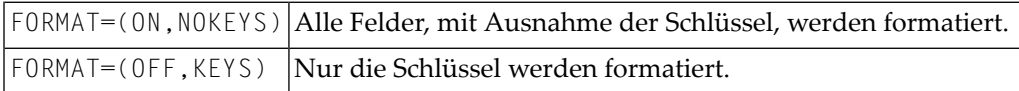

### **Alte Subparameter-Syntax:**

Die alte Subparameter-Syntax wird aus Kompatibilitätsgründen noch unterstützt.

FORMAT=*value* ermöglicht die Unterstützung der Formatierung von VSAM-Datensätzen, die in einem STORE- oder UPDATE-Statement referenziert werden.

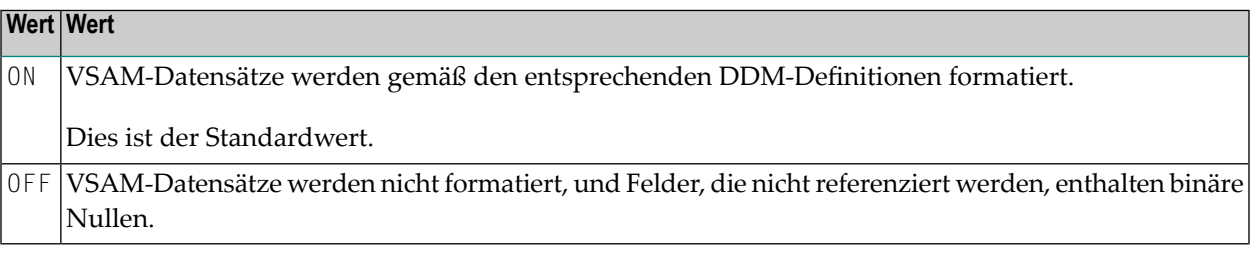

### **Anmerkungen:**

- 1. Natural for VSAM-Systemdatei-Datensätze werden immer formatiert; dies kann nicht geändert werden.
- 2. Datensatzfelder, die nicht referenziert werden und deshalb binäre Nullen enthalten, werden in ein Format umgesetzt, das dem in der relevanten DDM definierten Feldtyp und der dort definierten Datensatzlänge entspricht.

# <span id="page-860-1"></span>**KEYLGH - Länge der in E/A-Statements verwendeten VSAM-Schlüssel**

KEYLGH=*value* gibt die Länge von in Ein-/Ausgabe-Statements verwendeten VSAM-Schlüsseln an.

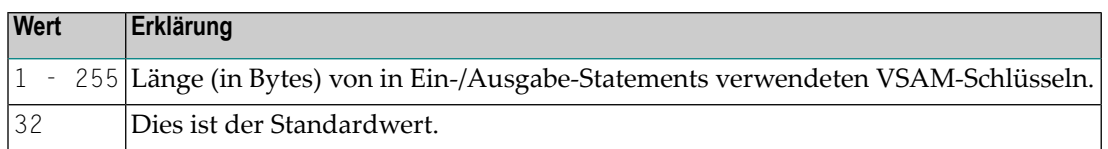

### **Anmerkungen:**

- 1. Für eine VSAM-Datei beträgt die maximale Schlüssellänge 255 Bytes.
- 2. Der Wert dieses Parameters wird benutzt, um die Größe der TSA-Tabelle (Table of Sequential Access) zu berechnen.
- <span id="page-860-0"></span>3. Wenn Sie VSAM-Systemdateien benutzen, geben Sie mindestens folgende Werte an: 87 Bytes für die Systemdateien FNAT, FUSER, FDIC und FSPOOL bzw. 126 Bytes für die Systemdatei FSEC und für Natural ISPF-Systemdateien.

# **LSR - Subpools für gemeinsam genutzte lokale Ressourcen**

Dieser Subparameter ist nur erforderlich, wenn VSAM-Dateien als gemeinsam genutzte lokale Ressourcen (Local Shared Resources) benutzt werden.

**Anmerkung:** Diese Methode bewirkt eine erheblichen Performance-Verbesserung bei TSO und bei Batch-Verarbeitungsläufen und gleichzeitig zu einer Verringerung der VSAM-Ein- /Ausgabe-Rate. Die Definition der Verwendung eines gemeinsam genutzten lokalen Ressourcen-Subpool pro Datei erfolgt mit dem Subparameter LSR im Profilparameter VSAM bzw. im Makro NTVLSR im Natural-Parametermodul.

Der Subparameter LSR wird wie folgt angegeben:

LSR=(*dd-name*,*subpool-number*)

Das Makro NTVLSR wird wie folgt angegeben:

NTVLSR *dd-name*,*subpool-number*

Dabei ist:

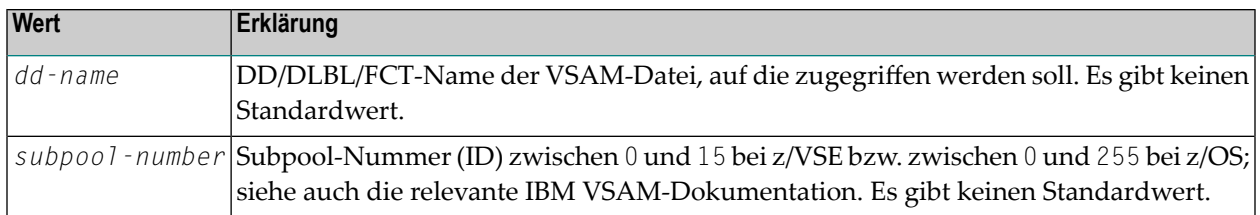

Bis zu 200 logische Dateien sind möglich. Für jede Datei ist eine separate Definition mit dem Subparameter LSR bzw. dem Makro NTVLSR erforderlich.

Wenn ERROR=YES im Modul NVSMISC gesetzt ist, müssen alle mit dem Subparameter LSR bzw. dem Makro NTVLSR definierten Dateien zur Laufzeit per JCL definiert werden, andernfalls wird eine entsprechende Fehlermeldung bei der Natural-Initialisierung zurückgegeben.

Wenn Sie mit dem Subparameter LSR bzw. dem Makro NTVLSR Basisgruppen (Cluster) definiert haben, die Pfadeinträge enthalten, müssen alle Pfade auch mit dem Subparameter LSR bzw. dem Makro NTVLSR definiert werden.

Für Umgebungen ohne Pfade gilt: Wenn im VSAM-Katalog die Upgrade-Option aktiv ist und wenn mit dem Subparameter LSR bzw. dem Makro NTVLSR eine VSAM-Datei definiert wird und diese Datei Referenzen auf einen alternativen Index (AIX) enthält, müssen alle AIX-Dateien auch mit dem Subparameter LSR bzw. dem Makro NTVLSR definiert werden.

Natural for VSAM benutzt die entsprechenden VSAM-Kataloginformationen über die beteiligten Dateien, berechnet automatisch die optimale Pool-Größe und erstellt dann separate Subpools für Daten- und Index-Bestandteile.

Im Batch-Modus unter z/OS ordnet Natural for VSAM die Pools als ESO Hiperspace zu, wenn die folgenden Bedingungen erfüllt werden:

- Alle Größen im VSAM-Katalog sind mit mindestens als 4 KB oder einem Vielfachen dieses Wertes angegeben (dies gilt sowohl für Daten- als auch für Index-Bestandteile).
- <span id="page-861-0"></span>■ Die Library, aus der Natural for VSAM geladen wurde, ist eine AFP-zugelassene Library.

Diese Bedingung ist nötig, um den Adressbereich als nicht verlagerbar (*non-swapable*) zu definieren, was eine Voraussetzung für ESO Hiperspaces ist.

# **OPSUPP - Unterstützung dynamischer Open-Aufrufe**

OPSUPP=*value* schaltet die Unterstützung mehrerer Open-Aufrufe innerhalb einer Session ein bzw. aus.

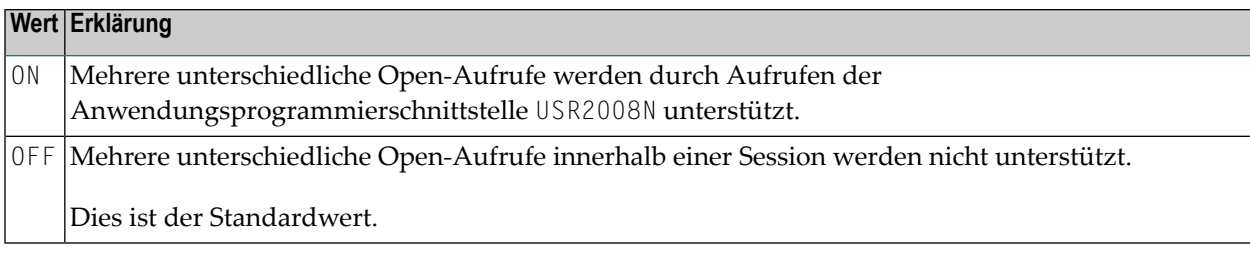

**Anmerkung:** Informationen zu Anwendungsprogrammierschnittstellen siehe *SYSEXT Utility* in der *Debugger und Dienstprogramme (Utilities)*-Dokumentation.

# <span id="page-862-0"></span>**PATH - Unterstützung der Pfad-Verarbeitung**

PATH=*value* dient dazu, einen Sekundärschlüssel als Pfad oder als native AIX-Datei zu handhaben.

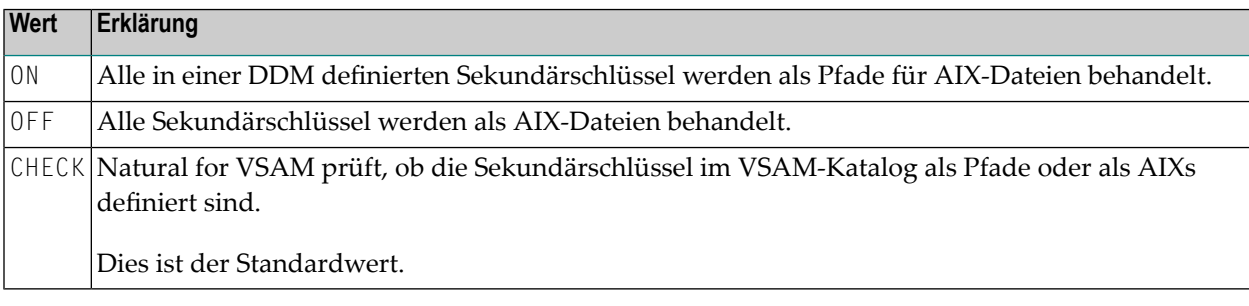

#### **Anmerkungen:**

- 1. Falls Sie VSAM-Systemdateien FSEC und/oder FSPOOL verwenden, dürfen Sie ON nicht angeben; geben Sie entweder OFF oder CHECK an.
- <span id="page-862-1"></span>2. Wenn in einer z/VSE-Umgebung unter CICS und/oder Com-plete PATH=CHECK gesetzt ist, muss der JCL-Startjob die entsprechende DLBL-Karte(n) enthalten.

# **PSIGNF - Unterstützung der Compiler-Option PSIGNF**

PSIGNF=*value* dient dazu, die interne Darstellung positiver Vorzeichen gepackter Zahlen zu handhaben.

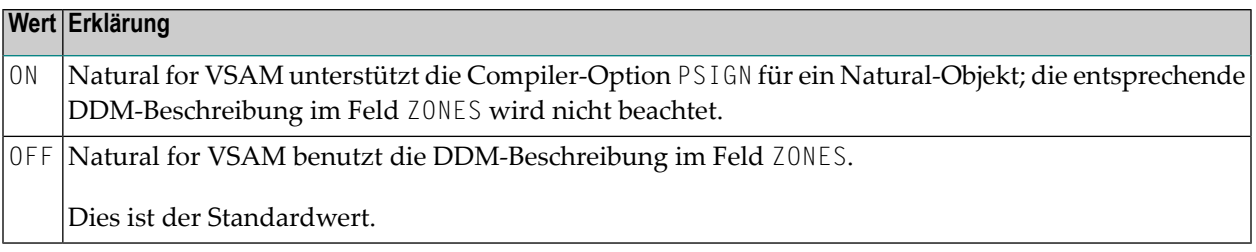

### <span id="page-863-0"></span>**RETRY - Unterstützung des RETRY-Statement bei einer ON ERROR-Klausel**

RETRY=(*value1*,*value2*) dient dazu, das RETRY-Statement bei den folgenden Natural for VSAM-Fehlermeldungen zu unterstützen:

■ NAT3541 File :1:, control interval/record held by another user

■ NAT3520 Held VSAM record modified by another user

Der erste Wert des Subparameters RETRY gilt für die Meldung NAT3541, der zweite für die Meldung NAT3520.

Dabei ist:

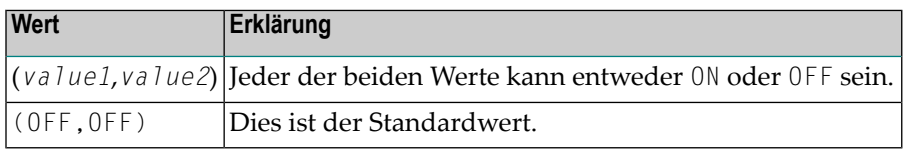

### <span id="page-863-1"></span>**RLS - Unterstützung des Record Level Sharing**

RLS=*value* dient zur Unterstützung des Record Level Sharing (RLS) unter z/OS, DFSMS Version 1.6 oder höher.

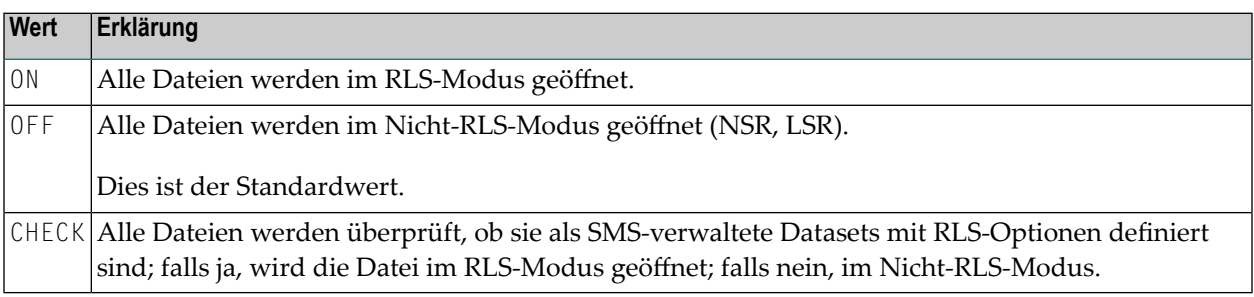

#### **Anmerkungen:**

- 1. Dieser Subparameter gilt nur bei z/OS.
- 2. Wenn **[TVS=ON](#page-866-2)** gesetzt ist (siehe Subparameter **[TVS](#page-866-2)** weiter unten) und im Makro **[NTVTVSD](#page-852-2)** (siehe oben) keine VSAM-Datei definiert worden ist, setzen Sie RLS=CHECK, um zu prüfen, ob die entsprechende VSAM-Datei als wiederherstellbarer Dataset definiert worden ist.
#### **ROLLSIZ - Größe des Bereichs für Session-Status-Informationen**

ROLLSIZ=*value* gibt die Größe des von Natural zum Speichern von internen Session-Status-Informationen benutzten Bereichs an, wenn eine Natural-Transaktion wegen des Endes eines TP-Monitor Tasks beendet wird.

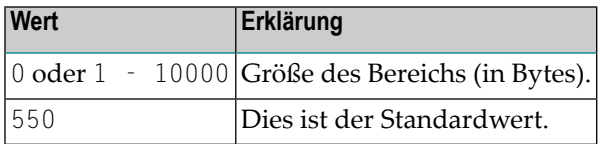

<span id="page-864-1"></span> $\overline{g}$ **Anmerkung:** Dieser Subparameter gilt nur in einer Thread-Umgebung (CICS, Com-plete, Natural als Server).

#### **SFILE - Unterstützung von VSAM-Systemdateien**

SFILE=*value* wird benutzt, um VSAM-Systemdateien zu unterstützen.

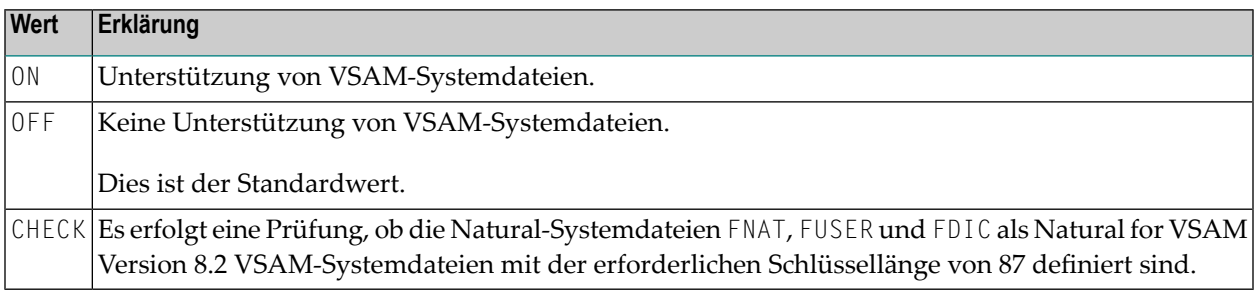

**Anmerkung:** Wenn in einer z/VSE-Umgebung unter CICS und/oder Com-plete SFILE=CHECK gesetzt ist, muss der JCL-Startjob die entsprechende DLBL-Karte(n) enthalten.

#### **TAFE - Maximale Anzahl DDMs pro Natural-Session**

TAFE=*value* gibt die maximale Anzahl DDMs pro Natural-Session an.

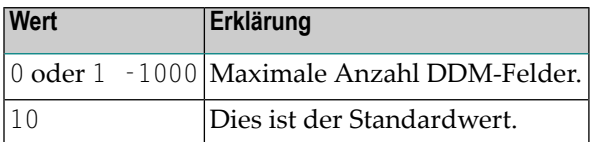

#### **Anmerkungen:**

<span id="page-864-0"></span> $\overline{p}$ 

 $\overline{a}$ 

1. Da es möglich ist, mehrere Deskriptoren in einer DDM zu definieren, hat der Subparameter TAFE Auswirkungen auf die Größe der FCT-, FWA-, OPV- und TAF-Puffer (siehe *Buffers for Memory Management*) in der *Natural for VSAM*-Dokumentation.

2. Wenn Sie den Wert von TAFE oder **[TAFN](#page-865-0)** erhöhen, müssen Sie berücksichtigen, dass die zugordnete Speicherbereichsgröße nicht durch Addieren, sondern durch Multiplizieren dieser Werte berechnet wird.

#### <span id="page-865-0"></span>**TAFN - Durchschnittliche Anzahl DDM-Felder**

TAFN=*value* gibt die durchschnittliche Anzahl DDM-Felder an, die in jedem Eintrag in der Tabelle von VSAM-Dateien enthalten sind, auf die zugegriffen wird.

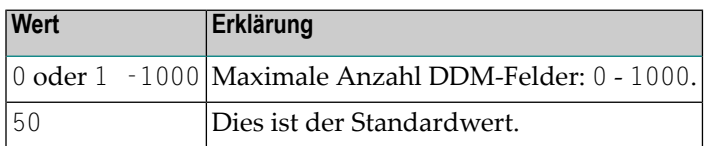

**Anmerkung:** Wenn Sie den Wert von **[TAFE](#page-864-0)** oder TAFN erhöhen, müssen Sie berücksichtigen, dass die zugordnete Speicherbereichsgröße nicht durch Addieren, sondern durch Multiplizieren dieser Werte berechnet wird.

#### **TIMEOUT - Zeitbeschränkung in Sekunden für eine RLS-Anforderung**

TIMEOUT=*value* dient zur Unterstützung einer gemischten Umgebung mit RLS-/Nicht-RLS-Dateien unter z/OS CICS Version 5.3 oder höher in einer Natural for VSAM Session.

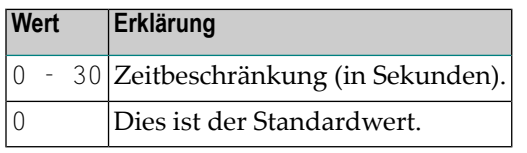

#### **Anmerkungen:**

- 1. Dieser Subparameter gilt nur für z/OS CICS Version 5.3 oder höher.
- 2. Natural und Natural for VSAM Version 6.2 sind plex-fähig; d.h., die Natural Session kann nacher einer Terminal-Ein-/Ausgabe durch den Workload Manager auf einem anderen z/OS in einem anderen CICS 5.3 fortgesetzt werden, vorausgesetzt die Ressourcen sind plex-fähig. Da dies bei Nicht-RLS-Dateien nicht der Fall ist, muss die Session im konversationalen Modus laufen, sobald eine VSAM-Datei im Nicht-RLS-Modus geöffnet wird. Mit dem Subparameter TIMEOUT können Sie festlegen, dass Nicht-RLS-Dateien aus der Natural for VSAM FCT-Warteschlange gelöscht werden sollen. Wenn es für die betreffende Natural for VSAM Session keine weiteren Nicht-RLS-FCT-Einträge gibt, schaltet Natural for VSAM in den nicht-konversationalen Modus, was bedeutet, dass die z/OS Parallel Sysplex-Verarbeitung wieder möglich ist.

#### **TSAE - Maximale Anzahl verschachtelter READ- und FIND-Statements**

TSAE=*value* dient dazu, die maximale Anzahl aller verschachtelten READ- und FIND-Statements anzugeben.

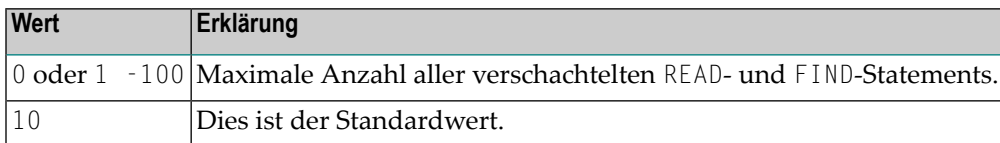

#### <span id="page-866-0"></span>**TVS - Unterstützung von DFSMStvs**

TVS=*value* dient dazu, die Unterstützung der DFSMS Transactional VSAM Services (DFSMStvs) zu ermöglichen.

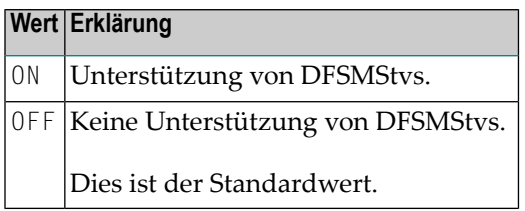

#### **Anmerkungen:**

- 1. Dieser Subparameter gilt nur bei z/OS.
- 2. Wenn TVS auf ON gesetzt ist, werden die Subparameter **[BTSUPP](#page-853-0)** und **[ETSUPP](#page-856-0)** zwangsweise auf ON gesetzt. Der Subparameter **[RLS](#page-863-0)** wird nur dann zwangsweise auf ON gesetzt, wenn RLS auf OFF gesetzt worden ist (RLS=CHECK wird nicht zwangsweise auf ON geändert).

### **TVSD – Aktivierung der DFSMS Transactional VSAM Services**

Die Aktivierung der DFSMS Transactional VSAM Services (DFSMStvs) erfolgt entweder durch Setzen des ACB-Parameters RLSREAD oder des JCL-Parameters RLS. Grundsätzlich öffnet Natural for VSAM alle VSAM-Dateien standardmäßig für die Ausgabe. Dieser Subparameter aktiviert die DFSMStvs durch Angabe des Lese-Integritätswertes des ACB-Parameters RLSREAD. Wenn Sie RSLREAD im Subparameter TVSD oderim Makro **[NTVTVSD](#page-852-0)** angeben, um die DFSMStvs zu aktivieren, brauchen Sie die JCL nicht anzupassen.

Wenn Sie nur den VSAM-Subparameter *TVS=0N* setzen, ohne die enstsprechende VSAM-Dateidefinition mit dem Subparameter TVSD oder dem Makro NTVTVSD anzugeben, müssen Sie die JCL wie unten beschrieben ändern. In diesem Fall müssen Sie den VSAM-Subparameter **[RLS=CHECK](#page-863-0)** setzen.

Der Subparameter TVSD wird wie folgt angegeben:

#### TVSD=(*dd-name*,*option*)

#### Das Makro NTVTVSD wird wie folgt angegeben:

NTVTVSD *dd-name*,*option*

#### Dabei ist:

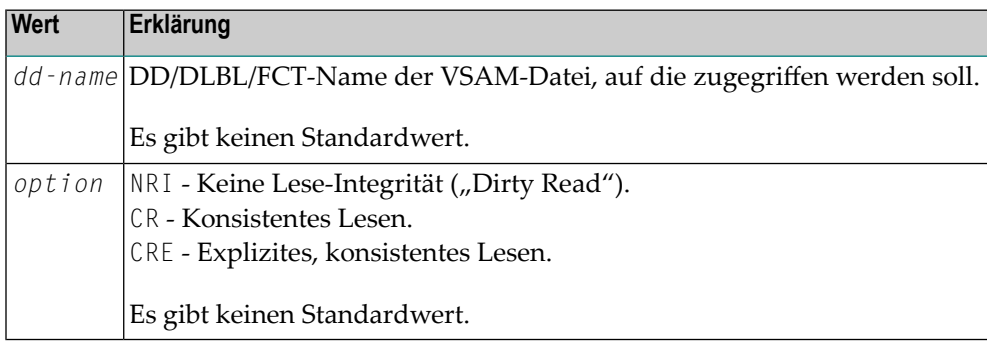

#### **UPDL - Größe der Aktualisierungstabelle**

UPDL=*value* gibt die Größe der Tabelle an, die vom Natural/VSAM-Interface zum Speichern der aus Datensätzen zwecks anschließender Aktualisierung gelesenen Felder.

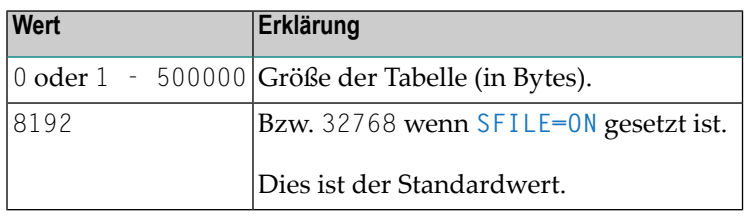

**Anmerkung:** Da die Datensätze von Natural zur Vermeidung von gegenseitigen Sperren nicht mit Hold gelesen werden, wird der Inhalt der UPDL-Tabelle benutzt, um zu prüfen, ob vor der Aktualisierungsaufforderung durch einen anderen Benutzer irgendwelche Änderungen erfolgt sind.

 $\overline{\phantom{a}}$ 

# **Beispiel für VSAM-Parameter**

VSAM=(RLS=ON,PATH=ON,KEYLGH=66,EXIT=(FILE1,EXIT1,400),EXIT=(FILE2,EXIT2))

# **Beispiel für NTVSAM-Makro**

NTVSAM RLS=ON,PATH=ON,KEYLGH=66 NTVEXIT FILE1,EXIT1,400 NTVEXIT FILE2,EXIT2

# 278 vSEP - Parameter für z/VSE Batch

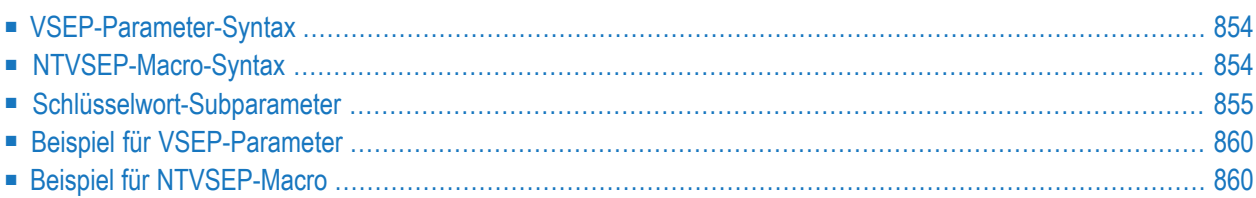

Die Parameter für z/VSE Batch können als Subparameter des Profilparameters VSEP oder des Makros NTVSEP angegeben werden.

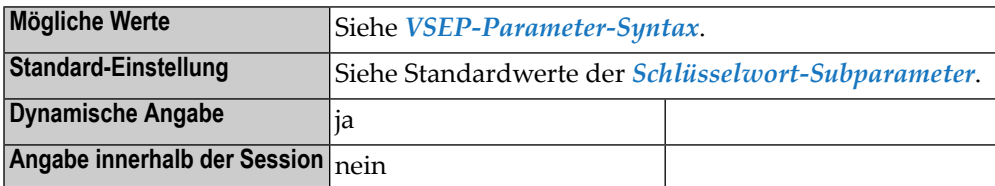

# <span id="page-871-0"></span>**VSEP-Parameter-Syntax**

Der Profilparameter wird wie folgt angegeben:

VSEP=(*keyword-subparameter*=*value*,*keyword-subparameter*=*value*,...)

Der Profilparameter VSEP umfasst eine Untermenge der Subparameter, die beim Makro **[NTVSEP](#page-871-1)** zur Verfügung stehen. Folgende Schlüsselwort-Subparameter stehen bei VSEP zur Verfügung:

**[CANCEL](#page-872-1)** | **[FILMNGR](#page-873-0)** | **[FILSCAN](#page-873-1)** | **[FLUSH](#page-873-2)** | **[MAXABND](#page-874-0)** | **[RCSIZE](#page-874-1)** | **[RJEUSER](#page-875-0)** | **[SEGMENT](#page-875-1)** | **[TIOBSZ](#page-876-0)** | **[USERID](#page-876-1)**

<span id="page-871-1"></span>Subparameter-Beschreibungen siehe *[Schlüsselwort-Subparameter](#page-872-0)*.

# **NTVSEP-Macro-Syntax**

Das Makro NTVSEP wird wie folgt angegeben:

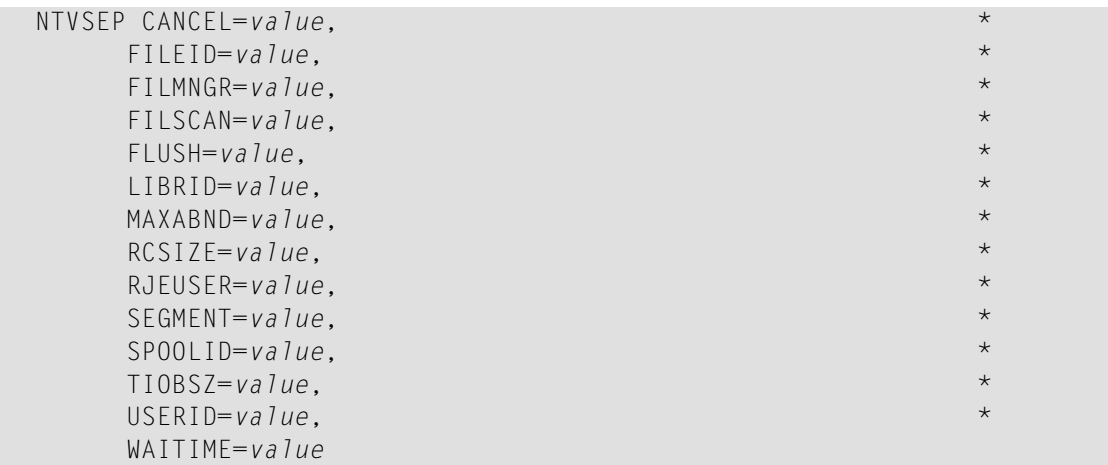

Subparameter-Beschreibungen siehe *[Schlüsselwort-Subparameter](#page-872-0)*.

# <span id="page-872-0"></span>**Schlüsselwort-Subparameter**

**[CANCEL](#page-872-1)** | **[FILEID](#page-872-2)** | **[FILMNGR](#page-873-0)** | **[FILSCAN](#page-873-1)** | **[FLUSH](#page-873-2)** | **[LIBRID](#page-874-2)** | **[MAXABND](#page-874-0)** | **[RCSIZE](#page-874-1)** | **[RJEUSER](#page-875-0)** | **[SEGMENT](#page-875-1)** | **[SPOOLID](#page-875-2)** | **[TIOBSZ](#page-876-0)** | **[USERID](#page-876-1)** | **[WAITIME](#page-877-2)**

**Anmerkung:** Der Profilparameter VSEP umfasst nur eine Untermenge der Subparameter, die beim Makro NTVSEP zur Verfügung stehen. Einzelheiten siehe *[VSEP-Parameter-Syntax](#page-871-0)*.

#### <span id="page-872-1"></span>**CANCEL - Abbruch eines Natural-Jobs beim Beenden der Session**

CANCEL=*value* gibt an, wie das Natural z/VSE Interface beim Beenden der Session vorgeht.

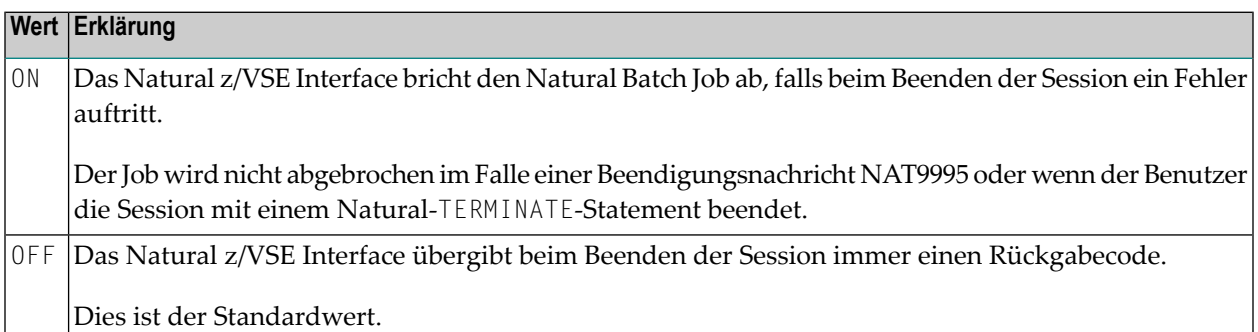

#### <span id="page-872-2"></span>**FILEID - Zeichenkette zum Ignorieren der z/VSE-Kennsatzinformation**

Mit FILEID=*value* geben Sie eine Zeichenkette an, die gegen den Anfang einer DLBL- oder TLBL-Dateikennung abgeprüft wird.

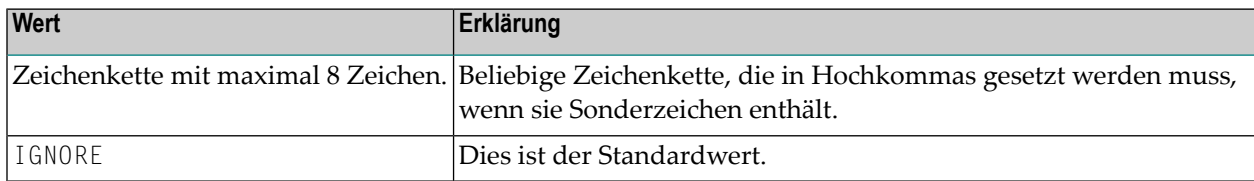

#### **Anmerkungen:**

- 1. Dieser Subparameter kann nur im Makro NTVSEP angegeben werden. Er kann nicht dynamisch mit dem Profilparameter VSEP angegeben werden.
- 2. Bei Übereinstimmung wird diese Kennsatzinformation (Label) ignoriert. Dies besonders dann von Nutzen, wenn in den (Partitions-)Standard-Labels DLBL- oder TLBL-Statements für CMWKF*nn*\* und/oder CMPRT*nn*\* geliefert werden, aber nicht benutzt werden sollen.
- 3. Wenn beispielsweise ein // DLBL CMPRT01,'...'-Statement gefunden wird, ist es nicht möglich, eine WRITE(1)-Ausgabe an ein Drucker-SPOOL-System zu leiten. Dazu benutzen Sie das JCS-

Statement // DLBL CMPRT01,'IGNORE' und eine geeignete Druckerzuordnung des relevanten SYS*nnn*.

#### <span id="page-873-0"></span>**FILMNGR - Verwaltung der Druck- oder Arbeitsdatei in Natural**

Mit FILMNGR=*value* geben Sie an, wie eine Druck- oder Arbeitsdatei in Natural verwaltet werden soll.

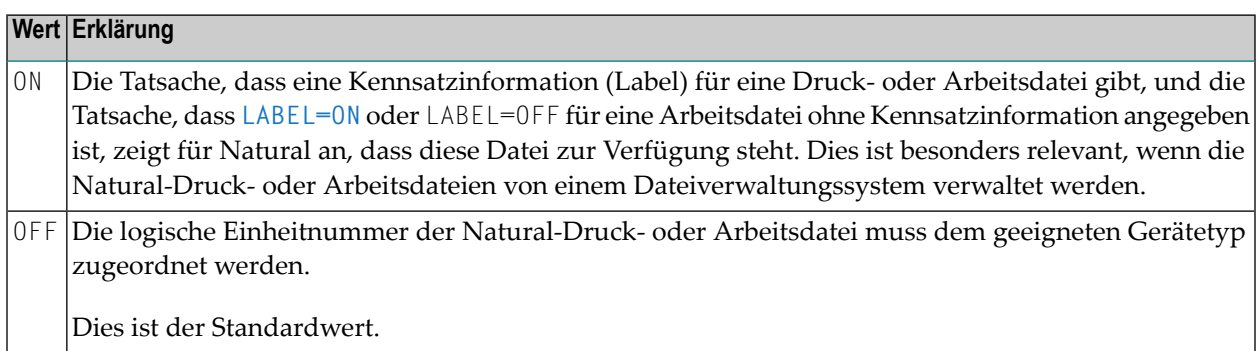

#### <span id="page-873-1"></span>**FILSCAN - Suche in Druck- oder Arbeitsdateien**

Mit FILSCAN=*value* geben Sie an, ob Druck- oder Arbeitsdateien durchsucht werden sollen.

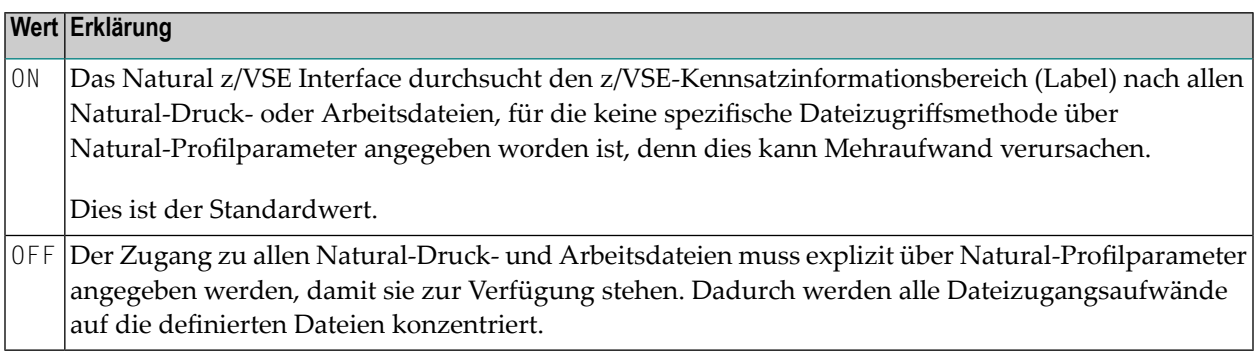

#### <span id="page-873-2"></span>**FLUSH - Flush-Abschluss für Karteneingabedateien**

Mit FLUSH=*value* geben Sie an, wie das Natural z/VSE Interface beim Beenden der Session mit den Karteneingabedateien CMSYNIN/CMOBJIN umgehen soll.

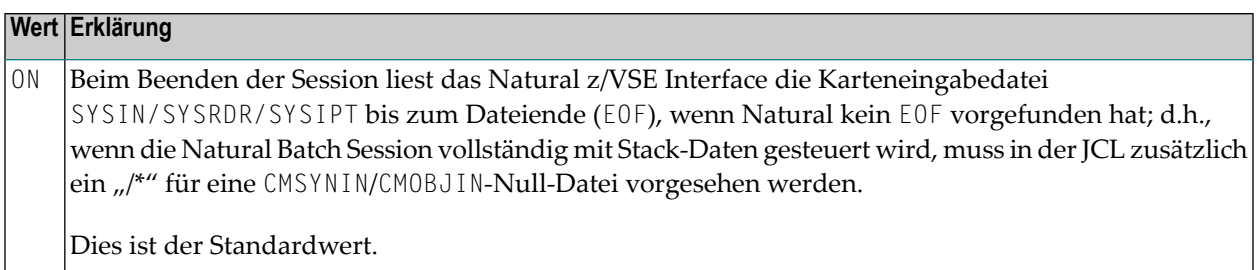

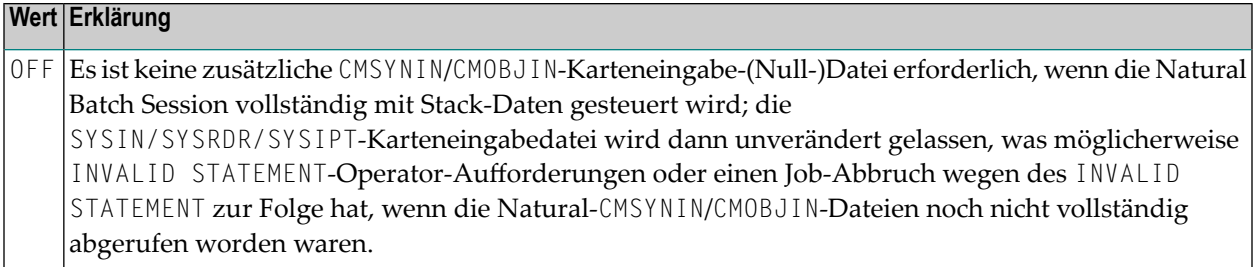

### <span id="page-874-2"></span>**LIBRID - Zeichenkette zum Auslösen des Trigger z/VSE Library-Zugangs**

Mit LIBRID=*value* geben Sie eine Zeichenkette an, die gegen den Anfang einer DLBL-Dateikennung geprüft werden. Bei Übereinstimmung wird die restliche Dateikennung nach Informationen durchsucht, die ein Library Member in einer z/VSE Library oder Library-Kette angeben.

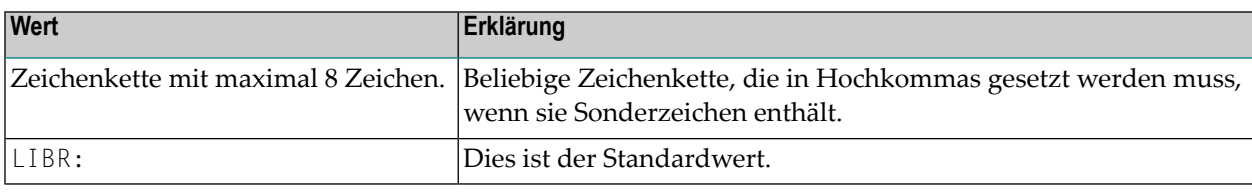

**Anmerkung:** Dieser Subparameter kann nur im Makro NTVSEP angegeben werden. Er kann nicht dynamisch mit dem Profilparameter VSEP angegeben werden.

### **MAXABND - Maximale Anzahl Abbrüche**

<span id="page-874-0"></span>

Mit MAXABND=*value* geben Sie die maximale Anzahl der Abbrüche (Abends) an, die NATVSE tolieriert (d.h., NATVSE fängt die Abbrüche ab und ruft den Natural Abend Handler auf), bevor NATVSE von einer nicht wiederherstellbaren Abbruchsituation oder einer Abbruchschleife ausgeht und selbst die Natural-Session beendet.

<span id="page-874-1"></span>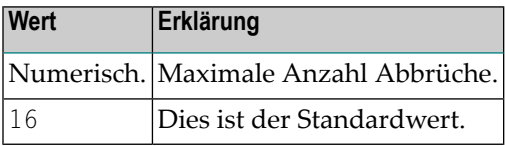

#### **RCSIZE - Standardgröße des Roll Cache für eine Server-Umgebung**

Mit RCSIZE=*value* geben Sie die Standardgröße des Roll Cache für eine Server-Umgebung für den Fall an, dass die Roll Cache-Größe *nicht* mit der Umgebungsinitialisierungsanforderung übergeben wird.

 $\overline{\phantom{0}}$ 

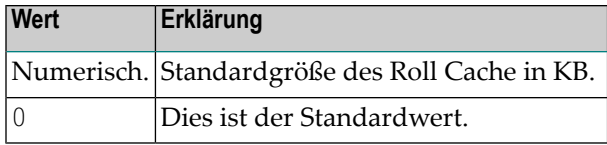

**Anmerkung:** Dieser Subparameter kann nur im Makro NTVSEP angegeben werden. Er kann nicht dynamisch mit dem Profilparameter VSEP angegeben werden.

#### <span id="page-875-0"></span>**RJEUSER - Benutzerkennung für Start per XPCC Makroanforderung**

RJEUSER=*value* definiert, welche Benutzerkennung für den Start per XPCC Makroanforderungen gesetzt werden soll.

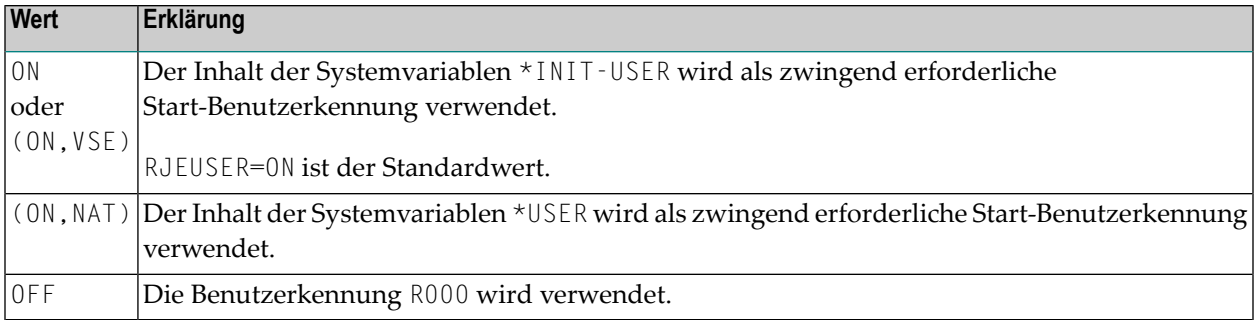

#### <span id="page-875-1"></span>**SEGMENT - Verhalten beim Schließen der Ausgabe-SPOOL-Datei**

Mit SEGMENT=*value* geben Sie an, wie sich das Natural z/VSE Interface beim Schließen einer Ausgabe-SPOOL-Datei (Drucken oder Lochen) verhalten soll.

<span id="page-875-2"></span>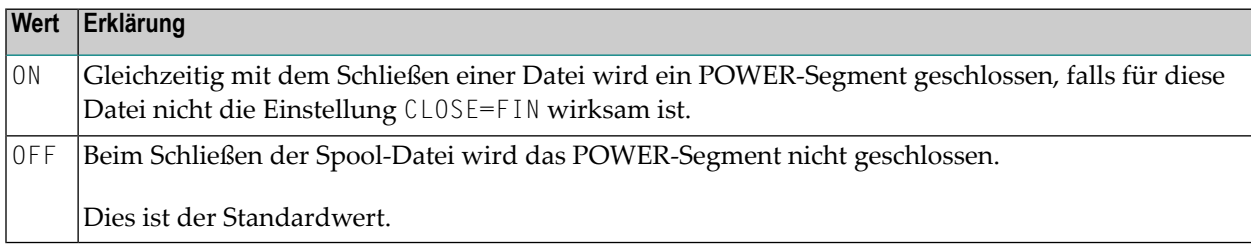

#### **SPOOLID - Zeichenkette zum Auslösen des direkten POWER SPOOL-Zugangs**

Mit SPOOLID=*value* geben Sie eine Zeichenkette an, die gegen den Anfang der DLBL-Dateikennung eines DEFINE PRINTER- oder DEFINE WORK FILE-Statements geprüft wird.

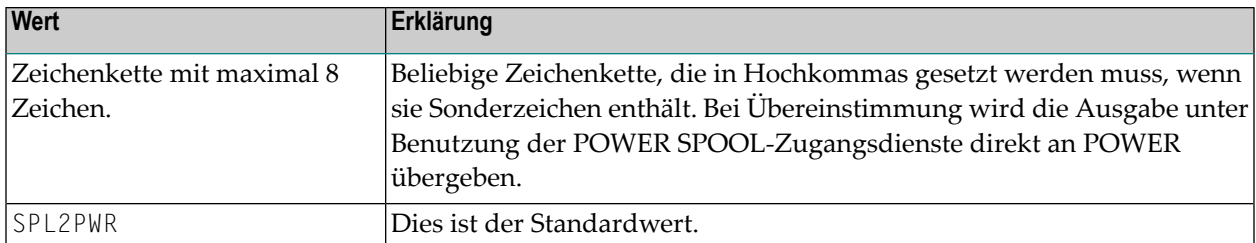

**Anmerkung:** Dieser Subparameter kann nur im Makro NTVSEP angegeben werden. Er kann nicht dynamisch mit dem Profilparameter VSEP angegeben werden.

#### <span id="page-876-0"></span>**TIOBSZ - Größe des Natural-Ein-/Ausgabepufferspeichers**

Mit TIOBSZ=*value* geben Sie die Größe des Natural-Ein-/Ausgabepufferspeicherbereichs an, der für alle Eingabe- und Ausgabeoperationen benutzt wird.

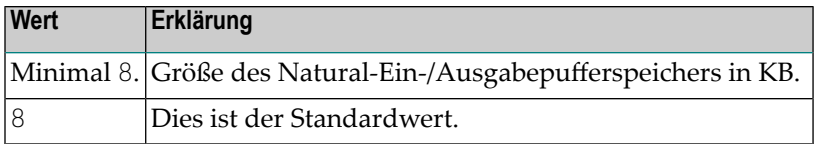

#### <span id="page-876-1"></span>**USERID - Inhalt der Systemvariablen \*INIT-USER**

Mit USERID=*value* geben Sie den Inhalt der Systemvariablen \*INIT-USER an.

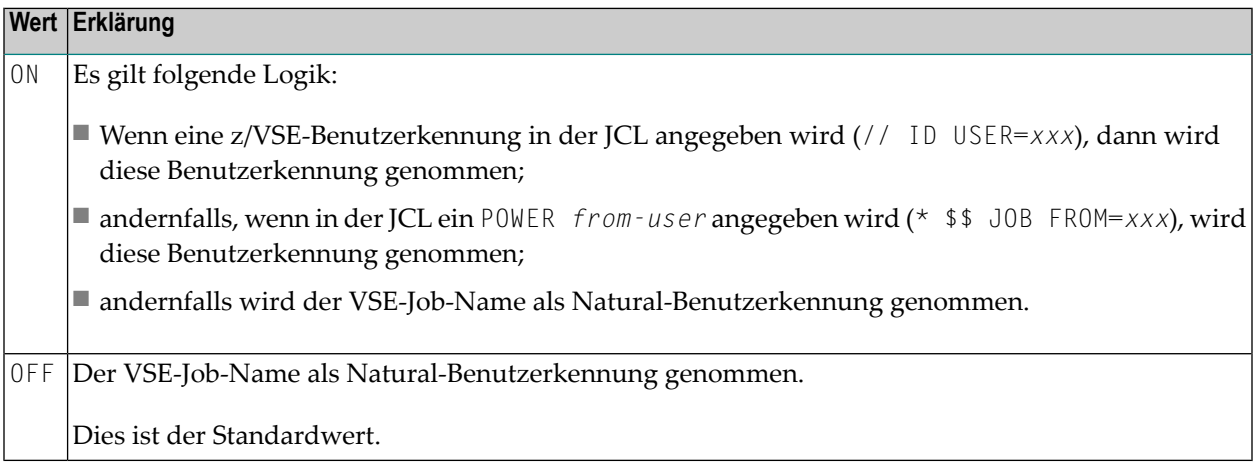

#### <span id="page-877-2"></span>**WAITIME - Zeitbegrenzung für das Ausspeichern der Session**

Mit WAITIME=*value* geben Sie eine Zeitbegrenzung in Millisekunden an.

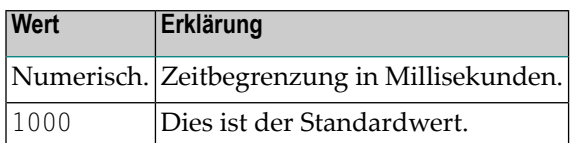

#### **Anmerkungen:**

- 1. Dieser Subparameter gilt für den CMROLL-Aufruf in einer Natural-Server-Umgebung: Ist der mit dem CMROLL-Aufruf übergebene Zeitintervall nicht kleiner als der WAITIME-Intervall ist, wird die Session ausgespeichert und der Thread wird freigegeben, während die Session wartet.
- <span id="page-877-0"></span>2. Dieser Subparameter kann nur im Makro NTVSEP angegeben werden. Er kann nicht dynamisch mit dem Profilparameter VSEP angegeben werden.

# **Beispiel für VSEP-Parameter**

<span id="page-877-1"></span>VSEP=(FILMNGR=OFF,FILSCAN=OFF,FLUSH=ON,RJEUSER=(ON,NAT),SEGMENT=ON,USERID=ON)

# **Beispiel für NTVSEP-Macro**

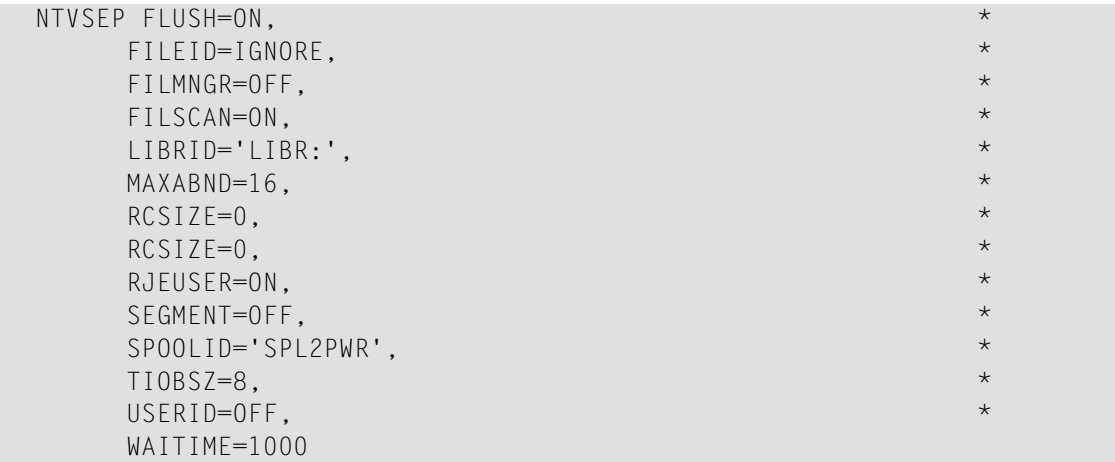

# **279 VSIZE - Größe des Pufferbereichs für Natural for VSAM**

Dieser Natural-Profilparameter dient zum Einstellen der maximalen Größe des von Natural for VSAM benötigten Pufferbereichs.

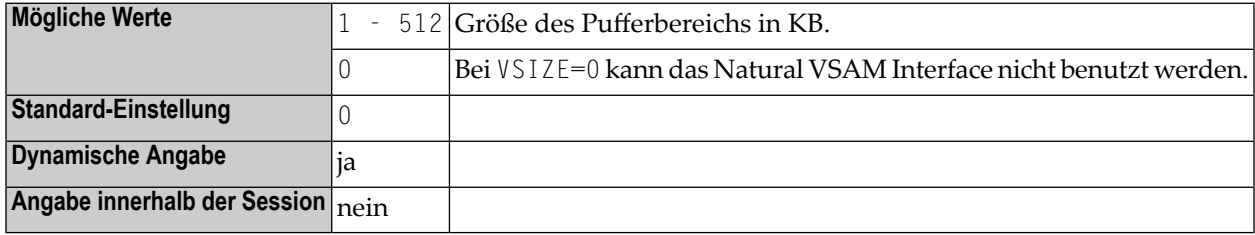

#### **Anmerkungen:**

 $\overline{a}$ 

- 1. Dieser Natural-Profilparameter gilt nur, wenn das Natural VSAM Interface installiert ist.
- 2. Wenn Natural for VSAM installiert ist, werden die entsprechenden Pufferspeicher bei der Initialisierung der Natural-Session angefordert.
- 3. Wenn der angeforderte Speicherplatz nicht zur Verfügung steht, kann das Natural VSAM Interface nicht benutzt werden. Eine entsprechende Fehlermeldung informiert Sie bei der Initialisierung des Natural VSAM Interface darüber, welcher im Makro **[NTVSAM](#page-851-0)** im VSAM-spezifischen Natural-Parametermodul angegebene Pufferspeicher nicht in den VSIZE-Bereich hinein passt. Sie können dann die Größe des VSIZE-Bereichs erhöhen.
- 4. Wenn Sie während einer Natural-Session keine VSAM-Unterstützung benötigen, wird empfohlen, Natural mit VSIZE=0 aufzurufen, um den durch die Handhabung der ungenutzten Pufferspeicher verursachten zusätzlichen Aufwand zu vermeiden.

# 280 WEBIO - Web I/O Interface Rendering

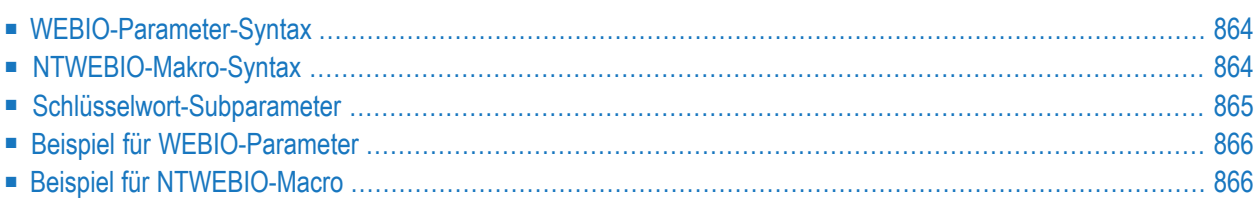

Dieser Natural-Profilparameter gibt Ihnen die Möglichkeit, die Umsetzung (das "Rendering") bestimmter Merkmale der Anzeige des Natural Web I/O Interface in Bildschirmdarstellung durch den Webbrowser auf der Basis einer Stilvorlage ("Style Sheet") ein- und auszuschalten. Es entspricht dem Makro **[NTWEBIO](#page-881-1)** im Natural-Parametermodul.

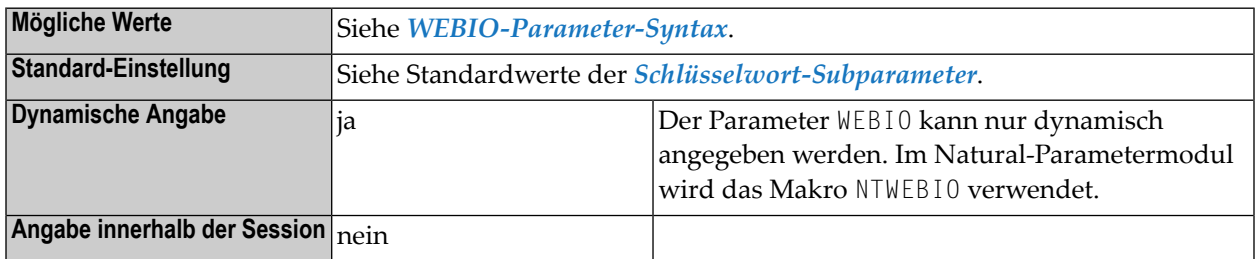

#### **Anmerkungen:**

- 1. Standardmäßig ist die auf einer Stilvorlage basierende Wiedergabe der Nachrichtenzeile, der PF-Tasten und der Natural-Fensterobjekte ausgeschaltet.
- <span id="page-881-0"></span>2. Weitere Informationen siehe *Using Style Sheets* in der *Natural Web I/O Interface*-Dokumentation.

## **WEBIO-Parameter-Syntax**

Der Parameter WEBIO wird wie folgt angegeben:

WEBIO=(*keyword-subparameter***=***value***,***[keyword-subparameter](#page-882-0)***=***value***,...**)

<span id="page-881-1"></span>Informationen zu Namen und Werten von Schlüsselwort-Subparametern siehe *[Schlüsselwort-](#page-882-0)[Subparameter](#page-882-0)*.

## **NTWEBIO-Makro-Syntax**

Das Makro NTWEBIO wird wie folgt angegeben:

NTWEBIO ML=*value*, \* KEYS=*value*, \* WIN=*value*

Siehe *[Schlüsselwort-Subparameter](#page-882-0)*.

# <span id="page-882-0"></span>**Schlüsselwort-Subparameter**

#### **[ML](#page-882-1)** | **[KEYS](#page-882-2)** | **[WIN](#page-882-3)**

#### <span id="page-882-1"></span>**ML - Nachrichtenzeile**

ML=*value* dient zum Ein- bzw. Ausschalten der auf einer Stilvorlage basierenden Wiedergabe der Nachrichtenzeile.

#### **Wert Erklärung**

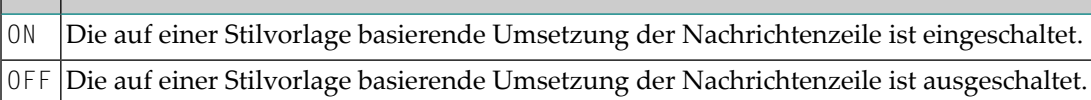

<span id="page-882-2"></span>**Anmerkung:** Siehe auch *Modifying the Message Line*in der *Natural Web I/O Interface*-Dokumen- $\overline{\phantom{a}}$ tation.

#### **KEYS - PF-Tasten**

KEYS=*value* dient zum Ein- bzw. Ausschalten der auf einer Stilvorlage basierenden Umsetzung der PF-Tasten.

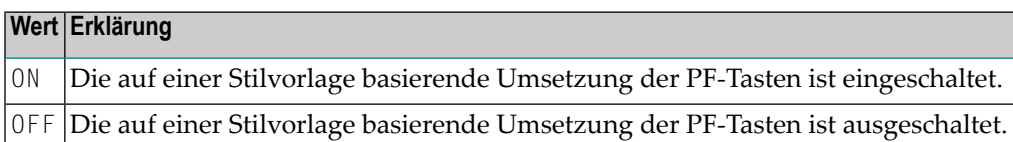

**Anmerkung:** Siehe auch *Modifying the Style of the PF Key Buttons* in der *Natural Web I/O Interface*-Dokumentation.

#### **WIN - Fensterobjekte**

<span id="page-882-3"></span>

WIN=*value* dient zum Ein- bzw. Ausschalten der auf einer Stilvorlage basierenden Umsetzung der Fensterobjekte.

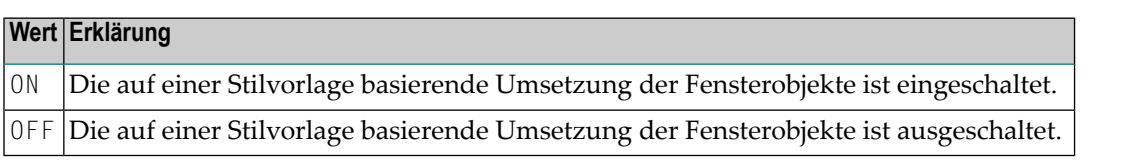

**Anmerkung:** Siehe auch *Modifying the Natural Windows*in der *Natural Web I/O Interface*-Doku-mentation.

# <span id="page-883-0"></span>**Beispiel für WEBIO-Parameter**

<span id="page-883-1"></span>WEBIO=(KEYS=ON,ML=ON)

# **Beispiel für NTWEBIO-Macro**

NTWEBIO KEYS=ON,ML=ON

# **281 WH - Warten auf Datensatz im Hold-Status**

Dieser Natural Profil- und Session-Parameter bestimmt, was geschehen soll, wenn ein angeforderter Datensatz von einem anderen Benutzer auf Hold gesetzt wurde.

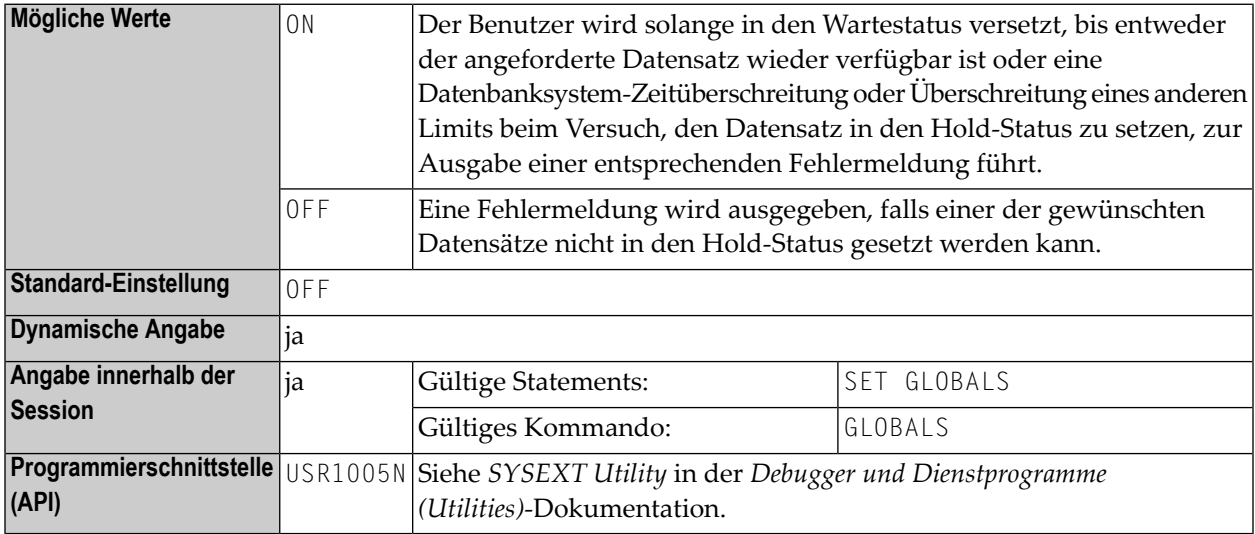

#### **Anmerkungen:**

 $\overline{a}$ 

- 1. Dieser Natural Profil- und Session-Parameter gilt nur für Adabas-Datenbanken.
- 2. In einer Natural-Session kann der Profilparameter WH durch den Session-Parameter WH überschrieben werden.
- 3. Wenn ein Natural-Statement ausgeführt wird, das bewirkt, dass Adabas-Datensätze gelesen werden und eine Aktualisierungs-/Lösch-Operation folgen könnte, fordert Natural Adabas an, diese Datensätze in den Hold-Status zu setzen. Weitere Informationen zur Hold-Verarbeitung siehe Adabas *Command Reference*-Dokumentation.
- 4. Unter Natural Security kann die Einstellung dieses Parameters durch die Session Parameters-Option des *Library Profile* überschrieben werden.

5. Wenn die Option SKIP RECORDS IN HOLD bei einem READ- oder FIND-Statement benutzt wird, dann wird der Datenbankzugriff immer so ausgeführt, als ob WH=OFF gesetzt ist. Falls ein Benutzer versucht, einen Datensatz zu lesen, der von einem anderen Benutzer in den Hold-Status versetzt worden ist, wird dieser Datensatz übersprungen und die Verarbeitung wird mit dem nächsten Datensatz in der Leseabfolge fortgesetzt. Es wird in diesem Fall keine Fehlermeldung ausgegeben.

# **282 WORK - Arbeitsdatei-Zuweisungen**

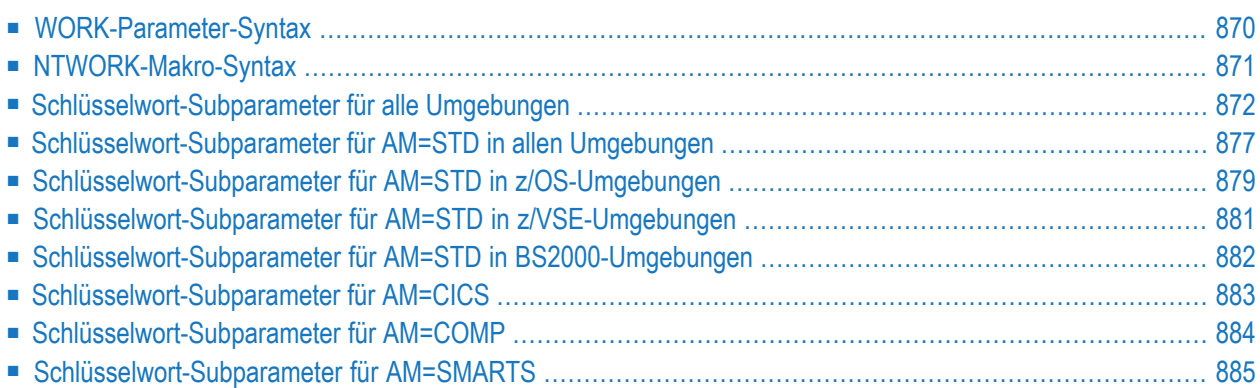

Dieser Natural-Profilparameter gestattet es Ihnen, die maximale Anzahl an Arbeitsdateien (Workfiles) festzulegen, die während der Session verwendet werden soll. Der Parameter WORK entspricht dem Makro **[NTWORK](#page-888-0)** im Natural-Parametermodul.

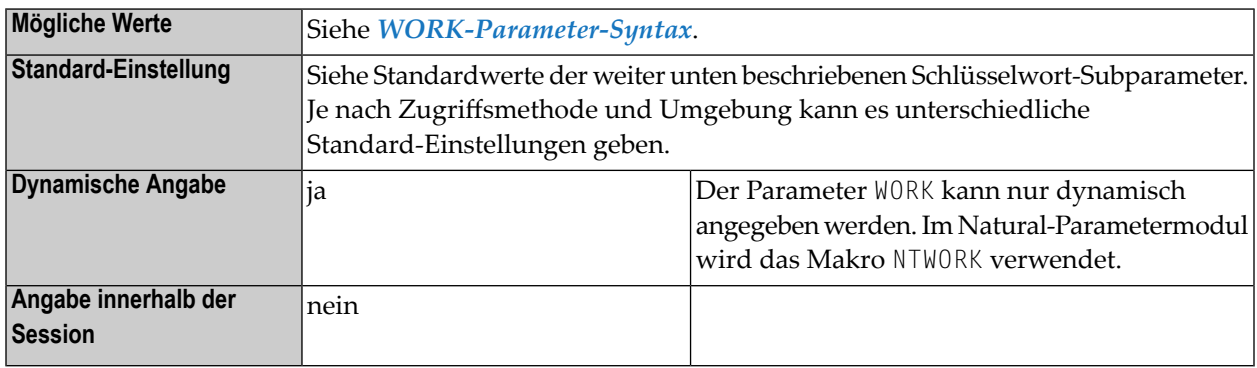

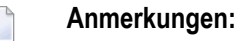

- 1. Innerhalb einer Session können bis zu 32 logische Arbeitsdateien (durchnumeriert von 1 bis 32) verwendet werden.
- 2. Die für den Zugriff auf Arbeitsdateien in unterschiedlichen Umgebungen verwendeten Software-Komponenenten werden als Zugriffsmethoden bezeichnet. Für die Dauer einer jeden Natural-Session kann jeder logischen Arbeitsdatei nur eine Zugriffsmethode zugewiesen werden. Die Zugriffsmethode wird mit dem Schlüsselwort-Subparameter **[AM](#page-889-1)** festgelegt.
- 3. Bei z/OS unter TSO und im Batch-Modus brauchen Arbeitsdateien nicht in derJCL vordefiniert zu werden. Vorausgesetzt, sie werden mit dem Subparameter AM=STD definiert, können sie während der Session dynamisch durch ein Natural-Programm mittels des DEFINE WORK FILE-Statements oder der Anwendungsprogrammierschnittstelle (API) USR2021 (in der Library SYSEXT) zugewiesen werden.
- <span id="page-887-0"></span>4. Siehe auch *Print and Work File Handling with External Datasets in a Server Environment* in der *Operations*-Dokumentation).

# **WORK-Parameter-Syntax**

Mit dem Parameter WORK geben Sie zunächst eine oder mehrere logische Arbeitsdateinummern an und danach mehrere Schlüsselwort-Subparameter, mit denen Sie die Eigenschaften dieser Arbeitsdateien festlegen:

#### WORK=((*work-file-numbers*),*keyword-subparameters*,...)

#### Dabei ist:

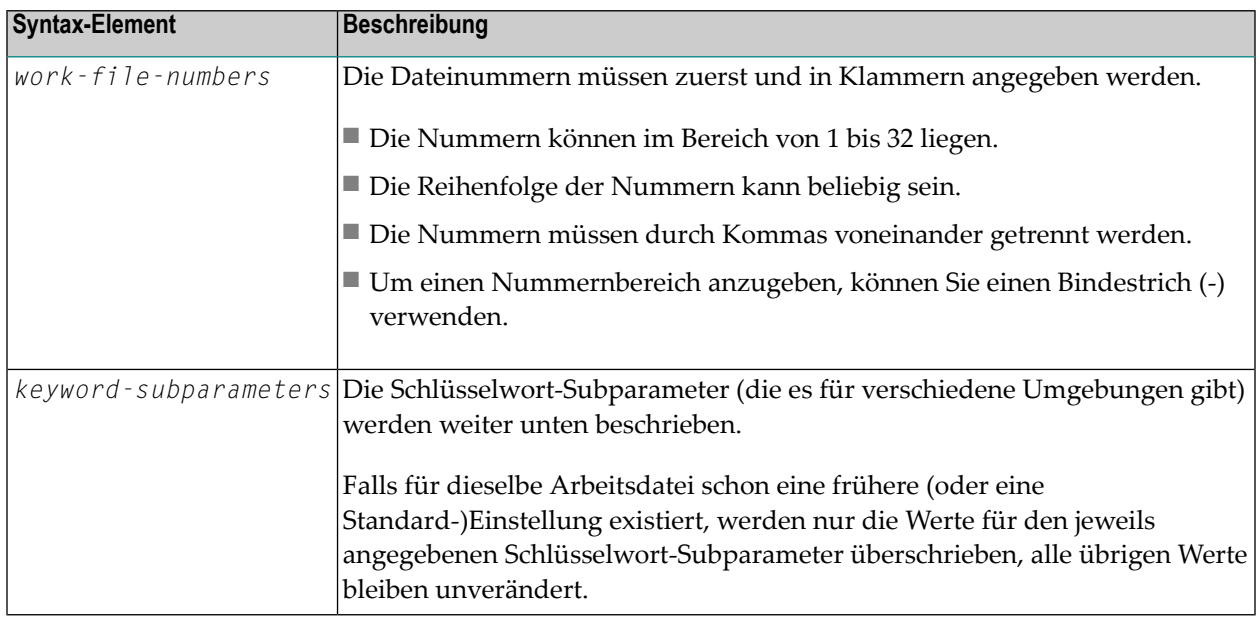

**Anmerkung:** Der Profilparameter WORK kann mehrmals (abgetrennt durch ein Komma oder ein Leerzeichen) angegeben werden, um unterschiedliche Arbeitsdatei-Definitionen anzulegen.

#### **Beispiele:**

<span id="page-888-0"></span>WORK=((2,12,18),AM=STD,DEST='WORK\*\*') WORK=((1,3,6-11,15),AM=COMP,OPEN=INITOBJ,CLOSE=CMD)

# **NTWORK-Makro-Syntax**

Mit einem Makro NTWORK geben Sie zunächst eine oder mehrere logische Arbeitsdateinummern an und danach mehrere Schlüsselwort-Subparameter, mit denen Sie die Eigenschaften dieser Arbeitsdatei(en) festlegen:

NTWORK (*work-file-numbers*),*keyword-subparameters*,...

Dabei ist:

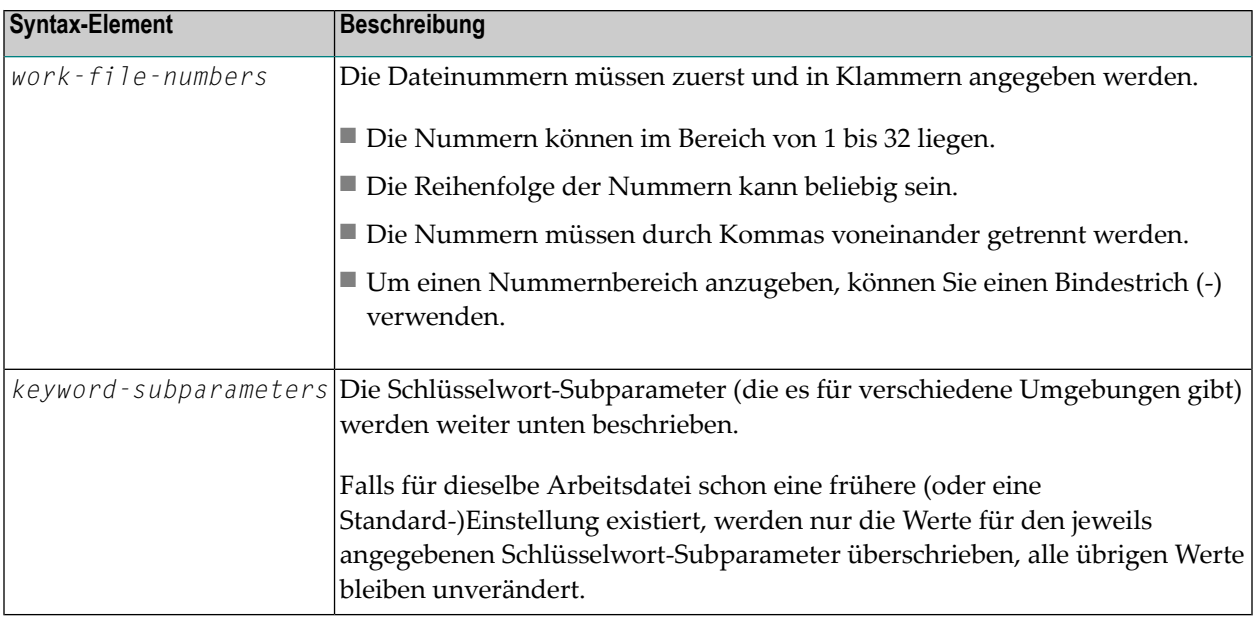

**Anmerkung:** Das Makro NTWORK kann mehrmals angegeben werden, um unterschiedliche Arbeitsdatei-Definitionen anzulegen.

#### <span id="page-889-0"></span>**Beispiele:**

NTWORK (2,12,18),AM=STD,DEST='WORK\*\*' NTWORK (1,3,6-11,15),AM=COMP,OPEN=INITOBJ,CLOSE=CMD

# **Schlüsselwort-Subparameter für alle Umgebungen**

<span id="page-889-1"></span>Die folgenden Schlüsselwort-Subparameter stehen für alle Umgebungen zur Verfügung:

**[AM](#page-889-1)** | **[DEST](#page-890-0)** | **[OPEN](#page-891-0)** | **[CLOSE](#page-892-0)** | **[LRECL](#page-892-1)** | **[TRUNC](#page-893-0)** | **[PAD](#page-893-1)** | **[PADCHRO](#page-893-2)** | **[PADCHRI](#page-894-1)**

#### **AM - Typ der Zugriffsmethode**

Mit AM=*value* geben Sie den Typ der Zugriffsmethode an, die verwendet werden soll.

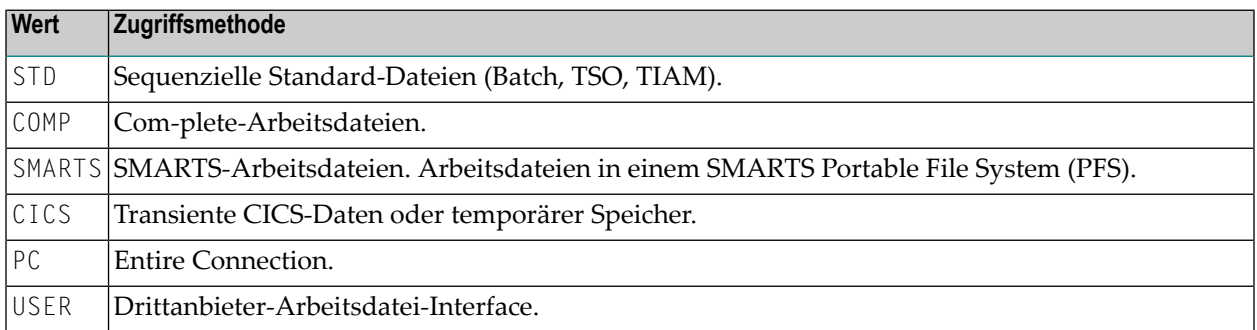

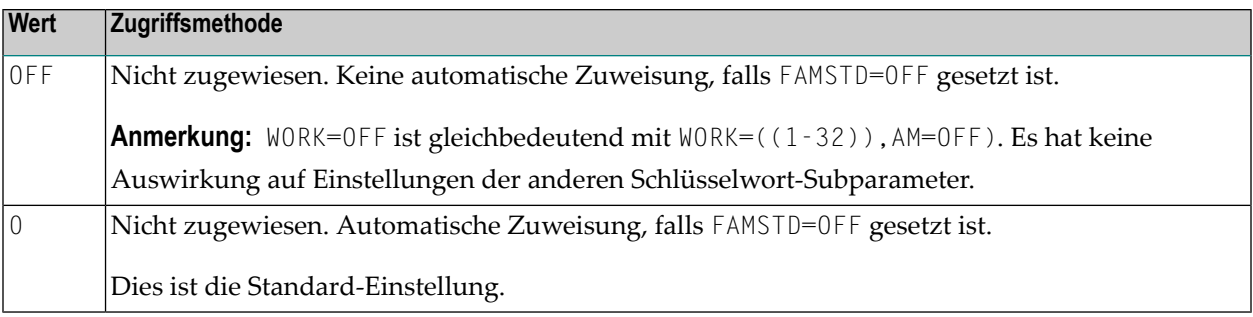

#### **Anmerkungen:**

 $\overline{a}$ 

- 1. Für eine Online-Session muss allen zu verwendenden Arbeitsdateien eine spezifische Zugriffsmethode zugewiesen werden.
- 2. Für eine Batch-Session werden alle Arbeitsdateien, denen keine spezifische Zugriffsmethode zugewiesen wurde, automatisch festgestellt. Ihnen wird dann die Standard-Zugriffsmethode (AM=STD) zugewiesen, vorausgesetzt sie wurden in der JCL vordefiniert. Siehe auch *[FAMSTD](#page-360-0) - Überschreiben der [Arbeitsdatei-Zugriffsmethodenzuweisungen](#page-360-0)*.

#### <span id="page-890-0"></span>**DEST - Name des externen Dataset**

DEST=*value* gibt den externen Dataset-Namen an.

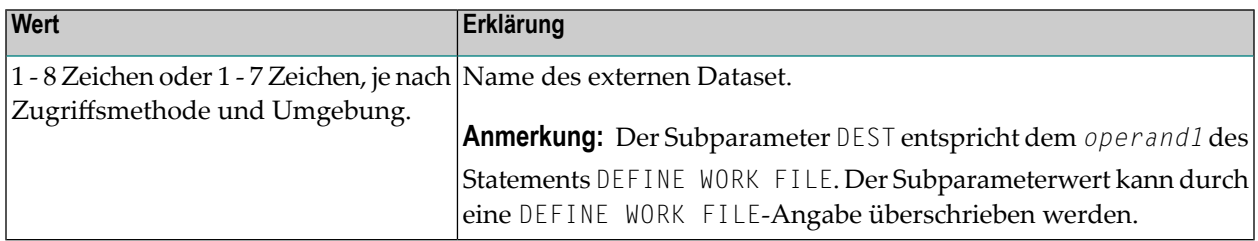

Die Bedeutung des Subparameters DEST ist abhängig von der Zugriffsmethode:

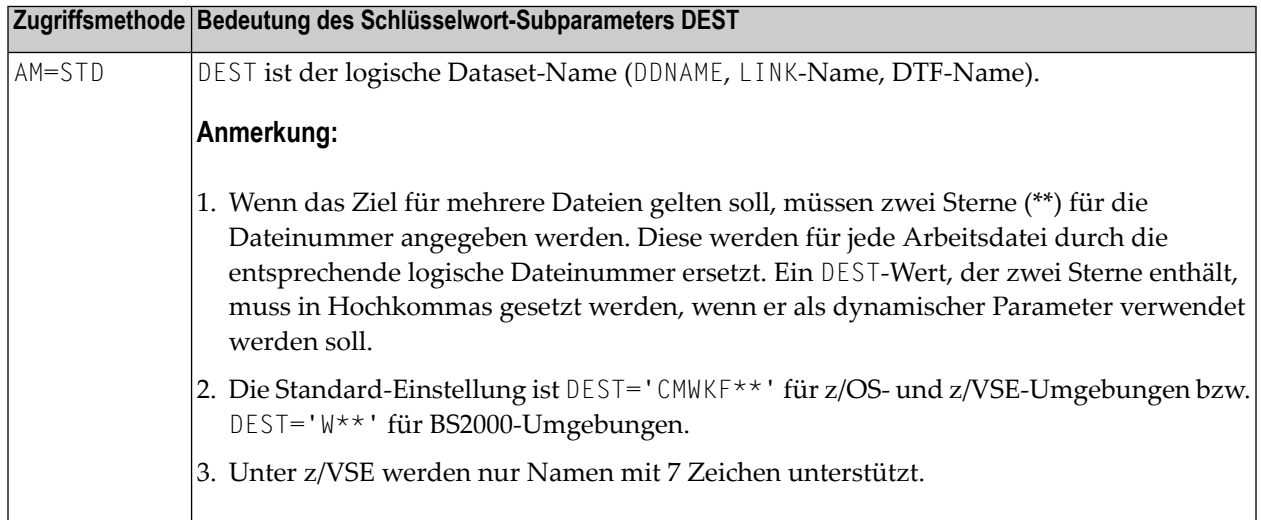

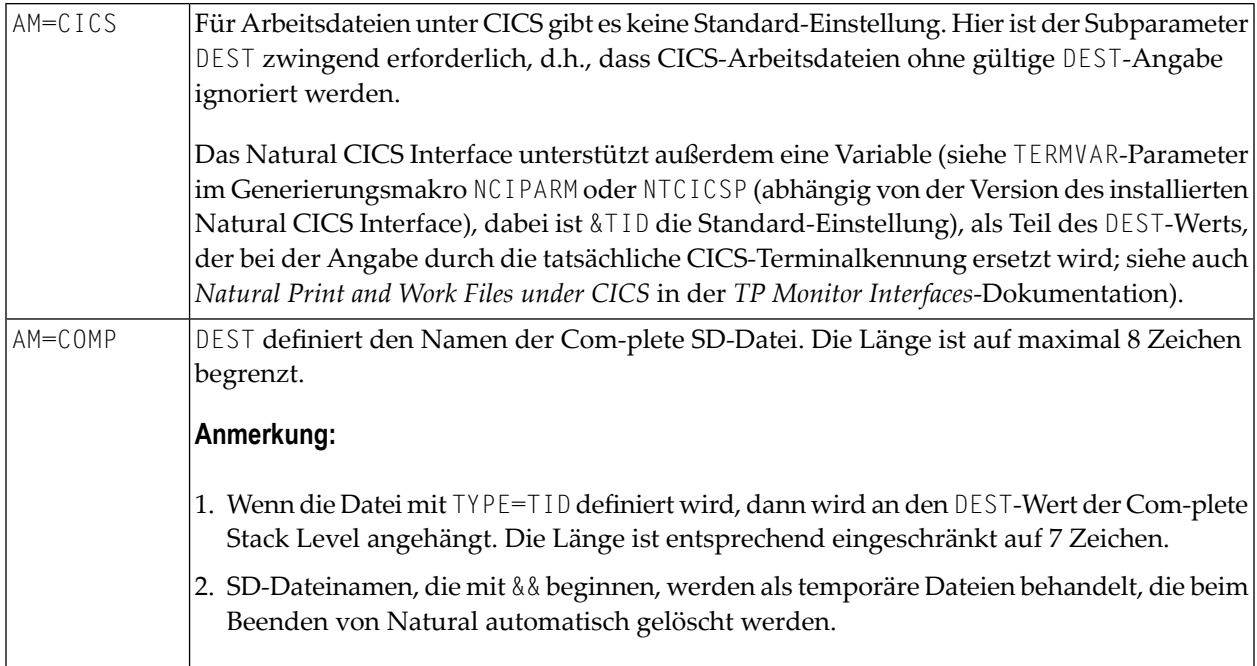

# <span id="page-891-0"></span>**OPEN - Zeitpunkt der Datei-Öffnung**

Mit OPEN=*value* bestimmen Sie den Zeitpunkt der Datei-Öffnung.

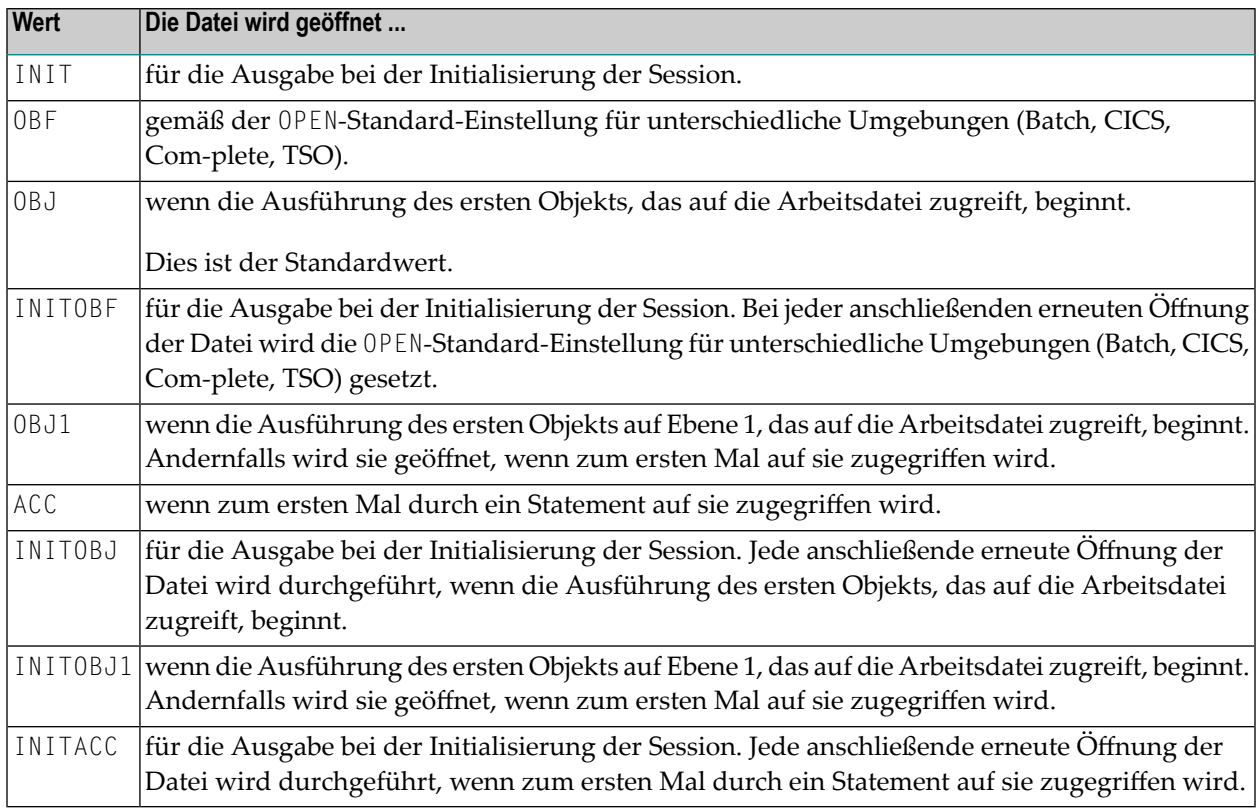

### <span id="page-892-0"></span>**CLOSE - Zeitpunkt der Datei-Schließung**

Mit CLOSE=*value* bestimmen Sie den Zeitpunkt der Datei-Schließung.

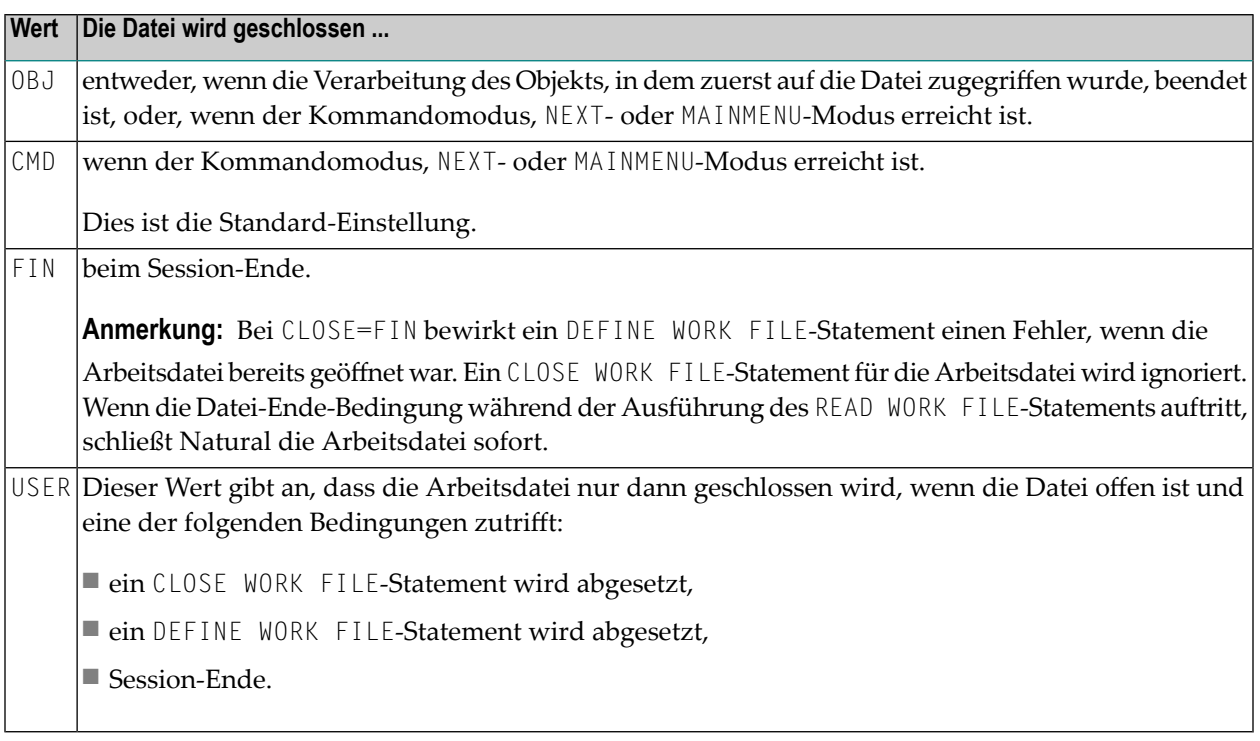

### <span id="page-892-1"></span>**LRECL - Standard- und Maximal-Datensatzlänge des Dataset**

Mit LRECL=*value* bestimmen Sie die Datensatzlänge des Dataset.

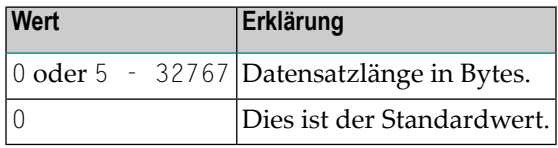

**Anmerkung:** Dieser Subparameter dient insbesondere zur Überprüfung auf Trunkierung und Auffüllung. Weitere Informationen zu AM=STD siehe Subparameter LRECL im Abschnitt *[Schlüsselwort-Subparameter](#page-894-0) für AM=STD in allen Umgebungen*.

#### <span id="page-893-0"></span>**TRUNC - Trunkierung von Ausgabe-Datensätzen**

Mit TRUNC=*value* bestimmen Sie, ob die Ausgabe-Datensätze trunkiert werden oder nicht.

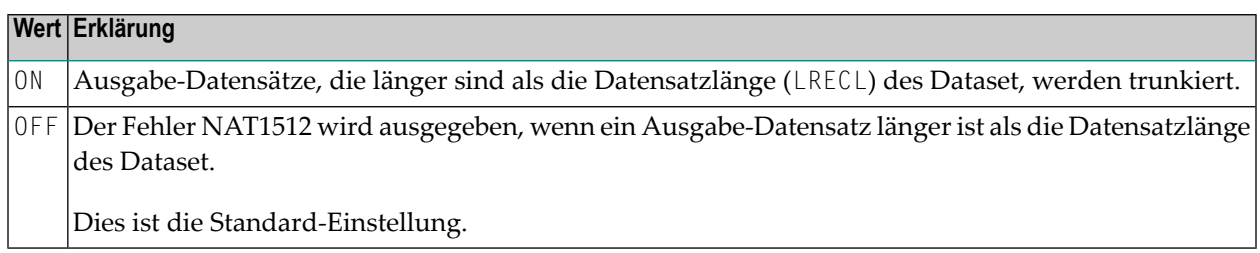

#### <span id="page-893-1"></span>**PAD - Auffüllen von Ausgabe-Datensätzen**

Mit PAD=*value* bestimmen Sie, ob die Ausgabe-Datensätze aufgefüllt werden oder nicht (gilt nur bei Datasets mit fester Datensatzlänge).

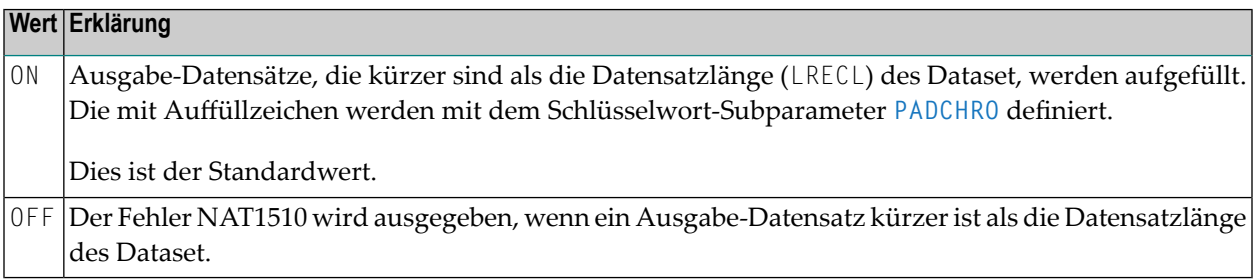

#### <span id="page-893-2"></span>**PADCHRO - Zeichen zum Auffüllen von Ausgabe-Datensätzen**

Mit PADCHRO=*value* definieren Sie das Zeichen, das zum Auffüllen von Ausgabe-Datensätzen verwendet wird, wenn für die Arbeitsdatei **[PAD=ON](#page-893-1)** angegeben wurde.

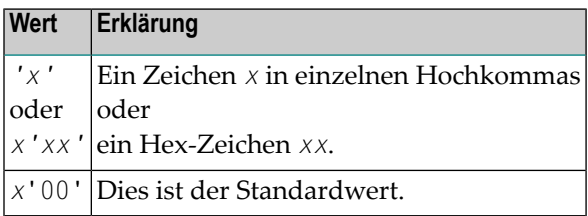

### <span id="page-894-1"></span>**PADCHRI - Zeichen zum Auffüllen von Eingabe-Datensätzen**

Mit PADCHRO=*value* definieren Sie das Zeichen, das zum Auffüllen von Eingabe-Datensätzen verwendet wird.

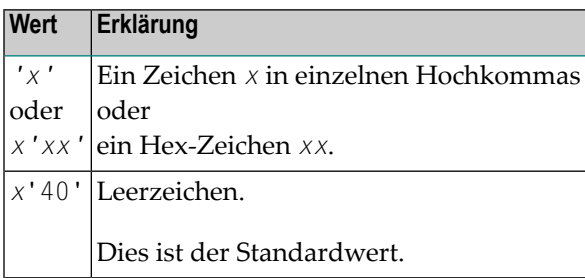

# <span id="page-894-0"></span>**Schlüsselwort-Subparameter für AM=STD in allen Umgebungen**

Die folgenden Schlüsselwort-Subparameter stehen für AM=STD in allen Umgebungen zur Verfügung:

#### <span id="page-894-2"></span>**[RECFM](#page-894-2)** | **[BLKSIZE](#page-895-0)** | **[LRECL](#page-895-1)**

#### **RECFM - Standard-Datensatzformat des Dataset**

Mit RECFM=*value* bestimmen Sie das Standard-Datensatzformat des Dataset.

Unterstützte Formate:

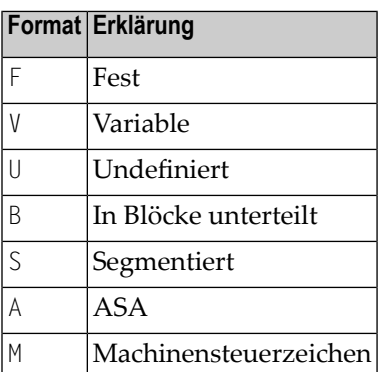

Folgende Werte und Wertekombinationen sind möglich:

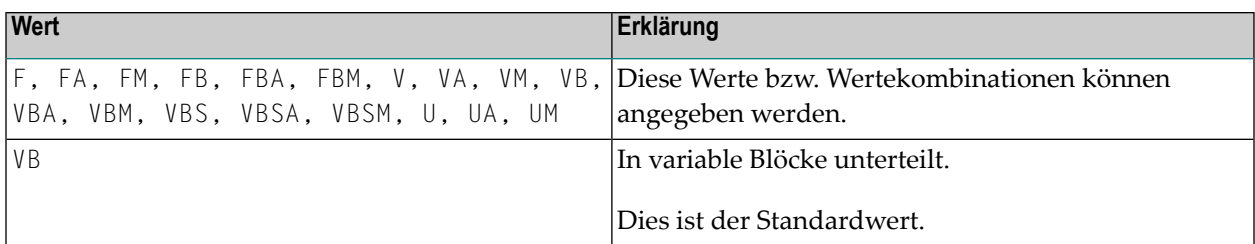

**Anmerkung:** Die RECFM-Angabe gilt nur, wenn in der JCL oder (nur bei z/OS) im Dataset-DCB kein Datensatzformat vordefiniert ist.

#### <span id="page-895-0"></span>**BLKSIZE - Standard-Block-Größe des Dataset**

Mit BLKSIZE=*value* bestimmen Sie die Standard-Blockgröße des Dataset.

Mögliche Werte:

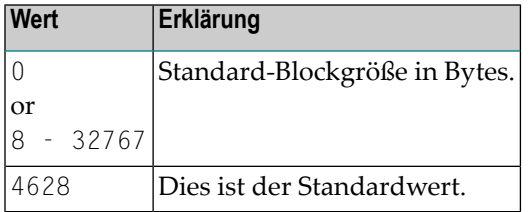

**Anmerkung:** Die BLKSIZE-Angabe gilt nur, wenn in der JCL oder (nur bei z/OS) im Dataset-DCB keine Blockgröße vordefiniert ist.

#### **LRECL - Standard- und Maximum-Datensatzlänge des Dataset**

Mit LRECL=*value* bestimmen Sie die Standard-Datensatzlänge des Dataset.

Mögliche Werte:

<span id="page-895-1"></span>

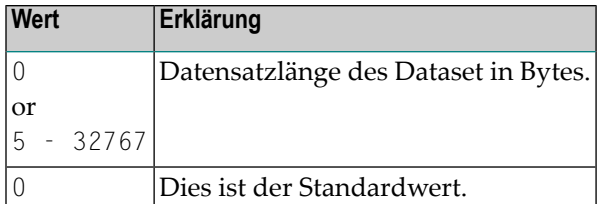

#### **Anmerkungen:**

- 1. Dieser Subparameter wird insbesondere zur Prüfung bei der Trunkierung und Auffüllung genutzt.
- 2. Für **[RECFM=V\(B\)](#page-894-2)** enthält der LRECL-Wert ein 4-Byte-Datensatz-Deskriptorwort.
- 3. Bei Angabe von LRECL=0 gilt folgendes: Bei RECFM=V (B) nimmt LRECL den Standardwert BLKSIZE-4 an. Bei RECFM=U nimmt LRECL den Standardwert BLKSIZE an. Bei RECFM=F (B) wird die maximale Datensatzlänge in dem momentan ausgeführten Natural-Programm genommen, wenn die Datei geöffnet wird, z.B. führt dies bei OPEN=INIT zu einem Fehler.
- <span id="page-896-0"></span>4. Die LRECL-Angabe gilt nur, wenn in der JCL oder (nur bei z/OS) in der Dataset-DCB keine Datensatzlänge vordefiniert ist.

## **Schlüsselwort-Subparameter für AM=STD in z/OS-Umgebungen**

Die folgenden Schlüsselwort-Subparameter stehen nur für **[AM=STD](#page-889-1)** in z/OS-Umgebungen zur Verfügung:

<span id="page-896-1"></span>**[REREAD](#page-896-1)** | **[FREE](#page-896-2)** | **[BUFNO](#page-897-0)** | **[DISP](#page-897-1)** | **[VMAX](#page-897-2)**

#### **REREAD - Schließung von Banddatei-Datasets**

Mit REREAD=*value* setzen Sie die REREAD-Option für das Schließen der Banddatei.

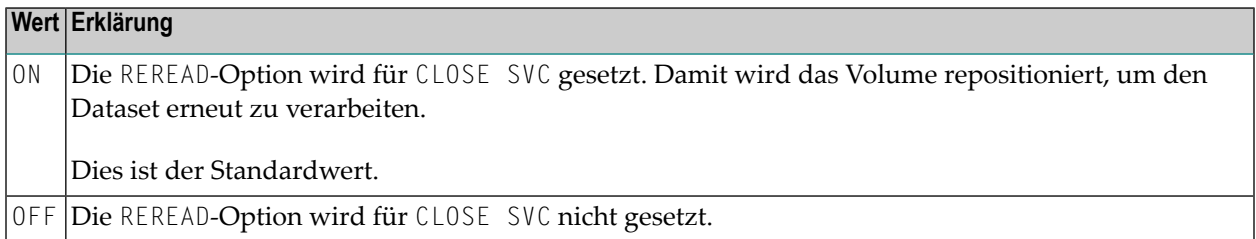

#### <span id="page-896-2"></span>**FREE - Aufhebung der Dataset-Zuordnung beim Schließen der Datei**

Mit FREE=*value* bestimmen Sie, ob die Zuordnung des Dataset aufgehoben wird, wenn die Datei geschlossen wird.

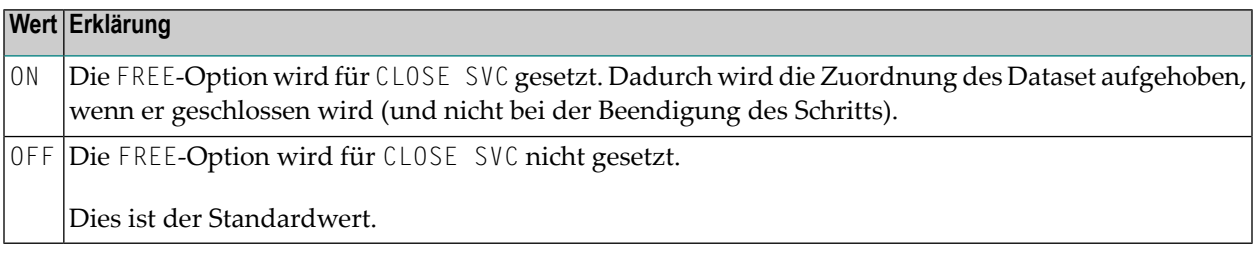

#### <span id="page-897-0"></span>**BUFNO - Standard-Anzahl der z/OS-E/A-Pufferspeicher des Dataset**

Mit BUFNO=*value* legen Sie die Standard-Anzahl der z/OS-E/A-Pufferspeicher des Dataset fest.

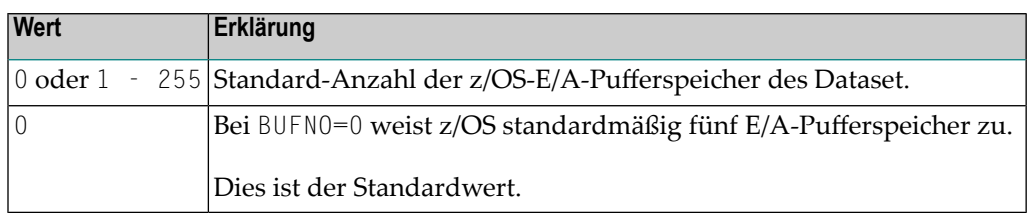

#### **Anmerkungen:**

- 1. Die Anzahl der E/A-Pufferspeicher kann die Performance beim Zugriff auf Arbeitsdatei drastisch verbessern. Beachten Sie, dass die Speicherung für E/A-Pufferspeicher unterhalb der 16 MB-Grenze zugewiesen wird.
- <span id="page-897-1"></span>2. Die BUFNO-Angabe gilt nur, wenn der BUFNO-Parameter nicht in derJCL für den Dataset angeben ist.

#### **DISP - Arbeitsdatei für Änderung öffnen**

Mit DISP=*value* geben Sie an, dass die Arbeitsdatei zur Änderung geöffnet wird.

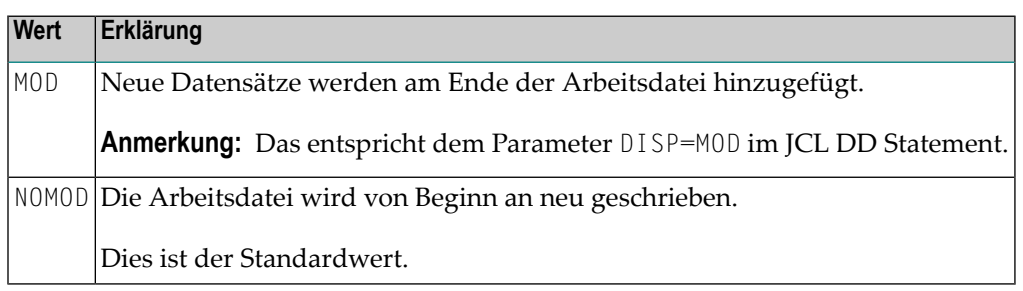

#### <span id="page-897-2"></span>**VMAX - LRECL-Einstellung für variables Datensatzformat steuern**

VMAX=*value* steuert die LRECL-Einstellung für eine Ausgabedatei mit variablem Datensatzformat (**[RECFM=V](#page-894-2)**).

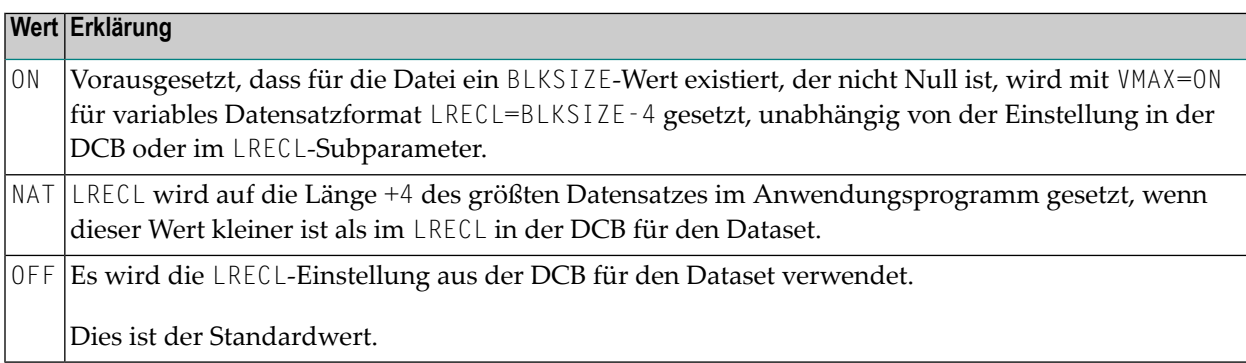

# <span id="page-898-1"></span>**Schlüsselwort-Subparameter für AM=STD in z/VSE-Umgebungen**

Die folgenden Schlüsselwort-Subparameter stehen nur für **[AM=STD](#page-889-1)** in z/VSE-Umgebungen zur Verfügung:

<span id="page-898-2"></span>**[SYSNR](#page-898-2)** | **[LABEL](#page-898-0)** | **[REWIND](#page-898-3)** | **[BLOCKS](#page-899-1)** | **[DISP](#page-899-2)**

#### **SYSNR - Logische VSE SYS-Nummer**

SYSNR=*value* bestimmt die logische VSE SYS-Nummer.

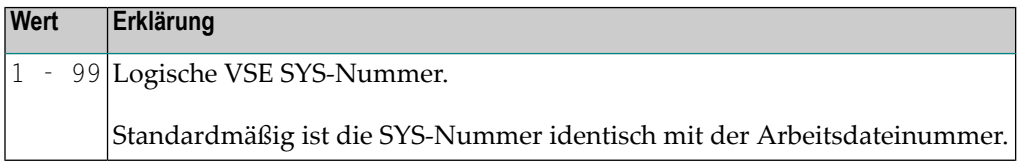

#### <span id="page-898-0"></span>**LABEL - Verarbeitung der Bandkennzeichnung**

LABEL=*value* bestimmt die Verarbeitung der Bandkennzeichnung.

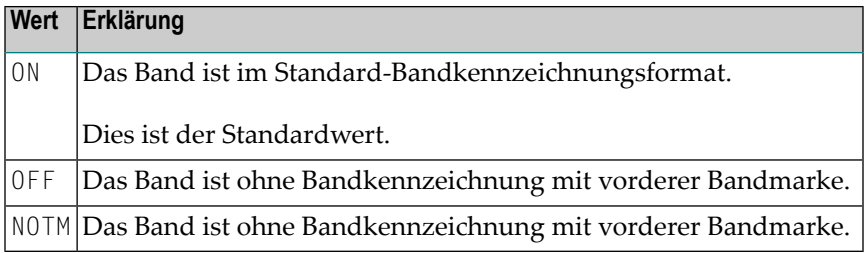

#### <span id="page-898-3"></span>**REWIND - Aktion beim Schließen der Datei**

REWIND=*value* bestimmt die beim Schließen der Datei durchzuführende Maßnahme.

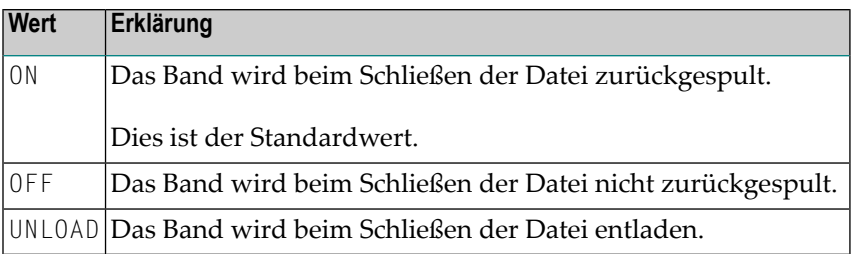

#### <span id="page-899-1"></span>**BLOCKS - Anzahl der Speicherblöcke**

Mit BLOCKS=*value* geben Sie die Anzahl der Dateiblöcke oder Dateispuren, die für eine dynamische NATVSE-Arbeitsdatei zugeordnet werden soll.

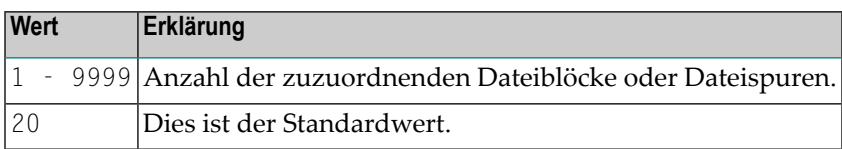

<span id="page-899-2"></span>Siehe *NATVSE Dynamic Work File Allocation (DYNALLOC) Support* in der *Operations*-Dokumentation.

#### **DISP - Arbeitsdatei-Disposition für VSAM/SAM**

Mit DISP=(*value1*,*value2*) geben Sie die Disposition einer dynamischen NATVSE-Arbeitsdatei an, die durch VSAM/SAM gesteuert wird.

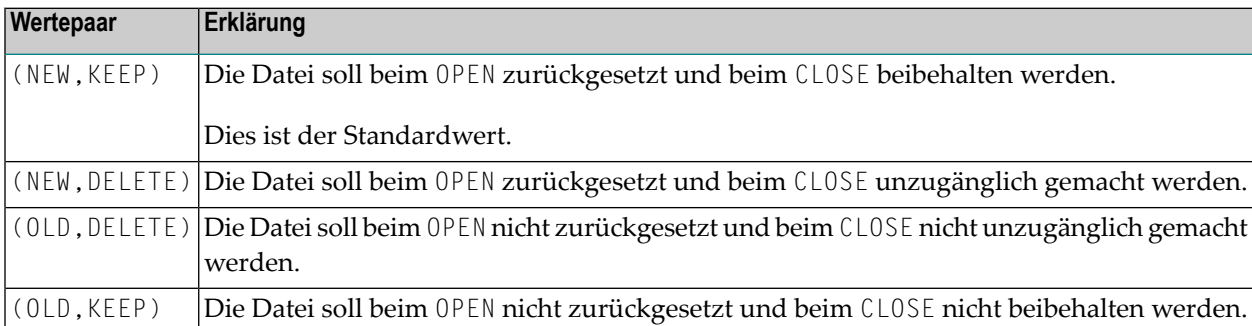

<span id="page-899-0"></span>Siehe *NATVSE Dynamic Work File Allocation (DYNALLOC) Support* in der *Operations*-Dokumentation.

# **Schlüsselwort-Subparameter für AM=STD in BS2000-Umgebungen**

Der folgende Schlüsselwort-Subparameter steht nur für **[AM=STD](#page-889-1)** in BS2000-Umgebungen zur Verfügung:

DISP
#### **DISP - Öffnungsmodus der Datei**

DISP=*value* bestimmt den Öffnungsmodus der Datei.

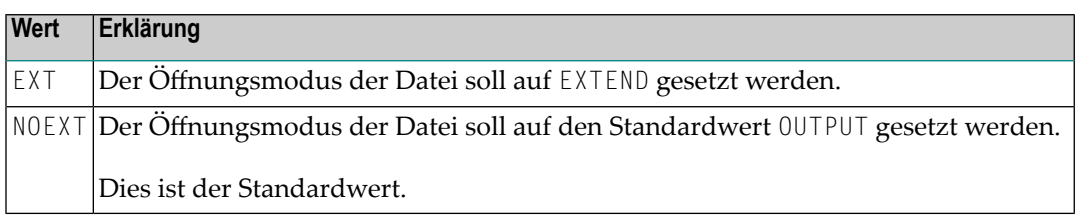

# **Schlüsselwort-Subparameter für AM=CICS**

Die folgenden Schlüsselwort-Subparameter stehen nur für **[AM=CICS](#page-889-0)** zur Verfügung:

#### <span id="page-900-0"></span>**[TYPE](#page-900-0)** | **[DISP](#page-900-1)**

#### **TYPE - Typ des CICS-Speichermediums**

TYPE=*value* gibt den zu verwendenden Typ des CICS-Speichermediums an.

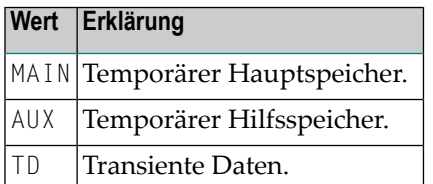

#### **Standardwert**

<span id="page-900-1"></span>Der verwendet Standardwert hängt von der Einstellung des Subparameters **[DEST](#page-890-0)** ab. Wenn der Wert des Subparameters **[DEST](#page-890-0)** mit einer gültigen transienten CICS-Datenwarteschlange übereinstimmt, nimmt der Subparameter TYPE die Standard-Einstellung TD an, andernfalls wird MAIN als Standard-Einstellung angenommen.

#### **DISP - Temporäre CICS-Speicherwarteschlangen-Disposition**

DISP=(*value1*,*value2*) gibt die temporäre CICS-Speicherwarteschlangen-Disposition an.

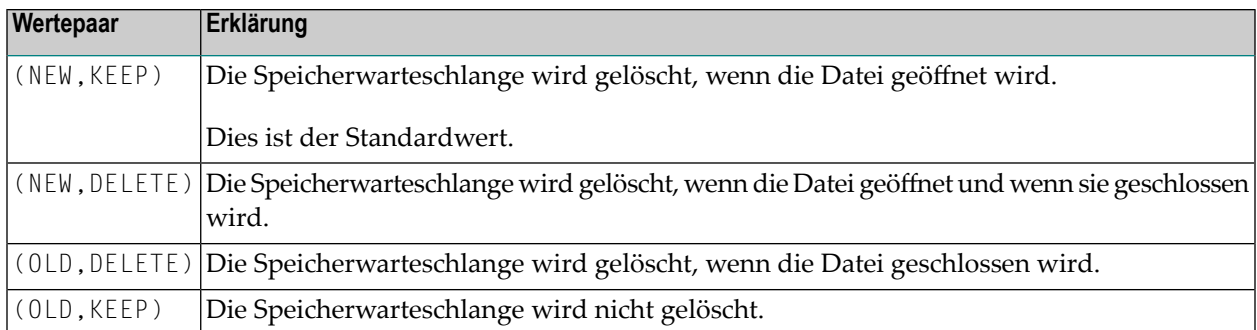

**Anmerkung:** Die DISP-Angabe gilt nicht für CICS-Temporärdaten-Warteschlangen außerhalb der Partition.

# **Schlüsselwort-Subparameter für AM=COMP**

Die folgenden Schlüsselwort-Subparameter stehen nur für **[AM=COMP](#page-889-0)** zur Verfügung:

#### <span id="page-901-0"></span>**[TYPE](#page-901-0)** | **[BLOCKS](#page-901-1)** | **[BLKSIZE](#page-902-0)**

 $\overline{\phantom{0}}$ 

#### **TYPE - Art des Speicherzugriffs**

TYPE=*value* gibt die zu verwendende Art des Speicherzugriffs an.

<span id="page-901-1"></span>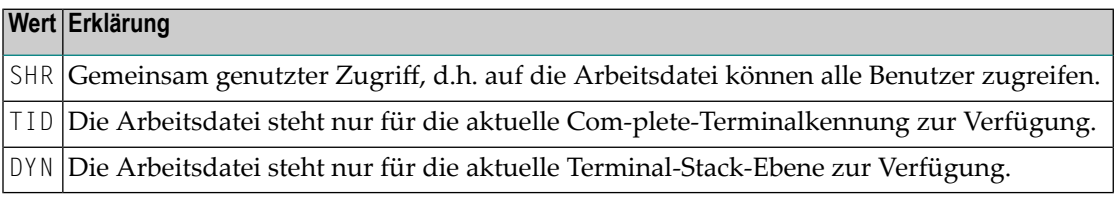

#### **BLOCKS - Anzahl der Speicherblöcke**

BLOCKS=*value* gibt die Anzahl der zuzuweisenden Speicherblöcke an.

Mögliche Werte:

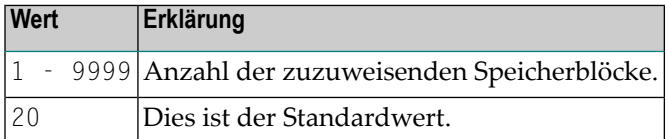

#### <span id="page-902-0"></span>**BLKSIZE - Größe der Speicherblöcke**

BLKSIZE=*value* gibt die Größe der Speicherblöcke des Dataset an.

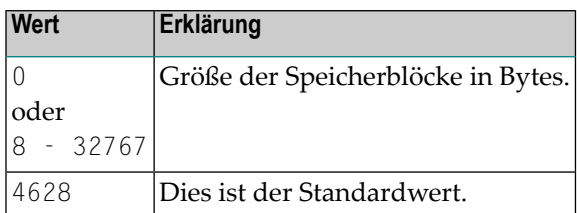

# **Schlüsselwort-Subparameter für AM=SMARTS**

Die folgenden Schlüsselwort-Subparameter stehen nur für **[AM=SMARTS](#page-889-0)** zur Verfügung:

#### <span id="page-902-1"></span>**[DEST](#page-902-1)** | **[TYPE](#page-903-0)** | **[DISP](#page-903-1)**

#### **DEST - Name der Arbeitsdatei**

DEST=*value* gibt den Namen der Arbeitsdatei an.

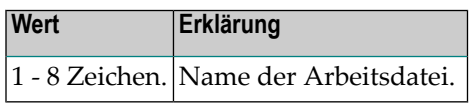

#### **Anmerkungen:**

- 1. Da die DEST-Klausel auf maximal 8 Zeichen eingeschränkt ist, ist es nutzlos, eine Datei mit absoluter PFS-Pfadangabe zu definieren.
- 2. Der in der DEST-Klausel angegebene Name bezieht sich auf das Wurzelverzeichnis der Arbeitsdatei. Dieses Verzeichnis wird mit der Umgebungsvariablen NAT\_WORK\_ROOT angegeben.
- 3. Zur Angabe einer Datei mit absoluter Pfaddefinition muss das Statement DEFINE WORK FILE verwendet werden.

#### <span id="page-903-0"></span>**TYPE - Art des Speicherzugriffs**

TYPE=*value* gibt die zu verwendende Art des Speicherzugriffs an.

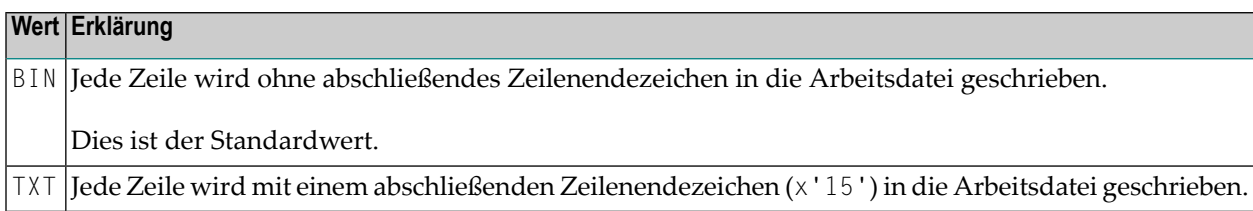

### <span id="page-903-1"></span>**DISP - Öffnungsmodus der Datei**

DISP=*(value1,value2,value3)* gibt den Öffnungsmodus der Arbeitsdatei an.

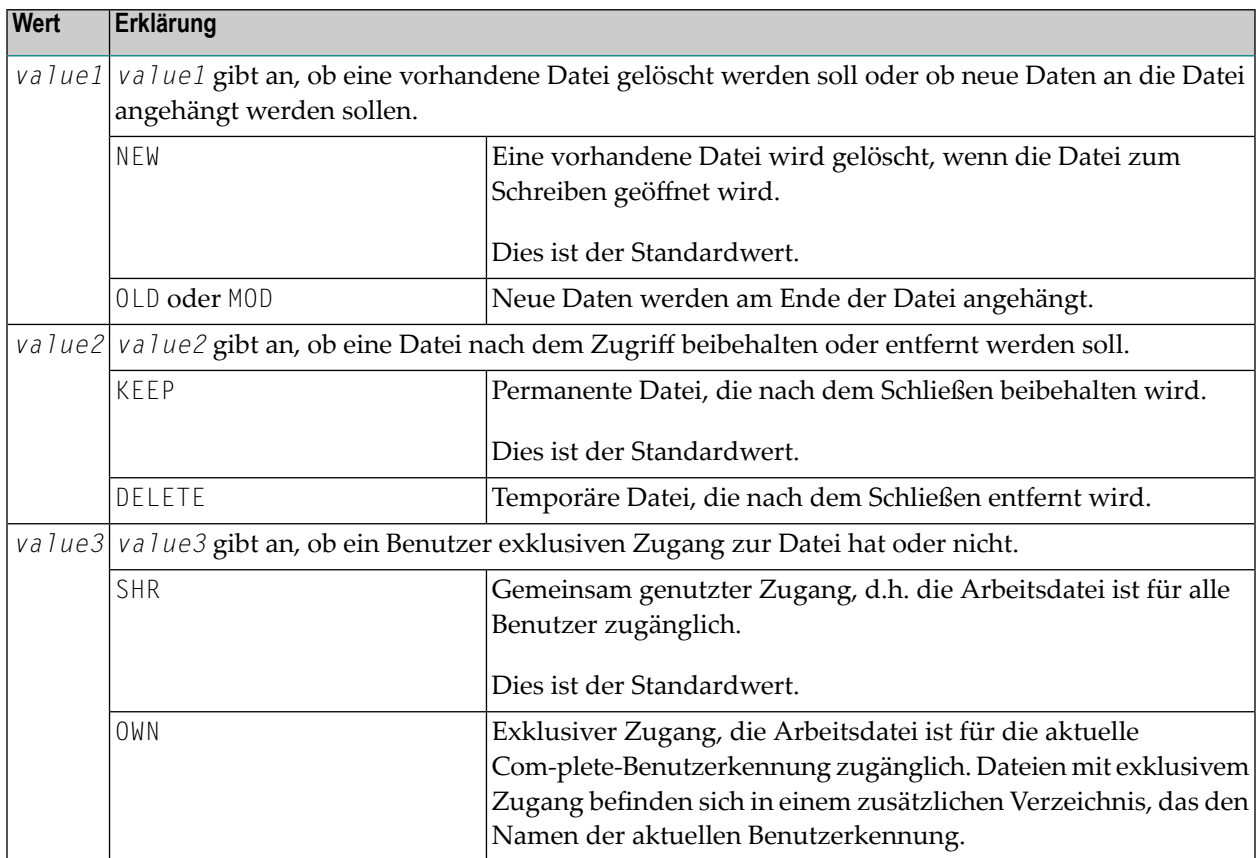

#### **Beispiel 1:**

DISP=(NEW,KEEP,SHR)

#### **Beispiel 2:**

Wenn Sie nur den ersten Wert (mit oder ohne Klammern) angeben, wird den übrigen Werten jeweils die Standardeinstellung zugewiesen:

DISP=(MOD)

oder

DISP=MOD

Beide Angaben entsprechen der folgenden Angabe:

DISP=(MOD,KEEP,SHR)

# **283 WPSIZE - Größe der Natural-Arbeitsspeicher**

Dieser Natural-Profilparameter dient zur Angabe der Größe der Natural-Arbeitsspeicher unterhalb und oberhalb der 16 MB-Grenze für die Dauer einer Natural-Session.

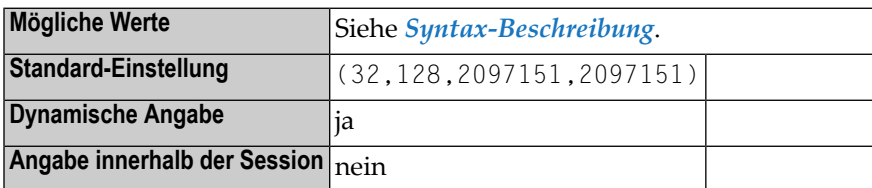

#### **Anmerkungen:**

- 1. Natural verwendet Arbeitsspeicher unterhalb und oberhalb der 16 MB-Grenze. Innerhalb dieser Arbeitsspeicher werden alle temporären physischen Speicheranforderungen bedient.
- 2. Physischen Speicher verwendet Natural nur in besonderen Situationen zur Übergabe von Parameterbereichen außerhalb des Thread (während der Thread freigegeben wird) während der Ausführung des CALL-Statements mit der Call-by-Value-Option, die unter CICS mit einem Statement SET CONTROL 'P=V' angegeben wird.
- <span id="page-906-0"></span>3. Der Vorteil der Arbeitsspeicher besteht darin, dass Natural im Falle von vielen Anforderungen von physischem Speicher diese Anforderungen selbst erfüllen kann, anstatt sie an das Betriebssystem zu übergeben.

#### **Syntax-Beschreibung**

Der Parameter WPSIZE wird wie folgt angegeben:

#### WPSIZE=(*size-below*,*size-above*,*maximum-below*,*maximum-above*)

#### Dabei ist:

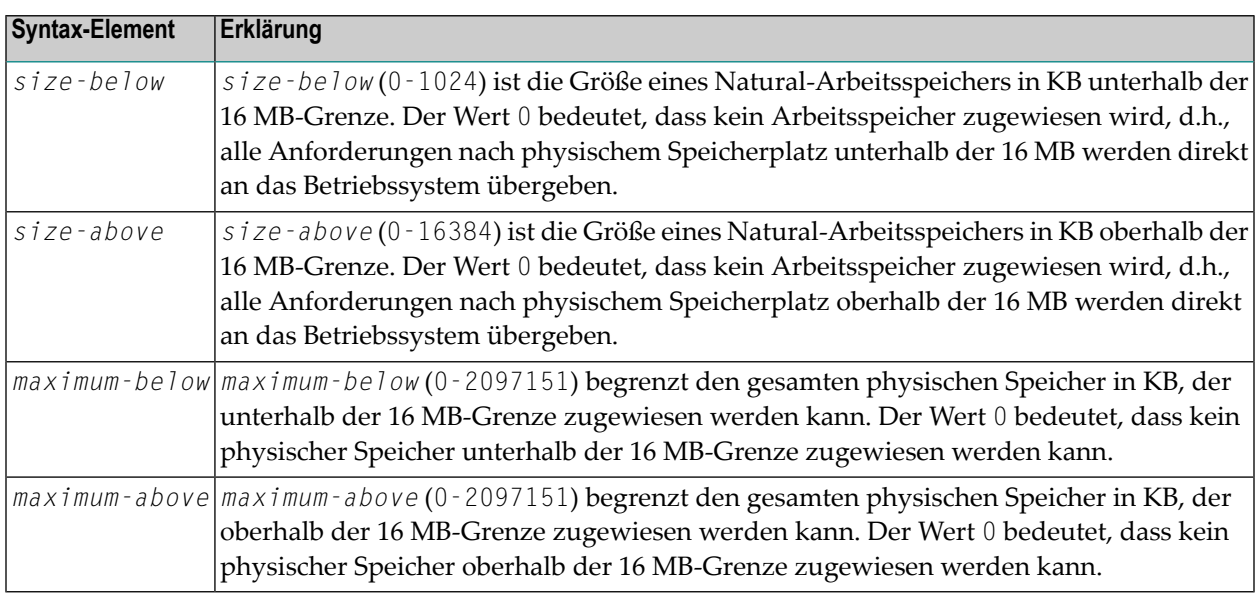

#### **Anmerkungen:**

- 1. Wenn ein Arbeitsspeicher aufgebraucht ist, wird ein weiterer Arbeitsspeicher mit derselben Größe zugewiesen.
- 2. Wenn die Größe des angeforderten physischen Speichers die Größe des angegebenen Arbeitsspeichers übersteigt, erfolgt eine GETMAIN-Anforderung nach mehr Speicherplatz.
- 3. Subparameter, die nicht geändert werden sollen, können weggelassen werden, z.B. können Sie WPSIZE=(,1000) angeben, wenn Sie die Größe des Natural-Arbeitsspeicher nur oberhalb der 16 MB-Grenze auf 1000 KB setzen wollen.
- 4. Natural weist die Arbeitsspeicher außerhalb des Natural-Speicher-Thread gemäß den angegebenen Einstellungen zu. Ein Arbeitsspeicher wird während der ersten Anforderung von physischem Speicher zugewiesen und wird während der nächsten Terminal-Ein-/Ausgabe freigegeben.
- 5. Für Umgebungen ohne Thread (z.B. Batch, TSO) lautet die empfohlene Einstellung WPSIZE=(0,0). Damit kann virtueller Speicherplatz eingespart werden. Ausnahme: Dies gilt nicht, wenn der Natural zIIP Enabler installiert und aktiv ist.
- 6. Wenn der Natural zIIP Enabler installiert und aktiv ist (nur bei z/OS Batch und TSO), kann bei Wahl einer geeigneten Einstellung des Profilparameters WPSIZE durch Verringerung der Anzahl an physischen GETMAIN-Anweisungen die Anzahl der Umschaltungen in den TCB-Modus verringert werden. Das gilt ebenso, wenn der der Profilparameter **[THSIZE](#page-798-0)** benutzt wird.

# **284 WSISIZE - Puffer für das Natural Workstation Interface**

Dieser Natural-Profilparameter ist nur gültig, wenn das Natural Workstation Interface installiert ist

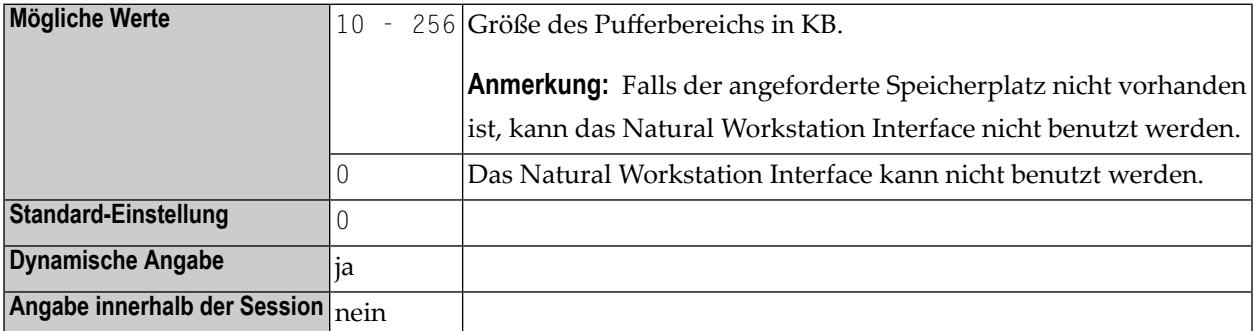

**Anmerkung:** Alternativ können Sie den äquivalenten Natural-Profilparameter **[DS](#page-268-0)** oder das Parametermakro **[NTDS](#page-270-0)** benutzen.

# 285 XML - Statements PARSE XML und REQUEST

# **DOCUMENT aktivieren/deaktivieren**

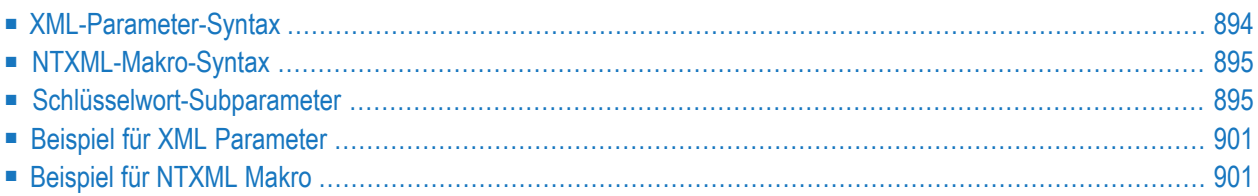

Dieser Natural-Profilparameter dient zum Aktivieren/Deaktivieren der Statements REQUEST DOCUMENT und PARSE XML. Dieser Profilparameter entspricht dem Makro **[NTXML](#page-912-0)** im Natural-Parametermodul.

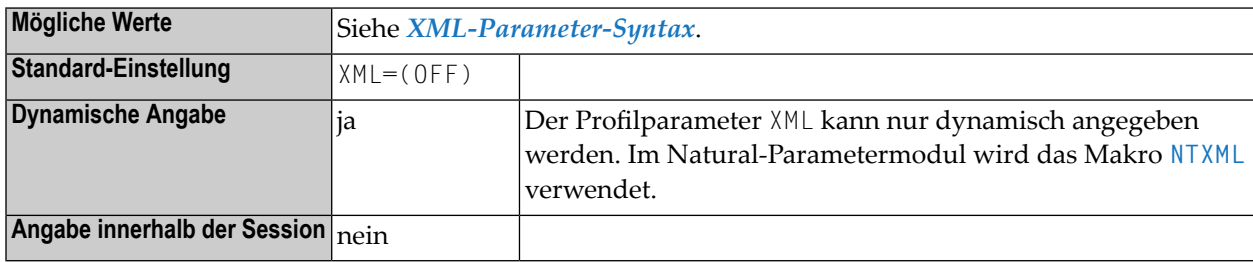

#### **Anmerkungen:**

- 1. Als Voraussetzung für die Benutzung des Profilparameters XML muss der Profilparameter **[CFICU](#page-130-0)** auf CFICU=ON gesetzt werden.
- <span id="page-911-0"></span>2. Siehe auch *Statements für den Internet- und XML-Zugriff* im *Leitfaden zur Programmierung*.

### **XML-Parameter-Syntax**

Der Profilparameter XML wird wie folgt angegeben:

XML=(ON,*keyword-subparameter*=*value*,*keyword-subparameter*=*value*,...)

Oder:

XML=(OFF,*keyword-subparameter*=*value*,*keyword-subparameter*=*value*,...)

Dabei ist:

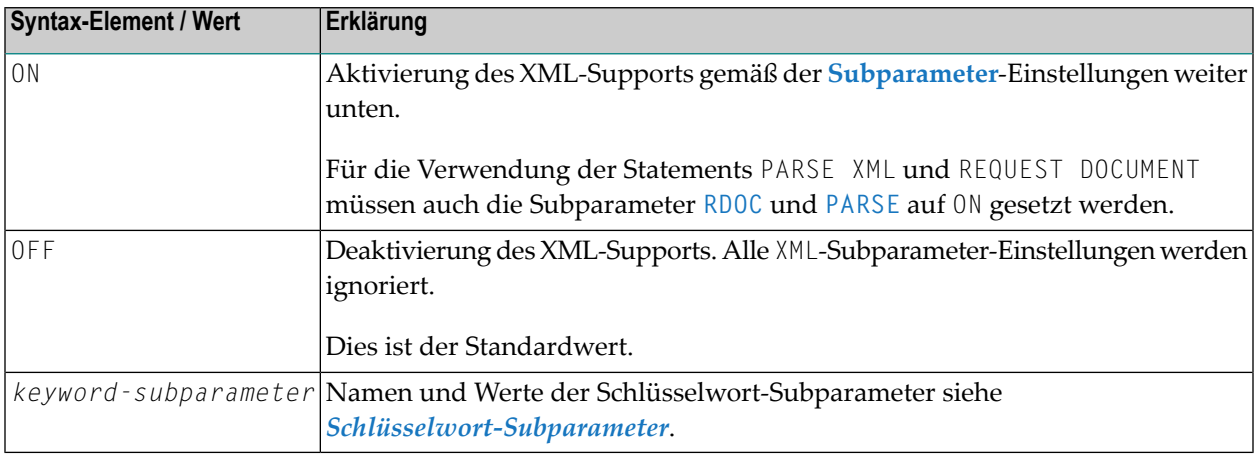

# <span id="page-912-0"></span>**NTXML-Makro-Syntax**

Das Makro NTXML wird wie folgt angegeben:

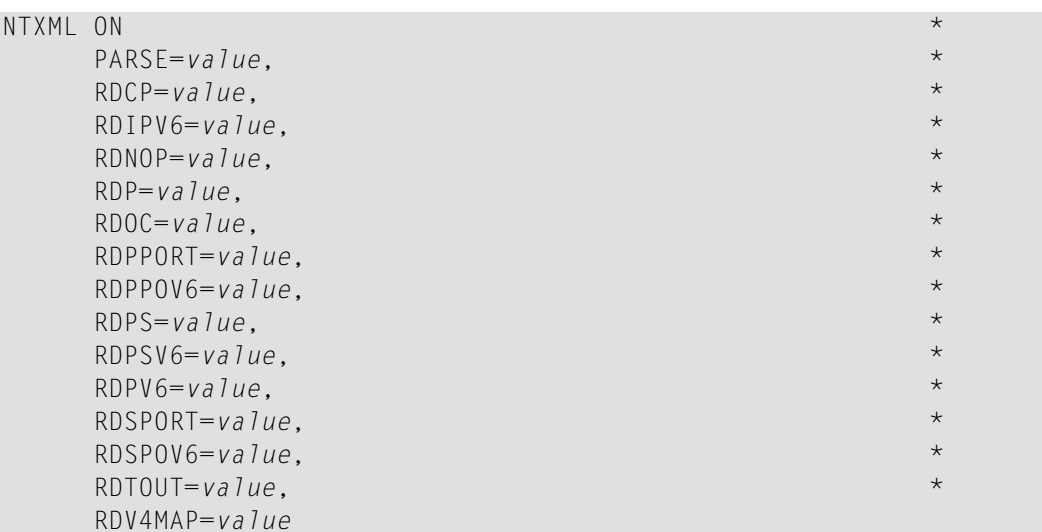

Oder:

NTXML OFF

<span id="page-912-1"></span>Beschreibung der Syntax-Elemente siehe *[XML-Parameter-Syntax](#page-911-0)*.

# **Schlüsselwort-Subparameter**

**[PARSE](#page-913-0)** | **[RDCP](#page-913-1)** | **[RDIPV6](#page-913-2)** | **[RDNOP](#page-913-3)** | **[RDOC](#page-914-0)** | **[RDP](#page-914-1)** | **[RDPPORT](#page-914-2)** | **[RDPPOV6](#page-915-0)** | **[RDPS](#page-915-1)** | **[RDPSV6](#page-915-2)** | **[RDPV6](#page-914-1)** | **[RDSPORT](#page-916-0)** | **[RDSPOV6](#page-916-1)** | **[RDTOUT](#page-917-0)** | **[RDV4MAP](#page-917-1)** |

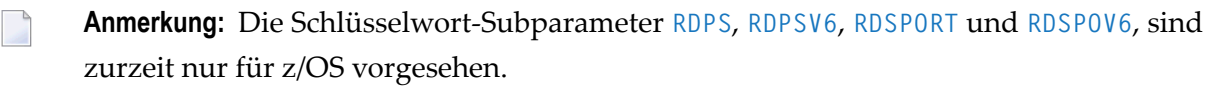

#### <span id="page-913-0"></span>**PARSE - Unterstützung des PARSE XML-Statements**

PARSE=*value* aktiviert bzw. deaktviert die Unterstützung des Statements PARSE XML statement.

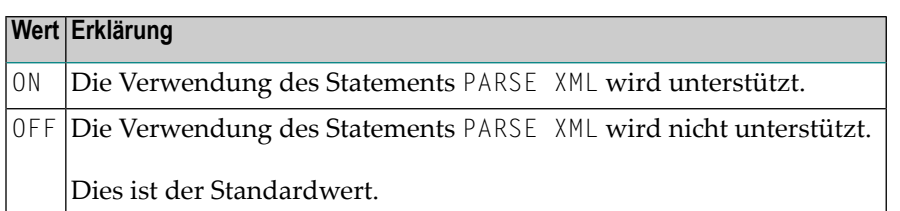

#### <span id="page-913-1"></span>**RDCP - Name der Standard-HTML-/XML-Codepage**

RDCP=*value* dient zur Angabe der Standard-Codepage, die verwendet wird, wenn *code-page-in* im REQUEST DOCUMENT-Statement nur Leerzeichen enthält.

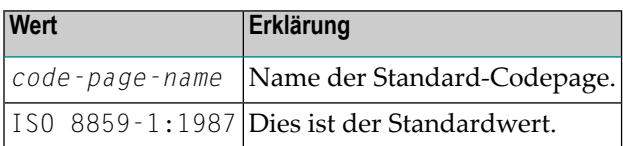

#### <span id="page-913-2"></span>**RDIPV6 - Unterstützung von IPv6 für das REQUEST DOCUMENT-Statement**

RDIPV6=*value* aktiviert bzw. deaktiviert die Unterstützung des Protokolls IPv6 beim REQUEST DOCUMENT-Statement.

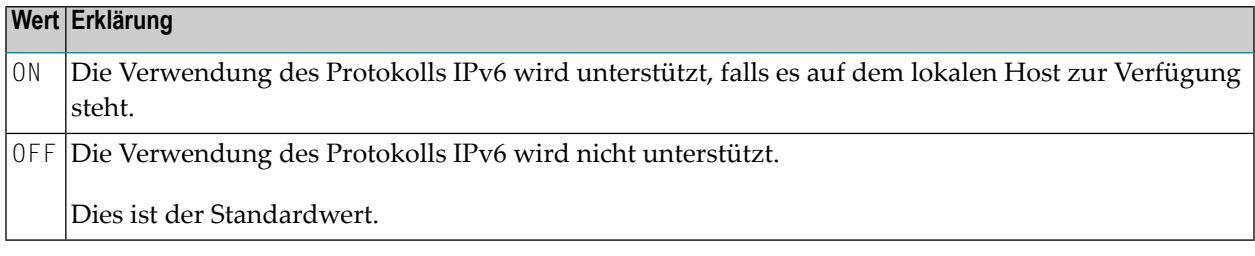

#### <span id="page-913-3"></span>**RDNOP - Name der lokalen Domäne**

RDNOP=*value* dient zur Angabe derlokalen Domäne(n), die direkt, d.h. nicht über den Proxy-Server, angesprochen werden soll(en).

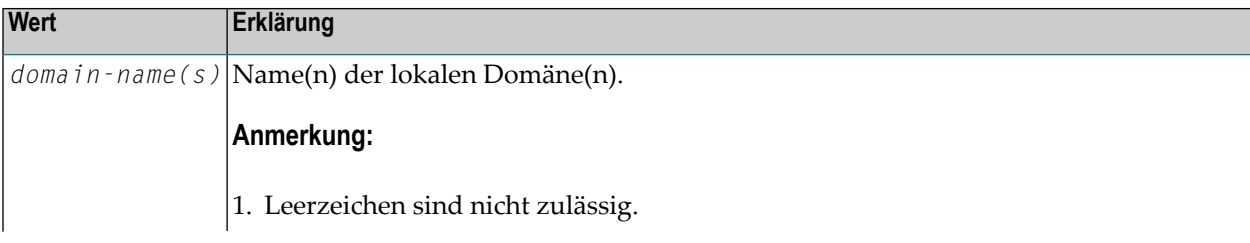

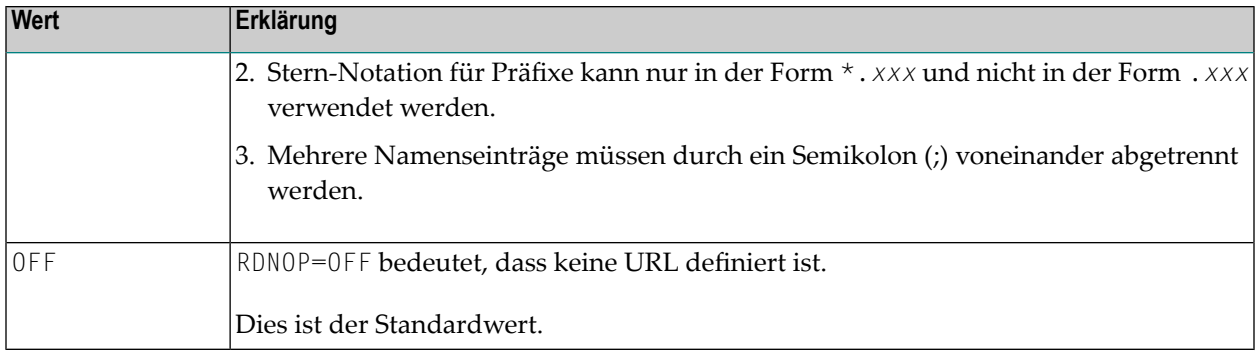

**Anmerkung:** Die Angabe einer IPv6-Adresse oder von IPv6-Adresspräfixen ist möglich.

#### **RDOC - Unterstützung des REQUEST DOCUMENT-Statements**

RDOC=*value* aktiviert bzw. deaktiviert die Unterstützung des Statements REQUEST DOCUMENT.

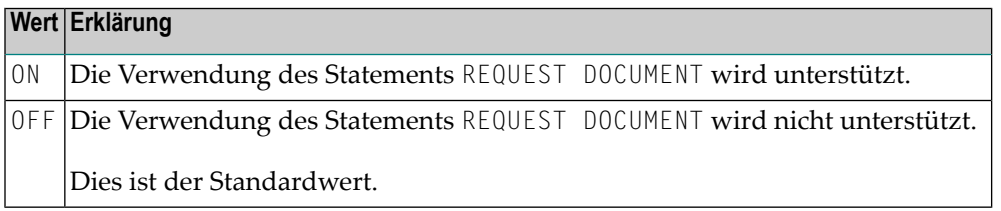

#### <span id="page-914-1"></span>**RDP - URL des Proxy-Servers**

<span id="page-914-0"></span>

RDP=*value* dient zur Angabe der URL des Proxy-Servers, über den alle Internet-(nicht Intranet- )HTTP-Anfragen geleitet werden müssen.

<span id="page-914-2"></span>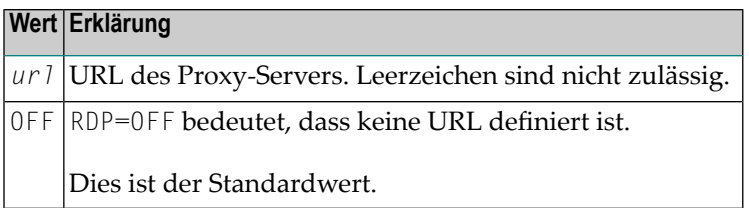

#### **RDPPORT - Proxy-Port-Nummer**

RDPPORT=*value* dient zur Angabe der Proxy-Port-Nummer, falls gesetzt.

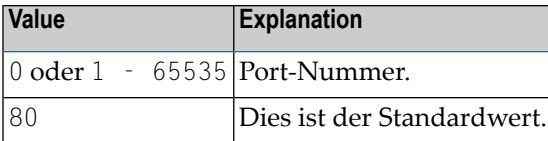

#### <span id="page-915-0"></span>**RDPPOV6 - IPv6-Proxy-Port-Nummer**

RDPPOV6=*value* dient zur Angabe der Port-Nummer des IPv6-Proxy-Servers, falls gesetzt.

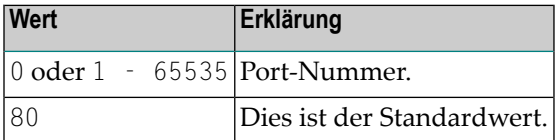

#### <span id="page-915-1"></span>**RDPS - URL des SSL-Proxy-Server**

RDPS=*value* dient zur Angabe der URL des SSL-Proxy Servers, über den alle Internet-(nicht Intranet-)HTTP-Anfragen geleitet werden müssen.

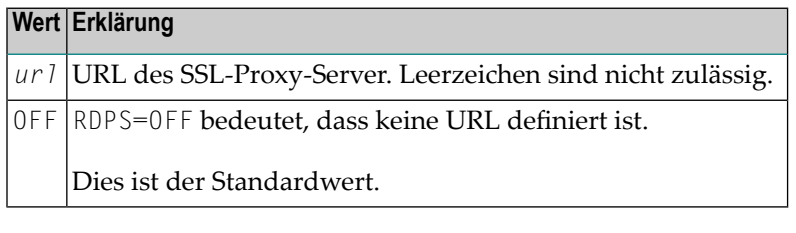

<span id="page-915-2"></span>**Anmerkung:** Dieser Schlüsselwort-Subparameter ist zurzeit nur für z/OS verfügbar.

#### **RDPSV6 - URL des IPv6-SSL-Proxy-Servers**

RDPSV6=*value* dient zur Angabe der URL des IPv6-SSL-Proxy Servers, über den alle Internet-(nicht Intranet-)HTTP-Anfragen geleitet werden müssen.

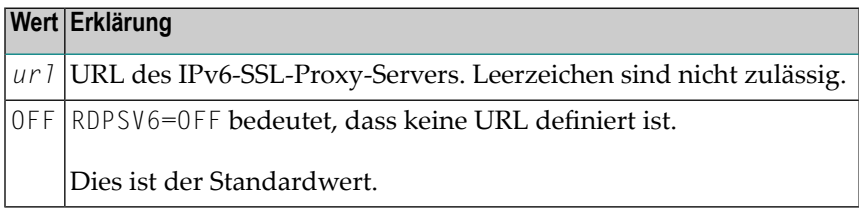

#### **Anmerkungen:**

- 1. Dieser Schlüsselwort-Subparameter ist zurzeit nur für z/OS verfügbar.
- 2. Die Angabe einer nativen IPv6-Adresse in der URL-Notation ist möglich.

#### **RDPV6 - URL des IPv6-Proxy-Servers**

RDPV6=*value* dient zur Angabe der URL des IPv6-Proxy-Servers, über den alle Internet-(nicht Intranet-)HTTP-Anfragen geleitet werden müssen.

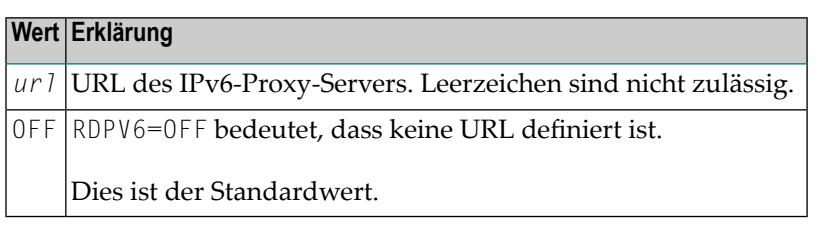

**Anmerkung:** Die Angabe einer IPv6-Adresse ist möglich.

#### **RDSPORT – SSL Proxy Port-Nummer**

<span id="page-916-0"></span>

 $\overline{g}$ 

RDSPORT=*value* dient zur Angabe der Port-Nummer des SSL-Proxy-Servers, falls gesetzt.

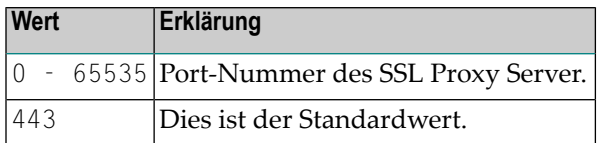

<span id="page-916-1"></span>**Anmerkung:** Dieser Schlüsselwort-Subparameter ist zurzeit nur für z/OS verfügbar. 

#### **RDSPOV6 – IPv6-SSL-Proxy-Port-Nummer**

RDSPOV6=*value* dient zur Angabe der Port-Nummer des IPv6-SSL-Proxy-Port-Servers, falls eine eingestellt ist.

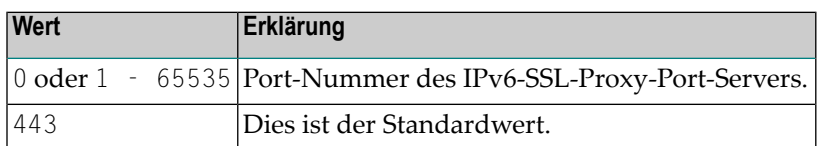

**Anmerkung:** Dieser Schlüsselwort-Subparameter ist zurzeit nur für z/OS verfügbar.

#### <span id="page-917-0"></span>**RDTOUT - Zeitüberschreitungswert für laufende HTTP-Anfragen**

RDTOUT=*value* dient zur Angabe des Zeitüberschreitungswerts (in Sekunden) für in Ausführung befindliche HTTP-Anfragen.

Dieser Schlüsselwort-Subparameter wird nicht durch die nur für IPv4 vorgesehenen Lademodule NAT2TCP4 (z/OS) und NCFIP482 (BS2000) unterstützt.

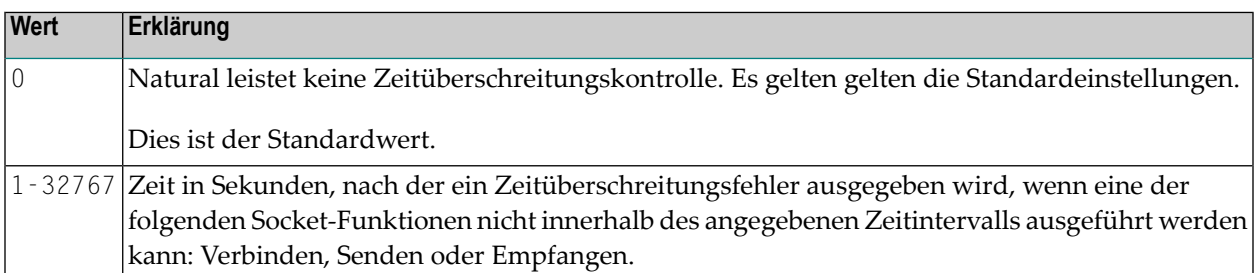

#### <span id="page-917-1"></span>**RDV4MAP - Unterstützung von in IPv4 abgebildeten Adressen unter IPv6**

RDV4MAP=*value* aktiviert bzw. deaktiviert die Verwendung von von in IPv4 abgebildeten IPv6- Adressen für URLs in symbolischer Notation. Numerische, in IPv4 abgebildete IPv6-Adressen werden im IPv6-Modus immer zugelassen.

Dieser Schlüsselwort-Subparameter wird nicht durch die nur für IPv4 vorgesehenen Lademodule NAT2TCP4 (z/OS) und NCFIP482 (BS2000) unterstützt.

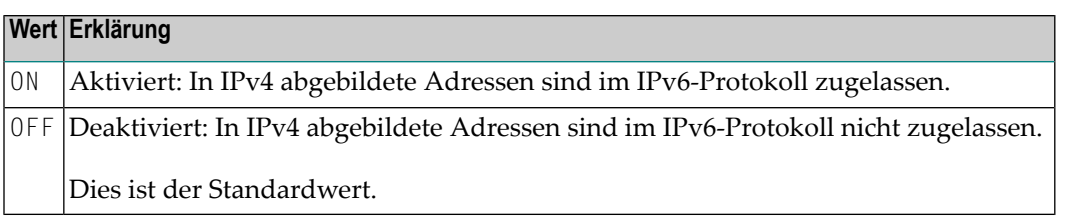

#### **Aus Sicherheitsgründen:**

Verwenden Sie in IPv4 abgebildete nur in IPv6-Umgebungen, in denen kein IPv4 TCP/IP Stack (oder Dual Stacking Mode) zur Verfügung steht, um auf IPv4-basierte HTTP-Server zuzugreifen. Weitere Informationen zu in IPv4 abgebildeten IPv6-Adressen siehe entsprechende IPv6-Dokumentation.

### <span id="page-918-0"></span>**Beispiel für XML Parameter**

XML=(ON,RDP='HTTPPROXY.MYCOMPANY.COM',RDPPORT=8080,RDPS='SSLPROXY.MYCOMPANY.COM',RDSPORT=443,RDNOP='\*.MYCOMPANY.COM',RDOC=ON,PARSE=ON)

XML=(ON,RDP='HTTPPROXY.MYCOMPANY.COM',RDPPORT=8080,RDPS='SSLPROXY.MYCOMPANY.COM',RDSPORT=443,RDNOP='\*.MYCOMPANY.COM;2AE0:4899:200:1E00:', RDOC=ON,PARSE=ON,RDIPV6=ON,RDPV6='V6HTTPPROXY.MYCOMPANY.COM',RDPPOV6=888)

<span id="page-918-1"></span>**Anmerkung:** Die Schlüsselwort-Subparameter RDSPORT, RDSPOV6RDPSV6 und RDPS sind zurzeit nur für z/OS verfügbar.

### **Beispiel für NTXML Makro**

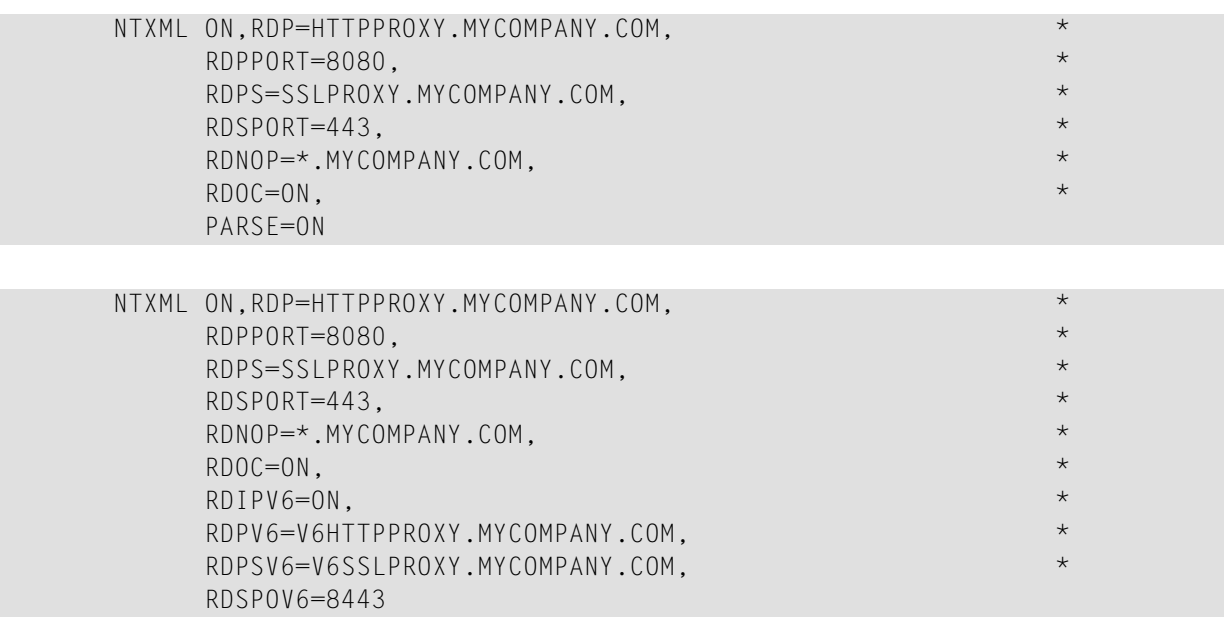

**Anmerkung:** Die Schlüsselwort-Subparameter RDSPORT, RDSPOV6RDPSV6 und RDPS sind zurzeit nur für z/OS verfügbar.

# **286 XREF - Erzeugung von XRef-Daten für Natural**

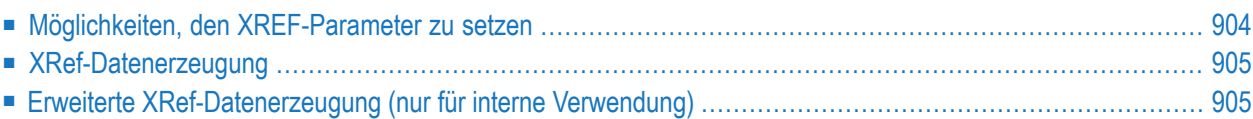

Dieser Natural-Profilparameter dient zum Ein- und Ausschalten der Erzeugung von Verweistabellendaten (XRef Data) für Natural. Dieser Parameter bestimmt außerdem, wie die XRef-Daten behandelt werden, wenn Natural Member mit den Natural Utilities SYSMAIN oder INPL oder mit dem Object Handler verarbeitet werden.

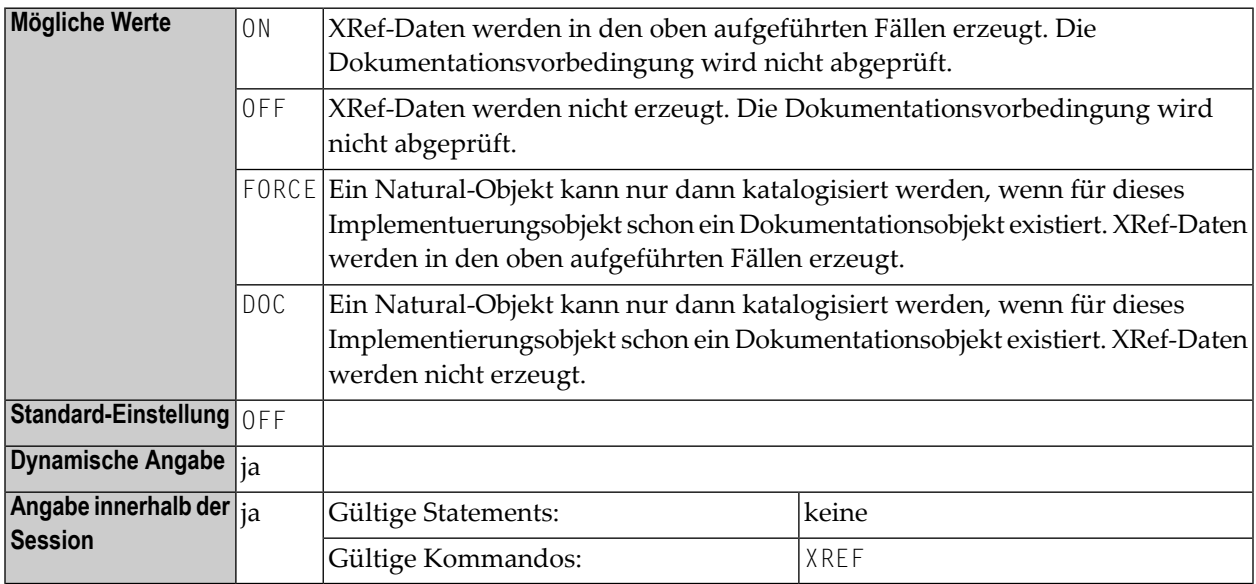

<span id="page-921-0"></span>Folgende Themen werden nachfolgend behandelt:

### **Möglichkeiten, den XREF-Parameter zu setzen**

Es gibt mehrere Möglichkeiten, den Natural-Profilparameter XREF zu setzen:

- Im Natural-Parametermodul.
- Als dynamischen Parameter beim Starten einer Natural-Session.
- In Natural Security. Falls Natural Security verwendet wurde, um den XREF-Parameter zu setzen, kann das Kommando XREF nur verwendet werden, um diese Einstellung zu erzwingen (indem von ON auf FORCE, von OFF auf ON oder FORCE umgeschaltet wird).
- Mit dem Natural-Systemkommando XREF. Falls Natural Security nicht installiert ist, dann wird der XREF-Parameter üblicherweise mit dem Natural-Kommando XREF gesetzt. Das Kommando XREF ? zeigt die aktuelle Einstellung des XREF-Parameters an

# <span id="page-922-0"></span>**XRef-Datenerzeugung**

XRef-Daten werden zwei Fällen erzeugt:

- Der Natural Compiler schreibt XRef-Daten für Natural-Programme und Natural Data Areas, wenn diese katalogisiert werden (vorausgesetzt, der Parameter XREF wurde entweder auf ON oder FORCE gesetzt, siehe unten).
- Natural Security schreibt XRef-Daten für Programme, die als Startup-, Restart- oder Error-Transaction-Programme in einer Anwendung verwendet werden oder als spezieller Link, wenn der Parameter XREF in der Natural Security-Definition der Anwendung auf ON oder FORCE gesetzt und eine Benutzersystemdatei für die Anwendung definiert ist.

Der XREF-Parameter steuert die Kompilierung in zweierlei Hinsicht:

- Erzeugung von XRef-Daten in den oben beschriebenen Fällen und
- <span id="page-922-1"></span>■ Erfüllen der Vorbedingung, dass Impementierungsobjekte dokumentiert werden. Die Einhaltung dieser Vorbedingung kann dadurch sichergestellt werden, dass die Fertigstellung der Katalogisierungsoperation nur für Objekte erlaubt wird, die in der Predict-Systemdatei FDIC oder in der Development Server-Systemdatei in einer Natural Single Point of Development (SPoD)-Umgebung dokumentiert sind.

# **Erweiterte XRef-Datenerzeugung (nur für interne Verwendung)**

 $\mathbf{\Lambda}$ **Wichtig:** Der erweiterte XREF-Parameter ist für die interne Verwendung durch Natural vorgesehen.

# **287 YD - Jahresdifferenz einstellen**

Dieser Natural-Profilparameter kann verwendet werden, um das aktuelle Maschinendatum (gemäß Auslesung der internen Maschinenzeit) anzupassen, indem eine Anzahl von Jahren zu diesem Datum addiert oder davon subtrahiert wird. Das kann in Ländern von Nutzen sein, in denen verschiedene Kalender zum Einsatz kommen.

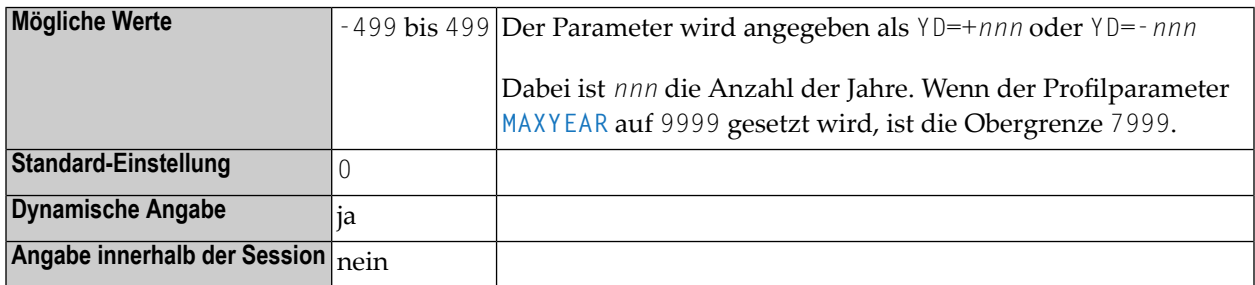

#### **Anmerkungen:**

- 1. Falls das aktuelle Jahr ein Schaltjahr ist, das aus der YD-Einstellung resultierende aber nicht, dann wird anstelle des 29. Februars der 1. März verwendet.
- 2. Das Jahr, das sich aus der Summe der Einstellungen der Profilparameter **[TD](#page-788-0)**, **[DD](#page-250-0)** und YD ergibt, muss im Bereich von 1583 bis 2699 liegen. Wenn der Profilparameter **[MAXYEAR](#page-508-0)** auf 9999 gesetzt ist, dann ist die obere Jahresgrenze 7999.

# **YSLW - Gleitendes oder festes Jahr-Fenster**

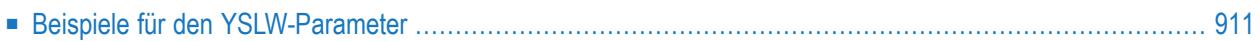

Dieser Natural-Profilparameter dient zur Angabe eines Bereichs von Jahren, der durch das "gleitende Jahr-Fenster" oder das "feste Jahr-Fenster" abgedeckt wird.

**Anmerkung:** Bei diesen Mechanismen wird davon ausgegangen, dass ein Datum mit einem zweistelligen Jahr innerhalb eines "Fensters" von 100 Jahren liegt. Innerhalb dieser 100 Jahre wird jede zweistellige Jahreseinstellung eindeutig zu einem spezifischen Jahrhundert zugeordnet, so dass es keine Verwirrung gibt, welches Jahrhundert gemeint ist.

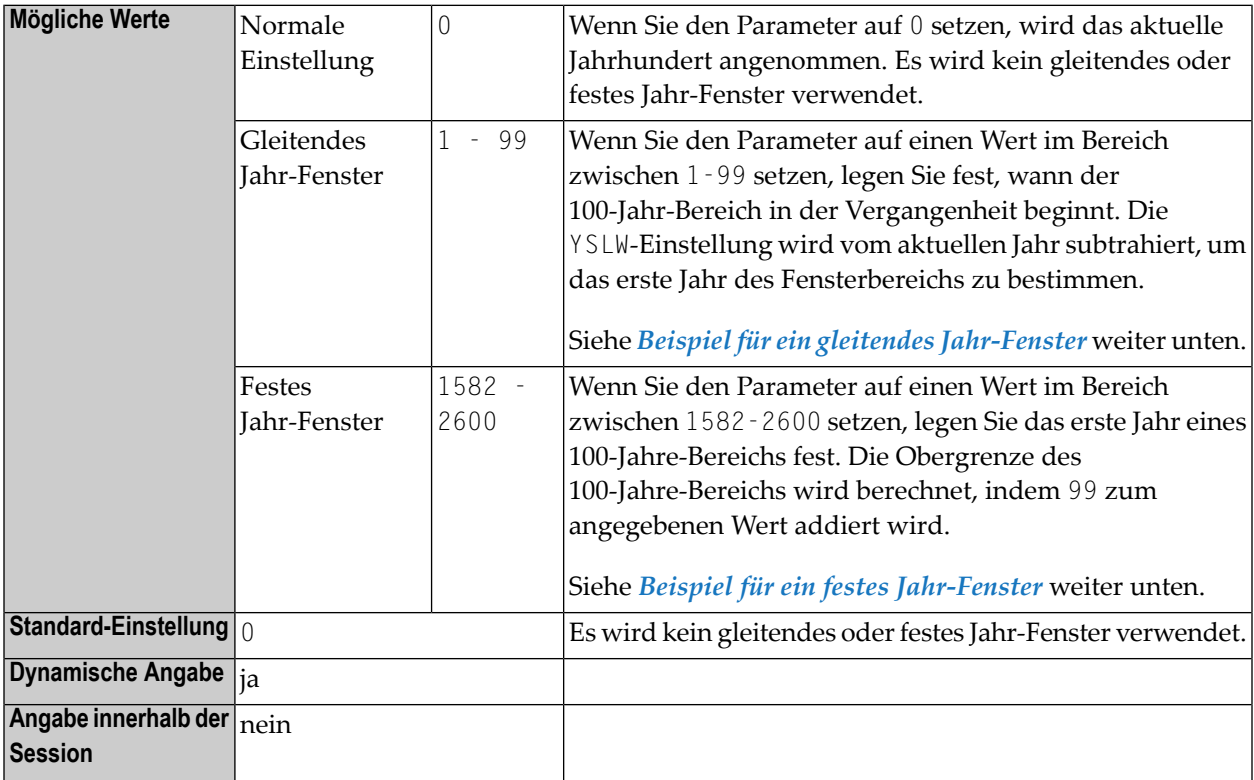

Ausgewertet wird der Parameter YSLW zur Laufzeit, wenn eine alphanumerische Datumseinstellung mit einer zweistelligen Jahreskomponente in eine Datumsvariable verschoben wird. Dies gilt für Datumseinstellungen, die

- in der mathematischen Fuktion VAL verwendet werden,
- zusammen mit der Option IS(D) in einer logischen Bedingung verwendet werden,
- vom Natural-Stack als Eingabedaten gelesen werden,
- oder als Eingabedaten in eine Maske (Eingabemaske (Input Map)) eingegeben werden.

Siehe auch *Verarbeitung von Datumsinformationen* im *Leitfaden zur Programmierung*.

### <span id="page-928-0"></span>**Beispiele für den YSLW-Parameter**

#### <span id="page-928-1"></span>**Beispiel für ein gleitendes Jahr-Fenster**

Wenn das aktuelle Jahr 2014 ist und wenn Sie YSLW=40 angeben, dann deckt das gleitende Fenster die Jahre 1974 bis 2073 ab. Eine zweistellige Jahreseinstellung *nn* von 74 bis 99 wird dann entsprechend als 19*nn* interpretiert, während eine zweistellige Jahreseinstellung *nn* von 00 bis 73 als 20*nn* interpretiert wird.

<span id="page-928-2"></span>Siehe auch Beispiele unter *Gleitendes Jahr-Fenster — der YSLW-Parameter* und *Kombinationen von DFSTACK und YSLW* im *Leitfaden zur Programmierung*.

#### **Beispiel für ein festes Jahr-Fenster**

Wenn Sie YSLW=1985 angeben, dann deckt das feste Fenster die Jahre 1985 bis 2084 ab. Eine zweistellige Jahreseinstellung *nn* von 85 bis 99 wird dann entsprechend als 19*nn* interpretiert, während eine zweistellige Jahreinstellung *nn* von 00 bis 84 als 20*nn* interpretiert wird.

# **289 ZD - Division durch Null**

Mit diesem Natural Profil- und Session-Parameter bestimmen Sie, was im Falle einer Division durch Null (0) geschehen soll.

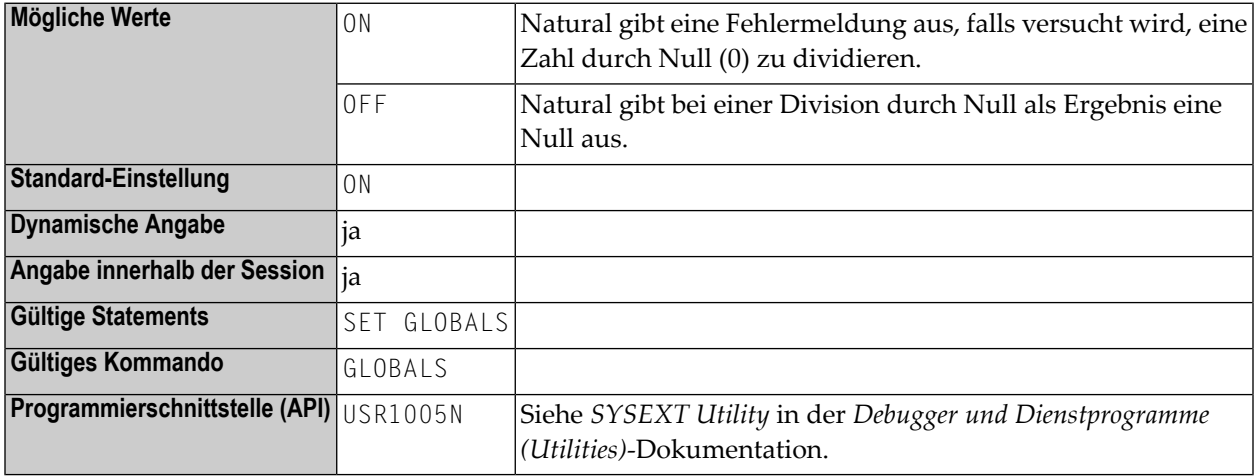

#### **Anmerkungen:**

 $\overline{r}$ 

- 1. In einer Natural-Session kann der Profilparameter ZD durch den Session-Parameter ZD überschrieben werden.
- 2. Unter Natural Security kann die Einstellung dieses Parameters durch die *Session Parameters*-Option des Library-Profils überschrieben werden.

# 290 zIIP - zIIP-Verarbeitung (nur z/OS)

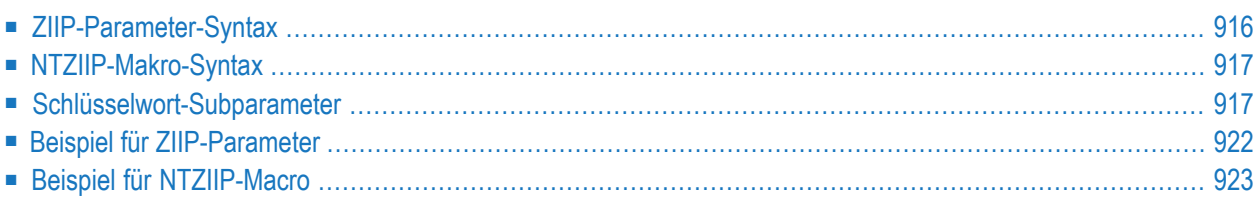

Dieser Natural Profilparameter dient zum Konfigurieren der zIIP-Verarbeitung unter Natural. Der Profilparameter ZIIP entspricht dem Makro **[NTZIIP](#page-934-0)** im Natural-Parametermodul.

**Anmerkung:** Die Einstellung des Profilparameters ZIIP wird nur dann wirksam, wenn Natural Batch for zIIP, Natural for CICS for zIIP, Natural for Com-plete for zIIP oder Natural for IMS for zIIP in Ihrer z/OS-Umgebung installiert worden ist. Weitere Informationen siehe *Installing Natural for zIIP* in der *Installation for z/OS*-Dokumentation.

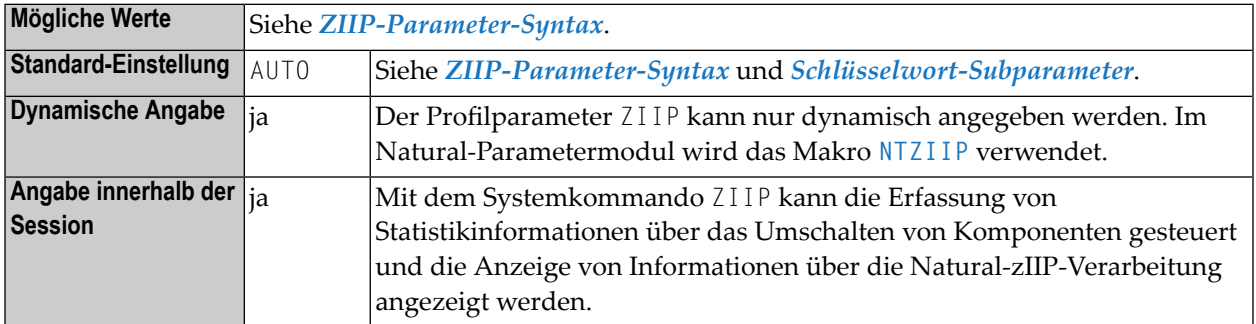

<span id="page-933-0"></span>Dieses Dokument behandelt folgende Themen:

# **ZIIP-Parameter-Syntax**

Der Parameter ZIIP wird wie folgt angegeben:

ZIIP=(*state*,*keyword-subparameter*=*value*,*keyword-subparameter*=*value*,...)

Oder:

ZIIP=*state*

Dabei kann *state* den Wert ON, OFF oder AUTO haben.

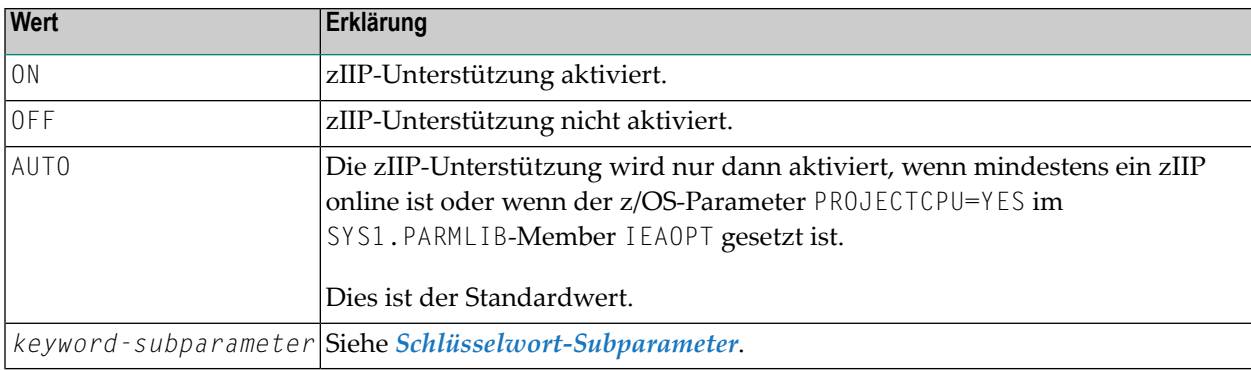

**Anmerkung:** Wenn einer der Werte ON, OFF oder AUTO in Klammern innerhalb einer Liste  $\overline{z}$ angegeben wird, muss er an erster Stelle stehen.

# <span id="page-934-0"></span>**NTZIIP-Makro-Syntax**

Das Makro NTZIIP wird wie folgt angegeben:

```
NTZIIP state,<br>INKG = valueIMSG=value, *
IOCSIZE=value, *
PNR=value, *
PRINT=value, *
PWCSIZE=value, *
PWCXAM=value, *
STAT=value, *
TMSG=value
```
Siehe *[Schlüsselwort-Subparameter](#page-934-1)*.

<span id="page-934-1"></span>Beschreibung von *state* siehe *[ZIIP-Parameter-Syntax](#page-933-0)*.

# **Schlüsselwort-Subparameter**

<span id="page-934-2"></span>**[IMSG](#page-934-2)** | **[IOCSIZE](#page-935-0)** | **[PNR](#page-936-0)** | **[PRINT](#page-936-1)** | **[PWCSIZE](#page-937-0)** | **[PWCXAM](#page-938-0)** | **[STAT](#page-939-1)** | **[TMSG](#page-939-2)**

#### **IMSG – Natural zIIP Support-Meldung**

Dieser Schlüsselwort-Subparameter bestimmt, ob Natural eine Systemmeldung NAT7070 ausgibt, nachdem bei der Initialisierung der Session der Natural zIIP Support erfolgreich ermöglicht worden ist.

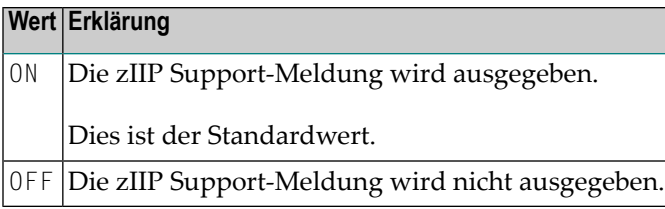

#### <span id="page-935-0"></span>**IOCSIZE - Cache-Speichergröße für primäre Batch-Ein-/Ausgabedateien**

Dieser Schlüsselwort-Subparameter kann benutzt werden, um die Cache-Speichergrößen für die Verarbeitung der primären Batch-Ein-/Ausgabedateien CMSYNIN, CMOBJIN und CMPRINT festzulegen. Dies kann von Nutzen sein, wenn Natural im zIIP-Modus läuft, weil so Mehraufwand verringert wird, der durch das Umschalten vom zIIP zum GCP (General Central Processor) und umgekehrt verursacht wird. Es gibt je einen Cache-Speicher für die CMSYNIN-Eingabedatei, die CMOBJIN-Eingabedatei und die CMPRINT-Ausgabedatei.

Der Vorteil eines Cache-Speichers liegt darin, dass nicht unmittelbar auf die Datei zugegriffen wird, sondern alle Ein- und Ausgabedaten zunächst in dem Cache-Speicher gesammelt werden. Wenn der Cache-Speicher für die CMPRINT-Datei voll ist, wird er geleert und alle Datensätze werden auf einmal geschrieben. Bei einer CMSYNIN- bzw. CMOBJIN-Eingabedatei werden alle Datensätze für die gegebene Datei gelesen und in dem Eingabe-Cache-Speicher für diese Datei gespeichert. Anschließend liest Natural die Eingabedatensätze direkt aus dem Eingabe-Cache-Speicher.

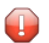

**Vorsicht:** Die Verwendung des Schlüsselwort-Subparameters IOCSIZE kann sich negativ auf den Ablauf Ihrer Anwendung auswirken. Beispielsweise kann die Anwendung gesendete Datensätze zu einem späteren Zeitpunkt erhalten, da ja die Datensätze nicht unmittelbar in CMPRINT geschrieben werden.

#### **IOCSIZE-Parameter-Syntax**

Der Subparameter IOCSIZE wird wie folgt angegeben:

IOCSIZE=(*CMSYNIN-cache-size*, *CMOBJIN-cache-size*, *CMPRINT-cache-size*)

Dabei ist:

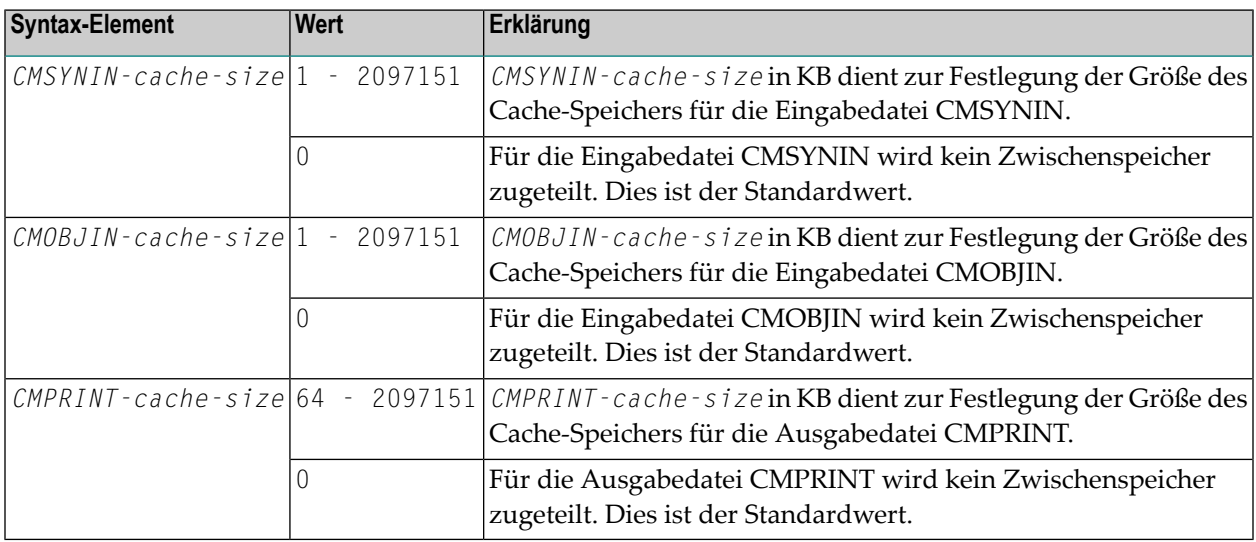
## **Anmerkungen:**

- 1. Die Standardeinstellung ist IOCSIZE=(0,0,0). Wenn Sie einen Standardwert ändern möchten, brauchen Sie nur die zu ändernde Größe anzugeben, zum Beispiel IOCSIZE=(,200), um 200 KB nur für den CMOBJIN-Cache-Speicher zuzuteilen.
- 2. Während der Session können Sie den Subparameter IOCSIZE nicht ändern.

#### **PNR – Druckdatei für zIIP-Verarbeitungsinformationen (nur in Batch Sessions)**

Mit diesem Schlüsselwort-Subparameter können Sie die Datei festlegen, in die die Informationen über die zIIP-Verarbeitung (siehe Schlüsselwort-Subparameter **[PRINT](#page-936-0)**) am Ende einer Batch Session gedruckt wird. Bei Server- und in TSO-Sessions wird der Subparameter PNR ignoriert.

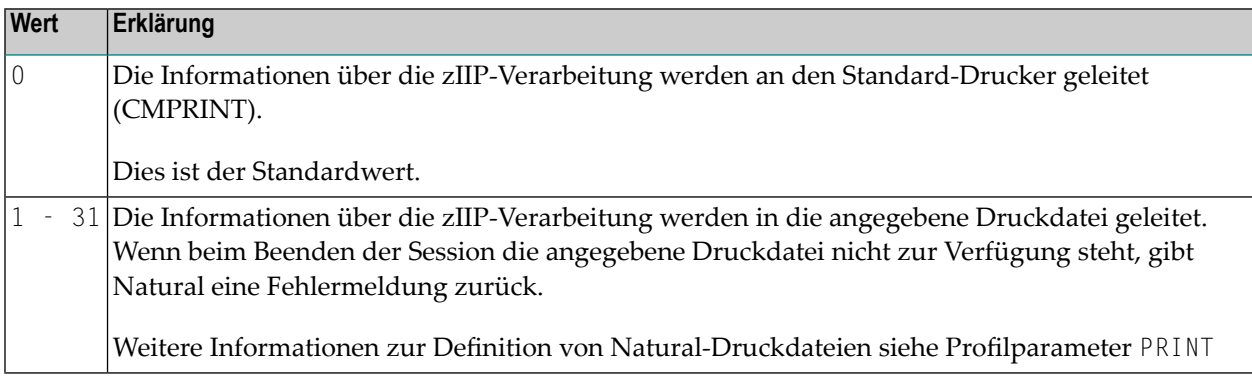

#### <span id="page-936-0"></span>**PRINT – zIIP-Verarbeitungsinformationen drucken (nur in Batch Sessions)**

Dieser Schlüsselwort-Subparameter kann benutzt werden, um am Ende der Batch Session automatisch einen Ausdruck mit Informationen über die zIIP-Verarbeitung zu erhalten. Bei Serverund in TSO-Sessions wird dieser Subparameter ignoriert.

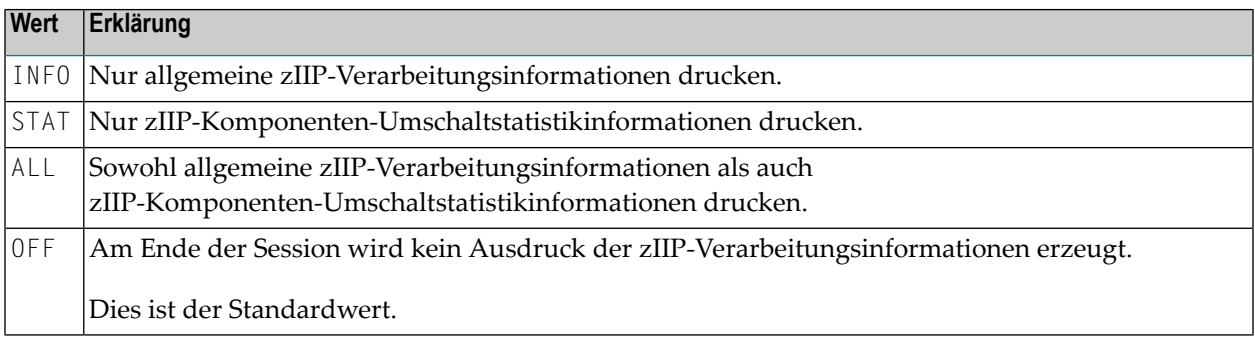

### <span id="page-937-0"></span>**PWCSIZE - Cache-Speichergröße für Druck- und Arbeitsdateien**

Dieser Schlüsselwort-Subparameter kann benutzt werden, um die Größe von Cache-Speichern für die Ein-/Ausgabeverarbeitung bei Druck- und Arbeitsdateien festzulegen. Dies ist von Nutzen, wenn Natural im zIIP-Modus läuft, weil so Mehraufwand verringert wird, der durch das Hinund Herschalten zwischen zIIP- und GCP-Prozessor (General Central Processor) entsteht. Es gibt einen Cache-Speicher für Druckdateien, einen für Ausgabe-Arbeitsdateien und einen für jede Eingabe-Arbeitsdatei.

Der Vorteil eines Cache-Speichers liegt darin, dass nicht unmittelbar auf die Datei zugegriffen wird, sondern alle Ein-/Ausgabedaten zunächst im Cache-Speicher gesammelt werden. Wenn der Cache-Speicher für Druckdateien oder Ausgabe-Arbeitsdateien voll ist, wird der Cache-Speicher geleert, d.h., alle Datensätze werden auf einmal in die betreffenden Dateien geschrieben. Bei der Arbeitsdatei-Eingabe werden alle Datensätze für eine gegebene Datei gelesen und im Eingabe-Cache-Speicher für diese Datei gespeichert. Anschließend liest Natural die Eingabedatensätze direkt aus dem Eingabe-Cache-Speicher.

 $\Box$ 

**Vorsicht:** Die Verwendung des Schlüsselwort-Subparameter PWCSIZE kann sich negativ auf den Ablauf Ihrer Anwendung auswirken. Beispielsweise kann die Anwendung gesendete Datensätze erst zu einem späteren Zeitpunkt erhalten, da ja die Datensätze nicht sofort auf den gewünschten Datenträger geschrieben werden. Darüber hinaus kann das Verhalten im Fehlerfall unterschiedlich sein. Beispiel: Falls der Fehler NAT1507 (Arbeits-/Druckdatei voll) auftritt, wird dieser nicht sofort angezeigt. Stattdessen wird später beim Entleeren des Cache-Speichers die Meldung NAT1532 (Fehler beim Leeren des Arbeits-/Druckdatei-Cache-Speichers) angezeigt. Den tatsächlich aufgetretenen Fehler können Sie sich dann nur mit Hilfe des Systemkommandos LASTMSG anzeigen lassen. Das bedeutet, dass eine ON ERROR-Klausel beim Fehler NAT1507 nicht mehr funktioniert.

#### **PWCSIZE-Parameter-Syntax**

Der Subparameter PWCSIZE wird wie folgt angegeben:

PWCSIZE=(*print-size*,*work-input-size*,*work-output-size*)

#### Dabei ist:

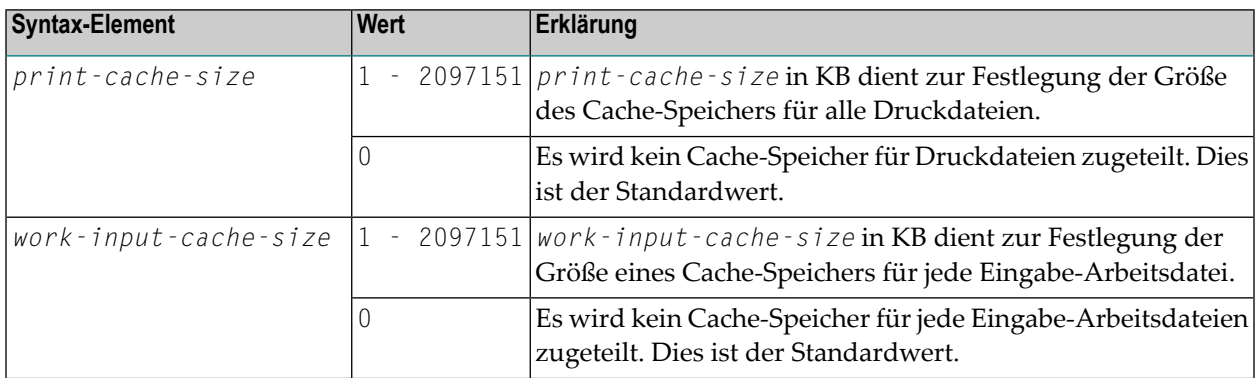

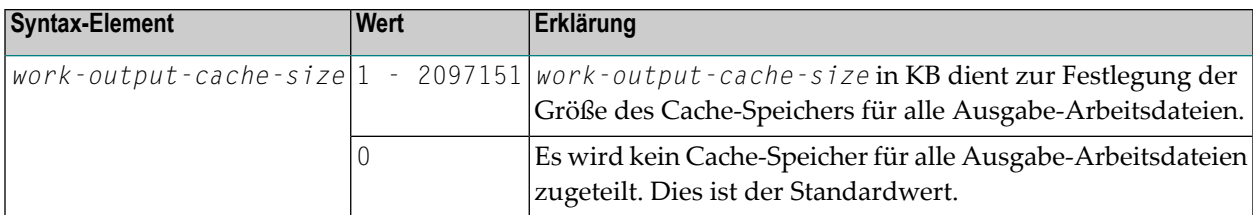

#### **Anmerkungen:**

- 1. Die Standardeinstellung ist PWCSIZE=(0,0,0). Wenn Sie einen Standardwert ändern möchten, brauchen Sie nur die zu ändernde Größe anzugeben, zum Beispiel PWCSIZE=(,200), um nur dem Eingabe-Pufferspeicher einen Wert von 200 KB zuzuweisen.
- 2. Während der Session können Sie den Subparameter PWCSIZE nicht ändern.

#### **PWCXAM - Zwischenspeicherung von Druck- und Arbeitsdateien deaktivieren**

Dieser Schlüsselwort-Subparameter kann benutzt werden, um die Zwischenspeicherung ("Caching") von Druck- und Arbeitsdateien (definiert mit dem Schlüsselwort-Subparameter **[PWCSIZE](#page-937-0)**) bei einzelnen oder mehreren, für die Dateien definierten Zugriffsmethoden zu deaktivieren.

Die Deaktivierung bei Zugriffsmethoden kann nützlich sein, wenn Sie eine negative Auswirkung auf den logischen Ablauf Ihrer Anwendung vermeiden möchten (siehe auch die *Warnung* beim Subparameter PWCSIZE).

#### **PWCXAM-Parameter-Syntax**

Der Subparameter PWCXAM wird wie folgt angegeben:

Bei einzelner Zugriffsmethode:

PWCXAM=*access-method*

Bei mehreren Zugriffsmethoden:

PWCXAM=(*access-method1*,*access-method2*,...)

Die obige Syntax gilt für das NTZIIP-Macro im Natural-Parametermodul.

Wenn Sie mehr als einen Wert dynamisch angegeben wollen, müssen Sie PWCXAM mehrmals angeben.

*access-method* definiert den Typ der zu benutzenden Zugriffsmethode. Die Werte, die Sie angeben können, entsprechen den Werten des Subparameters **[AM](#page-592-0)** des Profilparameters PRINT bzw. des Subparameters **[AM](#page-889-0)** des Profilparameters WORK.

### **STAT – zIIP-Komponenten-Umschaltstatistikinformationen**

Dieser Schlüsselwort-Subparameter steuert die Erfassung von Statistikinformationen über das Umschalten von Komponenten in den TCB-Modus. Diese Statistikinformationen können während der Session durch Absetzen des Systemkommandos ZIIP angezeigt oder am Ende der Session (nur im Batch-Betrieb) durch den Subparameter **[PRINT](#page-936-0)** automatisch ausgelöst werden. Darüber hinaus können die Statistikinformationen mit dem Systemkommando ZIIP gesteuert werden.

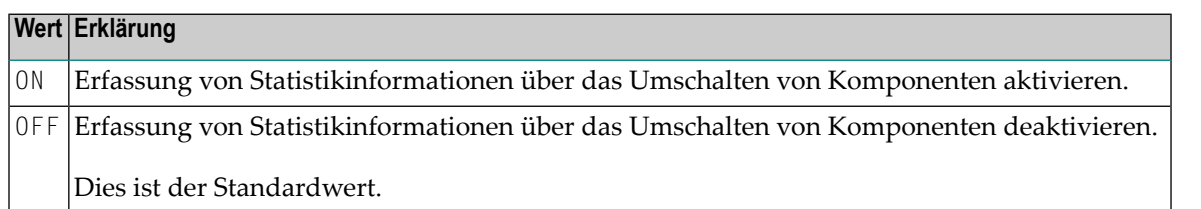

**Anmerkung:** Die Einstellung des Schlüsselwort-Subparameters STAT kann durch die Einstellung des Option STAT im Systemkommando ZIIP und über die Anwendungsprogrammierschnittstelle USR8204N, die ZIIP-Kommandofunktionen ausführt, außer Kraft gesetzt werden. Siehe enstprechende Abschnitte in der *Systemkommandos*-Dokumentation.

### **TMSG – Bestimmungsort der Natural zIIP Support-Initialisierungsmeldung**

Dieser Schlüsselwort-Subparameter bestimmt, ob Natural die zIIP Support-Initialisierungsmeldungen an das Job-Protokoll oder an das Natural-Standard-Ausgabegerät, d.h. Benutzer-Terminal bei Online-Umgebungen oder CMPRINT bei Batch-Betrieb, sendet. Dies kann für Testzwecke hilfreich sein.

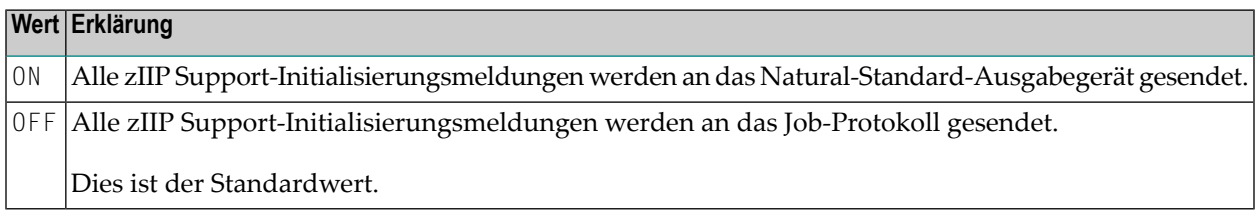

# **Beispiel für ZIIP-Parameter**

ZIIP=(ON,STAT=ON,PWCSIZE=(200,,300),IOCSIZE=(100,100,500))

# **Beispiel für NTZIIP-Macro**

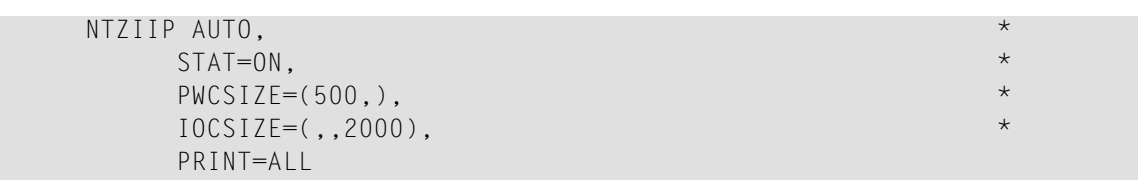

# <span id="page-942-0"></span>**291 ZP - Anzeige von Nullwerten**

Dieser Natural Profil- und Session-Parameter gibt an, wie ein Feld ausgegeben werden soll, das nur Nullen enthält.

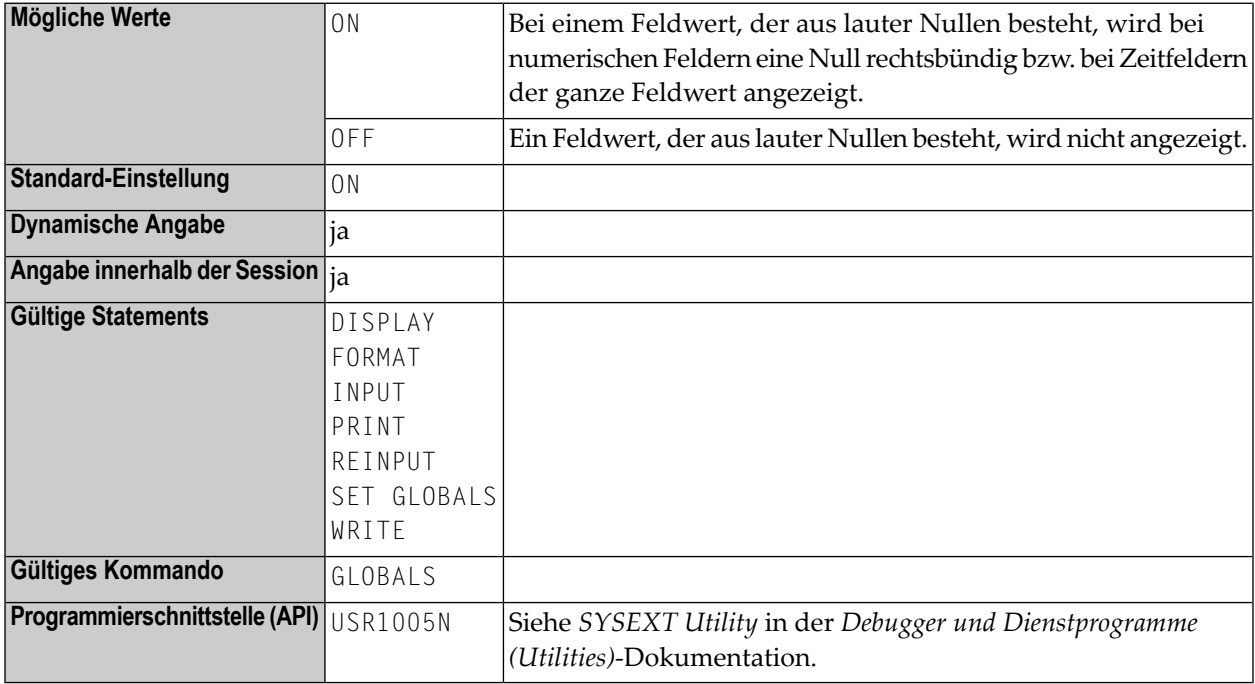

#### **Anmerkungen:**

- 1. Dieser Natural Profil- und Session-Parameter wird benutzt, um die Anzeige eines numerischen Feldes (Format N, P, I oder F) oder eines Zeitfeldes (Format T), dessen Wert aus lauter Nullen besteht, zu unterdrücken.
- 2. In einer Natural-Session kann der Profilparameter ZP durch den Session-Parameter ZP überschrieben werden.
- 3. Siehe auch *Parameter zur Beeinflussung der Ausgabe von Feldern* im *Leitfaden zur Programmierung*.

# <span id="page-944-0"></span>**292 ZSIZE - Größe des Entire DB-Pufferbereichs**

Dieser Natural-Profilparameter gilt nur bei Entire DB. Er gibt die Größe des für Entire DB benötigten Pufferbereichs.

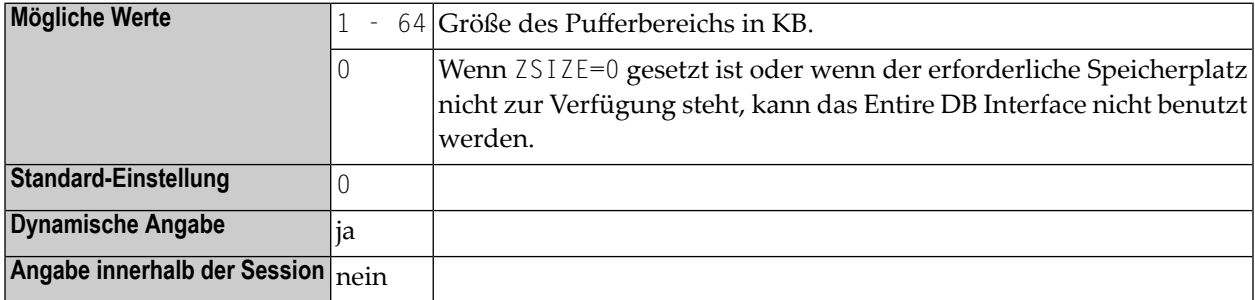

#### **Anmerkungen:**

- 1. Dieser Natural-Profilparameter gilt nur bei Entire DB.
- 2. Alternativ können Sie den Natural-Profilparameter **[DS](#page-268-0)** oder das Makro **[NTDS](#page-270-0)** benutzen,.

# **Stichwortverzeichnis**

## **A**

ABLOG Parameter, [27](#page-44-0) AD Parameter, [29](#page-46-0) ADAACBX Parameter, [37](#page-54-0) ADANAME Parameter, [43](#page-60-0) ADAPRM Parameter, [45](#page-62-0) ADASBV Parameter, [47](#page-64-0) AL Parameter, [49](#page-66-0) ASIZE Parameter, [51](#page-68-0) ASPSIZE Parameter, [53](#page-70-0) ASYNNAM Parameter, [55](#page-72-0) ATTN<br>Parameter, [57](#page-74-0)<br>AUTO Parameter, [59](#page-76-0)

## **B**

BPC64 Parameter, [63](#page-80-0) BPCSIZE Parameter, [65](#page-82-0) Parameter, [67](#page-84-0) BPLIST Parameter, [77](#page-94-0) BPMETH Parameter, [79](#page-96-0) BPNAME Parameter, [81](#page-98-0) BPPROP Parameter, [83](#page-100-0) BPSFI Parameter, [85](#page-102-0) BPSIZE Parameter, [87](#page-104-0) BPTEXT Parameter, [89](#page-106-0) BSIZE<br>Parameter, [91](#page-108-0) BX Parameter, [93](#page-110-0)

## **C**

**CANCEL** Parameter, [95](#page-112-0) CC Parameter, [97](#page-114-0) **CCTAB** Parameter, [101](#page-118-0) CD Parameter, [107](#page-124-0) CDYNAM Parameter, [109](#page-126-0) CF Parameter, [111](#page-128-0)<br>CFICU Parameter, [113](#page-130-0) **CFWSIZE** Parameter, [123](#page-140-0) **CICSP** Parameter, [125](#page-142-0) CLEAR Parameter, [147](#page-164-0) CM<br>Parameter, [149](#page-166-0)<br>CMPO Parameter, [151](#page-168-0) CP Parameter, [165](#page-182-0) CPCVERR parameter, [169](#page-186-0) CPOBJIN Parameter, [171](#page-188-0) CPPRINT Parameter, [173](#page-190-0) CPSYNIN Parameter, [175](#page-192-0) CSIZE<br>Parameter, [177](#page-194-0) **CSTATIC** Parameter, [179](#page-196-0) CV Parameter, [183](#page-200-0) CVMIN Parameter, [185](#page-202-0)

## **D**

DATSIZE Parameter, [187](#page-204-0) DB Parameter, [191](#page-208-0) DB2<br>Parameter, [197](#page-214-0) DB2SIZE Parameter, [213](#page-230-0) DBCLOSE Parameter, [215](#page-232-0) DBGAT Parameter, [217](#page-234-0) DBGERR Parameter, [221](#page-238-0) DBID<br>Parameter, [223](#page-240-0) DBOPEN Parameter, [225](#page-242-0) DBROLL Parameter, [227](#page-244-0) DBUPD Parameter, [229](#page-246-0) DC Parameter, [231](#page-248-0) DD Parameter, [233](#page-250-0) DELETE Parameter, [235](#page-252-0) DF Parameter, [237](#page-254-0) DFOUT Parameter, [239](#page-256-0) DFSTACK Parameter, [241](#page-258-0) DFTITLE Parameter, [243](#page-260-0) DL Parameter, [245](#page-262-0) DLISIZE Parameter, [247](#page-264-0)<br>DO Parameter, [249](#page-266-0) DS Parameter, [251](#page-268-1) DSC<br>Parameter, [257](#page-274-0) DSIZE Parameter, [259](#page-276-0) DTFORM Parameter, [261](#page-278-0) DU<br>Parameter, [263](#page-280-0) DUE<br>Parameter, [265](#page-282-0) DY Parameter, [267](#page-284-0) DYNPARM Parameter, [273](#page-290-0)

## **E**

ECHO

Parameter, [277](#page-294-0)<br>EDBP Parameter, [279](#page-296-0) EDPSIZE Parameter, [289](#page-306-0) EJ Parameter, [291](#page-308-0)<br>EM Parameter, [293](#page-310-0) EMFM<br>Parameter, [309](#page-326-0) EMU<br>Parameter, [311](#page-328-0) ENDBT Parameter, [313](#page-330-0) ENDMSG Parameter, [315](#page-332-0) ES Parameter, [317](#page-334-0) ESCAPE Parameter, [319](#page-336-0)<br>ESIZE Parameter, [321](#page-338-0) ET Parameter, [323](#page-340-0)<br>ETA Parameter, [325](#page-342-0)<br>ETDB Parameter, [327](#page-344-0) ETEOP Parameter, [329](#page-346-0)<br>ETID Parameter, [331](#page-348-0) ETIO<br>Parameter, [333](#page-350-0) ETRACE Parameter, [335](#page-352-0) ETSYNC Parameter, [337](#page-354-0) EXCSIZE Parameter, [339](#page-356-0) EXRSIZE Parameter, [341](#page-358-0)

## **F**

FAMSTD Parameter, [343](#page-360-0) FC Parameter, [345,](#page-362-0) [347](#page-364-0) FCDP<br>Parameter, [349](#page-366-0) FDIC<br>Parameter, [351](#page-368-0) FL Parameter, [353](#page-370-0) FNAT<br>Parameter, [355](#page-372-0) FNR<br>Parameter, [359](#page-376-0) FREEGDA Parameter, [365](#page-382-0)<br>FREG Parameter, [367](#page-384-0)

#### FS

Parameter, [371](#page-388-0)<br>FSEC Parameter, [373](#page-390-0) FSPOOL Parameter, [379](#page-396-0) FUSER Parameter, [381](#page-398-0)

# **G**

GC Parameter, [385](#page-402-0)

## **H**

HC Parameter, [387](#page-404-0)<br>HCAM Parameter, [389](#page-406-0) **HCDEST** Parameter, [391](#page-408-0) HD<br>Parameter, [393](#page-410-0) **HE** Parameter, [395](#page-412-0) HI Parameter, [401](#page-418-0)<br>HW Parameter, [403](#page-420-0)

# **I**

IA Parameter, [405](#page-422-0) IC Parameter, [409](#page-426-0)<br>ICU Parameter, [411](#page-428-0) ID Parameter, [413](#page-430-0)<br>IKEY Parameter, [415](#page-432-0) IM Parameter, [417](#page-434-0) IMSG<br>Parameter, [419](#page-436-0)<br>IMSP Parameter, [421](#page-438-0) IMSPE Parameter, [425](#page-442-0) IMSPT Parameter, [439](#page-456-0) INTENS Parameter, [445](#page-462-0) IP Parameter, [447](#page-464-0) IS Parameter, [449](#page-466-0)<br>ISIZE Parameter, [451](#page-468-0)<br>ITERM Parameter, [453](#page-470-0) ITRACE

Parameter, [455](#page-472-0)

## **K**

KD Parameter, [457](#page-474-0) Parameter, [459](#page-476-0)

## **L**

LC Parameter, [461](#page-478-0) parameter, [463](#page-480-0) LCU parameter, [465](#page-482-0) LE Parameter, [467](#page-484-0)<br>LFILE Parameter, [469](#page-486-0) LIBNAM Parameter, [473](#page-490-0) LOG<br>Parameter, [475](#page-492-0) LS Parameter, [477](#page-494-0) L T Parameter, [481](#page-498-0)

## **M**

MADIO Parameter, [483](#page-500-0) MAINPR Parameter, [485](#page-502-0) MAXCL Parameter, [487](#page-504-0) MAXROLL Parameter, [489](#page-506-0) MAXYEAR Parameter, [491](#page-508-0)<br>MC Parameter, [493](#page-510-0) MENU<br>Parameter, [495](#page-512-0) ML Parameter, [497](#page-514-0) **MONSIZE** Parameter, [499](#page-516-0) MP Parameter, [501](#page-518-0) MS Parameter, [503](#page-520-0) MSGSF Parameter, [505](#page-522-0) Parameter, [507](#page-524-0)

## **N**

**NAFSIZE** Parameter, [509](#page-526-0) NAFUPF Parameter, [511](#page-528-0)

#### NC

Parameter, [513](#page-530-0)<br>NISN Parameter, [515](#page-532-0) NL Parameter, [517](#page-534-0) **NTCICSP** macro, [125](#page-142-0) NTIMSP macro, [421](#page-438-0) NTIMSPE macro, [425](#page-442-0) NTIMSPT macro, [439](#page-456-0) NUCNAME Parameter, [519](#page-536-0)

## **O**

OBJIN<br>Parameter, [523](#page-540-0) OPF<br>Parameter, [525](#page-542-0)<br>OPRB Parameter, [527](#page-544-0) OPT<br>Parameter, [533](#page-550-0) OSP<br>Parameter, [535](#page-552-0) **OUTDEST** Parameter, [541](#page-558-0) **OVSIZE** Parameter, [543](#page-560-0)

## **P**

parameter overview, [xvii](#page-16-0) Parameter, [545](#page-562-0) PC Parameter, [547,](#page-564-0) [549](#page-566-0) PCNTRL Parameter, [551](#page-568-0) PD Parameter, [553](#page-570-0) PDPSIZE Parameter, [555](#page-572-0)<br>PECK Parameter, [557](#page-574-0) PGP<br>Parameter, [559](#page-576-0)<br>PLOG Parameter, [563](#page-580-0) PM<br>Parameter, [565](#page-582-0) POS22 Parameter, [569](#page-586-0) PRINT Parameter, [571](#page-588-0) PROFILE Parameter, [593](#page-610-0) profile parameter introduction, [5](#page-22-0)

overview, [xvii](#page-16-0) PROGRAM Parameter, [599](#page-616-0) PS Parameter, [603](#page-620-0) PSEUDO Parameter, [605](#page-622-0)

## **R**

RCA<br>Parameter, [607](#page-624-0) RCALIAS Parameter, [609](#page-626-0) RCFIND Parameter, [613](#page-630-0) RCGET Parameter, [615](#page-632-0) RDACT Parameter, [617](#page-634-0) RDC<br>Parameter, [619](#page-636-0) RDCEXIT Parameter, [625](#page-642-0) RDCSIZE Parameter, [627](#page-644-0) RDNODE Parameter, [629](#page-646-0) RDPORT Parameter, [631](#page-648-0) READER Parameter, [633](#page-650-0) RECAT Parameter, [635](#page-652-0) REINP Parameter, [637](#page-654-0) RELO<br>Parameter, [639](#page-656-0)<br>RFILE Parameter, [641](#page-658-0) RI Parameter, [643](#page-660-0) RJESIZE Parameter, [645](#page-662-0)<br>RM Parameter, [647](#page-664-0) ROSY<br>Parameter, [651](#page-668-0)<br>RPC Parameter, [653](#page-670-0) RUNSIZE Parameter, [675](#page-692-0)

## **S**

SA Parameter, [677](#page-694-0) SB Parameter, [679](#page-696-0) SCTAB parameter, [685](#page-702-0) SELUNIT Parameter, [689](#page-706-0) SENDER

Parameter, [693](#page-710-0) session parameter introduction, [7](#page-24-0) overview, [xvii](#page-16-0) SF Parameter, [695](#page-712-0) SG Parameter, [697](#page-714-0) SHAPED parameter, [699](#page-716-0)<br>SKEY Parameter, [701](#page-718-0) SL Parameter, [703](#page-720-0) SLOCK Parameter, [705](#page-722-0) SM Parameter, [707](#page-724-0) SO Parameter, [717](#page-734-0) SORT<br>Parameter, [709](#page-726-0) **SRETAIN** Parameter, [721](#page-738-0) SSIZE<br>Parameter, [723](#page-740-0) STACK Parameter, [725](#page-742-0) **STACKD** Parameter, [727](#page-744-0) STEPLIB Parameter, [729](#page-746-0) SUBSID Parameter, [731](#page-748-0) SYNERR Parameter, [733](#page-750-0) SYS<br>Parameter, [735](#page-752-0) **SYSCIP** Parameter, [739](#page-756-0) **SYSPSW** Parameter, [741](#page-758-0)

# **T**

TAB<br>Parameter, [743](#page-760-0) TAB1<br>Parameter, [747](#page-764-0) TAB2 - Alternative Input Translation Parameter, [751](#page-768-0) TABA1 Parameter, [755](#page-772-0) TABA2 Parameter, [759](#page-776-0) TABL<br>Parameter, [763](#page-780-0) TC Parameter, [767](#page-784-0) TCU<br>Parameter, [769](#page-786-0) TD Parameter, [771](#page-788-0) TF

THPINIT Parameter, [777](#page-794-0) THSEPCH Parameter, [779](#page-796-0) THSIZE Parameter, [781](#page-798-0) TMODEL Parameter, [783](#page-800-0) TPF<br>Parameter, [785](#page-802-0) TQ Parameter, [787](#page-804-0) TRACE Parameter, [789](#page-806-0) TS Parameter, [793](#page-810-0) Parameter, [795](#page-812-0)<br>TSOP Parameter, [797](#page-814-0) TTYPE Parameter, [805](#page-822-0)

Parameter, [773](#page-790-0)

## **U**

UC Parameter, [807](#page-824-0) UCONMAX Parameter, [809](#page-826-0) Parameter, [811](#page-828-0) ULANG Parameter, [813](#page-830-0)<br>UPSI Parameter, [817](#page-834-0) USER<br>Parameter, [819](#page-836-0) USERBUF Parameter, [823](#page-840-0) UTAB1 Parameter, [825](#page-842-0) UTAB2 Parameter, [829](#page-846-0)

## **V**

VSAM<br>Parameter, [833](#page-850-0) VSEP parameter macro, [853](#page-870-0) Parameter, [861](#page-878-0)

## **W**

WEBIO Parameter, [863](#page-880-0) WH<br>Parameter, [867](#page-884-0) WORK Parameter, [869](#page-886-0) WPSIZE Parameter, [889](#page-906-0) WSISIZE Parameter, [891](#page-908-0)

# **X**

XML Parameter, [893](#page-910-0) XREF Parameter, [903](#page-920-0)

# **Y**

YD Parameter, [907](#page-924-0) YSLW Parameter, [909](#page-926-0)

# **Z**

ZD Parameter, [913](#page-930-0) ZP Parameter, [925](#page-942-0) ZSIZE Parameter, [927](#page-944-0)